made with **doc-**  $\circledcirc$  -matic

# **Microchip TCP/IP Stack Help**

Copyright (c) 2012 Microchip Technology, Inc. All rights reserved.

## **Table of Contents**

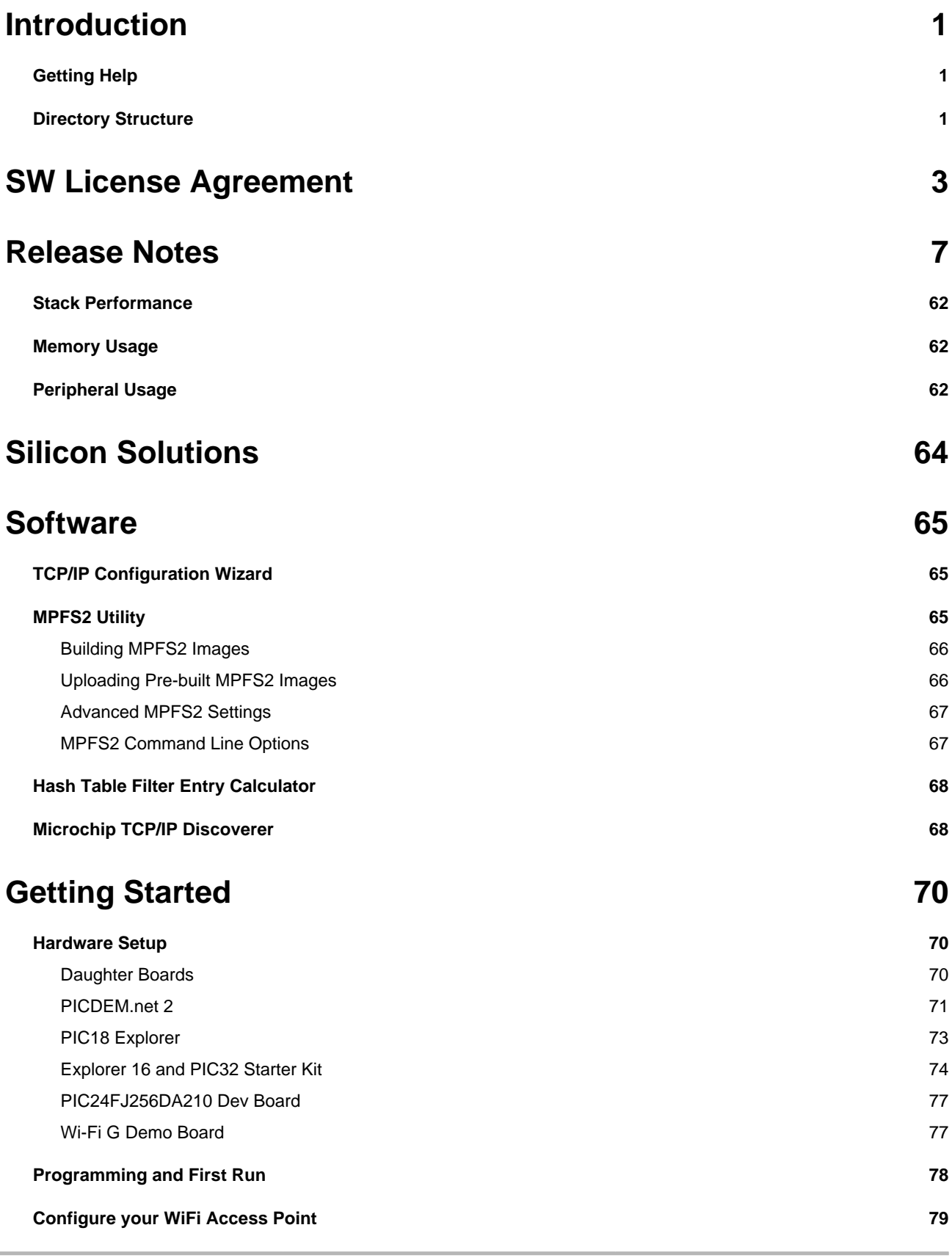

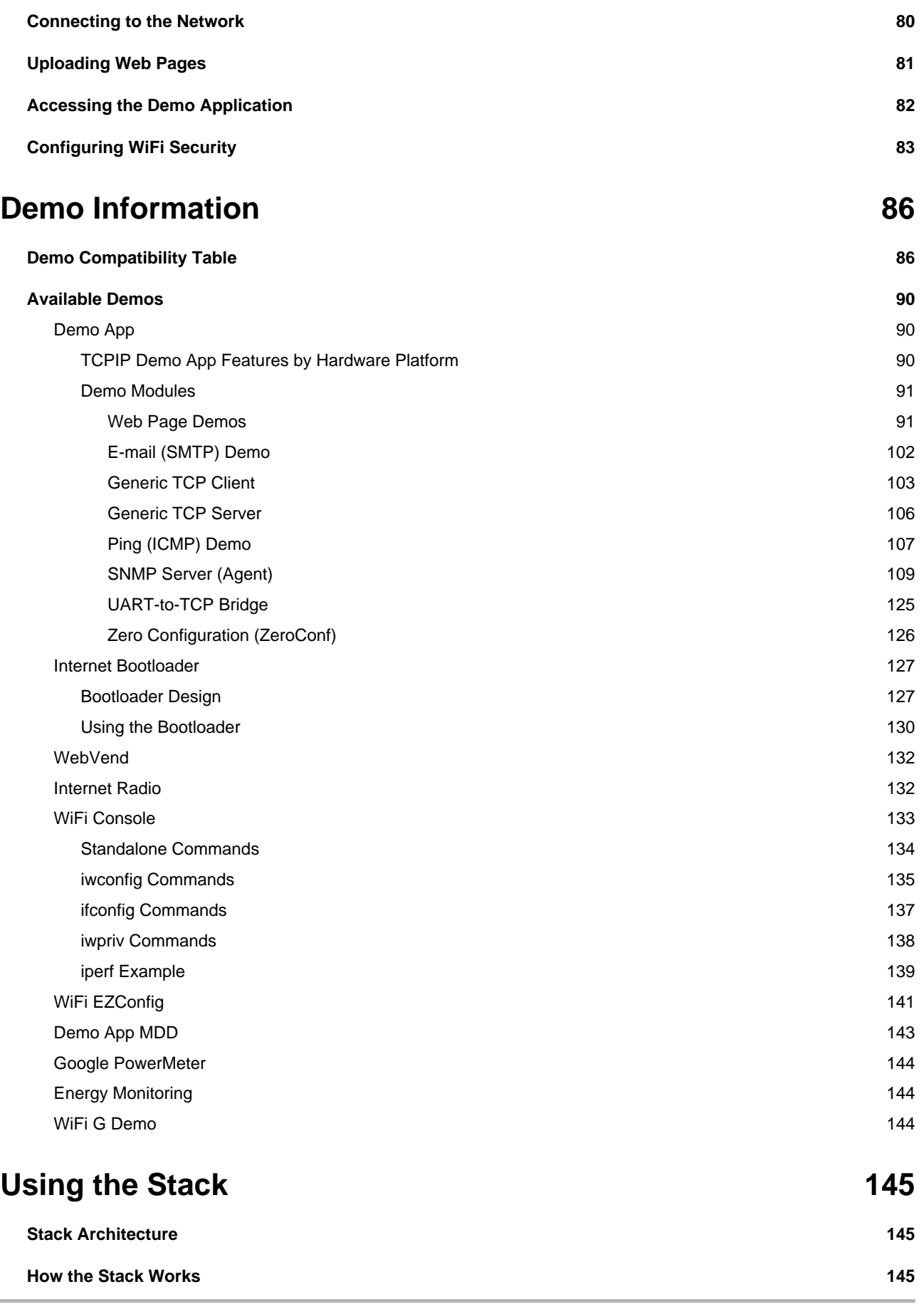

iii

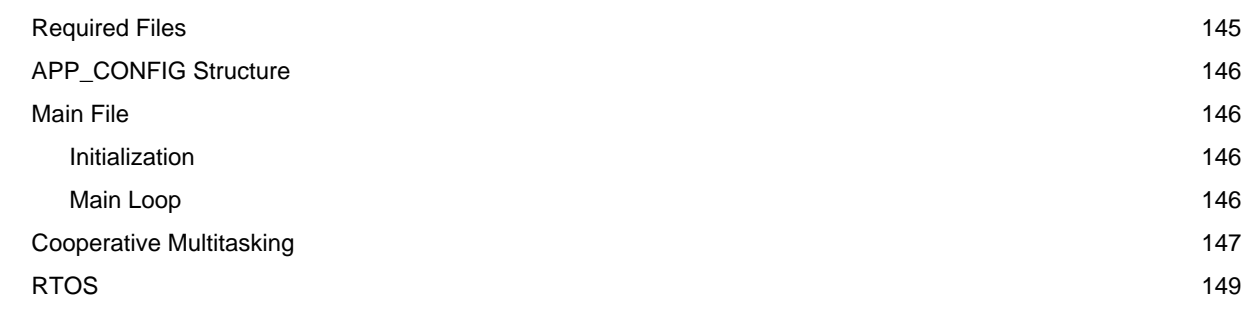

## **[Configuring the Stack](#page-182-0) [150](#page-182-0)**

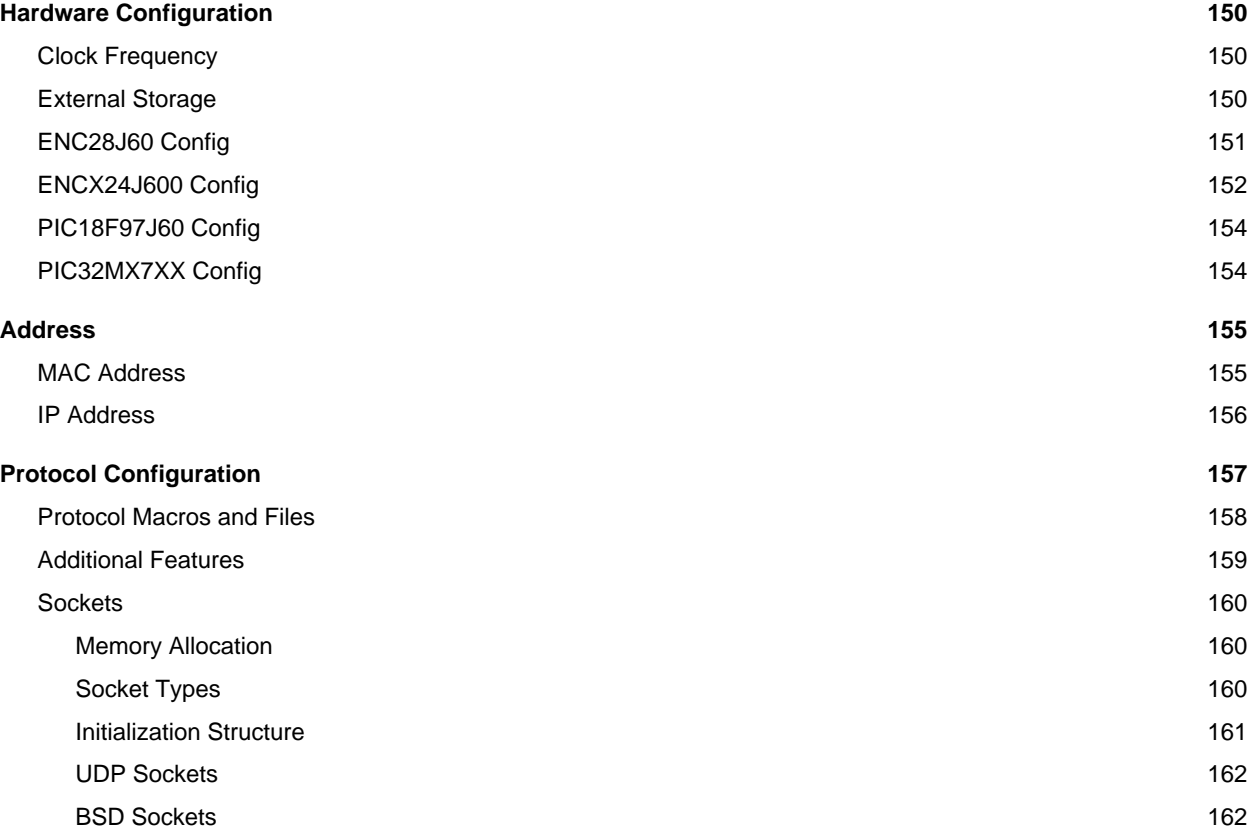

# **[Stack API](#page-195-0) [163](#page-195-0)**

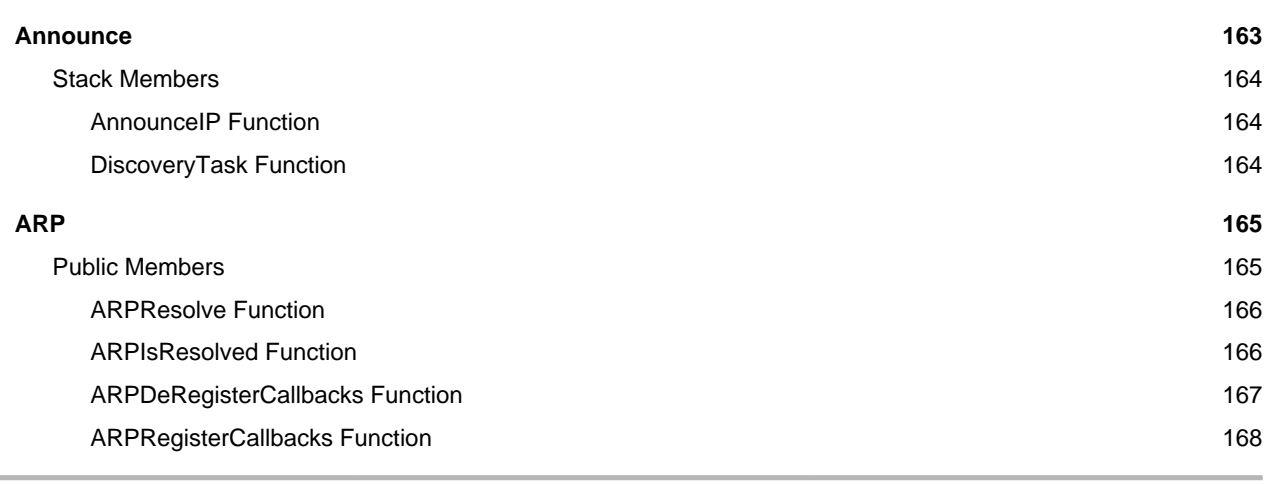

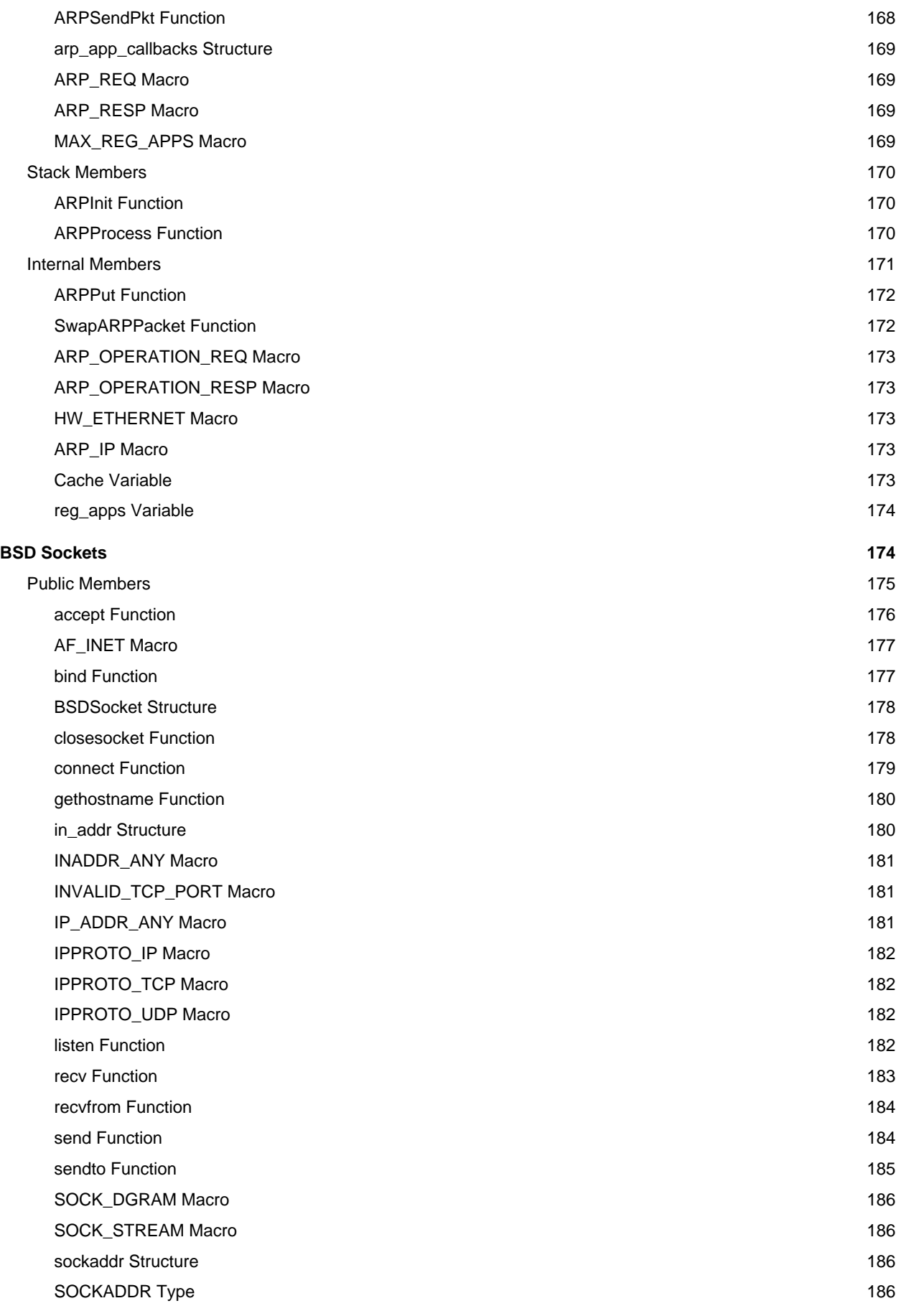

v

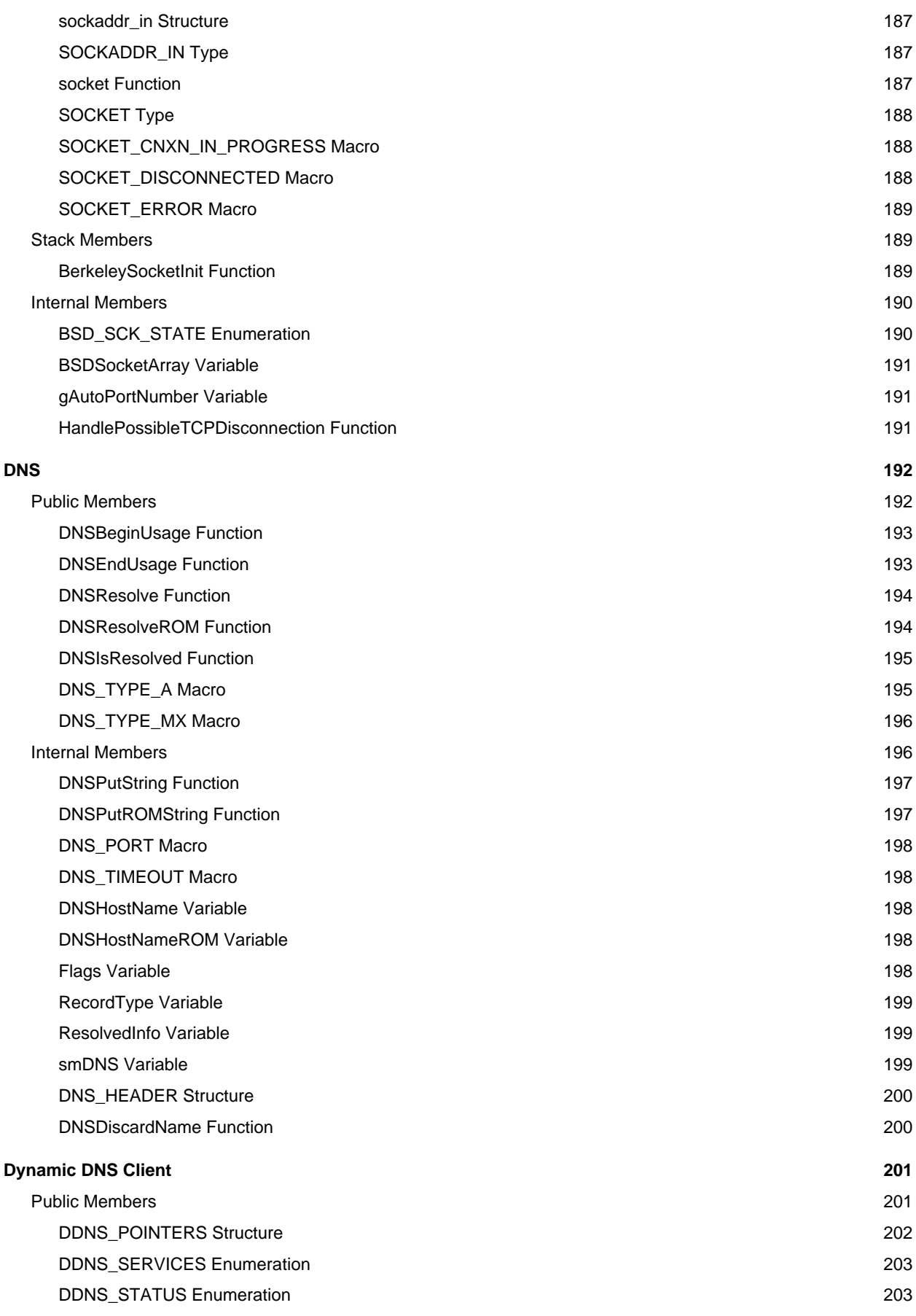

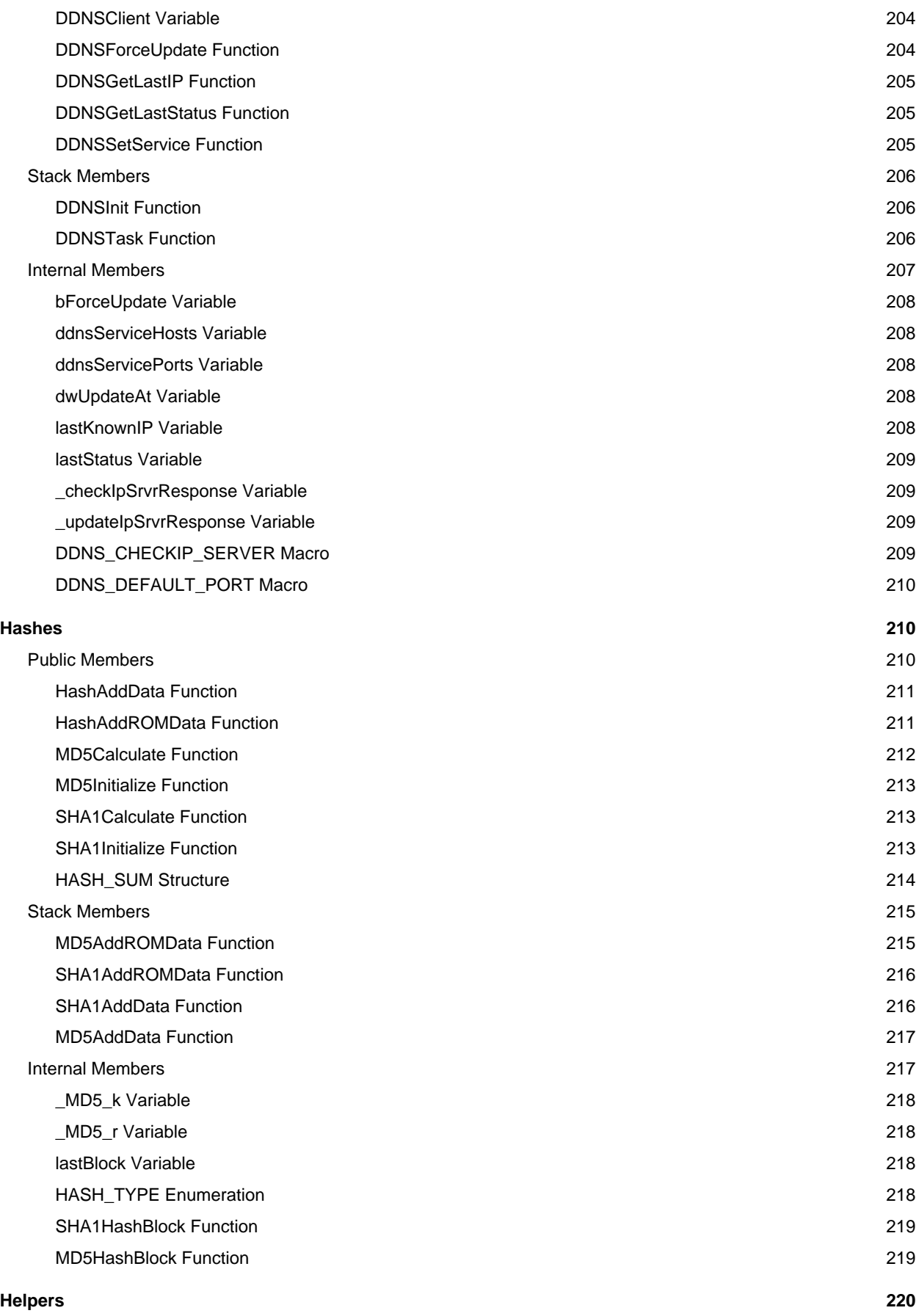

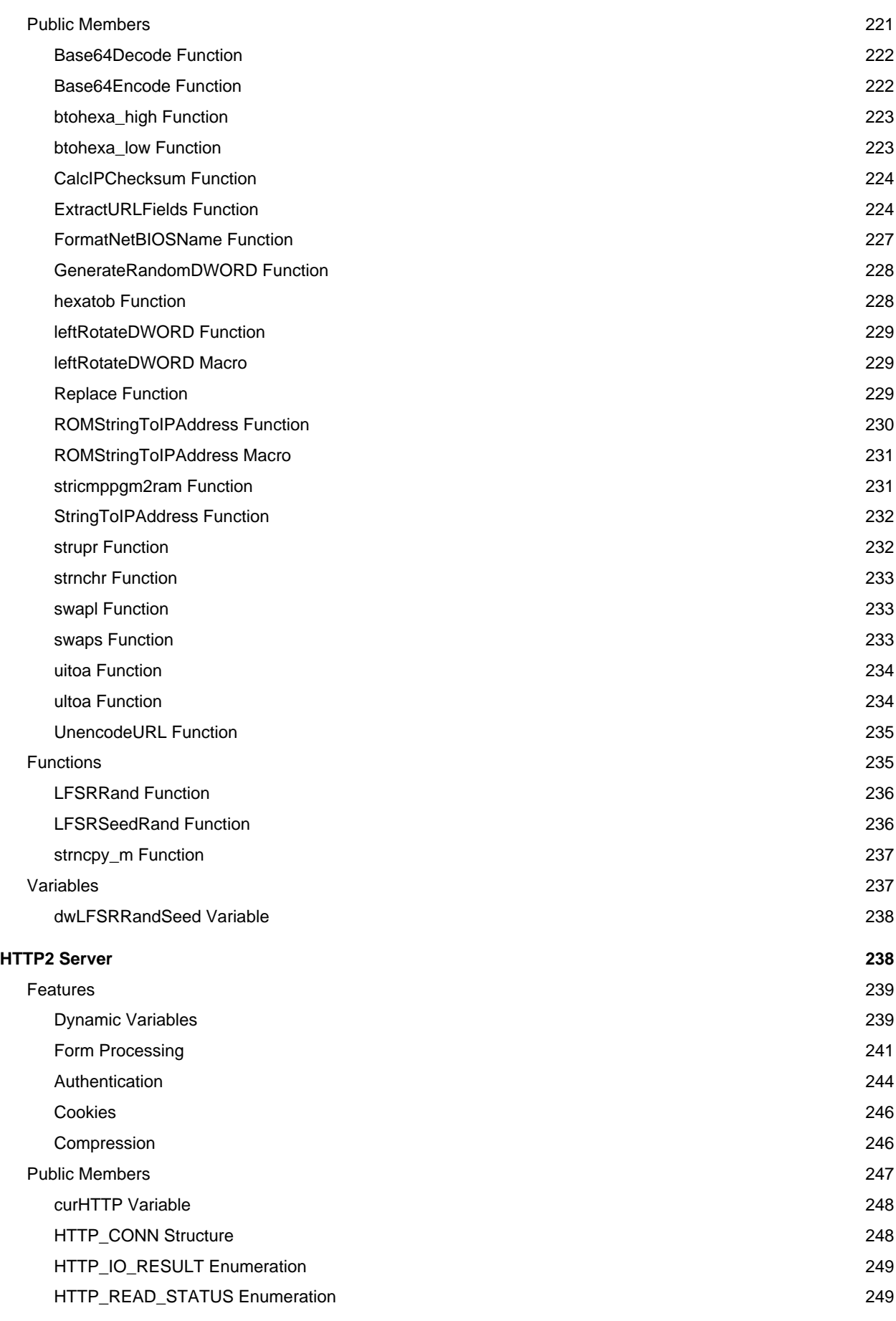

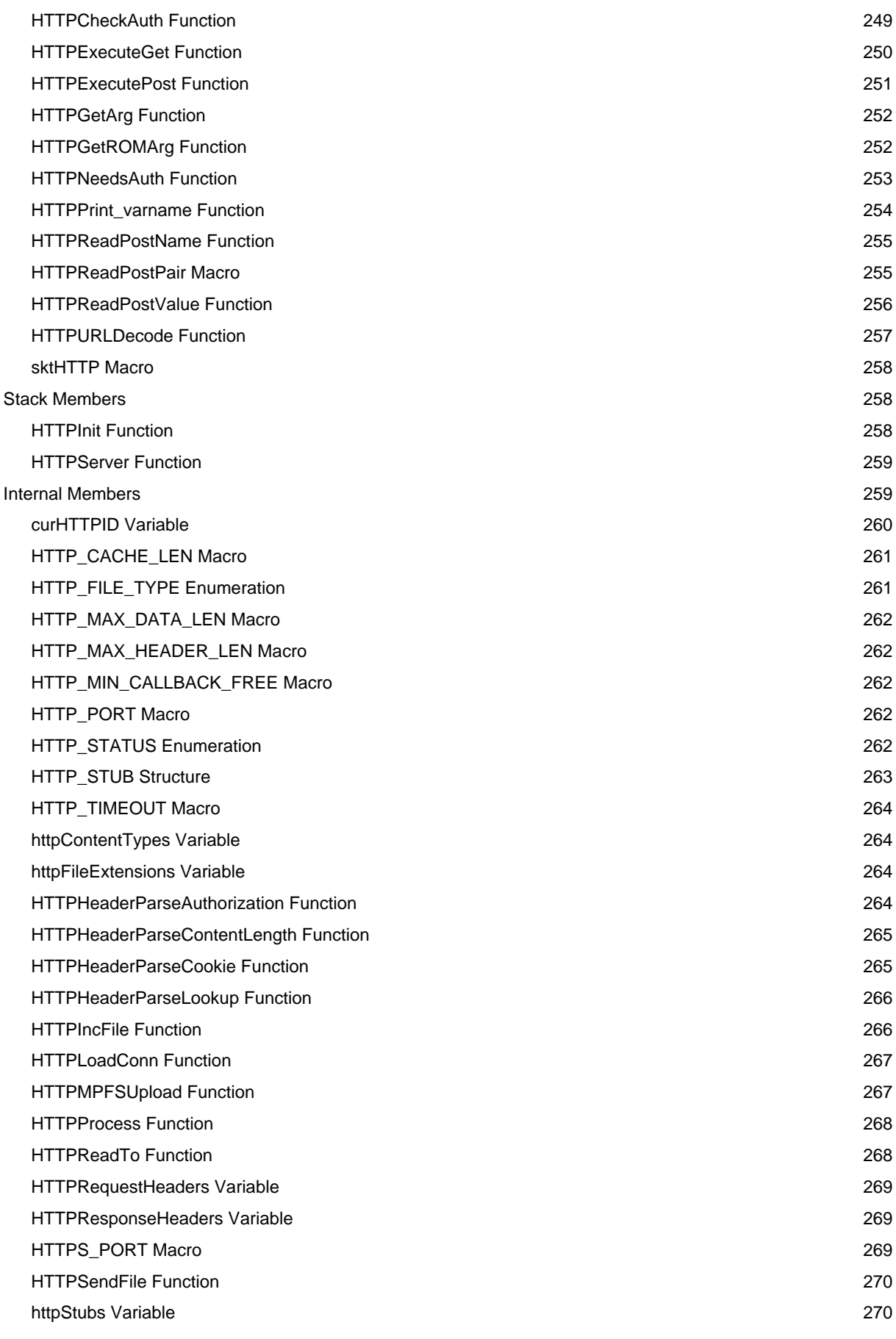

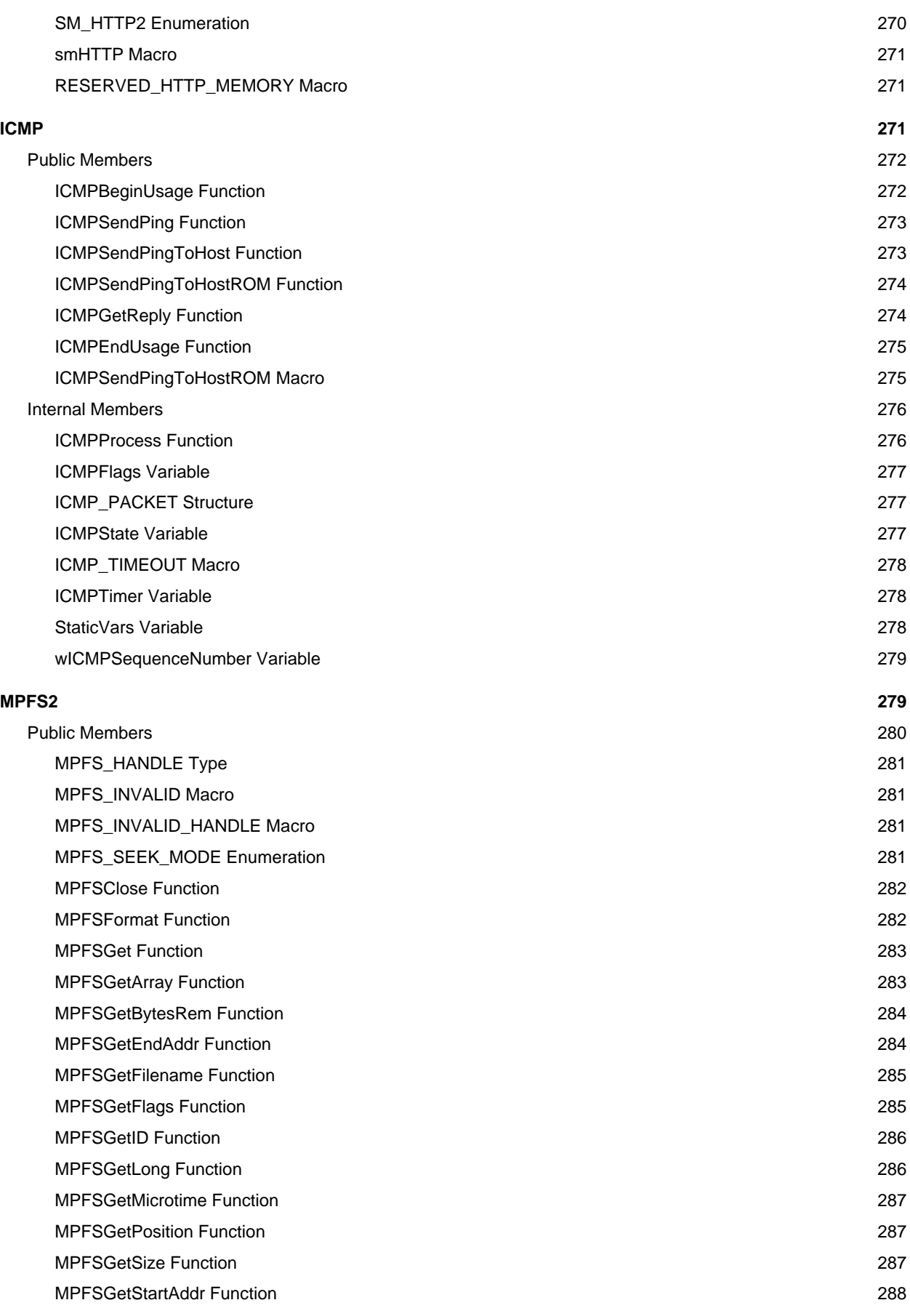

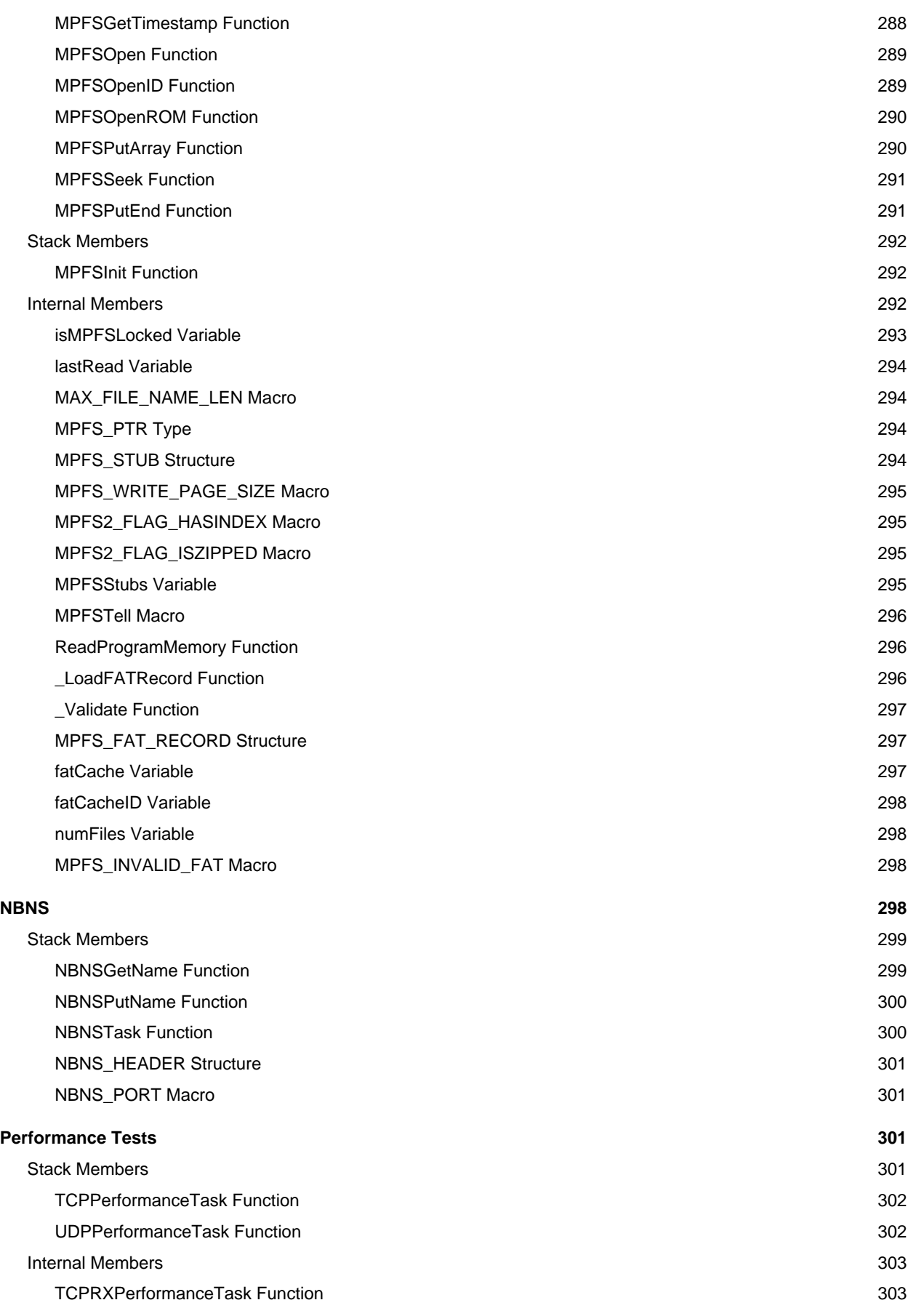

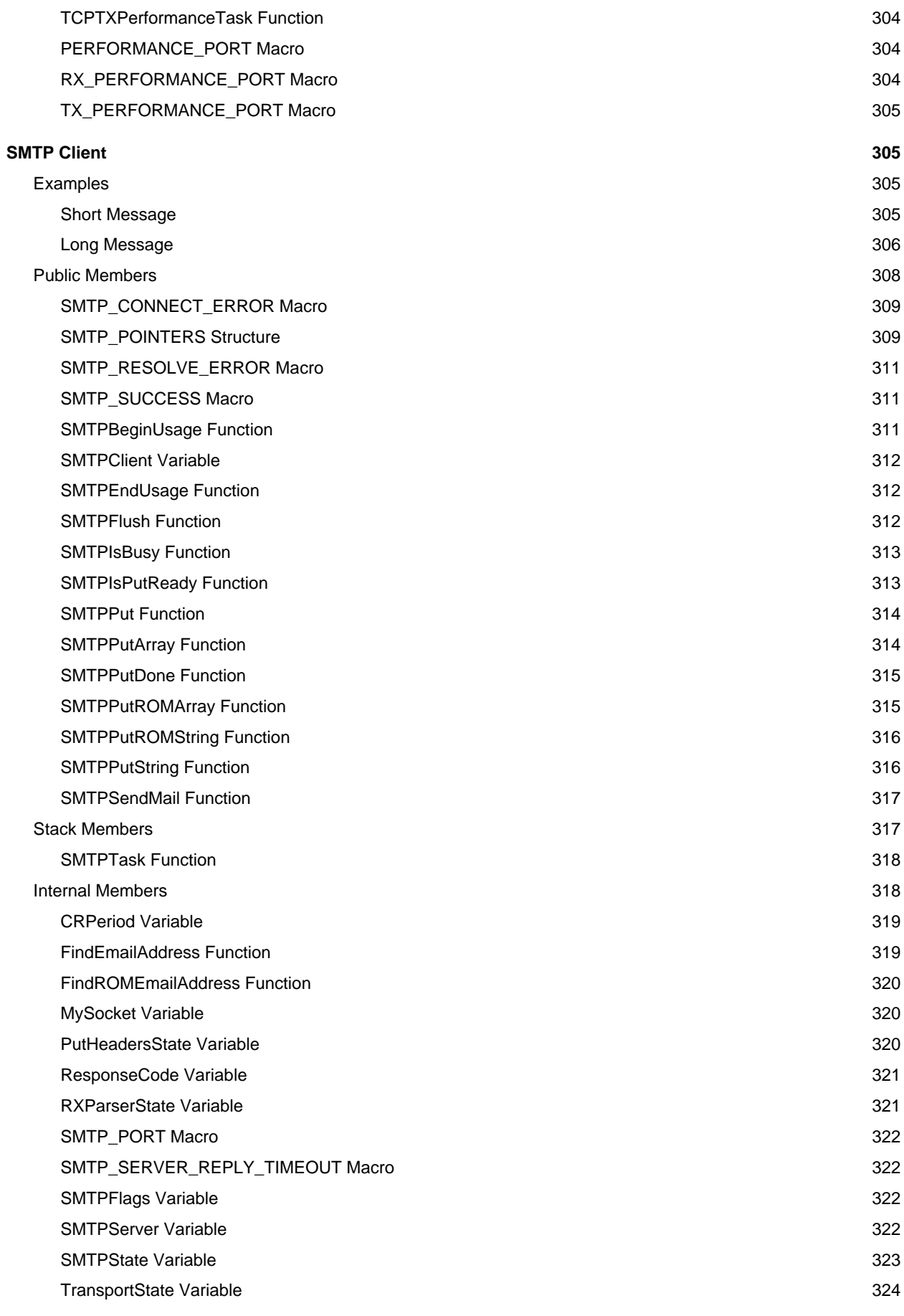

xii

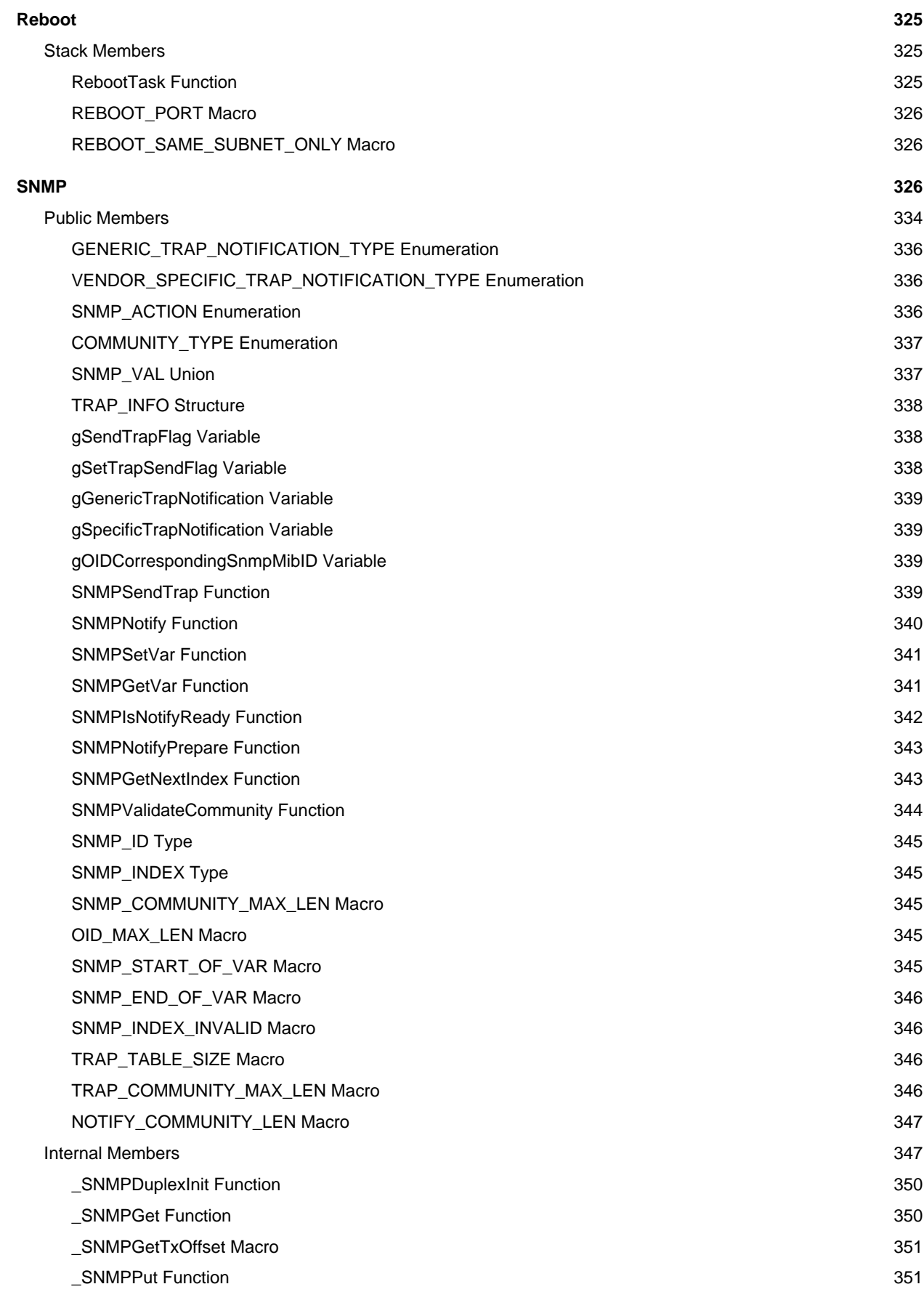

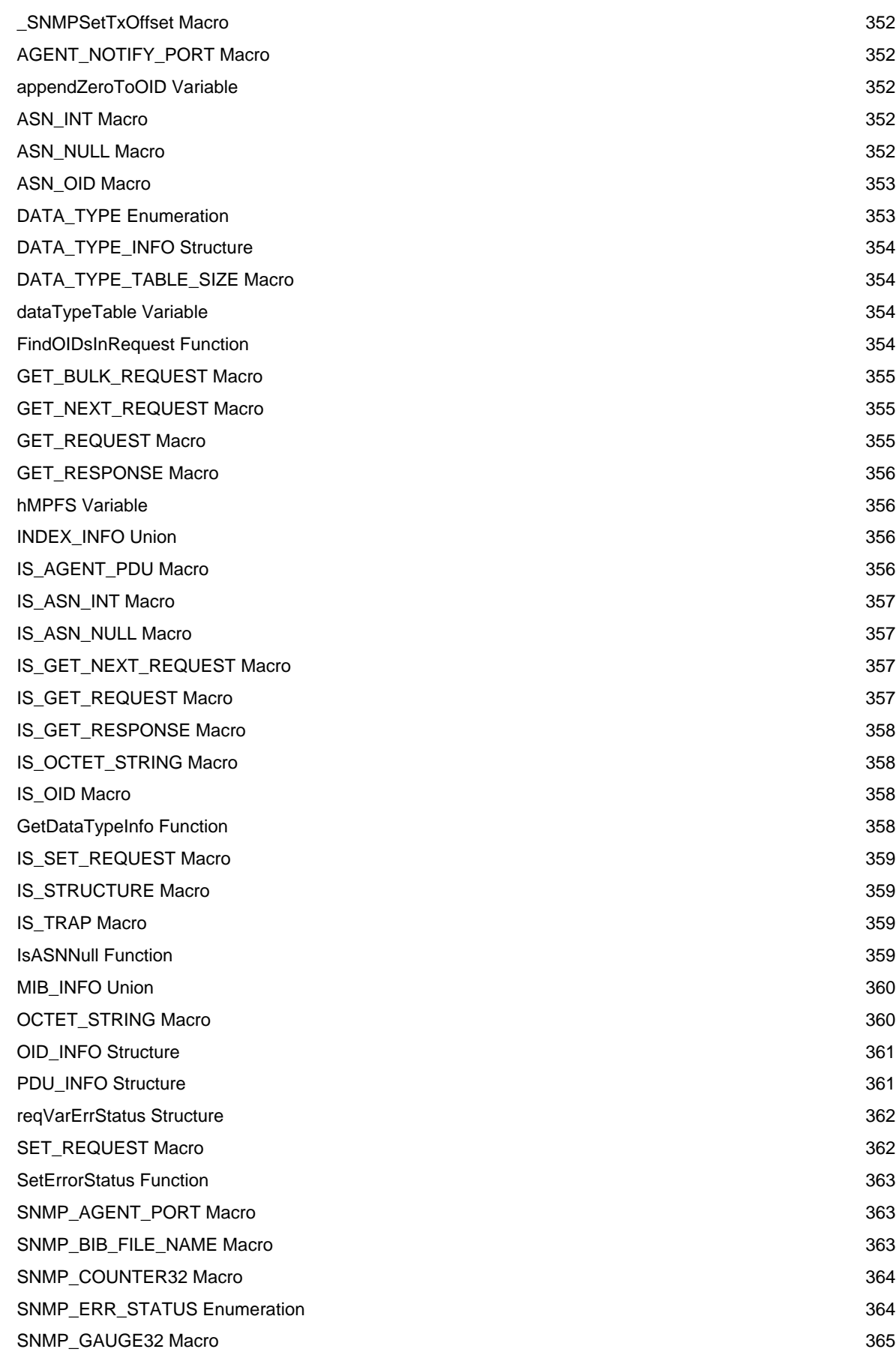

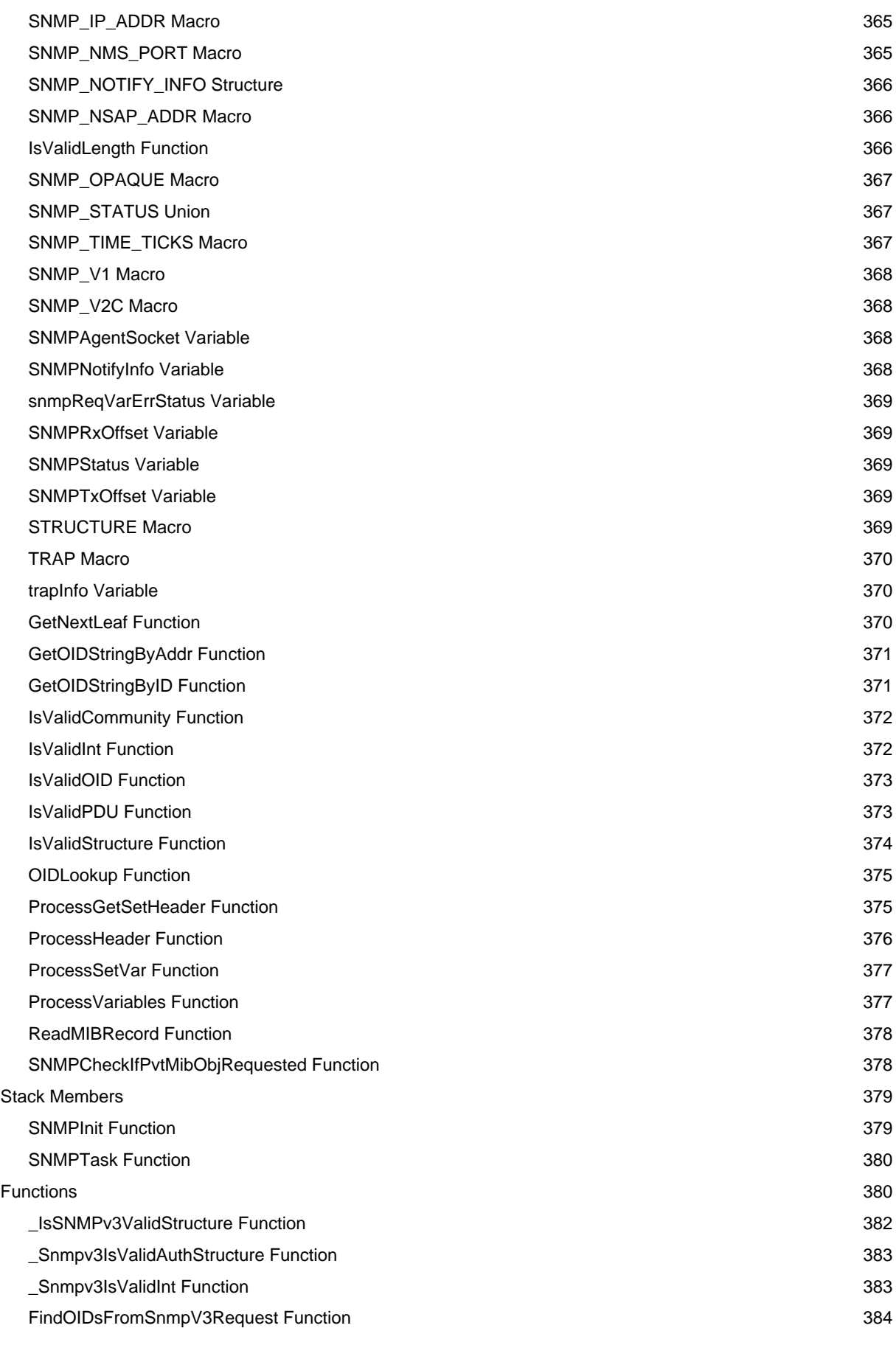

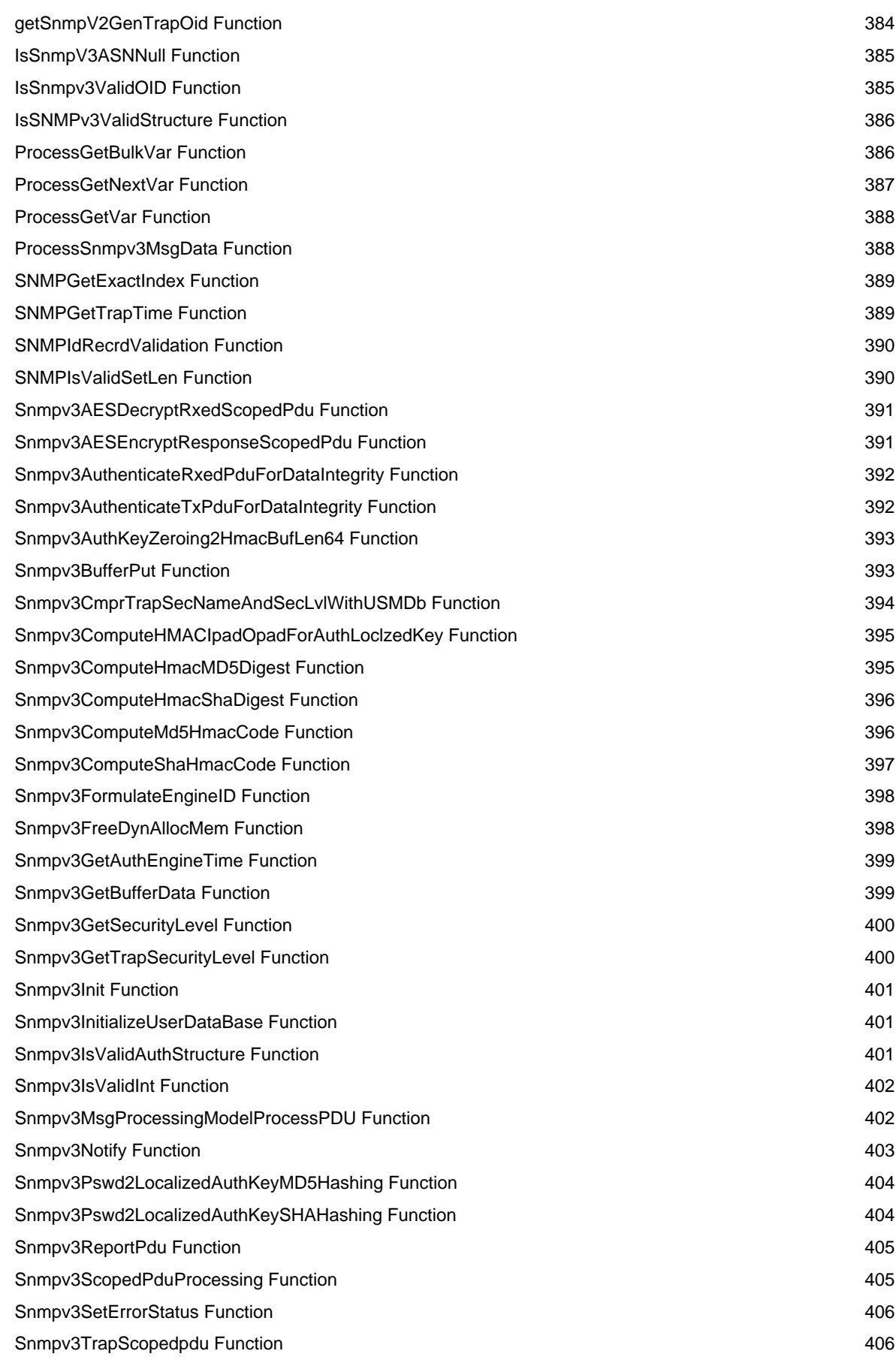

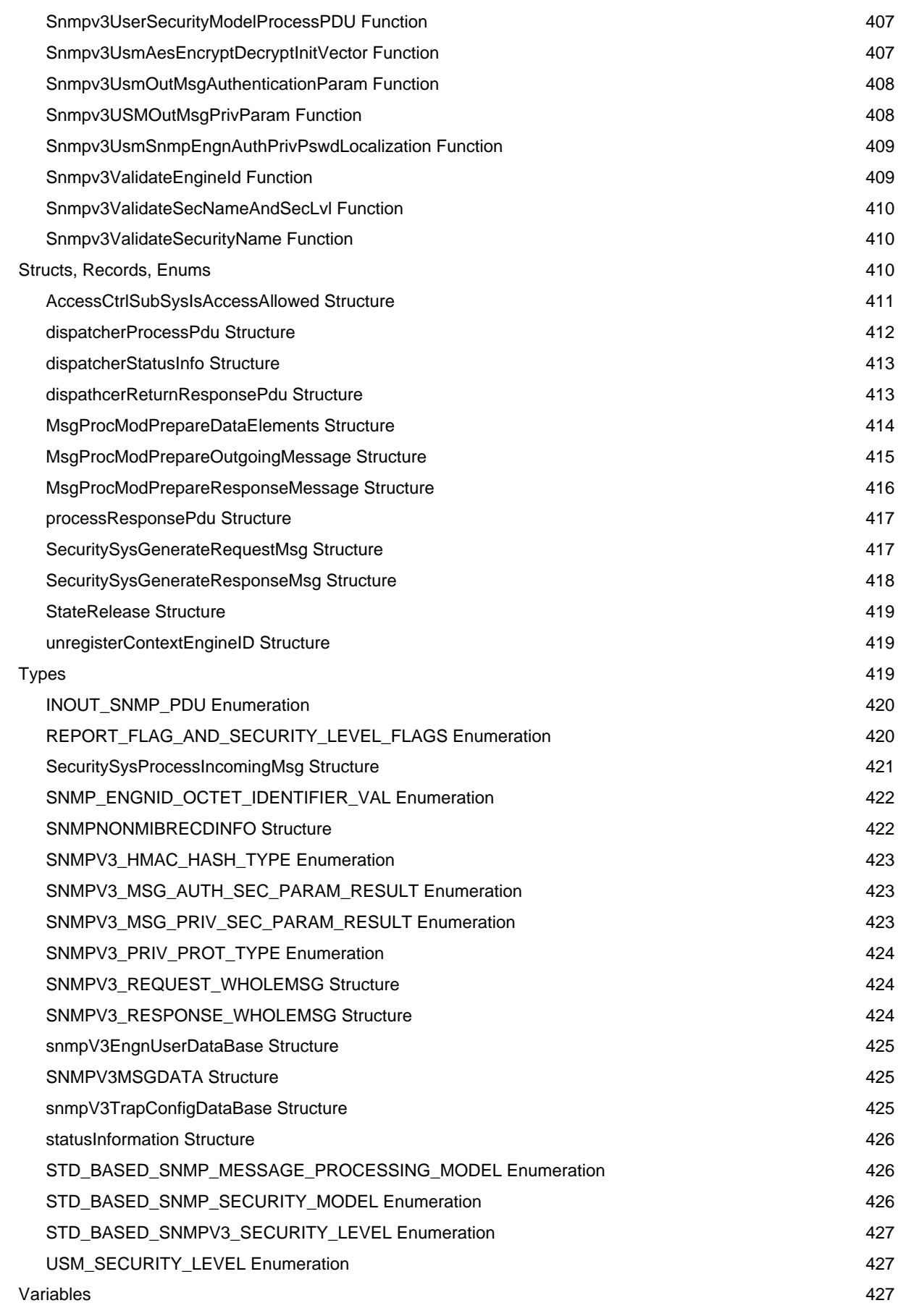

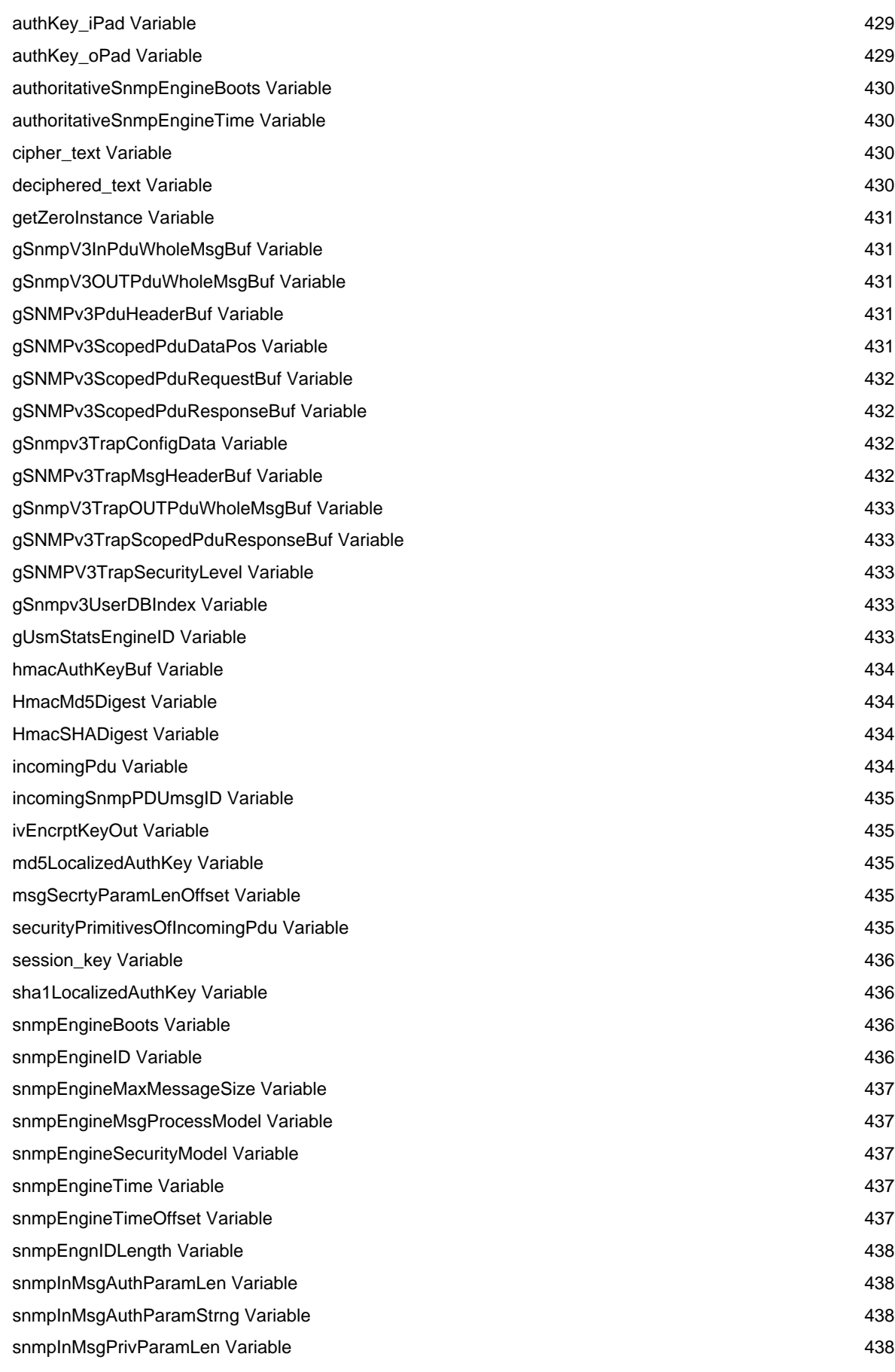

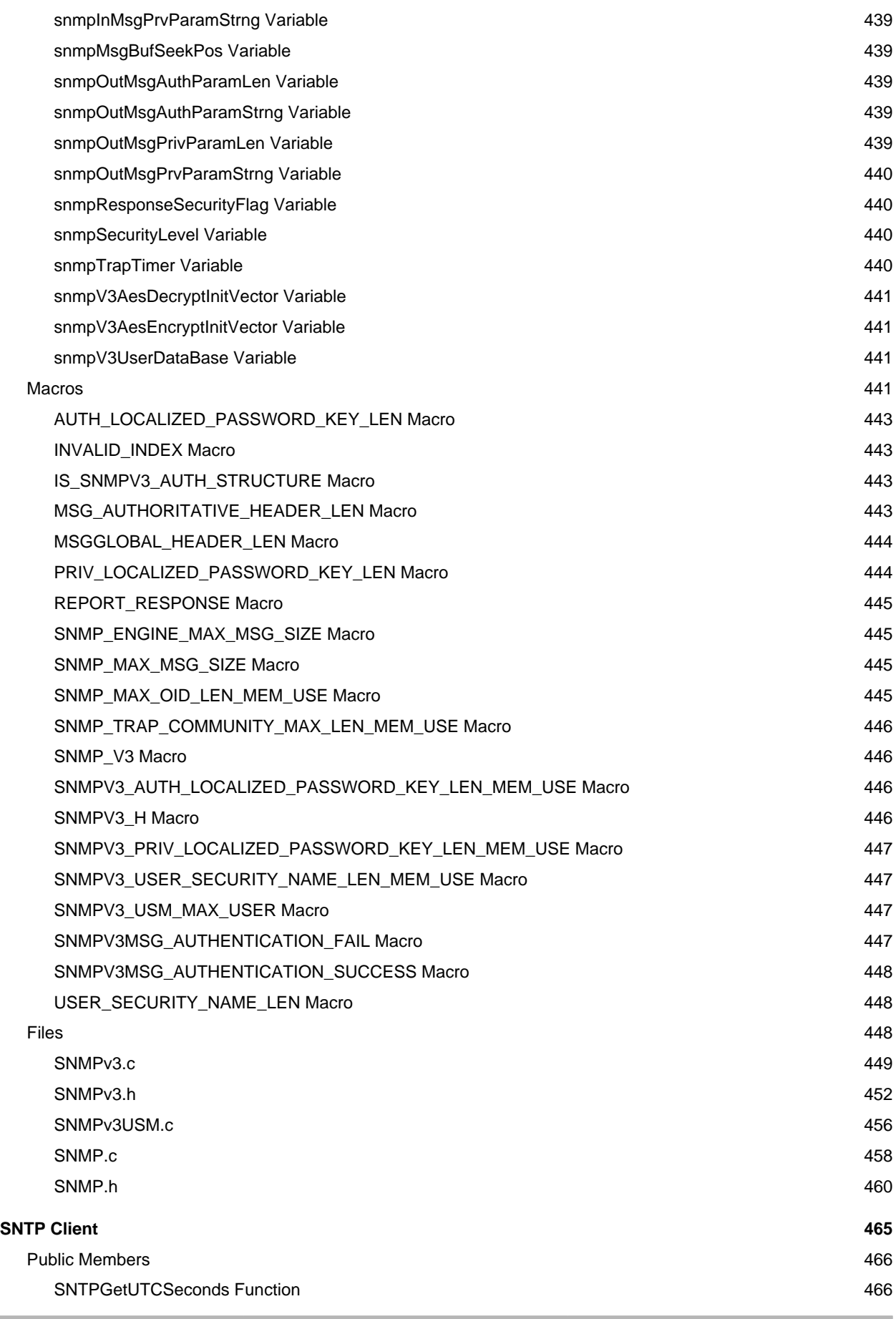

xix

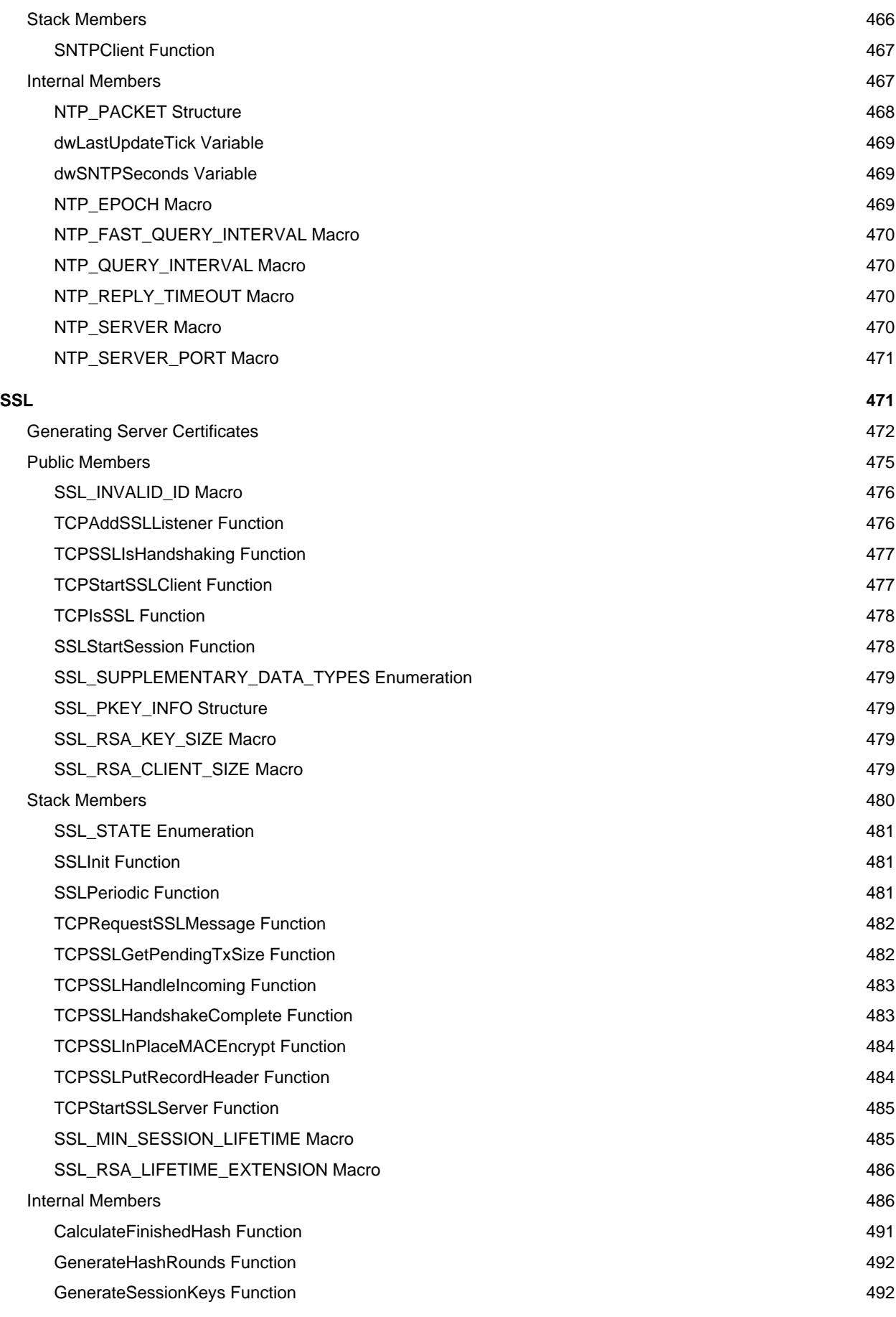

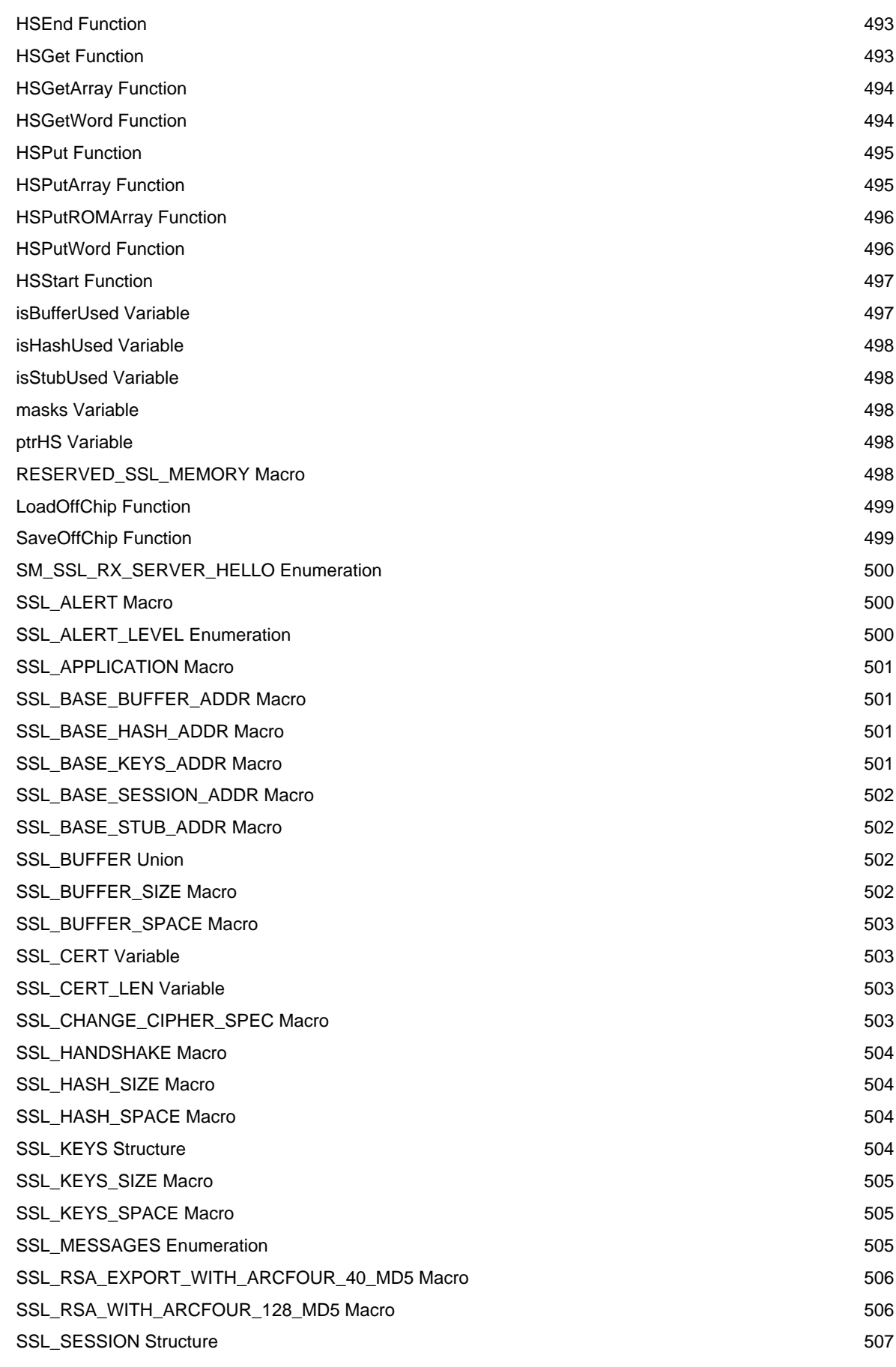

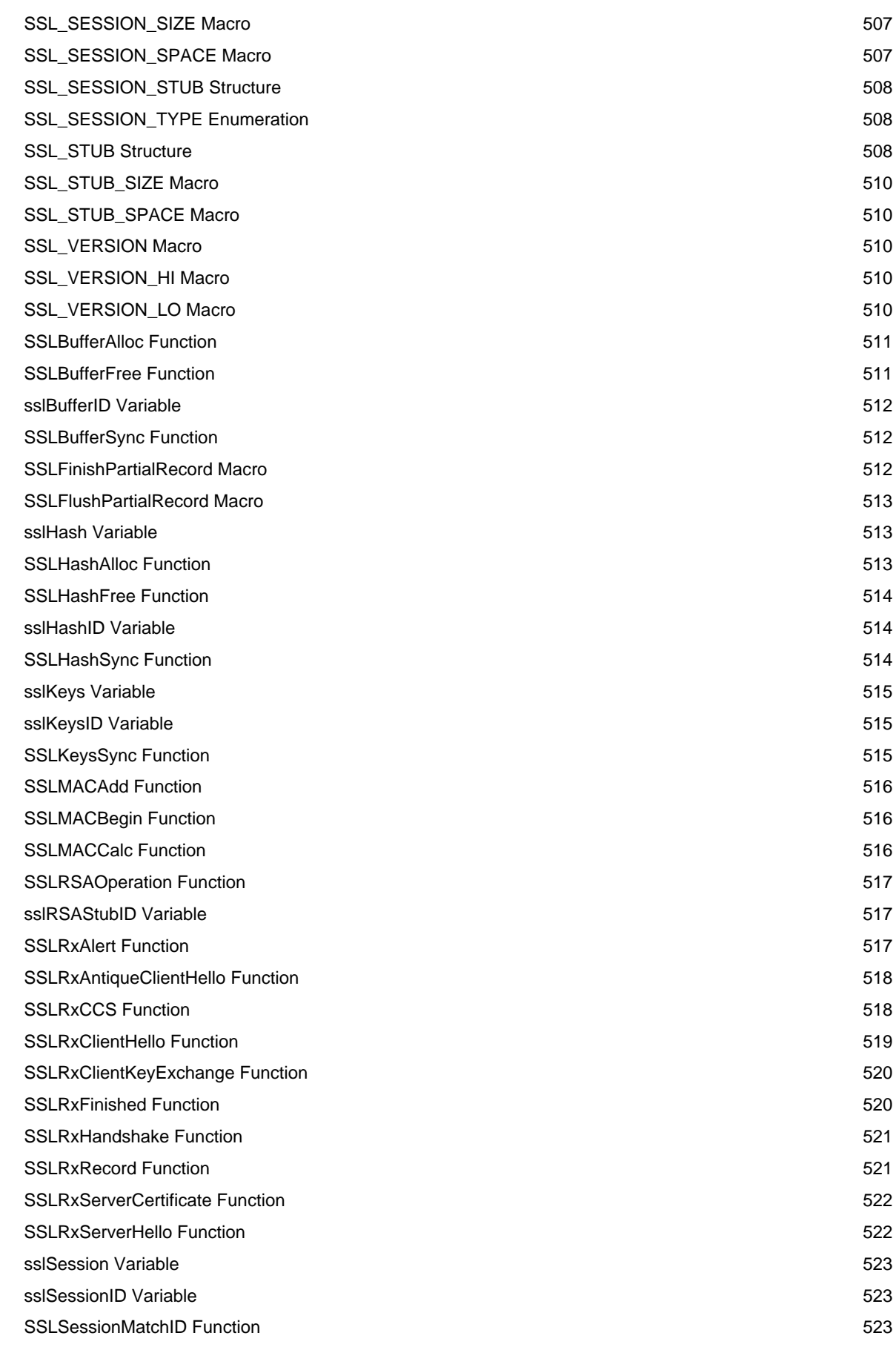

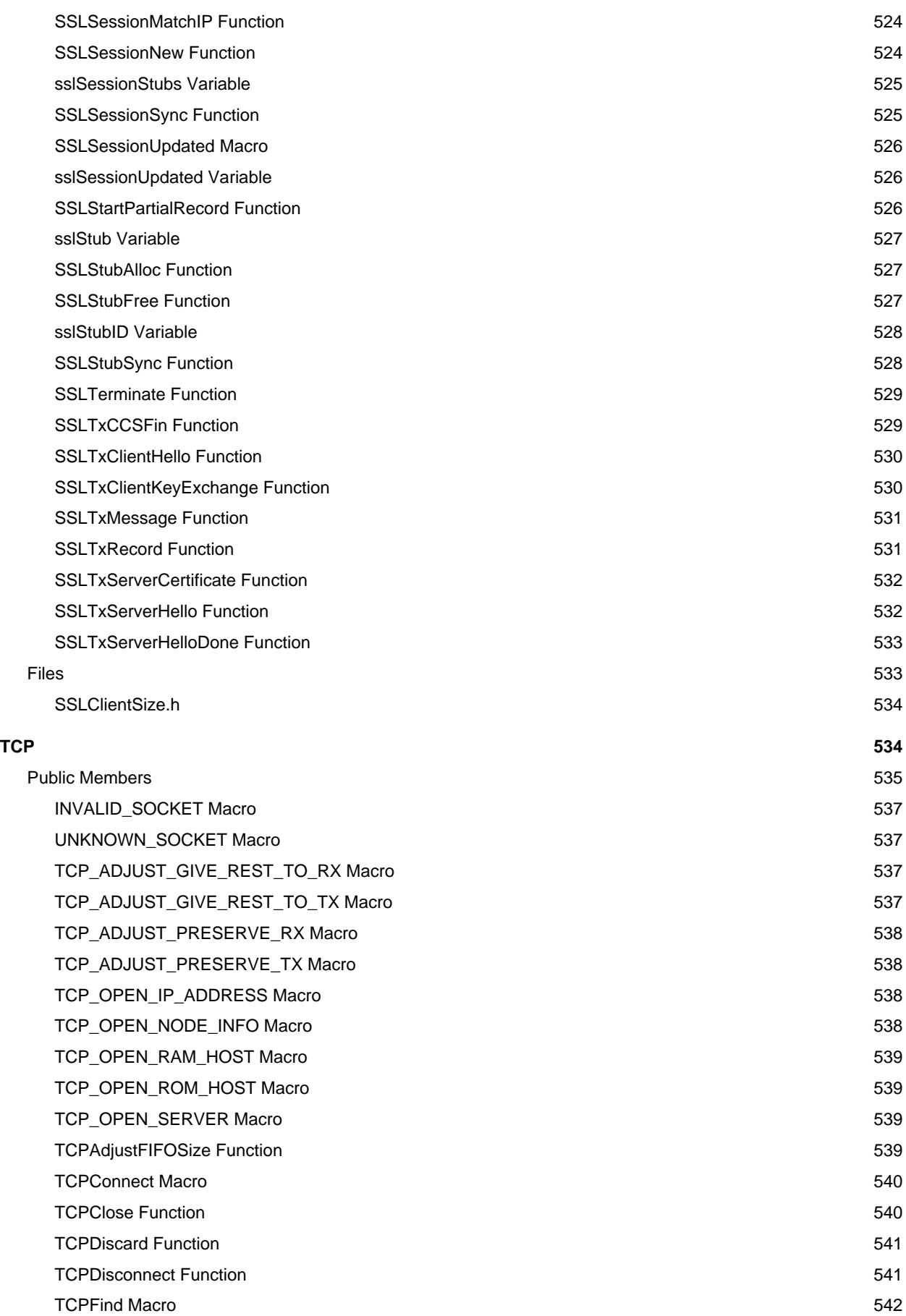

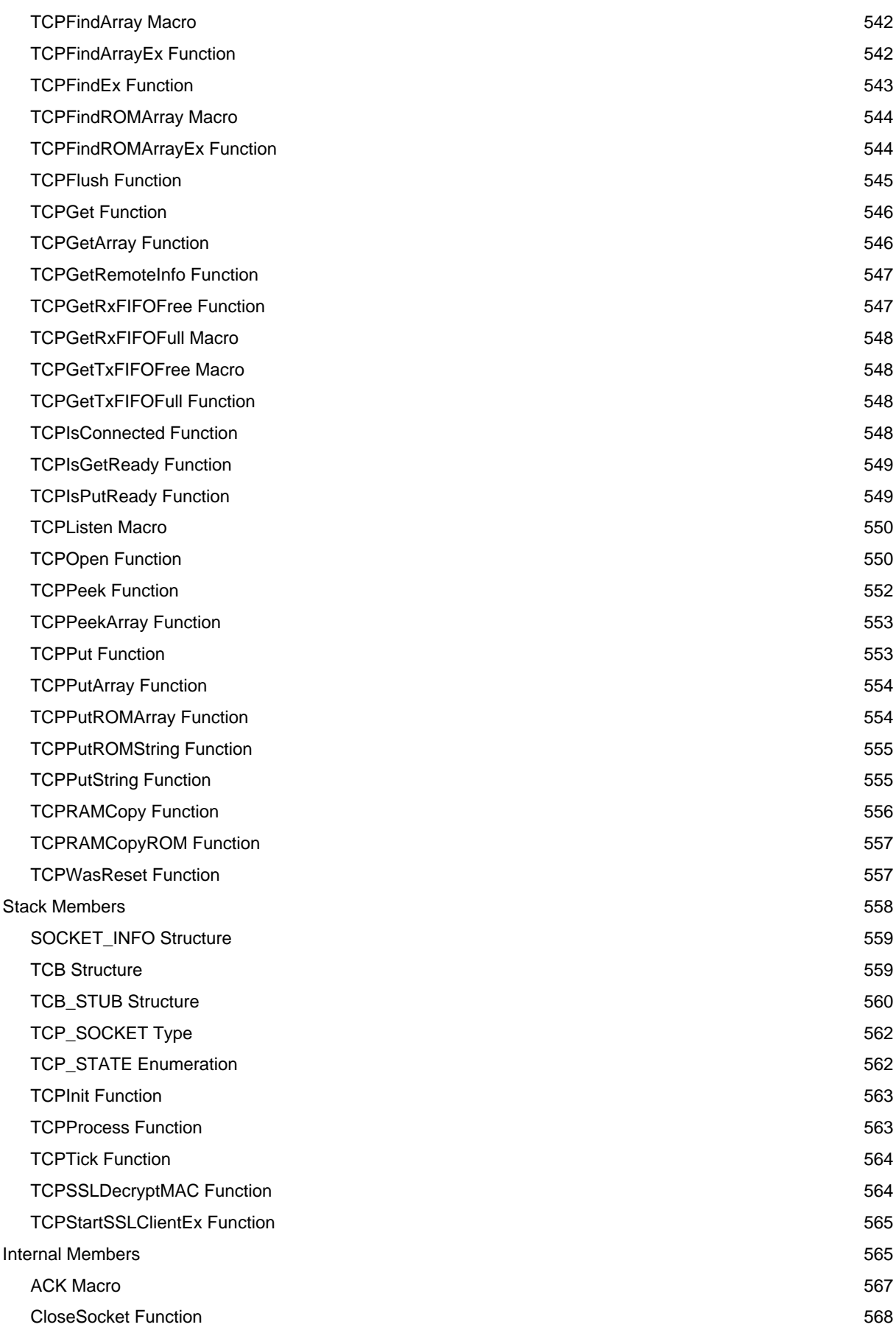

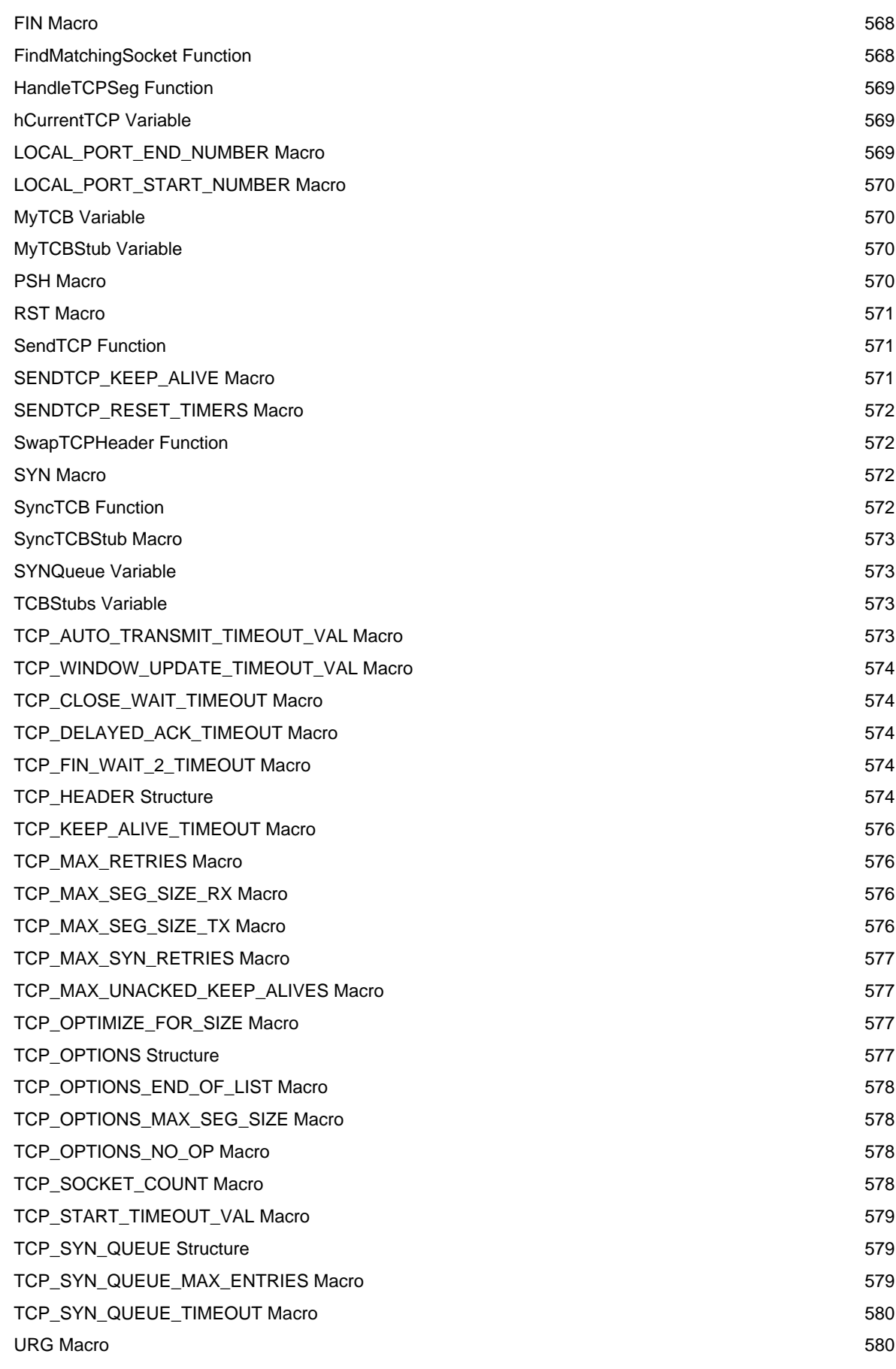

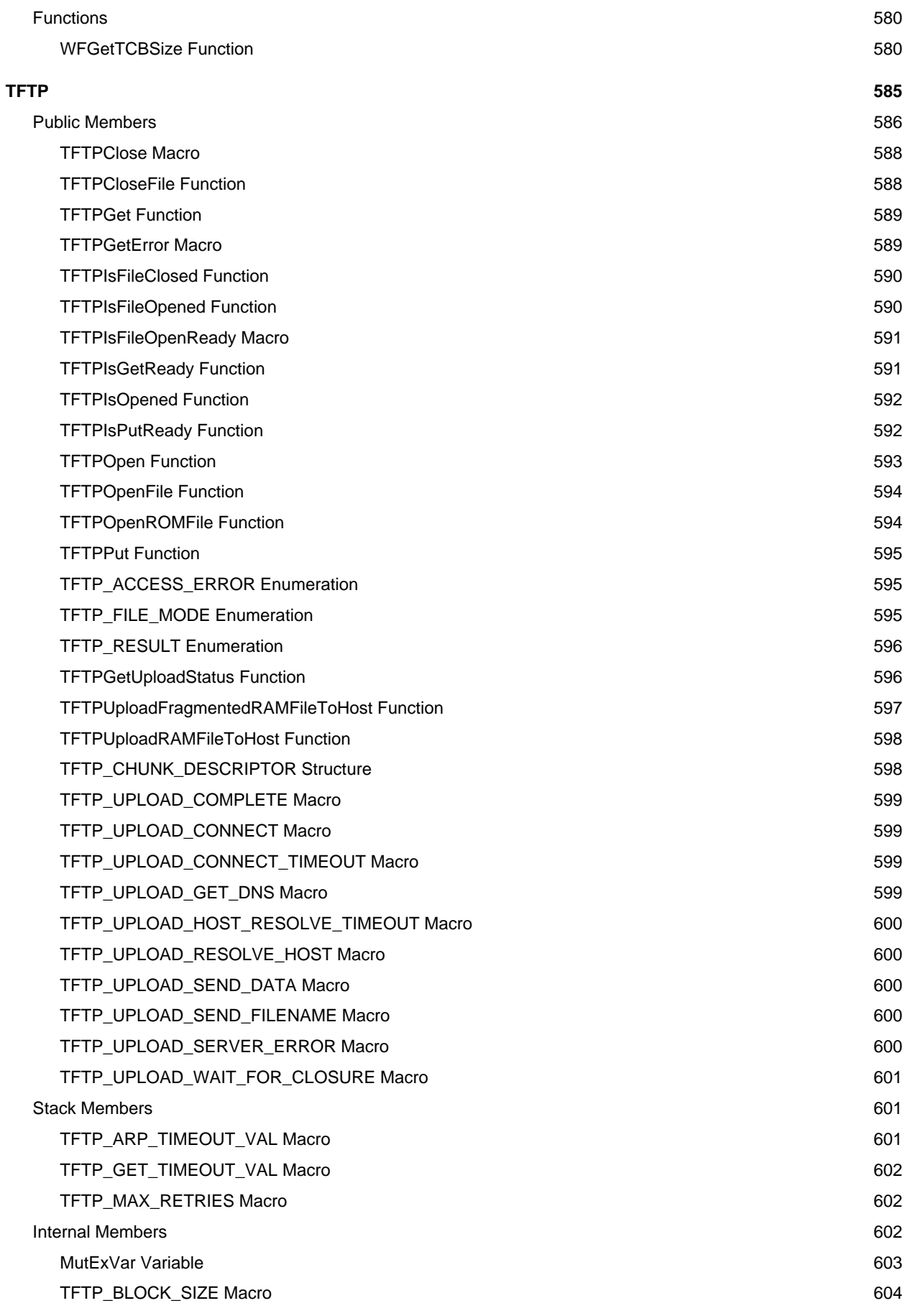

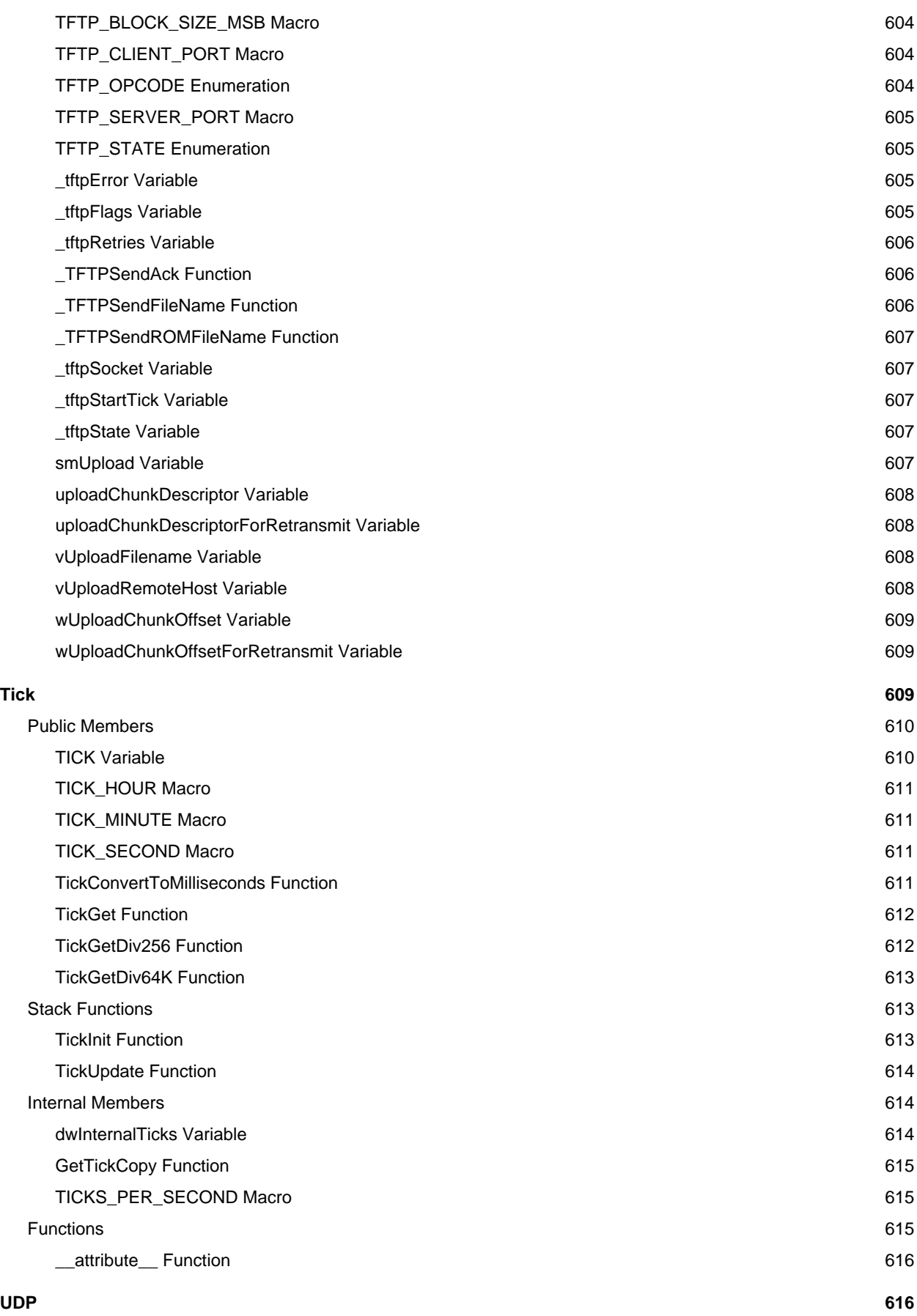

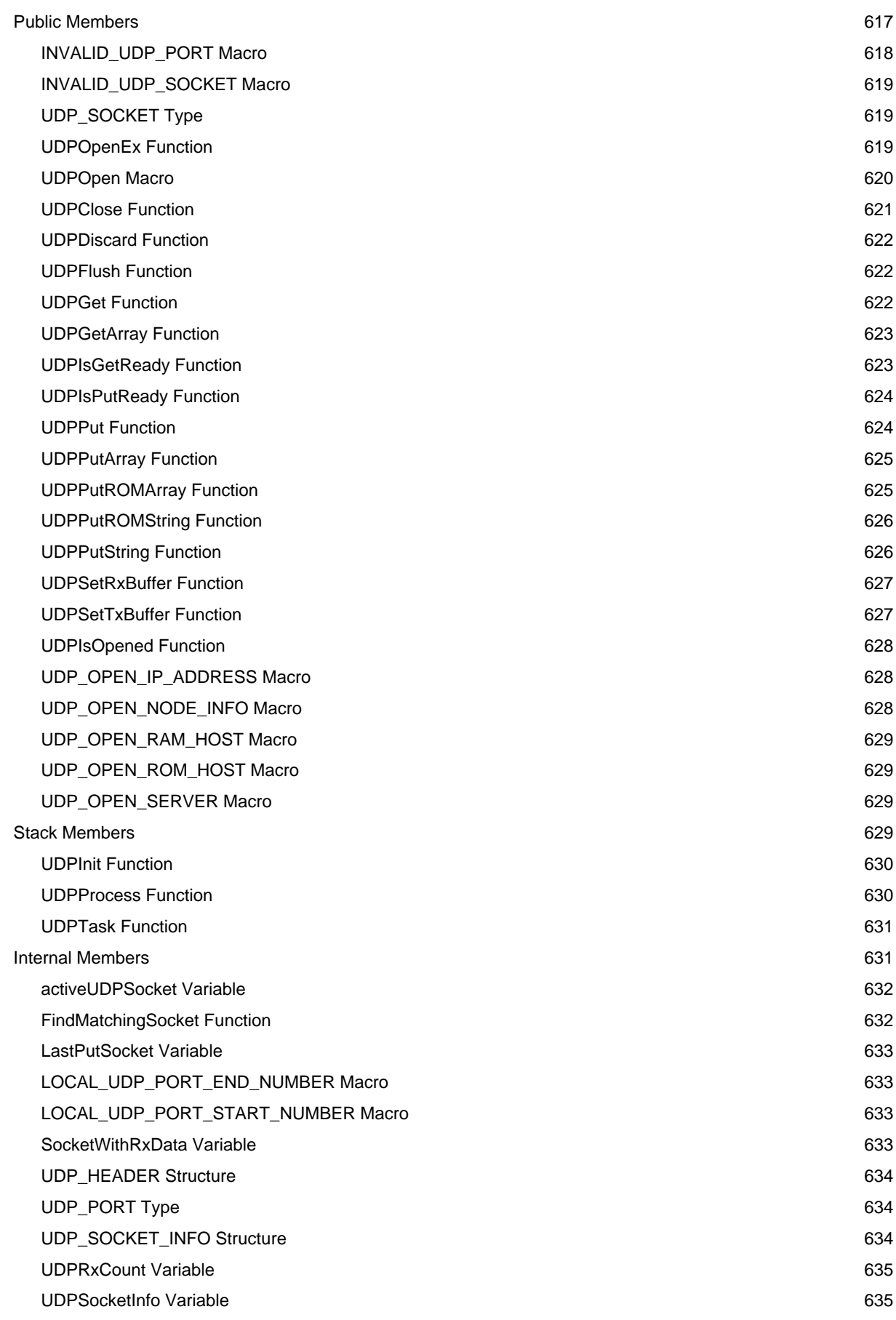

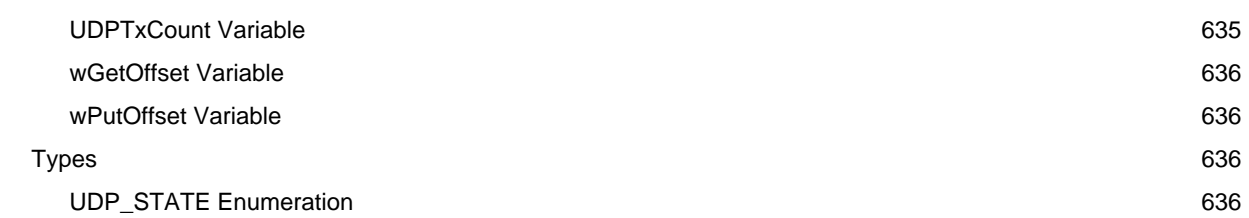

### **[Wi-Fi API](#page-670-0) [638](#page-670-0)**

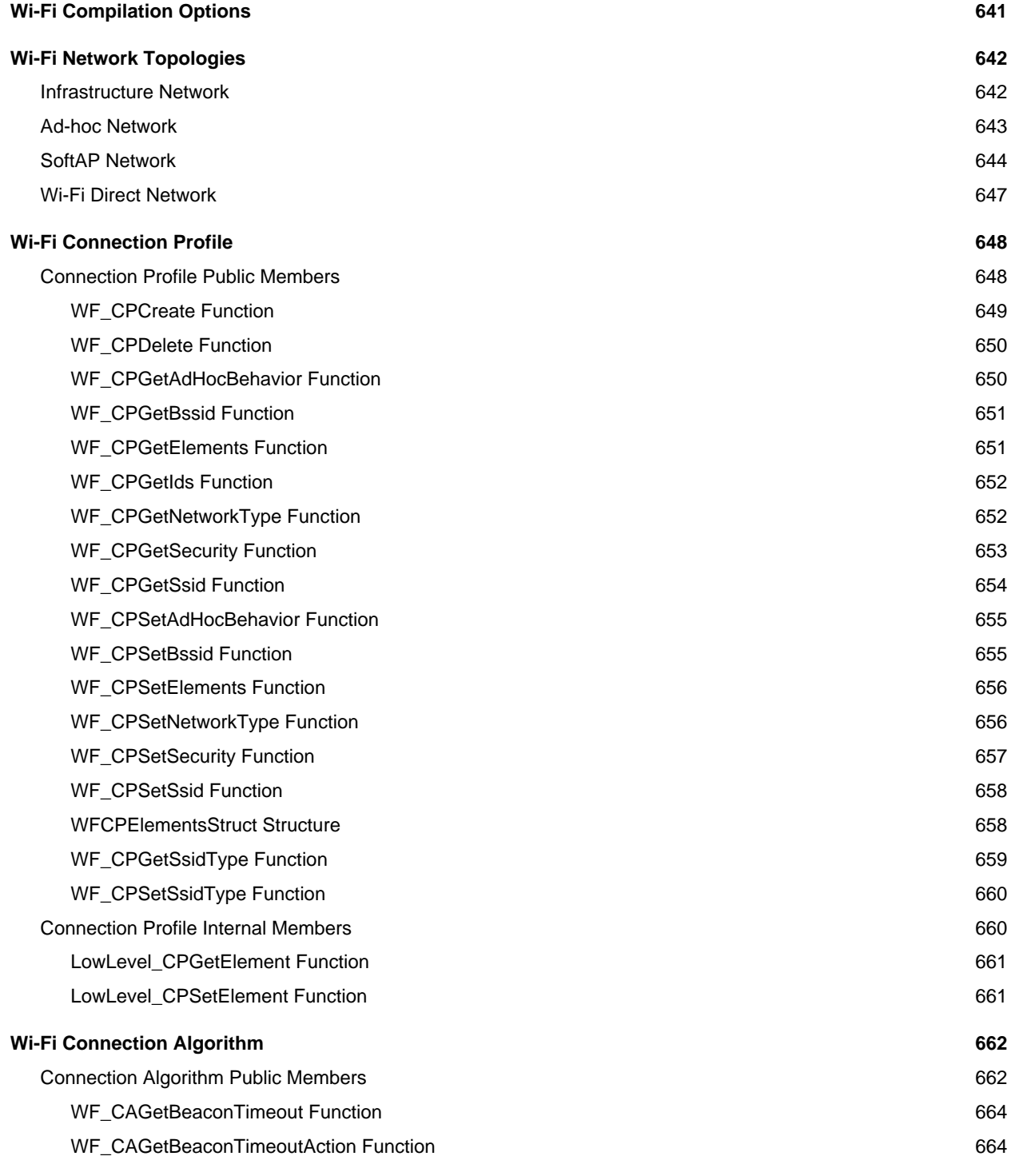

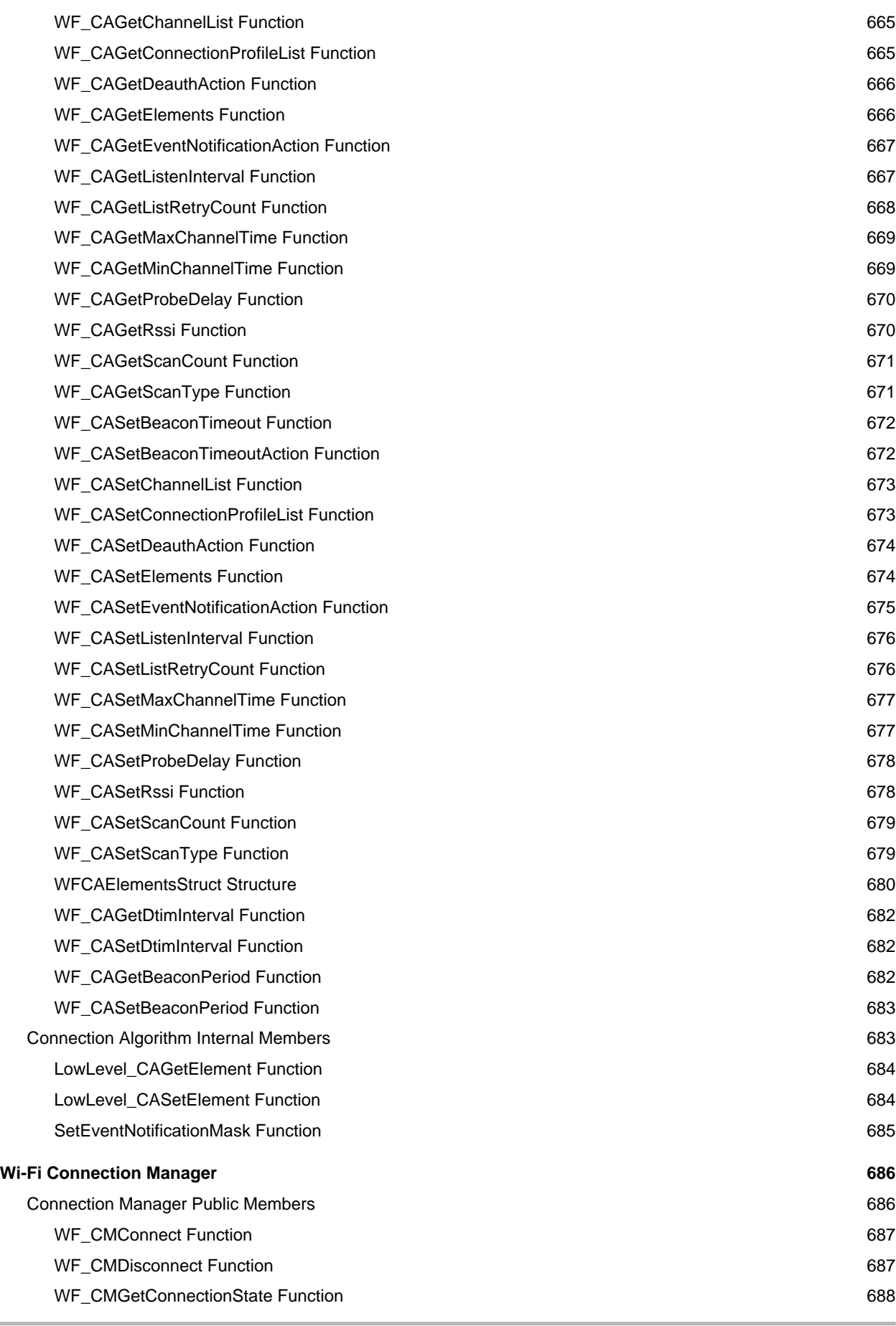

xxx

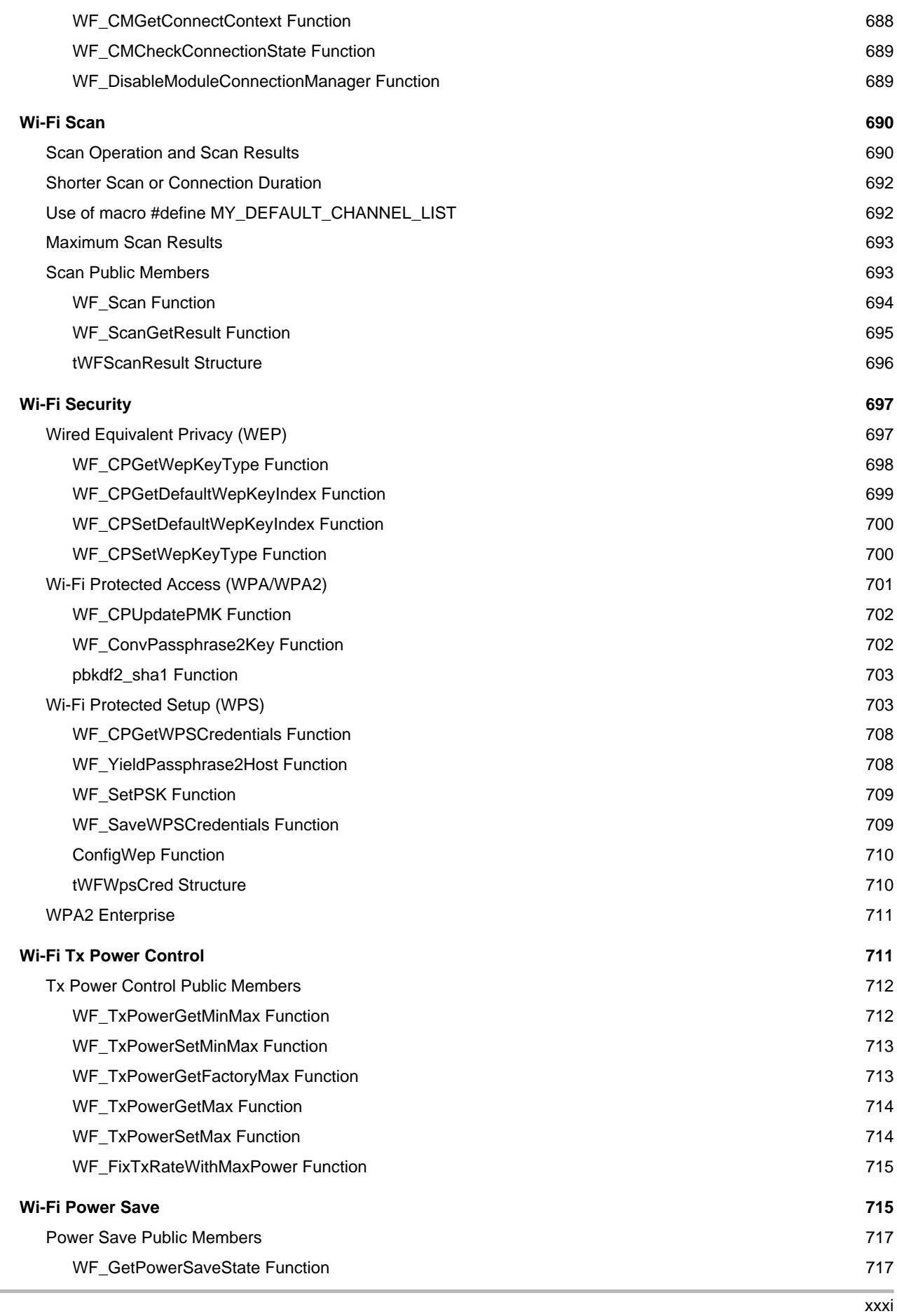

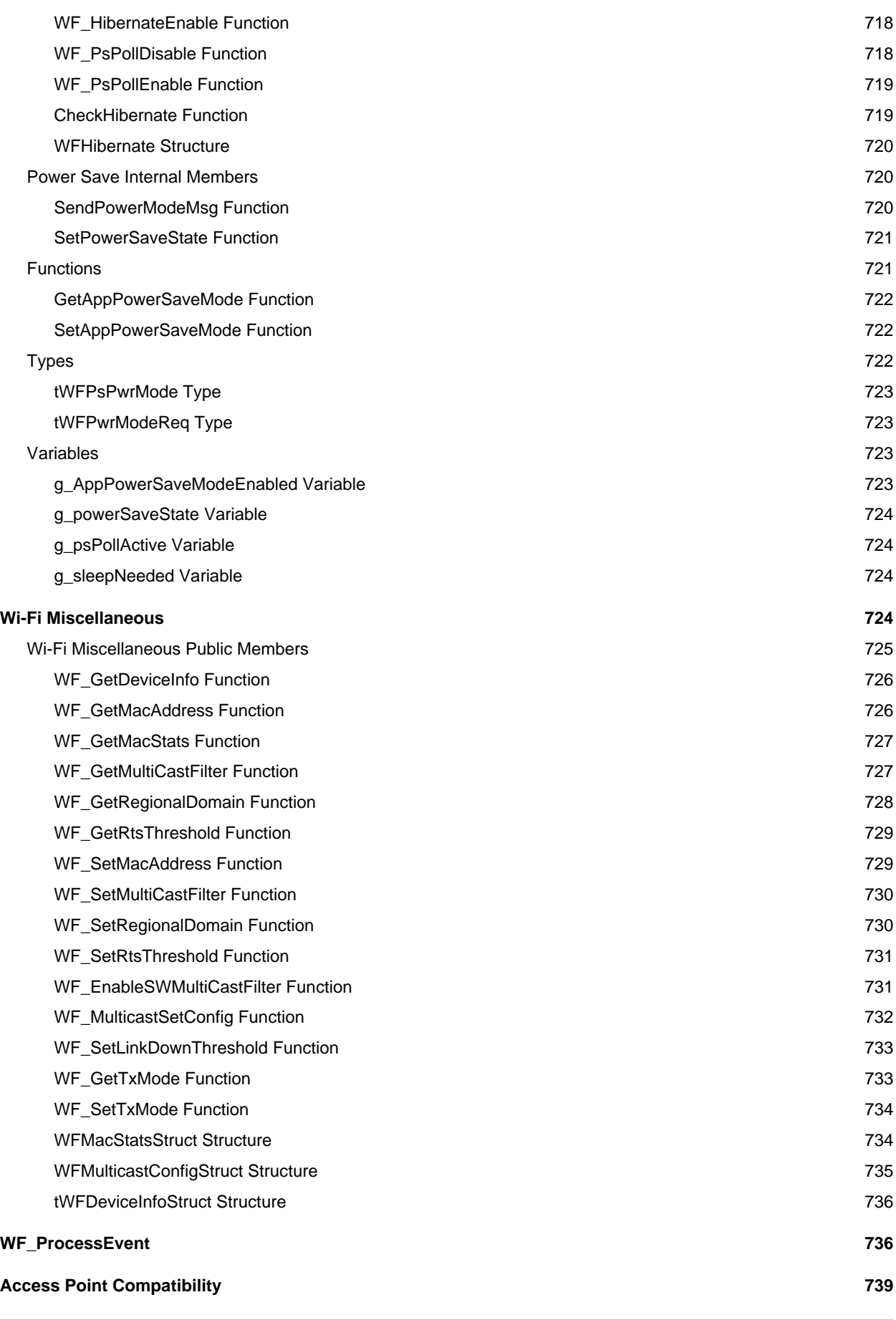

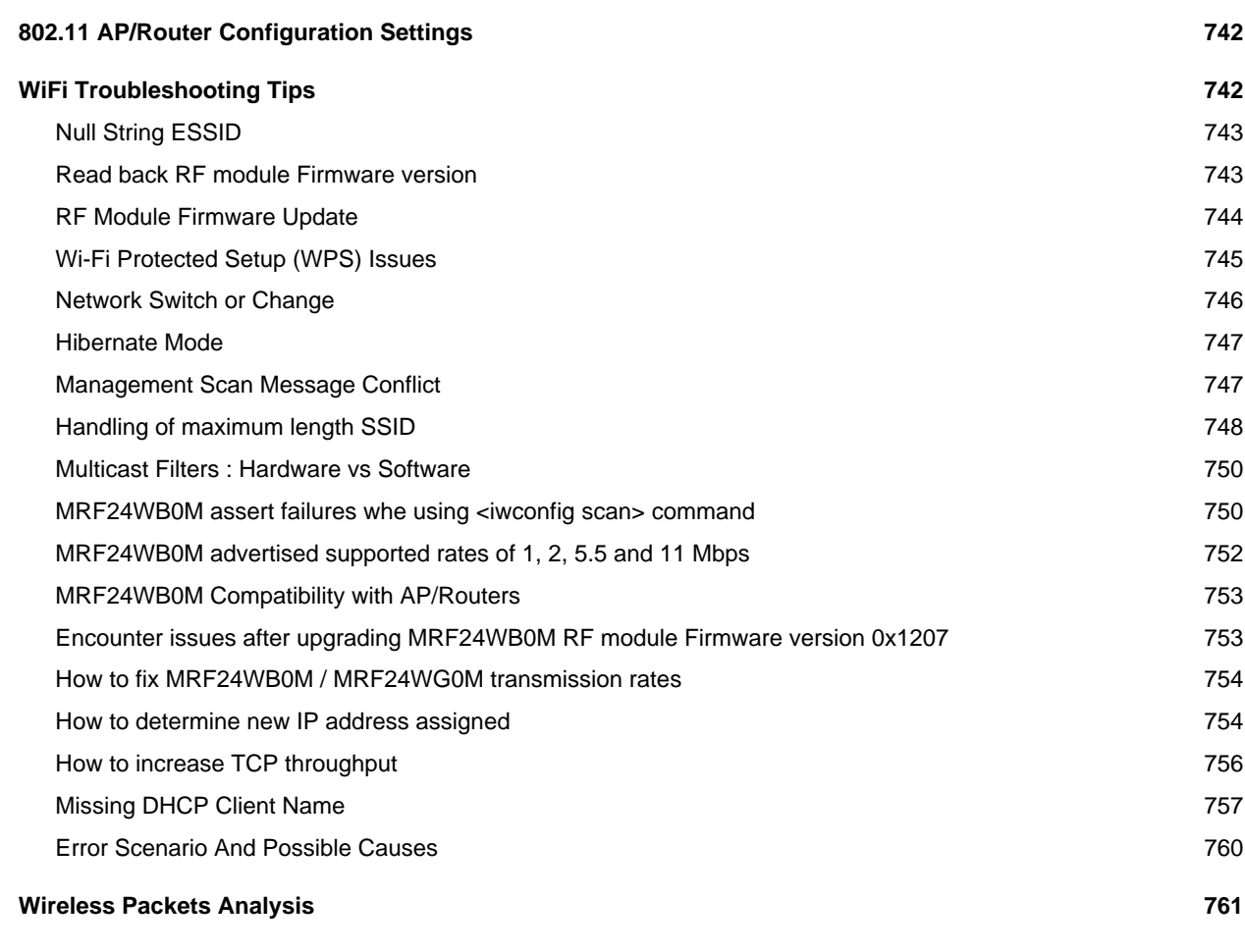

### **[Index](#page-801-0) [a](#page-801-0)**

# <span id="page-33-0"></span>**1 Introduction**

#### **Welcome to the Microchip TCP/IP Stack!**

The Microchip TCP/IP Stack provides a foundation for embedded network applications by handling most of the interaction required between the physical network port and your application. It includes modules for several commonly used application layers, including HTTP for serving web pages, SMTP for sending e-mails, SNMP for providing status and control, Telnet, TFTP, Serial-to-Ethernet and much more. In addition, the stack includes light-weight and high-performance implementations of the TCP and UDP transport layers, as well as other supporting modules such as IP, ICMP, DHCP, ARP, and DNS.

This help file serves two purposes. The first is to be a guide for first-time users of the TCP/IP Stack. The Getting Started section begins a series of pages to help you become familiar with the stack and configure it for use on a Microchip development board.

The second purpose is to serve as a programmer's reference guide to the features and APIs available in the TCP/IP Stack.

#### **Updates**

The latest version of the Microchip TCP/IP Stack is always available at [http://www.microchip.com/tcpip.](https://www.microchip.com/tcpip) New features are constantly being added, so check there periodically for updates and bug fixes.

Wi-Fi<sup>®</sup> is a registered trademark of the Wi-Fi Alliance.

# <span id="page-33-1"></span>**1.1 Getting Help**

The TCP/IP Stack is supported through Microchip's standard support channels. If you encounter difficulties, you may submit ticket requests at [http://support.microchip.com](https://support.microchip.com).

The Microchip forums are also an excellent source of information, with a very lively community dedicated specifically to Ethernet and TCP/IP discussions at [http://forum.microchip.com](https://forum.microchip.com/tt.aspx?forumid=173).

Microchip also offers embedded network classes through Regional Training Centers. For more information, visit [http://www.microchip.com/rtc.](https://www.microchip.com/rtc)

# <span id="page-33-2"></span>**1.2 Directory Structure**

The TCP/IP Stack comes with many files, tools, documents, and project examples. Before getting started, take a moment to familiarize yourself with the directory structure so that you may find what you need quickly. Installing the stack will produce the following structure:

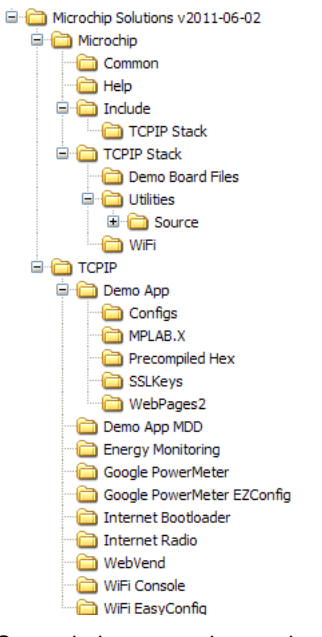

Several demonstration projects are installed into the **TCPIP** directory in the default **Microchip Solutions v20xx-xx-xx** directory. In your projects, you may wish to write your application code in a project folder located in the same place as the demo project folders. For more information about specific demos, see the list of demo [projects](#page-122-0) [\(](#page-122-0)a see [page](#page-122-0) 90) in this help file. These project folders may contain additional subdirectories:

- A **Configs** subdirectory will contain alternative copies of the TCPIPConfig.h and HardwareProfile.h configuration files, pre-configured to work with different demo boards. The default copies of these files in the demo folder will include one of these alternative files based on a macro defined in the demo project.
- An **SSLKeys** subdirectory will contain sample security keys and certificates.
- A **WebPages2** subdirectory will contain sample web pages for use with the MPFS2 file system.
- An **MPLAB.X** project folder contains the MPLAB X project files for the demo.
- A **Precompiled Hex** subdirectory contains precompiled hex images of the demo project.

Other stack-specific folders include are:

- The **Microchip** folder contains stack files and components.
- The **Include** sub-folder under the **Microchip** folder contains header files for Microchip stack and library solutions. The **TCPIP Stack** folder in the **Include** folder contains headers for the TCP/IP Stack.
- The **TCPIP Stack** folder in the **Microchip** folder contains C source files, documentation, and stack utilities.
	- The Demo Board Files subdirectory contains information about the different demo boards (asee page 70) that can run the TCP/IP stack.
	- The Utilities subdirectory contains PC-based utilities that can help when using the stack. See the Software (asee [page 65\)](#page-97-0) section for more information. The source code for the Microchip TCP/IP Discoverer (a see page 68), the MPFS2 (as see page 65) tool, and the MPFS library is located in the **Source** subdirectory in the Utilities directory.

In most cases, it will not be necessary to modify source or header files in the **Microchip** directory.

# <span id="page-35-0"></span>**2 SW License Agreement**

MICROCHIP IS WILLING TO LICENSE THE ACCOMPANYING SOFTWARE AND DOCUMENTATION TO YOU ONLY ON THE CONDITION THAT YOU ACCEPT ALL OF THE FOLLOWING TERMS. TO ACCEPT THE TERMS OF THIS LICENSE, CLICK "I ACCEPT" AND PROCEED WITH THE DOWNLOAD OR INSTALL. IF YOU DO NOT ACCEPT THESE LICENSE TERMS, CLICK "I DO NOT ACCEPT," AND DO NOT DOWNLOAD OR INSTALL THIS SOFTWARE.

NON-EXCLUSIVE SOFTWARE LICENSE AGREEMENT

This Nonexclusive Software License Agreement ("Agreement") is a contract between you, your heirs, successors and assigns ("Licensee") and Microchip Technology Incorporated, a Delaware corporation, with a principal place of business at 2355 W. Chandler Blvd., Chandler, AZ 85224-6199, and its subsidiary, Microchip Technology (Barbados) II Incorporated (collectively, "Microchip") for the accompanying Microchip software including, but not limited to, Graphics Library Software, IrDA Stack Software, MCHPFSUSB Stack Software, Memory Disk Drive File System Software, mTouch(TM) Capacitive Library Software, Smart Card Library Software, TCP/IP Stack Software, MiWi(TM) DE Software, Security Package Software, and/or any PC programs and any updates thereto (collectively, the "Software"), and accompanying documentation, including images and any other graphic resources provided by Microchip ("Documentation").

1. Definitions. As used in this Agreement, the following capitalized terms will have the meanings defined below:

a. "Microchip Products" means Microchip microcontrollers and Microchip digital signal controllers.

b. "Licensee Products" means Licensee products that use or incorporate Microchip Products.

c. "Object Code" means the Software computer programming code that is in binary form (including related documentation, if any), and error corrections, improvements, modifications, and updates.

d. "Source Code" means the Software computer programming code that may be printed out or displayed in human readable form (including related programmer comments and documentation, if any), and error corrections, improvements, modifications, and updates.

e. "Third Party" means Licensee's agents, representatives, consultants, clients, customers, or contract manufacturers.

f. "Third Party Products" means Third Party products that use or incorporate Microchip Products.

2. Software License Grant. Microchip grants strictly to Licensee a non-exclusive, non-transferable, worldwide license to:

a. use the Software in connection with Licensee Products and/or Third Party Products;

b. if Source Code is provided, modify the Software; provided that Licensee clearly notifies Third Parties regarding the source of such modifications;

c. distribute the Software to Third Parties for use in Third Party Products, so long as such Third Party agrees to be bound by this Agreement (in writing or by "click to accept (a see page 176)") and this Agreement accompanies such distribution;

d. sublicense to a Third Party to use the Software, so long as such Third Party agrees to be bound by this Agreement (in writing or by "click to accept ( $\Box$  see page 176)");

e. with respect to the TCP/IP Stack Software, Licensee may port the ENC28J60.c, ENC28J60.h, ENCX24J600.c, and ENCX24J600.h driver source files to a non-Microchip Product used in conjunction with a Microchip ethernet controller;

f. with respect to the MiWi (TM) DE Software, Licensee may only exercise its rights when the Software is embedded on a Microchip Product and used with a Microchip radio frequency transceiver or UBEC UZ2400 radio frequency transceiver which are integrated into Licensee Products or Third Party Products.
For purposes of clarity, Licensee may NOT embed the Software on a non-Microchip Product, except as described in this **Section** 

3. Documentation License Grant. Microchip grants strictly to Licensee a non-exclusive, non-transferable, worldwide license to use the Documentation in support of Licensee's authorized use of the Software

4. Third Party Requirements. Licensee acknowledges that it is Licensee's responsibility to comply with any third party license terms or requirements applicable to the use of such third party software, specifications, systems, or tools. This includes, by way of example but not as a limitation, any standards setting organizations requirements and, particularly with respect to the Security Package Software, local encryption laws and requirements. Microchip is not responsible and will not be held responsible in any manner for Licensee's failure to comply with such applicable terms or requirements.

5. Open Source Components. Notwithstanding the license grant in Section 1 above, Licensee further acknowledges that certain components of the Software may be covered by so-called "open source" software licenses ("Open Source Components"). Open Source Components means any software licenses approved as open source licenses by the Open Source Initiative or any substantially similar licenses, including without limitation any license that, as a condition of distribution of the software licensed under such license, requires that the distributor make the software available in source code format. To the extent required by the licenses covering Open Source Components, the terms of such license will apply in lieu of the terms of this Agreement. To the extent the terms of the licenses applicable to Open Source Components prohibit any of the restrictions in this Agreement with respect to such Open Source Components, such restrictions will not apply to such Open Source Component.

6. Licensee Obligations. Licensee will not: (a) engage in unauthorized use, modification, disclosure or distribution of Software or Documentation, or its derivatives; (b) use all or any portion of the Software, Documentation, or its derivatives except in conjunction with Microchip Products, Licensee Products or Third Party Products; or (c) reverse engineer (by disassembly, decompilation or otherwise) Software or any portion thereof. Licensee may not remove or alter any Microchip copyright or other proprietary rights notice posted in any portion of the Software or Documentation. Licensee will defend, indemnify and hold Microchip and its subsidiaries harmless from and against any and all claims, costs, damages, expenses (including reasonable attorney's fees), liabilities, and losses, including without limitation: (x) any claims directly or indirectly arising from or related to the use, modification, disclosure or distribution of the Software, Documentation, or any intellectual property rights related thereto; (y) the use, sale and distribution of Licensee Products or Third Party Products; and (z) breach of this Agreement.

7. Confidentiality. Licensee agrees that the Software (including but not limited to the Source Code, Object Code and library files) and its derivatives, Documentation and underlying inventions, algorithms, know-how and ideas relating to the Software and the Documentation are proprietary information belonging to Microchip and its licensors ("Proprietary Information"). Except as expressly and unambiguously allowed herein, Licensee will hold in confidence and not use or disclose any Proprietary Information and will similarly bind its employees and Third Party(ies) in writing. Proprietary Information will not include information that: (i) is in or enters the public domain without breach of this Agreement and through no fault of the receiving party; (ii) the receiving party was legally in possession of prior to receiving it; (iii) the receiving party can demonstrate was developed by the receiving party independently and without use of or reference to the disclosing party's Proprietary Information; or (iv) the receiving party receives from a third party without restriction on disclosure. If Licensee is required to disclose Proprietary Information by law, court order, or government agency, License will give Microchip prompt notice of such requirement in order to allow Microchip to object or limit such disclosure. Licensee agrees that the provisions of this Agreement regarding unauthorized use and nondisclosure of the Software, Documentation and related Proprietary Rights are necessary to protect the legitimate business interests of Microchip and its licensors and that monetary damage alone cannot adequately compensate Microchip or its licensors if such provisions are violated. Licensee, therefore, agrees that if Microchip alleges that Licensee or Third Party has breached or violated such provision then Microchip will have the

right to injunctive relief, without the requirement for the posting of a bond, in addition to all other remedies at law or in equity.

8. Ownership of Proprietary Rights. Microchip and its licensors retain all right, title and interest in and to the Software and Documentation including, but not limited to all patent, copyright, trade secret and other intellectual property rights in the Software, Documentation, and underlying technology and all copies and derivative works thereof (by whomever produced). Licensee and Third Party use of such modifications and derivatives is limited to the license rights described in this Agreement.

9. Termination of Agreement. Without prejudice to any other rights, this Agreement terminates immediately, without notice by Microchip, upon a failure by Licensee or Third Party to comply with any provision of this Agreement. Upon termination, Licensee and Third Party will immediately stop using the Software, Documentation, and derivatives thereof, and immediately destroy all such copies.

10. Warranty Disclaimers. THE SOFTWARE AND DOCUMENTATION ARE PROVIDED "AS IS" WITHOUT WARRANTY OF ANY KIND, EITHER EXPRESS OR IMPLIED, INCLUDING WITHOUT LIMITATION, ANY WARRANTY OF MERCHANTABILITY, TITLE, NON-INFRINGEMENT AND FITNESS FOR A PARTICULAR PURPOSE. MICROCHIP AND ITS LICENSORS ASSUME NO RESPONSIBILITY FOR THE ACCURACY, RELIABILITY OR APPLICATION OF THE SOFTWARE OR DOCUMENTATION. MICROCHIP AND ITS LICENSORS DO NOT WARRANT THAT THE SOFTWARE WILL MEET REQUIREMENTS OF LICENSEE OR THIRD PARTY, BE UNINTERRUPTED OR ERROR-FREE. MICROCHIP AND ITS LICENSORS HAVE NO OBLIGATION TO CORRECT ANY DEFECTS IN THE SOFTWARE.

11. Limited Liability. IN NO EVENT WILL MICROCHIP OR ITS LICENSORS BE LIABLE OR OBLIGATED UNDER ANY LEGAL OR EQUITABLE THEORY FOR ANY DIRECT OR INDIRECT DAMAGES OR EXPENSES INCLUDING BUT NOT LIMITED TO INCIDENTAL, SPECIAL, INDIRECT, PUNITIVE OR CONSEQUENTIAL DAMAGES, LOST PROFITS OR LOST DATA, COST OF PROCUREMENT OF SUBSTITUTE GOODS, TECHNOLOGY, SERVICES, OR ANY CLAIMS BY THIRD PARTIES (INCLUDING BUT NOT LIMITED TO ANY DEFENSE THEREOF), OR OTHER SIMILAR COSTS. The aggregate and cumulative liability of Microchip and its licensors for damages hereunder will in no event exceed \$1000 or the amount Licensee paid Microchip for the Software and Documentation, whichever is greater. Licensee acknowledges that the foregoing limitations are reasonable and an essential part of this Agreement.

12. General. THIS AGREEMENT WILL BE GOVERNED BY AND CONSTRUED UNDER THE LAWS OF THE STATE OF ARIZONA AND THE UNITED STATES WITHOUT REGARD TO CONFLICTS OF LAWS PROVISIONS. Licensee agrees that any disputes arising out of or related to this Agreement, Software or Documentation will be brought exclusively in either the U.S. District Court for the District of Arizona, Phoenix Division, or the Superior Court of Arizona located in Maricopa County, Arizona. This Agreement will constitute the entire agreement between the parties with respect to the subject matter hereof. It will not be modified except by a written agreement signed by an authorized representative of Microchip. If any provision of this Agreement will be held by a court of competent jurisdiction to be illegal, invalid or unenforceable, that provision will be limited or eliminated to the minimum extent necessary so that this Agreement will otherwise remain in full force and effect and enforceable. No waiver of any breach of any provision of this Agreement will constitute a waiver of any prior, concurrent or subsequent breach of the same or any other provisions hereof, and no waiver will be effective unless made in writing and signed by an authorized representative of the waiving party. Licensee agrees to comply with all import and export laws and restrictions and regulations of the Department of Commerce or other United States or foreign agency or authority. The indemnities, obligations of confidentiality, and limitations on liability described herein, and any right of action for breach of this Agreement prior to termination, will survive any termination of this Agreement. Any prohibited assignment will be null and void. Use, duplication or disclosure by the United States Government is subject to restrictions set forth in subparagraphs (a) through (d) of the Commercial Computer-Restricted Rights clause of FAR 52.227-19 when applicable, or in subparagraph (c)(1)(ii) of the Rights in Technical Data and Computer Software clause at DFARS 252.227-7013, and in similar clauses in the NASA FAR Supplement. Contractor/manufacturer is Microchip Technology Inc., 2355 W. Chandler Blvd., Chandler, AZ 85224-6199.

If Licensee has any questions about this Agreement, please write to Microchip Technology Inc., 2355 W. Chandler Blvd., Chandler, AZ 85224-6199 USA. ATTN: Marketing.

Copyright (c) 2012 Microchip Technology Inc. All rights reserved.

License Rev. No. 05-012412

# **3 Release Notes**

#### **\*\*\*\*\*\***

Microchip TCP/IP Stack Version Log:

#### **\*\*\*\*\*\***

## **Remarks**

Please file bug-reports/bug-fixes at http://support.microchip.com/ or post to the Microchip TCP/IP -> Ethernet Forum at http://forum.microchip.com/ Look for stack updates at http://www.microchip.com/mal/

#### **\*\*\*\*\*\***

v5.42.08 June 2013

#### **\*\*\*\*\*\***

Changes:

- 1. Clarify item#4 in v5.42.04 Oct 2012 release. Change is applicable to MRF24WB/G only. (MRF24WB/G) SSL client with RSA 2048bits is enabled by default. Applies only for PIC24/32. Not supported for PIC18.
- 2. (WiFi G Demo Board) Disable option WF\_EASY\_CONFIG\_DEMO in WF\_Config.h to resolve compilation error with IperfAppInit().

Fixes:

- 1. (MRF24WB) Resolve firmware 0x120C host scan bug : Host scan asserts when it is conducted after WPA-PSK fails due to key mismatch. Refer to WFScan.c and WFMgmtMsg.c.
- 2. (MRF24WB) Resolve reset problem bug. Modified WF\_SetCE\_N and WF\_SetRST\_N to first set the level, than configure pin as output. Refer to WFDriverPrv.h. This change is already available in WFDriverPrv\_24G.h for MRF24WG in MLA v5.42.02 Aug 2012 release.
- 3. (MRF24W) Resolve WiFi Console demo IPERF issue bug fix : Enlarge generic tcp rx/tx buffer size. Refer to TCPIP MRF24W.h.
- 4. (MRF24W) Resolve EasyConfig bug fix for retry count when DISABLE\_MODULE\_FW\_CONNECT\_MANAGER\_IN\_INFRASTRUCTURE is enabled. Refer to function WFEasyConfigProcess() in WFEasyconfig.c
- 5. (MRF24W) Resolve handling of max length SSID of AP. Refer to WFEasyConfig.c and CustomHTTPApp.c

# **\*\*\*\*\*\***

v5.42.06 Feb 2013

**\*\*\*\*\*\***

- 1. (MRF24WG) Due to memory constraints, all future RF module FW releases will follow this roll-out order (Odd number eg 0x3109, 0x310b) Differences: Supports Wi-Fi Direct (P2P). But no EAP and no multi-client support. (Even number eg 0x3108, 0x310a) Differences: Supports EAP (with MCHP approval) and multi-clients. But no Wi-Fi Direct support.
- 2. (MRF24WG) Added new project Wifi G demo. Wifi G demo currently only support softAP function,
- 3. (MRF24WG) In Wifi Console, for XC32-EX116-EAP\_MRF24WG, supports security mode WF\_SECURITY\_WPA2\_ENTERPRISE (EAP-PEAP/MSCHAPv2 and EAP-TTLS/MSCHAPv2) . Requires RF module FW version 0x3108 and even number releases. This requires special approval submitted to marketing.
- 4. (MRF24WG) In EZConfig, added mobile application demo to Explorer16+PIC32. Refer to MobileTCPServer.c Supported

devices : Android (version 4.0 or later), iOS6 or later Current functions supported are (i) Temperature reading (ii) Potentiometer reading and (iii) LEDs ON/OFF toggling App name is "OpenWifiFog"

- 5. (MRF24WG) In WiFi Console, added cloud demo to Explorer16+PIC32. Refer to CloudTCPClient.c Current functions supported are (i) Temperature reading (ii) Potentiometer reading and (iii) LEDs ON/OFF toggling Reference web server is http://www.openwificloud.com
- 6. (MRF24WG) Supports multi-client DHCP server (max 4 clients). SoftAP supports up to max 4 client Requires RF module FW version 0x3108 and even number releases.
- 7. (MRF24WG) softAP supports active scan. Requires RF module FW version 0x3108 and future releases.
- 8. (MRF24WG) RF module FW version 0x3107 and future releases will NO longer support programming of regional domain via function WF\_SetRegionalDomain (a see page 730)() due to changes in FCC requirements, which does not allow programming of the regional domain.
- 9. (MRF24WB/G) Only WEP key index 0 is valid for security mode WEP.

10.(MRF24WG) Created new event WF\_EVENT\_SOFT\_AP\_EVENT\_SUBTYPE / WF\_EVENT\_SOFT\_AP\_EVENT, for softAP mode, to indicate client's status (connected or disconnected to softAP). Requires RF module FW version 0x3108 and later releases. If prior MLA releases are used with this new RF module FW version release, you need to port over this event handling in WFEVentHandler.c and WF\_ProcessEvent (a see page 736)() (WiFi EZConfig).

11. Added full versions of RSA.c, ARCFOUR.c, and AES\_PIC32MX.a to the TCP/IP Stack Distribution to support SSL and SNMPv3. Previously these files were distributed in a separate cryptographic code distribution. These files are subject to the U.S. Export Administration Regulations and other U.S. law, and may not be exported or re-exported to certain countries or to persons or entities prohibited from receiving U.S. exports (including Denied Parties, entities on the Bureau of Export Administration Entity List, and Specially Designated Nationals).

Fixes:

1. (MRF24WG) In EZConfig, SoftAP now supports Zeroconf & mDNS. Resolves wrong port issue. Search for keyword SOFTAP\_ZEROCONF\_SUPPORT.

**\*\*\*\*\*\***

v5.42.04 Oct 2012

**\*\*\*\*\*\***

Changes:

- 1. (MRF24WB/G) Patch update features are added into MRF24WB0MA/B and MRF24WG0MA/MB. MRF24WB0MA/B (no RF module FW version update is necessary) Serial Port (Xmodem) MRF24WG0MA/B (Requires RF module FW version 3107 or later.) Serial Port (Xmodem), Web Client, Web Server
- 2. (MRF24WB/G) FTP client is added into WiFi console demo app.
- 3. (MRF24WB/G) Flexible scratch memory is used to allocate TCB.
- 4. SSL client with RSA 2048bits is enabled by default. Applies only for PIC24/32. Not supported for PIC18.
- 5. 16-bit mode feature is available on PIC32.
- 6. (MRF24WG) Enhance SoftAP with EZConfig features with pre-scan and redirection features. Change SoftAP address from 192.168.1.1 to 192.168.1.3 Added WEP security, which requires RF module FW version 3107 or later. Refer to WF\_Config.h for more information.
- 7. Added support for PIC32MX6XX external PHY's: RTL 8201FL. Only RMII configuration is supported with RTLPHY8201FL PHY. This PHY driver works in Default Ethernet IO mode with PIC32MX675F512H . If Alternate Ethernet IO mode is used for other PIC devices, then configuration bit need to be changed w.r.t Alternate Ethernet IO. To get the status of MAC link with this PHY, PHY Link Status need to be read twice. EthPhyGetLinkStatus(int refresh) API is used to read the PHY link status and for this PHY to read link status twice, the parameter refresh should be 1.

Fixes:

1. (MRF24WG) SoftAP under EZConfig has pre-scan and redirection features. Able to be redirected to infrastructure mode AP.

- 2. If SNMP\_TRAP\_DISABLED macro is enabled from TCPIP XXX.h file, there will be no TRAP table information for SNMP manager. That is SNMP agent won't send information related to trap. By default SNMP\_TRAP\_DISABLED macro is disabled.
- 3. Fix typo error in v5.42.02 (MRF24WG) SoftAP default address is changed from 169.254.1.1 to 192.168.1.1
- 4. Fixed SNMP tabular issue if SNMP instances starts other than 0.
- 5. Fixed ARP initialization bug that resulted in TCP packets sent to ETH MAC broadcast address.

# **\*\*\*\*\*\***

v5.42.02 Aug 2012

**\*\*\*\*\*\***

Fixes:

- 1. (MRF24WB/G) TCPIPConfig.exe is modified to support changes in macro definitions (CFG\_WF\_INFRASTRUCTURE, CFG\_WF\_ADHOC) used in WF\_Config.h.
- 2. (MRF24WB/G) Ad-hoc mode was left out in the TCPIP-Demo app. This mode is reinstated back into TCPIP-Demo app. 2 files are changed. .MicrochipIncludeTCPIP StackWFDebugStrings.h .TCPIPDemo AppWF\_Config.h
- 3. (MRF24WB/G) SoftAP default address is changed from 192.168.1.1 to 169.254.1.1
- 4. (MRF24WG) Apply SSL fix. Root cause is traced to be due to scratch pad memory to memory copy functions in WFMac\_24G.c
- 5. (MRF24WG) Reset fix. a. In file WFDriverCom\_24G.c, MRF24WG reset sequence is modified.
	- WFHardwareInit() does hard reset (putting I/O lines in correct state)
	- ChipReset() does soft reset

b. In file WFDriverPrv\_24G.h, macros WF\_SetCE\_N() and WF\_SetRST\_N() modified to first set the output level, then set the I/O direction

- 6. (MRF24WG) Applies to using PICDEMNet2 board and PIC18. Related to SPI interface settings. a. In file WF\_Spi.c, ConfigureSpiMRF24W() modified, for PIC18 only, to change the SPI clock idle state to low.
- 7. (MRF24WB/G) When host attempts to read scan results while the module FW is in reconnecting state, the module FW returns WF\_ERROR\_NO\_STORED\_BSS\_DESCRIPTOR error. Reading scan results is only allowed in A) connected state; B) idle state. Fix is in WaitForMgmtResponseAndReadData().

void WaitForMgmtResponseAndReadData(UINT8 expectedSubtype, UINT8 numDataBytes, UINT8 startIndex, UINT8 \*p\_data) { .................................... /\* check header result and subtype fields \*/ WF\_ASSERT(hdr.result == WF\_SUCCESS || hdr.result == WF\_ERROR\_NO\_STORED\_BSS\_DESCRIPTOR); WF\_ASSERT(hdr.subtype == expectedSubtype); .................................... }

**\*\*\*\*\*\***

v5.42 Jul 2012

**\*\*\*\*\*\***

- 1. All MPLAB 8 and MPLAB X projects have been modified to use the XC16 and XC32 compilers.
- 2. The colon character ":" has been added as a valid terminator for an IP address in the StringToIPAddress ( $\Box$  see page [232\)](#page-264-0) function.
- 3. (MRF24WB/G) PIC18 is only supported with "TCPIP Demo App". MRF24WB0MA/MB works on PICDEM PIC18 Explorer. MRF24WG0MA/MB works on PICDemNet2 PIC 18 but has issues with PICDEM PIC18 Explorer.
- 4. (MRF24WB/G) Enhanced debug messages providing more details such as authentication or association failues, etc.
- 5. (MRF24WB/G) Added option to disable module FW connection manager by adding "#define DISABLE\_MODULE \_FW\_CONNECT\_MANAGER\_IN\_INFRASTRUCTURE".
- 6. (MRF24WB/G) Added option to derive real key from pass-phrase in host side by adding "#define DERIVE KEY\_FROM\_PASSPHRASE\_IN\_HOST".
- 7. (MRF24WB/G) Enabled WEP security for EasyConfig Ad-hoc connection
- 8. (MRF24WB/G) Added support for MRF24WG0MA/MB, a superset of MRF24WB0MA/MB (MRF24WB). Required to add toproject definition files (#define MRF24WG). Ranges are different from MRF24WB0MA/MB. i. Valid RSSI Range : 43 ~ 128 (max) (WF\_ScanGetResult (a see page 695)()) ii. Max transmit power range : 0 ~ 18 dbm ([WF\\_TxPowerSetMax \(](#page-746-0)a [see page 714\)\(](#page-746-0)))

MRF24WG0MA/MB enhancements are above and beyond on those features listed above. a. Added WPS(1.0) security method (#define WF\_SECURITY\_WPS\_PUSH\_BUTTON & WF\_SECURITY\_WPS\_PIN ) (TCPIP demo + console demo). b. Added Wi-Fi Direct (P2P) function in the GC (group client) role (#define MY\_DEFAULT\_NETWORK\_TYPE CFG\_WF\_P2P) (TCPIP demo + console demo) c. Added simplified basic SoftAP functionality (WF\_SOFT\_AP). Current features are 1 client STA, open security and no routing. (Easy config demo) d. Selection of support for 16 (max) software multicast filters (ENABLE\_SOFTWARE\_MULTICAST\_FILTER ) or 2 hardware multicast filters. RTS or ES release requires software patch.

Fixes:

- 1. The BigInt helper.S file will now correctly include the processor include files for the PIC24E and dsPIC33E architectures.
- 2. Fixed bug in TCP state machine that corrupted the sequence number when client socket is closed.
- 3. Fixed bug in BerkeleiAPI.c::sendto (a see page 185)() that checked for the wrong UDP socket to be opened.
- 4. (All parts including RTS or ES release) MRF24WG0MA/MB requires PLL work-around initialization code. Please refer to July/2012 release.
- 5. (All parts including RTS or ES release) MRF24WG0MA/MB needs to update stack from July/2012 release to cater for SSL.
- 6. (MRF24WB/G) Fixed stack issues encountered in Stack version v2012-04-03 and older. Code fix is needed in WF\_CPSetElements (a see page 656)() API. Modification is as below.

void [WF\\_CPSetElements](#page-688-0) (a see [page](#page-688-0) 656)(UINT8 CpId, tWFCPElements \*p\_elements) { UINT8 elements[sizeof(tWFCPElements) + 2]; WF\_ASSERT(p\_elements->ssidLength <= WF\_MAX\_SSID\_LENGTH); memset(elements, 0, sizeof(elements)); memcpy(elements, p\_elements, sizeof(\*p\_elements)); [LowLevel\\_CPSetElement](#page-693-0) [\(](#page-693-0)a see [page](#page-693-0) 661)(Cpld, /\* CP ID \*/ WF\_CP\_ELEMENT\_ALL, /\* Element ID \*/ (UINT8 \*)elements, /\* pointer to element data \*/ sizeof(elements)); /\* number of element data bytes \*/ }

Code fix is also needed in WaitForMgmtResponse() API (WFMgmtMsg.c). Refer to description of this fix is in the Supplementary TCPIP Help folder.

## Known Problems:

- 1. Telnet (a see page 581) server module does not implement a lot of Telnet (a see page 581) functions. As a result, it will likely not display correctly or work at all with some Telnet (a see page 581) clients. The server was tested with the Microsoft telnet.exe utility which is provided with Microsoft Windows.
- 2. If the DHCP client and DHCP server are used at the same time and you connect (a see page 179) two similar boards to each other (ex: two PICDEM.net 2 boards connected via a crossover cable), a race condition can occur where both nodes will disable their DHCP server and neither board will get a successful DHCP lease. If this unlikely scenario occurs, as a work around, simply reset one of the boards to reenable it's DHCP server.
- 3. LCDBlocking.c timing for the LCD\_E\_IO enable signal is too fast to meet published data sheet limits for various LCD controllers when compiling for a PIC32 running at > 43MHz. Despite this potential timing violation, the LCD does normally work correctly on the precompiled PIC32 demos for the Explorer 16 at 80MHz.
- 4. For PIC32 implementations, depending on the configuration, it is possible that the MACGetFreeRxSize() returns a value greater than 64 KB. For backward compatibility reasons the stack uses a 16 bit value to check the returned value and it won't work corretly.
- 5. Limiting the number of UDP sockets to 8 in the stack demos may prevent SNMP trap functionality. If this occurs, you can increase the MAX\_UDP\_SOCKETS definition in TCPIPConfig.h to 10 (if your system will support the increased data memory usage) to fix this issue.
- 6. The SNMP mib file's date and version parameter does not match the date/version of the current stack release.
- 7. (MRF24WG0MA/MB) RTS or ES release requires software patch for multicast filters.
- 8. (MRF24WG0MA/MB) Under softap option with easy config demo, unable to connect (a see page 179) to infrastructure mode AP.
- 9. Certain APs have power save issue with reconnect. Please refer to AP compatibility list.

#### **\*\*\*\*\*\***

v5.41.02 Apr 2012

#### **\*\*\*\*\*\***

Fixes:

1. Added the Bigint helper libraries for C30 into the stack source folder to prevent linker errors in 16-bit projects that include those libraries.

## Known Problems:

- 1. Telnet (a see page 581) server module does not implement a lot of Telnet (a see page 581) functions. As a result, it will likely not display correctly or work at all with some Telnet (a see page 581) clients. The server was tested with the Microsoft telnet.exe utility which is provided with Microsoft Windows.
- 2. If the DHCP client and DHCP server are used at the same time and you connect (a see page 179) two similar boards to each other (ex: two PICDEM.net 2 boards connected via a crossover cable), a race condition can occur where both nodes will disable their DHCP server and neither board will get a successful DHCP lease. If this unlikely scenario occurs, as a work around, simply reset one of the boards to reenable it's DHCP server.
- 3. LCDBlocking.c timing for the LCD\_E\_IO enable signal is too fast to meet published data sheet limits for various LCD controllers when compiling for a PIC32 running at > 43MHz. Despite this potential timing violation, the LCD does normally work correctly on the precompiled PIC32 demos for the Explorer 16 at 80MHz.
- 4. For PIC32 implementations, depending on the configuration, it is possible that the MACGetFreeRxSize() returns a value greater than 64 KB. For backward compatibility reasons the stack uses a 16 bit value to check the returned value and it won't work corretly.
- 5. Limiting the number of UDP sockets to 8 in the stack demos may prevent SNMP trap functionality. If this occurs, you can increase the MAX\_UDP\_SOCKETS definition in TCPIPConfig.h to 10 (if your system will support the increased data memory usage) to fix this issue.
- 6. The SNMP mib file's date and version parameter does not match the date/version of the current stack release.

#### **\*\*\*\*\*\***

v5.41 Feb 2012

#### **\*\*\*\*\*\***

- 1. Added socket number validation to TCP functions.
- 2. Removed the WiFi projects from the Energy Monitoring and WebVend demos.
- 3. Added the "-mperipheral-libs" linker option to C32 projects.
- 4. Moved AES library and header files used by SNMPv3 from the "Crypto" source and include folders to the to the "TCPIP Stack" source and include folders.
- 5. Changed SNMP MIB trap number from 7 to 0.
- 6. Changed SNMP MIB SYOBJECTID to 43.6.1.4.1.17095.1 (added .1).
- 7. Updated MPFS2 Utility to make path settings persistent.
- 8. Changed default channel list from {1,6,11} to {1,2,3,4,5,6,7,8,9,10,11} for FCC domain
- 9. Added support for WEP with Shared Key
- 10. Added new command "iwconfig scan" & "iwconfig scanresults"
- 11. Added gRFModuleVer1209orLater" flag to identify version 1209 and later specific API's.
- 12. Added the following 1209 and later specific API: a) WF\_CPSetWepKeyType (asee page 700)() b) WF\_CMGetConnectContext (a see page 688)() c) WFEnableBroadcastProbeResponse() d) WFEnableAggressivePowerSave() e) WF\_CPSetSsidType (a see page 660)() f) WFEnableDeferredPowerSave() g) WF\_FixTxRateWithMaxPower (asee page 715)()

Fixes:

- 1. Updated MPFS2 Utility path strings for Mac/Linux compatibility.
- 2. Iperf Resolved application crash due to network disconnection.
- 3. Host Scan More robust and prevent system hang up. #define WF\_HOST\_SCAN.
- 4. Power Save Improvements with Aggressive PS mode, and better handling of PS in host code.
- 5. Host connect (a see page 179) & disconnect Prevent system hang.
- 6. DHCP Refresh Better handling of DHCP session in PS mode, and issue DHCP renewal any STA reconnect with AP.

Known Problems:

- 1. Telnet (a see page 581) server module does not implement a lot of Telnet (a see page 581) functions. As a result, it will likely not display correctly or work at all with some Telnet (a see page 581) clients. The server was tested with the Microsoft telnet.exe utility which is provided with Microsoft Windows.
- 2. If the DHCP client and DHCP server are used at the same time and you connect (a see page 179) two similar boards to each other (ex: two PICDEM.net 2 boards connected via a crossover cable), a race condition can occur where both nodes will disable their DHCP server and neither board will get a successful DHCP lease. If this unlikely scenario occurs, as a work around, simply reset one of the boards to reenable it's DHCP server.
- 3. LCDBlocking.c timing for the LCD\_E\_IO enable signal is too fast to meet published data sheet limits for various LCD controllers when compiling for a PIC32 running at > 43MHz. Despite this potential timing violation, the LCD does normally work correctly on the precompiled PIC32 demos for the Explorer 16 at 80MHz.
- 4. For PIC32 implementations, depending on the configuration, it is possible that the MACGetFreeRxSize() returns a value greater than 64 KB. For backward compatibility reasons the stack uses a 16 bit value to check the returned value and it won't work corretly.
- 5. Limiting the number of UDP sockets to 8 in the stack demos may prevent SNMP trap functionality. If this occurs, you can increase the MAX\_UDP\_SOCKETS definition in TCPIPConfig.h to 10 (if your system will support the increased data memory usage) to fix this issue.
- 6. The SNMP mib file's date and version parameter does not match the date/version of the current stack release.

## **\*\*\*\*\*\***

v5.36.4 Oct 2011

# **\*\*\*\*\*\***

Changes:

- 1. SNMPNotify (a see page 340)() is updated to support ASCII string varible type for both TRAPv1 and TRAPv2.ASCII string address pointer is assigned to argument val(SNMP\_VAL (asee page 337)) of SNMPNotify (asee page 340)().
- 2. The SSL module has been updated to support 1024-bit RSA key lengths for server and client on all architectures. PIC32 microcontrollers now support client/server RSA key lengths of 2048 bits. NOTE: To support these changes, you must manually modify your copy of RSA.c. A description of the required changes ("Required SSL Changes.pdf") can be found in your Microchip Applications Libraries installation directory in the "MicrochipHelpSupplementary TCPIP Help" subdirectory.

- 1. SNMP local variable community length increased with plus one.SNMP warnings has been removed for the compiler version C32 2.01 for zero optimisation.
- 2. Updated MPFS2.jar and mib2bib.jar to support Java version 1.7.
- 3. Fixed MPFS2.jar offset issue for fileRcrd.bin and dynRcrd.bin file and it was due to the file which has zero dynamic variable.Fixed Crimson editor problem with webPage2 folder where user couldn't save files using Crimson Editor if the WebPages2 folder that contained those files was selected in the MPFS2 utility.

4. MPFS2.jar file was getting hanged for the zero file size access.Now Zero file size also is the part of the respective generated files.

Known Problems:

- 1. Telnet (a see page 581) server module does not implement a lot of Telnet (a see page 581) functions. As a result, it will likely not display correctly or work at all with some Telnet (a see page 581) clients. The server was tested with the Microsoft telnet.exe utility which is provided with Microsoft Windows.
- 2. If the DHCP client and DHCP server are used at the same time and you connect (a see page 179) two similar boards to each other (ex: two PICDEM.net 2 boards connected via a crossover cable), a race condition can occur where both nodes will disable their DHCP server and neither board will get a successful DHCP lease. If this unlikely scenario occurs, as a work around, simply reset one of the boards to reenable it's DHCP server.
- 3. LCDBlocking.c timing for the LCD E IO enable signal is too fast to meet published data sheet limits for various LCD controllers when compiling for a PIC32 running at > 43MHz. Despite this potential timing violation, the LCD does normally work correctly on the precompiled PIC32 demos for the Explorer 16 at 80MHz.
- 4. For PIC32 implementations, depending on the configuration, it is possible that the MACGetFreeRxSize() returns a value greater than 64 KB. For backward compatibility reasons the stack uses a 16 bit value to check the returned value and it won't work corretly.
- 5. Limiting the number of UDP sockets to 8 in the stack demos may prevent SNMP trap functionality. If this occurs, you can increase the MAX\_UDP\_SOCKETS definition in TCPIPConfig.h to 10 (if your system will support the increased data memory usage) to fix this issue.
- 6. The SNMP mib file's date and version parameter does not match the date/version of the current stack release.

**\*\*\*\*\*\***

v5.36.2 July 2011

**\*\*\*\*\*\***

Changes:

- 1. Removed the Google PowerMeter and Google PowerMeter EZConfig demos. Google, Inc. has deprecated Google PowerMeter and has expressed the intent to remove access to it on September 16, 2011. To obtain Microchip Technology's Google PowerMeter reference implementation, you can download the June 2011 Microchip Application Libraries archived release from www.microchip.com/mal.
- 2. Modified the Energy Monitoring demo to remove Google PowerMeter functionality. The demo will still display measured power data on its internal web page.
- 3. Updated the TCP/IP Stack Performance table to use the testing methodology from previous releases. More information is available in the TCP/IP Stack Help file.
- 4. gSnmpNonMibRecInfo (a see page 123)[] has been moved from snmp.c file to CustomSNMPApp.c file and SNMP\_MAX\_NON\_REC\_ID\_OID (asee page 124) macro has been moved from snmp.h file to CustomSNMPApp.c file. gSnmpNonMibRecInfo (a see page 123)[] is used to list the static variables parent OID strings which are not part of mib.h file. This structure is used to restrict the access to the SNMPv3 objects from SNMPv2c and SNMPv1 version requests. Macro STACK\_USE\_SMIV2 (a see page 125) is used to support gSnmpNonMibRecInfo (a see page 123)[] with MODULE-IDENTITY number. For V5.31 STACK\_USE\_SMIV2 (asee page 125) need to commented.
- 5. Removed the SPI2CON register freeze-on-halt bit macro from the SPIFlash, RAM, and EEPROM driver files to provide compatibility with C32 v2.00.

Fixes:

- 1. Removed the MPFSImg2 files from the MPLAB X C18/C30 projects so that the projects will compile. Disabled MPFSImg2.c for PIC32 Explorer 16 projects.
- 2. Added a heap and minimum stack size for the PIC32 Ethernet Starter Kit MPLAB X project.
- 3. The TCP/IP Stack Help File's performance table has been updated using the same test procedure used in previous releases.

Known Problems:

1. Telnet (a see page 581) server module does not implement a lot of Telnet (a see page 581) functions. As a result, it will likely not display correctly or work at all with some Telnet ( $\Box$  see page 581) clients. The server was tested with the

Microsoft telnet.exe utility which is provided with Microsoft Windows.

- 2. If the DHCP client and DHCP server are used at the same time and you connect (a see page 179) two similar boards to each other (ex: two PICDEM.net 2 boards connected via a crossover cable), a race condition can occur where both nodes will disable their DHCP server and neither board will get a successful DHCP lease. If this unlikely scenario occurs, as a work around, simply reset one of the boards to reenable it's DHCP server.
- 3. LCDBlocking.c timing for the LCD\_E\_IO enable signal is too fast to meet published data sheet limits for various LCD controllers when compiling for a PIC32 running at  $> 43$ MHz. Despite this potential timing violation, the LCD does normally work correctly on the precompiled PIC32 demos for the Explorer 16 at 80MHz.
- 4. For PIC32 implementations, depending on the configuration, it is possible that the MACGetFreeRxSize() returns a value greater than 64 KB. For backward compatibility reasons the stack uses a 16 bit value to check the returned value and it won't work corretly.
- 5. Limiting the number of UDP sockets to 8 in the stack demos may prevent SNMP trap functionality. If this occurs, you can increase the MAX\_UDP\_SOCKETS definition in TCPIPConfig.h to 10 (if your system will support the increased data memory usage) to fix this issue.
- 6. The SNMP mib file's date and version parameter does not match the date/version of the current stack release.

#### **\*\*\*\*\*\***

v5.36 2 June 2011

#### **\*\*\*\*\*\***

- 1. Because of changes to the SHOUTcast server configuration, the Internet Radio demo is no longer functional. This demo has been retained in the stack distribution to provide a TCP/IP code example.
- 2. The UDP module will now perform address resolution and DNS querying automatically. As a result, the UDP module APIs have changed. The UDPOpenEx (a see page 619) function provides this additional functionality. Please consult the TCP/IP Stack Help File's "Stack API > UDP" topic for more information.
- 3. The UDPOpen (a see page 620) macro has been added to conform to the legacy UDPOpen (a see page 620) interface.
- 4. The Announce (a see page 163), BerkeleyAPI, DHCP client/server, DNS client/server, NBNS, Reboot (a see page 325), SNMP, SNTP, TFTPc, UDPPerformanceTest, and ZeroConf modules have been updated to use the new UDP API. The iPerf demo has also been updated.
- 5. The MPFS Classic and HTTP(1) modules have been removed from the stack. Function- ality to support these modules has also been removed from the TCP/IP Stack software tools. MPFS2 and HTTP2 are still supported.
- 6. The UARTConfig demo module has been updated to upload MPFS2 images to the demo board in place of MPFS Classic images.
- 7. To facilitate linking on PIC18 platforms, the number of UDP sockets in demo projects has been reduced from 10 to 8.
- 8. The SNMP Stack application and mib2bib.jar PC utility now both support 1024 dynamic IDs.
- 9. SNMP\_DEMO\_TRAP is a new dynamic variable added to the snmp.mib file to support SMIv2 with TRAPv2. This will correct a previously existing issue viewing traps with the iReasoning MIB browser. As per those changes, the mchp.mib file has been modified to support the SMIv2 standard. This mib includes MODULE-IDENTITY which will provide MICROCHIP and MIB information. snmp.mib also includes MODULE-IDENTIY(1), a new number (1) to the existing OID after ENTERPRISE-ID(17095).
- 10. Added a preprocessor check that will include the ultoa function if a version of the C32 compiler earlier than 1.12 is used.
- 11. Modified the WiFi module to use separate retry counters for AdHoc and Infrastructure modes.
- 12. Modified Berkeley API module to accept (a see page 176) IPPROTO\_IP (a see page 182) as a valid protocol for the socket function. The code will determine the protocol type from the socket type (datagram or stream).
- 13. Created MPLAB X projects corresponding to most MPLAB 8 projects and configurations. These projects are located in the MPLAB.X subfolder in the associated demo project directory. The MPLAB X import wizard can be used to create MPLAB X projects from MPLAB 8 projects that don't have an analogue in the new demo project folders.
- 14. Added project support for the dsPIC33E and PIC24E architectures.
- 15. All TCP/IP Stack demo projects have been moved to the "TCPIP" subdirectory in the stack installation directory.
- 16. Created Java versions of several TCP/IP tools to provide cross-platform support. The TCP/IP Configuration Wizard has not been ported to Java; thus, it is only available for Windows users.
- 17. To prevent issues with path length, MPLAB 8 project names have been changed. A list of the abbreviations used in the project names is available in the MAL help folder (Microchip Solutions/Microchip/Help/Abbreviations.htm). The names of the HardwareProfile and TCPIPConfig configuration files have been abbreviated as well.
- 18. Changed the configuration inclusion macros used by the TCP/IP Stack demo projects to match the terms used in the project/configuration names.
- 19. The "Alternative Configurations" subfolders in most demo projects has been renamed to "Configs."
- 20. Added a Google PowerMeter demo for use with the PIC18F87J72 Energy Monitoring PICtail.
- 21. The Web Preview tool is no longer included with the stack.

Fixes:

- 1. Fixed a DHCP Server (DHCPs.c) lease leak problem that would occur when STACK\_USE\_ZEROCONF\_LINK\_LOCAL was defined. This problem would have resulted in the DHCP server stop giving out any leases until being rebooted.
- 2. Updated the PIC32MX6XX/7XX external PHY SMSC 8720LAN reference design.
- 3. Fixed bug with window expecting MACGetFreeRxSize() to return values < 32KB.
- 4. Fixed a type casting bug with the CalcIPChecksum (a see page 224) function that would cause an incorrect TX checksum if the checksum value overflowed again after adding the carry bits to the checksum value.
- 5. Fixed a bug in the AutoIP module that may have prevented the module from correctly defending its own address.
- 6. Added a check to the Announce (a see page 163) module to ensure the MAC layer is linked before attemping to transmit an Announce (a see page 163) message.
- 7. Fixed a bug in the ETH97J60 MACPut function.
- 8. Added an additional preprocessor check in a debug menu setting in WF\_Spi.c to prevent a build error.
- 9. Added a fix to the Google PowerMeter demo code to restore SNTP timestamp sourcing if SNTP is enabled. Previously, it would be overwritten by a possibly invalid HTTP timestamp.

Known Problems:

- 1. Telnet (a see page 581) server module does not implement a lot of Telnet (a see page 581) functions. As a result, it will likely not display correctly or work at all with some Telnet (a see page 581) clients. The server was tested with the Microsoft telnet.exe utility which is provided with Microsoft Windows.
- 2. If the DHCP client and DHCP server are used at the same time and you connect (a see page 179) two similar boards to each other (ex: two PICDEM.net 2 boards connected via a crossover cable), a race condition can occur where both nodes will disable their DHCP server and neither board will get a successful DHCP lease. If this unlikely scenario occurs, as a work around, simply reset one of the boards to reenable it's DHCP server.
- 3. LCDBlocking.c timing for the LCD\_E\_IO enable signal is too fast to meet published data sheet limits for various LCD controllers when compiling for a PIC32 running at > 43MHz. Despite this potential timing violation, the LCD does normally work correctly on the precompiled PIC32 demos for the Explorer 16 at 80MHz.
- 4. For PIC32 implementations, depending on the configuration, it is possible that the MACGetFreeRxSize() returns a value greater than 64 KB. For backward compatibility reasons the stack uses a 16 bit value to check the returned value and it won't work corretly.
- 5. Limiting the number of UDP sockets to 8 in the stack demos may prevent SNMP trap functionality. If this occurs, you can increase the MAX\_UDP\_SOCKETS definition in TCPIPConfig.h to 10 (if your system will support the increased data memory usage) to fix this issue.
- 6. The SNMP mib file's date and version parameter does not match the date/version of the current stack release.

**\*\*\*\*\*\***

v5.31 19 October 2010

**\*\*\*\*\*\***

Changes:

1. Reorganized demo projects. The TCPIP ENCX24J600 Demo App, TCPIP PIC32 ETH Demo App, and TCPIP WiFi Demo

App projects in stack versions 5.25 and prior have all been merged into the TCPIP Demo App folder. All four of these projects were almost identical to each other, with the primary difference being the network interface controller the projects were preconfigured to support. In this 5.31 TCP/IP Stack release, each hardware combination now has its own MPLAB IDE project in the TCPIP Demo App folder.

- 2. Reorganized HardwareProfile.h and TCPIPConfig.h structure for the TCPIP Demo App, TCPIP Google PowerMeter Demo App, and TCPIP WebVend App projects. Now, instead of having one massive HardwareProfile.h file that supports a multitude of hardware platforms simultaneously, simple individual hardware profiles have been created for specific hardware combinations and placed in the "Alternative Configurations" sub-folder. The correct hardware profile or TCPIP config file is selected by #including "HardwareProfile.h" or "TCPIPConfig.h" as in previous stack versions. However, the active hardware profile or config file from the Alternative Configurations folder is selected by a preprocessor macro defined in the MPLAB project settings (passed on the command line to the compiler).
- 3. Added HTTP\_SAVE\_CONTEXT\_IN\_PIC\_RAM option to TCPIPConfig.h (HTTP2 server module). This option, when enabled, will increase HTTP2 server performance when servicing multiple simultaneous connections at the expense of using more PIC RAM.
- 4. Added automatic TPIN+/- polarity swapping logic to ETH97J60.c driver for PIC18F97J60 family devices. Some 3rd party Ethernet switches, routers, and end devices have their TX+/- pins wired backwards such that the remote TX+ signal connects to the PIC TPIN- pin and the remote TX- signal connects to the PIC TPIN+ pin. Because 10BaseT Ethernet signaling is polarized and the PIC18F97J60 family does not implement an auto-polarity feature, this normally prevents all RX communications with these non-IEEE 802.3 compliant link partners. To work around this incompatibility, it is possible to implement circuitry to swap the RX+ and RX- signals before reaching the TPIN+ and TPIN- pins. The PICDEM.net 2 Rev 6 reference design includes this necessary circuitry (U6, U7, R54, and RX\_SWAP GPIO output pin from PIC). This stack version automatically controls the RX\_SWAP signal based on the ETH\_RX\_POLARITY\_SWAP\_TRIS and ETH\_RX\_POLARITY\_SWAP\_IO definitions in HardwareProfile.h. If these macros are undefined, then the automatic polarity swapping feature is disabled in the ETH97J60.c driver.
- 5. Added portable LFSRRand (a see page 236)() and LFSRSeedRand (a see page 236)() public functions to Helpers.c and removed all references to C rand() and srand() functions. The C rand() function returns a 15 bit integer on 8 and 16 bit PICs, but a 31 bit integer on PIC32s. The LFSRRand (asee page 236)() function returns a 16-bit integer, regardless of which PIC you are using.
- 6. Added support for various SST/Microchip brand SST25xxxxx SPI Flash chips to SPIFlash.c driver. Previously only devices supporting the Auto Address (a see page 155) Increment (AAI) Word Program opcode (0xAD) would work. Now, devices such as the SST2525VF010A should work, which require the AAI Byte program opcode (0xAF) instead.
- 7. Removed support for Spansion brand SPI Flash chips in the SPIFlash.c driver. If your application is already using one of these devices, continue to use the SPIFlash.c/.h files from TCP/IP Stack 5.25. These older files are API compatible with the current version, so can be dropped in by simply overwriting the SPIFlash.c and SPIFlash.h files.
- 8. Removed a -4 offset from the advirtised TCP Maximum Segment Size option (MSS) and [TCP\\_MAX\\_SEG\\_SIZE\\_RX \(](#page-608-0)20) [see page 576\)](#page-608-0) configuration value in TCP.c. The default TCP MSS advertised is now 536 instead of 532.
- 9. For Wi-Fi projects in the TCPIP Demo App folder, changed MY\_DEFAULT\_LIST\_RETRY\_COUNT to WF\_RETRY\_FOREVER instead of 3. This changes default connection behavior to keep trying to connect (a see page [179\)](#page-211-0) instead of just trying 3 times which makes more sense for demonstration.
- 10. Changed WF Connect() beacon timeout to 40.
- 11. IFConfig command in TCPIP WiFi Console Demo App modified to return application-perspective MAC address from the AppConfig structure, and not the Wi-Fi serialized MAC address (they may not match if user desired custom MAC).
- 12. Updated the TCP/IP Configuration Wizard. The user can now configure wireless settings and stack settings seperately. Because of the changes to the TCPIPConfig.h file, the user must now select the specific copy of TCPIPConfig.h (or any of its variants) instead of selecting a project directory. Added the ability to select WF\_RETRY\_FOREVER in the Wi-Fi configuration settings. Added a selection parameter for BSD socket count. Added validation to check for the proper number of Berkeley sockets and TCP performance test sockets in the socket configuration screen (Advanced Settings) if either of these features are enabled. Added the ability to create sockets of the same type with different TX/RX buffer sizes in the socket configuration screen.
- 13. Updated the TCPIP WebVend Demo App to support Wi-Fi in several configurations.
- 14. Modified the Google PowerMeter demo to automatically determine the date/time from the HTTP module if the date/time cannot be obtained from the SNTP module.
- 15. Added a new Google Map project example to the Combo Demos folder. This example runs on a PIC24FJ256DA210 Development Board + Fast 100Mbps Ethernet PICtail Plus (or Ethernet PICtail Plus) + Truly 3.2" 240x320 display, TFT\_G240320LTSW\_118W\_E (or Powertip 4.3" 480x272 display, PH480272T\_005\_I11Q). It also can run on the PIC32 Multimedia Expansion Board + PIC32 Ethernet Starter Kit. This demo connects to the Internet, sends an HTTP query for a specific map tile to the Google Static Maps API, and then displays the compressed tile to the graphics display. For more information, see the "Getting Started - Running the Graphics Google Map Demo.htm" file in the Combo DemosGoogle

Map folder.

- 16. Added preliminary SNMPv3 module. This module, enabled with the STACK\_USE\_SNMPV3\_SERVER option in TCPIPConfig.h, implements the Simple Network Management Protocol, version 3. Among other things, SNMPv3 adds secure authentication and cryptographic privacy as compared to SNMPv2C. This implementation currently only supports AES encryption (no DES support). It also has only been tested with the PIC32 Ethernet Starter Kit (TCPIP Demo App - C32 - PIC32\_ENET\_SK\_DM320004\_INTERNAL\_ETHERNET.mcp MPLAB IDE project). SNMPv3 on PIC18, PIC24, and dsPIC platforms are not supported at this time. Because AES encryption has specialized United States export requirements, this TCP/IP Stack release does not include the required AES library to enable SNMPv3. To obtain the needed AES library, you must purchase SW300052 v2.6 or later. Older v2.5 and previous versions include AES related files on them, but do not include the new AES files required by SNMPv3. For more information on using SNMP, refer to the TCP/IP Stack Help (Demo Information -> Available Demos -> TCPIP Demo App -> Demo Modules -> Network Management (SNMP) Server).
- 17. Altered the SaveAppConfig() function in MainDemo.c to store a more robust signature to EEPROM/SPI Flash when saving the AppConfig structure. In v5.25 and prior stack versions, when EEPROM or SPI Flash memory was available, the stack would automatically write a one byte marker character to address 0x000000 in the EEPROM/Flash indicating if a valid AppConfig structure was stored in the non-volatile memory. This resulted in the EEPROM/Flash contents being organized like the following: Address (a see page 155) Data Contents ===================

=============== 0x000000: Marker Byte 0x000001: AppConfig structure MPFS\_RESERVE\_BLOCK: Start of MPFS/MPFS2 image containing web pages In this stack version, EEPOM/Flash contents will now contain: Address (a see page 155) Data Contents ====

============================================== 0x000000: Length of AppConfig structure (16-bit integer) 0x000002: IP checksum of the AppConfig default values, as defined in TCPIPConfig.h and WF\_Config.h (16-bit integer). 0x000004: IP checksum of the subsequent EEPROM/Flash bytes of the AppConfig values. 0x000006: AppConfig structure MPFS\_RESERVE\_BLOCK: Start of MPFS/MPFS2 image containing web pages

The additional checkums allow automatic detection to occur if you change one of the values in TCPIPConfig.h or WF\_Config.h that affects AppConfig. If you change one of the values in code, then upon boot up, the application will automatically detect this change and start using the values that you selected in code. If, at run time, you decide to change the AppConfig values and commit the changes to EEPROM/Flash, then the stack will subsequently use the run-time saved values on future reboots. The checksum at offset 0x000004 ensures that if any corrupted AppConfig contents are found in EEPROM/Flash (ex: power is lost between writing the signature structure and actual AppConfig structure, or code unintentionally overwrites something in the AppConfig memory area), then the original defaults defined in TCPIPConfig.h and WF\_Config.h will be used instead of the corrupted values. This EEPROM/SPI Flash change affects all projects except TCPIP Internet Radio App, TCPIP Internet Bootloader App, and all PIC32 Starter Kit projects since these projects do not have or use external EEPROM or SPI Flash memory.

- 1. Fixed a UDP bug in which a transmitted packet would have been addressed to the wrong destination node if the UDP socket received a broadcast packet from a different remote node from the last received packet, but using the same source port number as the last received packet. The FindMatchingSocket (a see page 568)() function in UDP.c will now always change the local socket parameters to send to the most recent remote node's unicast IP address, regardless of if the last received packet was addressed to a multicast or broadcast destination. Thanks go to Billy Walton for reporting this erroneous behavior. If you wish to change the destination IP/MAC addresses or port number for a UDP packet that you are ready to send, write the new parameters to the UDPSocketInfo (a see page 635)[SocketHandle] global structure before calling UDPFlush (a see page 622)(). This structure contains remoteNode and remotePort parameters for the remote IP address/MAC address and remote UDP port, respectively. You can also read these values to obtain the remote addressing parameters for the last received packet on the given UDP socket. Note that "SocketHandle" refers to the UDP socket handle returned by the UDPOpen (a see page 620)() API, not the literal string "SocketHandle".
- 2. Fixed ADC state save/restore bug in GenerateRandomDWORD (asee page 228)() function in Helpers.c. PIC24, dsPIC, and PIC32 platforms require the ADC ON/ADON bit to be cleared before modifying certain other ADC register contents.
- 3. Fixed an ENC28J60 MAC/MII register write timing violation when using a PIC24H or dsPIC at over 33MIPS. There was inadequate Chip Select hold time provided, violating the 210ns minimum specified in the ENC28J60 data sheet. This violation may have resulted in certain devices losing the ability to receive packets (due to the MARXEN bit, MACON1<0>, getting cleared unintentionally).
- 4. Fixed an ENCX24J600.c driver bug in which operating at 100Mbps with the ENC424J600/624J600 Ethernet controller, it would be possible for the MACGetHeader() function to issue a Reset() operation under rare circumstances. The PIC would reset whenever the PHY detected an illegal symbol during 4B5B decoding but guessed the correct 4B symbol such that no data corruption or CRC error occurred. This condition results in a valid packet being received but with the Received Ok Receive Status Vector bit being clear (RSV<23> == 0). This issue would become more probable when using very long Ethernet cables (ex: 100 meters) and receiving a lot of data.
- 5. Fixed a TCP bug in which calling TCPDisconnect (a see page 541)() to close a connection when the remote node's RX window was 0 bytes would have caused the stack to enter an infinite loop sending duplicate ACK packets.
- 6. Fixed Wi-Fi bug that caused assert condition if too many management messages were being received during data traffic.
- 7. Fixed Wi-Fi bug that caused WF\_EVENT\_CONNECTION\_RESTABLISHED event case to send the wrong notification to the app.
- 8. Fixed Wi-Fi bug that caused assert failure with Scratch move failure.
- 9. Fixed Wi-Fi bug in WF\_CAGetChannelList (a see page 665)() and WF\_CAGetSecurity that caused failure.
- 10. Fixed Wi-Fi EasyConfig bug that required development boards to be manually reset even after new network was selected.
- 11. Fixed MRF24WB0 bug that caused assert if invalid WPA/WPA2 key was entered.
- 12. Fixed Wi-Fi power management bit behavior in PS-Poll frame that was causing some AP's to never send data or disconnect when in power save mode.
- 13. Fixed a TCP bug in which attempting to open a client TCP socket to a remote server, specified by IP address (not DNS address), that was offline, but who's MAC address was already cached by the ARP client, would result in endless back-offs. For example, when attempting to contact the remote node (that was not responding), the TCP module would have transmitted a SYN at time T=0 seconds, T=1s, T=3s, T=7s, T=15s, T=31s, T=63s, T=127s, T=255s, etc. The exponential back-off between retransmissions would grow indefinitely until the retransmission interval would have grown so large that effectively no-retransmissions would be occurring. Assuming the application wasn't written with its own timeout to prevent endless waiting, this would prevent the socket from automatically establishing the connection to the remote server once the server came back online. With this TCP fix, the exponential back off now saturates after TCP\_MAX\_RETRIES (a see page 576) (5) back offs and continues to retransmit using the same interval. By default, this means SYN transmissions will occur at T=0 seconds, T=1s, T=3s, T=7s, T=15s, T=31s, T=63s, T=95s, T=127s, etc. After 5 back-offs the retransmission interval stops growing and stays constant at 32 seconds.
- 14. Fixed an RSA computation bug that would cause the RSA module to never complete if you attempted to compute  $y = x^0e$ % n where e = 3 (or similar number < 256 with only 0, 1, or 2 bits set). Thanks go to Kevin Maidment for pointing this error out and suggesting a solution. Note, that this fix to RSA.c is not distributed with the ordinary TCP/IP Stack due to United States export restrictions. To get this fix, you must repurchase SW300052. This fix is included in SW300052 v2.6 or later. If you don't have CD media to identify the SW300052 version that you have, you can test the RSA.c file that you have. RSA.c in SW300052 v2.6 has a CRC32 checksum of 0x91F66711. RSA.c in v2.5 and prior had a checksum of 0xB1E8B0CC.

## Known Problems:

- 1. Telnet (a see page 581) server module does not implement a lot of Telnet (a see page 581) functions. As a result, it will likely not display correctly or work at all with some Telnet ( $\Box$  see page 581) clients. The server was tested with the Microsoft telnet.exe utility which is provided with Microsoft Windows.
- 2. If the DHCP client and DHCP server are used at the same time and you connect ( $\Box$  see page 179) two similar boards to each other (ex: two PICDEM.net 2 boards connected via a crossover cable), a race condition can occur where both nodes will disable their DHCP server and neither board will get a successful DHCP lease. If this unlikely scenario occurs, as a work around, simply reset one of the boards to reenable it's DHCP server.
- 3. LCDBlocking.c timing for the LCD\_E\_IO enable signal is too fast to meet published data sheet limits for various LCD controllers when compiling for a PIC32 running at > 43MHz. Despite this potential timing violation, the LCD does normally work correctly on the precompiled PIC32 demos for the Explorer 16 at 80MHz.

**\*\*\*\*\*\***

## v5.25 07 May 2010

## **\*\*\*\*\*\***

Changes:

1. Added support for the Microchip MRF24WB0 802.11 WiFi controller (module part number MRF24WB0MA). This product is intended as a backwards compatible, drop in replacement to the ZG2100. The MRF24WB0MA should work with previous TCP/IP Stack versions as if it were a ZG2100M, but when the MRF24WB0MA is used with this (5.25) and future TCP/IP Stack versions, feature improvements inside the MRF24WB0 allow the TCP/IP Stack code/RAM size to be smaller and run faster.

- 2. Dropped support for the ZeroG ZG2100 802.11 WiFi controller. Applications that must stay with this device should continue to use TCP/IP Stack version 5.20b or earlier. All new projects or preexisting projects undergoing updates should be developed with the MRF24WB0 instead.
- 3. The WiFi connection management state machines now run on the MRF24WB0 instead of the PIC host, freeing up code and data space. Connection profiles can be created and the connection algorithm fine-tuned by the PIC application. In the WiFi demos see the WF\_Connect function in MainDemo.c for an example of how to configure and then establish a WiFi connection. The programming model has changed to an API model which is documented in 'TCPIP Stack Help.chm'.
- 4. Changed "VERSION" macro definition in TCPIP.h to "TCPIP\_STACK\_VERSION". "VERSION" is overly generic and will likely conflict with other identical tokens one may use in their application code or source libraries.
- 5. Added support for the PIC24FJ256GA110, PIC24FJ256GB110 and PIC24FJ256GB210 PIMs for the Explorer 16. Note that when using the PIC24FJ256GA110 general purpose PIM, the Ethernet PICtail Plus, Fast 100Mbps Ethernet PICtail Plus, MRF24WB0MA Wi-Fi PICtail Plus, or other SPI PICtail daughter board should be installed in the middle SPI2 slot of the Explorer 16, not the ordinary topmost SPI1 slot used by other PIMs, including the PIC24FJ256GB110 and PIC24FJ256GB210 ones. The software is set up to use SPI2 for the PIC24FJ256GA110 PIM to avoid incompatibilities with silicon revision A3, which does not allow the SCK1 pin to be configured as a PPS output.
- 6. Added support for the PIC24FJ256DA210 Development Board.
- 7. Added TFTPUploadRAMFileToHost (a see page 598)(), TFTPUploadFragmentedRAMFileToHost (a see page 597)() and TFTPGetUploadStatus (a see page 596)() APIs to the TFTPc.c file. These APIs provide a very simple means of uploading a whole file to a remote TFTP server without requiring a great deal of application state machine logic. These APIs require the DNS client module to be enabled (STACK\_USE\_DNS must be defined, in addition to STACK\_USE\_TFTP\_CLIENT).
- 8. Added a dummy DNS Server module. This server always sends the local IP address in response to all queries received. When using the PIC DHCP server, its purpose is to allow a user to type anything into a web browser (ex: http://asdf/) and still receive the web page provided by the PIC, much as a hotel or airport WiFi router will serve to you before you've paid or agreed to the network's terms of service. This DNS server module is implemented in DNSs.c, requires one UDP socket, and is enabled via the STACK\_USE\_DNS\_SERVER option in TCPIPConfig.h.
- 9. Changed SPIFlash.h file defaults to target an SST SPI Flash with 4096 byte sectors instead of a Spansion Flash with 65536 byte sectors. These new defaults are, among other reasons, in support of the PIC24FJ256DA210 Development Board, which has an SST SST25VF016B on it.
- 10. Made TCP Keep-Alive packets consistently get sent TCP\_KEEP\_ALIVE\_TIMEOUT (asee page 576) (default 10 seconds) after the last socket TX or RX activity. In earlier stack versions, if the local node transmitted some data and then let the socket go idle, the first Keep-Alive packet sent would use the TCP\_START\_TIMEOUT\_VAL (as ee page 579) (default 1 second) timer value before getting sent. While benign in terms of application behavior, these faster than normal keep-alive transmissions were distracting when viewed in Wireshark or other packet capture tools.
- 11. Disabled STACK\_USE\_DYNAMICDNS\_CLIENT option in TCPIPConfig.h by default for the TCPIP Demo App and TCPIP ENCX24J600 Demo App projects. This option was enabled by default in earlier stack releases. This was done to save code size and allow out-of-box compilation on devices with 128KB of Flash when not using compiler optimizations. The TCPIP PIC32 ETH Demo App project continutes to have this option enabled by default.
- 12. Added SNMP v2 TRAP PDU format. Macro SNMP\_STACK\_USE\_V2\_TRAP is used to enable the SNMP v2 trap format. New API function SNMPV2TrapDemo() is included to support more than one variable binding to the SNMPv2 TRAP. This API can be used for a single SNMPv2 TRAP variable varbind and is part of CustomSNMPApp.c. A multiple variable binding demo can be enabled MainDemo.c. One should not enable both SNMPTrapDemo and SNMPV2TrapDemo simultaneously. Global flag "gSetTrapSendFlag (a see page 338)" is used to indicate the start and end of SNMPv2 trap varbinds. If gSetTrapSendFlag (a see page 338) is FALSE, then very next variable varbind for the SNMPv2 TRAP, is the last or only one variable varbind. If gSetTrapSendFlag (a see page 338) is TRUE, then there is another variable varbind available to be part of the SNMPv2 TRAP PDU.
- 13. Added support for PIC32MX6XX/7XX external PHY's: SMSC 8700LAN and National DP83640.
- 14. Added schematics and BOM for the PIC32 Ethernet Starter Kit.
- 15. Added the Google PowerMeter demo project. Consult the "Reference Implementation for Google PowerMeter.chm" help file for more information.
- 16. Modified the SSL and TCP modules to create the TCPStartSSLClientEx (a see page 565) function. This function will enable the SSL module to store supplementary data (currently only SSL Certificate Public Keys) in a structure.
- 17. Moved the HTTP\_PORT (asee page 262), HTTPS\_PORT (asee page 269), HTTP\_MAX\_DATA\_LEN (asee page [262\)](#page-294-1), and HTTP\_MIN\_CALLBACK\_FREE (asee page 262) macros from HTTP2.c to TCPIPConfig.h.

Fixes:

1. The SPIFlashEraseSector() function in the SPIFlash.c file incorrectly erased the sector specified by the current write

pointer (set by calling SPIFlashBeginWrite()) instead of the specified dwAddr parameter address. This error had no impact on any TCP/IP Stack code as these parameters always matched. However, application code using the API would have been affected. Thanks go to Marc Boon for reporting this issue on the Microchip Ethernet forum.

- 2. Fixed ENC424J600/624J600 driver for PSP modes 2, 4, 6, and 10. The PIC's PMP PMMODE<9:8> bits were not set correctly.
- 3. Removed from lingering references to TickGetDiff() in FTP.c, TFTPc.c and UARTConfig.c.
- 4. Fixed DNS client module from returning the DNS server IP address if the DNS query failed due to a server error (i.e. DNS did respond, but did not return any records, such as when attempting to resolve a name that isn't in the DNS). DNSIsResolved (a see page 195)() will now return 0.0.0.0 on any non-recoverable DNS error or timeout.
- 5. Fixed HTTP2 MPFS upload page being accessible from URLs that weren't an exact match. For example, in 5.20 and earlier, accessing http://mchpboard/mpfsuploadASDF would still have opened the mpfsupload page. Thanks go to Andrea Rivolta on the Microchip Ethernet Forum for identifying this error.
- 6. Improved UDP TX checksum code for the special case when the computed checksum was 0x0000. According to the UDP RFC, for this corner case, the checksum should be converted to 0xFFFF before transmission to differentiate from the checksum disabled case, improving error detection by a minuscule amount.
- 7. Fixed GetCLKOUT() function in ENCX24J600.c driver file. Previously, 0x00 would always be returned, regardless of the value in the COCON bits of ECON2. The function documentation for SetCLKOUT() and GetCLKOUT() was also corrected (had obsolete information ported over from ENC28J60 driver file).
- 8. Fixed DHCP client rebinding bug in which the DHCP client would request the wrong IP address if an unrelated DHCP OFFER or ACK message were received after we transmitted a DHCP REQUEST but before we received our DHCP ACK. Under rare conditions, this would have resulted in the TCP/IP stack reverting to the static or AutoIP assigned address for a few seconds between DHCP lease renewals.
- 9. Fixed TFTP Internet Bootloader bug in which uncommon .hex files containing a certain data pattern could not be uploaded correctly to the PIC18F97J60 family device. For these problem .hex files, a block of 32 program words (64 bytes) would remain unprogrammed (left as 0xFFFF) due to a parsing error in the bootloader's DecodeHex() function. The TFTP upload operation would succeed without reporting a programming error. The problem can be detected by using an ICD3 or similar ICSP programmer and reading the program Flash out of a device that is programmed with the bootloader and application .hex files. Compare the resulting memory dump to a device programmed only with the application .hex file. If you have devices deployed in the field with the previous bootloader and happen to generate a problem application .hex file, you can potentially work around the bootloader bug by opening the application .hex file with Notepad and appending dummy address records to the beginning to move the data around in the file. For example, at the very top of the .hex file, add lines containing ":020000040000FA" until the bootload process works correctly. You may alternatively try adding spaces at the end of any line, although this may make the .hex file incompatible with some programming utilities. Thanks go to Jonathan Seidmann for identifying and reporting this bug.
- 10. Fixed SNMPv2 TRAP format issue where SNMP browser was displaying all the SNMPv2 traps as SNMP version 1. SNMP v2 TRAP pdu format is rectified. Macro SNMP\_STACK\_USE\_V2\_TRAP is used to form and send a SNMPv2 TRAP PDU. SNMPTrapDemo API is used for both SNMPv1 and SNMPv2 single variable varbind trap.
- 11. Fixed an HTTP2.c server module initialization bug when using the PIC32MX7XX/6XX series internal Ethernet module. During initialization the HTTPLoadConn (a see page 267)() function would overwrite over 100 bytes of PIC RAM past the end of the reserved memory allocated for the HTTP2 module. This problem would manifest itself by locking up the TCPIP PIC32 ETH Demo App-C32 demo shortly after power up if you compiled TCP/IP Stack version 5.20 with the MPLAB C Compiler for PIC32 MCUs (C32) version 1.11.
- 12. Fixed SSL client from incorrectly parsing for the server's public key in rare cases where the RSA Public Key Algorithm identifier was received, but the key hadn't been received by TCP yet. Thanks go to Kevin Maimdnet for identifing this error in SSL.c and reporting it via http://support.microchip.com/.
- 13. Fixed Tick.c TickGet (a see page 612)(), TickGetDiv256 (a see page 612)() and TickGetDiv64K (a see page 613)() APIs sometimes returning the wrong value on PIC32 platforms. On the PIC32MX3XX/4XX family devices a wrong return result would sometimes occur if using -O3 compiler optimizations (maximum speed) with the Microchip MPLAB C Compiler for PIC32 MCUs (C32). On the PIC32MX5XX/6XX/7XX family devices, such as the PIC32MX795F512L device used on the PIC32 Ethernet Starter Kit, wrong values could be returned, regardless of the compiler optimization level.

Known Problems:

- 1. Telnet (a see page 581) server module does not implement a lot of Telnet (a see page 581) functions. As a result, it will likely not display correctly or work at all with some Telnet ( $\Box$  see page 581) clients. The server was tested with the Microsoft telnet.exe utility which is provided with Microsoft Windows.
- 2. If the DHCP client and DHCP server are used at the same time and you connect (a see page 179) two similar boards to each other (ex: two PICDEM.net 2 boards connected via a crossover cable), a race condition can occur where both nodes will disable their DHCP server and neither board will get a successful DHCP lease. If this unlikely scenario occurs, as a

work around, simply reset one of the boards to reenable it's DHCP server.

- 3. HI-TECH PICC-18 compilers are not supported in this release. The supplied HI-TECH PICC-18 MPLAB projects usually will not compile and/or link.
- 4. LCDBlocking.c timing for the LCD E IO enable signal is too fast to meet published data sheet limits for various LCD controllers when compiling for a PIC32 running at > 43MHz. Despite this potential timing violation, the LCD does normally work correctly on the precompiled PIC32 demos for the Explorer 16 at 80MHz.

**\*\*\*\*\*\***

v5.20 18 November 2009

**\*\*\*\*\*\***

Changes:

- 1. Added PIC32MX7XX/6XX Family integrated Ethernet controller support. The "TCPIP PIC32 ETH Demo App" folder was added to compile for the PIC32 Ethernet Starter Kit. Ethernet driver files "ETHPIC32ExtPhy.c" and "ETHPIC32IntMac.c" were added, in addition to the "ETHPIC32ExtPhyDP83848.c" file, which is a specific driver file for the National DP83848 10/100 PHY.
- 2. Added RFC 3927 Auto IP module. This module will automatically assign a local IP address to the node in the 169.254.xxx.xxx private address range (subnet mask 255.255.0.0) if a DHCP server is not present on the network or the DHCP client is disable. The exact IP address chosen will be pseudo-random, but as required by the protocol, it will perform gratuatous ARPs to avoid clobbering anyone else's IP address. Also, unless there is an address collision with a preexisting node on the network, the IP address generated by the Auto IP module will not change between power cycle events (random number generator is seeded by local MAC address). To enable this module, STACK\_USE\_AUTO\_IP must be defined in TCPIPConfig.h. When compiled in, the module defaults to enabled, but will automatically yield to the DHCP client module, which has higher priority.
- 3. Added "TCPIP MDD Demo App" beta application projects. Projects in this folder store the HTTP2 web pages in external FAT16/FAT32 formatted SD card or USB Mass Storage media instead of an MPFS2 formatted EEPROM or SPI Flash. For more information on these projects, see the "Running the TCPIP MDD Demo App (Beta Release).pdf" file in the MicrochipHelp folder.
- 4. Expanded XEEReadArray() API's third length parameter from a BYTE to a WORD.
- 5. Converted all variable declarations and type casts of TICK data type to DWORD. The TICK typedef is now deprecated and will be removed in a future stack release. This data type conflicts with the TICK structure used in certain other Microchip software libraries.
- 6. Added TCP\_WINDOW\_UPDATE\_TIMEOUT\_VAL (asee page 574) option to the TCP.c file (default 200ms). This timeout controls the time after calling TCPGet (a see page 546)() or TCPGetArray (a see page 546)() before the stack will transmit a RX window update to the remote node. Historically, the TCP\_AUTO\_TRANSMIT\_TIMEOUT\_VAL (asee page [573\)](#page-605-0) value was used for this purpose (default 40ms). This change decreases the net window update transmission overhead. If this adversely affects your application RX performance (unlikely, but possible for certain communications patterns), set TCP\_WINDOW\_UPDATE\_TIMEOUT\_VAL (asee page 574) equal to or shorter than TCP\_AUTO\_TRANSMIT\_TIMEOUT\_VAL (asee page 573) to get the same or better behavior relative to previous stack versions.
- 7. Split TCP\_MAX\_SEG\_SIZE configuration constant in TCP.c into separate TCP\_MAX\_SEG\_SIZE\_TX (asee page 576) and TCP\_MAX\_SEG\_SIZE\_RX (asee page 576) configuration constants. Previously, TCP\_MAX\_SEG\_SIZE was used to limit both the maximum size of transmit and receive packets. In cases where large TX FIFOs are allocated, and the remote node advirtises a large Maximum Segment Size TCP option, this change improves TCP transmit performance by roughly 10%.
- 8. Renamed "Internet Radio App", "Internet Bootloader App" and "WiFi Iperf App" folders to "TCPIP Internet Radio App", "TCPIP Internet Bootloader App" and "TCPIP WiFi Iperf App" respectively. These new names ensure consistent folder placement when viewing the Microchip Solutions folder with other Microchip Application Libraries installed.

Fixes:

1. Fixed SSL functionality (ex: HTTPS server) from failing when using the ENC424J600 and ENC624J600 Ethernet controllers. In stack versions 5.00 and 5.10, the BFSReg() and BFCReg() functions were being incorrectly used to set and clear CRYPTEN (EIR<15>). ENC424J600/624J600 silicon errata #6 on production silicon revision A2 prevents BFSReg() and BFCReg() from being able to modify CRYPTEN. This resulted in the SSL RSA encrypt/decrypt operations from ever

finishing. The ENC424J600/624J600 errata #6 workaround is now implemented in the ToggleCRYPTEN() function in ENCX24J600.c.

- 2. Fixed an RSA padding error in the ENCX24J600.c's version of RSASetData() and RSASetE() functions. This fixes the Bad Record MAC problem when using SSL client APIs with the ENC424J600 and ENC624J600, as mentioned in the 5.10 stack release notes' Known Problems section. Although unknown at the time of release this problem also occurred in stack version 5.00.
- 3. Fixed DNS client from mishandling DNS responses that did not use name compression. Thanks go to Will Stone on the Microchip Ethernet forum for identifying this bug.
- 4. Fixed an ExtractURLFields (a see page 224)() API bug which would incorrectly parse the URLs containing other URLs. Ex: "http://www.google.com/search?q=http://www.microchip.com/"
- 5. Fixed TickGet (a see page 612)(), TickGetDiv256 (a see page 612)(), and TickGetDiv64K (a see page 613)() APIs from potentially returning an incorrect time value (0x10000 ticks less than it should have) on rare occasions when using a PIC32 and with compiler optimizations turned on. The Tick.c module was also revised so that the IEC0 register does not get written to via a load-modify-store operation on PIC32s so that it is now possible for other application ISR functions to write to IEC0 without risking state corruption.
- 6. Fixed PIC32 Starter Kit Debugger losing access to the PIC32 target when the project was run. JTAG was being disabled at run time, but the PIC32 Starter Kit Debugger requires JTAG to communicate with the debug executive. JTAG is now conditionally disabled on PIC32s when the \_\_MPLAB\_DEBUGGER\_PIC32MXSK macro is undefined.
- 7. Fixed a Berkeley sockets API bug in which calling closesocket (a see page 178)() on a SOCK\_STREAM (a see page [186\)](#page-218-0) type socket (TCP) did not actually close the socket if the remote node did not first send a FIN to the local node. This would leak a TCP socket each time the affected API calling sequence occurred and result in no FIN getting transmitted to the remote node.
- 8. Fixed an HTTP2 filename parsing bug that would occur when a web browser submitted a request for a file with hex encoded characters in it. For example, with stack version 5.10 and Firefox 3.5.3, typing "http://mchpboard/%70rotect" into the URL field would have resulted in an HTTP 404 not found error when "http://mchpboard/protect/index.htm" should have been returned instead. Thanks go to Steve Tuttle for reporting this issue and suggesting a solution.
- 9. Fixed a Berkeley sockets API bug in which calling recvfrom (a see page 184)() on a datagram type socket (UDP) would return an incorrect remote IP address and port number when the from pointer was non-NULL.
- 10. Fixed HTTP2 server bug in which the HTTPReadPostName (a see page 255)() function was failing to convert the field name from URL encoding to plain-text. If the browser posted, for example, a field named "Stock Remaining", it would have been incorrectly returned from HTTPReadPostName (a see page 255)() as "Stock+Remaining".
- 11. In Stack 5.10, any new values you saved into AppConfig via the Network Configuration demo web page would have been mishandled for WiFi projects. HTTPPostConfig (a see page 97)() in CustomHTTPApp.c of the TCPIP WiFi Demo App and TCPIP Iperf Demo App projects were corrected so that they now write a magic 0x61 marker into EEPROM/SPI Flash address 0x0000 to inidicate that the AppConfig structure is valid in EEPROM/SPI Flash. This prevents the InitAppConfig() function in MainDemo.c from restoring the default settings when changing the values through the Network Configuration page.
- 12. For WiFi projects, a Gratuitous ARP Work-around was implemented to work around cases where access points send broadcast messages at data rates that the  $ZG2100$  cannot listen ( $\Box$  see page 182) to. The define USE\_GRATUITOUS\_ARP (in TCPIPConfig.h) turns this feature on or off.

Known Problems:

- 1. Telnet (a see page 581) server module does not implement a lot of Telnet (a see page 581) functions. As a result, it will likely not display correctly or work at all with some Telnet ( $\Box$  see page 581) clients. The server was tested with the Microsoft telnet.exe utility which is provided with Microsoft Windows.
- 2. If the DHCP client and DHCP server are used at the same time and you connect (a see page 179) two similar boards to each other (ex: two PICDEM.net 2 boards connected via a crossover cable), a race condition can occur where both nodes will disable their DHCP server and neither board will get a successful DHCP lease. If this unlikely scenario occurs, as a work around, simply reset one of the boards to reenable it's DHCP server.
- 3. HI-TECH PICC-18 compilers are not supported in this release. The supplied HI-TECH PICC-18 MPLAB projects usually will not compile and/or link.
- 4. ENC624J600 PSP modes 2, 4, 6, and 10 do not work at this time. Some Parallel Bit Bang modes may not work either. Some minor firmware changes are needed.
- 5. TCPIP ENCX24J600 Demo App-C18.mcp project does not compile by default using MPLAB C Compiler for PIC18 MCUs (C18) version 3.34. There is not quite enough program memory available on the PIC18F97J60 for the large number of selected stack features to allow linking. To get this project to compile, turn on compiler optimizations or disable one of the modules in TCPIPConfig.h (ex: comment out STACK\_USE\_DYNAMICDNS\_CLIENT).

**\*\*\*\*\*\***

## v5.10 29 July 2009

**\*\*\*\*\*\***

- 1. Added SSL capability to the Telnet (asee page 581) server. If STACK\_USE\_SSL\_SERVER is defined, the Telnet (asee [page 581\)](#page-613-0) server will now listen (a see page 182) on port 992 for SSL secured connections. If you do not have a telnets client, you can use an SSL proxy, such as stunnel (http://www.stunnel.org/) to add SSL/TLS support to any telnet client.
- 2. Moved a number of string pointer tables in the HTTP.c, HTTP2.c, FTP.c, and DynDNS.c files to allocate in ROM instead of RAM. This reduces around 120 bytes of RAM usage in the HTTP2 server when compiled for the PIC18 or PIC24/dsPIC platforms. The gains are even greater on PIC32 platforms.
- 3. Added redefinition of SPIRAM\*(), SPIFlash\*(), and XEEPROM\*() functions so that when compiled and used without proper HardwareProfile.h definitions, a more descript linker error will be generated instead of a mysterious symbol not found error.
- 4. Added several new APIs:
	- $\bullet$  ExtractURLFields ( $\Box$  see page 224)() in Helpers.c. This function provides an easy means of parsing an URL string and extracting the protocol, hostname, port, file path, etc. Currently, this function is commented out to save code space as no stack modules require it. However, it should work correctly if you simply uncomment it (remove the #if 0...#endif around it).
	- strnchr (a see page 233)() in Helpers.c. Finds the first occurrence of a character within a string but limited to a maximum length before giving up.
	- TCPPeek ( $\Xi$  see page 552)() and TCPPeekArray ( $\Xi$  see page 553)() in TCP.c. Reads from a TCP socket's RX FIFO buffer without removing the data from the stream.
	- TCPClose (a see page 540)() in TCP.c. Disconnects a socket from the remote node (if connected) and closes the socket handle, including for server type sockets. This function is identical to the TCPDisconnect (a see page 541)() API except for the handling of server sockets. TCPDisconnect ( $\Box$  see page 541)() returns server sockets to the listning state and maintains the socket handle. TCPClose (as see page 540)() closes the socket and frees all associated resources, invalidating the socket handle.
- 5. Updated the DHCP client module:
	- Modified so that it wouldn't attempt to transmit DHCP Discover packets when the MAC layer reports no link (MACIsLinked() == FALSE). This avoids main() while(1) loop performance degredation when you unplug the Ethernet cable or lose association to your access point.
	- Added capability of performing DHCP discovers and requests without setting the BOOTP broadcast flag. Now, the DHCP client module will start up and attempt to obtain an IP address with the broadcast flag set, but if it fails the next DHCP retry will attempt to obtain the IP address with the broadcast flag cleared. The flag will toggle back and fourth between unicast mode and broadcast mode if no DHCP server responds. This feature improves compatibility with certain DHCP servers and WiFi access points.
	- Added several new APIs including DHCPInit(), DHCPIsEnabled(), DHCPStateChanged(), DHCPIsBound(), and DHCPIsServerDetected().
	- Removed the DHCPFlags DHCP\_CLIENT\_FLAGS global variable. Use the above named APIs now to get equivalent functionality.
	- Removed the DHCPBindCount global variable. To detect if the DHCP state has changed, poll the new DHCPStateChanged() function.
	- Removed the DHCPReset() API. To perform this operation, now call the DHCPInit() API. Use 0x00 for the vInterface parameter.
- 6. Removed deprecated TickGetDiff() macro. To get a tick difference, just subtract the two values in-line. This macro was removed because it promoted confusing code. Ex: a-b is different from b-a. However, it was not contextually obvious which of the two was returned when TickGetDiff(a, b) was called.
- 7. Added PIC32MX460F512L USB and dsPIC33FJ256GP710 PIM support to the Explorer 16 hardware profile for the TCPIP WiFi Demo App and WiFi IPerf App projects.

- 8. Added all files needed for SSL (assuming the crypto libraries are present) to the TCPIP WiFi Demo App-C30 and TCPIP WiFi Demo App-C32 projects.
- 9. Converted TCPIP Demo App, TCPIP WebVend App, Internet Radio App, and Internet Bootloader App MPLAB Build Directory Policy to compile in the project folder instead of the source folder. This reduces the depedancies on the MPLAB project include path and allows new projects to be created by copying one of the pre-existing folders (ex: copy "TCPIP Demo App" to "My App") without having problems including the wrong HardwareProfile.h and TCPIPConfig.h files.
- 10. Changed EEPROM/SPI Flash AppConfig record valid flag from 0x60 to 0x61 in the TCPIP WiFi Demo App and WiFi Iperf App projects. This will force the various EEPROM settings to get erased when switching between Ethernet and WiFi projects. This is done since the AppConfig structure changes when using WiFi (SSID string is added).

11. The Wifi Iperf App and TCPIP WiFi Demo App projects have been optimized for better performance.

Fixes:

- 1. Fixed a TCPDisconnect (a see page 541)() API bug in which the last few bytes of data (up to the TCP socket's TX FIFO size less 532 bytes) was not transmitted and no FIN was sent out if the TX FIFO was full of data when [TCPDisconnect \(](#page-573-0)a [see page 541\)\(](#page-573-0)) was called. This problem could have only occurred for TCP sockets with a large TX FIFO (>=532 bytes). This problem could have been observed in stack version 5.00's "TCPIP Demo App-C32 EXPLORER\_16 32MX360F512L ENC624J600 PSP 9.hex" precompiled application, among others, if you connected to the TCPPerformanceTest.c module and then attempted to simultaneously access the web server. The web server was returning data very slowly and failing to send the last parts of each file requested by the browser.
- 2. Eliminted a potential buffer overflow vulnerability from the HTTPHeaderParseContentLength (a see page 265)() function in HTTP2.c. If an oversized or malformed Content-Length header is sent from the web client, the function will now gracefully fail by returning an HTTP 400 Bad Request error page. Thanks go to Mark Philipp for identifying this error and suggesting a solution.
- 3. Fixed a TCPOpen (a see page 550)() problem in which the stack would continuously flood the network with nearly back-to-back ARP query packets if a client socket was created that specified a non-reachable remote IP address (ex: local gateway was offline, or for destinations on the same subnet, the actual remote node was offline). This problem would occur only after a few minutes (<10) had passed since the PIC was last reset. Thanks go to Sergey of DPS TELECOM for reporting this problem.
- 4. Fixed linking problem with BigInt\_helpers.S (PIC24/dsPIC only) when targeting a PIC with more than 8KB of RAM. The interface registers (\_iA, \_xA, \_iB, \_xB, \_iR, and \_wC) are now forced into near RAM.
- 5. Cleaned up some uninitialized variable warnings in SNMP.c (a see page 458).
- 6. Fixed a sequence variable traversal bug in SNMP.c (a see page 458).
- 7. Cleaned up a large number of unsigned integer to signed integer comparison warnings produced by the MPLAB C Compiler for PIC18 MCUs (C18) version 3.32. With earlier versions of this compiler, these warnings would only be generated as messages, so they did not get displayed by default.
- 8. Some ENCX24J600 parallel bit bang modes work now. PSP Mode 5 indirect has been tested.
- 9. SSL client and server capabilities now work when using the ZeroG ZG2100M WiFi interface. In the 5.00 stack release, attempting to enable the STACK\_USE\_SSL\_CLIENT or STACK\_USE\_SSL\_SERVER TCPIPConfig.h options with this network controller would have resulted in an error trap. If an LCD was present, the LCD would display "encRdPtrRAWId = encWrPtrRAWId" when the error occurred.
- 10. The WiFi Iperf App demo locked up when an invalid command was entered at the serial port console. This is now fixed.
- 11. The WiFi Iperf App demo locked up when running with a PIC32 if iwconfig was typed at the serial port console. This is now fixed.
- 12. The Wifi Iperf App demo, when running on the PIC24 and PIC32, and compiled with the –Os option (min code size optimization), did not work. This is now fixed.
- 13. Change a lot of BerkeleyAPI.c internals. This may fix a number of BSD API problems.

14. Fix a problem with SNMP variables being inaccessible with certain unique PEN numbers.

Known Problems:

- 1. Telnet (a see page 581) server module does not implement a lot of Telnet (a see page 581) functions. As a result, it will likely not display correctly or work at all with some Telnet (a see page 581) clients. The server was tested with the Microsoft telnet.exe utility which is provided with Microsoft Windows.
- 2. If the DHCP client and DHCP server are used at the same time and you connect (a see page 179) two similar boards to each other (ex: two PICDEM.net 2 boards connected via a crossover cable), a race condition can occur where both nodes will disable their DHCP server and neither board will get a successful DHCP lease. If this unlikely scenario occurs, as a

work around, simply reset one of the boards to reenable it's DHCP server.

- 3. HI-TECH PICC-18 compilers are not supported in this release. The supplied HI-TECH PICC-18 MPLAB projects usually will not compile and/or link.
- 4. ENC624J600 PSP modes 2, 4, 6, and 10 do not work at this time. Some Parallel Bit Bang modes may not work either. Some minor firmware changes are needed.
- 5. SSL client code doesn't work with ENC424J600/624J600 devices. The remote server terminates the connection reporting a bad record MAC (Message Authentication (a see page 93) Code). The SSL client does work with other controllers.

**\*\*\*\*\*\***

v5.00 27 April 2009

**\*\*\*\*\*\***

- 1. Added ZeroG ZG2100 802.11 WiFi controller support. The new TCPIP WiFi Demo App and WiFi Iperf App projects have been added, which default to using this controller.
- 2. Added Microchip ENC424J600/624J600 10/100 Ethernet controller support. Support for this controller is provided by the new ENCX24J600.c/.h files which perform the same role as the ENC28J60.c/.h or ETH97J60.c/.h files. Precompiled .hex files for the ENC624J600 controller require the use of the new Fast 100Mbps Ethernet PICtail Plus daughter card (AC164132). This product is not available at the time of the 5.00 TCP/IP stack release. However, it is anticipated to be available for purchase on www.microchipdirect.com in CQ3 2009.
- 3. Significantly updated the Internet Radio App project. Previously, radio stations were hard coded into program memory at compile time. Now, a dynamic Shoutcast directory client has been implemented which allows retrieval of radio stations at run time, offering endless stations you can tune into. The web pages for the radio have also been updated to allow control and status reporting of the board from a web browser.
- 4. Update SNMP Server (Agent) module to support SNMPv2C. The default Demo App web pages now include an SNMP reconfiguration capability to set the read and write community strings.
- 5. Added ICMPSendPingToHost (a see page 273)() and ICMPSendPingToHostROM (a see page 275)() APIs to ICMP (ping) client module. These two APIs are available only when STACK\_USE\_ICMP\_CLIENT and STACK\_USE\_DNS is defined in TCPIPConfig.h. These functions allow pinging of DNS hostnames directly without the need for the application to convert the hostname to an IP address first by manually calling the DNS client APIs. With this addition, the PingDemo[.c](#page-140-0) file was updated to ping the hostname "ww1.microchip.com" instead of a static IP address. Previously, the [PingDemo \(](#page-140-0)a [see page 108\)](#page-140-0) would stop working a couple of months after the stack was released, due to the IP address of the www.microchip.com server dynamically changing. If the DNS module is not enabled, the ping demo will instead ping the local gateway IP address instead of ww1.microchip.com.
- 6. Updated TCPPerformanceTest.c code. The previous version would generate incorrect speed calculations at high data rates (ex: >1Mbyte/sec).
- 7. Added multiple connection support to Telnet (a see page 581) server example module. To allow multiple connections, define MAX\_SIMULTANEOUS\_CONNECTIONS in Telnet.c greater than 1 and create an equal number of TCP\_PURPOSE\_TELNET type TCP sockets in the TCPSocketInitializer[] definition in TCPIPConfig.h.
- 8. Added more randomness to the local port selection when opening a client-mode TCP socket. This reduces the risk of reusing a previously used port number if the user power cycles the device.
- 9. Updated XEE\* SPI EEPROM API functions. Writes are no longer required to start on an EEPROM page boundary, and writes can now be arbitrarily long without having to call XEEEndWrite() at each page boundary. Additionally, the XEEWriteArray() API has been added, which performs a similar operation to the SPIFlashWriteArray() API (but with no special erase cases to worry about).
- 10. Decoupled AppConfig storage in external SPI EEPROM or SPI Flash option from MPFS\_USE\_EEPROM and MPFS\_USE\_SPI\_FLASH options. MainDemo.c will now save the AppConfig structure in external non-volatile memory, even if MPFS is unused (no HTTP or SNMP server modules enabled) or MPFS is using internal Flash program memory to store web pages/bib information. This change also allows the XEE\*() and SPIFlash\*() non-volatile read/write functions to be available at all times (even if MPFS is unused), as long as the appropriate hardware pinout definitions are present in HardwareProfile.h. SPI Flash and SPI EEPROM are no longer mutually exclusive with each other. However, if both are enabled simultaneously, AppConfig will be stored in the EEPROM, not the SPI Flash.
- 11. Added required SSL files to TCPIP Demo App MPLAB projects. SSL capabilities can now be turned on directly via the STACK\_USE\_SSL\_SERVER and STACK\_USE\_SSL\_CLIENT options in TCPIPConfig.h for these projects, assuming appropriate crypto libraries are installed (SW300052 available from https://www.microchipdirect.com/). With this change, the historical "SSL Demo App" folder has been removed.
- 13. Updated HardwareProfile.h files. This includes the addition of PIC18 Explorer board support, removal of the PICDEM Z profile, changes to the HI-TECH PICC-18 profiles for newer compilers, among other changes.
- 14. Added a TCP and UDP performance test measurements table to TCPIP Stack Help (TCPIP Stack Help.chm). Access this from the "Microchip TCP/IP Stack" book, "Stack Performance" page.
- 15. Updated MPFSlib project (Microchip.MPFS.dll file) so that C18 and C32 output from the MPFS2.exe utility is now identical for MPFS2 images. The generated .c file is now compatible with both C18 and C32 compilers simultaneously. Previously, the images generated for C18 would compile successfully for C32 projects, but would potentially operate incorrectly when compiler optimizations were turned on. Images generated for C32 would compile successfully and work on C18 projects, but the C18 compiler would take a very long time to process the file each time you rebuilt your MPLAB project. Now, the image generated for C18 matches the image generated for C32 and it will compile fast and work correctly on both platforms, even with compiler optimizations turned on.
- 16. Added schematics and BOMs for the Ethernet PICtail, Ethernet PICtail Plus, Fast 100Mbps Ethernet PICtail Plus, Internet Radio, PICDEM.net 2, and ZeroG ZG2100M PICtail development boards to the "MicrochipTCPIP StackDemo Board Files" folder.

- 1. Fixed a denial of service vulnerability in the NBNSGetName (a see page 299)() function of the NBNS.c file. Previously, if a deliberately malformed packet was received, the PIC RAM could have become corrupted. Thanks go to David Talmage for finding this vulnerability.
- 2. Fixed Timer1 interrupt flag clearing code on PIC32 products. Previously, the Tick.c module was clearing the interrupt flag in an unsafe manner which could have corrupted other interrupt flags in the IFS0 register. Thanks go to Leon van Snippenberg working on the AVIX-RT RTOS for pointing this error out on the Microchip forums.
- 3. Fixed SNMP up-time variable. Previously the CustomSNMPApp.c module would respond with the number of Tick API ticks that elapsed, not the number of 10ms time slices that elapsed. The SNMP standard uses 10ms as its time base.
- 4. Fixed BigInt\_helper.asm's \_masBI() and \_masBIROM() functions when the Br parameter's length modulo 4 was equal to 1 or 2. This bug previously caused the BigIntMod() function to sometimes go into an endless calculation loop on PIC18 products when using the SSL libraries and certain combinations of modulus data and length were used. Thanks go to Vasil Stoianov on the Microchip Ethernet forum for running into this defect and reporting it.
- 5. Fixed SSLSessionNew (a see page 524)() so that it wouldn't "lose" SSL sessions after waiting a few hours. This would previously make it impossible to make new SSL connections after a while, but then after a few more hours, the sessions would become free again. Thanks go to Jim Stephens for identifying this issue and finding the solution.
- 6. Fixed an SSL 2.0 antique client hello record length calculation bug occurring when a received record was > 255 bytes.
- 7. Added retransmission capability to SendNotification (a see page 122)() function in CustomSNMPApp.c. Previously, if an SNMP trap were sent, but the initial ARP query or response was lost on the network, the SendNotification (a see page [122\)](#page-154-0)() code would have deadlocked, and suppressed all future transmission of SNMP traps.
- 8. Fixed DNS client timeout if the DNS server is unable to be ARPed. Previously, the DNS client would retry ARPing the DNS server indefinitely if it was offline. Now, the DNS client will correctly abort if too many attempts to ARP the DNS server fail. Thanks go to Phil "andersop" on the Microchip Ethernet forum for identifying this error.
- 9. Suppressed transmission of a TCP RST packet to an unknown IP or MAC address if the TCPDisconnect (asee page [541\)](#page-573-0)() function was called on a client mode socket that was not finished with ARP or DNS resolution yet. Thanks go to Phil "andersop" on the Microchip Ethernet forum for pointing this behavior out.
- 10. Fixed TCP socket from disconnecting if the remote receive window was zero and TCPFlush (asee page 545)() was still called. Thanks go to Bob Topper for identifying this issue and suggesting a solution.
- 11. Fixed Tick.c module returning incorrect values when TickGet (a see page 612)() or other API was used with compiler optimizations turned on. Wrong values were observed when using MPLAB C Compiler for PIC24 MCUs and dsPIC DSCs version 3.12.
- 12. Fixed a number of SPI communications problems that could occur when compiler optimizations were turned on. The ENC28J60 was observed to not work correctly on the dsPIC33FJ256GP710 processor when compiled with MPLAB C Compiler for PIC24 MCUs and dsPIC DSCs version 3.12.
- 13. Fixed possible MPFS2 error when using an ASM30 .s image where MPFS\_Start would be read using the wrong PSVPAG setting. You must rebuild your MPFS2 image file (ex: MPFSImg2.s) with this stack version's MPFS2.exe utility to get this correction applied.

## Known Problems:

- 1. Telnet (a see page 581) server module does not implement a lot of Telnet (a see page 581) functions. As a result, it will likely not display correctly or work at all with some Telnet (a see page 581) clients. The server was tested with the Microsoft telnet.exe utility which is provided with Microsoft Windows.
- 2. If the DHCP client and DHCP server are used at the same time and you connect (a see page 179) two similar boards to each other (ex: two PICDEM.net 2 boards connected via a crossover cable), a race condition can occur where both nodes will disable their DHCP server and neither board will get a successful DHCP lease. If this unlikely scenario occurs, as a work around, simply reset one of the boards to reenable it's DHCP server.
- 3. HI-TECH PICC-18 compilers are not supported in this release. The supplied HI-TECH PICC-18 MPLAB projects usually will not compile and/or link.
- 4. ENC624J600 PSP modes 2, 4, 6, and 10 do not work at this time. Parallel Bit Bang mode does not work either. Some minor firmware changes are needed.

#### **\*\*\*\*\*\***

## v4.55 10 November 2008

## **\*\*\*\*\*\***

SSL Note: RSA.c and ARCFOUR.c have not changed between the 4.50 and 4.55 releases. Although the precompiled SSL Demo App .hex files will differ, you can continue to use the previous TCP/IP Stack v4.50 Encryption Add-on with this 4.55 stack version.

## Changes:

1. Added DNS client support for a secondary DNS server address. Previously, the AppConfig.SecondaryDNSServer setting was unused. Now, the DNS client module will automatically swap the AppConfig.PrimaryDNSServer and AppConfig.SecondaryDNSServer values after any DNS query timeout (or ARP timeout for the DNS server) and attempt the query with the alternative server. If AppConfig.SecondaryDNSServer is disabled by setting it to the IP address 0.0.0.0, the DNS client will only use the AppConfig.PrimaryDNSServer value and never swap the values. With this change, the DHCP client was also updated. If the DHCP server does not specify a secondary DNS server, then the DHCP client will now set the AppConfig.SecondaryDNSServer value to 0.0.0.0. Previously, it would change the AppConfig.SecondaryDNSServer setting only if the remote DHCP server offered a secondary DNS server.

- 1. Updated Internet Bootloader App project to correctly detect if the configuration bits are being changed or not. Previously, the bootloader always thought the configuration bits were being changed and thus had to always erase the last Flash page (largest memory address) twice for each firmware update. This did not cause any functional problems or specification violations, but it would decrease the effective Flash endurance of the last page.
- 2. Fixed a TCP socket memory corruption bug that would occur if TCPGetRemoteInfo (a see page 547)() API was called twice with different socket handles without an intermediate call to any other TCP API that takes a TCP\_SOCKET ( $\Box$  see [page 562\)](#page-594-0) input. Thanks go to Bob Topper for identifying this problem and suggesting a solution.
- 3. Fixed the UDPIsGetReady (a see page 623)() function so that it returns the number of bytes remaining in the packet based on the current read location. This is the same behavior as stack versions 4.18 and earlier. In stack versions 4.50 and 4.51, the UDPIsGetReady (a see page 623)() function would always return the total number of bytes in the current packet, regardless of how many bytes the read pointer had been advanced through the UDPGet (asee page 622)() and UDPGetArray (a see page 623)() functions. Thanks go to Bob Topper for identifying this problem and suggesting a solution.
- 4. Fixed demo admin web page in TCPIP Demo App project so that the last byte of the MAC address can be changed, independent of the format it was entered by the user.
- 5. Fixed a buffer overflow bug that would occur when using the SSL server during hashing of the server certificate for the initial handshake. This error previously caused several bytes of random variables elsewhere in the project to get overwritten for each SSL connection.
- 6. BSD sockets API was updated to fix some issues.
- 7. LCDBlocking.c was updated to relax start up timing. This timing fix is specifically needed to support Explorer 16 boards with a Truly TSB1G7000 display (Novatek NT7603H controller).

8. Removed four uses of Arial Black font in MPFS2.exe utility. On some rare PC configurations, the use of this font caused the executable to not run.

Known Problems:

- 1. Telnet (a see page 581) server module does not implement a lot of Telnet (a see page 581) functions. As a result, it will likely not display correctly or work at all with some Telnet ( $\Box$  see page 581) clients. The server was tested with the Microsoft telnet.exe utility which is provided with Microsoft Windows.
- 2. If the DHCP client and DHCP server are used at the same time and you connect (a see page 179) two similar boards to each other (ex: two PICDEM.net 2 boards connected via a crossover cable), a race condition can occur where both nodes will disable their DHCP server and neither board will get a successful DHCP lease. If this unlikely scenario occurs, as a work around, simply reset one of the boards to reenable it's DHCP server.
- 3. HI-TECH PICC-18 projects may not compile when targeting the external ENC28J60 chip on the PICDEM.net 2 development board (instead of the internal Ethernet controller). This problem only applies when a PIC18F97J60 family part is the target. I.e. it compiles correctly for the HPC\_EXPLORER + Ethernet PICtail.
- 4. MAC.h RXSIZE precompiler test for proper range doesn't work. This is not a functional problem, just a compile-time configuration test. Ensure that you don't over allocate TCP\_ETH\_RAM\_SIZE or MAX\_HTTP\_CONNECTIONS.
- 5. HI-TECH PICC-18 STD 9.51PL1 cannot compile DynDNS.c. It raises an "inconsistent type" error while trying to perform a ROM pointer to integer cast. The older 9.50PL3 compiler release is required to compile this file.
- 6. HI-TECH PICC-18 STD 9.50PL3 does not initialize several static variables correctly on reset. This behavior breaks many stack modules in the TCPIP Demo App and TCPIP WebVend App projects. Additionally, string printing functions do not work correctly, so the supplied "TCPIP Demo App-HITECHPICC18 PICDEMNET2 18F97J60.hex" and "TCPIP WebVend App-HITECHPICC18 PICDEMNET2 18F97J60.hex" files may not correctly print the board's DHCP assigned IP address on the board's LCD (if present) and UART. To avoid these severe problems, use the Microchip MPLAB C Compiler for PIC18 MCUs. A free student edition can be downloaded from http://www.microchip.com/c18.

# **\*\*\*\*\*\***

v4.51 24 July 2008

**\*\*\*\*\*\***

IMPORTANT NOTE: You must use MPLAB 8.10 or higher to successfully open the MPLAB projects.

SSL Note: RSA.c and ARCFOUR.c have not changed between the 4.50 and 4.51 releases. Although the precompiled SSL Demo App .hex files will differ, you can continue to use the previous TCP/IP Stack v4.50 Encryption Add-on with this 4.51 stack version.

Changes: None. This release includes bug fixes only. It is very important that applications using the ENC28J60 get fix item 7, below.

- 1. TCPOpen (a see page 550)() was previously failing if you used it to start a connection with a remote hostname, but the DNS module failed to resolve the remote address on the first try. This, for example, would occur if you powered up your board and tried to connect (as ee page 179) to a remote server before the Ethernet cable was attached. Once the Ethernet cable was attached, the socket would attempt to resolve and connect ( $\Box$  see page 179) to a garbage address. The Internet Radio application would sometimes not begin playing the default station upon power up because of this problem.
- 2. Set SEQ.ACK = 0 for outbound TCP SYN packets. This fixes a connection compatibility problem with certain paranoid TCP/IP stacks that would validate this field even though the ACK flag was clear. This problem would previously cause the Microchip TCP/IP stack to be unable to connect (a see page 179) client-mode TCP sockets to certain rare servers/services. Thanks go to Jean LE TUTOUR for finding one of these problem servers.
- 3. MPFSOpen (a see page 289)() and MPFSOpenROM (a see page 290)() for MPFS2 could leak a file handle if a name hash matched but no complete file name did. This has been corrected to prevent potential DOS attacks on the HTTP2 web server. Thanks to David Tan on the Microchip Ethernet formus for identifying this issue.
- 4. Fixed a bug in MPFS2.1 that caused compile errors when MPFS Classic images were generated for ASM30 containing files whose length was either zero or a multiple of 12.
- 5. Fixed an issue in HTTPPostConfig ( $\Box$  see page 97)() that caused it to ignore the flag that was set when invalid IP address input was detected. This issue only affects the example configuration page and only exists in v4.50 (prior versions functioned correctly). Also corrected an issue where user input could potentially overflow into part of the shadow AppConfig in the same function. Thanks to prinz3nroll3 on the Microchip Ethernet forums for identifying both of these issues.
- 6. Implemented Explorer 16 development board 5V LCD errata workaround to LCDBlocking.c. This corrects the A/D converter from returning erratic readings on certain Explorer 16 boards. LCD I/O pins are now continuously driven by the microcontroller instead of going high impedance when idle.
- 7. Fixed a critical ENC28J60 revision B7 errata workaround problem in the ENC28J60.c, MACFlush() function. Previously, the code was checking for an EREVID register value of 0x07 for silicon revision B7. This was incorrect. Silicon revision B7 actually has an EREVID value of 0x06. Note that this problem was caused by an incorrect EREVID value published in DS80349A, the B7 silicon errata documentation. Make sure to use DS80349B or later.

## Known Problems:

- 1. Telnet (a see page 581) server module does not implement a lot of Telnet (a see page 581) functions. As a result, it will likely not display correctly or work at all with some Telnet (a see page 581) clients. The server was tested with the Microsoft telnet.exe utility which is provided with Microsoft Windows.
- 2. If the DHCP client and DHCP server are used at the same time and you connect ( $\Box$  see page 179) two similar boards to each other (ex: two PICDEM.net 2 boards connected via a crossover cable), a race condition can occur where both nodes will disable their DHCP server and neither board will get a successful DHCP lease. If this unlikely scenario occurs, as a work around, simply reset one of the boards to reenable it's DHCP server.
- 3. HI-TECH PICC-18 projects may not compile when targeting the external ENC28J60 chip on the PICDEM.net 2 development board (instead of the internal Ethernet controller). This problem only applies when a PIC18F97J60 family part is the target. I.e. it compiles correctly for the HPC\_EXPLORER + Ethernet PICtail.
- 4. MAC.h RXSIZE precompiler test for proper range doesn't work. This is not a functional problem, just a compile-time configuration test. Ensure that you don't over allocate TCP\_ETH\_RAM\_SIZE or MAX\_HTTP\_CONNECTIONS.
- 5. HI-TECH PICC-18 STD 9.51PL1 cannot compile DynDNS.c. It raises an "inconsistent type" error while trying to perform a ROM pointer to integer cast. The older 9.50PL3 compiler release is required to compile this file.
- 6. HI-TECH PICC-18 STD 9.50PL3 does not initialize several static variables correctly on reset. This behavior breaks many stack modules in the TCPIP Demo App and TCPIP WebVend App projects. Additionally, string printing functions do not work correctly, so the supplied "TCPIP Demo App-HITECHPICC18 PICDEMNET2 18F97J60.hex" and "TCPIP WebVend App-HITECHPICC18 PICDEMNET2 18F97J60.hex" files may not correctly print the board's DHCP assigned IP address on the board's LCD (if present) and UART. To avoid these severe problems, use the Microchip MPLAB C Compiler for PIC18 MCUs. A free student edition can be downloaded from http://www.microchip.com/c18.

## **\*\*\*\*\*\***

v4.50 02 June 2008

## **\*\*\*\*\*\***

IMPORTANT NOTE: You must use MPLAB 8.10 or higher to successfully open the MPLAB projects. Also, ensure that the latest C compiler is used. This release was tested against MPLAB C Compiler for PIC18 MCUs version 3.20, MPLAB C Compiler for PIC24 MCUs and dsPIC DSCs version 3.10, MPLAB C Compiler for PIC32 MCUs version 1.01, and HI-TECH PICC-18 version 9.50PL3 (STD). Earlier compilers may not be able to compile this TCP/IP stack release.

- 1. Added SSL 3.0 client capabilities, including SMTP over SSL. The SSL modules supports up to 1024-bit RSA handshakes and 128-bit ARCFOUR bulk encryption. This can be demonstrated using the SMTP client. SSL server support is functional, but a key generation utility is not yet provided and support over HTTPS is not yet reliable with all browsers. IMPORTANT: Encryption software is covered by US Export Control law, so it is not directly downloadable from the Microchip website. To use the encryption modules, you must order SW300052 from microchipDIRECT [ https://www.microchipdirect.com/ ] and install the required libraries.
- 2. Added Berkeley Sockets (a see page 160) Distribution (BSD) API translation layer. You can now call the well know Berkeley APIs instead of or in addition to the Microchip specific APIs. To use this new functionality, define STACK\_USE\_BERKELEY\_API and configure BSD\_SOCKET\_COUNT in TCPIPConfig.h. Three new source code demos

are provided to demonstrate this API: BerkeleyTCPClientDemo.c, BerkeleyTCPServerDemo.c, and BerkeleyUDPClientDemo.c. The TCP client demo is identical to the GenericTCPClient.c demo, but implemented using Berkeley Sockets (a see page 160). The UDP client demo is similarly identical to the SNTP.c client. The TCP server demo listens on TCP port 9764 and will echo any traffic received back to the sender. It allows up to 3 simultaneous connections when there are an adequate number of sockets defined in the TCPSocketInitializer[] array in TCPIPConfig.h.

- 3. Added support for Dynamic DNS services. See the Dynamic DNS Client module in the TCP/IP Stack Help for details. Presently, dyndns.org, dyndns.com, no-ip.com, and dns-o-matic.com are supported.
- 4. Added the Microchip TCP/IP Configuration Wizard to the Utilities folder, facilitating easier configuration of the TCP/IP Stack through a graphical application.
- 5. Restructured TCPIPConfig.h to remove rule-enforcement logic, placing the removed sections in TCPIP.h. Many other project structure changes were also made to clean up the general distribution appearance.
- 6. Increased DHCP Server default lease duration to 60 seconds instead of 15 seconds. Some computers were losing their IP lease before performing a renew operation with only a 15 second lease.
- 7. Removed CLOCK\_FREQ, INSTR\_FREQ, and PERIPHERAL\_FREQ macro definitions. GetSystemClock(), GetInstructionClock(), and GetPeripheralClock() now return these respective values. This change was made for compatibility with other Microchip software libraries.
- 8. Added TCP Fast Retransmission capability. Whenever three duplicate ACK packets arrive, the stack will now immediately perform a retransmit operation. This greatly improves recovery latency whenever the network loses a packet for applications that stream TX data using TCP.
- 9. Improved TCP Keep Alive mechanism to automatically close TCP sockets which do not receive any keep-alive responses for TCP\_MAX\_UNACKED\_KEEP\_ALIVES (a see page 577) (default 6) times. This means that, by default, any connection that catastrophically breaks without notifying us (ex: user unplugs cable, Internet connection goes down, etc.) will time out and automatically close after 60 seconds (TCP\_MAX\_UNACKED\_KEEP\_ALIVES (asee page 577) \* TCP\_KEEP\_ALIVE\_TIMEOUT (asee page 576)). Server oriented sockets will return to the listening state. Client oriented sockets will close, but the TCP\_SOCKET (a see page 562) handle will continue to remain valid until the application calls TCPDisconnect (a see page 541)(). Applications can check if the socket became disconnected and reset by calling TCPWasReset (a see page 557)() or TCPIsConnected (a see page 548)(). Note that this keep alive implementation will only close sockets that are broken (remote node is not responding to TCP requests). It will not close or otherwise interfere with idle connections in which the application is not transmitting or receiving data and wishes to keep the connection open.

10.Added a TCP RX SYN queue of depth [TCP\\_SYN\\_QUEUE\\_MAX\\_ENTRIES](#page-611-1) [\(](#page-611-1)a see [page](#page-611-1) 579) (default 3). This queue automatically saves incoming SYN packets destined for a local server port which is already connected to a different client. When the client dis[connect](#page-211-0)s, the SYN data is pulled out of the queue and the socket immediately attempts to connect [\(](#page-211-0) $\Box$  [see](#page-211-0) [page](#page-211-0) 179) to the next client. This improves [connect](#page-211-0) [\(](#page-211-0)a see page 179) time performance since the remote client no longer has to retransmit the SYN request if it was unserviceable the first time around. This is most apparent with the HTTP/HTTP2 servers which previously performed poorly with certain modern web browsers which attempt to open many simultaneous connections to the web server, such as Mozilla Firefox 3 beta 5 and Apple Safari 3.1. Entries in the queue automatically time out after [TCP\\_SYN\\_QUEUE\\_TIMEOUT](#page-612-0) ( see [page](#page-612-0) 580) (default 3 seconds) so as to prevent the queue from filling up permanently if several connection requests arrive for a service that is in use and will not be available for an extended period. 11.Modified the structure of the MPFS2 FAT (now known as MPFS2.1) to include name hashes first. This speeds up opening files by 25%, and makes opening index files nearly instant. 12.Updated the MPFS2 Utility. MPFS2.1 now supports the new FAT structure and provides a cleaner interface. It also writes images to disk as they are created, which eliminates the IndexOutOfBounds exceptions some users had reported. Finally, uploads are now truly multi-threaded. 13.Source code to the MPFS2.exe PC utility is now released. Find it in the Microchip SolutionsMicrochipTCPIP StackUtilitiesSourceMPFS21 folder. This project is designed to compile with Microsoft Visual C# 2008 Express Edition. 14.Added support for SST25VFxxxB serial flash parts in 2, 4, 8, 16, and 32Mbit densities. These parts can be used to replace EEPROMs for storing MPFS images (both versions) and custom data. 15.Added [HTTPReadPostName](#page-287-0) (a see [page](#page-287-0) 255), [HTTPReadPostValue](#page-288-0) [\(](#page-288-0)a see [page](#page-287-1) 256), and [HTTPReadPostPair](#page-287-1) (a see page 255) functions to facilitate easier processing of data arriving via POST. 16.Split HTTPAuthenticate API into separate functions: [HTTPNeedsAuth](#page-285-0) [\(](#page-285-0)a see [page](#page-285-0) 253) and [HTTPCheckAuth](#page-281-0) (a see [page](#page-281-0) 249). This function was already split internally, and didn't make sense as a single API. 17.Updated DHCP client to close its UDP socket when idle (bound state) to save a small amount of resources. 18.Removed LED IO macro from all hardware profiles because it is not suitable for use on certain hardware platforms that have non-contiguous LEDs or reversed bit ordering. Use the new LED\_GET() and LED\_PUT(val) macros to read and write to all of the LEDs at once. 19.Added Ethernet Hash Table Calculator.exe to the Utilities folder and start menu. This tool will calculate the correct bit that you must set in the EHT0-EHT7 registers on the ENC28J60 and PIC18F97J60 family devices for using the Hash Table RX filter. This is useful only for fixed MAC addresses known at design time. For addresses that are known at run time, use the SetRXHashTableEntry() function in the ENC28J60.c or ETH97J60.c files to set the correct

# EHT0-EHT7 bit.

Fixes:

- 1. Fixed a buffer overflow data corruption issue in the FTP module that arises when too many parameters were passed on the command line.
- 2. Moved TCPWasReset (a see page 557) checking in HTTP2 to execute for every socket on every loop. Previously, it would only execute when a socket reconnected, which caused the RX buffer to not resize until after data was received. Some platforms (notably FF2 on Ubuntu) would stall if the initial advertised RX window was too small, and this change corrects that issue.
- 3. Updated SendSystemReset() and MACInit() initialization routine in ENC28J60.c. Previously, if the ENC28J60 was placed into sleep mode by calling MACPowerDown(), the SendSystemReset() command would not work anymore. This would leave the ENC28J60 in power down if the host PIC was ever reset. SendSystemReset() should work for all conditions with this update. Thanks go to Rob Haverkort on the Microchip Ethernet forum for identifying this problem.
- 4. Fixed an alignment bug in HTTP2 that caused redirects to fail when the MPFS2 image was stored in Flash program memory. Thanks to Todd Boaz on the Microchip Ethernet forum for identifying this bug, and Chen Qu for posting a solution.
- 5. Fixed SNTP client from losing accuracy if you called SNTPGetUTCSeconds (a see page 466)() 10s of thousands of times since the last server synchronization. Thanks go to "pic123" on the Microchip Ethernet forum for noticing this error.
- 6. Fixed a TickGet ( $\Box$  see page 612)\*() API problem where the returned tick value could be off by 64K ticks occasionally on PIC24, dsPIC30/33, and PIC32 processors. This bug was previously fixed in stack versions 4.13 and 4.16, but it was unintentionally recreated in 4.18 due to PIC32 changes.
- 7. Fixed UART2TCPBridge module from failing to connect (a see page 179) to a remote server when USE\_REMOTE\_TCP\_SERVER was defined.
- 8. Fixed an issue that prevented SNMP SETs on 16 and 32 bit parts when using MPFS2. Thanks go to Milena K on the Microchip Ethernet forum for identifying this problem.
- 9. Fixed a rare buffer corruption issue that could occur with UDP if TCP was also enabled.

10.Fixed a Tick rollover error in HTTP2. Thanks go to Paul Bixel on the Microchip Ethernet forum for identifying this problem. 11.Fixed an MPFS2 bug in which an excessive value to MPFS\_SEEK\_REWIND may have failed to return an error. Thanks go to Paul Bixel on the Microchip Ethernet forum for identifying this problem as well. 12.SMTP Client now sends EHLO when using authentication. Previously, the HELO command was used, even with authentication enabled. Using HELO with authentication creates incompatibilities with certain SMTP servers. 13.Improved Internet Bootloader robustness by retransmitting ACKs in response to data retransmissions by the remote sending node. Previously, if an ACK packet was lost before reaching the sending node, the TFTP upload would fail and need to be restarted. Thanks go to "coolvibe" Dave Collier on the Microchip Ethernet forum for identifying this behavior. 14.Fixed TFTP Internet Bootloader from not being accessible from Linux TFTP clients which were setting the IP header "Don't Fragment" flag bit. 15.Changed TCP so that unsent data that is automatically flushed by the [TCP\\_AUTO\\_TRANSMIT\\_TIMEOUT\\_VAL](#page-605-0) (as ee [page](#page-605-0) 573) timer includes the PSH flag. This improves GUI responsiveness for certain applications which rely on this automatic flush feature, such as the UART2TCPBridge module. 16.Fixed TCP socket loss issue which could occur if the TCP TX FIFO size was greater than 536 bytes (TCP\_MAX\_SEG\_SIZE). Before the fix, the socket would have gotten tied up indefinitely performing retransmissions every 1.0 seconds without detecting that the remote node was disconnected. 17.Fixed TCP socket hang issue that would occur if the PIC sent out a FIN and the remote node never responded with a corresponding FIN. The socket would have gotten stuck indefinitely in the TCP\_FIN\_WAIT\_2 state. Thanks go to Mr. Kyle Strickland with AW North Carolina for identifying this bug. 18.Fixed [UDPSetRxBuffer](#page-659-0) [\(](#page-659-0)a see [page](#page-659-0) 627)() function from not working if it was called before having called [UDPGet](#page-654-1) [\(](#page-655-1) $\Box$  see [page](#page-655-1) 622)() or [UDPGetArray](#page-655-1) ( $\Box$  see page 623)() at least once. 19. Fixed an offset error of +2 milliseconds being returned from [TickConvertToMilliseconds](#page-643-0) (a see [page](#page-643-0) 611)(). Thanks go to Andrés ("saturn") on the Microchip Ethernet forum for finding this error. Note that due to integer truncation during division, this function can be off by 0.2% or so, depending on the value returned by GetPeripheralClock(). 20.Updated DelayMs() macro for MPLAB C Compiler for PIC18s to work correctly when a large parameter was given. You should now be able to delay between 0 and 65535 milliseconds across all supported compilers without ending up with an unexpectedly short delay.

Known Problems:

1. Telnet (a see page 581) server module does not implement a lot of Telnet (a see page 581) functions. As a result, it will likely not display correctly or work at all with some Telnet ( $\Box$  see page 581) clients. The server was tested with the Microsoft telnet.exe utility which is provided with Microsoft Windows.

- 2. If the DHCP client and DHCP server are used at the same time and you connect (a see page 179) two similar boards to each other (ex: two PICDEM.net 2 boards connected via a crossover cable), a race condition can occur where both nodes will disable their DHCP server and neither board will get a successful DHCP lease. If this unlikely scenario occurs, as a work around, simply reset one of the boards to reenable it's DHCP server.
- 3. HI-TECH PICC-18 projects may not compile when targeting the external ENC28J60 chip on the PICDEM.net 2 development board (instead of the internal Ethernet controller). This problem only applies when a PIC18F97J60 family part is the target. I.e. it compiles correctly for the HPC\_EXPLORER + Ethernet PICtail.
- 4. MAC.h RXSIZE precompiler test for proper range doesn't work. This is not a functional problem, just a compile-time configuration test. Ensure that you don't over allocate TCP\_ETH\_RAM\_SIZE or MAX\_HTTP\_CONNECTIONS.
- 5. HI-TECH PICC-18 STD 9.51PL1 cannot compile DynDNS.c. It raises an "inconsistent type" error while trying to perform a ROM pointer to integer cast. The older 9.50PL3 compiler release is required to compile this file.
- 6. HI-TECH PICC-18 STD 9.50PL3 does not initialize several static variables correctly on reset. This behavior breaks many stack modules in the TCPIP Demo App and TCPIP WebVend App projects. Additionally, string printing functions do not work correctly, so the supplied "TCPIP Demo App-HITECHPICC18 PICDEMNET2 18F97J60.hex" and "TCPIP WebVend App-HITECHPICC18 PICDEMNET2 18F97J60.hex" files may not correctly print the board's DHCP assigned IP address on the board's LCD (if present) and UART. To avoid these severe problems, use the Microchip MPLAB C Compiler for PIC18 MCUs. A free student edition can be downloaded from http://www.microchip.com/c18.

## **\*\*\*\*\*\***

v4.18 28 November 2007

**\*\*\*\*\*\***

Changes:

- 1. Added C32 and PIC32MX support. Some things were cleaned up in the process.
- 2. Removed linker scripts from C30 MPLAB projects. MPLAB IDE 8.00 can automatically select the correct linker script for 16-bit and 32-bit products.
- 3. Updated TCPPerformanceTest.c module. Now it automatically calculates the TX throughput and displays it for you. Also, there is now an RX throughput testing mode, which listens on a separate TCP socket (port 9763) when a TCP socket of type TCP\_PURPOSE\_TCP\_PERFORMANCE\_RX is allocated in TCPIPConfig.h. The RX socket is by default not enabled to save memory, so you must create a TCP\_PURPOSE\_TCP\_PERFORMANCE\_RX socket in TCPIPConfig.h and ensure that enough memory is allocated to accommodate it to test the RX performance test. When connected to port 9763, send a large amount of data and the PIC microcontroller will send back a count of how many bytes were received per second.
- 4. UDPPerformanceTest.c module now transmits 1024 packets on start up and then stops to prevent continually broadcast flooding your network. To transmit more packets after 1024 is reached, hold down BUTTON3 (left-most button on most boards).
- 5. Significantly improved the speed of the MD5 and SHA-1 functions. Gains for the 8-bit compilers were 50-75%, while 16-bit parts saw more modest improvements (~10%).
- 6. Reimplemented TCP\_CLOSE\_WAIT TCP state ("CLOSE WAIT" in RFC793). Now, TCP sockets that receive a FIN from the remote node will hold off transmitting a FIN back to the remote node until the TCP\_CLOSE\_WAIT\_TIMEOUT (  $\Box$  see [page 574\)](#page-606-1) (defined at the top of TCP.c) elapses or immediately when the application calls the TCPDisconnect ( $\Box$  see [page 541\)\(](#page-573-0)) function. This makes it possible for the application to transmit a response back to the remote node before the socket becomes closed on our end. Similarly, it simplifies application usage of the last RX bytes received as these bytes are now assured to still be in the RX FIFO for at least TCP\_CLOSE\_WAIT\_TIMEOUT (**a** see page 574) seconds. TCP\_CLOSE\_WAIT\_TIMEOUT (asee page 574) defaults to 200ms in this stack version.
- 7. Pushed the SNTP requery on failure timeout up some. It was ~14 seconds and is now ~20 seconds.
- 8. Added TFTPOpenROMFile (a see page 594)() API to complement TFTPOpenFile (a see page 594)() when using PIC18 products.
- 9. Added a fourth parameter to newAJAXCommand() in mchp.js, allowing data to be POSTed along with the AJAX request.

10.Deprecated the TCP Loopback functions, which includes TCPOpenLoopback, TCPCloseLoopback, TCPIsLoopback, TCPInject, and TCPSteal. These functions were added in 4.10 for future SSL support, but have since become unnecessary. They are of limited usefulness, and so are being removed to save code space. The functions are still available in this version, but will be removed in the next release. 11.Added SMTPClient.[ServerPort](#page-137-0) (a see [page](#page-137-0) 105) field to the SMTP API. This allows the remote server port number to be specified dynamically at run time instead of being hard coded to the [SMTP\\_PORT](#page-354-0) (asee [page](#page-354-0) 322) value defined at the top of SMTP.c. SMTP\_PORT (asee page 322) is now only a default. 12.Added web interface to the SMTP module in the TCPIP Demo App applications. You can now configure the SMTP module and send emails directly from within your web browser. The [HTTPPostEmail](#page-130-0) (a see [page](#page-130-0) 98)() function in CustomHTTPApp.c also demonstrates how to send MIME encoded attachments in emails. The default demo will send button states, LED states, and the current potentiometer reading as a CSV file attached to the email. 13.Changed [SMTPDemo](#page-135-0) (a see [page](#page-135-0) 103)() in MainDemo.c to trigger on BUTTON2 and BUTTON3 simultaneously held down instead of BUTTON0 only.

Fixes:

- 1. Fixed an ENC28J60.c MACGetArray() bug which would overwrite one byte of memory at address 0xFFFFFFFF if you provided NULL for the destination address pointer.
- 2. Fixed an MPFS2.c MPFSGet (a see page 283)() bug which would overwrite memory address 0x00000000 if a NULL pointer was provided as the destination.
- 3. Fixed a bug in the HTTP2 server accessing incorrect sockets if an inadequate number of sockets were available on POR.
- 4. Fixed Internet Bootloader project from failing with a timeout if an ARP packet arrived during the Erase/Write operation.
- 5. Fixed DHCP client RFC non-compliance where it would send the ciaddr field in the initial SELECTING state. Also, in the RENEWING state, the Requested IP Address (a see page 155) option was being sent, which is illegal. These changes may fix compatibility problems with certain DHCP servers.
- 6. Fixed TFTP Client's TFTPCloseFile (a see page 588)() function from sending data using a wrong UDP socket if StackTsk() was called after TFTPIsFileOpened (a see page 590)() was last called.
- 7. Added two zero bytes to the ICMP echo request payload to improve compatibility with some buggy NAT routers.

Known Problems:

- 1. Telnet (a see page 581) server module does not implement a lot of Telnet (a see page 581) functions. As a result, it will likely not display correctly or work at all with some Telnet (a see page 581) clients. The server was tested with the Microsoft telnet.exe utility which is provided with Microsoft Windows.
- 2. If the DHCP client and DHCP server are used at the same time and you connect (a see page 179) two similar boards to each other (ex: two PICDEM.net 2 boards connected via a crossover cable), a race condition can occur where both nodes will disable their DHCP server and neither board will get a successful DHCP lease. If this unlikely scenario occurs, as a work around, simply reset one of the boards to reenable it's DHCP server.
- 3. HI-TECH PICC-18 projects may not compile when targeting the external ENC28J60 chip on the PICDEM.net 2 development board (instead of the internal Ethernet controller). This problem only applies when a PIC18F97J60 family part is the target. I.e. it compiles correctly for the HPC\_EXPLORER + Ethernet PICtail.
- 4. MAC.h RXSIZE precompiler test for proper range doesn't work. This is not a functional problem, just a compile-time configuration test. Ensure that you don't over allocate TCP\_ETH\_RAM\_SIZE or MAX\_HTTP\_CONNECTIONS.

**\*\*\*\*\*\***

v4.16 06 November 2007

**\*\*\*\*\*\***

- 1. Added Internet Radio application. This is a TCP client application which downloads streaming MP3 audio from a Shoutcast server and then plays it back to stereo earphones via a VLSI VS1011 audio decoder.
- 2. Added SPIRAM.c module. This module is intended for interfacing to an AMI Semiconductor N256S0830HDA SPI RAM chip. The TCP module can now interface directly to this SPIRAM module to store TCP socket FIFO buffers and other TCB data in the external RAM.
- 3. Added TCP\_OPTIMIZE\_FOR\_SIZE (asee page 577) compile time configuration macro to TCP.c file. When optimizing for small code size, the TCP module ROM footprint shrinks up to 6KB, but performance may slow down on some processors (namely PIC18s, where the penalty is approximately 15%).

- 4. Added USE\_EEPROM\_25LC1024 compile time configuration macro to TCPIPConfig.h. Enable this definition if you are storing your MPFS[2] on a 1Mbit 25LC1024 or similar EEPROM device that uses 24-bit addressing and a 256 byte write page size.
- 5. Changed LCDBlocking.c module initialization code. It should now be possible to use 4-bit mode on certain "unusual" LCD controllers, like the Samsung S6A0032. Most PICDEM.net 2 and Explorer 16 boards use an LCD with this controller.
- 6. SNTP client now attempts to requery the SNTP server about every 14 seconds if the last query attempt fails. This allows the internal time value to become valid quickly should the board be powered up before an Ethernet cable is attached or if the DHCP client doesn't obtain an IP address quickly enough. Previously, it would take up to 10 minutes after plugging the Ethernet cable in to get a correct time value from the SNTP server.
- 7. Added UDP\_USE\_TX\_CHECKSUM compile time configuration macro to TCPIPConfig.h. When enabled, all UDP packets will have a correct UDP checksum computed and inserted into the UDP header of outbound packets. If you do not define this macro, the UDP checksum will be disabled (left as 0x0000), which is how previous stack versions operated. Note that enabling checksum generation cuts your maximum UDP TX throughput by nearly half due to the required computations.
- 8. Substantially changed TCP socket RX and TX FIFO allocation. Now, sockets can be stored either in Ethernet RAM, PIC RAM, or external (SPI) RAM. Previously, sockets could only be allocated in Ethernet RAM, which was not scalable.
- 9. Added TCPOpen (a see page 550)() API function. This replaces TCPListen (a see page 550)() and TCPConnect (a see [page 540\)\(](#page-572-1)). TCPOpen (a see page 550)() supports a large number of options that will make the creation of client mode sockets much easier. You can specify the remote node as a hostname that needs DNS and ARP resolution, an IP address that only needs ARP resolution, or legacy NODE\_INFO pointer for direct compatibility with the previous TCPListen (a see page 550)() and TCPConnect (a see page 540)() APIs. TCPOpen (a see page 550)() also supports a socket type parameter which will allow you to use the new TCP socket RAM allocation system.

10.Added TCP Keep Alive mechanism defined by RFC 1122 section 4.2.3.6 to the TCP module. This helps automatically detect lost connections. If the remote node sends back an RST, this immediately closes the lost connection on our end. Currently, no action is taken if the keep alive gets no response. Note that this feature deviates from the standard by defaulting to only 10 seconds instead of over 2 hours. Also deviating from the standard, this feature is enabled by default. To disable it, undefine [TCP\\_KEEP\\_ALIVE\\_TIMEOUT](#page-608-2) [\(](#page-608-2)asee [page](#page-608-2) 576) at the top of TCP.c. 11.Moved TCPPerformanceTest.c module from default port 12345 to 9762. 12.Moved UDPPerformanceTest.c module from default port 12345 to 9, the "discard" protocol port.

Fixes:

- 1. The DHCP client now specifically requests the previous IP address when a DHCP renewal occurs.
- 2. The SNTP client now correctly maintains time when repetitively calling SNTPGetUTCSeconds (a see page 466)() between an NTP requery event. Thanks go to Rob Haverkort on the Microchip Ethernet forum for noticing the time value incrementing far faster than it should have.
- 3. TCP module will not transmit a bunch of unnecessary duplicate ACK packets when data is ready to be transmitted but the remote RX window is zero. This previously didn't cause anything to break, but would waste CPU time and bandwidth sometimes.
- 4. TCP sockets will no longer automatically close if the remote RX window stays zero for several seconds.
- 5. Fixed TFTP Internet Bootloader project from corrupting the configuration fuses. Previously, this would result in the Watchdog timer being enabled and causing an unintentional reboot every few minutes with the demo TCP/IP stack.

Known Problems:

- 1. Telnet (a see page 581) server module does not implement a lot of Telnet (a see page 581) functions. As a result, it will likely not display correctly or work at all with some Telnet ( $\Box$  see page 581) clients. The server was tested with the Microsoft telnet.exe utility which is provided with Microsoft Windows.
- 2. TFTPc module has not been tested with this version.
- 3. If the DHCP client and DHCP server are used at the same time and you connect ( $\Box$  see page 179) two similar boards to each other (ex: two PICDEM.net 2 boards connected via a crossover cable), a race condition can occur where both nodes will disable their DHCP server and neither board will get a successful DHCP lease. If this unlikely scenario occurs, as a work around, simply reset one of the boards to reenable it's DHCP server.
- 4. HI-TECH PICC-18 projects may not compile when targeting the external ENC28J60 chip on the PICDEM.net 2 development board (instead of the internal Ethernet controller). This problem only applies when a PIC18F97J60 family part is the target. I.e. it compiles correctly for the HPC\_EXPLORER + Ethernet PICtail.
- 5. MAC.h RXSIZE precompiler test for proper range doesn't work. This is not a functional problem, just a compile-time configuration test. Ensure that you don't over allocate MAX\_TCP\_SOCKETS, TCP\_TX\_FIFO\_SIZE, TCP\_RX\_FIFO\_SIZE, or MAX\_HTTP\_CONNECTIONS.

## **\*\*\*\*\*\***

## v4.13 02 October 2007

**\*\*\*\*\*\***

Changes:

- 1. Added command line support to the MPFS2.exe tool. You can now generate MPFS output files using batch scripts or other console applications.
- 2. Added dynamic variable parameter capabilities to the MPFS2 utility. To use, add the parameters you wish to pass to the end of the dynamic variable. All parameters are passed as WORD values. (ex: ~myArray(2,5)~ )
- 3. Added TCPWasReset (a see page 557)() API to allow the application layer to be notified if an underlying socket reset has occurred (ex: remote node disconnects, cable is disconnected and times out, user calls TCPDisconnect (as see page [541\)](#page-573-0)(), etc.). The reset state is latching, which allows the application layer to detect if a remote node disconnects and a new connection occurs on the same socket before the application can detect the original disconnection through the TCPIsConnected (a see page 548)() API.
- 4. Added a counter to the UDPPerformanceTest module and made it supress transmission if an Ethernet link is not present.
- 5. Added TCPIP WebVend App example application to the main stack distribution. This corresponds to three new Microchip Webinars being published on the HTTP2 server usage topic.

Fixes:

- 1. Fixed MPFS2.exe PC utility from crashing if you attempt to generate an MPFS classic .bin/.c/.s output file.
- 2. Fixed RCONbits definition for HPC\_EXPLORER hardware profile when using the HI TECH PICC-18 compiler.
- 3. Fixed a MPFSGetFilename (a see page 285)() bug when using C30 and MPFS2 images stored in program memory. Thanks to Billy Walton on the Microchip Ethernet forum for identifying this issue.
- 4. Fixed a TCP RX FIFO corruption problem which would occur if the remote node sent more data than could fit in our RX FIFO in a single packet. The GeneticTCPClient.c module was subject to experiencing this problem when connected to www.google.com's servers.
- 5. Fixed a DHCP client UDP socket leak if you called DHCPDisable() after the DHCP client had already obtained a UDP socket. Thanks go to Matthew Kendall on the Microchip Ethernet forum for identifying this problem.
- 6. Fixed a SNMP Server module bug testing a string length (with respect to SNMP\_COMMUNITY\_MAX\_LEN (as see page [345\)](#page-377-0)) being off by one, resulting in possible memory corruption. Thanks go to Matthew Kendall on the Microchip Ethernet forum for identifying this problem.
- 7. Cleaned up some C30 compiler warnings related to macro definitions with inadequate parenthesis in them.
- 8. Fixed HTTP2 module sometimes returning a 501 error instead of a correct web page when being bombarded with new connection requests.
- 9. Fixed a TickGet (a see page 612)\*() API problem where the returned tick value could be off by 64K ticks occasionally on PIC24 and dsPIC processors.

10.Fixed SMTP client module failing to send email when attempting to send an email with a `CC' or `BCC' field that was in ROM while the `To' field was in RAM or visa versa. 11.Fixed TCP module sending an incorrect sequence number in RST packets sent when in the TCP\_SYN\_SENT state and an invalid segment arrives. In prior stack versions, some TCP client applications might take a very long time to recover in the event of a power failure, reset, and subsequent reconnect to a remote server that still thinks the old connection is still active. With this fix, reconnections should be possible almost immediately after a power failure because the correct RST packet will cause the old connection to get closed right away. 12. Fixed a TCP socket leak problem that would occur over if the local PIC called [TCPDisconnect](#page-573-0) (as ee [page](#page-573-0) 541)() and the remote node didn't send us a correct FIN response. [Sockets](#page-192-0) (a see [page](#page-192-0) 160) could previously get lost in the TCP\_FIN\_WAIT\_2 state and wouldn't recover unless the application called [TCPDisconnect](#page-573-0) (a see [page](#page-573-0) 541)() a second time with the same socket handle.

Known Problems:

<sup>1.</sup> Telnet (a see page 581) server module does not implement a lot of Telnet (a see page 581) functions. As a result, it will

likely not display correctly or work at all with some Telnet ( $\Box$  see page 581) clients. The server was tested with the Microsoft telnet.exe utility which is provided with Microsoft Windows.

- 2. TFTPc module has not been tested with this version.
- 3. If the DHCP client and DHCP server are used at the same time and you connect (a see page 179) two similar boards to each other (ex: two PICDEM.net 2 boards connected via a crossover cable), a race condition can occur where both nodes will disable their DHCP server and neither board will get a successful DHCP lease. If this unlikely scenario occurs, as a work around, simply reset one of the boards to reenable it's DHCP server.
- 4. HI-TECH PICC-18 projects may not compile when targeting the external ENC28J60 chip on the PICDEM.net 2 development board (instead of the internal Ethernet controller). This problem only applies when a PIC18F97J60 family part is the target. I.e. it compiles correctly for the HPC\_EXPLORER + Ethernet PICtail.
- 5. HI-TECH PICC-18 projects will not correctly set the processor configuration fuses through code using the \_\_CONFIG() macro. Ensure that the configuration fuses are manually set correctly via the MPLAB IDE Configuration Bits dialog. This problem has been observed with compiler version 9.50PL3.
- 6. MAC.h RXSIZE precompiler test for proper range doesn't work. This is not a functional problem, just a compile-time configuration test. Ensure that you don't over allocate MAX\_TCP\_SOCKETS, TCP\_TX\_FIFO\_SIZE, TCP\_RX\_FIFO\_SIZE, or MAX\_HTTP\_CONNECTIONS.
- 7. GenericTCPClient (a see page 104) example of downloading a web page from www.google.com is extremely slow. The default TCP socket has too little RX space to accept ( $\Box$  see page 176) a full packet sent from Google's servers, so the remote server must retransmit a lot of data, slowing the transfer down a lot. Making TCP\_RX\_FIFO\_SIZE 536 bytes or bigger and correspondingly shrinking MAX\_TCP\_SOCKETS will correct this problem.

**\*\*\*\*\*\***

## v4.11 27 August 2007

**\*\*\*\*\*\***

IMPORTANT NOTE: You must use MPLAB 7.62 or higher to successfully open the MPLAB projects.

- 1. Added a Microchip TCP/IP Stack Users' Guide to document the stack features/modules/and APIs and address the stale AN833 documentation. Note that this is a work in progress. Many modules have yet to be documented in the Users' Guide.
- 2. Added HTTP2 module. This HTTP module includes a whole new API and supreme new features, such as POST support, cookies support, browser authentication support, and more.
- 3. Added MPFS2 module. This module is required for the new HTTP2 module and performs better while having fewer limitations. Long filenames and folders are now supported.
- 4. Added a new GUI based MPFS2.exe PC utility. The older MPFSv2.exe GUI application and MPFS.exe command line tool has been retired. The new utility has advanced features, such as MPFS2 file format support, GZIP compress, etc.
- 5. Added a TFTP bootloader. This is a stand alone project and currently only supports the PIC18F97J60 family of PIC processors with internal Ethernet.
- 6. Added UART2TCPBridge.c file and STACK\_USE\_UART2TCP\_BRIDGE option to TCPIPConfig.h. This new module acts as a TCP and UART bridge, with a high priority UART interrupt and dedicated UART TX and RX FIFOs for minimum UART latency and maximum performance. By default, the bridge acts as a TCP server and listens on port 9761. The UART baud rate defaults to 19200. The bridge can be reconfigured to act as a TCP client.
- 7. Added Simple Network Time Protocol (SNTP) client. This module automatically obtains the current time (date) from the Internet. Enable this module by defining STACK\_USE\_SNTP\_CLIENT in TCPIPConfig.h. Obtain the current time (in seconds since  $00:00:00$  1970) by calling the SNTPGetUTCSeconds ( $\Box$  see page 466)() API.
- 8. Added support functions Base64Encode (a see page 222)() and Base64Decode (a see page 222)() in Helpers.c. Base 64 is required for the new HTTP2 module, but of general use to many applications.
- 9. Added SMTP Authentication (a see page 93) support to the SMTP Client. To use this, set the SMTPClient.Username and SMTPClient.Password string pointers to a non-NULL value before calling SMTPSendMail (a see page 317)(). Applications implementing email transmission capabilities should expose these options to the end-user for configuration. To use SMTP servers that do not support the AUTH LOGIN authentication command, simply leave the

SMTPClient.Username and SMTPClient.Password pointers as their default NULL value.

10.Converted DHCPDisable() from a macro to a real function and added the complementary DHCPEnable() function. These two functions can be used at run time to dynamically switch between using a static IP address and configuration and DHCP assigned IP address and configuration. 11.Updated [StringToIPAddress](#page-264-0) [\(](#page-264-0)a see [page](#page-264-0) 232)() to work more robustly, including the ability to decode host name strings and determine if they contain a valid IP address or not. Also, the complementary [ROMStringToIPAddress](#page-263-0) [\(](#page-263-0)a see [page](#page-263-0) 231)() function was added. 12.Updated the DNS module. Now, if you give it an IP address string to resolve, it will convert the string to an IP address and immediately return without querying the DNS. 13.Shrunk the advertised TCP Maximum Segment Size from 576 bytes to 528 bytes. This might improve compatibility if your TCP data has to propagate over nodes with small MTUs and you have a correspondingly large TCP RX FIFO defined. 14.Performed some maintenance on the FTP.c file. No significant functionality has been changed, but some potential problems were corrected. 15.Altered Tick.c file and API. Now, the Tick module can operate maximum precision, returning the value of the actual Timer as it is counting, without disturbing the timer count by writing to it or disabling it. Three new APIs were added, [TickGetDiv256](#page-644-1) (a see [page](#page-645-0) 612)(), [TickGetDiv64K](#page-645-0) (a see page 613)(), and [TickConvertToMilliseconds](#page-643-0) [\(](#page-643-0)a see [page](#page-643-0) 611)(). Internally the tick counter is now 48-bits wide and as accurate as your Timer clock source, allowing you to use it as a Real Time Clock. 16.Added PIC24FJ64GA004\_PIM hardware profile. This hardware profile is intended for use with the PIC24FJ64GA004 PIM on the Explorer 16 development board. In this mode, BUTTON2 and BUTTON3 and several of the LEDs do not work correctly due to lack of I/O pins on this device. Also, you cannot have the POT and TEMP jumpers on the PIM bridged because these signals are multiplexed with the SDO1/SDI1 pins needed for the Ethernet PICtail Plus. 17.Removed most ROM APIs when using a 16-bit compiler (C30). PIC24s and dsPICs usually don't need separate ROM functions since the Program Space Visibility feature maps ROM into RAM space. All ROM APIs are still supported, but they are now macros to base RAM APIs. This change saves a couple of kilobytes of code space on PIC24 and dsPICs. 18.Improved MyTCB structure caching. This should reduce TCP packet processing overhead with the ENC28J60 where TCBs are stored in the Ethernet RAM. 19.MAX\_RETRY\_COUNTS TCP configuration option has been renamed to [TCP\\_MAX\\_RETRIES](#page-608-1) [\(](#page-608-1)asee [page](#page-608-1) 576). 20.FTP server is no longer enabled by default. HTTP2 now supports POST, so you can upload new webpages through the /mpfsupload page now. FTP required two precious TCP sockets. 21.Began adding hooks for an SSL/TLS transport for secure HTTPS and other future stack modules. Note that these cryptographic modules are not available at this time. Configuration options such as MAX\_SSL\_CONNECTIONS do nothing and should not be modified. 22.Username has changed for all of the modules. Now all modules have a default username of "admin" and password of "microchip". Previously, the FTP and [Telnet](#page-613-0) (a see [page](#page-613-0) 581) modules used "ftp" and "telnet" respectively for the usernames.

- 1. Fixed a SendFile() bug in HTTP.c where parsing dynamic cgi files could send garbage back to the web browser sometimes. Thanks go to Matt Watkins on the Microchip Ethernet forum for identifying this issue.
- 2. Fixed an off by one error in the calculation of RESERVED\_TCP\_MEMORY. Previously, the last TCP socket's RX FIFO would incorrectly overlap with the Ethernet RX buffer, causing incoming packets to occasionally be corrupted or the incoming data on the last socket to get corrupted.
- 3. Fixed the QWORD\_VAL's dword struct element types. dword.LD and dword.HD were incorrectly defined as WORDs instead of DWORDs. Thanks go to Iñaki Esparza on the Microchip Ethernet forum for identifying this issue.
- 4. Fixed the incorrect processing of received IP fragments with a non-zero offset. This stack does not support IP packet reconstruction due to the limited amount of available RAM. Thanks go to Iñaki Esparza on the Microchip Ethernet forum for noticing this behavior.
- 5. Board now only responds to ping requests to our IP address, the directed subnet broadcast address, or the broadcast address of 255.255.255.255. Previously, it would respond to any ping request to any IP address, assuming the MAC address was correct.
- 6. Fixed a memory corruption/UDP packet loss problem when handling incoming UDP packets. Previously, StackTask() would incorrectly continue processing more packets if it came upon a UDP packet. Thanks go to Iñaki Esparza on the Microchip Ethernet forum for identifying this issue.
- 7. Fixed the SMTPClient.ROMPointers.Server flag having an inverted meaning. Previously, the SMTP client module would treat the SMTPClient.Server pointer as a ROM pointer if this bit was cleared. In most cases, this would cause the SMTP client to return an error code of 0x8000 when the SMTPClient.SMTPServer (a see page 322) address pointer was set.
- 8. Fixed the DHCP Server module from incorrectly parsing received packets which had a DHCP\_PARAM\_REQUEST\_IP\_ADDRESS option followed by more options. Previously due to the length miscalculation, the parser would enter a random state, depending on the packet's contents. Thanks go to Iñaki Esparza on the Microchip Ethernet forum for identifying this issue.

9. Fixed potential incorrect results when UDPIsGetReady ( $\Box$  see page 623)() was called and a previous application did not call UDPDiscard (a see page 622)() on an RX packet. Now, StackTsk() calls UDPDiscard (a see page 622)() as appropriate to let it know when it's old RX data is being thrown away. This fixes a potential bug in the DHCP Server module and makes the UDP API more robust. Thanks go to Iñaki Esparza on the Microchip Ethernet forum for identifying the potential DHCP server issue.

10.Fixed a potential ARP bug where the Gateway's MAC address would be returned for an IP address on the local subnet. This unusual case would occur when two application tasks were using the ARP module at the same time and the second application was trying to resolve an IP address off of our subnet. Thanks go to Iñaki Esparza on the Microchip Ethernet forum for pointing this issue out. 11.Fixed an PIC18F97J60 family MAC layer bug where MACGetArray() might not correctly increment the Ethernet read pointer if a NULL pointer was given for the destination. The C compiler might have optimized the function so that it would increment the read pointer one less than it was supposed to. 12.The TCP module now acknowledges TCP Keep-Alive packets which will help prevent connection loss if the remote node fills up our RX FIFO and then our window-update packet gets lost on the network/Internet. In stack version 4.02, a zero-window probe would have been required to restore the communications. 13.Fixed a TCP RX FIFO corruption issue that would occur in (uncommon) circumstances when too many out-of-order segments arrived such that a second "hole" would have been required to accommodate the data. Thanks go to Iñaki Esparza and his eagle eyes on the Microchip Ethernet forum for finding this corner case bug. 14.Inline assembly in the ETH97J60.c file has been modified to accommodate the C18 Extended mode and C18 Auto default storage class. Previously, the Ethernet module would transmit garbage packets when using the C18 parameter stack. 15. Fixed potential buffer overflow in NBNS.c's [NBNSGetName](#page-331-0) [\(](#page-331-0)a see [page](#page-331-0) 299)() function where an unexpected string length retrieved from the packet could cause random memory corruption. 16.Fixed some potential PIC18F97J60 family Ethernet module transmit lockup conditions that occur on some networks. Previously blocking while() loops would wait indefinitely for the ECON1bit to become clear by hardware, which the hardware might never have done. 17.In MainDemo.c, a call to DelayMs() was being made using a value of 100ms. This was too long for the underlying Delay1KTCYx() C18 function and would result in a shorter than expected delay when compiled with C18. This has been fixed with a loop. Thanks go to Andy123 on the Microchip Ethernet forum for pointing this problem out. 18.Fixed a potential C18 memory overlaying problem in the [TickUpdate](#page-646-0) ( $\Box$  see [page](#page-646-0) 614)() function. Previously, the local variable used in this function might have been overlayed on other memory, resulting in random memory corruption as the ISR occurred. 19.The demo AJAX web pages in the TCPIP Demo AppWebPages folder now correctly display and self-refresh in Firefox 2. Previously, it would work in Firefox 1.5 and Microsoft Internet Explorer, but not Firefox 2. Thanks go to "gohsthb" on the Microchip Ethernet forum for identifying this correction. 20.Rewrote the GenericTCPServer.c example to not use an application RAM FIFO for buffering. Since the TCP module implements its own FIFOing, the application has limited need for its own FIFO too. This fixes a previous bug where the [GenericTCPServer](#page-139-0) (a see [page](#page-139-0) 107) was not checking the number of incoming bytes with the remaining size available of the App FIFO. This would have previously resulted in a buffer overflow, corrupting the RX data if too much arrived all at once. 21.Fixed a potential MPFS classic inline ASM30 assembly code problem where web pages stored in internal Flash and C30 with optimizations enabled could result in data corruption. 22.Fixed a [UDPPut](#page-656-0) (a see [page](#page-656-0) 624)() tracking problem that would result in extra bytes being appended to the end of a packet if the [UDPSetTxBuffer](#page-659-1) [\(](#page-659-1)a see [page](#page-659-1) 627)() function was used. This previously caused the SNMP module to send some junk data at the end of its packets. 23.Fixed a potential TCP problem where transmitted FIN packets might not get retransmitted properly if the remote node never acknowledged the data that was transmitted just before the FIN was sent. 24.Fixed a NetBIOS Name Service bug where the response packet would sometimes get sent to an incorrect address. It now consistently responds to the unicast MAC/IP address of the NBNS query packet. 25.Added padding to all transmitted DHCP messages to make the minimum UDP payload at least 300 bytes. This fixes compatibility with some older BOOTP relay devices which discard smaller packets. Thanks go to Dave Collier on the Microchip Ethernet forum for pointing this problem out. 26.Substantially shrunk the number of retransmission attempts made in the TCP\_SYN\_RECEIVED state. This improves recovery time when attacked by a SYN flood Denial of Service event. The recovery time is now 7 seconds (3 total packets) instead of 31 seconds (6 total packets) 27.Fixed the possibility of the NetBIOS Name Service module giving out the board's static IP address before a DHCP lease could be obtained. NBNS requests are now only serviced when originating from nodes on the same subnet. 28.Fixed storage of MPFS classic in internal program memory when using the HI-TECH PICC-18 compiler. 29.Substantially revised TCP.c, fixing many TCP bugs and possibly adding new ones. Thanks go to Michael Rubinstein for finding several of these TCP problems. 30.The DNS client module will now time out and return failure if the DNS server cannot be ARPed or does not respond to the DNS query. Each timeout is set to 1 second and 3 total ARP and 3 total DNS query attempts are possible. Previously, it would retry indefinitely, causing the calling application to deadlock.

Known Problems:

- 1. Telnet (a see page 581) server module does not implement a lot of Telnet (a see page 581) functions. As a result, it will likely not display correctly or work at all with some Telnet ( $\Box$  see page 581) clients. The server was tested with the Microsoft telnet.exe utility which is provided with Microsoft Windows.
- 2. TFTPc module has not been tested with this version.
- 3. If the DHCP client and DHCP server are used at the same time and you connect (a see page 179) two similar boards to each other (ex: two PICDEM.net 2 boards connected via a crossover cable), a race condition can occur where both nodes will disable their DHCP server and neither board will get a successful DHCP lease. If this unlikely scenario occurs, as a work around, simply reset one of the boards to reenable it's DHCP server.
- 4. HI-TECH PICC-18 projects may not compile when targeting the external ENC28J60 chip on the PICDEM.net 2 development board (instead of the internal Ethernet controller). This problem only applies when a PIC18F97J60 family part is the target. I.e. it compiles correctly for the HPC\_EXPLORER + Ethernet PICtail.
- 5. HI-TECH PICC-18 projects will not correctly set the processor configuration fuses through code using the \_\_CONFIG() macro. Ensure that the configuration fuses are manually set correctly via the MPLAB IDE Configuration Bits dialog. This problem has been observed with compiler version 9.50PL3.

Testing and Performance Notes:

- 1. Make sure to use MPLAB IDE 7.62 or higher with this version. Versions below 7.61 will not work. Version 7.62 has cool new features like C auto-word complete and function parameter tooltips that can be enabled (disabled by default).
- 2. Testing was done using MPLAB C18 version 3.12, MPLAB C30 version 3.01, and HI-TECH PICC-18 version 9.50PL3. Make sure to upgrade your tools to at least these versions.

# **\*\*\*\*\*\***

v4.02 10 April 2007

**\*\*\*\*\*\***

IMPORTANT NOTE: You must use MPLAB 7.41 or higher to successfully open the MPLAB projects. IMPORTANT NOTE2:If an external serial EEPROM memory is used to store AppConfig, it's contents will be invalidated the first time you run this version, restoring the AppConfig defaults. The AppConfig structure has been optimized. IMPORTANT NOTE3:If an external serial EEPROM memory for MPFS, you will need to recreate the MPFS image and program your EEPROM. A 32 bit addressing format is now used.

Changes:

- 1. Implemented TCP RX packet order correction logic. The stack can now accept (a see page 176) TCP frames that arrive out-of-order without requiring the remote node to go through a retransmit cycle. This dramatically improves RX performance when communicating over the Internet.
- 2. UDPOpen (a see page 620)() now can handle a NULL pointer for remoteNode. In this case, the broadcast IP/MAC addresses will be used for the remoteNode (destination address of outbound packets).
- 3. Recreated MPLAB projects for the HI-TECH PICC-18 compiler. These were temporarily absent from 4.00RC. This project works with the PIC18F97J60 with internal Ethernet module, assuming the correct compiler version is present.
- 4. Moved all the headers around. Most of them are in "Microchip SolutionsMicrochipIncludeTCPIP Stack" now. This change was made to again be more compatible with other (future) Microchip software libraries.
- 5. New UDPPut ( $\Box$  see page 624)() behavior. Now, if space in the Ethernet TX buffer runs out, the packet will not automatically be transmitted. You must call UDPFlush (a see page 622)() to cause the packet to be transmitted.
- 6. Added UDPGetArray (a see page 623)(), UDPPutArray (a see page 625)(), UDPPutROMArray (a see page 625)(), UDPPutString (a see page 626)() and UDPPutROMString (a see page 626)() user API functions. These functions perform substantially better than calling UDPPut (a see page 624)() successively and allow greater application programming flexibility.
- 7. Changed TCPPutString (a see page 555)() and TCPPutROMString (a see page 555)() APIs to now return an updated string pointer instead of a count of bytes successfully placed in the TX buffer.
- 8. Added UDPPerformanceTest.c. By default this module causes UDP packets containing 1024 bytes of application data to be broadcasted on UDP port

12345. Use a packet sniffer, such as Wireshark (http://www.wireshark.com/)

to capture and derive stack overhead/UDP TX performance characteristics with this module. Note that this test uses the
[UDPPutROMArray](#page-657-0) ( $\Box$  see [page](#page-656-0) 625)() function. Applications which use successive calls to [UDPPut](#page-656-0) ( $\Box$  see page 624)() will be slower. To enable this module, #define STACK\_USE\_UDP\_PERFORMANCE\_TEST in TCPIPConfig.h.

- 9. Added TCPPerformanceTest.c. By default this module listens on TCP port
	- 12345. When a remote client connects, this server module will being

transmitting the maximum possible amount of application data that it can, given your TCP TX FIFO size. Use a packet sniffer, such as Wireshark (http://www.wireshark.com/) to capture and derive stack overhead/TCP TX performance characteristics with this module. Any TCP client can be used, including readily available utilities such as the telnet.exe utility available on Microsoft Windows XP. To use it to [connect](#page-211-0)  $(\Box$  see [page](#page-211-0) 179) to the test module, run: "telnet.exe xxx.xxx.xxx.xxx 12345" where xxx.xxx.xxx.xxx is the board's IP address. Note that this test uses the [TCPPutROMArray](#page-586-0) [\(](#page-586-0) see [page](#page-585-0) 554)() function. Applications which use successive calls to [TCPPut](#page-585-0) (a see page 553)() will be slower. To enable this module, #define STACK\_USE\_TCP\_PERFORMANCE\_TEST in TCPIPConfig.h. 10.Added Reboot.c module. By default, this module listens on UDP port 30304. If the application byte 0x00 arrives on this port, the PIC will reset. This is primarily useful for remote Bootloader entry. #define STACK\_USE\_REBOOT\_SERVER in TCPIPConfig.h to enable this module. Note that since no encrypted challenge/response algorithm is currently implemented, this module is a Denial of Service vulnerability, so it should not be enabled unless there is a specific need for it. 11. Made the [TickUpdate](#page-646-0) [\(](#page-646-0) $\Box$  see [page](#page-646-0) 614)() ISR routine execute in the low priority ISR instead of the default high priority ISR. The Microchip TCP/IP stack does not need any interrupts except this low priority timer. 12.Renamed STACK\_USE\_DHCP macro to STACK\_USE\_DHCP\_CLIENT 13.Added STACK\_USE\_MPFS\_macro. 14.Changed [UDPIsPutReady](#page-656-1) [\(](#page-656-1)**a** see [page](#page-656-1) 624)() to return a WORD instead of a BOOL. The WORD is the number of bytes that can be put into the buffer. 15.Changed MACGetArray() to [accept](#page-208-0) [\(](#page-208-0)a see [page](#page-208-0) [176\)](#page-208-0) a NULL pointer. If NULL, the retrieved data will simply be discarded. This also changes the behavior of [UDPGetArray](#page-655-0) [\(](#page-655-0)as see [page](#page-578-0) 623)() and [TCPGetArray](#page-578-0) (as see page 546)() to match, throwing bytes away if a NULL pointer is given. 16.Added a very simple DHCP Server module. This module has limitations and is useful for a single client only. Its purpose is to allow you to directly [connect](#page-211-0) (a see [page](#page-211-0) 179) the board to a standard PC through a crossover cable (no other network nodes attached). The server is coded to automatically disable itself if the DHCP client is also enabled and another DHCP server is detected on the network. This allows both the DHCP server and DHCP client to coexist without any manual reconfiguration. 17.Added [DNSResolveROM](#page-226-0) [\(](#page-226-0)a see [page](#page-226-0) 194)() function for resolving host names that are stored in program memory, ex: literal strings. 18.Added a TCP automatic transmit/window update timer. It defaults to [TCP\\_AUTO\\_TRANSMIT\\_TIMEOUT\\_VAL](#page-605-0) (a see [page](#page-605-0) 573) (40ms) after the first get or put operation following the last automatic transmit/window update. This timer enhances performance, especially when streaming data over the Internet where round trip times can be several tens to low hundreds of milliseconds. This also improves application coding flexibility as [TCPFlush](#page-577-0) (a see [page](#page-577-0) 545)() need not be called anymore. 19.Added TCP delayed ACKnowledgement timer. This conserves bandwidth by transmitting fewer ACKs and prevents inadvertently influencing remote slow start/collision avoidance and fast retransmit algorithms. 20.Completely rewrote ICMP (ping) server module. It is now much smaller (ROM and RAM), faster, and can handle packets of 576 bytes or larger, if no IP fragmentation occurs. 21.Rewrote StackTsk() stack manager. It is much simpler now. 22.Added [TCPFind](#page-574-0) (a see [page](#page-574-1) 542)(), [TCPFindArray](#page-574-1) (a see page 542)(), and [TCPFindROMArray](#page-576-0) (a see [page](#page-576-0) 544)() user API functions. These functions peek inside a given TCP socket's RX FIFO (without removing anything) and looks for a particular byte or array of bytes. This should greatly simplify the creation of application code whenever variable length fields are used (ex: text strings terminated by rn). It supports case insensitive text searching or binary searching, as well as an offset to start searching at. 23.Added [TCPGetRxFIFOFree](#page-579-0) [\(](#page-579-0)a see [page](#page-579-0) 547)() user API. It returns the number of bytes of free space in the TCP's RX FIFO. 24.Changed default TICK resolution to 1ms (from 10ms) and improved accuracy. 25.Added outbound ping capabilities (i.e. board can now ping another board or a PC). To enable these features, define STACK\_USE\_ICMP\_CLIENT. This will enable several new APIs, including [ICMPBeginUsage](#page-304-0) (a see [page](#page-306-0) 272)(), [ICMPSendPing](#page-305-0) [\(](#page-306-0)a see page 273)(), [ICMPGetReply](#page-306-0) (a see page 274)(), and [ICMPEndUsage](#page-307-0) [\(](#page-307-0) $\Box$  see [page](#page-140-0) 275)(). The functions should be called in this order. See the [PingDemo](#page-140-0) ( $\Box$  see page 108)() function in MainDemo.c for an example of how to use them. By default, pushing BUTTON3 (left-most one) will cause a ping to be sent to 4.78.194.159 (ww1.microchip.com). The response time will be displayed on the LCD (assuming your development board has an LCD). 26.Cleaned up C30 3.00 signed/unsigned warnings. 27.Removed PIC18F97J60\_TEST\_BOARD hardware profile support. This stack no longer supports it due to the old beta silicon (with errata) mounted on these boards. 28.Added support for ROM pointers for all of the SMTP strings (To, From, CC, Subject, etc.). If you use a ROM string, you must also set the corresponding SMTPClient.ROMPointers.xxx bit to let the SMTP module know which type of pointer was provided. See the [SMTPDemo](#page-135-0) (a see [page](#page-135-0) 103)() code in MainDemo.c for and example calling sequence using both ROM and RAM strings for the various fields.

Fixes:

- 1. Fixed a critical TCP buffer corruption issue where the start of a TCB header overlapped with the last byte of the RX FIFO from the previous socket. This bug affected version 4.00RC only.
- 2. ETH97J60.c, TCPIP.h, and TCPIP Stack Version.txt were correctly readded to the TCPIP Demo App-C18 project using relative paths instead of absolute paths.
- 3. UDPOpen (a see page 620)() now dynamically assigns a local port number if you call it and give it a 0x0000 port number. This should fix some UDP applications from not working (ex: DNS Client module) with some computers/routers/networks which throw away traffic originating from the invalid port 0x0000 value.
- 4. Fixed a ENC28J60 bank selection error that would occur if an application called GetCLKOUT() in ENC28J60. By default, this function is not called.
- 5. UnencodeURL (a see page 235)() function in Helpers.c is now tested and working.
- 6. Fixed a TCP Window Update problem when TCPGetArray ( $\Box$  see page 546)() was used. Before the problem was fixed, performance could have been terrible on reception.
- 7. Fixed a unintended TCP connection close if the socket was idle for about a minute. Now, TCP sockets will remain open indefinitely if there is no traffic going on.
- 8. Serial numbers >32K are now displayed correctly on the serial port as a positive value when C18 is used and the board is placed in configuration mode (BUTTON0 is depressed on power up).
- 9. HI-TECH PICC-18 compiler would previously incorrectly initialize the AppConfig structure.

10.Previously a processor reset was possible when accessing items in the AppConfig strucutre on 16 bit MCUs (PIC24, dsPIC) due to unaligned word accesses. This was fixed by reordering the Flags byte in the APP\_CONFIG structure. 11.Rewrote DHCP client state machine, fixing the previously known problem where it would not perform a new discovery if it was trying to renew a lease with an offline DHCP server. 12.Fixed a critical deadlock problem in the ETH97J60.c MAC layer driver for the PIC18F97J60 family Ethernet controller. Previously, it was possible (although rare) that the DMAST or TXRTS bits would get stuck set if too much Ethernet traffic was received within a short interval. Previously, the MACFlush() function was unnecessarily setting TXRST, which it should not do while the Ethernet interface or DMA is being used. 13.Fixed an HTTP server state machine problem where a new connection occurring too soon on a previously used socket could cause the HTTP server to no longer respond. 14.Fixed a potential memory corruption error in the HTTPGetVar() callback which would exceed the bounds of the VarString array when returning the VAR STACK DATE variable. 15.Fixed a TCP transmission sequence tracking problem whenever data is retransmitted and new unflushed data is also in the TX FIFO. Thanks go to Matt Watkins on the Microchip Ethernet forum for identifying this issue.

### Known Problems:

- 1. RTL8019AS MAC layer driver has not been updated for new TCP module. Users requiring RTL8019AS support should continue to use stack version 3.75.
- 2. I2CEEPROM.c has not been tested or completed. Continue to use I2CEEPROM.c from stack version 3.75 if this file is needed.
- 3. Telnet (a see page 581) server module does not implement a lot of Telnet (a see page 581) functions. As a result, it will likely not display correctly or work at all with some Telnet ( $\Box$  see page 581) clients. The server was tested with the Microsoft telnet.exe utility which is provided with Microsoft Windows.
- 4. TFTPc module has not been tested with this version.
- 5. The default demo web pages which use AJAX do not automatically refresh themselves when viewed in Firefox 2.0.0.1. Earlier Firefox versions (1.5ish) probably work without any problem.
- 6. Files may be inaccessible in your MPFS if compiled with C18 for internal flash program memory and your total MPFS content is large (around 64KB or larger). The code attempts to access the ROM memory using a near rom pointer when a far rom pointer is needed.
- 7. If using MPLAB 7.52 all .s files that are compiled with C30 will not have the corresponding object file get stored in the correct directory. As a result, if you are compiling with C30 and with MPFS\_USE\_EEPROM not defined (i.e. storing web pages in internal program memory), the project won't link (throws a undefined reference to `MPFS\_Start'). As a workaround, remove the Intermediates Directory in the MPLAB project. Alternatively upgrade MPLAB to a newer version. MPLAB IDE 7.60+ may have this fixed.
- 8. If the DHCP client and DHCP server are used at the same time and you connect (a see page 179) two similar boards to each other (ex: two PICDEM.net 2 boards connected via a crossover cable), a race condition can occur where both nodes will disable their DHCP server and neither board will get a successful DHCP lease. If this unlikely scenario occurs, as a work around, simply reset one of the boards to renable it's DHCP server.

9. HI-TECH PICC-18 projects may not compile when MPFS\_USE\_EEPROM is not defined and you are trying to store web page data in internal FLASH program memory.

10.HI-TECH PICC-18 projects may not compile when targeting the external ENC28J60 chip on the PICDEM.net 2 development board (instead of the internal Ethernet controller). This problem only applies when a PIC18F97J60 family part is the target. I.e. it compiles correctly for the HPC\_EXPLORER + Ethernet PICtail.

Testing and Performance Notes:

- 1. This stack version was compiled and tested with the following tool versions: -MPLAB IDE 7.52 -Microchip C30 version 3.00 -Microchip C18 version 3.10 -HI-TECH PICC-18 version 9.50PL3
- 2. Using the UDPPerformanceTest.c module, the stack can transmit around 220KBytes/second (1.75Mbits/second) of UDP application data on the PIC18F97J60 with internal Ethernet @ 41.66667MHz core clock, compiled using C18 3.10 with debug optimization settings.
- 3. Using the UDPPerformanceTest.c module, the stack can transmit around 392KBytes/second (3.14Mbits/second) of UDP application data on the PIC24HJ256GP610 with external ENC28J60 @ 40 MIPS, compiled using C30 3.00 with debug optimization settings.
- 4. Using the TCPPerformanceTest.c module, the stack can transmit around 58KBytes/second (464Kbits/second) of TCP application data on the PIC18F97J60 with internal Ethernet @ 41.66667MHz core clock, compiled using C18 3.10 with debug optimization settings, over Ethernet when using a tiny 200 byte TX TCP FIFO. Note that performance can be improved significantly by increasing the FIFO size and performance will drop significantly if the round trip TCP acknowledgement time is increased (ex: testing over the Internet instead of Ethernet).
- 5. Using the TCPPerformanceTest.c module, the stack can transmit around 69KBytes/second (558Kbits/second) of TCP application data on the PIC24HJ256GP610 with external ENC28J60 @ 40 MIPS, compiled using C30 3.00 with debug optimization settings, over Ethernet when using a tiny 200 byte TX TCP FIFO. Note that performance can be improved significantly by increasing the FIFO size and performance will drop significantly if the round trip TCP acknowledgement time is increased (ex: testing over the Internet instead of Ethernet).
- 6. Using the TCPPerformanceTest.c module, the stack can transmit around 178KBytes/second (1.42Mbits/second) of TCP application data on the PIC24HJ256GP610 with external ENC28J60 @ 40 MIPS, compiled using C30 3.00 with debug optimization settings, over Ethernet when using a larger 2000 byte TX TCP FIFO. Note that performance will drop significantly if the round trip TCP acknowledgement time is increased (ex: testing over the Internet instead of Ethernet).

**\*\*\*\*\*\***

v4.00RC 28 December 2006

**\*\*\*\*\*\***

IMPORTANT NOTE: If an external serial EEPROM memory is used to store AppConfig, it's contents will be invalidated the first time you run this version, restoring the AppConfig defaults. The AppConfig structure has been optimized. IMPORTANT NOTE2: If an external serial EEPROM memory for MPFS, you will need to recreate the MPFS image and program your EEPROM. A 32 bit addressing format is now used.

Changes:

- 1. Added Simple Mail Transfer Protocol (SMTP) client module and updated MainDemo.c to exercise the Email transmission functionality when a user pushes BUTTON0.
- 2. Added beta Telnet (a see page 581) server module. See Known Problems section.
- 3. Completely revamped the TCP module. A real transmit FIFO and receive FIFO are allocated for each TCP socket now. This greatly enhances RFC compliance, communications robustness, and makes application development easier. New APIs were added for putting and getting arrays and strings (including ROM variants). Several TCP related bugs are now fixed as a result. Please report any bugs found in the new implementation.
- 4. Added TCPPutArray (a see page 554)() API.
- 5. Added TCPPutROMArray (a see page 554)() API.
- 6. Added TCPPutString (a see page 555)() API.
- 7. Added TCPPutROMString (a see page 555)() API.
- 8. Added TCPGetArray (asee page 546)() API.

9. Changed TCPIsPutReady (a see page 549)() API. Instead of returning a BOOL, it now returns a WORD. The WORD is a count of the number of bytes that TCPPut ( $\Box$  see page 553)(), TCPPutArray ( $\Box$  see page 554)(), etc. can immediately place in the output buffer. MAKE SURE THAT YOUR CODE DOES NOT COMPARE THE RETURN RESULT OF TCPIsPutReady (a see page 549)() DIRECTLY TO TRUE. For example, "if(TCPIsPutReady (a see page 549)(MySocket ( $\Box$  see page 320)) == TRUE}{...}" must be converted over to: "if(TCPIsPutReady ( $\Box$  see page 549)(MySocket ( $\Box$  see [page 320\)\)](#page-352-0)){...}".

10.Changed [TCPIsGetReady](#page-581-1) (a see [page](#page-581-1) 549)() API. Instead of returning a BOOL, it now returns a WORD. The WORD is a count of the number of bytes that [TCPGet](#page-578-1) ( $\Box$  see [page](#page-578-0) 546)() or [TCPGetArray](#page-578-0) ( $\Box$  see page 546)() can immediately obtain. MAKE SURE THAT YOUR CODE DOES NOT COMPARE THE RETURN RESULT OF [TCPIsGetReady](#page-581-1) [\(](#page-581-1)a see [page](#page-581-1) 549)() DIRECTLY TO TRUE. For example, "if([TCPIsGetReady](#page-581-1) (a see [page](#page-352-0) 549)[\(MySocket](#page-352-0) (a see page 320)) == TRUE){...}" must be converted over to: "if[\(TCPIsGetReady](#page-581-1) (a see [page](#page-352-0) 549)[\(MySocket](#page-352-0) (a see page 320))){...}". 11.Changed [TCPDiscard](#page-573-0) [\(](#page-573-0)a see [page](#page-573-0) 541)() return type from BOOL to void. 12.Removed TCP\_NO\_WAIT\_FOR\_ACK option. It was defaulted to disabled in the last two releases of the stack and is not needed with the new TCP module. 13.Updated DNS module to include two new required APIs: [DNSBeginUsage](#page-225-0) (a see [page](#page-225-1) 193)() and [DNSEndUsage](#page-225-1) (a see page 193)(). These functions control a one bit ownership semaphore to allow multiple applications to use the DNS module in series. If invoked correctly, this will prevent unintended bugs resulting from two applications trying to use the DNS module at the same time. Old applications, such as those based around the GenericTCPClient.c example must be updated to use these functions. 14.Started using a new project structure and folders. You must use MPLAB 7.41 or higher (stack is tested on MPLAB 7.50) to use the default workspaces/projects, which include files using relative paths. This should improve compatibility with some future code libraries released by Microchip. StackTsk.h was broken into TCPIPConfig.h, HardwareProfile.h, and StackTsk.h. TCPIPConfig.h now includes all stack configuration options and HardwareProfile.h contains all hardware options. No macros need be globally defined in MPLAB project now. TCPIP.h is the only header applications must include now, for any/all modules used. 15.Combined ARP.c/ARP.h and ARPTsk.c/ARPTsk.h into a single file pair: ARP.c/ARP.h. Applications built using a prior stack revision must remove all instances including "ARPTsk.h" and replace it with "ARP.h" instead. The ARP module is now simpler, more linear (easier to read), and being in one source file, allows the C compiler to optimize better. 16.Added PIC18F67J60\_TEST\_BOARD hardware profile to HardwareProfiles.h. This hardware profile is designed for 05-60091 (Rev 1), a development board that is not in production at this time. 17.Added DSPICDEMNET1 and DSPICDEMNET2 hardware profiles to HardwareProfiles.h for eventual support of the Microchip dsPICDEM.net 1 and dsPICDEM.net 2 demo boards. These two boards use the RTL8019AS Ethernet controller and a 24LC515 EEPROM. These changes are currently incomplete and these profiles cannot be used. 18.Began rewriting I2CEEPROM.c to support 16 bit CPUs, including the dsPIC30F6014 used on the dsPICDEM.net 1 and 2 demo boards. Note that work here is incomplete and cannot be used as a result -- see Known Problems section. 19. Partially updated RTL8019AS.c to support 16 bit CPUs, including the dsPIC30F6014 used on the dsPICDEM.net 1 and 2 demo board. Note that work here is incomplete and cannot be used as a result -- see Known Problems section. 20.Updated [SNMP.c](#page-490-0) [\(](#page-490-0)a see [page](#page-490-0) 458) to use new typedefs in GenericTypedefs.h. Also SNMP was tested in this version. SNMP.mib was updated some to better reflect current hardware. 21.Added AN870 SNMP callbacks to MainDemo.c (a feature that was missing in 3.xx releases). This code will get compiled when STACK\_USE\_SNMP\_SERVER is defined in TCPIPConfig.h. 22.Removed all instances of MPFS\_USE\_PGRM for storing in internal FLASH program memory. Storage in internal program memory is now the default. Define MPFS\_USE\_EEPROM to override the default and store MPFS in an external EEPROM memory. 23.Decreased program memory needed for Announce.c module by about 180 bytes. Multiple inline calls to [UDPPut](#page-656-0) [\(](#page-656-0) $\Box$  see [page](#page-656-0) 624)() were removed. 24.UDP checksum checking logic has been improved. The UDP layer now avoids writing the pseudo header checksum in the RX buffer. 25.Swapped endianess of the returned checksum from CalcIPBufferChecksum(). Rewrote CalcIPBufferChecksum() in Helpers.c. This improves consistency. 26.Improved swapl() in Helpers.c. 27.Improved USART baud rate (SPBRG) calculation for PIC18s. Rounding is now done to chose the most optimal value and the code will automatically select high baud rate mode (BRGH=1) if possible. Additional improvements can be made if using a newer PIC18 with the 16 bit baud rate generator. 28.Added GenericTCPServer.c example file to complement GenericTCPClient.c. The server is enabled by defining STACK\_USE\_GENERIC\_TCP\_SERVER\_EXAMPLE in TCPIPConfig.h. 29.Renamed STACK\_USE\_GENERIC\_TCP\_EXAMPLE definition to STACK\_USE\_GENERIC\_TCP\_CLIENT\_EXAMPLE for consistency with new server example. 30.Defaulted MPFS.exe to generate binary MPFS images using 32 bit addressing. MPFS.h has been modified to also default to use 32 bit addressing of external EEPROM images. You must rebuild any old MPFS images and reprogram them if upgrading from a previous TCP/IP stack revision, which defaulted to use 16 bit addressing. 31.Updated MPFS.exe to #include "TCPIP.h" instead of "..HeadersCompiler.h" in C files generated by the utility. 32.Added MPFSv2.exe PC utility for generating large MPFS images in program memory (ASM30 code) for C30 users. Previously, the C30 compiler placed a limit of less than 32KB of total MPFS size due to the PSV window size limitation on PIC24/dsPIC devices. To get around the limitation, use the new MPFSv2.exe utility to generate an .s file which can be included in your

project instead of the .c file generated by the traditional MPFS.exe utility.

Fixes:

- 1. Fixed a bug in ARPProcess (a see page 170)() which would incorrectly send an ARP response to an incorrect MAC & IP address if a TX buffer wasn't immediately available.
- 2. Fix[ed](#page-581-1) a TCP bug where TCPIsGetReady (a see page 549)() would return TRUE even if no data was left in the recieved packet. Previously you had to call TCPGet (a see page 546)() one last time and have it fail before [TCPIsGetReady \(](#page-581-1)a [see page 549\)\(](#page-581-1)) would return FALSE.
- 3. Modified TCP state machine. Established connections will no longer automatically close if left idle for approximately 45 seconds. Note that your application needs to ensure that no sockets unintentionally get lost (For example: a server socket that received data only is established and the cable breaks while connected. In this case, the socket would never be detected as being disconnected since the server never attempts to transmit anything).
- 4. Stopped overclocking dsPIC33 and PIC24H devices. Previously PLLFBD was incorrectly set to 39 instead of 38 to yield a resulting Fosc of 84MHz (42MIPS) instead of 80MHz (40MIPS) with the default Explorer 16 development board. Thanks go to Matt Watkins on the Microchip Ethernet Forum for pointing this error out.
- 5. Corrected a bug in IP.c where IPHeaderLen would not be properly initialized if a NON\_MCHP\_MAC was used (ex: RTL8019AS) and IPSetRxBuffer() was called. This bug did not affect ENC28J60 or PIC18F97J60 family support. Thanks go to Darren Rook for identifying this issue.
- 6. Updated checksum checking code in ENC28J60.c for latest silicon DMA checksum errata.
- 7. Declared TickCount in Tick.c/Tick.h as volatile and implemented an interrupt safe reading procedure in TickGet (a see [page 612\)\(](#page-644-0)). Since this multibyte variable is modified in the ISR and read in the mainline code, these changes are needed to prevent rare inconsistency bugs.
- 8. Fixed Announce.c so the unicast remoteNode of the requesting packet would be used rather than the remoteNode of the last received packet, which may not be correct when transmitting. Thanks go to Brett Caulton for identifying this issue.
- 9. Fixed a DHCP bug which would cause DHCP renewals to continually occur after only 60 seconds once the original lease expired. Thanks go to Brett Caulton for identifying this issue and fix.

10.Fixed a potential TCP socket leak in the FTP module. Previously FTPDataSocket would not be reliably initialized nor closed if the connection was killed forcefully (user killed application, cable disconnected while transferring, etc.).

Known Problems:

- 1. RTL8019AS MAC layer driver has not been updated for new TCP module. Users requiring RTL8019AS support should continue to use stack version 3.75.
- 2. I2CEEPROM.c has not been tested or completed. Continue to use I2CEEPROM.c from stack version 3.75 if this file is needed.
- 3. Telnet (a see page 581) server module is still in development. No user authentication features are currently implemented. Some telnet clients may render the telnet server output incorrectly (in the wrong locations or wrong colors). Testing has only been done with the Microsoft Windows telnet.exe utility that comes Windows XP.
- 4. DHCP will continually send out DHCP Request packets when the lease expires and the original DHCP server that gave the lease is offline. The board will continue to use the expired IP address until the DHCP server comes back online, at which point the lease will be renewed or a new discovery will occur. A new discovery should occur after timing out, instead. It is believed that this problem has always existed in previous stack revisions.
- 5. DHCP will continually send out DHCP Request packets when the lease expires and the original DHCP server that gave the lease does not include Option 54, the Server Identifier. A new discovery should occur after timing out. It is believed that this problem has always existed in previous stack revisions.
- 6. TFTPc module has not been tested with this version.
- 7. Serial numbers >32K will be displayed on the serial port as a negative value when C18 is used and the board is placed in configuration mode (RB0 button is depressed on power up).

**\*\*\*\*\*\***

v3.75 14 August 2006

**\*\*\*\*\*\***

Changes:

- 1. Added beta DNS client module (DNS.c). DHCP was also updated to obtain a DNS server address. Added AppConfig.PrimaryDNSServer IP address. Added STACK\_USE\_DNS configuration macro. To use the DNS client, call DNSResolve (a see page 194)() with the server name, ex: DNSResolve (a see page 194)("www.microchip.com"), and then periodically call DNSIsResolved (a see page 195)() until it returns TRUE, ex: DNSIsResolved (a see page [195\)](#page-227-0)(&IPAddressDestination). Only one DNS resolution can be in progress at a time. Because the DNS client is a beta module, the API or code may change before being finalized. No formal DNS API documentation is available yet.
- 2. Added beta NetBIOS Name Service responder module (NBNS.c). Added AppConfig.NetBIOSName string. Added STACK\_USE\_NBNS configuration macro. Added MY\_DEFAULT\_HOST\_NAME macro in StackTsk.h. Now, whenever a NetBIOS broadcast attempting to resolve AppConfig.NetBIOSName arrives, a response will be made. This form of name resolution only works on a single subnet. Off the subnet, manual registration in a DNS server or other means will be needed to allow the local Host Name to be recognized and translated to an IP address. The default NetBIOS name for the board is "MCHPBOARD". To test the NetBIOS Name Service module, try entering http://MCHPBOARD/ into your web browser instead of the board's IP address.
- 3. Added beta HTTP client module (GenericTCPClient.c). This module demonstrates how to make a TCP client application. To test this module, uncomment the STACK\_USE\_GENERIC\_TCP\_EXAMPLE macro in StackTsk.h, recompile, and then press the BUTTON1 button while the stack is running. RemoteURL (asee page 105)[] should be downloaded from ServerName (a see page 105)[] and written to the UART. For the default values of ServerName (a see page 105)[] and RemoteURL (a see page 105)[], the HTML search page for "Microchip" will be fetched from "www.google.com" and written to the serial port. No formal documentation is available for this example yet.
- 4. Added Embedded Ethernet Device Discoverer PC project to aid in embedded product discovery when connected to a network and demonstrate how to write PC applications which can communicate with embedded devices. The source code for this device is included. It can be built using the Microsoft Visual C# 2005 Express Edition compiler. At the time of stack release, this 3rd party PC development tool can be downloaded at no cost from http://msdn.microsoft.com/vstudio/express/. If using only the Microchip Device Discoverer executable file without the Visual C# compiler, the .NET Framework 2.0 must be installed on the local PC. The application setup utility should allow dynamic downloading of this component if the target machine does not already have it installed.
- 5. Updated Announce.c to listen (a see page 182) and respond to discovery requests sent to UDP port 30303 starting with the character 'D'. To test this functionality, use the Embedded Ethernet Device Discoverer on a PC connected to the same subnet.
- 6. Updated UART configuration menu to accommodate the new beta module configuration options (DNS server address, device host name).
- 7. Increased MPFS reserve block to 64 bytes from 32. Also, because the APP\_CONFIG structure was updated, all current MPFS images and data stored in deployed EEPROMs needs to be updated.
- 8. Added a means to erase (invalidate) the onboard EEPROM using the BUTTON0 momentary switch (right-most switch on demo boards with multiple switches). To erase the EEPROM, hold down BUTTON0, RESET the board (press and release MCLR switch), and then continue to hold down BUTTON0 for an additional 4 seconds. If you press MCLR again, the EEPROM contents will now be invalid. If you press '0' on the UART, the same configuration that was read prior to invalidating the contents will be written back into the EEPROM. Invalidating the EEPROM allows the MY\_DEFAULT\_\* constants to get loaded into a previously programmed EEPROM chip. Because of change #7, this procedure should be done for all currently programmed EEPROMs to prevent anomalous values from being read.
- 9. remoteNode in StackTsk.c was changed from private to global scope. Now external modules can reference the address of the last received packet. Announce.c uses this to send a unicast response to a broadcast discovery request.

10.All stack modules that can be disabled (DHCP.c, FTP.c, etc) now will no longer emit a compiler error if you have it in the project without defining the appropriate macro (STACK\_USE\_DHCP, STACK\_USE\_FTP, etc). It will simply generate no machine code when compiled and the stack will not use that module. Make sure the proper macro is defined for each module that you wish to use. 11.Added SetRXHashTableEntry() to ENC28J60.c. This function can be used to set the appropriate bit in the Hash Table registers to join a particular multicast group. 12.Added Realtek RTL8019AS Ethernet controller support to the stack. MAC.c was renamed to RTL8019AS.c. This Ethernet controller is not recommended for new designs. RTL8019AS support was reintroduced to provide ongoing assistance to former Application designs implementing this chip. For new applications, use the Microchip ENC28J60 or PIC18F97J60 family of microcontrollers. 13.Added I2C EEPROM support for MPFS storage. In older 2.xx stack revisions, I2C EEPROM was supported by the XEEPROM.c file. This file has been renamed to I2CEEPROM.c. It is mutually exclusive with SPIEEPROM.c, and only one may be included in the project at a time. 14.Added new hardware definitions to Compiler.h. Pin mappings for the PICDEMNET and PIC18F97J60 TEST BOARD boards have been added. FS USB was also defined; however, it is untested and not recommended. See Compiler.h. The PIC18F97J60\_TEST\_BOARD is a non-production board that some Early Adopters of the PIC18F97J60 family parts have. 15.Changed type definitions for BYTE\_VAL, WORD\_VAL, DWORD\_VAL, and moved the generic typedefs to GenericTypeDefs.h from StackTsk.h. This should improve compatibility with some future code libraries released by Microchip. 16.LCDBlocking.c module was modified to support 4-bit interfaces to LCD modules. The PICDEM.net board has the module wired using a 4-bit bus.

Fixes:

- 1. Fixed a serious MAC TXBuffer leak in TCP.c. Previously TCP.c would allocate a buffer for each socket in use, but under heavy traffic conditions (ex: user holds down F5 on web browser), the buffer handle might have been discarded before releasing the buffer. As a result all TCP connections would have lost the ability to send any application data after the TXBuffer pool ran out.
- 2. In the TCP\_SYN\_SENT TCP state, ACKs may only be received (as opposed to SYN+ACK packets) if the remote node thinks the connection is already open. A RST is now sent in response to an unexpected ACK, which may improve reconnection time when this (rare) condition occurs.
- 3. A bug was present in the UDP module where remote MAC addresses would be cached for each socket, even when UDPInit (a see page 630)() or UDPClose (a see page 621)() was called, or the microcontroller was reset. As a result, responses to incoming packets could have been sent to the wrong MAC address. UDP Sockets (a see page 160) are now properly initialized/closed.
- 4. Fixed a potential timing bug in LCDBlocking.c. For lower values of CLOCK\_FREQ, insufficient delay time was given to the LCD module, potentially causing improper operation.
- 5. Changed PIC24F to default to the XT oscillator fuse rather than HS. The PIC24FJ128GA010 data sheet, rev. C reports that 8MHz should be used with XT mode, not HS mode like prior data sheets.
- 6. Added a couple of wait states to the Realtek RTL8019AS MAC layer module for NICPut() and NICGet(). Previously, the PICmicro could not operate above approximately 25MHz without losing communication with the RTL8019AS chip.
- 7. Updated PC based MPFS utility. When generating C files to be added to your MPLAB project, the include path to "Compiler.h" is now "..IncludeCompiler.h". The output file, ex: "MPFSImg.c" should be placed in the "Source" subfolder before compiling. For example, if you are in the main stack folder with the MPLAB projects, type: "mpfs /c WebPages SourceMPFSImg.c"
- 8. IP Gleaning will now get properly disabled when, through the RS232 configuration application, DHCP and IP Gleaning are disabled. The stack will still respond to ping requests which have the wrong destination IP address, but a correct MAC address. However, the stack will continue to keep its statically defined IP address when DHCP/IP Gleaning are disabled and the ping arrives.
- 9. SPIEEPROM.c now saves and reconfigures the EEPROM\_SPICON1 register (SSPCON1) before reading or writing to the SPI. After the read/write, it restores the saved state. This allows the SPI bus to operate at different speeds, depending on what peripheral is being accessed if other devices share the bus and can support different speeds. In particular, this fixes the SPI @ 10.4MHz problem on the PICDEM.net 2 board when using the ENC28J60.

Known Problems:

- 1. DHCP will continually send out DHCP Request packets when the lease expires and the original DHCP server that gave the lease is offline. The board will continue to use the expired IP address until the DHCP server comes back online, at which point the lease will be renewed or a new discovery will occur. A new discovery should occur after timing out, instead. It is believed that this problem has always existed in previous stack revisions.
- 2. DHCP will continually send out DHCP Request packets when the lease expires and the original DHCP server that gave the lease does not include Option 54, the Server Identifier. A new discovery should occur after timing out. It is believed that this problem has always existed in previous stack revisions.
- 3. When an MPFS .c image file is added to a C30 project, a linking error reporting insufficient contiguous .const memory may occur when too much data is in the MPFS image (PSV window size limitation). Using the PSV window, 1 out of every 3 program memory bytes is wasted.
- 4. MACSetPMFilter(), MACDisablePMFilter(), and MACCopyRxToTx() have not been tested and possibly do not work.
- 5. SNMP, TFTPc modules have not been tested with this version.
- 6. Serial numbers >32K will be displayed on the serial port as a negative value when C18 is used and the board is placed in configuration mode (RB0 button is depressed on power up).
- 7. The C30 linker may misplace the \_\_CONFIG2 section or disallow usage of MPFS images that are too big (add too much to the .const code section). The consequences of this are that the first configuration word at 0x157FC may not get set through code (must use the Configuration Bits dialog instead), and/or the project will not compile. This problem has been observed with C30 ver. 2.02 on the PIC24FJ128GA010 product. To work around this problem, the p24FJ128GA010.gld

linker script has been modified. Specifically, line 68 has been commented out, which causes the linker to place all .text sections after placing all absolute sections. SSR 25966 in the C30 2.02 release notes may be related.

- 8. It is observed with the Realtek RTL8019AS Ethernet controller and the demo AJAX web page which self refreshes rapidly, that occasional HTTP GET requests sent by the computer do not get received by the HTTP server. This is believed to be a RTL8019AS MAC layer bug. The TCP protocol handles the packet loss, but application performance suffers while waiting for the TCP retransmission. This problem is not observed with ENC28J60.c or ETH97J60.c MAC layers.
- 9. The HI-TECH compiler version 9.50PL1 crashes when compiling LCDBlocking.c with 4 bit mode (PICDEMNET) and using a warning level of -3 or higher. To work around the problem, the HI TECH projects were set to use warning level -4.

### Guiding Notes:

1. To use the stack on a classic PICDEM.net demo board with the Realtek Ethernet controller, a PIC18F452 processor, and Microchip C18: -Use the C18EEPROM MPLAB project -Change the processor in the MPLAB IDE -Change linker script to "18f452i.lkr" in the MPLAB project. Use the one provided in the Linker subfolder, it has been modified to make more RAM available. -Update the hardware definitions macro. Click on Project -> Build Options... -> Project -> MPLAB C18 -> Add PICDEMNET, remove HPC\_EXPLORER) -Remove ENC28J60.c from the project -Remove SPIEEPROM.c from the project -Add RTL8019AS.c to the project -Add I2CEEPROM.c to the project -Enable all compiler optimizations (Project -> Build Options... -> Project -> MPLAB C18 -> Categories Optimization -> Enable all)

### **\*\*\*\*\*\***

v3.60 12 July 2006

**\*\*\*\*\*\***

General Information: This stack version is being publicly released, so the following changes are with respect to the prior public stack release (v3.02). Interim stack changes for version 3.16 and 3.50 are documented below for those using non-public releases, but can be ignored by most people.

Troubleshooting notes:

- 1. If you have an Ethernet PICtail revision 2.1 and are having reliability issues when viewing the fast-refresh demo web page, you may need to install resistors in series with the ENC28J60 SI, nCS, and SCK pins. The recommended value is 100 to 200 ohms. This will reduce signal undershoot caused by long traces (parasitic inductance), which can violate the absolute maximum electrical specs and cause SPI data corruption. The HPC Explorer Rev 5 has fairly long traces to the PICtail connector.
- 2. Enabling C30 2.02 compiler optimizations on the dsPIC33FJ256GP710, PIC24HJ256GP610 ES chips may produce unreliable code.
- 3. When changing a C30 project to a PIC24H or dsPIC33F processor on the Explorer 16 demo board, the JTAG configuration fuse should be disabled to free the I/O pins associated with it. JTAG is enabled by default.
- 4. This stack release was tested using MPLAB 7.40, C18 version 3.03, C30 version 2.02, and HI TECH PICC18 version 9.50PL1.
- 5. When using the Ethernet PICtail board and HPC Explorer demo boards, make sure to plug the power into the Ethernet PICtail and not the HPC Explorer. The HPC Explorer's power regulator cannot provide enough current.

### Changes:

- 1. Source files have been split into separate directories. To compile old applications with this new stack, application source files may need to be updated to include the proper path to the stack header files.
- 2. New MPLAB projects have been created: -C18EEPROM: Equivalent to the previously named "mpnicee" project. Designed for PIC18's using the C18 compiler. Web page content, board's IP address, MAC address, DHCP enabled state, etc. is stored in an external SPI EEPROM (25LC256 on demo boards). FTP Server demo is included. -C30EEPROM: New supporting PIC24 and dsPIC controllers using the C30 compiler. Similar to C18EEPROM. -C18ProgramMem: Equivalent to the previously named "mpnicpg" project. Web page content stored in internal FLASH program memory. Board's IP address, MAC address, DHCP enabled state, etc. is stored only in RAM and defaults are loaded from MY\_DEFAULT\_\* constants in StackTsk.h. FTP Server demo is not included. Web pages cannot be updated remotely. -C30ProgramMem: New supporting PIC24 and dsPIC controllers using the C30 compiler. Similar to C18ProgramMem. -HTC18EEPROM: Equivalent to the previously named "htnicee" project. Designed for PIC18's using the HI TECH PICC18 compiler. Similar to C18EEPROM. -HTC18ProgramMem: Equivalent to the previously named

"htnicpg" project. Designed for PIC18's using the HI TECH PICC18 compiler. Similar to C18ProgramMem.

- 3. Created hardware definitions (pins, interrupt flags, special registers, etc) in Compiler.h for easy changing of hardware. Four demo board combinations are supported out-of-box now: -EXPLORER\_16: Explorer 16 motherboard + Ethernet PICtail Plus daughter card. Tested with dsPIC33FJ256GP710, PIC24HJ256GP610, and PIC24F128GA010 ES PIMs. -HPC\_EXPLORER: PICDEM HPC Explorer motherboard + Ethernet PICtail daughter card. Tested with PIC18F8722 onboard and PIC18F87J10 PIM. -DSPICDEM11: dsPICDEM 1.1 motherboard + Ethernet PICtail daughter card (manually air wired). See Compiler.h for proper pins to air wire. Tested with dsPIC30F6014A PIM. -PICDEMNET2: PICDEM.net 2 motherboard (PIC18F97J60) Change boards by changing the defined macro (Project -> Build Options... -> Project -> MPLAB Cxx -> Add macro). When moving to custom hardware, add an appropriate profile to Compiler.h. YOUR\_BOARD is present as a placeholder.
- 4. Added Ethernet PICtail Plus schematic (reference ENC28J60 daughter card design for Explorer 16 demo board). These boards have a Microchip part number of AC164123.
- 5. Latest ENC28J60 rev. B5 errata workarounds added. The code checks the EREVID register and implements the appropriate workarounds as needed for the silicon revision, so rev. B1, B4, and B5 are all supported in this stack release.
- 6. Significantly revised demonstration web page content in WebPages folder to use AJAX technology. Using asynchronous JavaScript code executing in the web browser, the status sections of the page are updated rapidly from the web server without doing a full page refresh. As a result, a virtually real time update of the potentiometer and button values can be displayed. Due to the constant use of new TCP sockets, multiple simultaneous users are not recommended. See the Index.cgi file for a simple static method of retrieving dynamic variables from the HTTP server.
- 7. Changed IP Gleaning procedure. Now, if DHCP is enabled, the DHCP module will continue to look for a new IP address/renew existing IP address if the IP address is configured using IP Gleaning. Previously, the DHCP module would be disabled once a successful ICMP packet was received and used to configure the IP address.
- 8. MAX\_RETRY\_COUNTS is 3 (previously it was 3, but an interim release changed it to 5).
- 9. Updated TCP state machine. It now includes the TCP\_FIN\_WAIT\_2 state. Some other changes were made to handle errors more robustly.

10.AN0String and AN1String now return all characters excluding the null terminator when the HTTP server calls HTTPGetVar (except when the string is 0 length). Previously, the null terminator was returned as well. 11.Dynamic pages (ie: .cgi files) are now served with an expired HTTP header to prevent browser caching and allow more dynamic content to be displayed. 12.Support for the HI TECH PICC18 compiler has changed. Special Function Register bits and other definitions have changed substantially from the previous HI TECH PICC18 projects in TCP/IP stack version 3.02 and earlier. The C18/C30 SFR and SFRbits naming conventions are now used and special remapping macros in Compiler.h are used to maintain a consistent syntax. The HI TECH PICC18 projects were tested with compiler version 9.50PL1 on the HPC Explorer board (PIC18F8722). 13.FTP client hash printing has been added to the FTP server. Now, whenever a chunk of data is successfully uploaded to the device, a '#' character will appear on the FTP client screen. The numbers of bytes each '#' represents is variable. 14.To improve maintainability, built in support for the "Compatible" A/D converter present on older PIC18 parts (ex: PIC18F452) has been removed. 15.Removed old LCD code originally provided for the PICDEM.net demo board. 16.Added LCDBlocking.c and LCDBlocking.h, which implement simple routines for writing to the LCD module on the Explorer 16 and PICDEM.net 2 development boards. The LCD on the dsPICDEM 1.1 board is not supported. The stack version and IP address are shown on the LCD on power up. 17.UART functions in MainDemo.c were replaced with C18 and C30 peripheral library functions. However, because the UART peripheral libraries are not being updated for newer silicon devices, the code was copied into UART.c and is compiled with the stack. 18.Multiple TX buffer support has been implemented. Most stack layers have been touched. ENC28J60.c has the most extensive changes. Each socket may use only one TX buffer. 19.Implemented TCP retransmission support regardless of if TCP\_NO\_WAIT\_FOR\_ACK is defined or not. 20.TCP\_NO\_WAIT\_FOR\_ACK in StackTsk.h has been undefined by default. This should increase default TCP connection robustness. Packets sent from the stack to the remote node will now be detected and retransmitted if lost or corrupted. 21.All TCP packets are now retransmitted immediately after being initially transmitted when TCP\_NO\_WAIT\_FOR\_ACK is undefined. This improves throughput greatly when communicating with systems which wait a long time before transmitting ACKs. TCP/IP stacks, such as that used by Microsoft Windows, implement the TCP Delayed Acknowledgement algorithm, which is why this retransmission is necessary for high performance. The double transmission feature can be disabled in the Microchip TCP/IP stack by defining "DEBUG" either in the TCP.c file or the project compiler macros section. Using DEBUG mode can be useful when trying to look for errors using Ethreal [ http://www.ethereal/ ]. 22.Lowered [TCP\\_START\\_TIMEOUT\\_VAL](#page-611-0) (a see [page](#page-611-0) 579) from 60 seconds to 3 seconds. 60 seconds is an unreasonably long timeout for modern day network speeds. 23.Native support for the SLIP module has been dropped.

Fixes:

- 1. A new IP address obtained via IP Gleaning will now update the LCD (if present), invoke the Announce (a see page 163) module (for MCHPDetect.exe), and output the new address out the RS232 port.
- 2. DHCP client will now correctly use the first DHCP offer received when connected to a network running multiple DHCP servers. Previously, the board would get no IP address when attached to a network with multiple DHCP servers (unless the DHCP request was transmitted before a second DHCP offer was received -- a relatively rare event). Additionally, DHCPLeaseTime does not get reset to 60 seconds or the value stored in the last DHCP packet received prior to receiving the ACK.
- 3. UDPProces() will now correctly process received UDP packets that have a 0x0000 checksum field. The UDP protocol specifies that 0x0000 means the checksum is disabled. Packets with a 0x0000 checksum were previously thrown away unless the calculated checksum also happened to be 0x0000.
- 4. The TCPIsPutReady (a see page 549)() function will now honor the remote node's TCP window size. In other words, if the remote application pauses or cannot handle the incoming data rate, the TCP flow control feature will correctly function. Previously, if the remote node ran out of incoming buffer memory, the TCP layer would still allow more data to be transmitted. This would result in the loss or corruption of application data, with a potentially broken connection. The change requires 2 more bytes of RAM per TCP socket (TCB array).

Known Problems:

- 1. On PICDEM.net 2 board ENC28J60 and 25LC256 EEPROM share the same SPI1 module. At 3.3V, the 25LC256 is only rated to 5MHz SPI clock, but the code is setting it to 10.4MHz because the MACInit() function reconfigures the same SPI1 module.
- 2. DHCP will continually send out DHCP Request packets when the lease expires and the original DHCP server that gave the lease is offline. The board will continue to use the expired IP address until the DHCP server comes back online, at which point the lease will be renewed or a new discovery will occur. A new discovery should occur after timing out, instead. It is believe that this problem has always existed in previous stack revisions.
- 3. DHCP will continually send out DHCP Request packets when the lease expires and the original DHCP server that gave the lease does not include Option 54, the Server Identifier. A new discovery should occur after timing out. It is believe that this problem has always existed in previous stack revisions.
- 4. The MPFS utility has not been updated. When creating a .c image file, the include path for the Compiler.h file will be incorrect and need to be manually updated to "..IncludeCompiler.h".
- 5. When an MPFS .c image file is added to a C30 project, a linking error reporting insufficient contiguous .const memory may occur when too much data is in the MPFS image (PSV window size limitation). Using the PSV window, 1 out of every 3 program memory bytes is wasted.
- 6. MACSetPMFilter(), MACDisablePMFilter(), and MACCopyRxToTx() have not been tested and possibly do not work.
- 7. SNMP, TFTPc modules have not been tested with this version.
- 8. Serial numbers >32K will be displayed on the serial port as a negative value when C18 is used and the board is placed in configuration mode (RB0 button is depressed on power up).
- 9. IP Gleaning may not get disabled when, through the RS232 configuration application, DHCP and IP Gleaning are disabled.

10.The C30 linker may misplace the \_\_CONFIG2 section or disallow usage of MPFS images that are too big (add too much to the .const code section). The consequences of this are that the first configuration word at 0x157FC may not get set through code (must use the Configuration Bits dialog instead), and/or the project will not compile. This problem has been observed with C30 ver. 2.02 on the PIC24FJ128GA010 product. To work around this problem, the p24FJ128GA010.gld linker script has been modified. Specifically, line 68 has been commented out, which causes the linker to place all .text sections after placing all absolute sections. SSR 25966 in the C30 2.02 release notes may be related.

### Guiding Notes:

- 1. To change processors using a C18\* project: -Change the processor in the MPLAB IDE -Change linker script (ex: 18f87j10i.lkr) in the MPLAB project. Use \*i.lkr if the ICD2 is going to be used to debug with. -Update the hardware definitions in Compiler.h or change your demo board selection macro. (Project -> Build Options... -> Project -> MPLAB Cxx -> PICDEMNET2, etc)
- 2. To change processors using a HTC18\* project: -Change the processor in the MPLAB IDE -Update the hardware definitions in Compiler.h or change your demo board selection macro. (Project -> Build Options... -> Project -> MPLAB Cxx -> PICDEMNET2, etc)
- 3. To change processors using a C30\* project: -Change the processor in the MPLAB IDE -Change linker script (ex:

p33FJ256GP710.gld) in the MPLAB project. -Update the hardware definitions in Compiler.h or change your demo board selection macro. (Project -> Build Options... -> Project -> MPLAB Cxx -> DSPICDEM11, etc) -Disable JTAG configuration fuse, if enabled

- 4. When using the PICDEM.net 2 board, to write code targeting the PIC18F97J60 family Ethernet module: -Remove ENC28J60.c from the project -Add ETH97J60.c to the project -Plug the Ethernet cable into the left-most RJ45 jack (next to LCD)
- 5. When using the PICDEM.net 2 board, to write code targeting the ENC28J60 Ethernet device: -Make sure ENC28J60.c is in the project -Make sure that ETH97J60.c is not in the project -Plug the Ethernet cable into the right-most RJ45 jack (next to board edge)
- 6. When using the PICDEM.net 2 board, to write code targeting an Ethernet PICtail module (ENC28J60): -Make sure ENC28J60.c is in the project -Make sure that ETH97J60.c is not in the project -Make sure that the Ethernet PICtail J9 jumper is in the 2-3 position (default). -Properly update the hardware profile in Compiler.h. ENC\_CS\_TRIS and ENC\_CS\_IO need to be changed from D3 to B3. -Plug the Ethernet cable into the PICtail -Plug power into the PICDEM.net 2 board
- 7. When using the Explorer 16 and Ethernet PICtail Plus demo boards, make sure to mate the PICtail to the motherboard using the topmost socket position, leaving the cable hanging over prototyping area. If SPI2 is desired, the PICtail should have the same orientation but be installed in the middle slot. Using SPI2, the hardware profile will need to be updated in Compiler.h.

### **\*\*\*\*\*\***

v3.50 13 April 2006

### **\*\*\*\*\*\***

Changes:

- 1. Improved dsPIC33F and PIC24H support. UART functions are included now instead of precompiled object files for the PIC24F. The 12-bit A/D converter is now shown in use on the demo web content. When changing a C30 project to a PIC24H or dsPIC33F processor on the Explorer 16 demo board, the JTAG configuration fuse should be disabled to free the I/O pins associated with it. JTAG is enabled by default.
- 2. Added LCDBlocking.c and LCDBlocking.h, which implement simple routines for writing to the LCD module on the Explorer 16 development board. The stack version and IP address are shown on the LCD on power up.
- 3. Added "C18ProgramMem" and "C30ProgramMem" MPLAB projects for MPFS storage (web page content) on on-chip program memory. These projects are equivalent to the previously named "mpnicpg" project in prior stack releases.
- 4. Multiple TX buffer support has been implemented. Most stack layers have been touched. ENC28J60.c has the most extensive changes. Each socket may use only one TX buffer.
- 5. Implemented TCP retransmission support when TCP\_NO\_WAIT\_FOR\_ACK is undefined.
- 6. TCP\_NO\_WAIT\_FOR\_ACK in StackTsk.h has been undefined by default. This should increase default TCP connection robustness.
- 7. All TCP packets are now retransmitted immediately after being initially transmitted when TCP\_NO\_WAIT\_FOR\_ACK is undefined. This improves throughput greatly when communicating with systems which wait a long time before transmitting ACKs.
- 8. Lowered TCP\_START\_TIMEOUT\_VAL (asee page 579) from 60 seconds to 3 seconds.
- 9. Increased MAX\_RETRY\_COUNTS from 3 to 5 times.
- 10. The example HTTP server now returns a content expiration date which has already past. This prevents web browser caching and allows more dynamic content to be displayed.
- 11. Added WebPages\_JScript folder, with new web pages that support dynamic page updates without a full page reload. A tiny page of dynamic variables is returned by the web server and Javascript executing on the target web browser changes DOM elements as needed. Button S5 (RA7) on the Explorer 16 demo board and S1 (RB0) on the HPC Explorer demo board changes the page color scheme. The rapid dynamic updates do not work on some web browsers (Internet Explorer works, Firefox does not).

Known Problems:

1. MPFS utility has not been updated. When creating a .c image file, the include path for the compiler.h file will be incorrect

and need to be manually updated.

- 2. When an MPFS .c image file is added to a C30 project, a linking error reporting insufficient contiguous .const memory may occur (PSV window size limitation).
- 3. MACSetPMFilter(), MACDisablePMFilter(), and MACCopyRxToTx() have not been tested and possibly do not work.
- 4. SNMP, TFTPc, SLIP modules have not been tested with this version.
- 5. Serial numbers >32K will be displayed on the serial port as a negative value when C18 is used and the board is placed in configuration mode (RB0 button is depressed on power up).
- 6. IP Gleaning may not get disabled when, through the RS232 configuration application, DHCP and IP Gleaning are disabled.
- 7. The IP address being outputted out the RS232 port and through the Announce (asee page 163) module does not happen when the IP address is configured using IP Gleaning.
- 8. On the PIC24F with C30 compiler optimizations enabled (such as Option 3, maximum speed), the project may not work. The PIC24F headers that come with C30 ver. 2.01 declare several SFRs without using the volatile keyword.
- 9. dsPIC30 support is incomplete. Currently PIC18, PIC24F, PIC24H, and dsPIC33F processors are supported.

### **\*\*\*\*\*\***

v3.16.00: 06 March 2006

### **\*\*\*\*\*\***

Changes:

- 1. Added unified support for both the Microchip C18 and C30 compilers. The intention is to allow one code base to be compiled for any PIC18, PIC24F/H, dsPIC30, or dsPIC33 product (with adequate memory). See the "Tested Using" section for what is known to work.
- 2. To improve maintainability, support for the HI-TECH PICC18 compiler has been dropped.
- 3. New project workspaces have been created, "C30EEPROM.mcw" and "C18EEPROM.mcw". C18EEPROM.mcw is equivalent to the previously named "mpnicee.mcw." C30EEPROM is intended to be used for PIC24 and dsPIC 16-bit controllers.
- 4. Source files have been split into separate directories.
- 5. Latest ENC28J60 rev. B5 errata workarounds added. The code checks the EREVID register and implements the appropriate workarounds as needed for the silicon revision, so rev. B1, B4, and B5 are all supported in this stack release.
- 6. Removed old LCD code originally provided for the PICDEM.net demo board.
- 7. To improve maintainability, built in support for the "Compatable" A/D converter present on older PIC18 parts (ex: PIC18F452) has been removed.
- 8. UART functions in MainDemo.c were replaced with C18 and C30 peripheral library functions.

Tested Using:

- 1. Software: -MPLAB version 7.31.01 -C18 version 3.02 -C30 version 2.01
- 2. Hardware: -PICDEM HPC Explorer rev. 4 (PIC18F8722) + Ethernet PICtail Daughter Board (ENC28J60

B1) -Explorer 16 rev. 4 (PIC24FJ128GA010 ES and dsPIC33FJ256GP710 ES) + Ethernet PICtail+ Daughter card (ENC28J60 B1).

3. Notes: -MPLAB 7.31.01 is a development build. The publicly available version 7.31 should work fine, with the exception of being unable to program dsPIC33 and PIC24H parts with the ICD 2. -No dsPIC30 or PIC24H parts have been tested yet.

Known Problems:

- 1. MPFS utility has not been updated. When creating a .c image file, the include path for the compiler.h file will be incorrect and need to be manually updated.
- 2. When an MPFS .c image file is added to a C30 project, a linking error reporting insufficient contiguous .const memory may occur.
- 3. On the PIC24FJ128GA010, it is observed that some inbound packets are lost from time to time with no anticipated reason.
- 4. MACSetPMFilter(), MACDisablePMFilter(), and MACCopyRxToTx() have not been tested and possibly do not work.
- 5. SNMP, TFTPc, SLIP modules have not been tested with this version.
- 6. Serial numbers >32K will be displayed on the serial port as a negative value when C18 is used and the board is placed in configuration mode (RB0 button is depressed on power up).
- 7. IP Gleaning may not get disabled when, through the RS232 configuration application, DHCP and IP Gleaning are disabled.
- 8. The IP address being outputted out the RS232 port and through the Announce (a see page 163) module does not happen when the IP address is configured using IP Gleaning.
- 9. Multiple TX buffer support is not fully inplemented in the MAC layer, ENC28J60.c. Stack behavior when TCP\_NO\_WAIT\_FOR\_ACK is undefined may be unexpected.

```
******
```
v3.02.00: 20 Feb 2006

**\*\*\*\*\*\***

Fixes:

- 1. Changed TXSTART in ENC28J60.c to stop wasting a byte.
- 2. Changed RXSTOP in ENC28J60.c to always be an odd value to properly implement an ENC28J60 silicon errata workaround.
- 3. Changed initialization of ERXRDPT in MACInit() to agree with the current errata.

### Changes:

- 1. Licence agreement
- 2. Schematics and other board files to the Ethernet PICtail Daughter Board have been updated to revision 5. Of significant note, the nRESET pin has been freed and 200 ohm resistors were added to the ENC28J60 SI, nCS, and SCK pins. The added resistors reduce undershoot caused by stray trace inductance and strong host output drivers.

Known Problems:

- 1. Testing on the PICDEM.net demo board with the Realtek RTL8019AS Ethernet controller has not been done. Moving to the HPC Explorer demo board has resulted in pinout and other hardware changes.
- 2. MACSetPMFilter(), MACDisablePMFilter(), and MACCopyRxToTx() have not been tested and possibly do not work.
- 3. SNMP, TFTPc, LCD, SLIP modules have not been tested with this version.
- 4. The stack may behave incorrectly if compiled using the Hitech compiler with a high optimizations setting.
- 5. Serial numbers >32K will be displayed on the serial port as a negative value when C18 is used and the board is placed in configuration mode (RB0 button is depressed on power up).
- 6. IP Gleaning may not get disabled when, through the RS232 configuration application, DHCP and IP Gleaning are disabled.
- 7. The IP address being outputted out the RS232 port and through the Announce (as see page 163) module does not happen when the IP address is configured using IP Gleaning.
- 8. Multiple TX buffer support is not fully inplemented in the MAC layer, ENC28J60.c. Stack behavior when TCP\_NO\_WAIT\_FOR\_ACK is undefined may be unexpected.

**\*\*\*\*\*\***

v3.01.00: 18 Jan 2006

**\*\*\*\*\*\***

Fixes:

- 1. Implemented latest ENC28J60 silicon errata workarounds.
- 2. Fixed a bug in TCP.c and UDP.c which would incorrectly write the packet checksum into the RX buffer incorrectly when the checksum field was exactly spanning the RX wrapparound boundary in the ENC28J60. This problem would have caused packets to be discarded in rare circumstances

Known Problems:

- 1. Testing on the PICDEM.net demo board with the Realtek RTL8019AS Ethernet controller has not been done. Moving to the HPC Explorer demo board has resulted in pinout and other hardware changes.
- 2. MACSetPMFilter(), MACDisablePMFilter(), and MACCopyRxToTx() have not been tested and possibly do not work.
- 3. SNMP, TFTPc, LCD, SLIP modules have not been tested with this version.
- 4. The stack may behave incorrectly if compiled using the Hitech compiler with a high optimizations setting.
- 5. Serial numbers >32K will be displayed on the serial port as a negative value when C18 is used and the board is placed in configuration mode (RB0 button is depressed on power up).
- 6. IP Gleaning may not get disabled when, through the RS232 configuration application, DHCP and IP Gleaning are disabled.
- 7. The IP address being outputted out the RS232 port and through the Announce ( $\Box$  see page 163) module does not happen when the IP address is configured using IP Gleaning.
- 8. Multiple TX buffer support is not fully inplemented in the MAC layer, ENC28J60.c. Stack behavior when TCP\_NO\_WAIT\_FOR\_ACK is defined may be unexpected.

**\*\*\*\*\*\***

v3.00.00: 16 Jan 2006

**\*\*\*\*\*\***

Changes:

- 1. The stack now targets the PICDEM HPC Explorer demo board (PIC18F8722 MCU) with an attached Ethernet PICtail Daughter Board (with the Microchip ENC28J60 Ethernet controller).
- 2. IP Gleaning is no longer enabled (STACK\_USE\_IP\_GLEANING is not defined) by any of the default project files.
- 3. The IP address, whenever it changes, is outputted out the RS232 serial port in human readable form. Any terminal program, such as HyperTerminal can be used to read it. This allows the IP address to be easily determined when DHCP is used. The serial port defaults to 19200 baud when CLOCK\_FREQ in Compiler.h is properly defined.

Additions:

- 1. Microchip ENC28J60 Ethernet controller support. Support is included through the ENC28J60.c and ENC28J60.h files. Various other files were modified to take advantage of ENC28J60 specific features, like the hardware DMA/IP checksum engine. This new MAC driver incorporates several new functions which can be called from any layer above the MAC. The functions are: MACSetDuplex() MACPowerDown() MACPowerUp() MACSetPMFilter() MACDisablePMFilter() CalcIPBufferChecksum() MACCalcRxChecksum() MACCalcTxChecksum() MACCopyRxToTx() See the ENC28J60.c file comments for function descriptions. The ENC28J60.c file also incroporates TestMemory() which can do a power on self test of various hardware functions. TestMemory() is included and used when MAC\_POWER\_ON\_TEST is defined in StackTsk.h. It is undefined by default. Defining it will require some program memory.
- 2. Announce (a see page 163) module. Announce.c and announce.h have been added. When included in the project, STACK\_USE\_ANNOUNCE must be defined. This module will broadcast a UDP message to port 30303 containing the local MAC address whenever the local IP address changes. This addition is intended to facilitate device discovery on DHCP enabled networks and eliminate the need for an RS232 connection if board reconfiguration is not needed. To retrieve the UDP message on your computer, use the new MCHPDetect.exe program included in the MCHPDetect subfolder.
- 3. The spieeprom.c file was added to support SPI EEPROM chips for MPFS storage. ENC28J60.c and spieeprom.c may both be included and they will share the same SPI module.

Improvements:

- 1. Renamed files/edited files so that the HI-TECH compiler won't raise messages stating that include files were spelled wrong
- 2. Moved MAX\_ICMP\_DATA\_LEN from StackTsk.c to ICMP.h file for easier maintenance.
- 3. Corrected STACK\_USE\_SIIP typo in dhcp.c file Thanks to Gisle J.B.
- 4. Implemented UDP checksum logic in UDPProcess (a see page 630)() in UDP.c file.
- 5. Renamed CalcTCPChecksum() in tcp.c file to CalcIPBufferChecksum().
- 6. Moved CalcIPBufferChecksum() to helpers.c to reuse it for UDP checksum calculation.
- 7. Modified UDPProcess (a see page 630)() in UDP.c and TCPProcess (a see page 563)() in TCP.c to include localIP as third new parameter. This makes pseudo header checksum calculation correct in both functions. StackTsk.h, UDP.h and TCP.h files were also modified to reflect these changes.
- 8. Modified TCP.C file to include compile-time check of STACK\_USE\_TCP define. If it is not defined, an error will be displayed.
- 9. Removed an unnecessary call to MACDiscardRx() when an IP packet is received but fails version, options length, or header checksum tests.
- 10. Changed LCD code to be compile time removable by undefining USE\_LCD.

Fixes:

- 1. IPHeaderLen in IP.c is initialized properly now when IPGetHeader() is called.
- 2. Under some circumstances, HandleTCPSeg (a see page 569)() would acknowlege, but throw valid received TCP packets away, resulting in loss of application data. An invalid comparison in HandleTCPSeg (a see page 569)() has been fixed to prevent this situation from occuring. \*\*\* Thanks go to Richard Shelquist for identifying this problem.
- 3. Fixed StackTsk.c file so that if a static IP address is used and the LINK is removed, the node IP address is not cleared.
- 4. Invalid ICMP echo replies are no longer generated for echo requests with a data length of 33 (one more than the configured maximum).
- 5. Changed MAX\_OPTIONS\_LEN from 20 to 40. The maximum IP options length is now in agreement with the IP RFC.
- 6. Changed IPSetRxBuffer() from a macro to a function. The function takes into account any options which may be present in the header of received IP packets. Previously, possible options were not taken into account when calculating the offset.

Known Problems:

- 1. Testing on the PICDEM.net demo board with the Realtek RTL8019AS Ethernet controller has not been done. Moving to the HPC Explorer demo board has resulted in pinout and other hardware changes.
- 2. Sometimes when the FTP sever is used, an attempt to put a file is unsuccessful. The problem may be caused when an HTTP request to GET a file is made at the wrong time.
- 3. MACSetPMFilter(), MACDisablePMFilter(), and MACCopyRxToTx() have not been tested and possibly do not work.
- 4. SNMP, TFTPc, LCD, SLIP modules have not been tested with this version.
- 5. The stack may behave incorrectly if compiled using the Hitech compiler with a high optimizations setting.
- 6. Serial numbers >32K will be displayed on the serial port as a negative value when C18 is used and the board is placed in configuration mode (RB0 button is depressed on power up).
- 7. IP Gleaning may not get disabled when, through the RS232 configuration application, DHCP and IP Gleaning are disabled.
- 8. The IP address being outputted out the RS232 port and through the Announce (as see page 163) module does not happen when the IP address is configured using IP Gleaning.
- 9. Multiple TX buffer support is not fully inplemented in the MAC layer, ENC28J60.c. Stack behavior when TCP\_NO\_WAIT\_FOR\_ACK is defined may be unexpected.

**\*\*\*\*\*\***

v2.20.04.01: 9/24/03

### **\*\*\*\*\*\***

1. Recreated MPLAB projects to avoid problems when source is not at MCHPStack location.

### **\*\*\*\*\*\***

v2.20.04: 9/5/03

#### **\*\*\*\*\*\***

Fixes:

- 1. Modified DHCPReset() in DHCP.c to not reset DHCP state machine if it was previously disabled using DHCPDisable(). This would make sure that if DHCP module was enabled and application had run-time disabled DHCP and network cable is disconnected, stack will not clear its IP address.
- 2. Rebuilt mib2bib.exe file with static library options. This fixes problem where one tries to execute this exe, an error occurs about missing DLLs.

#### **\*\*\*\*\*\***

v2.20.03:

#### **\*\*\*\*\*\***

Improvements:

1. When DHCP is enabled, LINK is monitored and IP address is reset on disconnect. New IP configuration is obtained on LINK reconnect. - For RealTek only. Modified DHCP.c to add DHCPReset() Modified MAC.c to add MACIsLinked() Modified StackTsk.h to add BYTE\_VAL def.

Changes:

1. Modified SMSC91c111.c to add empty MACIsLinked() - will be populated in next rev.

Bug Fixes:

- 1. Corrected DHCP logic to accept (a see page 176) first DHCP offer instead of second response.
- 2. Corrected DHCP logic to check for chaddr in DHCP offer and accept (a see page 176) one that matches with local MAC address. This will fix problem where if multiple nodes were on bus and all requested DHCP address, all would [accept \(](#page-208-0) $\Box$ [see page 176\)](#page-208-0) response from one server instead of verifying who was intended node.
- 3. Fixed UDPClose (a see page 621)() in UDP.c to use INVALID\_UDP\_PORT (a see page 618) instead of INVALID\_UDP\_SOCKET (asee page 619) because of which a closed socket would not be scanned correctly.
- 4. Modified UDP.h to use long contsant designators for INVALID\_UDP\_OPRT to explicitly state that it is a long.

**\*\*\*\*\*\***

v2.20.02:

### **\*\*\*\*\*\***

Beta version containing TFTP client module.

Addition:

1. TFTP Client module - See TFTPc.\* and TFTPcDemo.c for more information. See MpTFTPcDemo and HtTFTPcDemo projects for build information.

Bug Fix:

- 1. UDPIsGetReady (a see page 623)() was modified to overcome compiler rule where only 8-bit value was used to evaluate non-zero condition.
- 2. ARPResolve ( $\Box$  see page 166)() in ARPTsk was fixed to clear Cache.IPAddr value.

### **\*\*\*\*\*\***

v2.20.01:

### **\*\*\*\*\*\***

### Bug fix:

1. Fixed SMSC91C111.c where MACInit() would hand if ethernet link is not detected.

### **\*\*\*\*\*\***

v2.20:

### **\*\*\*\*\*\***

Bug Fixes:

- 1. General Removed most of harmless warnings.
- 2. C18Cfg.asm Fixed "include" instead of "define".
- 3. DHCP.c Increased DHCP\_TIMEOUT\_VAL to 2 seconds. Fixed problem where UDP active socket was not set before calling UDP

functions in SM\_DHCP\_BROADCAST state.

4. MAC.c - Fixed MACIsTxReady() where under heavy traffic it would always return

FALSE. This fixes bug where all high level applications would stop transmitting.

5. TCP.c - Enabled portion of code that performs timeout logic even if

TCP\_NO\_WAIT\_ACK is defined. This fixes bug where occasionally, tcp applications such as HTTP server would stop working after few hours.

6. UDP.c - Fixed UDPGet (a see page 622)() where it would return FALSE on last good byte. Fixed UDPProcess (a see [page 630\)\(](#page-662-1)) where it was calculating incorrect length.

Added bFirstRead flag with UDP sockets similar to TCP sockets so that whenever first UDP byte is read, MAC read pointer will be reset to begining of correct packet. This change fixes problem where if one transmits a packet while UDP packet is pending in a socket, next get to pending UDP socket would return wrong data. (This is apparent only when there is heavy network traffic)

Known Issues:

- 1. HiTech v8.20 PL4 with all optimization enabled may not work properly.
- 2. C18 "Static" and "Auto" mode may not be used there are too many local variables to

fit in standard stack of 256 bytes. One may modify linker script file to avoid this limitation.

### Improvements:

- 1. Modified TICK def. in Tick.h to unsigned long to support 32-bit wide SNMP tick.
- 2. Added SNMP Module (SNMP.c (asee page 458))
- 3. Added Two new demo projects DemoSNMPApp and HtDemoSNMPApp.
- 4. Created MPLAB 6.X projects for different demo configurations.
- 5. MAC.c Added MACGetTxOffset().
- 6. MPFS.c Added MPFSSeek (a see page 291)(), MPFSTell (a see page 296)().
- 7. MPFSImg.\*- Rebuilt to reflect v2.20, footprint changes etc.
- 8. StackTsk.h- Enhanced WORD\_VAL, DWORD\_VAL defs. Added STACK\_USE\_SNMP and related compile-time checks.
- 9. UDP.h Added UDPSetTx and UDPSetRx macros. Moved UDP\_SOCKET\_INFO (a see page 634) structure to header file.
- 10. WebSrvr.c- Modifed MCHPStack version message and added DATE info to BoardSetup menu.
- 11. Added support for SMSC LAN91C111 10/100 Non-PCI ethernet controller Use "SMSC91C111.C" instead of MAC.c. "mpnicee\_smsc" is a sample project that uses PIC18F8720 and SMSC NIC. "MasterDemo.c" is a main source file for above project that includes all modules - must use device with more than 32KB of memory.

```
******
```
v2.11:

### **\*\*\*\*\*\***

Bug Fixes:

1. Fixed dhcp.c to make it work with new C18 startup code.

Improvements:

1. Modified websrvr.c DownloadMPFS() to make use of compiler allocated XMODEM data block rather than use fixed address block starting at 0x400.

```
******
```

```
v2.10: 7/9/02
```
**\*\*\*\*\*\***

Bug Fixes:

1. Fixed HTTP Server bug where a form submission with empty parameter value would not parse correctly.

**\*\*\*\*\*\***

v2.0: 5/22/02

**\*\*\*\*\*\***

**\*\*\*\*\*\***

New Modules:

**\*\*\*\*\*\***

- 1. Added UDP, DHCP, FTP and IP Gleaning
- 2. Added PICDEM.net LCD support
- 3. Added board setup through RS-232.

### **\*\*\*\*\*\***

Improvements:

### **\*\*\*\*\*\***

- 1. Optimized serial EEPROM access routines in terms of speed and size (Replaced ee256.\* files with eeprom\*.h)
- 2. Improved board setup through RS-232.

### **\*\*\*\*\*\***

Known Issues:

### **\*\*\*\*\*\***

- 1. LCD may not display properly on MCLR only. Workaround: 1. Debug XLCDInit() routine in "xlcdlh"
	- 2. Always do POR reset.
- 2. SLIP connection is not very robust. Workaround: None at this time.
- 3. Hi-Tech Compiler:

1. Aggressive optimization breaks the functionality. Workaround: Apply optimization listed in each source file comment header.

2. In order to use V8.12, you will need to remove "FTP Server" from

Ht\*.pjt. You will also need to disable all optimizations.

- 4. C18 Compler: 1. Static model does not compile. Workaround: None at this time.
	- 2. Overlay model breaks the functionality. Workaround: None at this time.
	- 3. All modules does not fit in 32KB memory. Workaround: 1. None at this time.
		- 2. Sample project disables some modules.

**\*\*\*\*\*\***

New Files:

### **\*\*\*\*\*\***

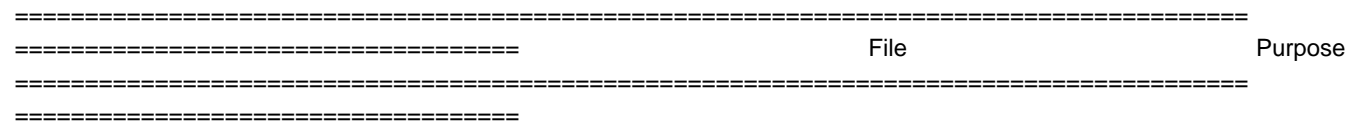

- 1. delay.\* Provides CLOCK\_FREQ depenent delay routines.
- 2. dhcp.\* DHCP client support
- 3. ftp.\* FTP server
- 4. udp.\* UDP socket support
- 5. xeeprom.\* Improved ee256.\* and renamed.
- 6. xlcd.\* External LCD support.
- 7. version.log To track changes and history.

### **\*\*\*\*\*\***

Changes:

**\*\*\*\*\*\***

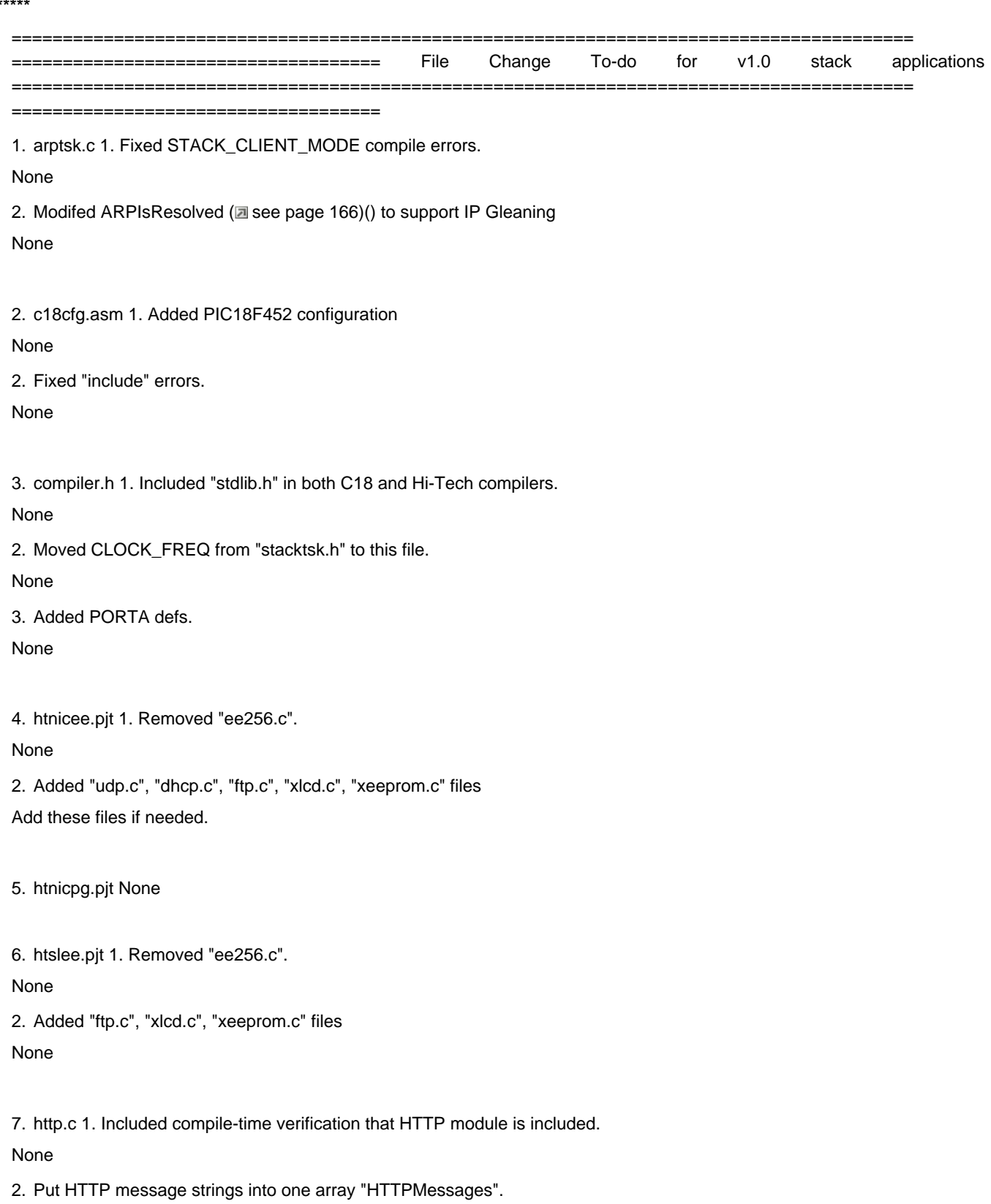

None

3. Modified to return "Service Unavailable" message if MPFS is being None remotely programmed.

4. Modified SendFile() to make use of sequential EEPROM read. None

8. ip.c 1. Added one more paramter to IPGetHeader() to support IP Gleaning Custom apps using IP needs to be modified.

9. mac.c 1. Replaced fixed delay routines with CLOCK\_FREQ dependent None routines

10. mpfs.c 1. Replaced ee256.h with xeeprom.h.

None

2. Added MPFSFormat (a see page 282)(), MPFSPut() etc. routines

None

3. Added sequential read and page write operations

Custom apps using MPFS directly

needs to be modified.

4. Defined MPFS\_WRITE\_PAGE\_SIZE (a see page 295) for MPFSPut operations.

Apps using different EEPROM page size

needs to be modified.

11. mpnicee.pjt 1. Removed "ee256.c" None 2. Added "xcld.c", "xeeprom.c" files None

12. stacktsk.c 1. Replaced ee256.h with xeeprom.h None

2. Added IP Gleaning and DHCP support. None

13. stacktsk.h 1. Moved CLOCK\_FREQ to compiler.h None

2. Added STACK\_USE\_DHCP, STACK\_USE\_FTP\_SERVER etc. options

None

3. Added compile-time enable/disable of modules based on selection of higher level modules.

None 4. Modified MY\_DEFAULT\_MAC\_BYTE? to use Microchip OUI id. None 5. Added compiler-time check to confirm available TCP sockets None 6. Added MSB and LSB macros. None 7. Added SerialNumber etc. to AppConfig structure None 8. Commented module selection defines: They are defined by cmopiler None command-line options. Real application should define them here in this file. 14. tcp.c 1. Moved TCP\_STATE (asee page 562) and TCP\_INFO to .h file. None 2. Fixed TCPIsConnected (a see page 548)() None 3. Fixed TCPDisconnect (a see page 541)() None 4. Modified TransmitTCP() to set receive window of one segment None 5. Modified TransmitTCP() to use max segment size equal to predefined value. None 6. Improved TCP State machine None 15. tick.c 1. Modified TICK type to 16-bit. None 2. Made use of TICK\_PRESCALE\_VALUE None 3. Added code to blink PICDEM.net "System LED" Remove if not required. 16. websrvr.c 1. Added LCD support N/A 2. Made TickUpdate ( $\Xi$  see page 614)() on Timer0 interrupt N/A 3. Added code to save/restore board configuration N/A 4. Added board setup via RS-232.

N/A

5. Added call to FTP modules

If needed, add this.

# **3.1 Stack Performance**

Note that this table will not appear in the PDF version of the help file; see the "TCPIP Stack Performance.htm" file in the TCPIP documentation folder in the Microchip Application Library help folder.

# **3.2 Memory Usage**

These tables contain the PIC program and data memory requirements for the TCP/IP stack. The first two rows list the program memory consumption of the stack's [required](#page-177-0) files (a see [page](#page-177-0) 145), and each additional row contains the additional memory required to implement specific modules. These values are approximations; the program memory size may increase depending on application code, or decrease based on optimizations of modules with overlapping code. Modules that require user-implemented API functions (SNMP, HTTP) are tested without additional code. The global data memory column includes only the RAM needed for the required structures in the stack; it does not include the memory used for socket [allocation](#page-192-0) [\(](#page-192-0) $\Box$ [see page 160\)](#page-192-0).

The C18 code uses the PIC18F97J60 family Ethernet controller as the MAC/PHY chip; the C30 and C32 measurements are made using the ENC28J60 Ethernet controller (ENCX24J600 sizes are similar). All compilers include a separate Required Stack Code line for Wi-Fi applications using the MRF24WB0M as the network controller. These two Required Stack Code lines are mutually exclusive -- do not add them together. Instead, chose the line representing your network controller.

These values are approximations obtained from TCP/IP Stack version 5.31. Note that these tables will not appear in the PDF version of the help file; see the "TCPIP Cxx Memory Usage.htm" files in the TCPIP documentation folder in the Microchip Application Library help folder.

**C18**

**C30**

**C32**

## **3.3 Peripheral Usage**

Several microcontroller peripherals can/must be used to implement a TCP/IP stack application.

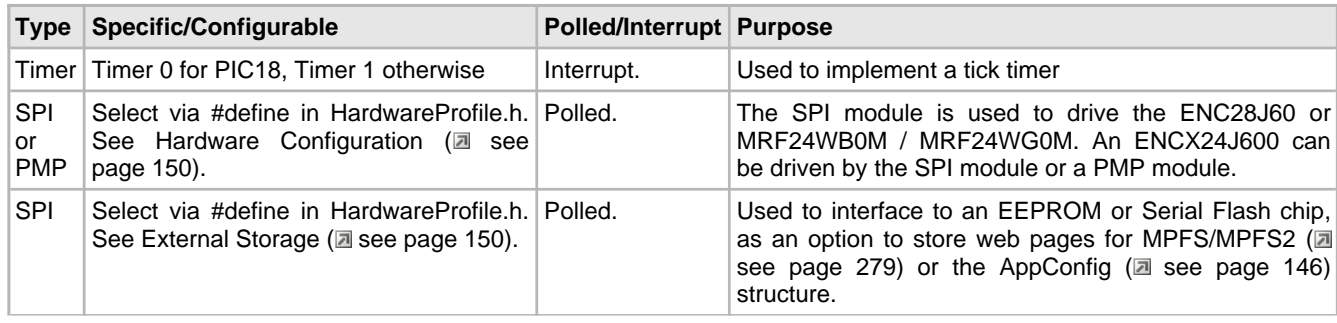

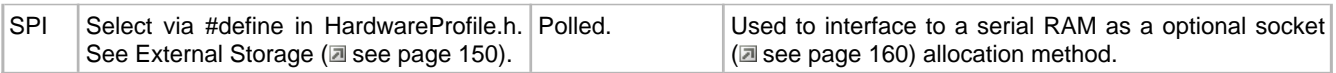

# **4 Silicon Solutions**

One of the first choices to make when designing your application is which hardware layer to use. Microchip supports a number of hardware TCP/IP solutions, each with an integrated MAC and/or PHY. The ENC28J60 and ENCX24J600 are stand-alone Ethernet controller chips, developed by Microchip Technology. The MRF24WB0M / MRF24WG0M is a stand-alone 802.11b/g wireless transceiver. The PIC18F97J60 is a PIC18 microcontroller with an integrated Ethernet peripheral. The PIC32MX7XX/6XX series of 32-bit microcontrollers are high performance devices with integrated Ethernet MAC peripheral (MII/RMII interface to external PHY).

For information about demonstration boards that use these devices, see the Demo Kits (a see page 70) section.

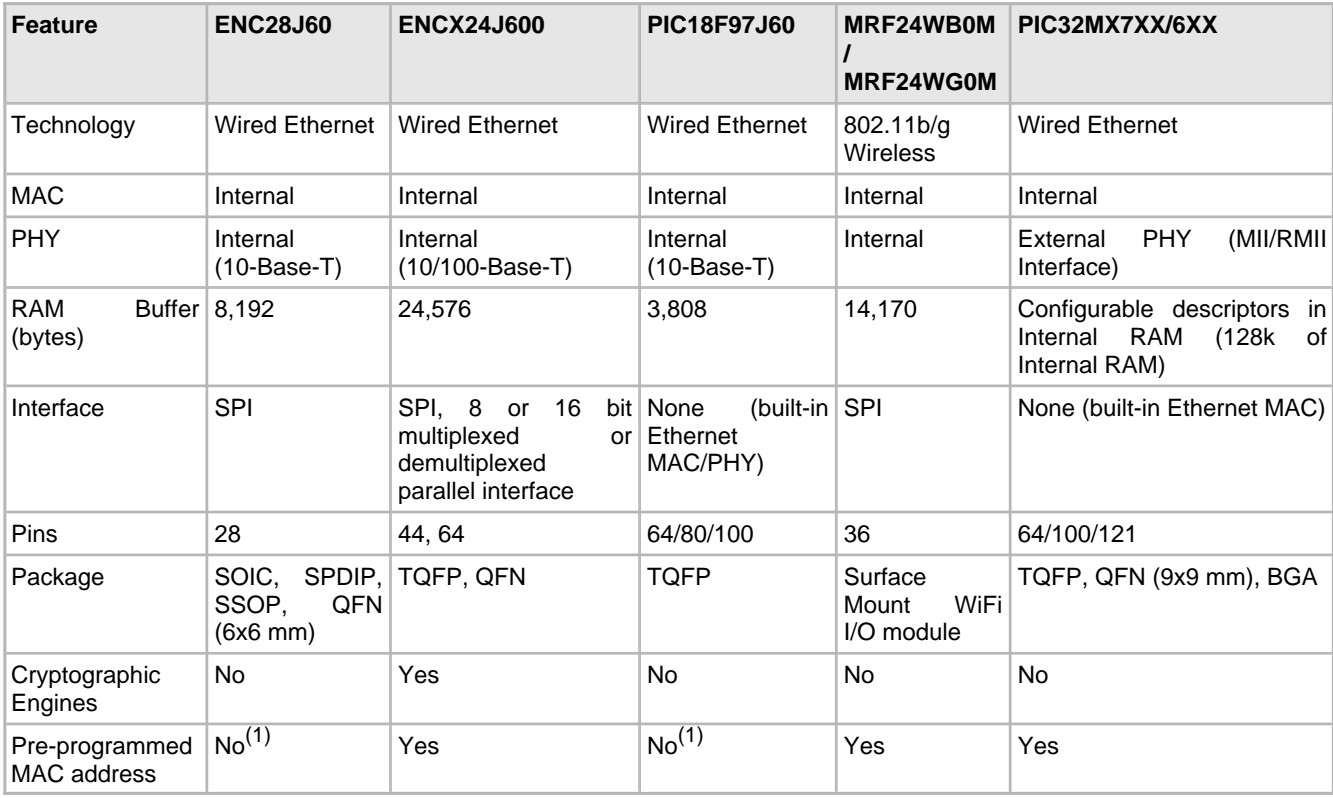

1: For devices without a pre-programmed MAC address, you may consider using an EEPROM with a built-in MAC address, such as the device family described here  $\left(\frac{1}{|a|}\right)$  see page 155).

# **5 Software**

This section will discuss the computer software applications included with Microchip's TCP/IP Stack.

These tools are implemented using the C# or Java programming languages, or both. The C# tools (\*.exe) will require the Microsoft® .NET Framework v2.0 to be installed on the local PC. The Java tools (\*.jar) require Java Runtime Environment (JRE) 1.6 or later to be installed on the target computer.

# **5.1 TCP/IP Configuration Wizard**

The TCP/IP Configuration Wizard is the easiest, safest way to set up firmware (and some hardware) configuration options. It will read and parse configuration settings from a copy of TCPIPConfig.h and then provide a graphical user interface that will easily allow you to view and modify those settings. In addition, if a feature that you enable will require another resource or feature to operate, the additional features will be enabled automatically. The TCP/IP Configuration Wizard will be installed to the Start menu when the TCP/IP Stack is installed.

When you launch the configuration wizard, you will be prompted to enter the path to a copy of TCPIPConfig.h and given the opportunity to modify advanced configuration settings. The advanced setting option will give more precise control over stack features, but will also require a greater working knowledge of Microchip's TCP/IP Stack.

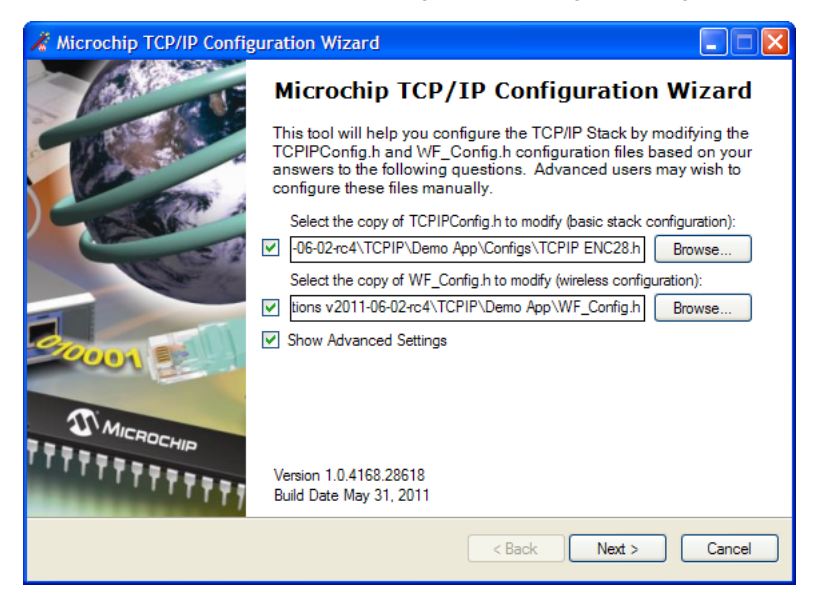

# **5.2 MPFS2 Utility**

The MPFS2 Utility packages web pages into a format for efficient storage in an embedded system. It is a graphical application for PCs that can generate MPFS2 images for storage in external storage or internal Flash program memory.

When used to build MPFS2 images, the MPFS2 Utility also indexes the dynamic variables found. It uses this information to generate HTTPPrint.h, which ensures that the proper callback functions are invoked as necessary. It also stores this index information along with the file in the MPFS2 image, which alleviates the task of searching from the embedded device.

Finally, when developing an application that uses external storage, the MPFS2 Utility can upload images to the external

storage device using the upload functionality built into the HTTP2 web server or FTP server.

The source code for this application is included in the Microchip Applications Libraries installer.

### **5.2.1 Building MPFS2 Images**

The MPFS2 Utility has four steps, which are denoted on the left hand side of the dialog. To build an MPFS image, select **Start With: Webpage Directory** in step 1 and choose the directory in which the web pages are stored.

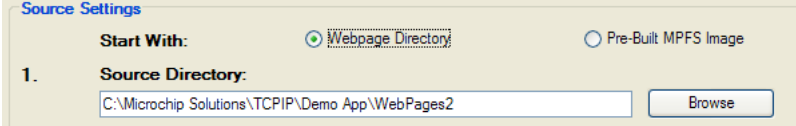

Step 2 selects the output format. If storing the web pages in external EEPROM or serial Flash, choose the **BIN Image** output format. If internal program memory will be used, select **C18/C32 Image** for use with 8-bit and 32-bit parts, or **ASM30 Array** for 16-bit targets. To store the web pages on a device formatted with the FAT file system without compressing them into an MPFS image, select **MDD** (see the **Demo App MDD** Getting Started guide for more information).

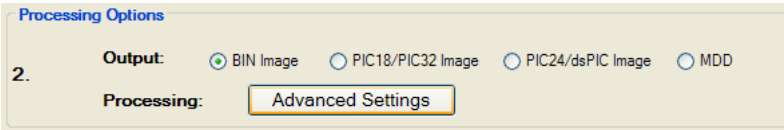

Step 3 asks for the MPLAB IDE project directory. The MPFS tool will write the image file to the project directory, and will also update the HTTPPrint.h file there if needed. Select the correct directory so that the right files are modified.

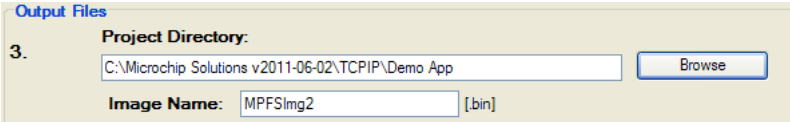

Step 4 controls the upload settings. When external EEPROM or serial flash is used for storage, the option to upload the newly created image to the board is available. Check the box next to **Upload Image To** to enable this feature. The target host name (or IP address), upload protocol, and upload path may need to be changed to the one chosen when the board was first configured. You may also need to modify the user name and password used to access the secured functionality in your application, like web page upload. Use the **Settings** button to edit these values.

If internal program memory is being used, the image will be compiled in with the project and so direct uploads are not available. Make sure to include the output source file indicated in step 3 as part of the project.

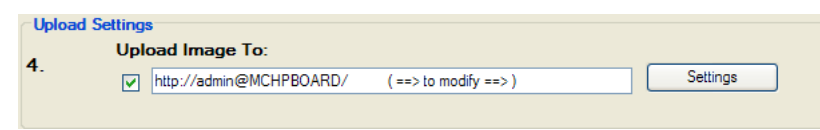

Once all the correct settings have been chosen, click the **Generate** button to create the image. If uploads are enabled, this will also attempt to upload the file to the device.

## **5.2.2 Uploading Pre-built MPFS2 Images**

There are two ways to upload a pre-built image to external storage. The first is described in the [Getting](#page-113-0) Started [\(](#page-113-0)a see [page](#page-113-0) [81\)](#page-113-0) section, and involves uploading from the browser directly. The second is to use the MPFS2 Utility to upload the image. You can select HTTP or FTP uploading to match the protocol that your application uses.

To use the MPFS2 Utility to upload an image, begin by selecting **Start With: Pre-Build MPFS Image** in step 1 at the top.

Choose the image file to upload.

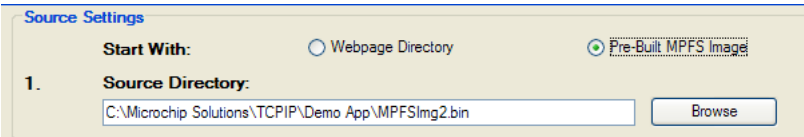

Steps 2 and 3 are not required for pre-built images. Proceed directly to step 4 and verify that the upload settings are correct. The target host name (or IP address), upload protocol, and upload path may need to be changed to the one chosen when the board was first configured. You may also need to modify the user name and password used to access the secured functionality in your application, like web page upload. Use the **Settings** button to edit these values.

Once all the settings are correct, click the **Upload** button. The image will be uploaded to the board.

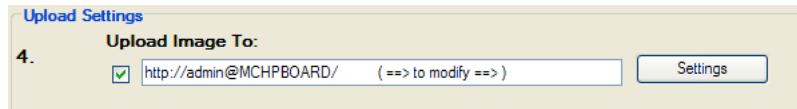

## **5.2.3 Advanced MPFS2 Settings**

The **Advanced Settings** dialog found in step 2 provides greater control over how files are processed.

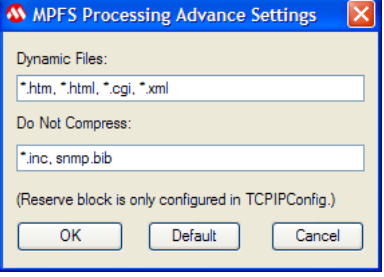

The **Dynamic Files** list indicates which file types to parse for dynamic variables. By default, all files with the extensions htm, html, cgi, or xml are parsed. If an application has dynamic variables in other file types, these types must be added to the list. This field must be a comma-separated list of extensions and file names.

The **Do Not Compress** field indicates which file types should never be compressed. Compressing files with GZIP saves both storage space and transmission time. However, this is only suitable for static content such as CSS or JavaScript. Any files with dynamic variables will automatically be excluded. In addition, any file that the PIC may need to process internally should be excluded. Files included via ~inc:filename~ should not be compressed, nor should any BIB file used for the SNMP module (if present). Additional file types can be added to this list if a custom application will be accessing the MPFS.

The GZIP compressor will attempt to shrink all files. In some cases, especially with images, little or no compression is achieved. When this occurs the file is stored as-is in the MPFS image.

## **5.2.4 MPFS2 Command Line Options**

To facilitate batch files and automation, the MPFS2 Utility also supports execution from the command line. The syntax is as follows:

MPFS2.jar [options] <SourceDir> <ProjectDir> <OutputFile>

The **SourceDir**, **ProjectDir**, and **OutputFile** options are required and should be enclosed in quotation marks. The **OutputFile** option will be relative to **ProjectDir**, and **cannot** be a full path name.

The various option switches are described in the table below:

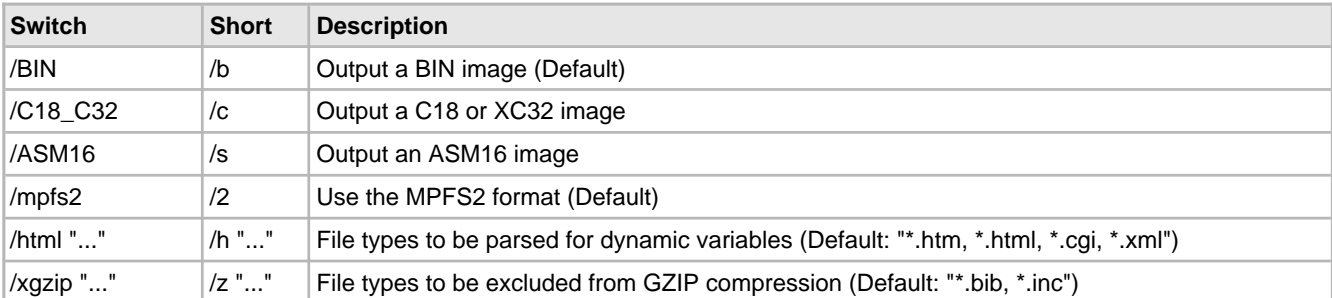

The command-line interface does not support image uploads. For batch or production uploads, use a tool such as wget to upload the generated BIN image.

## **5.3 Hash Table Filter Entry Calculator**

This Hash Table receive filter on the ENC28J60, ENCX24J600, and PIC18F97J60 microcontroller family performs a CRC calculation over the six destination address bytes in a received packet, then uses that value as a pointer into the EHT0-EHT7 registers. If the bit that the pointer points to is set, the packet will be received. The Microchip Hash Table Filter Entry Calculator will determine the bit that must be set in this register bank for a given destination address. If you have a fixed MAC address, known at design time, you can set up your Hash Table receive filter in your code using the value obtained from this tool; otherwise, you must use the SetRXHashTableEntry() function to set it during runtime. To use this tool, specify the address of your device, click calculate, and the CRC value and the corresponding bit will be displayed in the output box.

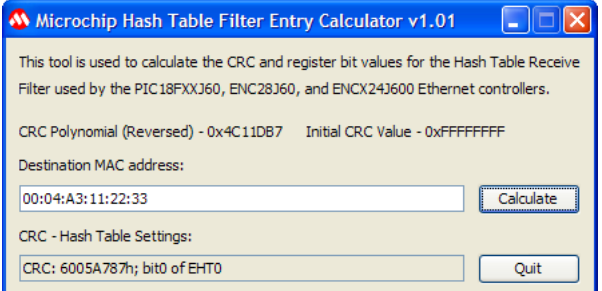

# **5.4 Microchip TCP/IP Discoverer**

The Microchip TCP/IP Discoverer PC project (fomerly known as the Embedded Ethernet Device Discoverer) will aid in embedded product device discovery (with the [Announce](#page-195-0) (a see [page](#page-195-0) 163) protocol) and will demonstrate how to write PC applications to communicate to embedded devices.

When the "Discover Devices" button is clicked, this application will transmit a broadcast UDP packet containing the message, "Discovery: Who is out there?" on the local network to port 30303. If any embedded devices with the [Announce](#page-195-0) [\(](#page-195-0) $\Box$ see [page](#page-195-0) 163) protocol enabled are connected to the network, they will respond with a UDP packet containing their host name (NBNS ( $\Xi$  see page 298)) and MAC address.

The Java source code for this application is also included. This source code should provide a rough idea of how to write a PC-based application to communicate with your embedded devices.

### 5.4 Microchip TCP/IP Discoverer Microchip TCP/IP Stack Help

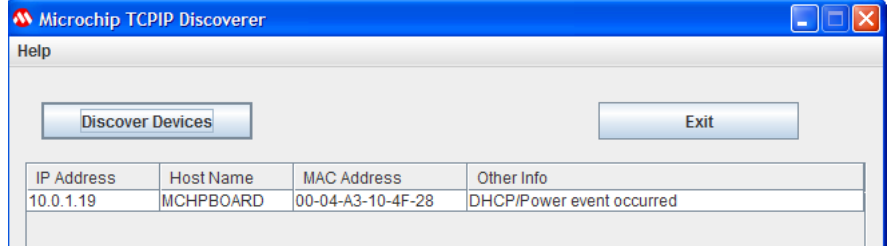

# **6 Getting Started**

This section describes the steps necessary to begin using Microchip's TCP/IP Demo Applications. This section contains specific information for setting up and using the generic [TCPIP](#page-122-0) Demo App (asee [page](#page-122-0) 90). Most of this setup information can be applied to get started with other demo applications as well.

## <span id="page-102-0"></span>**6.1 Hardware Setup**

The first step to use the stack is to make sure an appropriate development board is configured. To get started, select a platform from the topics presented below.

## **6.1.1 Daughter Boards**

Microchip offers four daughter boards that provide different Ethernet functionality to available demo boards. Each board is designed with:

• A PICtail™ connector, which enables an interface to the PICDEM.net 2 (asee page 71) or the PIC18 Explorer (asee [page 73\)](#page-105-0) board (populated with a PIC18 processor)

and/or

• A PICtail Plus connector, which will allow it to interface to an Explorer 16 (a see page 74) development board (populated with a PIC24, dsPIC33, or PIC32 processor) or a PIC32 Starter Kit (a see page 74).

Note that the PICDEM.net 2 is populated by default with an ENC28J60 and a PIC18F97J60.

### **Ethernet PICtail Daughter Board**

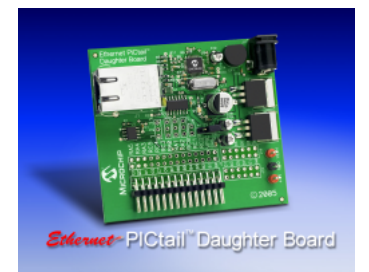

The Ethernet PICtail Daughter board is populated with an ENC28J60, an RJ-45 connector (with integrated magnetics), and the few other components required for Ethernet operation. It provides a 10-Base-T Ethernet connection for any demo board with a PICtail connector. This daughter board has been largely superseded by the [PICDEM.net](#page-103-0) 2 [\(](#page-103-0) $\Box$  see [page](#page-103-0) 71) for debugging Ethernet applications using the PIC18. Visit the Microchip web site to view the Ethernet PICtail [Product Page.](https://www.microchip.com/stellent/idcplg?IdcService=SS_GET_PAGE&nodeId=1406&dDocName=en025831)

### **Ethernet PICtail Plus Daughter Board**

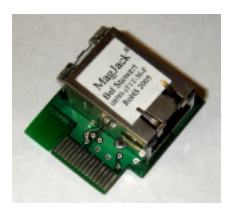

The Ethernet PICtail Plus Daughter Board is the PICtail Plus version of the Ethernet PICtail Daughter Board. It allows the

interface of an ENC28J60 to any demo board with a PICtail Plus connector. Visit the Microchip web site to view the Ethernet PICtail Plus Daughter Board [Product Page](https://www.microchip.com/stellent/idcplg?IdcService=SS_GET_PAGE&nodeId=1406&dDocName=en027750).

### **Fast 100Mbps Ethernet PICtail Plus Daughter Board**

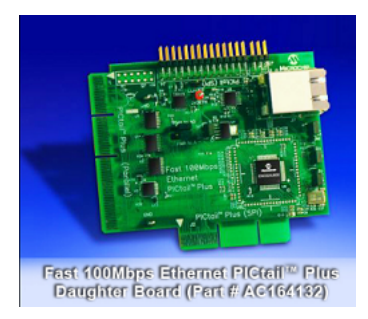

The Fast 100Mbps Ethernet PICtail Plus Daughter Board provides a method for testing and demonstrating the ENC624J600 Ethernet Controller. The board is designed for flexibility and can be connected to a PICtail or a PICtail plus connector. In addition, it is designed to allow the use of any of the parallel or SPI connection modes featured on the ENC624J600 on the PICtail Plus connector. This daughter board provides 10/100-Base-T functionality. Visit the Microchip web site to view the Fast 100Mbps Ethernet PICtail<sup>TM</sup> Plus Daughter Board [Product Page](https://www.microchip.com/stellent/idcplg?IdcService=SS_GET_PAGE&nodeId=1406&dDocName=en543132).

### **Microchip 802.11b/g WiFi PICtail Plus Daughter Board**

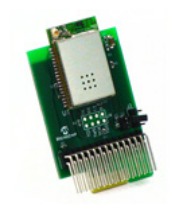

The Microchip 802.11b/g WiFi PICtail Plus Daughter Board is a demonstration board for evaluating Wi-Fi connectivity on boards with a PICtail or a PICtail Plus connector. The board features the Microchip MRF24WB0MA (802.11b: 1 to 2Mbps) or MRF24WG0MA (802.11b/g) module, which includes a Wi-Fi transceiver and associated circuit elements.

MRF24WB0MA supports both infrastructure and adhoc network types. MRF24WG0MA supports more extensive features covering infrastructure, adhoc, Wi-Fi Direct (peer-to-peer) and softAP network types. In addition, MRF24WG0MA supports Wi-Fi Protected Setup (WPS).

Visit the Microchip Web Site to view more information on [Wireless Solutions](https://www.microchip.com/WiFi) and the 802.11b/g WiFi PICtail [Product Page](https://www.microchip.com/pagehandler/en-us/technology/wifi/products.html)..

### <span id="page-103-0"></span>**6.1.2 PICDEM.net 2**

Visit the Microchip web site to view the PICDEM.net 2 [Product Page.](https://www.microchip.com/picdemnet2)

The PICDEM.net 2 development board comes populated with a PIC18F97J60 with an integrated Ethernet controller, as well as a standalone ENC28J60 Ethernet controller. The integrated controller is connected to the left Ethernet jack (closest to the LCD), and the standalone part is connected to the right one. By default the stack is configured to use the integrated controller, so the **left port** should be connected to the network cable. No other configuration of the board is necessary.

The User's Guide that shipped with this development board may refer to an older version of the TCP/IP Stack. This document updates much of that documentation for version 5.42.04.

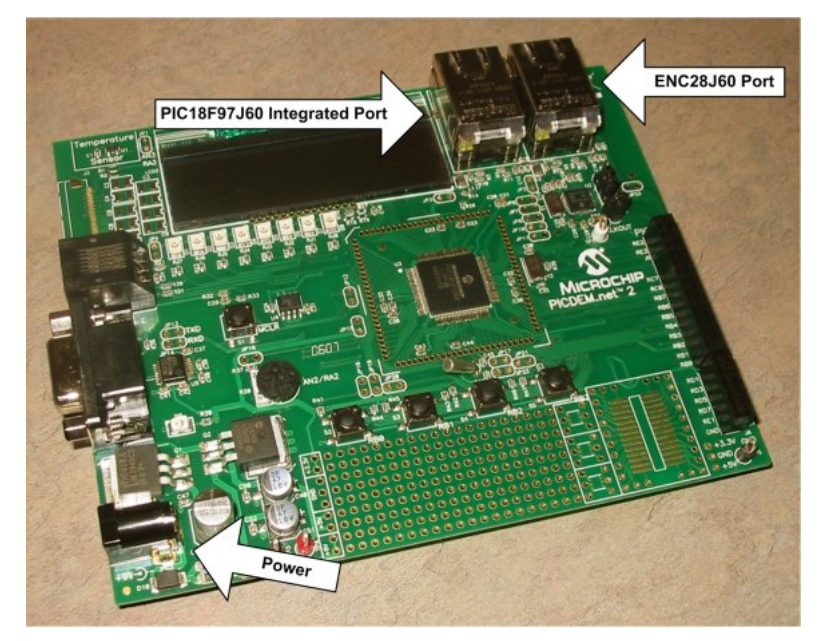

### **Using the Fast Ethernet PICtail**

By default, this board will use the ENC28J60 or the PIC18F97J60 for Ethernet communication. However, by connecting the Fast Ethernet PICtail to the PICtail connector on the board, you can use it to test the ENC624J600. To use the Fast Ethernet PICtail, insert it as shown in the picture, with header J4 on the PICtail inserted into connector J5 on the demo board.

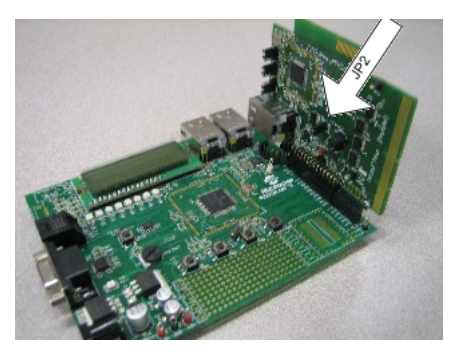

The Fast Ethernet PICtail is designed to use the SPI communication bus when connected through a PICtail header, so the jumper settings are unused in this configuration, with one exception: the JP2 jumper on the PICtail, labeled ISENSE, should be shorted. The pre-compiled and pre-configured versions of the demo that correspond to this setup are already written to enable ENC624J600 functionality; for manual configuration information, see the [ENCX24J600](#page-184-0) (a see [page](#page-184-0) 152) configuration page.

### **Using the Microchip MRF24WB0MA / MRF24WG0MA 802.11b/g WiFi PICtail**

The PICDEM.net 2 can be used to debug wireless functionality by connecting the PICtail as show in the picture, with header J1 on the PICtail inserted into connector J5 on the demo board.

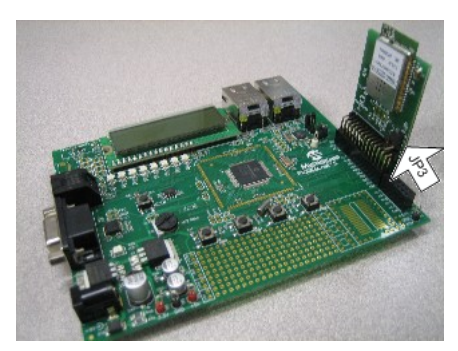

Note if jumper JP3 exists, it must be shorted between pins 2 and 3 when used on this development platform.

Once your hardware is configured, you can program your board with your preferred demo project. The next few [topics](#page-110-0) [\(](#page-110-0) $\Box$ see [page](#page-110-0) 78) in the Getting Started section of this help file provide a tutorial for setting up the generic TCPIP demo application.

## <span id="page-105-0"></span>**6.1.3 PIC18 Explorer**

Visit the Microchip web site to view the PIC18 Explorer [Product Page](https://www.microchip.com/stellent/idcplg?IdcService=SS_GET_PAGE&nodeId=1406&dDocName=en535770).

The PIC18 Explorer is for evaluation of high pin-count PIC18 microcontrollers. By connecting a TCP/IP daughter board to it, you can test and debug Ethernet functionality with a variety of PIC18s. The PIC18F97J60 family includes a built-in Ethernet peripheral, making it the default low-cost, PIC18 Ethernet development platform; the [PICDEM.net](#page-103-0) 2 [\(](#page-103-0)a see [page](#page-103-0) 71) is the recommended development board for this part.

When using the PIC18 Explorer, ensure that jumpers JP2 and JP3 are shorted to enable the LCD and EEPROM, and switch S4 is configured to properly select the on-board PIC or the ICE setting, as your application requires.

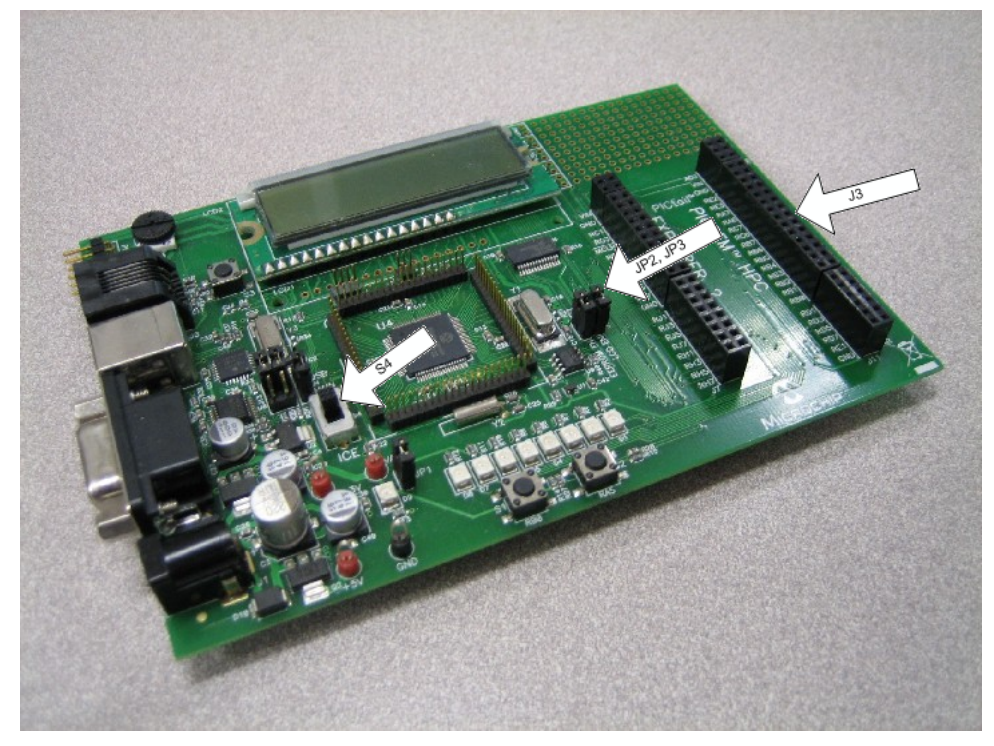

### **Using the Ethernet PICtail**

Unlike the PICDEM.net 2, the PIC18 Explorer does not include an ENC28J60 on the board. To enable testing and debugging using the ENC28J60, you must [connect](#page-211-0) (a see [page](#page-211-0) 179) an Ethernet PICtail, as shown in the picture (insert header J2 into connector J3 on the demo board).

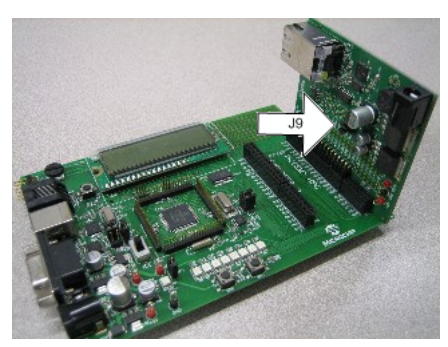

When using this configuration, short pins 2 and 3 on jumper J9, to indicate that the PIC18 Explorer is providing a 5V power

supply. The pre-compiled and pre-configured versions of the demo that correspond to this setup are already written to enable [ENC28J60](#page-183-0) functionality; for manual configuration information, see the ENC28J60 [\(](#page-183-0)a see [page](#page-183-0) 151) configuration page.

### **Using the Fast Ethernet PICtail**

By connecting the Fast Ethernet PICtail to the PICtail connector on the board, you can use it to test the ENC624J600. To use the Fast Ethernet PICtail, insert it as shown in the picture, with header J4 on the PICtail inserted into connector J3 on the demo board.

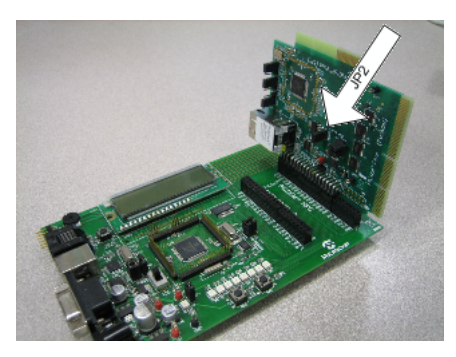

The Fast Ethernet PICtail is designed to use the SPI communication bus when connected through a PICtail header, so the jumper settings are unused in this configuration, with one exception: the JP2 jumper on the PICtail, labeled ISENSE, should be shorted. The pre-compiled and pre-configured versions of the demo that correspond to this setup are already written to enable ENC624J600 functionality; for manual configuration information, see the [ENCX24J600](#page-184-0) (a see [page](#page-184-0) 152) configuration page.

### **Using the Microchip MRF24WB0MA / MRF24WG0MA 802.11b/g WiFi PICtail**

The PIC18 Explorer can be used to debug wireless functionality by connecting the PICtail as show in the picture, with header J1 on the PICtail inserted into connector J3 on the demo board.

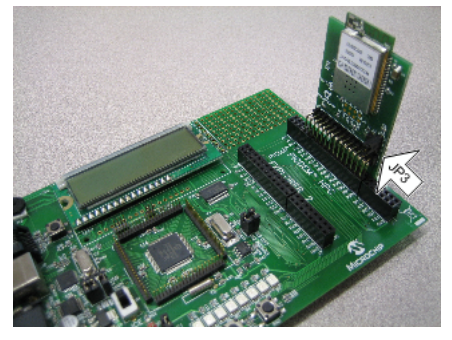

Note if jumper JP3 exists, it must be shorted between pins 2 and 3 when used on this development platform.

Once your hardware is configured, you can program your board with your preferred demo project. The next few [topics](#page-110-0) [\(](#page-110-0) $\Box$ see [page](#page-110-0) 78) in the Getting Started section of this help file provide a tutorial for setting up the generic TCPIP demo application.

## <span id="page-106-0"></span>**6.1.4 Explorer 16 and PIC32 Starter Kit**

Visit the Microchip web site to view the Explorer 16 [Product Page](https://www.microchip.com/stellent/idcplg?IdcService=SS_GET_PAGE&nodeId=1406&dDocName=en024858) and the PIC32 Starter Kit [Product Page](https://www.microchip.com/stellent/idcplg?IdcService=SS_GET_PAGE&nodeId=2615&dDocName=en532453).

The Explorer 16 board is an all-purpose demonstration and development board for 16-bit and 32-bit parts. It can be expanded for TCP/IP support using the Ethernet PICtail Plus, Fast 100Mbps Ethernet PICtail Plus, or 802.11b WiFi PICtail Plus daughter board.

Before using the Explorer 16, check that:

### 1. Switch S2 selects PIM

2. Jumper J7 selects PIC24 (even though the label reads PIC24, this jumper setting selects the programming signals to any PIC on the Explorer 16).

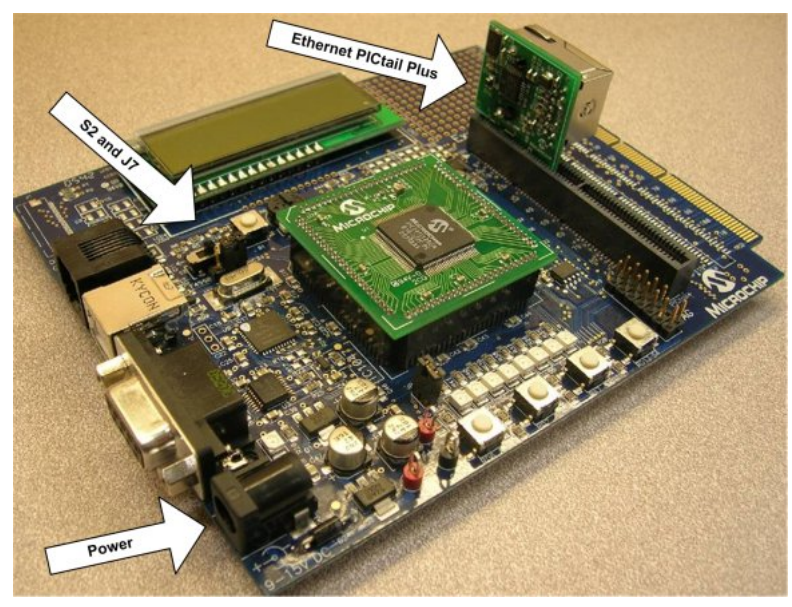

The PIC32 Starter Kit performs a similar function for 32-bit PIC32 parts. By using the PIC32 I/O [Expansion](https://www.microchip.com/stellent/idcplg?IdcService=SS_GET_PAGE&nodeId=2615&dDocName=en535444) Board you can connect (a see page 179) the same PICtail Plus board that connect (a see page 179) to the Explorer 16.

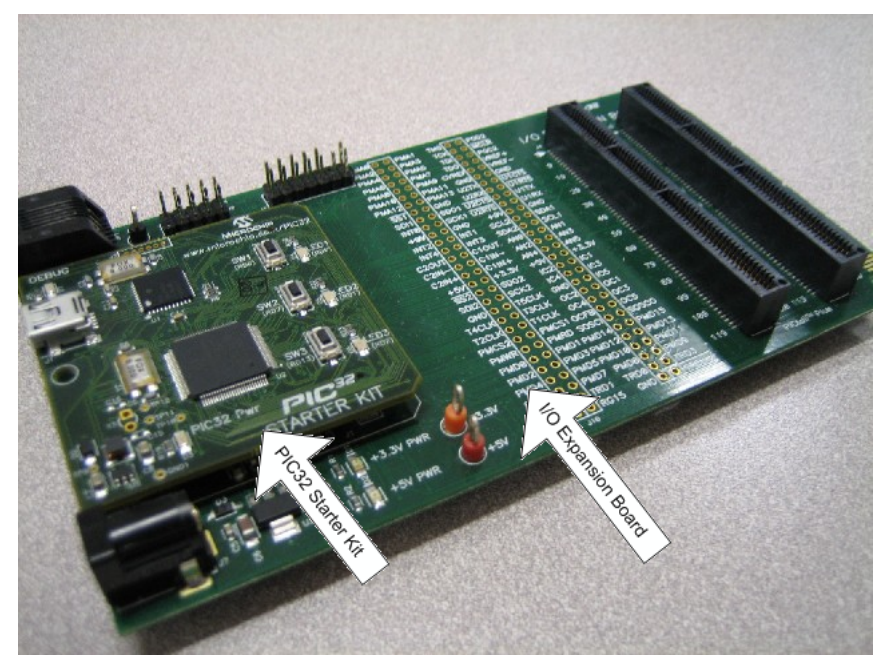

**Using the Ethernet PICtail Plus**

To enable testing and debugging of the ENC28J60 on these boards, you must [connect](#page-211-0) (a see [page](#page-211-0) 179) an Ethernet PICtail Plus, as shown in the picture (insert header J2 into the upper card-edge connector J5 (Explorer 16) or J4 (I/O Expansion Board)). Note that for some demos, the Ethernet PICtail Plus will need to be inserted into the center card-edge connector of the PICtail Plus connector to use the SPI2 module. See the Demo Compatibility Table (a see page 86) for more information.
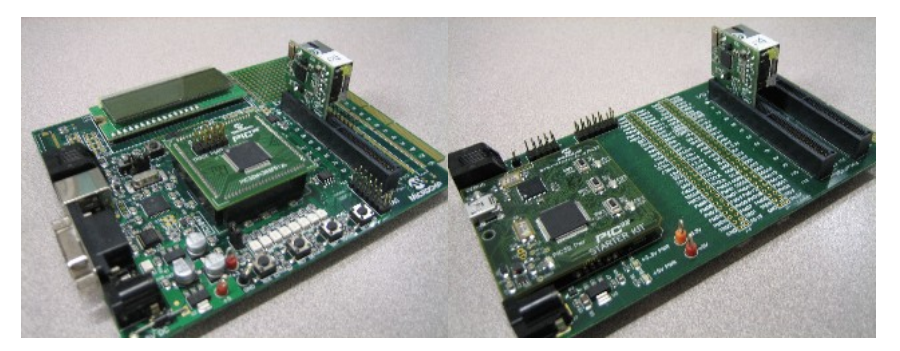

The pre-compiled and pre-configured versions of the demo that correspond to this setup are already written to enable ENC28J60 functionality; for manual configuration information, see the ENC28J60 (a see page 151) configuration page.

#### **Using the Fast Ethernet PICtail Plus**

By connecting the Fast 10/100 Ethernet PICtail Plus to the PICtail Plus connector on your board, you can use it to test the ENC624J600. The Fast Ethernet PICtail Plus can be used with these boards in either serial (SPI) or parallel communication mode. For serial mode, [connect](#page-211-0) [\(](#page-211-0)a see [page](#page-211-0) 179) header J2 of the daughter board to connector J5 (Explorer 16) or J4 (I/O Expansion Board), as seen in the pictures. When operating in serial mode, the jumpers on the Fast Ethernet PICtail are unused, with one exception: the JP2 jumper on the PICtail, labeled ISENSE, should be shorted.

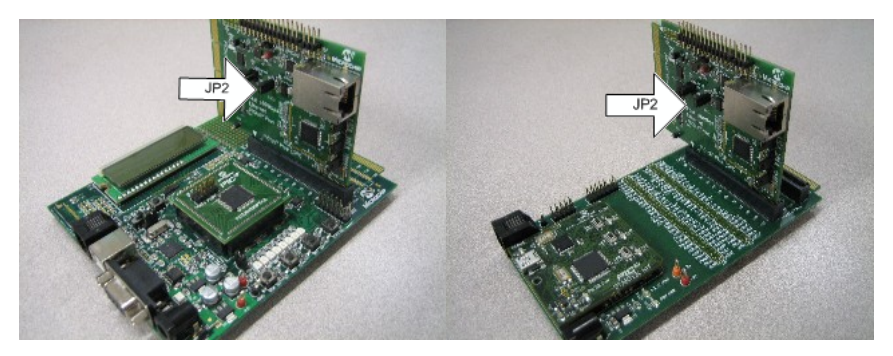

To use the Fast Ethernet PICtail Plus board in parallel mode, insert header J1 into connector J5 of the Explorer 16 or J4 of the I/O Expansion Board, as seen in the pictures. In this configuration, the jumpers must be shorted or opened corresponding to the parallel communication mode being used. A matrix outlining which jumper connections must be made for the jumpers labeled PSPCFG3, PSPCFG2, PSPCFG1&4, PMA to AD, and PMA to A is printed on the back side of the daughter board.

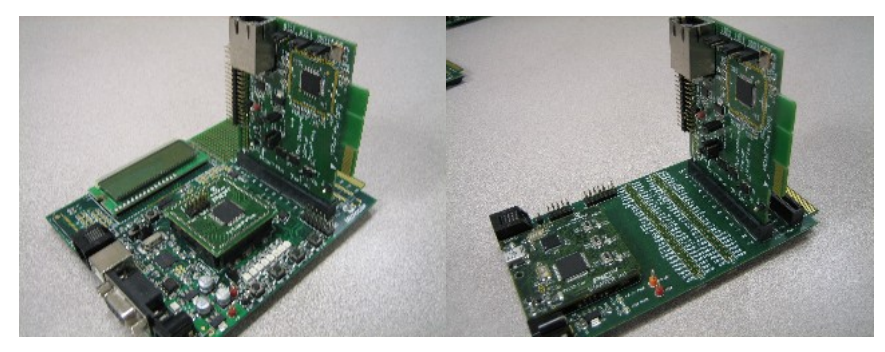

The pre-compiled and pre-configured versions of the demo that correspond to this setup are already written to enable ENC624J600 functionality; for manual configuration information, see the ENCX24J600 (a see page 152) configuration page.

#### **Using the Microchip MRF24WB0MA / MRF24WG0MA WiFi PICtail**

The Explorer 16 and PIC32 Starter Kit can be used to debug wireless functionality by connecting the PICtail as show in the pictures, with header J2 on the PICtail inserted into the top slot of connector J5 (Explorer 16) or J4 (I/O Expansion Board) on the demo boards.

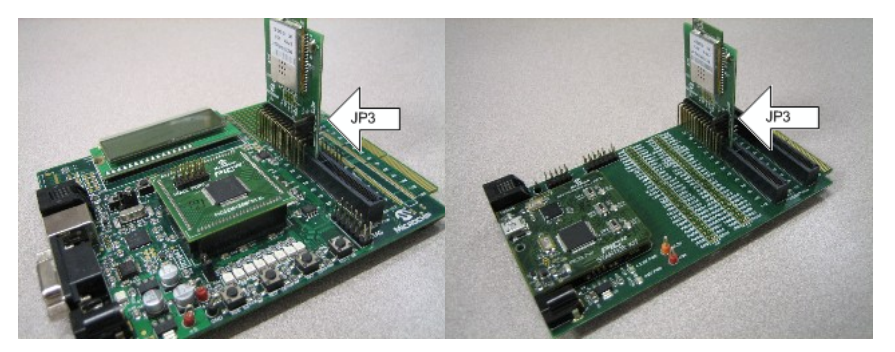

Note if jumper JP3 exists, it must be shorted between pins 1 and 2 when used on this development platform.

Once your hardware is configured, you can program your board with your preferred demo project. The next few [topics](#page-110-0) [\(](#page-110-0) $\Box$ see [page](#page-110-0) 78) in the Getting Started section of this help file provide a tutorial for setting up the generic TCP/IP demo application.

## **6.1.5 PIC24FJ256DA210 Dev Board**

Visit the Microchip web site to view the PIC24FJ256DA210 Development Kit [Product Page.](https://www.microchip.com/stellent/idcplg?IdcService=SS_GET_PAGE&nodeId=1406&dDocName=en547641)

The PIC24FJ256DA210 Development Kit is a low cost and efficient development kit to evaluate the features and performance of the PIC24FJ256DA210 with integrated graphics, mTouch™ and USB.

You can add network connectivity to this demo board by inserting an Ethernet PICtail Plus, Fast Ethernet PICtail Plus, or Microchip MRF24WB0MA / MRF24WG0MA 802.11b/g WiFi PICtail into the PICtail Plus connector on the demo board. The method for doing this is functionally identical to the method used for the Explorer 16 and PIC32 Starter Kit (a see page 74).

## **6.1.6 Wi-Fi G Demo Board**

Wi-Fi G Demo Board provides a low-cost and portable development system for Microchip MRF24WG0MA 802.11b/g RF Transceiver. The Wi-Fi G Demo Board is preloaded with the demo software for the user to explore the features of the MRF24WG0MA RF Transceiver. It is also expandable through a 8-pin expansion port interface, which allows the user to extend its functionality by adding various sensor expansion circuit designs.

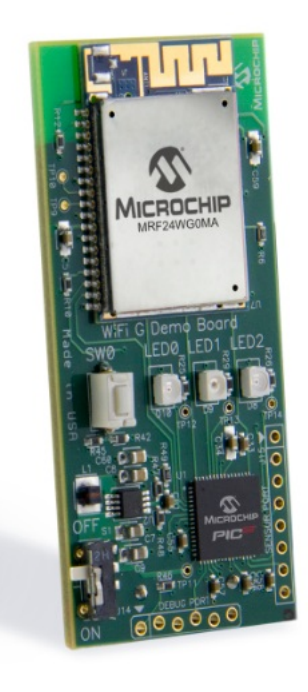

## Wi-Fi® G Demo Board (Part # DV102412)

Wi-Fi G Demo Board source code is featured in MLA v5.42.06 v2013-02-15 and future releases.

Visit the Microchip Web Site to view more information on [Wireless Solutions](https://www.microchip.com/WiFi) and the Wi-Fi G Demo Board [Product Page](https://www.microchip.com/stellent/idcplg?IdcService=SS_GET_PAGE&nodeId=1406&dDocName=en560904).

# <span id="page-110-0"></span>**6.2 Programming and First Run**

Once the hardware is configured ( $\Box$  see page 70), you are ready to program the device for the first time.

#### **Project Setup**

Open a session of the MPLAB IDE.

- 1. From the "File" menu, select "Import." Browse to the **Precompiled Hex** subdirectory in your demo project directory and select the \*.hex file that matches your hardware setup. The hex file names describe the hardware that the file has been compiled for. For example, the file "Microchip Solutions v2011-06-02\TCPIP\Demo App\Precompiled Hex\C18-PICDN2\_ETH97 18F97J60.hex" corresponds to the generic TCP/IP Demo application for the PIC18F97J60 on the PICDEM.net 2, using the PIC's internal Ethernet module. A document enumerating the abbreviations used in the hex file and project file names is available in the **Microchip Solutions v20xx-xx-xx/Help** directory.
- 2. Verify that the MPLAB IDE processor target selection and linker script (if one is present) match the part on your demonstration board (ex: PIC18F97J60).

Note that the projects and source code used to build each hex file are present in the project directory. The hardware and firmware configuration files used to build each project are included in the **Configs** subdirectory.

#### **Programming**

Select your device programmer from the Programmer menu in MPLAB, and then use the Program shortcut button or the Program menu option to program the code you imported to your board.

#### **Clearing the EEPROM**

The TCP/IP Stack stores network configuration settings (such as the host name, MAC address, default static IP addresses,

SNMP strings, WiFi network name (SSID), etc) in external EEPROM on the board. The demo project will detect if the default values have been changed in the EEPROM, and if so, use the new values. If not, the demo will use the default values configured in TCPIPConfig.h and WF\_Config.h. Checksums stored in the EEPROM are used to determine if the structures stored in EEPROM are valid. Manually clearing the EEPROM will allow the demo to resume using the default settings.

Use the following procedure to clear the EEPROM:

- 1. Make sure the development board is programmed and not in debug mode
- 2. Disconnect the MPLAB® ICD 2/3 or MPLAB REAL ICE<sup>TM</sup> from the board
- 3. Press and hold BUTTON0 (RD13/S4 on Explorer 16 or RB3/S5 on PICDEM.net<sup>TM</sup> 2)
- 4. Press and release the MCLR button
- 5. Continue holding BUTTON0 until several LEDs flash indicating that EEPROM has been cleared. This takes about 4 seconds.
- 6. Release BUTTON0
- 7. Press and release MCLR again to reset the software

Once you see LED0 (right-most LED) blinking, the software is running and ready for use.

If you are using the MRF24WB0M / MRF24WG0M WiFi PICtail, you'll need to [configure](#page-111-0) your wireless access point [\(](#page-111-0)a [see](#page-111-0) [page 79\)](#page-111-0) first. For all Ethernet devices, Connect your Development Board (a see page 80) to your network.

# <span id="page-111-0"></span>**6.3 Configure your WiFi Access Point**

To run the Wi-Fi demos with the MRF24WB0M / MRF24WG0M PICtail, you'll also need to setup a wireless access point. As an example, this guide will walk through the setup of a Linksys WRT54G2 access point.

#### **Access Point Browser GUI**

The Linksys, along with many other popular router brands, uses a built-in webserver on the router to administer the network (both wired and wireless). Please consult the documentation that came with your router for more information on configuration and setup. For a list of known compatible routers refer to section "Access Point [Compatibility"](#page-771-0) (a see [page](#page-771-0) 739). To gain access to this web page, you'll need to point your browser to http://192.168.1.1. By default, the username field is left blank, and the password is admin.

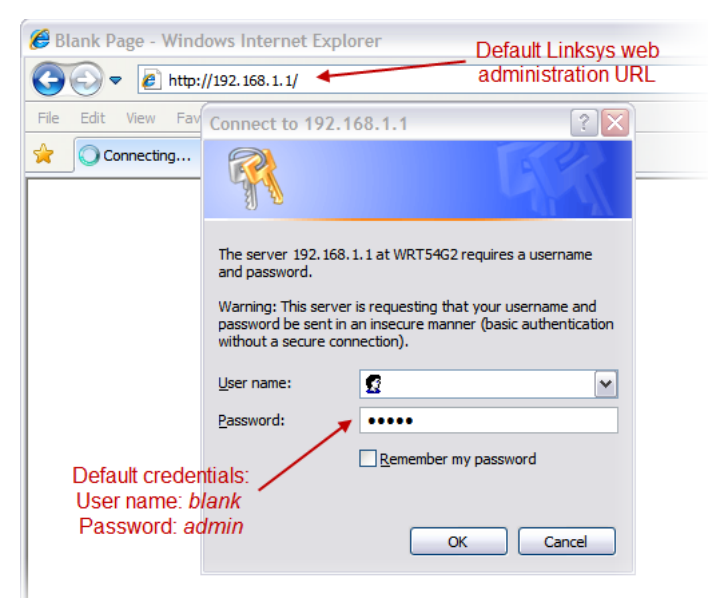

#### **Wireless Setup**

Along the top of the webpage, there should be many tabs for all the different features of the access point. One of the tabs should read "Wireless". After clicking the tab, you will be presented with the Wi-Fi protected setup page. You'll need to click the manual tab to be able to enter your own wireless settings to match the demo.

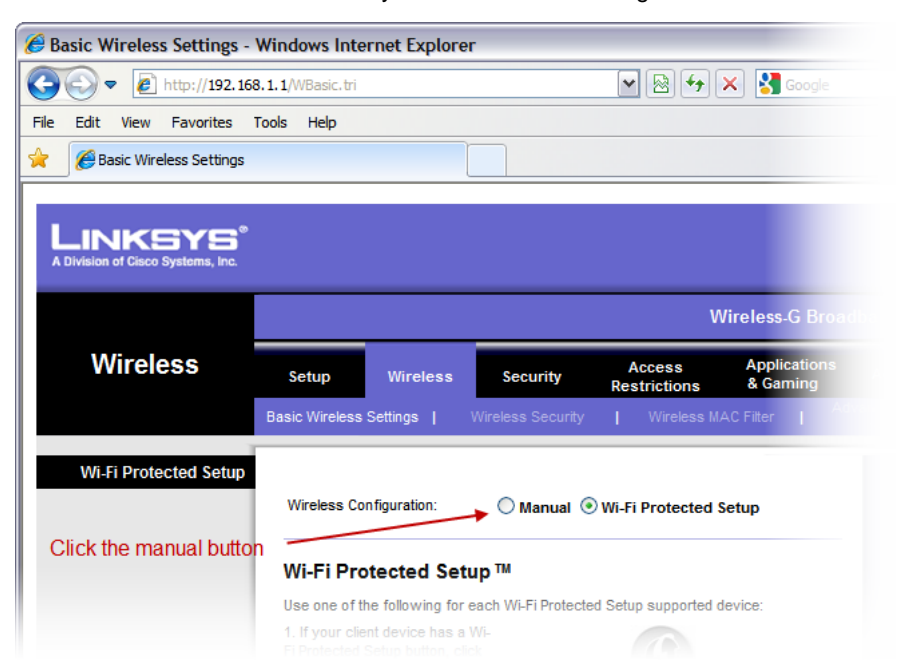

The out of box demo is looking for an AP with the following parameters (note that the SSID is case sensitive):

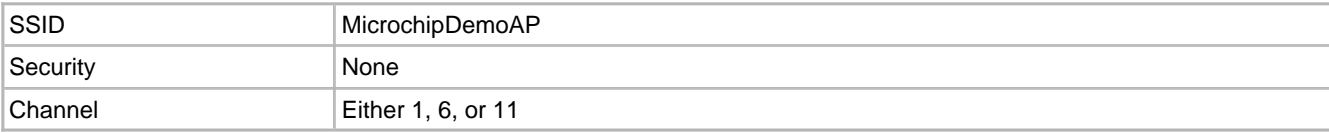

You should have settings similar to the following:

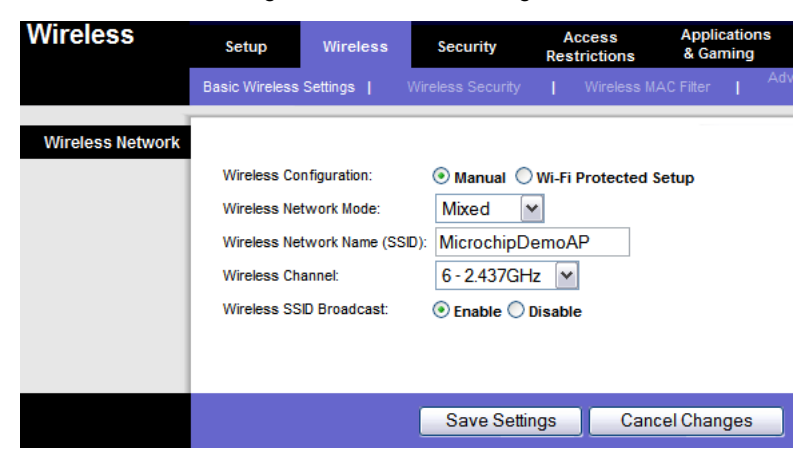

Once the network is setup, you can connect your device to the network ( $\Box$  see page 80).

# <span id="page-112-0"></span>**6.4 Connecting to the Network**

All devices on a TCP/IP network must be assigned an IP [address](#page-187-0) [\(](#page-187-0)a see [page](#page-187-0) 156). Whereas the MAC address (a see page

[155\)](#page-187-0) is the hardware address of the device, the IP address is a software address. The DHCP (Dynamic Host Configuration Protocol) allows this assignment to take place automatically (for more address information and configuration options, see the Addresses ( $\Xi$  see page 155) topic).

The demo application comes with both a DHCP server and DHCP client configured. This allows the board to [connect](#page-211-0) ( $\Box$  [see](#page-211-0) [page](#page-211-0) 179) to most networks without configuration. If a free Ethernet port is available on a nearby router, switch, or wall plate, the board can be connected directly using any standard straight-through Ethernet cable. Under this configuration, the board will attempt to obtain an IP address from your network's DHCP server.

If this method is not possible, a crossover Ethernet cable can be used to [connect](#page-211-0) [\(](#page-211-0) $\Box$  see [page](#page-211-0) 179) the board directly to a PC's Ethernet port. Using this configuration, the board will act as its own DHCP server and will assign a single IP address to the computer. (The Fast 100Mbps Ethernet PICtail Plus and some newer PCs do not require a special crossover cable, so any Ethernet cable can be used.)

Connect the development board to the network and wait for the link LED on the Ethernet jack to light up. The board is now on the network and capable of communicating with other devices.

If the link LED on the Ethernet jack does not light, your board cannot link to the network. Ensure that you have selected the proper cable, and try switching from a straight-through to a crossover cable, or vice versa.

Now that the board is online, you can Upload the Demo Web Pages (a see page 81).

# <span id="page-113-0"></span>**6.5 Uploading Web Pages**

Web pages are stored as an [MPFS2](#page-311-0) [\(](#page-311-0)a see [page](#page-311-0) 279) image. This image can be placed in either external [non-volatile](#page-182-0) [storage](#page-182-0) [\(](#page-182-0)a see [page](#page-182-0) 150) (EEPROM or SPI Flash), or in the microcontroller's internal Flash program memory. For this example, the EEPROM chip [\(25LC256\)](https://ww1.microchip.com/downloads/en/DeviceDoc/21822F.pdf) on your demo board will be programmed with a pre-built MPFS2 BIN image. This location can be changed via a compile-time option in TCPIPConfig.h.

The target application on the development board must be running for this procedure to work. Make sure the right most status LED is blinking.

Each hex file is configured to provide a **Host Name** for your development board. This will be the name by which your board is accessed. In the default hex files, the host name is mchpboard, so your board can be accessed at http://mchpboard. This host name uses the [NetBIOS](#page-330-0) Name Service [\(](#page-330-0)a see [page](#page-330-0) 298). It is only available on your local subnet, and will not be accessible from the Internet. Note that this service is not supported by all operating systems. If you have difficulty accessing your board, try using the IP address shown on the LCD screen instead (e.g. access the board at http://192.168.1.101). You can also determine the IP address by using the Microchip TCP/IP Discoverer (a see page 68).

Open a web browser and access the board at http://mchpboard/mpfsupload. This form will allow web pages stored on the device to be updated. If you mistype this URL, the board will provide a default HTTP 404 error page with a link to the MPFS Upload page. This default 404 page will not appear if you've configured your browser to override custom error pages (e.g. by checking "Show friendly HTTP error messages" in Internet Explorer 7's internet options menu). Select the file MPFSImg2.bin from the TCPIP\Demo App folder as shown below.

This update method is only available when using external storage.

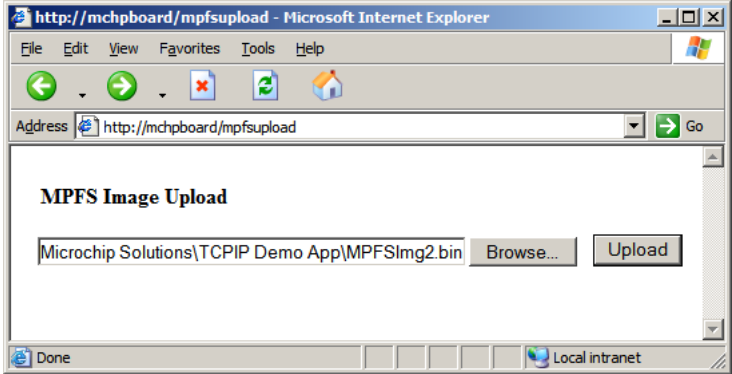

When the **Upload** button is clicked, the MPFS image is sent to the board and programmed into the EEPROM. As this happens, the activity LED on the Ethernet jack will blink. Once the browser reports that the upload has completed, click the link provided within the status message to access the board's web pages.

You can now Access the Demo Application (a see page 82).

# <span id="page-114-0"></span>**6.6 Accessing the Demo Application**

The board is now accessible at the mchpboard host name or at the board's IP address. When accessed in a web browser, a real-time update of the board's controls is displayed. The demo application will show off several features, and will explain how to modify the web pages and application to suit various needs.

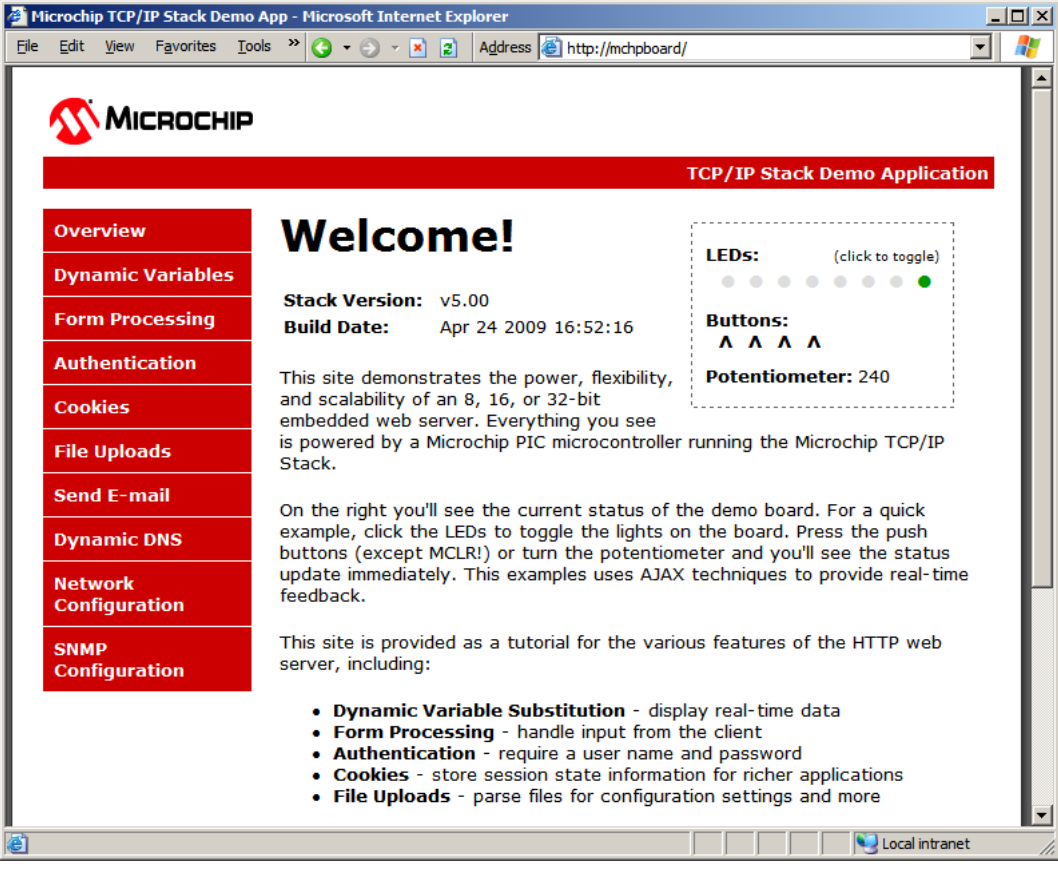

If you attempt to access the Network Configuration or SNMP Configuration web pages from the red menu on the left, you will be prompted for a username and password. The default username is "admin" and the default password is "microchip". More

information is available on the [Authentication](#page-125-0) (a see [page](#page-276-0) 93) web page, or in the HTTP2 server [authentication](#page-276-0) [\(](#page-276-0)a see page [244\)](#page-276-0) help topic.

Some features of the default demo application may not be available on certain hardware platforms. For more information, see the TCPIP Demo App Features by [Hardware](#page-122-0) Platform (a see [page](#page-122-0) 90) topic. For information about how to use each feature of the TCP/IP Demo Application, consult the subtopics in the TCP/IP Demo Application Demo [Modules](#page-123-0) (a see [page](#page-123-0) [91\)](#page-123-0) topic.

Once you have finished exploring the demo application, you can proceed to the [Stack](#page-195-0) API (a see [page](#page-195-0) 163) section to learn more about the stack and start developing your own application.

If you are exploring the Wi-Fi demo applications and want to set up security, you can get more information on the [WLAN](#page-115-0) security page ( $\Box$  see page 83).

# <span id="page-115-0"></span>**6.7 Configuring WiFi Security**

The MRF24WB0M / MRF24WG0M can be configured to [connect](#page-211-0) [\(](#page-211-0) $\Box$  see [page](#page-211-0) 179) to wireless networks with encryption enabled. Both MRF24WB0M / MRF24WG0M supports WEP (40-bit and 104-bit), as well as WPA (TKIP) and WPA2 (TKIP/AES). In addition, MRF24WG0M supports Wi-Fi Protected Setup (WPS) both Push Button Configuration (WPS-PBC) and Personal Information Number (WPS-PIN). MRF24WG0M also supports WPA2 Enterprise (EAP-PEAP/ EAP-TTLS), requiring special approval from Microchip.

#### **Device Security Modes**

Security settings for the MRF24WB0M / MRF24WG0M are located in the file WF\_Config.h. To enable security features the #define preprocessor definition for MY\_DEFAULT\_WIFI\_SECURITY\_MODE must be defined as one of the following options:

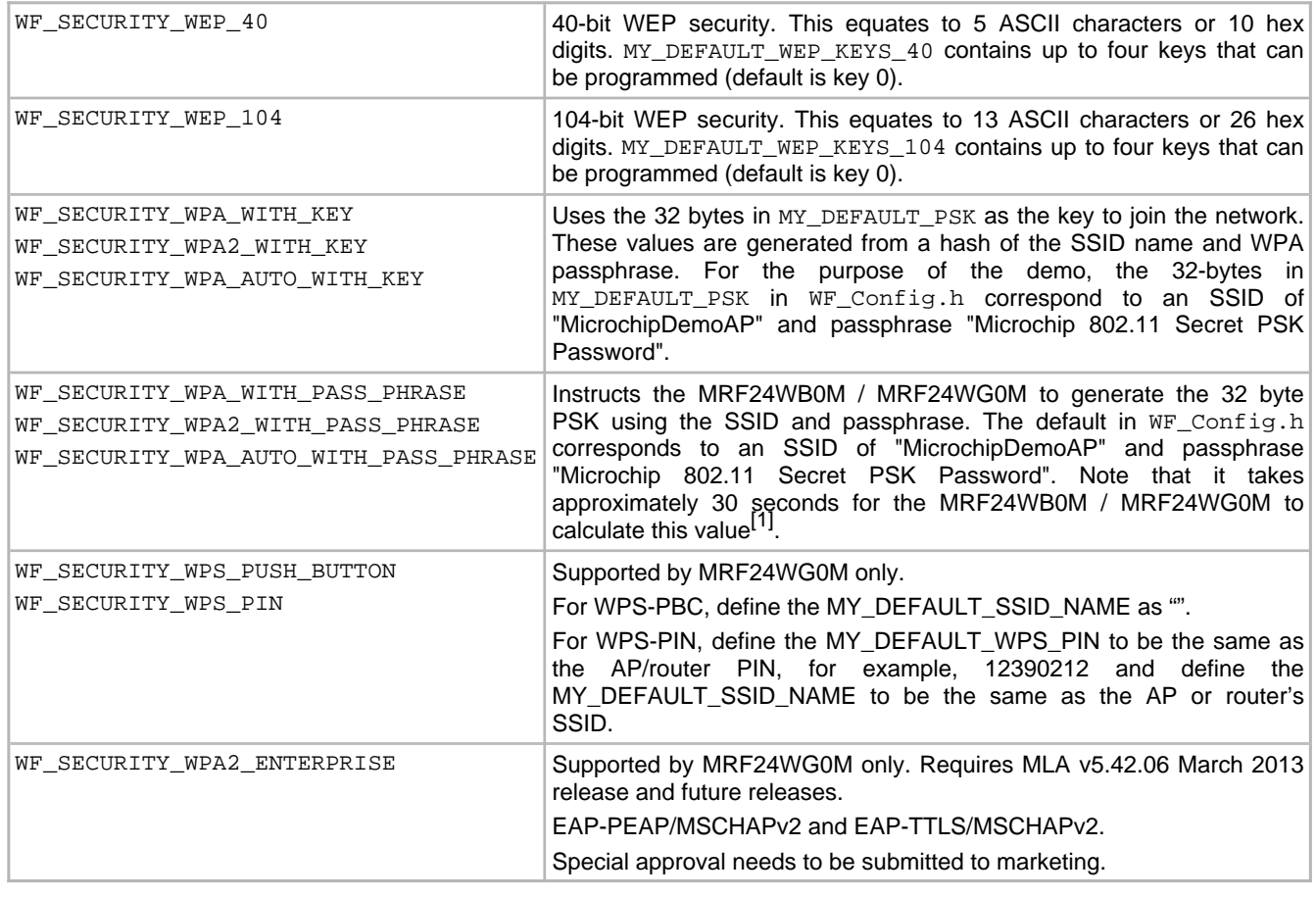

**Note:** Some routers try to increase the random nature of the WEP key by adding an additional layer that will convert an ASCII passphrase into a hexadecimal key. The MRF24WB0M / MRF24WG0M PICtail will require a hexadecimal key, no matter which way it is generated.

#### **Access Point Security Settings**

The access point will also need to be changed to match the same security settings. Wireless security settings can be found in the "Wireless Security" tab under the main "Wireless" tab (example shows a Linksys WRT5G2). The drop-down box for security has all the different security options. Note that for WPA/WPA2, the MRF24WB0M / MRF24WG0M only supports personal security levels (as opposed to enterprise, which is not supported).

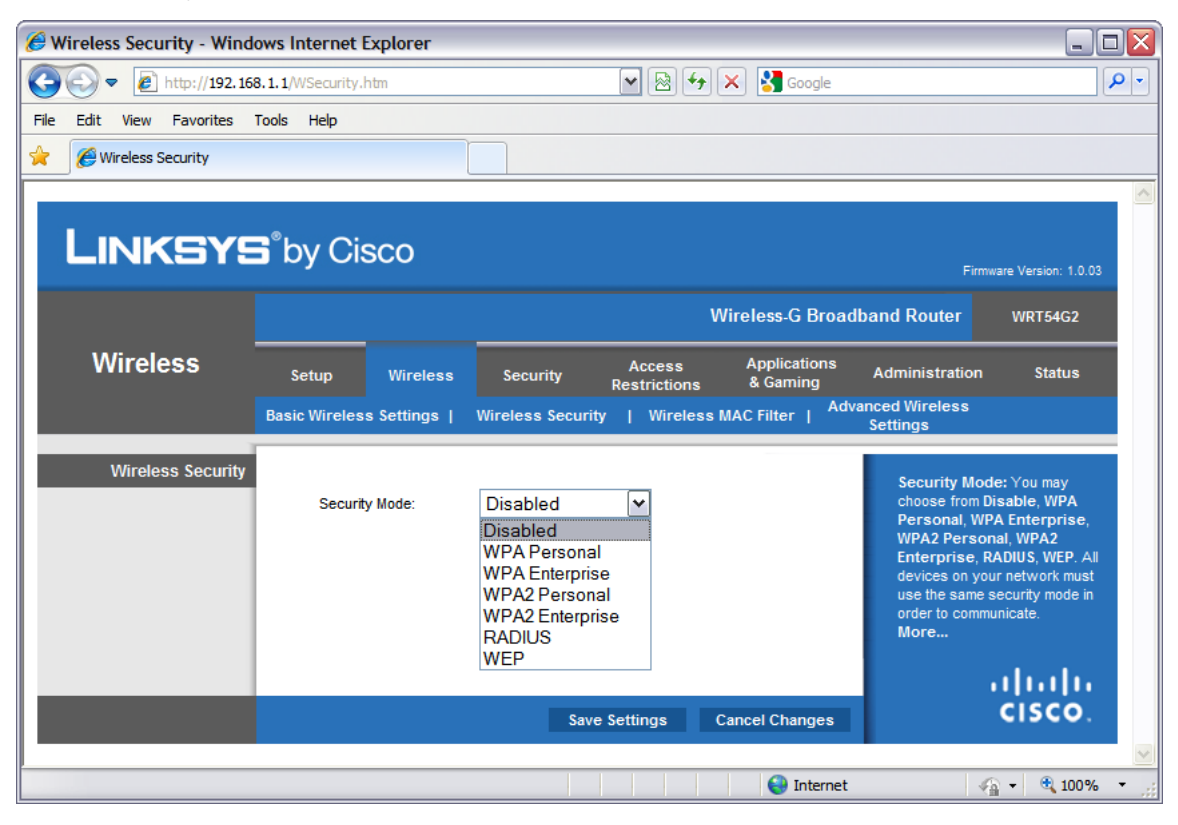

[1]: Once the 32-byte PSK is calculated, it can be retrieved by the host from the MRF24WB0M / MRF24WG0M. The host can then save this key to external non-volatile memory. On future connection attempts, the host can program the MRF24WB0M / MRF24WG0M with the WF\_SECURITY\_WPA/WPA2/WPA\_AUTO\_WITH\_KEY options, provide the saved key, and not have to wait 30 seconds to reconnect to the network.

#### **Pre-generated PSK**

You also have the option to pre-generate the PSK and use the 32-byte PSK directly in the source code. One handy tool to generate the PSK can be found online at the Wireshark Foundation [http://www.wireshark.org/tools/wpa-psk.html.](https://www.wireshark.org/tools/wpa-psk.html) The Wireshark website can generate the expected 32-byte PSK key with the SSID name and the passphrase. You can then use these values in the variable MY\_DEFAULT\_PSK in TCPIPConfig.h.

#### **Wi-Fi Protected Setup (WPS)**

WiFi Protected Setup (WPS) allows users to set up and expand the WiFi networks with security enabled, even if they are not familiar with the underlying technologies or processes involved. For example, users no longer have to know that SSID refers to the network name or WPA2 refers to the security mechanism. WPS will configure the network name SSID and security key for the AP and WPS client devices on a network. It supports the WEP / WPA / WPA2 security methods.

AP/routers from 2007 onwards will have this WPS feature.

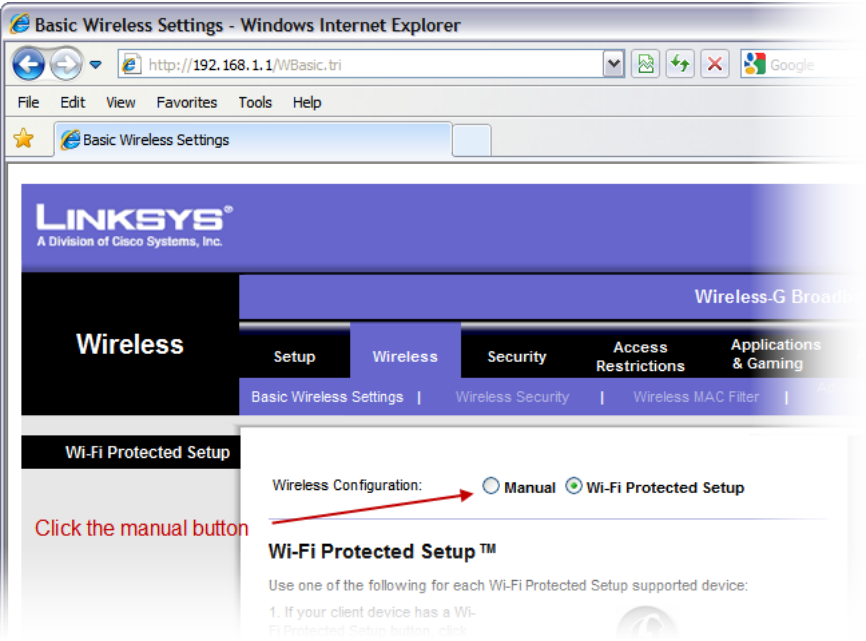

# **7 Demo Information**

This section describes Microchip's TCP/IP Demo projects, including information about demo-hardware compatibility. For information about how to load and configure the demos, please consult the Getting Started section.

# <span id="page-118-0"></span>**7.1 Demo Compatibility Table**

Each stack demonstration project comes with several predefined, tested configurations. Pre-built hex files for each demo are available in the **Precompiled Hex** subdirectory in that demo's project folder (i.e. the files for Demo App are located in <install directory>\Microchip Solutions v20xx-xx-xx\TCPIP\Demo App\Precompiled Hex). This section will specify the combinations of demo boards, processors, MAC/PHY layers, and communication buses that are set up to work by default.

#### **TCPIP Demo App (asee page 90)**

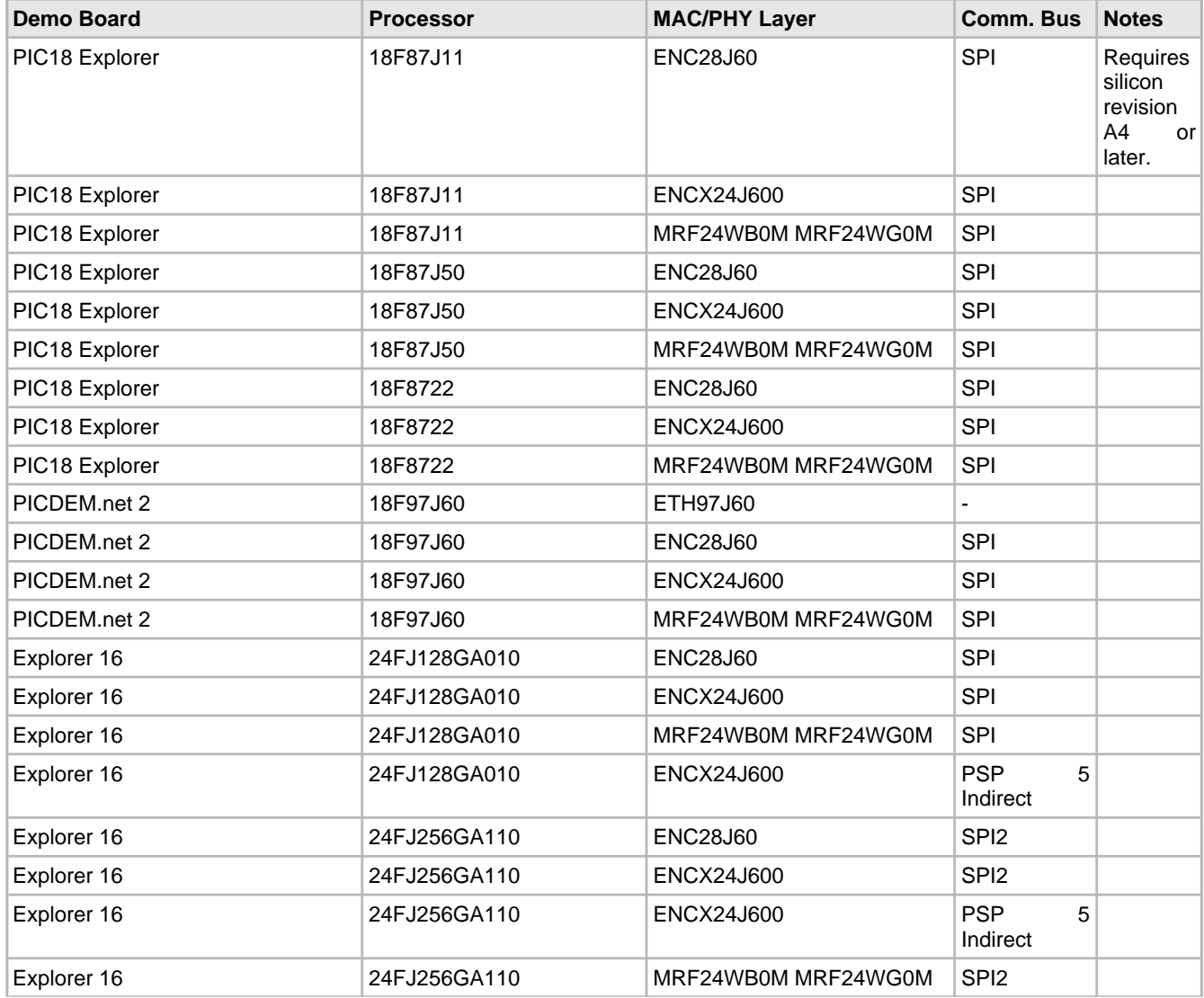

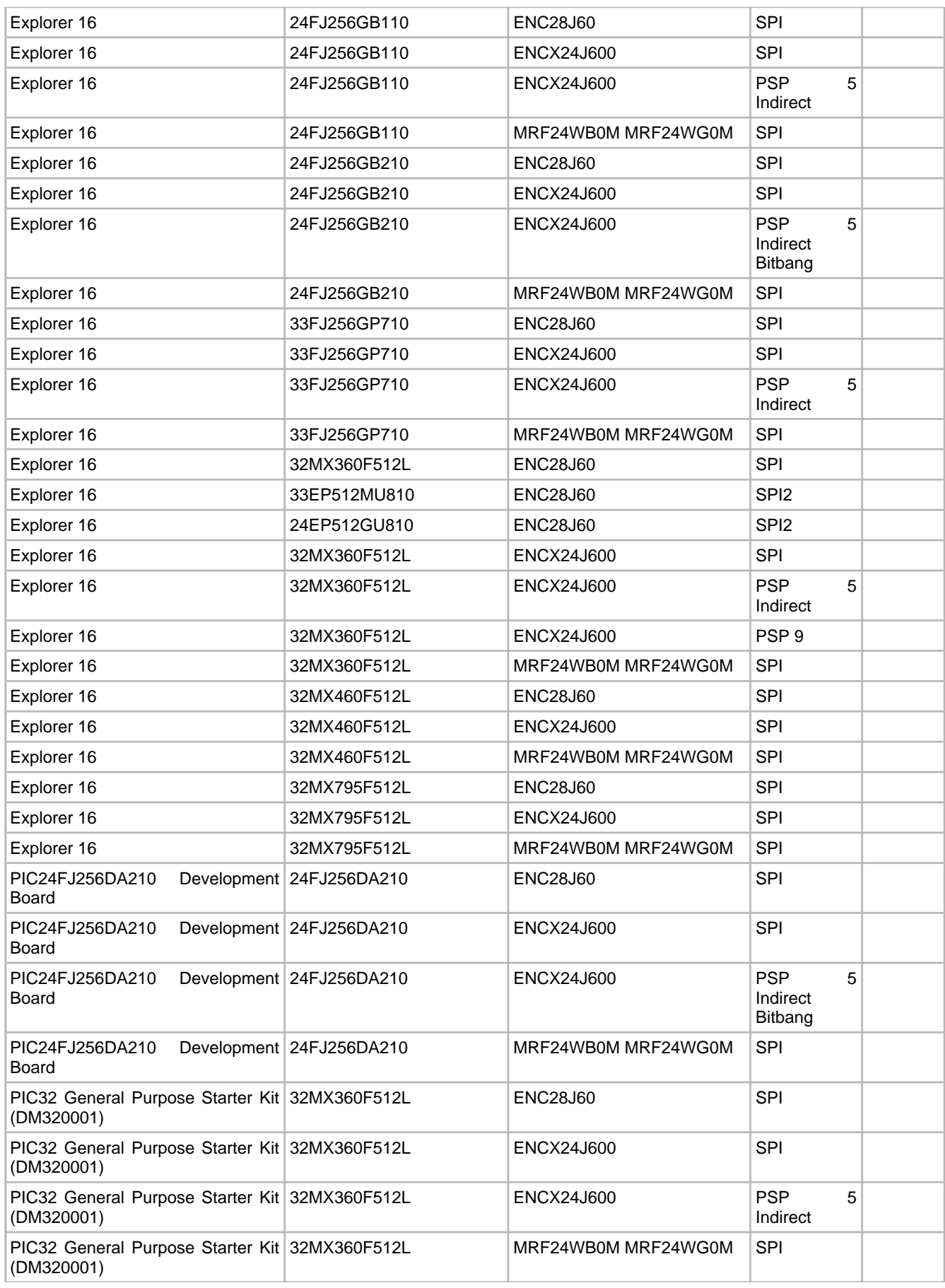

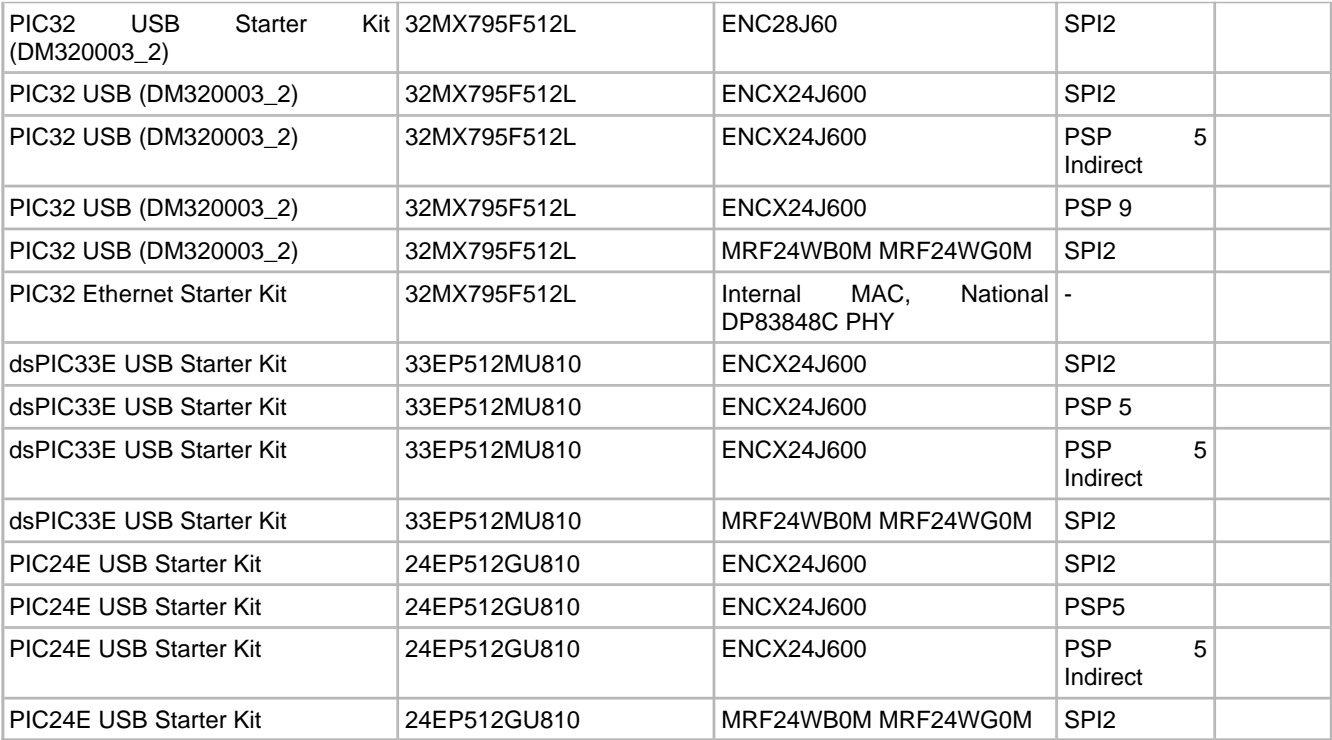

## **TCPIP WebVend (a see page 132)**

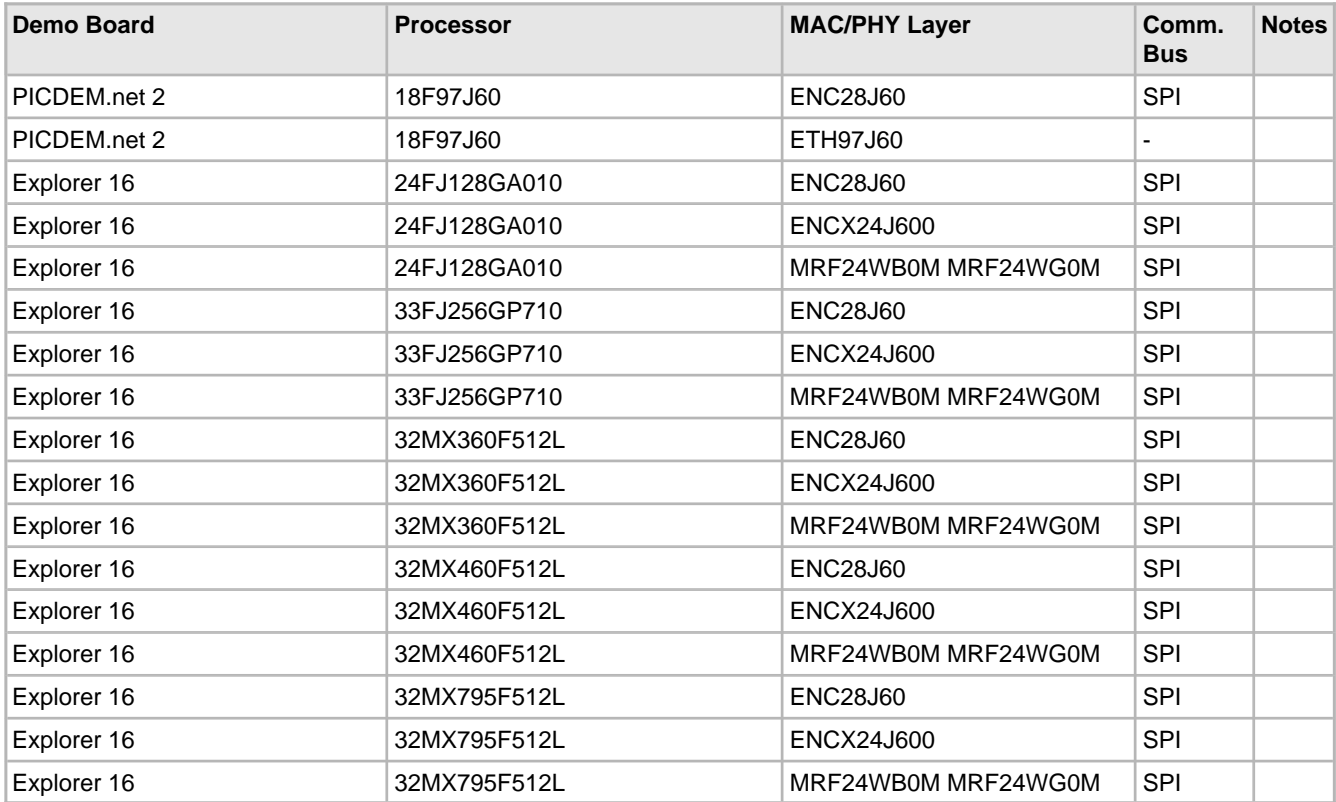

**TCPIP WiFi EasyConfig Demo App (asee page 141)** 

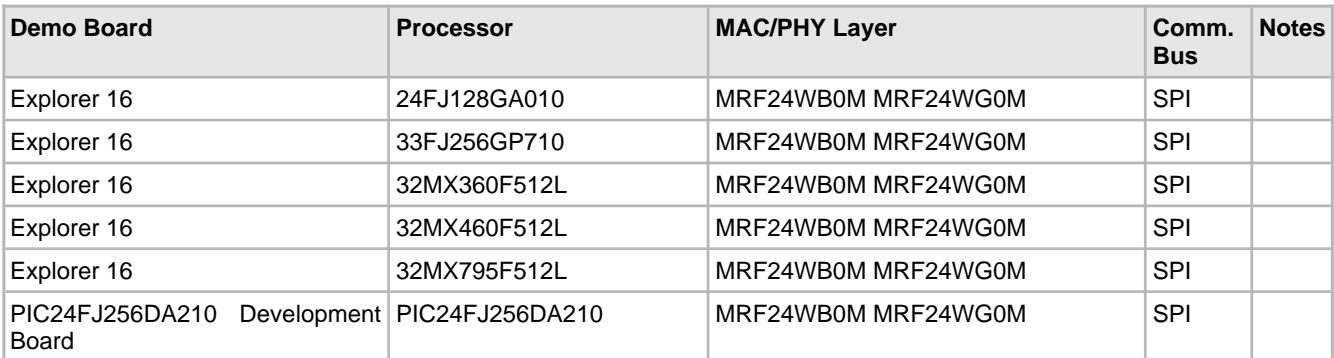

#### **TCPIP WiFi Console Demo App (2 see page 133)**

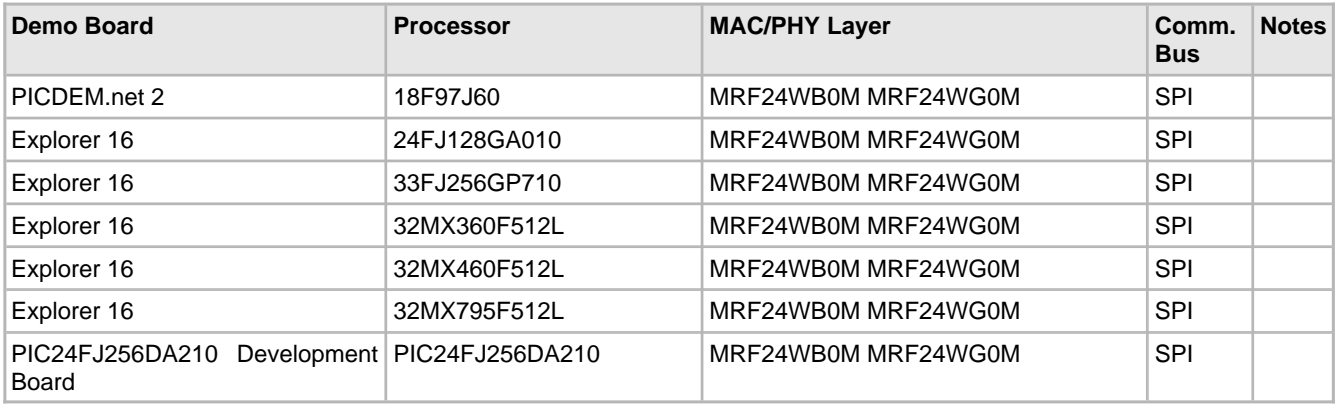

### **TCPIP Internet Radio App (asee page 132)**

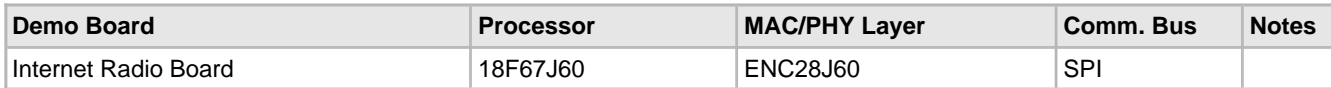

### **TCPIP Internet Bootloader (a see page 127)**

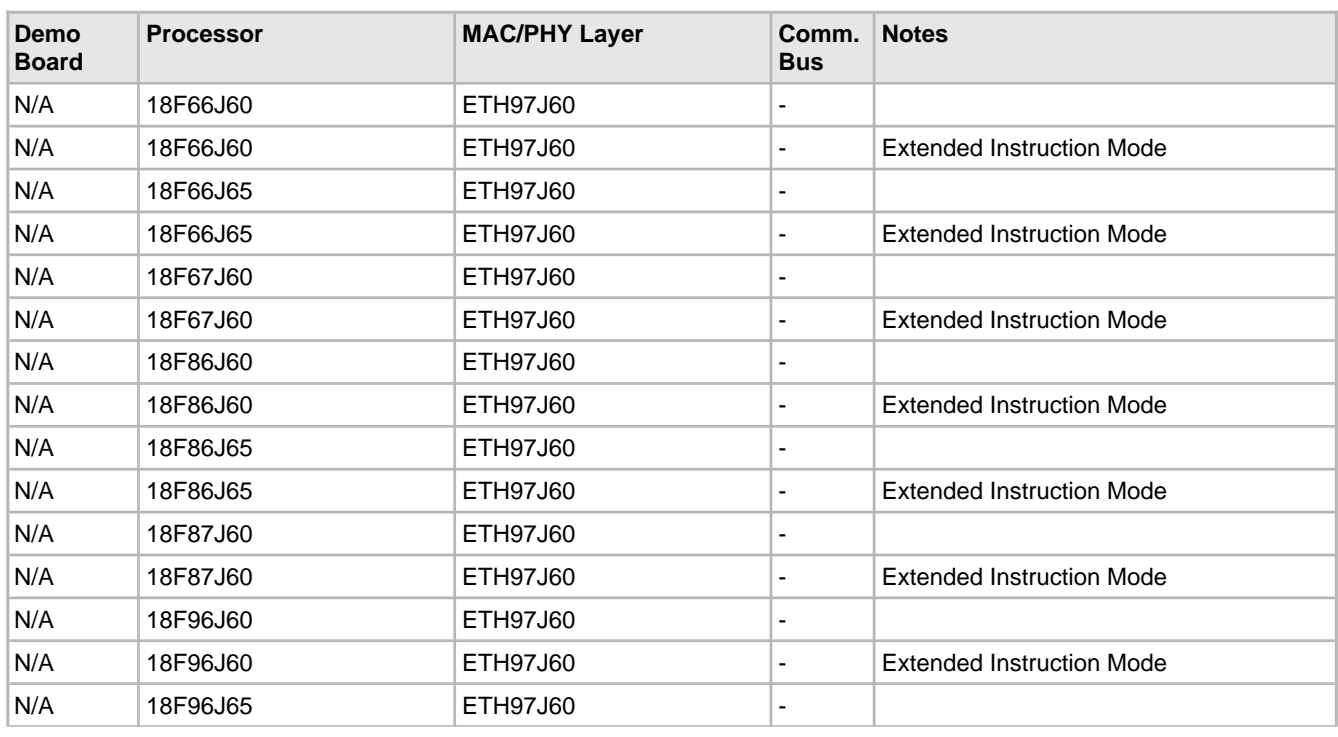

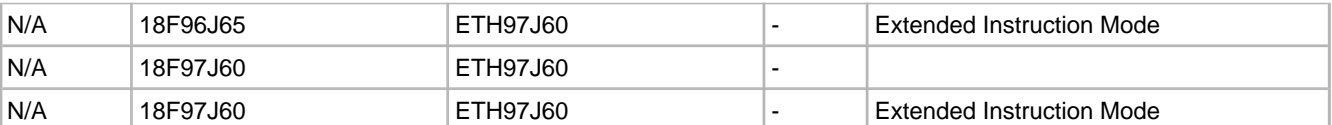

#### **TCPIP MDD Demo App (asee page 143)**

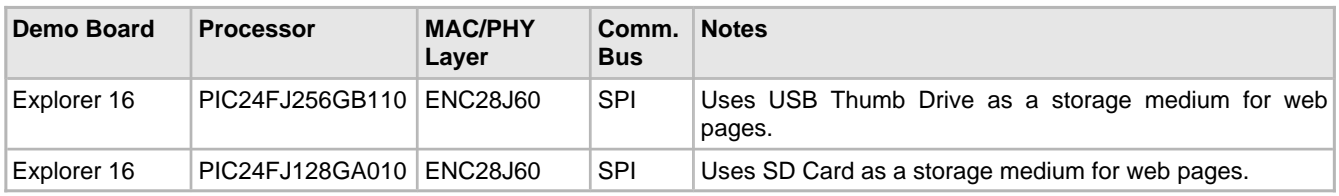

#### **Google Map**

For information on the Google Map demo compatibility, see the file "Getting Started - Running the Graphics Google Map Demo" in the Combo Demos/Google Map directory in your Microchip Applications Library installation directory.

# **7.2 Available Demos**

The TCP/IP Stack comes with several example applications. These applications are described in the following sections.

## <span id="page-122-1"></span>**7.2.1 Demo App**

The **TCPIP\Demo App** project folder contains the main demo application for the Microchip TCP/IP Stack. Besides showing example applications using the web server, e-mail client, SNMP server, and more, this application also includes examples for implementing custom application layers. Details about these applications are provided here.

For a list of pre-tested demo hardware configurations, please consult the Demo [Compatibility](#page-118-0) Table (a see [page](#page-118-0) 86). Unspecified hardware configurations may also be useable with the Demo App, but some additional configuration may be necessary.

Some demo features are disabled in certain Demo App projects to support the associated hardware platform and TCP/IP controller. Please consult the following table to determine which features are available on which configurations:

## <span id="page-122-0"></span>**7.2.1.1 TCPIP Demo App Features by Hardware Platform**

Some hardware platforms cannot support all of the features implemented in the TCP/IP Demo Application. The following table outlines which features are available for each combination of demo board and MAC/PHY layer supported natively by the TCP/IP Demo App. Note that this table will not appear in the PDF version of the help file; see the "TCPIP Demo App Features.htm" file in the TCPIP documentation folder in the Microchip Application Library help folder.

#### **NVM Storage**

A board with Non-Volatile Memory can modify and save its configuration variables at runtime. In the TCP/IP Demo App, this allows you to change the board name, IP [Address](#page-187-1) (a see [page](#page-187-1) 155), wireless SSID, wireless security, or other configuration parameters via a web page interface. The data will be written to SPI Flash or EEPROM and then used to reinitialize the board if it is reset. A board without this feature will always use the default settings after power-up.

#### **Buttons and LEDs**

The TCP/IP Stack-compatible demo boards have a variable number of buttons and LEDs. By default, the TCP/IP Demo App is configured to display and [accept](#page-208-0) (a see [page](#page-208-0) 176) input from 8 LEDs and 4 buttons on the demo's index page; the buttons and LEDs used depend on what is available on the board.

## <span id="page-123-0"></span>**7.2.1.2 Demo Modules**

#### **Modules**

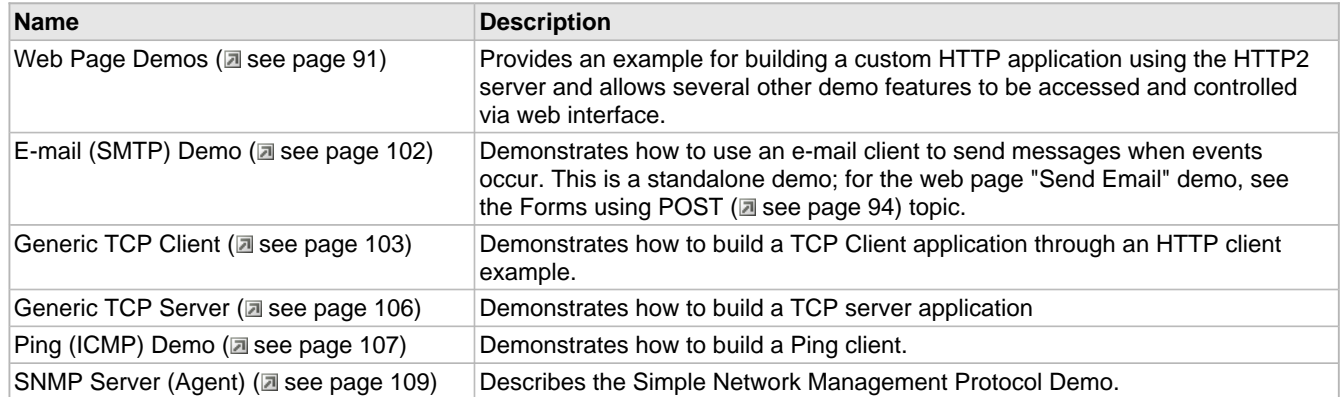

#### **Description**

Several custom modules are used in this demo. This section will describe the components and functionality of these modules.

For Microchip 802.11b/g WiFi PICtail MRF24W, the following network types are supported.

- CFG\_WF\_INFRASTRUCTURE
- CFG\_WF\_ADHOC
- CFG\_WF\_P2P (supported by MRF24WG0M only)

For Microchip 802.11b/g WiFi PICtail MRF24W, the new security modes are supported.

- WF\_SECURITY\_WPS\_PUSH\_BUTTON (supported by MRF24WG0M only)
- WF\_SECURITY\_WPS\_PIN (supported by MRF24WG0M only)

## <span id="page-123-1"></span>**7.2.1.2.1 Web Page Demos**

#### **Functions**

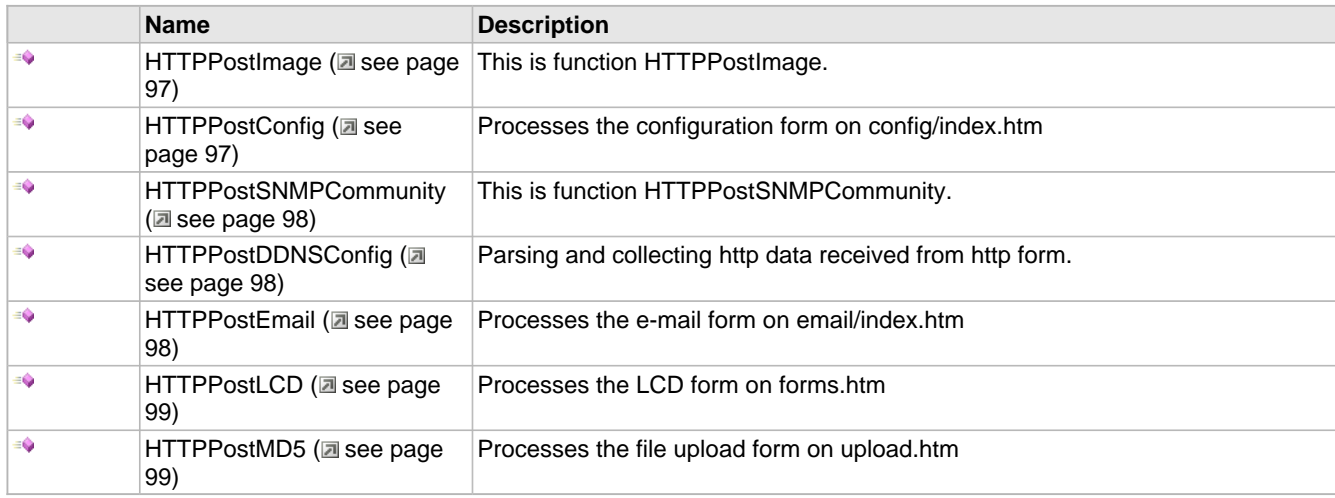

#### **Variables**

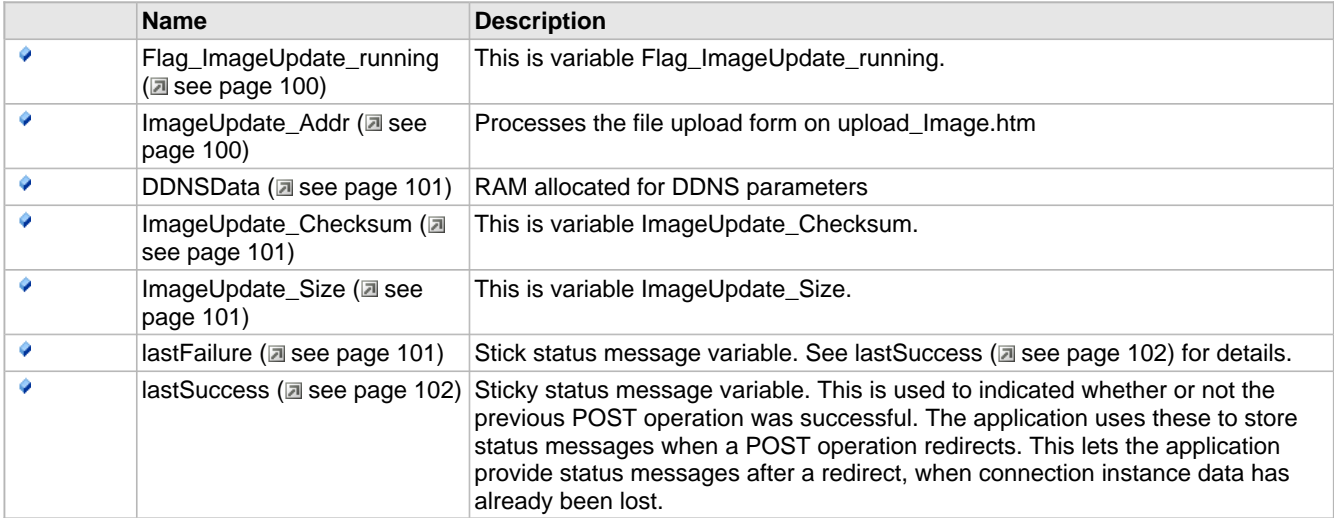

#### **Description**

The CustomHTTPApp.c file demonstrates how to build a custom HTTP application on top of the HTTP2 server. All the features of the TCPIP Demo App web pages are implemented here. Examples can be found for handling [Authentication](#page-125-0) [\(](#page-125-0) $\Box$ see [page](#page-125-0) 93), processing web forms (using HTTP GET and POST), and providing status information through the output of dynamic variables.

## **7.2.1.2.1.1 Dynamic Variables**

#### **Module**

Web Page Demos (a see page 91)

#### **Description**

#### **Overview**

This section describes how to view dynamic variables in the TCP/IP Demo App HTTP2 demo. For information about how to implement dynamic variables in your own page, see the HTTP2 dynamic variables topic (a see page 239).

#### **Instructions**

- 1. Program your board with the demo code and upload the demo app web page. Open your web browser and navigate to the board's web page (http://mchpboard by default).
- 2. Observe the LED output, button state, and potentiometer reading in the box in the upper right of the web page. The button and potentiometer values will be updated dynamically based on the status of the buttons on your board. In addition, if you click the LEDs to toggle them, their status will be dynamically updated on the page. Note that some LEDs or buttons may not be implemented, depending on your hardware setup. Consult the [TCPIP Demo App Features by Hardware Platform](#page-122-0)   $(\Box$  see page 90) topic for more information.

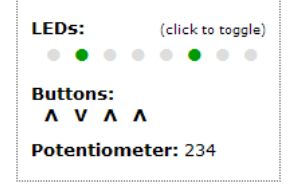

- 3. Observe the current Stack Version and Build Date in the top center of the Overview Page.
- 4. Navigate to the Dynamic Variables page using the navigation panel on the left of the page.
- 5. Observe the Build Date and Time, LED state, stack version, and current IP address- these variables are output to this page dynamically when it's downloaded by the browser.

#### **Exercises**

You can optionally complete the exercises described on the Dynamic Variables page. You may want to read the [HTTP2](#page-271-0) dynamic [variables](#page-271-0) topic [\(](#page-271-0)a see [page](#page-271-0) 239) first. The first exercise is to implement the display of LED0 on the dynamic variable demo page.

- 1. Start by opening dynvars.htm in your "TCPIP Demo App\WebPages2" folder.
- 2. Locate the dynamic variables in the page and replace the question mark with a dynamic variable to display the value of LED 0. You can use the other LED variables as a template, but specify 0 as the LED to open.

</div

- 3. In your MPLAB project, open CustomHTTPApp.c and ensure that the HTTPPrint\_led function (if you used ~led(0)~ as your dynamic variable) if written to output data when 0 is passed in as a parameter.
- 4. Rebuild your web page with the MPFS2 Utility.
- 5. Rebuilt your project, and reprogram your board. Navigate to the dynamic variable page and verify that the LED0 field reflects the status of the LED on your board. Since the LED on your board is blinking, you may need to refresh the web page to view its current status.

The second exercise on this page simply demonstrates how to dynamically insert a file into a web page.

- 1. Start by opening dynvars.htm in your "TCPIP Demo App\WebPages2" folder.
- 2. Locate the dynamic variables that include header.inc and footer.inc. Observe the difference between the declaration of these variables and the other variables on the page.

## <span id="page-125-0"></span>**7.2.1.2.1.2 Authentication**

#### **Module**

Web Page Demos (a see page 91)

#### **Description**

#### **Overview**

This section describes how to use the authentication demo in the TCP/IP Demo App HTTP2 demo. For information about how to implement authentication in your own page, see the HTTP2 Authentication topic (asee page 244).

#### **Instructions**

- 1. Program your board with the demo code and upload the demo app web page. Open your web browser and navigate to the board's web page (http://mchpboard by default).
- 2. Navigate to the Authentication page using the navigation panel on the left of the page.
- 3. Note the authentication user name ("admin") and password ("microchip").
- 4. Click on the "Access Restricted Page" link on the Authentication page.

**User Name: admin** Password: microchip **Access Restricted Page** 

- 5. Enter an incorrect combination of usernames and passwords. The browser will not advance to the Access Restricted Page. After 3 incorrect username/password combinations, the browser will be redirected to an "Unauthorized" screen.
- 6. Click the back button in your browser. Click on the "Access Restricted Page" link and enter the correct username and password.
- 7. You will advance to the "Login Successful" page. Your browser will store this username/password combination until it is closed and reopened.

#### **Exercise**

You can optionally complete the exercise described on the "Login Successful" page. In this exercise, you will change the username and password that you use to log in to this page.

- 1. Open CustomHTTPApp.c in your TCP/IP Demo App MPLAB project.
- 2. Locate the HTTPCheckAuth (a see page 249) function.
- 3. Change the values being compared to the function inputs to a username and password of you choosing.

4. Rebuild your project and program your board.

## **7.2.1.2.1.3 Forms using GET**

#### **Module**

Web Page Demos (a see page 91)

#### **Description**

#### **Overview**

This section describes how to use web forms in the TCP/IP Demo App HTTP2 demo. For information about how to implement forms in your own page, see the HTTP2 form processing topic ( $\Box$  see page 241).

#### **Instructions**

- 1. Program your board with the demo code and upload the demo app web page. Open your web browser and navigate to the board's web page (http://mchpboard by default).
- 2. Observe the LED state on the board. Click on an LED indicator in the box on the top right of the Overview page. Verify that the LED state changes on the board. Note that some LEDs or buttons may not be implemented, depending on your hardware setup. Consult the TCPIP Demo App Features by Hardware Platform (a see page 90) topic for more information.
- 3. Navigate to the Form Processing page using the navigation panel on the left of the page.
- 4. Select new LED states in the pull-down boxes. Click "Save" and observe that the LED states of your board changed to match the settings you selected.

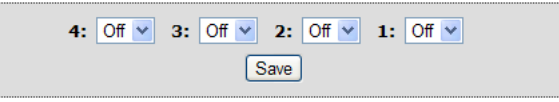

#### **Exercise**

You can optionally complete the exercise described on the "Form Processing" page. In this exercise, you will change the example to support LED5. You may want to read the HTTP2 form processing topic (a see page 241) first.

- 1. Start by opening forms.htm in your "TCPIP Demo App\WebPages2" folder.
- 2. Locate the GET method implementation the will display the LEDs. You should see select forms for the four LEDs that are already implemented. Each of these has two options: the On option will send a '1' to the server when submitted and the Off option will send a '0' when submitted. Each of the declarations of these options also use the ledSelected dynamic variable to determine which option will be selected by default, based on the current status of the corresponding LED on the board. This dynamic variable accepts two arguments: the first defines which LED is being checked, and the second describes the state being checked for. So, for example, the ~ledSelected(4,TRUE)~ variable will be replaced by the word "SELECTED" if LED4 is on when this variable callback function is called. In this case, ~ledSelected(4,FALSE)~ would be replaced by nothing. This would result in the 'On' option being selected by default in the page.
- 3. Create a new select input for LED5.
- 4. Open CustomHTTPApp.c in the TCP/IP Demo App MPLAB project.
- 5. Verify that the HTTPPrint\_ledSelected dynamic variable callback function has been implemented for LED5.
- 6. Find the HTTPExecuteGet ( $\Box$  see page 250) function. Locate the section of code the processes GET arguments for the forms.htm file.
- 7. Add implementation to search for the "led5" argument string in the GET data buffer and then set LED5\_IO based on the associated value.

## <span id="page-126-0"></span>**7.2.1.2.1.4 Forms using POST**

#### **Module**

Web Page Demos (a see page 91)

#### **Description**

**Overview**

This section describes how to use web forms in the TCP/IP Demo App HTTP2 demo. For information about how to implement forms in your own page, see the HTTP2 form processing topic ( $\Box$  see page 241).

#### **Instructions**

- 1. Program your board with the demo code and upload the demo app web page. Open your web browser and navigate to the board's web page (http://mchpboard by default).
- 2. Navigate to the Form Processing page using the navigation panel on the left of the page.
- 3. Enter a text string into the "LCD" text box and click on "Save." Verify that this string was written to the LCD display on your demo board.

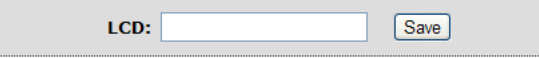

- 4. Navigate to the File Uploads page using the navigation panel on the left of the page.
- 5. Browser for a file on your computer and click "Get MD5." The application will read your file using a series of POST transfers and calculate and display and MD5 hash of the contents.

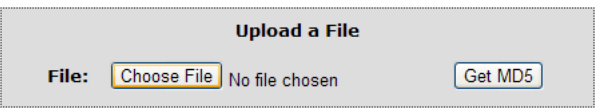

- 6. Navigate to the Send E-mail page using the navigation panel on the left of the page.
- 7. Fill in the form fields with the appropriate information.
	- 1. No SSL You will need a local SMTP server that does not require a secure connection. Enter the address in the SMTP Server field, set the port to 25, and enter your user name and password for the server. Set the "To:" field to the email recipient and press "Send Message."
	- 2. SSL Enter the address of a public SMTP server (e.g. smtp.gmail.com). Set the port number to 465 or 587. Enter your email account information (e.g. username@gmail.com and your Gmail password). Set the "To:" field to the email recipient and press "Send Message." Note that some corporate subnets may block outgoing secure traffic on the SMTP port. If this is the case, you'll have to establish a VPN tunnel outside this network or connect (a see page 179) your board to a network that's not blocked by this type of firewall. You must have installed the Microchip Data Encryption Libraries to use SSL, and SSL Client support must be enabled. See the SSL API (asee page 471) topic for more information.

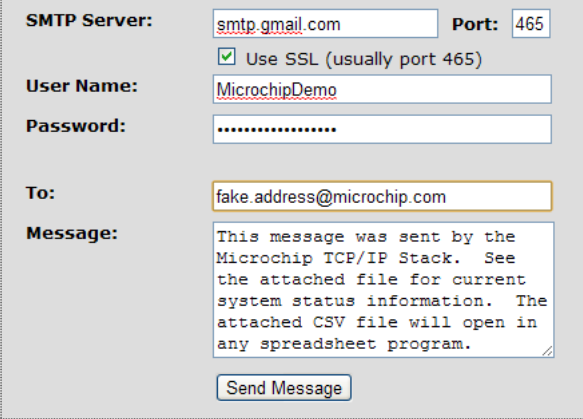

8. Verify that the e-mail was received on the recipient e-mail address.

### **7.2.1.2.1.5 Cookies**

#### **Module**

Web Page Demos (a see page 91)

#### **Description**

#### **Overview**

This section describes how to use the cookie demo in the TCP/IP Demo App HTTP2 demo. For information about how to

implement cookies in your own page, see the HTTP2 Cookies topic ( $\Box$  see page 246).

#### **Instructions**

- 1. Program your board with the demo code and upload the demo app web page. Open your web browser and navigate to the board's web page (http://mchpboard by default).
- 2. Navigate to the Cookies page using the navigation panel on the left of the page.
- 3. Type your first name into the "First Name" text box and click "Set Cookies." Verify that the name was read successfully and displayed in the "Name" output field.

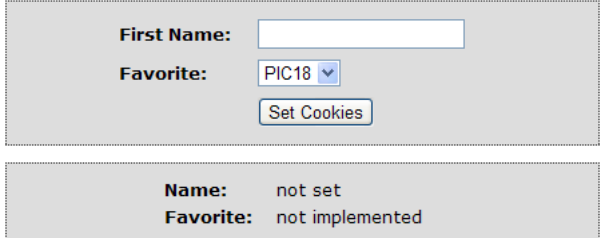

#### **Exercise**

You can optionally complete the exercise described on the "Cookies" page. In this exercise, you will create a cookie called "fav" with the value in the favorite field in the example box. You may want to read the HTTP2 [dynamic](#page-271-0) variable (a see [page](#page-271-0) [239\),](#page-271-0) GET ( $\Xi$  see page 241), and cookie ( $\Xi$  see page 246) topics first.

- 1. Start by opening cookies.htm in your "TCPIP Demo App\WebPages2" folder.
- 2. Locate the code for the example box that displays the name and favorite PIC architecture. Replace (a see page 229) the "not implemented" string with a dynamic variable to output the data from the cookie.
- 3. Locate the code for the select box form input for the favorite architecture. Note the value of the name field of the select form.
- 4. Open CustomHTTPApp.c in the TCP/IP Demo App MPLAB project. Locate the HTTPExecuteGet (  $\Box$  see page [250\)](#page-282-0) function and find the code that handles GET method inputs from cookies.htm.
- 5. Set the value of curHTTP.hasArgs to indicate that two form arguments are present in the data buffer.
- 6. In CustomHTTPApp.c, create a function to output data for the dynamic variable you created in step 2. The name of the function will depend on the name of the variable. For a variable named ~cookiefavorite~ you would implement a function called HTTPPrint\_cookiefavorite. This function should search through the curHTTP.data data buffer to try and find a name/value pair with the name equal to the name of your select form from step 3. If it finds it, it should write the value for that pair to the TCP buffer; otherwise, it should write "not set." See the implementation of HTTPPrint\_cookiename for an example.

```
void HTTPPrint_cookiename(void)
{
     BYTE *ptr;
     ptr = HTTPGetROMArg(curHTTP.data, (ROM BYTE*)"name");
     if(ptr)
         TCPPutString(sktHTTP, ptr);
     else
         TCPPutROMString(sktHTTP, (ROM BYTE*)"not set");
     return;
```
}

- 7. Compile your web page using the MPFS2 Utility and upload it to your board. You may receive a warning that your dynamic variables have changed in your page.
- 8. Rebuild your project and program your board.
- 9. Verify that both cookies can be set.

## **7.2.1.2.1.6 Functions**

#### **Functions**

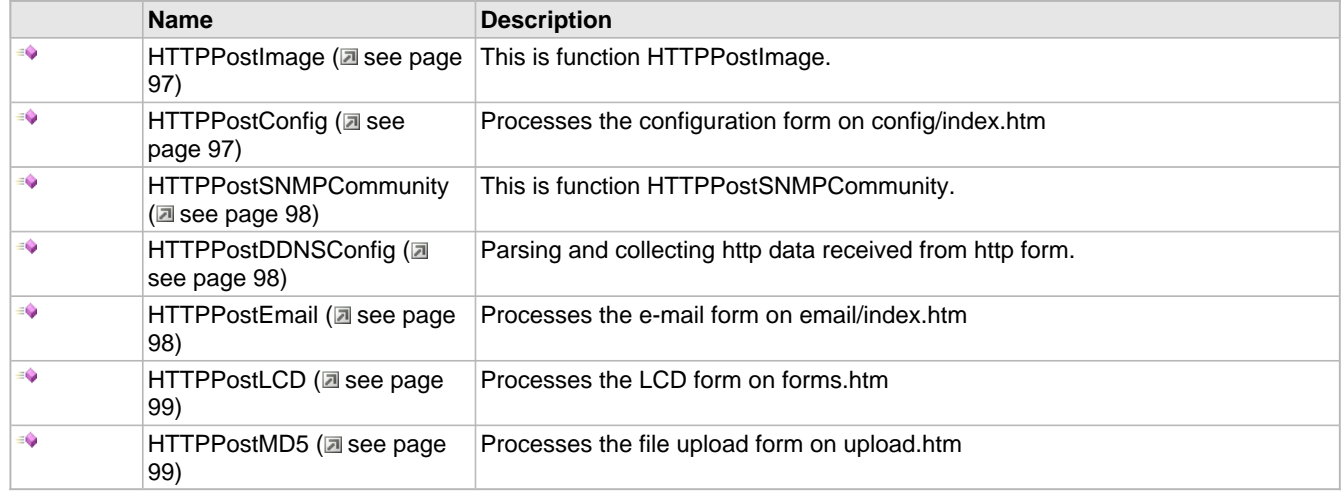

#### **Module**

Web Page Demos (a see page 91)

#### <span id="page-129-0"></span>**7.2.1.2.1.6.1 HTTPPostImage Function**

#### **File**

CustomHTTPApp.c

#### **C**

**static** [HTTP\\_IO\\_RESULT](#page-281-1) **HTTPPostImage**();

#### **Description**

This is function HTTPPostImage.

#### <span id="page-129-1"></span>**7.2.1.2.1.6.2 HTTPPostConfig Function**

#### **File**

CustomHTTPApp.c

#### **C**

**static** [HTTP\\_IO\\_RESULT](#page-281-1) **HTTPPostConfig**();

#### **Description**

Accepts configuration parameters from the form, saves them to a temporary location in RAM, then eventually saves the data to EEPROM or external Flash.

When complete, this function redirects to config/reboot.htm, which will display information on reconnecting to the board.

This function creates a shadow copy of the AppConfig structure in RAM and then overwrites incoming data there as it arrives. For each name/value pair, the name is first read to curHTTP.data[0:5]. Next, the value is read to newAppConfig. Once all data has been read, the new AppConfig is saved back to EEPROM and the browser is redirected to reboot.htm. That file includes an AJAX call to reboot.cgi, which performs the actual reboot of the machine.

If an IP address cannot be parsed, too much data is POSTed, or any other parsing error occurs, the browser reloads config.htm and displays an error message at the top.

#### **Preconditions**

None

#### **Return Values**

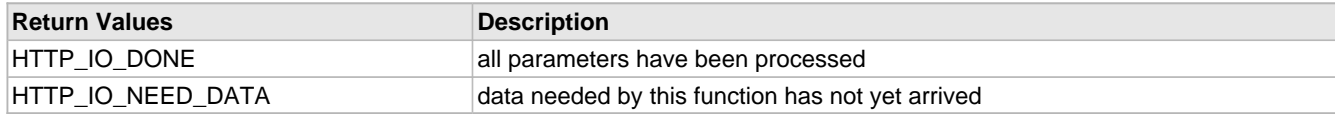

#### <span id="page-130-0"></span>**7.2.1.2.1.6.3 HTTPPostSNMPCommunity Function**

#### **File**

CustomHTTPApp.c

#### **C**

**static** [HTTP\\_IO\\_RESULT](#page-281-1) **HTTPPostSNMPCommunity**();

#### **Description**

This is function HTTPPostSNMPCommunity.

#### <span id="page-130-1"></span>**7.2.1.2.1.6.4 HTTPPostDDNSConfig Function**

#### **File**

CustomHTTPApp.c

#### **C**

**static** [HTTP\\_IO\\_RESULT](#page-281-1) **HTTPPostDDNSConfig**();

#### **Description**

This routine will be excuted every time the Dynamic DNS Client configuration form is submitted. The http data is received as a string of the variables seperated by '&' characters in the TCP RX buffer. This data is parsed to read the required configuration values, and those values are populated to the global array ([DDNSData](#page-133-0) ( $\Box$ ) see [page](#page-133-0) 101)) reserved for this purpose. As the data is read, DDNSPointers is also populated so that the dynamic DNS client can execute with the new parameters.

#### **Preconditions**

curHTTP ( $\Box$  see page 248) is loaded.

#### **Return Values**

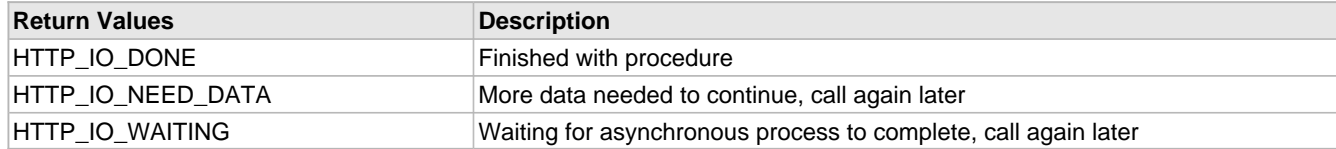

#### <span id="page-130-2"></span>**7.2.1.2.1.6.5 HTTPPostEmail Function**

### **File**

CustomHTTPApp.c

### **C**

**static** [HTTP\\_IO\\_RESULT](#page-281-1) **HTTPPostEmail**();

### **Description**

This function sends an e-mail message using the SMTP client and optionally encrypts the connection to the SMTP server using SSL. It demonstrates the use of the SMTP client, waiting for asynchronous processes in an HTTP callback, and how to send e-mail attachments using the stack.

Messages with attachments are sent using multipart/mixed MIME encoding, which has three sections. The first has no headers, and is only to be displayed by old clients that cannot interpret the MIME format. (The overwhelming majority of these clients have been obseleted, but the so-called "ignored" section is still used.) The second has a few headers to indicate that it is the main body of the message in plain- text encoding. The third section has headers indicating an attached file, along with its name and type. All sections are separated by a boundary string, which cannot appear anywhere else in the message.

#### **Preconditions**

None

#### **Return Values**

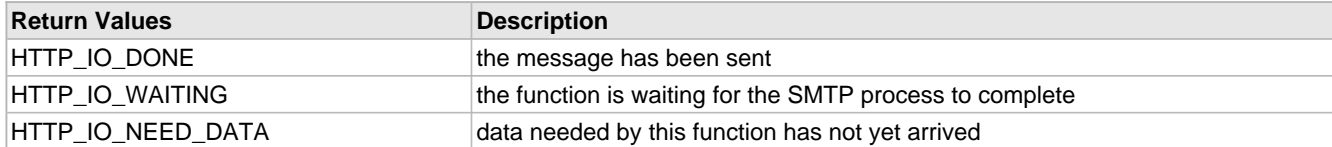

#### <span id="page-131-0"></span>**7.2.1.2.1.6.6 HTTPPostLCD Function**

#### **File**

CustomHTTPApp.c

#### **C**

**static** [HTTP\\_IO\\_RESULT](#page-281-1) **HTTPPostLCD**();

### **Description**

Locates the 'lcd' parameter and uses it to update the text displayed on the board's LCD display.

This function has four states. The first reads a name from the data string returned as part of the POST request. If a name cannot be found, it returns, asking for more data. Otherwise, if the name is expected, it reads the associated value and writes it to the LCD. If the name is not expected, the value is discarded and the next name parameter is read.

In the case where the expected string is never found, this function will eventually return HTTP\_IO\_NEED\_DATA when no data is left. In that case, the HTTP2 server will automatically trap the error and issue an Internal Server Error to the browser.

#### **Preconditions**

None

#### **Return Values**

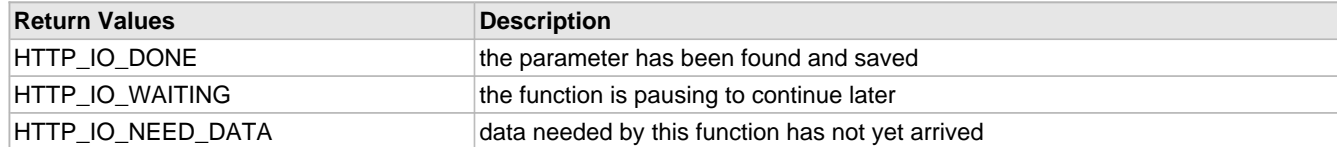

#### **Section**

Function Prototypes and Memory Globalizers

#### <span id="page-131-1"></span>**7.2.1.2.1.6.7 HTTPPostMD5 Function**

#### **File**

CustomHTTPApp.c

#### **C**

**static** [HTTP\\_IO\\_RESULT](#page-281-1) **HTTPPostMD5**();

#### **Description**

This function demonstrates the processing of file uploads. First, the function locates the file data, skipping over any headers that arrive. Second, it reads the file 64 bytes at a time and hashes that data. Once all data has been received, the function calculates the MD5 sum and stores it in curHTTP.data.

After the headers, the first line from the form will be the MIME separator. Following that is more headers about the file, which we discard. After another CRLFCRLF, the file data begins, and we read it 16 bytes at a time and add that to the MD5 calculation. The reading terminates when the separator string is encountered again on its own line. Notice that the actual file

data is trashed in this process, allowing us to [accept](#page-208-0) [\(](#page-208-0)a see [page](#page-208-0) 176) files of arbitrary size, not limited by RAM. Also notice that the data buffer is used as an arbitrary storage array for the result. The ~uploadedmd5~ callback reads this data later to send back to the client.

#### **Preconditions**

None

#### **Return Values**

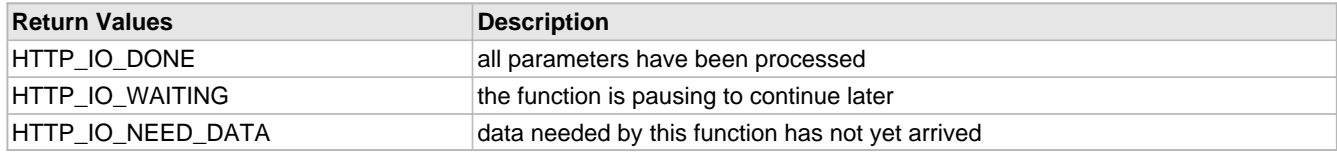

## **7.2.1.2.1.7 Variables**

#### **Module**

Web Page Demos (a see page 91)

#### **Variables**

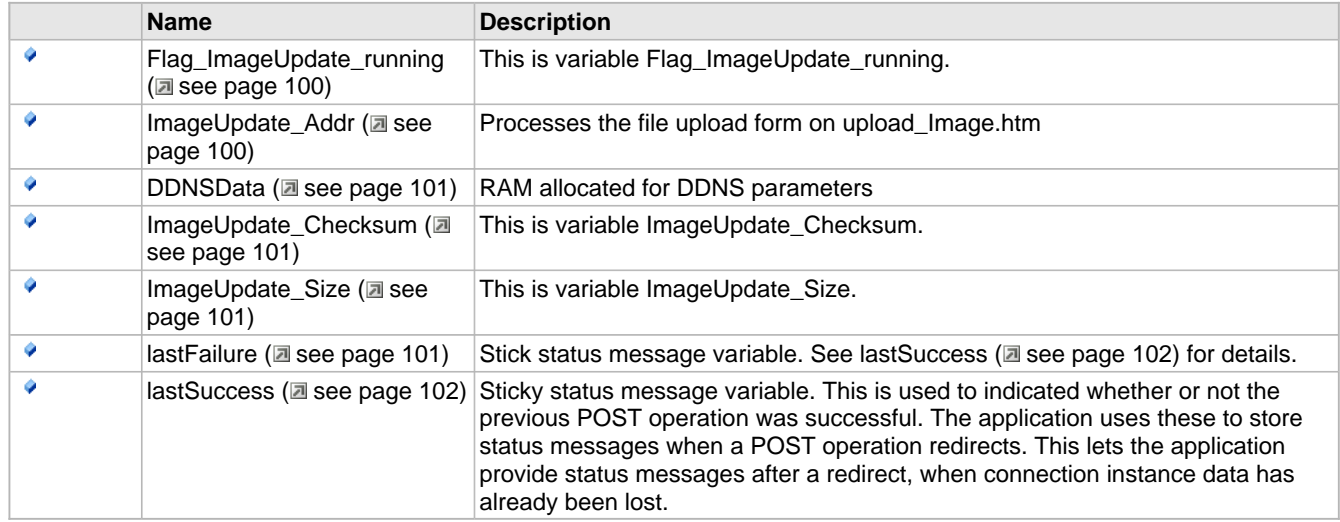

### <span id="page-132-0"></span>**7.2.1.2.1.7.1 Flag\_ImageUpdate\_running Variable**

## **File**

CustomHTTPApp.c

#### **C**

```
UINT8 Flag_ImageUpdate_running = 0;
```
#### **Description**

This is variable Flag\_ImageUpdate\_running.

### <span id="page-132-1"></span>**7.2.1.2.1.7.2 ImageUpdate\_Addr Variable**

#### **File**

CustomHTTPApp.c

#### **C**

UINT32 **ImageUpdate\_Addr** = 0;

#### **Description**

This function demonstrates the processing of file uploads. First, the function locates the file data, skipping over any headers

that arrive. Second, it reads the file 64 bytes at a time and hashes that data. Once all data has been received, the function calculates the MD5 sum and stores it in curHTTP.data.

After the headers, the first line from the form will be the MIME separator. Following that is more headers about the file, which we discard. After another CRLFCRLF, the file data begins, and we read it 16 bytes at a time and add that to the update. The reading terminates when the separator string is encountered again on its own line. Notice that the actual file data is trashed in this process, allowing us to [accept](#page-208-0) [\(](#page-208-0)a see [page](#page-208-0) 176) files of arbitrary size, not limited by RAM. Also notice that the data buffer is used as an arbitrary storage array for the result. The ~uploadeImage~ callback reads this data later to send back to the client.

#### **Preconditions**

None

#### **Return Values**

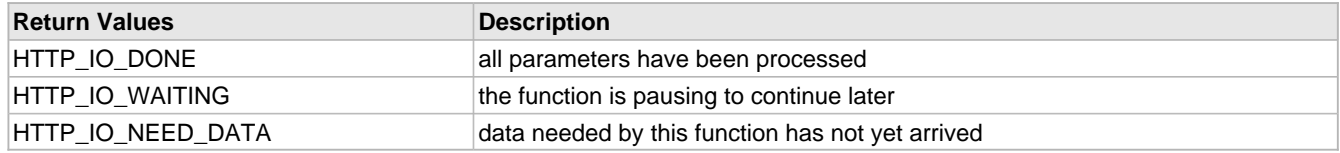

#### <span id="page-133-0"></span>**7.2.1.2.1.7.3 DDNSData Variable**

#### **File**

CustomHTTPApp.c

#### **C**

BYTE **DDNSData**[100];

#### **Description**

RAM allocated for DDNS parameters

#### <span id="page-133-1"></span>**7.2.1.2.1.7.4 ImageUpdate\_Checksum Variable**

#### **File**

CustomHTTPApp.c

#### **C**

UINT32 **ImageUpdate\_Checksum** = 0;

#### **Description**

This is variable ImageUpdate\_Checksum.

#### <span id="page-133-2"></span>**7.2.1.2.1.7.5 ImageUpdate\_Size Variable**

#### **File**

CustomHTTPApp.c

#### **C**

UINT32 **ImageUpdate\_Size** = 0;

#### **Description**

This is variable ImageUpdate\_Size.

#### <span id="page-133-3"></span>**7.2.1.2.1.7.6 lastFailure Variable**

#### **File**

CustomHTTPApp.c

#### **C**

BOOL **lastFailure** = FALSE;

#### **Description**

Stick status message variable. See lastSuccess (a see page 102) for details.

#### <span id="page-134-1"></span>**7.2.1.2.1.7.7 lastSuccess Variable**

#### **File**

CustomHTTPApp.c

#### **C**

BOOL **lastSuccess** = FALSE;

#### **Description**

Sticky status message variable. This is used to indicated whether or not the previous POST operation was successful. The application uses these to store status messages when a POST operation redirects. This lets the application provide status messages after a redirect, when connection instance data has already been lost.

## <span id="page-134-0"></span>**7.2.1.2.2 E-mail (SMTP) Demo**

#### **Functions**

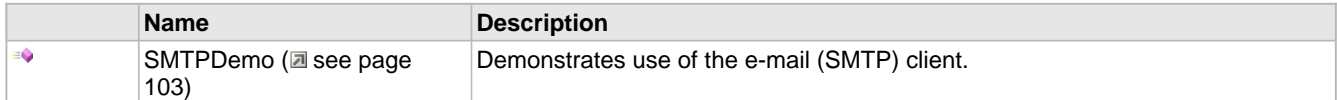

#### **Description**

#### **Overview**

This file provides two examples for using the SMTP client module to send e-mail messages. The first transmits short alert messages whose entire bodies can be stored in RAM at once. The second example demonstrates how to generate messages on-the-fly when the entire body cannot be allocated in RAM. (This second example is commented. You must comment the first example and uncomment this one to use it.)

A third example of using the SMTP client is provided in [HTTPPostEmail](#page-130-2) (a see [page](#page-130-2) 98). This example shows how to send messages with attachments, as well as how to dynamically configure the recipient and e-mail server at run-time.

#### **Instructions (Short Message Demo)**

- 1. Open your project in MPLAB and open SMTPDemo.c. Scroll down to the MAIL\_BEGIN case in the switch statement in the SMTPDemo ( $\Xi$  see page 103)() function.
	- 1. Replace (a see page 229) the initializer of the RAMStringTo[] array with the target email address.
	- 2. Replace (a see page 229) the initializer of the SMTPClient.Server.szROM structure element with the address of your mail server. Note that this demo does not include security features, so you will need a mail server that does not require SSL. To test this functionality with a mail server that does support SSL (including most public mail servers), please use the HTTPPostEmail ( $\Xi$  see page 98) SMTP demo.
- 2. Compile the code, program your board, and run the demo.
- 3. Press buttons 2 and 3 on your board to transmit an email message. LED1 on your board will indicate that the message is being transmitted; LED2 will indicate that is was sent successfully. Check the BUTTON2\_IO, BUTTON3\_IO, LED1\_IO, and LED2\_IO macros in the copy of HardwareProfile.h that corresponds to your project to determine which buttons and LEDs are used for your hardware setup.
- 4. Verify that the message was received by the email account you specified in the RAMStringTo[] array.

#### **Description**

The short-message [SMTPDemo](#page-135-1) [\(](#page-135-1)a see [page](#page-135-1) 103) task function implements a four-state state machine. When the board is powered on, the state machine is initialized to the SM\_HOME state, in which it waits for buttons 2 and 3 to be pressed. Once

they are pressed, the task will enter the MAIL\_BEGIN state.

In the MAIL\_BEGIN state, the task will attempt to requisition the SMTP module. Once it's able to do this, it will populate the [SMTPClient](#page-344-0) [\(](#page-344-0) $\Box$  see [page](#page-344-0) 312) structure with message parameters and transmit the message. It will then enter the MAIL\_SMTP\_FINISHING state.

In the MAIL\_SMTP\_FINISHING state, the task will check a callback function [\(SMTPIsBusy](#page-345-0) [\(](#page-345-0)a see [page](#page-345-0) 313)) to determine when the module is finished. It will then give up control of the SMTP module and toggle LEDs based on the successful operation of the SMTP module. The state machine will then enter the MAIL\_DONE state, which will wait at least 1 second before transitioning back to MAIL\_HOME, allowing another email to be sent.

## <span id="page-135-1"></span>**7.2.1.2.2.1 SMTPDemo Function**

#### **File**

MainDemo.h

#### **C**

```
void SMTPDemo();
```
#### **Module**

E-mail (SMTP) Demo (a see page 102)

#### **Returns**

None

### **Description**

This function demonstrates the use of the SMTP client. The function is called periodically by the stack, and checks if BUTTON2 and BUTTON3 are pressed simultaneously. If they are, it attempts to send an e-mail message using parameters hard coded in the function below.

While the client is executing, LED1 will be used as a busy indicator. LED2 will light when the transmission has been completed successfully. If both LEDs extinguish, an error occurred.

For an example of sending a longer message (one that does not exist in RAM all at once), see the commented secondary implementation of this function in this file (SMTPDemo.c) below. For an example of sending a message using parameters gathered at run time, and/or a message with attachments, see the implementation of [HTTPPostEmail](#page-130-2) [\(](#page-130-2)a see [page](#page-130-2) 98) in CustomHTTPApp.c.

#### **Preconditions**

The SMTP client is initialized.

## <span id="page-135-0"></span>**7.2.1.2.3 Generic TCP Client**

#### **Functions**

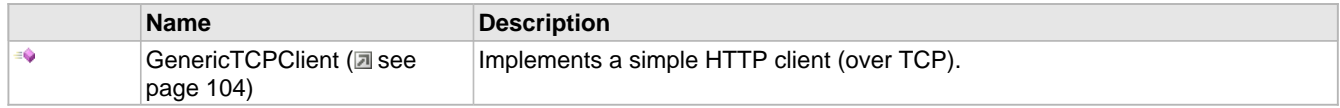

#### **Variables**

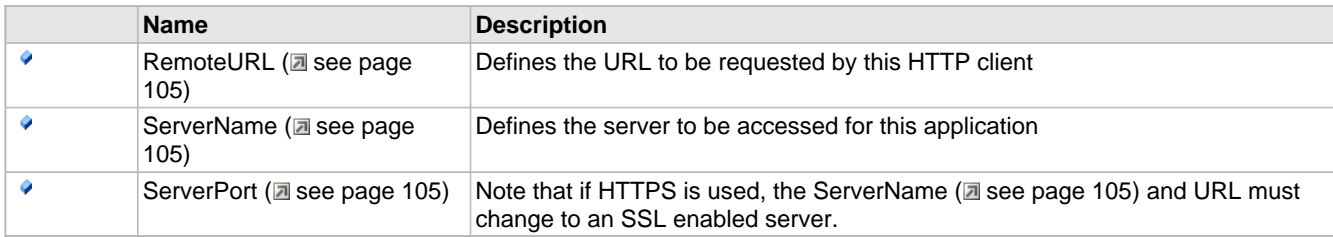

#### **Description**

#### **Overview**

The Generic TCP Client provides an example of how to build an HTTP client (or any other TCP client) using the Microchip TCP/IP Stack. It will print out the results from a search engine query to the PIC's UART module. The result data can be viewed on a PC terminal.

#### **Instructions**

- 1. Connect the programmed demo board to a router that is connected to the Internet.
- 2. Connect your PC to your demo board with an RS-232 cable. Open a terminal program like HyperTerminal, and configure it to the following settings: 19200 bps, 8 data bits, No parity, 1 stop bit, No flow control.
- 3. Press Button 1 on your demo board (check the BUTTON1\_IO macro in the copy of HardwareProfile.h that corresponds to your project to determine which button is Button 1).
- 4. Observe the search results for "Microchip" at www.microchip.com on your terminal.

#### **Description**

The Generic TCP Client demo implements a task function with five states. When the board is powered on, the initial state will be set to SM\_DONE. This state will wait for the user to press Button 1; when a button-press event occurs, the state will switch to SM\_HOME. In the SM\_HOME state, the task will attempt to open a TCP client [socket](#page-192-0) (a see [page](#page-192-0) 160). This socket will use a [TCP\\_PURPOSE\\_GENERIC\\_TCP\\_CLIENT](#page-192-1) socket type [\(](#page-193-0)a see [page](#page-192-1) 160) from the TCP socket [structure](#page-193-0) (a see [page](#page-193-0) 161) that was initialized in your configuration files. The targeted server will be the Google search engine, and the server port will be 80, the port used for HTTP connections. The task will switch the state machine to the SM\_SOCKET\_OBTAINED state.

The task will wait in the SM\_SOCKET\_OBTAINED state until a connection is established with Google or a 5-second timeout elapses. If a timeout occurs, the state will close the socket and change the state back to SM\_HOME. Otherwise, it will wait until the TCP buffer can [accept](#page-208-0) [\(](#page-273-0)a see [page](#page-273-0) 176) 125 bytes of data and then use an [HTTP](#page-273-0) GET (a see page 241) to search for the word "Microchip" at the site "microchip.com." Once the GET has been sent, the state will switch to SM\_PROCESS\_RESPONSE.

In the SM\_PROCESS\_RESPONSE state, the task will wait until a response is received or the socket was disconnected. If a response is received, it will print it to the UART. In either case, the task will transition to the SM\_DISCONNECT state, where it will close the client socket and return to the SM\_DONE state.

## <span id="page-136-0"></span>**7.2.1.2.3.1 GenericTCPClient Function**

#### **File**

MainDemo.h

#### **C**

```
void GenericTCPClient();
```
## **Module**

Generic TCP Client (a see page 103)

### **Returns**

None

## **Description**

This function implements a simple HTTP client, which operates over TCP. The function is called periodically by the stack, and waits for BUTTON1 to be pressed. When the button is pressed, the application opens a TCP connection to an Internet search engine, performs a search for the word "Microchip" on "microchip.com", and prints the resulting HTML page to the UART.

This example can be used as a model for many TCP and HTTP client applications.

#### **Preconditions**

TCP is initialized.

## **7.2.1.2.3.2 Variables**

#### **Module**

Generic TCP Client (a see page 103)

## **Variables**

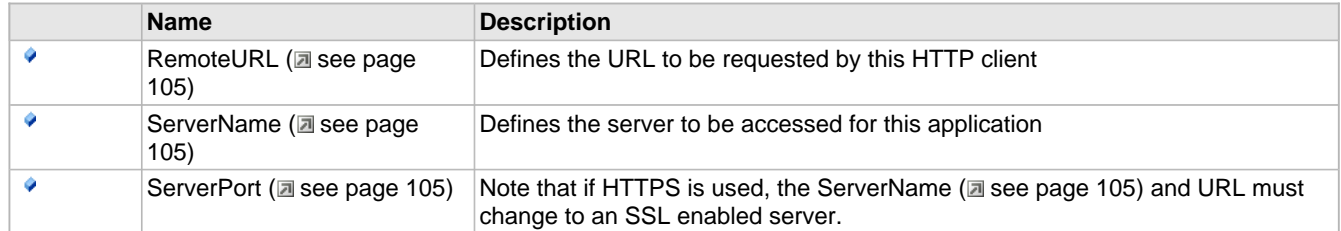

### <span id="page-137-0"></span>**7.2.1.2.3.2.1 RemoteURL Variable**

### **File**

GenericTCPClient.c

#### **C**

ROM BYTE **RemoteURL**[] = "/search?as\_q=Microchip&as\_sitesearch=microchip.com";

## **Description**

Defines the URL to be requested by this HTTP client

#### <span id="page-137-1"></span>**7.2.1.2.3.2.2 ServerName Variable**

#### **File**

GenericTCPClient.c

### **C**

BYTE **ServerName**[] = "www.google.com";

#### **Description**

Defines the server to be accessed for this application

### <span id="page-137-2"></span>**7.2.1.2.3.2.3 ServerPort Variable**

#### **File**

GenericTCPClient.c

#### **C**

WORD **ServerPort** = [HTTP\\_PORT;](#page-294-0)

#### **Description**

Note that if HTTPS is used, the ServerName (asee page 105) and URL must change to an SSL enabled server.

## <span id="page-138-0"></span>**7.2.1.2.4 Generic TCP Server**

#### **Functions**

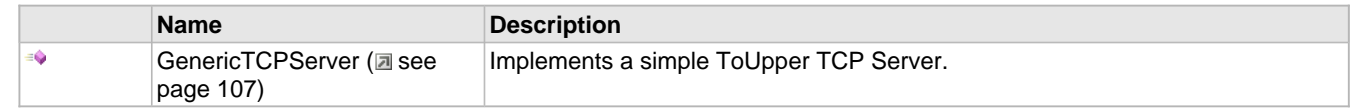

#### **Macros**

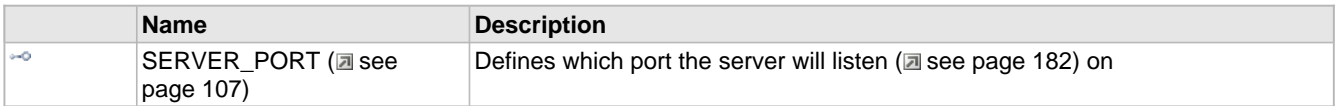

#### **Description**

#### **Overview**

The Generic TCP Server example demonstrates how to build a TCP server application. Once you [connect](#page-211-0) [\(](#page-211-0)a see [page](#page-211-0) 179) to the demo server, it will echo your keystrokes back to you after converting the characters to UPPER CASE.

#### **Instructions**

- 1. Connect the programmed demo board to a computer either directly or through a router. For Ethernet, a direct connection may require a crossover cable; for WiFi, the board may need to be in AdHoc mode to establish a direct connection.
- 2. Determine the IP address of the demo board. This can be done several different ways.
	- 1. If you are using a demo setup with an LCD display (e.g. Explorer 16 or PICDEM.net 2), the IP address should be displayed on the second line of the display.
	- 2. Open the Microchip TCP/IP Discoverer from the start menu. Press the "Discover Devices" button to see the addresses and host names of all devices with the Announce (a see page 163) Protocol enabled on your network. You may have to configure your computer's firewall to prevent it from blocking UDP port 30303 for this solution.
	- 3. If your board is connected directly with your computer with a crossover cable:
		- 1. Open a command/DOS prompt and type 'ipconfig'. Find the network adaptor that is connected to the board. The IP address of the board is located in the 'Default Gateway' field
		- 2. Open up the network status for the network adaptor that connects the two devices. This can be done by right clicking on the network connection icon in the network settings folder and select 'status' from the menu. Find the 'Default Gateway' field.
- 3. Open a command/DOS prompt. Type "telnet ip\_address 9760" where ip\_address is the IP address that you got from step 2 and 9760 is the TCP port chosen for the Generic TCP Server implementation.
- 4. As you type characters, they will be echoed back in your command prompt window in UPPER CASE.
- 5. Press Escape to end the demo.

#### **Description**

The [GenericTCPServer](#page-139-1) (a see [page](#page-139-1) 107) demo implements a task function with 3 states. In the first state, SM\_HOME, the task will attempt to open a TCP server [socket](#page-192-0)  $\Box$  see [page](#page-192-0) 160). This socket will use a [TCP\\_PURPOSE\\_GENERIC\\_TCP\\_SERVER](#page-192-1) socket type (a see [page](#page-193-0) 160) from the TCP socket [structure](#page-193-0) (a see page 161) that was initialized in your configuration files. It will also [listen](#page-214-0) (a see [page](#page-214-0) 182) on TCP port 9760 (defined by the macro SERVER\_PORT (asee page 107)).

Once the socket has been successfully opened, the task function will enter the SM\_LISTENING state. In this state, the task will always return unless a client has connected to it (by establishing a telnet connection on port 9760). Once a client has connected to the server, the server will read received data from the TCP socket's RX buffer, convert it to upper case, and write it to the TCP socket's TX buffer.

If an Escape character is received, the server will enter the SM\_CLOSING state. In this state, it will close the server socket to break the current connection. The server will then re-enter the SM\_HOME state, where it will reopen the TCP\_PURPOSE\_GENERIC\_TCP\_SERVER socket to listen (a see page 182) for new connections.

## <span id="page-139-1"></span>**7.2.1.2.4.1 GenericTCPServer Function**

### **File**

MainDemo.h

#### **C**

**void GenericTCPServer**();

#### **Module**

Generic TCP Server (a see page 106)

#### **Returns**

None

#### **Description**

This function implements a simple TCP server. The function is invoked periodically by the stack to [listen](#page-214-0) [\(](#page-214-0)a see [page](#page-214-0) 182) for incoming connections. When a connection is made, the server reads all incoming data, transforms it to uppercase, and echos it back.

This example can be used as a model for many TCP server applications.

#### **Preconditions**

TCP is initialized.

### **7.2.1.2.4.2 Macros**

#### **Macros**

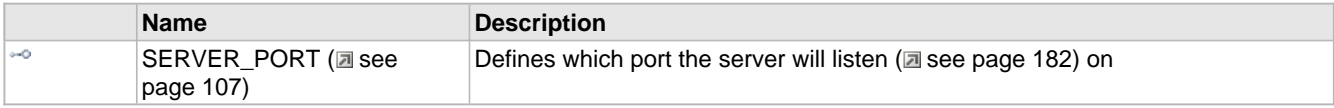

#### **Module**

Generic TCP Server (a see page 106)

#### <span id="page-139-2"></span>**7.2.1.2.4.2.1 SERVER\_PORT Macro**

#### **File**

GenericTCPServer.c

#### **C**

**#define SERVER\_PORT** 9760

#### **Description**

Defines which port the server will listen ( $\Box$  see page 182) on

## <span id="page-139-0"></span>**7.2.1.2.5 Ping (ICMP) Demo**

#### **Functions**

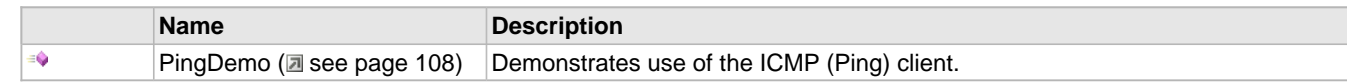

#### **Macros**

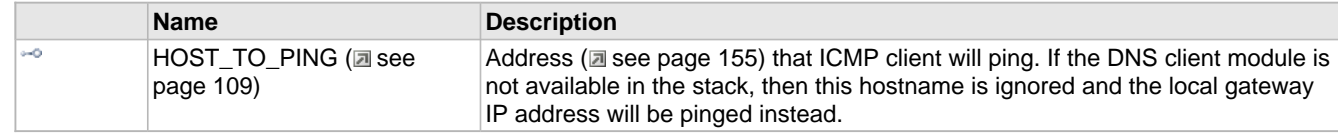

#### **Description**

#### **Overview**

The Ping Demo explains how to use the ICMP client to check if a remote node is reachable. If the project with this demo includes the DNS module, the PIC will ping "ww1.microchip.com." Otherwise, it will ping the local gateway. This demo is only available on hardware setups with LCD displays (e.g. Explorer 16 or PICDEM.net 2).

#### **Instructions**

- 1. Press Button 0 on your demo board. Button 0 is usually the rightmost or topmost button on the board (check the BUTTON0\_IO macro in the copy of HardwareProfile.h that corresponds to your project to determine exactly which button is Button 0).
- 2. When the device receives an echo response from the remote node or when the ping times out, the LCD will be updated with the appropriate information.

#### **Description**

The [PingDemo](#page-140-0) (a see [page](#page-140-0) 108) task function implements a two-state state machine. The task will wait in the SM\_HOME state until the user presses button 0. Once the button is pressed, the task will attempt to obtain ownership of the ICMP module with the [ICMPBeginUsage](#page-304-0) (a see [page](#page-304-0) 272) function. If it does, it will send a ping to the specified address and transition to the SM\_GET\_ICMP\_RESPONSE state.

In the SM\_GET\_ICMP\_RESPONSE state, the task will call the [ICMPGetReply](#page-306-0) [\(](#page-306-0)asee [page](#page-306-0) 274) callback function and take action depending on the return value:

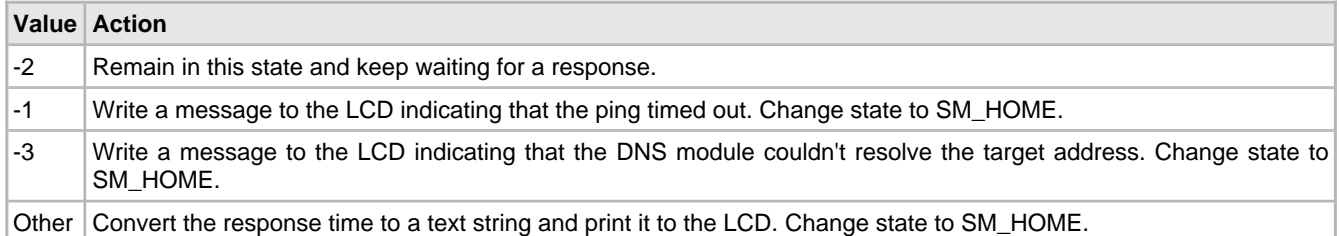

## <span id="page-140-0"></span>**7.2.1.2.5.1 PingDemo Function**

#### **File**

MainDemo.h

#### **C**

**void PingDemo**();

#### **Module**

Ping (ICMP) Demo (asee page 107)

#### **Returns**

None

#### **Description**

This function implements a simple ICMP client. The function is called periodically by the stack, and it checks if BUTTON0 has been pressed. If the button is pressed, the function sends an ICMP Echo Request (Ping) to a Microchip web server. The round trip time is displayed on the UART when the response is received.

This function can be used as a model for applications requiring Ping capabilities to check if a host is reachable.

#### **Preconditions**

TCP is initialized.

## **7.2.1.2.5.2 Macros**

#### **Macros**

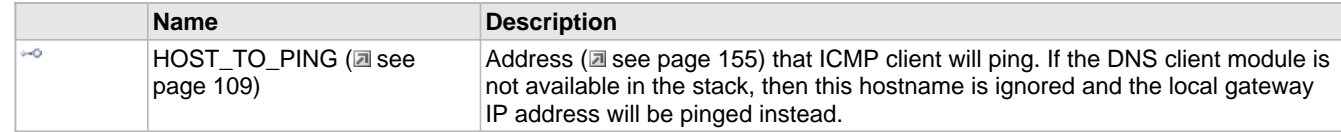

#### **Module**

Ping (ICMP) Demo (a see page 107)

#### <span id="page-141-1"></span>**7.2.1.2.5.2.1 HOST\_TO\_PING Macro**

#### **File**

PingDemo.c

#### **C**

```
#define HOST_TO_PING "ww1.microchip.com" // Address that ICMP client will ping. If the 
DNS client module is not available in the stack, then this hostname is ignored and the 
local gateway IP address will be pinged instead.
```
#### **Description**

[Address](#page-187-1) [\(](#page-187-1)a see [page](#page-187-1) 155) that ICMP client will ping. If the DNS client module is not available in the stack, then this hostname is ignored and the local gateway IP address will be pinged instead.

## <span id="page-141-0"></span>**7.2.1.2.6 SNMP Server (Agent)**

#### **Functions**

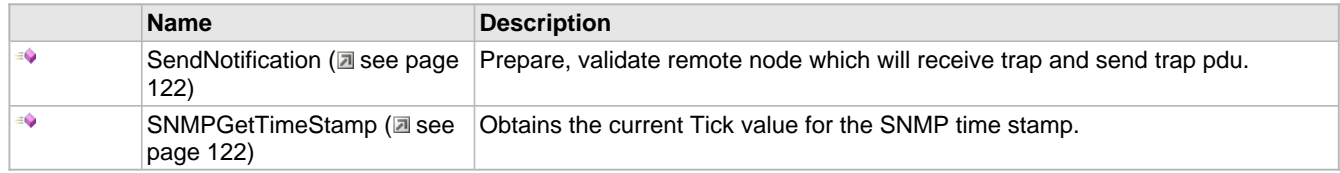

#### **Macros**

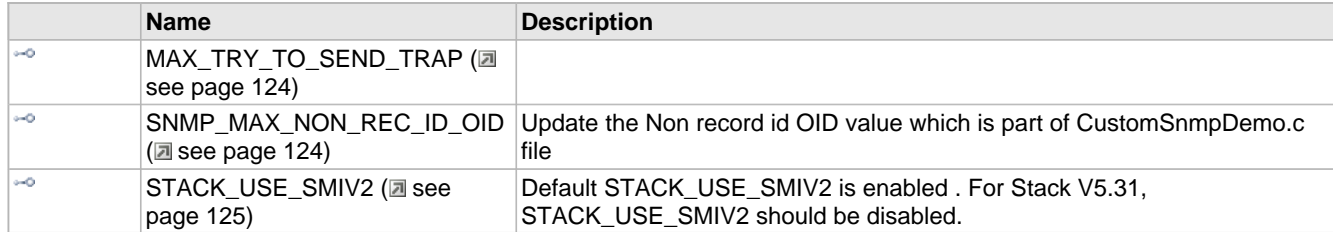

#### **Variables**

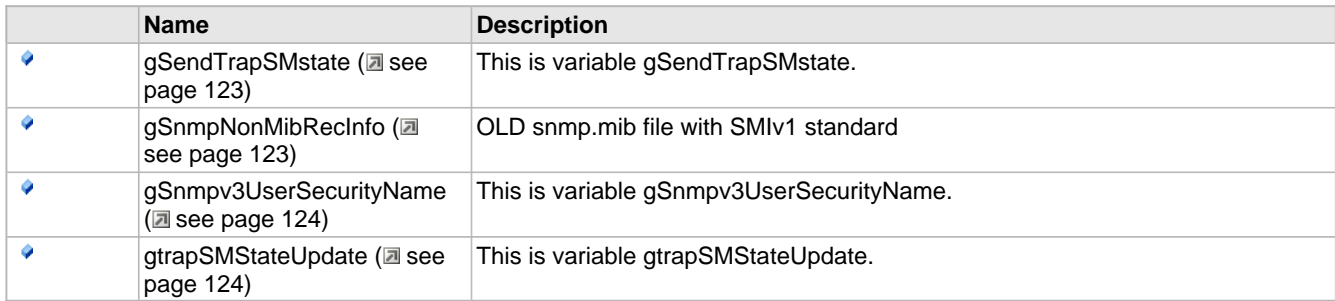

#### **Description**

The Microchip SNMP server is a multilingual implementation which supports SNMPv1, V2c and V3 server features simultaneously. SNMP server is implemented to address the requirements of embedded applications. The SNMPv3 support is added with TCPIP Stack Version 5.31. SNMPv1 and V2c are enabled with single macro #define STACK\_USE\_SNMP\_SERVER. The SNMPv3 server could be selectively enabled with independent macro #define STACK\_USE\_SNMPV3\_SERVER. As SNMPv3 stacks are required to support SNMPv1 and SNMPv2c, enabling the SNMPv3 Server will automatically enable SNMPv1 and SNMPv2c servers in the Microchip TCPIP Stack SNMP agent. These macros are defined in the TCPIP (MAC/PHY).h file located at <Installation Path>:\Microchip Solutions MAIN\TCPIP\Demo App\Configs\.

This series of topics will address the application- and demo-specific implementation of an SNMP server included with the TCP/IP Demo applications. For information describing the SNMP module in general, please see the SNMP API topic.

V2c is implemented with support for the configuration of multiple community names, which are stored in selected non-volatile memory (SPI EEPROM or SPI Flash). The community names can be configured through the TCP/IP Configuration Wizard or through the HTTP/MPFS2 web interface. An access-restricted web page is provided with the demo application to allow dynamic configuration of SNMP communities.

SNMPv3 RFC specifies different types of access mechanism, user security model (USM), authentication and privacy protocols. Microchip SNMPv3 server is implemented with support for USM, AES 128 CFB 128 privacy protocol, and MD5 and SHA1 message authentication protocols. The demo implementation of the server is configured with 3 different types of user names with respective authentication and privacy credentials and authentication types. These credentials and other user information are stored in the global array. The user of the SNMPv3 stack can decide on the number of user names in the User's data base to be stored with the Server. According to the SNMPv3 recommendation, SNMPv3 server should not be configured with the authentication and privacy passwords. Instead could be configured with the respective localized keys of the password. Microchip SNMPv3 agent is provided with the password information in the database for the "Getting Started" and for understanding purpose only. It is recommended that the SNMPv3 stack should be modified to restrict access to the password OIDs declared in the user data base.

Note that even though SNMPv3 also requires SNMPv1 and SNMPv2c, a layer in the SNMP stack will prevent access to the variables that should be secured by SNMPv3. SNMP variables are structures in a tree in the Management Information Base (MIB). Access to parts of this tree are determined by version. For example, SYSTEM-type variables can be accessed regardless of SNMP version, SNMPv2c requests can access part of the tree, and authenticated SNMPv3 requests can access the complete tree.

**Note:** For existing Microchip SNMP V1 and V2c users.

• SNMP V1/V2c users wanting to upgrade the Microchip TCP/IP Stack from older versions to the latest version and continue to use SNMP V1/V2c can get the SNMP V1/V2c services from this agent, provided they do not modify the default settings of the SNMP module in v5.25 onward.

• The implementation framework for V1 and V2c remains the same, except for a few new features and functions. The names and parameters of some of the functions have been changed. V1/V2c users may have to make changes to their application-specific code. There should not be any change in the SNMP stack code unless users have incorporated application code in the SNMP stack.

• Users should build a new MPFS image using the MPFS File System Generator utility and upload it to the selected EEPROM or Flash memory, as the AppConfig structure is updated to accommodate community names in V2c and SNMP engine ID for SNMPv3.

## **7.2.1.2.6.1 MIB Files**

#### **Module**

SNMP Server (Agent) (asee page 109)

#### **Description**

SNMP describes the hierarchal storage of management objects (referred to with object IDs or OIDs) with Management Information Base (MIB) files. The Microchip SNMP server demo includes two MIB files:

• mchip.mib - This is an Abstract Syntax Notation One (ASN.1) formatted MIB file containing information about the variables used in the demo.

• snmp.mib - This is a custom-formatted file that can be parsed to create webpage and header resources that can be accessed with a PIC microcontroller.

The TCP/IP stack includes the mib2bib utility, which will compile the custom Microchip MIB script (snmp.mib) to generate two files called snmp.bib and mib.h. The snmp.bib file is a compressed record of management objects that will be stored with web pages and the mib.h file contains C defines for each OID. These files are included in the appropriate directories for the TCP/IP Demo Apps, but for a custom application you must copy snmp.bib to your web page directory, copy mib.h to your application directory and include it in your project, rebuild your project, and then rebuild and re-upload your web page. This will bundle the BIB file into your web page image, which will allow the SNMP agent to search for the required variable information with the MPFS file system.

### **7.2.1.2.6.2 MIB Browsers**

#### **Module**

SNMP Server (Agent) (asee page 109)

#### **Description**

Several SNMP MIB browsers are available. Users can also install a customized MIB browser specific to their application. This help file describes using the **iReasoning** MIB browser to run the demo app. The iReasoning MIB browser can be obtained from: [http://www.ireasoning.com/downloadmibbrowserlicense.shtml.](https://www.ireasoning.com/downloadmibbrowserlicense.shtml) The MIB script upload, the MIB tree structure display, and the SNMP query mechanism procedures vary from browser to browser.

Note that the use of a MIB browser or other third-party tools may require that users review and agree to the terms of a license. Microchip's reference to the **iReasoning** MIB browser is for the users' convenience. It is the user's responsibility to obtain information about, and comply with the terms of, any applicable licenses.

Once your browser installation has been completed, perform the following steps:

- 1. Copy the mchip.mib file to the MIB file directory of your browser (e.g. "C:\Program Files\ireasoning\mibbrowser\mibs").
- 2. Open the iReasoning browser, select File->Load MIBs, and select the mchip.mib, RFC1213.mib and SNMP-FRAMEWORK-MIB.mib (If SNMPv3 server is enabled) file.

The Microchip MIB directory will be displayed in the SNMP MIB pane.

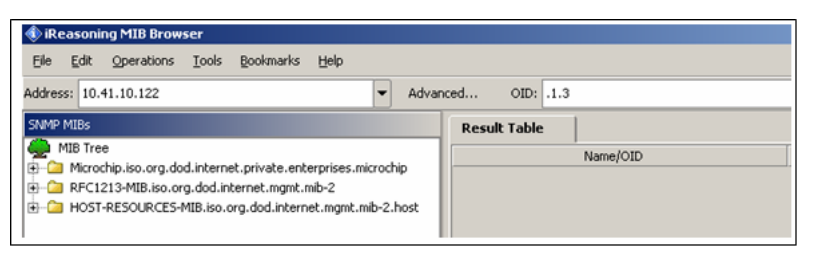

The minimum set of RFC 1213 MIB2 variables that are required to identify the Microchip node as an SNMP node to the network are implemented. These variables can be accessed by any SNMP browser with a "public" type community name. Refer to AN870 - "SNMP V2c Agent for Microchip TCP/IP Stack" for more details on the MIB scripts, community names, and demo SNMP MIB variable tree structure. The following figure shows the variables implemented in the Microchip SNMP Agent.
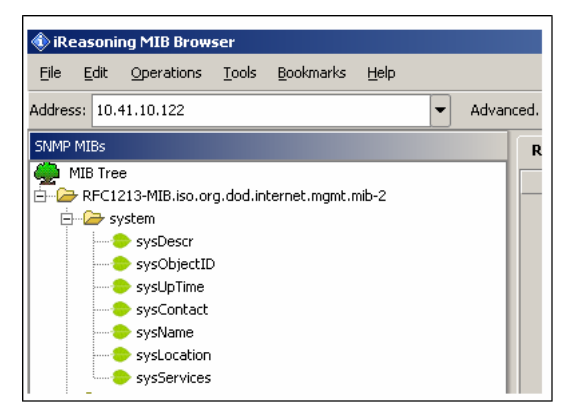

The ASN.1 format mchip.mib file is defined with a private variable tree structure for the MIB variables. Also the mchp.mib is added with number of OIDs which could be accessed only with SNMPv3 request. The browser can access every variable in the MIB database provided the community name matches. The access to the MIB variables is restricted to the type of the request. The RFC1213 mib variables could be accessed with SNMPv2c/v3 request. But the SNMP-FRAMEWORK-MIB.mib variables could only be accessed with SNMPv3 reqeust if the credentials are matched and the message is authenticated. To modify these MIB variables, corresponding changes must be made to both MIB scripts (snmp.mib and mchip.mib). The following figure shows the Microchip private MIB variable tree structure in the browser.

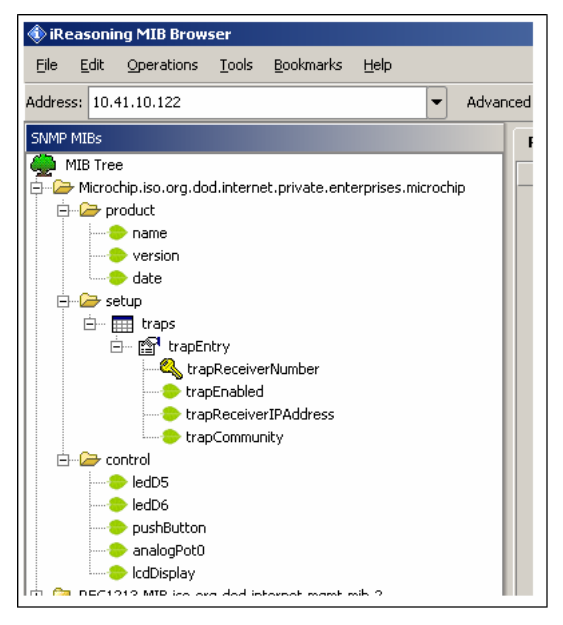

#### **Configuring the Browser**

To configure the iReasoning MIB browser:

1. Select the "Advanced" tab in the browser.

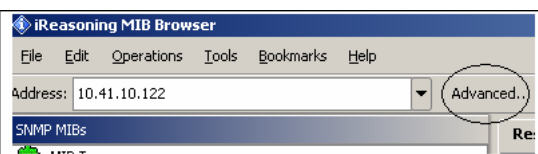

The following configuration window will be displayed:

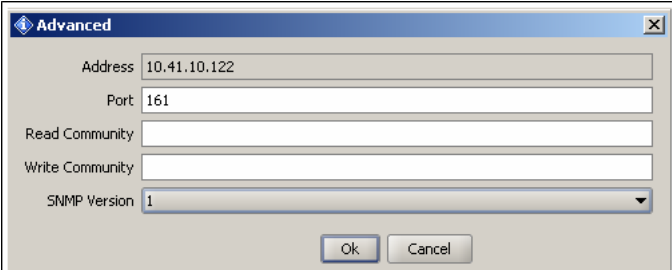

2. If V2C services are required, select SNMP version V2c, configure the Read and Write community to the browser.

- The V2c agent will respond only to the queries from SNMP MIB browsers using the same community. That is, the V2c agent and the browser should be members of the same community.
- If the community fields are left blank, the manager sends the SNMP request with the community name as "public."
- The V2c agent is configured by default with 3 Read communities ("public", "read", "") and 3 Write communities ("private","write","public").
- The default maximum community length is 8 characters.
- As the default communities also contain the "public" community name, the agent will respond to all of the browsers requesting the "public" community.
- The TCP/IP Configuration Wizard (a see page 65) can be used to configure the default SNMP community names. At run time, the community names can be dynamically configured using the HTTP interface for SNMP community name configuration.

If the V2c agent receives an SNMP request with an unknown community name, the agent will generate an [Authentication](#page-125-0) [\(](#page-125-0) $\Box$ [see page 93\)](#page-125-0) trap.

The V2c agent's multiple community support feature enables the user application to provide limited access to the requesting browser based on the community name used by the browser to access the MIB database variables of the agent.

3. If SNMPv3 services are required, select the SNMP Version as 'V3' in the 'Advanced' tab of the SNMP MIB Browser. The following configuration window will be displayed:

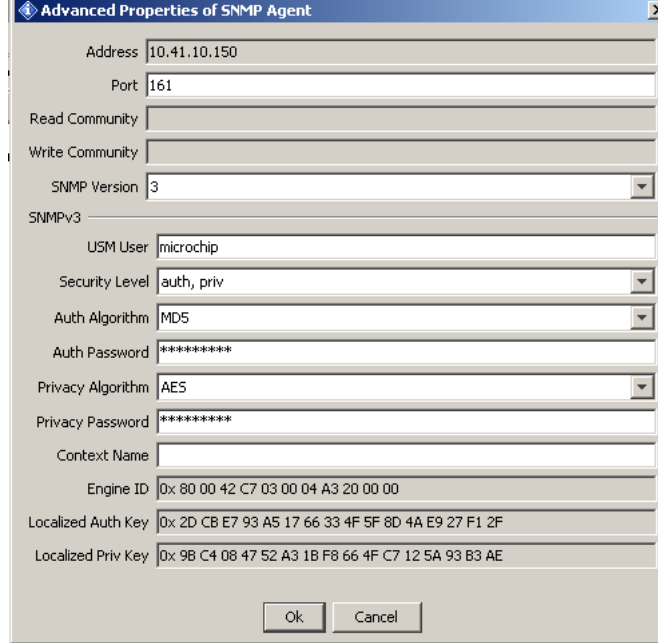

4. If SNMPv3 services are required, SNMPv3 browser is required to be configured with the user name, authentication and privacy password, message authentication hash type, privacy protocol type. The SNMP server would respond only if one of the user credentials and user security parameters in the below table is configured at the manager. The below table is stored in the global structure with the SNMPv3 server stack. The SNMPv3 server would only respond if the request credentials of the MIB browser matches to that of the stored user data base of the SNMP server.

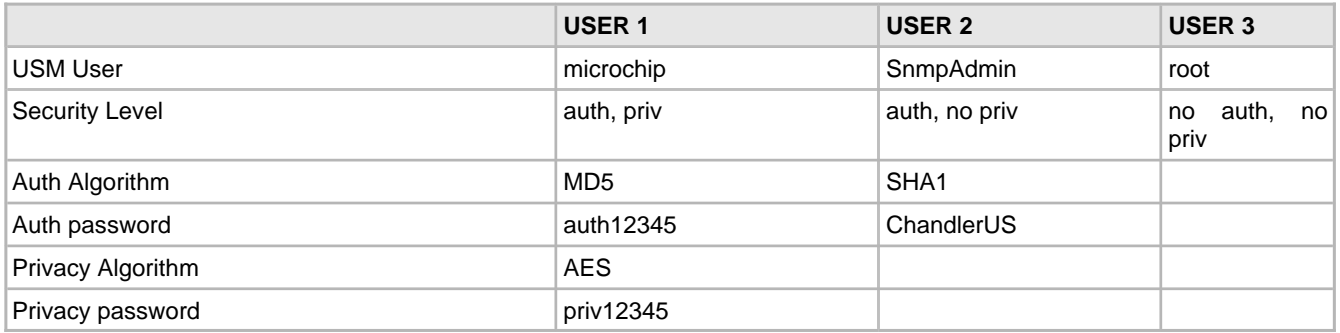

- 5. The Microchip SNMPv3 stack does support only one Context Engine ID with the server. Leave the "Context Name" option in the "Advanced" tab empty. It is ignored on the server.
- 6. According to the user and the auth and privacy protocols configured with the SNMP browser, the UDP authenticated and encrypted message would be exchanged between server and the client.
- If the USER 1 values, as in above table, are configured in the MIB browser, the data exchange between client and server is encrypted and authenticated. The PDU could be captured in the Ethernet packet sniffer like WireShark and examined. As the data is encrypted and authenticated, the data integrity and the privacy is achieved.
- If USER 2 values, as in above table, are configured in the MIB browser, the data exchange between client and server is authenticated. The data integrity would be checked once the data is received at either end. The message authentication mechanism protects from the possible data sniffing and modification threat, and alos guarantees that the data is received from the authenticated and guaranteed source.
- if USER3 values, as in above table, are configured in the MIB browser, the data exchange between client and server is neither authenticated nor encrypted.
- Considering the above three USER configurations, if the SNMP server is to be accessed over WAN, in the internet cloud, tha data should be encrypted and authenticated to have the highest level of data privacy and integrity.
- 7. Configure the IP address of the SNMP agent to the "Address ( $\Box$  see page 155) field.

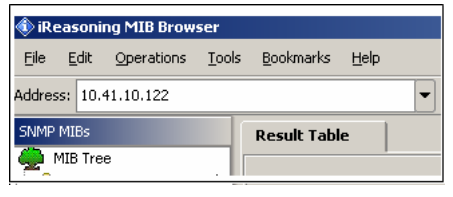

7. Select the variable to be accessed from the agent MIB database from the SNMP MIBs pane. The selected variable's OID can be seen in the OID tab in the following figure.

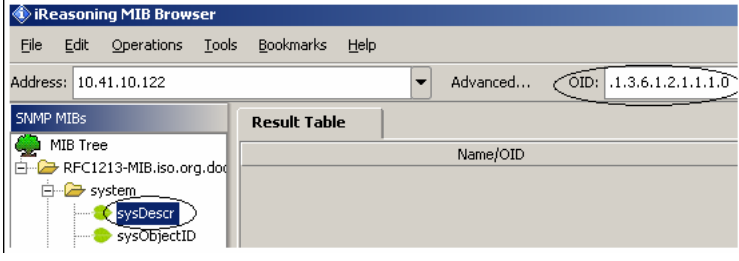

8. Select the SNMP Get operation from the operations tab.

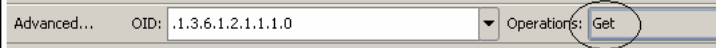

- 9. The SNMPv3 server demo MIB is included with RFC1213 SNMPv2 MIB variables, private mib variables and the SNMP-FRAMEWORK-MIB variables. If the SNMPv2C request with validated community name is generated from the MIB Browser, only set of few variables is accessed. The access to the MIB variables is restricted to the type of SNMP version request received. If the SNMPv3 request with correct credentials is generated from the MIB Browser, the complete MIB access is provided.
- 10. The user would require to decide on which part of the MIB should be required to be restricted depending upon the

SNMP version type. The MIB design is the one of the important step in deciding the MIB tree structure and the variable to be placed accordingly.

11. The SNMP server demo MIB is added with a static variable OID named as "snmpv3PvtObject" with OID value as 43.6.1.4.1.17095.6.1. This variable is placed in the private branch of the MIB by creating an independent branch. All the other variables in the private branch are accessible by SNMPv2c request. The access to this static variable is restricted by the SNMP version type. Only the SNMPv3 request with correct credentials could access this variable.

#### **Exploring the Demo**

After the MIB script is uploaded to the SNMP browser, the MIB tree structure will be displayed in the browser. Any of the variables in this tree can be accessed (using SNMP operations) from the agent if the agent supports these variables. The browser and agent should be members of the same community. To learn more about SNMP operations, PDU types, and terminology, refer to AN870 - "SNMP V2C Agent for Microchip TCP/IP Stack."

#### **7.2.1.2.6.3 SNMP Operations**

#### **Module**

SNMP Server (Agent) (asee page 109)

#### **Description**

#### **Get**

- 1. Select the "Advanced" tab and configure the SNMP version to '1' and the Read community to "public".
- 2. Select "Get" from the operations menu.
- 3. Select the sysDescr variable from the MIB Tree.

The Result Table displays the sysDescr variable information. Repeat this procedure for any MIB variable. For SNMP V2c, repeat the same procedure, substituting '2' in place of '1' in the version configuration.

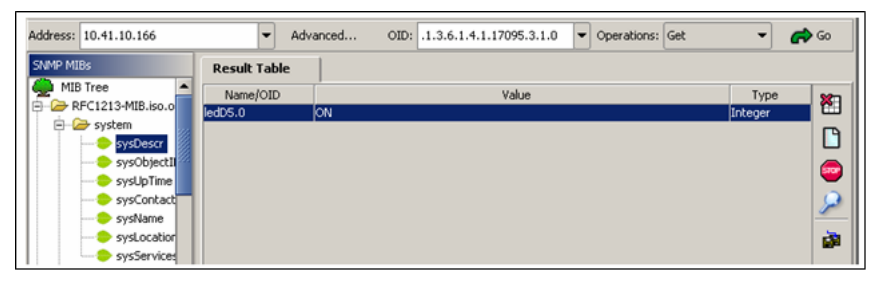

As explained earlier, the V2c agent is configured with three Read and Write community defaults. Configure the browser to use any of these communities and try accessing the MIB variables. You should be able to access some of the MIB variables even with the Read Community configured as any of the 'write' community defaults. For GET operations, if the Read or Write community matches, the agent processes the request. For SET operations, the received community names must match any of the 'write' community names.

For SNMP V3, substitute '3' in place of '1' in the version configuration in the "Advanced" tab. Configure the other user based auth and priv credentials as explained in the "MIB Browsers" section.

With appropriate credentials, all the MIB variables are accessible. Select any of the MIB variables in the MIB tree and do a GET operation.

#### **Get\_Next**

- 1. Repeat the process for GET. Select the sysDescr variable from the MIB tree. Select "Get Next" from the operations menu. The result table will display the sysObjectID variable information.
- 2. Repeat for additional MIB variables to get the information for the corresponding next variable.

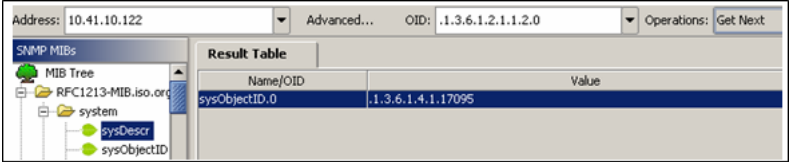

3. Set the SNMP MIB Browser version to v1/v2c. Try to access the private MIB variable "snmpv3PvtObject" with OID value as 43.6.1.4.1.17095.6.1. The access should be restricted. Set the verison to V3, configre the credentails, again try a Get\_Next operation for the sae variable. The access should be granted.

#### **Get\_Bulk**

This operation is supported in SNMP V2c and SNMP V3. Get\_Bulk enables the collection of bulk information from the agent with a single request from the manager.

- 1. Configure the SNMP version to '2' or '3' in the SNMP browser.
- 2. If version is configured to '2', set the Read Community to 'public' or 'read.'
- 3. If version is configured to '3', configure the appropriate V3 credentials.
- 4. Select the sysDescr variable from the MIB tree.
- 5. Select the Get Bulk operation from the Operations menu.

The result table will display information for 10 MIB variables in a single request (if the Max-Repetitions=10 and Non-Repeaters=0 is configured). These variables are the lexicographical successors of the sysDescr variable. The number of variables that the agent will respond with can be configured in the browser through the menus: "Tools->Options->Non-Repeaters" and "Tools->Options->Max-Repetitions." The Non-Repeaters and Max-Repetitions numbers are extracted by the SNMP agent from the received Get Bulk request and the number of variables that will be included in the response PDU is calculated. for more information on calculating the number of variables, Non-Repeaters, and Max-Repetitions, refer to RFC 3416.

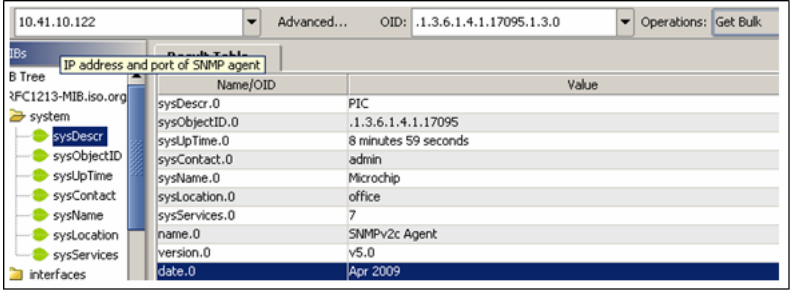

#### **Set**

The Set command updates the variable information of the MIB database in the agent. The Set command can be performed only on those variables which are declared as 'READWRITE' in the MIB scripts, and only if the community name matches any one of the 'write' community names configured with the agent.

- 1. Select the ledD5 variable from the MIB tree.
- 2. Configure the SNMP version to '1' or '2.' Configure the Write Community to 'public', 'write', or 'private'.
- 3. If version is configured to '3', configure the appropriate V3 credentials.
- 4. Select 'Set' from the Operations menu.

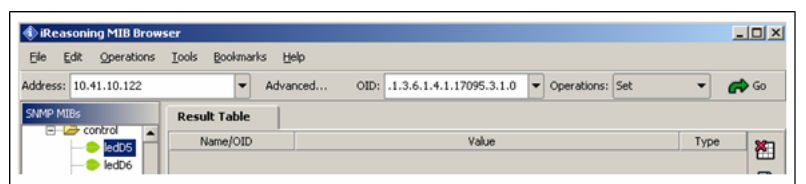

The SNMP SET window will pop up. Enter the value for the browser in the OID field.

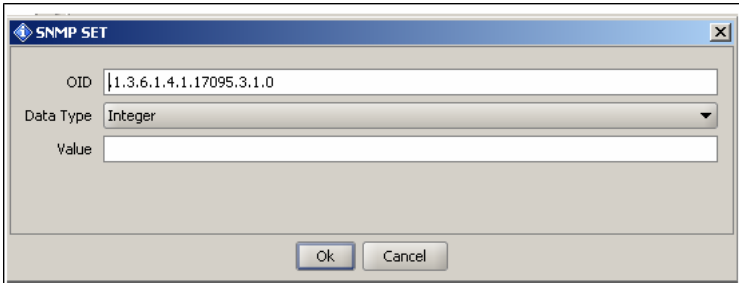

A success message will appear.

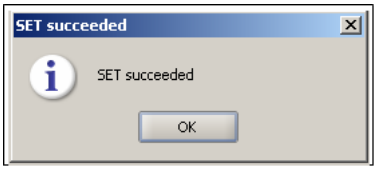

A 'Get' operation for the same variable should now return the new 'Set' value for this variable. LED5 on the demo board should now be ON. Repeat the procedure to set LED5 to OFF. LED6 can also be set ON or OFF.

### **7.2.1.2.6.4 SNMP Traps**

#### **Module**

SNMP Server (Agent) (a see page 109)

#### **Description**

The SNMP agent in version 5.25 and later of Microchip's TCP/IP Stack supports SNMP V1 and V2c formatted traps. Traps are notifications from the agent to the manager that are used when a predefined event occurs at the agent.

Several preprocessor macro in the TCPIPConfig.h variant header file can be used to enable or disable traps in the agent. Commenting and un-commenting these macros in the file will have different effects. The SNMP\_TRAP\_DISABLED macro will disable traps entirely if it is not commented:

#### **#define** SNMP\_TRAP\_DISABLED

The user must configure the expected trap format at the SNMP Manager. SNMPv2 entities acting as an agent should be able to generate and transmit SNMP V2 trap PDUs when the manager is configured to received and process SNMP V2 trap PDUs. To configure the trap format, comment or uncomment the following macro in the TCPIPConfig.h header file:

#### #defiine SNMP\_STACK\_USE\_V2\_TRAP

If the macro has been commented out, the SNMP agent will send V1 formatted trap PDUs; otherwise, it will send V2 formatted trap PDUs. By default, the SNMP agent is configured to send V2 formatted traps. Note that the SNMP V2c agent should only send V2 formatted traps.

To enable traps in SNMPv3, the #define SNMP\_V1\_V2\_TRAP\_WITH\_SNMPv3 macro must be uncommented.

The following table illustrates how to enable/disable traps for different versions of SNMP:

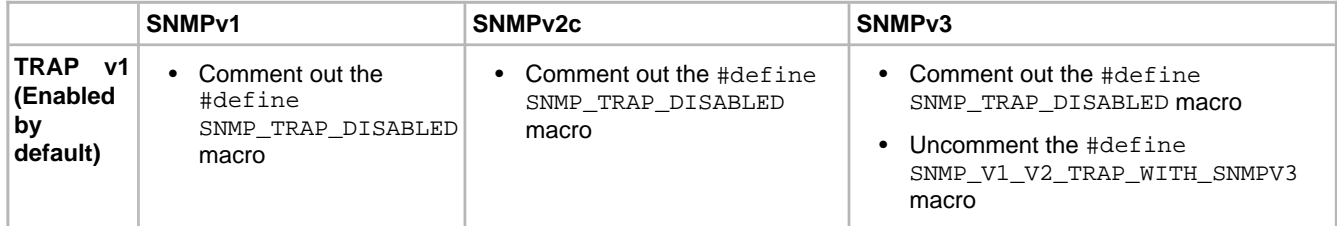

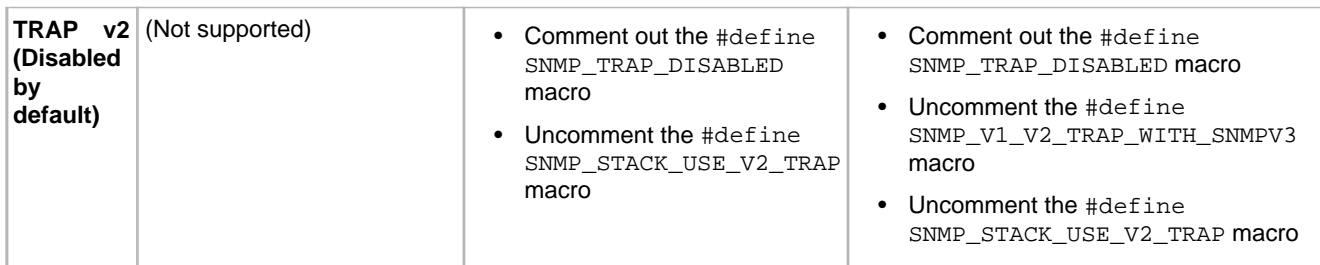

#### **Demos**

Two trap demos are included with the TCP/IP Stack. The task functions for these demos are called in the main application function:

- SNMPTrapDemo() This API demonstrates V1 or V2 trap formats (depending of the status of the SNMP\_STACK\_USE\_V2\_TRAP macro). The trap PDU will only have one demo variable binding on the varbind list.
- SNMPV2TrapDemo() This API provides V2 format notifications with multiple (3) variable bindings. The user should modify or use this routine as a reference for sending V2 trap format notifications with multiple bindings on the varbind list.

The user should only enable one SNMP demo API at a time. By default, the SNMPTrapDemo() API is enabled and SNMPV2TrapDemo() is commented out.

#### **V1/V2 Formatted Traps with a Single Variable Binding**

In the TCPIPConfig.h header file:

- Uncomment #define SNMP\_TRAP\_DISABLED
- Comment //#define SNMP\_STACK\_USE\_V2\_TRAP

For the Trap demonstration, two events are defined within the V2c agent:

- If the Analog Potentiometer value is greater than 512, the agent will send a Trap every 5 seconds to the configured 'trapReceiverIPAddress.'
- If Button 3 on the demo board is pressed, an organization-specific PUSH\_BUTTON trap will be sent.

The current implementation of the V2c agent also generates a standard "Authentication ( $\Box$  see page 93) Failure Trap":

- If a request is received to modify (Set) a private MIB variable, or
- If the value of the variable is requested (get) by a browser with the wrong community name.

#### Procedure:

- 1. Open the "Advanced" configuration menu, configure the SNMP version to '2,' and configure the Write Community to "public', 'write', or 'private'.
- 2. Select the 'trapEnabled.0' variable from the MIB tree.
- 3. Select 'Set' from the Operations menu.
- 4. Enter '1' in the value field of the SNMP SET window.
- 5. Select 'trapReceiverIPAddress.0' from the MIB tree.
- 6. Set the value to the IP address of the PC on which the SNMP browser is installed and running.
- 7. Select 'trapCommunity.0' from the MIB tree.
- 8. Set the community name of the SNMP browser (the default community, if not set, is 'public'). The 'trapCommunity' name will work as a filter for the SNMP browsers on a trap-monitoring server.
- 9. Open the "Trap Receiver' utility that was installed with the iReasoning MIB browser (Start->Programs->iReasoning->MIB Browser->Trap Receiver).

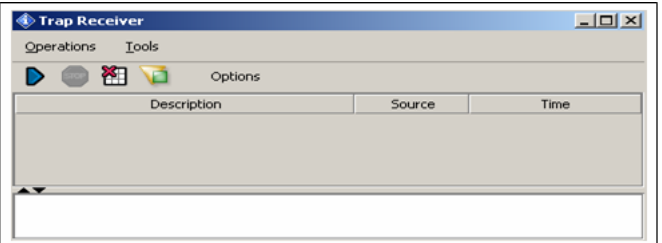

To test the analog potentiometer trap, adjust the potentiometer on the demo board so the value is greater than 512 (turn it clockwise). This is an enterprise-specific trap. The SNMP Manager will receive the source IP address, the OID (as the name of the variable), the value, the timestamp, etc. for each event. The browser will interpret the data as AnalogPot variable information based on the OID name.

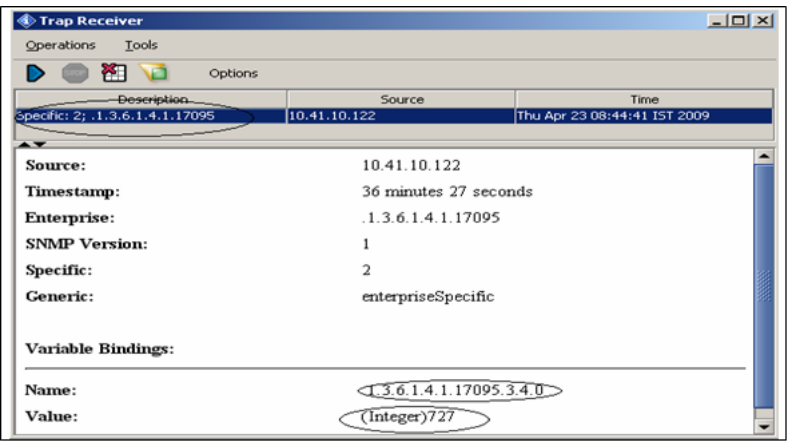

To test the push button trap, press the appropriate button on the development board (RB0 on the PICDEM.net 2 or S3 on the Explorer 16 board).

To test the [Authentication](#page-125-0) (a see [page](#page-125-0) 93) Failure trap, configure the Read Community in your browser to a community name that is not supported by the agent (the default supported names are 'public' and 'read'). For example:

1. Configure 'mchp' as the Read Community name in the browser.

2. Select the private MIB variable LED5 from the MIB tree and issue a 'Get' operation from the browser.

The result table of the browser won't display any result, but the Trap Receiver will receive and [Authentication](#page-125-0) [\(](#page-125-0)a see [page](#page-125-0) [93\)](#page-125-0) Failure trap.

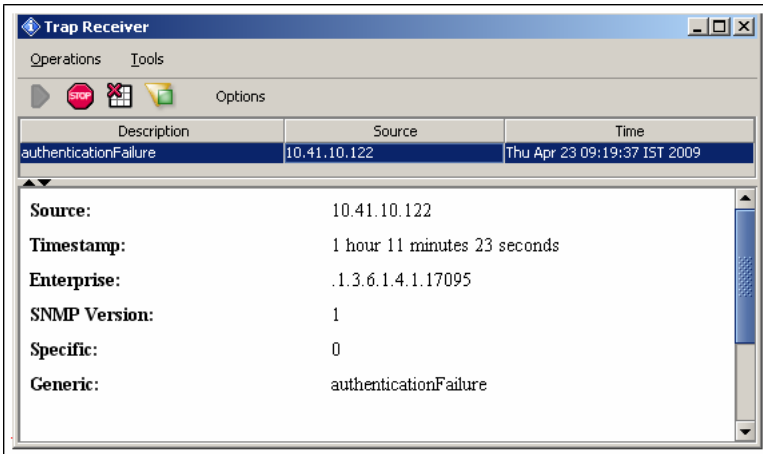

This is an intimation from the agent to the SNMP Manager that there was an unauthorized attempt to access the private MIB variable in the database.

#### **V2 Formatted Traps with a Multiple Variable Bindings**

In the TCPIPConfig.h header file:

- Uncomment #define SNMP\_TRAP\_DISABLED
- Uncomment #define SNMP\_STACK\_USE\_V2\_TRAP

The SNMP V2 Trap PDU structure is:

Version (2) | community | SNMP-PDU pdu-type (TRAP=0xA7) | request-id | error-status | err-index | varbind List

The first two variable varbinds in the variable binding list of an SNMPv2-TRAP-PDU are sysUpTime.0 and snmpTrapOID.0, respectively. If any additional variables are to be included, then each of these varbind structures must be copied to the variable binding list.

For the SNMPv2 multiple TRAP variable varbind demonstration, ANALOG\_POT0 is used to generate an event and transmit an SNMP v2 Trap PDU. Adjust the analog potentiometer to a value greater than 512 (turn it clockwise) on the demo board. In addition to the sysUpTime.0 and snmpTrapOID.0 varbinds, the additional varbinds that are included with the trap PDU are:

- PUSH-BUTTON
- LED0\_IO
- ANALOG\_POT0

The following figure shows a V2 formatted trap with ANALOG\_POT0 as the variable binding to be notified.

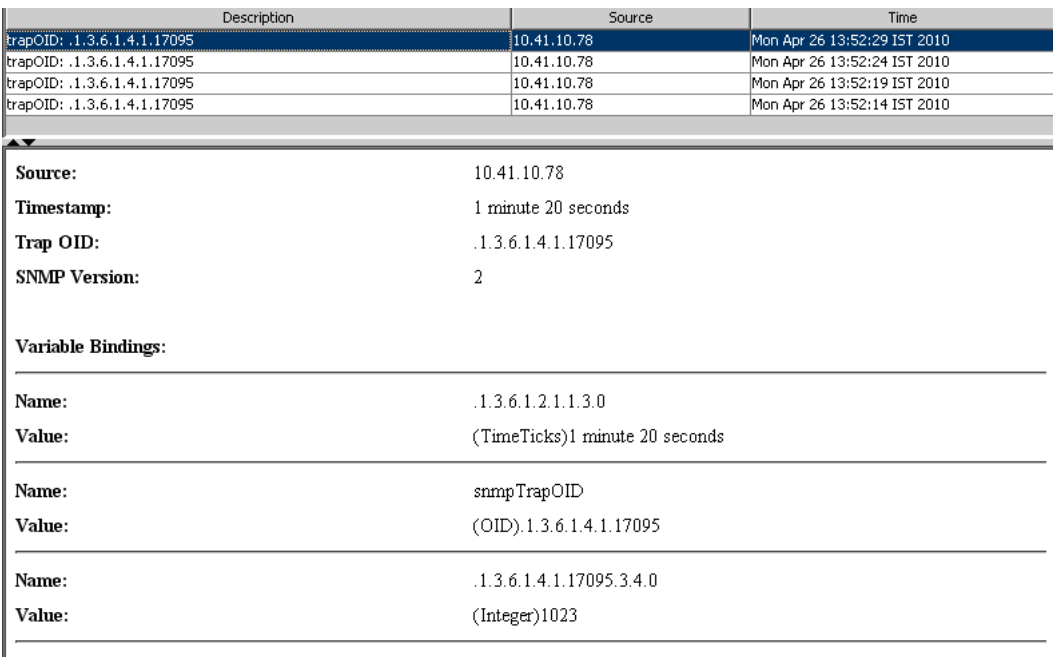

Description:

The next figure shows a multiple-variable varbind for an SNMP V2 Trap PDU, with the three additional variable bindings:

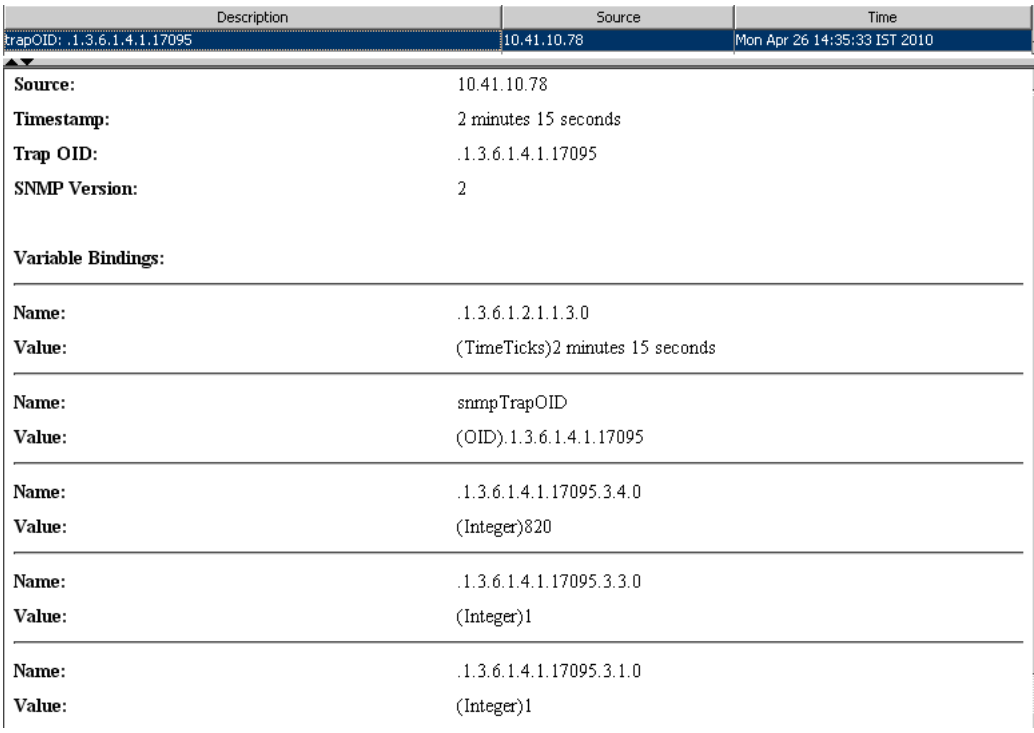

### **7.2.1.2.6.5 HTTP Configuration**

#### **Module**

SNMP Server (Agent) (asee page 109)

#### **Description**

If an HTTP2 server is used with the Microchip TCP/IP Stack, it is possible to dynamically configure the Read and Write community names through the SNMP Configuration web page. Follow the steps in the Getting Started section to upload the web pages to non-volatile memory, then access the SNMP Configuration web page through the navigation bar. Use "admin" for the username and "microchip" for the password.

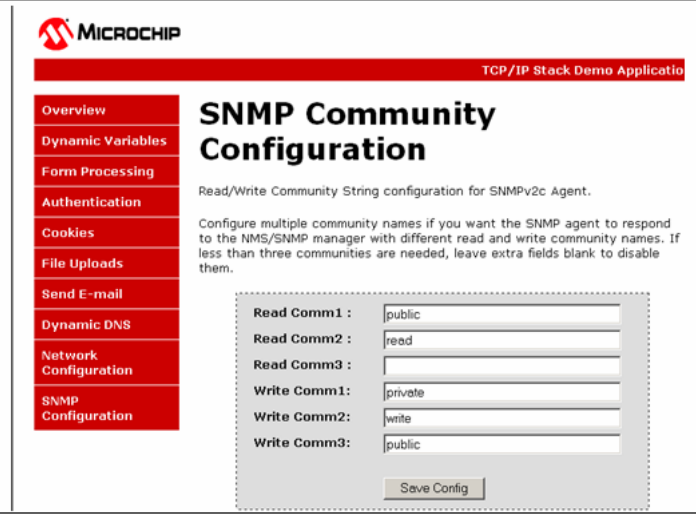

### **7.2.1.2.6.6 Functions**

#### **Functions**

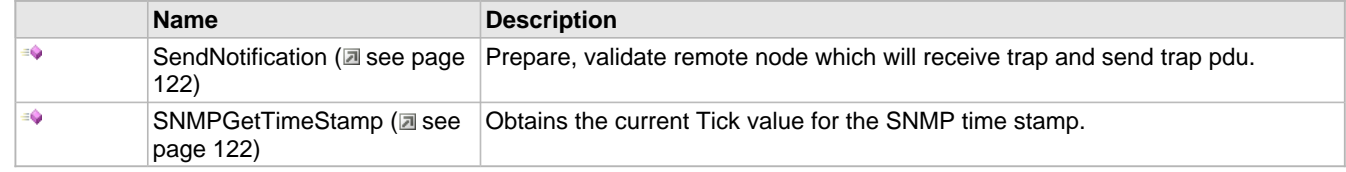

#### **Module**

SNMP Server (Agent) (a see page 109)

#### <span id="page-154-0"></span>**7.2.1.2.6.6.1 SendNotification Function**

#### **File**

CustomSNMPApp.c

#### **C**

```
static BOOL SendNotification(
    BYTE receiverIndex, 
 SNMP_ID var, 
 SNMP_VAL val, 
    UINT8 targetIndex
```
### );

#### **Description**

This routine prepares the trap notification pdu, sends ARP and get remote device MAC address to which notification to sent, sends the notification. Notofication state machine is getting updated if there is any ARP resolution failure for a perticular trap destination address.

#### **Remarks**

None.

#### **Preconditions**

SNMPTrapDemo() is called.

#### **Parameters**

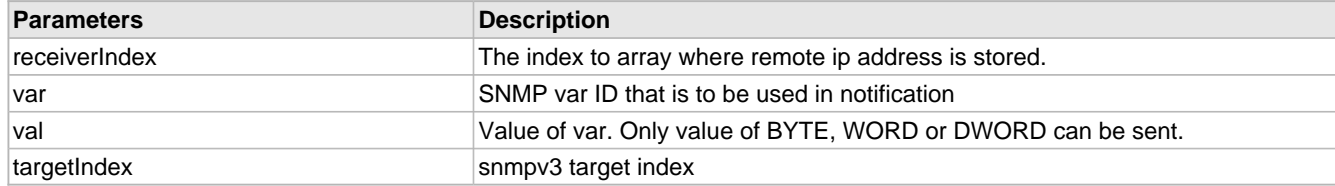

#### **Return Values**

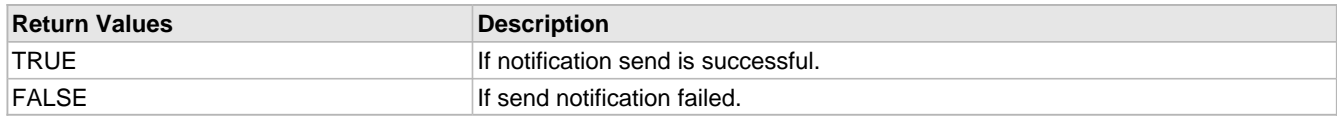

#### <span id="page-154-1"></span>**7.2.1.2.6.6.2 SNMPGetTimeStamp Function**

#### **File**

CustomSNMPApp.c

#### **C**

**static** DWORD **SNMPGetTimeStamp**();

#### **Description**

This function retrieves the absolute time measurements for SNMP time stamp.Use [TickGet](#page-644-0) ( $\Box$  see [page](#page-644-0) 612) and TickGetDiv64K (a see page 613) to collect all 48bits of the internal Tick Timer.

#### **Remarks**

None.

#### **Preconditions**

None

#### **Return Values**

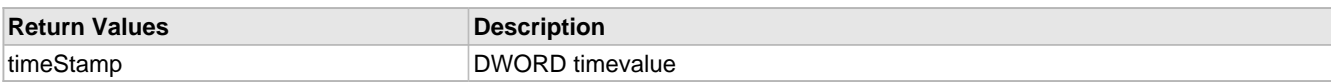

### **7.2.1.2.6.7 Variables**

#### **Module**

SNMP Server (Agent) (asee page 109)

#### **Variables**

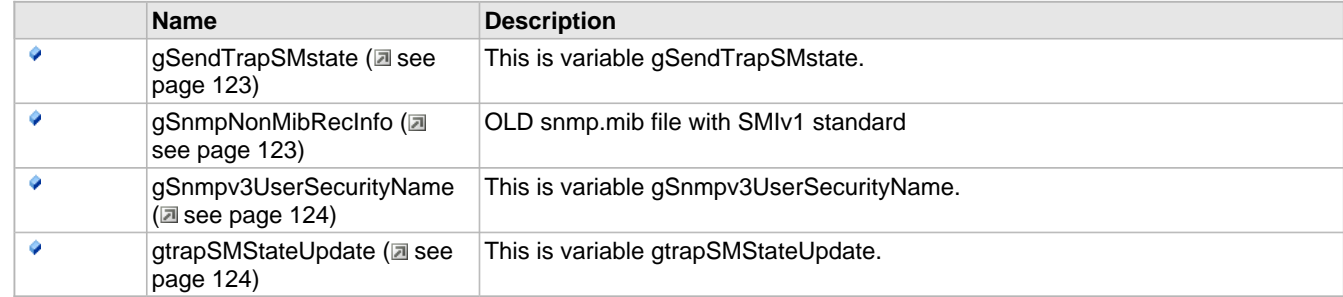

#### <span id="page-155-0"></span>**7.2.1.2.6.7.1 gSendTrapSMstate Variable**

#### **File**

CustomSNMPApp.c

#### **C**

UINT8 **gSendTrapSMstate** = 0;

#### **Description**

This is variable gSendTrapSMstate.

#### <span id="page-155-1"></span>**7.2.1.2.6.7.2 gSnmpNonMibRecInfo Variable**

### **File**

CustomSNMPApp.c

#### **C**

```
SNMPNONMIBRECDINFO gSnmpNonMibRecInfo[SNMP_MAX_NON_REC_ID_OID] = { 
\{\{43,6,1,4,1,0x81,0x85,0x47,6\}, SNMP_V3\}, \{\{43,6,1,2,1,1\}, SNMP_V2C\},
\{\{43,6,1,4,1,0x81,0x85,0x47,0x1\}, SNMP_V2C}, };
```
#### **Description**

OLD snmp.mib file with SMIv1 standard

#### <span id="page-156-0"></span>**7.2.1.2.6.7.3 gSnmpv3UserSecurityName Variable**

### **File**

CustomSNMPApp.c

#### **C**

BYTE **gSnmpv3UserSecurityName**[\[SNMPV3\\_USER\\_SECURITY\\_NAME\\_LEN\\_MEM\\_USE](#page-479-0)];

### **Description**

This is variable gSnmpv3UserSecurityName.

#### <span id="page-156-1"></span>**7.2.1.2.6.7.4 gtrapSMStateUpdate Variable**

#### **File**

CustomSNMPApp.c

#### **C**

BOOL **gtrapSMStateUpdate** = FALSE;

#### **Description**

This is variable gtrapSMStateUpdate.

#### **7.2.1.2.6.8 Macros**

#### **Macros**

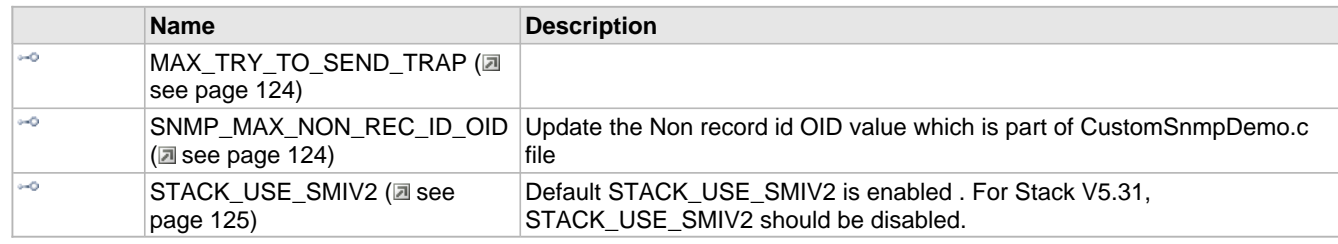

#### **Module**

SNMP Server (Agent) (asee page 109)

#### <span id="page-156-3"></span>**7.2.1.2.6.8.1 MAX\_TRY\_TO\_SEND\_TRAP Macro**

#### **File**

CustomSNMPApp.c

#### **C**

**#define MAX\_TRY\_TO\_SEND\_TRAP** (10)

#### **Section**

Global Variables

**\*\*\*\*\*\*\*\*\*\*\*\*\*\*\*\*\*\*\*\*\*\*\*\*\*\*\*\*\*\*\*\*\*\*\*\*\*\*\*\*\*\*\*\*\*\*\*\*\*\*\*\*\*\*\*\*\*\*\*\*\*\*\*\*\*\*\*\*\*\*\*\***

This Macro is used to provide maximum try for a failure Trap server address

#### <span id="page-156-2"></span>**7.2.1.2.6.8.2 SNMP\_MAX\_NON\_REC\_ID\_OID Macro**

#### **File**

CustomSNMPApp.c

#### **C**

**#define SNMP\_MAX\_NON\_REC\_ID\_OID** 3

#### **Description**

Update the Non record id OID value which is part of CustomSnmpDemo.c file

#### <span id="page-157-0"></span>**7.2.1.2.6.8.3 STACK\_USE\_SMIV2 Macro**

#### **File**

CustomSNMPApp.c

#### **C**

**#define STACK\_USE\_SMIV2**

#### **Description**

Default STACK\_USE\_SMIV2 is enabled . For Stack V5.31, STACK\_USE\_SMIV2 should be disabled.

### **7.2.1.2.7 UART-to-TCP Bridge**

#### **Overview**

The UART-to-TCP bridge feature of the TCP/IP Demo App transmits all incoming TCP bytes on a socket out of the PIC's UART module and all incoming UART bytes out of a TCP socket.

#### **Instructions**

- 1. Compile your MPLAB project and program the demo board.
- 2. Connect the RS-232 port on your demo board to an RS-232 port on your computer. On a newer computer you may need an RS-232 to USB converter cable. On your computer, open a terminal program (such as HyperTerminal). Set it to use the COM port you connected your board to, at 19200 baud, with 8 data bits, no parity, 1 stop bit, and no flow control.
- 3. Connect the programmed demo board to a computer either directly or through a router. For Ethernet, a direct connection may require a crossover cable; for WiFi, the board may need to be in AdHoc mode to establish a direct connection.
- 4. Determine the IP address of the demo board. This can be done several different ways.
	- 1. If you are using a demo setup with an LCD display (e.g. Explorer 16 or PICDEM.net 2), the IP address should be displayed on the second line of the display.
	- 2. Open the Microchip Ethernet Device Discoverer from the start menu. Press the "Discover Devices" button to see the addresses and host names of all devices with the Announce (a see page 163) Protocol enabled on your network. You may have to configure your computer's firewall to prevent it from blocking UDP port 30303 for this solution.
	- 3. If your board is connected directly with your computer with a crossover cable:
		- 1. Open a command/DOS prompt and type 'ipconfig'. Find the network adaptor that is connected to the board. The IP address of the board is located in the 'Default Gateway' field
		- 2. Open up the network status for the network adaptor that connects the two devices. This can be done by right clicking on the network connection icon in the network settings folder and select 'status' from the menu. Find the 'Default Gateway' field.

5. Open a command/DOS prompt. Type "telnet ip\_address 9761" where ip\_address is the IP address that you got from step 4.

#### ex C:\WINDOWS\system32\cmd.exe

#### C:\>telnet 192.168.8.131 9761\_

6. As you type characters in the command prompt, they will be transmitted over the Telnet (a see page 581) TCP port to the PIC, and then transmitted out of the PIC's UART to appear on your terminal program. As you type characters in the terminal program, they will be transmitted to the PIC through the UART module, and then retransmitted over the TCP connection to appear in the command prompt Telnet ( $\Box$  see page 581) session.

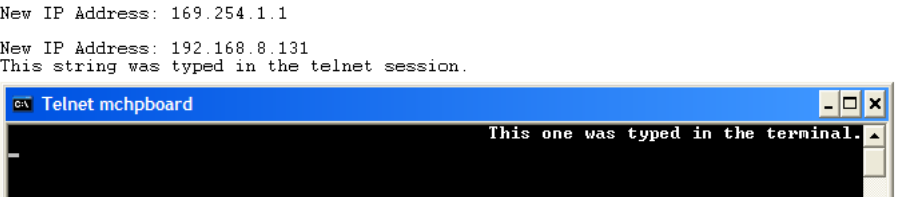

### **7.2.1.2.8 Zero Configuration (ZeroConf)**

Zero configuration (Zeroconf), provides a mechanism to ease the configuration of a device on a network. It also provides for a more human-like naming convention, instead of relying on IP addresses alone. Zeroconf also goes by the names Bonjour (Apple) and Avahi (Linux), and is an IETF standard.

#### **Enabling**

Zeroconf can be enabled by setting the following two defines in TCPIPConfig.h:

- STACK\_USE\_ZEROCONF\_LINK\_LOCAL
- STACK\_USE\_ZEROCONF\_MDNS\_SD

Currently, the use of Zeroconf is limited to the WiFi demo applications (and the MRF24WB0M / MRF24WG0M module). Future versions of the stack should enable Zeroconf support across all Ethernet solutions.

#### **Link Local**

The first component of Zeroconf is the ability to self-assign an IP address to each member of a network. Normally, a DHCP server would handle such situations. However, in cases where no DHCP server exists, Zeroconf enabled devices negotiate unique IP addresses amongst themselves.

#### **mDNS**

The second component of Zeroconf is the ability to self-assign human-readable hostnames for themselves. Multicast DNS provides a local network the ability to have the features of a DNS server. Users can use easily remembered hostnames to accesses the devices on the network. In the event that devices elect to use the same hostname, as in the IP address resolution, each of the devices will auto-negotiate new names for themselves (usually by appending a number to the end of the name).

#### **Service Discovery**

The last component of Zeroconf is service discovery. All Zeroconf devices can broadcast what services they provide. For instance, a printer can broadcast that it has printing services available. A thermostat can broadcast that it has an HVAC control service. Other interested parties on the network who are looking for certain services can then see a list of devices that have the capability of providing the service, and [connect](#page-211-0) (a see [page](#page-211-0) 179) directly to it. This further eliminates the need to know whether something exists on a network (and what it's IP or hostname is). As an end-user, all you would need to do is query the network if a certain service exists, and easily connect ( $\Box$  see page 179) to it.

#### **Demo**

The demo, when enabled, shows all three items above working together. Each development kit in the network assumes the hostname of MCHPBOARD-x.local, where x is an incrementing number from 1 (only in the case where multiple kits are programmed for the network). Each board will broadcast it's service, which is the DemoWebServer.

#### **Zeroconf Enabled Environments**

All Apple products have Zeroconf enabled by default. On Windows, you'll need to download the Safari web browser, and during the install, enable support for Bonjour. Note that in the Safari browser, you can browse and see a list of all Bonjour enabled devices, and click through to them automatically.

### **7.2.2 Internet Bootloader**

The Internet Bootloader is a stand alone application allowing new application firmware to be uploaded directly into the Flash memory of a PIC18F microcontroller over an Ethernet network or the Internet. For other PIC and dsPIC architectures, third-party TCP/IP bootloaders can be obtained from [http://www.brushelectronics.com/.](https://www.brushelectronics.com) This Internet Bootloader application implements its own private UDP/IP stack as well as a Trivial File Transfer Protocol (TFTP) server. The bootloader operates independently of the main application and cannot update itself. Safeguards are implemented internally to minimize the risk of non-recoverable failed upgrades.

Important attributes of the Internet bootloader include:

- Self contained TFTP, UDP, IP, ARP, and Ethernet protocol handling
- Executes on Power-on Reset instead of during main application
- Waits approximately 4 seconds before starting main application
- Requires 8KB of program Flash
- Requires 0B of RAM (all used RAM is overlaid with main application)
- Requires no CPU time while executing main application
- Requires minimal or no changes to main application code and linker script
- Does not interfere with application interrupt vector locations or add interrupt latency
- Can reprogram configuration words
- Can reuse MAC and IP address provided by main application
- Client update software is already available on most computers

### **7.2.2.1 Bootloader Design**

#### **Bootloader Entry**

The bootloader is a TFTP server which starts automatically on Power-on Reset (POR). It can be located anywhere within program memory. To cause the automatic startup, the bootloader transparently performs a replacement of the instruction(s) at program memory locations 000000h-000003h. The .hex file to be programmed to the chip by the bootloader will normally contain a GOTO instruction at address 000000h which branches to the main application. Instead of writing the original instruction at address zero, the bootloader creates a new GOTO instruction which always branches to the start address of the bootloader code. The original application instruction at address zero is moved to a jump table, which is later called to exit the bootloader. The jump table also contains a GOTO 000004h instruction to ensure normal application operation if the first instruction was not a GOTO.

If the device is programmed with only the bootloader (no application), address 000000h through the start address of the bootloader code will be in an unprogrammed state (FFFFh). These are NOP instructions which will quickly execute until the program counter reaches the start of the bootloader. This ensures entry into the bootloader for both programmed and unprogrammed parts.

#### **Bootloader Re-entry**

If the running application wants to reenter the bootloader, it should clear the RCON<NOT\_POR> bit and then execute a RESET instruction. When the bootloader returns control to the main application, the NOT\_POR bit will be in the set state. If an application needs to reset quickly without waiting for the bootloader timeout, it should leave this bit in the set state. This will cause the bootloader to skip its normal operation and return immediately to the application.

Prior to executing the RESET instruction to reenter the bootloader, the main application can specify the MAC and IP address for the bootloader to use. To do this:

1. Select a random memory location where 12 bytes can be written

- 2. Copy the MAC address to the chosen memory location at offset 0
- 3. Copy the IP address to the chosen memory location at offset 6
- 4. Compute an IP checksum of the MAC and IP address stored at the memory locations 0 through 9
- 5. Write the IP checksum at the chosen memory location at offset 10
- 6. Store the address of the chosen memory location into the PRODH:PRODL registers
- 7. Clear the RCON<NOT\_POR> bit and execute a RESET instruction to enter the bootloader

Upon entry, the bootloader will detect that the RCON<NOT RI> bit is clear, indicating the bootloader was entered from the main application instead of a genuine POR event. In this case, the bootloader will dereference the PRODH: PRODL pointer, validate the checksum, and if valid, use the MAC and IP address specified. If the checksum is invalid, the bootloader will use it's default compiled MAC and IP address.

The Microchip TCP/IP Stack library provides a [Reboot](#page-357-0) [\(](#page-357-0)a see [page](#page-357-0) 325) module which can perform the above procedure upon detection of a TFTP packet. When the [Reboot](#page-357-0) [\(](#page-357-0)a see [page](#page-357-0) 325) module is used, the application IP address (possibly obtained automatically via DHCP) can be used as the TFTP bootloader target. If the IP address used by the main application is Internet routable, then the bootloader itself will be accessible via the Internet.

#### **Memory Map**

The entire program memory map when using the bootloader is shown below.

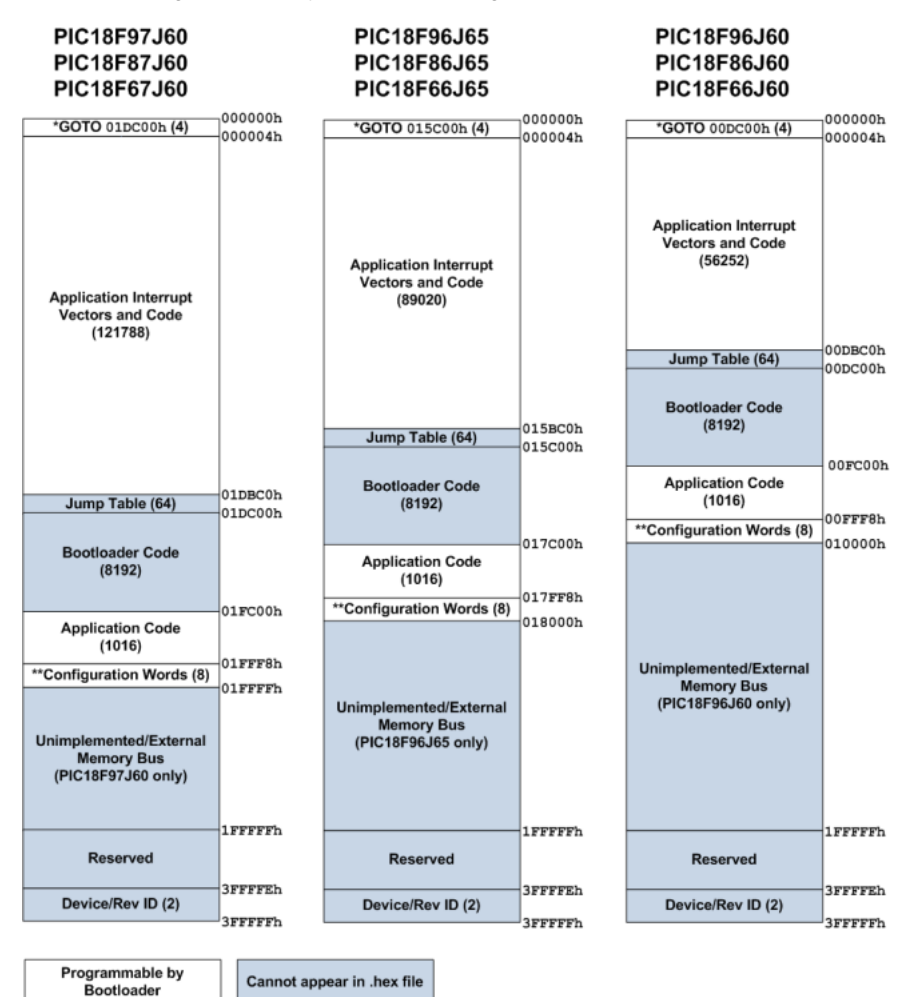

\*: GOTO instruction is automatically generated by bootloader when writing. Application instruction at address 000000h is moved to Bootloader Jump Table.

\*\*: Some configuration options are not supported and will automatically be changed by the bootloader before flashing. The bootloader requires HS or HS+PLL oscillator mode and does not support 1:1 and 1:2 Watchdog Timer Postscale modes.

Switching between Extended and non-Extended mode is not supported either. (The bootloader must be recompiled to change modes.)

The bootloader uses a block of 8256 bytes of program memory. To prevent the application from inadvertently using this block, you should modify the linker script in your application prior to compiling. For example, for the MPLAB<sup>®</sup> C18 C compiler, the linker script will contain a CODEPAGE line describing the available Flash memory in the device. For the PIC18F97J60 product with 128kB of program memory, the linker script (18f97j60i.lkr) will contain a line such as:

CODEPAGE NAME=page START=0x2A END=0x1FFF7

This line indicates that the linker can place application constants and code anywhere between 00002Ah and 01FFF7h. This line must be split into two CODEPAGE lines to describe the gap in available program memory occupied by the bootloader. Ex:

CODEPAGE NAME=page START=0x2A END=0x1DBBF

CODEPAGE NAME=page2 START=0x1FC00 END=0x1FFF7

The above example removes the Jump Table and Bootloader Code blocks for the PIC18F97J60 with 128kB of Flash memory. Other devices with less Flash memory will need to use different start and end values according to the Jump Table start address and Bootloader Code end address described in the memory map figure above.

#### **Erase Operations**

The TFTP server performs a "bulk erase" before starting any TFTP put (write) operation. The erase is not a true bulk erase because the bootloader and configuration words remain intact. However, all other locations are reverted to their unprogrammed state. The erase procedure starts with the Flash page containing the Jump Table and continues backwards in memory towards address 000000h. After address 000000h is erased, the last program memory page containing the device configuration words is erased. For example, assuming a PIC18F97J60 with 128kB of Flash, the erase procedure will follow these steps:

- 1. Erase 01D800h-01DBFFh
- 2. Erase 01D400h-01D7FFh
- 3. Erase 01D000h-01D3FFh
- 4. ...
- 5. Erase 000400h-0007FFh
- 6. Erase 000000h-0003FFh
- 7. Erase 01FC00h-01FFFFh

After the last page containing the configuration words are erased, the configuration words are immediately reprogrammed to their previous value. This algorithm provides very robust operation with an extremely low likelihood of destroying access to the bootloader due to an unexpected event (ex: power or network connectivity is lost while bootloading). Unexpected events will leave the first GOTO instruction at address 000000h intact, ensuring that the bootloader will start up again. Because the configuration words are erased last, there will not be any means of circumventing the internal code protect feature while application code still remains in the device.

#### **Program Operations**

Program operations are performed sequentially starting at address 000000h and growing upwards, as presented in the .hex file to be programmed. The device configuration words are typically the last values encountered in the .hex file. Because the erase procedure involves clearing the configuration words and then immediately reprogramming them, the configuration words will already be programmed by the time the configuration words are encountered in the .hex file. Therefore, if the .hex file contains different configuration words from what are already stored in the Flash memory, the bootloader will have to perform a new erase operation on the last page prior to programming the new configuration words. This extra erase/write cycle will reduce overall Flash endurance on the last page as compared to the rest of the device. However, the bootloader will not perform this erase/write if the configuration words have not changed. This feature preserves endurance for most application firmware upgrades, which typically do not require different configuration options to be programmed.

#### **Read Operations**

To save code space, the bootloader currently only supports reading through the TFTP server as binary data. Instead of

getting a .hex file from a TFTP get operation, the bootloader will send back a binary file sized to the amount of internal Flash memory available (128kB for PIC18F97J60, 64kB for PIC18F66J60, etc.). The bootloader verifies code immediately after programming devices, so the read feature is primarily for debugging only.

Read operations are disabled if the currently programmed application has the PIC<sup>®</sup> microcontroller Code Protect feature turned on.

### **7.2.2.2 Using the Bootloader**

#### **Operation**

After the bootloader has started, the code will enable the Ethernet module and begin running a private UDP/IP stack. It will use the following default addresses out of Power-on Reset:

- IP Address ( $\Xi$  see page 155): 192.168.97.60
- MAC Address (a see page 155): 00-04-A3-00-00-00

These default addresses are statically defined and can only be changed by recompiling the bootloader itself. However, if the bootloader is called from the main application, such as with the [Reboot](#page-357-0) [\(](#page-357-0)a see [page](#page-357-0) 325) module, then the bootloader will use the application assigned IP and MAC addresses (if provided).

The only services that are available during bootloader operation are TFTP and ARP. ICMP (ping) and other services are not implemented.

#### **Configuring Your PC (Power-on Reset entry)**

To access the bootloader, the bootloader's IP address must be on the same subnet as your computer. For the default 192.168.97.60 IP address, you must temporarily change the settings on your PC. If the bootloader's IP address was application specified and already on the same subnet as your PC, then this section should be skipped.

The following instructions assume you are using Microsoft® Windows® XP and will vary for other operating systems.

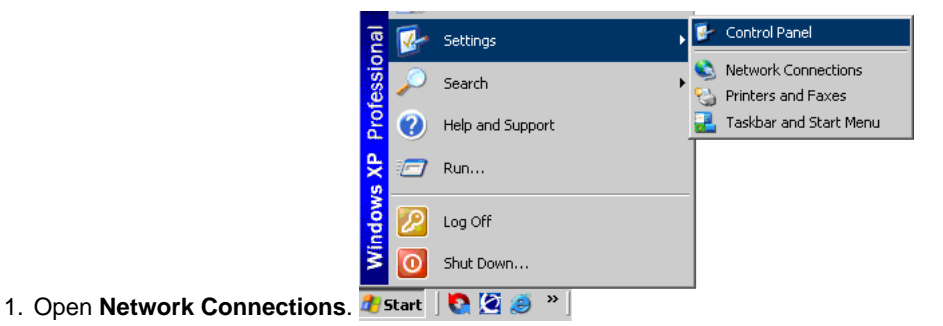

2. Right click on the network adapter that you are using to communicate with the bootloader and choose **Properties**.

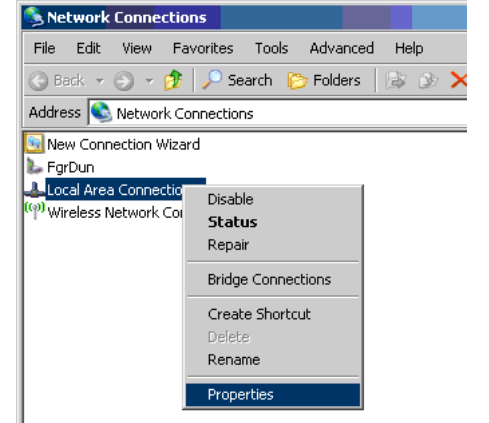

3. Select **Internet Protocol (TCP/IP)** and click **Properties**.

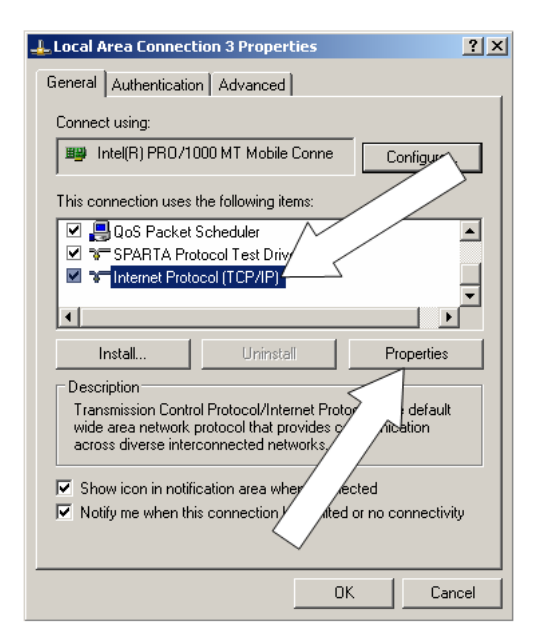

4. Select **Use the following IP address** and then enter the IP address **192.168.97.61**.

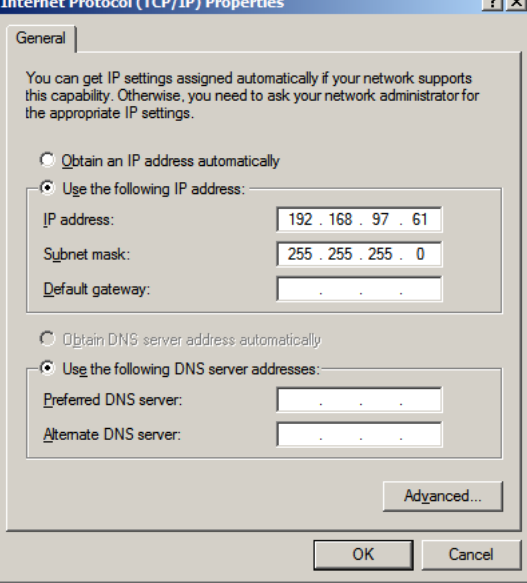

5. Click **OK** and then **Close** on the previous dialog to close them and set the new address.

#### **TFTP Operation (Power-on Reset entry)**

Most operating systems come with a TFTP client built in. In Microsoft Windows, this utility is named tftp.exe. This utility is a very simple console application which can be used to upload your application .hex file over the network to the bootloader. To perform a Flash upgrade using the  $\text{tftp}.\text{exe}$  client, follow these procedures:

- 1. At a console, type the following command, but do not execute it. Make appropriate path changes to the .hex file.  $\text{tftp}$ 192.168.97.60 put "C:\Microchip Solutions\TCPIP Demo App\TCPIP Demo App-C18.hex"
- 2. Power cycle the target board or if the device has a MCLR reset button, press it.
- 3. Quickly press enter to execute the  $\text{tftp}$  command. If firmware is already in the device, the bootloader will automatically terminate after approximately 4 seconds, so you must execute the tftp command within the 4 second window.
- 4. If successful, the TFTP client will indicate how long the transfer took. Actual programming time will vary based on numerous factors, including need to erase the Flash first, .hex file size, .hex file complexity, and internal programming time. The reported transfer rate is therefore not a good metric of network performance in embedded applications.

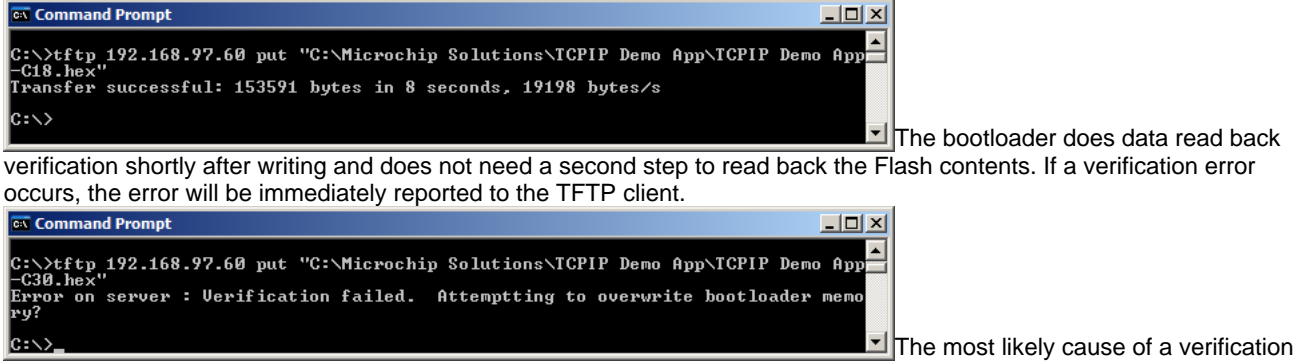

failure is not a Flash endurance problem, but rather, an invalid .hex file given as input. As shown in the bootloader memory map, .hex files cannot contain any data within the 8KB area of Flash were the bootloader is stored. The bootloader internally masks off this region of Flash and treats it as read only to prevent bootloader corruption. As a result, if the .hex file contains data in the read-only region, the write will fail and verification will show a mismatch.

5. After a successful write, the bootloader will time out after approximately 4 seconds and begin executing the main application that was just loaded.

After completing the TFTP upload process, restore your PC's IP address settings to allow normal network activity and access to the application you bootloaded.

#### **TFTP Operation (Application entry)**

If using an application which auto-detects TFTP packets and enters the bootloader as needed, such as the [Reboot](#page-357-0) [\(](#page-357-0)a[see](#page-357-0) [page](#page-357-0) 325) module in the Microchip TCP/IP Stack, then there will generally be no need to reconfigure your PC or go through a time-sensitive power cycling process. Instead, you can execute a TFTP operation directly on the device without any interactive steps.

1. At a console, type the following command and execute it. Make appropriate IP adddress/hostname and path changes.

tftp mchpboard put "C:\Microchip Solutions\TCPIP Demo App\TCPIP Demo App-C18.hex"

If the bootload process is interrupted due to a network failure or user cancellation, you can simply retry the tftp command. The bootloader will not attempt to run a partially bootloaded application. The application specified MAC and IP address will be retained indefinitely until the device is power cycled or otherwise reset.

If the bootload operation is interrupted due to a power failure, the bootloader will start back up using the Power-on Reset default MAC and IP addresses. In this case, you must follow the Power-on Reset entry directions to recover.

## **7.2.3 WebVend**

The TCPIP WebVend App is a sample web-enabled vending machine application. It is used by the TCP/IP Webinar series:

- 1. TCP/IP Networking Part 1: Web-Based Status Monitoring [\(view](https://techtrain.microchip.com/webseminars/ArchivedDetail.aspx?Active=138))
- 2. TCP/IP Networking Part 2: Web-Based Control [\(view](https://techtrain.microchip.com/webseminars/ArchivedDetail.aspx?Active=140))
- 3. TCP/IP Networking Part 3: Advanced Web-Based Control ([view\)](https://techtrain.microchip.com/webseminars/ArchivedDetail.aspx?Active=141)

### **7.2.4 Internet Radio**

IMPORTANT: Because of changes to the SHOUTcast protocol, the Internet Radio demo app is no longer able to **perform its intended function. This demo now exists only as an TCP/IP Stack code example.**

The Internet Radio app demonstrates the use of the TCP/IP Stack for a stand-alone embedded application. This application is capable of contacting various [SHOUTcast](https://en.wikipedia.org/wiki/SHOUTcast) servers and playing back the audio stream to a pair of stereo speakers. The demo requires the Internet Radio Demonstration board. A PIC18F67J60 is used for the processing of Ethernet interface,

while an external MP3 decoder handles the audio playback. Application note [AN1128](https://www.microchip.com/stellent/idcplg?IdcService=SS_GET_PAGE&nodeId=1824&appnote=en536169) "TCP/IP Networking: Internet Radio Using OLED Display and MP3 Audio Decoder (DS01128)" describes the Internet Radio application in detail.

To run the demo, first make sure the Internet Radio board has the correct firmware programmed. Next, [connect](#page-211-0) [\(](#page-211-0)a see [page](#page-211-0) [179\)](#page-211-0) the board to the internet, plug in an audio headset or speaker. By default, the program will not play a radio station automatically until a genre is selected. Follow the OLED display's on screen menu to change genre, station, and volume.

The board can also be controlled via the web browser interface. To [connect](#page-211-0) ( $\Box$  see [page](#page-211-0) 179) to the board's web server, use the IP address shown on the board's OLED display. Shown below is a screen shot of the webpage. To start, first select a genre from the drop down list box, and click 'Select'. To change station, click 'Prev' or 'Next'. To adjust volume, click 'Down' or 'Up'. If a station does not play, it could be that the port is blocked, try a different station.

Each Internet Radio board also has a sticker containing a unique MAC address. This unique MAC address can be saved to the board by using the web interface's configurations section.

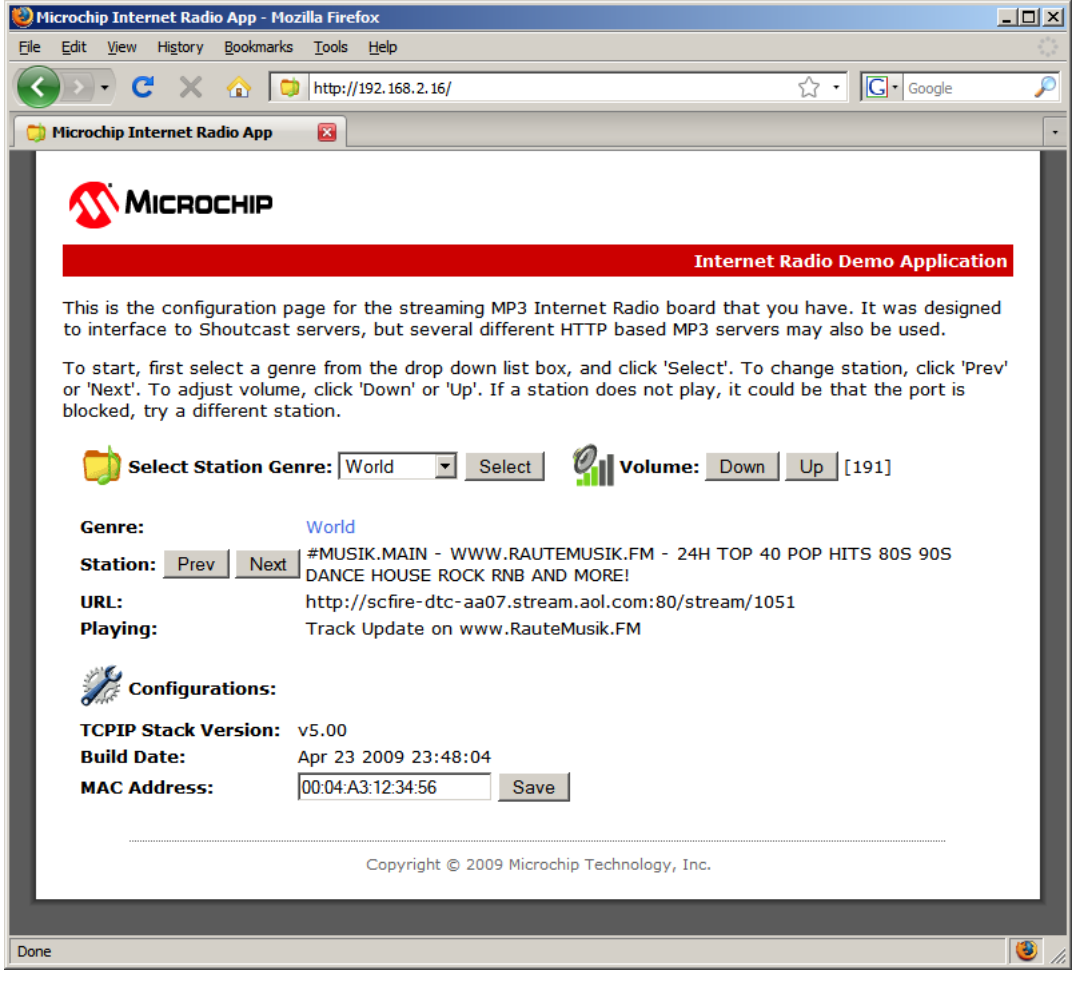

## **7.2.5 WiFi Console**

The TCPIP WiFi Console Demo App (previously the TCPIP WiFi Iperf Demo App) is a command line interface (CLI) to the MRF24WB0M / MRF24WG0M. It allows for command line debugging and setup of network information for the wireless LAN. It also has iperf built in for doing WLAN bandwidth testing. This application is meant more as a development debug tool, and should be disabled in end user applications.

The following network types are supported

• CFG\_WF\_INFRASTRUCTURE (as a client in infrastructure network)

- CFG\_WF\_ADHOC
- CFG\_WF\_P2P (Wi-Fi Direct) (as a group client in Wi-Fi Direct network)

CFG\_WF\_P2P is only available for MRF24WG0MA/B.

New security modes are supported.

- WF\_SECURITY\_WPS\_PUSH\_BUTTON (supported by MRF24WG0M only)
- WF\_SECURITY\_WPS\_PIN (supported by MRF24WG0M only)

Wireless configurations are set up in WF\_Config.h

#### **New demo feature: Cloud Networking Application**

From MLA v5.42.06 March 2013 and future releases, a new demo is added to showcase cloud networking. The relevant source file is CloudTCPClient.c. Reference web server is http://www.openwificloud.com

This cloud demo supports the functions

- Temperature reading
- Potentiometer reading
- LEDs ON/OFF toggling

## **7.2.5.1 Standalone Commands**

These command line interface (CLI) commands are not related to the wireless or networking interface directly.

help

Lists all the available CLI commands for the MRF24WB0M / MRF24WG0M.

#### getwfver

Lists the MRF24W firmware version and host driver version numbers.

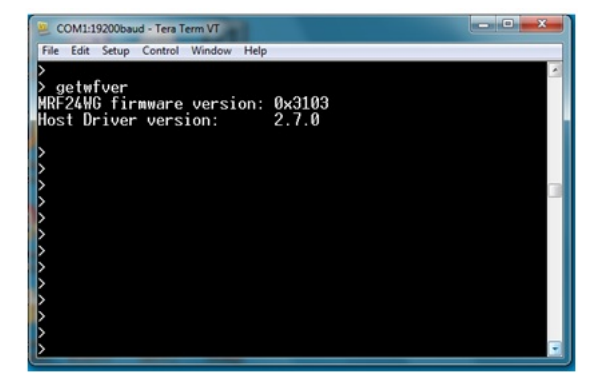

reset

Issues a host reset.

cls

Resets the prompt.

#### iperf

kill iperf

Stops a running iperf session. See the section on iperf (a see page 139) for more information.

Initiates an iperf session. See the section on iperf (a see page 139) for more information.

ping

Initiates a ping session. This will verify IP-level connectivity to another TCP/IP terminal by sending Internet Control Message Protocol (ICMP) Echo Request messages. The receipt of corresponding Echo Reply messages are displayed, along with round-trip times.

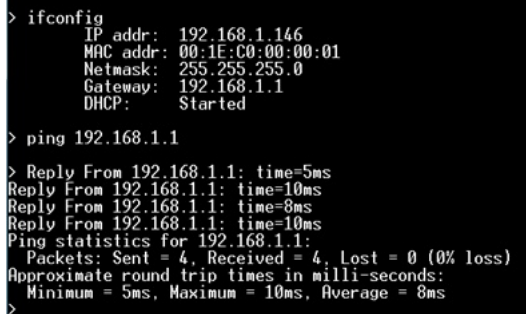

killping

Stops a running ping session.

wpscred

Display WPS credentials.

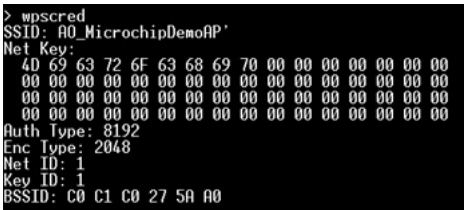

### **7.2.5.2 iwconfig Commands**

Note that most of these items should not be changed while the device is in a connected state to a network.

iwconfig commands take the following structure:

```
iwconfig [ ssid <name> ]
         [ mode <idle|managed|adhoc> ]
         [ channel <channel list|all> ]
         [ power <reenable|disable|unicast|all> ]
         [ domain <name> ]
         [ rts <length> ]
         [ scan ]
         [ hibernate ]
         [ wakeup ]
```
Note: iwconfig with no options will display wireless status.

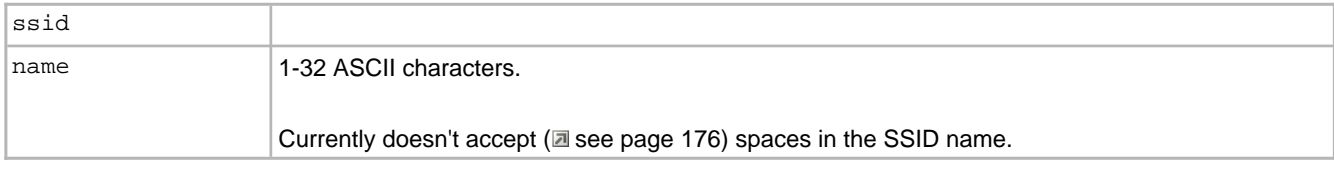

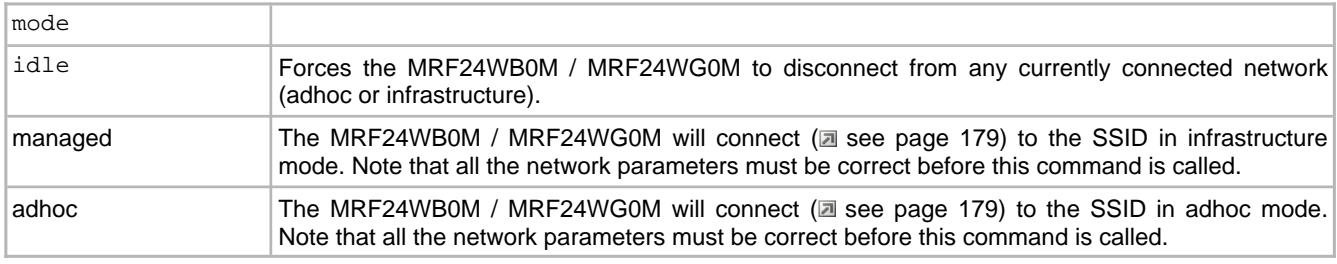

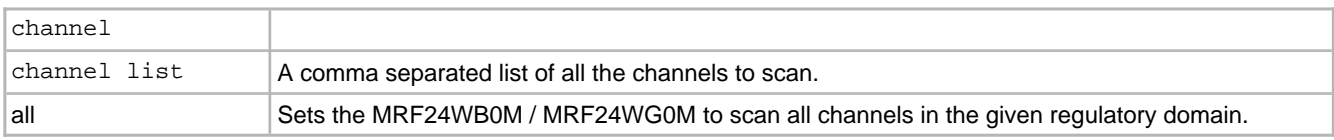

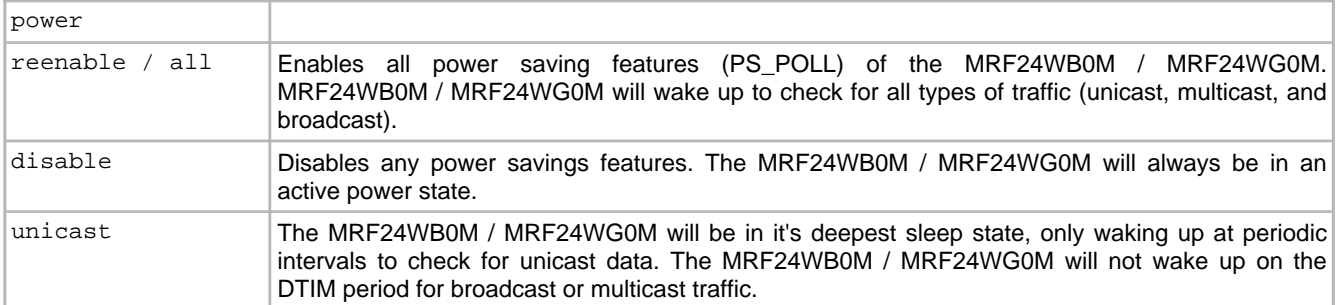

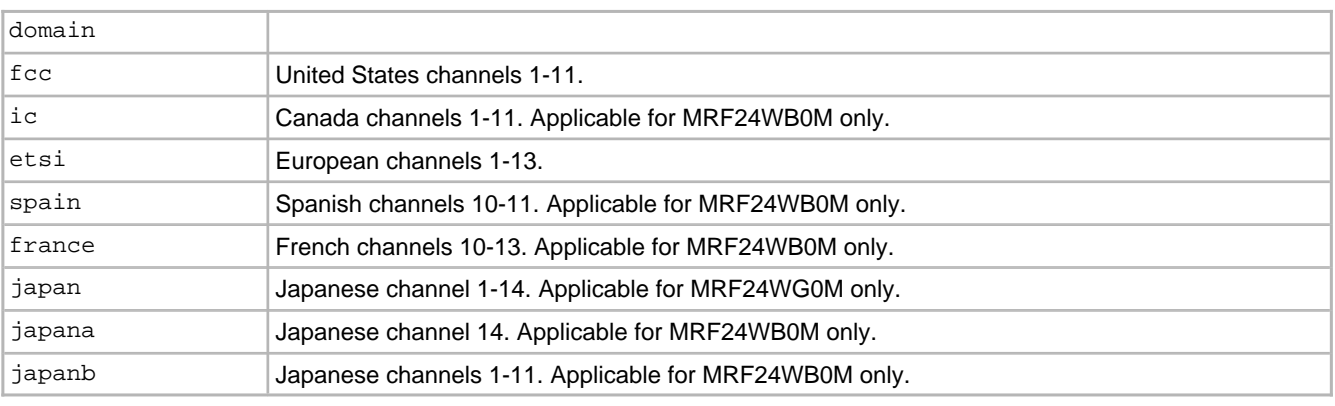

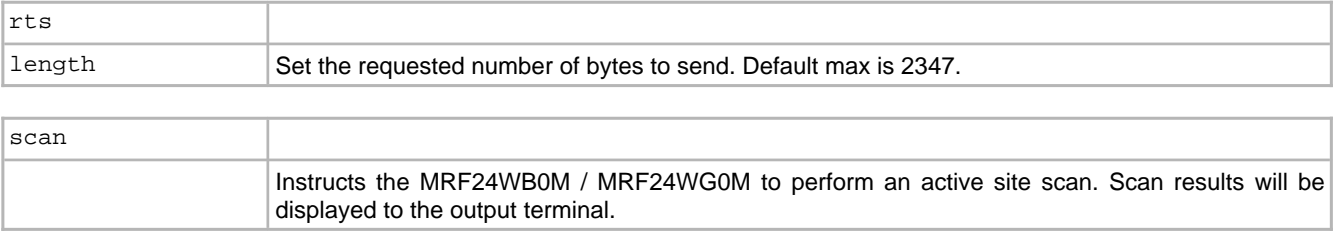

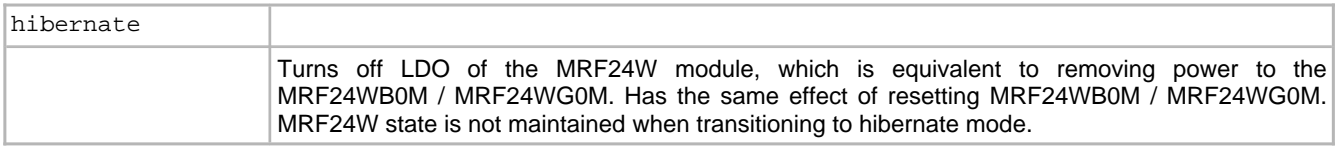

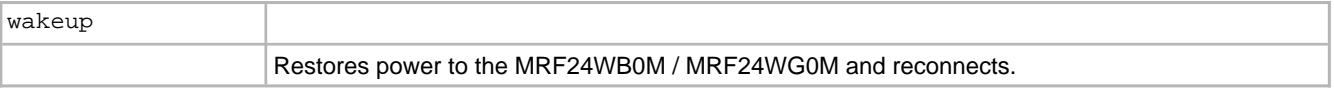

Note: scan is only supported by the WiFi EZConfig demo.

## **7.2.5.3 ifconfig Commands**

Note that these items should not be changed while the device is in a connected state to a network.

ifconfig commands take the following structure:

```
ifconfig [ <IP address> ]
         [ <MAC address> ]
         [ netmask <IP address> ]
         [ gateway <IP address> ]
         [ auto-dhcp <start|drop> ]
```
Note ifconfig by itself will give network status.

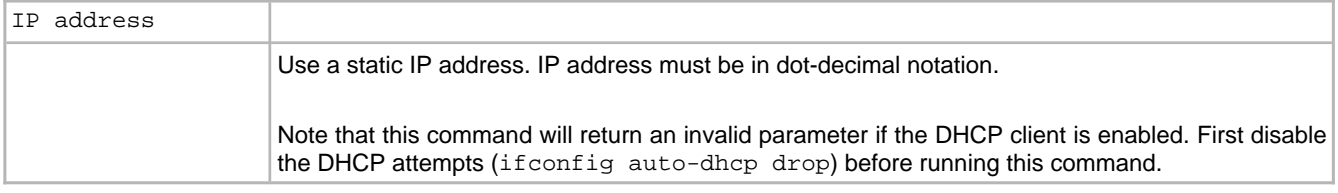

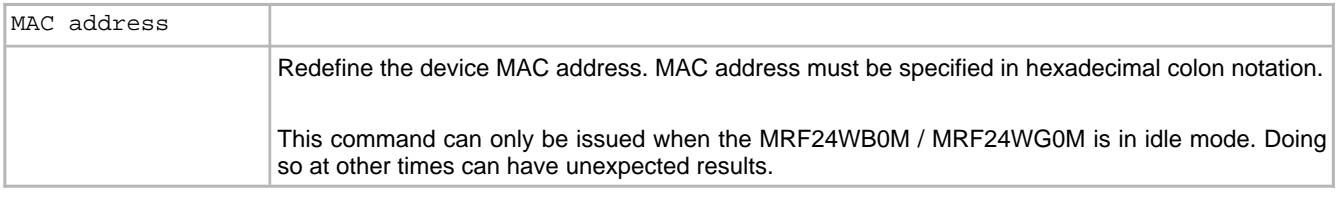

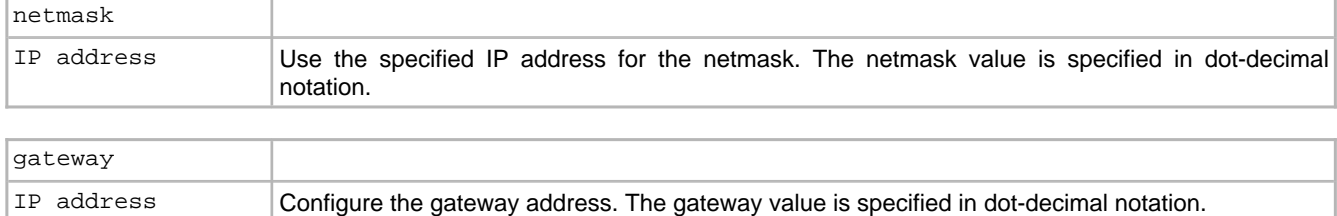

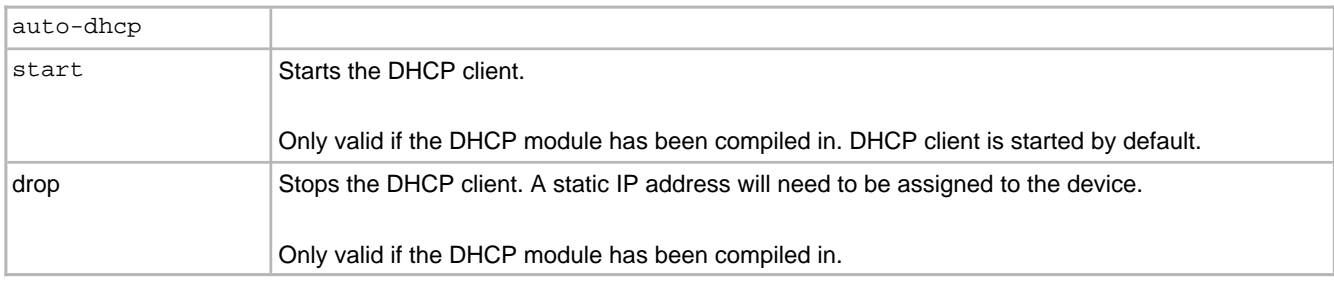

### **7.2.5.4 iwpriv Commands**

Note that these items should not be changed while the device is in a connected state to a network.

iwpriv commands take the following structure:

iwpriv [ enc <none|wep|wpa-psk|wpa-phrase> ] [ key <[1]|[2]|[3]|[4]> <value> ] [ psk <value> ] [ phrase <value> ]

Note iwpriv by itself will display network security settings.

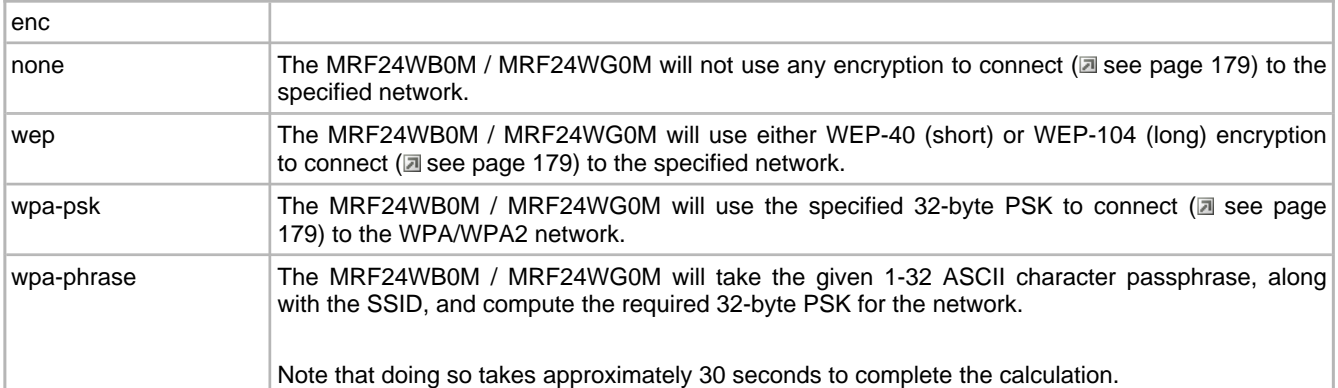

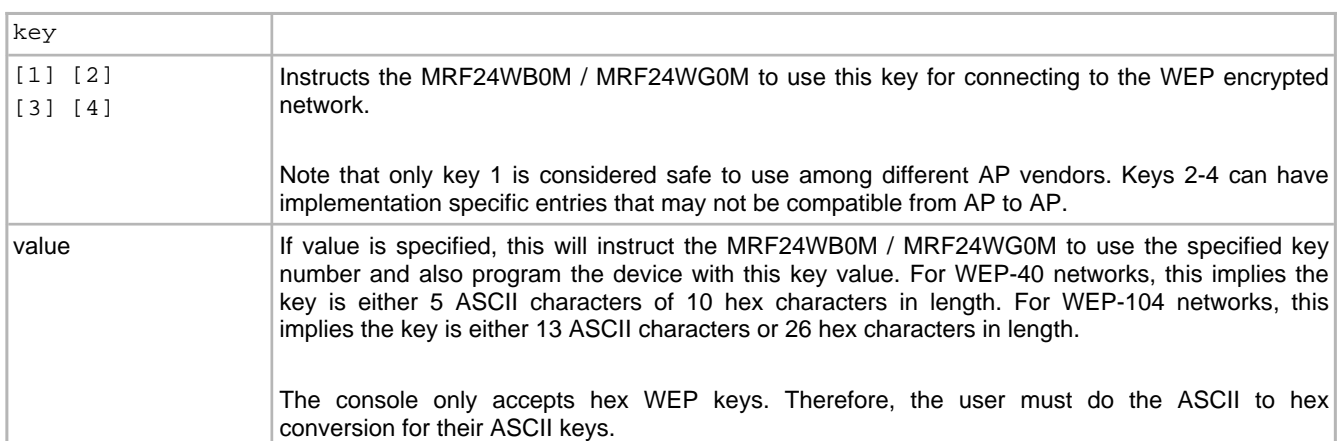

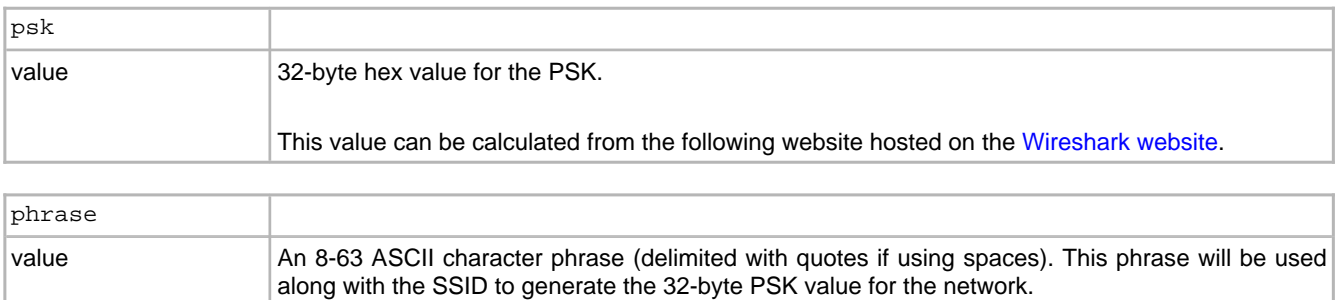

### <span id="page-171-0"></span>**7.2.5.5 iperf Example**

iperf is a networking tool that helps to measure networking bandwidth and performance. The console demo application has a built-in iperf application, that can act as both a client and server for testing. iperf has the ability to test both UDP and TCP. In the case of UDP, you can specify the size of the UDP datagrams. For TCP, iperf measures the throughput of the payload.

In order to run iperf, you'll need a PC that has an iperf application on it as well. There is an open source version that is maintained, as well as many other variants across the internet. iperf is meant to be run at the command line. However, if a GUI is desired, a variant called jperf can be used.

In the case of the demo application, iperf measures performance data in a unidirectional format. Therefore, the side that the server is running on is considered the receiver, and provides the most accurate performance values.

#### **Command Synopsis**

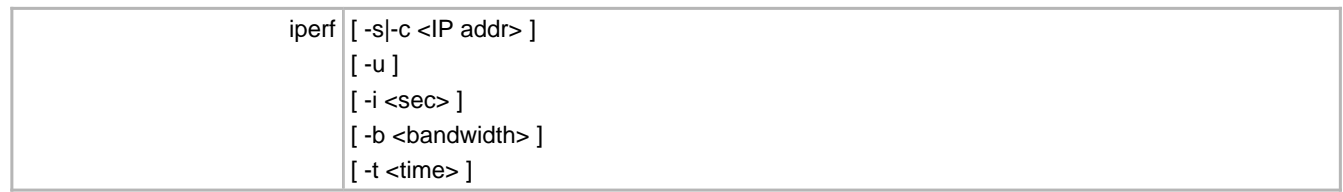

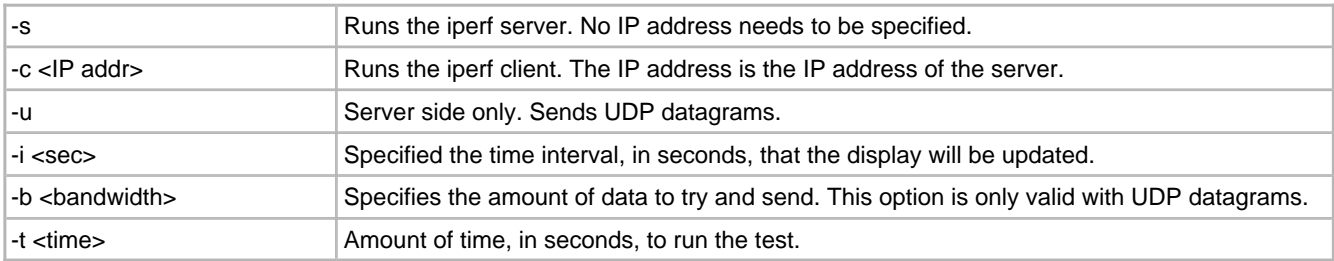

#### **Running the Demo**

After powering on the development board and associating with your wireless network, you'll need to start the server side iperf application first. if you start iperf as a server on the development board in the console, then this implies that you are trying to measure the MRF24WB0M / MRF24WG0M receiver performance. If you start the iperf server on a PC, then you will be measuring MRF24WB0M / MRF24WG0M transmit performance. Below are two images that show receiver and transmitter performance, respectively.

 $\Box$   $\times$   $\parallel$ 

C:\Windows\System32\cmd.exe

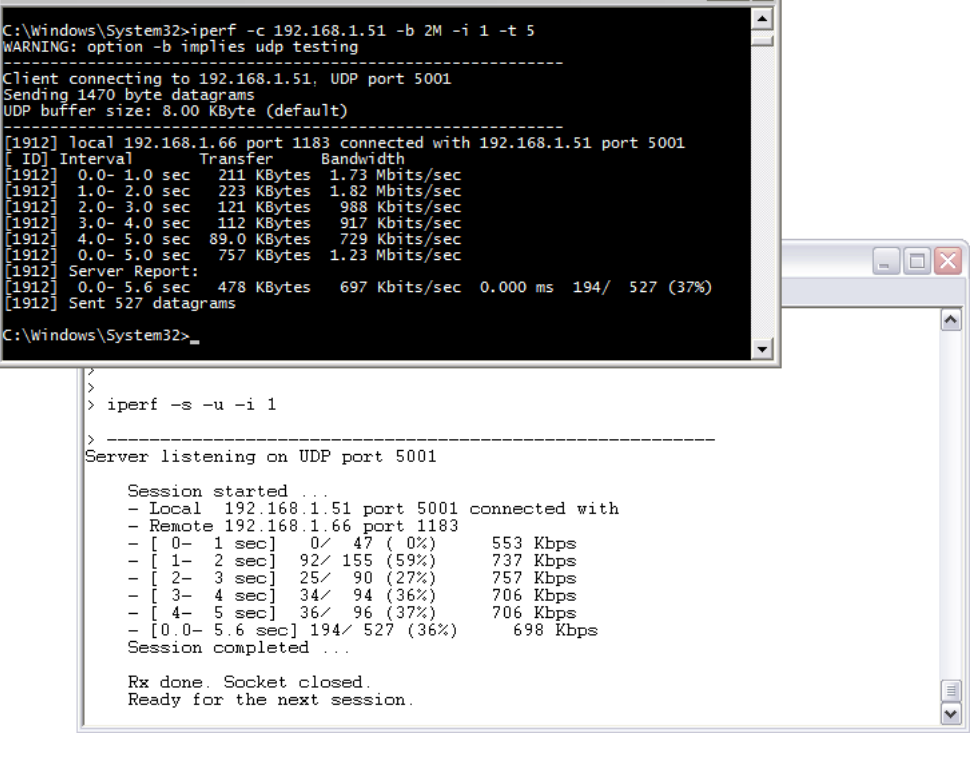

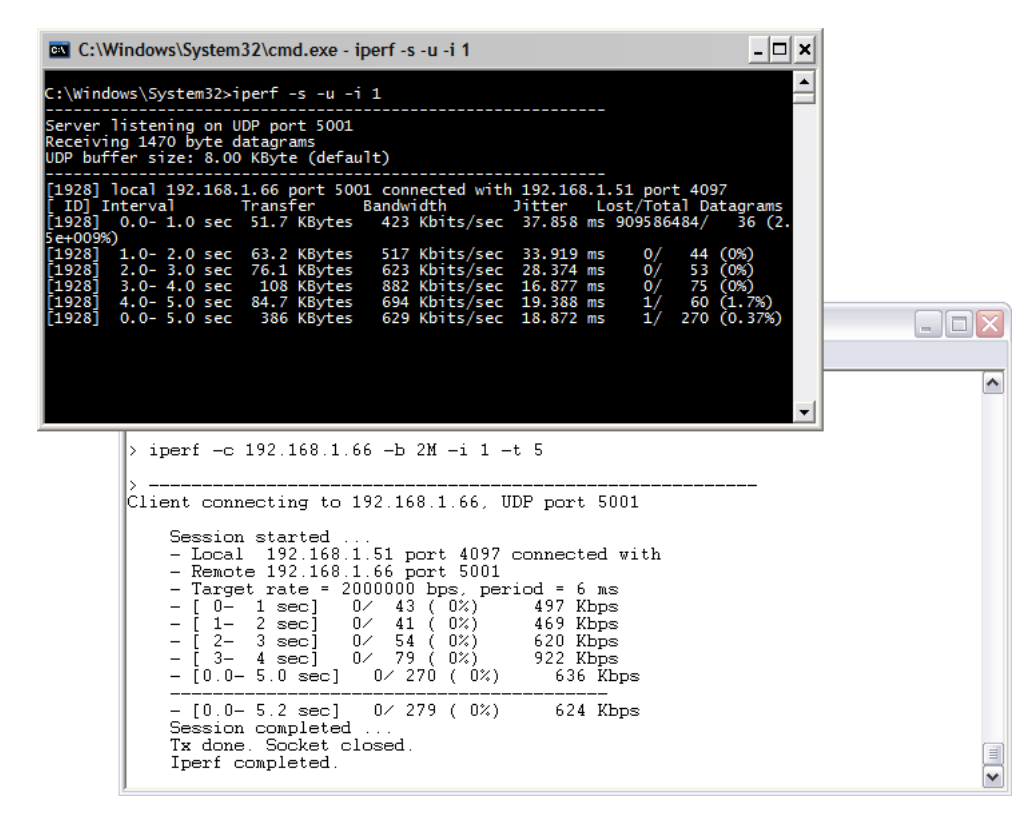

## **7.2.6 WiFi EZConfig**

#### **Overview**

WLAN networks provide a unique challenge for configuring embedded wireless without a natural user interface. Unlike wired networks, wireless networks require unique items such as the SSID and network type and keys, which have to be sent to the device in some form or another. Traditionally, this means a user would enter this information using a keyboard and display.

EasyConfig is a mechanism to allow for configuration of an embedded device on a wireless network. It utilizes the web server of the TCP/IP stack, as well as a wireless adhoc (IBSS) network to allow the user to input the desired network information from a client browser, and then reset the device to connect ( $\Box$  see page 179) to the desired network.

The EasyConfig demo works in roughly the following manner:

- 1. Upon power up the device, it broadcasts an adhoc network with SSID "EasyConfig".
- 2. A client device (laptop, iPod Touch/iPhone/iPad) can then connect (a see page 179) to the EasyConfig network.
- 3. Upon connecting, the user can then use a standard web browser to go to the IP address of the demo (http://169.254.1.1).
- 4. The user will then be presented with some web pages from the web server. The index.htm web page has some additional information on EasyConfig, and also shows the continually updating status of the LEDs, buttons, and potentiometer on the development board. The configure.htm page will allow the user to scan for networks, and connect ( $\Box$  see page 179) to a network of their choosing.
- 5. The device will then reset itself, using the parameters for the new network. In order to continue using the demo, the client device will now need to reconnect to the same network that the development board is on.

Note that the demo will always attempt to [connect](#page-211-0) (a see [page](#page-211-0) 179) to the last known network. If the user wants to reset the demo to startup in adhoc mode again, then button S3 on the Explorer 16 development board needs to be held down for 4 seconds.

The following network types are supported

- CFG\_WF\_ADHOC
- CFG WF SOFT AP

Wireless configurations are set up in WF\_Config.h

#### **Adhoc Networks**

Upon starting the demo, the network will either [connect](#page-211-0) [\(](#page-211-0) $\Box$  see [page](#page-211-0) 179) to another adhoc network, or will start it's own if one is not found. Adhoc networks are peer-to-peer networks, with no centralized coordinator for the network. All the devices in the network share the responsibilities of keeping the network going.

One downfall of adhoc networks is that typically security is not employed on them. The MRF24WB0M / MRF24WG0M module can secure the network with WEP (40-bit/104-bit) security, as can most laptops and adhoc devices. Almost no devices in the market can secure an adhoc network with WPA level security due to the tremendous overhead in doing so.

The demo starts an adhoc network with no security. This means that all the network information that is being configured on the device is going over-the-air in the open. For most applications, unless somebody is specifically attempting to eavesdrop on this network, there should be little to no impact on security. However, for applications that do require some baseline level of security, then WEP can be employed on the network. SSL can also be used to encrypt the traffic between the web server and client browser. Additionally, some other form of data-level security can be employed to obfuscate the ASCII network information being sent to the device.

#### **SoftAP Networks**

This is only available for MRF24WG0MA/B. Upon starting the demo, the MRF24WG0MA/B will start up a network as a

software-enabled access point (AP), acting as the centralized coordinator for the network. Devices can [connect](#page-211-0) [\(](#page-211-0)a see [page](#page-211-0) [179\)](#page-211-0) to the MRF24WG0MA/B softAP. Depending on the RF module firmware version, either 1 or 4 clients can be connected to the softAP. Routing is not supported. The demo can start a softAP network with no or WEP security.

#### **Network Parameters**

Below is some information on the parameters that are being sent via HTTP POST from the client browser to the device. All this information is being parsed and handled in the function HTTPPostWifiConfig() in CustomHTTPApp.c.

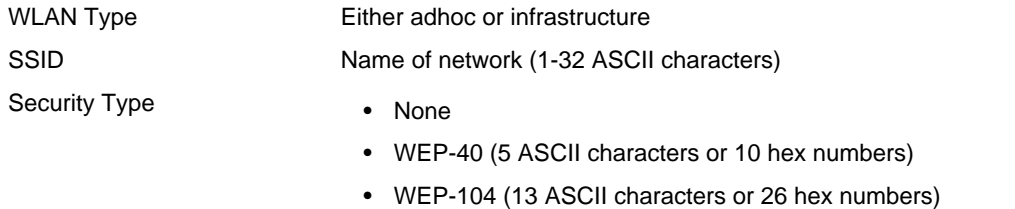

• WPA/WPA2 passphrase (8-63 ASCII characters)

#### **Configured vs Un-configured State**

When the demo is running in an unconfigured state (i.e, serving the default EasyConfig SSID in adhoc mode), then the heartbeat LED (LED0) will blink twice per second to indicate that it hasn't been configured yet. Once the network has been configured, then the heartbeat LED will change to blink once per second, in a similar fashion to the other TCP/IP demo applications.

#### **EasyConfig Demo Additional Features**

There are four defines that enable EasyConfig as well as extend it with natural features.

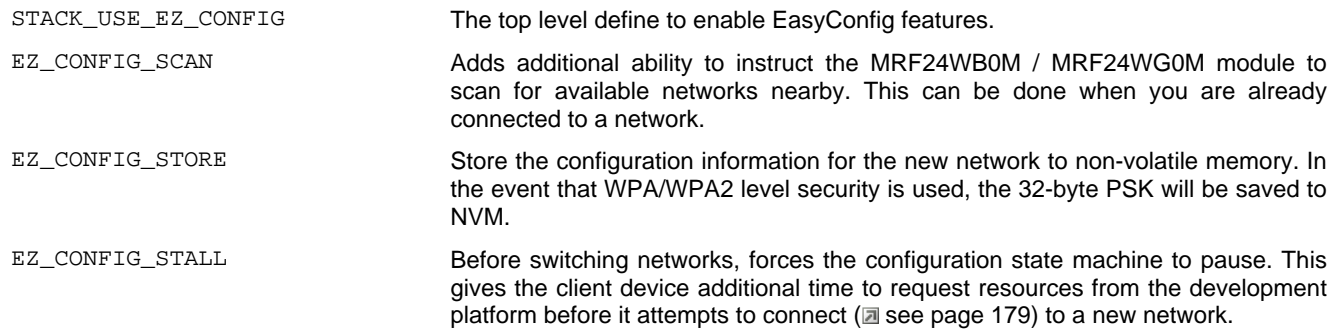

#### **EZ\_CONFIG\_SCAN**

The MRF24WB0M / MRF24WG0M has the ability to scan for nearby networks. This is similar to a laptop that can show available wireless networks that can be connected to. The scan results are stored on the MRF24WB0M / MRF24WG0M module, and can be retrieved one at a time from the device. This helps to reduce the impact of storing all the scan results on the host itself.

The scan can be performed when idle, or when connected to either an adhoc or infrastructure network.

#### **EZ\_CONFIG\_STORE**

The new network parameters can also be stored to non-volatile memory. For the Explorer 16 development board, this information is stored to the 32kB EEPROM on the board.

One extremely useful feature of storing the information surfaces when connecting to a network with WPA/WPA2 security. The computation of the 32-byte PSK is computationally heavy, and can take the MRF24WB0M / MRF24WG0M up to 30 seconds to calculate the key. In a normal application, it would be unacceptable to have to wait 30 seconds every time the device started up before connection to the network was established.

EZ\_CONFIG\_STORE helps to alleviate doing the calculation each time by storing the 32-byte PSK to NVM. In doing so, there is only one 30-second hit the very first time the key is calculated only. Successive connections to the network will be significantly faster.

#### **EZ\_CONFIG\_STALL**

The configuration state machine that controls the network connections within EasyConfig can employ a wait state between switching networks. From an end user experience, this becomes vital. If the switch between different networks was instantaneous, a client browser would never get an indication that the HTTP session was closed after the POST information was sent. The end user would see this as a browser that was continually waiting, which would eventually timeout.

To make the switch more natural and complete, EZ\_CONFIG\_STALL adds additional time to allow the client to get the remaining web page information. For the demo, this includes a HTTP redirect to a page that highlights the new network information.

#### **Current Incompatibilities**

The javascript being used in EasyConfig is not compatible with Internet Explorer 7. EasyConfig does work with many other flavors of browser on different architectures, not limited to Internet Explorer 8, Mozilla Firefox, Apple Safari and Google Chrome. The incompatibility is something that is being investigated, and should be fixed in a future stack release.

#### **New demo feature: Mobile Application**

From MLA v5.42.06 March 2013 and future releases, a new mobile application demo is added to Explorer16+PIC32 configuration. The relevant source file is MobileTCPServer.c. Supported devices run on Android (version 4.0 or later) and iOS6 or later. On Goggle Play store and Apple Apps Store, search for the app "OpenWifiFog".

The functions supported

- Temperature reading
- Potentiometer reading
- LEDs ON/OFF toggling

## **7.2.7 Demo App MDD**

The TCPIP MDD Demo App is a variant of TCPIP Demo App that uses an SD card or USB Thumb Drive to store web pages. For more information, see the TCPIP MDD Demo App Getting Started guide, installed in the stack's documentation folder.

### **7.2.8 Google PowerMeter**

Google, Inc. has deprecated Google PowerMeter and expressed its intent to remove access to it on September 16, 2011.

Because of this development, Microchip Technology has removed the Google PowerMeter demo projects from the Microchip Application Libraries distribution. To obtain Microchip's Google PowerMeter reference implementation, please download the archived Microchip Application Libraries installation from June, 2011 from [www.microchip.com/mla.](https://www.microchip.com/mla)

### **7.2.9 Energy Monitoring**

This demo implements a power monitoring application that uploads data to Google PowerMeter. In this application, actual power consumption data is obtained from a PIC18F87J72 Energy Monitoring PICtail Plus Daughter Board.

Google, Inc. has deprecated Google PowerMeter and expressed its intent to remove access to it on September 16, 2011.

Because of this development, Microchip Technology has removed the Google PowerMeter demo projects from the Microchip Application Libraries distribution. To obtain Microchip's Google PowerMeter reference implementation, please download the archived Microchip Application Libraries installation from June, 2011 from www.microchip.com/mla.

This Energy Monitoring demo has been modified to remove its Google PowerMeter upload features. However, the energy measurements made by the PICtail can still be viewed on the demo board-hosted web page.

The PC GUI for the Energy Monitoring PICtail can be obtained from: [http://www.microchip.com/stellent/idcplg?IdcService=SS\\_GET\\_PAGE&nodeId=1406&dDocName=en550456](https://www.microchip.com/stellent/idcplg?IdcService=SS_GET_PAGE&nodeId=1406&dDocName=en550456)

## **7.2.10 WiFi G Demo**

The Wi-Fi G Demo Board utilizes the EasyConfig mechanism in TCPIP WiFi EZConfig demo app, which allows configuration of an embedded device on a wireless network. It utilizes the web server of the TCP/IP stack to allow the user to input the desired network information from a client browser, and then reset the device to [connect](#page-211-0) [\(](#page-211-0) $\Box$  see [page](#page-211-0) 179) to the desired network. By default, Wi-Fi G Demo Board will start up in SoftAP network mode.

Refer to the documentation [Wi-Fi G Demo Board User's Guide](https://ww1.microchip.com/downloads/en/DeviceDoc/50002147A.pdf) for more information.

# **8 Using the Stack**

This section describes how to use Microchip's TCP/IP Stack.

# **8.1 Stack Architecture**

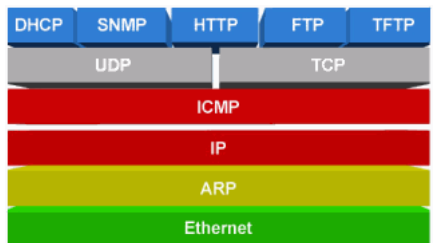

The TCP/IP stack is modular in design and written in the 'C' programming language. It follows the TCP/IP (Internet) protocol suite. The stack currently supports the TCP and UDP transport layer modules, the IPv4 (and part of the ICMP) Internet Layer modules, the ARP link layer modules, and a variety of application layer modules. Most of the Media Access Control link layer functionality is provided by the hardware MAC/PHY chips ( $\Box$  see page 64) used with the stack.

# **8.2 How the Stack Works**

This topic contains information about how the stack works, what is required to use the stack, and how your code can be structured to work cohesively with the TCP/IP stack.

## **8.2.1 Required Files**

There are several base files that must be included in every project using Microchip's TCP/IP stack. They are:

- A main file ( $\Box$  see page 146)- this is the file with your application code in it..
- ARP.c and ARP.h- These files are used by the stack to discover the MAC address associated with a given IP address.
- $Delta$ elay.c and  $Delay.h$  These files are used to provide delays for some stack functions. Note that it would be best to not use these delays in your own code, as they do create blocking conditions.
- Physical layer files These files are used to enable a specified physical layer. More information on which files to include can be found in the Hardware Configuration ( $\Xi$  see page 150) section.
- Helpers.c and Helpers.h These files contain helper functions used for miscellaneous stack tasks.
- IP.  $c$  and IP.  $h$  These files provide internet layer functionality for the stack.
- StackTsk.c and StackTsk.h These files contain the code to initialize the stack and perform the callbacks that keep the stack going.
- Tick.c and Tick.h These files implement a tick timer that is used to implement some timing functionality within the stack.
- $HardwareProbile.h This configuration file is used to set up hardware options.$
- TCPIPConfig.h This configuration file is used to set up firmware options.
- MAC.h This header file provides macros and structures relating to the hardware MAC layer.
- TCPIP.  $h This$  is the primary include file for the stack. Your main file should include TCPIP.  $h$ .

You may choose to include additional files to support additional protocols and features. The list of protocols and their required files can be found in the [Protocol](#page-190-0) Macros and Files (a see [page](#page-190-0) 158) topic in the Protocol [Configuration](#page-189-0) [\(](#page-189-0)a [see](#page-189-0) [page 157\)](#page-189-0) topic.

## <span id="page-178-1"></span>**8.2.2 APP\_CONFIG Structure**

Most of the stack-related application variables are stored in an APP\_CONFIG structure. These include [addresses](#page-187-0) [\(](#page-187-0) $\Box$  [see](#page-187-0) [page](#page-187-0) 155), flags, and NBNS/SSID name strings. You will need to declare one of these structures (named "AppConfig") for your application and initialize it with the default values defined in TCPIPConfig.h. For example, you would set the bytes of the MyIPAddr field to the values of the MY\_DEFAULT\_IP\_ADDR\_BYTEn macros in TCPIPConfig.h. The InitAppConfig function in the file MainDemo.c of the TCPIP Demo App project demonstrates how to populate this structure completely. The full list of parameters in the APP\_CONFIG structure is defined in the file StackTsk.h.

At the beginning of most stack demonstration applications, the code will check an EEPROM to determine if it contains a valid image of an APP\_CONFIG structure. If so, it will read the image and use it to populate the AppConfig instance in the demo project. Otherwise, it will load the application variables from your statically defined values and/or configure them based on application protocols (DHCP/AutoIP). This allows a board to retain its configured settings even if the application loses power.

### <span id="page-178-0"></span>**8.2.3 Main File**

Because there is a huge variety of ways in which you could write your application, this section will provide an outline of what your main file should contain. It also provides some description of the stack operation, and of best-practice programming techniques to prevent stack problems.

### **8.2.3.1 Initialization**

You should start by initializing your hardware. This includes PPS pins, oscillators, LEDs, LCDs, any SPI or PMP modules you're using to control your hardware MAC/PHY chip, etc.

Next, call the hardware initialization functions for the library. [TickInit](#page-645-1) [\(](#page-645-1) $\Box$  see [page](#page-645-1) 613)() should be called first; it will initialize the tick timer that manages your stack timing. Then call any additional initialization functions that require hardware initialization. For example, the [MPFSInit](#page-324-0) ( $\Box$  see [page](#page-324-0) 292)() function will need to initialize an SPI port to communicate to a memory storage ( $\Box$  see page 150) device to store web pages, so it should be called now.

Once your hardware is initialized, you can begin configuring your stack. Most of the stack-related application variables are stored in the [AppConfig](#page-178-1) ( $\Box$  see [page](#page-178-1) 146) structure. At this point, you should initialize the AppConfig structure with your default values, or provide another means of initializing the AppConfig structure.

Finally, you can initialize the stack by calling the StackInit() function. This function will automatically call the initialization functions for other firmware protocols if they have been enabled in TCPIPConfig.h (i.e. [TCPInit](#page-595-0) (a see [page](#page-595-0) 563)() for the TCP protocol, [HTTPInit](#page-290-0) [\(](#page-290-0)a see [page](#page-290-0) 258)() for HTTP2,...). After StackInit() has been called, you can call other application-specific firmware initialization functions.

### **8.2.3.2 Main Loop**

Once your program has been initialized, you should enter an infinite loop which will handle your application tasks. Within this

loop, there are two functions that you must call regularly: StackTask and StackApplications.

The StackTask function will perform any timed operations that the stack requires, and will handle transmission and reception of data packets. This function will also route any packets that have been received to the appropriate application protocol-level function to handle it.

The StackApplications function will call loaded application modules. For example, if an application is using an HTTP2 server, StackApplications will automatically call the [HTTPServer](#page-291-0) ( see [page](#page-291-0) 259) function to process any HTTP2 tasks that are queued.

Most sub-tasks within StackTask and StackApplications are implemented as state-machine controlled cooperative multitasking functions. Since these sub-tasks consists of multiple steps (which may occur at varying times) this call-back system ensures that no single task will monopolize control of the processor.

Within this main loop, you may also want to poll for any I/O changes in your application and call any application specific tasks that you've implemented. To avoid causing buffer overflows in your hardware or protocol timing violations you should try to implement your own application tasks in callback functions with timing-based triggers. A method to do this is described in the next topic.

You must make one call to StackTask for each call of StackApplications but you aren't required to call these functions with any specific frequency. Calling StackTask too infrequently could limit your throughput, though, as each call of StackTask can retrieve one packet (at most) from the packet buffer. Similarly, application tasks that are time-dependant (like an ICMP ping response) may produce undesirable results if StackApplications is not called frequently enough.

The amount of time that the main loop takes to complete one iteration depends on several factors. If data is ready to be transmitted, or if a packet of received data was received, the StackTask function will take more time than it would otherwise. Each additional protocol included in your application will cause the main loop to take additional time as well, with the amount of time for each varying from the length of the shortest state machine state in the task to the longest.

Once your application is complete, you can set up a test case to determine the min/average/approximate maximum time that your loop will take to run. You can set your code up to use an internal timer to measure the duration of each iteration of the main loop, or you can set the code up to trigger an output pin each time the main loop completes, and use an oscilloscope to capture the network execution time. You can then provide application inputs or additional network traffic with a PC program (or other PICs) to simulate real-world operating conditions.

## **8.2.4 Cooperative Multitasking**

If you implement the TCP/IP stack using a cooperative multitasking approach, you must make periodic calls to task functions to transmit/receive packets and to maintain protocol functionality. To prevent conflicts with the stack, you should write your own custom tasks in a way that will allow them to give up the processor if it's not needed. If you create a protocol or application task with multiple steps, it may be beneficial to divide them up between states. You can then use a global or static variable to track your state, and call that task function periodically to move through the state machine.

The following example contains a sample application for transferring data from a machine of some type to an external target. It includes a task function called ApplicationTask that has states to wait for button inputs, update the display, and transfer data from the machine. The functions in the example are used to represent other actions: ButtonPressDetected represents the code needed to check for an input from the user, LCDDisplay represents the code needed to update a display on the machine, SampleData gets data from the machine, DataBufferIsFull indicates that the buffer used to hold data samples needs to be sent, and TransferData is a function that writes the data to an open TCP or UDP socket. In between each of these states, the ApplicationTask function returns to the main loop, and the StackTask and StackApplications functions are called. This flow will allow the StackApplications function to maintain any module tasks. The StackTask function will periodically transmit the data from the socket buffers to its destination, which will prevent the transmit buffers from overflowing.

**unsigned char** gAppState; // State tracking variable **int** main (**void**)  $\{$
```
 // Pseudo-initialization function
     InitializeCode();
     // Setup application state
    gAppState = STATE_DISPLAY_MENU;
     // Main Loop
    while (1)
\{ StackTask();
        StackApplications();
        ApplicationTask();
     }
}
void ApplicationTask (void)
{
     switch (gAppState)
\{ case STATE_DISPLAY_MENU:
            LCDDisplay (stringMainMenu);
             gAppState = STATE_MAIN_MENU;
            break;
         case STATE_MAIN_MENU:
            if (ButtonPressDetected (BUTTON_1) ) // Check an input
                gAppState = STATE_MONITOR_MACHINERY;
            break;
         case STATE_MONITOR_MACHINERY:
            LCDDisplay (stringTransferringData);
             // Generate or send data
             if (DataBufferIsFull())
\{TransferData();<br>}
 }
             else
\{ SampleData();
 }
             if (ButtonPressDetected (BACK_BUTTON) )
                 gAppState = STATE_DISPLAY_MENU;
             break;
     }
}
```
Some of the states in your application may be time based. Suppose, for example, that our sample application needs to send data for 5 seconds every time an input is detected. Stack problems could occur if the application used a delay loop to wait for 5 seconds until it was time to stop, so this functionality should be implemented using the stack's built-in tick timer. When the request to send data is received, the code will get the current tick time using the [TickGet](#page-644-0) ( a see page [612\)](#page-644-0) function, add enough ticks to make up 5 seconds, save it in a static variable called tickCounter, and then switch to a transmit state. Every time the ApplicationTask function gets called, it will enter this state in the state machine, call [TickGet](#page-644-0) [\(](#page-644-0)  $\Box$  [see](#page-644-0) [page](#page-644-0) 612) again, and then compare it to the value stored in that static variable. If the current time is later than the initial time plus the delay, the code will restore the display and re-enter the main menu state.

```
void ApplicationTask (void)
{
     static DWORD tickCounter;
     switch (gAppState)
    \left\{ \right. case STATE_DISPLAY_MENU:
             LCDDisplay (stringMainMenu);
             gAppState = STATE_MAIN_MENU;
             break;
         case STATE_MAIN_MENU:
             if (ButtonPressDetected (BUTTON_1) ) // Check an input
                 gAppState = STATE_MONITOR_MACHINERY;
             break;
         case STATE_MONITOR_MACHINERY:
             LCDDisplay (stringTransferringData);
              // Save the current time, and add 5 seconds to it
             tickCounter = TickGet() + (5 * TICK_SECOND);
```

```
 gAppState = STATE_CONTINUE_MONITORING;
          break;
       case STATE_CONTINUE_MONITORING:
          if ((long)(TickGet() - tickCounter) > 0)
             gAppState = STATE_DISPLAY_MENU;
          else
\{ // Generate or send data
              if (DataBufferIsFull())
 {
             {<br>TransferData();<br>}
 }
              else
{
             SampleData();
 }
 }
          break;
    }
```
There are three tick timing macros declared to help with delays: [TICK\\_SECOND](#page-643-0) (asee [page](#page-643-0) 611) defines the number of ticks in a second, [TICK\\_MINUTE](#page-643-1) (a see [page](#page-643-2) 611) defines the number of ticks in a minute, and [TICK\\_HOUR](#page-643-2) (a see page [611\)](#page-643-2) defines the number of ticks in an hour. By using the tick timer to implement delays, you can ensure that your code won't block critical functions for too long.

## **8.2.5 RTOS**

}

As an alternative to implementing your stack application in a cooperative multitasking format, you can integrate the stack into a Real-Time Operating System. For more information, see [Application Note 1264](https://www.microchip.com/stellent/idcplg?IdcService=SS_GET_PAGE&nodeId=1824&appnote=en544728) on the Microchip web site.

# **9 Configuring the Stack**

There is a wide range of configuration options available for Microchip's TCP/IP Stack. This topic will discuss the functionality of these options, and how to implement them.

## **9.1 Hardware Configuration**

Most hardware configuration is performed by commenting, uncommenting, or defining a series of macros in the one of the variants of the header file HardwareProfile.h. You can see sample versions of how to set these options in the copies of HardwareProfile.h that are included with the stack's demo projects (asee page 86).

In most cases, the macro to enable a device is the same macro used to define the device's chip select pin. In the default copies of HardwareProfile.h included with the demonstration projects, there are example sections defined for most demo boards, delimited by preprocessor statements. For example, the section for the Explorer 16 begins with the macro "#elif defined (EXPLORER\_16)" and continues until the next demo board preprocessor statement. If you use one of these files as a base for your project, make sure you are modifying the macros in the correct section.

## **9.1.1 Clock Frequency**

Many TCP/IP operations are time-dependant. By specifying the oscillator frequency that you're using in your application for the stack, you can enable automatic handling of these operations. To set hte clock value, substitute your oscillator frequency (in Hertz) for the value in the following macro in HardwareProfile.h:

**#define** GetSystemClock() xxxxxxxxxxxxxxx

There are also two other clock macros. GetInstructionClock() and GetPeripheralClock() provide frequency values for the instruction clock and peripheral clock in your microcontroller. These values will usually be set as a fraction of the system clock (i.e. GetInstructionClock() would be defines as (GetSystemClock() / 2) for PIC24F processors).

## <span id="page-182-0"></span>**9.1.2 External Storage**

There are several features in the TCP/IP stack that use external storage to maintain structures or web pages. Support for a few storage devices is included with the stack; the support files can be used as a template to write drivers for other devices as well. The HardwareProfile.h pin definitions are roughly equivalent for each storage device, except for the first word of the macro, which indicates which type of storage device it applies to (e.g. EEPROM\_CS\_IO vs SPIFLASH\_CS\_IO). There are three different storage media.

#### **EEPROM**

A EEPROM can be used to store [MPFS2](#page-311-0) [\(](#page-311-0)a see [page](#page-311-0) 279) web page images and custom application structures. To indicate to the stack that it should use a EEPROM to store MPFS2 images, define the macro MPFS\_USE\_EEPROM in the TCPIPConfig.h header file. By default, the stack includes a driver for Microchip's 25LC256 EEPROM family (to use the 1 Mbit EEPROM, you must also define the macro USE\_EEPROM\_25LC1024 in TCPIPConfig.h). The macros to control communication with the EEPROM will be prepended with the string EEPROM\_ in this case. To enable communication, define EEPROM\_CS\_TRIS and include the files SPIEEPROM.c and XEEPROM.h in your application. These files may requires

some changes to support additional EEPROM devices.

#### **Serial Flash**

Storage for MPFS images and custom structures is also available on serial flash devices (tested with SST 25VF016B and Spansion 25FL040A). To indicate that the stack should use serial flash to store web pages, define MPFS\_USE\_SPI\_FLASH in TCPIPConfig.h. The communicaiton macros will be prepended with the string SPIFLASH\_ in this case. To enable communication functionality, define SPIFLASH\_CS\_TRIS and include the files SPIFlash.c and SPIFlash.h in your application. These files may require some changes to support additional flash devices. There are several macros included within "SPIFlash.h" that must also be defined, including macros to define the sector and page sizes, and macros to describe whether the SST or Spansion flash device is being used.

#### **SRAM**

A serial RAM can be used to store FIFO blocks and TCP Control Blocks for [sockets](#page-192-0) [\(](#page-192-0)a see [page](#page-192-0) 160) (tested with AMT Semiconductor's N256S0830HDA). The macros will be prepended with the string SPIRAM\_ in this case. To use this functionality, define EEPROM\_CS\_TRIS and include the files "SPIRAM.c" and "SPIRAM.h" in your application. These files may require some changes to support additional RAM devices.

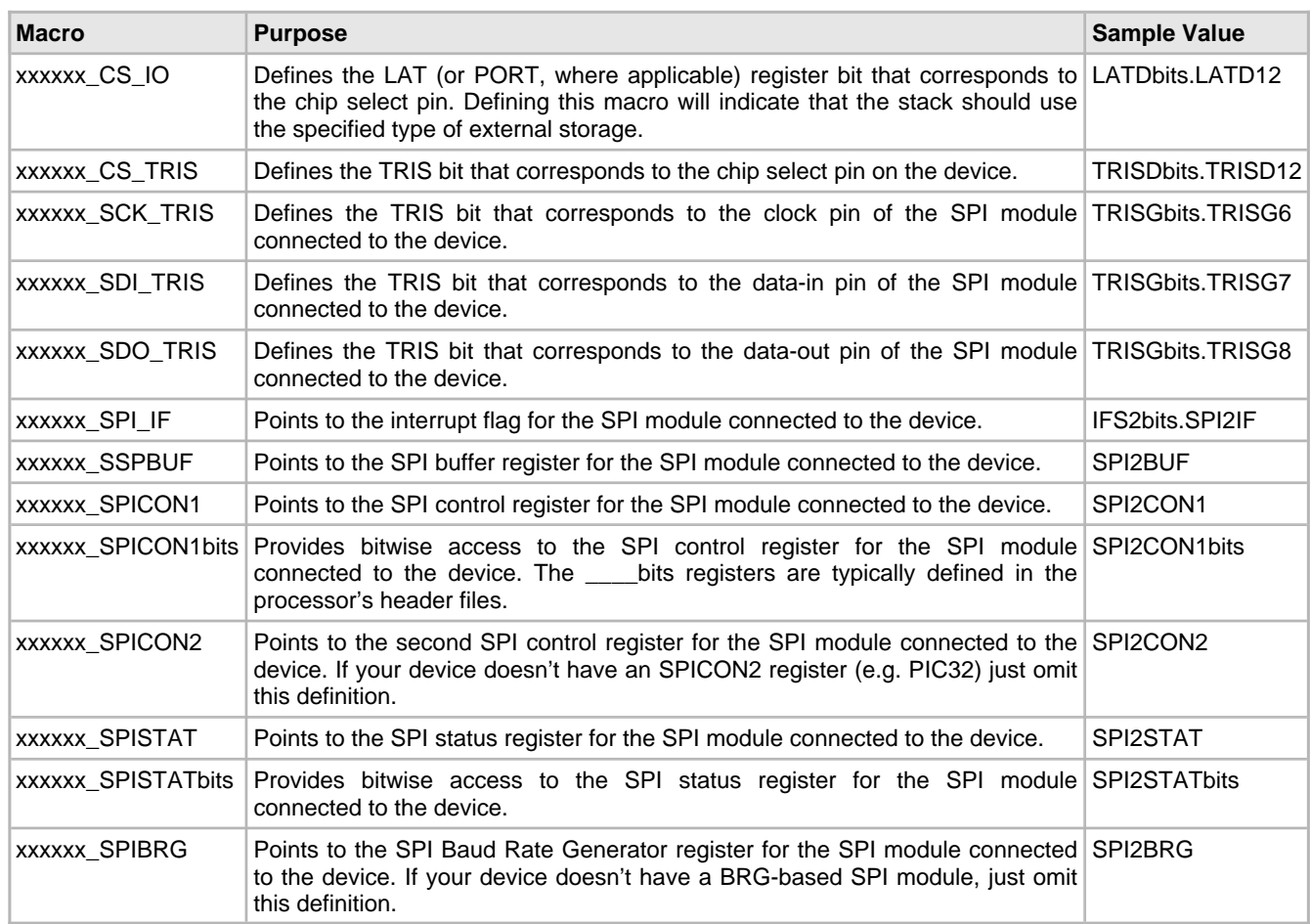

## **9.1.3 ENC28J60 Config**

To use the ENC28J60 in your project, include the files 'ENC28J60.c" and "ENC28J60.h" in your project and uncomment the following macro in HardwareProfile.h:

#define ENC\_CS\_TRIS xxxxxxxxxxxxxxx

Several macros need to be mapped to registers or register bits when using the ENC28J60. They include:

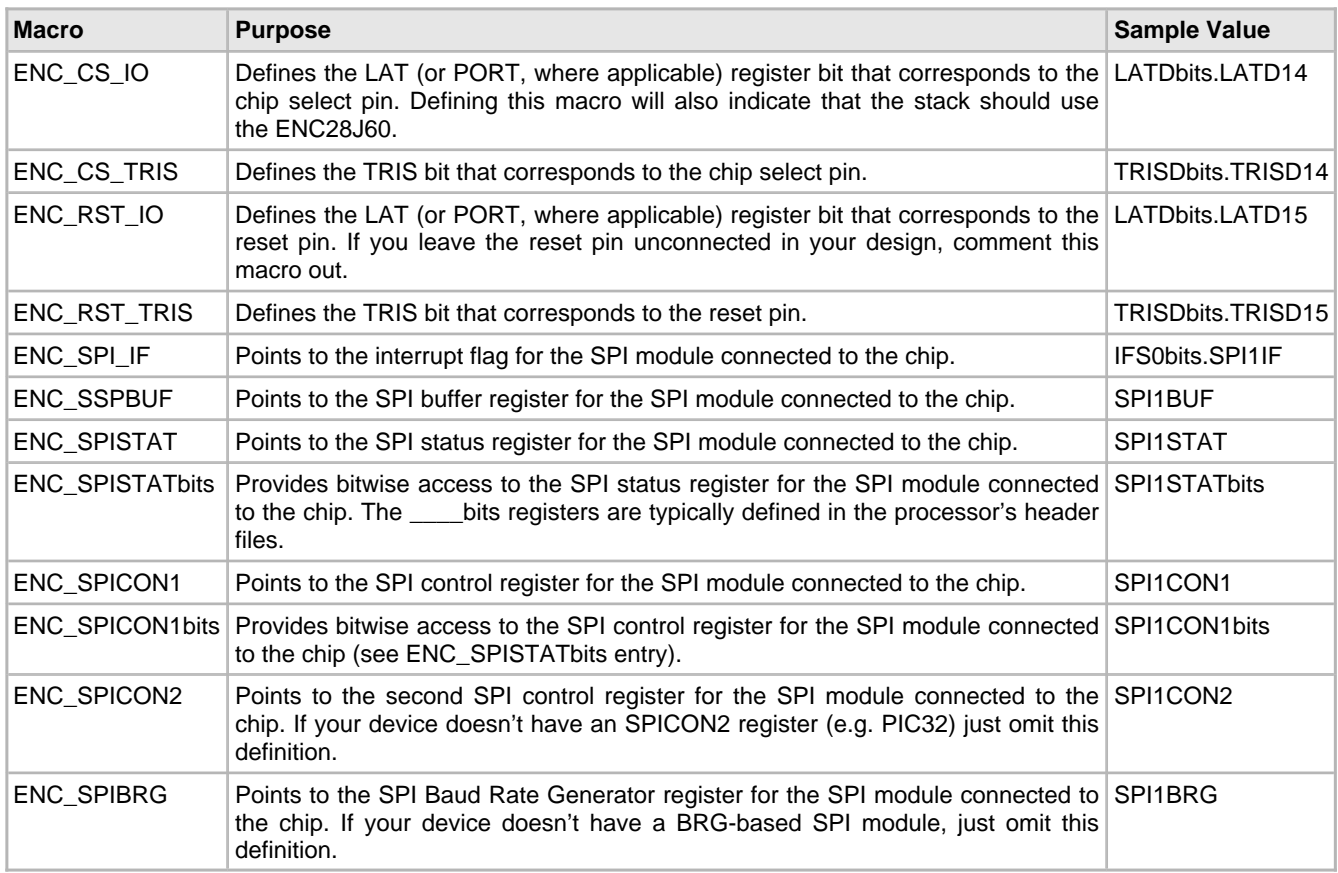

## **9.1.4 ENCX24J600 Config**

To use the ENC624J600 or -424J600 in your project, include "ENCX24J600.c" and "ENCX24J600.h" and uncomment the following macro in HardwareProfile.h:

**#define** ENC100\_INTERFACE\_MODE 0

The parameter '0' indicates that you'll be using the device in SPI mode. Potential usable parameters include:

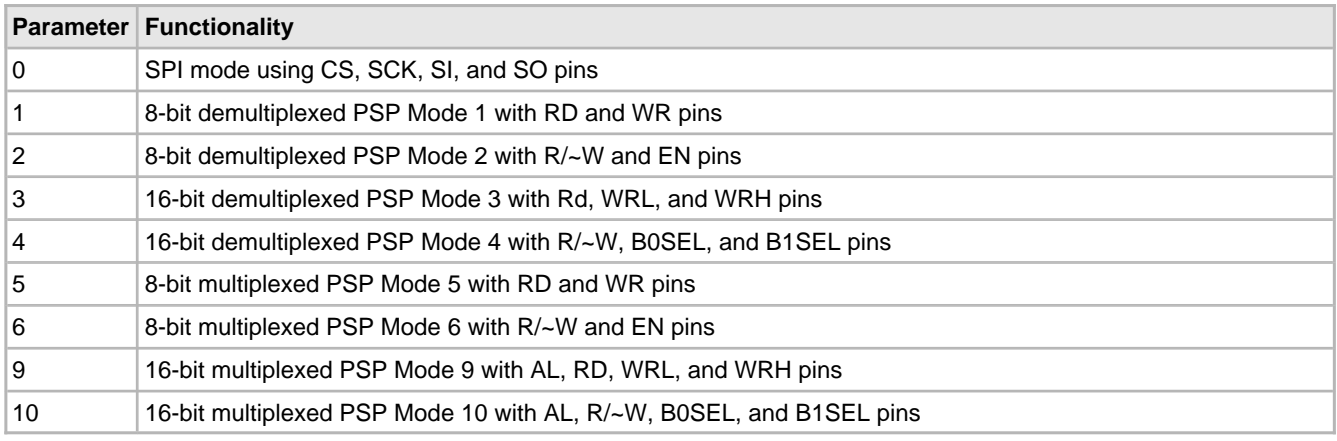

More information on the functionality of each mode is available in the ENC624J600 family datasheet. Note, however, that the

44-pin ENC424J600 only supports communication using the SPI mode and PSP Modes 5 and 6. Also, because of board conflicts, PSP Modes 2, 4, 6, and 10 shouldn't be used with the Explorer 16 (and PSP Mode 3 may cause bus contention with the 25LC256 EEPROM).

Several macros need to be mapped to registers or register bits when using the ENCX24J600 as well. In addition, some features can be enabled/disabled for this device by defining certain macros. Macros include:

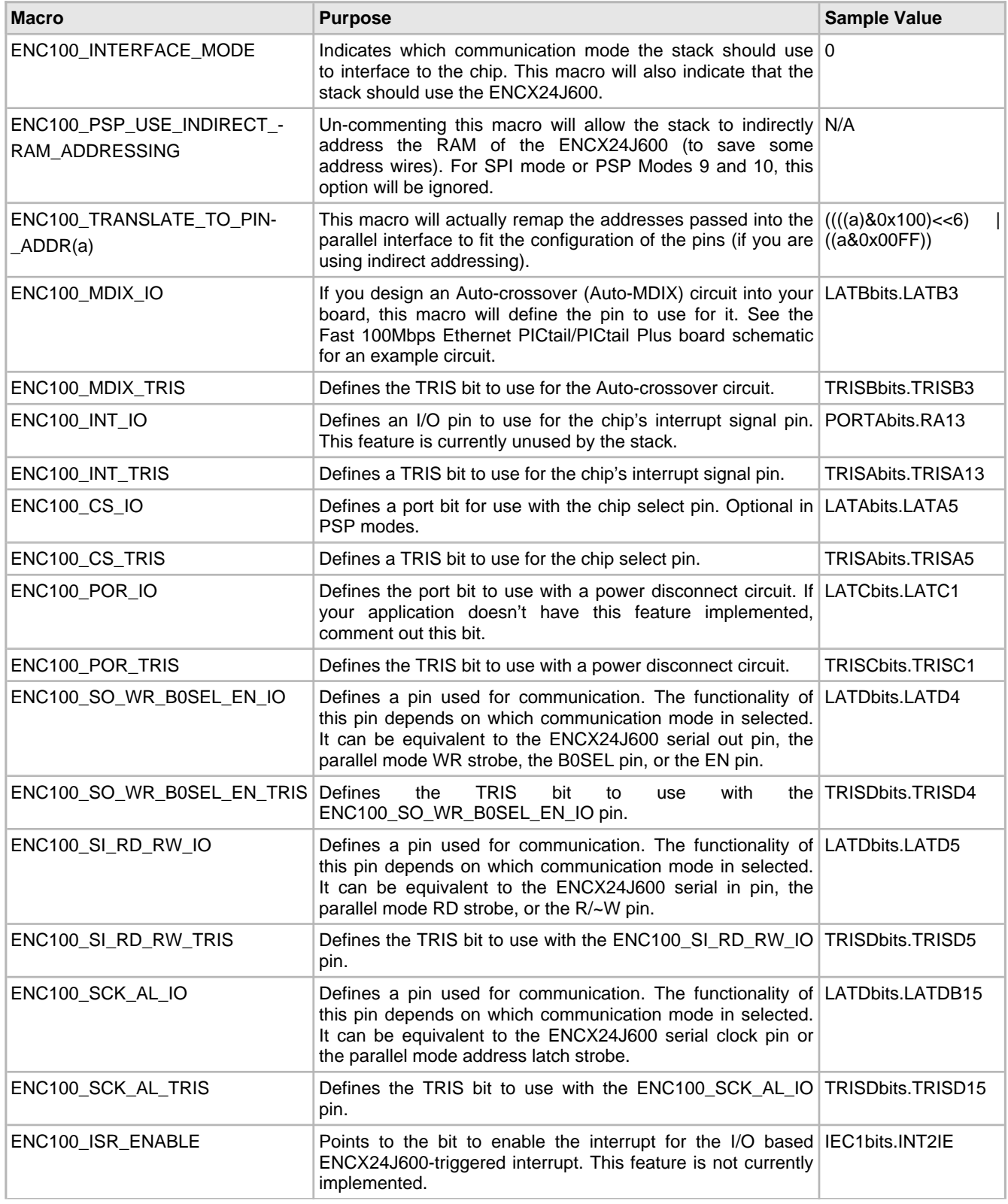

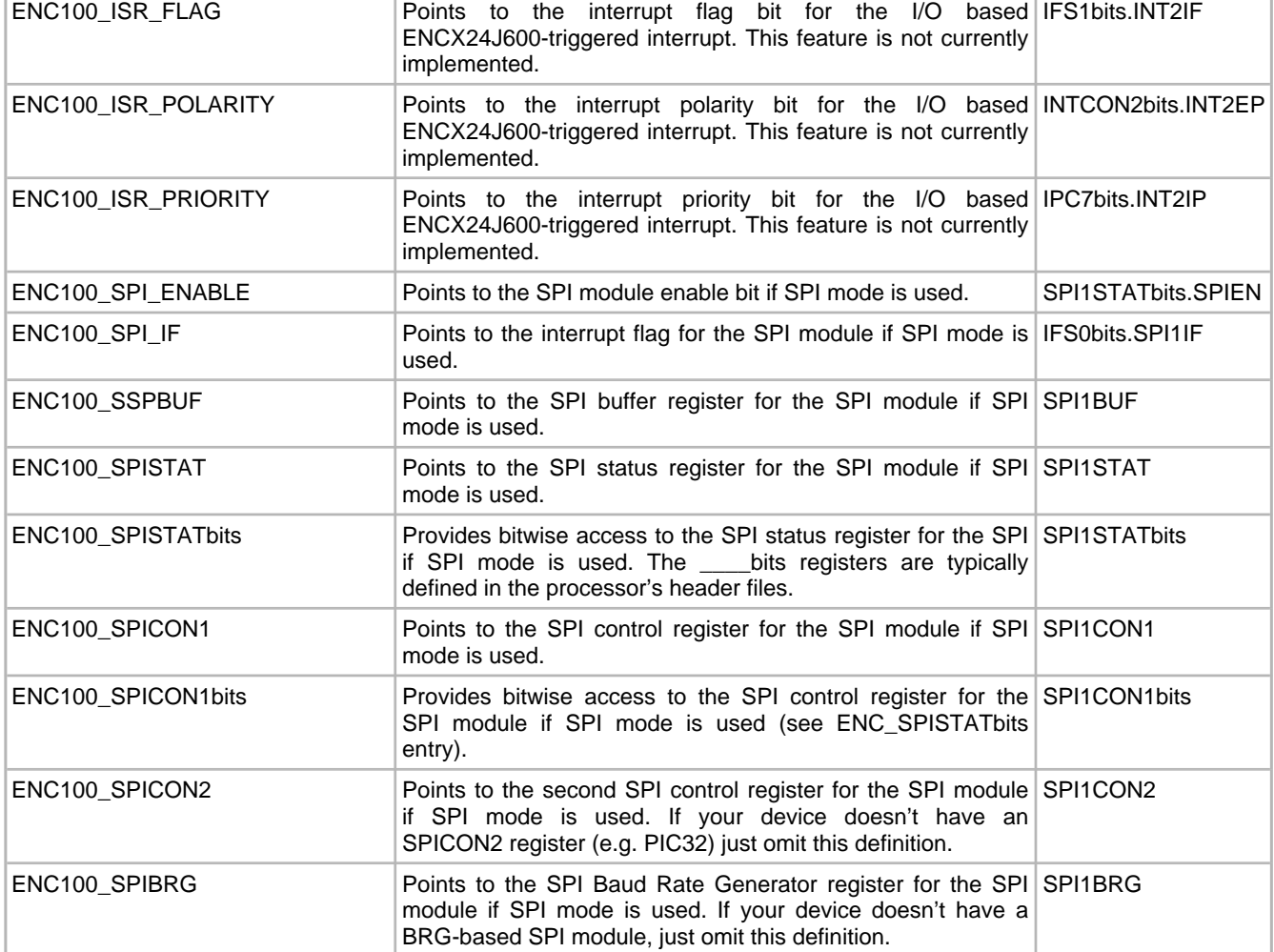

## **9.1.5 PIC18F97J60 Config**

The 18F97J60 can be used in your application by selecting it as the processor in MPLAB, ensuring that the ENC\_CS\_TRIS macro is commented out, and including the files "ETH97J60.c" and "ETH97J60.h." There are no additional macros to define for the 97J60; since it uses its own internal MAC and PHY for communication all of the register names and bit names are fixed.

## **9.1.6 PIC32MX7XX Config**

To use the PIC32MX795 in your project, include the files ETHPIC32IntMac.c and ETHPIC32ExtPhy.c in your project. You'll also have to add a specific PHY implementation file (by default ETHPIC32ExtPhyDP83848.c is provided) depending on your actual external PHY selection.

Update the following definitions in HardwareProfile.h:

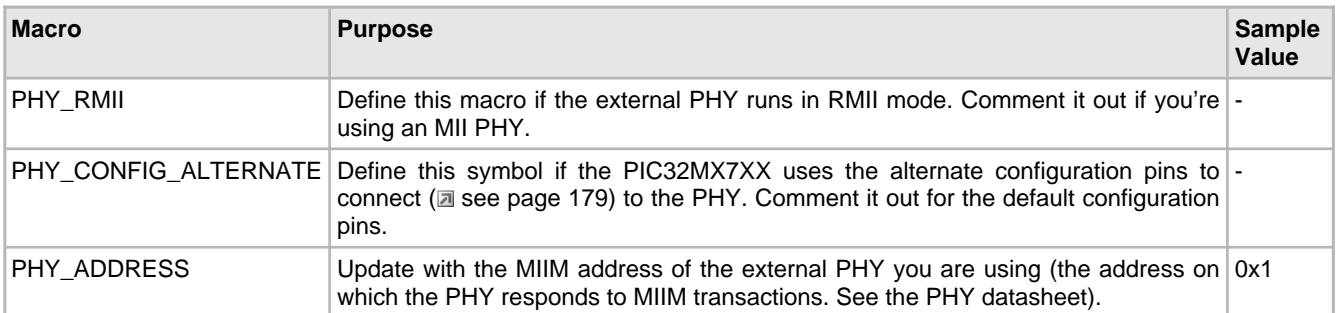

Update the following definitions in TCPIPConfig.h:

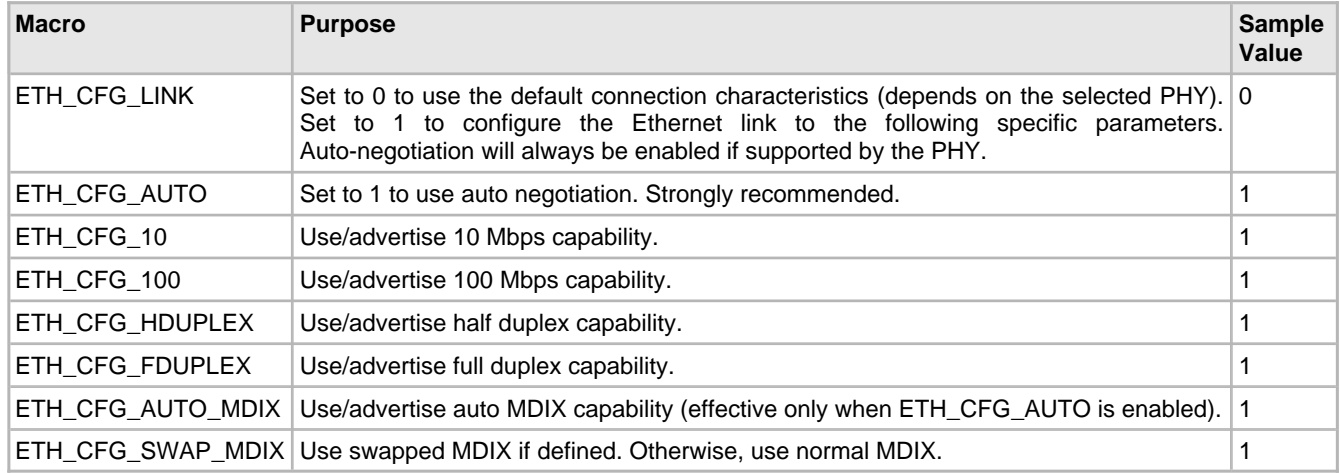

## <span id="page-187-0"></span>**9.2 Address**

A TCP/IP application will need to have both a Media Access Control (MAC) address and an Internet Protocol (IP) address. There are multiple methods for obtaining or setting these addresses.

## **9.2.1 MAC Address**

The 6-byte MAC address provides addressing for the Media Access Control protocol layer of the TCP/IP stack. MAC addresses are permanent addresses tied to hardware. Blocks of MAC addresses are sold to organizations and individuals by the IEEE; if you aren't using a Microchip device with a built-in MAC address, you will need to purchase one of these blocks to assign MAC addresses to your products.

The MAC address is defined in the firmware configuration header "TCPIPConfig.h." There are six macros that must be defined in this file to set the MAC address. They are:

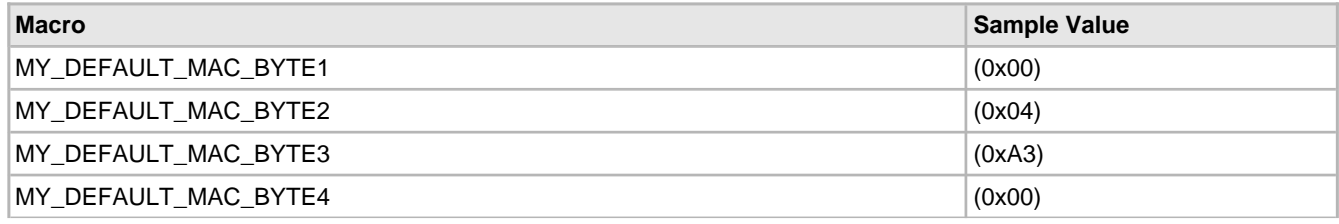

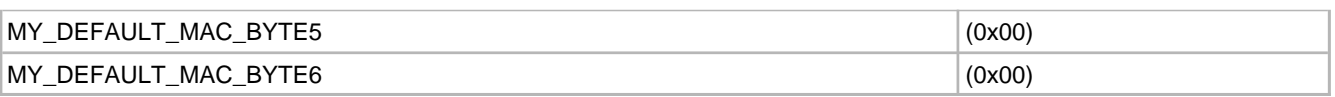

Each of these macros represents a byte of the MAC address (note that 00:04:A3:xx:xx:xx is the block of MAC addresses reserved for Microchip products). Once you obtain your block of addresses, you will need to specify a unique address for every device you produce. The "TCP/IP Demo App" demonstration project describes a method for using Microchip's MPLAB PM3 programmer to serially program a range of MAC addresses into multiple parts without recompiling your project.

The ENCX24J600, MRF24WB0M, MRF24WG0M and PIC32MX7XX/6XX feature a pre-programmed MAC address (from Microchip's address block). If you are using either of these part families in your project, you can define your MAC address as "00:04:A3:00:00:00" and the stack will automatically use the part's pre-programmed address for your application.

Microchip also provides a family of [EEPROMs](https://www.microchip.com/stellent/idcplg?IdcService=SS_GET_PAGE&nodeId=2542¶m=en538878&redirects=mac) that include a unique, pre-programmed EUI-48 (MAC) or EUI-64 address. When using one of these devices, you can write your [AppConfig](#page-178-0) [\(](#page-178-0) $\Box$  see [page](#page-178-0) 146) initialization code so it will obtain the device's MAC address from one of these EEPROMs instead of the default MAC address macros.

## **9.2.2 IP Address**

The IP address is used to address nodes on an Internet Protocol network. You will need to configure your application with an IP address, or enable a method to obtain one. You may also want to define a few other parameters that describe how your device will try to fit into its network, by default.

The macros that you will need to define include:

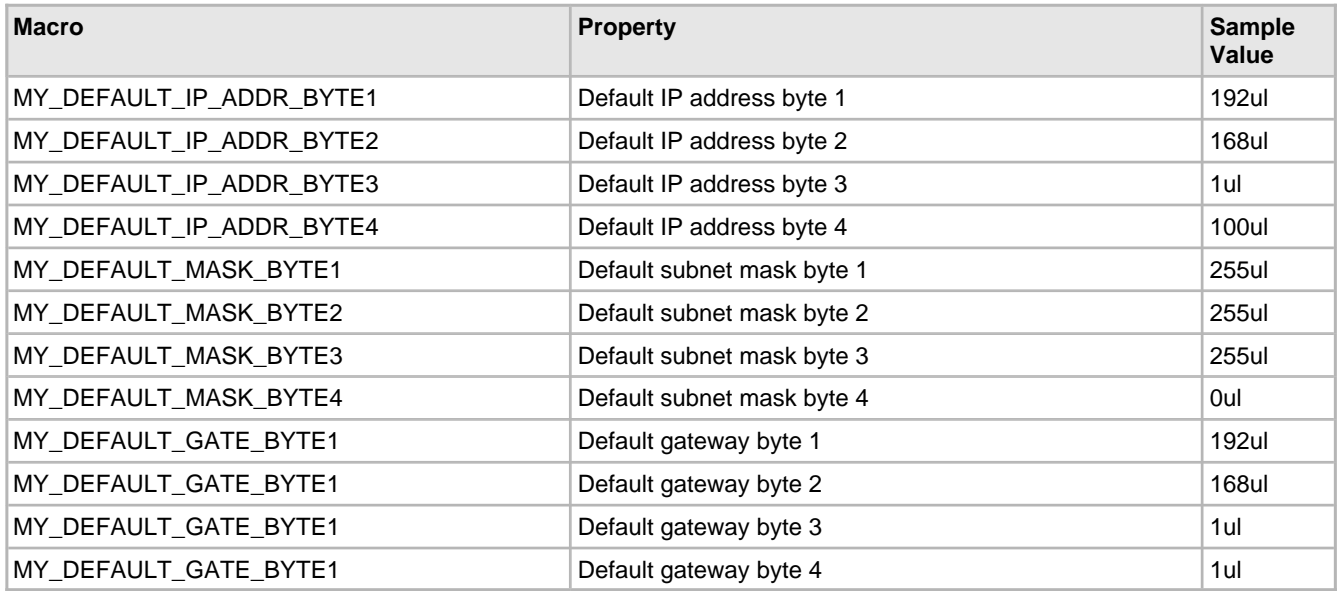

The subnet address is a bit mask that defines the scope of the network. If your IP address is 192.168.5.100, and you specify a subnet mask of 255.255.255.0, the stack will assume that addresses in the range 192.168.5.x are on the same subnet that you are, and that packets sent to any of those addresses won't have to be routed anywhere else.

The default gateway is the IP address of the node on the network that your application will send packets to if it doesn't know how to route them to the address it wants to send them to. If your application is on the 192.268.5.x subnet, if it wants to send a packet to 198.175.253.160 and it doesn't know exactly how to get there, it will send it to the default gateway.

Note that if you write your own code instead of starting with a demo application, you will need to populate your [AppConfig](#page-178-0) [\(](#page-178-0) $\Box$ see [page](#page-178-0) 146) structure with these values. Also note that these are only default values. Other protocols (or your application itself) may modify any of the APP\_CONFIG fields that represent these parameters.

There are three methods that you can use to set or obtain an IP address: static, DHCP, or AutoIP.

#### **Static IP Addressing**

Using a static address will allow you to specify a set IP address. This can either be done at compile time, by setting the default IP address to the value you'd like to use and using the demo code (which populated your AppConfig structure automatically), or during run-time, by programming your application to set the IP address in your AppConfig structure based on some input. If you'd like to include the code for DCHP and AutoIP address acquisition if your project but still use static addressing, you can call the DHCP and AutoIP functions that disable those modules to prevent them from overwriting your IP address. Use of static addresses will usually only work if the server is configured to support that address.

#### **DHCP**

The DHCP client module will allow your application to dynamically obtain an IP address from a DHCP server on the same network. Doing this will reset the IP address, subnet mask, gateway address, and some other configuration parameters in your AppConfig structure. To use DHCP, include the files DHCP.c, DHCPs.c, and DHCP.h in your project, and add or uncomment the definition "#define STACK\_USE\_DHCP\_CLIENT" to TCPIPConfig.h. The TCP/IP stack also includes a simple DHCP server that can supply an IP address to one DHCP client. To enable this functionality, add the macro "#define STACK\_USE\_DHCP\_SERVER" to TCPIPConfig.h.

#### **AutoIP**

The AutoIP module will allow your application to choose an IP address and claim it for itself. These addresses are link-local, meaning they cannot be routed, and will only work on your local link. This functionality is based on the specification for allocating dynamic link-local addresses, but is modified to take the form used by Microsoft's APIPA link-local address allocation scheme. To enable this feature, include the files AutoIP.c and AutoIP.h and add the macro "#define STACK\_USE\_AUTO\_IP" to TCPIPConfig.h.

#### **IP Address (2 see page 155)** Module Interaction

It is possible to configure a default static address and enable DHCP and AutoIP at the same time. If you don't disable one or the other, the AutoIP module will immediately choose an address in the specified address range and begin attempting to claim it. DHCP will also begin sending messages to attempt to lease a DHCP IP address from a DHCP server. In most cases the DHCP module will complete all of its transactions before AutoIP finishes claiming its address. In this case, the DHCP address will be copied to the AppConfig structure and the AutoIP module will stop trying to claim its address. Since a routable DHCP address is always preferred to a link-local AutoIP address, the stack will also immediately start using a DHCP address if it becomes available, even if an AutoIP address was already in use (i.e. if you enable DHCP after AutoIP has already claimed an address). This may cause existing open sockets to lose communication; they should be re-opened with the new address. In this situation, you can also use a static address if you disable DHCP and AutoIP and set the static address in the AppConfig structure.

If AutoIP is used in conjunction with the DHCP Server module, the AutoIP module will generate an address in the 169.254.x.x subnet and then serve another address in the same subnet to the DHCP client connected to the board.

## **9.3 Protocol Configuration**

There are a few steps that you must take to include each protocol in your application. Most of this configuration is performed by setting options in one of the variants of the TCPIPConfig.h header file. Nearly all protocols will require you to enable them by defining one or more macros in TCPIPConfig.h. You will also need to include the files needed by your protocols in your project. Some protocols will require you to define sockets for them to use in TCPIPConfig.h, and allocate memory to them.

The TCP/IP Configuration Wizard, included with the stack, will allow you to select the features that you want while handling most complex firmware configuration automatically. Because of this, it is the easiest (and safest) way to set up your application protocols.

The Module APIs topic has a description of each of the modules.

## **9.3.1 Protocol Macros and Files**

You will need to define some macros in TCPIPConfig.h and include some files in your project to enable each protocol. These include:

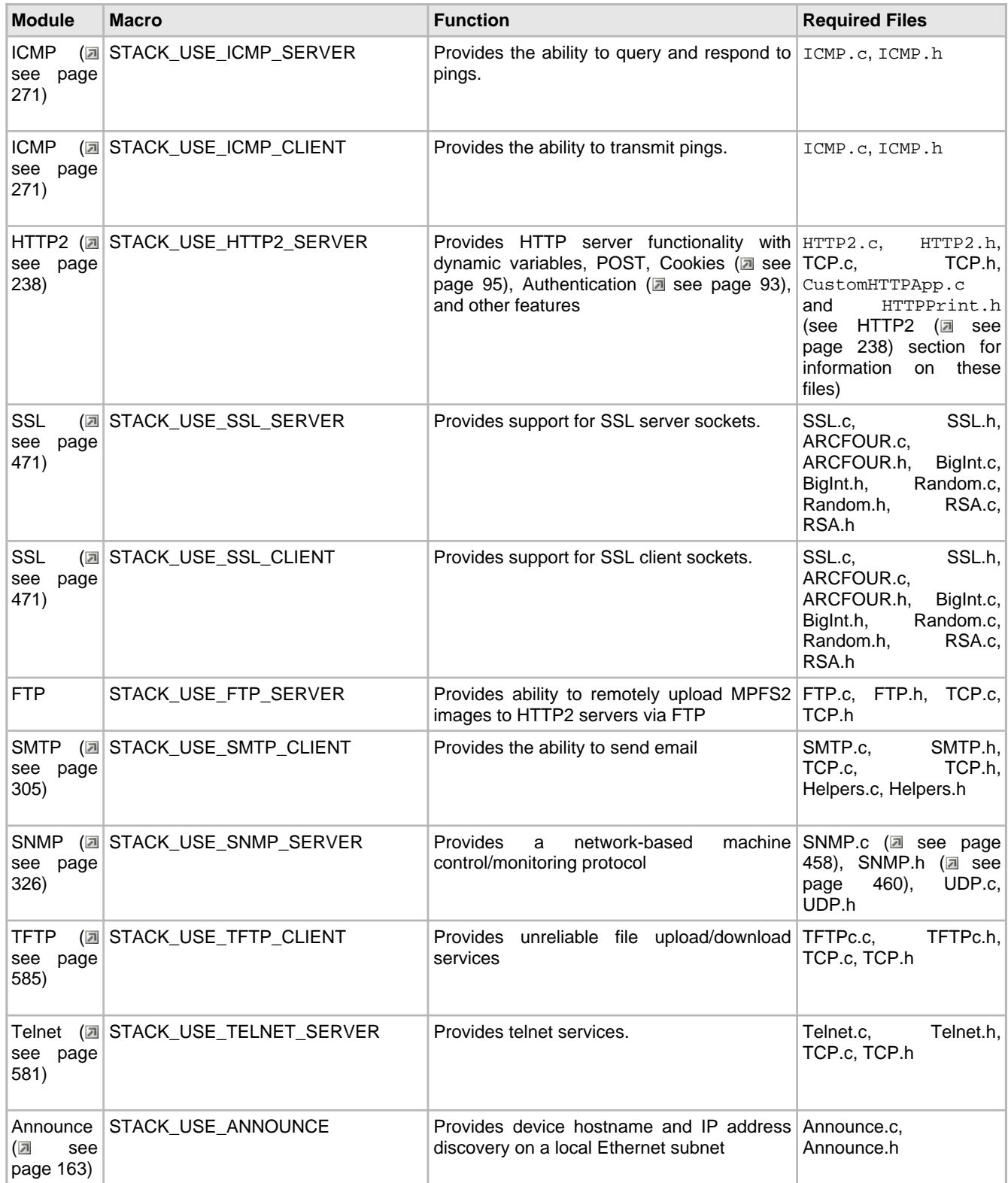

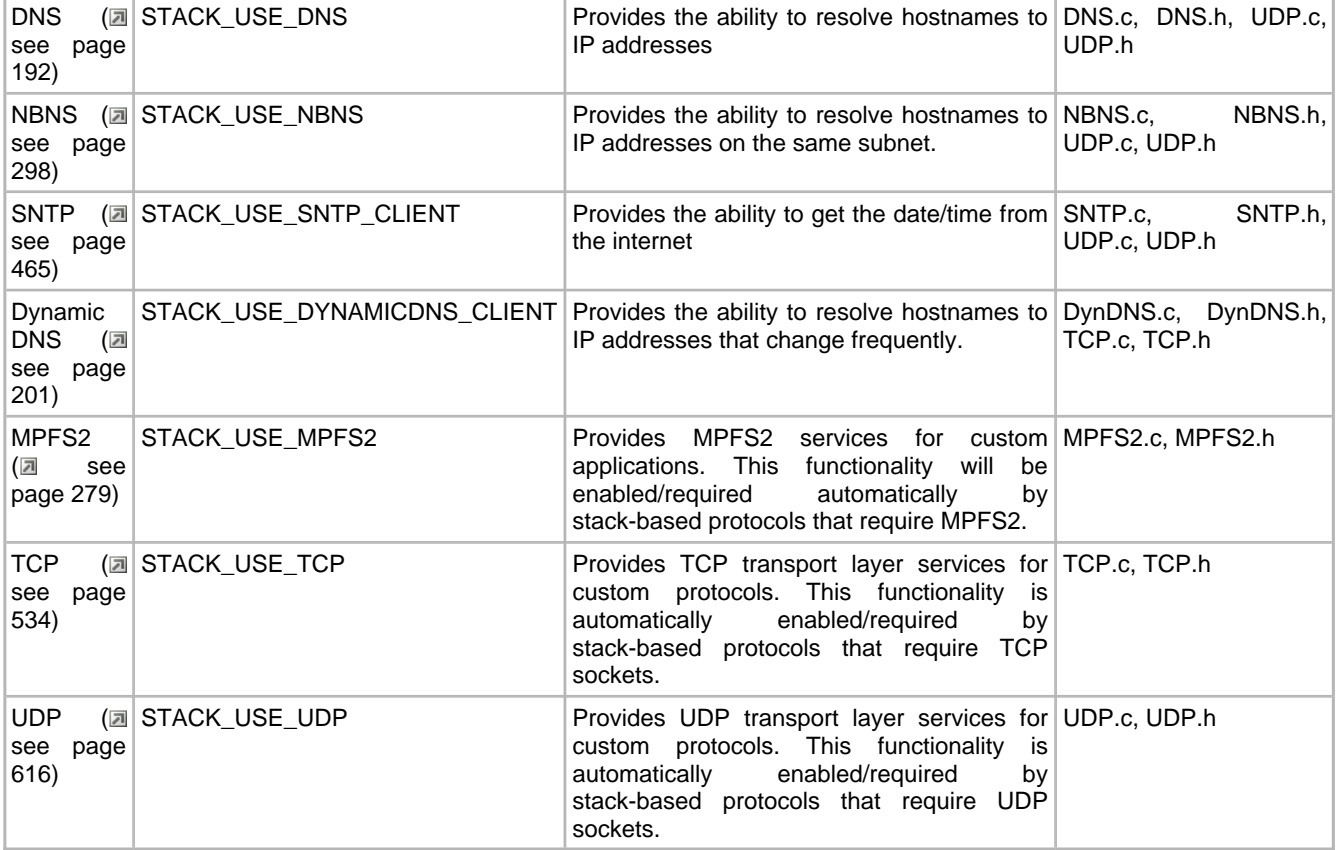

## <span id="page-191-0"></span>**9.3.2 Additional Features**

The TCP/IP stack includes some additional functionality that can be enabled in TCPIPConfig.h.

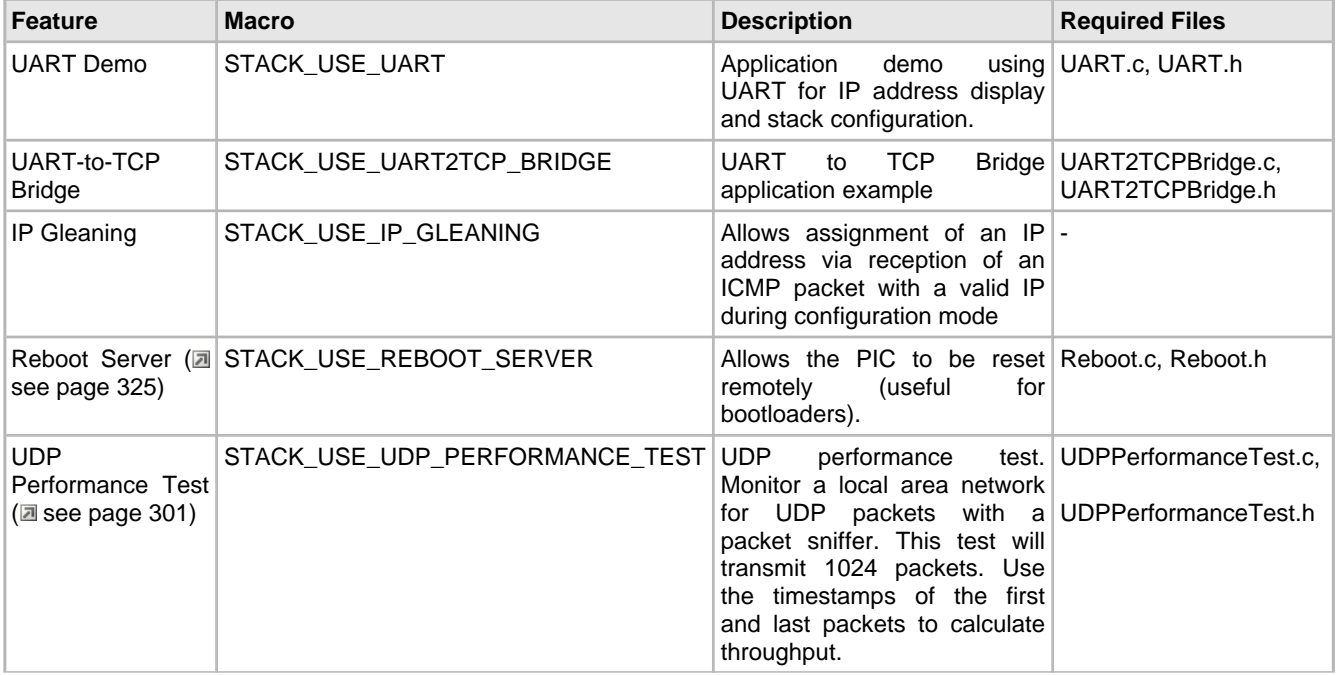

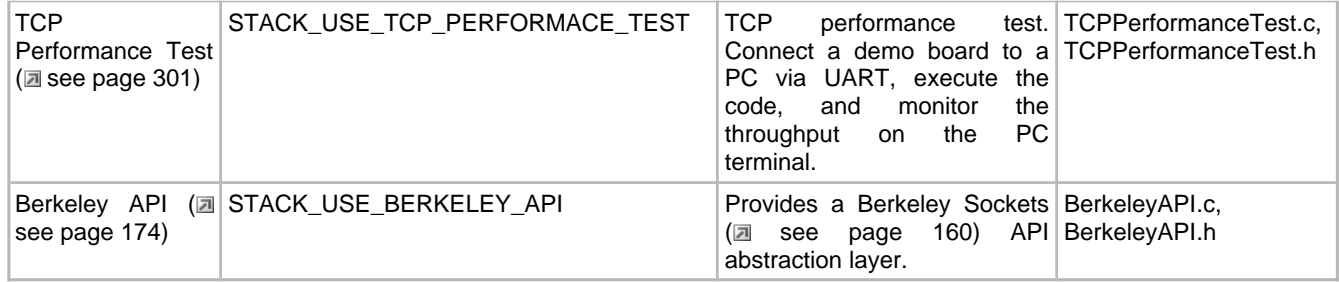

## <span id="page-192-0"></span>**9.3.3 Sockets**

Most of your application protocols will require you to allocate memory for each connection (socket) that you have open. Like the other firmware configuration options, this is controlled by the definition of macros in TCPIPConfig.h. For TCP sockets, you will have to specify four initialization parameters for each socket, including the purpose of that socket, the type of memory the socket should be stored in, the size of the transmit FIFO, and the size of the receive FIFO. The stack will then initialize the sockets with this information, and create a TCP Control Block (TCB) for each to control its operations. This topic will outline the socket configuration functionality in the sample version of TCPIPConfig.h that is included with the TCP/IP Demo App project.

### **9.3.3.1 Memory Allocation**

```
#define TCP_ETH_RAM_SIZE (3900ul)
#define TCP_PIC_RAM_SIZE (0ul)
#define TCP_SPI_RAM_SIZE (0ul)
#define TCP_SPI_RAM_BASE_ADDRESS (0ul)
```
The first four macros in the socket section are used to describe the total amount of memory used to contain sockets. When data is sent from a TCP socket, it will first be copied into the socket's transmit FIFO, and then to the MAC/PHY transmit buffer. Similarly, received data will be read from the MAC/PHY chip into the receive FIFO. These FIFOs, as well as the TCB, can be stored in 3 places.

TCP\_ETH\_RAM\_SIZE is used to define the RAM available for sockets on the actual TCP/IP MAC/PHY chip. This will not be the same as the total RAM on the chip; some memory must be reserved for packets being transmitted and received. By default ~1518 bytes (the maximum single-packet transmission size) will be reserved for TX packets on Microchip parts. The amount reserved for the receive packet buffer will equal the amount remaining after allocating the memory for the TX buffer and the memory for the sockets. You may receive a compile-time warning if the RX buffer is unreasonably small.

TCP\_PIC\_RAM\_SIZE is used to define the RAM available for sockets on the PIC microcontroller that's driving your application.

TCP\_SPI\_RAM\_SIZE defines the RAM available for sockets on an external SPI RAM (see [External](#page-182-0) Storage [\(](#page-182-0)a see [page](#page-182-0) [150\)\)](#page-182-0). You can specify the base address in this RAM chip to use with the TCP\_SPI\_RAM\_BASE\_ADDRESS macro.

### <span id="page-192-1"></span>**9.3.3.2 Socket Types**

When creating an initialization list for your sockets, you will have to specify a socket type. This parameter will define which protocol can use the socket. You can create and delete socket types as you require. In the sample version of TCPIPConfig.h, the following types are defined:

```
#define TCP_SOCKET_TYPES
     #define TCP_PURPOSE_GENERIC_TCP_CLIENT 0
     #define TCP_PURPOSE_GENERIC_TCP_SERVER 1
     #define TCP_PURPOSE_TELNET 2
```
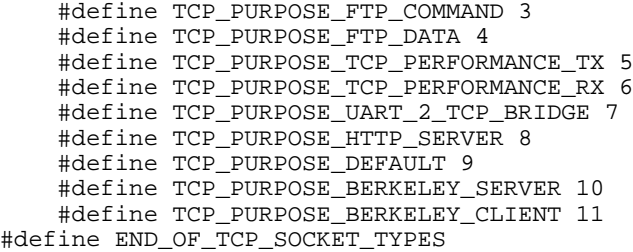

The TCP\_PURPOSE\_GENERIC\_TCP\_CLIENT and TCP\_PURPOSE\_GENERIC\_TCP\_SERVER socket types are used by the generic TCP client and server examples (see GenericTCPClient.c and GenericTCPServer.c). These files are used as an example of how to create a new, custom TCP client or server application.

If you are trying to open a Telnet ( $\Box$  see page 581) connection, the stack will try to use a TCP\_PURPOSE\_TELNET socket.

The TCP\_PURPOSE\_FTP\_COMMAND and TCP\_PURPOSE\_FTP\_DATA socket types are used to receive FTP commands and data.

The two TCP\_PERFORMANCE\_x socket types are used solely to conduct TCP performance testing.

The TCP\_PURPOSE\_UART\_2\_TCP\_BRIDGE socket type is used for the UART-to-TCP bridge example.

The TCP\_PURPOSE\_HTTP\_SERVER socket type is used for sockets on HTTP servers that [listen](#page-214-0) (a see [page](#page-214-0) 182) for web page view requests.

The TCP\_PURPOSE\_DEFAULT socket type can be used for miscellaneous applications, or for applications that only need sockets temporairly. Dynamic DNS connections and SMTP connections use default sockets, and the legacy wrapper implementation for the [TCPListen](#page-582-0) [\(](#page-582-0) see [page](#page-572-0) 550) and [TCPConnect](#page-572-0) ( see page 540) functions try to open them.

The TCP\_PURPOSE\_BERKELEY\_SERVER and TCP\_PURPOSE\_BERKELEY\_CLIENT socket types indicate that a socket is available for the use of the Berkeley API (a see page 174) layer (also see BSD Sockets (a see page 162)).

### <span id="page-193-0"></span>**9.3.3.3 Initialization Structure**

In the TCPIPConfig.h header file, you must also define an array of structures to declare and initialize any sockets that you need. The sample structure is:

```
#define TCP_CONFIGURATION ROM struct {
BYTE vSocketPurpose, BYTE vMemoryMedium, WORD wTXBufferSize, WORD wRXBufferSize }
TCPSocketInitializer[] =
{
 {TCP_PURPOSE_GENERIC_TCP_CLIENT, TCP_ETH_RAM, 125, 100},
 {TCP_PURPOSE_GENERIC_TCP_SERVER, TCP_ETH_RAM, 20, 20},
     {TCP_PURPOSE_TELNET, TCP_ETH_RAM, 200, 150},
    1/(TCP_PURPOSE_TELNET, TCP_FTH_RAM, 200, 150)\frac{1}{\sqrt{2}}TCP_PURPOSE_TELNET, TCP_ETH_RAM, 200, 150},
    \frac{1}{\sqrt{2}}TCP_PURPOSE_FTP_COMMAND, TCP_ETH_RAM, 100, 40},
     //{TCP_PURPOSE_FTP_DATA, TCP_ETH_RAM, 0, 128},
     {TCP_PURPOSE_TCP_PERFORMANCE_TX, TCP_ETH_RAM, 200, 1},
     //{TCP_PURPOSE_TCP_PERFORMANCE_RX, TCP_ETH_RAM, 40, 1500},
     {TCP_PURPOSE_UART_2_TCP_BRIDGE, TCP_ETH_RAM, 256, 256},
      {TCP_PURPOSE_HTTP_SERVER, TCP_ETH_RAM, 200, 200},
      {TCP_PURPOSE_HTTP_SERVER, TCP_ETH_RAM, 200, 200},
      {TCP_PURPOSE_DEFAULT, TCP_ETH_RAM, 200, 200},
     {TCP_PURPOSE_BERKELEY_SERVER, TCP_ETH_RAM, 25, 20},
     //{TCP_PURPOSE_BERKELEY_SERVER, TCP_ETH_RAM, 25, 20},
    //{TCP\_PURPOSE\_BERKELEY\_SERVER, TCP\_ETH\_RAM, 25, 20} //{TCP_PURPOSE_BERKELEY_CLIENT, TCP_ETH_RAM, 125, 100},
};
```
#define END\_OF\_TCP\_CONFIGURATION

As you can see from the structure parameters, the four parameters you'll need to include in each of your socket declarations are:

- Socket purpose/type
- RAM storage location
- TX FIFO buffer size
- RX FIFO buffer size

Several example [socket](#page-192-1) declarations are listed. The socket purpose for each corresponds to one of the socket types ( $\Box$  [see](#page-192-1) [page](#page-192-1) 160). The RAM storage for each socket example sets the location to TCP\_ETH\_RAM (the MAC/PHY chip RAM). Other options are TCP\_PIC\_RAM (the PIC's own RAM) and TCP\_SPI\_RAM (an external SPI RAM device). Finally, the TX and RX FIFOs are declared. Each RX buffer must contain at least one byte, to handle the SYN and FIN messages required by TCP. Each socket you declare will require up to 48 bytes of PIC RAM, and 40 + (TX FIFO size) + (RX FIFO size) bytes of RAM on the storage medium that you select.

### <span id="page-194-1"></span>**9.3.3.4 UDP Sockets**

UDP sockets are somewhat easier to declare than TCP sockets. Since UDP transmissions don't have to be processed in a particular order and responses aren't required by the sender, you don't have to declare separate buffers for these sockets. There are two options to define when using UDP:

#define MAX\_UDP\_SOCKETS (10u) //#define UDP\_USE\_TX\_CHECKSUM

The MAX\_UDP\_SOCKETS definition defines the size of an array of [UDP\\_SOCKET\\_INFO](#page-666-0) (a see [page](#page-666-0) 634) structures. These structures contain two sixteen-bit identifiers for the remote node's and local node's UDP port numbers, and a 10-byte structure used to hold the remote node's MAC address and IP address (these structures use the packed attribute, so the actual size of the [UDP\\_SOCKET\\_INFO](#page-666-0) [\(](#page-666-0) $\Box$  see [page](#page-666-0) 634) structure may very slightly depending on the PIC architecture you use).

The UDP\_USE\_TX\_CHECKSUM definition will cause the stack to generate checksums for transmitted data, and include them with transmitted packets. This can provide some data integrity verification, but it will also decrease TX performance by nearly 50% unless the ENCX24J600 is used (the ENCX24J600 chips include hardware checksum calculators).

### <span id="page-194-0"></span>**9.3.3.5 BSD Sockets**

The Berkeley API socket [configuration](#page-191-0) option [\(](#page-191-0)a see [page](#page-191-0) 159) will require Berkeley sockets. Each one of these internally uses one TCP or UDP socket, defined by the [TCPSocketInitializer\[\]](#page-193-0) array [\(](#page-193-0)a see [page](#page-193-0) 161) and the [MAX\\_UDP\\_SOCKETS](#page-194-1) [\(](#page-194-1)a see [page](#page-194-1) 162) definition. Because of this, the number of Berkeley sockets you declare must be less than or equal to the sum of the number of UDP sockets you declare and the number of TCP Berkeley-type sockets you declare. The TCPIPConfig.h macro to define the number of Berkeley sockets is:

#define BSD SOCKET COUNT (5u)

# **10 Stack API**

#### **Modules**

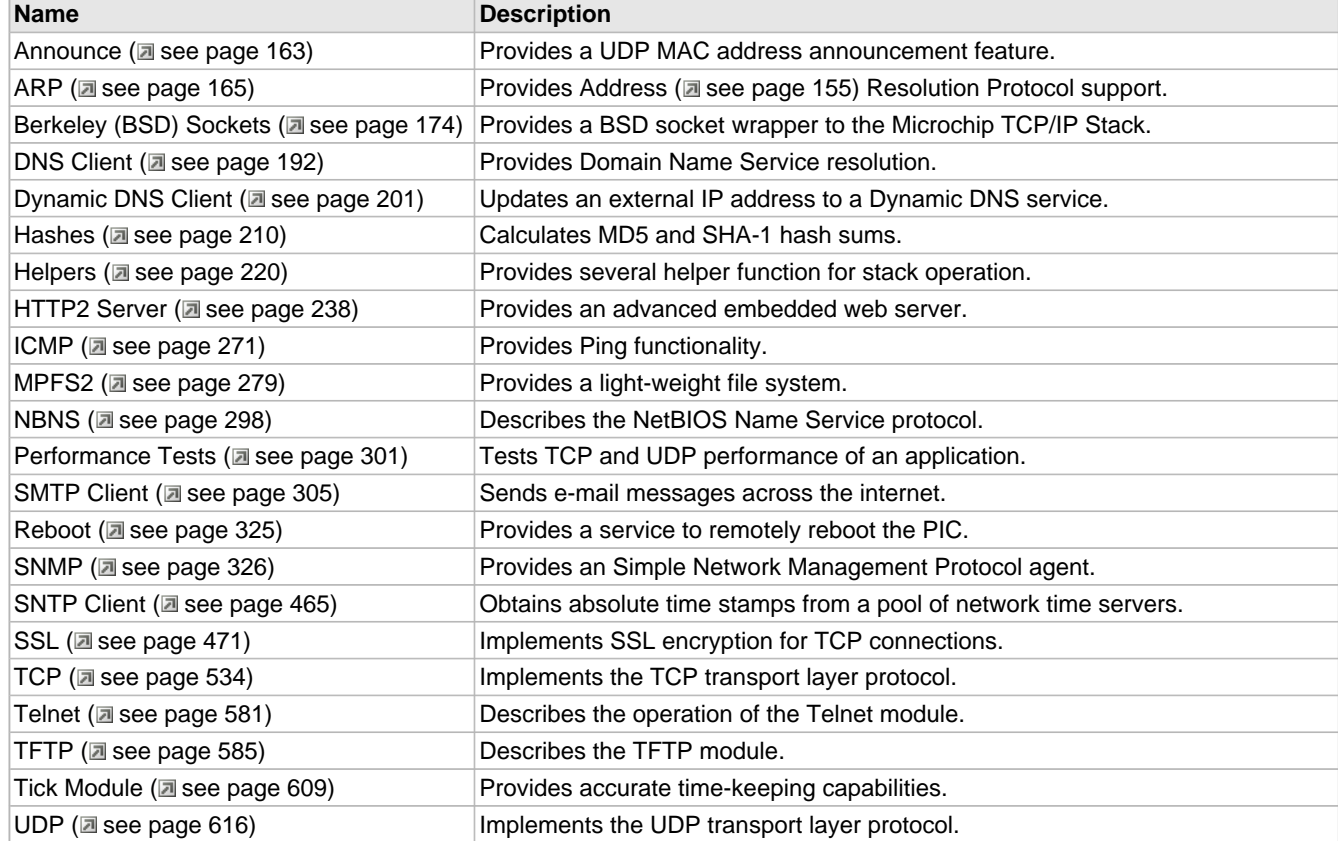

#### **Description**

The Microchip TCP/IP Stack is implemented as a suite of modules. Each module exists on its own layer in the TCP/IP layer model, and has its own set of APIs. These APIs are described in this section

# <span id="page-195-0"></span>**10.1 Announce**

This module will facilitate device discovery on DHCP enabled networks by broadcasting a UDP message on port 30303 whenever the local IP address changes. You can change the port used by the announce module by changing the following macro definition in Announce.c.

#define ANNOUNCE\_PORT 30303

The Announce protocol is designed to be used with the TCP/IP Discoverer (a see page 68) PC program.

## **10.1.1 Announce Stack Members**

#### **Functions**

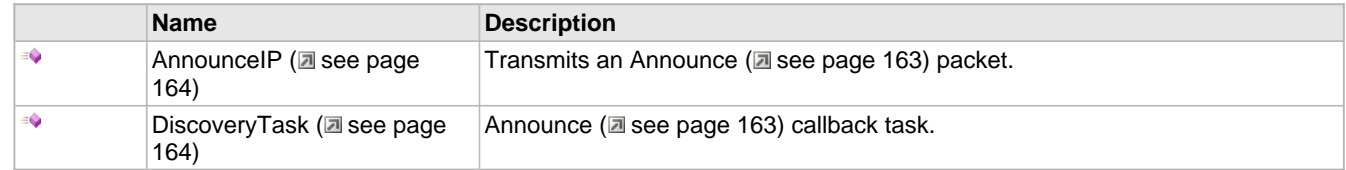

#### **Module**

Announce (a see page 163)

#### **Description**

The following functions and variables are public, but are intended only to be accessed by the stack itself. Applications should generally not call these functions or modify these variables.

## <span id="page-196-0"></span>**10.1.1.1 AnnounceIP Function**

#### **File**

Announce.h

#### **C**

**void AnnounceIP**();

#### **Side Effects**

None

#### **Returns**

None

#### **Description**

AnnounceIP opens a UDP socket and transmits a broadcast packet to port 30303. If a computer is on the same subnet and a utility is looking for packets on the UDP port, it will receive the broadcast. For this application, it is used to announce the change of this board's IP address. The messages can be viewed with the TCP/IP Discoverer software tool.

#### **Remarks**

A UDP socket must be available before this function is called. It is freed at the end of the function. MAX\_UDP\_SOCKETS may need to be increased if other modules use UDP sockets.

#### **Preconditions**

Stack is initialized()

## <span id="page-196-1"></span>**10.1.1.2 DiscoveryTask Function**

#### **File**

Announce.h

#### **C**

**void DiscoveryTask**();

#### **Side Effects**

None

#### **Returns**

None

#### **Description**

Recurring task used to [listen](#page-214-0) (a see [page](#page-214-0) 182) for Discovery messages on the specified ANNOUNCE\_PORT. These messages can be sent using the Microchip Device Discoverer tool. If one is received, this function will transmit a reply.

#### **Remarks**

A UDP socket must be available before this function is called. It is freed at the end of the function. MAX\_UDP\_SOCKETS may need to be increased if other modules use UDP sockets.

#### **Preconditions**

Stack is initialized()

## <span id="page-197-0"></span>**10.2 ARP**

The [Address](#page-187-0) [\(](#page-187-0)a see [page](#page-187-0) 155) Resolution Protocol, or ARP, is a foundation layer of TCP/IP. It translates IP addresses to physical MAC addresses, or locates a gateway through which a machine may be located.

TCP and UDP applications will not need to access ARP directly. The [TCPOpen](#page-582-1) (a see [page](#page-582-1) 550) and [UDPOpen](#page-652-0) [\(](#page-652-0)a [see](#page-652-0) [page 620\)](#page-652-0) functions will handle both ARP and DNS operations transparently.

Responses to incoming ARP requests are processed automatically. Resolution of ARP requests follows a simple state machine, as indicated in the following diagram.

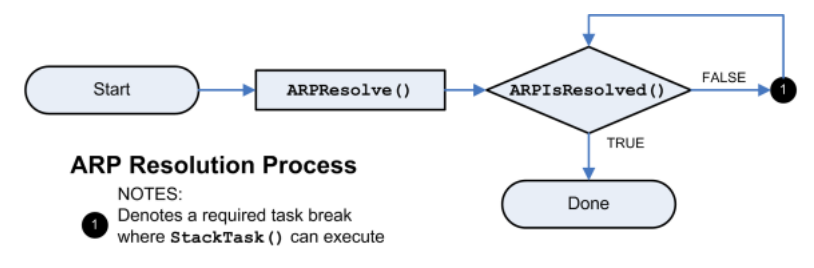

## **10.2.1 ARP Public Members**

#### **Functions**

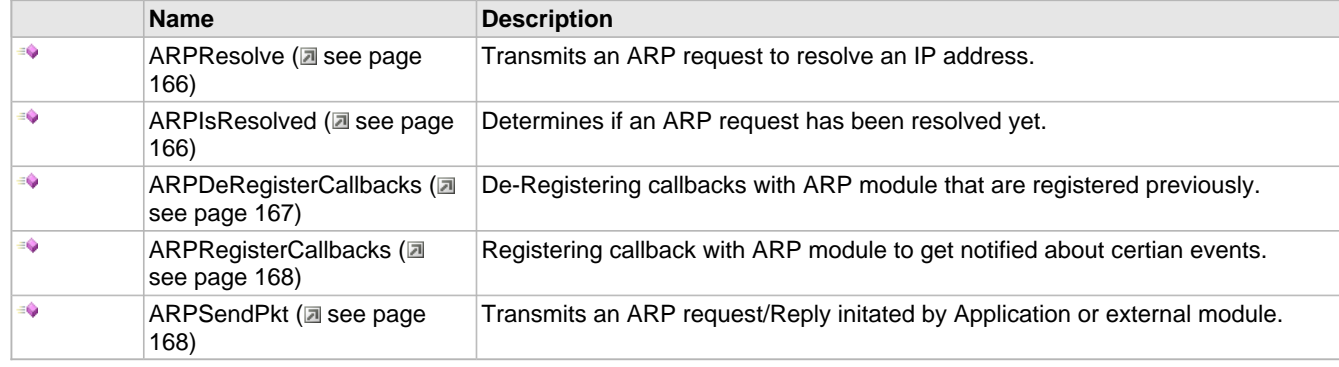

#### **Macros**

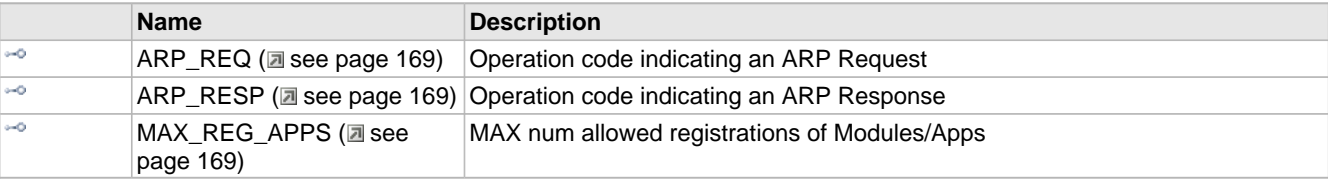

#### **Module**

 $ARP ($ a see page 165)

#### **Structures**

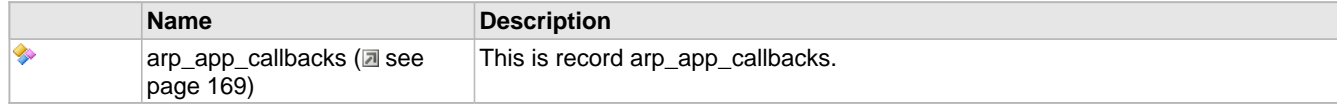

#### **Description**

The following functions and variables are available to the stack application.

## <span id="page-198-0"></span>**10.2.1.1 ARPResolve Function**

#### **File**

ARP.h

#### **C**

```
void ARPResolve(
     IP_ADDR* IPAddr
);
```
#### **Returns**

None

#### **Description**

This function transmits and ARP request to determine the hardware address of a given IP address.

#### **Remarks**

This function is only required when the stack is a client, and therefore is only enabled when STACK\_CLIENT\_MODE is enabled.

To retrieve the ARP query result, call the ARPIsResolved (a see page 166)() function.

#### **Preconditions**

None

#### **Parameters**

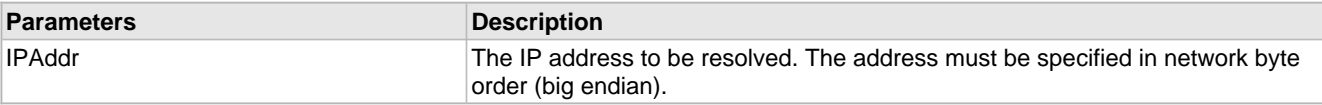

## <span id="page-198-1"></span>**10.2.1.2 ARPIsResolved Function**

#### **File**

ARP.h

#### **C**

```
BOOL ARPIsResolved(
     IP_ADDR* IPAddr, 
     MAC_ADDR* MACAddr
);
```
#### **Description**

This function checks if an ARP request has been resolved yet, and if so, stores the resolved MAC address in the pointer provided.

#### **Remarks**

This function is only required when the stack is a client, and therefore is only enabled when STACK\_CLIENT\_MODE is enabled.

#### **Preconditions**

ARP packet is ready in the MAC buffer.

#### **Parameters**

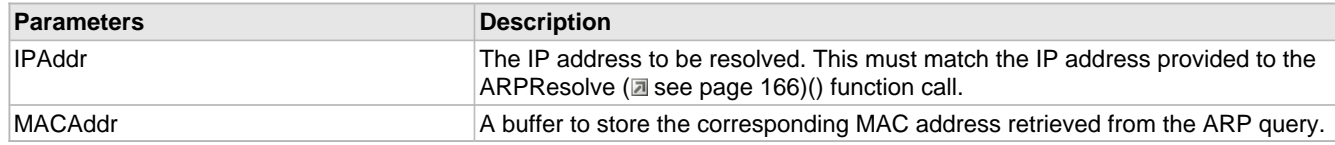

#### **Return Values**

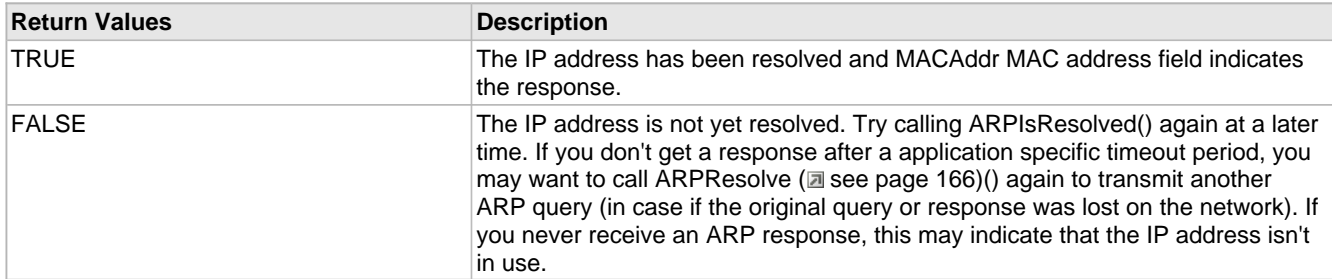

## <span id="page-199-0"></span>**10.2.1.3 ARPDeRegisterCallbacks Function**

#### **File**

ARP.h

#### **C**

```
BOOL ARPDeRegisterCallbacks(
     CHAR id
);
```
#### **Returns**

TRUE - On success FALSE - Failure to indicate invalid reg\_id

#### **Description**

This function allows end user-application to de-register with callbacks, which were registered previously. This is called by user-application, when its no longer interested in notifications from ARP-Module. This allows the other application to get registered with ARP-module.

#### **Preconditions**

None

#### **Parameters**

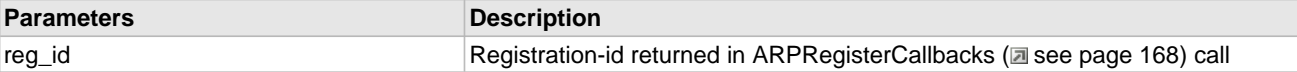

## <span id="page-200-0"></span>**10.2.1.4 ARPRegisterCallbacks Function**

#### **File**

ARP.h

#### **C**

```
CHAR ARPRegisterCallbacks(
    struct arp_app_callbacks * app
```
#### ); **Returns**

id > 0 - Returns non-negative value that represents the id of registration The same id needs to be used in de-registration -1 - When registered applications exceed MAX\_REG\_APPS (asee page 169) and there is no free slot for registration

#### **Description**

This function allows end user application to register with callbacks, which will be called by ARP module to give notification to user-application about events occurred at ARP layer. For ex: when a ARP-packet is received, which is conflicting with our own pair of addresses (MAC[-Address](#page-187-0) [\(](#page-187-0)a see [page](#page-187-0) 155) and IP-address). This is an extension for zeroconf protocol implementation (ZeroconfLL.c)

#### **Preconditions**

None

#### **Parameters**

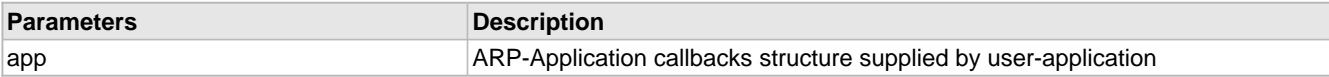

## <span id="page-200-1"></span>**10.2.1.5 ARPSendPkt Function**

#### **File**

```
WFMac_24G.c
```
#### **C**

```
BOOL ARPSendPkt(
     DWORD SrcIPAddr, 
     DWORD DestIPAddr, 
     BYTE op_req
);
```
#### **Returns**

TRUE - The ARP packet was generated properly FALSE - Not possible return value

#### **Description**

following is the workaround algorithm for the 11Mbps broadcast bugfix

This function transmits and ARP request/reply to determine the hardware address of a given IP address (or) [Announce](#page-195-0) [\(](#page-195-0) $\Box$ [see page 163\)](#page-195-0) self-address to all nodes in network. Extended for zeroconf protocol.

#### **Remarks**

This API is to give control over AR-packet to external modules.

#### **Preconditions**

ARP packet is ready in the MAC buffer.

#### **Parameters**

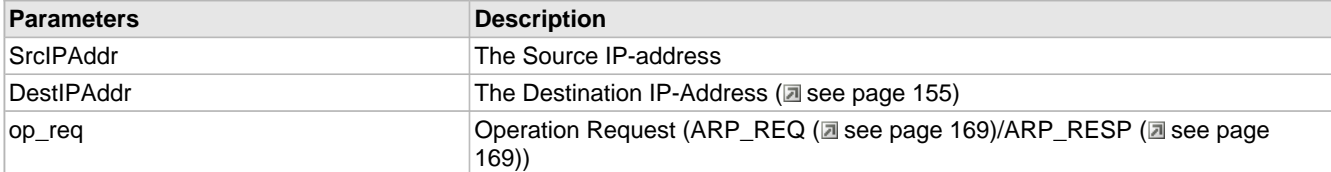

## <span id="page-201-3"></span>**10.2.1.6 arp\_app\_callbacks Structure**

#### **File**

ARP.h

#### **C**

```
struct arp_app_callbacks {
   BOOL used;
```

```
 void (* ARPPkt_notify)(DWORD SenderIPAddr, DWORD TargetIPAddr, MAC_ADDR* SenderMACAddr, 
MAC_ADDR* TargetMACAddr, BYTE op_req);
};
```
#### **Description**

This is record arp\_app\_callbacks.

### <span id="page-201-0"></span>**10.2.1.7 ARP\_REQ Macro**

#### **File**

ARP.h

#### **C**

**#define ARP\_REQ** 0x0001u // Operation code indicating an ARP Request

#### **Description**

Operation code indicating an ARP Request

## <span id="page-201-1"></span>**10.2.1.8 ARP\_RESP Macro**

#### **File**

ARP.h

#### **C**

**#define ARP\_RESP** 0x0002u // Operation code indicating an ARP Response

#### **Description**

Operation code indicating an ARP Response

### <span id="page-201-2"></span>**10.2.1.9 MAX\_REG\_APPS Macro**

#### **File**

ARP.c

#### **C**

**#define MAX\_REG\_APPS** 2 // MAX num allowed registrations of Modules/Apps

#### **Description**

MAX num allowed registrations of Modules/Apps

## **10.2.2 ARP Stack Members**

#### **Functions**

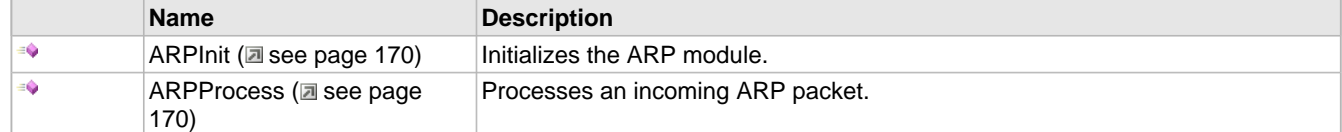

#### **Module**

ARP (asee page 165)

#### **Description**

The following functions and variables are public, but are intended only to be accessed by the stack itself. Applications should generally not call these functions or modify these variables.

### <span id="page-202-0"></span>**10.2.2.1 ARPInit Function**

#### **File**

ARP.h

#### **C**

```
void ARPInit();
```
#### **Returns**

None

#### **Description**

Initializes the ARP module. Call this function once at boot to invalidate the cached lookup.

#### **Remarks**

This function is only required when the stack is a client, and therefore is only enabled when STACK\_CLIENT\_MODE is enabled.

#### **Preconditions**

None

## <span id="page-202-1"></span>**10.2.2.2 ARPProcess Function**

#### **File**

ARP.h

#### **C**

BOOL **ARPProcess**();

#### **Description**

Retrieves an ARP packet from the MAC buffer and determines if it is a response to our request (in which case the ARP is resolved) or if it is a request requiring our response (in which case we transmit one.)

#### **Preconditions**

ARP packet is ready in the MAC buffer.

#### **Return Values**

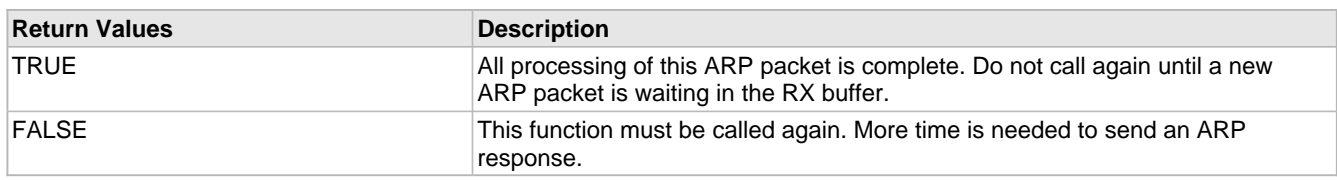

## **10.2.3 ARP Internal Members**

#### **Functions**

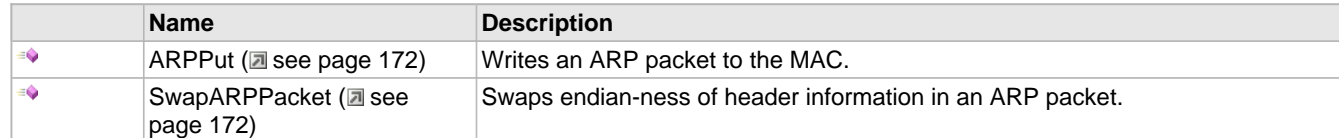

#### **Macros**

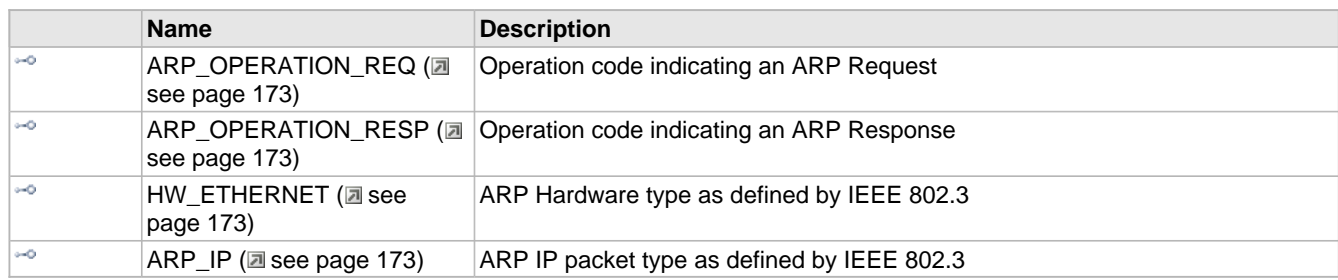

#### **Module**

ARP ( $\Xi$  see page 165)

#### **Variables**

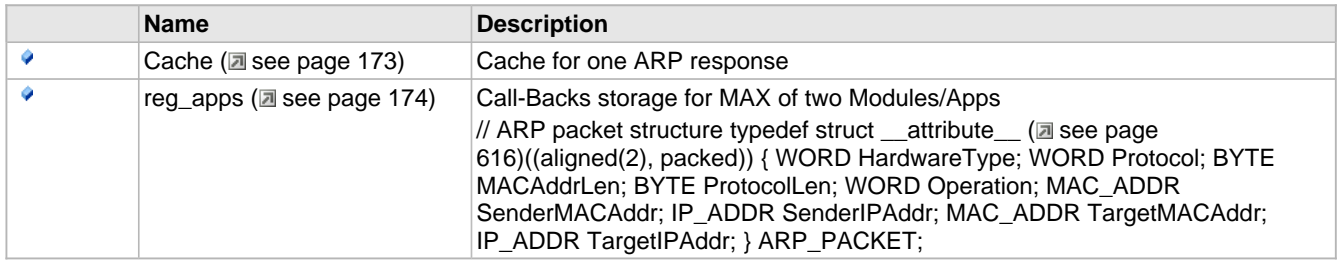

#### **Description**

The following functions and variables are designated as internal to the ARP module.

## <span id="page-204-0"></span>**10.2.3.1 ARPPut Function**

#### **File**

ARP.c

#### **C**

```
static BOOL ARPPut(
    ARP_PACKET* packet
```
#### **Description**

);

Writes an ARP packet to the MAC.

#### **Preconditions**

None

#### **Parameters**

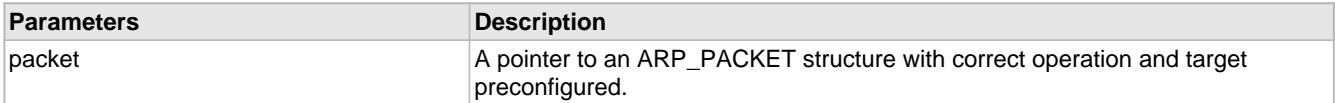

#### **Return Values**

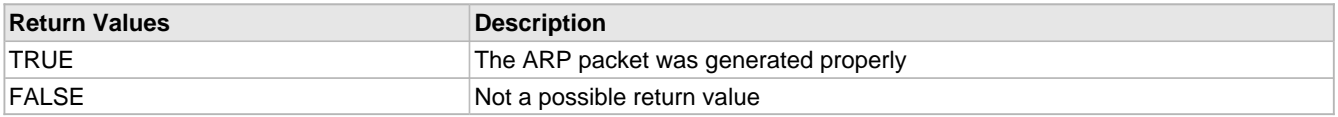

#### **Section**

Helper Function Prototypes

## <span id="page-204-1"></span>**10.2.3.2 SwapARPPacket Function**

#### **File**

ARP.h

#### **C**

```
void SwapARPPacket(
    ARP_PACKET* p
```
);

#### **Returns**

None

#### **Description**

Swaps endian-ness of header information in an ARP packet.

#### **Preconditions**

None

#### **Parameters**

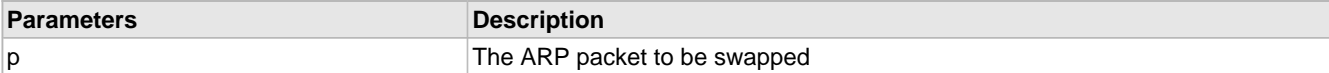

## <span id="page-205-0"></span>**10.2.3.3 ARP\_OPERATION\_REQ Macro**

#### **File**

ARP.h

#### **C**

**#define ARP\_OPERATION\_REQ** 0x0001u // Operation code indicating an ARP Request

#### **Description**

Operation code indicating an ARP Request

## <span id="page-205-1"></span>**10.2.3.4 ARP\_OPERATION\_RESP Macro**

#### **File**

ARP.h

#### **C**

**#define ARP\_OPERATION\_RESP** 0x0002u // Operation code indicating an ARP Response

#### **Description**

Operation code indicating an ARP Response

## <span id="page-205-2"></span>**10.2.3.5 HW\_ETHERNET Macro**

#### **File**

ARP.c

#### **C**

**#define HW\_ETHERNET** (0x0001u) // ARP Hardware type as defined by IEEE 802.3

#### **Description**

ARP Hardware type as defined by IEEE 802.3

### <span id="page-205-3"></span>**10.2.3.6 ARP\_IP Macro**

#### **File**

ARP.c

#### **C**

**#define ARP\_IP** (0x0800u) // ARP IP packet type as defined by IEEE 802.3

#### **Description**

ARP IP packet type as defined by IEEE 802.3

## <span id="page-205-4"></span>**10.2.3.7 Cache Variable**

#### **File**

ARP.c

#### **C**

NODE\_INFO **Cache**;

#### **Description**

Cache for one ARP response

### <span id="page-206-1"></span>**10.2.3.8 reg\_apps Variable**

#### **File**

ARP.c

#### **C**

**struct** [arp\\_app\\_callbacks](#page-201-3) **reg\_apps**[\[MAX\\_REG\\_APPS](#page-201-2)];

#### **Description**

Call-Backs storage for MAX of two Modules/Apps

// ARP packet structure typedef struct [\\_\\_attribute\\_\\_](#page-648-1) (a see [page](#page-648-1) 616)((aligned(2), packed)) { WORD HardwareType; WORD Protocol; BYTE MACAddrLen; BYTE ProtocolLen; WORD Operation; MAC\_ADDR SenderMACAddr; IP\_ADDR SenderIPAddr; MAC\_ADDR TargetMACAddr; IP\_ADDR TargetIPAddr; } ARP\_PACKET;

## <span id="page-206-0"></span>**10.3 Berkeley (BSD) Sockets**

The Berkeley Socket Distribution (BSD) APIs provide a BSD wrapper to the native Microchip TCP/IP Stack APIs. Using this interface, programmers familiar with BSD sockets can quickly develop applications using Microchip's TCP/IP Stack.

The illustration below shows a typical interaction for a TCP server or client using the Berkeley socket APIs.

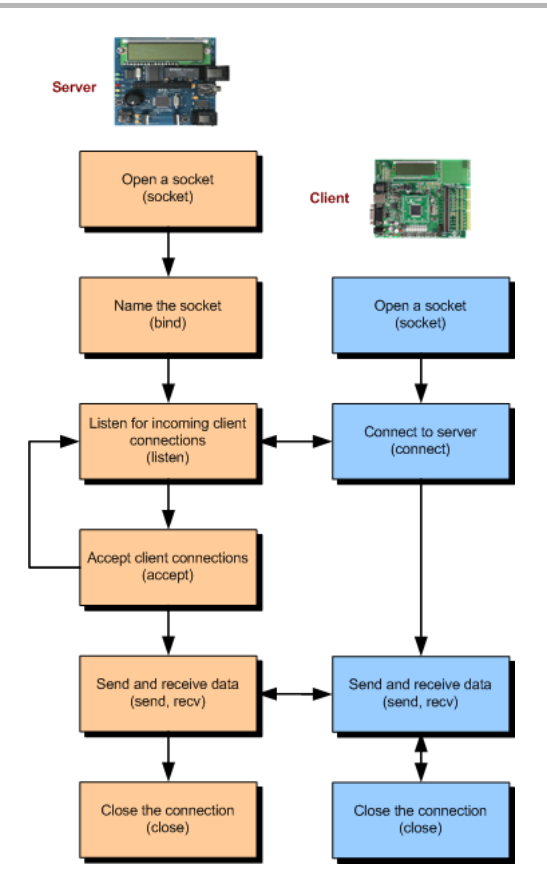

## **10.3.1 BSD Wrapper Public Members**

#### **Functions**

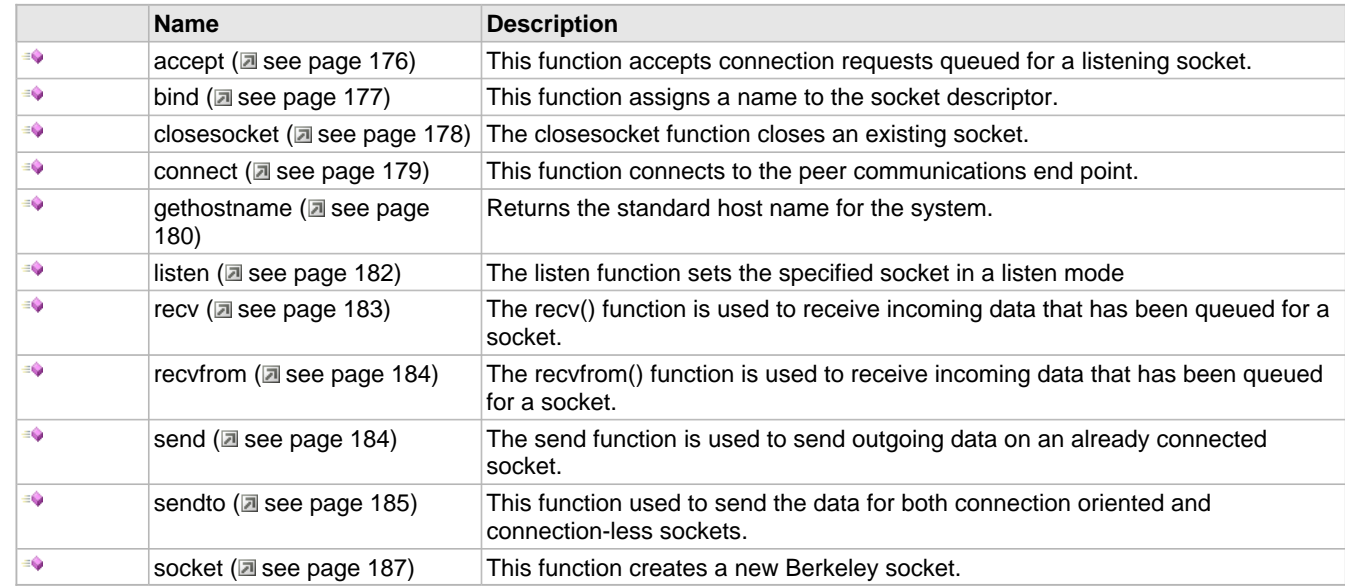

#### **Macros**

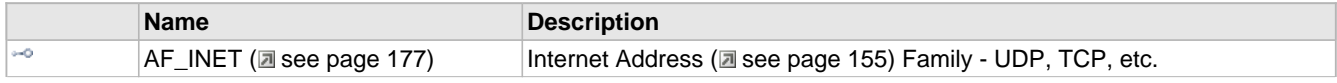

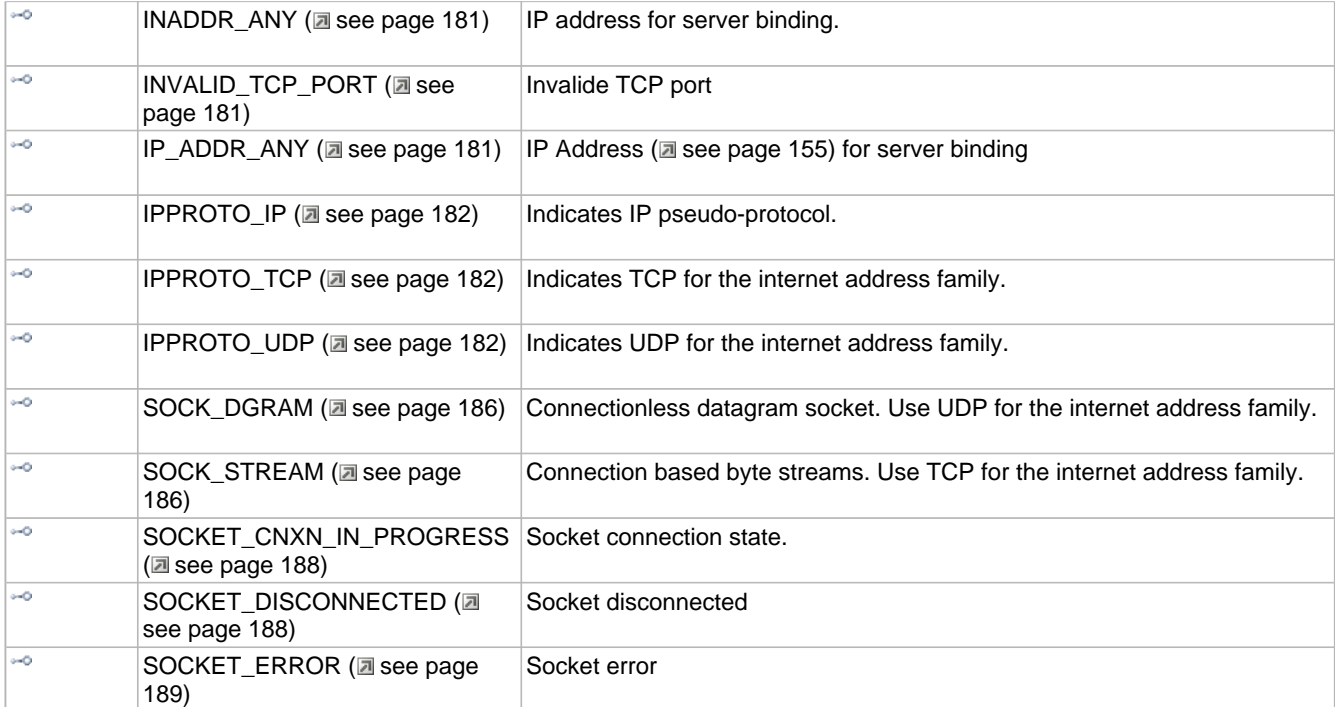

#### **Module**

Berkeley (BSD) Sockets (a see page 174)

#### **Structures**

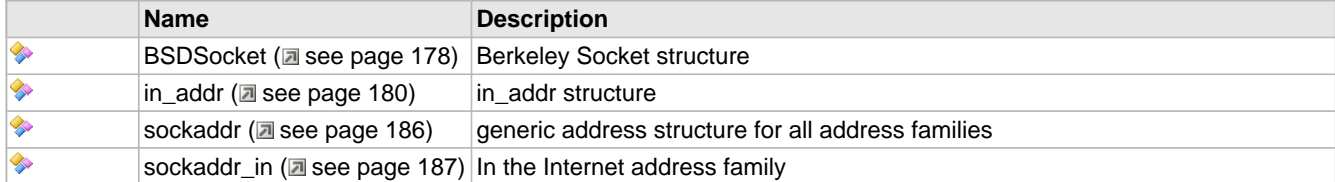

#### **Types**

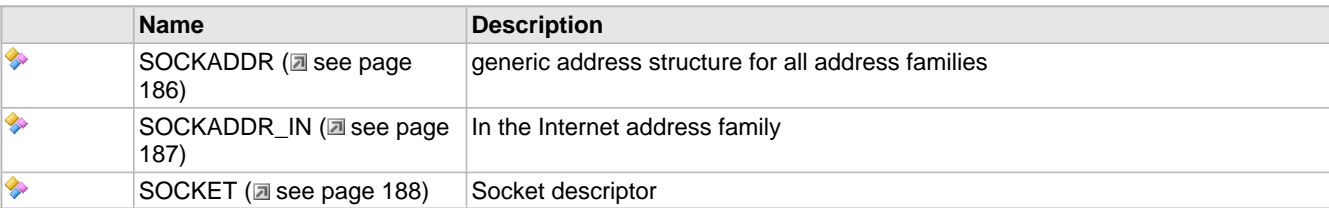

#### **Description**

The following functions and variables are available to the stack application.

## <span id="page-208-0"></span>**10.3.1.1 accept Function**

#### **File**

```
BerkeleyAPI.h
```
#### **C**

```
SOCKET accept(
     SOCKET s, 
     struct sockaddr* addr, 
     int* addrlen
);
```
#### **Returns**

If the accept function succeeds, it returns a non-negative integer that is a descriptor for the accepted socket. Otherwise, the value INVALID\_SOCKET (asee page 537) is returned.

#### **Description**

The accept function is used to accept connection requests queued for a listening socket. If a connection request is pending, accept removes the request from the queue, and a new socket is created for the connection. The original listening socket remains open and continues to queue new connection requests. The socket must be a [SOCK\\_STREAM](#page-218-1) [\(](#page-218-1)a see [page](#page-218-1) 186) type socket.

#### **Remarks**

None.

#### **Preconditions**

listen ( $\Xi$  see page 182) function should be called.

#### **Parameters**

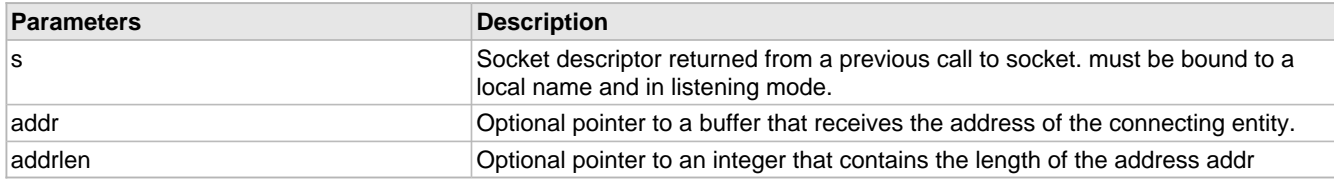

### <span id="page-209-1"></span>**10.3.1.2 AF\_INET Macro**

#### **File**

BerkeleyAPI.h

#### **C**

**#define AF\_INET** 2 // Internet Address Family - UDP, TCP, etc.

#### **Description**

Internet Address (a see page 155) Family - UDP, TCP, etc.

### <span id="page-209-0"></span>**10.3.1.3 bind Function**

#### **File**

```
BerkeleyAPI.h
```
#### **C**

```
int bind(
     SOCKET s, 
     const struct sockaddr* name, 
     int namelen
);
```
#### **Returns**

If bind is successful, a value of 0 is returned. A return value of SOCKET\_ERROR (as ee page 189) indicates an error.

#### **Description**

The bind function assigns a name to an unnamed socket. The name represents the local address of the communication endpoint. For sockets of type [SOCK\\_STREAM](#page-218-1) (a see [page](#page-218-1) 186), the name of the remote endpoint is assigned when a connect ( $\Xi$  see page 179) or accept ( $\Xi$  see page 176) function is executed.

#### **Remarks**

None.

#### **Preconditions**

socket function should be called.

#### **Parameters**

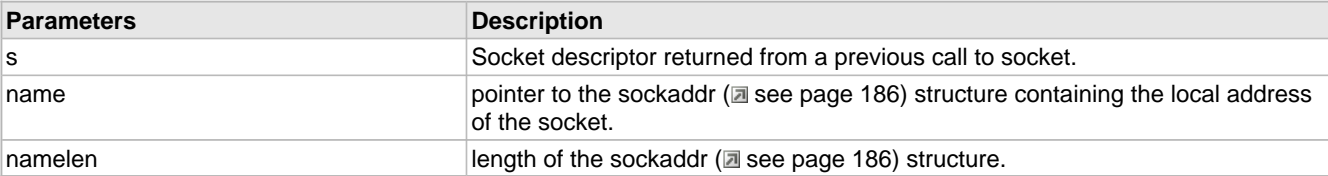

## <span id="page-210-1"></span>**10.3.1.4 BSDSocket Structure**

#### **File**

BerkeleyAPI.h

#### **C**

```
struct BSDSocket {
  int SocketType;
  BSD_SCK_STATE bsdState;
  WORD localPort;
  WORD remotePort;
  DWORD remoteIP;
   int backlog;
  BOOL isServer;
  TCP_SOCKET SocketID;
```
#### };

#### **Members**

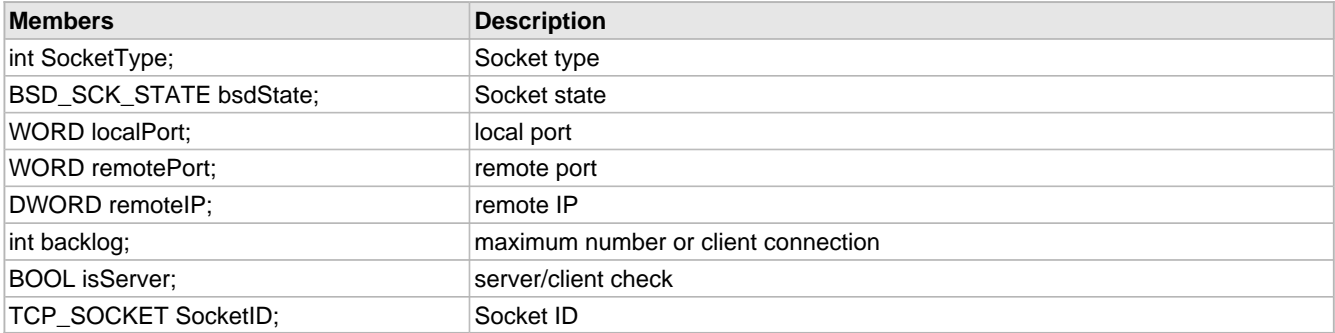

#### **Description**

Berkeley Socket structure

## <span id="page-210-0"></span>**10.3.1.5 closesocket Function**

#### **File**

BerkeleyAPI.h

#### **C**

```
int closesocket(
     SOCKET s
);
```
#### **Returns**

If closesocket is successful, a value of 0 is returned. A return value of [SOCKET\\_ERROR](#page-221-0) [\(](#page-221-0)asee [page](#page-221-0) 189) (-1) indicates an error.

#### **Description**

The closesocket function closes an existing socket. This function releases the socket descriptor s. Any data buffered at the socket is discarded. If the socket s is no longer needed, closesocket() must be called in order to release all resources associated with s.

#### **Remarks**

None.

#### **Preconditions**

None.

#### **Parameters**

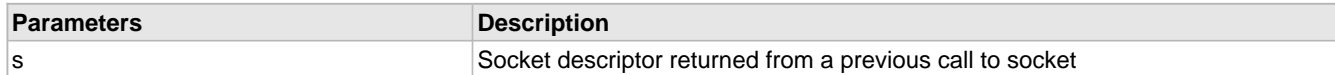

### <span id="page-211-0"></span>**10.3.1.6 connect Function**

#### **File**

BerkeleyAPI.h

#### **C**

```
int connect(
     SOCKET s,
```

```
 struct sockaddr* name, 
     int namelen
);
```
#### **Returns**

If the connect() function succeeds, it returns 0. Otherwise, the value [SOCKET\\_ERROR](#page-221-0) ( $\Box$  see [page](#page-221-0) 189) is returned to indicate an error condition. For stream based socket, if the connection is not established yet, connect returns SOCKET\_CNXN\_IN\_PROGRESS (a see page 188).

#### **Description**

The connect function assigns the address of the peer communications endpoint. For stream sockets, connection is established between the endpoints. For datagram sockets, an address filter is established between the endpoints until changed with another connect() function.

#### **Remarks**

None.

#### **Preconditions**

socket function should be called.

#### **Parameters**

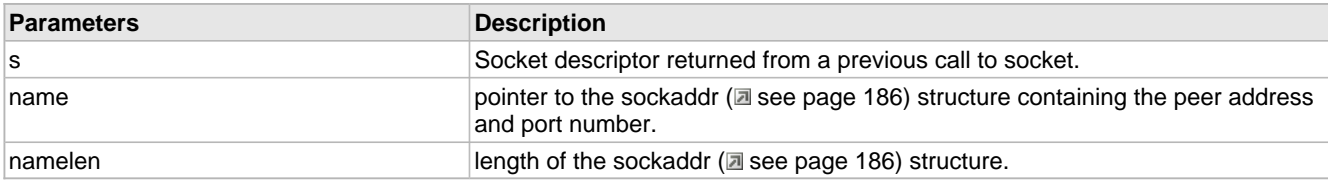

## <span id="page-212-0"></span>**10.3.1.7 gethostname Function**

#### **File**

BerkeleyAPI.h

#### **C**

```
int gethostname(
     char* name, 
     int namelen
);
```
#### **Returns**

Success will return a value of 0. If name is too short to hold the host name or any other error occurs, [SOCKET\\_ERROR](#page-221-0) [\(](#page-221-0)a [see page 189\)](#page-221-0) (-1) will be returned. On error, \*name will be unmodified and no null terminator will be generated.

#### **Description**

This function returns the standard host name of the system which is calling this function. The returned name is null-terminated.

#### **Remarks**

None.

#### **Preconditions**

None.

#### **Parameters**

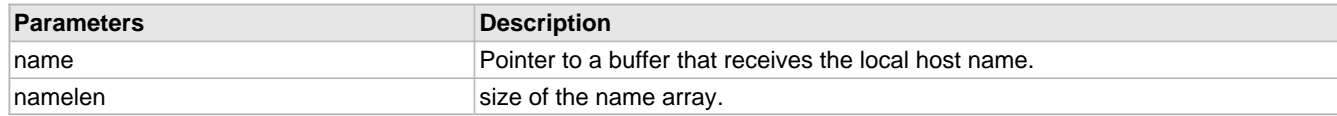

## <span id="page-212-1"></span>**10.3.1.8 in\_addr Structure**

#### **File**

BerkeleyAPI.h

#### **C**

```
struct in_addr {
  union {
     struct {
      BYTE s_b1, s_b2, s_b3, s_b4;
     } S_un_b;
     struct {
       WORD s_w1, s_w2;
     S_un_w;
     DWORD S_addr;
 } S_un;
};
```
#### **Members**

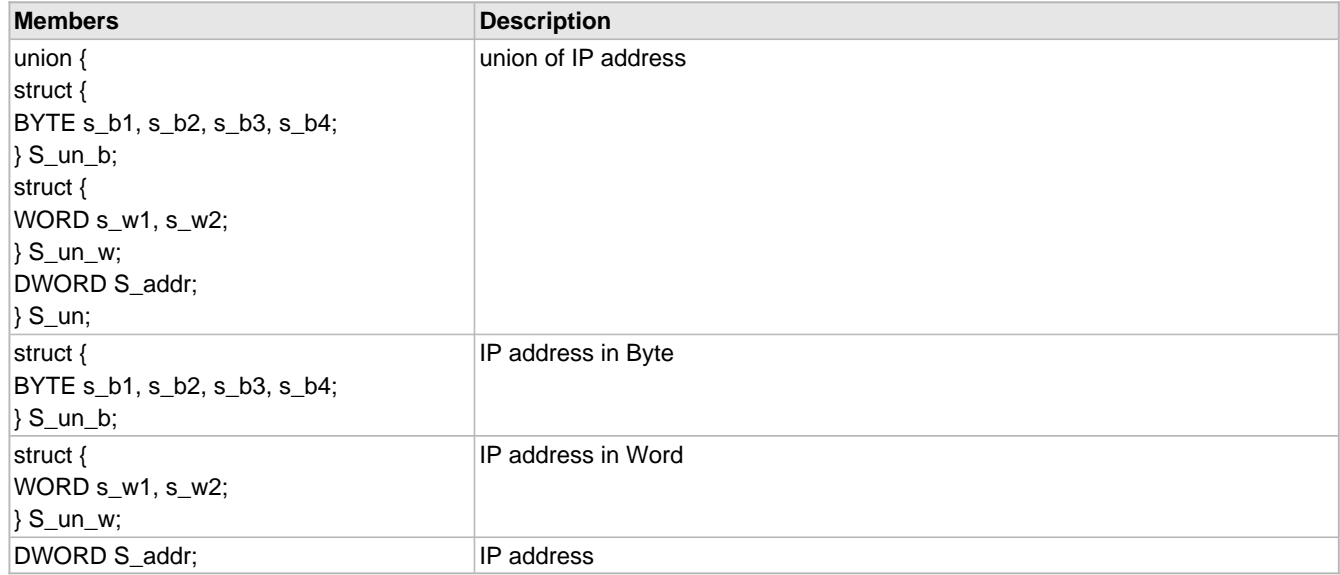

#### **Description**

in\_addr structure

## <span id="page-213-0"></span>**10.3.1.9 INADDR\_ANY Macro**

#### **File**

BerkeleyAPI.h

#### **C**

**#define INADDR\_ANY** 0x00000000u // IP address for server binding.

#### **Description**

IP address for server binding.

## <span id="page-213-1"></span>**10.3.1.10 INVALID\_TCP\_PORT Macro**

#### **File**

BerkeleyAPI.h

#### **C**

**#define INVALID\_TCP\_PORT** (0L) //Invalide TCP port

#### **Description**

Invalide TCP port

## <span id="page-213-2"></span>**10.3.1.11 IP\_ADDR\_ANY Macro**

#### **File**

BerkeleyAPI.h

#### **C**

**#define IP\_ADDR\_ANY** 0u // IP Address for server binding

#### **Description**

IP Address (a see page 155) for server binding

## <span id="page-214-1"></span>**10.3.1.12 IPPROTO\_IP Macro**

#### **File**

BerkeleyAPI.h

#### **C**

**#define IPPROTO\_IP** 0 // Indicates IP pseudo-protocol.

#### **Description**

Indicates IP pseudo-protocol.

## <span id="page-214-2"></span>**10.3.1.13 IPPROTO\_TCP Macro**

#### **File**

BerkeleyAPI.h

#### **C**

**#define IPPROTO\_TCP** 6 // Indicates TCP for the internet address family.

#### **Description**

Indicates TCP for the internet address family.

## <span id="page-214-3"></span>**10.3.1.14 IPPROTO\_UDP Macro**

#### **File**

BerkeleyAPI.h

#### **C**

**#define IPPROTO\_UDP** 17 // Indicates UDP for the internet address family.

#### **Description**

Indicates UDP for the internet address family.

### <span id="page-214-0"></span>**10.3.1.15 listen Function**

#### **File**

BerkeleyAPI.h

#### **C**

```
int listen(
     SOCKET s, 
     int backlog
);
```
#### **Returns**

Returns 0 on success, else return SOCKET\_ERROR (a see page 189).

#### **Description**

This function sets the specified socket in a listen mode. Calling the listen function indicates that the application is ready to

[accept](#page-208-0) [\(](#page-218-1) $\Box$  see [page](#page-218-1) 176) connection requests arriving at a socket of type [SOCK\\_STREAM](#page-218-1) ( $\Box$  see page 186). The connection request is queued (if possible) until [accept](#page-208-0)ed with an accept [\(](#page-208-0) $\Box$  see [page](#page-208-0) 176) function. The backlog parameter defines the maximum number of pending connections that may be queued.

#### **Remarks**

None

#### **Preconditions**

bind() must have been called on the s socket first.

#### **Parameters**

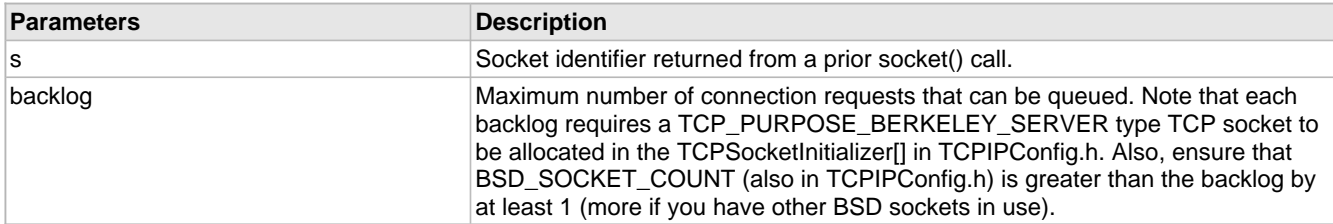

### <span id="page-215-0"></span>**10.3.1.16 recv Function**

#### **File**

```
BerkeleyAPI.h
```
#### **C**

```
int recv(
      SOCKET s, 
      char* buf, 
      int len, 
      int flags
);
```
#### **Returns**

If recv is successful, the number of bytes copied to application buffer buf is returned. A value of zero indicates no data available. A return value of [SOCKET\\_ERROR](#page-221-0) (a see [page](#page-221-0) 189) (-1) indicates an error condition. A return value of SOCKET\_DISCONNECTED (a see page 188) indicates the connection no longer exists.

#### **Description**

The recv() function is used to receive incoming data that has been queued for a socket. This function can be used with both datagram and stream socket. If the available data is too large to fit in the supplied application buffer buf, excess bytes are discarded in case of [SOCK\\_DGRAM](#page-218-0) [\(](#page-218-1)a see [page](#page-218-1) 186) type sockets. For [SOCK\\_STREAM](#page-218-1) (a see page 186) types, the data is buffered internally so the application can retreive all data by multiple calls of recvfrom (a see page 184).

#### **Remarks**

None.

#### **Preconditions**

[connect](#page-211-0) (a see [page](#page-208-0) 179) function should be called for TCP and UDP sockets. Server side, [accept](#page-208-0) [\(](#page-208-0)a see page 176) function should be called.

#### **Parameters**

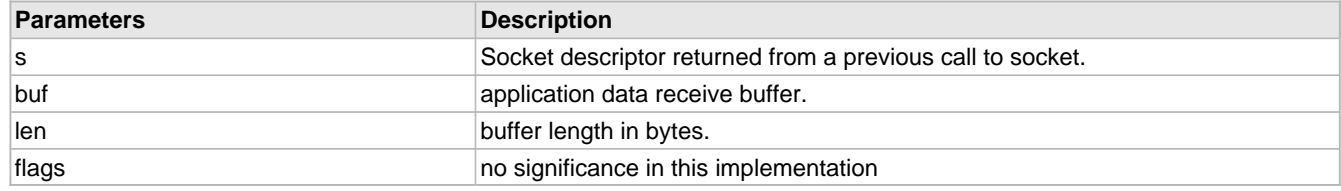
# **10.3.1.17 recvfrom Function**

### **File**

BerkeleyAPI.h

#### **C**

```
int recvfrom(
     SOCKET s, 
     char* buf, 
     int len, 
     int flags, 
     struct sockaddr* from, 
     int* fromlen
);
```
#### **Returns**

If recvfrom is successful, the number of bytes copied to application buffer buf is returned. A value of zero indicates no data available. A return value of SOCKET\_ERROR (as ee page 189) (-1) indicates an error condition.

#### **Description**

The recvfrom() function is used to receive incoming data that has been queued for a socket. This function can be used with both datagram and stream type sockets. If the available data is too large to fit in the supplied application buffer buf, excess bytes are discarded in case of [SOCK\\_DGRAM](#page-218-1) [\(](#page-218-1)a see [page](#page-218-2) 186) type sockets. For [SOCK\\_STREAM](#page-218-2) (a see page 186) types, the data is buffered internally so the application can retreive all data by multiple calls of recvfrom.

#### **Remarks**

None.

#### **Preconditions**

socket function should be called.

#### **Parameters**

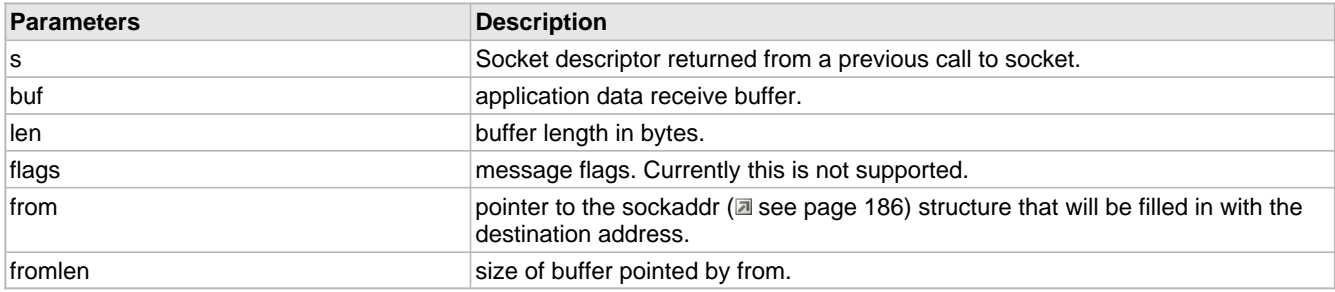

## **10.3.1.18 send Function**

#### **File**

BerkeleyAPI.h

#### **C**

```
int send(
     SOCKET s, 
     const char* buf, 
     int len, 
     int flags
);
```
#### **Returns**

On success, send returns number of bytes sent. In case of error, returns [SOCKET\\_ERROR](#page-221-0) (asee [page](#page-221-0) 189). a zero

indicates no data send.

## **Description**

The send function is used to send outgoing data on an already connected socket. This function is used to send a reliable, ordered stream of data bytes on a socket of type [SOCK\\_STREAM](#page-218-2) (a see [page](#page-218-2) 186) but can also be used to send datagrams on a socket of type SOCK\_DGRAM (asee page 186).

#### **Remarks**

None.

#### **Preconditions**

[connect](#page-211-0) (a see [page](#page-208-0) 179) function should be called for TCP and UDP sockets. Server side, [accept](#page-208-0) [\(](#page-208-0)a see page 176) function should be called.

## **Parameters**

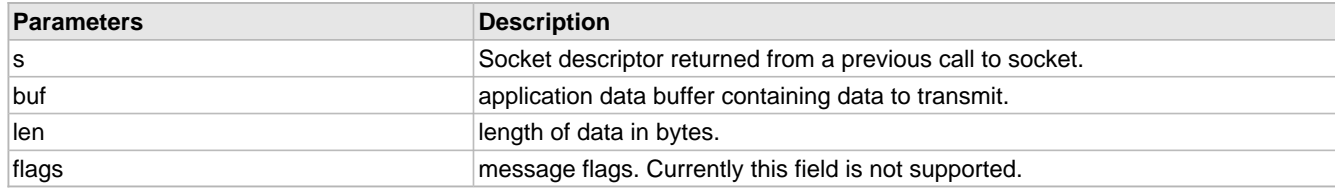

## **10.3.1.19 sendto Function**

#### **File**

BerkeleyAPI.h

```
C
```

```
int sendto(
     SOCKET s, 
     const char* buf, 
     int len, 
     int flags, 
     const struct sockaddr* to, 
     int tolen
```
## ); **Returns**

On success, sendto returns number of bytes sent. In case of error returns SOCKET\_ERROR (asee page 189)

#### **Description**

The sendto function is used to send outgoing data on a socket. The destination address is given by to and tolen. Both Datagram and stream sockets are supported.

#### **Remarks**

None.

#### **Preconditions**

socket function should be called.

#### **Parameters**

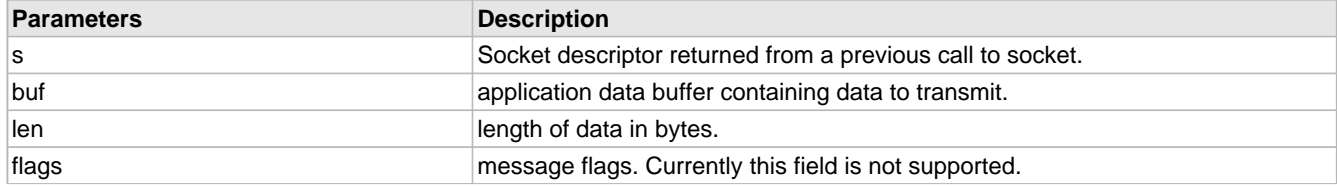

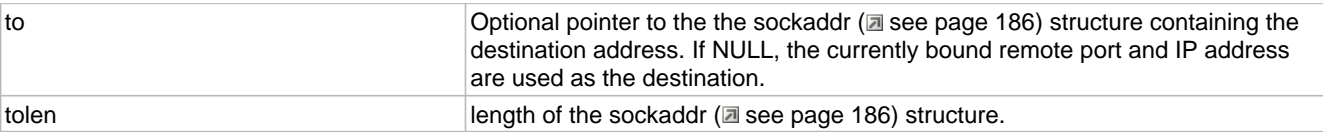

# <span id="page-218-1"></span>**10.3.1.20 SOCK\_DGRAM Macro**

#### **File**

BerkeleyAPI.h

#### **C**

**#define SOCK\_DGRAM** 110 //Connectionless datagram socket. Use UDP for the internet address family.

#### **Description**

Connectionless datagram socket. Use UDP for the internet address family.

# <span id="page-218-2"></span>**10.3.1.21 SOCK\_STREAM Macro**

## **File**

BerkeleyAPI.h

#### **C**

**#define SOCK\_STREAM** 100 //Connection based byte streams. Use TCP for the internet address family.

#### **Description**

Connection based byte streams. Use TCP for the internet address family.

## <span id="page-218-0"></span>**10.3.1.22 sockaddr Structure**

#### **File**

BerkeleyAPI.h

#### **C**

```
struct sockaddr {
 unsigned short sa_family;
   char sa_data[14];
};
```
#### **Members**

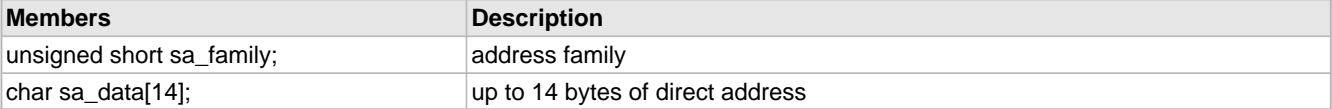

#### **Description**

generic address structure for all address families

# <span id="page-218-3"></span>**10.3.1.23 SOCKADDR Type**

#### **File**

BerkeleyAPI.h

### **C**

**typedef struct** [sockaddr](#page-218-0) **SOCKADDR**;

#### **Description**

generic address structure for all address families

# <span id="page-219-0"></span>**10.3.1.24 sockaddr\_in Structure**

## **File**

BerkeleyAPI.h

## **C**

```
struct sockaddr_in {
   short sin_family;
  WORD sin_port;
  struct in_addr sin_addr;
  char sin_zero[8];
};
```
#### **Members**

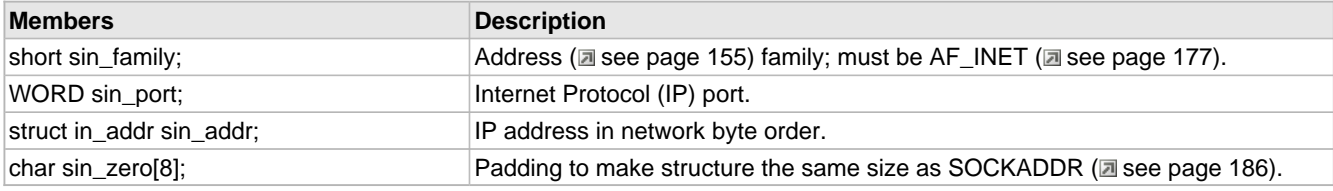

#### **Description**

In the Internet address family

# **10.3.1.25 SOCKADDR\_IN Type**

## **File**

BerkeleyAPI.h

#### **C**

**typedef struct** [sockaddr\\_in](#page-219-0) **SOCKADDR\_IN**;

#### **Description**

In the Internet address family

# **10.3.1.26 socket Function**

## **File**

BerkeleyAPI.h

#### **C**

```
SOCKET socket(
     int af, 
     int type, 
     int protocol
);
```
#### **Returns**

New socket descriptor. INVALID\_SOCKET (a see page 537) in case of error.

## **Description**

This function creates a new BSD socket for the microchip TCPIP stack. The return socket descriptor is used for the subsequent BSD operations.

## **Remarks**

None.

#### **Preconditions**

BerkeleySocketInit (a see page 189) function should be called.

## **Parameters**

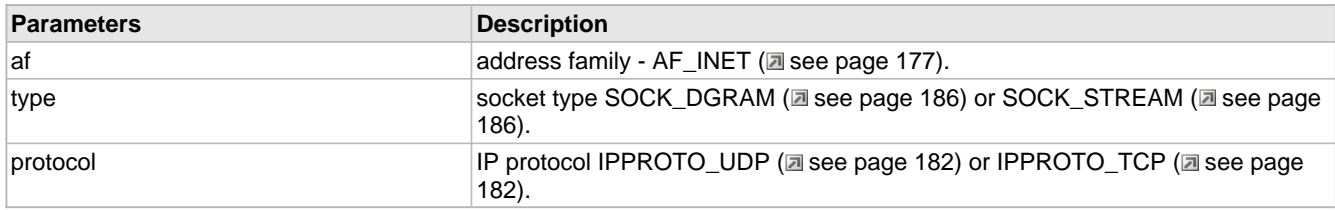

## <span id="page-220-0"></span>**10.3.1.27 SOCKET Type**

## **File**

BerkeleyAPI.h

## **C**

**typedef** BYTE **SOCKET**;

#### **Description**

Socket descriptor

# **10.3.1.28 SOCKET\_CNXN\_IN\_PROGRESS Macro**

#### **File**

BerkeleyAPI.h

## **C**

**#define SOCKET\_CNXN\_IN\_PROGRESS** (-2) //Socket connection state.

#### **Description**

Socket connection state.

# **10.3.1.29 SOCKET\_DISCONNECTED Macro**

## **File**

BerkeleyAPI.h

## **C**

**#define SOCKET\_DISCONNECTED** (-3) //Socket disconnected

## **Description**

Socket disconnected

# <span id="page-221-0"></span>**10.3.1.30 SOCKET\_ERROR Macro**

### **File**

BerkeleyAPI.h

## **C**

**#define SOCKET\_ERROR** (-1) //Socket error

#### **Description**

Socket error

# **10.3.2 BSD Wrapper Stack Members**

## **Functions**

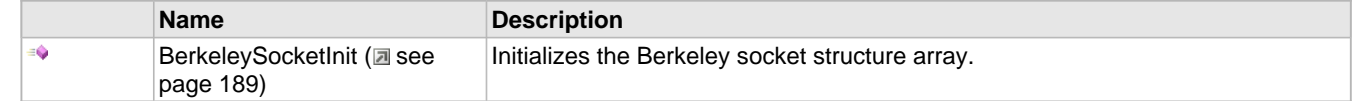

#### **Module**

Berkeley (BSD) Sockets (a see page 174)

## **Description**

The following functions and variables are public, but are intended only to be accessed by the stack itself. Applications should generally not call these functions or modify these variables.

# <span id="page-221-1"></span>**10.3.2.1 BerkeleySocketInit Function**

#### **File**

BerkeleyAPI.h

## **C**

**void BerkeleySocketInit**();

## **Returns**

None

#### **Description**

This function initializes the Berkeley socket array. This function should be called before any BSD socket call.

#### **Remarks**

None.

#### **Preconditions**

None.

# **10.3.3 BSD Wrapper Internal Members**

#### **Enumerations**

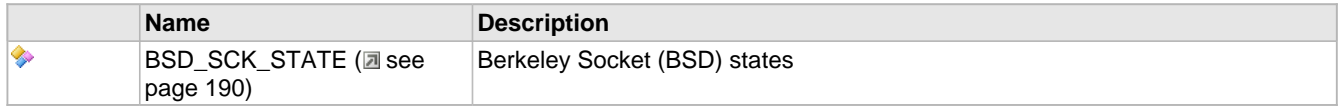

## **Functions**

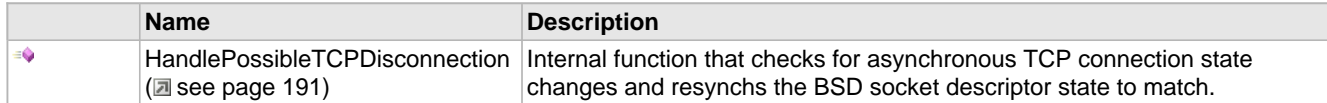

## **Module**

Berkeley (BSD) Sockets (a see page 174)

#### **Variables**

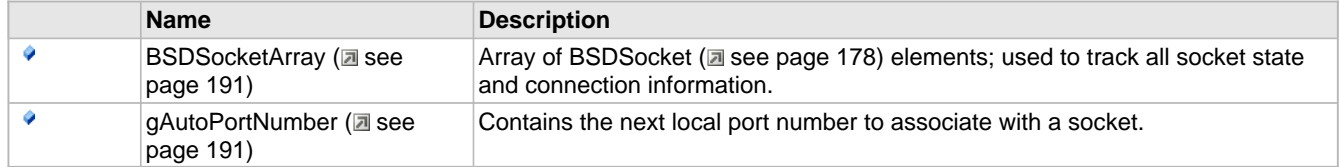

## **Description**

The following functions and variables are designated as internal to the module.

# <span id="page-222-0"></span>**10.3.3.1 BSD\_SCK\_STATE Enumeration**

## **File**

BerkeleyAPI.h

## **C**

```
typedef enum {
   SKT_CLOSED,
   SKT_CREATED,
   SKT_BOUND,
   SKT_BSD_LISTEN,
   SKT_LISTEN,
   SKT_IN_PROGRESS,
   SKT_EST,
   SKT_DISCONNECTED
} BSD_SCK_STATE;
```
#### **Members**

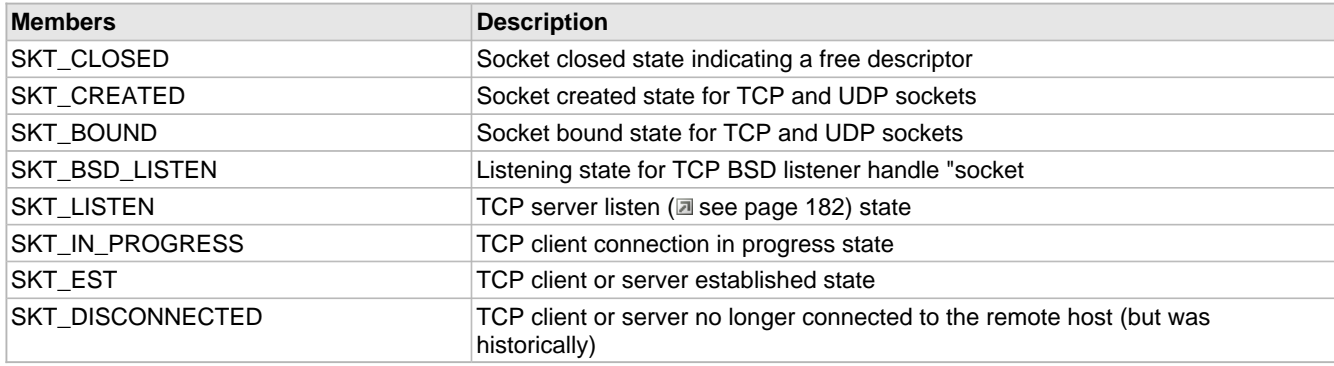

## **Description**

Berkeley Socket (BSD) states

# <span id="page-223-1"></span>**10.3.3.2 BSDSocketArray Variable**

## **File**

BerkeleyAPI.c

## **C**

**struct** [BSDSocket](#page-210-0) **BSDSocketArray**[BSD\_SOCKET\_COUNT];

#### **Description**

Array of BSDSocket (a see page 178) elements; used to track all socket state and connection information.

# <span id="page-223-2"></span>**10.3.3.3 gAutoPortNumber Variable**

#### **File**

BerkeleyAPI.c

#### **C**

WORD **gAutoPortNumber** = 1024;

#### **Description**

Contains the next local port number to associate with a socket.

# <span id="page-223-0"></span>**10.3.3.4 HandlePossibleTCPDisconnection Function**

#### **File**

BerkeleyAPI.c

#### **C**

```
static BOOL HandlePossibleTCPDisconnection(
     SOCKET s
);
```
#### **Returns**

TRUE - Socket is disconnected FALSE - Socket is

#### **Description**

Internal function that checks for asynchronous TCP connection state changes and resynchs the BSD socket descriptor state to match.

## **Preconditions**

None

#### **Parameters**

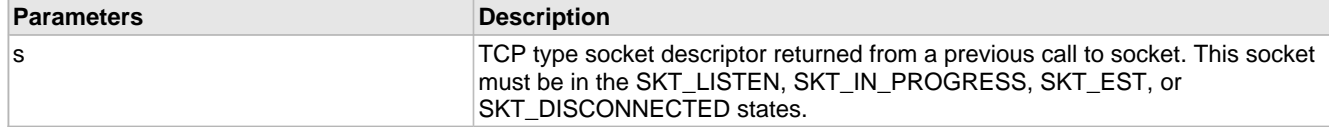

# <span id="page-224-0"></span>**10.4 DNS Client**

The Domain Name Service associates host names (such as www.microchip.com) with IP addresses (such as 10.0.54.2). The DNS Client module provides DNS resolution capabilities to the stack.

TCP applications do not need to use the DNS module. Any necessary DNS operations can be handled by the [TCPOpen](#page-582-0) [\(](#page-582-0) $\blacksquare$ see [page](#page-582-0) 550) function. Applications built using UDP may need to use DNS when the IP address of the remote server is unknown.

DNS resolution operations follow a simple state machine, as indicated in the diagram below.

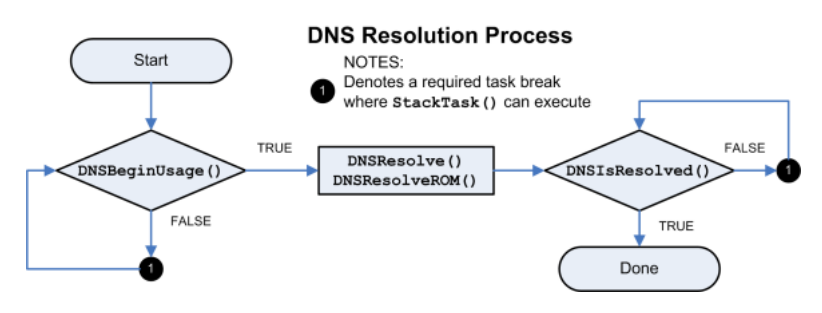

# **10.4.1 DNS Public Members**

## **Functions**

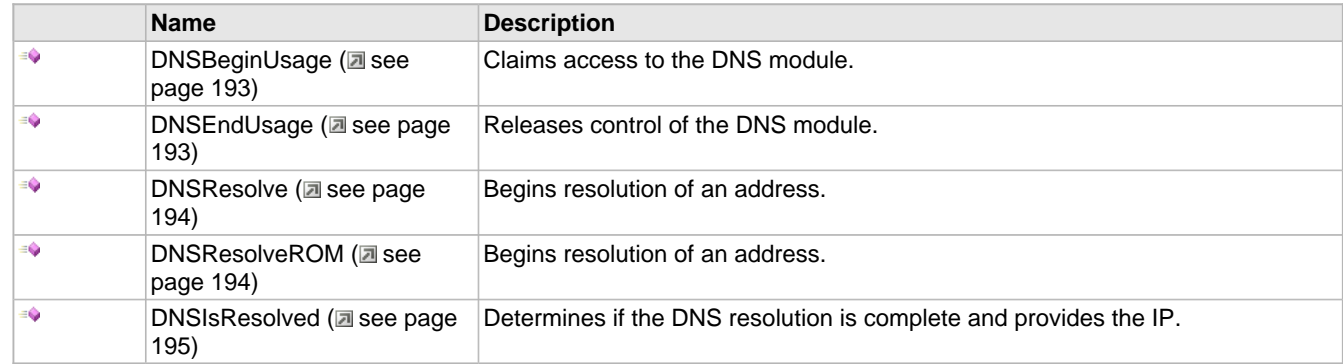

### **Macros**

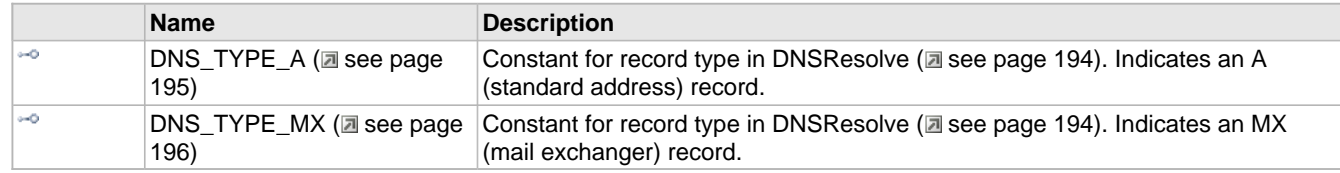

## **Module**

DNS Client (asee page 192)

#### **Description**

The following functions and variables are available to the stack application.

# <span id="page-225-0"></span>**10.4.1.1 DNSBeginUsage Function**

#### **File**

DNS.h

## **C**

BOOL **DNSBeginUsage**();

#### **Description**

This function acts as a semaphore to obtain usage of the DNS module. Call this function and ensure that it returns TRUE before calling any other DNS APIs. Call [DNSEndUsage](#page-225-1) (a see [page](#page-225-1) 193) when this application no longer needs the DNS module so that other applications may make use of it.

#### **Remarks**

Ensure that [DNSEndUsage](#page-225-1) ( $\Box$  see [page](#page-225-1) 193) is always called once your application has obtained control of the DNS module. If this is not done, the stack will hang for all future applications requiring DNS access.

#### **Preconditions**

Stack is initialized.

#### **Return Values**

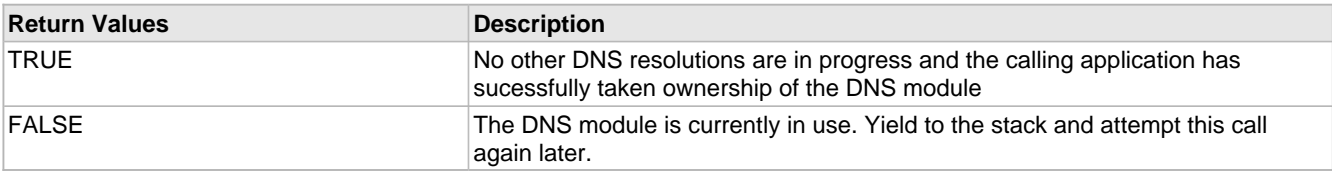

# <span id="page-225-1"></span>**10.4.1.2 DNSEndUsage Function**

## **File**

DNS.h

#### **C**

BOOL **DNSEndUsage**();

## **Description**

This function acts as a semaphore to obtain usage of the DNS module. Call this function when this application no longer needs the DNS module so that other applications may make use of it.

#### **Remarks**

Ensure that DNSEndUsage is always called once your application has obtained control of the DNS module. If this is not done, the stack will hang for all future applications requiring DNS access.

#### **Preconditions**

DNSBeginUsage (a see page 193) returned TRUE on a previous call.

#### **Return Values**

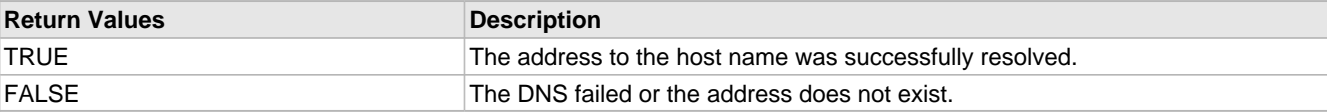

# <span id="page-226-0"></span>**10.4.1.3 DNSResolve Function**

### **File**

DNS.h

### **C**

```
void DNSResolve(
     BYTE* HostName, 
     BYTE Type
);
```
## **Returns**

None

## **Description**

This function attempts to resolve a host name to an IP address. When called, it starts the DNS state machine. Call DNSIsResolved (a see page 195) repeatedly to determine if the resolution is complete.

Only one DNS resoultion may be executed at a time. The Hostname must not be modified in memory until the resolution is complete.

#### **Remarks**

This function requires access to one UDP socket. If none are available, MAX\_UDP\_SOCKETS may need to be increased.

## **Preconditions**

DNSBeginUsage (a see page 193) returned TRUE on a previous call.

#### **Parameters**

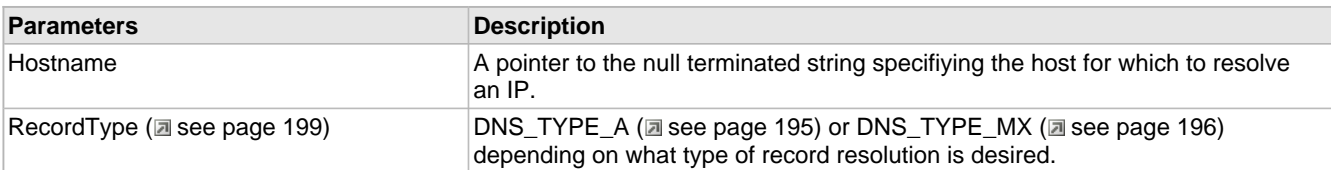

# <span id="page-226-1"></span>**10.4.1.4 DNSResolveROM Function**

#### **File**

DNS.h

## **C**

```
void DNSResolveROM(
     ROM BYTE* Hostname, 
     BYTE Type
);
```
## **Returns**

None

## **Description**

This function attempts to resolve a host name to an IP address. When called, it starts the DNS state machine. Call DNSIsResolved (a see page 195) repeatedly to determine if the resolution is complete.

Only one DNS resoultion may be executed at a time. The Hostname must not be modified in memory until the resolution is complete.

#### **Remarks**

This function requires access to one UDP socket. If none are available, MAX\_UDP\_SOCKETS may need to be increased.

This function is aliased to DNSResolve (a see page 194) on non-PIC18 platforms.

## **Preconditions**

DNSBeginUsage (a see page 193) returned TRUE on a previous call.

#### **Parameters**

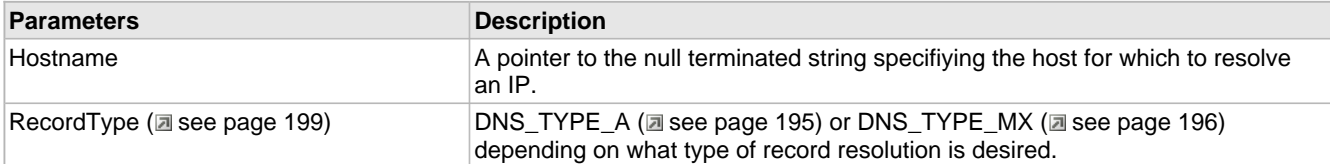

# <span id="page-227-0"></span>**10.4.1.5 DNSIsResolved Function**

#### **File**

DNS.h

## **C**

```
BOOL DNSIsResolved(
     IP_ADDR* HostIP
);
```
#### **Description**

Call this function to determine if the DNS resolution of an address has been completed. If so, the resolved address will be provided in HostIP.

#### **Preconditions**

DNSResolve (a see page 194) or DNSResolveROM (a see page 194) has been called.

#### **Parameters**

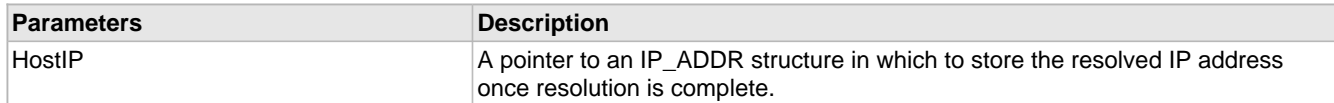

## **Return Values**

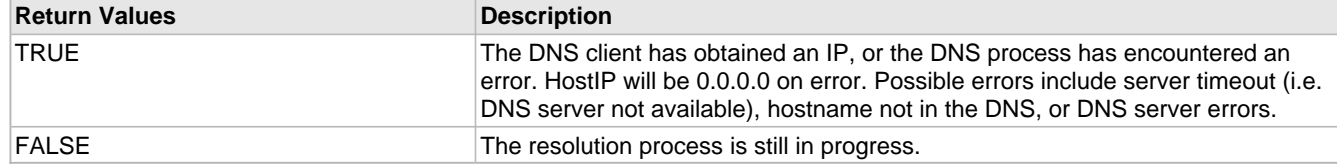

## <span id="page-227-1"></span>**10.4.1.6 DNS\_TYPE\_A Macro**

## **File**

DNS.h

#### **C**

```
#define DNS_TYPE_A (1u) // Constant for record type in DNSResolve. Indicates an A 
(standard address) record.
```
#### **Description**

Constant for record type in DNSResolve (a see page 194). Indicates an A (standard address) record.

# <span id="page-228-0"></span>**10.4.1.7 DNS\_TYPE\_MX Macro**

#### **File**

DNS.h

#### **C**

MX (mail exchanger) record.

**#define DNS\_TYPE\_MX** (15u) // Constant for record type in DNSResolve. Indicates an

#### **Description**

Constant for record type in DNSResolve (a see page 194). Indicates an MX (mail exchanger) record.

# **10.4.2 DNS Internal Members**

## **Functions**

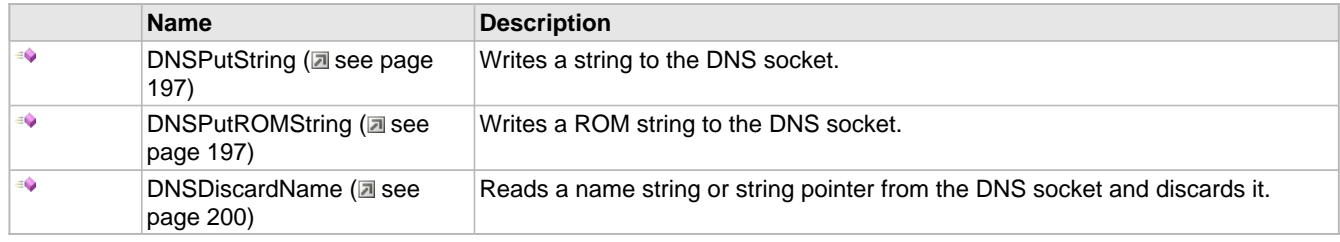

## **Macros**

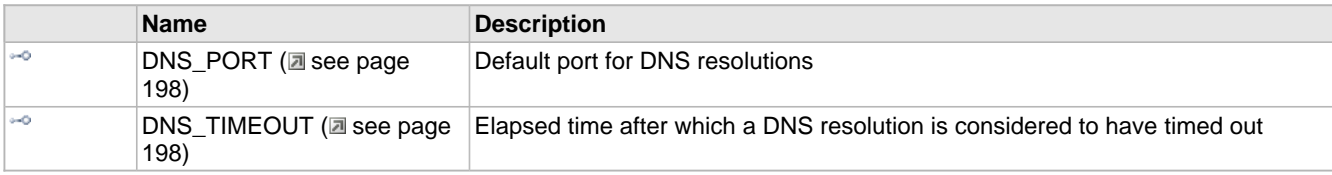

#### **Module**

DNS Client (a see page 192)

## **Structures**

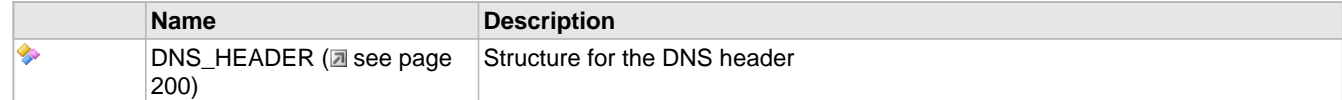

## **Variables**

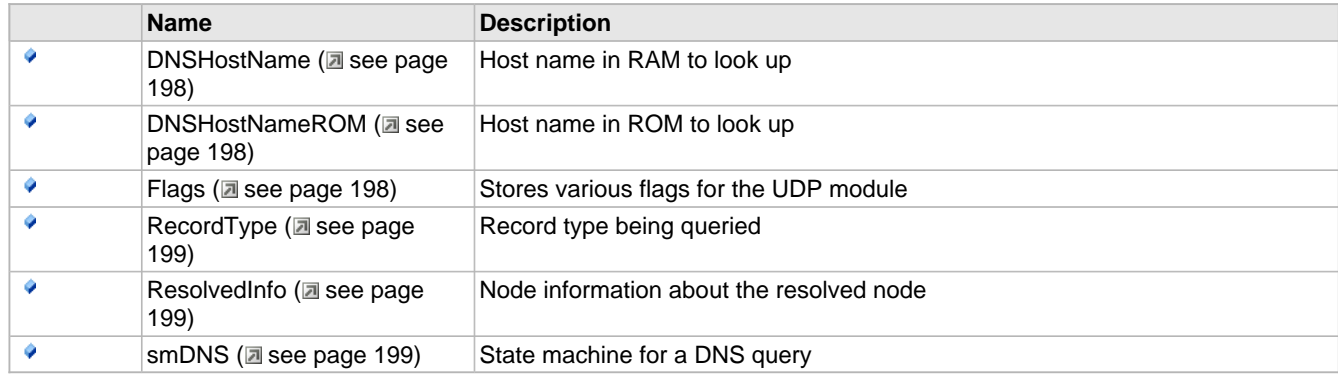

#### **Description**

The following functions and variables are designated as internal to the DNS module.

# <span id="page-229-0"></span>**10.4.2.1 DNSPutString Function**

## **File**

DNS.c

## **C**

```
static void DNSPutString(
     BYTE* String
\lambda:
```
## **Returns**

None

#### **Description**

This function writes a string to the DNS socket, ensuring that it is properly formatted.

#### **Preconditions**

UDP socket is obtained and ready for writing.

#### **Parameters**

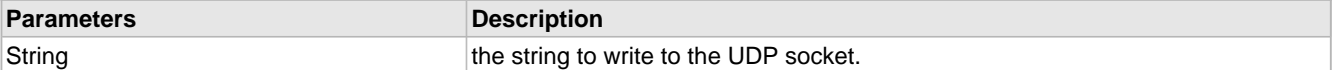

#### **Section**

Function Prototypes

## <span id="page-229-1"></span>**10.4.2.2 DNSPutROMString Function**

## **File**

DNS.c

#### **C**

```
static void DNSPutROMString(
    ROM BYTE* String
```
);

## **Returns**

None

#### **Description**

This function writes a string to the DNS socket, ensuring that it is properly formatted.

#### **Remarks**

This function is aliased to DNSPutString (a see page 197) on non-PIC18 platforms.

#### **Preconditions**

UDP socket is obtained and ready for writing.

#### **Parameters**

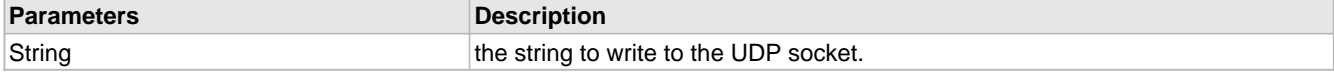

# <span id="page-230-0"></span>**10.4.2.3 DNS\_PORT Macro**

#### **File**

DNS.c

## **C**

**#define DNS\_PORT** 53u // Default port for DNS resolutions

#### **Description**

Default port for DNS resolutions

# <span id="page-230-1"></span>**10.4.2.4 DNS\_TIMEOUT Macro**

## **File**

DNS.c

#### **C**

```
considered to have timed out
```
**#define DNS\_TIMEOUT** [\(TICK\\_SECOND\\*](#page-643-0)1) // Elapsed time after which a DNS resolution is

#### **Description**

Elapsed time after which a DNS resolution is considered to have timed out

# <span id="page-230-2"></span>**10.4.2.5 DNSHostName Variable**

## **File**

DNS.c

## **C**

BYTE \* **DNSHostName**;

## **Description**

Host name in RAM to look up

## <span id="page-230-3"></span>**10.4.2.6 DNSHostNameROM Variable**

## **File**

DNS.c

## **C**

ROM BYTE \* **DNSHostNameROM**;

## **Description**

Host name in ROM to look up

# <span id="page-230-4"></span>**10.4.2.7 Flags Variable**

## **File**

UDP.c

#### **C**

```
struct {
   unsigned char bFirstRead : 1;
   unsigned char bWasDiscarded : 1;
} Flags;
```
#### **Members**

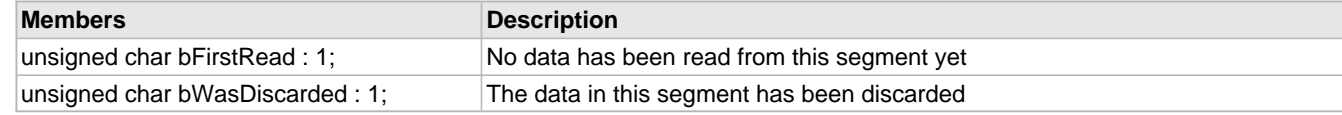

## **Description**

Stores various flags for the UDP module

# <span id="page-231-0"></span>**10.4.2.8 RecordType Variable**

## **File**

DNS.c

## **C**

BYTE **RecordType**;

## **Description**

Record type being queried

# <span id="page-231-1"></span>**10.4.2.9 ResolvedInfo Variable**

## **File**

DNS.c

## **C**

NODE\_INFO **ResolvedInfo**;

## **Description**

Node information about the resolved node

## <span id="page-231-2"></span>**10.4.2.10 smDNS Variable**

## **File**

DNS.c

## **C**

```
enum {
 DNS_START = 0,
  DNS_ARP_START_RESOLVE,
  DNS_ARP_RESOLVE,
  DNS_OPEN_SOCKET,
  DNS_QUERY,
  DNS_GET_RESULT,
 DNS_FAIL,
 DNS_DONE
} smDNS;
```
#### **Members**

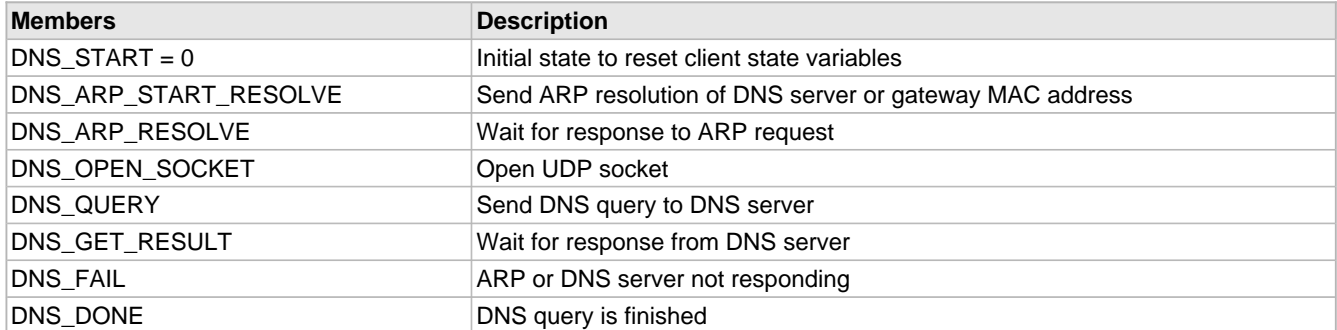

## **Description**

State machine for a DNS query

## <span id="page-232-1"></span>**10.4.2.11 DNS\_HEADER Structure**

#### **File**

DNS.c

#### **C**

```
typedef struct {
   WORD_VAL TransactionID;
   WORD_VAL Flags;
  WORD_VAL Questions;
   WORD_VAL Answers;
   WORD_VAL AuthoritativeRecords;
  WORD_VAL AdditionalRecords;
} DNS_HEADER;
```
#### **Description**

Structure for the DNS header

# <span id="page-232-0"></span>**10.4.2.12 DNSDiscardName Function**

#### **File**

DNS.c

## **C**

**static void DNSDiscardName**();

## **Returns**

None

## **Description**

This function reads a name string from the DNS socket. Each string consists of a series of labels. Each label consists of a length prefix byte, followed by the label bytes. At the end of the string, a zero length label is found as termination. If name compression is used, this function will automatically detect the pointer and discard it.

#### **Preconditions**

UDP socket is obtained and ready for reading a DNS name

# <span id="page-233-0"></span>**10.5 Dynamic DNS Client**

The Dynamic DNS Client module provides a method for updating a dynamic IP address to a public DDNS service. These services can be used to provide DNS hostname mapping to devices that behind routers, firewalls, and/or on networks that dynamically assign IP addresses.

Note that this only solves one of the two problems for communicating to devices on local subnets from the Internet. While Dynamic DNS can help to locate the device, the router or firewall it sits behind must still properly forward the incoming connection request. This generally requires port forwarding to be configured for the router behind which the device is located.

The Dynamic DNS client supports the popular interface used by [DynDNS.org](https://www.dyndns.org), [No-IP.com,](https://www.no-ip.com) and [DNS-O-Matic.com](https://www.dns-o-matic.com).

**IMPORTANT:** The dynamic DNS services stipulate that updates should be made no more frequently than 10 minutes, and only when the IP address has changed. Updates made more often than that are considered abusive, and may eventually cause your account to be disabled. Production devices that get rebooted frequently may need to store the last known IP in non-volatile memory. You also should not enable this module while testing the rest of your application.

# **10.5.1 Dynamic DNS Public Members**

#### **Enumerations**

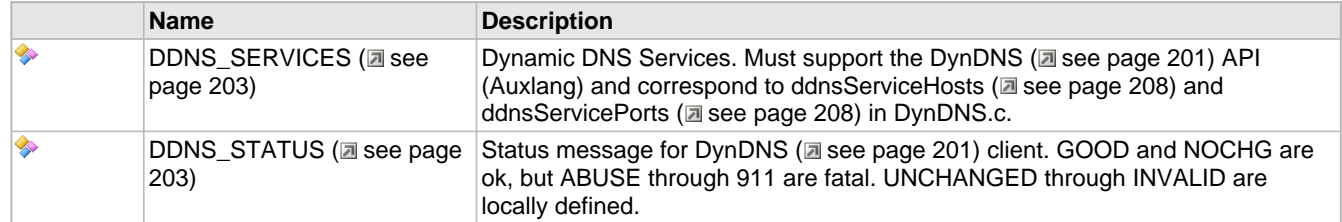

#### **Functions**

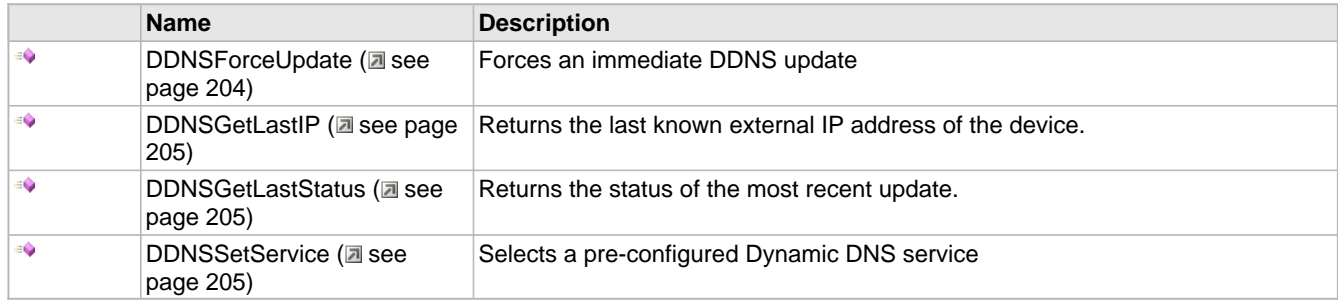

## **Module**

Dynamic DNS Client (a see page 201)

#### **Structures**

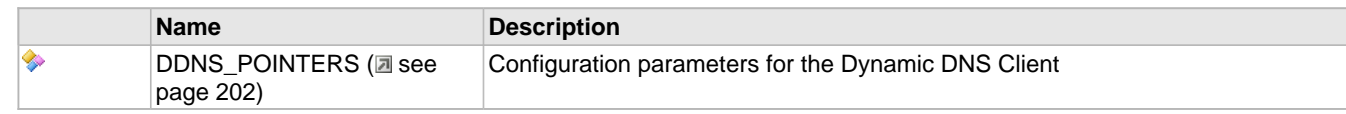

#### **Variables**

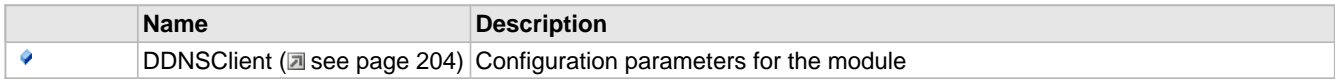

## **Description**

These functions and variables are meant to be called by your stack application.

# <span id="page-234-0"></span>**10.5.1.1 DDNS\_POINTERS Structure**

## **File**

```
DynDNS.h
```
## **C**

```
typedef struct {
 union {
 BYTE * szRAM;
    ROM BYTE * szROM;
   } CheckIPServer;
   WORD CheckIPPort;
  union {
    BYTE * szRAM;
     ROM BYTE * szROM;
   } UpdateServer;
   WORD UpdatePort;
  union {
    BYTE * szRAM;
    ROM BYTE * szROM;
   } Username;
   union {
     BYTE * szRAM;
     ROM BYTE * szROM;
   } Password;
 union {
 BYTE * szRAM;
     ROM BYTE * szROM;
   } Host;
   struct {
     unsigned char CheckIPServer : 1;
     unsigned char UpdateServer : 1;
     unsigned char Username : 1;
     unsigned char Password : 1;
     unsigned char Host : 1;
   } ROMPointers;
} DDNS_POINTERS;
```
#### **Description**

This structure of pointers configures the Dynamic DNS Client. Initially, all pointers will be null and the client will be disabled. Set [DDNSClient](#page-236-1) [\(](#page-236-1) see [page](#page-236-1) 204).[field name].szRAM to use a string stored in RAM, or DDNSClient (  $\Box$ see page [204\).](#page-236-1)[field name].szROM to use a string stored in ROM. (Where [field name] is one of the parameters below.)

If a ROM string is specified, DDNSClient.ROMPointers.[field name] must also be set to 1 to indicate that this field should be retrieved from ROM instead of RAM.

#### **Parameters**

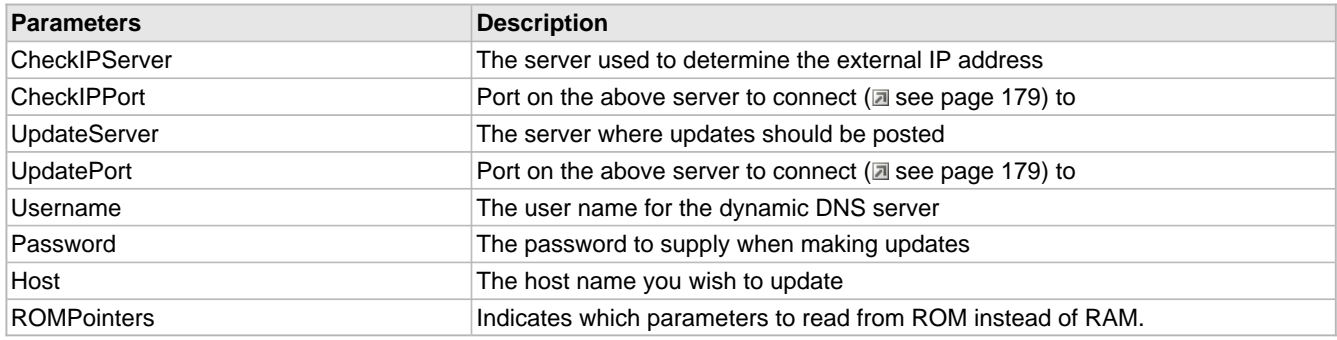

# <span id="page-235-0"></span>**10.5.1.2 DDNS\_SERVICES Enumeration**

### **File**

DynDNS.h

#### **C**

```
typedef enum {
  DYNDNS_ORG = 0u,
  NO_IP_COM,
  DNSOMATIC_COM
} DDNS_SERVICES;
```
#### **Members**

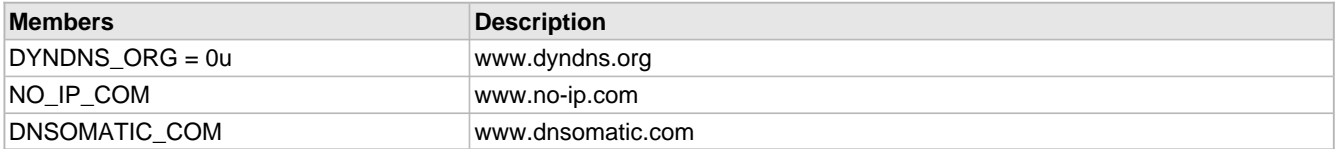

## **Description**

Dynamic DNS Services. Must support the [DynDNS](#page-233-0) (a see [page](#page-233-0) 201) API (Auxlang) and correspond to [ddnsServiceHosts](#page-240-0) [\(](#page-240-0)a [see page 208\)](#page-240-0) and ddnsServicePorts (a see page 208) in DynDNS.c.

# <span id="page-235-1"></span>**10.5.1.3 DDNS\_STATUS Enumeration**

#### **File**

DynDNS.h

#### **C**

```
typedef enum {
  DDNS_STATUS_GOOD = 0u,
  DDNS_STATUS_NOCHG,
 DDNS_STATUS_ABUSE,
 DDNS_STATUS_BADSYS,
  DDNS_STATUS_BADAGENT,
  DDNS_STATUS_BADAUTH,
  DDNS_STATUS_NOT_DONATOR,
  DDNS_STATUS_NOT_FQDN,
  DDNS_STATUS_NOHOST,
  DDNS_STATUS_NOT_YOURS,
  DDNS_STATUS_NUMHOST,
  DDNS_STATUS_DNSERR,
  DDNS_STATUS_911,
  DDNS_STATUS_UPDATE_ERROR,
  DDNS_STATUS_UNCHANGED,
  DDNS_STATUS_CHECKIP_ERROR,
  DDNS_STATUS_INVALID,
  DDNS_STATUS_UNKNOWN
```

```
} DDNS_STATUS;
```
## **Members**

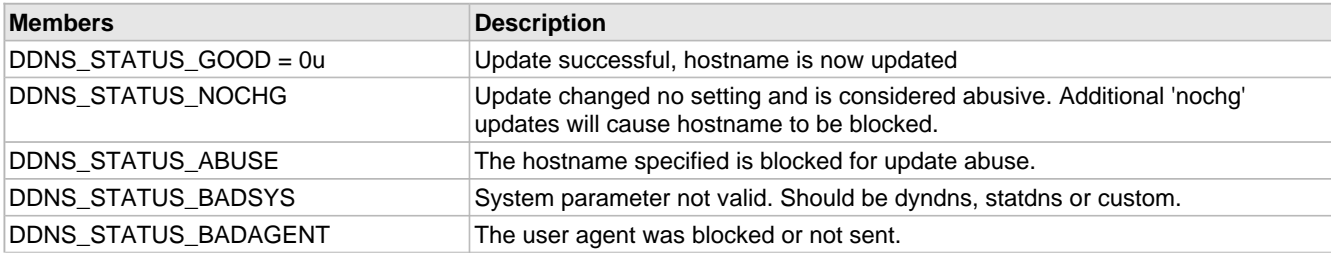

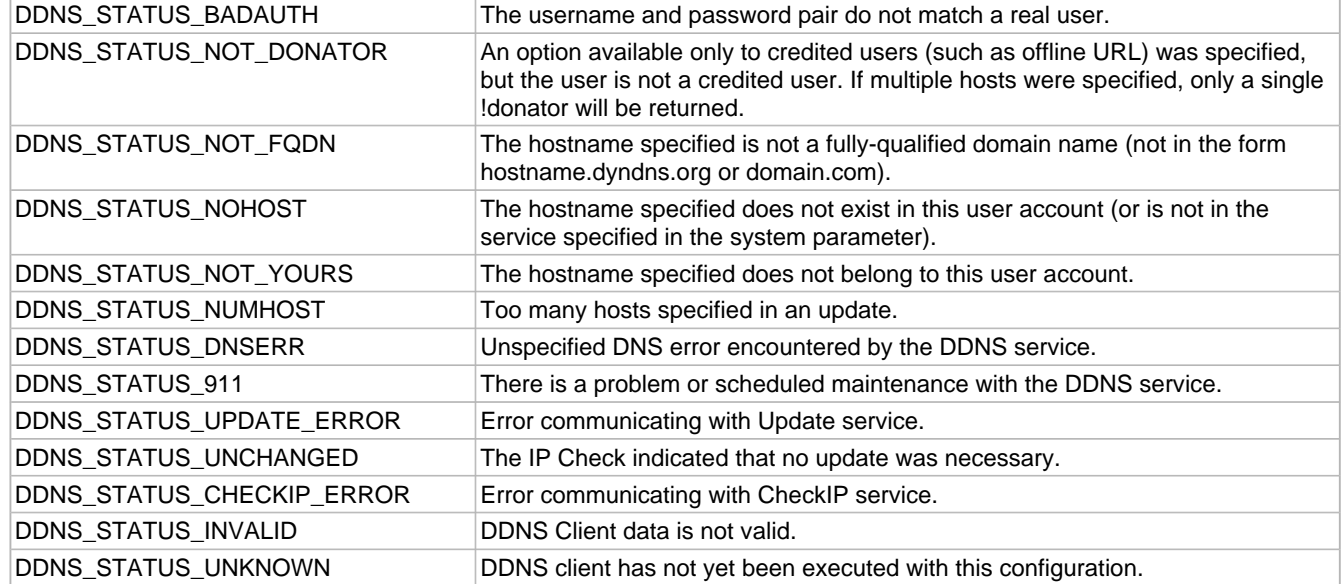

## **Description**

Status message for [DynDNS](#page-233-0) [\(](#page-233-0)a see [page](#page-233-0) 201) client. GOOD and NOCHG are ok, but ABUSE through 911 are fatal. UNCHANGED through INVALID are locally defined.

# <span id="page-236-1"></span>**10.5.1.4 DDNSClient Variable**

#### **File**

DynDNS.c

#### **C**

[DDNS\\_POINTERS](#page-234-0) **DDNSClient**;

## **Description**

Configuration parameters for the module

# <span id="page-236-0"></span>**10.5.1.5 DDNSForceUpdate Function**

### **File**

DynDNS.h

## **C**

**void DDNSForceUpdate**();

#### **Returns**

None

## **Description**

This function forces the DDNS Client to execute a full update immediately. Any error message is cleared, and the update will be executed whether the IP address has changed or not. Call this function every time the [DDNSClient](#page-236-1) (a see [page](#page-236-1) 204) parameters have been modified.

## **Preconditions**

DDNSInit (a see page 206) must have been called.

# <span id="page-237-0"></span>**10.5.1.6 DDNSGetLastIP Function**

## **File**

DynDNS.h

## **C**

IP\_ADDR **DDNSGetLastIP**();

#### **Returns**

The last known external IP address of the device.

## **Description**

This function returns the last known external IP address of the device.

#### **Preconditions**

None

# <span id="page-237-1"></span>**10.5.1.7 DDNSGetLastStatus Function**

## **File**

DynDNS.h

## **C**

[DDNS\\_STATUS](#page-235-1) **DDNSGetLastStatus**();

#### **Returns**

DDNS\_STATUS (a see page 203) indicating the status code for the most recent update.

## **Description**

This function returns the status of the most recent update. See the [DDNS\\_STATUS](#page-235-1) (as see [page](#page-235-1) 203) enumeration for possible codes.

## **Preconditions**

None

## <span id="page-237-2"></span>**10.5.1.8 DDNSSetService Function**

#### **File**

DynDNS.h

#### **C**

```
void DDNSSetService(
     DDNS_SERVICES svc
);
```
#### **Returns**

None

#### **Description**

This function selects a Dynamic DNS service based on parameters configured in [ddnsServiceHosts](#page-240-0) [\(](#page-240-0)a see [page](#page-240-0) 208) and ddnsServicePorts (a see page 208). These arrays must match the DDNS\_SERVICES (a see page 203) enumeration.

## **Preconditions**

None

#### **Parameters**

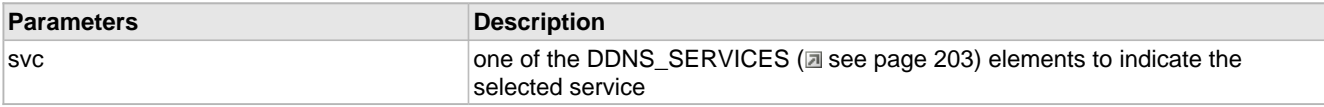

# **10.5.2 Dynamic DNS Stack Members**

#### **Functions**

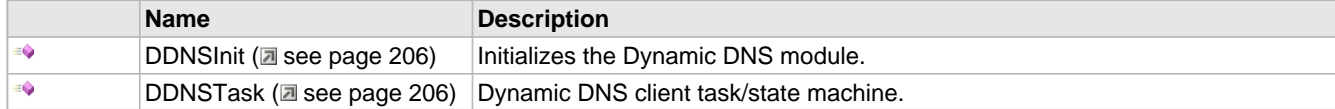

#### **Module**

Dynamic DNS Client (a see page 201)

## **Description**

The following functions and variables are public, but are intended only to be accessed by the stack itself. Applications should generally not call these functions or modify these variables.

## <span id="page-238-0"></span>**10.5.2.1 DDNSInit Function**

#### **File**

DynDNS.h

#### **C**

**void DDNSInit**();

#### **Returns**

None

#### **Description**

This function initializes the Dynamic DNS client. It clears the [DDNSClient](#page-236-1) (a see [page](#page-236-1) 204) pointers structure, and tells the module to attempt the first update after 15 seconds have elapsed (so as to allow the DHCP configuration to stabalize).

#### **Remarks**

This function is called only one during lifetime of the application.

#### **Preconditions**

None

## <span id="page-238-1"></span>**10.5.2.2 DDNSTask Function**

```
File
```
DynDNS.h

```
C
```

```
void DDNSTask();
```
## **Returns**

None

## **Description**

This function performs the background tasks of the Dynamic DNS Client. Once the DDNSPointers structure is configured, this task attempt to update the Dynamic DNS hostname on a periodic schedule.

The task first accesses the CheckIP server to determine the device's current external IP address. If the IP address has changed, it issues an update command to the dynamic DNS service to propagate the change. This sequence executes whenever dwUpdateAt (a see page 208) elapses, which by default is every 10 minutes, or when an update is forced.

#### **Remarks**

This function acts as a task (similar to one in an RTOS). It performs its task in a co-operative manner, and the main application must call this function periodically to ensure that its tasks get executed in a timely fashion.

#### **Preconditions**

DDNSInit (a see page 206)() has been called.

#### **Section**

Function Prototypes

# **10.5.3 Dynamic DNS Internal Members**

## **Macros**

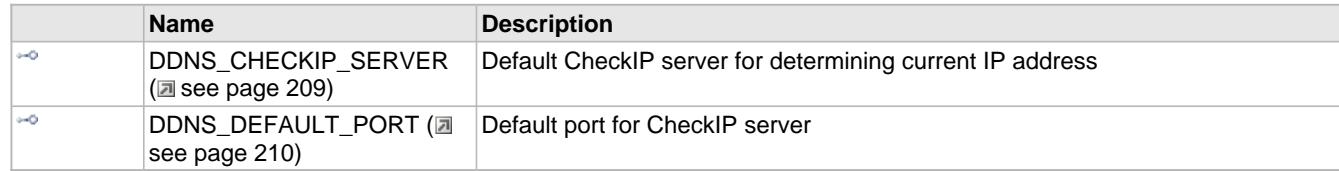

## **Module**

Dynamic DNS Client (a see page 201)

## **Variables**

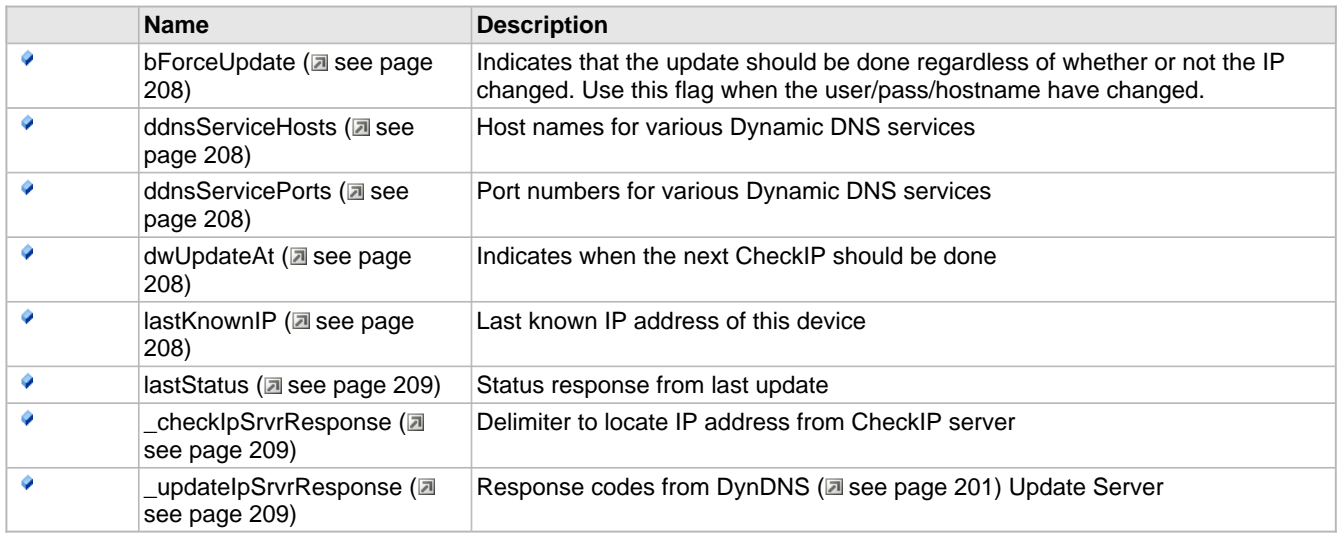

#### **Description**

The following functions and variables are designated as internal to the Dynamic DNS module.

# <span id="page-240-3"></span>**10.5.3.1 bForceUpdate Variable**

## **File**

DynDNS.c

## **C**

BOOL **bForceUpdate**;

## **Description**

Indicates that the update should be done regardless of whether or not the IP changed. Use this flag when the user/pass/hostname have changed.

# <span id="page-240-0"></span>**10.5.3.2 ddnsServiceHosts Variable**

## **File**

CustomHTTPApp.c

## **C**

ROM **char** \* ROM **ddnsServiceHosts**[];

## **Description**

Host names for various Dynamic DNS services

# <span id="page-240-1"></span>**10.5.3.3 ddnsServicePorts Variable**

## **File**

DynDNS.c

## **C**

ROM WORD **ddnsServicePorts**[] = { 80, 80, 80, };

## **Description**

Port numbers for various Dynamic DNS services

# <span id="page-240-2"></span>**10.5.3.4 dwUpdateAt Variable**

## **File**

DynDNS.c

## **C**

DWORD **dwUpdateAt**;

## **Description**

Indicates when the next CheckIP should be done

# <span id="page-240-4"></span>**10.5.3.5 lastKnownIP Variable**

## **File**

DynDNS.c

## **C**

IP\_ADDR **lastKnownIP**;

#### **Description**

Last known IP address of this device

## <span id="page-241-1"></span>**10.5.3.6 lastStatus Variable**

## **File**

DynDNS.c

## **C**

[DDNS\\_STATUS](#page-235-1) **lastStatus**;

#### **Description**

Status response from last update

# <span id="page-241-2"></span>**10.5.3.7 \_checkIpSrvrResponse Variable**

## **File**

DynDNS.c

#### **C**

ROM BYTE **\_checkIpSrvrResponse**[] = "Address:";

#### **Description**

Delimiter to locate IP address from CheckIP server

# <span id="page-241-3"></span>**10.5.3.8 \_updateIpSrvrResponse Variable**

#### **File**

DynDNS.c

#### **C**

```
ROM char* _updateIpSrvrResponse[] = { "good", "nochg", "abuse", "badsys", "badagent", 
"badauth", "!donator", "notfqdn", "nohost", "!yours", "numhost", "dnserr", "911", };
```
#### **Description**

Response codes from DynDNS (a see page 201) Update Server

# <span id="page-241-0"></span>**10.5.3.9 DDNS\_CHECKIP\_SERVER Macro**

#### **File**

DynDNS.h

#### **C**

```
#define DDNS_CHECKIP_SERVER (ROM BYTE*)"checkip.dyndns.com" // Default CheckIP 
server for determining current IP address
```
#### **Description**

Default CheckIP server for determining current IP address

# <span id="page-242-0"></span>**10.5.3.10 DDNS\_DEFAULT\_PORT Macro**

#### **File**

DynDNS.h

#### **C**

```
#define DDNS_DEFAULT_PORT (80u) // Default port for CheckIP
```
## server **Description**

Default port for CheckIP server

# <span id="page-242-1"></span>**10.6 Hashes**

The Hashes module calculates MD5 and/or SHA-1 hash sums of data. Hash sums are one-way digest functions, meaning that the original message cannot be derived from the hash of the message. Collisions, while exceedingly rare, do exist. However, they are extremely difficult to create.

Hash functions are generally used for message integrity and authentication purposes. They are used extensively by encryption protocols such as SSL to verify that a message has not been tampered with during transit.

The following flow diagram demonstrates how to use this module.

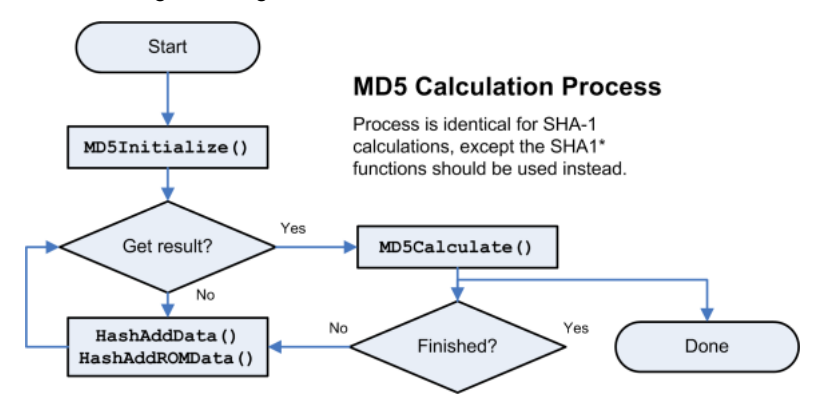

To use the hash functions, first declare a [HASH\\_SUM](#page-246-0) (a see [page](#page-246-0) 214) structure and pass a pointer to it to either [MD5Initialize](#page-245-0) (a see [page](#page-243-0) 213) or [SHA1Initialize](#page-245-1) [\(](#page-245-1)a see page 213). Then, call [HashAddData](#page-243-0) (a see page 211) or [HashAddROMData](#page-243-1) (a see [page](#page-243-1) 211) as many times as are necessary to provide all the data to the hash. Call [MD5Calculate](#page-244-0) [\(](#page-244-0)a see [page](#page-245-2) 212) or [SHA1Calculate](#page-245-2) (a see page 213) at any time to obtain the hash sum up to the current point. After calculation, continue adding data and repeating this process as many times as necessary.

# **10.6.1 Hashes Public Members**

#### **Functions**

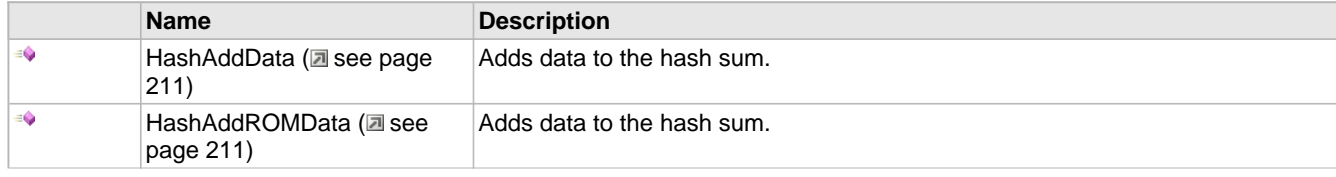

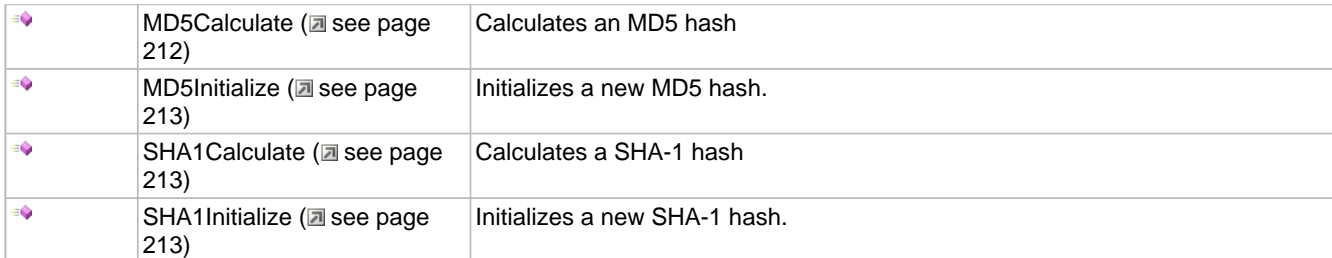

## **Module**

Hashes (a see page 210)

#### **Structures**

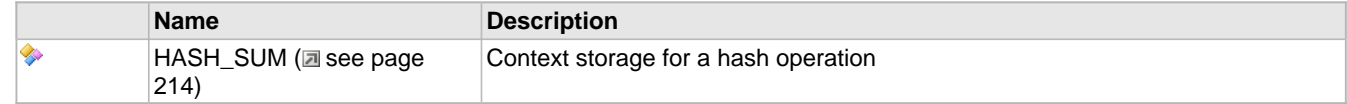

## **Description**

The following functions and variables are available to the stack application.

# <span id="page-243-0"></span>**10.6.1.1 HashAddData Function**

## **File**

Hashes.h

## **C**

```
void HashAddData(
 HASH_SUM* theSum, 
    BYTE* data, 
    WORD len
);
```
#### **Returns**

None

## **Description**

Adds data to the hash sum.

## **Remarks**

This function calls the appropriate hashing function based on the hash typed defined in theSum.

## **Preconditions**

The hash sum has already been initialized

## **Parameters**

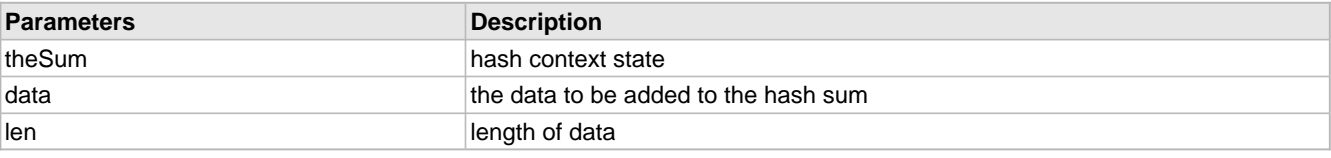

# <span id="page-243-1"></span>**10.6.1.2 HashAddROMData Function**

## **File**

Hashes.h

#### **C**

```
void HashAddROMData(
     HASH_SUM* theSum, 
     ROM BYTE* data, 
     WORD len
);
```
## **Returns**

None

### **Description**

Adds data to the hash sum.

#### **Remarks**

This function calls the appropriate hashing function based on the hash typed defined in theSum.

This function is aliased to HashAddData (a see page 211) on non-PIC18 platforms.

#### **Preconditions**

The hash sum has already been initialized

#### **Parameters**

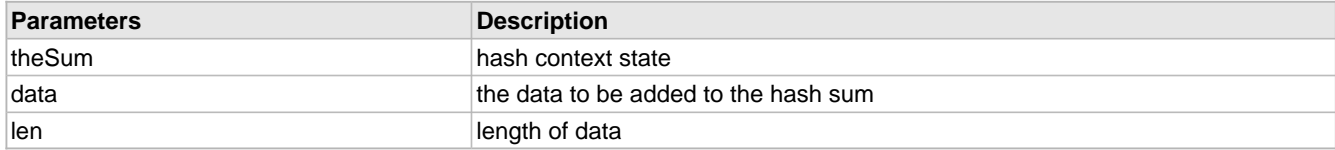

# <span id="page-244-0"></span>**10.6.1.3 MD5Calculate Function**

#### **File**

Hashes.h

#### **C**

```
void MD5Calculate(
    HASH_SUM* theSum, 
     BYTE* result
);
```
#### **Returns**

None

#### **Description**

This function calculates the hash sum of all input data so far. It is non-destructive to the hash context, so more data may be added after this function is called.

#### **Preconditions**

The hash context has been properly initialized.

#### **Parameters**

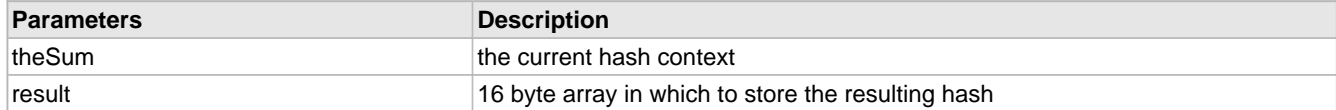

# <span id="page-245-0"></span>**10.6.1.4 MD5Initialize Function**

## **File**

Hashes.h

## **C**

```
void MD5Initialize(
    HASH_SUM* theSum
```
## ); **Returns**

None

## **Description**

Initializes a new MD5 hash.

#### **Preconditions**

None

#### **Parameters**

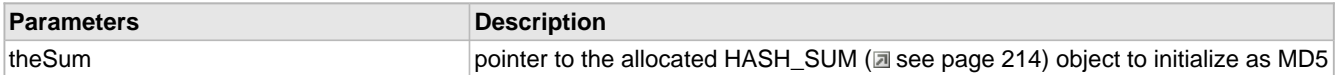

# <span id="page-245-2"></span>**10.6.1.5 SHA1Calculate Function**

## **File**

Hashes.h

#### **C**

```
void SHA1Calculate(
     HASH_SUM* theSum, 
     BYTE* result
);
```
#### **Returns**

None

## **Description**

This function calculates the hash sum of all input data so far. It is non-destructive to the hash context, so more data may be added after this function is called.

## **Preconditions**

The hash context has been properly initialized.

## **Parameters**

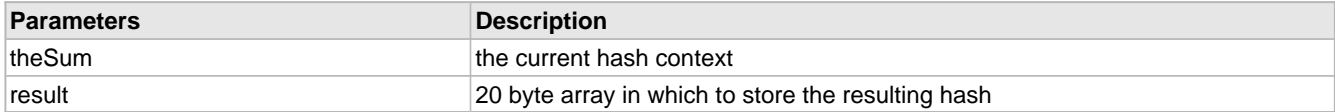

# <span id="page-245-1"></span>**10.6.1.6 SHA1Initialize Function**

## **File**

Hashes.h

## **C**

```
void SHA1Initialize(
     HASH_SUM* theSum
);
```
#### **Returns**

None

## **Description**

Initializes a new SHA-1 hash.

#### **Preconditions**

None

#### **Parameters**

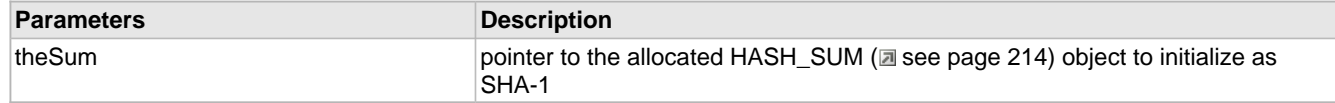

#### **Section**

Function Prototypes

# <span id="page-246-0"></span>**10.6.1.7 HASH\_SUM Structure**

#### **File**

Hashes.h

#### **C**

```
typedef struct {
   DWORD h0;
   DWORD h1;
   DWORD h2;
   DWORD h3;
   DWORD h4;
   DWORD bytesSoFar;
   BYTE partialBlock[64];
   HASH_TYPE hashType;
} HASH_SUM;
```
#### **Members**

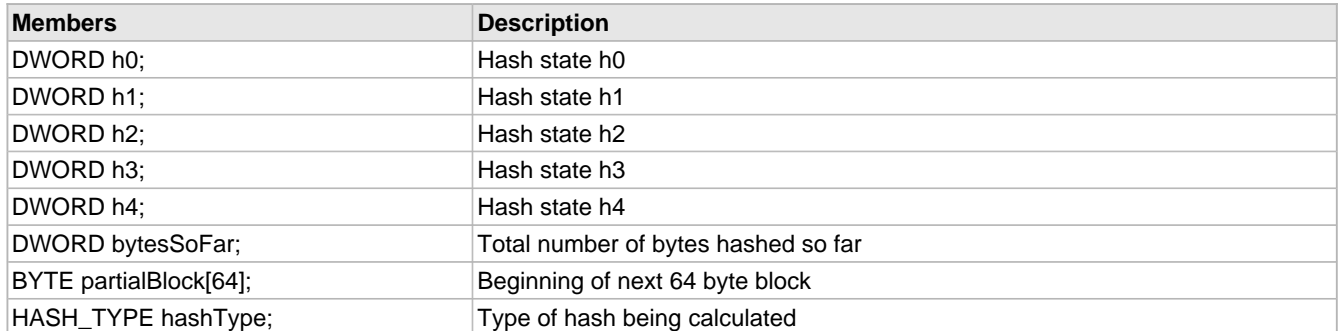

#### **Description**

Context storage for a hash operation

# **10.6.2 Hashes Stack Members**

## **Functions**

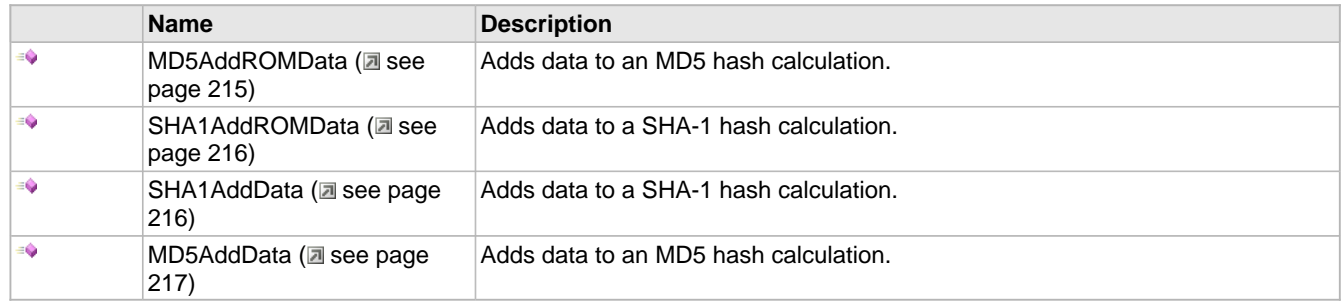

## **Module**

Hashes (a see page 210)

## **Description**

The following functions and variables are public, but are intended only to be accessed by the stack itself. Applications should generally not call these functions or modify these variables.

# <span id="page-247-0"></span>**10.6.2.1 MD5AddROMData Function**

#### **File**

Hashes.h

#### **C**

```
void MD5AddROMData(
 HASH_SUM* theSum, 
 ROM BYTE* data, 
    WORD len
);
```
#### **Returns**

None

## **Description**

Adds data to an MD5 hash calculation.

## **Remarks**

This function is aliased to MD5AddData (a see page 217) on non-PIC18 platforms.

## **Preconditions**

The hash context has already been initialized.

## **Parameters**

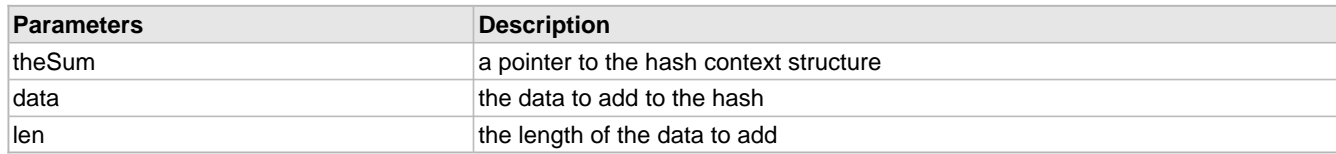

# <span id="page-248-0"></span>**10.6.2.2 SHA1AddROMData Function**

## **File**

Hashes.h

## **C**

```
void SHA1AddROMData(
 HASH_SUM* theSum, 
 ROM BYTE* data, 
    WORD len
);
```
#### **Returns**

None

## **Description**

Adds data to a SHA-1 hash calculation.

#### **Remarks**

This function is aliased to SHA1AddData (a see page 216) on non-PIC18 platforms.

#### **Preconditions**

The hash context has already been initialized.

#### **Parameters**

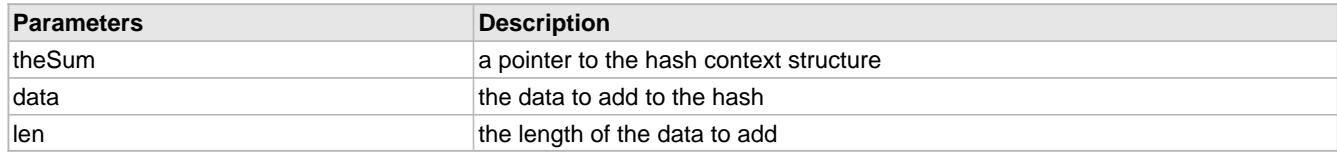

# <span id="page-248-1"></span>**10.6.2.3 SHA1AddData Function**

## **File**

Hashes.h

#### **C**

```
void SHA1AddData(
    HASH_SUM* theSum, 
 BYTE* data, 
 WORD len
);
```
#### **Returns**

None

## **Description**

Adds data to a SHA-1 hash calculation.

#### **Preconditions**

The hash context has already been initialized.

#### **Parameters**

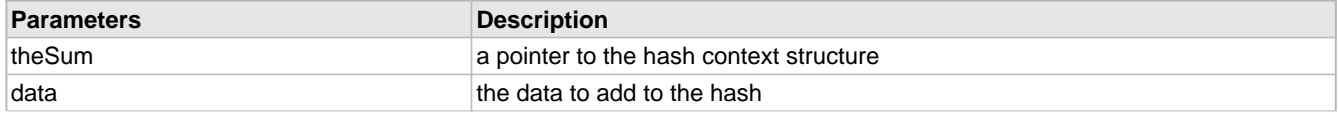

len the length of the data to add

# <span id="page-249-0"></span>**10.6.2.4 MD5AddData Function**

## **File**

Hashes.h

## **C**

```
void MD5AddData(
    HASH_SUM* theSum, 
 BYTE* data, 
 WORD len
);
```
**Returns**

None

**Description**

Adds data to an MD5 hash calculation.

#### **Preconditions**

The hash context has already been initialized.

## **Parameters**

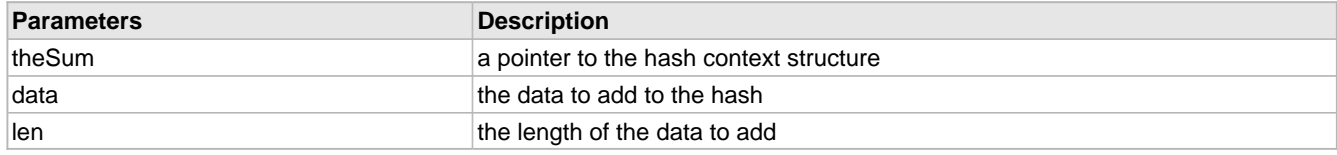

# **10.6.3 Hashes Internal Members**

## **Enumerations**

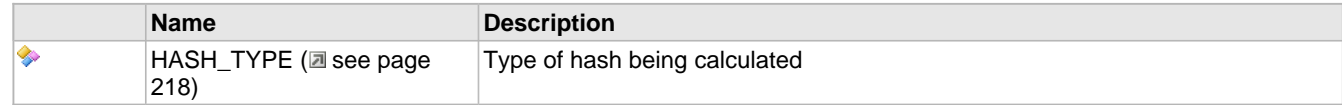

## **Functions**

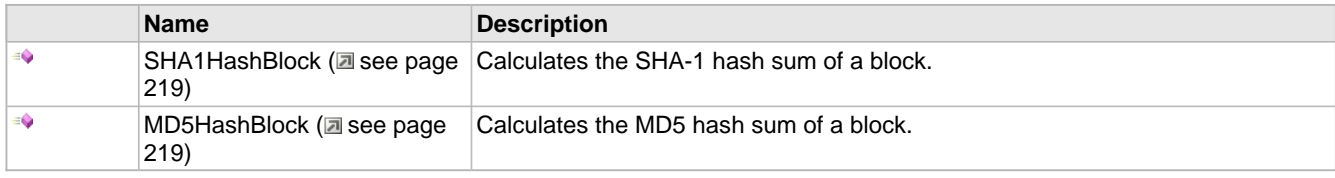

## **Module**

Hashes ( $\Xi$  see page 210)

#### **Variables**

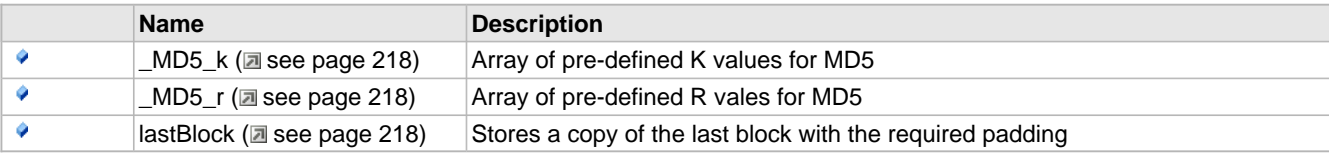

## **Description**

The following functions and variables are designated as internal to the Hashes ( $\Xi$  see page 210) module.

## <span id="page-250-1"></span>**10.6.3.1 \_MD5\_k Variable**

## **File**

Hashes.c

## **C**

```
ROM DWORD _MD5_k[64] = { 0xD76AA478, 0xE8C7B756, 0x242070DB, 0xC1BDCEEE, 0xF57C0FAF, 
0x4787C62A, 0xA8304613, 0xFD469501, 0x698098D8, 0x8B44F7AF, 0xFFFF5BB1, 0x895CD7BE, 
0x6B901122, 0xFD987193, 0xA679438E, 0x49B40821, 0xF61E2562, 0xC040B340, 0x265E5A51, 
0xE9B6C7AA, 0xD62F105D, 0x02441453, 0xD8A1E681, 0xE7D3FBC8, 0x21E1CDE6, 0xC33707D6, 
0xF4D50D87, 0x455A14ED, 0xA9E3E905, 0xFCEFA3F8, 0x676F02D9, 0x8D2A4C8A, 0xFFFA3942, 
0x8771F681, 0x6D9D6122, 0xFDE5380C, 0xA4BEEA44, 0x4BDECFA9, 0xF6BB4B60, 0xBEBFBC70, 
0x289B7EC6, 0xEAA127FA, 0xD4EF3085, 0x04881D05, 0xD9D4D039, 0xE6DB99E5, 0x1FA27CF8, 
0xC4AC5665, 0xF4292244, 0x432AFF97, 0xAB9423A7, 0xFC93A039, 0x655B59C3, 0x8F0CCC92, 
0xFFEFF47D, 0x85845DD1, 0x6FA87E4F, 0xFE2CE6E0, 0xA3014314, 0x4E0811A1, 0xF7537E82, 
0xBD3AF235, 0x2AD7D2BB, 0xEB86D391 };
```
#### **Description**

Array of pre-defined K values for MD5

# <span id="page-250-2"></span>**10.6.3.2 \_MD5\_r Variable**

#### **File**

Hashes.c

#### **C**

```
ROM BYTE _MD5_r[64] = {7, 12, 17, 22, 7, 12, 17, 22, 7, 12, 17, 22, 7, 12, 17, 22, 5, 9, 
14, 20, 5, 9, 14, 20, 5, 9, 14, 20, 5, 9, 14, 20, 4, 11, 16, 23, 4, 11, 16, 23, 4, 11, 16, 
23, 4, 11, 16, 23, 6, 10, 15, 21, 6, 10, 15, 21, 6, 10, 15, 21, 6, 10, 15, 21};
```
#### **Description**

Array of pre-defined R vales for MD5

## <span id="page-250-3"></span>**10.6.3.3 lastBlock Variable**

#### **File**

Hashes.c

#### **C**

BYTE **lastBlock**[64];

#### **Description**

Stores a copy of the last block with the required padding

## <span id="page-250-0"></span>**10.6.3.4 HASH\_TYPE Enumeration**

#### **File**

Hashes.h

**C**

```
typedef enum {
 HASH_MDB = 0u,
  HASH_SHA1
} HASH_TYPE;
```
#### **Members**

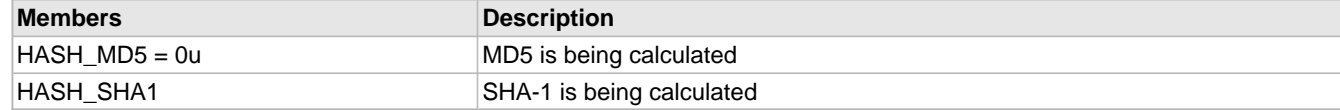

## **Description**

Type of hash being calculated

# <span id="page-251-0"></span>**10.6.3.5 SHA1HashBlock Function**

#### **File**

Hashes.c

#### **C**

```
static void SHA1HashBlock(
     BYTE* data, 
     DWORD* h0, 
    DWORD* h1, 
     DWORD* h2, 
 DWORD* h3,
```
DWORD\* **h4**

## ); **Returns**

None

#### **Description**

This function calculates the SHA-1 hash sum over a block and updates the values of h0-h3 with the next context.

#### **Preconditions**

The data pointer must be WORD aligned on 16-bit parts and DWORD aligned on 32-bit PICs. If alignment is not correct, a memory alignment exception will occur.

#### **Parameters**

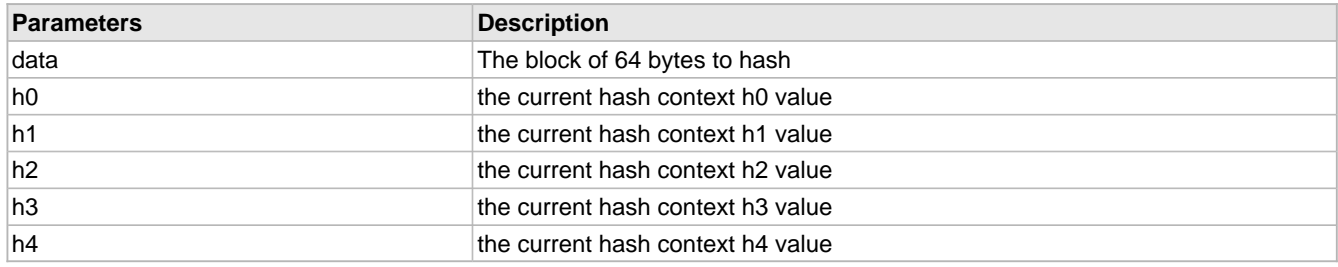

## **Section**

Functions and variables required for SHA-1

# <span id="page-251-1"></span>**10.6.3.6 MD5HashBlock Function**

## **File**

Hashes.c
**C**

```
static void MD5HashBlock(
     BYTE* data, 
     DWORD* h0, 
     DWORD* h1, 
     DWORD* h2, 
     DWORD* h3
);
```
### **Returns**

None

### **Description**

This function calculates the MD5 hash sum over a block and updates the values of h0-h3 with the next context.

### **Preconditions**

The data pointer must be WORD aligned on 16-bit parts and DWORD aligned on 32-bit PICs. If alignment is not correct, a memory alignment exception will occur.

### **Parameters**

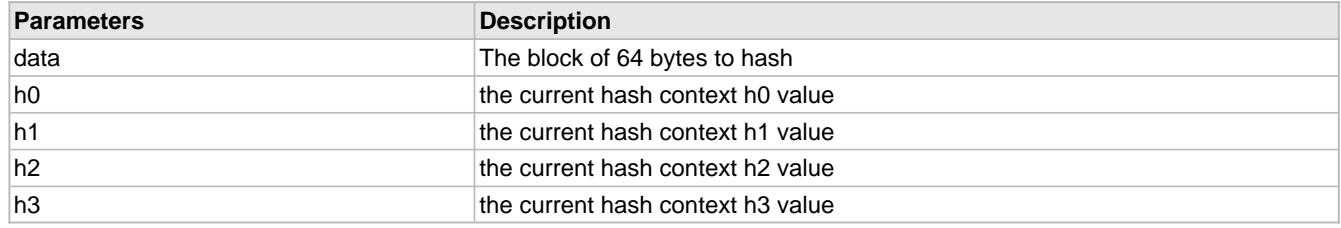

# <span id="page-252-0"></span>**10.7 Helpers**

### **Functions**

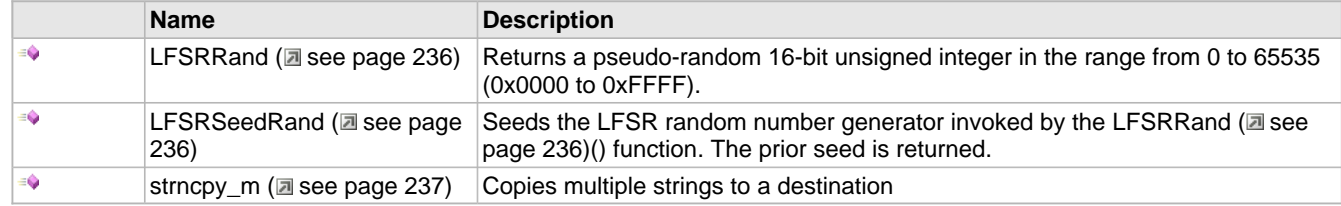

### **Variables**

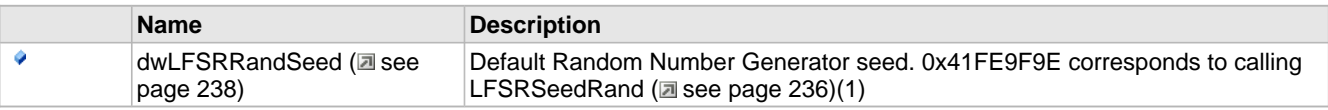

### **Description**

This module contains several helper functions used throughout the TCP/IP Stack. Some of these duplicate functionality already implemented in the compiler's default libraries. In those cases, the compiler's version is used and the stack's version is omitted.

# **10.7.1 Helpers Public Members**

### **Functions**

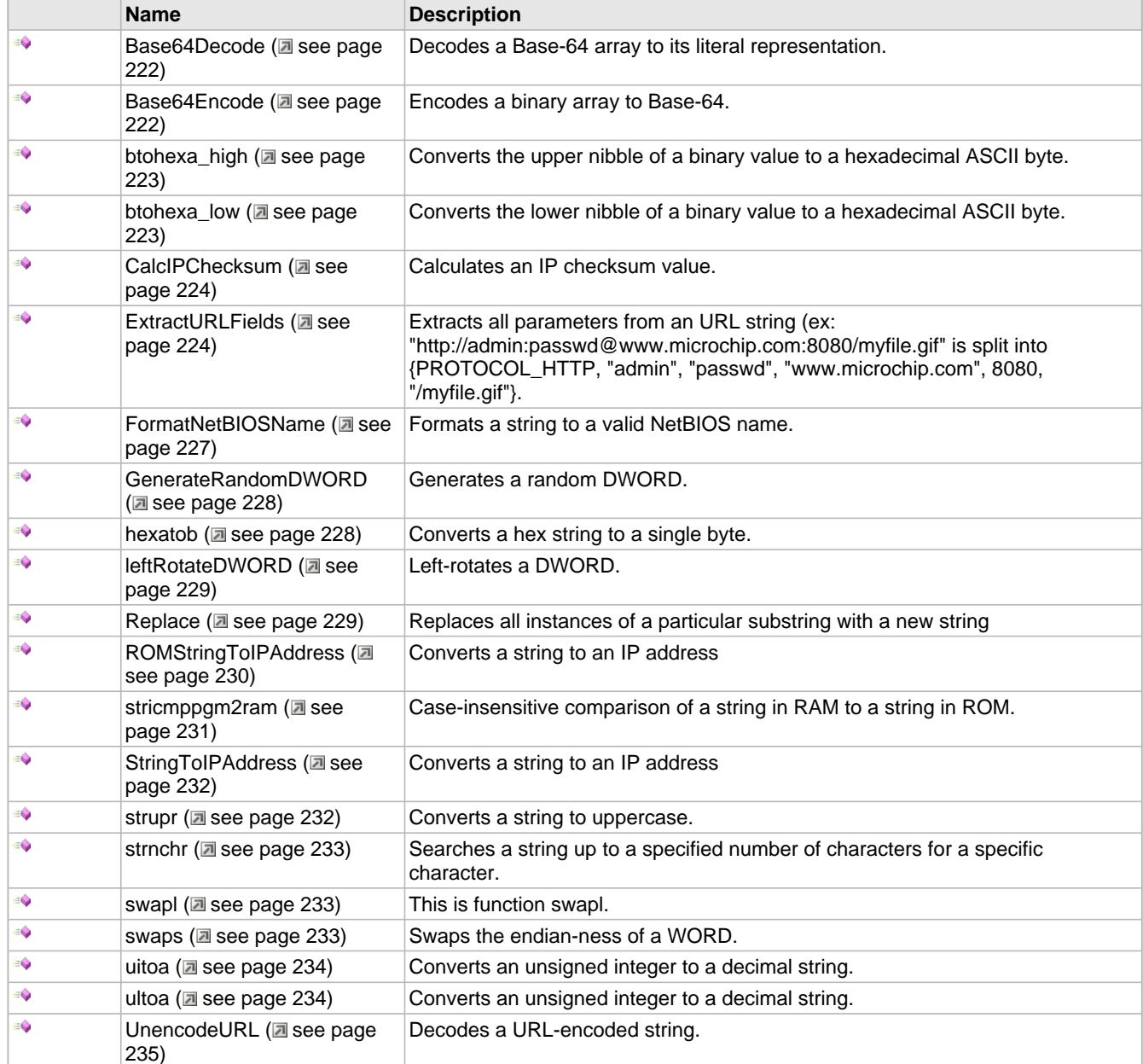

### **Macros**

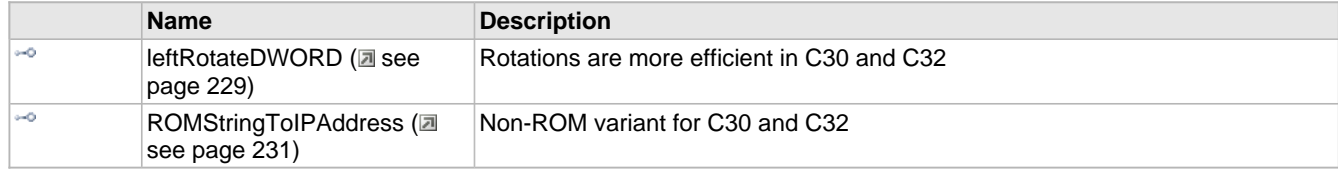

### **Module**

Helpers (a see page 220)

### **Description**

The following functions and variables are available to the stack application.

# <span id="page-254-0"></span>**10.7.1.1 Base64Decode Function**

### **File**

Helpers.h

### **C**

```
WORD Base64Decode(
     BYTE* cSourceData, 
     WORD wSourceLen, 
     BYTE* cDestData, 
     WORD wDestLen
);
```
### **Returns**

Number of decoded bytes written to cDestData.

### **Description**

Decodes a Base-64 array to its literal representation.

### **Remarks**

This function is binary safe and will ignore invalid characters (CR, LF, etc). If cSourceData is equal to cDestData, the data will be converted in-place. If cSourceData is not equal to cDestData, but the regions overlap, the behavior is undefined.

Decoded data is always at least 1/4 smaller than the source data.

### **Preconditions**

None

### **Parameters**

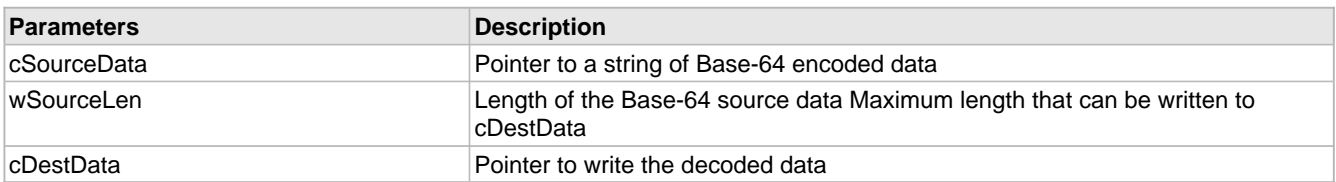

# <span id="page-254-1"></span>**10.7.1.2 Base64Encode Function**

### **File**

Helpers.h

### **C**

```
WORD Base64Encode(
     BYTE* cSourceData, 
     WORD wSourceLen, 
     BYTE* cDestData, 
     WORD wDestLen
);
```
### **Returns**

Number of encoded bytes written to cDestData. This will always be a multiple of 4.

### **Description**

Encodes a binary array to Base-64.

### **Remarks**

Encoding cannot be performed in-place. If cSourceData overlaps with cDestData, the behavior is undefined.

Encoded data is always at least 1/3 larger than the source data. It may be 1 or 2 bytes larger than that.

### **Preconditions**

None

### **Parameters**

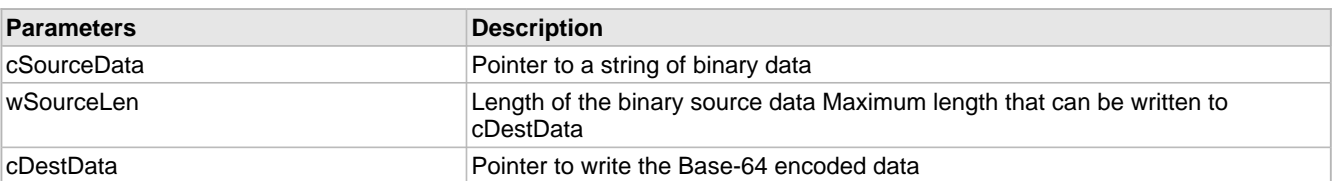

# <span id="page-255-0"></span>**10.7.1.3 btohexa\_high Function**

### **File**

Helpers.h

### **C**

```
BYTE btohexa_high(
     BYTE b
);
```
### **Returns**

The upper hexadecimal ASCII byte '0'-'9' or 'A'-'F'.

### **Description**

Converts the upper nibble of a binary value to a hexadecimal ASCII byte. For example, btohexa\_high(0xAE) will return 'A'.

### **Preconditions**

None

### **Parameters**

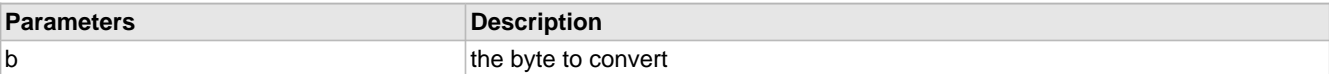

# <span id="page-255-1"></span>**10.7.1.4 btohexa\_low Function**

### **File**

Helpers.h

### **C**

```
BYTE btohexa_low(
     BYTE b
);
```
### **Returns**

The lower hexadecimal ASCII byte '0'-'9' or 'A'-'F'.

### **Description**

Converts the lower nibble of a binary value to a hexadecimal ASCII byte. For example, [btohexa\\_high](#page-255-0) [\(](#page-255-0)a see [page](#page-255-0) [223\)\(](#page-255-0)0xAE) will return 'E'.

### **Preconditions**

None

### **Parameters**

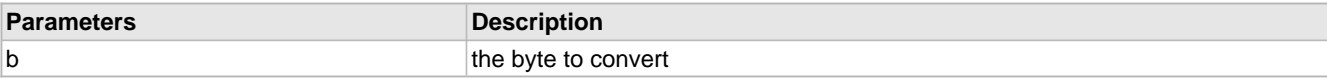

### <span id="page-256-0"></span>**10.7.1.5 CalcIPChecksum Function**

### **File**

Helpers.h

### **C**

```
WORD CalcIPChecksum(
     BYTE* buffer, 
     WORD len
);
```
### **Returns**

The calculated checksum.

### **Description**

This function calculates an IP checksum over an array of input data. The checksum is the 16-bit one's complement of one's complement sum of all words in the data (with zero-padding if an odd number of bytes are summed). This checksum is defined in RFC 793.

### **Internal**

This function could be improved to do 32-bit sums on PIC32 platforms.

### **Preconditions**

buffer is WORD aligned (even memory address) on 16- and 32-bit PICs.

### **Parameters**

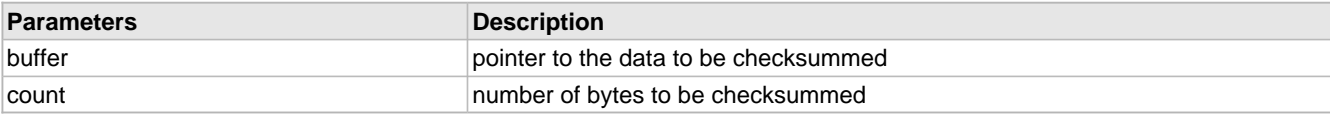

# <span id="page-256-1"></span>**10.7.1.6 ExtractURLFields Function**

### **File**

Helpers.h

### **C**

```
BYTE ExtractURLFields(
     BYTE * vURL, 
     PROTOCOLS * protocol, 
     BYTE * vUsername, 
     WORD * wUsernameLen, 
     BYTE * vPassword, 
     WORD * wPasswordLen, 
     BYTE * vHostname, 
     WORD * wHostnameLen, 
     WORD * wPort, 
     BYTE * vFilePath, 
     WORD * wFilePathLen
);
```
### **Returns**

Zero on success. Nonzero indicates an error code. If a nonzero error code is returned, none of the returned buffers or pointer values should be treated as valid, but some of them may have been written to. The following are all possible return values.

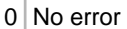

1 Protocol unknown (additional code needs to be added to ExtractURLFields() and the PROTOCOLS enum needs to be updated if you want to decode URLs of this protocol type.

2 URL malformed. Illegal or unknown URL format encountered.

3 Buffer too small. One of the input buffer sizes is too small to contain the URL parameter.

### **Description**

Extracts all parameters from an URL string (ex: "http://admin:passwd@www.microchip.com:8080/myfile.gif" is split into {PROTOCOL\_HTTP, "admin", "passwd", "www.microchip.com", 8080, "/myfile.gif"}.

The URL string can be null terminated, or alternatively could be terminated by a carriage return or line feed.

If the protocol is unrecognized or the protocol is recognized but the URL is malformed, than an error is safely returned. For more information on URL/URI interpretation see RFC 2396.

### **Preconditions**

This function is commented out by default to save code space because it is not used by any current stack features. However, if you want to use it, go ahead and uncomment it. It has been tested, so it (should) work correctly.

### **Parameters**

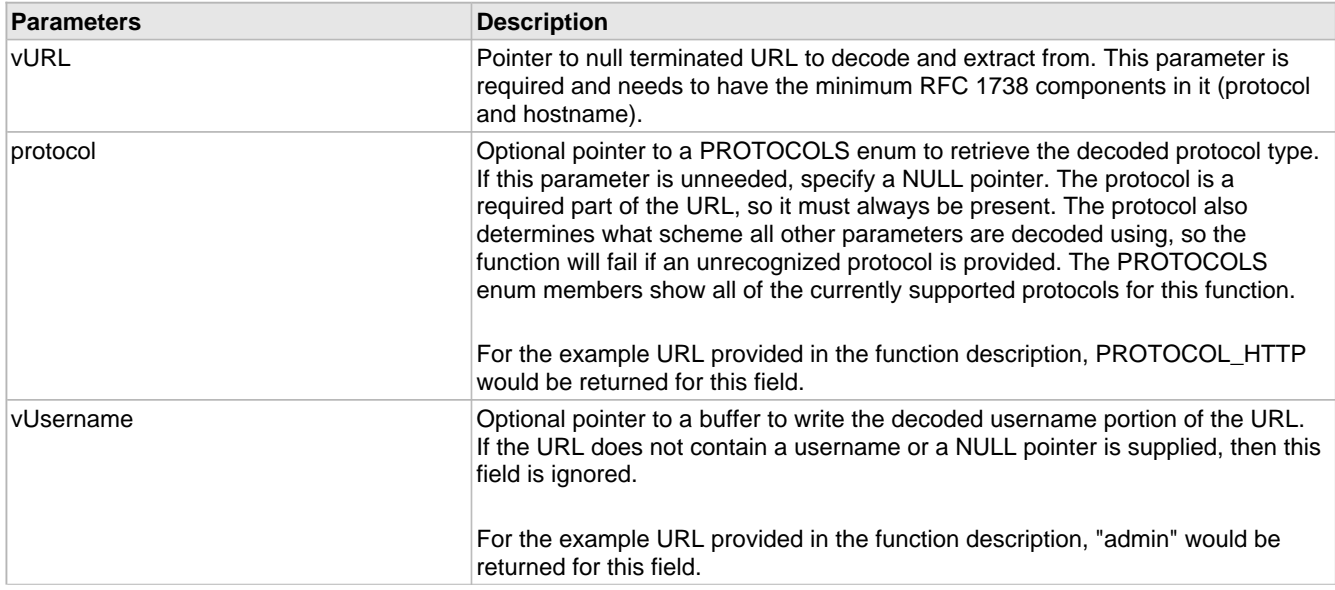

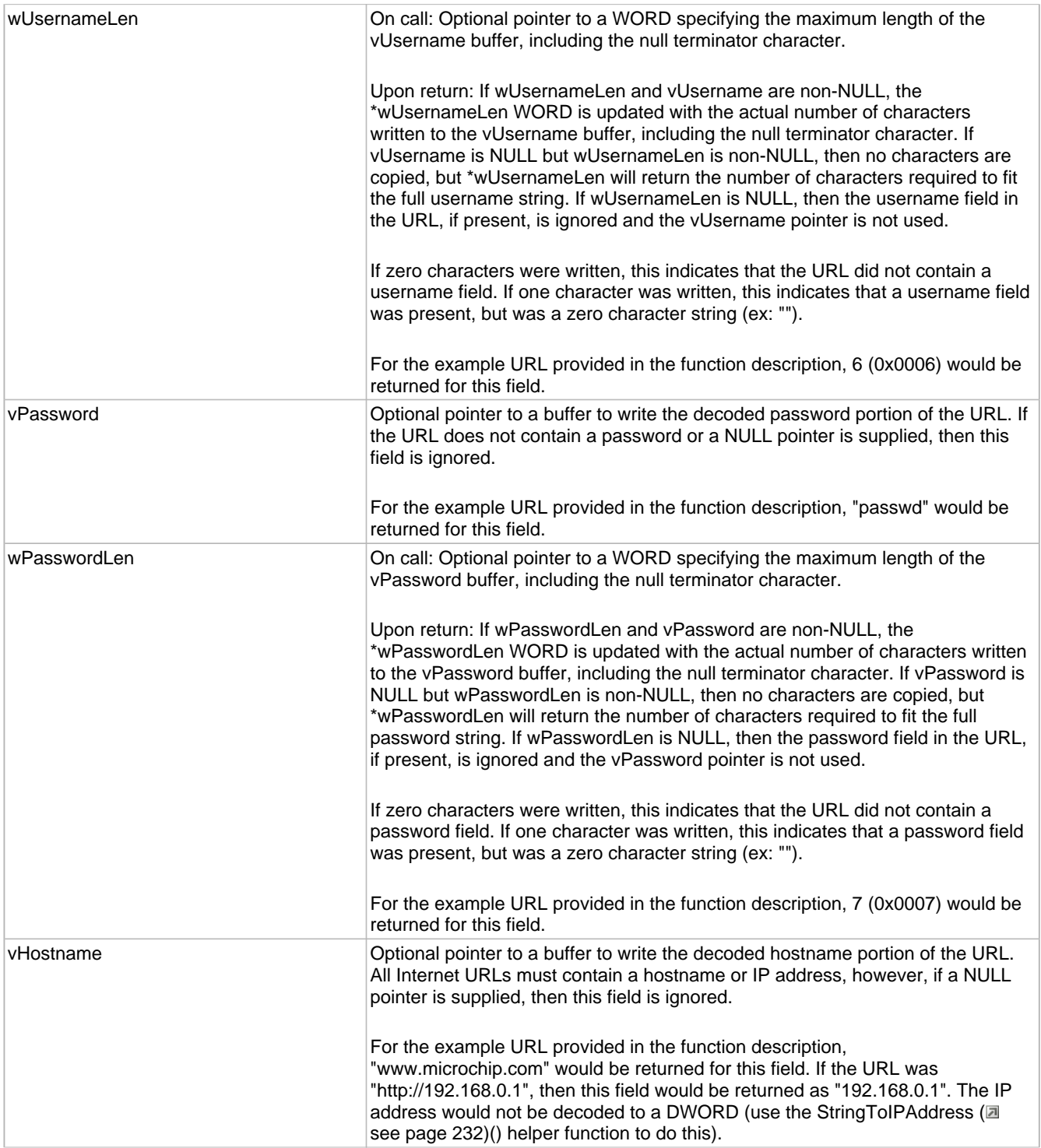

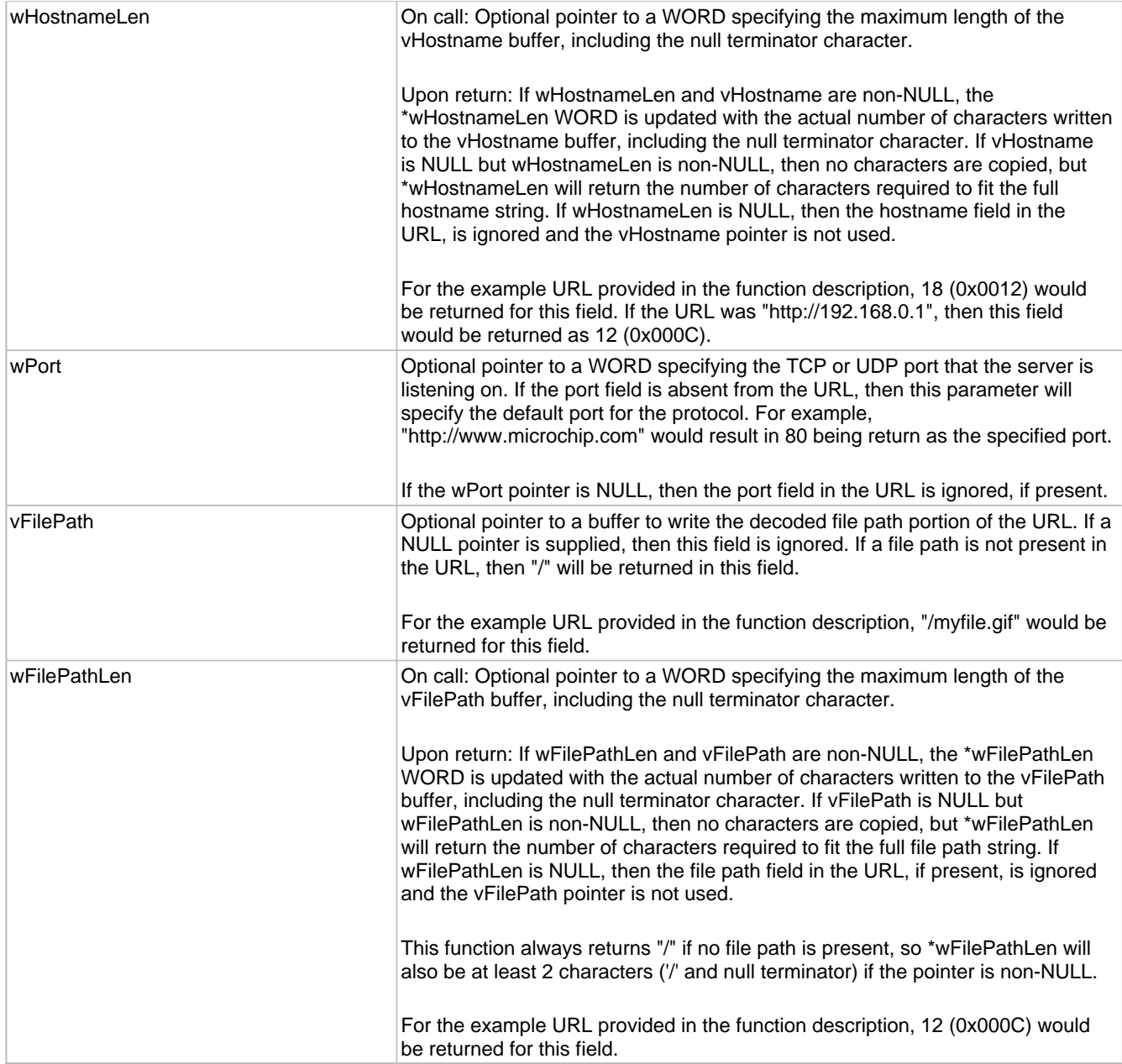

# <span id="page-259-0"></span>**10.7.1.7 FormatNetBIOSName Function**

### **File**

Helpers.h

### **C**

```
void FormatNetBIOSName(
    BYTE Name[16]
);
```
### **Returns**

None

### **Description**

This function formats a string to a valid NetBIOS name. Names will be exactly 16 characters, as defined by the NetBIOS spec. The 16th character will be a 0x00 byte, while the other 15 will be the provided string, padded with spaces as necessary.

### **Preconditions**

None

### **Parameters**

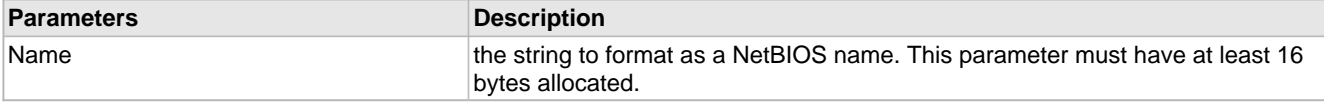

### <span id="page-260-0"></span>**10.7.1.8 GenerateRandomDWORD Function**

### **File**

Helpers.h

### **C**

DWORD **GenerateRandomDWORD**();

### **Side Effects**

This function uses the A/D converter (and so you must disable interrupts if you use the A/D converted in your ISR). The [LFSRRand](#page-268-0) [\(](#page-268-0)a see [page](#page-268-0) 236)() function will be reseeded, and Timer0 (PIC18) and Timer1 (PIC24, dsPIC, and PIC32) will be used. TMR#H:TMR#L will have a new value. Note that this is the same timer used by the Tick module.

### **Returns**

Random 32-bit number.

### **Description**

This function generates a random 32-bit integer. It collects randomness by comparing the A/D converter's internal R/C oscillator clock with our main system clock. By passing collected entropy to the [LFSRSeedRand](#page-268-1) [\(](#page-268-1)a see [page](#page-268-1) [236\)\(](#page-268-1))[/LFSRRand](#page-268-0) [\(](#page-268-0)a see [page](#page-268-0) 236)() functions, the output is normalized (deskewed) in the hopes of meeting statistical randomness tests.

### **Remarks**

This function times out after 1 second of attempting to generate the random DWORD. In such a case, the output may not be truly random. Typically, this function executes in around 500,000 instruction cycles.

The intent of this function is to produce statistically random and cryptographically secure random number. Whether or not this is true on all (or any) devices/voltages/temperatures is not tested.

### **Preconditions**

None

### <span id="page-260-1"></span>**10.7.1.9 hexatob Function**

### **File**

Helpers.h

### **C**

```
BYTE hexatob(
     WORD_VAL AsciiChars
);
```
### **Returns**

Resulting packed byte 0x00 - 0xFF.

### **Description**

Converts a two-character ASCII hex string to a single packed byte.

### **Preconditions**

None

### **Parameters**

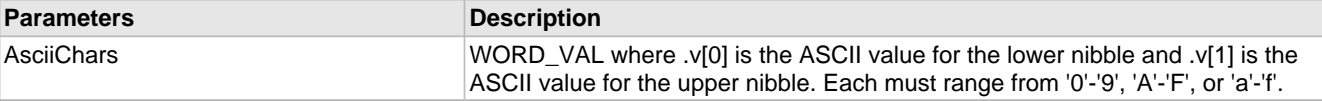

# <span id="page-261-0"></span>**10.7.1.10 leftRotateDWORD Function**

### **File**

Helpers.h

### **C**

```
DWORD leftRotateDWORD(
     DWORD val, 
     BYTE bits
);
```
### **Returns**

Rotated DWORD value.

### **Description**

This function rotates the bits in a 32-bit DWORD left by a specific number of bits.

### **Remarks**

This function is only implemented on 8-bit platforms for now. The 8-bit compilers generate excessive code for this function, while C30 and C32 already generate compact code. Those compilers are served by a macro defined in Helpers.h.

### **Preconditions**

None

### **Parameters**

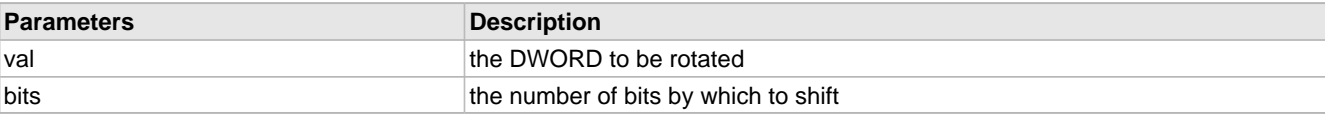

# <span id="page-261-2"></span>**10.7.1.11 leftRotateDWORD Macro**

### **File**

Helpers.h

### **C**

**#define leftRotateDWORD**(x, n) (((x) << (n)) | ((x) >> (32-(n))))

### **Description**

Rotations are more efficient in C30 and C32

# <span id="page-261-1"></span>**10.7.1.12 Replace Function**

### **File**

Helpers.h

### **C**

```
SHORT Replace(
     BYTE * vExpression, 
     ROM BYTE * vFind, 
     ROM BYTE * vReplacement, 
     WORD wMaxLen, 
     BOOL bSearchCaseInsensitive
);
```
### **Returns**

If zero or greater, indicates the count of how many replacements were made. If less than zero (negative result), indicates that wMaxLen was too small to make the necessary replacements. In this case, no replacements were made.

### **Description**

Searches a string (vExpression) and replaces all instances of a particular substring (vFind) with a new string (vReplacement). The start offset to being searching and a maximum number of replacements can be specified. The search can be performed in a case sensitive or case insensitive manner.

### **Remarks**

If the replacement string length is shorter than or equal to the search string length and the search string occurs in multiple overlapping locations (ex: expression is "aaa", find is "aa", and replacement is "bb") then the first find match occuring when searching from left to right will be replaced. (ex: output expression will be "bba").

However, if the replacement string length is longer than the search string length, the search will occur starting from the end of the string and proceed to the beginning (right to left searching). In this case if the expression was "aaa", find was "aa", and replacement was "bbb", then the final output expression will be "abbb".

### **Preconditions**

This function is commented out by default to save code space because it is not used by any current stack features. However, if you want to use it, go ahead and uncomment it. It has been tested, so it (should) work correctly.

### **Parameters**

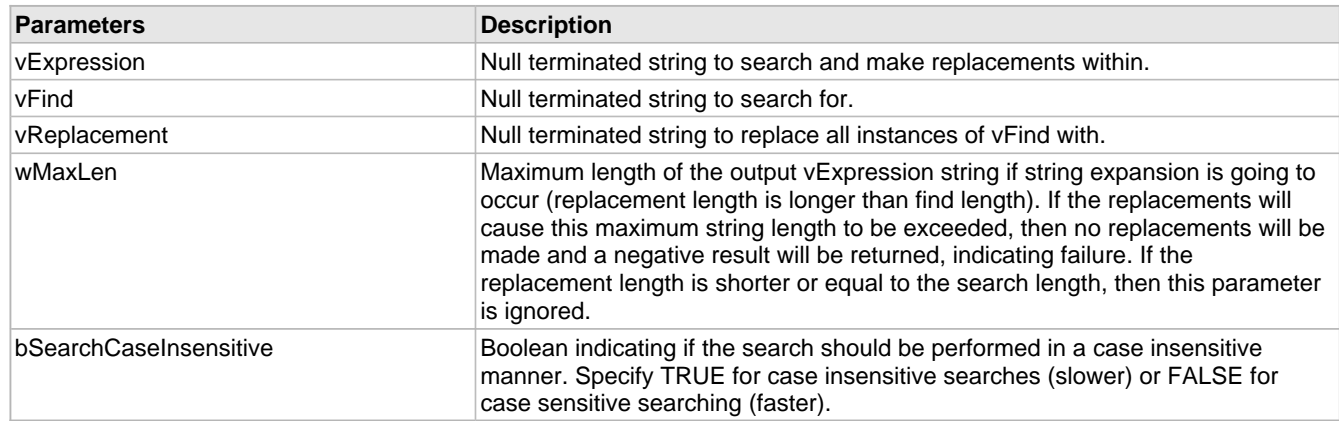

# <span id="page-262-0"></span>**10.7.1.13 ROMStringToIPAddress Function**

### **File**

Helpers.h

### **C**

```
BOOL ROMStringToIPAddress(
    ROM BYTE* str, 
     IP_ADDR* IPAddress
);
```
### **Description**

This function parses a dotted-quad decimal IP address string into an IP\_ADDR struct. The output result is big-endian.

### **Remarks**

This function is aliased to StringToIPAddress (a see page 232) on non-PIC18 platforms.

### **Preconditions**

None

### **Parameters**

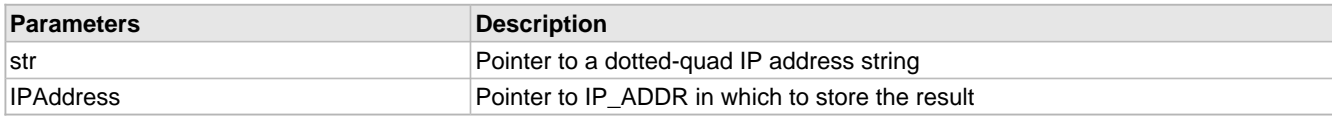

### **Return Values**

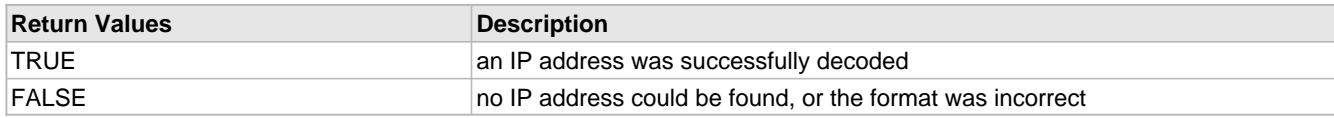

# <span id="page-263-1"></span>**10.7.1.14 ROMStringToIPAddress Macro**

### **File**

Helpers.h

### **C**

**#define ROMStringToIPAddress**(a,b) [StringToIPAddress](#page-264-0)((BYTE\*)a,b)

### **Description**

Non-ROM variant for C30 and C32

# <span id="page-263-0"></span>**10.7.1.15 stricmppgm2ram Function**

### **File**

Helpers.h

### **C**

```
signed char stricmppgm2ram(
     BYTE* a, 
     ROM BYTE* b
);
```
### **Description**

Performs a case-insensitive comparison of a string in RAM to a string in ROM. This function performs identically to strcmppgm2ram, except that the comparison is not case-sensitive.

### **Preconditions**

None

### **Parameters**

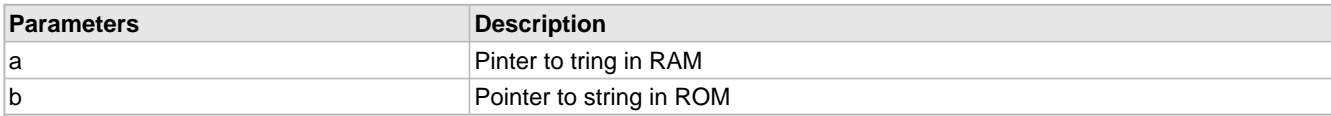

### **Return Values**

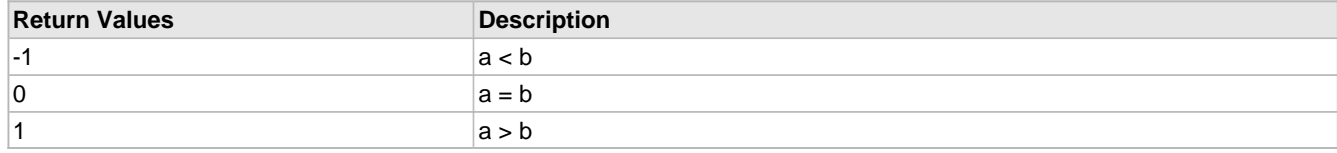

# <span id="page-264-0"></span>**10.7.1.16 StringToIPAddress Function**

### **File**

Helpers.h

### **C**

```
BOOL StringToIPAddress(
     BYTE* str, 
     IP_ADDR* IPAddress
);
```
### **Description**

This function parses a dotted-quad decimal IP address string into an IP\_ADDR struct. The output result is big-endian.

### **Preconditions**

None

### **Parameters**

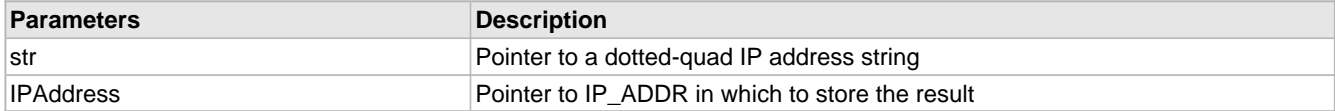

### **Return Values**

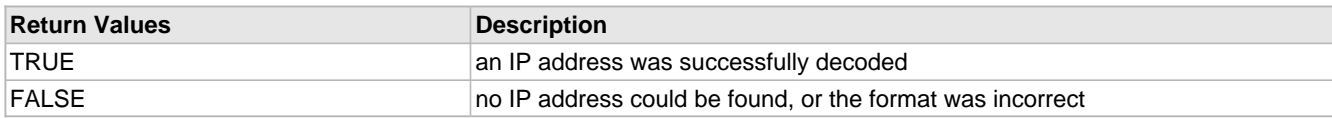

### <span id="page-264-1"></span>**10.7.1.17 strupr Function**

### **File**

Helpers.h

### **C**

```
char * strupr(
     char* s
);
```
### **Returns**

Pointer to the initial string.

### **Description**

This function converts strings to uppercase on platforms that do not already have this function defined. All lower-case characters are converted, an characters not included in 'a'-'z' are left as-is.

### **Preconditions**

None

### **Parameters**

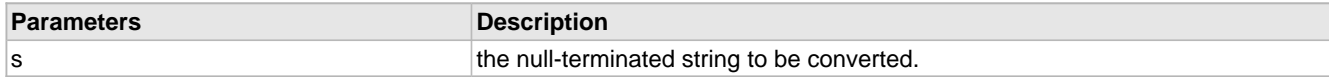

# <span id="page-265-0"></span>**10.7.1.18 strnchr Function**

### **File**

Helpers.h

### **C**

```
char * strnchr(
    const char * searchString, 
     size_t count, 
     char c
);
```
### **Returns**

Pointer to the first occurance of the character c in the string searchString. If the character is not found or the maximum count is reached, a NULL pointer is returned.

### **Description**

Searches a string up to a specified number of characters for a specific character. The string is searched forward and the first occurance location is returned. If the search character is not present in the string, or if the maximum character count is reached first, then a NULL pointer is returned.

### **Preconditions**

None

### **Parameters**

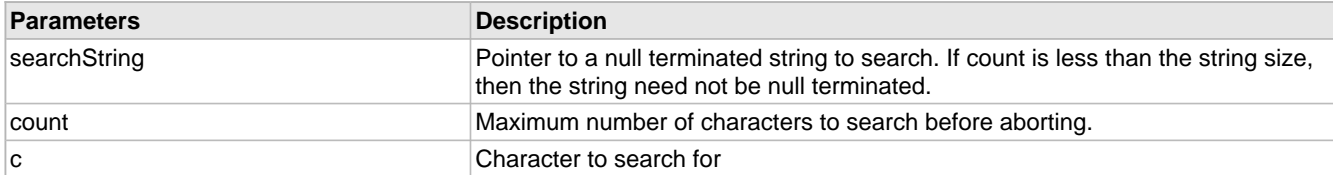

# <span id="page-265-1"></span>**10.7.1.19 swapl Function**

### **File**

Helpers.h

### **C**

```
DWORD swapl(
     DWORD v
);
```
### **Description**

This is function swapl.

# <span id="page-265-2"></span>**10.7.1.20 swaps Function**

### **File**

Helpers.h

### **C**

```
WORD swaps(
     WORD v
);
```
### **Returns**

The swapped version of v.

### **Description**

Swaps the endian-ness of a WORD.

### **Preconditions**

None

### **Parameters**

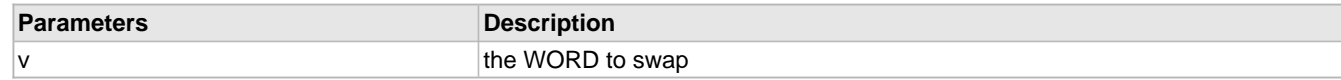

# <span id="page-266-0"></span>**10.7.1.21 uitoa Function**

### **File**

Helpers.h

### **C**

```
void uitoa(
     WORD Value, 
     BYTE* Buffer
);
```
### **Returns**

None

### **Description**

Converts a 16-bit unsigned integer to a null-terminated decimal string.

### **Preconditions**

None

### **Parameters**

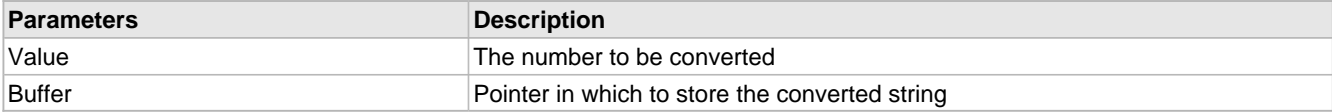

# <span id="page-266-1"></span>**10.7.1.22 ultoa Function**

### **File**

Helpers.h

### **C**

```
void ultoa(
     DWORD Value, 
     BYTE* Buffer
);
```
### **Returns**

None

#### **\*\*\*\*\*\*\*\*\*\*\*\*\*\*\*\*\*\*\*\*\*\*\*\*\*\*\*\*\*\*\*\*\*\*\*\*\*\*\*\*\*\*\*\*\*\*\*\*\*\*\*\*\*\*\*\*\*\*\*\*\*\*\*\*\*\*\*\*\*\*\*\***

HI-TECH PICC-18 PRO 9.63, C30 v3.25, and C32 v1.12 already have a ultoa() library function C18 already has a ultoa() function that more-or-less matches this one C32 < 1.12 and C30 < v3.25 need this function

### **Description**

C32 < 1.12 and C30 < v3.25 need this 2 parameter stack implemented function

Converts a 32-bit unsigned integer to a null-terminated decimal string.

### **Preconditions**

None

### **Parameters**

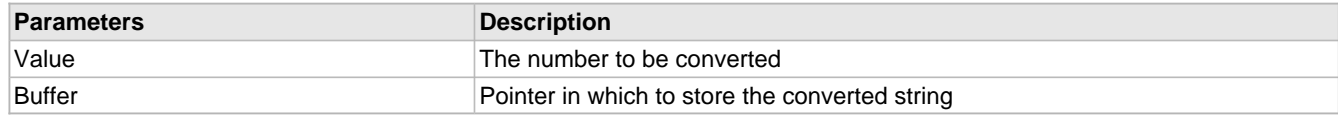

# <span id="page-267-0"></span>**10.7.1.23 UnencodeURL Function**

### **File**

Helpers.h

### **C**

```
void UnencodeURL(
     BYTE* URL
);
```
### **Returns**

None

### **Description**

This function is deprecated except for use with HTTP Classic. It attempts to decode a URL encoded string, converting all hex escape sequences into a literal byte. However, it is inefficient over long strings and does not handle URL-encoded data strings ('&' and '=').

### **Preconditions**

None

### **Parameters**

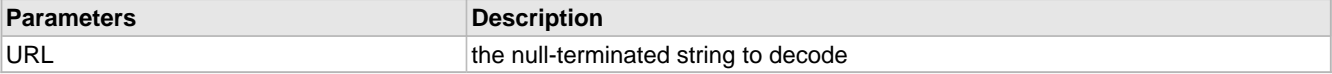

# **10.7.2 Functions**

### **Functions**

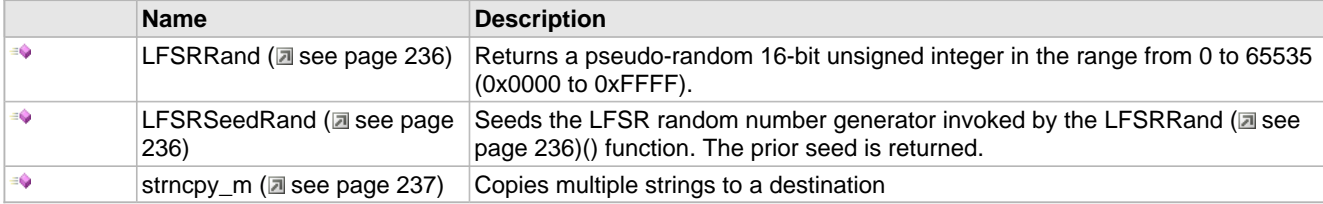

### **Module**

Helpers ( $\Xi$  see page 220)

# <span id="page-268-0"></span>**10.7.2.1 LFSRRand Function**

### **File**

Helpers.h

### **C**

WORD **LFSRRand**();

### **Side Effects**

The internal LFSR seed is updated so that the next call to LFSRRand() will return a different random number.

### **Returns**

Random 16-bit unsigned integer.

### **Description**

Returns a pseudo-random 16-bit unsigned integer in the range from 0 to 65535 (0x0000 to 0xFFFF). The random number is generated using a Linear Feedback Shift Register (LFSR) type pseudo-random number generator algorithm. The LFSR can be seeded by calling the [LFSRSeedRand](#page-268-1) [\(](#page-268-1)a see [page](#page-268-1) 236)() function to generate the same sequence of random numbers as a prior string of calls.

The internal LFSR will repeat after 2^32-1 iterations.

### **Remarks**

None

### **Preconditions**

None

# <span id="page-268-1"></span>**10.7.2.2 LFSRSeedRand Function**

### **File**

Helpers.h

### **C**

```
DWORD LFSRSeedRand(
     DWORD dwSeed
);
```
### **Side Effects**

None

### **Returns**

The last seed in use. This can be saved and restored by a subsequent call to LFSRSeedRand() if you wish to use [LFSRRand](#page-268-0) [\(](#page-268-0) $\Box$  see [page](#page-268-0) 236)() in multiple contexts without disrupting the random number sequence from the alternative context. For example, if App 1 needs a given sequence of random numbers to perform a test, if you save and restore the seed in App 2, it is possible for App 2 to not disrupt the random number sequence provided to App 1, even if the number of times App 2 calls LFSRRand ( $\Xi$  see page 236)() varies.

### **Description**

Seeds the LFSR random number generator invoked by the [LFSRRand](#page-268-0) (a see [page](#page-268-0) 236)() function. The prior seed is returned.

### **Remarks**

Upon initial power up, the internal seed is initialized to 0x1. Using a dwSeed value of 0x0 will return the same sequence of random numbers as using the seed of 0x1.

### **Preconditions**

None

### **Parameters**

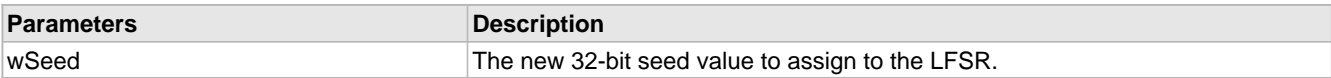

# <span id="page-269-0"></span>**10.7.2.3 strncpy\_m Function**

### **File**

Helpers.h

### **C**

```
size_t strncpy_m(
 char* destStr, 
 size_t destSize, 
     int nStrings, 
     ...
);
```
### **Returns**

Length of the destination string, terminating 0 (if exists) not included

### **Description**

Copies multiple strings to a destination but doesn't copy more than destSize characters. Useful where the destination is actually an array and an extra 0 won't be appended to overflow the buffer

### **Preconditions**

- valid string pointers
- $\bullet$  destSize should be  $> 0$

### **Parameters**

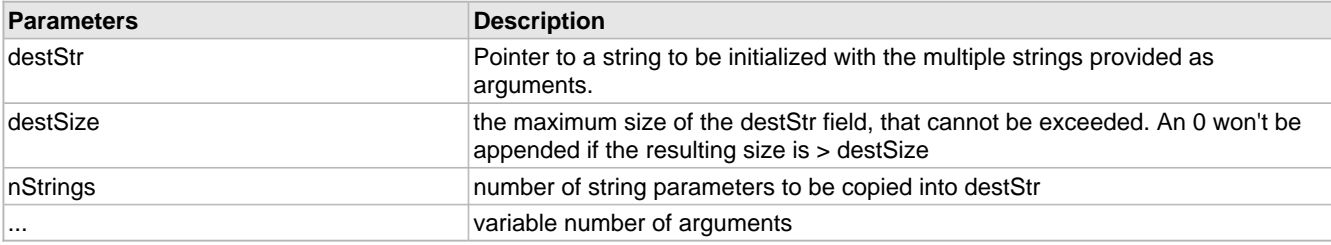

# **10.7.3 Variables**

### **Module**

Helpers (a see page 220)

### **Variables**

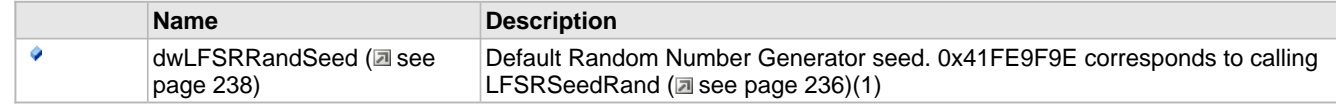

# <span id="page-270-0"></span>**10.7.3.1 dwLFSRRandSeed Variable**

### **File**

Helpers.c

### **C**

DWORD **dwLFSRRandSeed** = 0x41FE9F9E;

### **Description**

Default Random Number Generator seed. 0x41FE9F9E corresponds to calling LFSRSeedRand (a see page 236)(1)

# <span id="page-270-1"></span>**10.8 HTTP2 Server**

The HTTP2 web server module and its associated MPFS2 file system module allow the board to act as a web server. This facilitates an easy method to view status information and control applications using any standard web browser.

Three main components are necessary to understand how the HTTP2 web server works: the web pages, the MPFS2 Utility, and the source files CustomHTTPApp.c and HTTPPrint.h. An overview of the entire process is shown below.

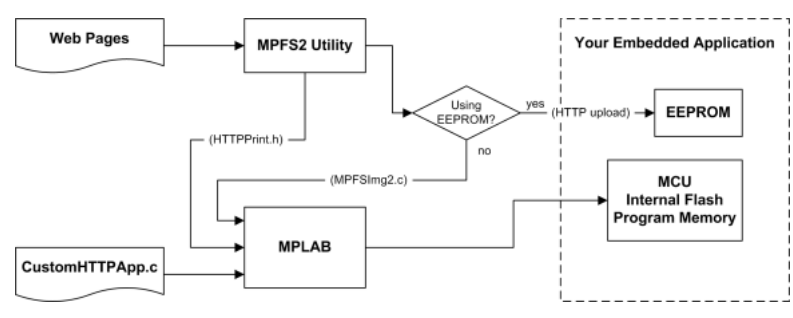

### **Web Pages**

This includes all the HTML and associated images, CSS stylesheets, and JavaScript files necessary to display the website. A sample application including all these components is located in the WebPages2 folder.

### **MPFS2 Utility**

This program, supplied by Microchip, packages the web pages into a format that can be efficiently stored in either external non-volatile storage, or internal flash program memory. This program also indexes dynamic variables found in the web pages and updates HTTPPrint.h with these indices.

If external storage is being used, the MPFS2 Utility outputs a BIN file and can upload that file directly to the board. If the data is being stored in Flash program memory, the MPFS2 Utility will generate a C source file image to be included in the project.

When dynamic variables are added or removed from your application, the MPFS2 Utility will update HTTPPrint.h. When this happens, the project must be recompiled in the MPLAB IDE to ensure that all the new variable indices get added into the application.

### **CustomHTTPApp.c**

This file implements the web application. It describes the output for dynamic variables (via [HTTPPrint\\_varname](#page-286-0) [\(](#page-286-0)  $\Box$  see [page](#page-286-0) [254\)](#page-286-0) callbacks), parses data submitted through forms (in [HTTPExecuteGet](#page-282-0) [\(](#page-282-0)a see [page](#page-282-0) 250) and [HTTPExecutePost](#page-283-0) (a [see](#page-283-0) [page](#page-283-0) 251)) and validates authorization credentials (in HTTPAuthenticate). The exact functionality of these callbacks is described within the demo application's web pages, and is also documented within the CustomHTTPApp.c example that is distributed with the stack.

### **HTTPPrint.h**

This file is generated automatically by the MPFS2 Utility. It indexes all the dynamic variables and provides the "glue" between the variables located in the web pages and their associated [HTTPPrint\\_varname](#page-286-0) (a see [page](#page-286-0) 254) callback functions defined in CustomHTTPApp.c. This file does not require modification by the programmer.

# **10.8.1 HTTP2 Features**

### **Module**

HTTP2 Server (a see page 238)

### **Description**

The HTTP2 web server module has many capabilities. The following topics will introduce these features and provide examples.

### **10.8.1.1 HTTP2 Dynamic Variables**

One of the most basic needs is to provide status information back to the user of your web application. The HTTP server provides for this using dynamic variable substitution callbacks. These commands in your HTML code will alert the server to execute a callback function at that point, which the developer creates to write data into the web page. Dynamic Variables should be considered the output of your application.

### **Basic Use**

{

}

To create a dynamic variable, simply enclose the name of the variable inside a pair of tilde  $(\sim)$  characters within the web pages' HTML source code. (ex: ~myVariable~) When you run the MPFS2 Utility to generate the web pages, it will automatically index these variables in HTTPPrint.h. This index will instruct your application to invoke the function HTTPPrint\_myVariable when this string is encountered.

Here is an example of using a dynamic variable to insert the build date of your application into the web pages:

<div **class**="examplebox code">~builddate~</div>

The associated callback will print the value into the web page:

```
void HTTPPrint_builddate(void)
```

```
 TCPPutROMString(sktHTTP,(ROM void*)__DATE__);
```
### **Passing Parameters**

You can also pass parameters to dynamic variables by placing numeric values inside of parenthesis after the variable name. For example,  $\sim$  led(2) $\sim$  will print the value of the second LED. The numeric values are passed as WORD values to your callback function. You can pass as many parameters as you wish to these functions, and if your C code has constants defined, those will be parsed as well. (ex:  $\sim$ pair(3,TRUE) $\sim$ )

The following code inserts the value of the push buttons into the web page, all using the same callback function:

 $\langle$ div **class**="examplebox code">btn(3)~ btn(2)~ btn(1)~ btn(0)~</div>

This associated callback will print the value of the requested button to the web page:

```
void HTTPPrint_btn(WORD num)
{
     // Determine which button
     switch(num)
\{ case 0:
            num = RITTTONO TO; break;
         case 1:
             num = BUTTON1_IO;
```

```
 break;
     case 2:
         num = BUTTON2_IO;
         break;
     case 3:
         num = BUTTON3_IO;
         break;
     default:
        num = 0;
 }
 // Print the output
if(num == 1) TCPPutROMString(sktHTTP, "up");
 else
     TCPPutROMString(sktHTTP, "down");
```
### **Longer Outputs**

}

The HTTP protocol operates in a fixed memory buffer for transmission, so not all data can be sent at once. Care must be taken inside of your callback function to avoid overrunning this buffer.

The HTTP2 web server verifies that at least 16 bytes are free in this buffer before invoking a callback. For short outputs (less than 16 bytes), callbacks need only to call the appropriate [TCPPut](#page-585-0) ( $\Box$  see [page](#page-585-0) 553) function and return. For longer outputs, callback functions must check how much space is available, write up to that many bytes, then return. The callback will be invoked again when more space is free.

To manage the output state, callbacks should make use of curHTTP.callbackPos. This DWORD value is set to zero when a callback is first invoked. If a callback is only writing part of its output, it should set this field to a non-zero value to indicate that it should be called again when more space is available. This value will be available to the callback during the next call, which allows the function to resume output where it left off. A common use is to store the number of bytes written, or remaining to be written, in this field. Once the callback is finished writing its output, it must set curHTTP.callbackPos back to zero in order to indicate completion.

As an example, this code outputs the current value of the LCD display, which is 32 bytes on many Microchip development boards:

<div **class**="examplebox code">~lcdtext~</div>

The following callback function handles the output, and manages its state for multiple calls:

```
void HTTPPrint_lcdtext(void)
{
     WORD len;
     // Determine how many bytes we can write
     len = TCPIsPutReady(sktHTTP);
     // If just starting, set callbackPos
     if(curHTTP.callbackPos == 0)
         curHTTP.callbackPos = 32;
     // Write a byte at a time while we still can
     // It may take up to 12 bytes to write a character
     // (spaces and newlines are longer)
    while(len > 12 && curHTTP.callbackPos)
\{ // After 16 bytes write a newline
         if(curHTTP.callbackPos == 16)
             len -= TCPPutROMString(sktHTTP, (ROM BYTE*)"<br />");
         if(LCDText[32-curHTTP.callbackPos] == ' ' || LCDText[32-curHTTP.callbackPos] == 
'\0')
            len -= TCPPutROMString(sktHTTP, (ROM BYTE*)" ");
         else
             len -= TCPPut(sktHTTP, LCDText[32-curHTTP.callbackPos]);
         curHTTP.callbackPos--;
```
}

### }

The initial call to [TCPIsPutReady](#page-581-0) ( $\Box$  see [page](#page-581-0) 549) determines how many bytes can be written to the buffer right now. The [TCPPut](#page-585-0) ( $\Box$  see [page](#page-585-0) 553) functions all return the number of bytes written, so we can subtract that value from  $1 \text{ en }$  to track how much buffer space is left. When buffer space is exhausted, the function exits and waits to be called again. For subsequent calls, the value of curHTTP.callbackPos is exactly as we left it. The function resumes its output at that point.

### **Including Files**

Often it is useful to include the entire contents of another file in your output. Most web pages have at least some portion that does not change, such as the header, menu of links, and footer. These sections can be abstracted out into separate files which makes them easier to manage and conserves storage space.

To include the entire contents of another file, use a dynamic variable that starts with "inc:", such as  $\sim$ inc:header.inc $\sim$ . This sequence will cause the file header.inc to be read from the file system and inserted at this location.

The following example indicates how to include a standard menu bar section into every page:

<div id="menu">~inc:menu.inc~</div>

At this time, dynamic variables are not recursive, so any variables located inside files included in this manner are not parsed.

# **10.8.1.2 HTTP2 Form Processing**

Many applications need to [accept](#page-208-0) ( $\Box$  see [page](#page-208-0) 176) data from a user. A common solution is to present a form to the user in a web page, then have the device process the values submitted via this form. Web forms are usually submitted using one of two methods (**GET** and **POST**), and the HTTP2 web server supports both.

### **The GET Method**

The GET method appends the data to the end of the URI. This data follows the question mark (?) in the browser's address bar. (ex: http://mchpboard/form.htm?led1=0&led2=1&led3=0) Data sent via GET is automatically decoded and stored in the curHTTP.data array. Since it is to be stored in memory, this data is limited to the size of curHTTP.data, which by default is 100 bytes. However, it is generally easier to process data received in this manner.

The callback function [HTTPExecuteGet](#page-282-0) ( $\Box$  see [page](#page-282-0) 250) is implemented by the application developer to process this data and perform any necessary actions. The functions [HTTPGetArg](#page-284-0) (a see [page](#page-284-1) 252) and [HTTPGetROMArg](#page-284-1) (a see page 252) provide an easy method to retrieve submitted values for processing.

The following example demonstrates a form to control several LEDs.

```
<form method="get" action="leds.htm">
LED 1: <input type="checkbox" name="led1" value="1" /><br />
LED 2: <input type="checkbox" name="led2" value="1" /><br />
 LED 3: <input type="checkbox" name="led3" value="1" /><br />
   <input type="submit" value="Set LEDs" />
</form>
```
Suppose a user selects the checkboxes for LED 1 and LED3. The following string will be submitted to the server:

GET /leds.htm?led1=1&led3=1 HTTP/1.1

The HTTP2 web server will parse this request and store the following string in curHTTP.data:

"led1\01\0led3\01\0\0"

It will then call [HTTPExecuteGet](#page-282-0) [\(](#page-282-0) $\Box$  see [page](#page-282-0) 250) to process this input. To process this data, that callback needs to do several things. First, it should call [MPFSGetFilename](#page-317-0) [\(](#page-317-0)a see [page](#page-317-0) 285) to verify which form was submitted. (This step may be omitted if only one form is provided by the application.) Next, since a checkbox control was used a default state of unchecked must be assumed. Finally, the callback should search for each argument it expects, compare the value, and set the LED pins accordingly. The following example satisfies all these requirements:

```
HTTP_IO_RESULT HTTPExecuteGet(void)
{
     BYTE *ptr, filename[20];
```

```
 // Load the file name (filename[] must be large enough to hold
 // the longest file name expected)
 MPFSGetFilename(curHTTP.file, filename, 20);
 // Verify the file name
 if(!strcmppgm2ram(filename, (ROM char*)"leds.htm"))
\left\{ \right. // Assume a default state of off
    LED1\_IO = 0;LED2\_IO = 0;LED3\_IO = 0; // Search for each LED parameter and process
     ptr = HTTPGetROMArg(curHTTP.data, (ROM BYTE*)"led1");
     if(ptr)
        LED1_IO = (*ptr == '1');
     ptr = HTTPGetROMArg(curHTTP.data, (ROM BYTE*)"led2");
     if(ptr)
        LED2 IO = (*ptr == '1'); ptr = HTTPGetROMArg(curHTTP.data, (ROM BYTE*)"led3");
     if(ptr)
        LED3 IO = (*ptr == '1'); }
 // Indicate completion
 return HTTP_IO_DONE;
```
### **The POST Method**

}

The POST method transmits data after all the request headers have been sent. This data is not visible in the browser's address bar, and can only be seen with a packet capture tool. It does however use the same URL encoding method.

The HTTP2 server does not perform any pre-parsing of this data. All POST data is left in the TCP buffer, so the custom application will need to access the TCP buffer directly to retrieve and decode it. The functions [HTTPReadPostName](#page-287-0) ( $\Box$  [see](#page-287-0) [page](#page-288-0) 255) and [HTTPReadPostValue](#page-288-0) [\(](#page-288-0)a see page 256) have been provided to assist with these requirements. However, these functions can only be used when at least entire variables are expected to fit in the TCP buffer at once.

Most POST processing functions will be implemented as state machines in order to use these functions. The variable curHTTP.smPost is available to store the current state. This state machine variable is reset to zero with each new request. Functions should generally implement a state to read a variable name, and another to read an expected value. Additional states may be helpful depending on the application.

The following example form accepts an e-mail address, a subject, and a message body. Since this data will likely total over 100 bytes, it should be submitted via POST.

```
<form method="post" action="/email.htm">
  To: <input type="text" name="to" maxlength="50" /><br />
 Subject: <input type="text" name="subject" maxlength="50" /><br />
  Message:<br />
   <textarea name="msg" rows="6"></textarea><br />
   <input type="submit" value="Send Message" /></div>
</form>
```
Suppose a user enters the following data into this form:

To: joe@picsaregood.com Subject: Sent by a PIC Message: I sent this message using my development board!

The HTTPExecutePost (a see page 251) function will be called with the following data still in the TCP buffer:

```
to=joe%40picsaregood.com&subject=Sent+by+a+PIC
&msg=I+sent+this+message+using+my+development+board%21
```
To use the e-mail module, the application needs to read in the address and the subject, store those in RAM, then send the message. However, since the message is not guaranteed to fit in RAM all at once, it must be read as space is available and {

passed to the e-mail module. A state machine, coupled with the [HTTPReadPostName](#page-287-0) (a see [page](#page-287-0) 255) and HTTPReadPostValue (as see page 256) functions can simplify this greatly.

The following example callback function will properly parse this input. For this example, it is assumed that this is the only form the board accepts, so file name checking is not performed. The address will be stored at curHTTP.data[0:49], and the subject will be stored at curHTTP.data[50:99]. This is not the most optimal solution, but serves as a simple example.

```
HTTP_IO_RESULT HTTPExecutePost(void)
     BYTE *dest, temp[16];
     // Define state machine values
     #define SM_READ_NAME (0u)
     #define SM_READ_VALUE (1u)
     #define SM_START_MESSAGE (2u)
     #define SM_SEND_MESSAGE (3u)
     switch(curHTTP.smPost)
    \left\{ \right. case SM_READ_NAME:
 // Read the next variable name. If a complete name is
 // not found, request more data. This function will
             // automatically truncate invalid data to prevent
             // buffer overflows.
             if(HTTPReadPostName(temp,16) == HTTP_READ_INCOMPLETE)
                 return HTTP_IO_NEED_DATA;
              // Save "to" values to curHTTP.data[0:49]
             if(!strcmppgm2ram((char*)temp, (ROM char*)"to"))
                dest = currentTTP.data;
             // Save "subject" values to curHTTP.data[50:99]
             else if(!strcmppgm2ram((char*)temp, (ROM char*)"subject"))
                 dest = curHTTP.data + 50;
             // When a "msg" is encountered, start sending
             else if(!strcmppgm2ram((char*)temp, (ROM char*)"msg"))
\{ curHTTP.smPost = SM_START_MESSAGE;
             break;
 }
             // Ignore unexpected values
             else
               dest = NULL; // Move to the next state, but do not break yet
            curHTTP.mPost = SM" READ" VALUE; case SM_READ_VALUE:
             // Read the next value. If a complete value is
             // not found, request more data. This function will
             // automatically truncate invalid data to prevent
             // buffer overflows.
             if(HTTPReadPostValue(dest,50) == HTTP_READ_INCOMPLETE)
                return HTTP_IO_NEED_DATA;
             // Return to read a new name
            curHTTP-smPost = SM READ NAME; break;
         case SM_START_MESSAGE:
             // TODO: Perform necessary tasks to start sending the message.
             // Move on to sending the message body
            curHTTP.smPost = SM_SEND_MESSAGE;
             break;
         case SM_SEND_MESSAGE:
             // The message may be longer than the TCP buffer can hold
             // at once. To avoid errors, read the data piece by
```
}

```
 // piece and send it to the e-mail module. This requires
            // using TCP functions directly.
            // Send all remaining data
            while(curHTTP.byteCount > 0)
\{ // First check if data is ready
               if(TCPIsGetReady(sktHTTP) == 0)
                    return HTTP_IO_NEED_DATA;
                // TODO: Read data with TCPGetArray and send
               // it to the e-mail module.
 }
            // Process is complete
            return HTTP_IO_DONE;
    }
    // Assume return for state machine convenience.
    // Do not return HTTP_IO_NEED_DATA here by default, because
    // doing so when more data will not arrive is cause for
    // the HTTP2 server to return an error to the user.
    return HTTP_IO_WAITING;
```
The previous example uses the [HTTPReadPostName](#page-287-0) [\(](#page-288-0) $\Box$  see [page](#page-288-0) 255) and [HTTPReadPostValue](#page-288-0) ( $\Box$  see page 256) functions, and also demonstrates using the need to use [TCPIsGetReady](#page-581-1) (a see [page](#page-578-0) 549), [TCPGet](#page-578-0) [\(](#page-578-0)a see page 546), and [TCPGetArray](#page-578-1) (a see [page](#page-578-1) 546) when longer values are expected. For applications that will receive and react to parameters immediately and have no need for a state machine, a simple while loop can be written around [HTTPReadPostPair](#page-287-1) [\(](#page-287-1) $\Box$  [see](#page-287-1) [page](#page-131-0) 255) to accomplish the callback. The [HTTPPostLCD](#page-131-0) [\(](#page-131-0)a see page 99) function in the TCPIP Demo App provides a simple example of this.

For more examples, refer to CustomHTTPApp.c in the TCPIP Demo App project.

### **10.8.1.3 HTTP2 Authentication**

The HTTP protocol provides a method for servers to request a user name and password from a client before granting access to a page. The HTTP2 server supports this authentication mechanism, allowing developers to require valid credentials for access to some or all pages.

[Authentication](#page-125-0) (a see [page](#page-125-0) 93) functionality is supported by two user-provided callback functions. The first, [HTTPNeedsAuth](#page-285-0) [\(](#page-281-0)a) see [page](#page-285-0) 253), determines if the requested page requires valid credentials to proceed. The second, [HTTPCheckAuth](#page-281-0) (a) see [page](#page-281-0) 249), checks the user name and password against an accepted list and determines whether to grant or deny access. This split between two callback functions is necessitated by the nature of the HTTP protocol and the low-memory architecture of the HTTP2 server. In cases where different credentials or sets of credentials may be accepted for different pages, the two functions communicate with each other through a single byte stored in curHTTP. isAuthorized.

### **Requiring Authentication**

When a request is first made, the function [HTTPNeedsAuth](#page-285-0) ( $\Box$  see [page](#page-285-0) 253) is called to determine if that page needs password protection. This function returns a value to instruct the HTTP2 server how to proceed. The most significant bit indicates whether or not access is granted. That is, values  $0 \times 80$  and higher allow access unconditionally, while values  $0 \times 79$ and lower will require a user name and password at a later point. The value returned is stored as curHTTP. isAuthorized so that it can be accessed by future callback functions.

The following example is the simplest case, in which all files require a password for access:

```
BYTE HTTPNeedsAuth(BYTE* cFile)
{
     return 0x00;
}
```
In some cases, only certain files will need to be protected. The second example requires a password for any file located in the /treasure folder:

```
BYTE HTTPNeedsAuth(BYTE* cFile)
{
     // Compare to "/treasure" folder. Don't use strcmp here, because
     // cFile has additional path info such as "/treasure/gold.htm"
     if(!memcmppgm2ram((void*)cFile, (ROM void*)"treasure", 8))
        return 0x00;
    return 0x80;
}
```
More complex uses could require an administrative user to access the /admin folder, while any authenticated user can access the rest of the site. The third example requires a different set of user name and password combinations for the /admin folder versus the rest of the site:

```
#define HTTP_AUTH_ADMIN (0x00)
#define HTTP_AUTH_OTHER (0x01)
BYTE HTTPNeedsAuth(BYTE* cFile)
{
     // Return a specific code for admin users
     if(!memcmppgm2ram((void*)cFile, (ROM void*)"admin", 5))
        return HTTP_AUTH_ADMIN;
    return HTTP_AUTH_OTHER;
}
```
### **Validating Credentials**

The [HTTPCheckAuth](#page-281-0) [\(](#page-281-0)a see [page](#page-281-0) 249) function determines if the supplied user name and password are valid to access this resource. Again, the most significant bit indicates whether or not access is granted. The value returned is also stored as curHTTP.isAuthorized so that it can be accessed by future callback functions.

The following example is the simplest case, in which one user/password pair is accepted for all pages:

```
BYTE HTTPCheckAuth(BYTE* cUser, BYTE* cPass)
\{ if(!strcmppgm2ram((char*)cUser, (ROM char*)"AliBaba") &&
        !strcmppgm2ram((char*)cPass, (ROM char*)"Open Sesame!") )
         return 0x80;
     return 0x00;
```

```
}
```
In some cases, you may have multiple users with various levels of access. The following example satisfies the needs used in the third example of HTTPNeedsAuth ( $\Box$  see page 253) above:

```
BYTE HTTPCheckAuth(BYTE* cUser, BYTE* cPass)
{
     // Check for admin users first
     if(curHTTP.isAuthorized == HTTP_AUTH_ADMIN &&
        !strcmppgm2ram((char*)cUser, (ROM char*)"admin") &&
        !strcmppgm2ram((char*)cPass, (ROM char*)"s3cREt") )
         return 0x80;
     if(!strcmppgm2ram((char*)cUser, (ROM char*)"kate") &&
        !strcmppgm2ram((char*)cPass, (ROM char*)"puppies!") )
         return 0x80;
     return 0x00;
}
```
More complex uses are certainly feasible. Many applications may choose to store the user names and passwords in EEPROM or other non-volatile storage so that they may be updated by the end-user. Some applications may wish to return various values above  $0x80$  in [HTTPCheckAuth](#page-281-0) [\(](#page-281-0) $\Box$  see [page](#page-281-0) 249) so that later callback functions can determine which user logged in. The flexibility of these functions provides for many more possibilities that are not documented here but can be developed in just a few hours.

# **10.8.1.4 HTTP2 Cookies**

By design, HTTP is a session-less and state-less protocol; every connection is an independent session with no relation to another. [Cookies](#page-127-0) [\(](#page-127-0)a see [page](#page-127-0) 95) were added to the protocol description to solve this problem. This feature allows a web server to store small bits of text in a user's browser. These values will be returned to the server with every request, allowing the server to associate session variables with a request. [Cookies](#page-127-0) [\(](#page-127-0)a see [page](#page-127-0) 95) are typically used for more advanced authentication systems.

Best practice is generally to store the bulk of the data on the server, and store only a unique identifier with the browser. This cuts down on data overhead and ensures that the user cannot modify the values stored with the session. However, logic must be implemented in the server to expire old sessions and allocate memory for new ones. If sensitive data is being stored, it is also important that the identifier be random enough so as to prevent stealing or spoofing another user's cookies.

### **Retrieving Cookies**

In the HTTP2 server, cookies are retrieved automatically. They are stored in curHTTP.data, just as any other GET form argument or URL parameter would be. The proper place to parse these values is therefore in the [HTTPExecuteGet](#page-282-0) (a[see](#page-282-0) [page](#page-284-1) 250) callback using the [HTTPGetArg](#page-284-0) [\(](#page-284-0)a see page 252) or [HTTPGetROMArg](#page-284-1) (a see page 252) functions to locate the values.

This model consumes some of the limited space available for URL parameters. Ensure that cookies do not consume more space than is available (as defined by [HTTP\\_MAX\\_DATA\\_LEN](#page-294-0) (as see [page](#page-294-0) 262)) and that they will fit after any data that may be submitted via a GET form. If enough space is not available, the cookies will be truncated.

### **Setting Cookies**

[Cookies](#page-127-0) [\(](#page-282-0)a see [page](#page-283-0) 95) can be set in [HTTPExecuteGet](#page-282-0) (a see page 250) or [HTTPExecutePost](#page-283-0) (a see page 251). To set a cookie, store the name/value pairs in curHTTP.data as a series of null-terminated strings. Then set, curHTTP.hasArgs equal to the number of name/value pairs to be set. For example, the following code sets a cookie indicating a user's preference for a type of cookie:

```
void HTTPExecuteGet(void)
{
     ...
     // Set a cookie
     strcpypgm2ram((char*)curHTTP.data, (ROM char*)"flavor\0oatmeal raisin");
     curHTTP.hasArgs = 1;
     ...
}
```
After this, all future requests from this browser will include the parameter "flavor" in curHTTP.data, along with the associated value of "oatmeal raisin".

# **10.8.1.5 HTTP2 Compression**

All modern web browsers can receive files encoded with GZIP compression. For static files (those without dynamic variables), this can decrease the amount of data transmitted by as much as 60%.

The MPFS2 Utility will automatically determine which files can benefit from GZIP compression, and will store the compressed file in the MPFS2 image when possible. This generally includes all JavaScript and CSS files. (Images are typically already compressed, so the MPFS2 Utility will generally decide it is better to store them uncompressed.) This HTTP server will then seamlessly return this compressed file to the browser. Less non-volatile storage space will be required for the MPFS2 image, and faster transfers back to the client will result. No special configuration is required for this feature.

To prevent certain extensions from being compressed, use the Advanced Settings dialog in the MPFS2 Utility.

# **10.8.2 HTTP2 Public Members**

### **Enumerations**

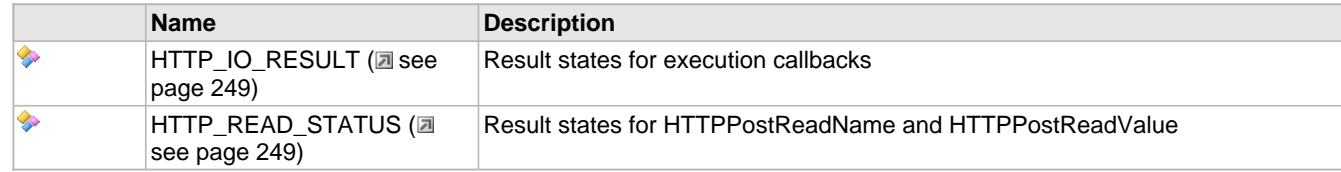

### **Functions**

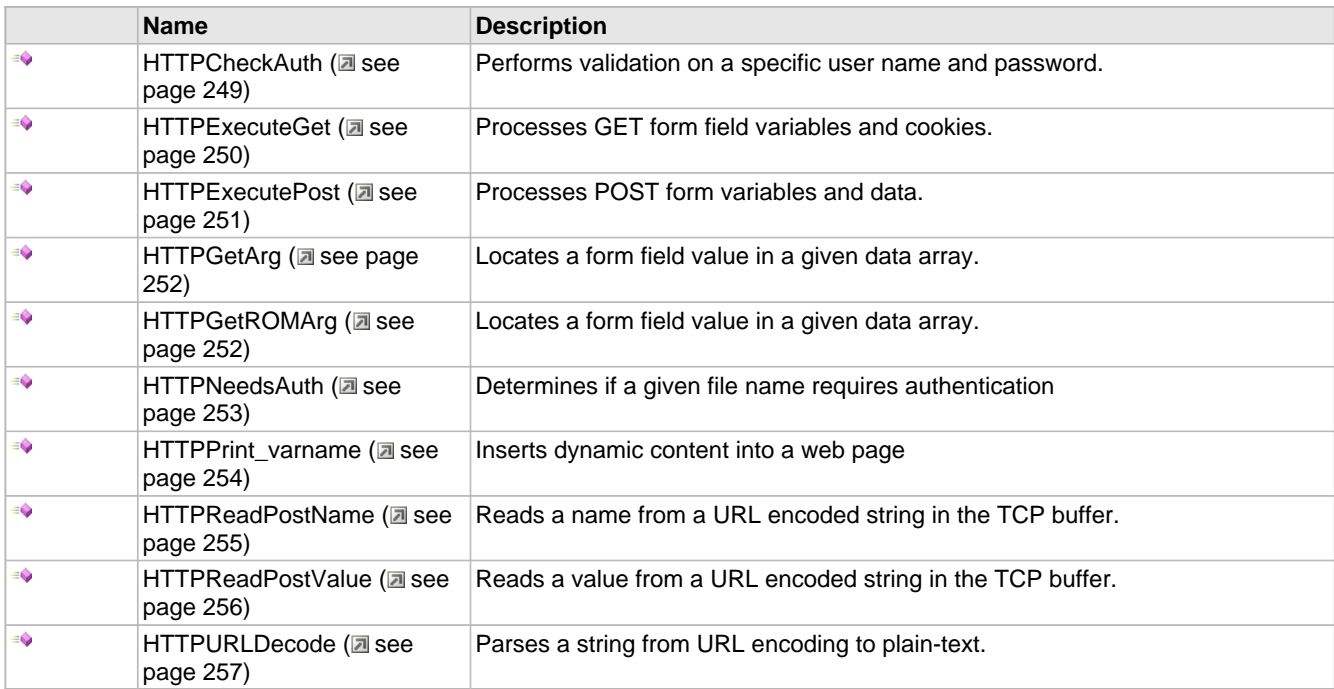

### **Macros**

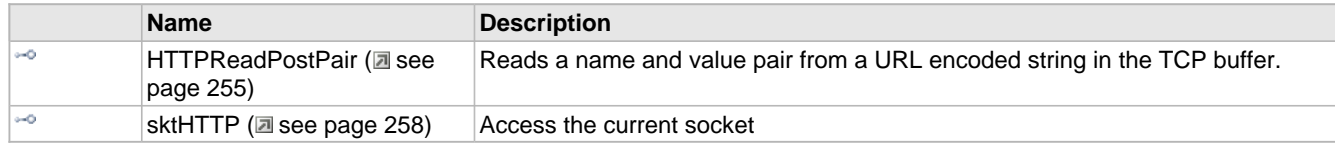

### **Module**

HTTP2 Server (a see page 238)

### **Structures**

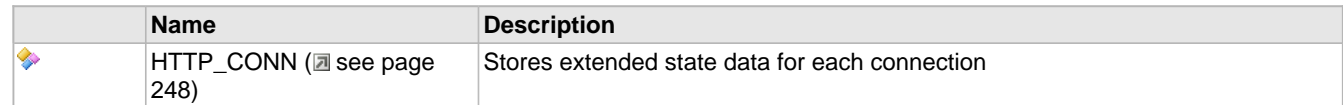

### **Variables**

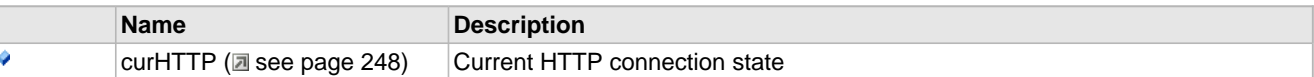

### **Description**

The following functions and variables are accessible or implemented by the stack application.

# <span id="page-280-1"></span>**10.8.2.1 curHTTP Variable**

### **File**

HTTP2.c

### **C**

[HTTP\\_CONN](#page-280-0) **curHTTP**;

### **Description**

Current HTTP connection state

# <span id="page-280-0"></span>**10.8.2.2 HTTP\_CONN Structure**

### **File**

HTTP2.h

### **C**

```
typedef struct {
  DWORD byteCount;
  DWORD nextCallback;
  DWORD callbackID;
  DWORD callbackPos;
 BYTE * ptrData;
 BYTE * ptrRead;
  MPFS_HANDLE file;
  MPFS_HANDLE offsets;
  BYTE hasArgs;
  BYTE isAuthorized;
  HTTP_STATUS httpStatus;
  HTTP_FILE_TYPE fileType;
  BYTE data[HTTP_MAX_DATA_LEN];
  BYTE smPost;
} HTTP_CONN;
```
### **Members**

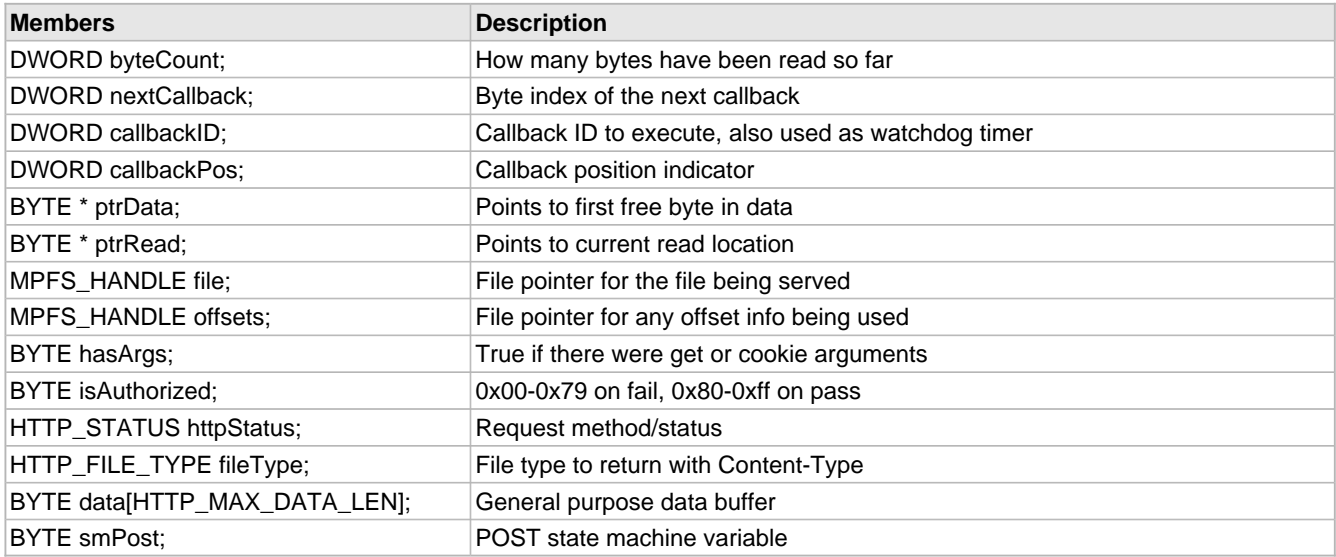

### **Description**

Stores extended state data for each connection

# <span id="page-281-1"></span>**10.8.2.3 HTTP\_IO\_RESULT Enumeration**

### **File**

HTTP2.h

### **C**

```
typedef enum {
  HTTP_IO_DONE = 0u,
  HTTP_IO_NEED_DATA,
  HTTP_IO_WAITING
} HTTP_IO_RESULT;
```
### **Members**

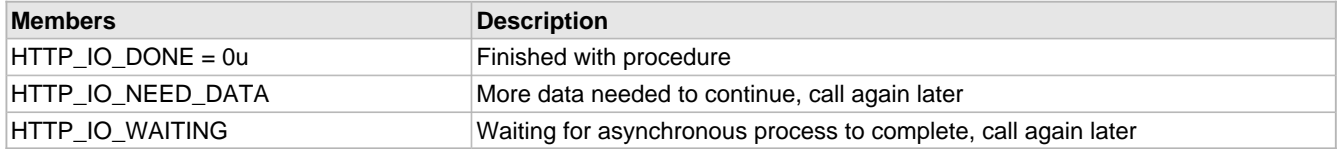

### **Description**

Result states for execution callbacks

# <span id="page-281-2"></span>**10.8.2.4 HTTP\_READ\_STATUS Enumeration**

### **File**

HTTP2.h

### **C**

```
typedef enum {
  HTTP_READ_OK = 0u,
 HTTP_READ_TRUNCATED,
 HTTP_READ_INCOMPLETE
} HTTP_READ_STATUS;
```
### **Members**

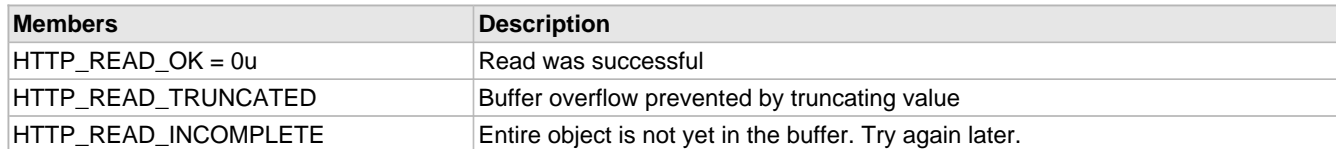

### **Description**

Result states for HTTPPostReadName and HTTPPostReadValue

# <span id="page-281-0"></span>**10.8.2.5 HTTPCheckAuth Function**

### **File**

```
HTTP2.h
```
### **C**

```
BYTE HTTPCheckAuth(
 BYTE* cUser, 
 BYTE* cPass
);
```
### **Description**

This function is implemented by the application developer in CustomHTTPApp.c. Its function is to determine if the user name and password supplied by the client are acceptable for this resource.

The value of curHTTP.isAuthorized will be set to the previous return value of HTTPRequiresAuthorization. This callback function can check this value to determine if only specific user names or passwords will be accepted for this resource.

Return values 0x80 - 0xff indicate that the credentials were accepted, while values from 0x00 to 0x79 indicate that authorization failed. While most applications will only use a single value to grant access, flexibility is provided to store multiple values in order to indicate which user (or user's group) logged in.

The return value of this function is saved as curHTTP.isAuthorized, and will be available to future callbacks, including any of the [HTTPExecuteGet](#page-282-0) [\(](#page-286-0)a see [page](#page-286-0) 250), [HTTPExecutePost](#page-283-0) (a see page 251), or [HTTPPrint\\_varname](#page-286-0) (a see page 254) callbacks.

### **Remarks**

This function is only called when an Authorization header is encountered.

This function may NOT write to the TCP buffer.

### **Internal**

See documentation in the TCP/IP Stack API or HTTP2.h for details.

### **Preconditions**

None

### **Parameters**

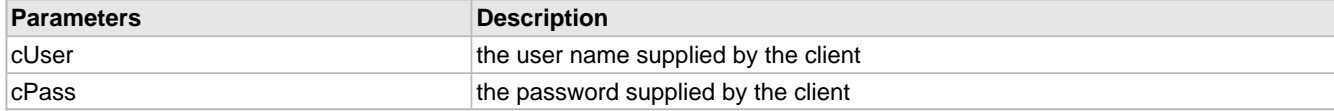

### **Return Values**

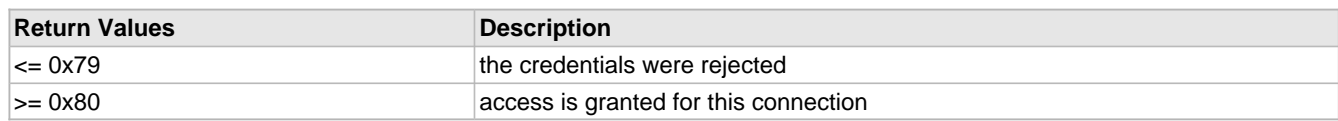

# <span id="page-282-0"></span>**10.8.2.6 HTTPExecuteGet Function**

### **File**

HTTP2.h

### **C**

[HTTP\\_IO\\_RESULT](#page-281-1) **HTTPExecuteGet**();

### **Description**

This function is implemented by the application developer in CustomHTTPApp.c. Its purpose is to parse the data received from URL parameters (GET method forms) and cookies and perform any application-specific tasks in response to these inputs. Any required authentication has already been validated.

When this function is called, curHTTP.data contains sequential name/value pairs of strings representing the data received. In this format, [HTTPGetArg](#page-284-0) (a see [page](#page-284-1) 252) and [HTTPGetROMArg](#page-284-1) (a see page 252) can be used to search for specific variables in the input. If data buffer space associated with this connection is required, curHTTP.data may be overwritten here once the application is done with the values. Any data placed there will be available to future callbacks for this connection, including HTTPExecutePost (a see page 251) and any HTTPPrint\_varname (a see page 254) dynamic substitutions.

This function may also issue redirections by setting curHTTP.data to the destination file name or URL, and curHTTP.httpStatus to HTTP\_REDIRECT.

Finally, this function may set cookies. Set curHTTP.data to a series of name/value string pairs (in the same format in which parameters arrive) and then set curHTTP.hasArgs equal to the number of cookie name/value pairs. The cookies will be transmitted to the browser, and any future requests will have those values available in curHTTP.data.

### **Remarks**

This function is only called if variables are received via URL parameters or Cookie arguments. This function may NOT write to the TCP buffer.

This function may service multiple HTTP requests simultaneously. Exercise caution when using global or static variables inside this routine. Use curHTTP.callbackPos or curHTTP.data for storage associated with individual requests.

### **Internal**

See documentation in the TCP/IP Stack API or HTTP2.h for details.

### **Preconditions**

None

### **Return Values**

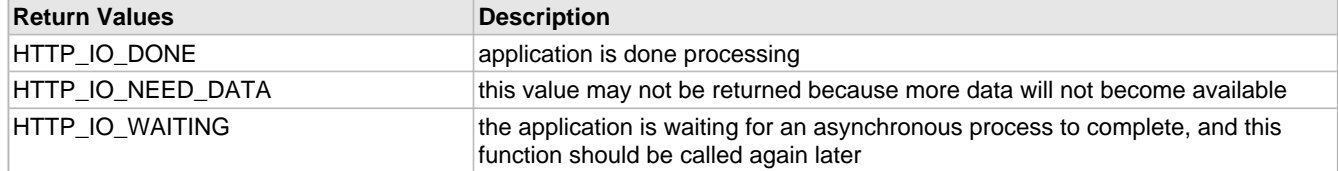

# <span id="page-283-0"></span>**10.8.2.7 HTTPExecutePost Function**

### **File**

HTTP2.h

### **C**

[HTTP\\_IO\\_RESULT](#page-281-1) **HTTPExecutePost**();

### **Description**

This function is implemented by the application developer in CustomHTTPApp.c. Its purpose is to parse the data received from POST forms and perform any application-specific tasks in response to these inputs. Any required authentication has already been validated before this function is called.

When this function is called, POST data will be waiting in the TCP buffer. curHTTP.byteCount will indicate the number of bytes remaining to be received before the browser request is complete.

Since data is still in the TCP buffer, the application must call [TCPGet](#page-578-0) ( $\Box$  see [page](#page-578-1) 546) or [TCPGetArray](#page-578-1) ( $\Box$  see page 546) in order to retrieve bytes. When this is done, curHTTP.byteCount MUST be updated to reflect how many bytes now remain. The functions [TCPFind](#page-574-0) [\(](#page-574-1)a see [page](#page-574-1) 542), TCPFindString, TCPFindROMString, [TCPFindArray](#page-574-1) (a see page 542), and TCPFindROMArray ( $\Xi$  see page 544) may be helpful to locate data in the TCP buffer.

In general, data submitted from web forms via POST is URL encoded. The [HTTPURLDecode](#page-289-0) [\(](#page-289-0)a see [page](#page-289-0) 257) function can be used to decode this information back to a standard string if required. If data buffer space associated with this connection is required, curHTTP.data may be overwritten here once the application is done with the values. Any data placed there will be available to future callbacks for this connection, including HTTPExecutePost and any [HTTPPrint\\_varname](#page-286-0) [\(](#page-286-0)a see [page](#page-286-0) [254\)](#page-286-0) dynamic substitutions.

Whenever a POST form is processed it is recommended to issue a redirect back to the browser, either to a status page or to the same form page that was posted. This prevents accidental duplicate submissions (by clicking refresh or back/forward) and avoids browser warnings about "resubmitting form data". Redirects may be issued to the browser by setting curHTTP.data to the destination file or URL, and curHTTP.httpStatus to HTTP\_REDIRECT.

Finally, this function may set cookies. Set curHTTP.data to a series of name/value string pairs (in the same format in which parameters arrive) and then set curHTTP.hasArgs equal to the number of cookie name/value pairs. The cookies will be

transmitted to the browser, and any future requests will have those values available in curHTTP.data.

### **Remarks**

This function is only called when the request method is POST, and is only used when HTTP\_USE\_POST is defined. This method may NOT write to the TCP buffer.

This function may service multiple HTTP requests simultaneously. Exercise caution when using global or static variables inside this routine. Use curHTTP.callbackPos or curHTTP.data for storage associated with individual requests.

### **Internal**

See documentation in the TCP/IP Stack API or HTTP2.h for details.

### **Preconditions**

None

### **Return Values**

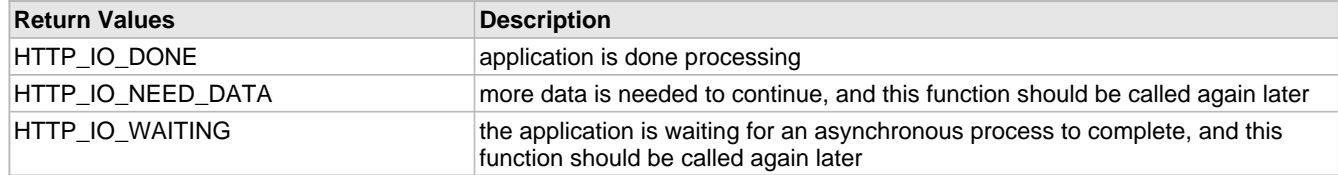

# <span id="page-284-0"></span>**10.8.2.8 HTTPGetArg Function**

### **File**

HTTP2.h

```
C
```

```
BYTE* HTTPGetArg(
     BYTE* cData, 
     BYTE* cArg
);
```
### **Returns**

A pointer to the argument value, or NULL if not found.

### **Description**

Searches through a data array to find the value associated with a given argument. It can be used to find form field values in data received over GET or POST.

The end of data is assumed to be reached when a null name parameter is encountered. This requires the string to have an even number of null-terminated strings, followed by an additional null terminator.

### **Preconditions**

The data array has a valid series of null terminated name/value pairs.

### **Parameters**

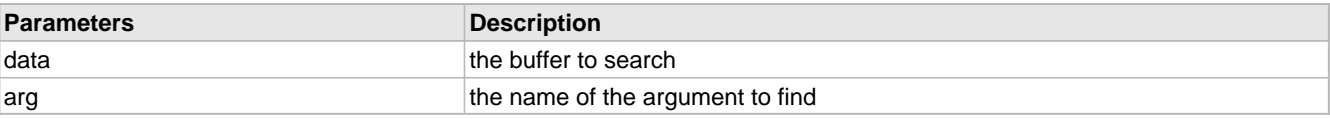

# <span id="page-284-1"></span>**10.8.2.9 HTTPGetROMArg Function**

### **File**

HTTP2.h

### **C**

```
BYTE* HTTPGetROMArg(
     BYTE* cData, 
     ROM BYTE* cArg
);
```
### **Returns**

A pointer to the argument value, or NULL if not found.

### **Description**

Searches through a data array to find the value associated with a given argument. It can be used to find form field values in data received over GET or POST.

The end of data is assumed to be reached when a null name parameter is encountered. This requires the string to have an even number of null-terminated strings, followed by an additional null terminator.

### **Remarks**

This function is aliased to HTTPGetArg (a see page 252) on non-PIC18 platforms.

### **Preconditions**

The data array has a valid series of null terminated name/value pairs.

### **Parameters**

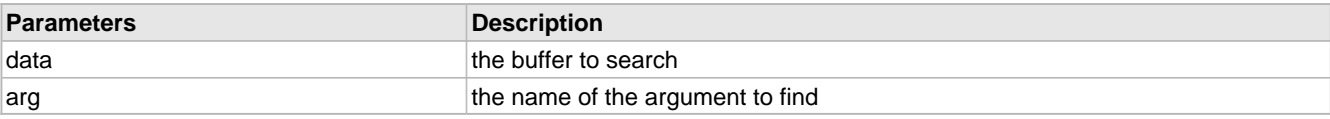

# <span id="page-285-0"></span>**10.8.2.10 HTTPNeedsAuth Function**

### **File**

HTTP2.h

### **C**

```
BYTE HTTPNeedsAuth(
     BYTE* cFile
);
```
### **Description**

This function is implemented by the application developer in CustomHTTPApp.c. Its function is to determine if a file being requested requires authentication to view. The user name and password, if supplied, will arrive later with the request headers, and will be processed at that time.

Return values 0x80 - 0xff indicate that authentication is not required, while values from 0x00 to 0x79 indicate that a user name and password are required before proceeding. While most applications will only use a single value to grant access and another to require authorization, the range allows multiple "realms" or sets of pages to be protected, with different credential requirements for each.

The return value of this function is saved as curHTTP.isAuthorized, and will be available to future callbacks, including [HTTPCheckAuth](#page-281-0) [\(](#page-281-0)a see [page](#page-283-0) 249) and any of the [HTTPExecuteGet](#page-282-0) (a see page 250), [HTTPExecutePost](#page-283-0) (a see page [251\),](#page-283-0) or HTTPPrint\_varname (a see page 254) callbacks.

### **Remarks**

This function may NOT write to the TCP buffer.

### **Internal**

See documentation in the TCP/IP Stack API or HTTP2.h for details.

### **Preconditions**

None

### **Parameters**

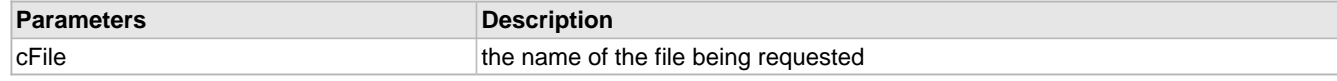

### **Return Values**

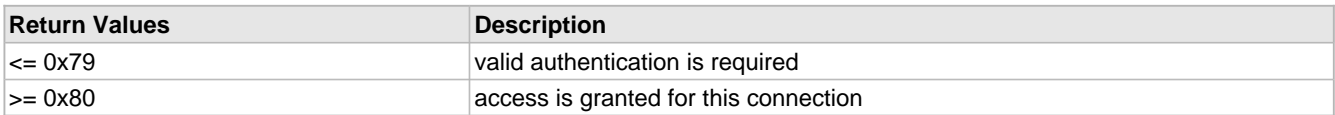

### <span id="page-286-0"></span>**10.8.2.11 HTTPPrint\_varname Function**

### **File**

```
HTTP2.h
```
#### **C**

```
void HTTPPrint_varname(
     WORD wParam1, 
     WORD wParam2, 
 ...
);
```
#### **Returns**

None

### **Description**

Functions in this style are implemented by the application developer in CustomHTTPApp.c. These functions generate dynamic content to be inserted into web pages and other files returned by the HTTP2 server.

Functions of this type are called when a dynamic variable is located in a web page. (ie, ~varname~ ) The name between the tilde '~' characters is appended to the base function name. In this example, the callback would be named HTTPPrint\_varname.

The function prototype is located in your project's HTTPPrint.h, which is automatically generated by the MPFS2 Utility. The prototype will have WORD parameters included for each parameter passed in the dynamic variable. For example, the variable "~myArray(2,6)~" will generate the prototype "void HTTPPrint\_varname(WORD, WORD);".

When called, this function should write its output directly to the TCP socket using any combination of [TCPIsPutReady](#page-581-0) [\(](#page-581-0)a[see](#page-581-0) [page](#page-587-0) 549), [TCPPut](#page-585-0) (a see page 553), [TCPPutArray](#page-586-0) (a see page 554), [TCPPutString](#page-587-0) [\(](#page-587-0)a see page 555), [TCPPutROMArray](#page-586-1) (a see page 554), and TCPPutROMString (a see page 555).

Before calling, the HTTP2 server quarantees that at least [HTTP\\_MIN\\_CALLBACK\\_FREE](#page-294-2) (a see [page](#page-294-2) 262) bytes (defaults to 16 bytes) are free in the output buffer. If the function is writing less than this amount, it should simply write the data to the socket and return.

In situations where a function needs to write more this amount, it must manage its output state using curHTTP.callbackPos. This value will be set to zero before the function is called. If the function is managing its output state, it must set this to a non-zero value before returning. Typically this is used to track how many bytes have been written, or how many remain to be written. If curHTTP.callbackPos is non-zero, the function will be called again when more buffer space is available. Once the callback completes, set this value back to zero to resume normal servicing of the request.

### **Remarks**

This function may service multiple HTTP requests simultaneously, especially when managing its output state. Exercise caution when using global or static variables inside this routine. Use curHTTP.callbackPos or curHTTP.data for storage associated with individual requests.

### **Preconditions**

None

### **Parameters**

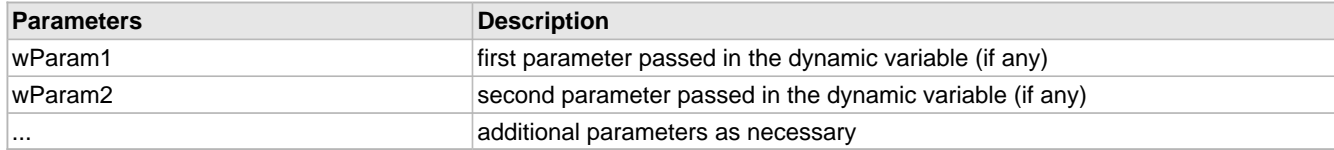

# <span id="page-287-0"></span>**10.8.2.12 HTTPReadPostName Function**

### **File**

HTTP2.h

### **C**

```
HTTP_READ_STATUS HTTPReadPostName(
     BYTE* cData, 
     WORD wLen
);
```
### **Description**

Reads a name from a URL encoded string in the TCP buffer. This function is meant to be called from an [HTTPExecutePost](#page-283-0) [\(](#page-283-0)a see [page](#page-283-0) 251) callback to facilitate easier parsing of incoming data. This function also prevents buffer overflows by forcing the programmer to indicate how many bytes are expected. At least 2 extra bytes are needed in cData over the maximum length of data expected to be read.

This function will read until the next '=' character, which indicates the end of a name parameter. It assumes that the front of the buffer is the beginning of the name paramter to be read.

This function properly updates curHTTP.byteCount by decrementing it by the number of bytes read. It also removes the delimiting '=' from the buffer.

### **Preconditions**

Front of TCP buffer is the beginning of a name parameter, and the rest of the TCP buffer contains a URL-encoded string with a name parameter terminated by a '=' character.

### **Parameters**

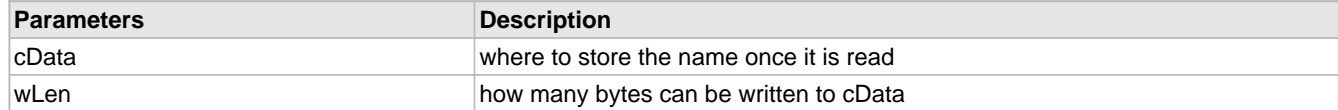

### **Return Values**

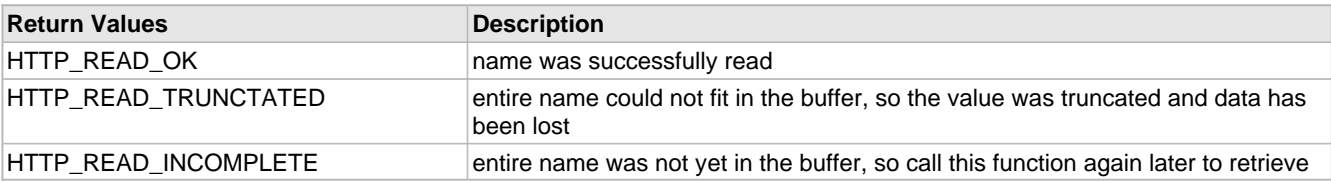

# <span id="page-287-1"></span>**10.8.2.13 HTTPReadPostPair Macro**

### **File**

HTTP2.h
#### **C**

**#define HTTPReadPostPair**(cData, wLen) [HTTPReadPostValue\(](#page-288-0)cData, wLen)

#### **Description**

Reads a name and value pair from a URL encoded string in the TCP buffer. This function is meant to be called from an [HTTPExecutePost](#page-283-0) (a see [page](#page-283-0) 251) callback to facilitate easier parsing of incoming data. This function also prevents buffer overflows by forcing the programmer to indicate how many bytes are expected. At least 2 extra bytes are needed in cData over the maximum length of data expected to be read.

This function will read until the next '&' character, which indicates the end of a value parameter. It assumes that the front of the buffer is the beginning of the name paramter to be read.

This function properly updates curHTTP.byteCount by decrementing it by the number of bytes read. It also removes the delimiting '&' from the buffer.

Once complete, two strings will exist in the cData buffer. The first is the parameter name that was read, while the second is the associated value.

#### **Remarks**

This function is aliased to [HTTPReadPostValue](#page-288-0) (a see [page](#page-288-0) 256), since they effectively perform the same task. The name is provided only for completeness.

### **Preconditions**

Front of TCP buffer is the beginning of a name parameter, and the rest of the TCP buffer contains a URL-encoded string with a name parameter terminated by a '=' character and a value parameter terminated by a '&'.

#### **Parameters**

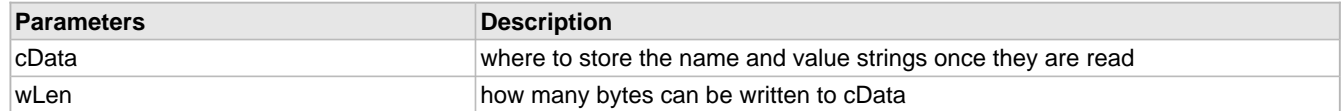

#### **Return Values**

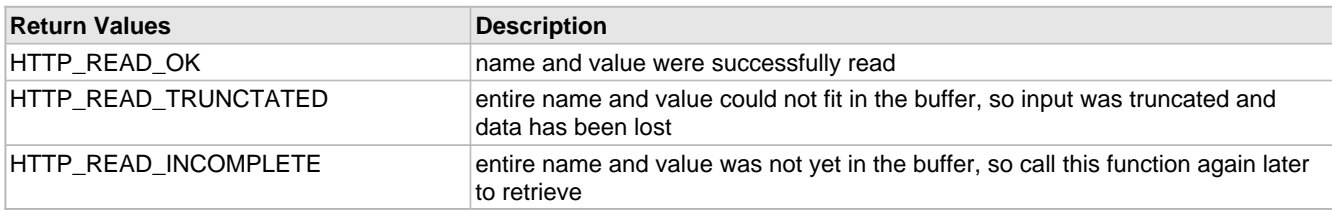

## <span id="page-288-0"></span>**10.8.2.14 HTTPReadPostValue Function**

#### **File**

HTTP2.h

#### **C**

```
HTTP_READ_STATUS HTTPReadPostValue(
     BYTE* cData, 
     WORD wLen
```
);

#### **Description**

Reads a value from a URL encoded string in the TCP buffer. This function is meant to be called from an [HTTPExecutePost](#page-283-0) [\(](#page-283-0)a see [page](#page-283-0) 251) callback to facilitate easier parsing of incoming data. This function also prevents buffer overflows by forcing the programmer to indicate how many bytes are expected. At least 2 extra bytes are needed in cData above the maximum length of data expected to be read.

This function will read until the next '&' character, which indicates the end of a value parameter. It assumes that the front of

the buffer is the beginning of the value paramter to be read. If curHTTP.byteCount indicates that all expected bytes are in the buffer, it assumes that all remaining data is the value and acts accordingly.

This function properly updates curHTTP.byteCount by decrementing it by the number of bytes read. The terminating '&' character is also removed from the buffer.

#### **Preconditions**

Front of TCP buffer is the beginning of a name parameter, and the rest of the TCP buffer contains a URL-encoded string with a name parameter terminated by a '=' character.

#### **Parameters**

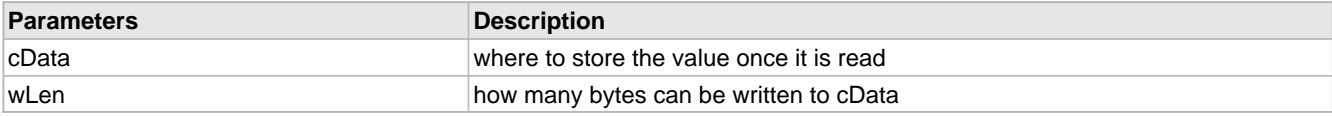

## **Return Values**

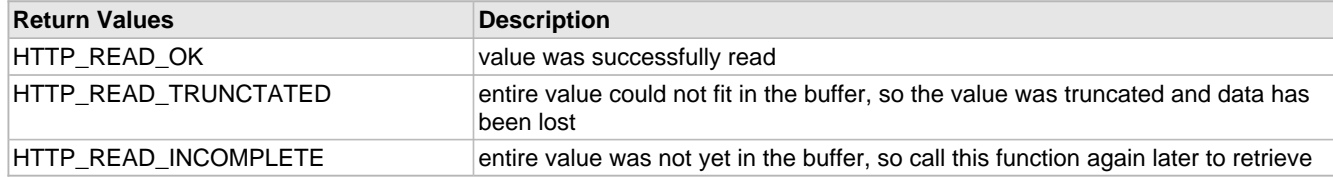

## <span id="page-289-0"></span>**10.8.2.15 HTTPURLDecode Function**

#### **File**

```
HTTP2.h
```
#### **C**

```
BYTE* HTTPURLDecode(
     BYTE* cData
);
```
#### **Returns**

A pointer to the last null terminator in data, which is also the first free byte for new data.

## **Description**

Parses a string from URL encoding to plain-text. The following conversions are made: '=' to '0', '&' to '0', '+' to ' ', and "%xx" to a single hex byte.

After completion, the data has been decoded and a null terminator signifies the end of a name or value. A second null terminator (or a null name parameter) indicates the end of all the data.

#### **Remarks**

This function is called by the stack to parse GET arguments and cookie data. User applications can use this function to decode POST data, but first need to verify that the string is null-terminated.

#### **Preconditions**

The data parameter is null terminated and has at least one extra byte free.

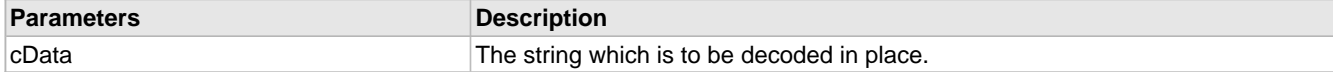

## **10.8.2.16 sktHTTP Macro**

#### **File**

HTTP2.h

## **C**

**#define sktHTTP** [httpStubs](#page-302-0)[\[curHTTPID\]](#page-292-0).socket // Access the current socket

## **Description**

Access the current socket

## **10.8.3 HTTP2 Stack Members**

### **Functions**

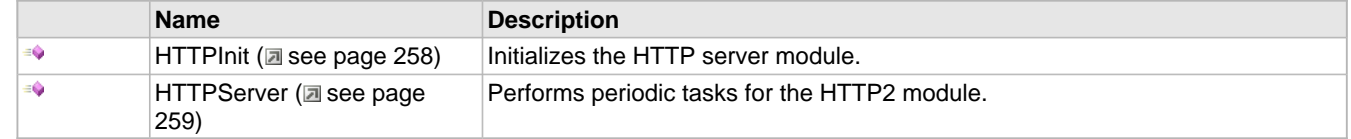

### **Module**

HTTP2 Server (a see page 238)

## **Description**

The following functions and variables are public, but are intended only to be accessed by the stack itself. Applications should generally not call these functions or modify these variables.

## <span id="page-290-0"></span>**10.8.3.1 HTTPInit Function**

### **File**

HTTP2.h

#### **C**

```
void HTTPInit();
```
#### **Returns**

None

#### **Description**

Sets all HTTP sockets to the listening state, and initializes the state machine and file handles for each connection. If SSL is enabled, opens a socket on that port as well.

## **Remarks**

This function is called only one during lifetime of the application.

## **Preconditions**

TCP must already be initialized.

#### **Section**

Function Prototypes

## <span id="page-291-0"></span>**10.8.3.2 HTTPServer Function**

## **File**

HTTP2.h

## **C**

**void HTTPServer**();

## **Returns**

None

## **Description**

Browses through each open connection and attempts to process any pending operations.

### **Remarks**

This function acts as a task (similar to one in an RTOS). It performs its task in a co-operative manner, and the main application must call this function repeatedly to ensure that all open or new connections are served in a timely fashion.

## **Preconditions**

HTTPInit (a see page 258)() must already be called.

## **10.8.4 HTTP2 Internal Members**

#### **Enumerations**

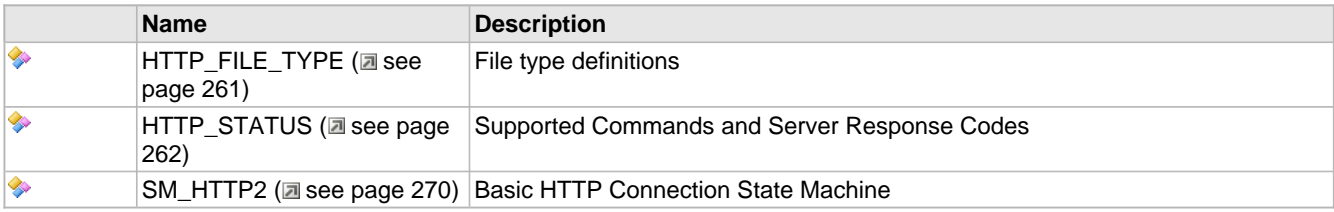

#### **Functions**

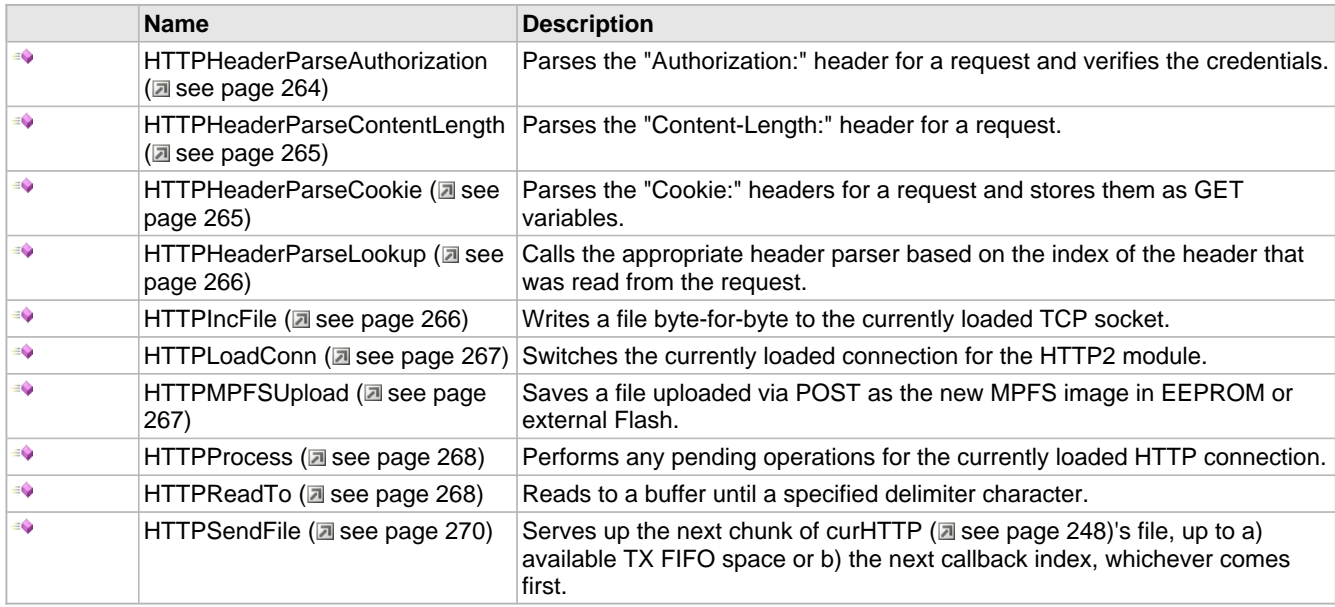

### **Macros**

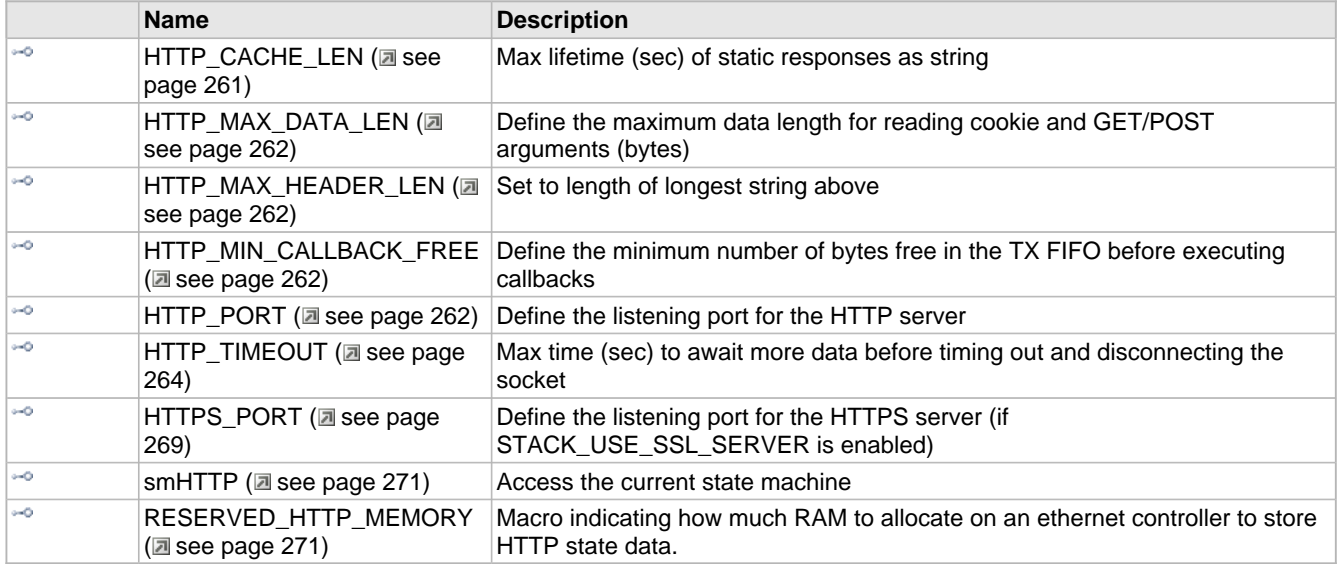

## **Module**

HTTP2 Server (a see page 238)

## **Structures**

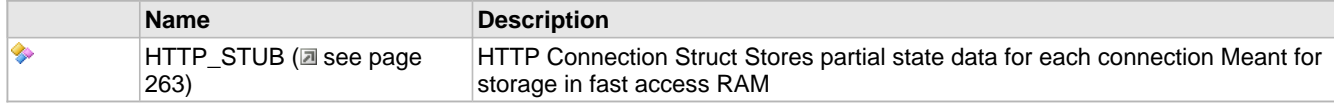

## **Variables**

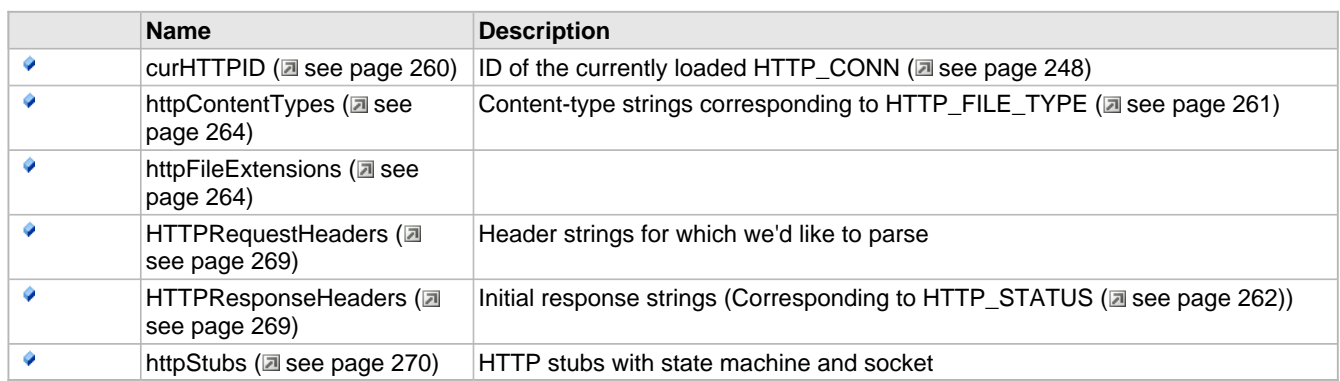

#### **Description**

The following functions and variables are designated as internal to the HTTP2 module.

## <span id="page-292-0"></span>**10.8.4.1 curHTTPID Variable**

## **File**

HTTP2.c

## **C**

BYTE **curHTTPID**;

## **Description**

ID of the currently loaded HTTP\_CONN (asee page 248)

## <span id="page-293-1"></span>**10.8.4.2 HTTP\_CACHE\_LEN Macro**

## **File**

HTTP2.h

## **C**

**#define HTTP\_CACHE\_LEN** ("600") // Max lifetime (sec) of static responses as string

### **Description**

Max lifetime (sec) of static responses as string

## <span id="page-293-0"></span>**10.8.4.3 HTTP\_FILE\_TYPE Enumeration**

## **File**

HTTP2.h

### **C**

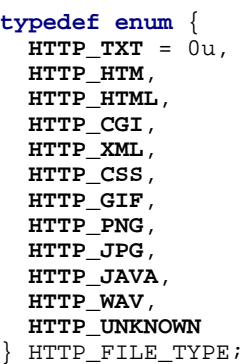

#### **Members**

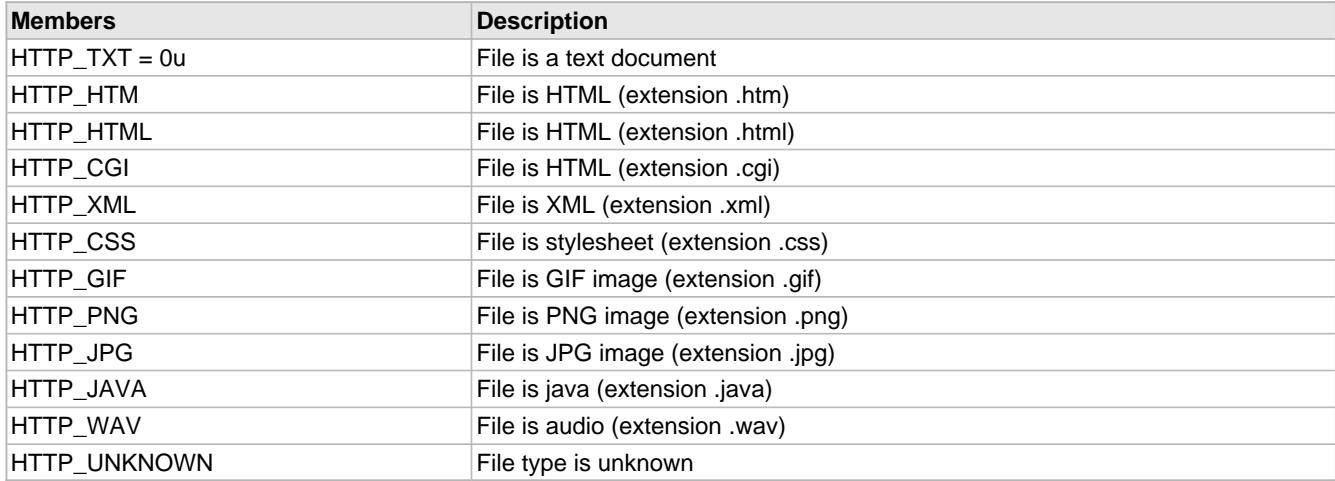

### **Description**

File type definitions

## <span id="page-294-1"></span>**10.8.4.4 HTTP\_MAX\_DATA\_LEN Macro**

## **File**

TCPIP MRF24W.h

## **C**

**#define HTTP\_MAX\_DATA\_LEN** (100u)

## **Description**

Define the maximum data length for reading cookie and GET/POST arguments (bytes)

## <span id="page-294-2"></span>**10.8.4.5 HTTP\_MAX\_HEADER\_LEN Macro**

### **File**

HTTP2.c

### **C**

**#define HTTP\_MAX\_HEADER\_LEN** (15u)

## **Description**

Set to length of longest string above

## <span id="page-294-3"></span>**10.8.4.6 HTTP\_MIN\_CALLBACK\_FREE Macro**

## **File**

TCPIP MRF24W.h

## **C**

**#define HTTP\_MIN\_CALLBACK\_FREE** (16u)

## **Description**

Define the minimum number of bytes free in the TX FIFO before executing callbacks

## <span id="page-294-4"></span>**10.8.4.7 HTTP\_PORT Macro**

## **File**

TCPIP MRF24W.h

#### **C**

**#define HTTP\_PORT** (80u)

## **Description**

Define the listening port for the HTTP server

## <span id="page-294-0"></span>**10.8.4.8 HTTP\_STATUS Enumeration**

## **File**

HTTP2.h

#### **C**

```
typedef enum {
 HTTP\_GET = 0u, HTTP_POST,
  HTTP_BAD_REQUEST,
  HTTP_UNAUTHORIZED,
  HTTP_NOT_FOUND,
  HTTP_OVERFLOW,
 HTTP_INTERNAL_SERVER_ERROR,
 HTTP_NOT_IMPLEMENTED,
  HTTP_MPFS_FORM,
  HTTP_MPFS_UP,
  HTTP_MPFS_OK,
  HTTP_MPFS_ERROR,
  HTTP_REDIRECT,
 HTTP_SSL_REQUIRED
} HTTP_STATUS;
```
#### **Members**

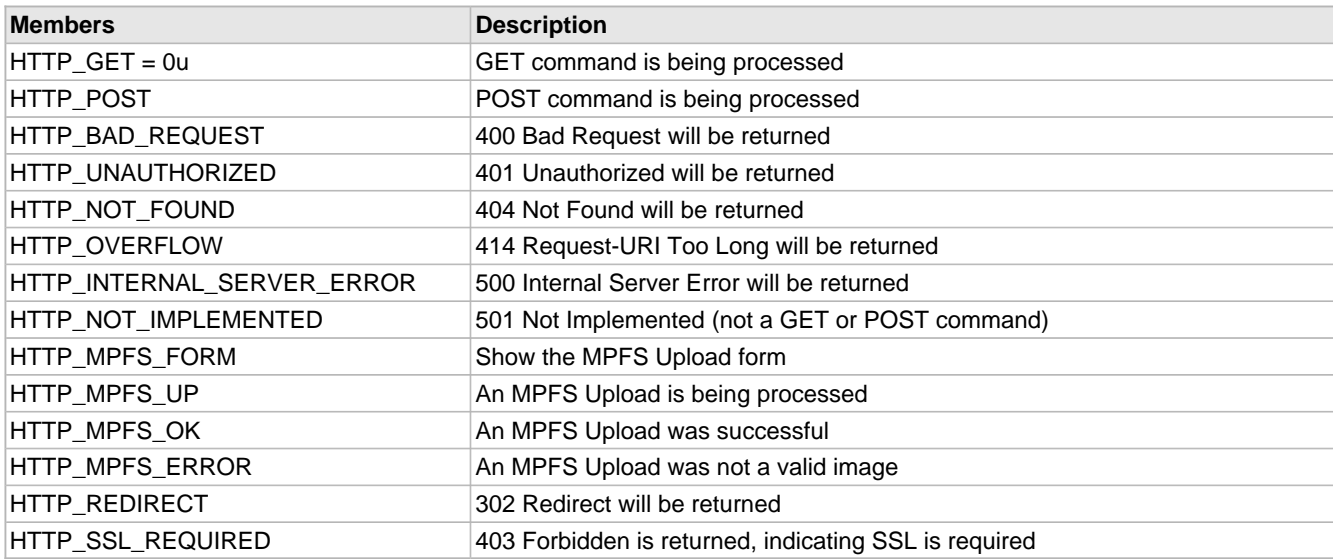

#### **Description**

Supported Commands and Server Response Codes

## <span id="page-295-0"></span>**10.8.4.9 HTTP\_STUB Structure**

#### **File**

HTTP2.h

### **C**

```
typedef struct {
   SM_HTTP2 sm;
  TCP_SOCKET socket;
} HTTP_STUB;
```
#### **Members**

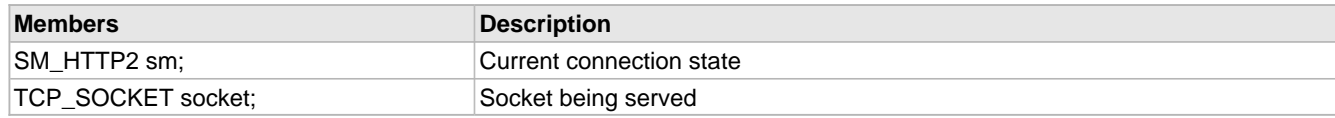

## **Description**

HTTP Connection Struct Stores partial state data for each connection Meant for storage in fast access RAM

## <span id="page-296-1"></span>**10.8.4.10 HTTP\_TIMEOUT Macro**

#### **File**

HTTP2.h

#### **C**

```
#define HTTP_TIMEOUT (45u) // Max time (sec) to await more data before timing out and 
disconnecting the socket
```
#### **Description**

Max time (sec) to await more data before timing out and disconnecting the socket

## <span id="page-296-2"></span>**10.8.4.11 httpContentTypes Variable**

#### **File**

HTTP2.c

#### **C**

```
ROM char * ROM httpContentTypes[HTTP_UNKNOWN+1] = { "text/plain", "text/html", "text/html", 
"text/html", "text/xml", "text/css", "image/gif", "image/png", "image/jpeg", 
"application/java-vm", "audio/x-wave", "" };
```
#### **Description**

Content-type strings corresponding to HTTP\_FILE\_TYPE (asee page 261)

## <span id="page-296-3"></span>**10.8.4.12 httpFileExtensions Variable**

### **File**

HTTP2.c

#### **C**

```
ROM char * ROM httpFileExtensions[HTTP_UNKNOWN+1] = { "txt", "htm", "html", "cgi", "xml", 
"css", "gif", "png", "jpg", "cla", "wav", "\setminus 0 \setminus 0 \setminus 0" };
```
#### **Section**

File and Content Type Settings

```
************************************************************************
```
File type extensions corresponding to HTTP\_FILE\_TYPE

## <span id="page-296-0"></span>**10.8.4.13 HTTPHeaderParseAuthorization Function**

### **File**

HTTP2.c

#### **C**

**static void HTTPHeaderParseAuthorization**();

#### **Returns**

None

## **Description**

Parses the "Authorization:" header for a request. For example, "BASIC YWRtaW46cGFzc3dvcmQ=" is decoded to a user name of "admin" and a password of "password". Once read, [HTTPCheckAuth](#page-281-1) (a see [page](#page-281-1) 249) is called from CustomHTTPApp.c to determine if the credentials are acceptable.

The return value of HTTPCheckAuth (a see page 249) is saved in curHTTP.isAuthorized for later use by the application.

#### **Remarks**

This function is ony available when HTTP\_USE\_AUTHENTICATION is defined.

#### **Preconditions**

None

## <span id="page-297-0"></span>**10.8.4.14 HTTPHeaderParseContentLength Function**

#### **File**

HTTP2.c

#### **C**

**static void HTTPHeaderParseContentLength**();

#### **Returns**

None

#### **Description**

Parses the "Content-Length:" header to determine how many bytes of POST data to expect after the request. This value is stored in curHTTP.byteCount.

#### **Remarks**

This function is ony available when HTTP\_USE\_POST is defined.

#### **Preconditions**

None

## <span id="page-297-1"></span>**10.8.4.15 HTTPHeaderParseCookie Function**

#### **File**

HTTP2.c

### **C**

```
static void HTTPHeaderParseCookie();
```
#### **Returns**

None

#### **Description**

Parses the "Cookie:" headers for a request. For example, "Cookie: name=Wile+E.+Coyote; order=ROCKET\_LAUNCHER" is decoded to "name=Wile+E.+Coyote&order=ROCKET\_LAUNCHER&" and stored as any other GET variable in curHTTP.data.

The user application can easily access these values later using the [HTTPGetArg](#page-284-0) [\(](#page-284-0)a see [page](#page-284-0) 252)() and [HTTPGetROMArg](#page-284-1)  $($ a see page 252)() functions.

#### **Remarks**

This function is ony available when HTTP\_USE\_COOKIES is defined.

#### **Preconditions**

None

## <span id="page-298-0"></span>**10.8.4.16 HTTPHeaderParseLookup Function**

## **File**

HTTP2.c

## **C**

```
static void HTTPHeaderParseLookup(
     BYTE i
);
```
#### **Description**

Calls the appropriate header parser based on the index of the header that was read from the request.

#### **Preconditions**

**None** 

#### **Parameters**

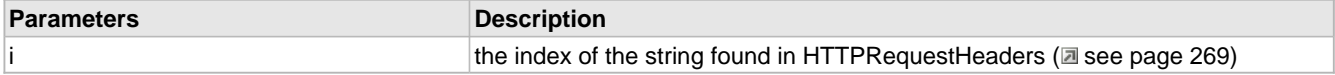

## **Return Values**

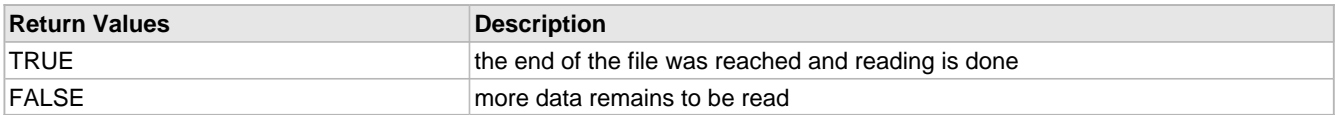

#### **Section**

Function Prototypes

## <span id="page-298-1"></span>**10.8.4.17 HTTPIncFile Function**

### **File**

HTTP2.h

#### **C**

```
void HTTPIncFile(
     ROM BYTE* cFile
);
```
#### **Returns**

None

#### **Description**

Allows an entire file to be included as a dynamic variable, providing a basic templating system for HTML web pages. This reduces unneeded duplication of visual elements such as headers, menus, etc.

When curHTTP.callbackPos is 0, the file is opened and as many bytes as possible are written. The current position is then saved to curHTTP.callbackPos and the file is closed. On subsequent calls, reading begins at the saved location and continues. Once the end of the input file is reached, curHTTP.callbackPos is set back to 0 to indicate completion.

#### **Remarks**

Users should not call this function directly, but should instead add dynamic variables in the form of ~inc:filename.ext~ in their HTML code to include (for example) the file "filename.ext" at that specified location. The MPFS2 Generator utility will handle the rest.

#### **Preconditions**

None

## **Parameters**

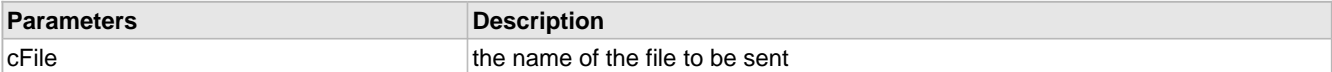

## <span id="page-299-0"></span>**10.8.4.18 HTTPLoadConn Function**

#### **File**

HTTP2.c

#### **C**

```
static void HTTPLoadConn(
     BYTE hHTTP
);
```
## **Returns**

None

#### **Description**

Saves the currently loaded HTTP connection back to Ethernet buffer RAM, then loads the selected connection into [curHTTP](#page-280-0) ( $\Box$  see page 248) in local RAM for processing.

#### **Preconditions**

None

#### **Parameters**

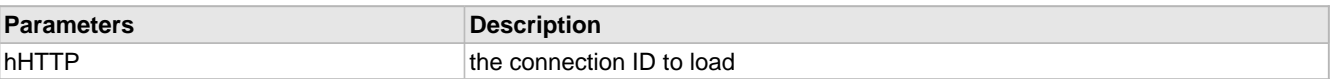

## <span id="page-299-1"></span>**10.8.4.19 HTTPMPFSUpload Function**

#### **File**

HTTP2.c

#### **C**

**static** [HTTP\\_IO\\_RESULT](#page-281-2) **HTTPMPFSUpload**();

#### **Description**

Allows the MPFS image in EEPROM or external Flash to be updated via a web page by accepting a file upload and storing it to the external memory.

#### **Remarks**

This function is only available when MPFS uploads are enabled and the MPFS image is stored in EEPROM.

#### **Internal**

After the headers, the first line from the form will be the MIME separator. Following that is more headers about the file, which are discarded. After another CRLFCRLF pair the file data begins, which is read 16 bytes at a time and written to external memory.

#### **Preconditions**

MPFSFormat (a see page 282)() has been called.

### **Return Values**

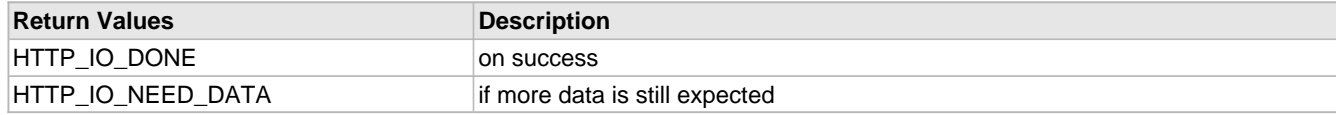

## <span id="page-300-0"></span>**10.8.4.20 HTTPProcess Function**

## **File**

HTTP2.c

## **C**

**static void HTTPProcess**();

#### **Returns**

None

#### **Description**

Performs any pending operations for the currently loaded HTTP connection.

#### **Preconditions**

HTTPInit ( $\Box$  see page 258)() and HTTPLoadConn ( $\Box$  see page 267)() have been called.

## <span id="page-300-1"></span>**10.8.4.21 HTTPReadTo Function**

### **File**

HTTP2.c

#### **C**

```
static HTTP_READ_STATUS HTTPReadTo(
     BYTE delim, 
     BYTE* buf, 
     WORD len
);
```
#### **Description**

Reads from the TCP buffer to cData until either cDelim is reached, or until wLen - 2 bytes have been read. The value read is saved to cData and null terminated. (wLen - 2 is used so that the value can be passed to [HTTPURLDecode](#page-289-0) (a see [page](#page-289-0) [257\)](#page-289-0) later, which requires a null terminator plus one extra free byte.)

The delimiter character is removed from the buffer, but not saved to cData. If all data cannot fit into cData, it will still be removed from the buffer but will not be saved anywhere.

This function properly updates curHTTP.byteCount by decrementing it by the number of bytes read.

## **Preconditions**

None

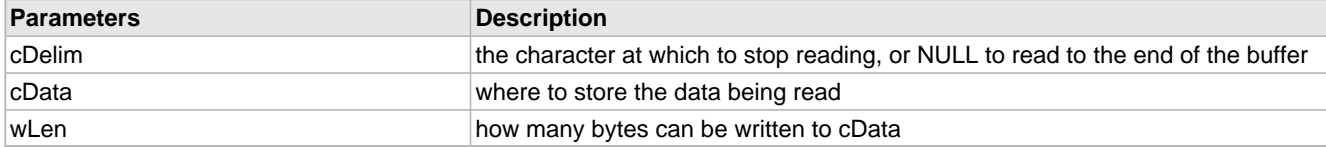

### **Return Values**

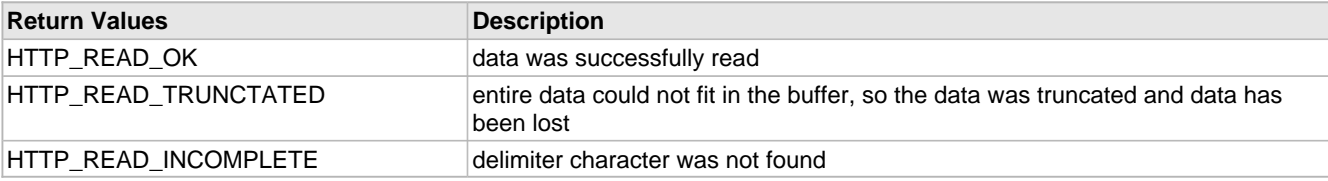

## <span id="page-301-1"></span>**10.8.4.22 HTTPRequestHeaders Variable**

#### **File**

HTTP2.c

## **C**

```
ROM char * ROM HTTPRequestHeaders[] = { "Cookie:", "Authorization:", "Content-Length:" };
```
#### **Description**

Header strings for which we'd like to parse

## <span id="page-301-2"></span>**10.8.4.23 HTTPResponseHeaders Variable**

#### **File**

HTTP2.c

### **C**

```
ROM char * ROM HTTPResponseHeaders[] = { "HTTP/1.1 200 OK\r\nConnection: close\r\n", 
"HTTP/1.1 200 OK\r\nConnection: close\r\n", "HTTP/1.1 400 Bad Request\r\nConnection: 
close\r\n\r\n400 Bad Request: can't handle Content-Length\r\n", "HTTP/1.1 401 
Unauthorized\r\nWWW-Authenticate: Basic realm=\"Protected\"\r\nConnection: close\r\n\r\n401 
Unauthorized: Password required\r\n", "HTTP/1.1 404 Not found\r\nConnection:
close\r\nContent-Type: text/html\r\n\r\n404: File not found<br/>kr>Use <a href=\"/"
HTTP_MPFS_UPLOAD "\">MPFS Upload</a> to program web pages\r\n", "HTTP/1.1 404 Not 
found\r\nConnection: close\r\n\r\n404: File not found\r\n", "HTTP/1.1 414 Request-URI Too 
Long\r\nConnection: close\r\n\r\n414 Request-URI Too Long: Buffer overflow detected\r\n",
"HTTP/1.1 500 Internal Server Error\r\nConnection: close\r\n\r\n500 Internal Server Error: 
Expected data not present\r\n", "HTTP/1.1 501 Not Implemented\r\nConnection:
close\r\n\r\n501 Not Implemented: Only GET and POST supported\r\n", "HTTP/1.1 200
OK\r\ncon. close\r\ncon. close\r\ncon. type: text/html\r\n'n\n\nchm1>bodystyle=\"margin:100px\"><form method=post action=\"/" HTTP_MPFS_UPLOAD "\" 
enctype=\"multipart/form-data\"><b>MPFS Image Upload</b><p><input type=file name=i size=40><br>&nbsp; <input type=submit value=\"Upload\"></form></body></html>", "", "HTTP/1.1 200
  <input type=submit value=\"Upload\"></form></body></html>",
OK\r\nConnection: close\r\nContent-Type: text/html\r\n\r\n<html><body 
style=\"margin:100px\"><b>MPFS Update Successful</b><p><a href=\"/\">Site main
page</a></body></html>", "HTTP/1.1 500 Internal Server Error\r\nConnection:
close\r\nContent-Type: text/html\r\n\r\n<html><body style=\"margin:100px\"><b>MPFS Image
Corrupt or Wrong Version</b><p><a href=\"/" HTTP_MPFS_UPLOAD "\">Try
again?</a></body></html>", "HTTP/1.1 302 Found\r\nConnection: close\r\nLocation: "
"HTTP/1.1 403 Forbidden\r\nConnection: close\r\n\r\n403 Forbidden: SSL Required - use 
HTTPS\r\n'\n'
```
## **Description**

Initial response strings (Corresponding to HTTP\_STATUS (asee page 262))

## <span id="page-301-0"></span>**10.8.4.24 HTTPS\_PORT Macro**

## **File**

TCPIP MRF24W.h

#### **C**

**#define HTTPS\_PORT** (443u)

#### **Description**

Define the listening port for the HTTPS server (if STACK\_USE\_SSL\_SERVER is enabled)

## <span id="page-302-2"></span>**10.8.4.25 HTTPSendFile Function**

## **File**

HTTP2.c

## **C**

**static** BOOL **HTTPSendFile**();

#### **Description**

Serves up the next chunk of [curHTTP](#page-280-0) [\(](#page-280-0)as see [page](#page-280-0) 248)'s file, up to a) available TX FIFO space or b) the next callback index, whichever comes first.

#### **Preconditions**

curHTTP.file and curHTTP.offsets have both been opened for reading.

#### **Return Values**

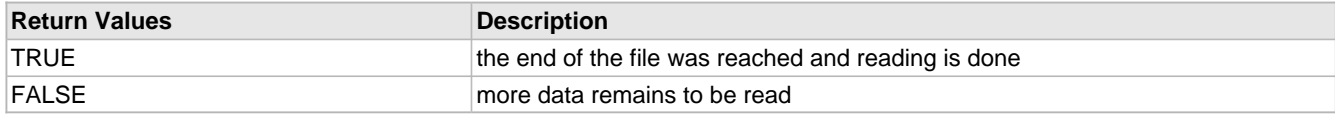

## <span id="page-302-0"></span>**10.8.4.26 httpStubs Variable**

## **File**

HTTP2.c

#### **C**

[HTTP\\_STUB](#page-295-0) **httpStubs**[MAX\_HTTP\_CONNECTIONS];

#### **Description**

HTTP stubs with state machine and socket

## <span id="page-302-1"></span>**10.8.4.27 SM\_HTTP2 Enumeration**

#### **File**

HTTP2.h

#### **C**

```
typedef enum {
   SM_HTTP_IDLE = 0u,
   SM_HTTP_PARSE_REQUEST,
   SM_HTTP_PARSE_HEADERS,
   SM_HTTP_AUTHENTICATE,
   SM_HTTP_PROCESS_GET,
   SM_HTTP_PROCESS_POST,
   SM_HTTP_PROCESS_REQUEST,
   SM_HTTP_SERVE_HEADERS,
   SM_HTTP_SERVE_COOKIES,
   SM_HTTP_SERVE_BODY,
   SM_HTTP_SEND_FROM_CALLBACK,
```
## **SM\_HTTP\_DISCONNECT**

## } SM\_HTTP2;

### **Members**

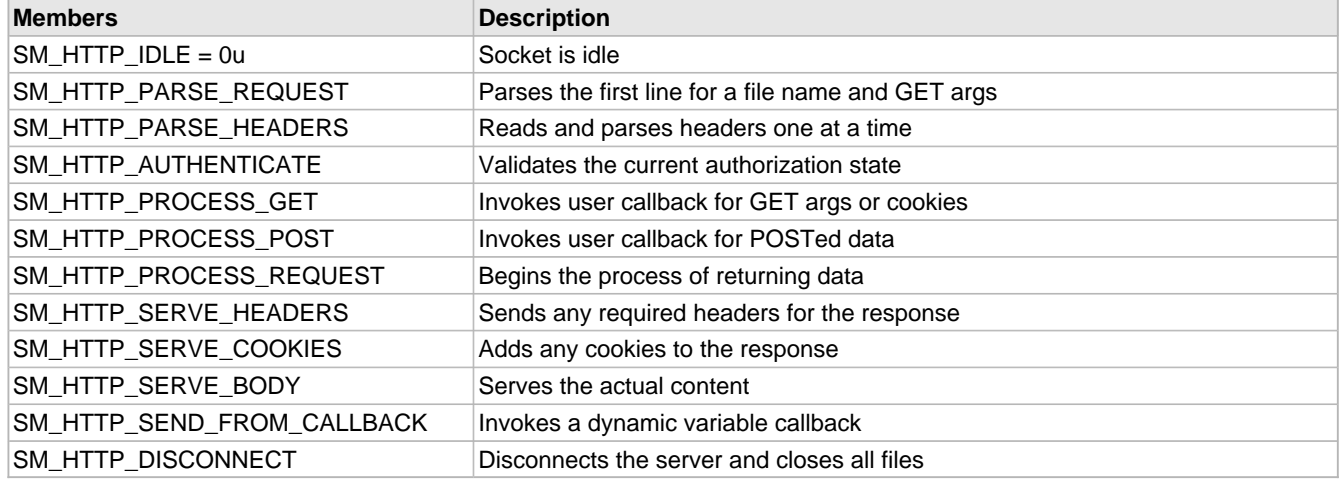

#### **Description**

Basic HTTP Connection State Machine

## <span id="page-303-0"></span>**10.8.4.28 smHTTP Macro**

### **File**

HTTP2.c

## **C**

**#define smHTTP** [httpStubs](#page-302-0)[[curHTTPID](#page-292-0)].sm // Access the current state machine

#### **Description**

Access the current state machine

## <span id="page-303-1"></span>**10.8.4.29 RESERVED\_HTTP\_MEMORY Macro**

### **File**

HTTP2.h

## **C**

```
#define RESERVED_HTTP_MEMORY ((DWORD)MAX_HTTP_CONNECTIONS * (DWORD)sizeof(HTTP_CONN))
```
## **Description**

Macro indicating how much RAM to allocate on an ethernet controller to store HTTP state data.

# <span id="page-303-2"></span>**10.9 ICMP**

The Internet Control Message Protocol is used to send error and status messages and requests. The ICMP module implements the Echo Reply message type (commonly referred to as a ping) which can be used to determine if a specified host is reachable across an IP network from a device running the TCP/IP stack. An ICMP server is also supported to respond to pings from other devices.

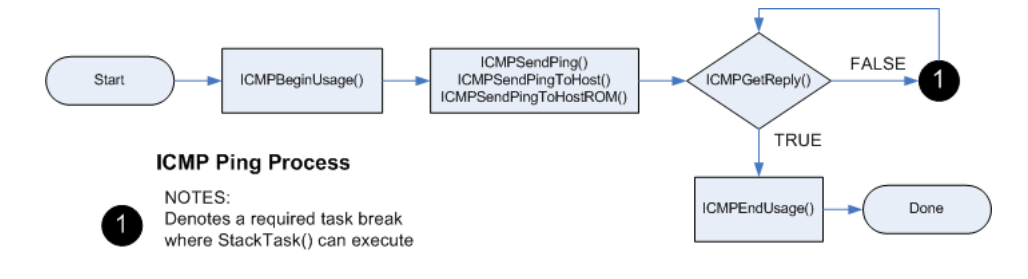

## **10.9.1 ICMP Public Members**

## **Functions**

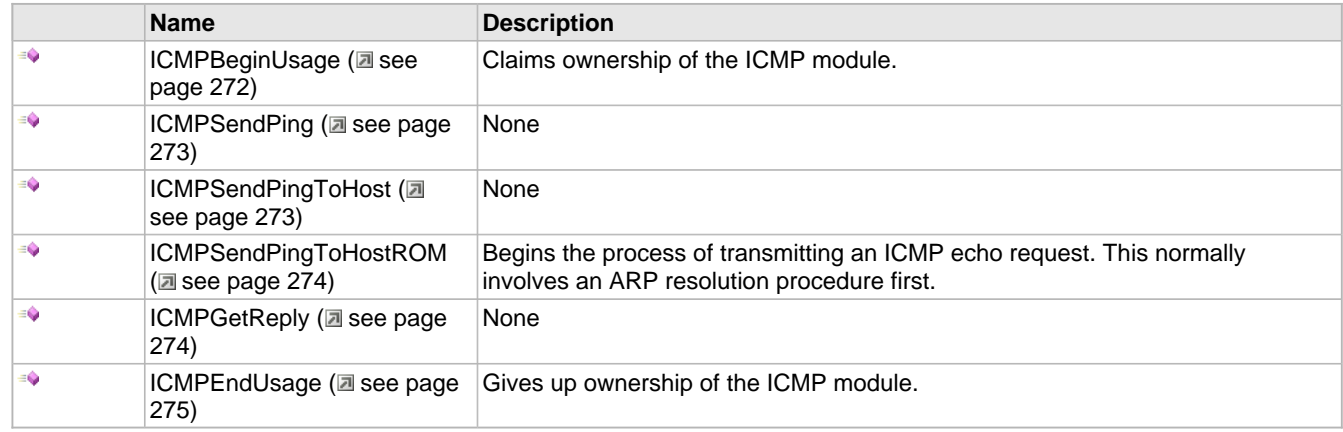

#### **Macros**

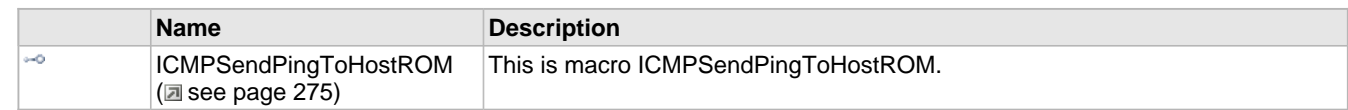

## **Module**

ICMP ( $\Xi$  see page 271)

### **Description**

The following functions and variables are accessible or implemented by the stack application.

## <span id="page-304-0"></span>**10.9.1.1 ICMPBeginUsage Function**

#### **File**

ICMP.h

#### **C**

BOOL **ICMPBeginUsage**();

### **Side Effects**

None

### **Returns**

TRUE: You have successfully gained ownership of the ICMP client module and can now use the [ICMPSendPing](#page-305-0) (a [see](#page-305-0) [page](#page-306-1) 273)() and [ICMPGetReply](#page-306-1) (a see page 274)() functions. FALSE: Some other application is using the ICMP client module. Calling ICMPSendPing (a see page 273)() will corrupt the other application's ping result.

## **Description**

Claims ownership of the ICMP module.

## **Remarks**

None

## **Preconditions**

None

## <span id="page-305-0"></span>**10.9.1.2 ICMPSendPing Function**

### **File**

ICMP.h

#### **C**

**void ICMPSendPing**( DWORD **dwRemoteIP**

);

### **Side Effects**

None

## **Returns**

Begins the process of transmitting an ICMP echo request. This normally involves an ARP resolution procedure first.

#### **Description**

None

#### **Remarks**

None

### **Preconditions**

ICMPBeginUsage (a see page 272)() returned TRUE

#### **Parameters**

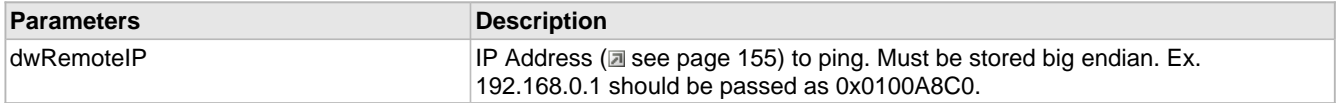

## <span id="page-305-1"></span>**10.9.1.3 ICMPSendPingToHost Function**

#### **File**

ICMP.h

### **C**

```
void ICMPSendPingToHost(
    BYTE * szRemoteHost
);
```
#### **Side Effects**

None

#### **Returns**

Begins the process of transmitting an ICMP echo request. This normally involves an ARP resolution procedure first.

### **Description**

None

## **Remarks**

None

## **Preconditions**

ICMPBeginUsage (a see page 272)() returned TRUE

### **Parameters**

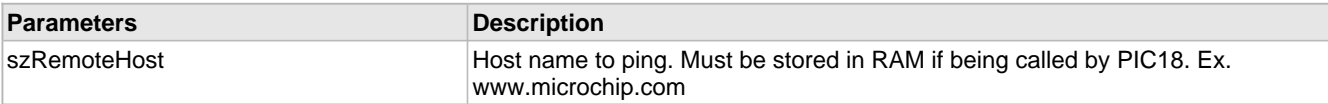

## <span id="page-306-0"></span>**10.9.1.4 ICMPSendPingToHostROM Function**

### **File**

ICMP.h

### **C**

```
void ICMPSendPingToHostROM(
    ROM BYTE * szRemoteHost
);
```
### **Side Effects**

None

### **Returns**

None

## **Description**

Begins the process of transmitting an ICMP echo request. This normally involves an ARP resolution procedure first.

#### **Remarks**

None

## **Preconditions**

ICMPBeginUsage (a see page 272)() returned TRUE

## **Parameters**

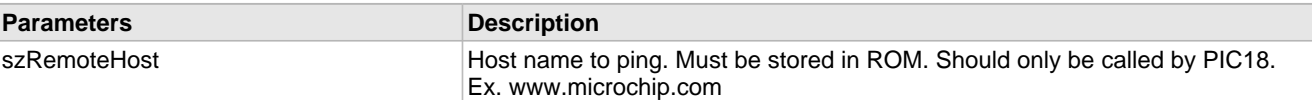

## <span id="page-306-1"></span>**10.9.1.5 ICMPGetReply Function**

## **File**

ICMP.h

#### **C**

LONG **ICMPGetReply**();

#### **Side Effects**

None

### **Returns**

-3: Could not resolve hostname (DNS timeout or hostname invalid) -2: No response received yet -1: Operation timed out (longer than [ICMP\\_TIMEOUT](#page-310-0) (a see [page](#page-310-0) 278)) has elapsed. >=0: Number of TICKs that elapsed between initial ICMP transmission and reception of a valid echo.

#### **Description**

None

## **Remarks**

None

### **Preconditions**

ICMPBeginUsage (a see page 272)() returned TRUE and ICMPSendPing (a see page 273)() was called

## <span id="page-307-0"></span>**10.9.1.6 ICMPEndUsage Function**

## **File**

ICMP.h

## **C**

**void ICMPEndUsage**();

## **Side Effects**

None

## **Returns**

Your ownership of the ICMP module is released. You can no longer use ICMPSendPing (asee page 273)().

## **Description**

Gives up ownership of the ICMP module.

## **Remarks**

None

## **Preconditions**

ICMPBeginUsage (a see page 272)() was called by you and it returned TRUE.

## <span id="page-307-1"></span>**10.9.1.7 ICMPSendPingToHostROM Macro**

## **File**

ICMP.h

## **C**

**#define ICMPSendPingToHostROM**(a) [ICMPSendPingToHost](#page-305-1)((BYTE\*)(a))

## **Description**

This is macro ICMPSendPingToHostROM.

# **10.9.2 ICMP Internal Members**

## **Functions**

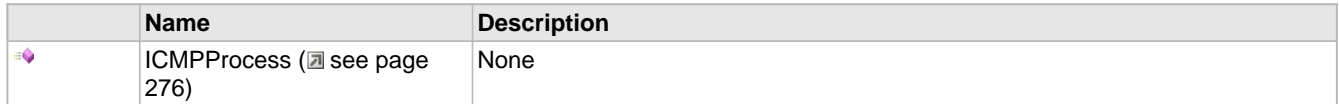

## **Macros**

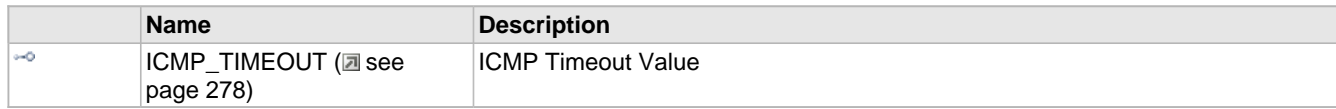

## **Module**

ICMP (asee page 271)

## **Structures**

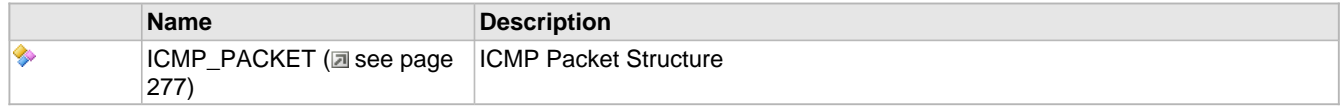

## **Variables**

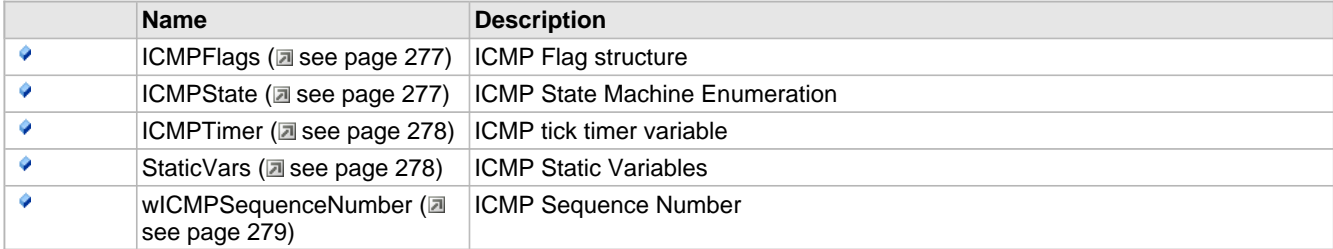

## **Description**

The following functions and variables are designated as internal to the ICMP module.

## <span id="page-308-0"></span>**10.9.2.1 ICMPProcess Function**

## **File**

ICMP.h

#### **C**

```
void ICMPProcess(
 NODE_INFO * remote, 
 WORD len
);
```
### **Side Effects**

None

## **Returns**

Generates an echo reply, if requested Validates and sets ICMPFlags.bReplyValid if a correct ping response to one of ours is received.

### **Description**

None

### **Remarks**

None

## **Preconditions**

MAC buffer contains ICMP type packet.

#### **Parameters**

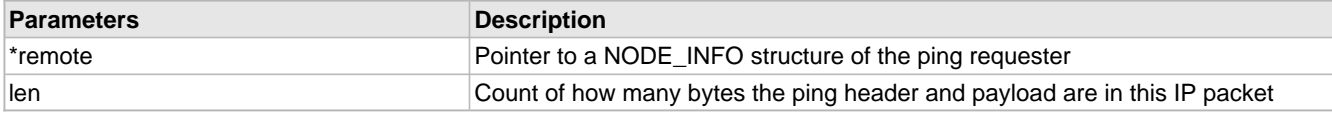

## <span id="page-309-1"></span>**10.9.2.2 ICMPFlags Variable**

#### **File**

ICMP.c

## **C**

```
struct {
  unsigned char bICMPInUse : 1;
   unsigned char bReplyValid : 1;
  unsigned char bRemoteHostIsROM : 1;
} ICMPFlags;
```
#### **Members**

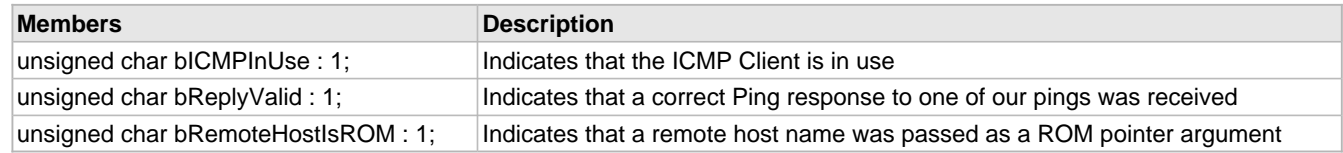

#### **Description**

ICMP Flag structure

## <span id="page-309-0"></span>**10.9.2.3 ICMP\_PACKET Structure**

#### **File**

ICMP.c

#### **C**

```
typedef struct {
  BYTE vType;
  BYTE vCode;
   WORD wChecksum;
  WORD wIdentifier;
  WORD wSequenceNumber;
   WORD wData;
} ICMP_PACKET;
```
#### **Description**

ICMP Packet Structure

## <span id="page-309-2"></span>**10.9.2.4 ICMPState Variable**

## **File**

ICMP.c

#### **C**

```
enum {
   SM_IDLE = 0,
  SM_DNS_SEND_QUERY,
  SM_DNS_GET_RESPONSE,
   SM_ARP_SEND_QUERY,
  SM_ARP_GET_RESPONSE,
   SM_ICMP_SEND_ECHO_REQUEST,
   SM_ICMP_GET_ECHO_RESPONSE
} ICMPState;
```
## **Description**

ICMP State Machine Enumeration

## <span id="page-310-0"></span>**10.9.2.5 ICMP\_TIMEOUT Macro**

## **File**

ICMP.c

#### **C**

**#define ICMP\_TIMEOUT** (4ul[\\*TICK\\_SECOND\)](#page-643-0)

## **Description**

ICMP Timeout Value

## <span id="page-310-1"></span>**10.9.2.6 ICMPTimer Variable**

### **File**

ICMP.c

#### **C**

DWORD **ICMPTimer**;

#### **Description**

ICMP tick timer variable

## <span id="page-310-2"></span>**10.9.2.7 StaticVars Variable**

#### **File**

ICMP.c

#### **C**

```
union {
 union ROM BYTE * szROM;
    BYTE * szRAM;
   } RemoteHost;
  NODE_INFO ICMPRemote;
} StaticVars;
```
#### **Description**

ICMP Static Variables

## <span id="page-311-0"></span>**10.9.2.8 wICMPSequenceNumber Variable**

#### **File**

ICMP.c

## **C**

WORD **wICMPSequenceNumber**;

#### **Description**

ICMP Sequence Number

# <span id="page-311-1"></span>**10.10 MPFS2**

The MPFS2 file system module provides a light-weight read-only file system that can be stored in external EEPROM, external serial Flash, or internal Flash program memory. This file system serves as the basis for the HTTP2 web server module, but is also used by the SNMP module and is available to other applications that require basic read-only storage capabilities.

The MPFS2 module includes an MPFS2 Utility that runs on your PC. This program builds MPFS2 images in various formats for use in the supported storage mediums. More information is available in the MPFS2 Utility (a see page 65) section.

### **Using External Storage**

For external storage, the MPFS2 file system supports Microchip 25LCxxx EEPROM parts for densities up to 1Mbit. SST 25VFxxxB serial Flash parts are also supported for densities up to 32Mbit.

To use external EEPROM storage, ensure that the configuration macro MPFS\_USE\_EEPROM is defined in TCPIPConfig.h. If you are using a 1Mbit part (25LC1024), also be sure to define USE\_EEPROM\_25LC1024 to enable the 24-bit device addressing used by that part. For external serial Flash, define MFPS\_USE\_SPI\_FLASH instead of the EEPROM macros.

Images stored externally are uploaded via HTTP. This can be accomplished using the MPFS2 Utility, or can be accessed directly from a browser. [Uploading](#page-98-0) files directly [\(](#page-98-0)a see [page](#page-98-0) 66) is described in the MPFS2 Utility documentation. Uploading images via HTTP can be accomplished as described in the Getting Started (as see page 81) section.

When storing images externally, space can be reserved for separate application use. The configuration macro MPFS\_RESERVE\_BLOCK controls the size of this space. The specified number of bytes will be reserved at the beginning address of the storage device (0x000000). When using serial Flash, this address must be a multiple of the flash sector size (4096 bytes).

#### **Using Internal Flash Storage**

When storing images in internal Flash program memory, new images cannot be uploaded at run time. Instead, the image is compiled in as part of your project in the MPLAB IDE. To select this storage option comment out the configuration macro MPFS\_USE\_EEPROM in TCPIPConfig.h, then ensure that the image file generated by the MPFS2 Utility is included in the MPLAB project.

### **Other Considerations**

MPFS2 defines a fixed number of files that can be opened simultaneously. The configuration parameter MAX\_MPFS\_HANDLES controls how many files can be opened at once. If this resource is depleted, no new files can be opened until [MPFSClose](#page-314-1) [\(](#page-314-1) $\Xi$  see [page](#page-314-1) 282) is called for an existing handle. The HTTP2 web server expects to be able to use at least two handles for each connection, plus one extra. Additional handles should be allocated if other modules will be accessing the file system as well.

# **10.10.1 MPFS2 Public Members**

## **Enumerations**

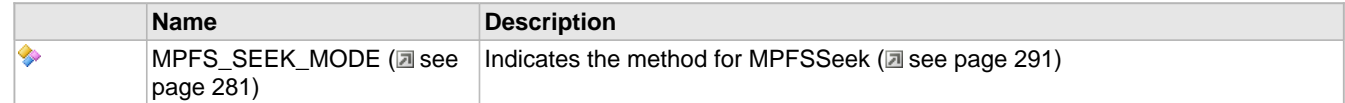

## **Functions**

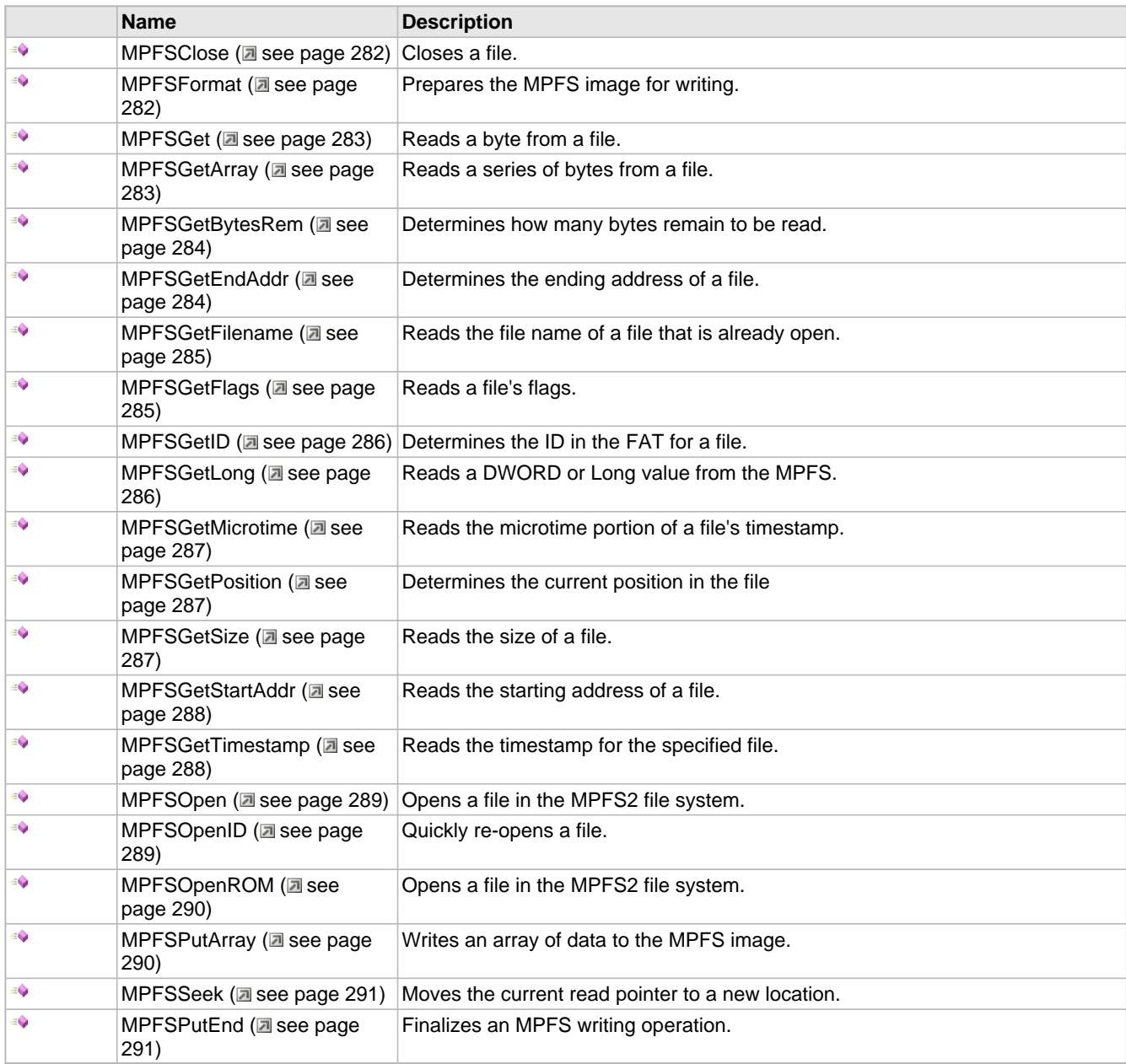

## **Macros**

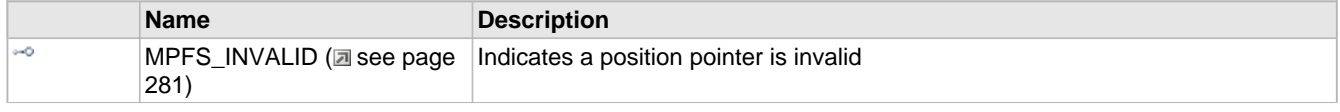

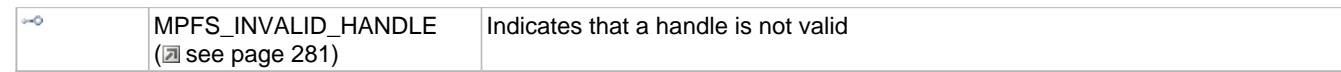

### **Module**

MPFS2 (a see page 279)

### **Types**

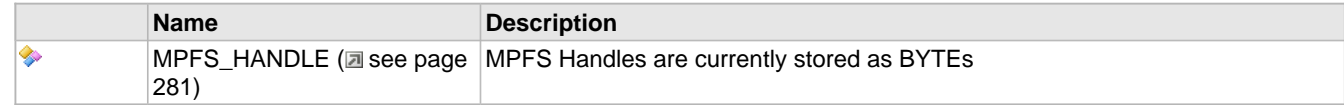

## **Description**

The following functions and variables are accessible by the stack application.

## <span id="page-313-3"></span>**10.10.1.1 MPFS\_HANDLE Type**

## **File**

MPFS2.h

### **C**

**typedef** BYTE **MPFS\_HANDLE**;

## **Description**

MPFS Handles are currently stored as BYTEs

## <span id="page-313-1"></span>**10.10.1.2 MPFS\_INVALID Macro**

#### **File**

MPFS2.h

#### **C**

```
#define MPFS_INVALID (0xffffffffu) // Indicates a position pointer is invalid
```
#### **Description**

Indicates a position pointer is invalid

## <span id="page-313-2"></span>**10.10.1.3 MPFS\_INVALID\_HANDLE Macro**

## **File**

MPFS2.h

## **C**

**#define MPFS\_INVALID\_HANDLE** (0xffu) // Indicates that a handle is not valid

## **Description**

Indicates that a handle is not valid

## <span id="page-313-0"></span>**10.10.1.4 MPFS\_SEEK\_MODE Enumeration**

## **File**

MPFS2.h

#### **C**

```
typedef enum {
  MPFS_SEEK_START = 0u,
  MPFS_SEEK_END,
  MPFS_SEEK_FORWARD,
  MPFS_SEEK_REWIND
} MPFS_SEEK_MODE;
```
### **Members**

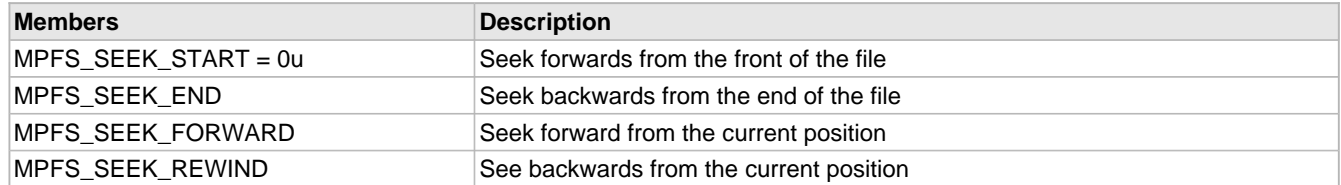

#### **Description**

Indicates the method for MPFSSeek (a see page 291)

## <span id="page-314-1"></span>**10.10.1.5 MPFSClose Function**

### **File**

MPFS2.h

#### **C**

**void MPFSClose**(

 [MPFS\\_HANDLE](#page-313-3) **hMPFS** );

#### **Returns**

None

#### **Description**

Closes a file and releases its stub back to the pool of available handles.

#### **Preconditions**

None

### **Parameters**

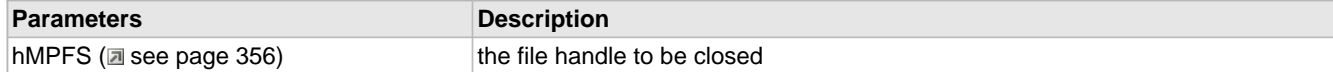

## <span id="page-314-0"></span>**10.10.1.6 MPFSFormat Function**

#### **File**

MPFS2.h

#### **C**

[MPFS\\_HANDLE](#page-313-3) **MPFSFormat**();

#### **Returns**

An MPFS handle that can be used for MPFSPut commands, or [MPFS\\_INVALID\\_HANDLE](#page-313-2) (a see [page](#page-313-2) 281) when the EEPROM failed to initialize for writing.

#### **Description**

Prepares the MPFS image for writing and locks the image so that other processes may not access it.

### **Remarks**

In order to prevent misreads, the MPFS will be inaccessible until [MPFSClose](#page-314-1) (a see [page](#page-314-1) 282) is called. This function is not available when the MPFS is stored in internal Flash program memory.

#### **Preconditions**

None

## <span id="page-315-0"></span>**10.10.1.7 MPFSGet Function**

## **File**

MPFS2.h

#### **C**

```
BOOL MPFSGet(
     MPFS_HANDLE hMPFS, 
     BYTE* c
);
```
#### **Description**

Reads a byte from a file.

### **Preconditions**

The file handle referenced by hMPFS is already open.

#### **Parameters**

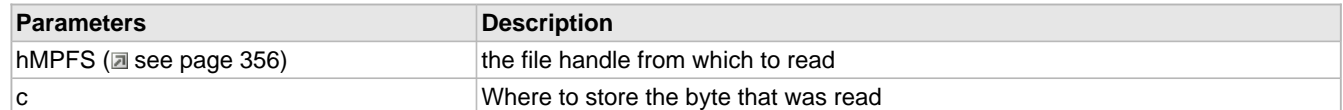

#### **Return Values**

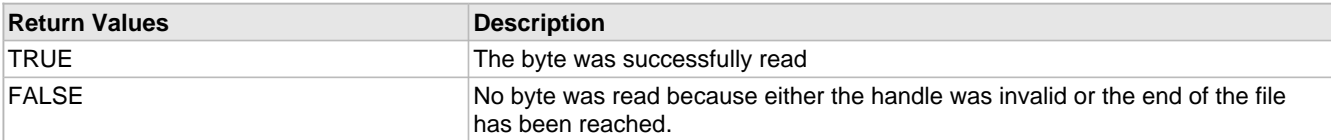

## <span id="page-315-1"></span>**10.10.1.8 MPFSGetArray Function**

### **File**

MPFS2.h

### **C**

```
WORD MPFSGetArray(
     MPFS_HANDLE hMPFS, 
     BYTE* cData, 
     WORD wLen
);
```
#### **Returns**

The number of bytes successfully read. If this is less than wLen, an EOF occurred while attempting to read.

#### **Description**

Reads a series of bytes from a file.

#### **Preconditions**

The file handle referenced by hMPFS is already open.

#### **Parameters**

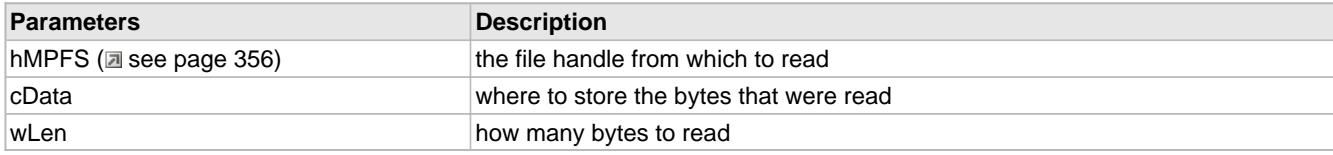

## <span id="page-316-0"></span>**10.10.1.9 MPFSGetBytesRem Function**

## **File**

MPFS2.h

## **C**

```
DWORD MPFSGetBytesRem(
    MPFS_HANDLE hMPFS
```
);

#### **Returns**

The number of bytes remaining in the file as a DWORD

#### **Description**

Determines how many bytes remain to be read.

#### **Preconditions**

The file handle referenced by hMPFS is already open.

#### **Parameters**

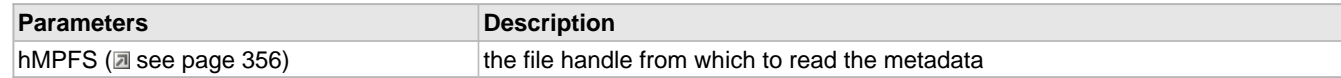

## <span id="page-316-1"></span>**10.10.1.10 MPFSGetEndAddr Function**

### **File**

MPFS2.h

### **C**

```
MPFS_PTR MPFSGetEndAddr(
    MPFS_HANDLE hMPFS
```
);

#### **Returns**

The address just after the file ends (start address of next file)

#### **Description**

Determines the ending address of a file.

#### **Preconditions**

The file handle referenced by hMPFS is already open.

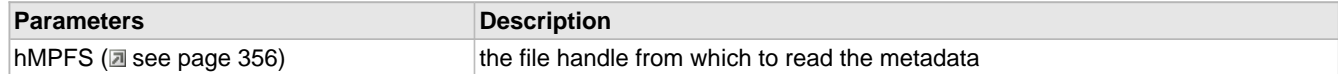

## <span id="page-317-0"></span>**10.10.1.11 MPFSGetFilename Function**

## **File**

MPFS2.h

## **C**

```
BOOL MPFSGetFilename(
     MPFS_HANDLE hMPFS, 
     BYTE* cName, 
     WORD wLen
);
```
### **Description**

Reads the file name of a file that is already open.

### **Preconditions**

The file handle referenced by hMPFS is already open.

## **Parameters**

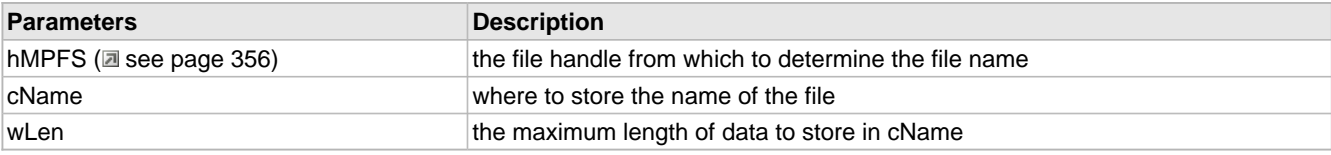

## **Return Values**

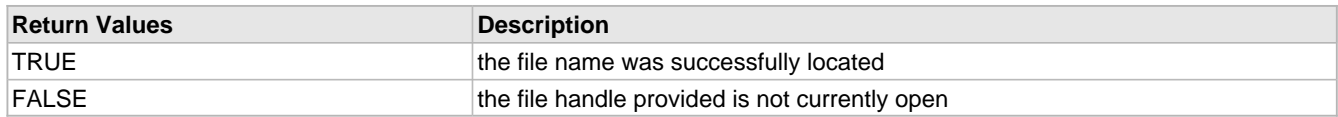

## <span id="page-317-1"></span>**10.10.1.12 MPFSGetFlags Function**

## **File**

MPFS2.h

#### **C**

```
WORD MPFSGetFlags(
     MPFS_HANDLE hMPFS
);
```
## **Returns**

The flags that were associated with the file

## **Description**

Reads a file's flags.

## **Preconditions**

The file handle referenced by hMPFS is already open.

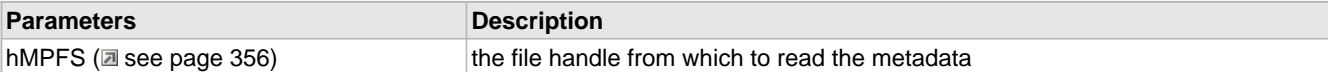

## <span id="page-318-0"></span>**10.10.1.13 MPFSGetID Function**

## **File**

MPFS2.h

## **C**

```
WORD MPFSGetID(
     MPFS_HANDLE hMPFS
);
```
#### **Returns**

The ID in the FAT for this file

## **Description**

Determines the ID in the FAT for a file.

### **Remarks**

Use this function in association with [MPFSOpenID](#page-321-1) [\(](#page-321-1) $\Box$  see [page](#page-321-1) 289) to quickly access file without permanently reserving a file handle.

#### **Preconditions**

The file handle referenced by hMPFS is already open.

### **Parameters**

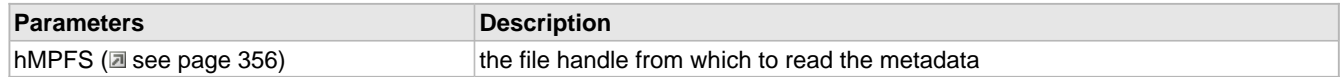

## <span id="page-318-1"></span>**10.10.1.14 MPFSGetLong Function**

## **File**

MPFS2.h

### **C**

```
BOOL MPFSGetLong(
     MPFS_HANDLE hMPFS, 
     DWORD* ul
);
```
## **Returns**

TRUE - The byte was successfully read FALSE - No byte was read because either the handle was invalid or the end of the file has been reached.

#### **Description**

Reads a DWORD or Long value from the MPFS.

#### **Preconditions**

The file handle referenced by hMPFS is already open.

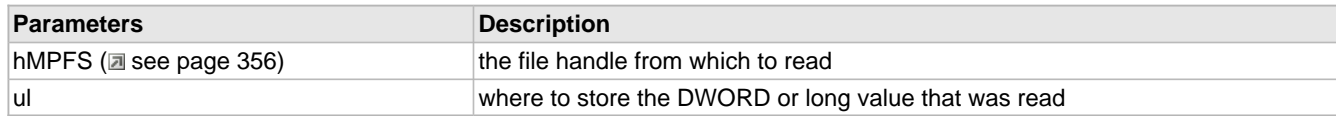

## <span id="page-319-0"></span>**10.10.1.15 MPFSGetMicrotime Function**

## **File**

MPFS2.h

## **C**

```
DWORD MPFSGetMicrotime(
     MPFS_HANDLE hMPFS
);
```
#### **Returns**

The microtime that was read as a DWORD

## **Description**

Reads the microtime portion of a file's timestamp.

### **Preconditions**

The file handle referenced by hMPFS is already open.

### **Parameters**

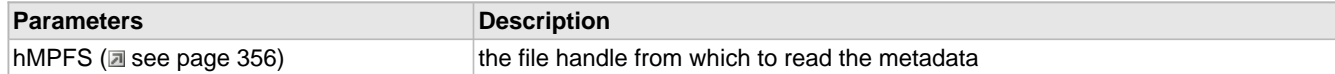

## <span id="page-319-1"></span>**10.10.1.16 MPFSGetPosition Function**

## **File**

MPFS2.h

#### **C**

```
DWORD MPFSGetPosition(
    MPFS_HANDLE hMPFS
);
```
#### **Returns**

The position in the file as a DWORD (or MPFS\_PTR ( $\Box$  see page 294))

### **Description**

Determines the current position in the file

#### **Remarks**

Calling [MPFSSeek](#page-323-0) [\(](#page-323-0)a see [page](#page-323-0) 291)(hMPFS, pos, MPFS\_SEEK\_START) will return the pointer to this position at a later time. (Where pos is the value returned by this function.)

#### **Preconditions**

The file handle referenced by hMPFS is already open.

#### **Parameters**

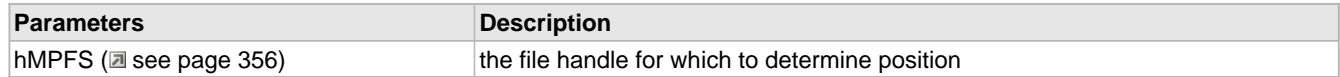

## <span id="page-319-2"></span>**10.10.1.17 MPFSGetSize Function**

## **File**

MPFS2.h

### **C**

```
DWORD MPFSGetSize(
     MPFS_HANDLE hMPFS
);
```
#### **Returns**

The size that was read as a DWORD

### **Description**

Reads the size of a file.

### **Preconditions**

The file handle referenced by hMPFS is already open.

### **Parameters**

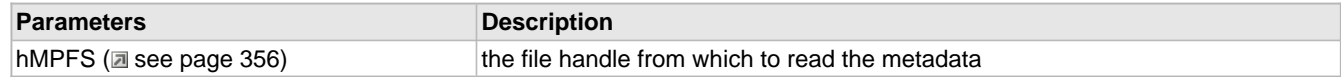

## <span id="page-320-0"></span>**10.10.1.18 MPFSGetStartAddr Function**

## **File**

MPFS2.h

### **C**

```
MPFS_PTR MPFSGetStartAddr(
    MPFS_HANDLE hMPFS
);
```
## **Returns**

The starting address of the file in the MPFS image

#### **Description**

Reads the starting address of a file.

### **Preconditions**

The file handle referenced by hMPFS is already open.

#### **Parameters**

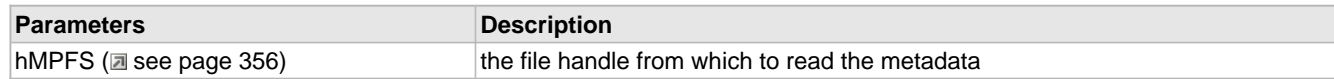

## <span id="page-320-1"></span>**10.10.1.19 MPFSGetTimestamp Function**

## **File**

MPFS2.h

#### **C**

```
DWORD MPFSGetTimestamp(
     MPFS_HANDLE hMPFS
);
```
## **Returns**

The timestamp that was read as a DWORD

## **Description**

Reads the timestamp for the specified file.

## **Preconditions**

The file handle referenced by hMPFS is already open.

## **Parameters**

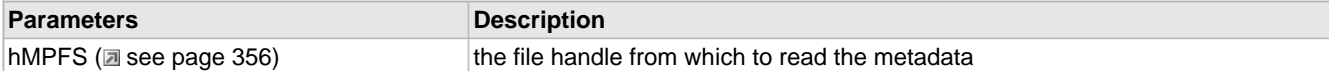

## <span id="page-321-0"></span>**10.10.1.20 MPFSOpen Function**

## **File**

MPFS2.h

#### **C**

```
MPFS_HANDLE MPFSOpen(
     BYTE* cFile
);
```
#### **Returns**

An [MPFS\\_HANDLE](#page-313-3) (a see [page](#page-313-2) 281) to the opened file if found, or [MPFS\\_INVALID\\_HANDLE](#page-313-2) [\(](#page-313-2)a see page 281) if the file could not be found or no free handles exist.

#### **Description**

Opens a file in the MPFS2 file system.

#### **Preconditions**

MPFSInit (a see page 292) has been called

#### **Parameters**

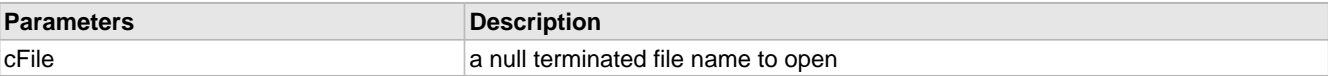

## <span id="page-321-1"></span>**10.10.1.21 MPFSOpenID Function**

### **File**

MPFS2.h

## **C**

```
MPFS_HANDLE MPFSOpenID(
     WORD hFatID
);
```
## **Returns**

An [MPFS\\_HANDLE](#page-313-3) (a see [page](#page-313-2) 281) to the opened file if found, or [MPFS\\_INVALID\\_HANDLE](#page-313-2) [\(](#page-313-2)a see page 281) if the file could not be found or no free handles exist.

#### **Description**

Quickly re-opens a file in the MPFS2 file system. Use this function along with [MPFSGetID](#page-318-0) [\(](#page-318-0)as ee [page](#page-318-0) 286)() to quickly re-open a file without tying up a permanent MPFSStub.

#### **Preconditions**

None

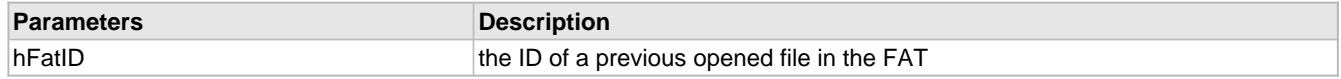

## <span id="page-322-0"></span>**10.10.1.22 MPFSOpenROM Function**

### **File**

MPFS2.h

### **C**

```
MPFS_HANDLE MPFSOpenROM(
     ROM BYTE* cFile
);
```
#### **Returns**

An [MPFS\\_HANDLE](#page-313-3) (a see [page](#page-313-2) 281) to the opened file if found, or [MPFS\\_INVALID\\_HANDLE](#page-313-2) [\(](#page-313-2)a see page 281) if the file could not be found or no free handles exist.

#### **Description**

Opens a file in the MPFS2 file system.

#### **Remarks**

This function is aliased to MPFSOpen (a see page 289) on non-PIC18 platforms.

#### **Preconditions**

None

### **Parameters**

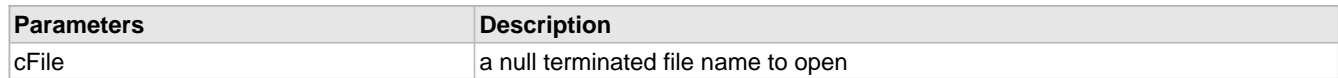

## <span id="page-322-1"></span>**10.10.1.23 MPFSPutArray Function**

## **File**

MPFS2.h

#### **C**

```
WORD MPFSPutArray(
     MPFS_HANDLE hMPFS, 
     BYTE* cData, 
     WORD wLen
);
```
## **Returns**

The number of bytes successfully written.

#### **Description**

Writes an array of data to the MPFS image.

#### **Remarks**

For EEPROM, the actual write may not initialize until the internal write page is full. To ensure that previously written data gets stored, MPFSPutEnd (a see page 291) must be called after the last call to MPFSPutArray.

#### **Preconditions**

 $MPFSFormat$  ( $\Box$  see page 282) was sucessfully called.

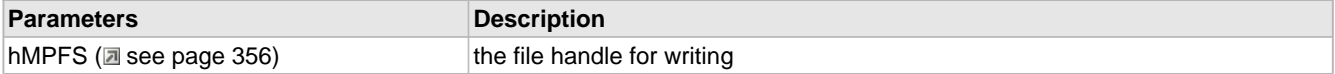

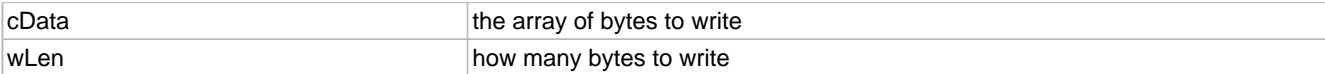

## <span id="page-323-0"></span>**10.10.1.24 MPFSSeek Function**

## **File**

MPFS2.h

## **C**

```
BOOL MPFSSeek(
    MPFS_HANDLE hMPFS, 
    DWORD dwOffset, 
    MPFS_SEEK_MODE tMode
);
```
### **Returns**

TRUE - the seek was successful FALSE - either the new location or the handle itself was invalid

### **Description**

Moves the current read pointer to a new location.

#### **Preconditions**

The file handle referenced by hMPFS is already open.

#### **Parameters**

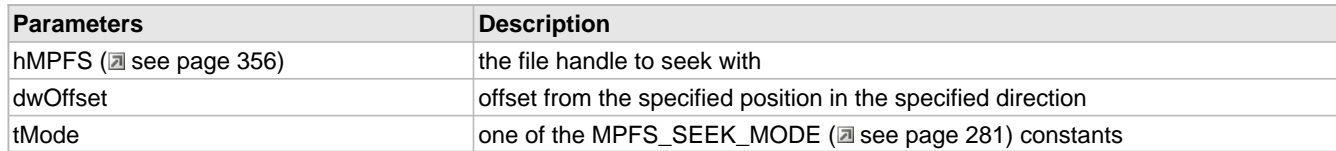

## <span id="page-323-1"></span>**10.10.1.25 MPFSPutEnd Function**

## **File**

MPFS2.h

#### **C**

```
void MPFSPutEnd(
     BOOL final
```
);

#### **Returns**

None

## **Description**

Finalizes an MPFS writing operation.

## **Preconditions**

MPFSFormat (a see page 282) and MPFSPutArray (a see page 290) were sucessfully called.

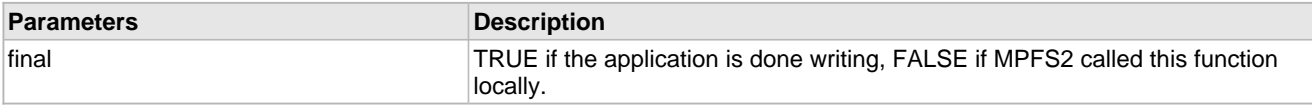
## **10.10.2 MPFS2 Stack Members**

#### **Functions**

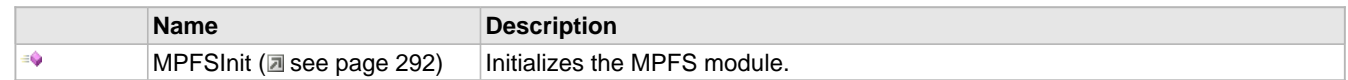

#### **Module**

 $MPFS2$  ( $\Box$  see page 279)

#### **Description**

The following functions and variables are public, but are intended only to be accessed by the stack itself. Applications should generally not call these functions or modify these variables.

### <span id="page-324-0"></span>**10.10.2.1 MPFSInit Function**

#### **File**

MPFS2.h

#### **C**

**void MPFSInit**();

#### **Returns**

None

#### **Description**

Sets all MPFS handles to closed, and initializes access to the EEPROM if necessary.

#### **Remarks**

This function is called only one during lifetime of the application.

#### **Preconditions**

None

#### **Section**

Function Definitions

## **10.10.3 MPFS2 Internal Members**

#### **Functions**

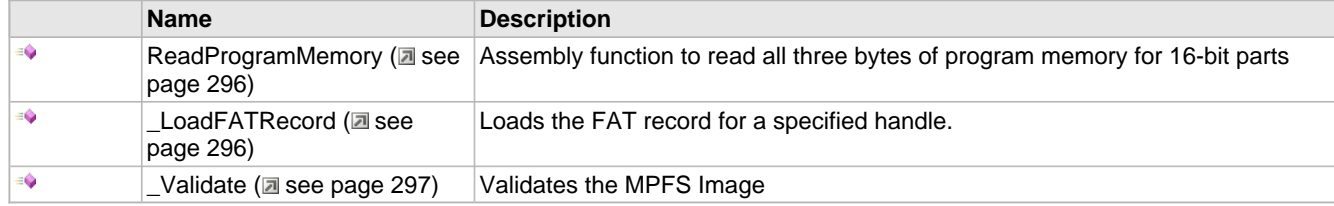

#### **Macros**

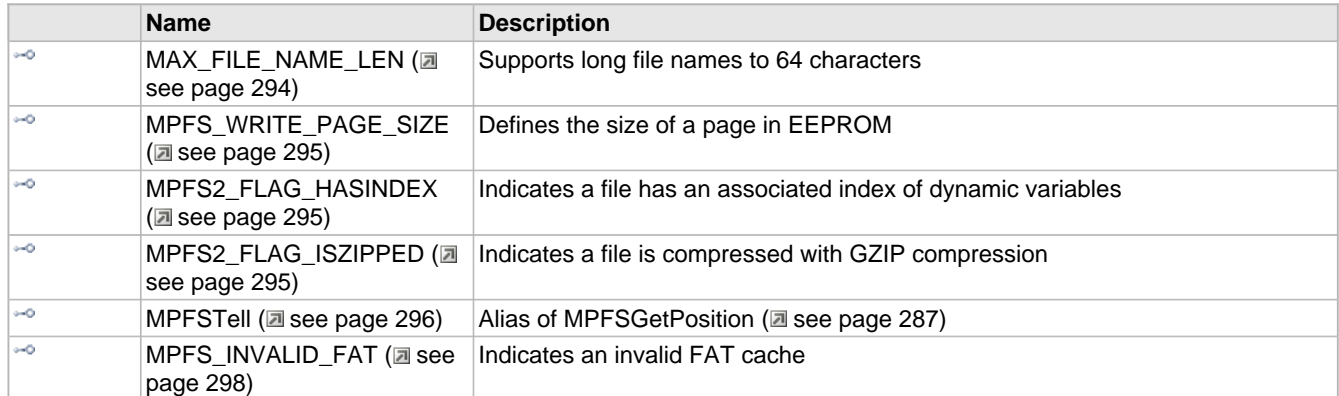

#### **Module**

MPFS2 (a see page 279)

#### **Structures**

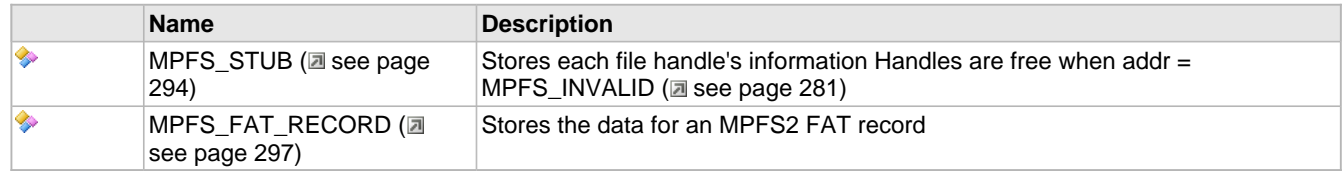

#### **Types**

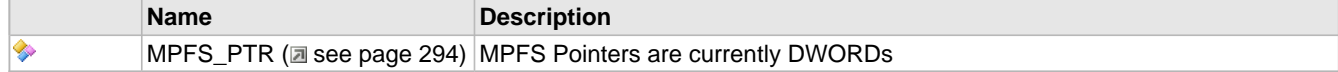

#### **Variables**

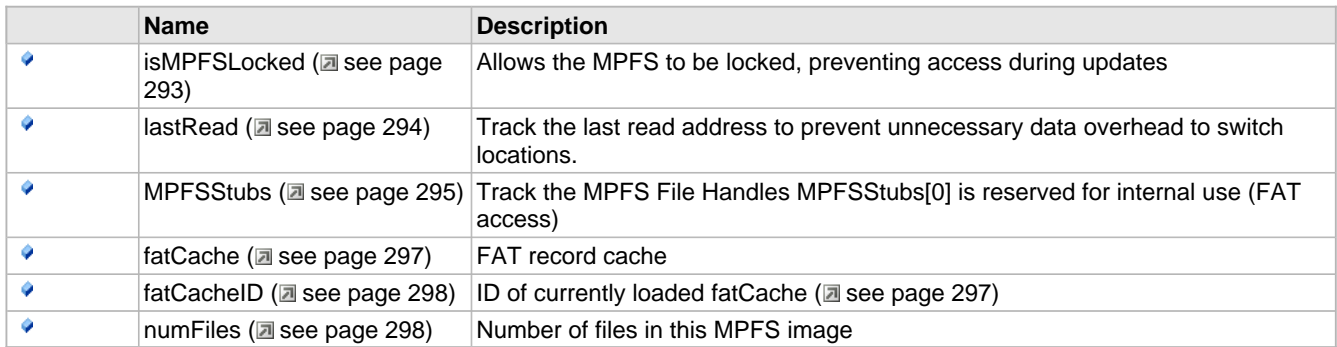

#### **Description**

The following functions and variables are designated as internal to the MPFS2 module.

## <span id="page-325-0"></span>**10.10.3.1 isMPFSLocked Variable**

#### **File**

MPFS2.c

#### **C**

BOOL **isMPFSLocked**;

#### **Description**

Allows the MPFS to be locked, preventing access during updates

### <span id="page-326-3"></span>**10.10.3.2 lastRead Variable**

#### **File**

MPFS2.c

#### **C**

[MPFS\\_PTR](#page-326-2) **lastRead**;

#### **Description**

Track the last read address to prevent unnecessary data overhead to switch locations.

## <span id="page-326-0"></span>**10.10.3.3 MAX\_FILE\_NAME\_LEN Macro**

#### **File**

MPFS2.c

#### **C**

**#define MAX\_FILE\_NAME\_LEN** (64u)

#### **Description**

Supports long file names to 64 characters

### <span id="page-326-2"></span>**10.10.3.4 MPFS\_PTR Type**

#### **File**

MPFS2.h

#### **C**

**typedef** DWORD **MPFS\_PTR**;

#### **Description**

MPFS Pointers are currently DWORDs

### <span id="page-326-1"></span>**10.10.3.5 MPFS\_STUB Structure**

#### **File**

MPFS2.h

#### **C**

```
typedef struct {
  MPFS_PTR addr;
  DWORD bytesRem;
   WORD fatID;
} MPFS_STUB;
```
#### **Members**

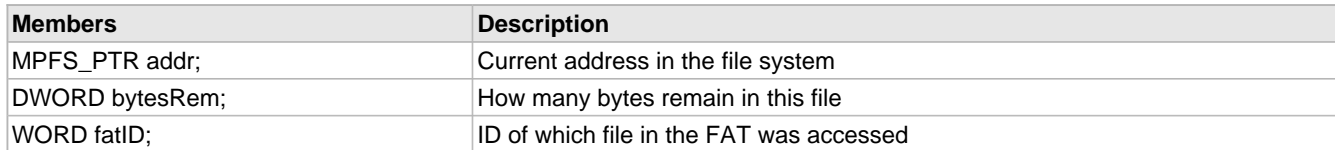

#### **Description**

Stores each file handle's information Handles are free when addr = MPFS\_INVALID (as ee page 281)

### <span id="page-327-0"></span>**10.10.3.6 MPFS\_WRITE\_PAGE\_SIZE Macro**

#### **File**

MPFS2.h

#### **C**

**#define MPFS\_WRITE\_PAGE\_SIZE** (64u) // Defines the size of a page in EEPROM

#### **Description**

Defines the size of a page in EEPROM

### <span id="page-327-1"></span>**10.10.3.7 MPFS2\_FLAG\_HASINDEX Macro**

#### **File**

MPFS2.h

#### **C**

```
#define MPFS2_FLAG_HASINDEX ((WORD)0x0002) // Indicates a file has an associated index 
of dynamic variables
```
#### **Description**

Indicates a file has an associated index of dynamic variables

### <span id="page-327-2"></span>**10.10.3.8 MPFS2\_FLAG\_ISZIPPED Macro**

#### **File**

MPFS2.h

#### **C**

```
#define MPFS2_FLAG_ISZIPPED ((WORD)0x0001) // Indicates a file is compressed with GZIP 
compression
```
#### **Description**

Indicates a file is compressed with GZIP compression

### <span id="page-327-3"></span>**10.10.3.9 MPFSStubs Variable**

#### **File**

MPFS2.c

#### **C**

```
MPFS_STUB MPFSStubs[MAX_MPFS_HANDLES+1];
```
#### **Description**

Track the MPFS File Handles MPFSStubs[0] is reserved for internal use (FAT access)

### <span id="page-328-2"></span>**10.10.3.10 MPFSTell Macro**

#### **File**

MPFS2.h

#### **C**

**#define MPFSTell**(a) [MPFSGetPosition\(](#page-319-0)a)

#### **Description**

Alias of MPFSGetPosition (a see page 287)

## <span id="page-328-0"></span>**10.10.3.11 ReadProgramMemory Function**

#### **File**

MPFS2.h

#### **C**

```
DWORD ReadProgramMemory(
     DWORD address
);
```
#### **Description**

Assembly function to read all three bytes of program memory for 16-bit parts

## <span id="page-328-1"></span>**10.10.3.12 \_LoadFATRecord Function**

#### **File**

MPFS2.c

#### **C**

```
static void _LoadFATRecord(
     WORD fatID
);
```
### **Returns**

None

#### **Description**

Loads the FAT record for a specified handle.

#### **Remarks**

The FAT record will be stored in fatCache ( $\Box$  see page 297).

#### **Preconditions**

None

#### **Parameters**

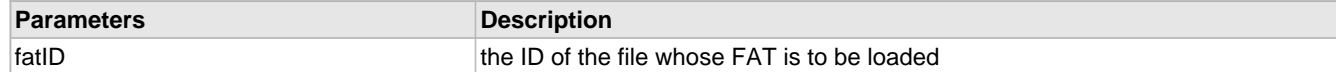

## <span id="page-329-0"></span>**10.10.3.13 \_Validate Function**

#### **File**

MPFS2.c

#### **C**

**static void \_Validate**();

#### **Returns**

None

#### **Description**

Verifies that the MPFS image is valid, and reads the number of available files from the image header. This function is called on boot, and again after any image is written.

#### **Preconditions**

None

### <span id="page-329-1"></span>**10.10.3.14 MPFS\_FAT\_RECORD Structure**

#### **File**

MPFS2.h

#### **C**

```
typedef struct {
  DWORD string;
   DWORD data;
  DWORD len;
  DWORD timestamp;
  DWORD microtime;
  WORD flags;
} MPFS_FAT_RECORD;
```
#### **Members**

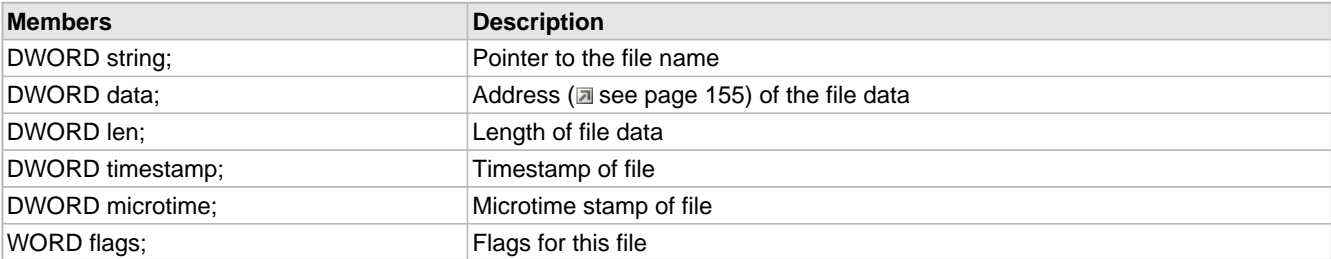

#### **Description**

Stores the data for an MPFS2 FAT record

### <span id="page-329-2"></span>**10.10.3.15 fatCache Variable**

#### **File**

MPFS2.c

#### **C**

[MPFS\\_FAT\\_RECORD](#page-329-1) **fatCache**;

#### **Description**

FAT record cache

### <span id="page-330-1"></span>**10.10.3.16 fatCacheID Variable**

#### **File**

MPFS2.c

#### **C**

WORD **fatCacheID**;

#### **Description**

ID of currently loaded fatCache (a see page 297)

### <span id="page-330-2"></span>**10.10.3.17 numFiles Variable**

#### **File**

MPFS2.c

#### **C**

WORD **numFiles**;

#### **Description**

Number of files in this MPFS image

### <span id="page-330-0"></span>**10.10.3.18 MPFS\_INVALID\_FAT Macro**

#### **File**

MPFS2.h

#### **C**

**#define MPFS\_INVALID\_FAT** (0xffffu) // Indicates an invalid FAT cache

#### **Description**

Indicates an invalid FAT cache

# <span id="page-330-3"></span>**10.11 NBNS**

The NetBIOS Name Service protocol associates host names with IP addresses, similarly to DNS, but on the same IP subnet. Practically, this allows the assignment of human-name hostnames to access boards on the same subnet. For example. in the "TCPIP Demo App" demonstration project, the demo board is programmed with the human name 'mchpboard' so it can be accessed directly instead of with its IP address.

# **10.11.1 NBNS Stack Members**

#### **Functions**

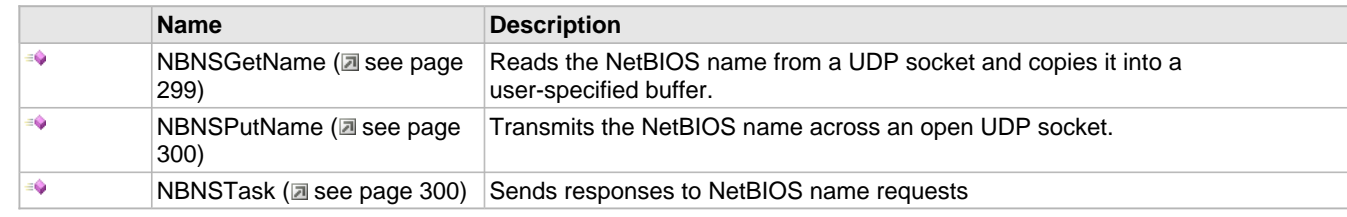

#### **Macros**

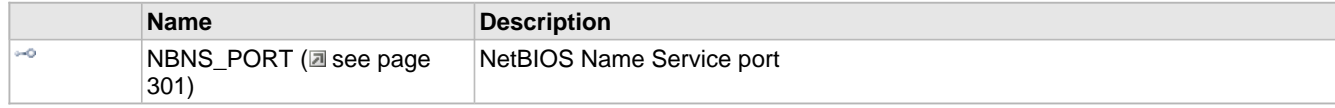

#### **Module**

NBNS (asee page 298)

#### **Structures**

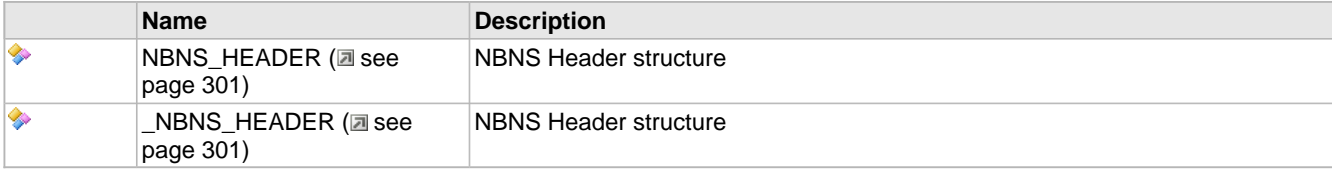

#### **Description**

The following functions and variables are public, but are intended only to be accessed by the stack itself. Applications should generally not call these functions or modify these variables.

## <span id="page-331-0"></span>**10.11.1.1 NBNSGetName Function**

#### **File**

NBNS.c

#### **C**

**static void NBNSGetName**( BYTE \* **String**

);

#### **Side Effects**

None

#### **Returns**

None

#### **Description**

Reads the NetBIOS name from a UDP socket and copies it into a user-specified buffer.

#### **Remarks**

None

#### **Preconditions**

None

#### **Parameters**

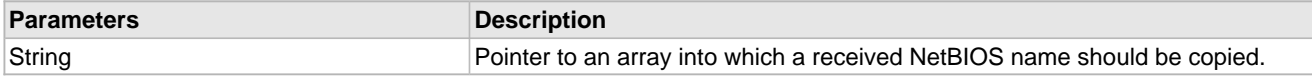

### <span id="page-332-0"></span>**10.11.1.2 NBNSPutName Function**

#### **File**

NBNS.c

#### **C**

**static void NBNSPutName**( BYTE \* **String** );

#### **Side Effects**

None

#### **Returns**

None

#### **Description**

Transmits the NetBIOS name across an open UDP socket.

#### **Remarks**

None

#### **Preconditions**

None

#### **Parameters**

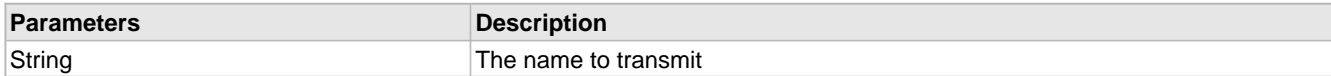

### <span id="page-332-1"></span>**10.11.1.3 NBNSTask Function**

#### **File**

NBNS.h

#### **C**

**void NBNSTask**();

#### **Side Effects**

None

#### **Returns**

None

#### **Description**

Sends responses to NetBIOS name requests

#### **Remarks**

None

#### **Preconditions**

None

## <span id="page-333-1"></span>**10.11.1.4 NBNS\_HEADER Structure**

#### **File**

NBNS.c

#### **C**

```
typedef struct _NBNS_HEADER {
   WORD_VAL TransactionID;
  WORD_VAL Flags;
   WORD_VAL Questions;
   WORD_VAL Answers;
   WORD_VAL AuthoritativeRecords;
   WORD_VAL AdditionalRecords;
} NBNS_HEADER;
```
#### **Description**

NBNS Header structure

### <span id="page-333-0"></span>**10.11.1.5 NBNS\_PORT Macro**

#### **File**

NBNS.c

#### **C**

**#define NBNS\_PORT** (137u)

#### **Description**

NetBIOS Name Service port

# <span id="page-333-2"></span>**10.12 Performance Tests**

The TCP and UDP Performance Test modules provide a method for obtaining metrics about the stack's performance. They can be used to benchmark the stack on various hardware platforms, and are also useful to determine how your custom application has affected stack performance.

The stack automatically calls these modules when they are included, so you never need to call any functions directly. Instructions for use of the modules can be found in the documentation for [UDPPerformanceTask](#page-334-0) ( $\Box$  see [page](#page-334-0) 302), TCPTXPerformanceTask (a see page 304), and TCPRXPerformanceTask (a see page 303).

## **10.12.1 Performance Test Stack Members**

#### **Functions**

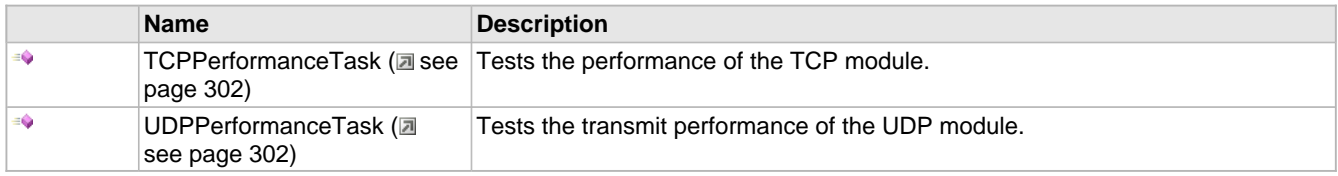

#### **Module**

Performance Tests (a see page 301)

#### **Description**

The following functions and variables are public, but are intended only to be accessed by the stack itself. Applications should generally not call these functions or modify these variables.

## <span id="page-334-1"></span>**10.12.1.1 TCPPerformanceTask Function**

#### **File**

TCPPerformanceTest.h

#### **C**

**void TCPPerformanceTask**();

#### **Returns**

None

#### **Description**

This function calls both [TCPTXPerformanceTask](#page-336-0) [\(](#page-336-0)a see [page](#page-335-0) 304) and [TCPRXPerformanceTask](#page-335-0) (a see page 303) to perform the performance task functions. Refer to the documentation for each of those functions for details.

#### **Preconditions**

TCP is initialized.

### <span id="page-334-0"></span>**10.12.1.2 UDPPerformanceTask Function**

#### **File**

UDPPerformanceTest.h

#### **C**

```
void UDPPerformanceTask();
```
#### **Returns**

None

#### **Description**

This function tests the transmit performance of the UDP module. At boot, this module will transmit 1024 large UDP broadcast packets of 1024 bytes each. Using a packet sniffer, one can determine how long this process takes and calculate the transmit rate of the stack. This function tests true UDP performance in that it will open a socket, transmit one packet, and close the socket for each loop. After this initial transmission, the module can be re-enabled by holding button 3.

This function is particularly useful after development to determine the impact of your application code on the stack's performance. A before and after comparison will indicate if your application is unacceptably blocking the processor or taking too long to execute.

#### **Preconditions**

UDP is initialized.

## **10.12.2 Performance Test Internal Members**

#### **Functions**

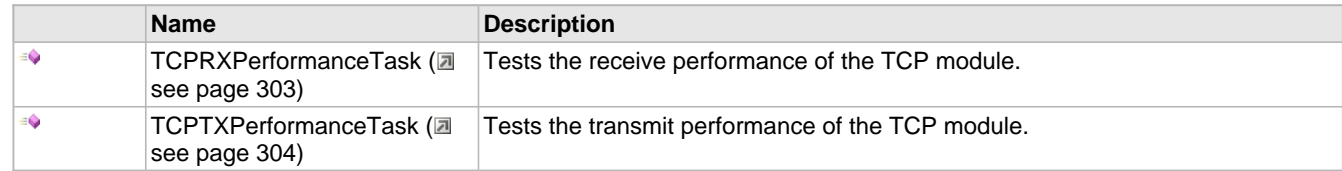

#### **Macros**

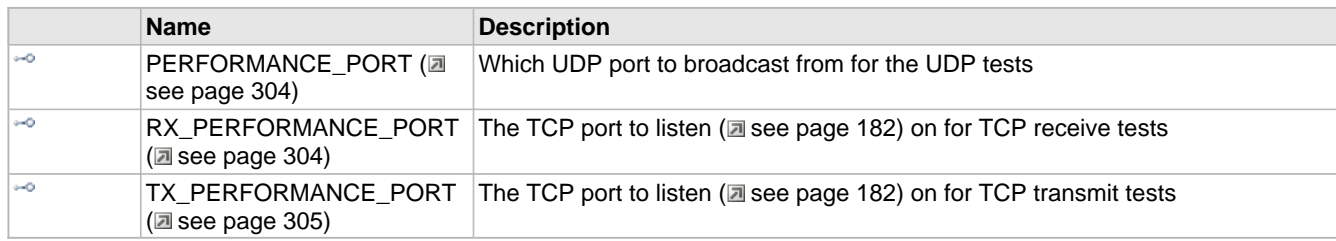

#### **Module**

Performance Tests (a see page 301)

#### **Description**

The following functions and variables are designated as internal to the module.

## <span id="page-335-0"></span>**10.12.2.1 TCPRXPerformanceTask Function**

#### **File**

TCPPerformanceTest.c

#### **C**

**void TCPRXPerformanceTask**();

#### **Returns**

None

#### **Description**

This function tests the receive performance of the TCP module. To use, open a telnet connection to the device on [RX\\_PERFORMANCE\\_PORT](#page-336-2) (asee [page](#page-336-2) 304) (9763 by default). Then use your telnet utility to upload a large file to the device. Each second the board will report back how many bytes were received in the previous second.

TCP performance is affected by many factors, including round-trip time and the TCP buffer size. For faster results, increase the size of the RX buffer size for the TCP\_PURPOSE\_TCP\_PERFORMANCE\_RX socket in TCPIPConfig.h. Round-trip time is affected by the distance to the device, so across the desk will be orders of magnitude faster than across the Internet.

This function is particularly useful after development to determine the impact of your application code on the stack's performance. A before and after comparison will indicate if your application is unacceptably blocking the processor or taking too long to execute.

#### **Preconditions**

TCP is initialized.

## <span id="page-336-0"></span>**10.12.2.2 TCPTXPerformanceTask Function**

#### **File**

TCPPerformanceTest.c

#### **C**

#### **void TCPTXPerformanceTask**();

#### **Returns**

None

#### **Description**

This function tests the transmit performance of the TCP module. To use, open a telnet connection to the device on [TX\\_PERFORMANCE\\_PORT](#page-337-0) [\(](#page-337-0)asee [page](#page-337-0) 305) (9762 by default). The board will rapidly transmit data and report its performance to the telnet client.

TCP performance is affected by many factors, including round-trip time and the TCP buffer size. For faster results, increase the size of the TX buffer size for the TCP\_PURPOSE\_TCP\_PERFORMANCE\_TX socket in TCPIPConfig.h. Round-trip time is affected by the distance to the device, so across the desk will be orders of magnitude faster than across the Internet.

This function is particularly useful after development to determine the impact of your application code on the stack's performance. A before and after comparison will indicate if your application is unacceptably blocking the processor or taking too long to execute.

#### **Preconditions**

TCP is initialized.

## <span id="page-336-1"></span>**10.12.2.3 PERFORMANCE\_PORT Macro**

#### **File**

UDPPerformanceTest.c

#### **C**

**#define PERFORMANCE\_PORT** 9

#### **Description**

Which UDP port to broadcast from for the UDP tests

## <span id="page-336-2"></span>**10.12.2.4 RX\_PERFORMANCE\_PORT Macro**

#### **File**

TCPPerformanceTest.c

#### **C**

**#define RX\_PERFORMANCE\_PORT** 9763

#### **Description**

The TCP port to listen ( $\Box$  see page 182) on for TCP receive tests

## <span id="page-337-0"></span>**10.12.2.5 TX\_PERFORMANCE\_PORT Macro**

#### **File**

TCPPerformanceTest.c

#### **C**

**#define TX\_PERFORMANCE\_PORT** 9762

#### **Description**

The TCP port to listen ( $\Box$  see page 182) on for TCP transmit tests

# <span id="page-337-1"></span>**10.13 SMTP Client**

The SMTP client module in the TCP/IP Stack lets applications send e-mails to any recipient worldwide. These message could include status information or important alerts. Using the e-mail to SMS gateways provided by most cell phone carriers, these messages can also be delivered directly to cell phone handsets.

Using the SMTP client requires access to a local mail server (such as mail.yourdomain.com) for reliable operation. Your ISP or network administrator can provide the correct address, but end-user applications will need an interface to provide this data.

## **10.13.1 SMTP Client Examples**

#### **Module**

SMTP Client (a see page 305)

#### **Description**

The following two examples demonstrate the use of the SMTP client in different scenarios. The first, and simpler example, sends a short message whose contents are all located in RAM at once.

The second example is more involved and demonstrates generating a message on the fly in the case where the entire message cannot fit into RAM at once. In this case, the message is started by the stack, but the delivery of the contents happens in pieces and is handled by the application.

### **10.13.1.1 SMTP Client Short Message Example**

The SMTP client API is simplified when messages can be buffered entirely in RAM. The [SMTPDemo](#page-135-0) (a see page [103\)](#page-135-0) example provided in MainDemo.c sends a brief e-mail message indicating the current status of the board's buttons. This document will walk through that example.

Make sure STACK\_USE\_SMTP\_CLIENT is uncommented in TCPIPConfig.h before continuing.

The diagram below provides an overview of the process:

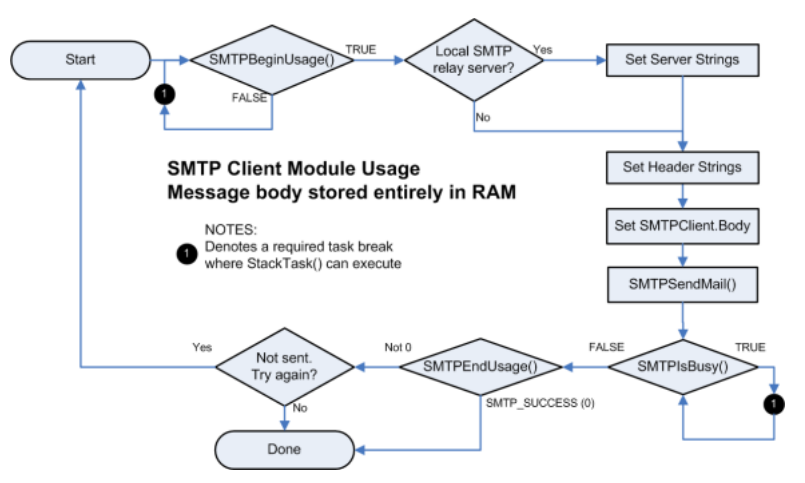

First, call [SMTPBeginUsage](#page-343-0) [\(](#page-343-0) $\Box$  see [page](#page-343-0) 311) to verify that the SMTP client is available and to begin a new message. If FALSE is returned, the SMTP client is busy and the application must return to the main loop to allow StackTask to execute again.

Next, set the local relay server to use as SMTPClient.Server. If the local relay server requires a user name and password, set SMTPClient.Username and SMTPClient.Password to the appropriate credentials.

If server parameters are not set, the stack will attempt to deliver the message directly to its destination host. This will likely fail due to spam prevention measures put in place by most ISPs and network administrators.

Continue on to set the header strings as necessary for the message. This includes the subject line, from address, and any recipients you need to add. Finally, set SMTPClient. Body to the message to be sent.

At this point, verify that SMTPClient.ROMPointers is correctly configured for any strings that are stored in program memory. Once the message is ready to send, call [SMTPSendMail](#page-349-0) [\(](#page-349-0) $\Box$  see [page](#page-349-0) 317) to instruct the SMTP client to begin transmission.

The application must now call [SMTPIsBusy](#page-345-0) ( $\Xi$  see [page](#page-345-0) 313) until it returns FALSE. Each time TRUE is returned, return to the main loop and wait for StackTask to execute again. This allows the SMTP server to continue its work in a cooperative multitasking manner. Once FALSE is returned, call [SMTPEndUsage](#page-344-0) (a see [page](#page-344-0) 312) to release the SMTP client. Check the return value of this function to determine if the message was successfully sent.

The example in MainDemo.c needs minor modifications to use your e-mail address. The Server and To fields must be set in [SMTPDemo](#page-135-0) (a see [page](#page-135-0) 103) in order for the message to be properly delivered. Once this is done, holding down BUTTON2 and BUTTON3 simultaneously (the left-most two buttons) will begin sending the message. LED1 will light as the message is being processed, and will extinguish when the SMTP state machine completes. If the transmission was successful LED2 will light, otherwise it will remain dark.

### **10.13.1.2 SMTP Client Long Message Example**

The SMTP client API is capable of sending messages that do not fit entirely in RAM. To do so, the application must manage its output state and only write as many bytes as are available in the buffer at a time. The second [SMTPDemo](#page-135-0) [\(](#page-135-0) $\Box$  see [page](#page-135-0) [103\)](#page-135-0) example provided in MainDemo.c sends a message that is a dump of all contents of the PIC's RAM. This example is currently commented out. Comment out the previous Short Message Example and uncomment the Long Message Example. This document will walk through sending a longer message.

Make sure STACK\_USE\_SMTP\_CLIENT is uncommented in TCPIPConfig.h before continuing.

Sending longer messages is divided into three stages. The first stage configures the SMTP client to send the message. The second stage sends the message in small chunks as buffer space is available. The final stage finishes the transmission and determines whether or not the message was successful.

The diagram below illustrates the first stage:

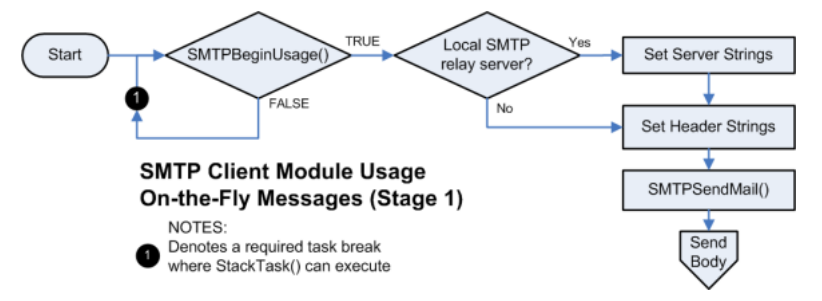

The first stage is largely similar to the first few steps in sending a short message. First, call [SMTPBeginUsage](#page-343-0) (a see [page](#page-343-0) [311\)](#page-343-0) to verify that the SMTP client is available and to begin a new message. If FALSE is returned, the SMTP client is busy and the application must return to the main loop to allow StackTask to execute again.

Next, set the local relay server to use as SMTPClient.Server. If the local relay server requires a user name and password, set SMTPClient. Username and SMTPClient. Password to the appropriate credentials.

If server parameters are not set, the stack will attempt to deliver the message directly to its destination host. This will likely fail due to spam prevention measures put in place by most ISPs and network administrators.

Continue on to set the header strings as necessary for the message. This includes the subject line, from address, and any recipients you need to add.

The next portion of the process differs. Ensure that SMTPClient. Body remains set to its default (NULL). At this point, call [SMTPSendMail](#page-349-0) (a see [page](#page-349-0) 317) to open a connection to the remote server and transmit the headers. The application is now ready to proceed to the second stage and send the message body.

The following diagram provides an overview of stage two and three:

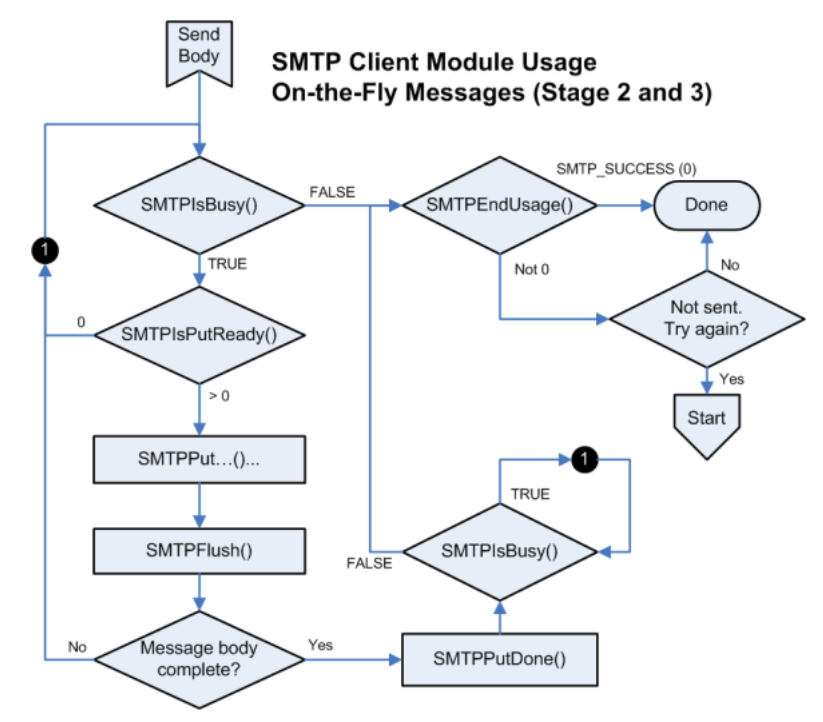

Upon entering stage two, the application should call [SMTPIsBusy](#page-345-0) [\(](#page-345-0) $\Xi$ ) see [page](#page-345-0) 313) to verify that the connection to the remote server is active and has not been lost. If the call succeeds, call [SMTPIsPutReady](#page-345-1) [\(](#page-345-1)a see [page](#page-345-1) 313) to determine how many bytes are available in the TX buffer. If no bytes are available, return to the main loop so that StackTask can transmit the data to the remote node and free up the buffer.

If space is available, any combination of the [SMTPPut](#page-346-0) ( $\Box$  see [page](#page-346-1) 314), [SMTPPutArray](#page-346-1) ( $\Box$  see page 314), [SMTPPutROMArray](#page-347-0) [\(](#page-348-1)a see [page](#page-348-1) 315), [SMTPPutString](#page-348-0) (a see page 316), and [SMTPPutROMString](#page-348-1) (a see page 316) functions may be called to transmit the message. These functions return the number of bytes successfully written. Use this value, along with the value originally returned from [SMTPIsPutReady](#page-345-1) [\(](#page-345-1)a see [page](#page-345-1) 313) to track how much free space remains in the TX buffer. Once the buffer is depleted, call SMTPFlush (asee page 312) to force the data written to be sent.

The SMTP client module can [accept](#page-208-0) (a see [page](#page-208-0) 176) as much data as the TCP TX FIFO can hold. This is determined by the socket initializer for TCP\_PURPOSE\_DEFAULT type sockets in TCPIPConfig.h, which defaults to 200 bytes.

If the TX buffer is exhausted before the message is complete, return to the main loop so that StackTask may transmit the data to the remote node and free up the buffer. Upon return, go to the beginning of the second stage to transmit the next portion of the message.

Once the message is complete, the application will move to the third stage. Call [SMTPPutDone](#page-347-1) [\(](#page-347-1) $\Box$  see [page](#page-347-1) 315) to inform the SMTP client that no more data remains. Then call [SMTPIsBusy](#page-345-0) (a see [page](#page-345-0) 313) repeatedly. Each time TRUE is returned, return to the main loop and wait for StackTask to execute again. Once FALSE is returned, the message transmission has completed and the application must call [SMTPEndUsage](#page-344-0) (a see [page](#page-344-0) 312) to release the SMTP client. Check the return value of this function to determine if the message was successfully sent.

The example in MainDemo.c needs minor modifications to use your e-mail address. Set the Server and To fields in [SMTPDemo](#page-135-0) [\(](#page-344-2)a see [page](#page-344-2) 103), and ensure that these fields are being properly assigned to [SMTPClient](#page-344-2) (a see page [312\)](#page-344-2) struct. The demo works exactly the same way as the previous one, with BUTTON2 and BUTTON3 held down simultaneously (the left-most two buttons) kicking off the state machine. LED1 will light as the message is being processed, and will extinguish when the SMTP state machine completes. If the transmission was successful LED2 will light, otherwise it will remain dark.

## **10.13.2 SMTP Client Public Members**

#### **Functions**

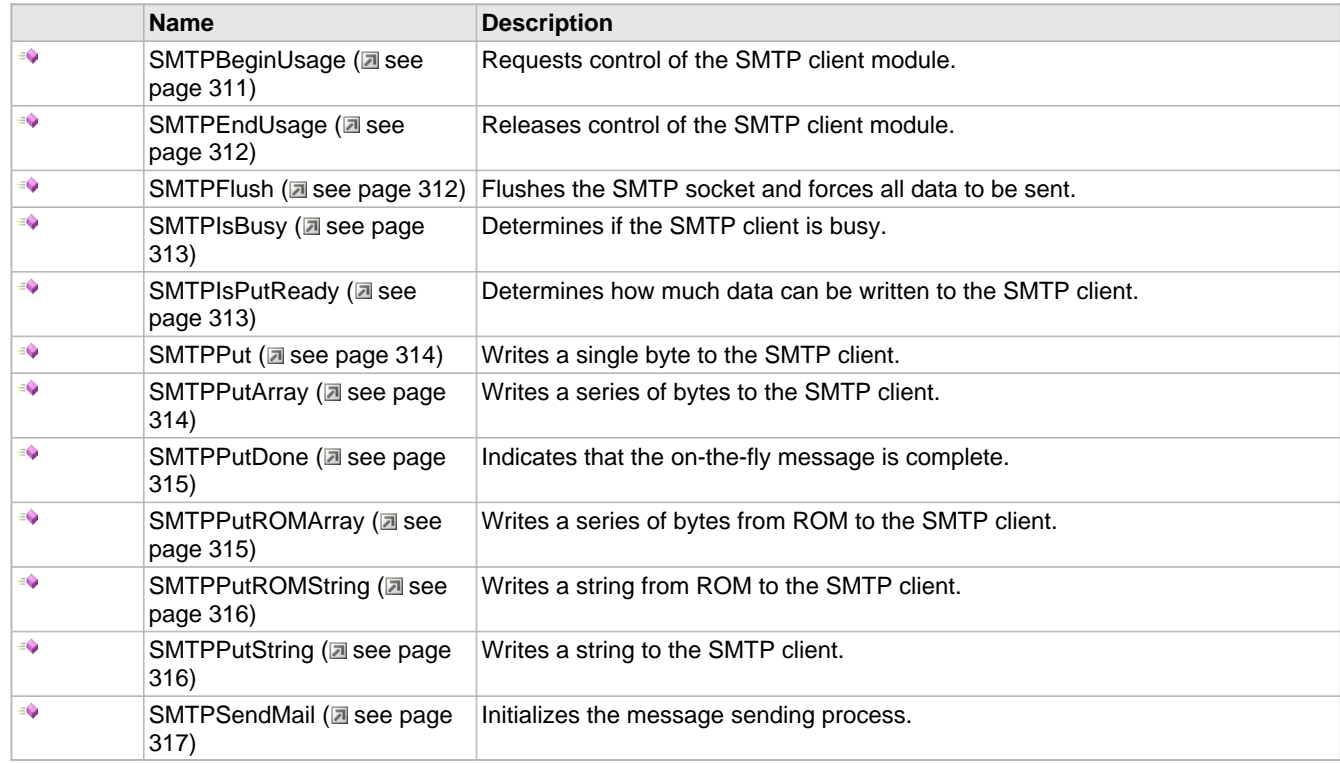

#### **Macros**

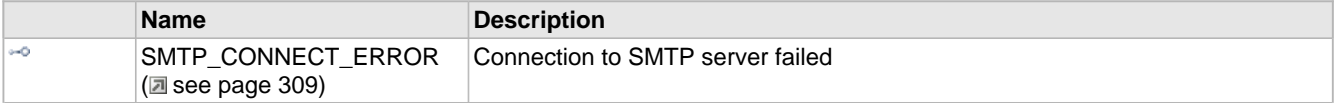

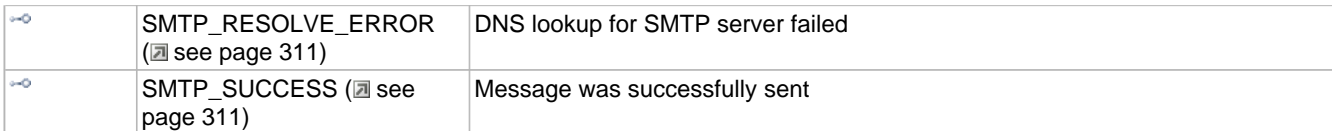

#### **Module**

SMTP Client (a see page 305)

#### **Structures**

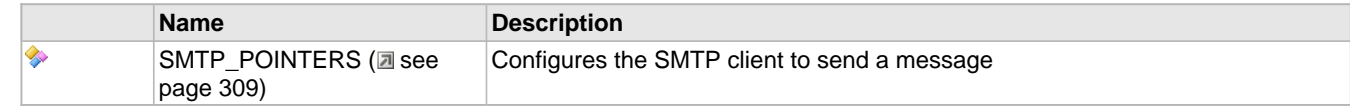

#### **Variables**

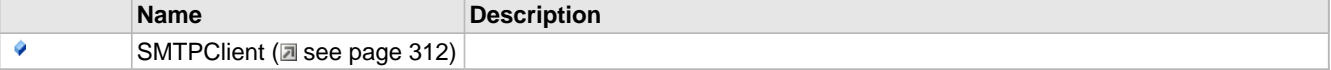

#### **Description**

The following functions and variables are available to the stack application.

## <span id="page-341-0"></span>**10.13.2.1 SMTP\_CONNECT\_ERROR Macro**

#### **File**

SMTP.h

#### **C**

**#define SMTP\_CONNECT\_ERROR** (0x8001u) // Connection to SMTP server failed

#### **Description**

Connection to SMTP server failed

### <span id="page-341-1"></span>**10.13.2.2 SMTP\_POINTERS Structure**

#### **File**

SMTP.h

#### **C**

```
typedef struct {
  union {
    BYTE * szRAM;
    ROM BYTE * szROM;
   } Server;
 union {
 BYTE * szRAM;
    ROM BYTE * szROM;
   } Username;
   union {
    BYTE * szRAM;
     ROM BYTE * szROM;
   } Password;
   union {
     BYTE * szRAM;
    ROM BYTE * szROM;
   } To;
 union {
 BYTE * szRAM;
     ROM BYTE * szROM;
   } CC;
```
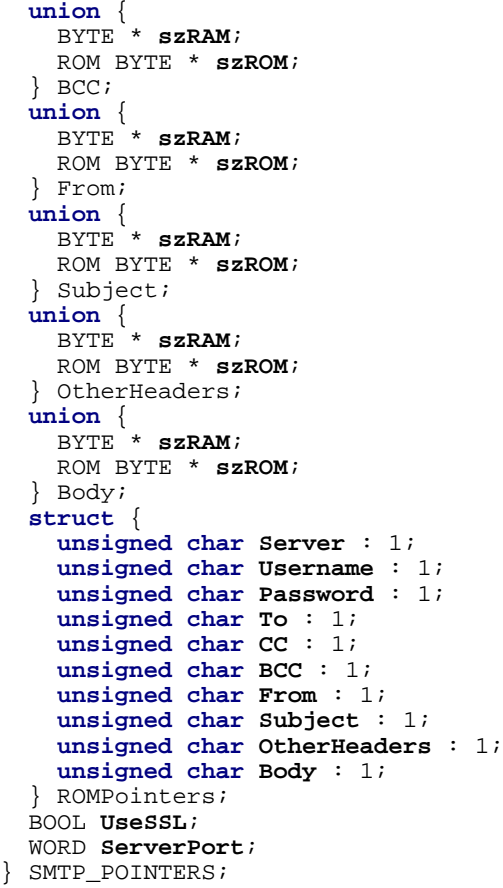

#### **Description**

This structure of pointers configures the SMTP Client to send an e-mail message. Initially, all pointers will be null. Set [SMTPClient](#page-344-2) [\(](#page-344-2) see [page](#page-344-2) 312). [field name]. szRAM to use a string stored in RAM, or SMTPClient ( a [see](#page-344-2) page [312\)](#page-344-2).[field name].szROM to use a string stored in ROM. (Where [field name] is one of the parameters below.)

If a ROM string is specified, SMTPClient.ROMPointers.[field name] must also be set to 1 to indicate that this field should be retrieved from ROM instead of RAM.

#### **Remarks**

When formatting an e-mail address, the SMTP standard format for associating a printable name may be used. This format places the printable name in quotation marks, with the address following in pointed brackets, such as "John Smith" <john.smith@domain.com>

#### **Parameters**

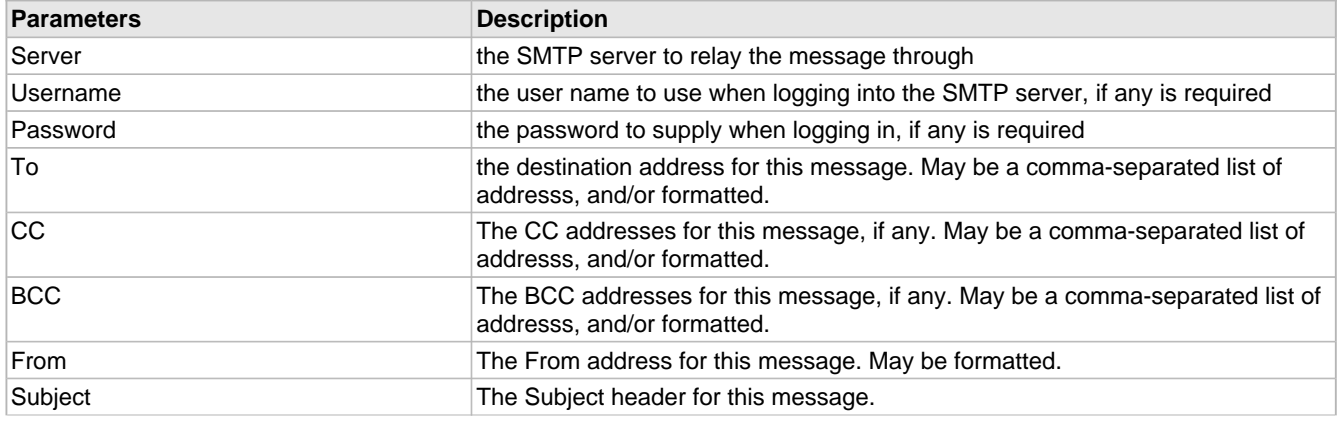

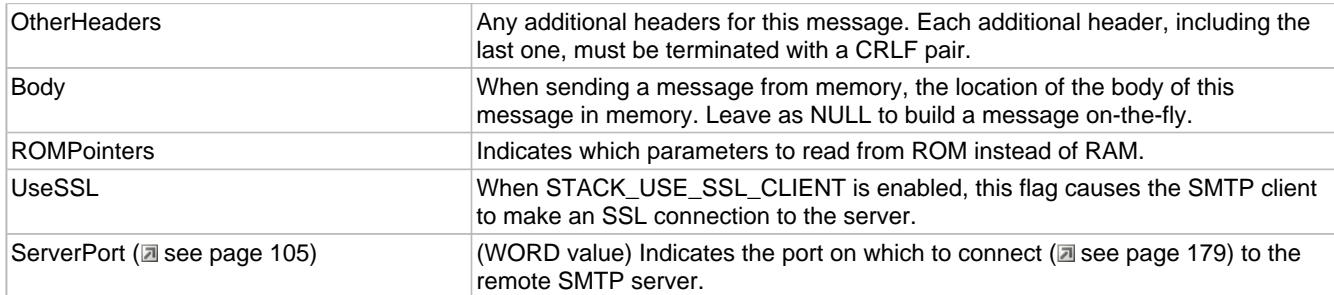

### <span id="page-343-1"></span>**10.13.2.3 SMTP\_RESOLVE\_ERROR Macro**

#### **File**

SMTP.h

#### **C**

```
#define SMTP_RESOLVE_ERROR (0x8000u) // DNS lookup for SMTP server failed
```
#### **Description**

DNS lookup for SMTP server failed

### <span id="page-343-2"></span>**10.13.2.4 SMTP\_SUCCESS Macro**

#### **File**

SMTP.h

#### **C**

```
#define SMTP_SUCCESS (0x0000u) // Message was successfully sent
```
#### **Description**

Message was successfully sent

### <span id="page-343-0"></span>**10.13.2.5 SMTPBeginUsage Function**

#### **File**

SMTP.h

#### **C**

BOOL **SMTPBeginUsage**();

#### **Description**

Call this function before calling any other SMTP Client APIs. This function obtains a lock on the SMTP Client, which can only be used by one stack application at a time. Once the application is finished with the SMTP client, it must call SMTPEndUsage (a see page 312) to release control of the module to any other waiting applications.

This function initializes all the SMTP state machines and variables back to their default state.

#### **Preconditions**

None

#### **Return Values**

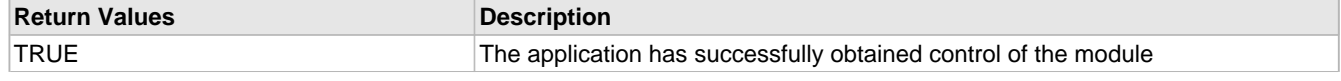

10.13 SMTP Client **Microchip TCP/IP Stack Help** SMTP Client Public Members

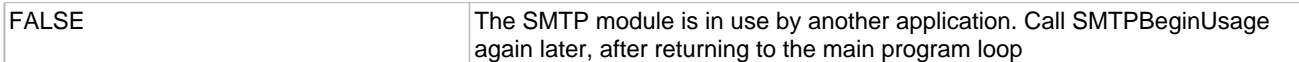

#### **Section**

SMTP Function Prototypes

## <span id="page-344-2"></span>**10.13.2.6 SMTPClient Variable**

#### **File**

SMTP.c

#### **C**

[SMTP\\_POINTERS](#page-341-1) **SMTPClient**;

#### **Section**

SMTP Client Public Variables

**\*\*\*\*\*\*\*\*\*\*\*\*\*\*\*\*\*\*\*\*\*\*\*\*\*\*\*\*\*\*\*\*\*\*\*\*\*\*\*\*\*\*\*\*\*\*\*\*\*\*\*\*\*\*\*\*\*\*\*\*\*\*\*\*\*\*\*\*\*\*\*\***

The global set of SMTP\_POINTERS.

Set these parameters after calling SMTPBeginUsage successfully.

### <span id="page-344-0"></span>**10.13.2.7 SMTPEndUsage Function**

#### **File**

SMTP.h

#### **C**

WORD **SMTPEndUsage**();

#### **Description**

Call this function to release control of the SMTP client module once an application is finished using it. This function releases the lock obtained by SMTPBeginUsage (a see page 311), and frees the SMTP client to be used by another application.

#### **Preconditions**

SMTPBeginUsage (a see page 311) returned TRUE on a previous call.

#### **Return Values**

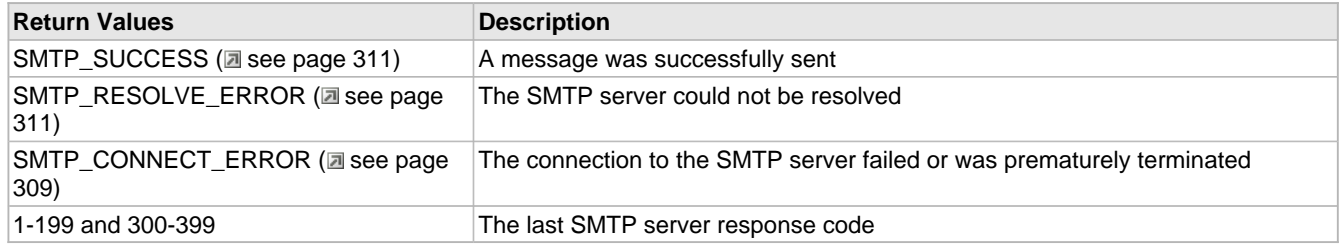

## <span id="page-344-1"></span>**10.13.2.8 SMTPFlush Function**

#### **File**

SMTP.h

#### **C**

**void SMTPFlush**();

#### **Returns**

None

#### **Description**

Flushes the SMTP socket and forces all data to be sent.

#### **Remarks**

This function should only be called externally when the SMTP client is generating an on-the-fly message. (That is, SMTPSendMail (a see page 317) was called with SMTPClient. Body set to NULL.)

#### **Preconditions**

SMTPBeginUsage (a see page 311) returned TRUE on a previous call.

### <span id="page-345-0"></span>**10.13.2.9 SMTPIsBusy Function**

#### **File**

SMTP.h

#### **C**

BOOL **SMTPIsBusy**();

#### **Description**

Call this function to determine if the SMTP client is busy performing background tasks. This function should be called after any call to [SMTPSendMail](#page-349-0) [\(](#page-349-0)a see [page](#page-347-1) 317), [SMTPPutDone](#page-347-1) (a see page 315) to determine if the stack has finished performing its internal tasks. It should also be called prior to any call to [SMTPIsPutReady](#page-345-1) (a see [page](#page-345-1) 313) to verify that the SMTP client has not prematurely disconnected. When this function returns FALSE, the next call should be to SMTPEndUsage (a see page 312) to release the module and obtain the status code for the operation.

#### **Preconditions**

SMTPBeginUsage (a see page 311) returned TRUE on a previous call.

#### **Return Values**

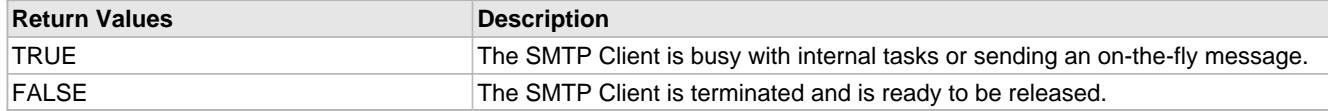

### <span id="page-345-1"></span>**10.13.2.10 SMTPIsPutReady Function**

#### **File**

SMTP.h

#### **C**

WORD **SMTPIsPutReady**();

#### **Returns**

The number of free bytes the SMTP TX FIFO.

#### **Description**

Use this function to determine how much data can be written to the SMTP client when generating an on-the-fly message.

#### **Remarks**

This function should only be called externally when the SMTP client is generating an on-the-fly message. (That is, SMTPSendMail (a see page 317) was called with SMTPClient. Body set to NULL.)

#### **Preconditions**

[SMTPBeginUsage](#page-343-0) (a see [page](#page-343-0) 311) returned TRUE on a previous call, and an on-the-fly message is being generated. This requires that SMTPSendMail (a see page 317) was called with SMTPClient. Body set to NULL.

### <span id="page-346-0"></span>**10.13.2.11 SMTPPut Function**

#### **File**

SMTP.h

#### **C**

```
BOOL SMTPPut(
     BYTE c
);
```
#### **Description**

Writes a single byte to the SMTP client.

#### **Remarks**

This function should only be called externally when the SMTP client is generating an on-the-fly message. (That is, SMTPSendMail (a see page 317) was called with SMTPClient. Body set to NULL.)

#### **Preconditions**

SMTPBeginUsage (a see page 311) returned TRUE on a previous call.

#### **Parameters**

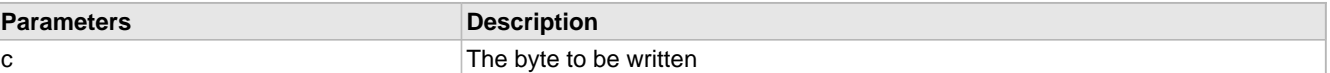

#### **Return Values**

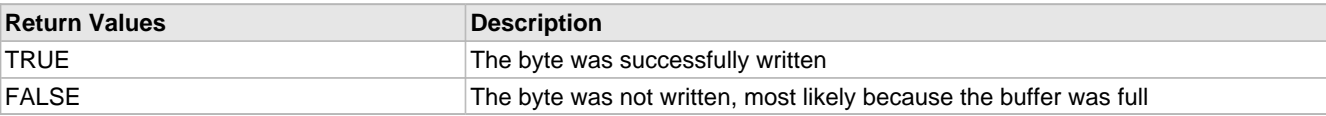

### <span id="page-346-1"></span>**10.13.2.12 SMTPPutArray Function**

#### **File**

SMTP.h

#### **C**

```
WORD SMTPPutArray(
     BYTE* Data, 
     WORD Len
);
```
#### **Returns**

The number of bytes written. If less than Len, then the TX FIFO became full before all bytes could be written.

#### **Description**

Writes a series of bytes to the SMTP client.

#### **Remarks**

This function should only be called externally when the SMTP client is generating an on-the-fly message. (That is, SMTPSendMail (a see page 317) was called with SMTPClient. Body set to NULL.)

#### **Internal**

[SMTPPut](#page-346-0) (a see [page](#page-586-0) 314) must be used instead of [TCPPutArray](#page-586-0) (a see page 554) because "rn." must be transparently replaced by "rn..".

#### **Preconditions**

SMTPBeginUsage (a see page 311) returned TRUE on a previous call.

#### **Parameters**

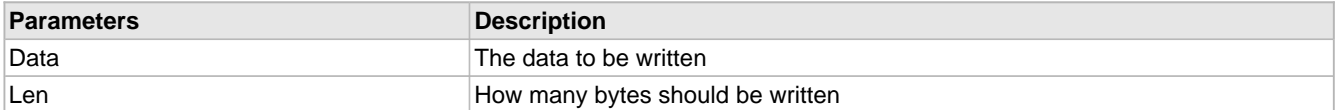

### <span id="page-347-1"></span>**10.13.2.13 SMTPPutDone Function**

#### **File**

SMTP.h

#### **C**

**void SMTPPutDone**();

#### **Returns**

None

#### **Description**

Indicates that the on-the-fly message is complete.

#### **Preconditions**

[SMTPBeginUsage](#page-343-0) (a see [page](#page-343-0) 311) returned TRUE on a previous call, and the SMTP client is generated an on-the-fly message. (That is, SMTPSendMail (a see page 317) was called with SMTPClient. Body set to NULL.)

### <span id="page-347-0"></span>**10.13.2.14 SMTPPutROMArray Function**

#### **File**

SMTP.h

#### **C**

```
WORD SMTPPutROMArray(
     ROM BYTE* Data, 
     WORD Len
);
```
#### **Returns**

The number of bytes written. If less than Len, then the TX FIFO became full before all bytes could be written.

#### **Description**

Writes a series of bytes from ROM to the SMTP client.

#### **Remarks**

This function should only be called externally when the SMTP client is generating an on-the-fly message. (That is, SMTPSendMail (a see page 317) was called with SMTPClient. Body set to NULL.)

This function is aliased to SMTPPutArray (a see page 314) on non-PIC18 platforms.

#### **Internal**

[SMTPPut](#page-346-0) (a see [page](#page-586-0) 314) must be used instead of [TCPPutArray](#page-586-0) (a see page 554) because "rn." must be transparently replaced by "rn..".

#### **Preconditions**

SMTPBeginUsage (a see page 311) returned TRUE on a previous call.

#### **Parameters**

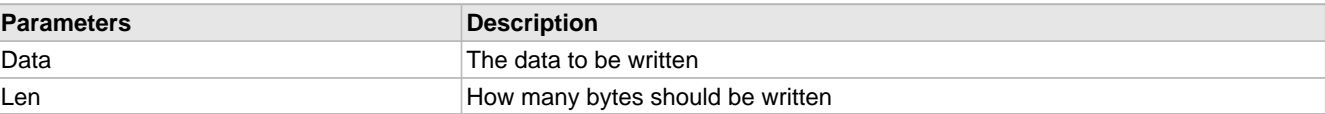

### <span id="page-348-1"></span>**10.13.2.15 SMTPPutROMString Function**

#### **File**

SMTP.h

#### **C**

```
WORD SMTPPutROMString(
     ROM BYTE* Data
);
```
#### **Returns**

The number of bytes written. If less than the length of Data, then the TX FIFO became full before all bytes could be written.

#### **Description**

Writes a string from ROM to the SMTP client.

#### **Remarks**

This function should only be called externally when the SMTP client is generating an on-the-fly message. (That is, SMTPSendMail (a see page 317) was called with SMTPClient. Body set to NULL.)

This function is aliased to SMTPPutString (a see page 316) on non-PIC18 platforms.

#### **Internal**

[SMTPPut](#page-346-0) (a see [page](#page-587-0) 314) must be used instead of [TCPPutString](#page-587-0) (a see page 555) because "rn." must be transparently replaced by "rn..".

#### **Preconditions**

SMTPBeginUsage (a see page 311) returned TRUE on a previous call.

#### **Parameters**

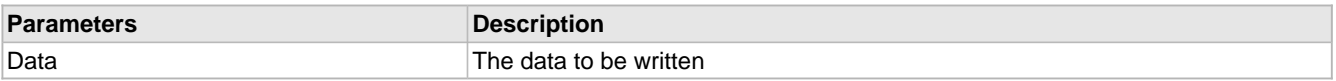

### <span id="page-348-0"></span>**10.13.2.16 SMTPPutString Function**

#### **File**

SMTP.h

#### **C**

```
WORD SMTPPutString(
     BYTE* Data
);
```
#### **Returns**

The number of bytes written. If less than the length of Data, then the TX FIFO became full before all bytes could be written.

#### **Description**

Writes a string to the SMTP client.

#### **Remarks**

This function should only be called externally when the SMTP client is generating an on-the-fly message. (That is, SMTPSendMail ( $\Xi$  see page 317) was called with SMTPClient. Body set to NULL.)

#### **Internal**

[SMTPPut](#page-346-0) (a see [page](#page-587-0) 314) must be used instead of [TCPPutString](#page-587-0) (a see page 555) because "rn." must be transparently replaced by "rn..".

#### **Preconditions**

SMTPBeginUsage (a see page 311) returned TRUE on a previous call.

#### **Parameters**

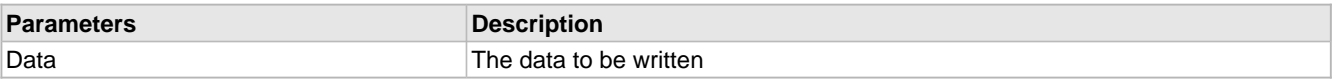

### <span id="page-349-0"></span>**10.13.2.17 SMTPSendMail Function**

#### **File**

SMTP.h

#### **C**

**void SMTPSendMail**();

#### **Returns**

None

#### **Description**

This function starts the state machine that performs the actual transmission of the message. Call this function after all the fields in SMTPClient ( $\Box$  see page 312) have been set.

#### **Preconditions**

SMTPBeginUsage (a see page 311) returned TRUE on a previous call.

## **10.13.3 SMTP Client Stack Members**

#### **Functions**

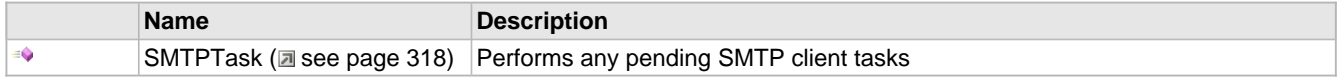

#### **Module**

SMTP Client (asee page 305)

#### **Description**

The following functions and variables are public, but are intended only to be accessed by the stack itself. Applications should generally not call these functions or modify these variables.

### <span id="page-350-0"></span>**10.13.3.1 SMTPTask Function**

#### **File**

SMTP.h

#### **C**

**void SMTPTask**();

#### **Returns**

None

#### **Description**

This function handles periodic tasks associated with the SMTP client, such as processing initial connections and command sequences.

#### **Remarks**

This function acts as a task (similar to one in an RTOS). It performs its task in a co-operative manner, and the main application must call this function repeatedly to ensure that all open or new connections are served in a timely fashion.

#### **Preconditions**

None

## **10.13.4 SMTP Client Internal Members**

#### **Functions**

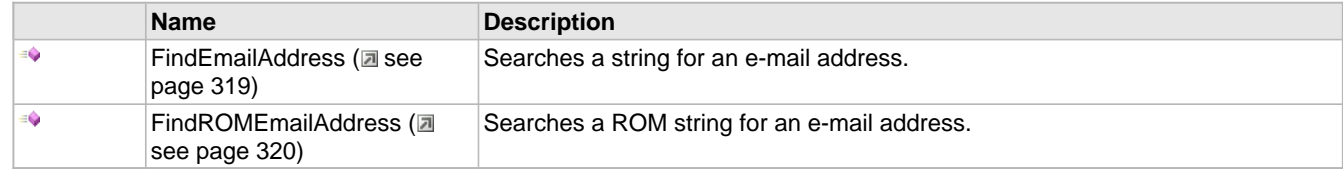

#### **Macros**

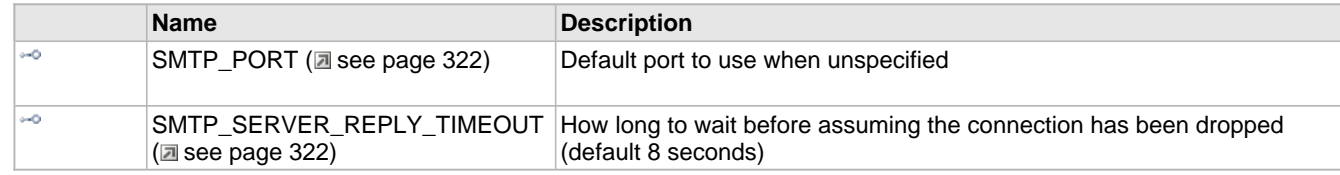

#### **Module**

SMTP Client (a see page 305)

#### **Variables**

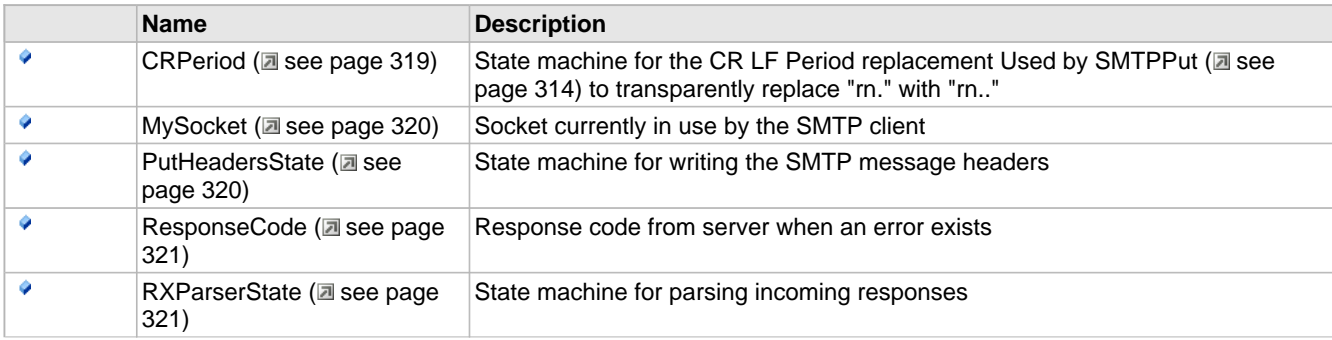

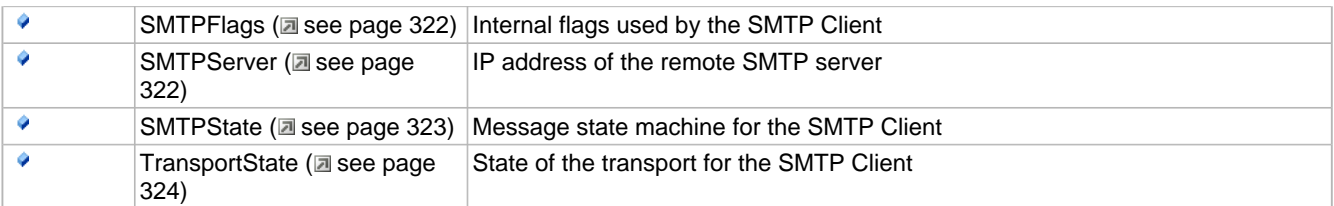

#### **Description**

The following functions and variables are designated for internal use by the SMTP Client module.

## <span id="page-351-1"></span>**10.13.4.1 CRPeriod Variable**

#### **File**

```
SMTP.c
```
#### **C**

```
union {
  BYTE * Pos;
   enum {
     CR_PERIOD_SEEK_CR = 0,
     CR_PERIOD_SEEK_LF,
     CR_PERIOD_SEEK_PERIOD,
     CR_PERIOD_NEED_INSERTION
   } State;
} CRPeriod;
```
#### **Members**

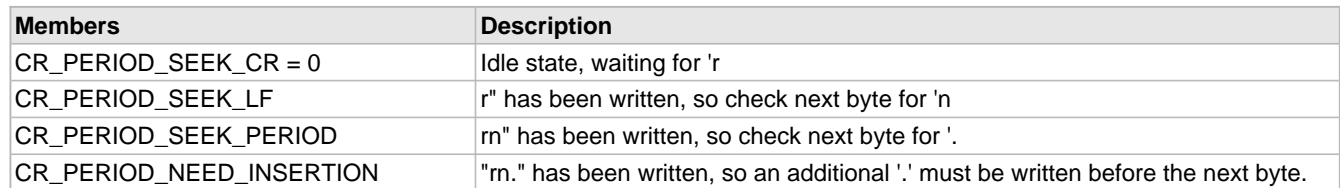

#### **Description**

State machine for the CR LF Period replacement Used by [SMTPPut](#page-346-0) (a see [page](#page-346-0) 314) to transparently replace "rn." with "rn.."

### <span id="page-351-0"></span>**10.13.4.2 FindEmailAddress Function**

#### **File**

```
SMTP.c
```
#### **C**

```
static BYTE * FindEmailAddress(
     BYTE * str, 
     WORD * wLen
);
```
#### **Returns**

A pointer to the e-mail address

#### **Description**

This function locates an e-mail address in a string. It is used internally by the SMTP client to parse out the actual address from the From and To strings so that the MAIL FROM and RCPT TO commands can be sent to the SMTP server.

#### **Preconditions**

SMTPBeginUsage (a see page 311) returned TRUE on a previous call.

#### **Parameters**

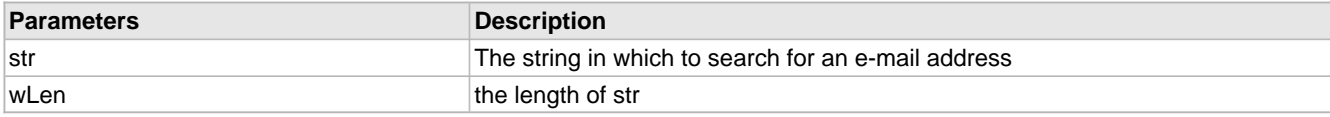

#### **Section**

SMTP Client Internal Function Prototypes

### <span id="page-352-0"></span>**10.13.4.3 FindROMEmailAddress Function**

#### **File**

SMTP.c

#### **C**

```
static ROM BYTE * FindROMEmailAddress(
    ROM BYTE * str, 
     WORD * wLen
);
```
#### **Returns**

A pointer to the e-mail address

#### **Description**

This function locates an e-mail address in a string. It is used internally by the SMTP client to parse out the actual address from the From and To strings so that the MAIL FROM and RCPT TO commands can be sent to the SMTP server.

#### **Preconditions**

SMTPBeginUsage (a see page 311) returned TRUE on a previous call.

#### **Parameters**

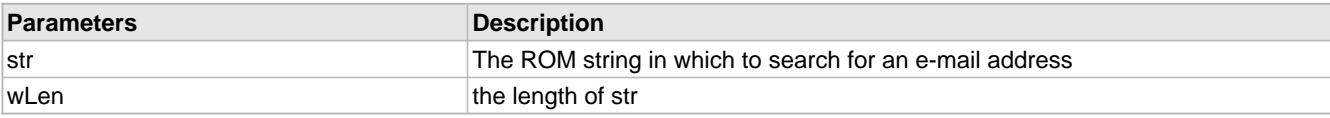

### <span id="page-352-1"></span>**10.13.4.4 MySocket Variable**

#### **File**

SMTP.c

#### **C**

[TCP\\_SOCKET](#page-594-0) **MySocket** = [INVALID\\_SOCKET](#page-569-0);

#### **Description**

Socket currently in use by the SMTP client

### <span id="page-352-2"></span>**10.13.4.5 PutHeadersState Variable**

#### **File**

SMTP.c

**C**

```
enum {
  PUTHEADERS_FROM_INIT = 0,
  PUTHEADERS_FROM,
  PUTHEADERS_TO_INIT,
  PUTHEADERS_TO,
  PUTHEADERS_CC_INIT,
  PUTHEADERS_CC,
 PUTHEADERS_SUBJECT_INIT,
 PUTHEADERS_SUBJECT,
  PUTHEADERS_OTHER_INIT,
  PUTHEADERS_OTHER,
  PUTHEADERS_DONE
} PutHeadersState;
```
#### **Members**

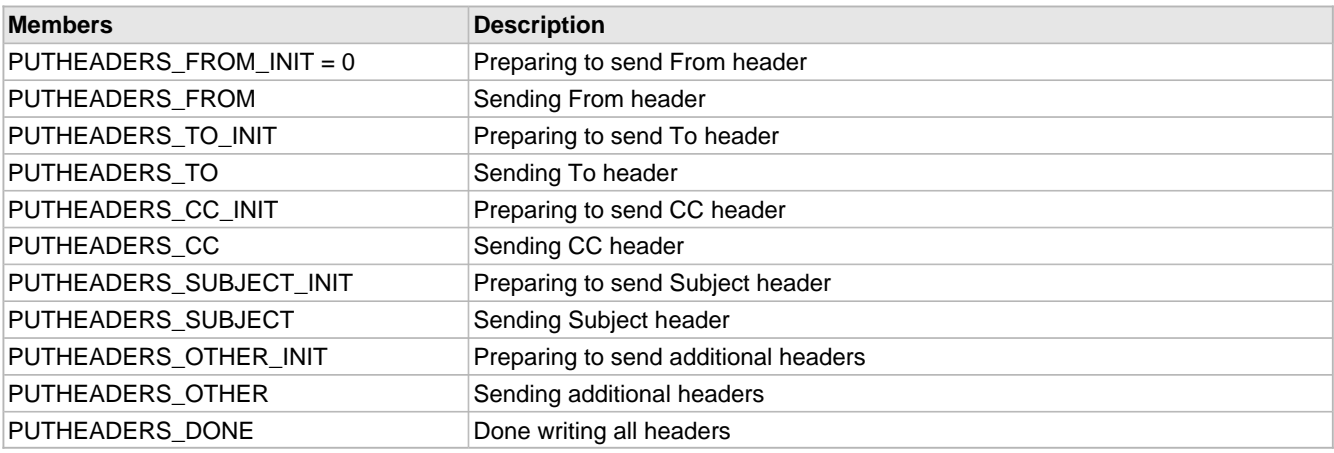

#### **Description**

State machine for writing the SMTP message headers

### <span id="page-353-0"></span>**10.13.4.6 ResponseCode Variable**

#### **File**

SMTP.c

#### **C**

WORD **ResponseCode**;

#### **Description**

Response code from server when an error exists

### <span id="page-353-1"></span>**10.13.4.7 RXParserState Variable**

#### **File**

```
SMTP.c
```
#### **C**

```
enum {
  RX BYTE 0 = 0,
   RX_BYTE_1,
   RX_BYTE_2,
  RX_BYTE_3,
   RX_SEEK_CR,
   RX_SEEK_LF
```
} RXParserState;

#### **Description**

State machine for parsing incoming responses

## <span id="page-354-0"></span>**10.13.4.8 SMTP\_PORT Macro**

#### **File**

SMTP.c

#### **C**

**#define SMTP\_PORT** 25 // Default port to use when unspecified

#### **Description**

Default port to use when unspecified

### <span id="page-354-1"></span>**10.13.4.9 SMTP\_SERVER\_REPLY\_TIMEOUT Macro**

#### **File**

SMTP.c

#### **C**

**#define SMTP\_SERVER\_REPLY\_TIMEOUT** ([TICK\\_SECOND](#page-643-0)\*8) // How long to wait before assuming the connection has been dropped (default 8 seconds)

#### **Description**

How long to wait before assuming the connection has been dropped (default 8 seconds)

### <span id="page-354-2"></span>**10.13.4.10 SMTPFlags Variable**

#### **File**

SMTP.c

#### **C**

```
union {
  BYTE Val;
   struct {
    unsigned char RXSkipResponse : 1;
     unsigned char SMTPInUse : 1;
     unsigned char SentSuccessfully : 1;
     unsigned char ReadyToStart : 1;
     unsigned char ReadyToFinish : 1;
     unsigned char ConnectedOnce : 1;
     unsigned char filler : 2;
   } bits;
} SMTPFlags;
```
#### **Description**

Internal flags used by the SMTP Client

### <span id="page-354-3"></span>**10.13.4.11 SMTPServer Variable**

#### **File**

SMTP.c

#### **C**

IP\_ADDR **SMTPServer**;

#### **Description**

IP address of the remote SMTP server

## <span id="page-355-0"></span>**10.13.4.12 SMTPState Variable**

#### **File**

SMTP.c

#### **C**

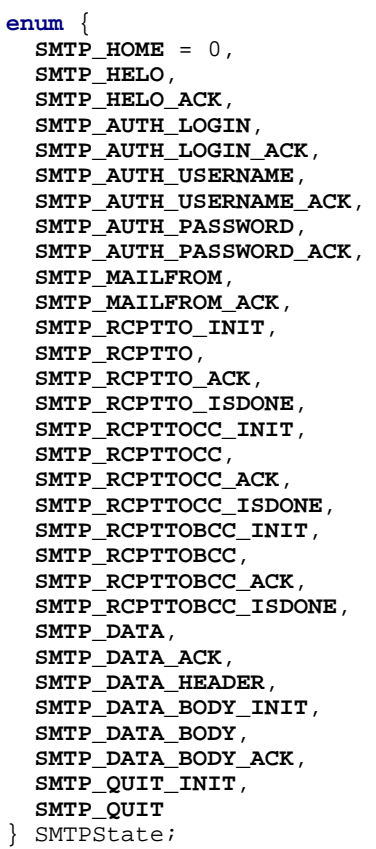

#### **Members**

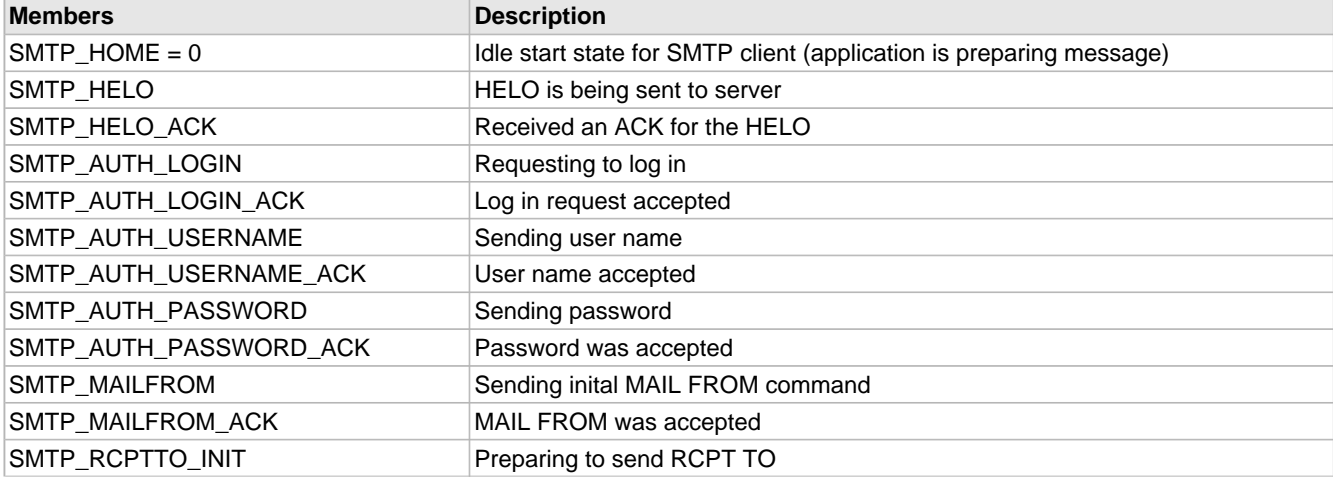

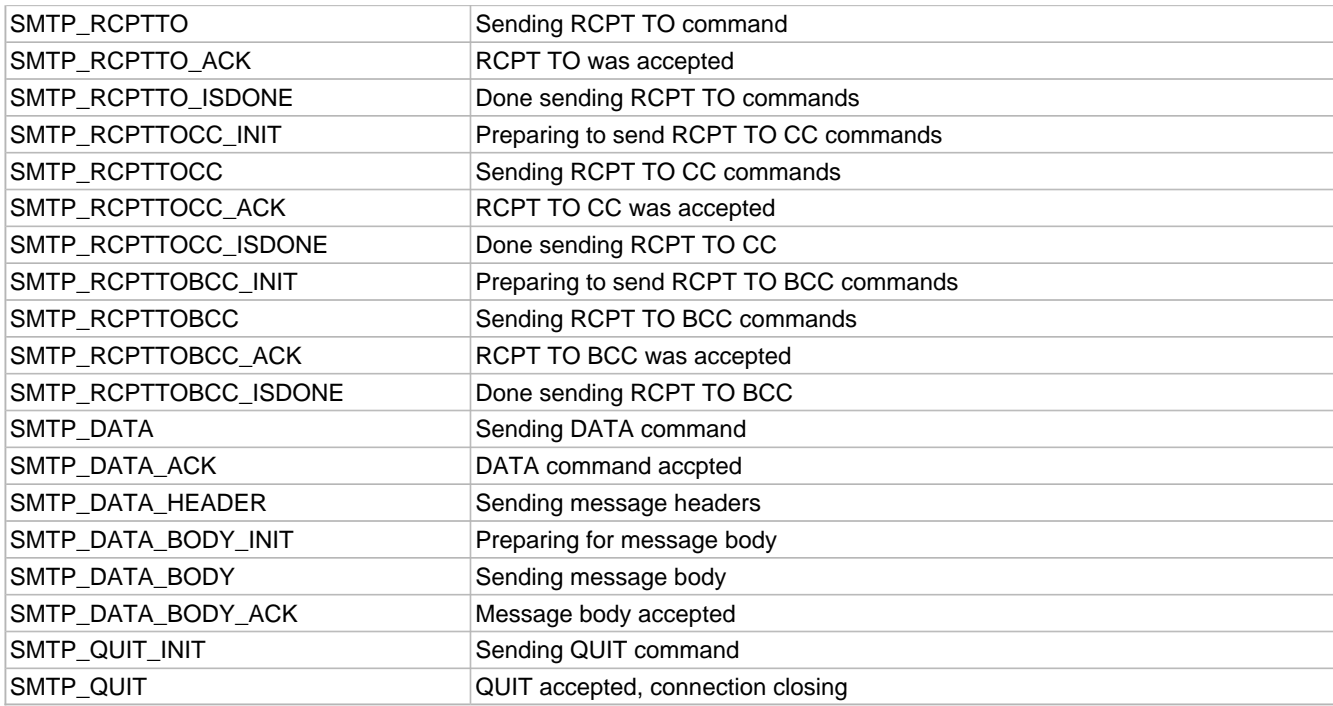

#### **Description**

Message state machine for the SMTP Client

## <span id="page-356-0"></span>**10.13.4.13 TransportState Variable**

#### **File**

SMTP.c

#### **C**

```
enum {
  TRANSPORT_HOME = 0,
 TRANSPORT_BEGIN,
 TRANSPORT_NAME_RESOLVE,
  TRANSPORT_OBTAIN_SOCKET,
 TRANSPORT_SECURING_SOCKET,
 TRANSPORT_SOCKET_OBTAINED,
 TRANSPORT_CLOSE
} TransportState;
```
#### **Members**

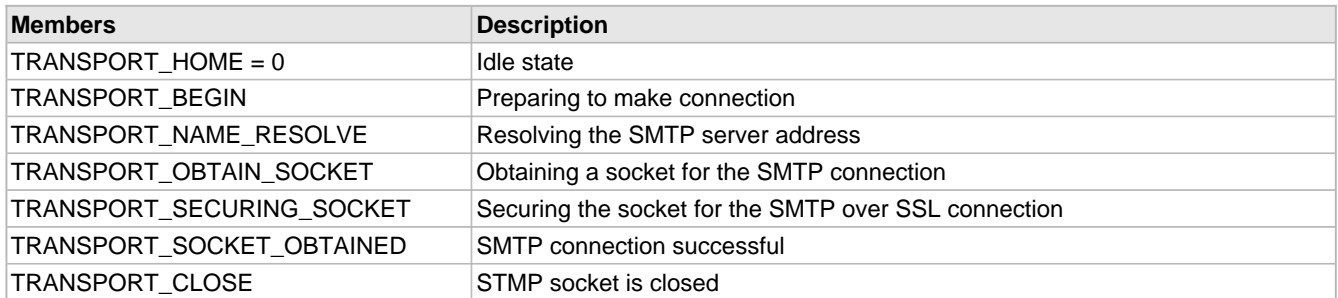

#### **Description**

State of the transport for the SMTP Client

# <span id="page-357-1"></span>**10.14 Reboot**

The Reboot module will allow a user to remotely reboot the PIC microcontroller that is running the TCP/IP stack. This feature is primarily used for bootloader applications, which must reset the microcontroller to enter the bootloader code section. This module will execute a task that listens on a specified UDP port for a packet, and then reboots if it receives one. The port can be configured in Reboot.c with the following macro:

#define [REBOOT\\_PORT](#page-358-0) 69

For improved security, you can limit reboot capabilities to users on the same subnet by specifying the following macro in Reboot.c:

#define [REBOOT\\_SAME\\_SUBNET\\_ONLY](#page-358-1)

## **10.14.1 Reboot Stack Members**

#### **Functions**

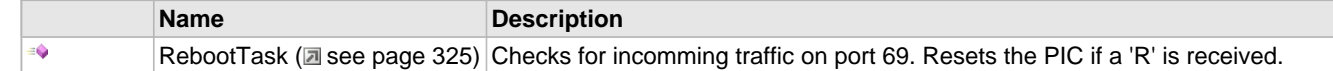

#### **Macros**

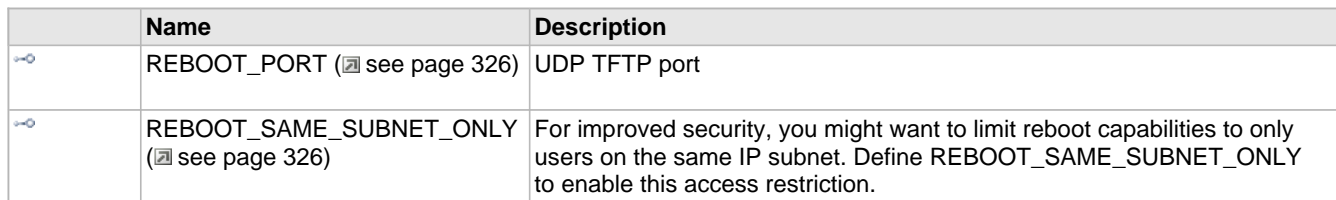

#### **Module**

Reboot (a see page 325)

#### **Description**

The following functions and variables are public, but are intended only to be accessed by the stack itself. Applications should generally not call these functions or modify these variables.

### <span id="page-357-0"></span>**10.14.1.1 RebootTask Function**

#### **File**

Reboot.h

#### **C**

**void RebootTask**();

#### **Side Effects**

None

#### **Returns**

None

#### **Description**

Checks for incomming traffic on port 69. Resets the PIC if a 'R' is received.

#### **Remarks**

This module is primarily for use with the Ethernet bootloader. By resetting, the Ethernet bootloader can take control for a second and let a firmware upgrade take place.

#### **Preconditions**

Stack is initialized()

### <span id="page-358-0"></span>**10.14.1.2 REBOOT\_PORT Macro**

#### **File**

Reboot.c

#### **C**

**#define REBOOT\_PORT** 69 // UDP TFTP port

#### **Description**

UDP TFTP port

### <span id="page-358-1"></span>**10.14.1.3 REBOOT\_SAME\_SUBNET\_ONLY Macro**

#### **File**

Reboot.c

#### **C**

**#define REBOOT\_SAME\_SUBNET\_ONLY**

#### **Description**

For improved security, you might want to limit reboot capabilities to only users on the same IP subnet. Define REBOOT\_SAME\_SUBNET\_ONLY to enable this access restriction.

# **10.15 SNMP**

#### **Files**

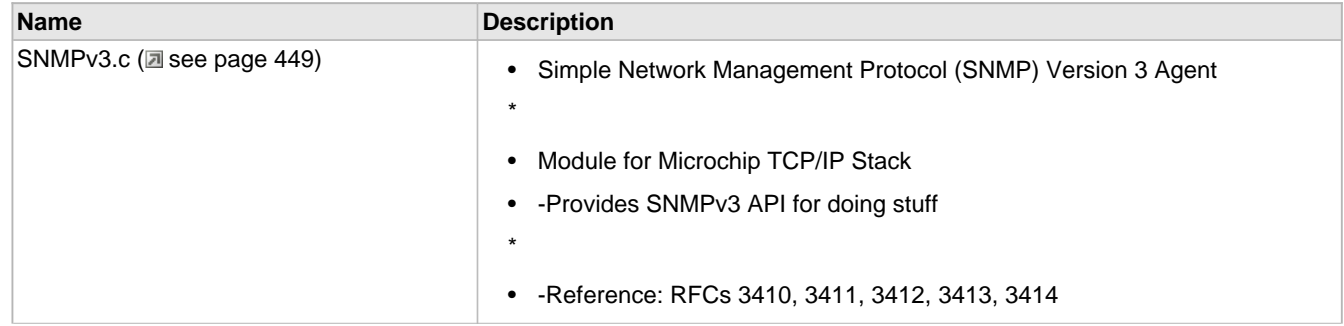

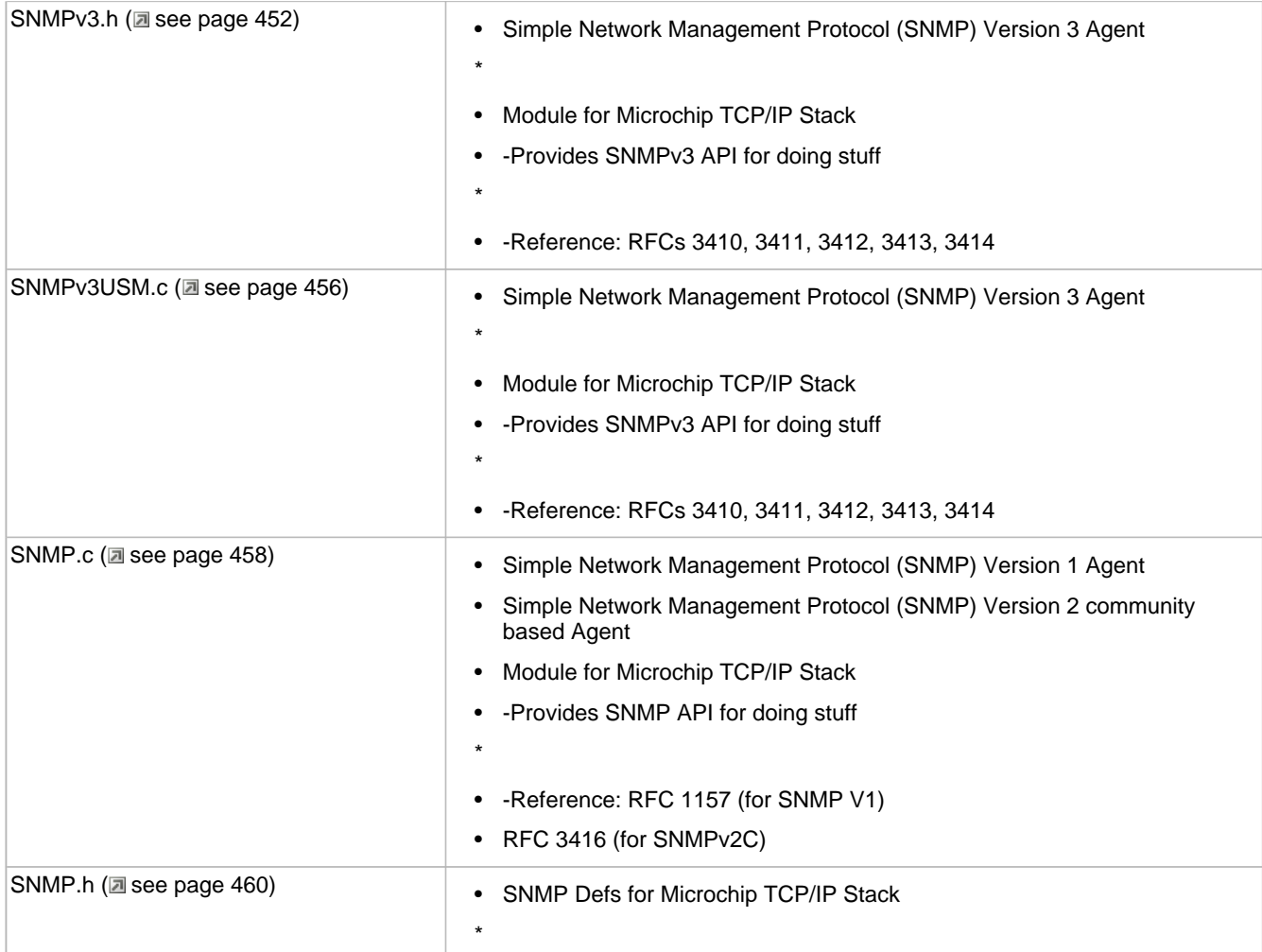

#### **Functions**

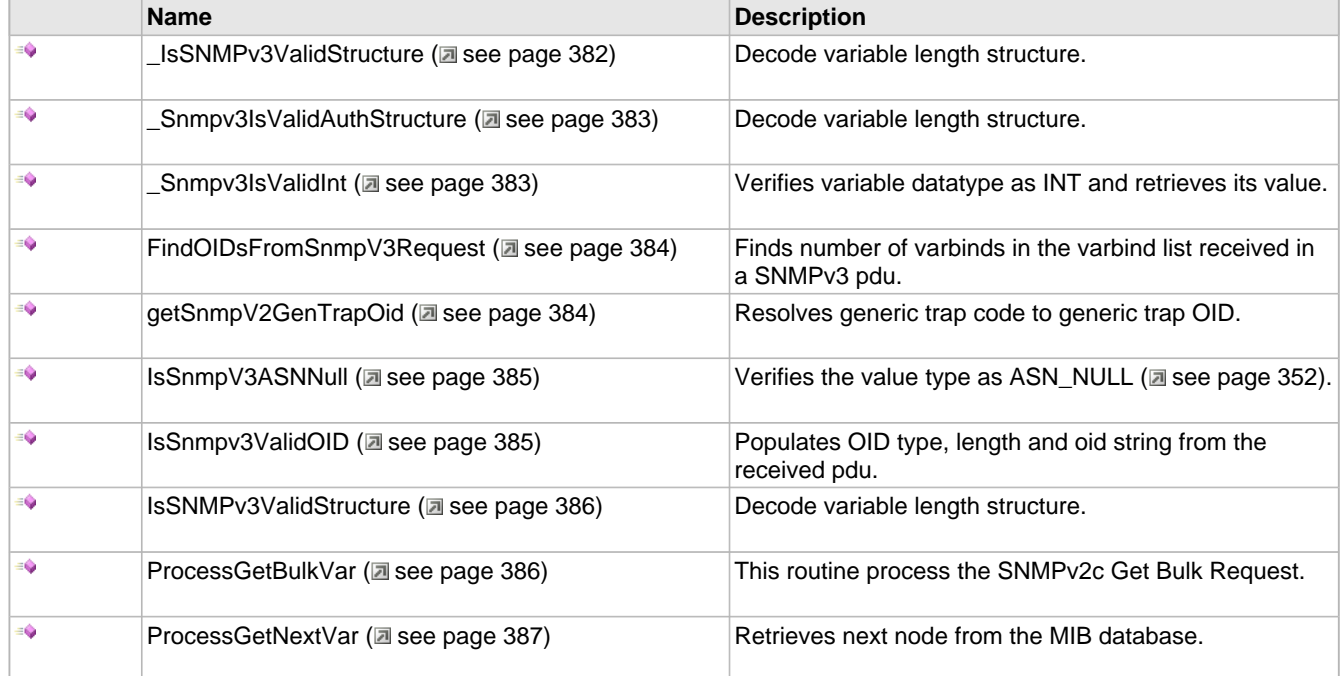
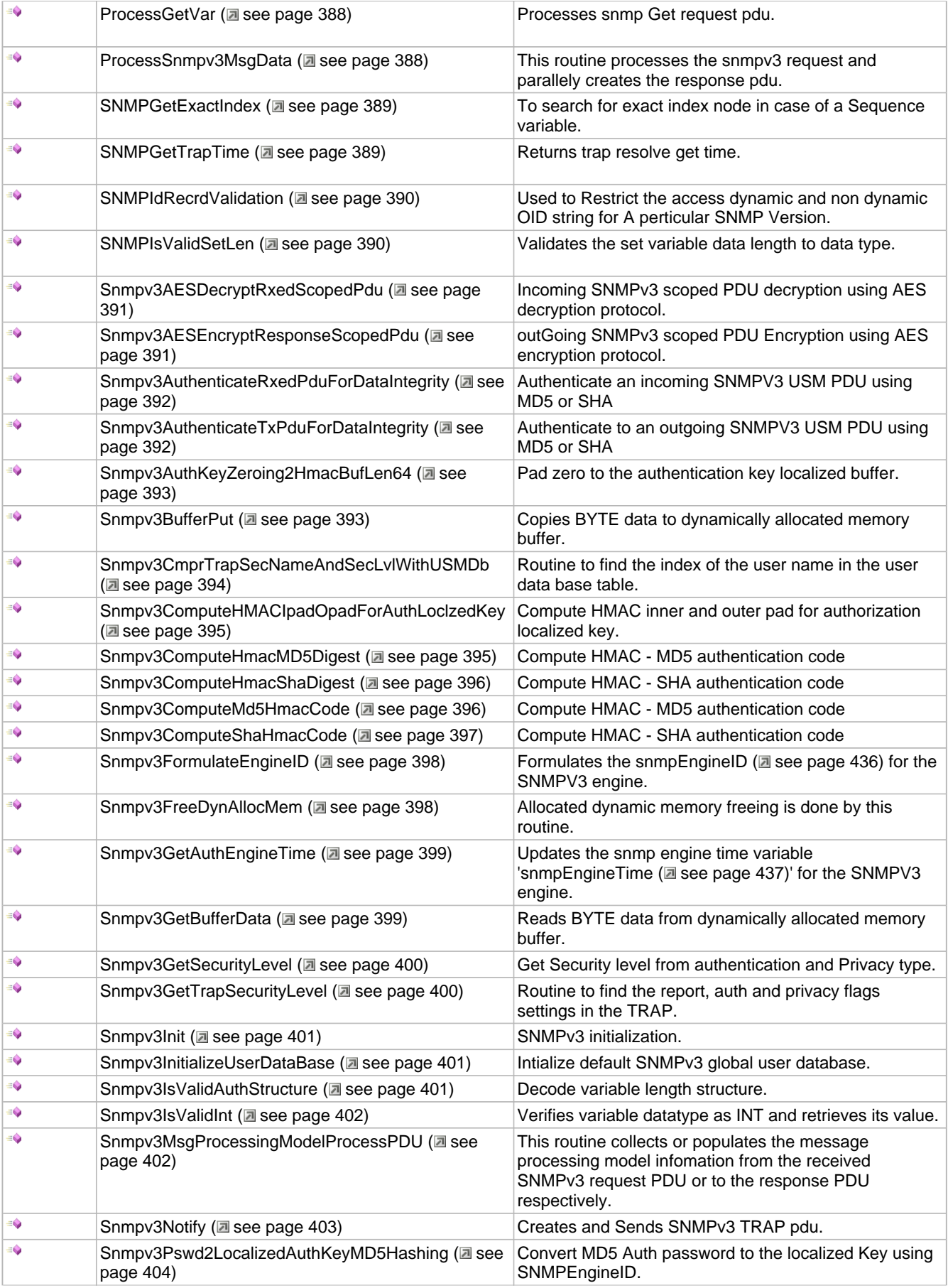

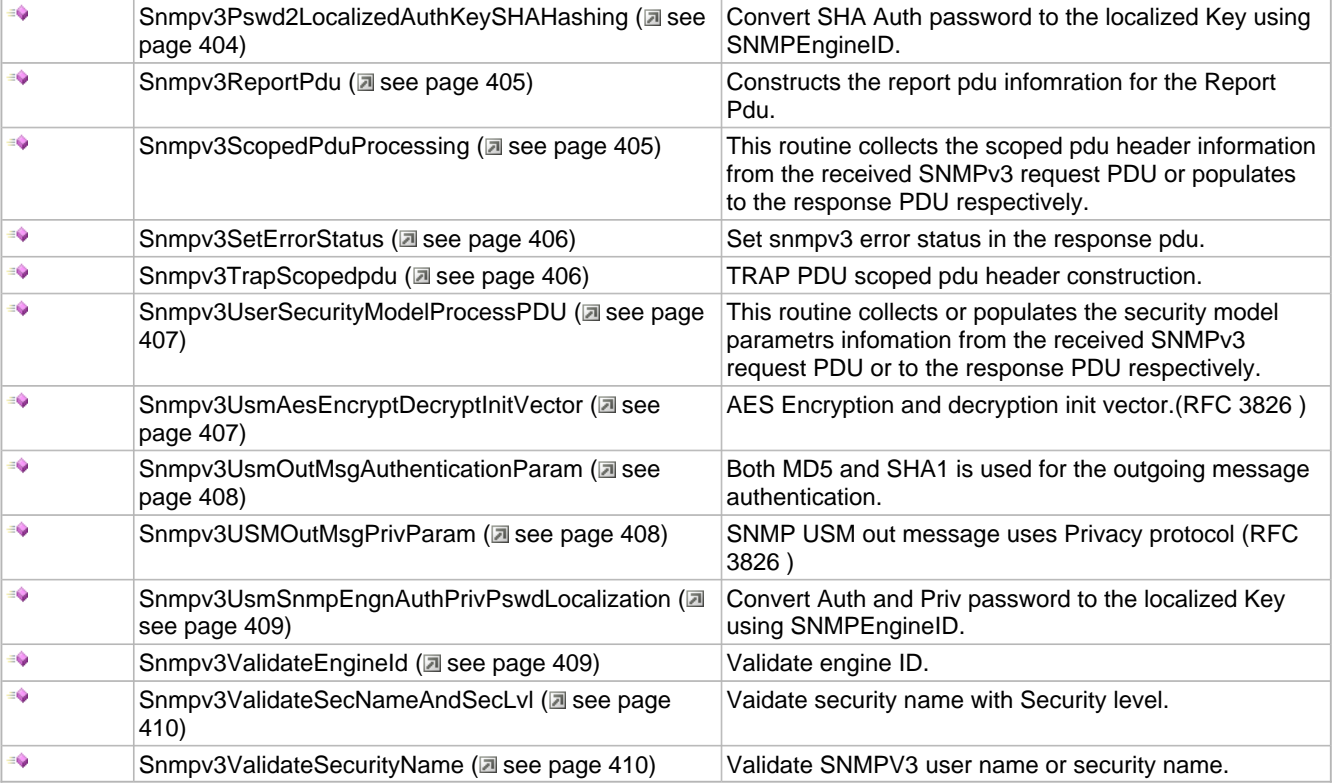

## **Macros**

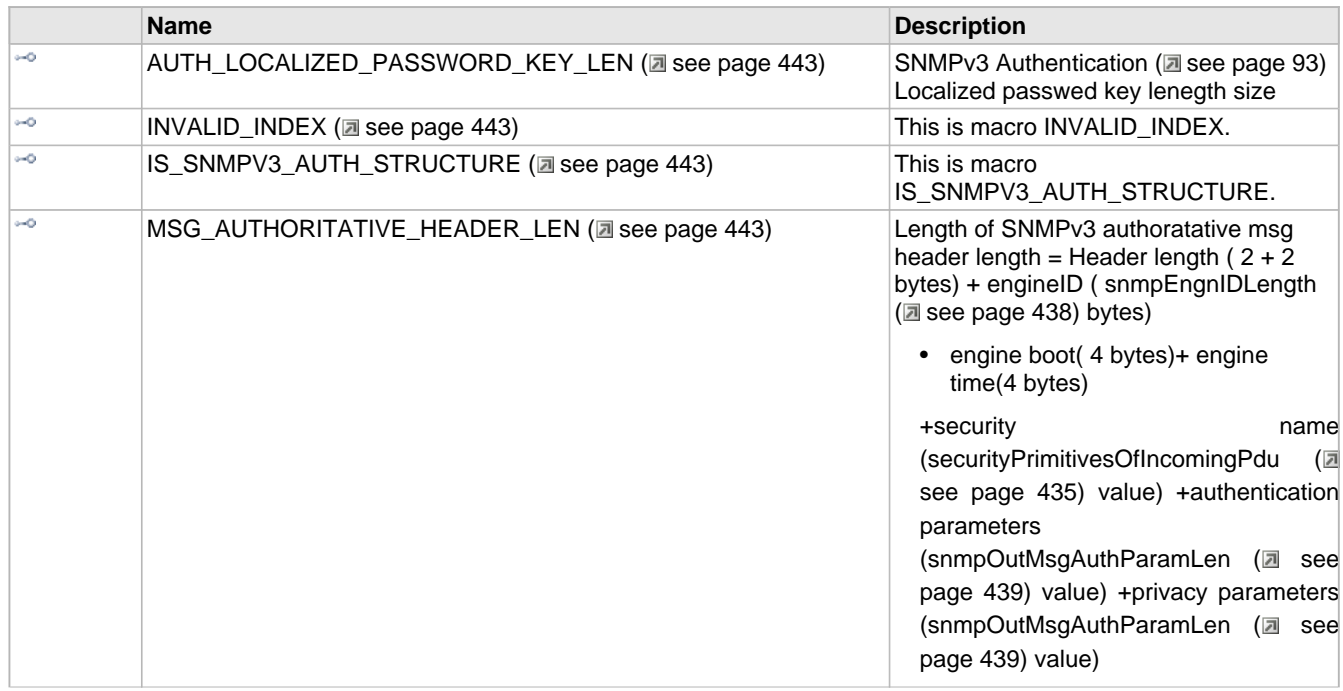

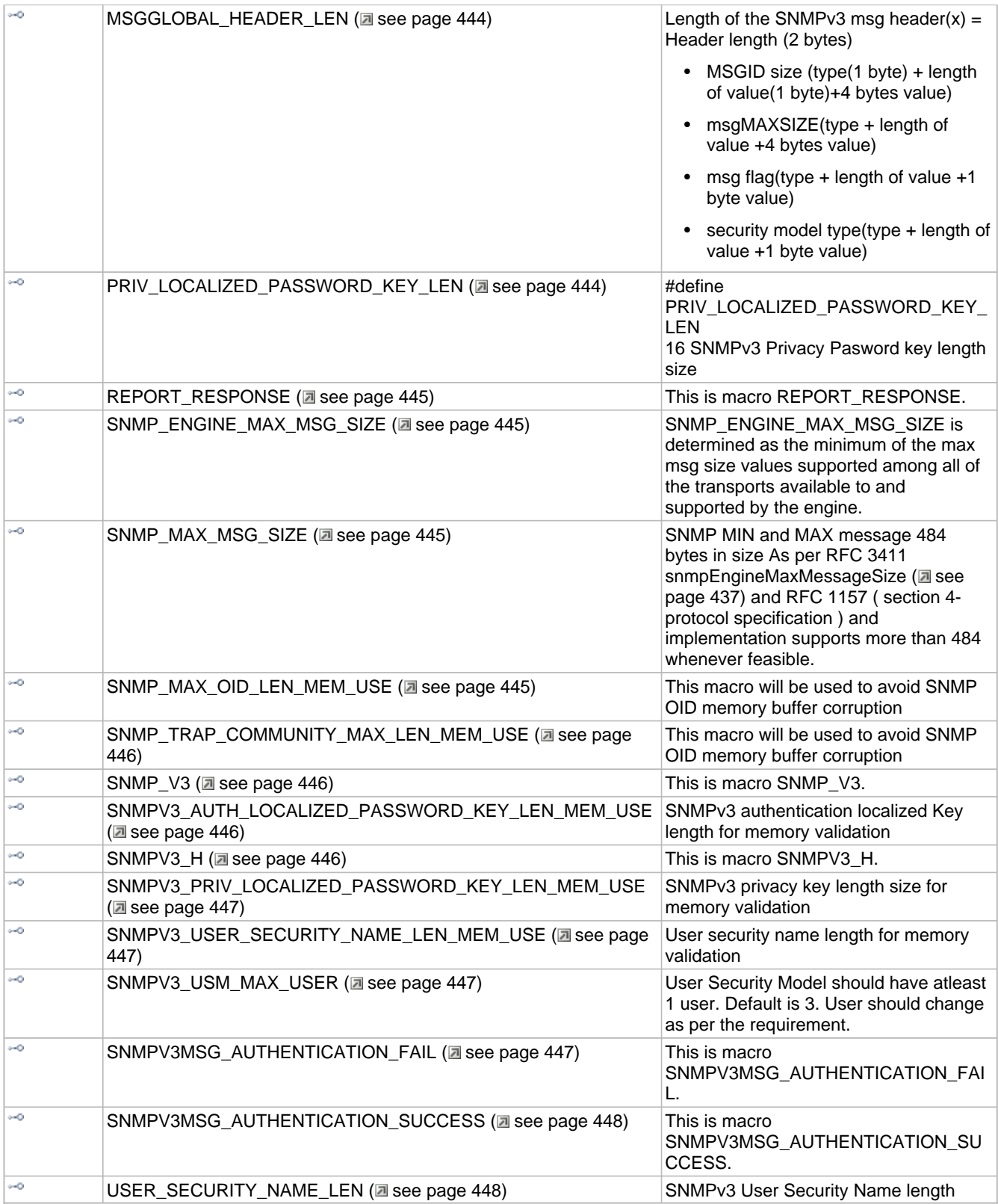

## **Structs, Records, Enums**

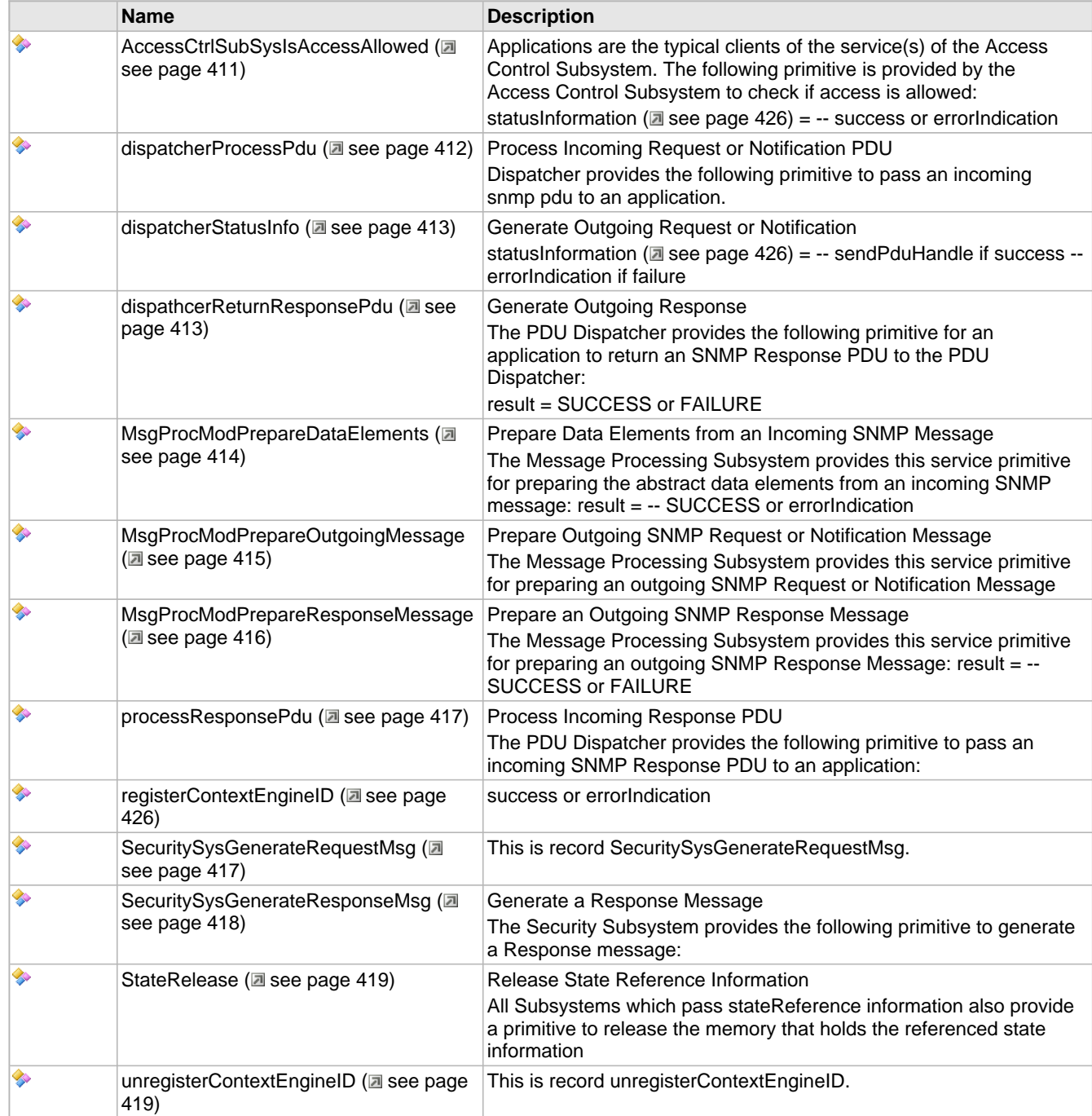

## **Types**

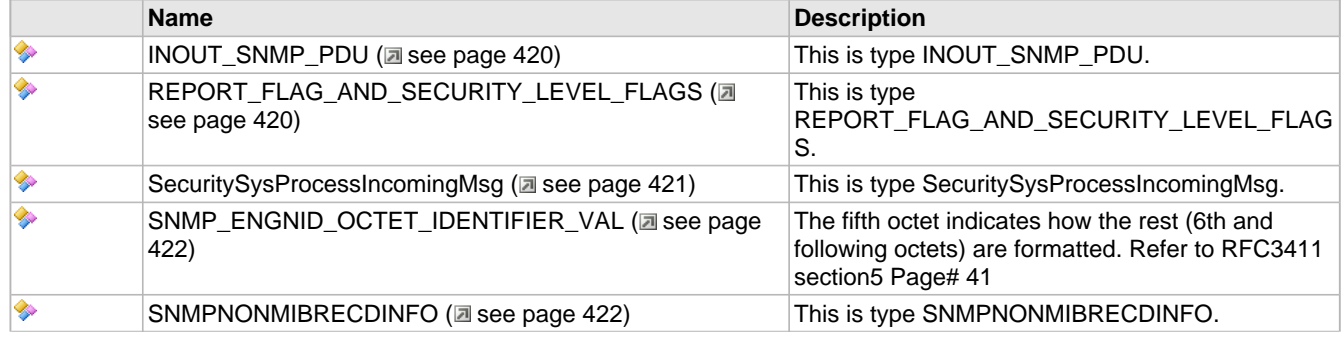

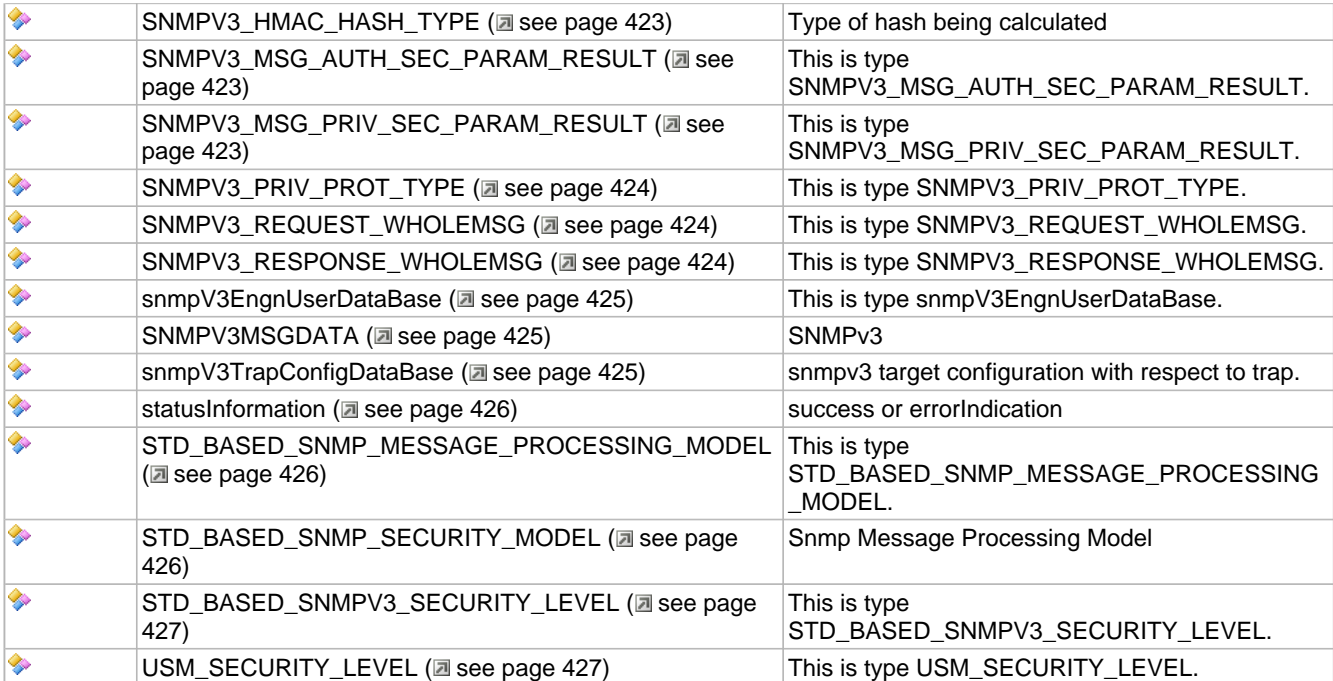

### **Variables**

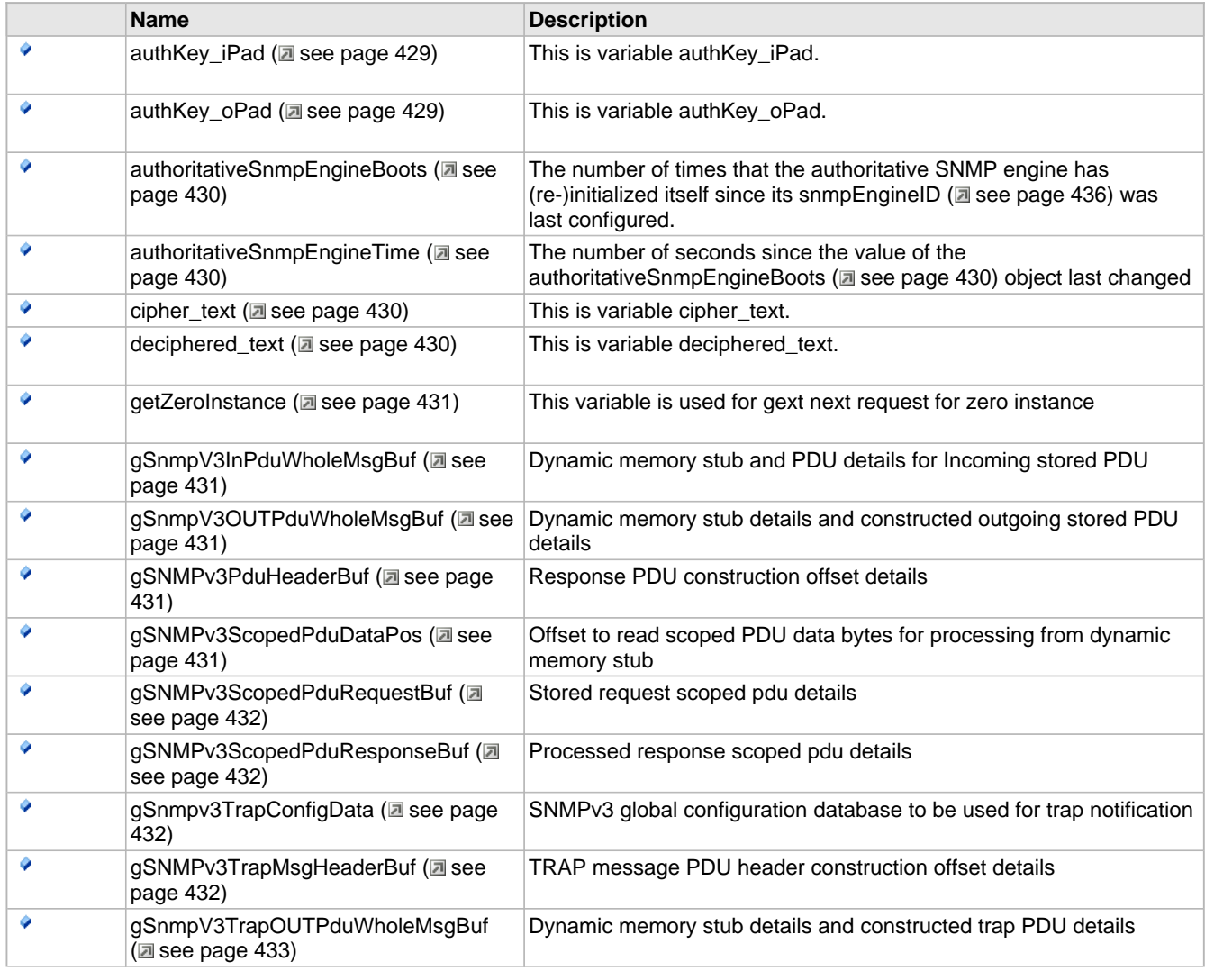

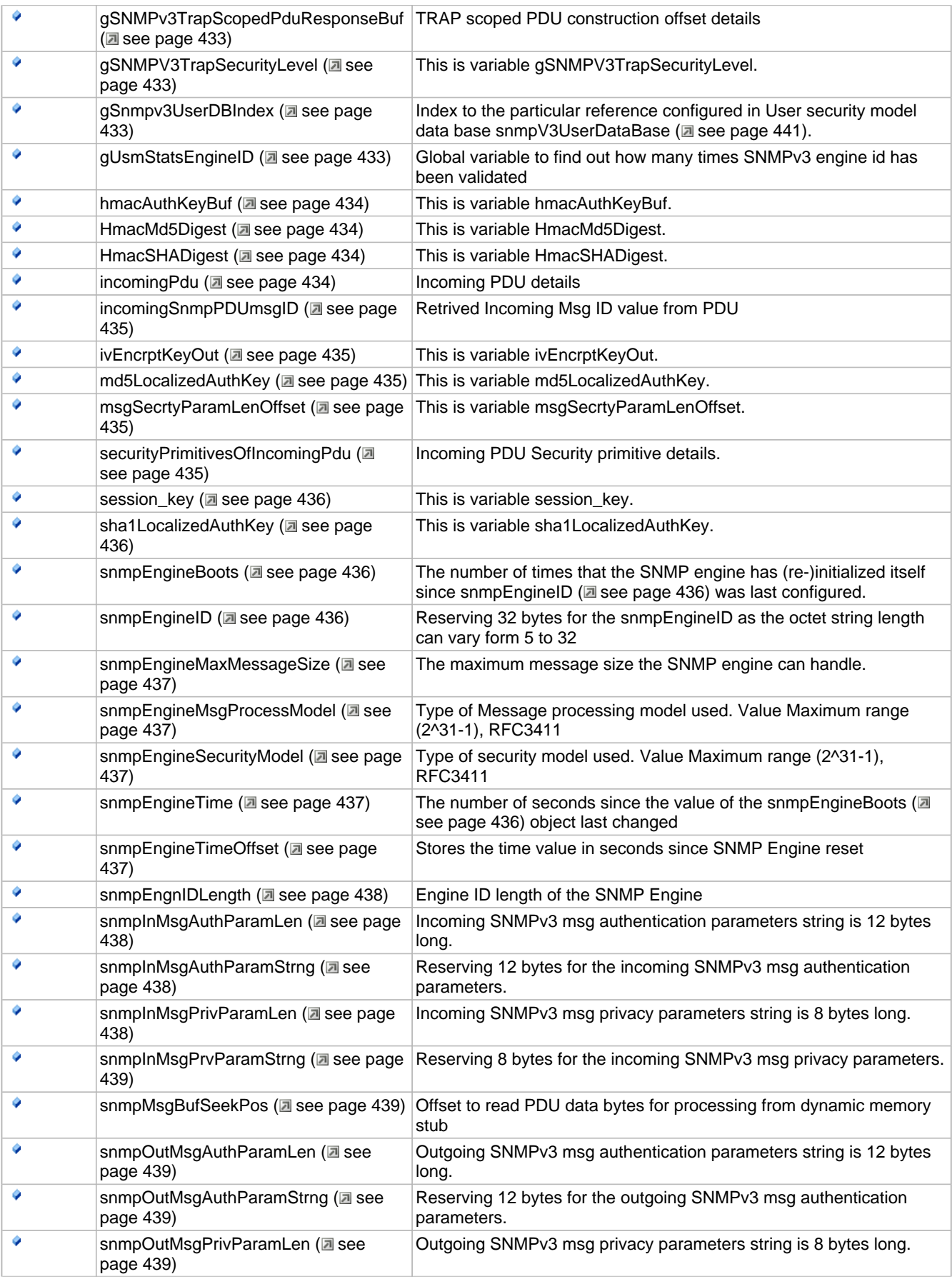

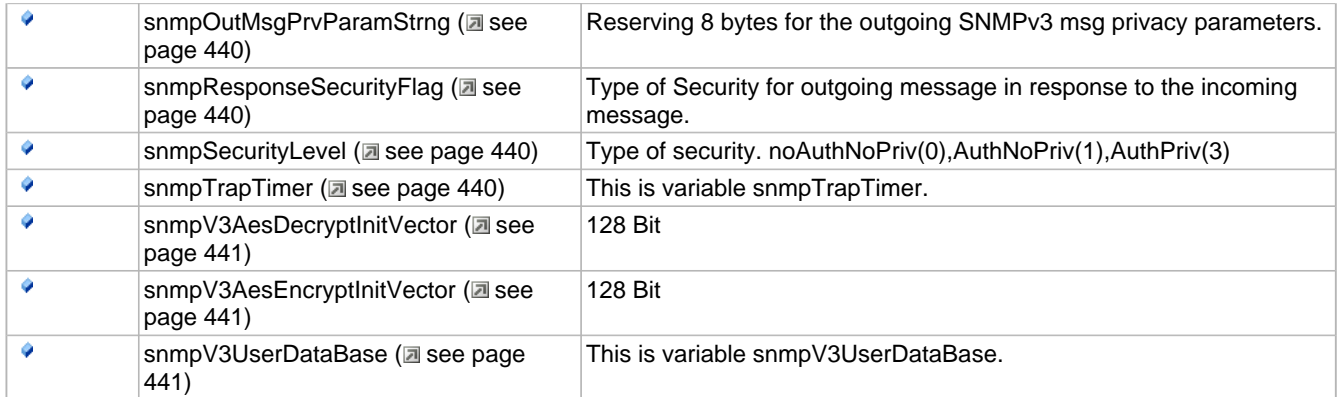

Simple Network Management Protocol V2c (community) agent implementation of [RFC 3416](https://www.faqs.org/rfcs/rfc3416.html).

# **10.15.1 SNMP Public Members**

#### **Enumerations**

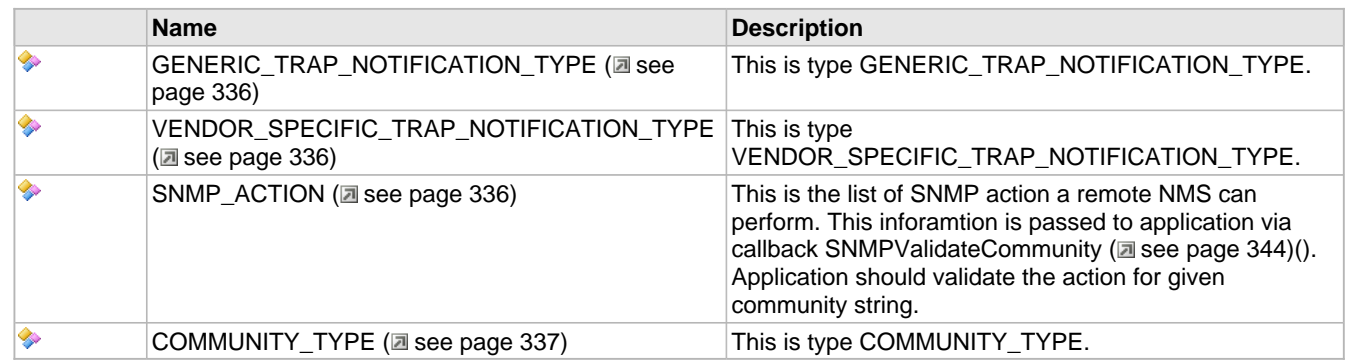

## **Functions**

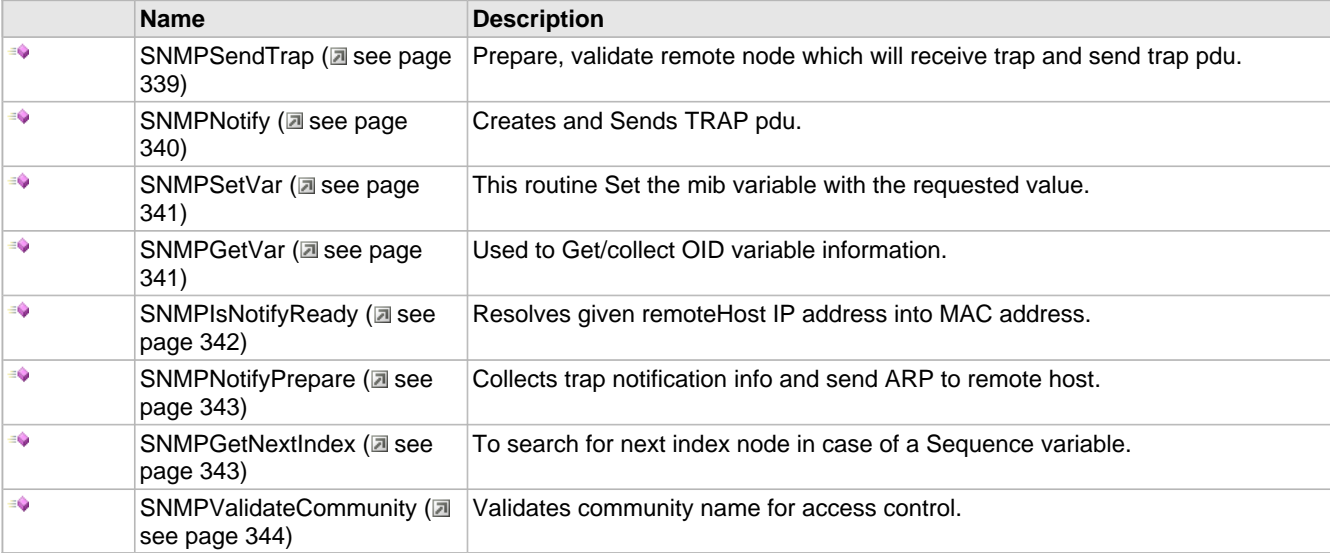

### **Macros**

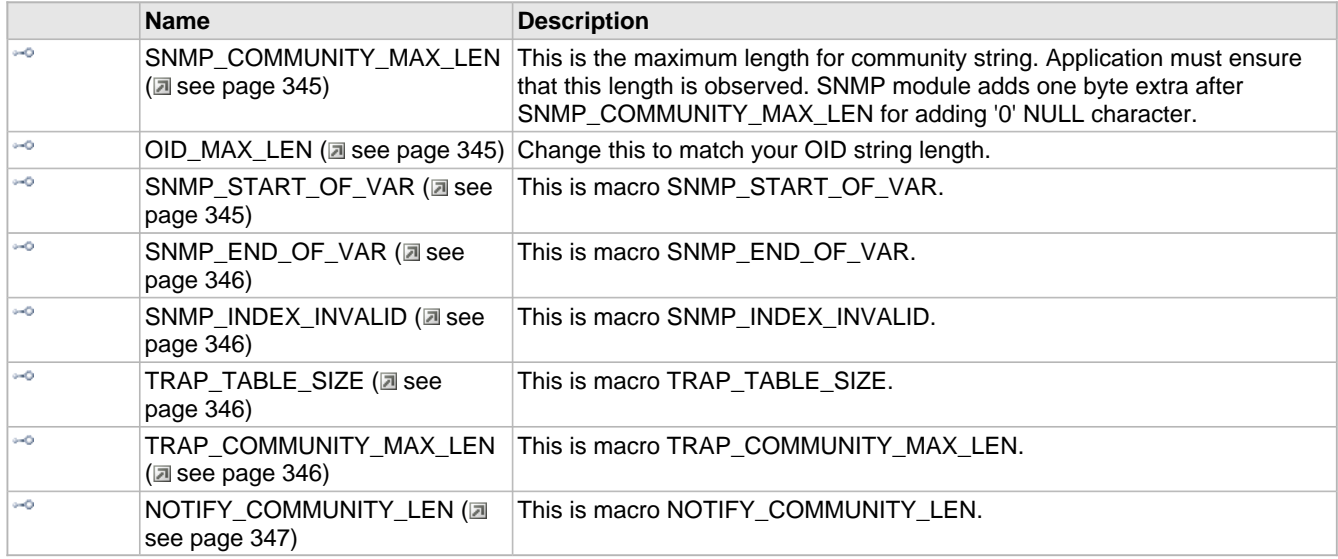

## **Module**

SNMP (asee page 326)

## **Structures**

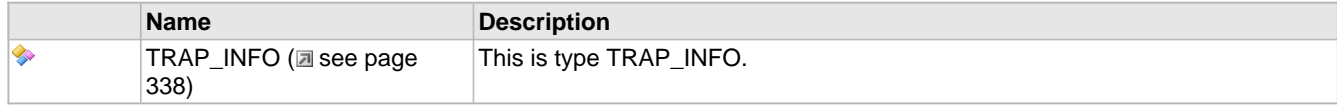

## **Types**

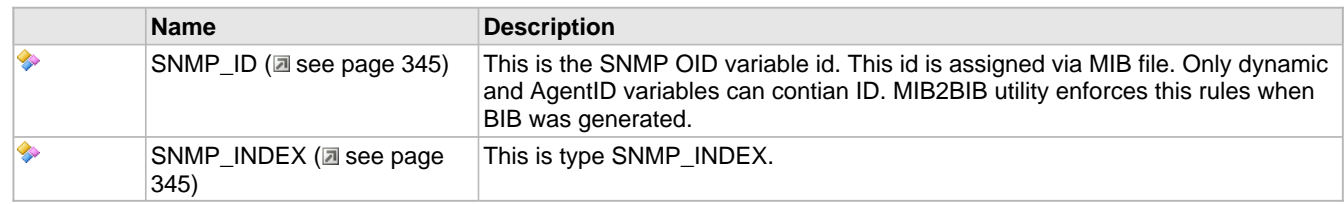

## **Unions**

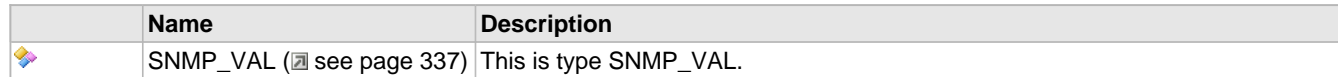

## **Variables**

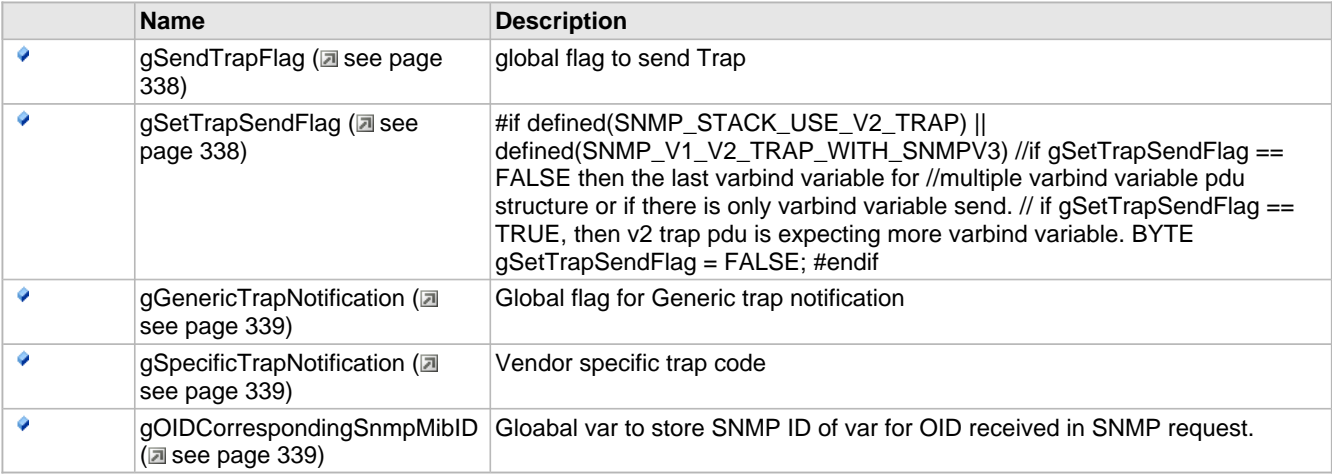

The following functions and variables are available to the stack application.

# <span id="page-368-0"></span>**10.15.1.1 GENERIC\_TRAP\_NOTIFICATION\_TYPE Enumeration**

## **File**

SNMP.h ( $\Xi$  see page 460)

## **C**

```
typedef enum {
   COLD_START = 0x0,
  WARM_START = 0x1,
  LINK DOWN = 0x2,
   LINK_UP = 0x3,
   AUTH_FAILURE = 0x4,
  EGP<sup>NEBOR</sup><sub>LOSS</sub> = 0x5,
   ENTERPRISE_SPECIFIC = 0x6
} GENERIC_TRAP_NOTIFICATION_TYPE;
```
#### **Description**

This is type GENERIC\_TRAP\_NOTIFICATION\_TYPE.

# <span id="page-368-1"></span>**10.15.1.2 VENDOR\_SPECIFIC\_TRAP\_NOTIFICATION\_TYPE Enumeration**

#### **File**

SNMP.h ( $\Xi$  see page 460)

#### **C**

```
typedef enum {
   VENDOR_TRAP_DEFAULT = 0x0,
  BUTTON_PUSH_EVENT = 0x1,
   POT_READING_MORE_512 = 0x2
} VENDOR_SPECIFIC_TRAP_NOTIFICATION_TYPE;
```
#### **Description**

This is type VENDOR\_SPECIFIC\_TRAP\_NOTIFICATION\_TYPE.

## <span id="page-368-2"></span>**10.15.1.3 SNMP\_ACTION Enumeration**

## **File**

SNMP.h (asee page 460)

#### **C**

```
typedef enum {
  SNMP GET = 0 \times 0,
   SNMP_GET_NEXT = 0xa1,
   SNMP_GET_RESPONSE = 0xa2,
  SNMP_SET = 0xa3,
  SNMP_TRAP = 0xa4,
   SNMP_V2C_GET_BULK = 0xa5,
  SNMP_V2_TRAP = 0xa7,
   SNMPV3_ENCRYPTION = 0x04,
   SNMP_ACTION_UNKNOWN = 0
} SNMP_ACTION;
```
#### **Members**

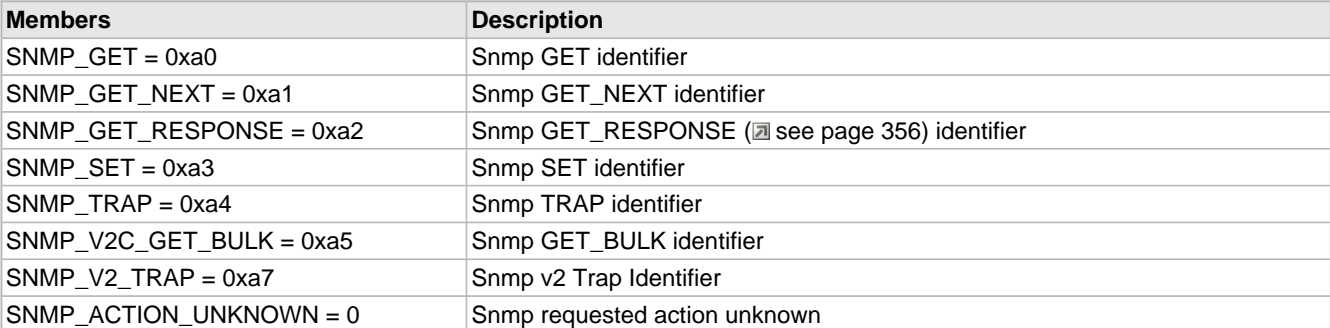

### **Description**

This is the list of SNMP action a remote NMS can perform. This inforamtion is passed to application via callback SNMPValidateCommunity (a see page 344)(). Application should validate the action for given community string.

# <span id="page-369-0"></span>**10.15.1.4 COMMUNITY\_TYPE Enumeration**

## **File**

SNMP.h ( $\Xi$  see page 460)

#### **C**

```
typedef enum {
  READ_COMMUNITY = 1,
  WRITE_COMMUNITY = 2,
  INVALID_COMMUNITY = 3
} COMMUNITY_TYPE;
```
#### **Members**

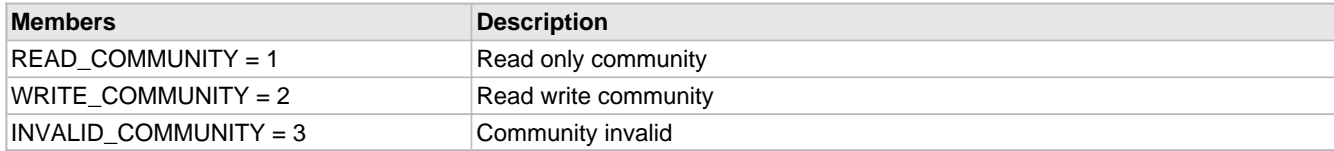

#### **Description**

This is type COMMUNITY\_TYPE.

# <span id="page-369-1"></span>**10.15.1.5 SNMP\_VAL Union**

## **File**

SNMP.h (asee page 460)

## **C**

```
typedef union {
   DWORD dword;
  WORD word;
  BYTE byte;
  BYTE v[sizeof(DWORD)];
} SNMP_VAL;
```
## **Members**

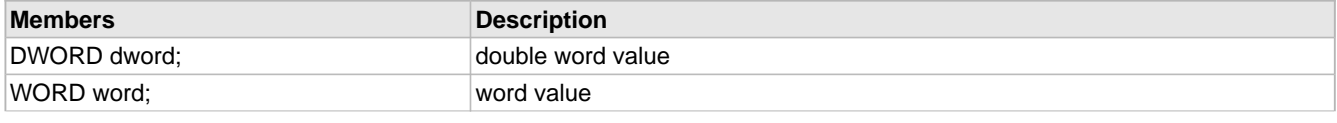

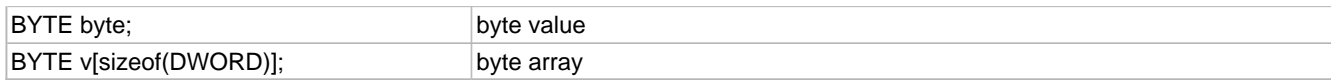

This is type SNMP\_VAL.

# <span id="page-370-0"></span>**10.15.1.6 TRAP\_INFO Structure**

## **File**

SNMP.h (asee page 460)

## **C**

```
typedef struct {
  BYTE Size;
  struct {
    BYTE communityLen;
    char community[TRAP_COMMUNITY_MAX_LEN];
    IP_ADDR IPAddress;
    struct {
       unsigned int bEnabled : 1;
     } Flags;
 } table[TRAP_TABLE_SIZE];
} TRAP_INFO;
```
#### **Members**

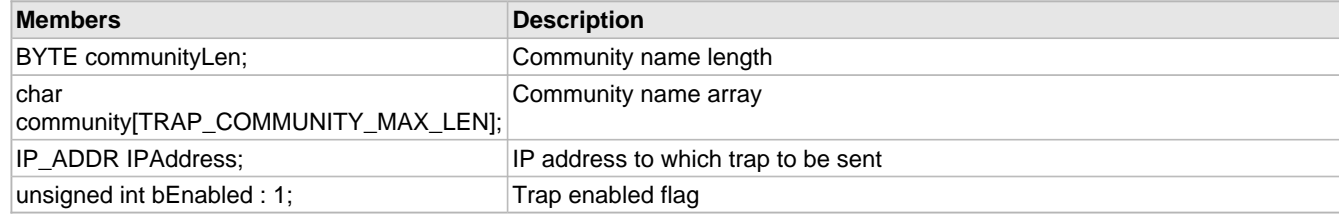

## **Description**

This is type TRAP\_INFO.

## <span id="page-370-1"></span>**10.15.1.7 gSendTrapFlag Variable**

### **File**

CustomSNMPApp.c

## **C**

BYTE **gSendTrapFlag** = FALSE;

#### **Description**

global flag to send Trap

# <span id="page-370-2"></span>**10.15.1.8 gSetTrapSendFlag Variable**

### **File**

CustomSNMPApp.c

#### **C**

BYTE **gSetTrapSendFlag** = FALSE;

#if defined(SNMP\_STACK\_USE\_V2\_TRAP) || defined(SNMP\_V1\_V2\_TRAP\_WITH\_SNMPV3) //if gSetTrapSendFlag == FALSE then the last varbind variable for //multiple varbind variable pdu structure or if there is only varbind variable send. // if gSetTrapSendFlag == TRUE, then v2 trap pdu is expecting more varbind variable. BYTE gSetTrapSendFlag = FALSE; #endif

# <span id="page-371-1"></span>**10.15.1.9 gGenericTrapNotification Variable**

### **File**

CustomSNMPApp.c

### **C**

```
BYTE gGenericTrapNotification = ENTERPRISE_SPECIFIC;
```
### **Description**

Global flag for Generic trap notification

# <span id="page-371-2"></span>**10.15.1.10 gSpecificTrapNotification Variable**

### **File**

CustomSNMPApp.c

### **C**

```
BYTE gSpecificTrapNotification = VENDOR_TRAP_DEFAULT;
```
#### **Description**

Vendor specific trap code

# <span id="page-371-3"></span>**10.15.1.11 gOIDCorrespondingSnmpMibID Variable**

#### **File**

CustomSNMPApp.c

#### **C**

```
BYTE gOIDCorrespondingSnmpMibID = MICROCHIP;
```
## **Description**

Gloabal var to store SNMP ID of var for OID received in SNMP request.

# <span id="page-371-0"></span>**10.15.1.12 SNMPSendTrap Function**

### **File**

SNMP.h (asee page 460)

#### **C**

**void SNMPSendTrap**();

## **Returns**

None.

This function is used to send trap notification to previously configured ip address if trap notification is enabled. There are different trap notification code. The current implementation sends trap for authentication failure (4).

#### **Remarks**

This is a callback function called by the application on certain predefined events. This routine only implemented to send a authentication failure Notification-type macro with PUSH\_BUTTON oid stored in MPFS. If the ARP is no resolved i.e. if [SNMPIsNotifyReady](#page-374-0) (a see [page](#page-374-0) 342)() returns FALSE, this routine times out in 5 seconds. This routine should be modified according to event occured and should update corrsponding OID and notification type to the trap pdu.

#### **Preconditions**

If application defined event occurs to send the trap.

# <span id="page-372-0"></span>**10.15.1.13 SNMPNotify Function**

## **File**

```
SNMP.h (\Xi see page 460)
```
## **C**

```
BOOL SNMPNotify(
     SNMP_ID var, 
     SNMP_VAL val, 
     SNMP_INDEX index
);
```
#### **Description**

This function creates SNMP trap PDU and sends it to previously specified remoteHost. snmpv1 trap pdu: | PDU-type | enterprise | agent-addr | generic-trap | specific-trap | | time-stamp | varbind-list |

The v1 enterprise is mapped directly to SNMPv2TrapOID.0

For ASCII STR trap VAL(argument) contains the pointer address of the string variable.

### **Remarks**

This would fail if there were not UDP socket to open.

#### **Preconditions**

SNMPIsNotifyReady (a see page 342)() is already called and returned TRUE.

#### **Parameters**

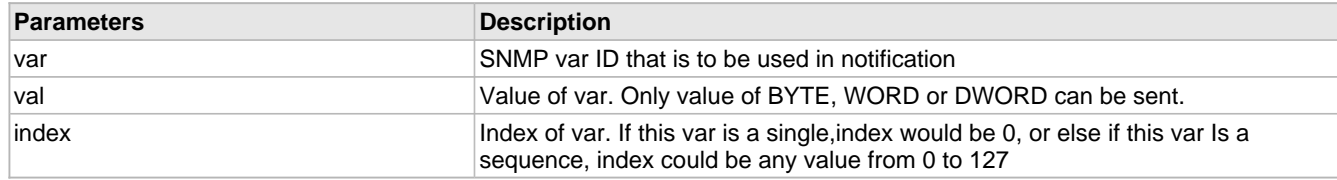

## **Return Values**

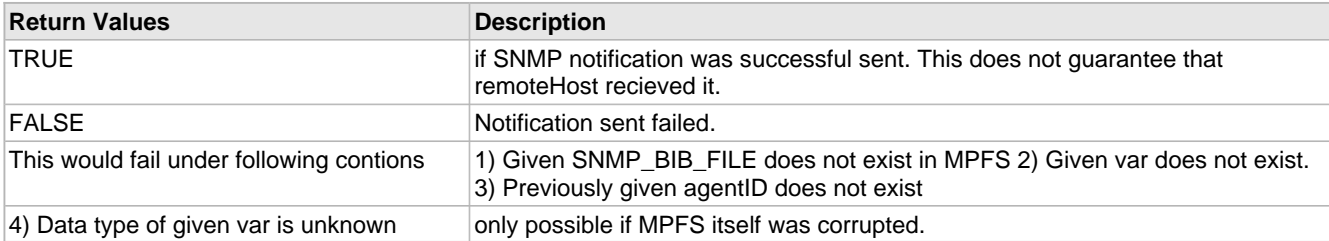

## <span id="page-373-0"></span>**10.15.1.14 SNMPSetVar Function**

## **File**

SNMP.h (asee page 460)

### **C**

```
BOOL SNMPSetVar(
     SNMP_ID var, 
     SNMP_INDEX index, 
     BYTE ref, 
     SNMP_VAL val
);
```
#### **Description**

This is a callback function called by module for the snmp SET request.User application must modify this function for the new variables address.

#### **Remarks**

This function may get called more than once depending on number of bytes in a specific set request for given variable. only dynamic read-write variables needs to be handled.

#### **Preconditions**

ProcessVariables (a see page 377)() is called.

#### **Parameters**

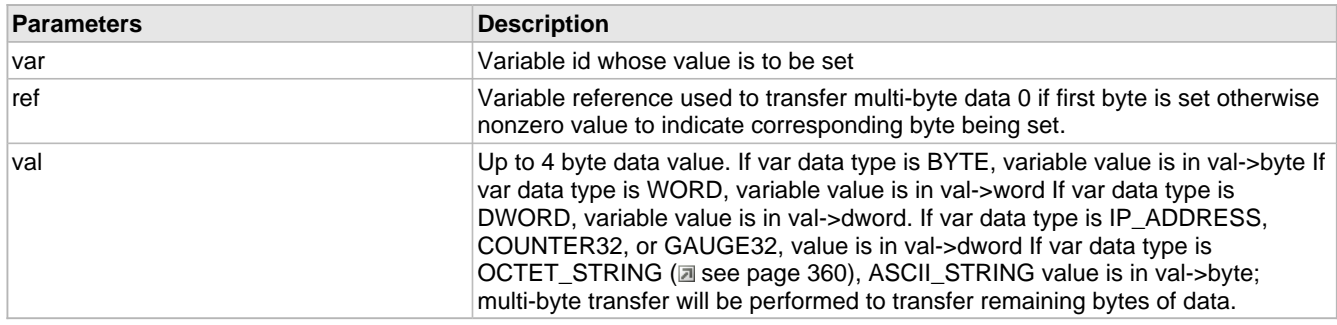

#### **Return Values**

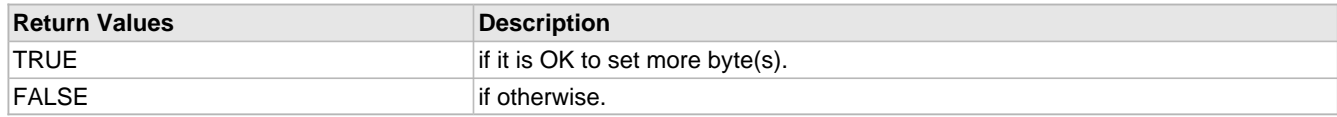

# <span id="page-373-1"></span>**10.15.1.15 SNMPGetVar Function**

## **File**

SNMP.h (asee page 460)

#### **C**

```
BOOL SNMPGetVar(
     SNMP_ID var, 
     SNMP_INDEX index, 
     BYTE* ref, 
     SNMP_VAL* val
);
```
#### **Description**

This is a callback function called by SNMP module. SNMP user must implement this function in user application and provide

appropriate data when called.

#### **Remarks**

None.

## **Preconditions**

None

#### **Parameters**

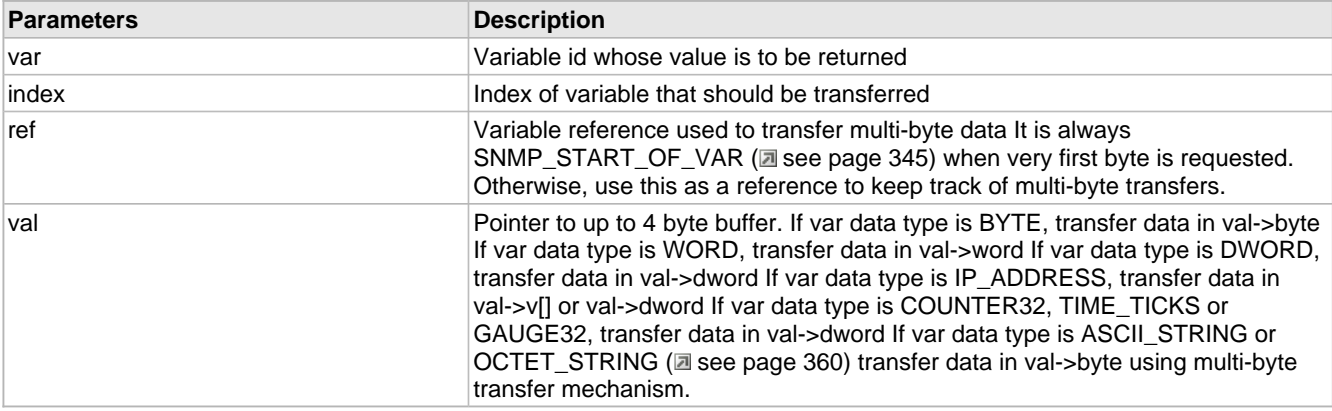

## **Return Values**

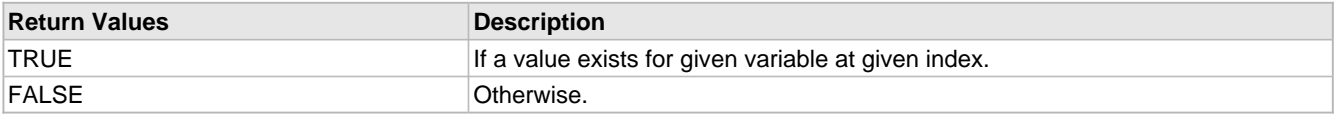

# <span id="page-374-0"></span>**10.15.1.16 SNMPIsNotifyReady Function**

## **File**

SNMP.h (a see page 460)

### **C**

BOOL **SNMPIsNotifyReady**( IP\_ADDR\* **remoteHost** );

#### **Description**

This function resolves given remoteHost IP address into MAC address using ARP module. If remoteHost is not aviailable, this function would never return TRUE. Application must implement timeout logic to handle "remoteHost not avialable" situation.

### **Remarks**

This would fail if there were not UDP socket to open.

#### **Preconditions**

SNMPNotifyPrepare (a see page 343)() is already called.

#### **Parameters**

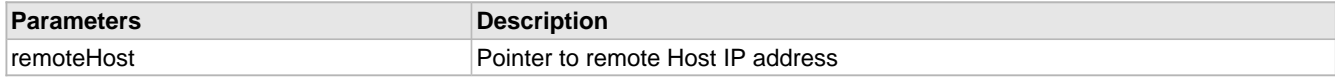

### **Return Values**

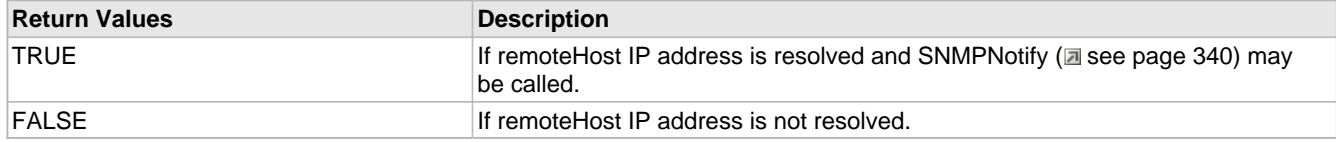

# <span id="page-375-0"></span>**10.15.1.17 SNMPNotifyPrepare Function**

## **File**

SNMP.h (asee page 460)

#### **C**

```
void SNMPNotifyPrepare(
     IP_ADDR* remoteHost, 
     char* community, 
     BYTE communityLen, 
     SNMP_ID agentIDVar, 
     BYTE notificationCode, 
     DWORD timestamp
);
```
### **Returns**

None

#### **Description**

This function prepares SNMP module to send SNMP trap notification to remote host. It sends ARP request to remote host to learn remote host MAC address.

### **Remarks**

This is first of series of functions to complete SNMP notification.

#### **Preconditions**

SNMPInit ( $\Xi$  see page 379)() is already called.

#### **Parameters**

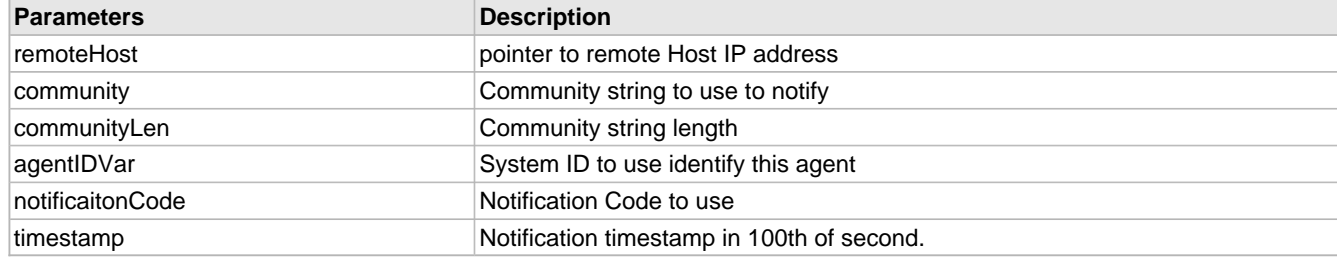

# <span id="page-375-1"></span>**10.15.1.18 SNMPGetNextIndex Function**

## **File**

SNMP.h (asee page 460)

## **C**

```
BOOL SNMPGetNextIndex(
     SNMP_ID var, 
     SNMP_INDEX* index
);
```
343

This is a callback function called by SNMP module. SNMP user must implement this function in user application and provide appropriate data when called. This function will only be called for OID variable of type sequence.

#### **Remarks**

Only sequence index needs to be handled in this function.

#### **Preconditions**

None

#### **Parameters**

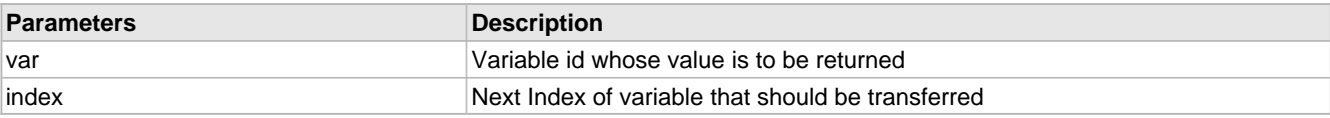

#### **Return Values**

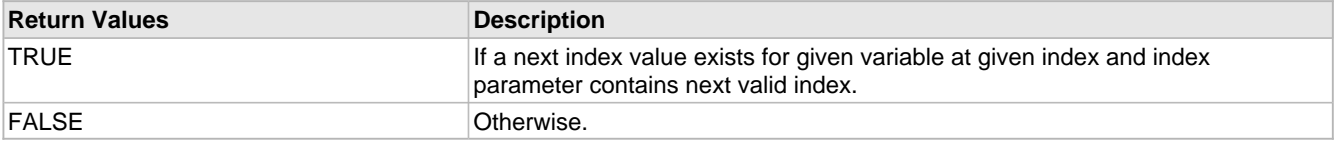

# <span id="page-376-0"></span>**10.15.1.19 SNMPValidateCommunity Function**

## **File**

SNMP.h ( $\Xi$  see page 460)

## **C**

```
BYTE SNMPValidateCommunity(
     BYTE * community
);
```
#### **Returns**

This routine returns the community validation result as READ\_COMMUNITY or WRITE\_COMMUNITY or INVALID\_COMMUNITY

#### **Description**

This function validates the community name for the mib access to NMS. The snmp community name received in the request pdu is validated for read and write community names. The agent gives an access to the mib variables only if the community matches with the predefined values. This routine also sets a gloabal flag to send trap if authentication failure occurs.

#### **Remarks**

This is a callback function called by module. User application must implement this function and verify that community matches with predefined value. This validation occurs for each NMS request.

## **Preconditions**

SNMPInit (a see page 379) is already called.

### **Parameters**

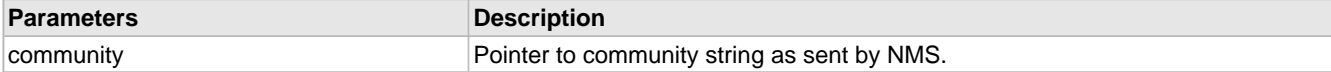

## <span id="page-377-3"></span>**10.15.1.20 SNMP\_ID Type**

#### **File**

SNMP.h (asee page 460)

### **C**

**typedef int SNMP\_ID**;

#### **Description**

This is the SNMP OID variable id. This id is assigned via MIB file. Only dynamic and AgentID variables can contian ID. MIB2BIB utility enforces this rules when BIB was generated.

# <span id="page-377-4"></span>**10.15.1.21 SNMP\_INDEX Type**

## **File**

SNMP.h (asee page 460)

## **C**

**typedef** BYTE **SNMP\_INDEX**;

### **Description**

This is type SNMP\_INDEX.

# <span id="page-377-0"></span>**10.15.1.22 SNMP\_COMMUNITY\_MAX\_LEN Macro**

## **File**

TCPIP MRF24W.h

#### **C**

**#define SNMP\_COMMUNITY\_MAX\_LEN** (8u)

#### **Description**

This is the maximum length for community string. Application must ensure that this length is observed. SNMP module adds one byte extra after SNMP\_COMMUNITY\_MAX\_LEN for adding '0' NULL character.

## <span id="page-377-1"></span>**10.15.1.23 OID\_MAX\_LEN Macro**

## **File**

SNMP.h ( $\Xi$  see page 460)

## **C**

**#define OID\_MAX\_LEN** [\(SNMP\\_MAX\\_OID\\_LEN\\_MEM\\_USE+](#page-477-3)1)

## **Description**

Change this to match your OID string length.

# <span id="page-377-2"></span>**10.15.1.24 SNMP\_START\_OF\_VAR Macro**

#### **File**

SNMP.h ( $\Box$  see page 460)

### **C**

**#define SNMP\_START\_OF\_VAR** (0)

#### **Description**

This is macro SNMP\_START\_OF\_VAR.

## <span id="page-378-0"></span>**10.15.1.25 SNMP\_END\_OF\_VAR Macro**

## **File**

SNMP.h (asee page 460)

## **C**

**#define SNMP\_END\_OF\_VAR** (0xff)

#### **Description**

This is macro SNMP\_END\_OF\_VAR.

## <span id="page-378-1"></span>**10.15.1.26 SNMP\_INDEX\_INVALID Macro**

## **File**

SNMP.h ( $\Xi$  see page 460)

#### **C**

**#define SNMP\_INDEX\_INVALID** (0xff)

#### **Description**

This is macro SNMP\_INDEX\_INVALID.

# <span id="page-378-2"></span>**10.15.1.27 TRAP\_TABLE\_SIZE Macro**

#### **File**

SNMP.h (asee page 460)

#### **C**

**#define TRAP\_TABLE\_SIZE** (2)

#### **Description**

This is macro TRAP\_TABLE\_SIZE.

# <span id="page-378-3"></span>**10.15.1.28 TRAP\_COMMUNITY\_MAX\_LEN Macro**

#### **File**

SNMP.h ( $\Xi$  see page 460)

#### **C**

**#define TRAP\_COMMUNITY\_MAX\_LEN** ([SNMP\\_TRAP\\_COMMUNITY\\_MAX\\_LEN\\_MEM\\_USE+](#page-478-0)1)

## **Description**

This is macro TRAP\_COMMUNITY\_MAX\_LEN.

# <span id="page-379-0"></span>**10.15.1.29 NOTIFY\_COMMUNITY\_LEN Macro**

## **File**

TCPIP MRF24W.h

## **C**

**#define NOTIFY\_COMMUNITY\_LEN** ([SNMP\\_COMMUNITY\\_MAX\\_LEN\)](#page-377-0)

### **Description**

This is macro NOTIFY\_COMMUNITY\_LEN.

# **10.15.2 SNMP Internal Members**

## **Enumerations**

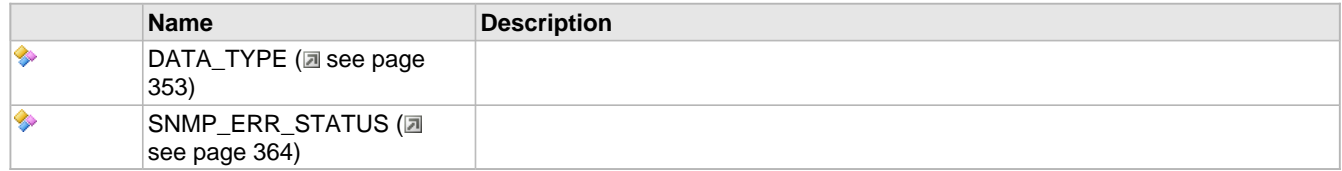

## **Functions**

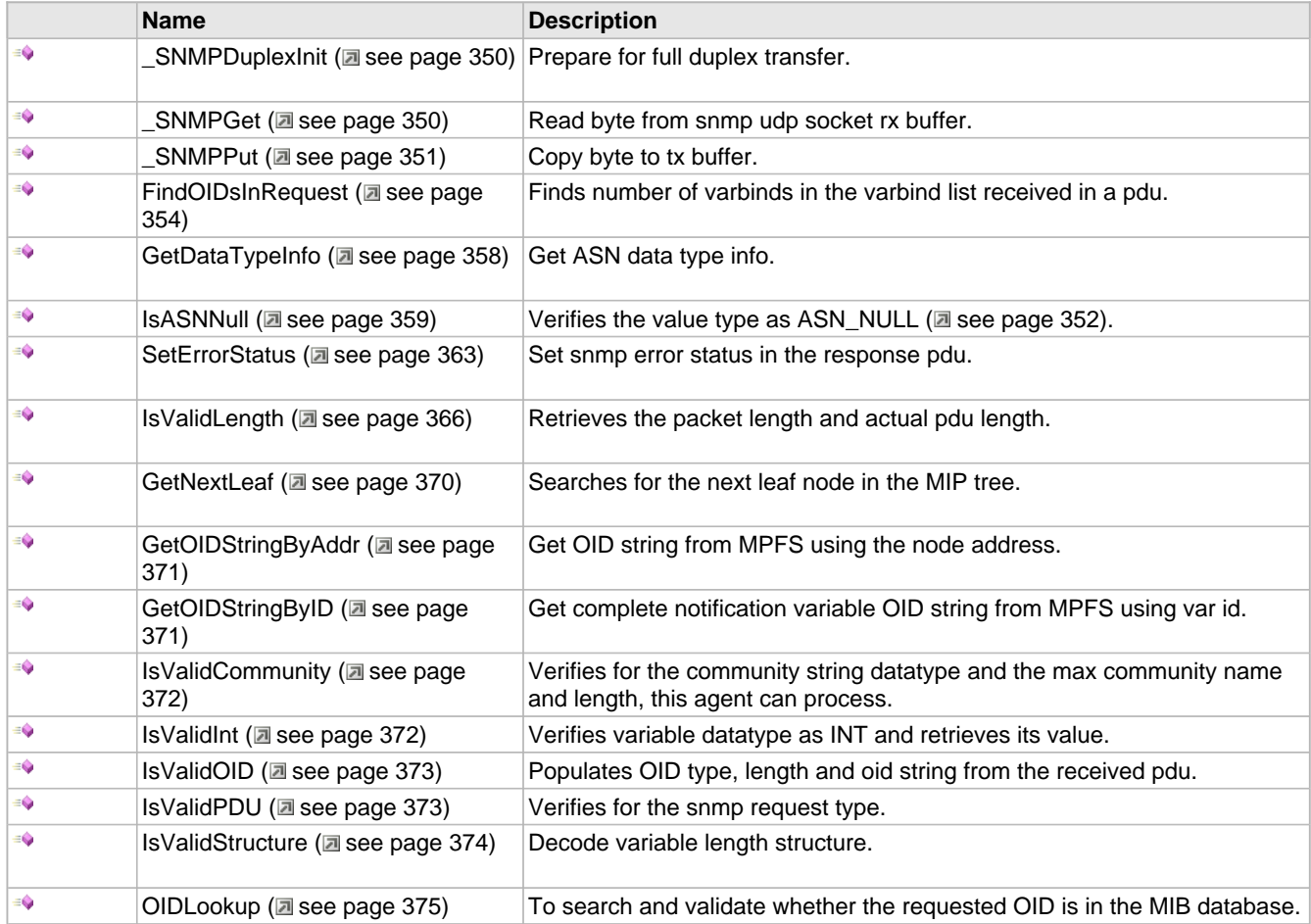

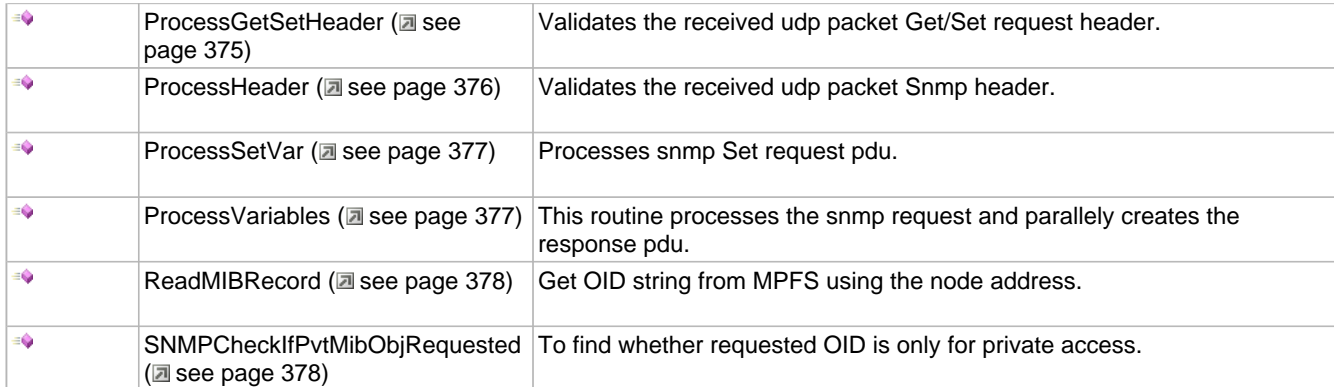

#### **Macros**

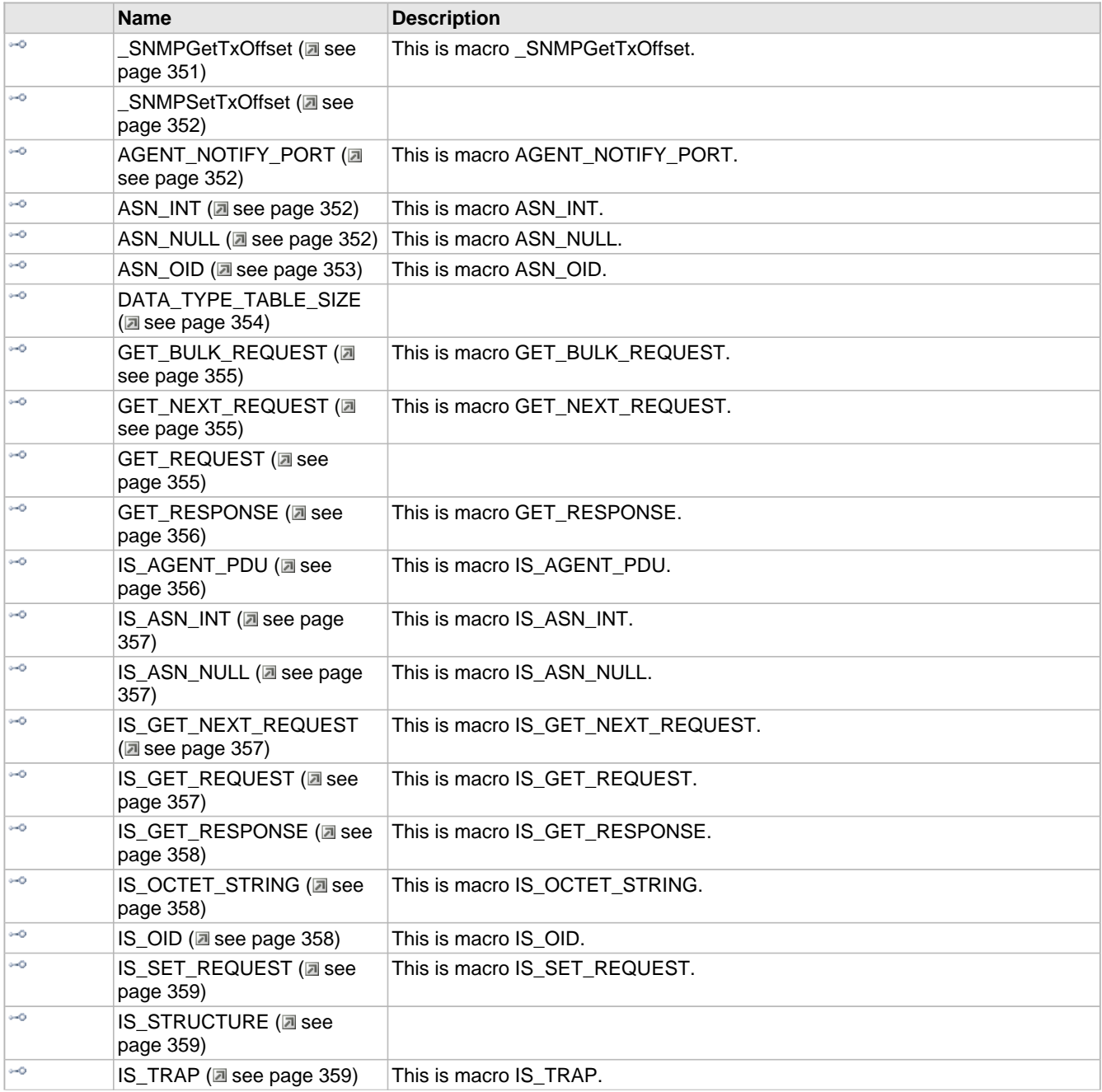

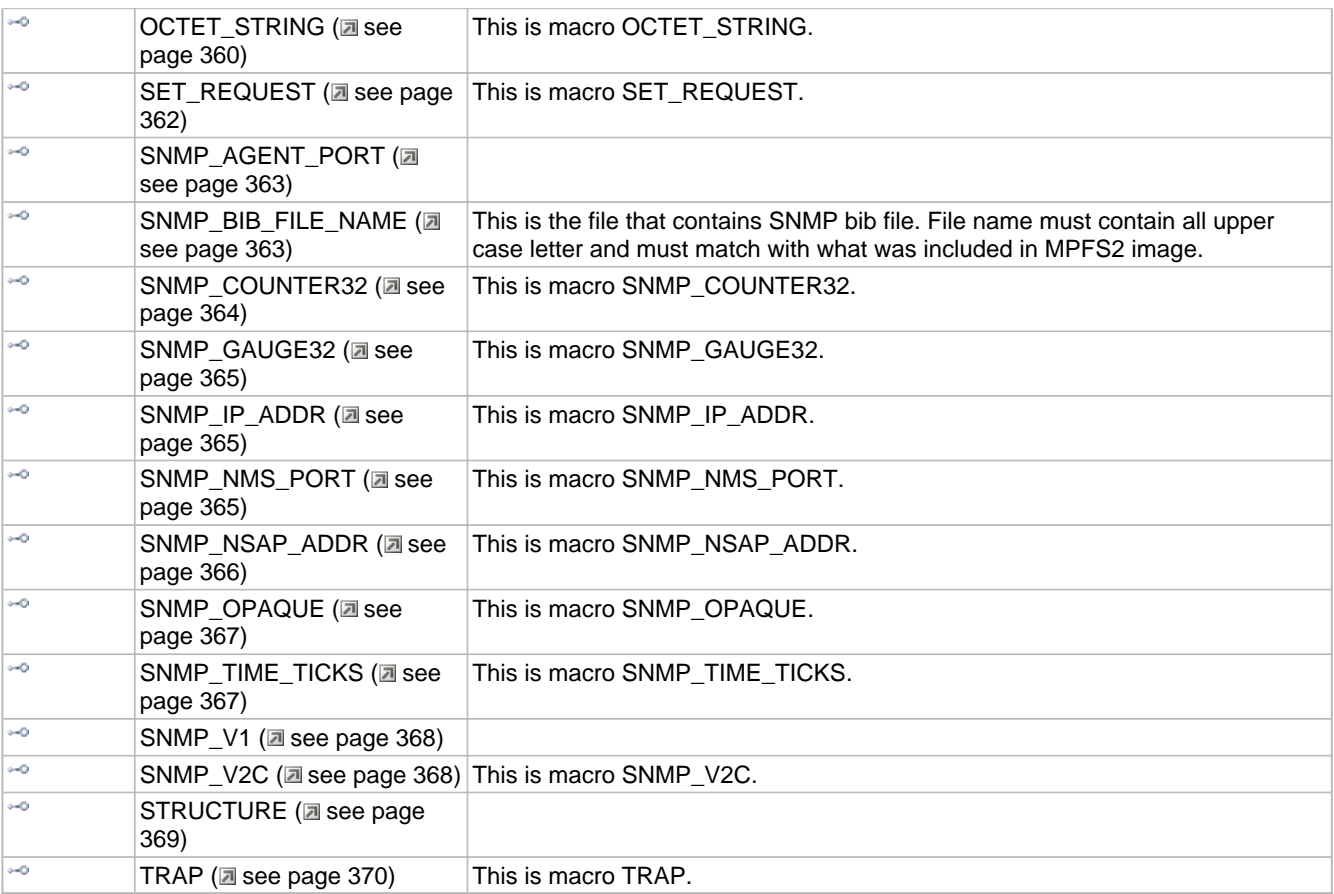

## **Module**

SNMP (asee page 326)

## **Structures**

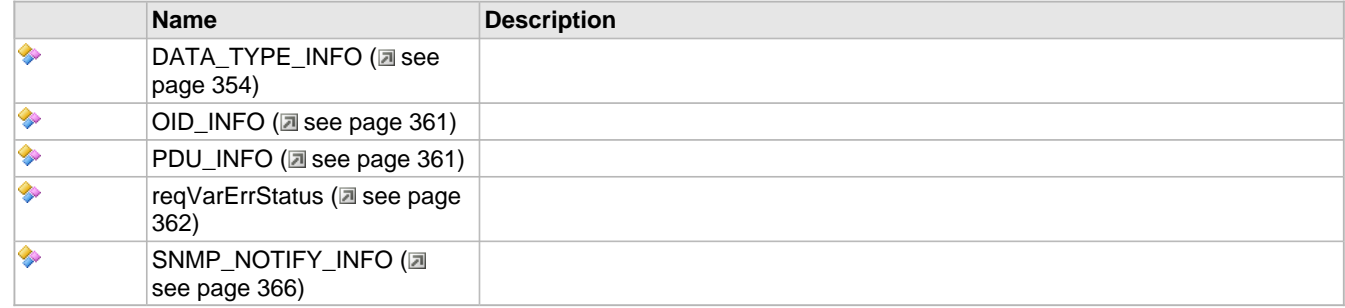

## **Unions**

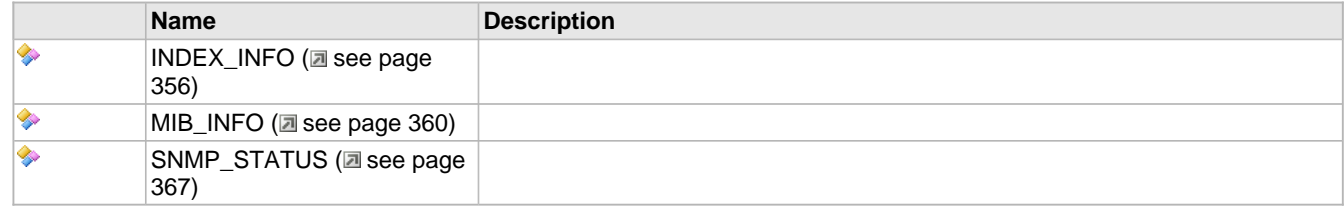

## **Variables**

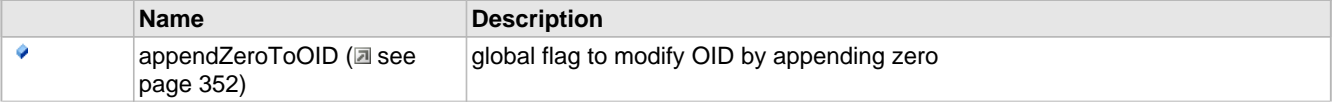

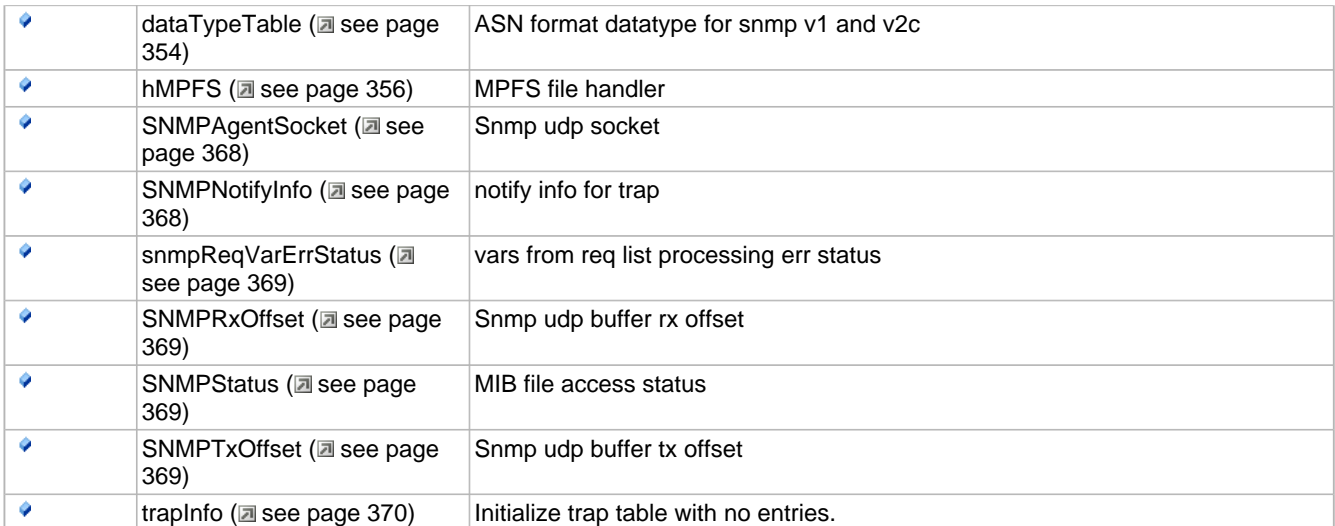

The following functions and variables are designated as internal to the SNMP module.

# <span id="page-382-0"></span>**10.15.2.1 \_SNMPDuplexInit Function**

### **File**

SNMP.h (a see page 460)

## **C**

```
void _SNMPDuplexInit(
     UDP_SOCKET socket
);
```
## **Returns**

None.

#### **Description**

As we process SNMP variables, we will prepare response on-the-fly creating full duplex transfer. Current MAC layer does not support full duplex transfer, so SNMP needs to manage its own full duplex connection. Prepare for full duplex transfer. Set the Tx and Rx offset to start of the buffer.

#### **Remarks**

This routine should be called for every new snmp packet received.

## **Preconditions**

SNMPTask ( $\Box$  see page 380)() is called.

#### **Parameters**

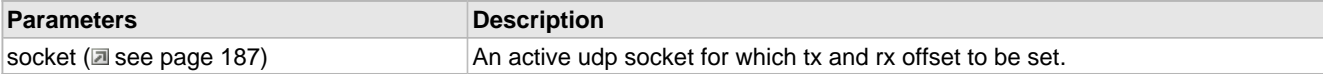

# <span id="page-382-1"></span>**10.15.2.2 \_SNMPGet Function**

## **File**

SNMP.h (asee page 460)

### **C**

BYTE **\_SNMPGet**();

#### **Returns**

None.

## **Description**

This function reads a single byte from the currently active UDP socket, receive buffer, while incrementing the buffer offset from where the next byte will be read.

### **Remarks**

None.

### **Preconditions**

SNMPTask (a see page 380)() is called. A active udp socket is available to read from.

# <span id="page-383-1"></span>**10.15.2.3 \_SNMPGetTxOffset Macro**

### **File**

SNMP.h ( $\Box$  see page 460)

#### **C**

**#define \_SNMPGetTxOffset** [SNMPTxOffset](#page-401-4)

#### **Description**

This is macro \_SNMPGetTxOffset.

## <span id="page-383-0"></span>**10.15.2.4 \_SNMPPut Function**

### **File**

SNMP.h (asee page 460)

#### **C**

**void \_SNMPPut**( BYTE **v** );

#### **Returns**

None.

#### **Description**

This function writes a single byte to the currently active UDP socket, transmit buffer, while incrementing the buffer offset for the next write operation.

#### **Remarks**

None.

### **Preconditions**

SNMPTask (a see page 380)() is called. A active udp socket is availabe to tx from.

# <span id="page-384-1"></span>**10.15.2.5 \_SNMPSetTxOffset Macro**

## **File**

SNMP.h (asee page 460)

## **C**

**#define \_SNMPSetTxOffset**(o) [\(SNMPTxOffset](#page-401-4) = o)

## **Section**

SNMP Tx pdu offset settings

# <span id="page-384-2"></span>**10.15.2.6 AGENT\_NOTIFY\_PORT Macro**

## **File**

SNMP.h (asee page 460)

## **C**

**#define AGENT\_NOTIFY\_PORT** (0xfffe)

## **Description**

This is macro AGENT\_NOTIFY\_PORT.

# <span id="page-384-4"></span>**10.15.2.7 appendZeroToOID Variable**

## **File**

SNMP.c ( $\Xi$  see page 458)

## **C**

BYTE **appendZeroToOID** = FALSE;

## **Description**

global flag to modify OID by appending zero

## <span id="page-384-3"></span>**10.15.2.8 ASN\_INT Macro**

## **File**

SNMP.h ( $\Xi$  see page 460)

## **C**

**#define ASN\_INT** (0x02u)

## **Description**

This is macro ASN\_INT.

# <span id="page-384-0"></span>**10.15.2.9 ASN\_NULL Macro**

## **File**

SNMP.h ( $\Xi$  see page 460)

## **C**

**#define ASN\_NULL** (0x05u)

#### **Description**

This is macro ASN\_NULL.

# <span id="page-385-1"></span>**10.15.2.10 ASN\_OID Macro**

## **File**

SNMP.h (asee page 460)

## **C**

**#define ASN\_OID** (0x06u)

#### **Description**

This is macro ASN\_OID.

# <span id="page-385-0"></span>**10.15.2.11 DATA\_TYPE Enumeration**

## **File**

SNMP.h (asee page 460)

## **C**

```
typedef enum {
   INT8_VAL = 0x00,
   INT16_VAL = 0x01,
   INT32_VAL = 0x02,
  BYTE_ARRAY = 0x03,
  \texttt{ASCII} STRING = 0 \times 04,
  IPADDRESS = 0x05,
   COUNTER32 = 0x06,
   TIME_TICKS_VAL = 0x07,
   GAUGE32 = 0x08,
   OID_VAL = 0x09,
  DATA_TYPE_UNKNOWN
} DATA_TYPE;
```
#### **Members**

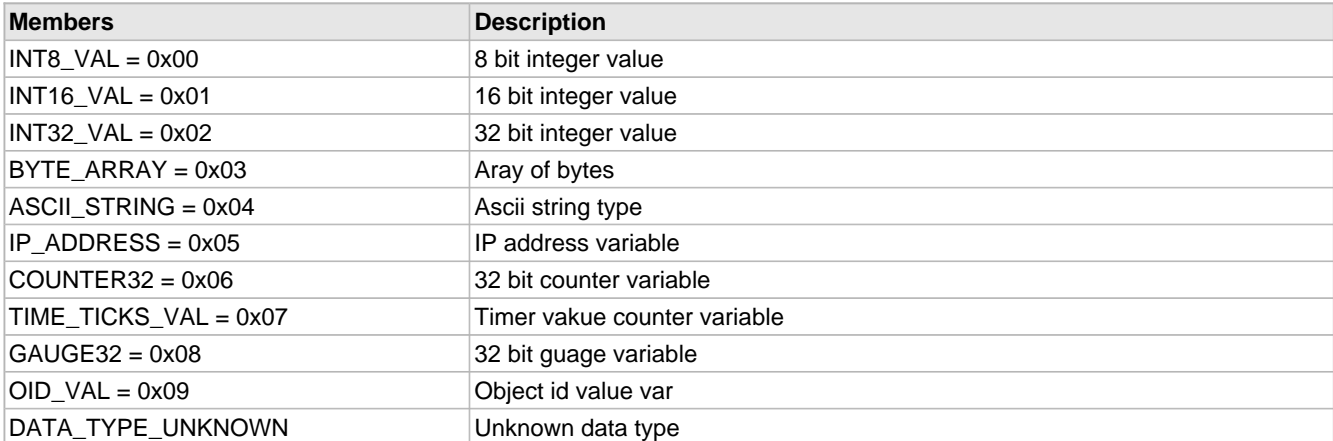

## **Section**

Data Structures and Enumerations

**\*\*\*\*\*\*\*\*\*\*\*\*\*\*\*\*\*\*\*\*\*\*\*\*\*\*\*\*\*\*\*\*\*\*\*\*\*\*\*\*\*\*\*\*\*\*\*\*\*\*\*\*\*\*\*\*\*\*\*\*\*\*\*\*\*\*\*\*\*\*\*\***

SNMP specific data tyes

# <span id="page-386-2"></span>**10.15.2.12 DATA\_TYPE\_INFO Structure**

#### **File**

SNMP.h ( $\Xi$  see page 460)

### **C**

**typedef struct** { BYTE **asnType**; BYTE **asnLen**; } DATA\_TYPE\_INFO;

### **Members**

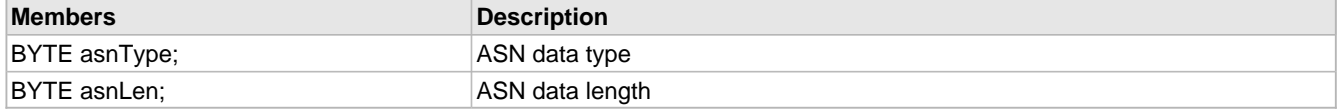

#### **Section**

ASN data type info

# <span id="page-386-1"></span>**10.15.2.13 DATA\_TYPE\_TABLE\_SIZE Macro**

#### **File**

SNMP.h (asee page 460)

#### **C**

**#define DATA\_TYPE\_TABLE\_SIZE** (**sizeof**([dataTypeTable\)](#page-386-3)/**sizeof**[\(dataTypeTable\[](#page-386-3)0]))

#### **Section**

Macros and Definitions

## <span id="page-386-3"></span>**10.15.2.14 dataTypeTable Variable**

#### **File**

SNMP.c (a see page 458)

#### **C**

```
ROM DATA_TYPE_INFO dataTypeTable[] = { { ASN_INT, 1 }, { ASN_INT, 2 }, { ASN_INT, 4 }, { 
OCTET_STRING, 0xff }, { OCTET_STRING, 0xff }, { SNMP_IP_ADDR, 4 }, { SNMP_COUNTER32, 4 }, { 
SNNP\_TIME\_TICKS, 4 }, { SNNP\_GAUGE32, 4 }, { ASN\_OLD, 0xff } ;
```
### **Description**

ASN format datatype for snmp v1 and v2c

# <span id="page-386-0"></span>**10.15.2.15 FindOIDsInRequest Function**

#### **File**

SNMP.c ( $\Xi$  see page 458)

#### **C**

```
static BYTE FindOIDsInRequest(
     WORD pdulen
);
```
## **Description**

This routine is used to find the number of OIDs requested in the received snmp pdu.

#### **Remarks**

None.

### **Preconditions**

ProcessVariables (a see page 377)() is called.

#### **Parameters**

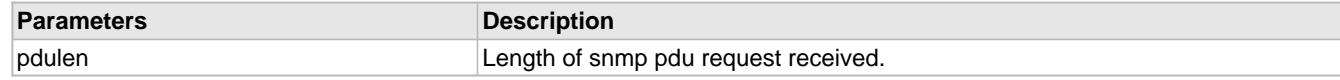

### **Return Values**

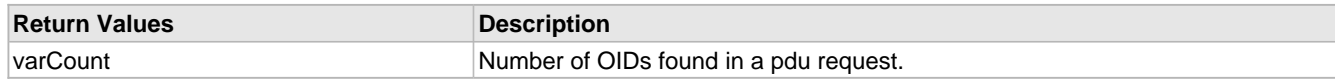

# <span id="page-387-0"></span>**10.15.2.16 GET\_BULK\_REQUEST Macro**

## **File**

SNMP.h (asee page 460)

### **C**

**#define GET\_BULK\_REQUEST** (0xa5)

### **Description**

This is macro GET\_BULK\_REQUEST.

# <span id="page-387-1"></span>**10.15.2.17 GET\_NEXT\_REQUEST Macro**

#### **File**

SNMP.h ( $\Xi$  see page 460)

#### **C**

**#define GET\_NEXT\_REQUEST** (0xa1)

#### **Description**

This is macro GET\_NEXT\_REQUEST.

# <span id="page-387-2"></span>**10.15.2.18 GET\_REQUEST Macro**

### **File**

SNMP.h ( $\Xi$  see page 460)

### **C**

**#define GET\_REQUEST** (0xa0)

### **Section**

SNMP v1 and v2c pdu types

# <span id="page-388-0"></span>**10.15.2.19 GET\_RESPONSE Macro**

## **File**

SNMP.h ( $\Box$  see page 460)

## **C**

**#define GET\_RESPONSE** (0xa2)

## **Description**

This is macro GET\_RESPONSE.

## <span id="page-388-3"></span>**10.15.2.20 hMPFS Variable**

## **File**

SNMP.c (a see page 458)

## **C**

[MPFS\\_HANDLE](#page-313-0) **hMPFS**;

#### **Description**

MPFS file handler

# <span id="page-388-2"></span>**10.15.2.21 INDEX\_INFO Union**

## **File**

SNMP.h (a see page 460)

## **C**

```
typedef union {
   struct {
    unsigned int bIsOID : 1;
   } Flags;
   BYTE Val;
} INDEX_INFO;
```
#### **Members**

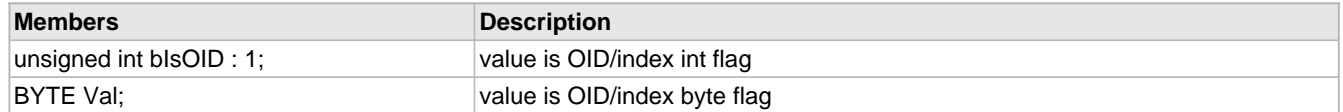

### **Section**

SNMP OID index information

# <span id="page-388-1"></span>**10.15.2.22 IS\_AGENT\_PDU Macro**

## **File**

SNMP.h ( $\Xi$  see page 460)

#### **C**

```
#define IS_AGENT_PDU(a) (a==GET_REQUEST || \
                                      a==GET_NEXT_REQUEST || \
                                     a == SETREQUEST || \ \ \ \ \ \a ==SNMP_V2C_GET_BULK)
```
## **Description**

This is macro IS\_AGENT\_PDU.

# <span id="page-389-0"></span>**10.15.2.23 IS\_ASN\_INT Macro**

## **File**

SNMP.h (asee page 460)

#### **C**

**#define IS\_ASN\_INT**(a) (a=[=ASN\\_INT](#page-384-3))

#### **Description**

This is macro IS\_ASN\_INT.

# <span id="page-389-1"></span>**10.15.2.24 IS\_ASN\_NULL Macro**

## **File**

SNMP.h ( $\Xi$  see page 460)

## **C**

**#define IS\_ASN\_NULL**(a) (a==[ASN\\_NULL\)](#page-384-0)

#### **Description**

This is macro IS\_ASN\_NULL.

## <span id="page-389-2"></span>**10.15.2.25 IS\_GET\_NEXT\_REQUEST Macro**

## **File**

SNMP.h ( $\Xi$  see page 460)

#### **C**

**#define IS\_GET\_NEXT\_REQUEST**(a) (a==[GET\\_NEXT\\_REQUEST](#page-387-1))

#### **Description**

This is macro IS\_GET\_NEXT\_REQUEST.

# <span id="page-389-3"></span>**10.15.2.26 IS\_GET\_REQUEST Macro**

#### **File**

SNMP.h (asee page 460)

#### **C**

**#define IS\_GET\_REQUEST**(a) (a==[GET\\_REQUEST](#page-387-2))

### **Description**

This is macro IS\_GET\_REQUEST.

# <span id="page-390-1"></span>**10.15.2.27 IS\_GET\_RESPONSE Macro**

### **File**

SNMP.h (asee page 460)

### **C**

**#define IS\_GET\_RESPONSE**(a) (a=[=GET\\_RESPONSE](#page-388-0))

#### **Description**

This is macro IS\_GET\_RESPONSE.

# <span id="page-390-2"></span>**10.15.2.28 IS\_OCTET\_STRING Macro**

## **File**

SNMP.h (asee page 460)

### **C**

**#define IS\_OCTET\_STRING**(a) (a=[=OCTET\\_STRING](#page-392-0))

### **Description**

This is macro IS\_OCTET\_STRING.

# <span id="page-390-3"></span>**10.15.2.29 IS\_OID Macro**

## **File**

SNMP.h ( $\Xi$  see page 460)

## **C**

**#define IS\_OID**(a) (a==[ASN\\_OID](#page-385-1))

#### **Description**

This is macro IS\_OID.

## <span id="page-390-0"></span>**10.15.2.30 GetDataTypeInfo Function**

### **File**

SNMP.h ( $\Xi$  see page 460)

#### **C**

```
BOOL GetDataTypeInfo(
    DATA_TYPE dataType, 
     DATA_TYPE_INFO * info
);
```
#### **Returns**

TRUE - success FALSE - failure

## **Description**

This routine validates the SNMP GEt dtat type and collects ASN data type value to the info.

### **Remarks**

None.

## **Preconditions**

ProcessHeader (a see page 376)() is called.

### **Parameters**

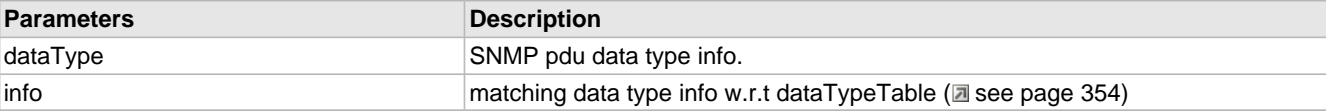

# <span id="page-391-1"></span>**10.15.2.31 IS\_SET\_REQUEST Macro**

### **File**

SNMP.h ( $\Xi$  see page 460)

### **C**

**#define IS\_SET\_REQUEST**(a) (a==[SET\\_REQUEST](#page-394-0))

### **Description**

This is macro IS\_SET\_REQUEST.

# <span id="page-391-2"></span>**10.15.2.32 IS\_STRUCTURE Macro**

## **File**

SNMP.h (asee page 460)

#### **C**

**#define IS\_STRUCTURE**(a) (a=[=STRUCTURE\)](#page-401-0)

#### **Section**

SNMP specific data validation

# <span id="page-391-3"></span>**10.15.2.33 IS\_TRAP Macro**

## **File**

SNMP.h ( $\Xi$  see page 460)

#### **C**

**#define IS\_TRAP**(a) (a==TRAP)

#### **Description**

This is macro IS\_TRAP.

# <span id="page-391-0"></span>**10.15.2.34 IsASNNull Function**

## **File**

SNMP.c (a see page 458)

#### **C**

**static** BOOL **IsASNNull**();

#### **Description**

For Get,Get\_Next,Get\_Bulk snmp reuest, the var bind the value data type should be [ASN\\_NULL](#page-384-0) [\(](#page-384-0)a see [page](#page-384-0) 352) and

value field must be NULL and . This routine verifies the data type and value fields in the received requests. The SET request, the value data type can not be ASN\_NULL (asee page 352), otherwise the snmp request is not processed.

#### **Remarks**

None.

## **Preconditions**

None

## **Parameters**

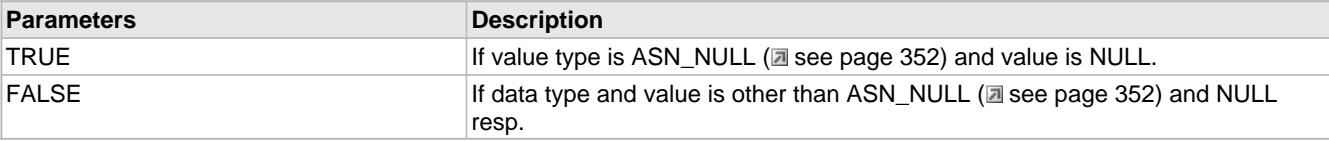

## <span id="page-392-1"></span>**10.15.2.35 MIB\_INFO Union**

## **File**

SNMP.h (asee page 460)

## **C**

```
typedef union {
   struct {
     unsigned int bIsDistantSibling : 1;
     unsigned int bIsConstant : 1;
     unsigned int bIsSequence : 1;
     unsigned int bIsSibling : 1;
     unsigned int bIsParent : 1;
     unsigned int bIsEditable : 1;
     unsigned int bIsAgentID : 1;
     unsigned int bIsIDPresent : 1;
   } Flags;
   BYTE Val;
} MIB_INFO;
```
#### **Members**

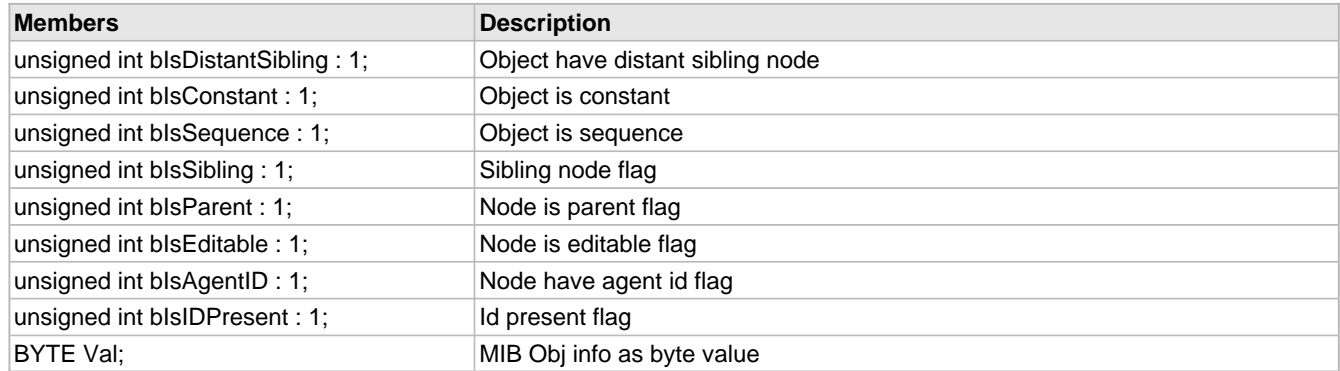

## **Section**

SNMP object information

# <span id="page-392-0"></span>**10.15.2.36 OCTET\_STRING Macro**

## **File**

SNMP.h (asee page 460)

### **C**

**#define OCTET\_STRING** (0x04u)

#### **Description**

This is macro OCTET\_STRING.

# <span id="page-393-0"></span>**10.15.2.37 OID\_INFO Structure**

## **File**

SNMP.h (asee page 460)

## **C**

```
typedef struct {
   DWORD hNode;
   BYTE oid;
   MIB_INFO nodeInfo;
   DATA_TYPE dataType;
   SNMP_ID id;
   WORD_VAL dataLen;
   DWORD hData;
   DWORD hSibling;
   DWORD hChild;
   BYTE index;
   BYTE indexLen;
} OID_INFO;
```
#### **Members**

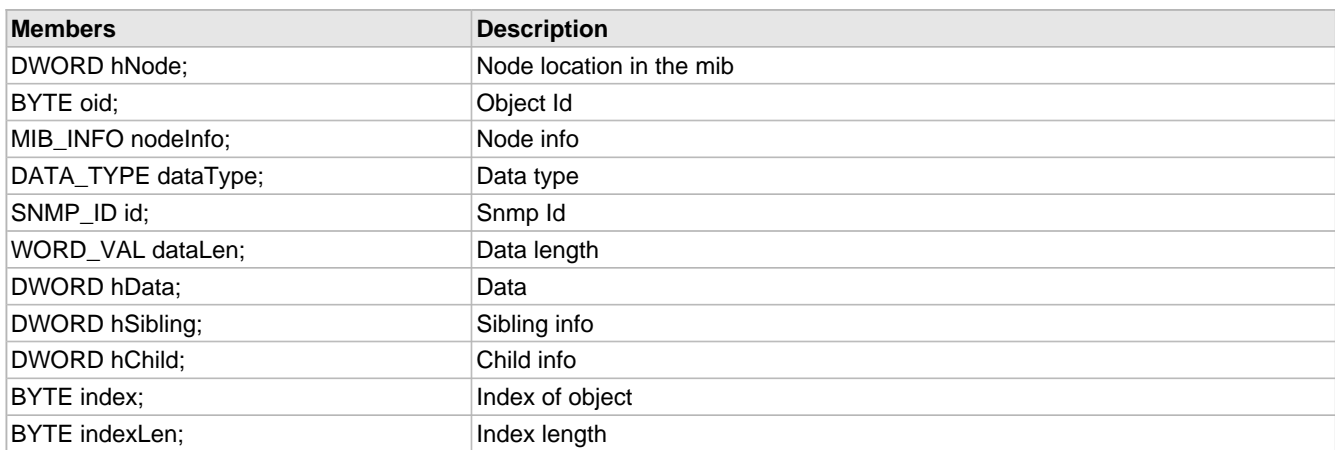

## **Section**

SNMP MIB variable object information

# <span id="page-393-1"></span>**10.15.2.38 PDU\_INFO Structure**

## **File**

SNMP.h (a see page 460)

## **C**

```
typedef struct {
  DWORD_VAL requestID;
  BYTE nonRepeators;
  BYTE maxRepetitions;
  BYTE pduType;
  BYTE errorStatus;
  BYTE erroIndex;
```
 BYTE **snmpVersion**; WORD **pduLength**;

## } PDU\_INFO;

### **Members**

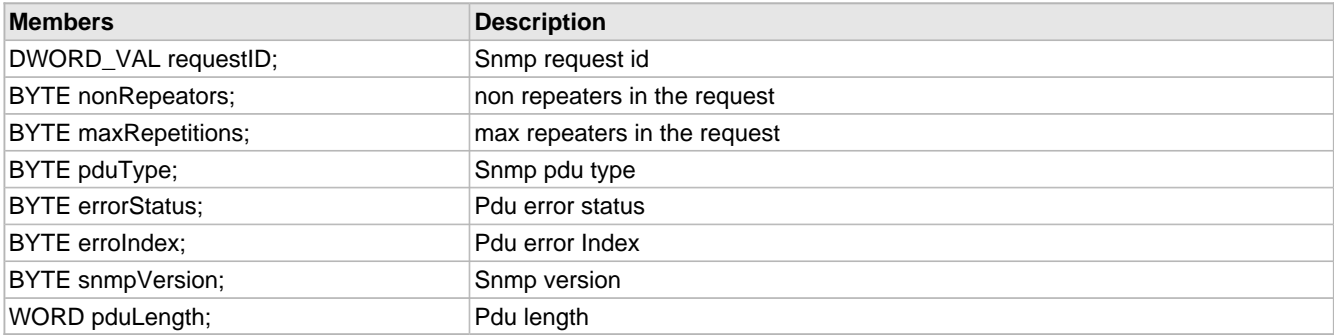

## **Section**

SNMP pdu information database

# <span id="page-394-1"></span>**10.15.2.39 reqVarErrStatus Structure**

## **File**

SNMP.h (asee page 460)

### **C**

```
typedef struct {
   WORD noSuchObjectErr;
  WORD noSuchNameErr;
  WORD noSuchInstanceErr;
  WORD endOfMibViewErr;
} reqVarErrStatus;
```
#### **Members**

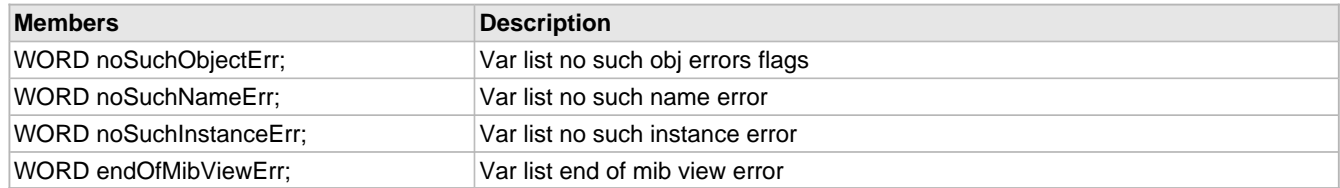

#### **Section**

SNMP reuested variable list error status information.

Max variable in a request supported 15

# <span id="page-394-0"></span>**10.15.2.40 SET\_REQUEST Macro**

### **File**

SNMP.h ( $\Xi$  see page 460)

## **C**

**#define SET\_REQUEST** (0xa3)

#### **Description**

This is macro SET\_REQUEST.

# <span id="page-395-0"></span>**10.15.2.41 SetErrorStatus Function**

## **File**

SNMP.h (asee page 460)

## **C**

```
void SetErrorStatus(
     WORD errorStatusOffset, 
     WORD errorIndexOffset, 
     SNMP_ERR_STATUS errorStatus, 
     BYTE errorIndex
);
```
## **Returns**

None.

## **Description**

This routine processes the received snmp Get request pdu for the variable binding in the request and also creates the response pdu.

## **Remarks**

None.

### **Preconditions**

ProcessVariables (a see page 377)() is called.

#### **Parameters**

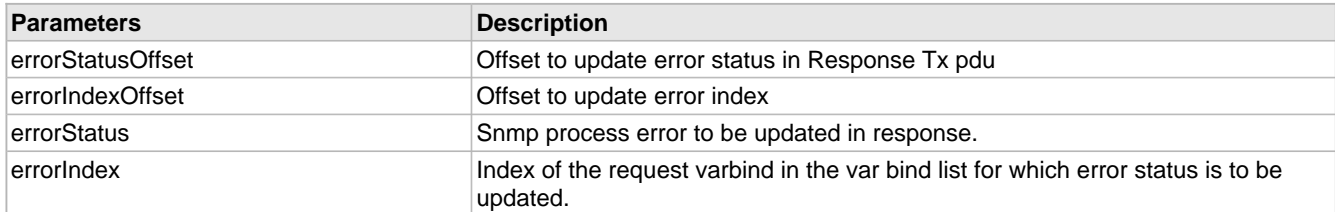

# <span id="page-395-1"></span>**10.15.2.42 SNMP\_AGENT\_PORT Macro**

#### **File**

SNMP.h (asee page 460)

### **C**

**#define SNMP\_AGENT\_PORT** (161)

#### **Section**

SNMP Udp ports

## <span id="page-395-2"></span>**10.15.2.43 SNMP\_BIB\_FILE\_NAME Macro**

### **File**

SNMP.h (asee page 460)

## **C**

**#define SNMP\_BIB\_FILE\_NAME** "snmp.bib"
# **Description**

This is the file that contains SNMP bib file. File name must contain all upper case letter and must match with what was included in MPFS2 image.

# **10.15.2.44 SNMP\_COUNTER32 Macro**

# **File**

SNMP.h (asee page 460)

#### **C**

**#define SNMP\_COUNTER32** (0x41)

## **Description**

This is macro SNMP\_COUNTER32.

# <span id="page-396-0"></span>**10.15.2.45 SNMP\_ERR\_STATUS Enumeration**

# **File**

SNMP.h (asee page 460)

## **C**

```
typedef enum {
   SNMP_NO_ERR = 0,
   SNMP_TOO_BIG,
   SNMP_NO_SUCH_NAME,
   SNMP_BAD_VALUE,
   SNMP_READ_ONLY,
   SNMP_GEN_ERR,
   SNMP_NO_ACCESS,
   SNMP_WRONG_TYPE,
  SNMP_WRONG_LENGTH,
   SNMP_WRONG_ENCODING,
  SNMP_WRONG_VALUE,
   SNMP_NO_CREATION,
  SNMP_INCONSISTENT_VAL,
   SNMP_RESOURCE_UNAVAILABE,
   SNMP_COMMIT_FAILED,
  SNMP_UNDO_FAILED,
   SNMP_AUTH_ERROR,
   SNMP_NOT_WRITABLE,
  SNMP_INCONSISTENT_NAME,
   SNMP_NO_SUCH_OBJ = 128,
   SNMP_NO_SUCH_INSTANCE = 129,
   SNMP_END_OF_MIB_VIEW = 130
} SNMP_ERR_STATUS;
```
## **Members**

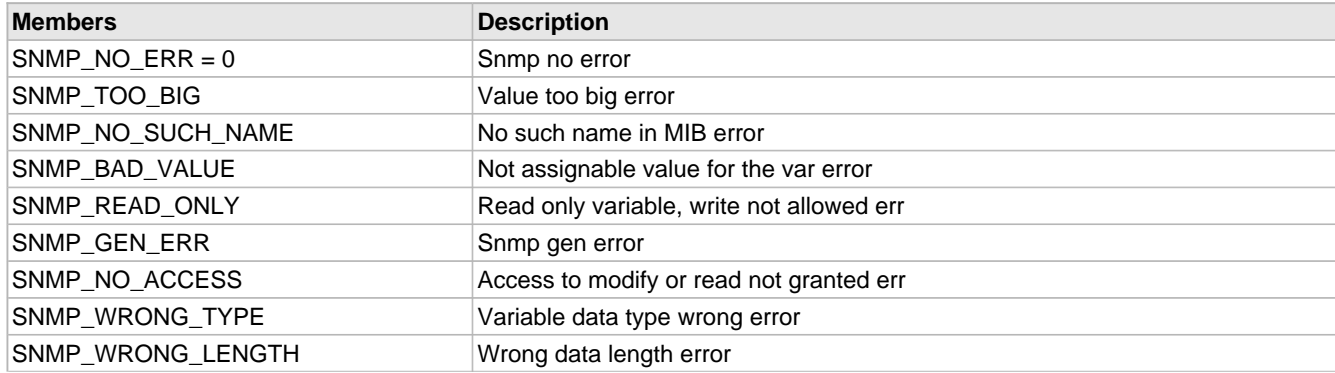

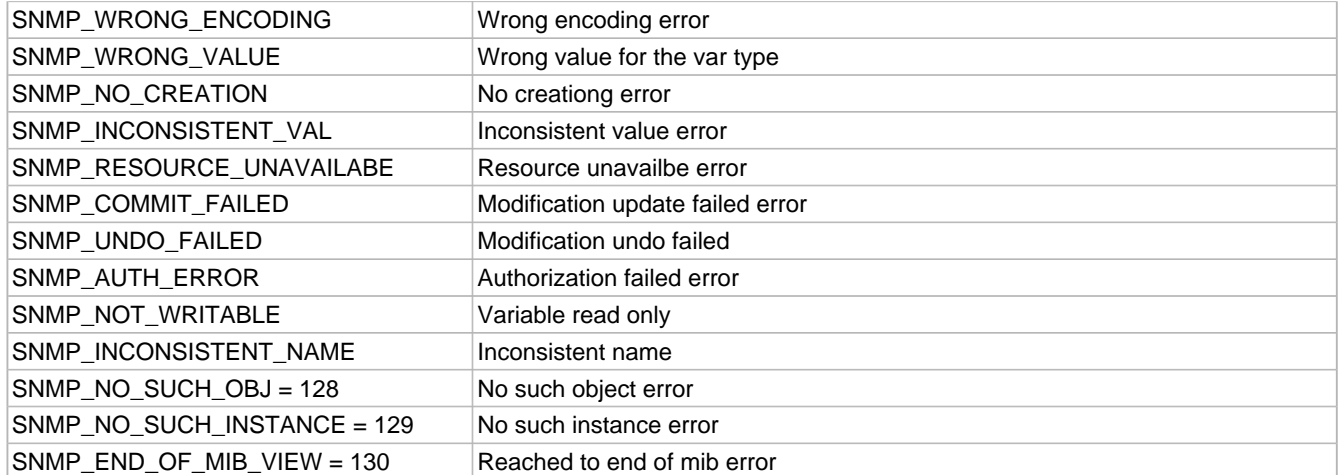

### **Section**

SNMP specific errors

# **10.15.2.46 SNMP\_GAUGE32 Macro**

#### **File**

SNMP.h ( $\Xi$  see page 460)

# **C**

**#define SNMP\_GAUGE32** (0x42)

### **Description**

This is macro SNMP\_GAUGE32.

# **10.15.2.47 SNMP\_IP\_ADDR Macro**

# **File**

SNMP.h (asee page 460)

### **C**

**#define SNMP\_IP\_ADDR** (0x40)

## **Description**

This is macro SNMP\_IP\_ADDR.

# **10.15.2.48 SNMP\_NMS\_PORT Macro**

# **File**

SNMP.h (asee page 460)

# **C**

**#define SNMP\_NMS\_PORT** (162)

## **Description**

This is macro SNMP\_NMS\_PORT.

# <span id="page-398-0"></span>**10.15.2.49 SNMP\_NOTIFY\_INFO Structure**

## **File**

SNMP.h (asee page 460)

## **C**

```
typedef struct {
   char community[NOTIFY_COMMUNITY_LEN];
  BYTE communityLen;
   SNMP_ID agentIDVar;
  BYTE notificationCode;
  UDP_SOCKET socket;
  DWORD_VAL timestamp;
   SNMP_ID trapIDVar;
} SNMP_NOTIFY_INFO;
```
### **Members**

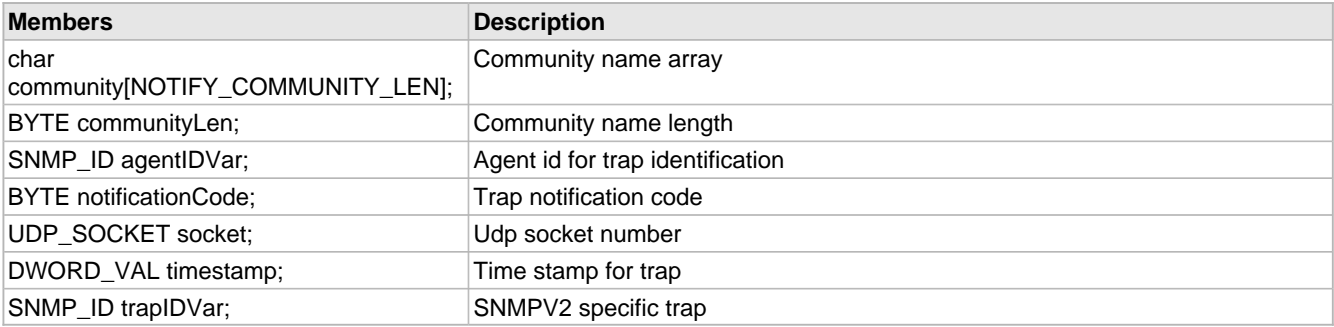

## **Section**

SNMP trap notification information for agent

# **10.15.2.50 SNMP\_NSAP\_ADDR Macro**

## **File**

SNMP.h (asee page 460)

## **C**

**#define SNMP\_NSAP\_ADDR** (0x45)

## **Description**

This is macro SNMP\_NSAP\_ADDR.

# **10.15.2.51 IsValidLength Function**

## **File**

SNMP.h ( $\Xi$  see page 460)

# **C**

```
BYTE IsValidLength(
     WORD * len
);
```
## **Description**

Checks current packet and returns total length value as well as actual length bytes.We do not support any length byte count of more than 2 i.e. total length value must not be more than 16-bit.

# **Remarks**

None.

# **Preconditions**

None

# **Parameters**

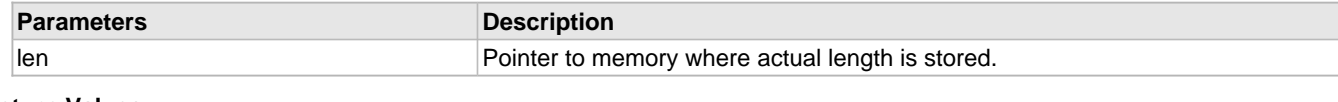

### **Return Values**

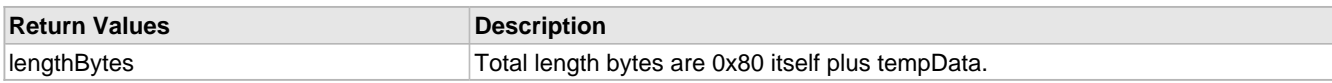

# **10.15.2.52 SNMP\_OPAQUE Macro**

# **File**

SNMP.h (asee page 460)

# **C**

**#define SNMP\_OPAQUE** (0x44)

## **Description**

This is macro SNMP\_OPAQUE.

# <span id="page-399-0"></span>**10.15.2.53 SNMP\_STATUS Union**

# **File**

SNMP.h (asee page 460)

## **C**

```
typedef union {
  struct {
    unsigned int bIsFileOpen : 1;
   } Flags;
  BYTE Val;
} SNMP_STATUS;
```
#### **Members**

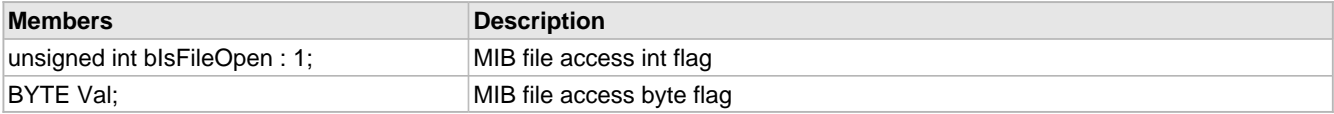

## **Section**

SNMP specific mib file access information

# **10.15.2.54 SNMP\_TIME\_TICKS Macro**

# **File**

SNMP.h (asee page 460)

# **C**

**#define SNMP\_TIME\_TICKS** (0x43)

# **Description**

This is macro SNMP\_TIME\_TICKS.

# **10.15.2.55 SNMP\_V1 Macro**

# **File**

SNMP.h ( $\Box$  see page 460)

# **C**

**#define SNMP\_V1** (0)

# **Section**

SNMP agent version types

# **10.15.2.56 SNMP\_V2C Macro**

# **File**

SNMP.h (asee page 460)

# **C**

**#define SNMP\_V2C** (1)

# **Description**

This is macro SNMP\_V2C.

# <span id="page-400-0"></span>**10.15.2.57 SNMPAgentSocket Variable**

# **File**

SNMP.c (a see page 458)

# **C**

[UDP\\_SOCKET](#page-651-0) **SNMPAgentSocket** = [INVALID\\_UDP\\_SOCKET;](#page-651-1)

# **Description**

Snmp udp socket

# **10.15.2.58 SNMPNotifyInfo Variable**

# **File**

SNMP.c (asee page 458)

# **C**

[SNMP\\_NOTIFY\\_INFO](#page-398-0) **SNMPNotifyInfo**;

# **Description**

notify info for trap

# **10.15.2.59 snmpReqVarErrStatus Variable**

# **File**

SNMP.c (a see page 458)

# **C**

[reqVarErrStatus](#page-394-0) **snmpReqVarErrStatus**;

# **Description**

vars from req list processing err status

# **10.15.2.60 SNMPRxOffset Variable**

# **File**

SNMP.c (a see page 458)

# **C**

WORD **SNMPRxOffset** = 0;

# **Description**

Snmp udp buffer rx offset

# **10.15.2.61 SNMPStatus Variable**

# **File**

SNMP.c ( $\Xi$  see page 458)

# **C**

[SNMP\\_STATUS](#page-399-0) **SNMPStatus**;

# **Description**

MIB file access status

# **10.15.2.62 SNMPTxOffset Variable**

# **File**

SNMPv3.c (asee page 449)

# **C**

WORD **SNMPTxOffset**;

# **Description**

Snmp udp buffer tx offset

# <span id="page-401-0"></span>**10.15.2.63 STRUCTURE Macro**

# **File**

SNMP.h ( $\Xi$  see page 460)

# **C**

**#define STRUCTURE** (0x30u)

### **Section**

SNMP specific variables

# **10.15.2.64 TRAP Macro**

# **File**

SNMP.h (asee page 460)

# **C**

**#define TRAP** (0xa4)

## **Description**

This is macro TRAP.

# **10.15.2.65 trapInfo Variable**

# **File**

CustomSNMPApp.c

## **C**

[TRAP\\_INFO](#page-370-0) **trapInfo** = { [TRAP\\_TABLE\\_SIZE](#page-378-0) };

### **Description**

Initialize trap table with no entries.

# **10.15.2.66 GetNextLeaf Function**

## **File**

SNMP.h ( $\Xi$  see page 460)

## **C**

```
BOOL GetNextLeaf(
     OID_INFO* rec
);
```
## **Description**

This routine searches for the next leaf node from the current node. The input to this function is the node from where next leaf node is to be located. The next leaf node will be a silbing else distant sibling or leaf node of next branch, if any present. The input parameter var pointer will be updated with the newly found leaf node OID info.

### **Remarks**

None.

## **Preconditions**

ProcessGetBulkVar (a see page 386)() else ProcessGetNextVar (a see page 387)() is called.

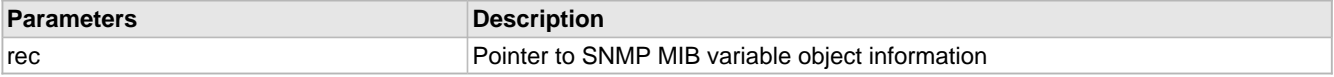

## **Return Values**

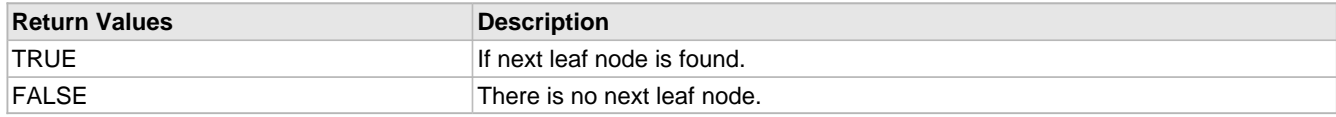

# <span id="page-403-1"></span>**10.15.2.67 GetOIDStringByAddr Function**

# **File**

SNMP.h ( $\Xi$  see page 460)

## **C**

```
BOOL GetOIDStringByAddr(
     OID_INFO* rec, 
     BYTE* oidString, 
     BYTE* len
);
```
## **Description**

This routine is called when a OID string is required to be searched from MPFS using node address.

### **Remarks**

None.

## **Preconditions**

None.

## **Parameters**

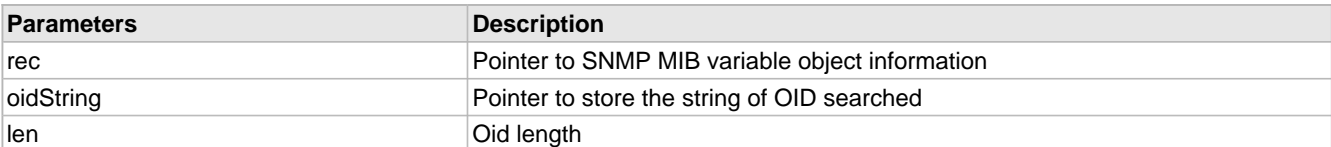

# **Return Values**

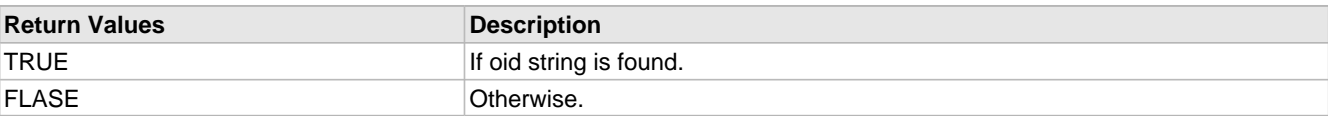

# <span id="page-403-0"></span>**10.15.2.68 GetOIDStringByID Function**

# **File**

SNMP.h (asee page 460)

# **C**

```
BOOL GetOIDStringByID(
    SNMP_ID id, 
     OID_INFO* info, 
 BYTE* oidString, 
 BYTE* len
);
```
# **Description**

This routine is called when a OID string is required to be searched from MPFS using agent id. The string is saved with agent. TRAP pdu is send with this OID corresponding to the [SNMP\\_ID](#page-377-0) [\(](#page-377-0)asee [page](#page-377-0) 345) used by the agent application to send the pdu.

# **Remarks**

This function is used only when TRAP is enabled.

## **Parameters**

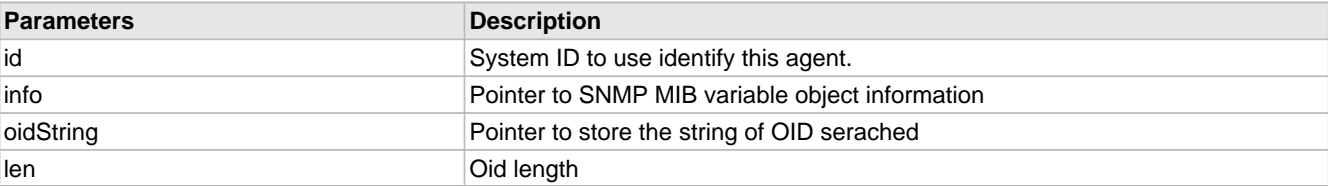

# **Return Values**

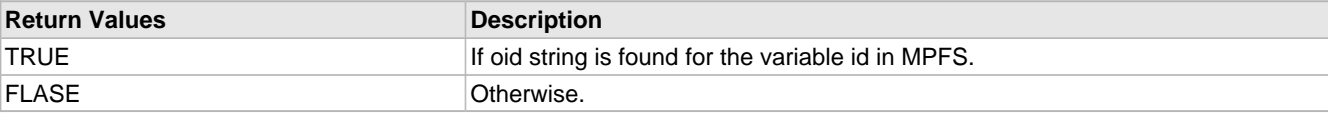

# **10.15.2.69 IsValidCommunity Function**

# **File**

SNMP.c (a see page 458)

# **C**

```
static BOOL IsValidCommunity(
     char* community, 
     BYTE* len
);
```
## **Description**

This routine populates and validates the community datatype, community name and length from the received snmp request pdu. Community name is used for accessing public and private memebrs of the mib.

### **Remarks**

None.

# **Preconditions**

ProcessHeader ( $\Xi$  see page 376)() is called.

# **Parameters**

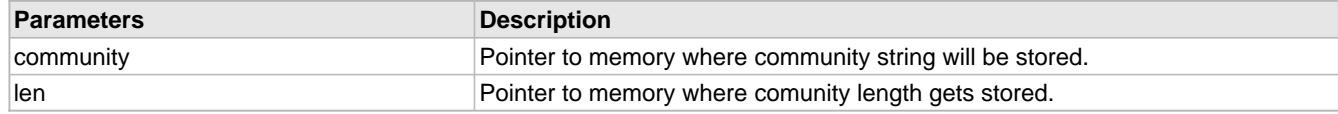

## **Return Values**

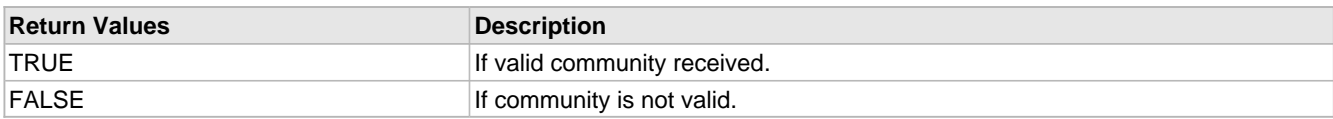

# **10.15.2.70 IsValidInt Function**

## **File**

SNMP.h (asee page 460)

# **C**

BOOL **IsValidInt**(

DWORD\* **val**

## **Description**

);

This routine populates and validates the received variable for the data type as "[ASN\\_INT](#page-384-0) [\(](#page-384-0) $\Box$  see [page](#page-384-0) 352)" and the data length for max 4 bytes.

# **Remarks**

None.

## **Preconditions**

ProcessHeader (a see page 376)() or ProcessGetSetHeader (a see page 375)() is called.

## **Parameters**

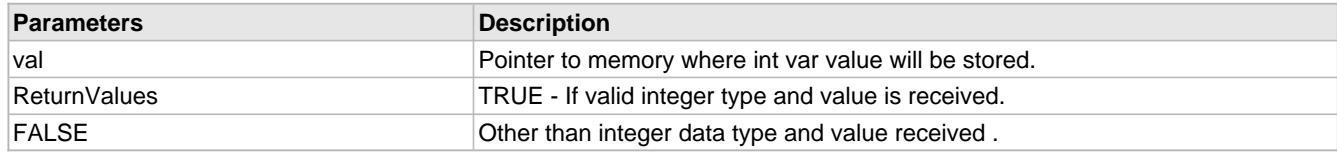

# **10.15.2.71 IsValidOID Function**

# **File**

SNMP.c (asee page 458)

## **C**

```
static BOOL IsValidOID(
     BYTE* oid, 
     BYTE* len
);
```
## **Description**

In this routine, OID data type ["ASN\\_OID](#page-385-0) (asee [page](#page-385-0) 353)" is verified in the received pdu. If the data type is matched, then only var bind is processed. OID length and OID is populated. The max OID length can be 15.

## **Remarks**

None.

## **Preconditions**

ProcessVariabels() is called.

#### **Parameters**

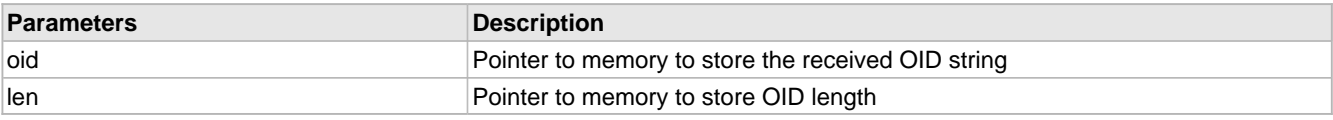

## **Return Values**

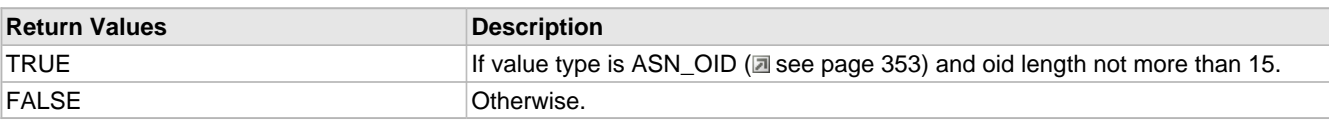

# **10.15.2.72 IsValidPDU Function**

## **File**

SNMP.c (a see page 458)

## **C**

```
static BOOL IsValidPDU(
     SNMP_ACTION* pdu
);
```
# **Description**

This routine populates and verifies for the received snmp request pdu type.

### **Remarks**

None.

## **Preconditions**

ProcessHeader (a see page 376)() is called.

## **Parameters**

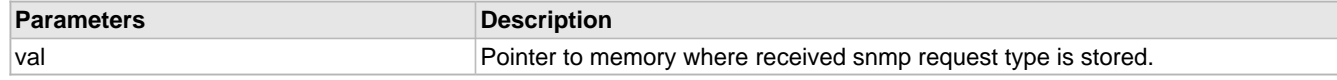

# **Return Values**

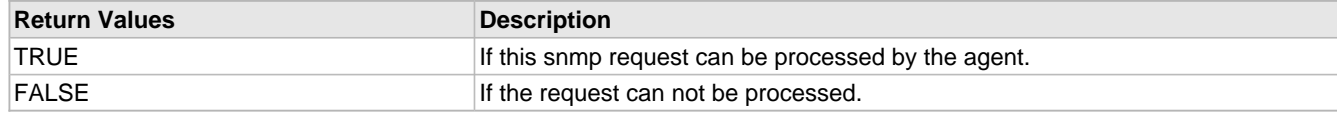

# **10.15.2.73 IsValidStructure Function**

# **File**

SNMP.h (asee page 460)

## **C**

```
BYTE IsValidStructure(
     WORD* dataLen
);
```
### **Description**

This routine is used to verify whether the received varbind is of type [STRUCTURE](#page-401-0) [\(](#page-401-0)a see [page](#page-401-0) 369) and to find out the variable binding structure length.

# **Remarks**

None.

### **Preconditions**

ProcessHeader (a see page 376)() is called.

#### **Parameters**

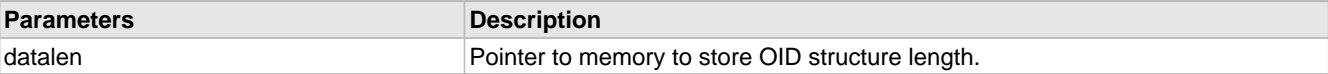

## **Return Values**

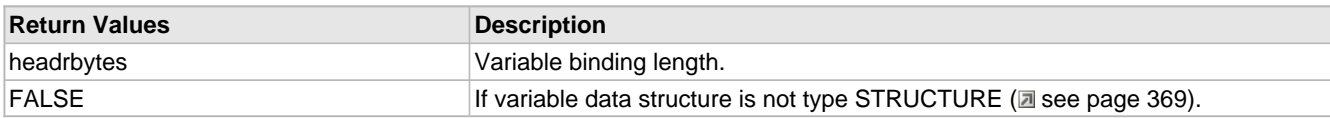

# **10.15.2.74 OIDLookup Function**

## **File**

SNMP.h (asee page 460)

## **C**

```
BYTE OIDLookup(
     PDU_INFO* pduDbPtr, 
     BYTE* oid, 
     BYTE oidLen, 
     OID_INFO* rec
);
```
### **Description**

The MIB database is stored with the agent in binary mib format. This is the binary mib format: , , ...>]}, ChildNode variable bind name is a dotted string of oid. Every oid is a node in the MIB tree and have varied information. This routine on reception of the snmp request, will search for every oid in the var name. This routine will return information whether the requested var name is part of the MIB tree data structre of this agent or not.

### **Remarks**

This routine works for the MPFS2 mib storage format. It uses the MPFS2 APIs to read,search and collect information from the mib database.

## **Preconditions**

Valid snmp request with valid OID format is received.

## **Parameters**

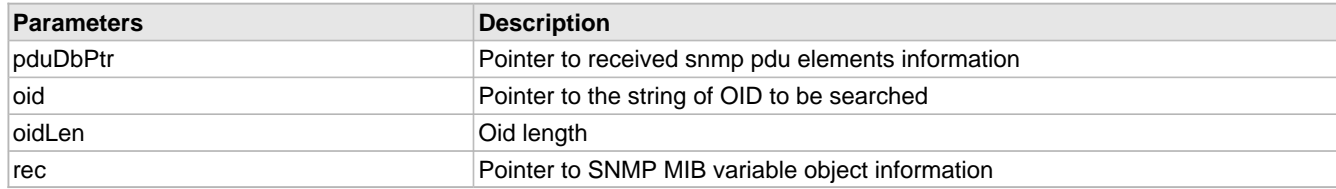

## **Return Values**

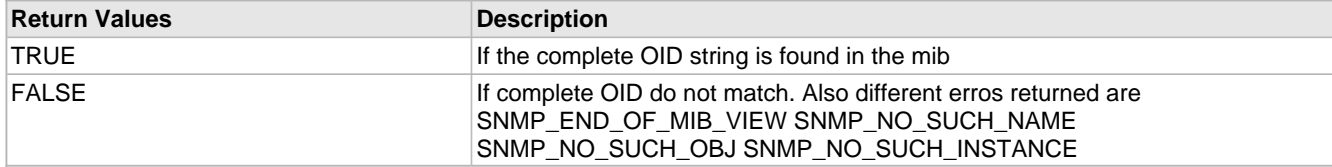

# <span id="page-407-0"></span>**10.15.2.75 ProcessGetSetHeader Function**

### **File**

SNMP.c (a see page 458)

## **C**

```
static BOOL ProcessGetSetHeader(
     PDU_INFO* pduDbPtr
);
```
#### **Description**

All the variables of snmp pdu request header are validated for their data types. Collects request\_id for the snmp request pdu. Fetch,validates error status,error index and discard as they are need not to be processed as received in request pdu. Collects non repeaters and max repeaters values in case of Get\_Bulk request.

# **Remarks**

The request pdu will be processed only if this routine returns TRUE

## **Preconditions**

ProcessHeader (a see page 376)() is called and returns pdu type and do not returns SNMP\_ACTION\_UNKNOWN

### **Parameters**

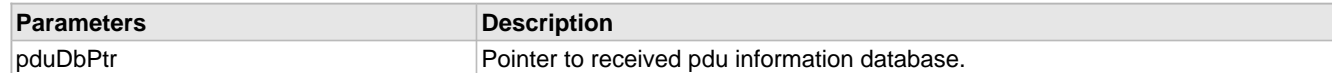

### **Return Values**

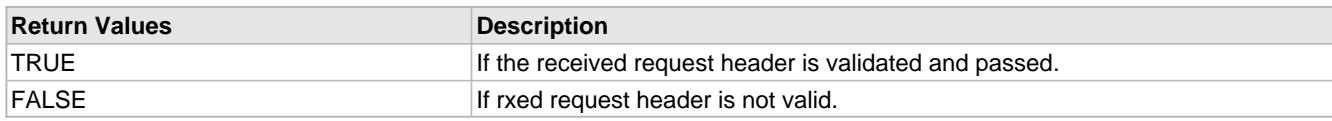

# <span id="page-408-0"></span>**10.15.2.76 ProcessHeader Function**

## **File**

```
SNMP.c (asee page 458)
```
## **C**

```
static SNMP_ACTION ProcessHeader(
    PDU_INFO* pduDbPtr, 
     char* community, 
     BYTE* len
);
```
## **Description**

Collects [PDU\\_INFO](#page-393-1) [\(](#page-393-1)a see [page](#page-393-1) 361) (SNMP pdu information database),community name, community length and length of data payload. This function validates the received udp packet for these different variables of snmp pdu. The sequence in which these elements are received is important. The validation is done for the agent processing capabilities and the max UDP packet length as UDP packets can not be fragmented.

#### **Remarks**

The received pdu will be processed only if this routine returns the pdu type else the pdu is discarded as not Snmp pdu.

### **Preconditions**

[UDPIsGetReady](#page-655-0) [\(](#page-400-0)a see [page](#page-412-0) 623)[\(SNMPAgentSocket](#page-400-0) (a see page 368)) is called in [SNMPTask](#page-412-0) (a see page 380)(), it check if there is any packet on SNMP Agent socket, should return TRUE.

### **Parameters**

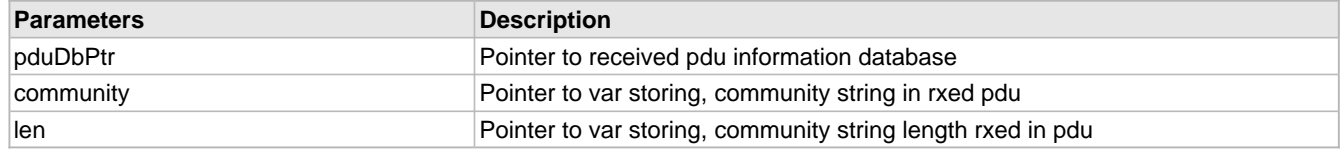

# **Return Values**

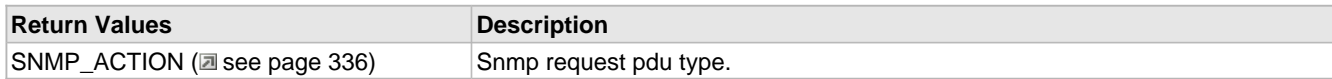

# <span id="page-409-1"></span>**10.15.2.77 ProcessSetVar Function**

## **File**

SNMP.h (asee page 460)

## **C**

```
BYTE ProcessSetVar(
 PDU_INFO* pduDbPtr, 
 OID_INFO* rec, 
    SNMP_ERR_STATUS* errorStatus
);
```
## **Description**

This routine processes the received snmp set request pdu for the variable binding in the request and also creates the response pdu.

### **Remarks**

None.

## **Preconditions**

ProcessVariables (a see page 377)() is called.

## **Parameters**

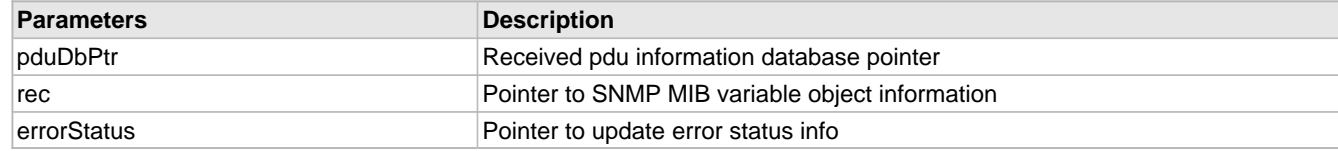

### **Return Values**

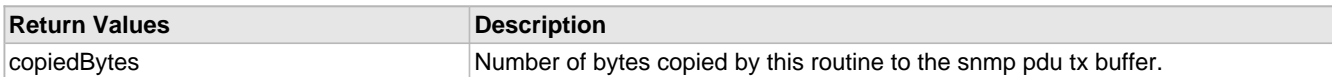

# <span id="page-409-0"></span>**10.15.2.78 ProcessVariables Function**

## **File**

SNMP.c (a see page 458)

### **C**

```
static BOOL ProcessVariables(
     PDU_INFO* pduDbPtr, 
     char* community, 
     BYTE len
);
```
#### **Description**

Once the received pdu is validated as Snmp pdu, it is forwarded for processing to this routine. This rotuine handles Get, Get\_Next, Get\_Bulk, Set request and creates appropriate response as Get\_Response. This routine will decide on whether the request pdu should be processed or be discarded.

# **Remarks**

None

# **Preconditions**

The received udp packet is varified as SNMP request. [ProcessHeader](#page-408-0) [\(](#page-407-0)a see [page](#page-408-0) 376)() and [ProcessGetSetHeader](#page-407-0) (a [see](#page-407-0) [page 375\)](#page-407-0)() returns but FALSE.

## **Parameters**

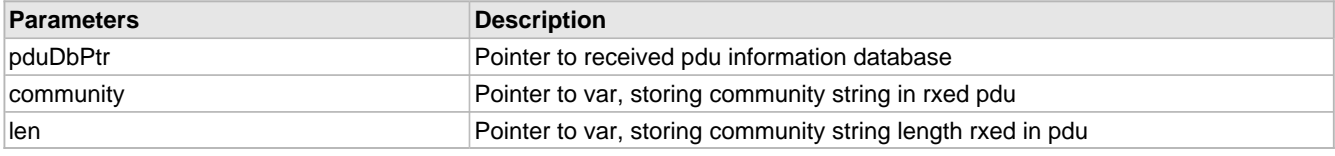

# **Return Values**

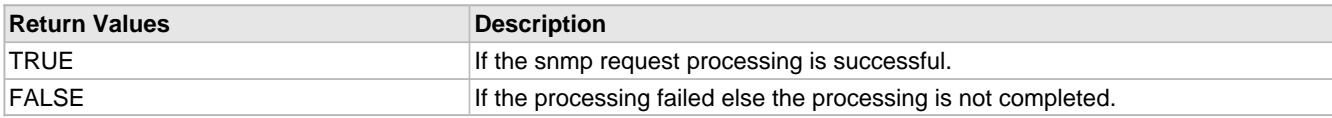

# **10.15.2.79 ReadMIBRecord Function**

## **File**

SNMP.c ( $\Xi$  see page 458)

## **C**

```
static void ReadMIBRecord(
    DWORD h, 
     OID_INFO* rec
```
# );

## **Returns**

None.

# **Description**

This routine is called when a OID string is required to be searched from MPFS using node address.

## **Remarks**

None.

## **Preconditions**

GetOIDStringByID (a see page 371)() or GetOIDStringByAddr (a see page 371)() is called.

## **Parameters**

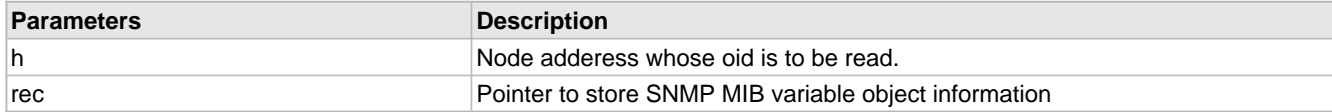

# **10.15.2.80 SNMPCheckIfPvtMibObjRequested Function**

#### **File**

SNMP.c ( $\Box$  see page 458)

## **C**

```
static BOOL SNMPCheckIfPvtMibObjRequested(
    BYTE* OIDValuePtr
);
```
#### **Description**

This routine is used to find whether requested object belongs to the private object group of the mib of agent. If yes, then that mib object can be accessed only with private community (supported in SNMPv2c).

# **Remarks**

None.

# **Preconditions**

ProcessVariables (a see page 377)() is called.

### **Parameters**

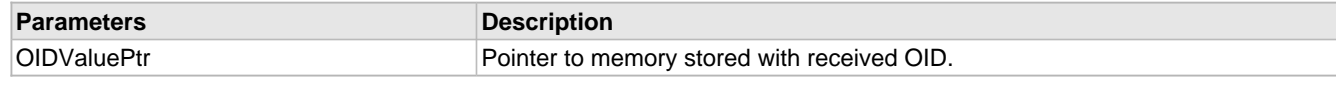

# **Return Values**

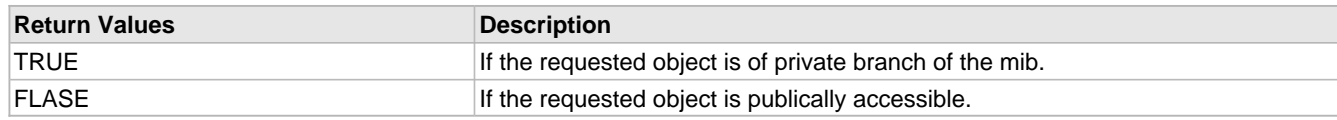

# **10.15.3 SNMP Stack Members**

## **Functions**

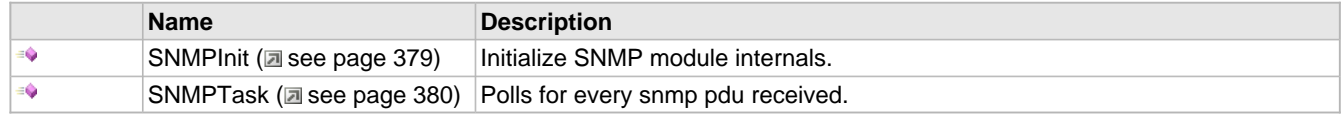

## **Module**

SNMP (asee page 326)

## **Description**

The following functions and variables are public, but are intended only to be accessed by the stack itself. Applications should generally not call these functions or modify these variables.

# <span id="page-411-0"></span>**10.15.3.1 SNMPInit Function**

## **File**

SNMP.h (asee page 460)

#### **C**

**void SNMPInit**();

## **Returns**

None

#### **Description**

This function initializes the Snmp agent. One udp socket is intialized and opened at port 161. Agent will receive and transmit all the snmp pdus on this udp socket.

## **Remarks**

This function is called only once during lifetime of the application. One UDP socket will be used.

## **Preconditions**

At least one UDP socket must be available. UDPInit ( $\Xi$  see page 630)() is already called.

# <span id="page-412-0"></span>**10.15.3.2 SNMPTask Function**

# **File**

SNMP.h (asee page 460)

# **C**

BOOL **SNMPTask**();

# **Description**

Handle incoming SNMP requests as well as any outgoing SNMP responses and timeout conditions.

## **Remarks**

None

# **Preconditions**

SNMPInit (a see page 379)() is already called.

# **Return Values**

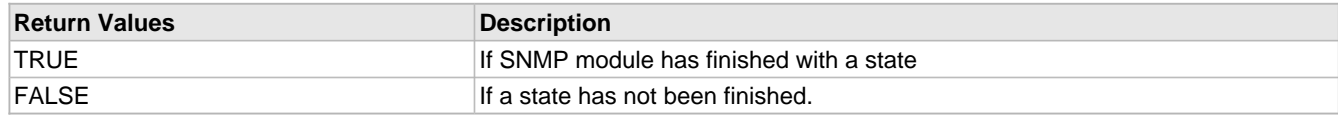

# **10.15.4 Functions**

# **Functions**

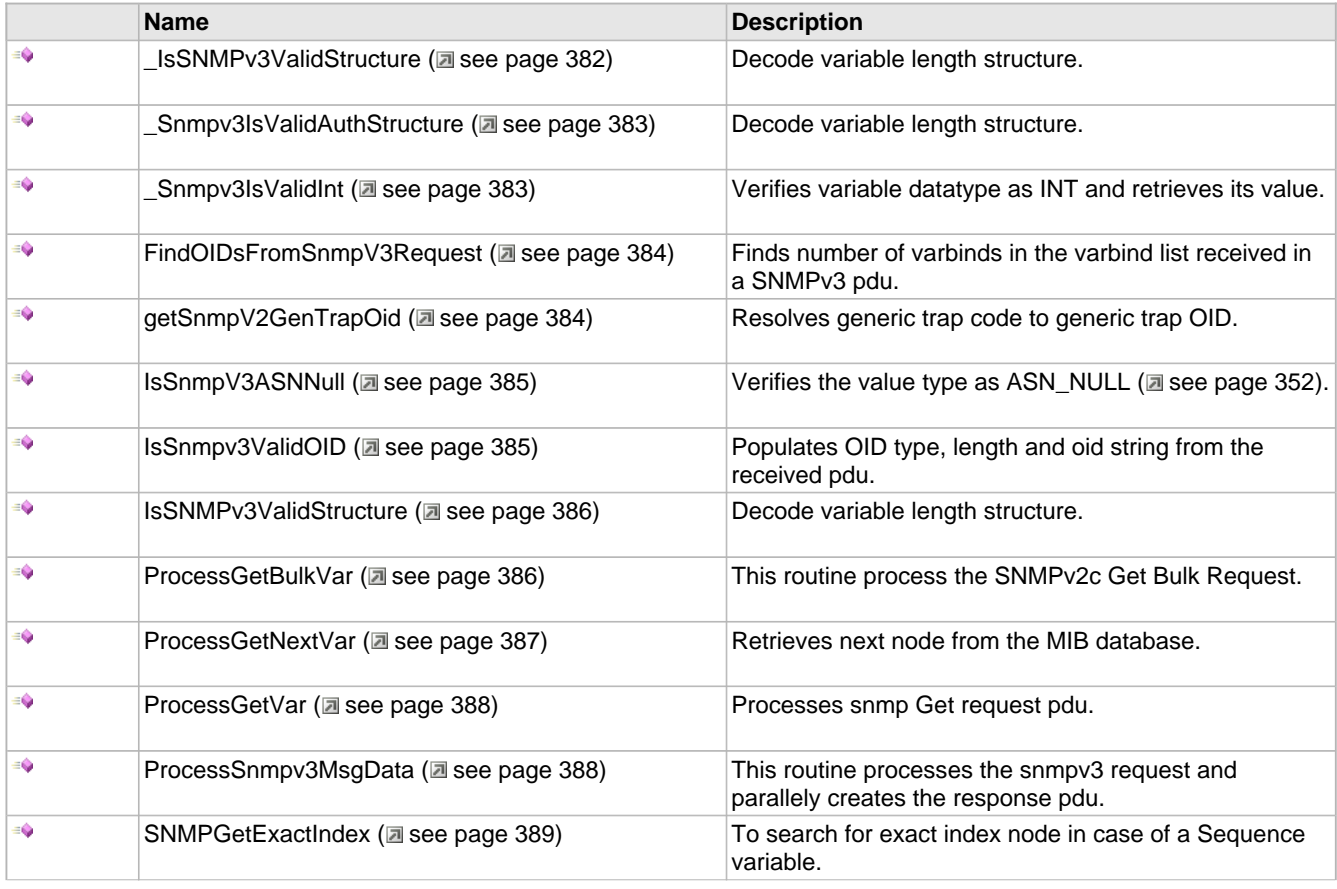

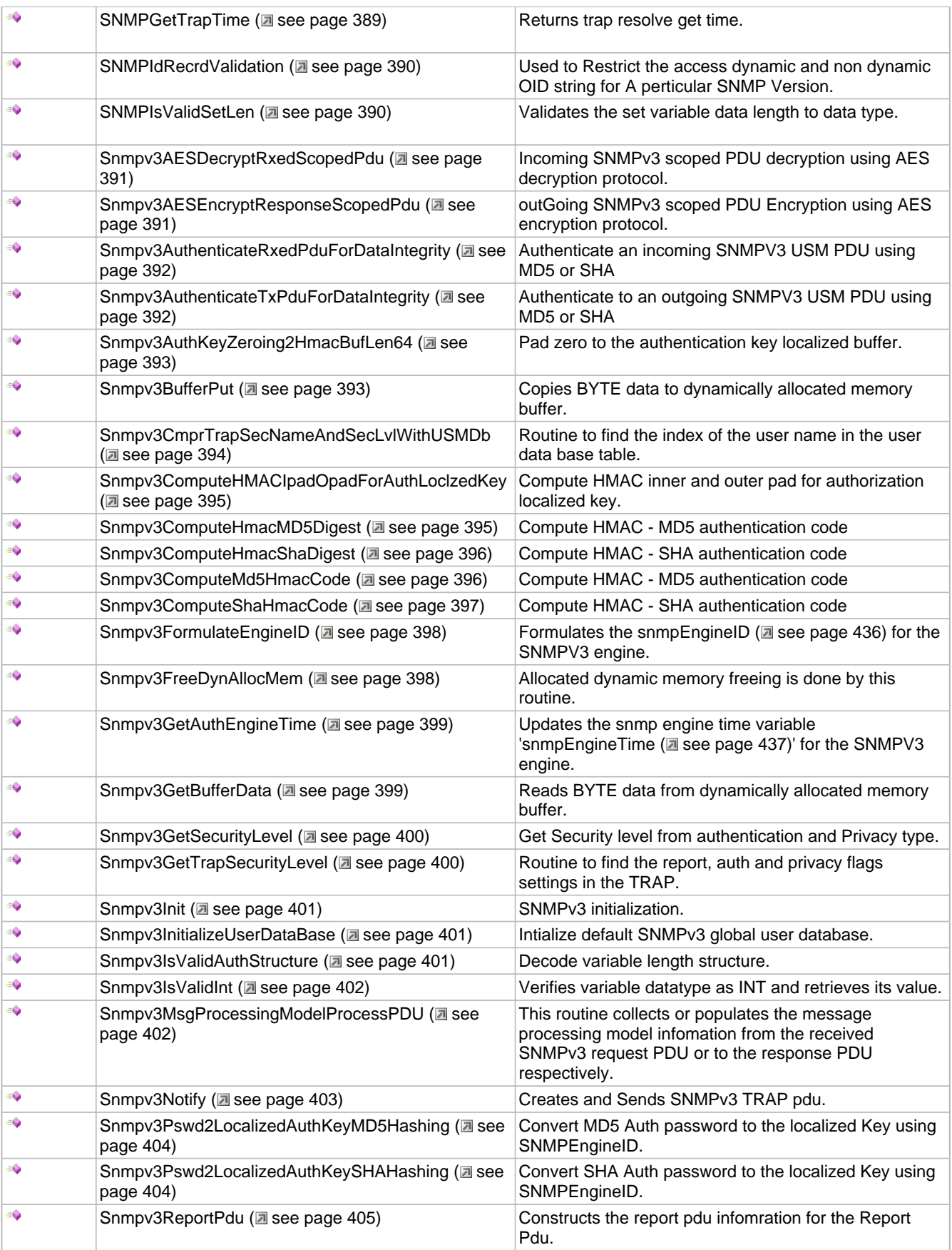

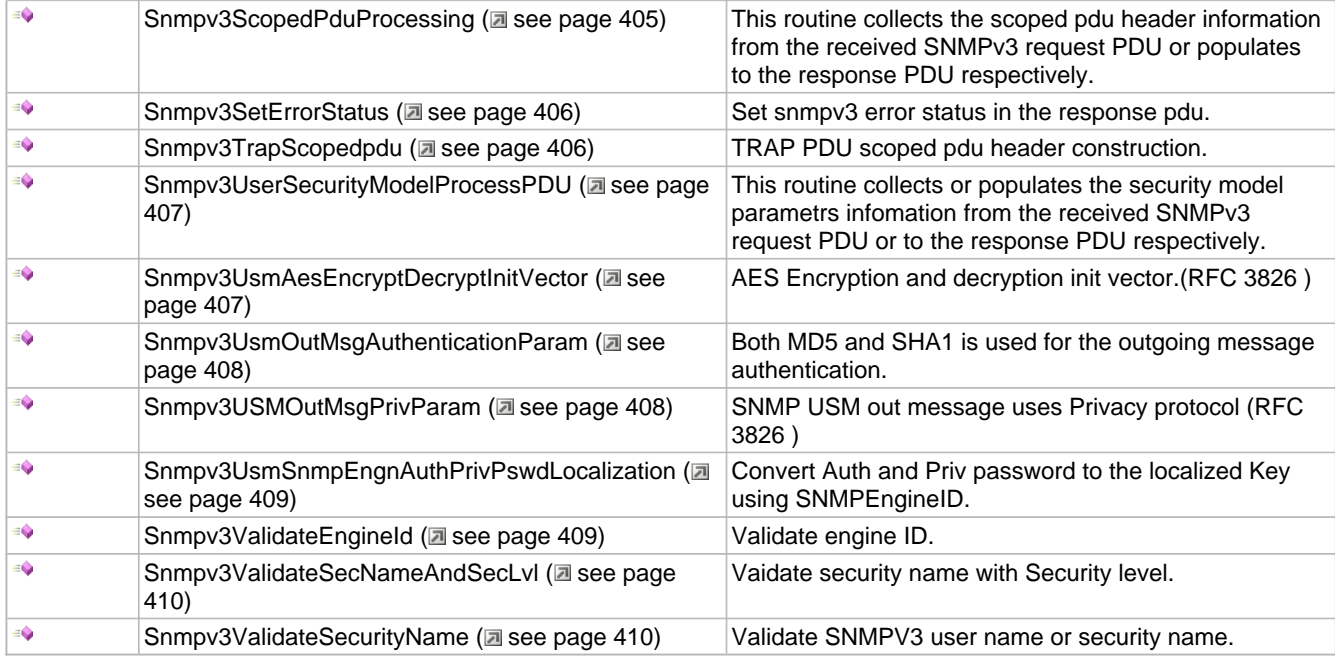

## **Module**

SNMP (asee page 326)

# <span id="page-414-0"></span>**10.15.4.1 \_IsSNMPv3ValidStructure Function**

# **File**

```
SNMPv3.h (a see page 452)
```
# **C**

```
BOOL _IsSNMPv3ValidStructure(
    UINT8* wholeMsgPtr, 
 WORD* pos, 
 WORD* dataLen
```
# );

# **Description**

This routine populates and validates the received variable for the data type as "[STRUCTURE](#page-401-0) [\(](#page-401-0)a see [page](#page-401-0) 369)" and the data length for max 4 bytes.

## **Remarks**

None.

## **Preconditions**

None

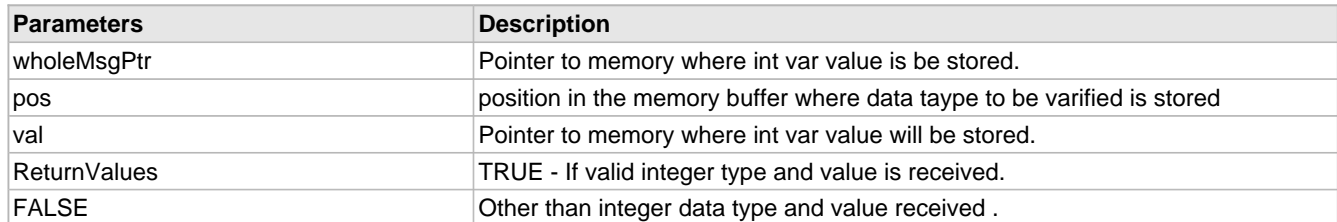

# <span id="page-415-0"></span>**10.15.4.2 \_Snmpv3IsValidAuthStructure Function**

## **File**

SNMPv3.c (asee page 449)

## **C**

```
BYTE _Snmpv3IsValidAuthStructure(
     WORD* dataLen
);
```
# **Description**

This routine is used to verify whether the received varbind is of type [STRUCTURE](#page-401-0) [\(](#page-401-0) $\Box$  see [page](#page-401-0) 369) and to find out the variable binding structure length. This rotuine only refers to the incoming snmpv3 request dynamically allocated memory buffer 'gSnmpV3InPduWholeMsgBuf (a see page 431)'.

## **Remarks**

None.

## **Preconditions**

ProcessHeader (a see page 376)() is called.

### **Parameters**

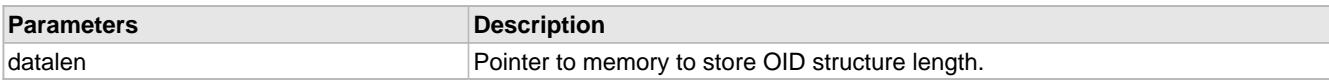

## **Return Values**

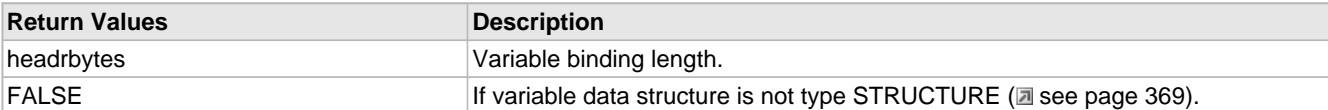

# <span id="page-415-1"></span>**10.15.4.3 \_Snmpv3IsValidInt Function**

# **File**

SNMPv3.h (a see page 452)

## **C**

```
BOOL _Snmpv3IsValidInt(
     UINT8 * wholeMsgPtr, 
     WORD* pos, 
     DWORD* val
);
```
## **Description**

This routine populates and validates the received variable for the data type as "[ASN\\_INT](#page-384-0) [\(](#page-384-0) $\Box$  see [page](#page-384-0) 352)" and the data length for max 4 bytes.

## **Remarks**

None.

## **Preconditions**

None

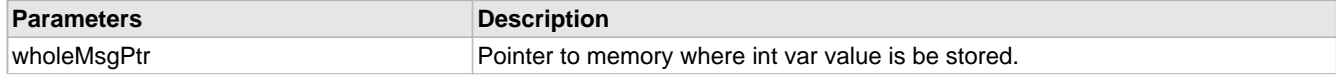

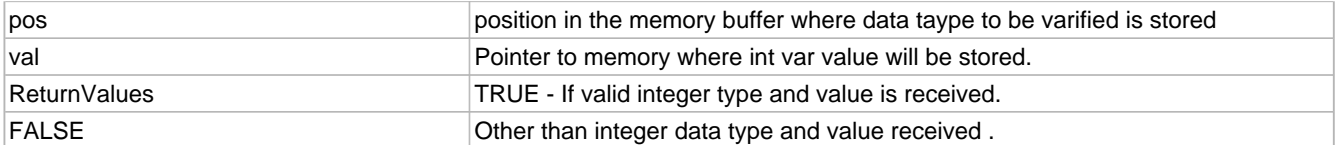

# <span id="page-416-0"></span>**10.15.4.4 FindOIDsFromSnmpV3Request Function**

# **File**

SNMPv3.c (a see page 449)

## **C**

**static** BYTE **FindOIDsFromSnmpV3Request**( WORD **pdulen**

);

### **Description**

This routine is used to find the number of OIDs requested in the received snmp pdu.

### **Remarks**

None.

## **Preconditions**

ProcessVariables (a see page 377)() is called.

## **Parameters**

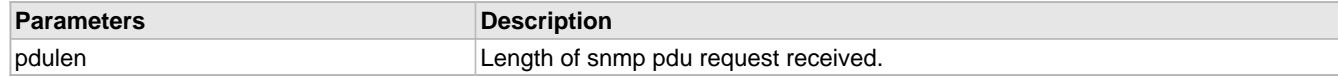

## **Return Values**

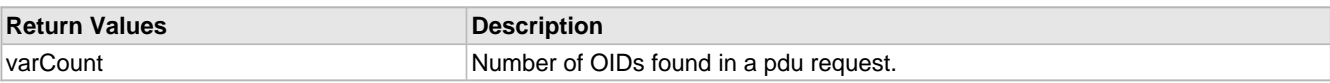

# <span id="page-416-1"></span>**10.15.4.5 getSnmpV2GenTrapOid Function**

## **File**

SNMP.h ( $\Xi$  see page 460)

**C**

```
BYTE * getSnmpV2GenTrapOid(
    BYTE generic_trap_code, 
     BYTE * len
);
```
## **Description**

This function resolves given generic trap code to generic trap OID.

# **Remarks**

This would fail if generic\_trap\_code is not coming under GENERIC\_TRAP\_NOTIFICATION\_TYPE (asee page 336)

### **Preconditions**

SNMPNotifyPrepare (a see page 343)() is already called.

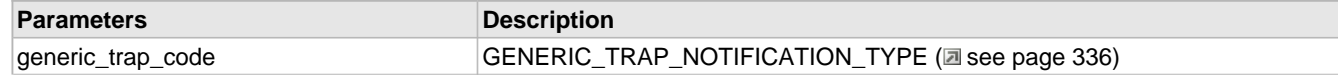

len **generic trap OID length** 

#### **Return Values**

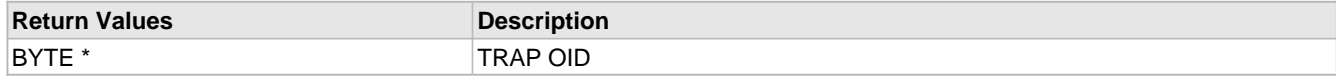

# <span id="page-417-0"></span>**10.15.4.6 IsSnmpV3ASNNull Function**

## **File**

SNMPv3.c (a see page 449)

### **C**

**static** BOOL **IsSnmpV3ASNNull**();

## **Description**

For Get,Get\_Next,Get\_Bulk snmp reuest, the var bind the value data type should be [ASN\\_NULL](#page-384-1) [\(](#page-384-1)a see [page](#page-384-1) 352) and value field must be NULL and . This routine verifies the data type and value fields in the received requests. The SET request, the value data type can not be [ASN\\_NULL](#page-384-1) [\(](#page-384-1) $\Box$  see [page](#page-384-1) 352), otherwise the snmp request is not processed. This rotuine only refers to the incoming snmpv3 request dynamically allocated memory buffer '[gSNMPv3ScopedPduRequestBuf](#page-464-0) (**a** see page 432)'.

#### **Remarks**

None.

## **Preconditions**

None

### **Parameters**

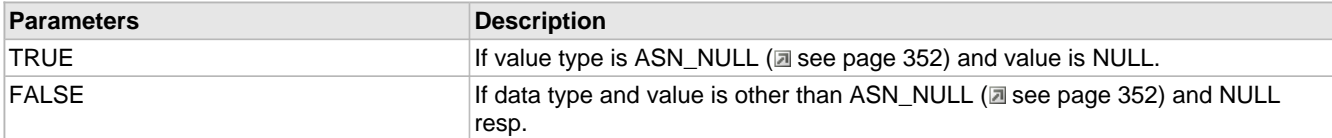

# <span id="page-417-1"></span>**10.15.4.7 IsSnmpv3ValidOID Function**

## **File**

SNMPv3.c (a see page 449)

# **C**

```
static BOOL IsSnmpv3ValidOID(
     BYTE* oid, 
     BYTE* len
);
```
# **Description**

In this routine, OID data type ["ASN\\_OID](#page-385-0) ( $\Box$  see [page](#page-385-0) 353)" is verified in the received pdu. If the data type is matched, then only var bind is processed. OID length and OID is populated. The max OID length can be 15.

# **Remarks**

None.

## **Preconditions**

ProcessVariabels() is called.

## **Parameters**

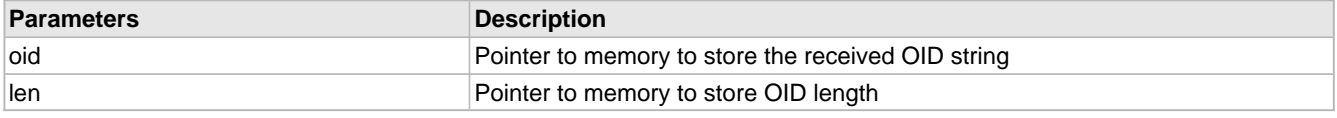

## **Return Values**

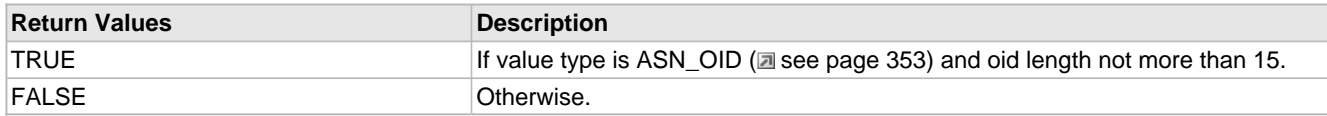

# <span id="page-418-1"></span>**10.15.4.8 IsSNMPv3ValidStructure Function**

## **File**

SNMPv3.c (as see page 449)

## **C**

```
BOOL IsSNMPv3ValidStructure(
    WORD* dataLen
);
```
### **Description**

This routine is used to verify whether the received varbind is of type [STRUCTURE](#page-401-0) [\(](#page-401-0)asee [page](#page-401-0) 369) and to find out the variable binding structure length. This rotuine only refers to the incoming snmpv3 request dynamically allocated memory buffer 'gSNMPv3ScopedPduRequestBuf (a see page 432)'.

## **Remarks**

None.

## **Preconditions**

ProcessHeader (asee page 376)() is called.

## **Parameters**

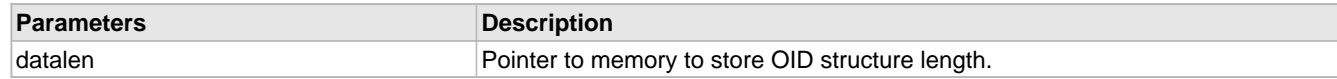

# **Return Values**

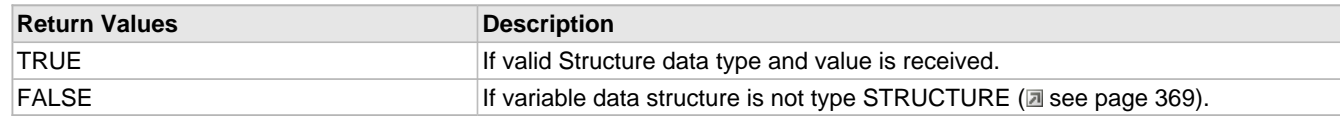

# <span id="page-418-0"></span>**10.15.4.9 ProcessGetBulkVar Function**

## **File**

```
SNMP.h (asee page 460)
```
**C**

```
BYTE ProcessGetBulkVar(
     OID_INFO* rec, 
     BYTE* oidValuePtr, 
     BYTE* oidLenPtr, 
     BYTE* successor, 
     PDU_INFO* pduDbPtr
);
```
# **Description**

[ProcessVariables](#page-409-0) [\(](#page-409-0) $\Box$  see [page](#page-409-0) 377)() processes the received snmp request pdu for each of the variable binding in the variable binding list to produce a response pdu. Depending on the number of the Max\_repetitions for every variable in the list for which Bulk information is expected, ProcessGetBulkVar() is executed. It searches for the next lexicographically ordered successor for of the OID received in the request. For each of the iterations upto max-repetitions, the next leaf node is searched in the MIB to that of the leaf node found in the last iteration, for the corresponding variable binding.

## **Remarks**

None.

## **Preconditions**

ProcessVariables (a see page 377)() is called.

# **Parameters**

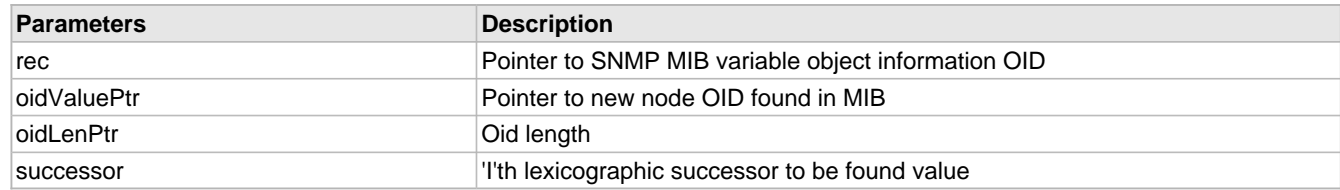

## **Return Values**

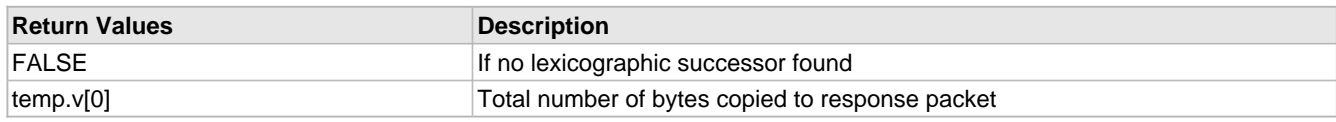

# <span id="page-419-0"></span>**10.15.4.10 ProcessGetNextVar Function**

## **File**

SNMP.h (asee page 460)

## **C**

```
BYTE ProcessGetNextVar(
     OID_INFO* rec, 
     PDU_INFO* pduDbPtr
```
);

# **Description**

This routine reads into the MIB stored with the agent in MPFS2 format. It will search for the first lexicographic successor of the variable binding's name in the incoming GetNextRequest-PDU. If found, the corresponding variable binding's name and value fields in the Response pdu are set to the name and value of the located variable. If the lexicographic succesor is not found, the vlaue filed is set to "endofMibView" and name field is retained as in request.

## **Remarks**

None.

## **Preconditions**

ProcessVariables (a see page 377) is called.

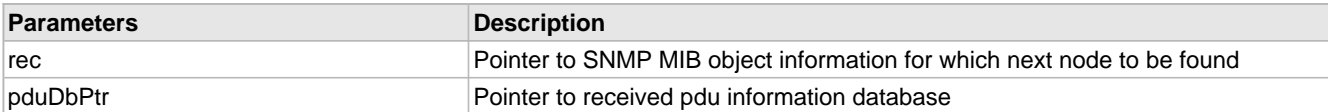

## **Return Values**

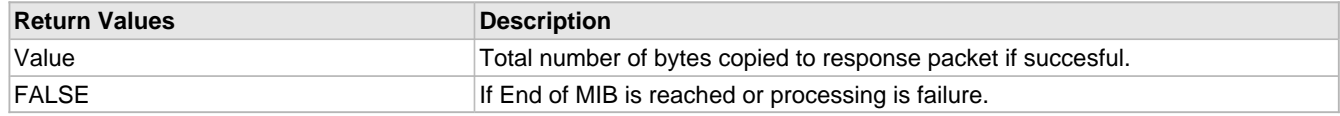

# <span id="page-420-0"></span>**10.15.4.11 ProcessGetVar Function**

# **File**

SNMP.h ( $\Xi$  see page 460)

## **C**

```
BYTE ProcessGetVar(
     OID_INFO* rec, 
     BOOL bAsOID, 
     PDU_INFO* pduDbPtr
);
```
### **Description**

This routine processes the received snmp Get request pdu for the variable binding in the request and also creates the response pdu.

## **Remarks**

None.

### **Preconditions**

ProcessVariables (a see page 377)() is called.

### **Parameters**

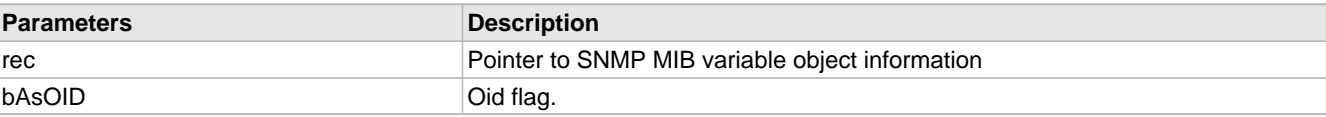

## **Return Values**

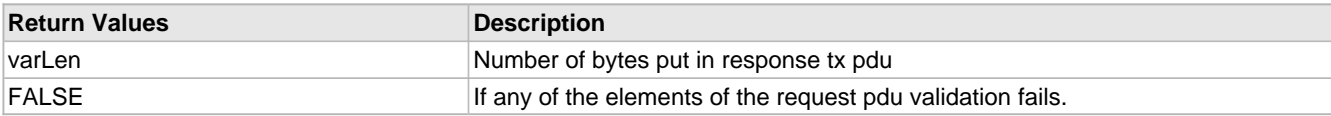

# <span id="page-420-1"></span>**10.15.4.12 ProcessSnmpv3MsgData Function**

# **File**

SNMP.h ( $\Xi$  see page 460)

## **C**

```
BOOL ProcessSnmpv3MsgData(
    PDU_INFO* pduDbPtr
);
```
# **Description**

Once the received pdu is validated as Snmpv3 pdu, it is forwarded for processing to this routine. This rotuine handles Get, Get\_Next, Get\_Bulk, Set request and creates appropriate response as Get\_Response. This routine will decide on whether the request pdu should be processed or be discarded.

## **Remarks**

None

# **Preconditions**

The received udp packet is varified as valid SNMPv3 request.

## **Parameters**

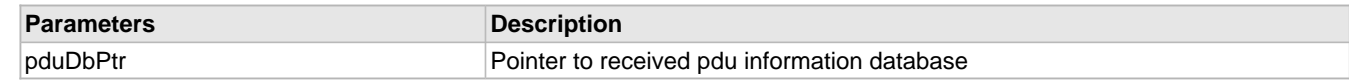

### **Return Values**

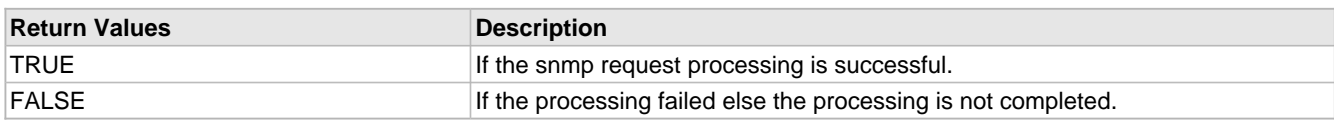

# <span id="page-421-0"></span>**10.15.4.13 SNMPGetExactIndex Function**

# **File**

SNMP.h (asee page 460)

## **C**

```
BOOL SNMPGetExactIndex(
     SNMP_ID var, 
     SNMP_INDEX index
);
```
## **Description**

This is a callback function called by SNMP module. SNMP user must implement this function in user application and provide appropriate data when called. This function will only be called for OID variable of type sequence.

## **Remarks**

Only sequence index needs to be handled in this function.

## **Preconditions**

None

## **Parameters**

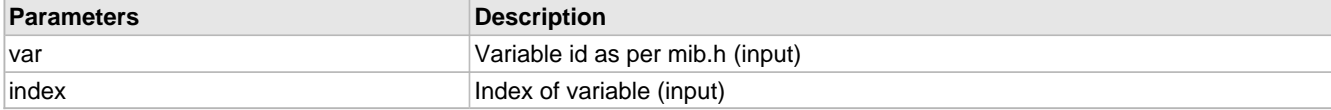

# **Return Values**

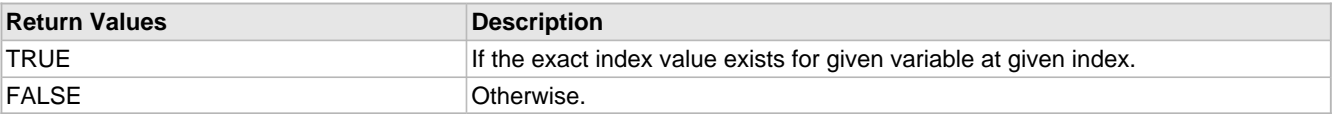

# <span id="page-421-1"></span>**10.15.4.14 SNMPGetTrapTime Function**

# **File**

SNMP.h ( $\Xi$  see page 460)

# **C**

DWORD **SNMPGetTrapTime**();

## **Remarks**

none

## **Preconditions**

SNMPNotifyPrepare ( $\Box$  see page 343)() is already called.

# <span id="page-422-0"></span>**10.15.4.15 SNMPIdRecrdValidation Function**

# **File**

SNMP.h (asee page 460)

# **C**

```
BOOL SNMPIdRecrdValidation(
 PDU_INFO * pduPtr, 
 OID_INFO * var, 
    BYTE * oidValuePtr, 
    BYTE oidLen
);
```
## **Description**

This is a callback function called by SNMP module. SNMP user must implement this function as per SNMP version. One need to add the new SNMP MIB IDs hereas per SNMP version. e.g - SYS\_UP\_TIME (250) is common for V1/V2/V3 ENGINE\_ID - is the part of V3, So put the all the SNMPv3 var ids within Macro STACK\_USE\_SNMPV3\_SERVER.

## **Remarks**

None.

### **Preconditions**

None

## **Parameters**

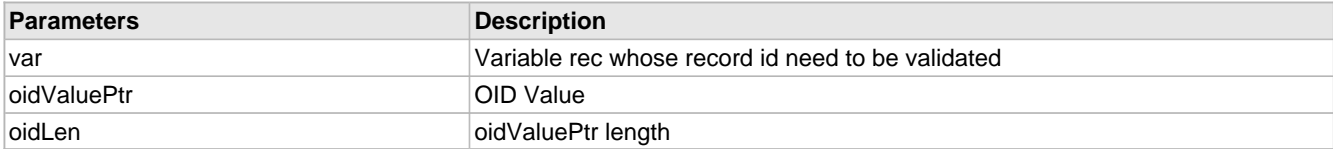

# **Return Values**

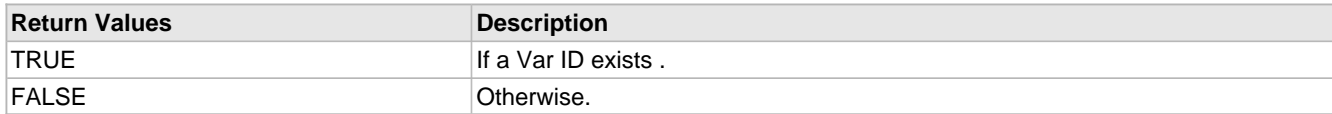

# <span id="page-422-1"></span>**10.15.4.16 SNMPIsValidSetLen Function**

## **File**

SNMP.h (asee page 460)

#### **C**

```
BOOL SNMPIsValidSetLen(
     SNMP_ID var, 
     BYTE len, 
     BYTE index
);
```
#### **Description**

This routine is used to validate the dyanmic variable data length to the variable data type. It is used when SET request is processed. This is a callback function called by module. User application must implement this function.

# **Remarks**

This function will be called for only dynamic variables that are defined as ASCII\_STRING and [OCTET\\_STRING](#page-392-0) [\(](#page-392-0)as ee [page](#page-392-0) [360\)](#page-392-0) (i.e. data length greater than 4 bytes)

## **Preconditions**

ProcessSetVar (a see page 377)() is called.

## **Parameters**

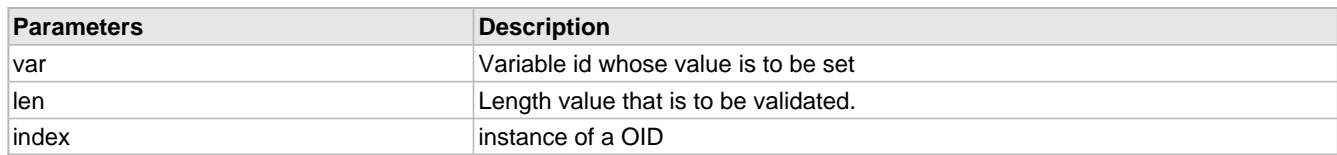

## **Return Values**

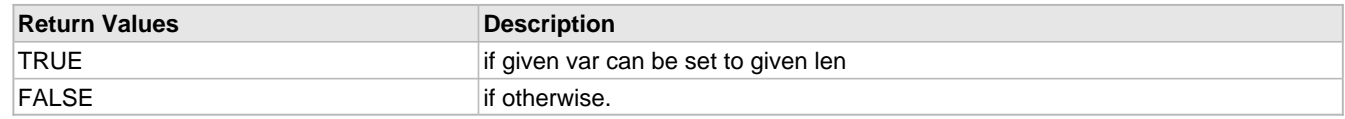

# <span id="page-423-0"></span>**10.15.4.17 Snmpv3AESDecryptRxedScopedPdu Function**

## **File**

SNMP.h (asee page 460)

## **C**

BYTE **Snmpv3AESDecryptRxedScopedPdu**();

## **Description**

This routine decrypts SNMPV3 incoming PDU using AES protocol , but before this encrypted data length is verified.If the length of the encrypted OCTECT-STRING is not multiple of 8, then dryption will be halted. RFC - 3414. ( section 8)

## **Remarks**

None

# **Preconditions**

SNMPv3Init() and ProcessVariabels() are called.

# **Return Values**

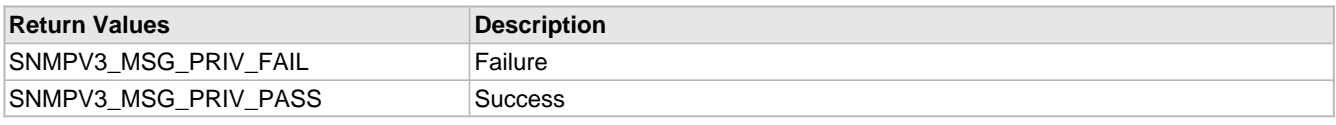

# <span id="page-423-1"></span>**10.15.4.18 Snmpv3AESEncryptResponseScopedPdu Function**

# **File**

SNMPv3.h (asee page 452)

## **C**

```
BYTE Snmpv3AESEncryptResponseScopedPdu(
     SNMPV3_RESPONSE_WHOLEMSG* plain_text
```
);

## **Description**

This routine encrypts SNMPV3 outgoing PDU using AES protocol to maintain the data confidentiality. The data is encrypted in Cipher Block Chaining mode. The length of the encrypted data should be multiple of 8 and it is not then then data is padded in the end if necessary. RFC - 3414. ( section 8)

## **Remarks**

None

## **Preconditions**

SNMPv3Init() and ProcessVariabels() are called.

### **Parameters**

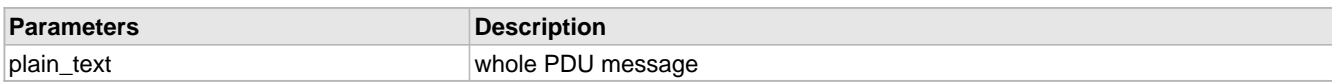

## **Return Values**

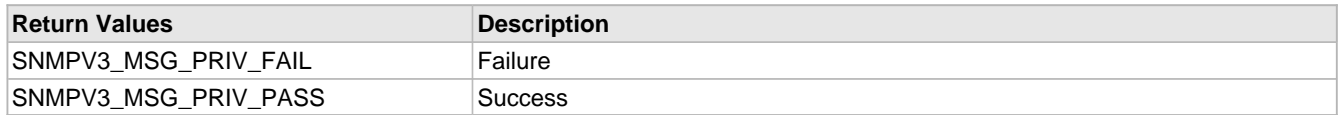

# <span id="page-424-0"></span>**10.15.4.19 Snmpv3AuthenticateRxedPduForDataIntegrity Function**

# **File**

SNMPv3.h (asee page 452)

## **C**

```
BYTE Snmpv3AuthenticateRxedPduForDataIntegrity(
     SNMPV3_REQUEST_WHOLEMSG* rxDataPtr
```
);

### **Description**

This routine authenticates SNMPV3 incoming report PDU message and also for different type of GET requests with both MD5 and SHA protocol.If the received PDU username is similar to "initial", then there shoud be report PDU. RFC - 3414.

#### **Remarks**

None

## **Preconditions**

SNMPv3Init() and ProcessVariabels() are called.

## **Parameters**

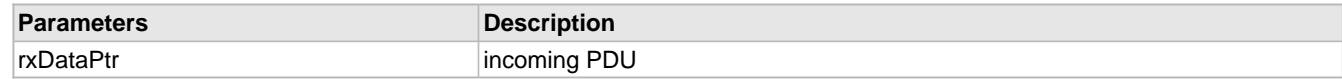

## **Return Values**

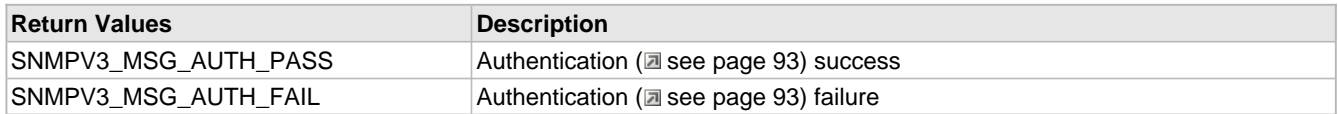

# <span id="page-424-1"></span>**10.15.4.20 Snmpv3AuthenticateTxPduForDataIntegrity Function**

# **File**

SNMPv3.h (asee page 452)

## **C**

```
BYTE Snmpv3AuthenticateTxPduForDataIntegrity(
     SNMPV3_RESPONSE_WHOLEMSG* txDataPtr
```
);

# **Description**

This routine authenticates SNMPV3 outgoing report PDU message and also for GET Response PDU for whole message. RFC - 3414.

# **Remarks**

None

### **Preconditions**

SNMPv3Init() and ProcessVariabels() are called.

### **Parameters**

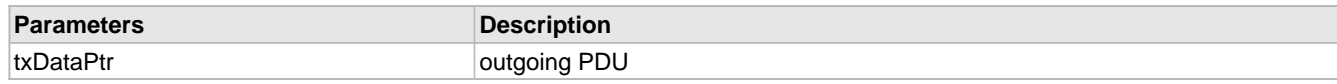

# **Return Values**

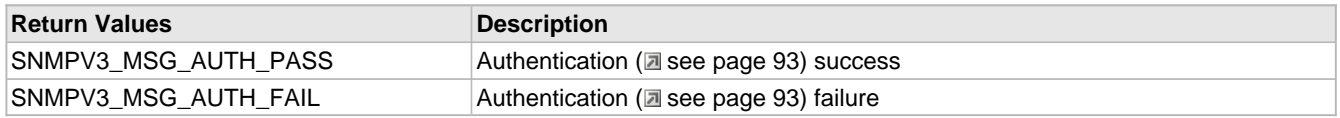

# <span id="page-425-0"></span>**10.15.4.21 Snmpv3AuthKeyZeroing2HmacBufLen64 Function**

## **File**

SNMPv3.h (as see page 452)

## **C**

```
void Snmpv3AuthKeyZeroing2HmacBufLen64(
     UINT8* authKey, 
     UINT8 authKeyLen, 
     UINT8 hashType
);
```
#### **Description**

this routine will pad the (64-authKeyLen) number of zeros to the end of auth key localized buffer.

#### **Remarks**

None

## **Preconditions**

SNMPv3Init() and ProcessVariabels() are called.

#### **Parameters**

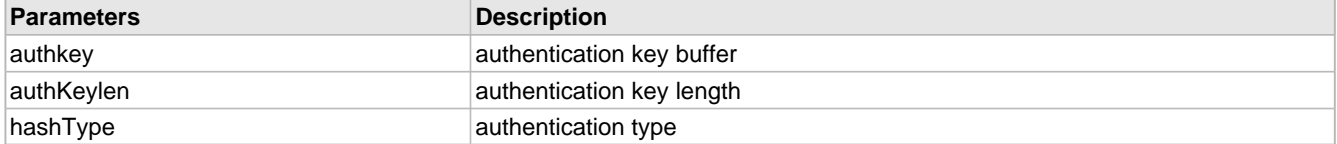

# <span id="page-425-1"></span>**10.15.4.22 Snmpv3BufferPut Function**

## **File**

SNMP.h (asee page 460)

#### **C**

```
BOOL Snmpv3BufferPut(
     BYTE val, 
     SNMPV3MSGDATA * putbuf
```
#### );

## **Description**

The SNMPv3 stack implementation uses dynamically allocated memory buffer for processing of request and response packets. This routine copies the BYTE data to the allocated buffer and updates the offset length couter.

### **Remarks**

This routine is used by the SNMPv3 stack. If required to be used by the application code, valid pointers should be passed to this routine.

## **Preconditions**

The SNMPv3 stack has sucessfully allocated dynamic memory buffer from the Heap

#### **Parameters**

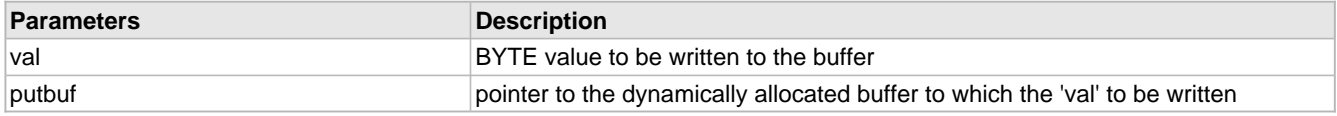

## **Return Values**

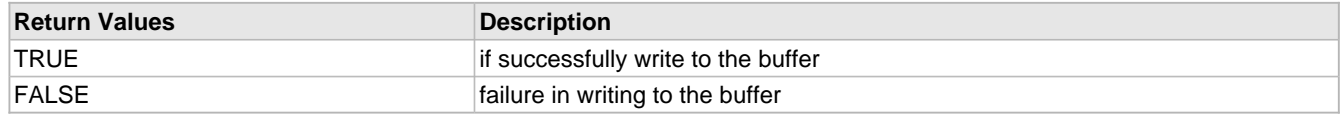

# <span id="page-426-0"></span>**10.15.4.23 Snmpv3CmprTrapSecNameAndSecLvlWithUSMDb Function**

### **File**

```
SNMPv3.h (\Xi see page 452)
```
#### **C**

```
BOOL Snmpv3CmprTrapSecNameAndSecLvlWithUSMDb(
     BYTE tragetIndex, 
     BYTE userTrapSecLen, 
     UINT8 * userTrapSecurityName, 
     STD_BASED_SNMPV3_SECURITY_LEVEL securityLevel
);
```
#### **Description**

There are two different data base tables defined with SNMPv3 stack, like '[snmpV3UserDataBase](#page-473-0) (a see [page](#page-473-0) 441)' and '[gSnmpv3TrapConfigData](#page-464-1) [\(](#page-464-1)a see [page](#page-464-1) 432)'. This routine is used to validte the trap user security level setting with SET request.

#### **Remarks**

None.

## **Preconditions**

SET operation would be allowed if the USM security conditions and user security name in the request is matched to one of the user security name stored in the usm user database.

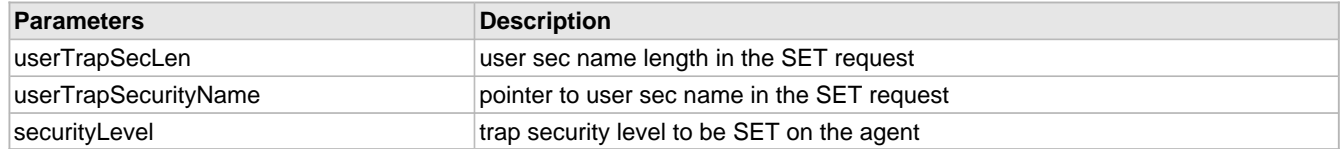

## **Return Values**

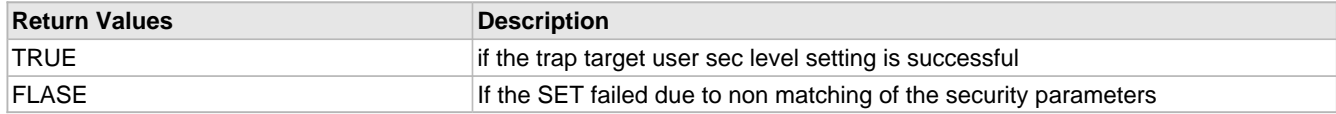

# <span id="page-427-0"></span>**10.15.4.24 Snmpv3ComputeHMACIpadOpadForAuthLoclzedKey Function**

## **File**

SNMPv3.h (asee page 452)

## **C**

```
void Snmpv3ComputeHMACIpadOpadForAuthLoclzedKey(
     UINT8 userDBIndex
);
```
### **Description**

This routine computes HMAC inner and outer pad strings for authorization localized key. RFC - 2104.

### **Remarks**

None

# **Preconditions**

SNMPv3Init() and ProcessVariabels() are called.

## **Parameters**

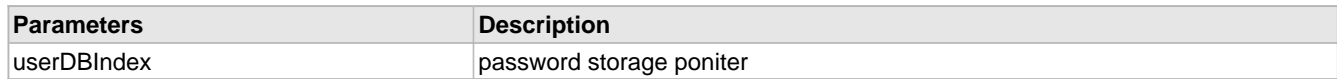

# <span id="page-427-1"></span>**10.15.4.25 Snmpv3ComputeHmacMD5Digest Function**

## **File**

SNMPv3.h (as see page 452)

## **C**

```
UINT8* Snmpv3ComputeHmacMD5Digest(
     UINT8 * inData, 
     UINT32 dataLen, 
     UINT8* userExtendedLclzdKeyIpad, 
     UINT8* userExtendedLclzdKeyOpad
```
);

## **Description**

This routine supports data origin authentication and data integrity MD5 authentication . Both iPAD and OPAD is used to calculate the authencate digest string. RFC - 3414 ( section 6)

## **Remarks**

None

## **Preconditions**

SNMPv3Init() and ProcessVariabels() are called.

## **Parameters**

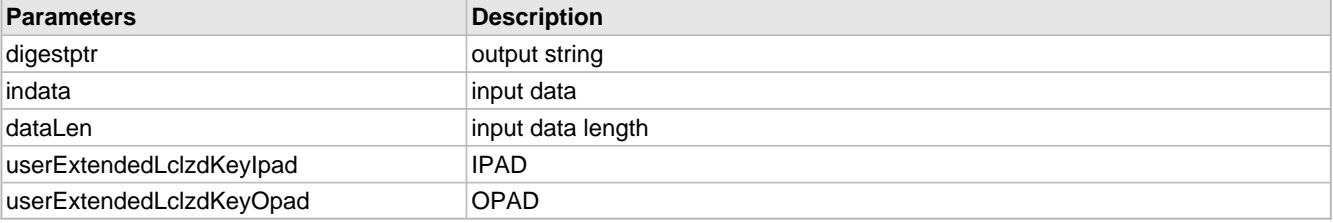

# **Return Values**

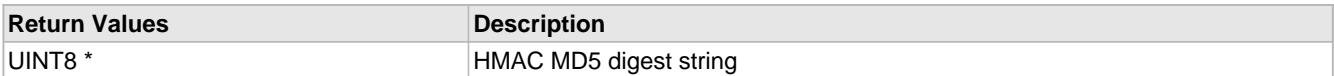

# <span id="page-428-0"></span>**10.15.4.26 Snmpv3ComputeHmacShaDigest Function**

# **File**

SNMPv3.h (asee page 452)

# **C**

```
UINT8* Snmpv3ComputeHmacShaDigest(
    UINT8 * inData, 
     UINT32 dataLen, 
     UINT8* userExtendedLclzdKeyIpad, 
     UINT8* userExtendedLclzdKeyOpad
```
);

## **Description**

This routine supports data origin authentication and data integrity SHA authentication . Both iPAD and OPAD is used to calculate the authencate digest string. RFC - 3414 ( section 6)

#### **Remarks**

None

#### **Preconditions**

SNMPv3Init() and ProcessVariabels() are called.

### **Parameters**

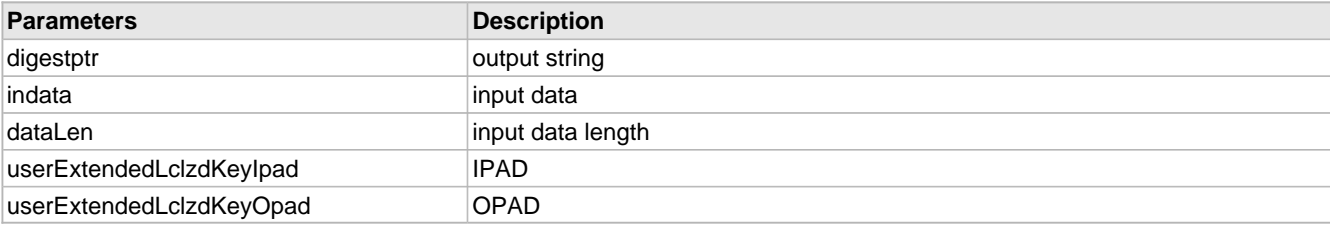

# **Return Values**

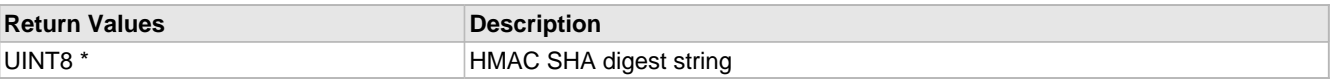

# <span id="page-428-1"></span>**10.15.4.27 Snmpv3ComputeMd5HmacCode Function**

# **File**

SNMPv3.h (asee page 452)

#### **C**

```
void Snmpv3ComputeMd5HmacCode(
     UINT8 xx_bits, 
     UINT8* digestptr, 
     UINT8 * indata, 
     UINT32 dataLen, 
     UINT8* userExtendedLclzdKeyIpad, 
     UINT8* userExtendedLclzdKeyOpad
);
```
#### **Description**

This routine supports data origin authentication and data integrity MD5 authentication . Both iPAD and OPAD is used to calculate the authencate digest string. RFC - 3414 ( section 6)

## **Remarks**

None

## **Preconditions**

SNMPv3Init() and ProcessVariabels() are called.

### **Parameters**

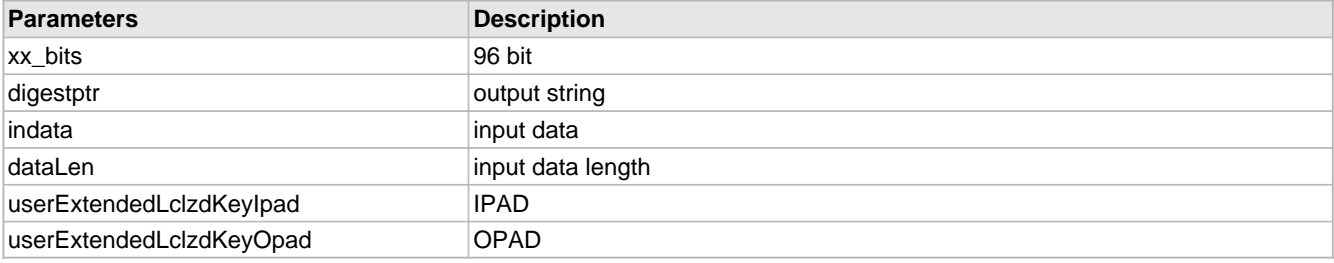

# <span id="page-429-0"></span>**10.15.4.28 Snmpv3ComputeShaHmacCode Function**

# **File**

SNMPv3.h (asee page 452)

### **C**

```
void Snmpv3ComputeShaHmacCode(
     UINT8 xx_bits, 
     UINT8* digestptr, 
     UINT8 * indata, 
     UINT32 dataLen, 
     UINT8* userExtendedLclzdKeyIpad, 
     UINT8* userExtendedLclzdKeyOpad
);
```
#### **Description**

This routine supports data origin authentication and data integrity SHA authentication . Both iPAD and OPAD is used to calculate the authencate digest string. RFC - 3414 ( section 6)

# **Remarks**

None

#### **Preconditions**

SNMPv3Init() and ProcessVariabels() are called.

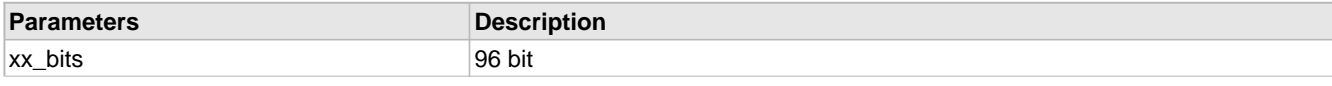

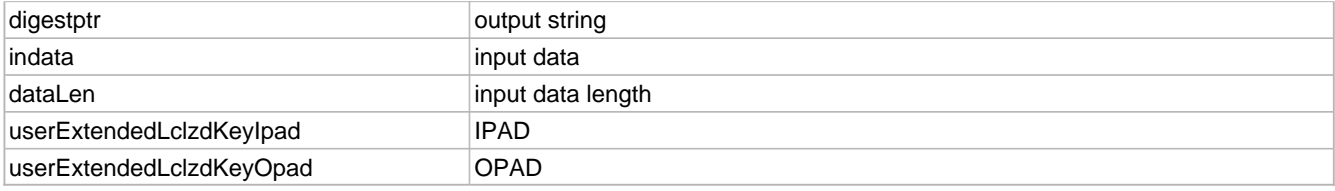

# <span id="page-430-0"></span>**10.15.4.29 Snmpv3FormulateEngineID Function**

# **File**

SNMP.h ( $\Xi$  see page 460)

### **C**

```
void Snmpv3FormulateEngineID(
     UINT8 fifthOctectIdentifier
);
```
## **Description**

Formulates the [snmpEngineID](#page-468-0) (a see [page](#page-468-0) 436) depending on value of 'fifthOctectIdentifier'. as MAC\_ADDR\_ENGN\_ID using the application MAC address. 'fifthOctectIdentifier' defualt set to MAC\_ADDR\_ENGN\_ID as the following octets used for the snmpEngineID ( $\Xi$  see page 436) are of mac address.

User can set this octet of their choice to fomulate new [snmpEngineID](#page-468-0) ( $\Box$  see [page](#page-468-0) 436). fifthOctectIdentifier=IPV4\_ADDR\_ENGN\_ID;

If fifthOctectIdentifier=ADMIN\_ASSIGNED\_TEXT; or fifthOctectIdentifier=ADMIN\_ASSIGNED\_OCTETS; then the following octets should be provided by the administrator through some custom application interface mechanism. API parameter 'fifthOctectIdentifier' has to be upated in the intefrace API before passing through Snmpv3FormulateEngineID().

### **Remarks**

[Authentication](#page-125-0) [\(](#page-468-0)a see [page](#page-125-0) 93) and encryption keys are generated using corresponding passwords and [snmpEngineID](#page-468-0) (a see [page](#page-468-0) 436). If the [snmpEngineID](#page-468-0) (a see page 436) is newly configured, then the auth and privacy keys would also change. Hence while using this API to change the [snmpEngineID](#page-468-0) [\(](#page-468-0)a see [page](#page-468-0) 436) dynamically, care should be taken to update the new localized keys at the agent as well as at the manager.

## **Preconditions**

InitAppConfig(); is called.

# **Parameters**

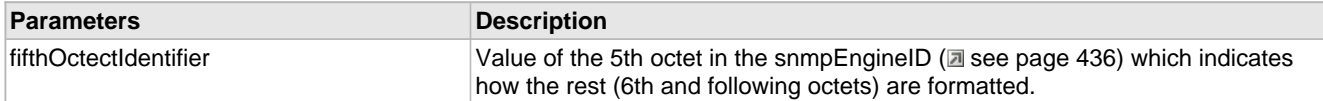

# <span id="page-430-1"></span>**10.15.4.30 Snmpv3FreeDynAllocMem Function**

## **File**

SNMPv3.c (a see page 449)

#### **C**

**void Snmpv3FreeDynAllocMem**();

### **Description**

On the successful completion of the processing of the SNMPv3 request, or the failure in the processing due to improper PDU formats, the allocated dynamic memory is required to be freed. This routine calls the free(), to deallocate memory.

## **Remarks**

The SNMPv3 stack does uses the dynamic memory extensively for different processing needs, hence incoming and outgoing pdu memory buffers are created. This routine checks for the memory is being allocated before it attempts for the deallocation.

### **Preconditions**

The dyanmic memory buffer is allocated.

# <span id="page-431-0"></span>**10.15.4.31 Snmpv3GetAuthEngineTime Function**

### **File**

SNMP.h ( $\Box$  see page 460)

#### **C**

```
void Snmpv3GetAuthEngineTime();
```
#### **Description**

'[snmpEngineTime](#page-469-0) (a see [page](#page-469-0) 437)' is used for Timeliness checking for Message level security. Snmp engine keep updating the "[snmpEngineTime](#page-469-0) [\(](#page-469-0)a see [page](#page-469-0) 437)' variable for checking the time window for the requrest and responses/inform etc. This routine also updates [snmpEngineBoots](#page-468-1) (a see [page](#page-468-1) 436) in scenarios of internal timer reset or 'snmpEngineTime ( $\overline{a}$  see page 437)' cntr ovrflowed the (2^31 -1) value specified in RFC3411.

## **Remarks**

This routine is called every time the rx/tx PDU processing is handled by the SNMP agent. Updates the '[snmpEngineTime](#page-469-0) [\(](#page-469-0)a [see page 437\)](#page-469-0)' and requires frequnet access to internal timer registers.

### **Preconditions**

SNMPInit ( $\Xi$  see page 379)(); is called.

# <span id="page-431-1"></span>**10.15.4.32 Snmpv3GetBufferData Function**

#### **File**

SNMP.h ( $\Box$  see page 460)

#### **C**

```
BYTE Snmpv3GetBufferData(
     SNMPV3MSGDATA getbuf, 
     UINT16 pos
);
```
## **Description**

The SNMPv3 stack implementation uses dynamically allocated memory buffer for processing of request and response packets. This routine reads the BYTE data from the allocated buffer at the positions (offset) provided.

#### **Remarks**

The read position offset is required to be provided every time the routine is called. This API do not increment the buffer read offset automatically, everytime it is called.

### **Preconditions**

The SNMPv3 stack has sucessfully allocated dynamic memory buffer from the Heap

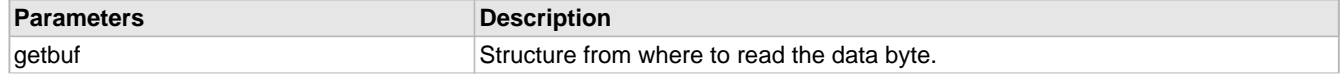
pos position in the buffer from which the data to be read

#### **Return Values**

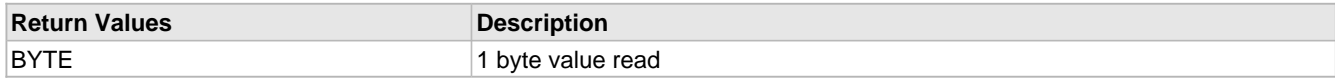

## **10.15.4.33 Snmpv3GetSecurityLevel Function**

## **File**

SNMPv3.h (a see page 452)

#### **C**

```
BYTE Snmpv3GetSecurityLevel(
     BYTE userIndex
);
```
#### **Description**

This routine uses authenticationa dn privacy type to find out the exact security enum type.

#### **Remarks**

None

### **Preconditions**

SNMPv3Init() and ProcessVariabels() are called.

#### **Return Values**

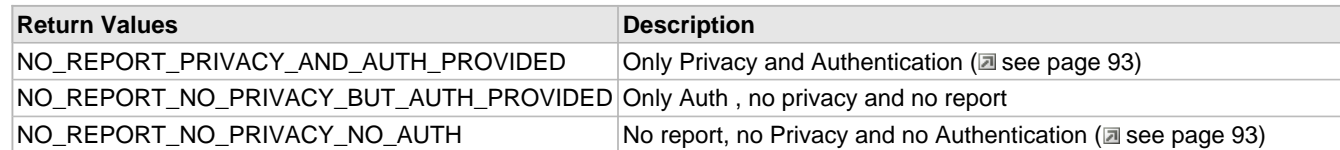

# **10.15.4.34 Snmpv3GetTrapSecurityLevel Function**

## **File**

SNMPv3.h (a see page 452)

## **C**

```
BYTE Snmpv3GetTrapSecurityLevel(
     STD_BASED_SNMPV3_SECURITY_LEVEL securityLevel
);
```
#### **Description**

This routine to find the report, auth and privacy flags setting for the trap to be generated. The message flags octet's least significant three bits: Reportable, PrivFlag, AuthFlag forms different secuity level combinations.

### **Remarks**

None.

#### **Preconditions**

None

#### **Return Values**

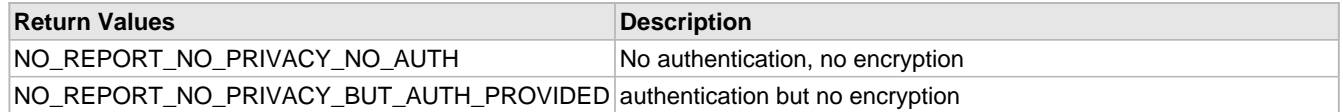

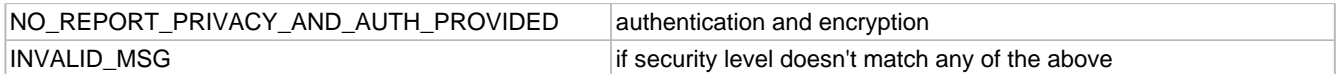

## **10.15.4.35 Snmpv3Init Function**

## **File**

SNMPv3.h (asee page 452)

#### **C**

**void Snmpv3Init**();

#### **Description**

This routine will intialize SNMPv3 global data base ,engine ID and USM

### **Remarks**

None

### **Preconditions**

At least one UDP socket must be available. UDPInit (a see page 630)() is already called.

## **10.15.4.36 Snmpv3InitializeUserDataBase Function**

## **File**

SNMPv3.h (asee page 452)

#### **C**

**void Snmpv3InitializeUserDataBase**();

#### **Description**

There are three default username, authentication, authenticaton password and Privacy name and privacy password intialized with SNMPv3 global databse.

## **Remarks**

None

#### **Preconditions**

SNMPv3Init() is called.

## **10.15.4.37 Snmpv3IsValidAuthStructure Function**

### **File**

SNMPv3.c ( $\Xi$  see page 449)

## **C**

```
BYTE Snmpv3IsValidAuthStructure(
     WORD* dataLen
);
```
#### **Description**

This routine is used to verify whether the received varbind is of type [STRUCTURE](#page-401-0) [\(](#page-401-0) $\Box$  see [page](#page-401-0) 369) and to find out the variable binding structure length.

### **Remarks**

None.

## **Preconditions**

ProcessHeader (a see page 376)() is called.

## **Parameters**

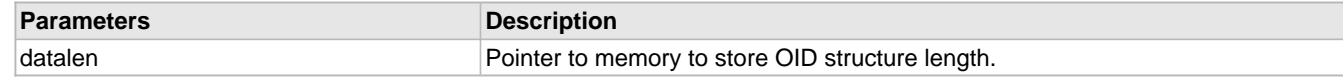

#### **Return Values**

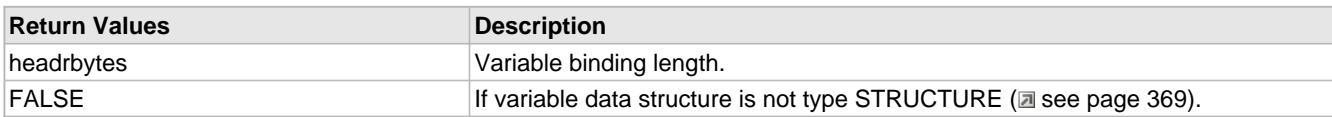

## **10.15.4.38 Snmpv3IsValidInt Function**

## **File**

```
SNMPv3.c (a see page 449)
```
#### **C**

```
BOOL Snmpv3IsValidInt(
     DWORD* val
);
```
#### **Description**

This routine populates and validates the received variable for the data type as "[ASN\\_INT](#page-384-0) [\(](#page-384-0) $\Box$  see [page](#page-384-0) 352)" and the data length for max 4 bytes. This rotuine only refers to the incoming snmpv3 request dynamically allocated memory buffer 'gSNMPv3ScopedPduRequestBuf (a see page 432)'.

#### **Remarks**

None.

### **Preconditions**

None

#### **Parameters**

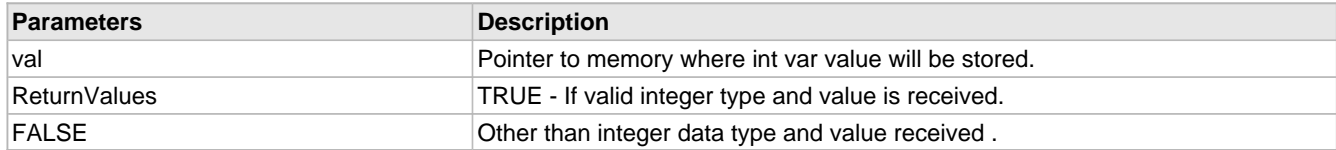

# **10.15.4.39 Snmpv3MsgProcessingModelProcessPDU Function**

#### **File**

SNMP.h (asee page 460)

#### **C**

```
SNMP_ERR_STATUS Snmpv3MsgProcessingModelProcessPDU(
    BYTE inOutPdu
```
## );

## **Description**

The recievd SNMPv3 PDU or the transmit PDU header has message processing data bytes infomration. This routine retrievs the messgae processing model infomration from the stored pdu or write the appropriate msg proc info to the repsonse msg buffer.

### **Remarks**

The messgae processing model parameters like 'msgID', 'msgMaxSize', 'msgFlags' and 'msgSecurityModel' decides the SNMPv3 engine processing modalities regarding request or response PDU

## **Preconditions**

Valid SNMPv3 request msg is received.

#### **Parameters**

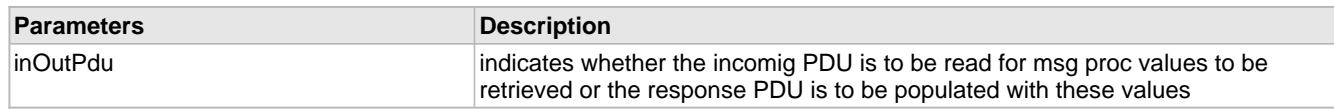

## **Return Values**

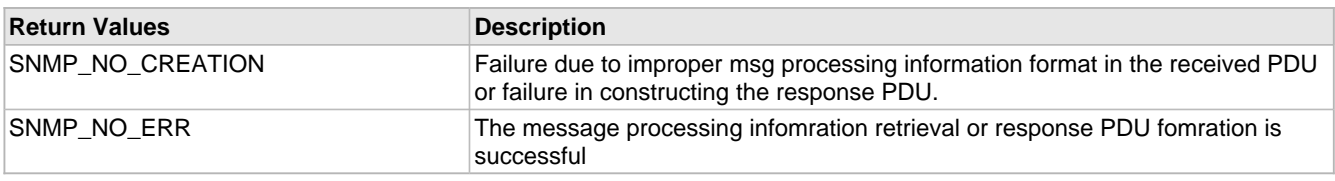

## **10.15.4.40 Snmpv3Notify Function**

## **File**

SNMP.h (asee page 460)

## **C**

```
BOOL Snmpv3Notify(
    SNMP_ID var, 
     SNMP_VAL val, 
     SNMP_INDEX index, 
     UINT8 targetIndex
```
## );

### **Description**

This function creates SNMPv3 trap PDU and sends it to previously specified remoteHost.

## **Remarks**

None

## **Preconditions**

TRAP event is triggered.

#### **Parameters**

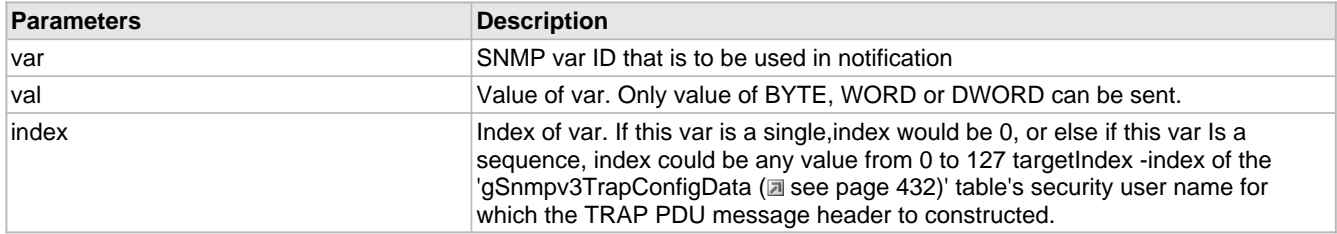

## **Return Values**

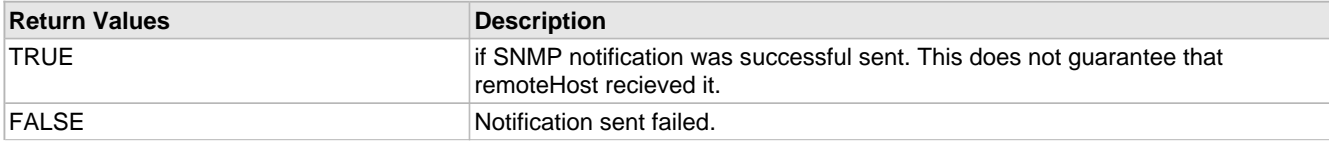

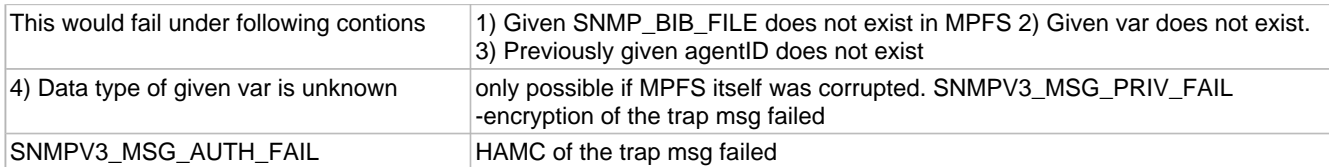

## **10.15.4.41 Snmpv3Pswd2LocalizedAuthKeyMD5Hashing Function**

#### **File**

SNMPv3.h (asee page 452)

#### **C**

```
void Snmpv3Pswd2LocalizedAuthKeyMD5Hashing(
 UINT8* pswdToLocalized, 
 UINT8 pswdLen
);
```
#### **Description**

This routine converts HMAC-MD5 authentication password key to localized key using snmpSngineID(RFC- 3414).

#### **Remarks**

None

## **Preconditions**

SNMPv3Init() and ProcessVariabels() are called.

#### **Parameters**

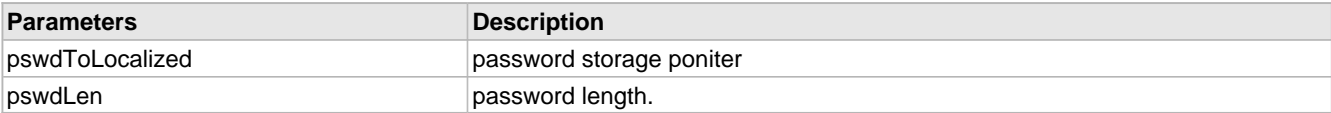

## **10.15.4.42 Snmpv3Pswd2LocalizedAuthKeySHAHashing Function**

#### **File**

SNMPv3.h (asee page 452)

#### **C**

```
void Snmpv3Pswd2LocalizedAuthKeySHAHashing(
     UINT8* pswdToLocalized, 
     UINT8 pswdLen
);
```
#### **Description**

This routine converts HMAC-SHA authentication password key to localized key using snmpSngineID(RFC- 3414).

## **Remarks**

None

## **Preconditions**

SNMPv3Init() and ProcessVariabels() are called.

#### **Parameters**

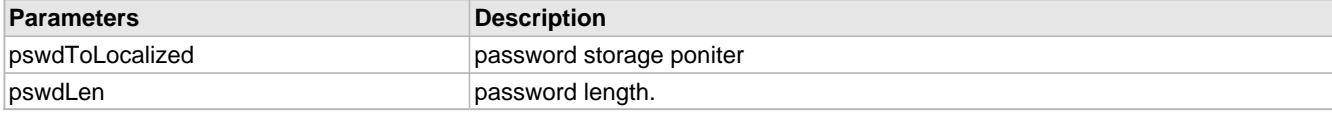

# **10.15.4.43 Snmpv3ReportPdu Function**

## **File**

SNMPv3.c (asee page 449)

#### **C**

```
void Snmpv3ReportPdu(
```

```
 SNMPV3MSGDATA * dynScopedBufPtr
```
## **Description**

);

The SNMPv3 PDU exchange starts with the agent sending a report pdu on reception of any Get\_Request PDU for SNMPv3 request. This routine froms the report pdu for response to the requesting entity.

#### **Remarks**

None.

## **Preconditions**

ProcessVariables (a see page 377)() is called and a valid SNMPv3 request is received.

## **Parameters**

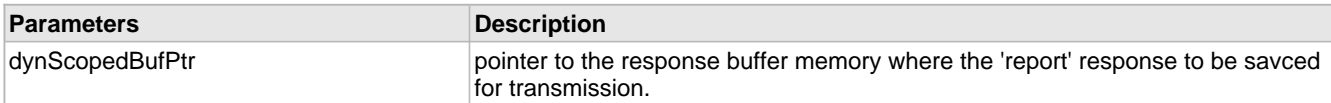

# **10.15.4.44 Snmpv3ScopedPduProcessing Function**

## **File**

SNMP.h (asee page 460)

## **C**

```
SNMP_ERR_STATUS Snmpv3ScopedPduProcessing(
    BYTE inOutPdu
```
);

## **Description**

The recievd SNMPv3 PDU or the transmit PDU header has scoped pdu parameters like 'contextEngineID' 'context name' etc. This routine retrievs these parameters infomration from the stored incoming pdu or write the appropriate dynamically allocated memory for the transmit response PDU.

#### **Remarks**

```
The scoped pDu parameters msg data : - [==
```
## **Preconditions**

Valid SNMPv3 request msg is received.

#### **Parameters**

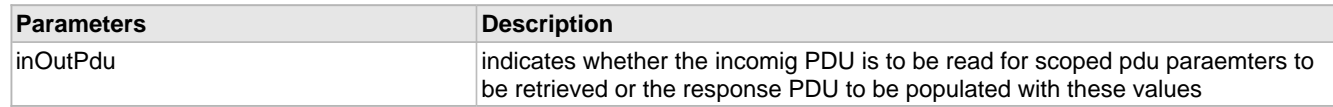

## **Return Values**

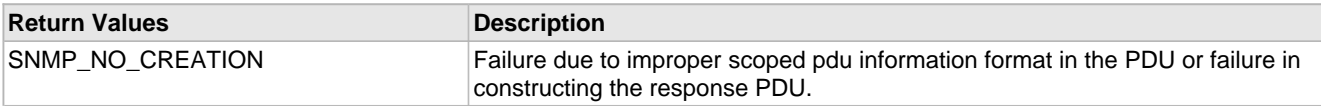

SNMP\_NO\_ERR The scoped parameters retrieval or response PDU fomration is successful

# **10.15.4.45 Snmpv3SetErrorStatus Function**

## **File**

SNMPv3.c (a see page 449)

### **C**

```
void Snmpv3SetErrorStatus(
     WORD errorStatusOffset, 
 WORD errorIndexOffset, 
 SNMP_ERR_STATUS errorStatus, 
    BYTE errorIndex, 
     SNMPV3MSGDATA * dynScopedPduPutBuf
);
```
#### **Returns**

None.

#### **Description**

This routine processes the received snmp Get request pdu for the variable binding in the request and also creates the response pdu.

## **Remarks**

None.

#### **Preconditions**

ProcessVariables (a see page 377)() is called.

#### **Parameters**

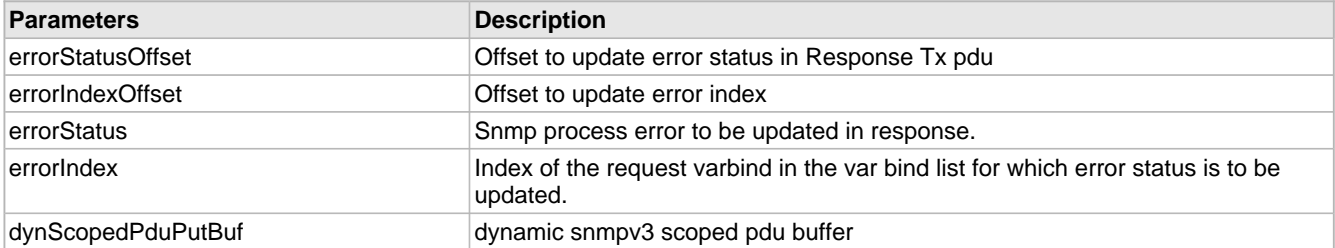

## **10.15.4.46 Snmpv3TrapScopedpdu Function**

## **File**

```
SNMP.h (\Xi see page 460)
```
#### **C**

```
UINT8 Snmpv3TrapScopedpdu(
     SNMP_ID var, 
     SNMP_VAL val, 
     SNMP_INDEX index, 
     UINT8 targetIndex
```
## );

### **Description**

This routine forms the trap scoped pdu header for the SNMPv3 trap PDU to be originated from this agent. Scoped pdu comprises of msg data : - [== For ASCII STR trap VAL(argument) contains the pointer address of the string variable.

#### **Remarks**

None.

## **Preconditions**

TRAP event is triggered.

### **Parameters**

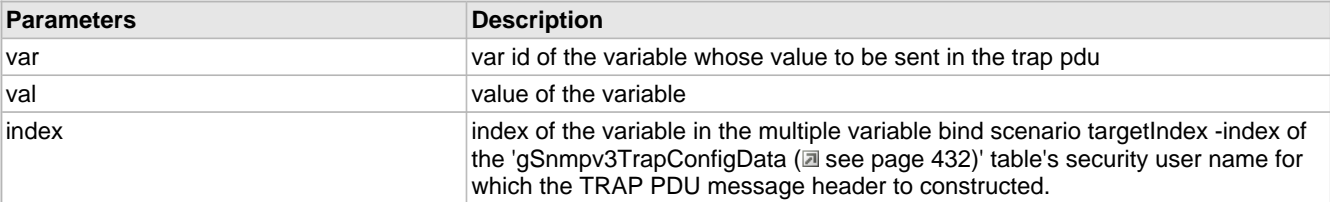

## **Return Values**

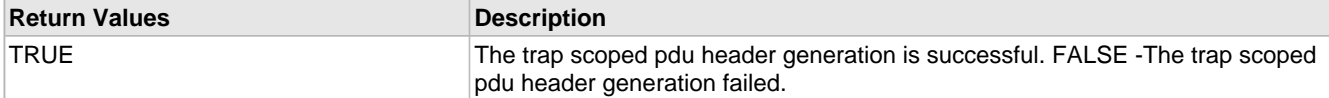

# **10.15.4.47 Snmpv3UserSecurityModelProcessPDU Function**

## **File**

SNMP.h (asee page 460)

#### **C**

```
SNMP_ERR_STATUS Snmpv3UserSecurityModelProcessPDU(
    BYTE inOutPdu
```

```
);
```
### **Description**

The recievd SNMPv3 PDU or the transmit PDU header has message security data bytes infomration. This routine retrievs the messgae security parameters infomration from the stored incoming pdu or write the appropriate security model info to the repsonse msg buffer.

#### **Remarks**

The user security parameter constitute the vital information for the message authentication and privacy of the message. The user security model parameters header structure MsgAuthEngnID+MsgAuthEngnBoots+MsgAuthEngnTime +MsgUserName+MsgAuthParam+MsgPrivParam

### **Preconditions**

Valid SNMPv3 request msg is received.

#### **Parameters**

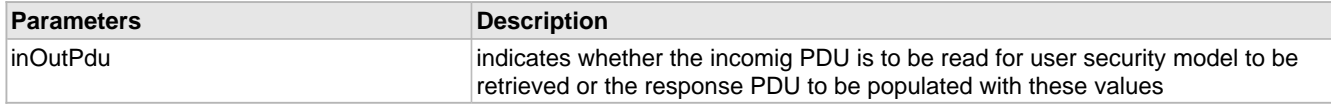

## **Return Values**

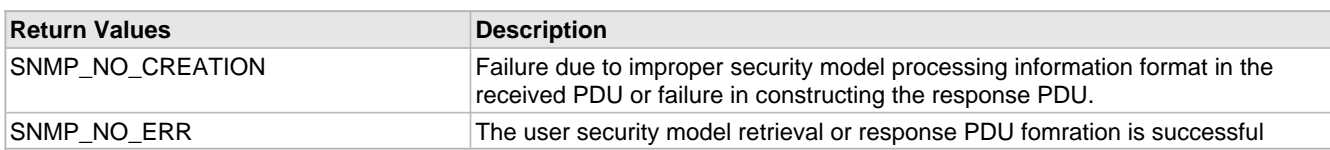

## **10.15.4.48 Snmpv3UsmAesEncryptDecryptInitVector Function**

### **File**

SNMP.h (asee page 460)

#### **C**

```
void Snmpv3UsmAesEncryptDecryptInitVector(
     BYTE inOutPdu
```
### **Description**

);

The IV is concatenated as : the 32-bit [snmpEngineBoots](#page-468-0) [\(](#page-468-0) $\Box$  see [page](#page-468-0) 436) is converted to the first 4 Octects and the snmpEngineTime (a see page 437) converted to subsequent four bytes.

#### **Remarks**

None

## **Preconditions**

SNMPv3Init() and ProcessVariabels() are called.

#### **Parameters**

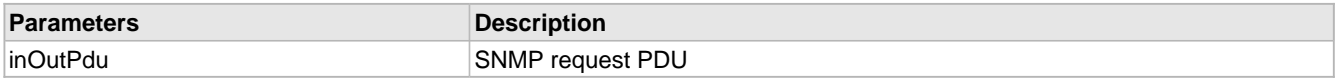

## **10.15.4.49 Snmpv3UsmOutMsgAuthenticationParam Function**

### **File**

SNMP.h (asee page 460)

#### **C**

```
void Snmpv3UsmOutMsgAuthenticationParam(
```

```
 UINT8 hashType
```
);

#### **Description**

This routine prepares out message with HMAC-MD5 or HMAC-SHA1 authentication protocol.(RFC- 3414 - section 6)

#### **Remarks**

None

#### **Preconditions**

SNMPv3Init() and ProcessVariabels() are called.

#### **Parameters**

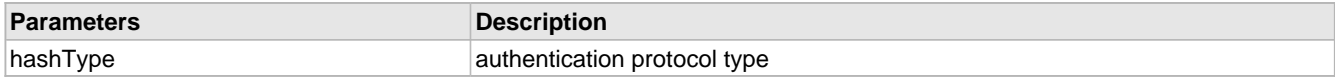

# **10.15.4.50 Snmpv3USMOutMsgPrivParam Function**

## **File**

SNMPv3.h (asee page 452)

#### **C**

**void Snmpv3USMOutMsgPrivParam**();

#### **Description**

SNMPEngineTime is used to encrypt the outgoing message with a random value.

#### **Remarks**

None

## **Preconditions**

SNMPv3Init() and ProcessVariabels() are called.

# **10.15.4.51 Snmpv3UsmSnmpEngnAuthPrivPswdLocalization Function**

#### **File**

SNMPv3.h (asee page 452)

## **C**

```
void Snmpv3UsmSnmpEngnAuthPrivPswdLocalization(
     UINT8 userDBIndex
```
);

### **Description**

This routine converts MD5 or SHA1 and AES privacy password key to localized key using snmpSngineID(RFC- 3414 section 6).

#### **Remarks**

None

## **Preconditions**

SNMPv3Init() and ProcessVariabels() are called.

#### **Parameters**

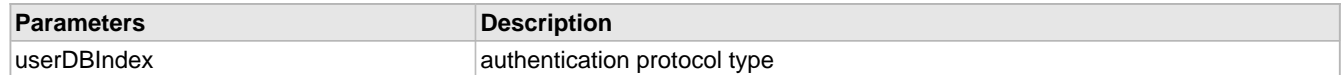

# **10.15.4.52 Snmpv3ValidateEngineId Function**

### **File**

SNMP.h (asee page 460)

## **C**

BOOL **Snmpv3ValidateEngineId**();

#### **Description**

This routine validates Engine ID.

#### **Remarks**

None

## **Preconditions**

SNMPv3Init() and ProcessVariabels() are called.

#### **Return Values**

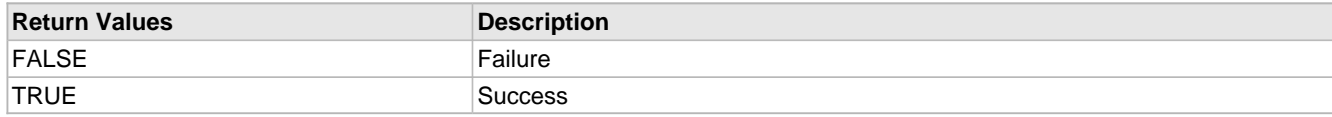

# **10.15.4.53 Snmpv3ValidateSecNameAndSecLvl Function**

## **File**

SNMP.h (asee page 460)

## **C**

BOOL **Snmpv3ValidateSecNameAndSecLvl**();

### **Description**

This routine validates secuirity name and secuirty level with SNMP global data base for an incoming PDU.

### **Remarks**

None

## **Preconditions**

SNMPv3Init() and ProcessVariabels() are called.

## **Return Values**

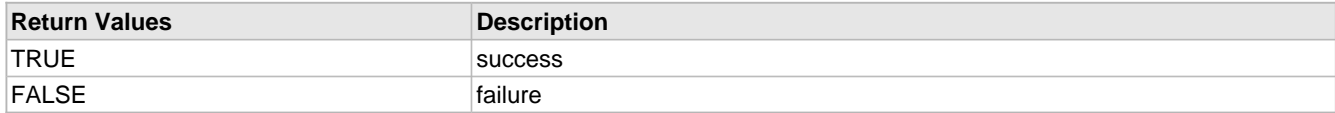

# **10.15.4.54 Snmpv3ValidateSecurityName Function**

## **File**

SNMP.h (asee page 460)

## **C**

BOOL **Snmpv3ValidateSecurityName**();

## **Description**

This routine validates user name.

#### **Remarks**

None

## **Preconditions**

SNMPv3Init() and ProcessVariabels() are called.

## **Return Values**

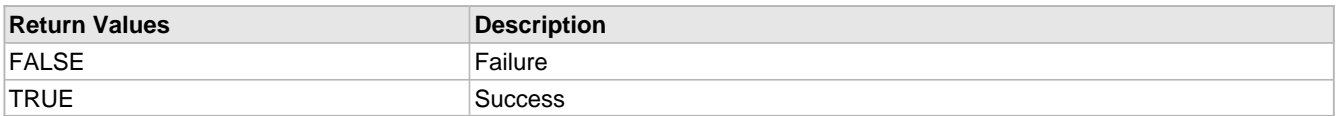

# **10.15.5 Structs, Records, Enums**

## **Module**

SNMP (asee page 326)

## **Structures**

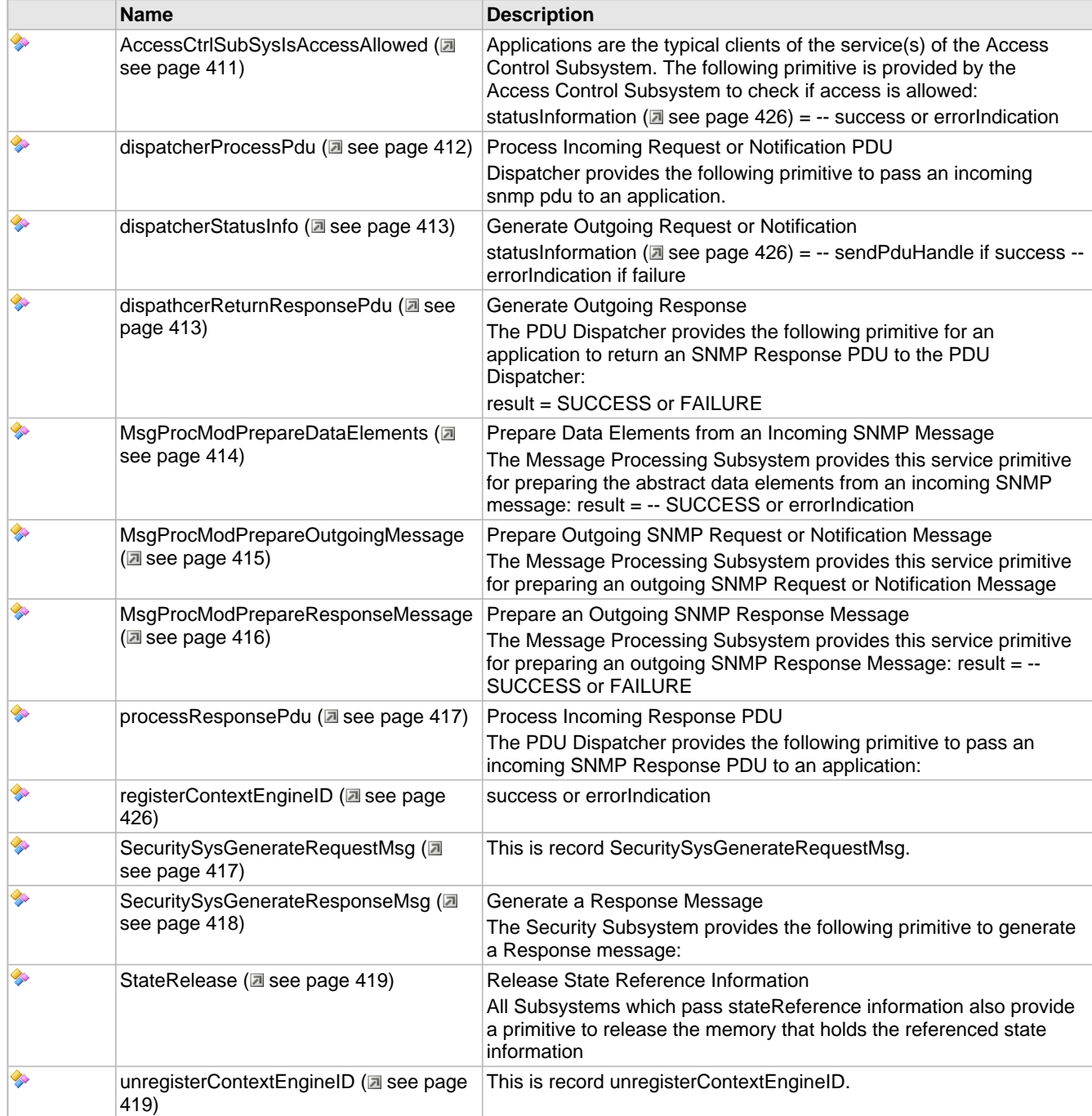

# <span id="page-443-0"></span>**10.15.5.1 AccessCtrlSubSysIsAccessAllowed Structure**

**File**

SNMPv3.h (a see page 452)

**C**

```
struct AccessCtrlSubSysIsAccessAllowed {
  BYTE securityModel;
  BYTE* securityName;
  BYTE securityLevel;
  BYTE viewType;
```

```
 BYTE* contextName;
  BYTE* variableName;
};
```
#### **Members**

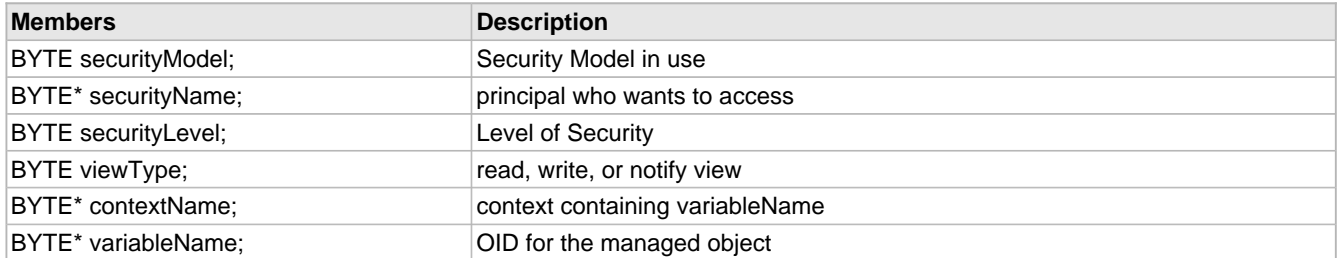

### **Description**

Applications are the typical clients of the service(s) of the Access Control Subsystem. The following primitive is provided by the Access Control Subsystem to check if access is allowed:

statusInformation ( $\Box$  see page 426) = -- success or errorIndication

## <span id="page-444-0"></span>**10.15.5.2 dispatcherProcessPdu Structure**

## **File**

SNMPv3.h (asee page 452)

#### **C**

```
struct dispatcherProcessPdu {
  BYTE messageProcessingModel;
  BYTE securityModel;
  BYTE* securityName;
   BYTE securityLevel;
  BYTE* contextEngineID;
  BYTE* contextName;
   BYTE pduVersion;
  BYTE* PDU;
  DWORD_VAL maxSizeResponseScopedPDU;
  UINT32 stateReference;
};
```
#### **Members**

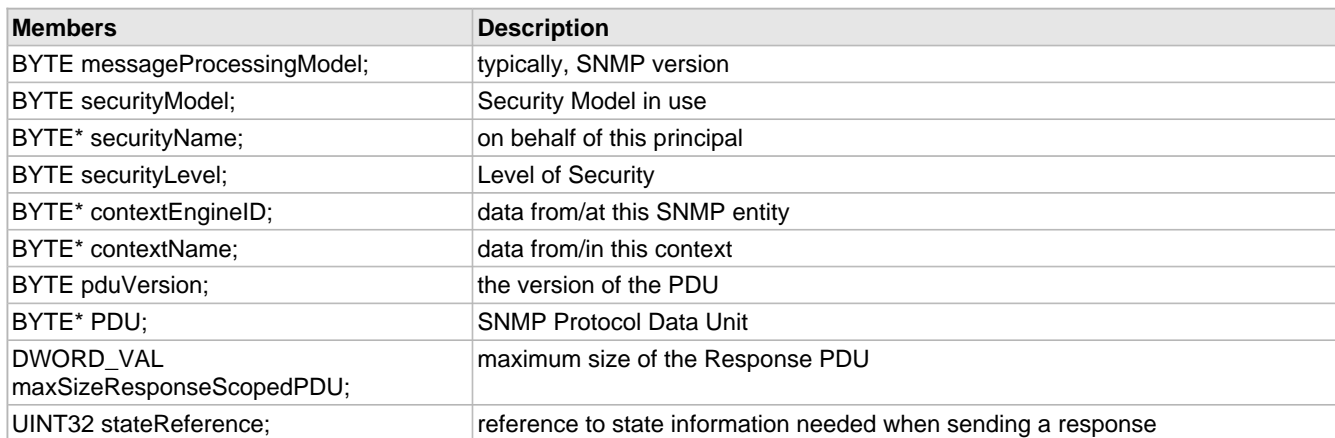

#### **Description**

Process Incoming Request or Notification PDU

Dispatcher provides the following primitive to pass an incoming snmp pdu to an application.

## <span id="page-445-0"></span>**10.15.5.3 dispatcherStatusInfo Structure**

## **File**

SNMPv3.h (asee page 452)

## **C**

```
struct dispatcherStatusInfo {
   BYTE transportDomain;
  UINT32 transportAddress;
  BYTE messageProcessingModel;
  BYTE securityModel;
  BYTE* securityName;
  BYTE securityLevel;
  BYTE* contextEngineID;
  BYTE* contextName;
  BYTE pduVersion;
  BYTE* PDU;
  BOOL expectResponse;
};
```
#### **Members**

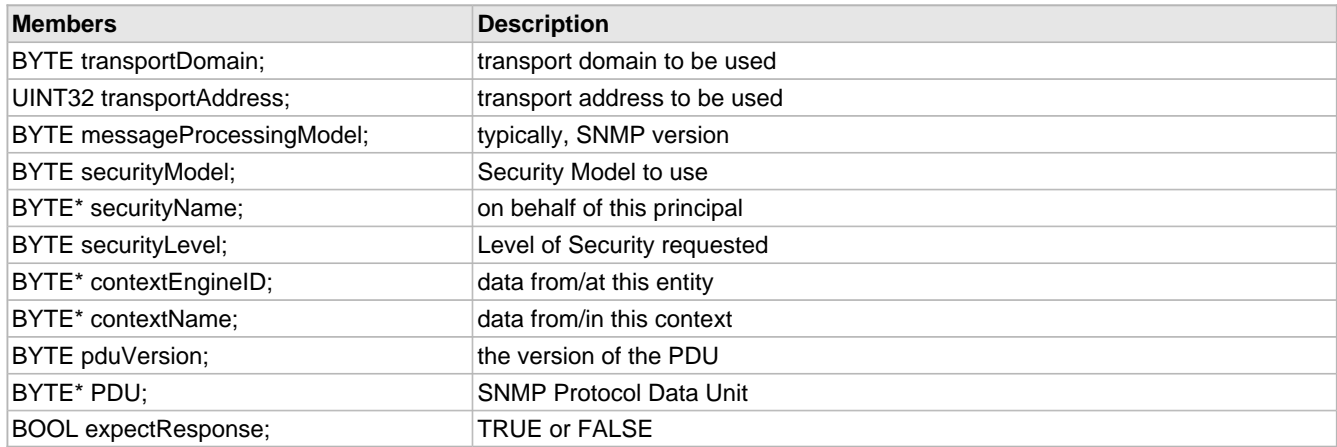

#### **Description**

Generate Outgoing Request or Notification

statusInformation ( $\Box$  see page 426) = -- sendPduHandle if success -- errorIndication if failure

## <span id="page-445-1"></span>**10.15.5.4 dispathcerReturnResponsePdu Structure**

## **File**

SNMPv3.h (asee page 452)

#### **C**

```
struct dispathcerReturnResponsePdu {
   BYTE messageProcessingModel;
  BYTE securityModel;
  BYTE* securityName;
   BYTE securityLevel;
  BYTE* contextEngineID;
  BYTE* contextName;
 BYTE pduVersion;
 BYTE* PDU;
   UINT32 maxSizeResponseScopedPDU;
   UINT32 stateReference;
   statusInformation statInfo;
```
#### };

#### **Members**

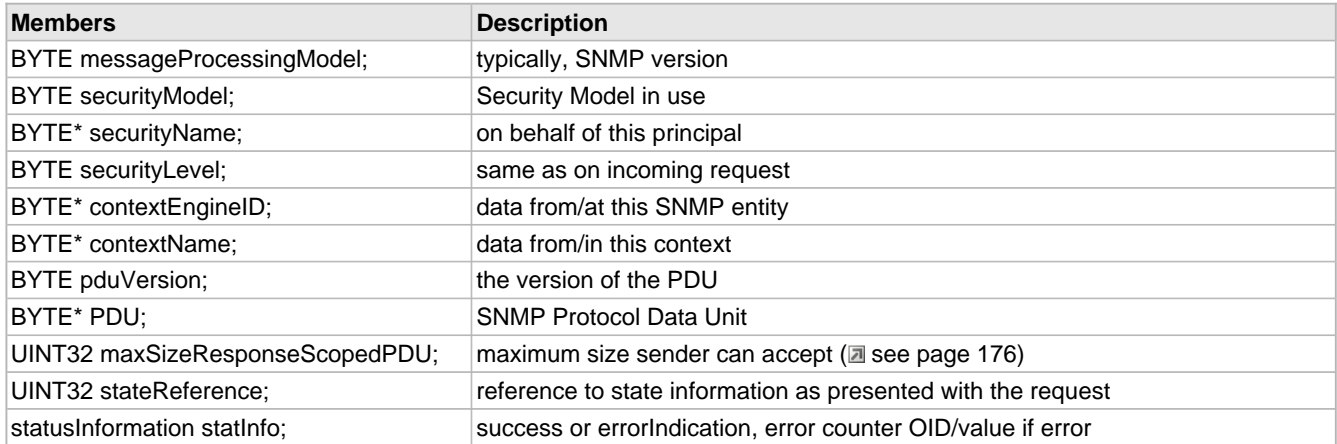

## **Description**

Generate Outgoing Response

The PDU Dispatcher provides the following primitive for an application to return an SNMP Response PDU to the PDU Dispatcher:

result = SUCCESS or FAILURE

## <span id="page-446-0"></span>**10.15.5.5 MsgProcModPrepareDataElements Structure**

#### **File**

SNMPv3.h (asee page 452)

#### **C**

```
struct MsgProcModPrepareDataElements {
  BYTE transportDomain;
  UINT32 transportAddress;
  BYTE* wholeMsg;
  UINT32 wholeMsgLength;
  BYTE messageProcessingModel;
  BYTE securityModel;
  BYTE* securityName;
  BYTE securityLevel;
  BYTE* contextEngineID;
  BYTE* contextName;
  BYTE pduVersion;
  BYTE* PDU;
  BYTE pduType;
  UINT32 maxSizeResponseScopedPDU;
   statusInformation statInfo;
   UINT32 stateReference;
};
```
#### **Members**

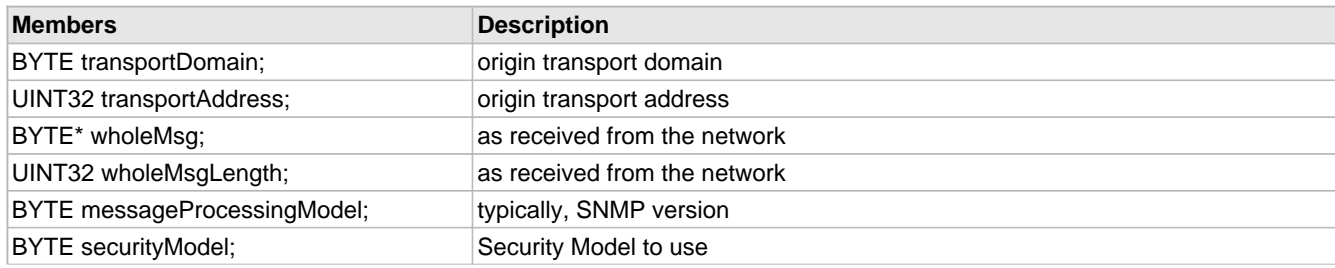

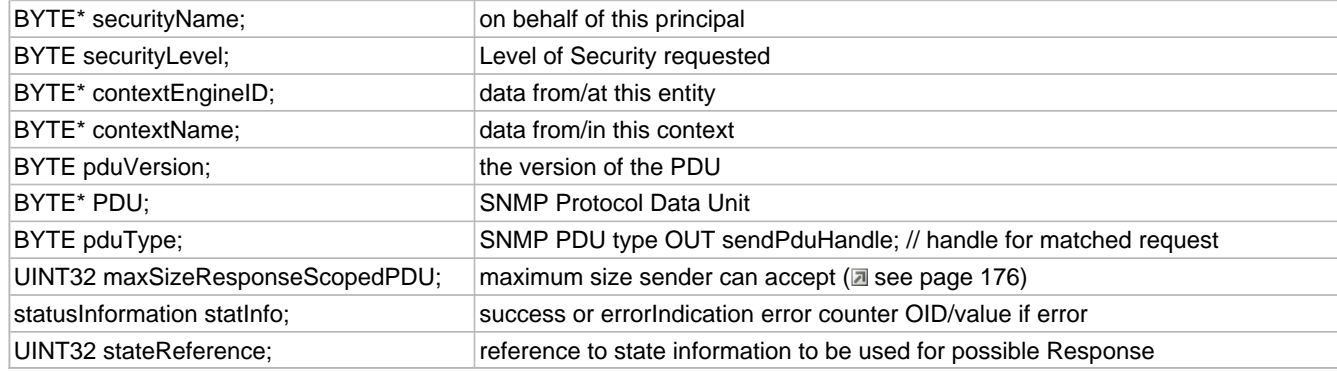

Prepare Data Elements from an Incoming SNMP Message

The Message Processing Subsystem provides this service primitive for preparing the abstract data elements from an incoming SNMP message: result = -- SUCCESS or errorIndication

# <span id="page-447-0"></span>**10.15.5.6 MsgProcModPrepareOutgoingMessage Structure**

## **File**

SNMPv3.h (a see page 452)

## **C**

```
struct MsgProcModPrepareOutgoingMessage {
  BYTE transportDomain;
  UINT32 transportAddress;
  BYTE messageProcessingModel;
  BYTE securityModel;
  BYTE* securityName;
  BYTE securityLevel;
   BYTE* contextEngineID;
  BYTE* contextName;
  BYTE pduVersion;
   BYTE* PDU;
  BOOL expectResponse;
  BYTE destTransportDomain;
  UINT32 destTransportAddress;
  BYTE* outgoingMessage;
  UINT32 outgoingMessageLength;
};
```
#### **Members**

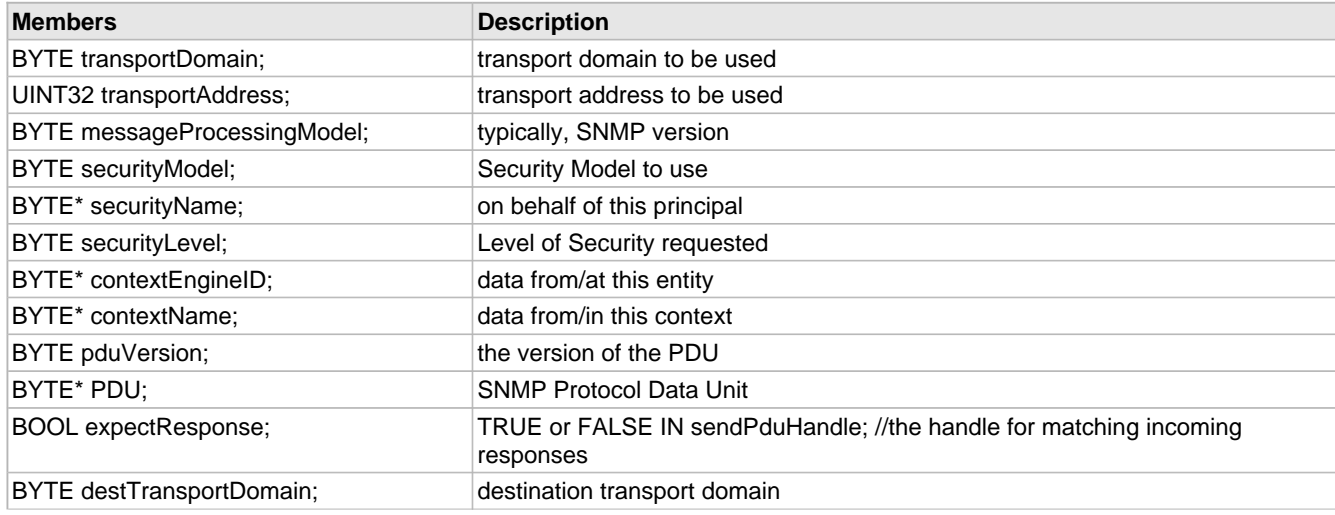

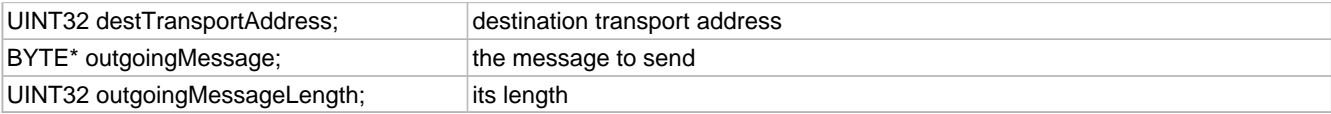

Prepare Outgoing SNMP Request or Notification Message

The Message Processing Subsystem provides this service primitive for preparing an outgoing SNMP Request or Notification Message

## <span id="page-448-0"></span>**10.15.5.7 MsgProcModPrepareResponseMessage Structure**

## **File**

SNMPv3.h (asee page 452)

### **C**

```
struct MsgProcModPrepareResponseMessage {
  BYTE messageProcessingModel;
   BYTE securityModel;
  BYTE* securityName;
  BYTE securityLevel;
  BYTE* contextEngineID;
   BYTE* contextName;
  BYTE pduVersion;
  BYTE* PDU;
   UINT32 maxSizeResponseScopedPDU;
  UINT32 stateReference;
   statusInformation statInfo;
  BYTE destTransportDomain;
  UINT32 destTransportAddress;
  BYTE* outgoingMessage;
  UINT32 outgoingMessageLength;
};
```
#### **Members**

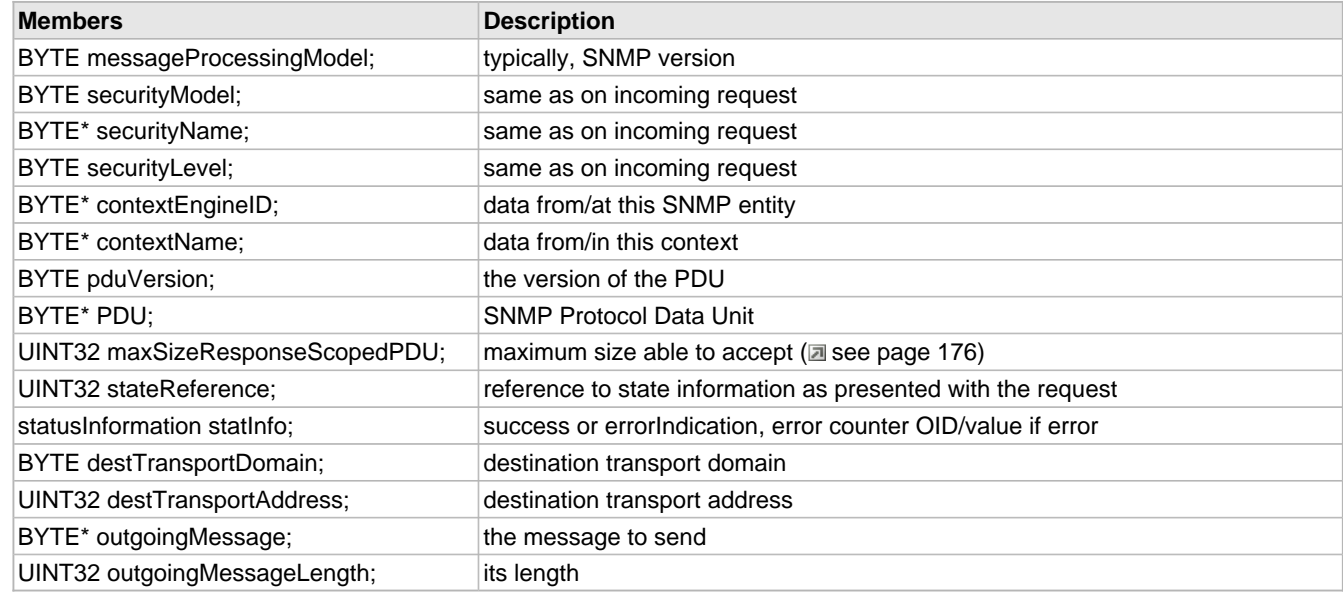

## **Description**

Prepare an Outgoing SNMP Response Message

The Message Processing Subsystem provides this service primitive for preparing an outgoing SNMP Response Message: result = -- SUCCESS or FAILURE

## <span id="page-449-0"></span>**10.15.5.8 processResponsePdu Structure**

## **File**

SNMPv3.h (asee page 452)

### **C**

```
struct processResponsePdu {
  BYTE messageProcessingModel;
  BYTE securityModel;
  BYTE* securityName;
  BYTE securityLevel;
  BYTE* contextEngineID;
  BYTE* contextName;
  BYTE pduVersion;
  BYTE* PDU;
  statusInformation statInfo;
};
```
#### **Members**

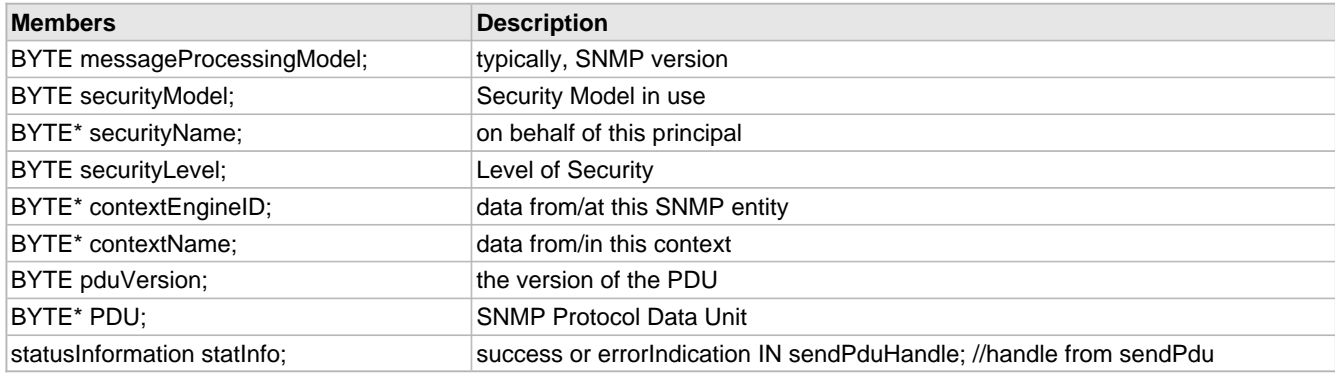

#### **Description**

Process Incoming Response PDU

The PDU Dispatcher provides the following primitive to pass an incoming SNMP Response PDU to an application:

# <span id="page-449-1"></span>**10.15.5.9 SecuritySysGenerateRequestMsg Structure**

#### **File**

SNMPv3.h (a see page 452)

#### **C**

```
struct SecuritySysGenerateRequestMsg {
  BYTE messageProcessingModel;
  BYTE* globalData;
   UINT32 maxMessageSize;
  BYTE securityModel;
  BYTE* securityEngineID;
  BYTE* securityName;
  BYTE securityLevel;
  BYTE* scopedPDU;
  BYTE* wholeMsg;
  UINT32 wholeMsgLength;
```
};

### **Members**

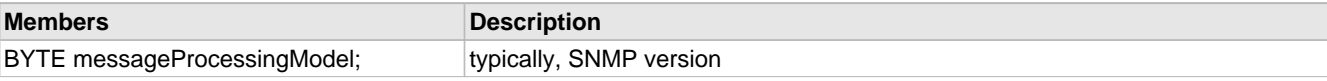

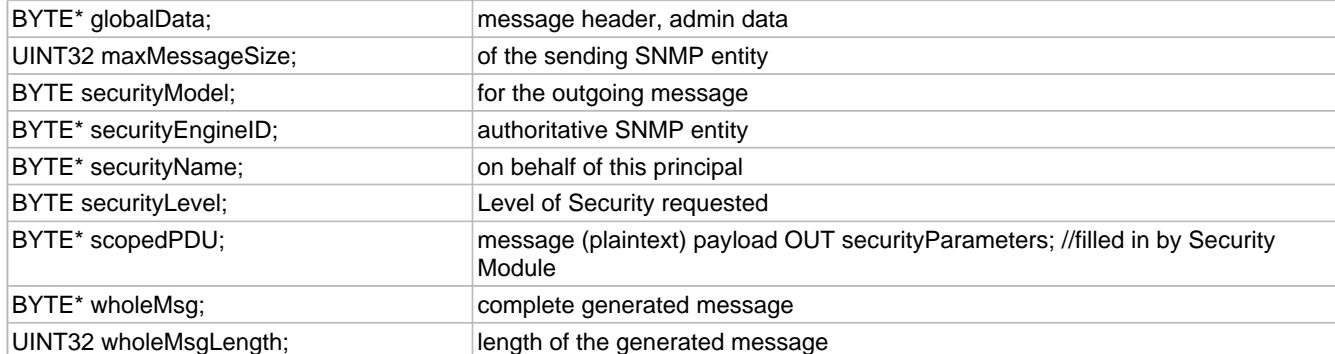

This is record SecuritySysGenerateRequestMsg.

## <span id="page-450-0"></span>**10.15.5.10 SecuritySysGenerateResponseMsg Structure**

## **File**

SNMPv3.h (asee page 452)

### **C**

```
struct SecuritySysGenerateResponseMsg {
  BYTE messageProcessingModel;
  BYTE* globalData;
  UINT32 maxMessageSize;
  BYTE securityModel;
  BYTE* securityEngineID;
  BYTE* securityName;
  BYTE securityLevel;
  BYTE* scopedPDU;
  BYTE* wholeMsg;
  UINT32 wholeMsgLength;
};
```
#### **Members**

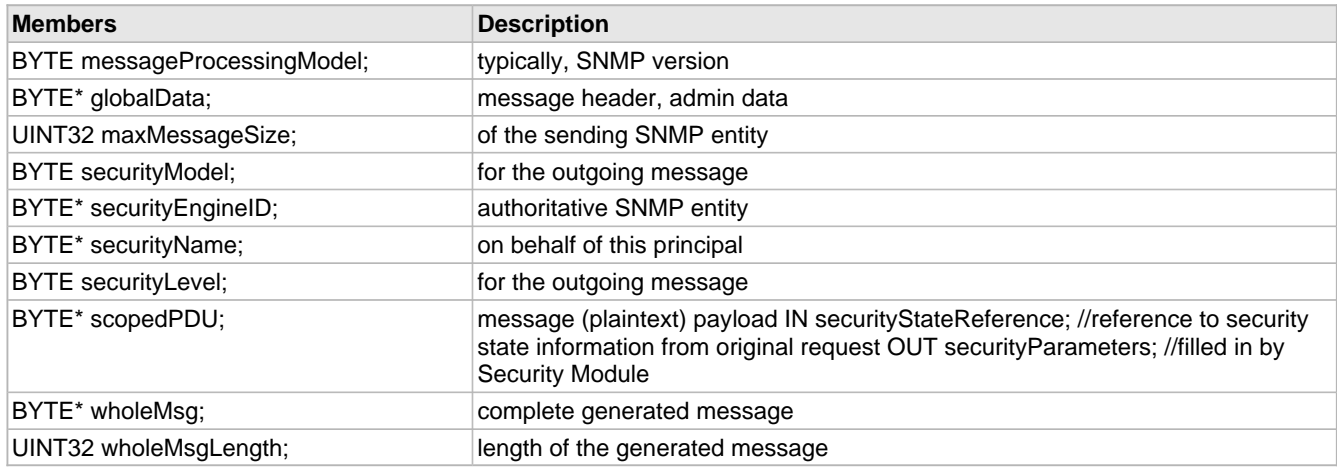

## **Description**

### Generate a Response Message

The Security Subsystem provides the following primitive to generate a Response message:

## <span id="page-451-0"></span>**10.15.5.11 StateRelease Structure**

## **File**

SNMPv3.h (asee page 452)

### **C**

**struct StateRelease** { UINT32 **stateReference**; };

#### **Members**

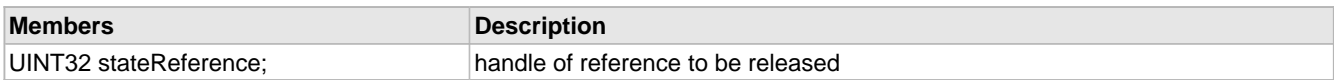

#### **Description**

Release State Reference Information

All Subsystems which pass stateReference information also provide a primitive to release the memory that holds the referenced state information

## <span id="page-451-1"></span>**10.15.5.12 unregisterContextEngineID Structure**

### **File**

SNMPv3.h (a see page 452)

### **C**

```
struct unregisterContextEngineID {
  BYTE* contextEngineID;
  BYTE pduType;
};
```
#### **Members**

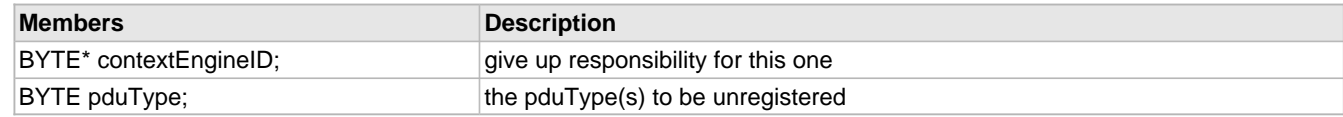

## **Description**

This is record unregisterContextEngineID.

# **10.15.6 Types**

#### **Enumerations**

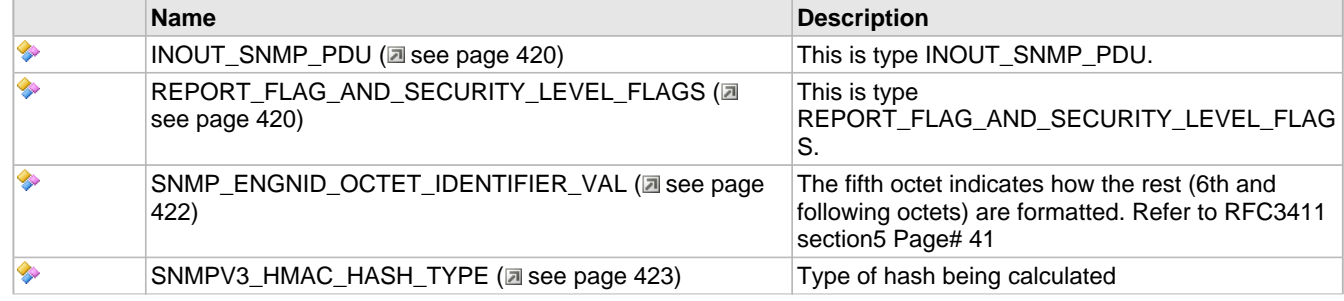

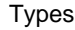

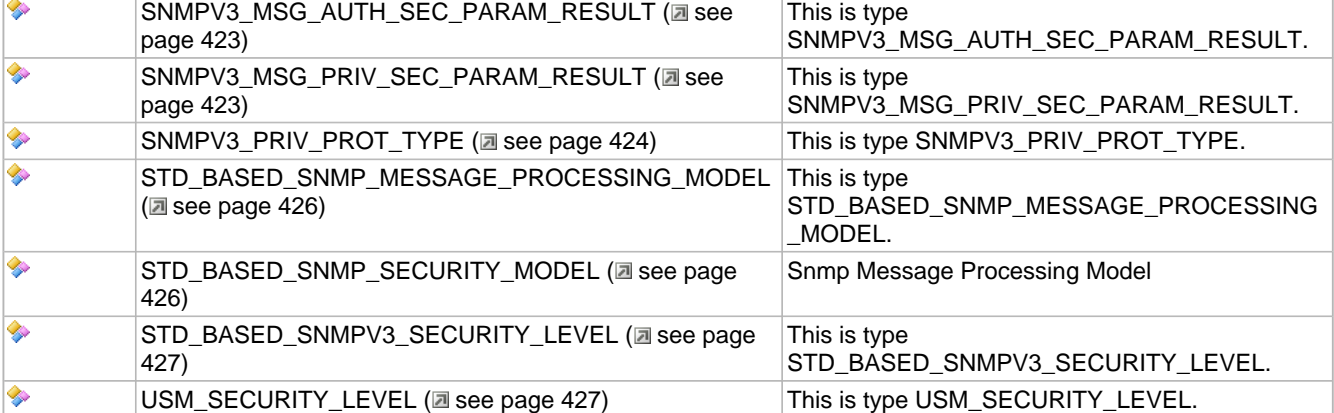

## **Module**

SNMP (asee page 326)

## **Structures**

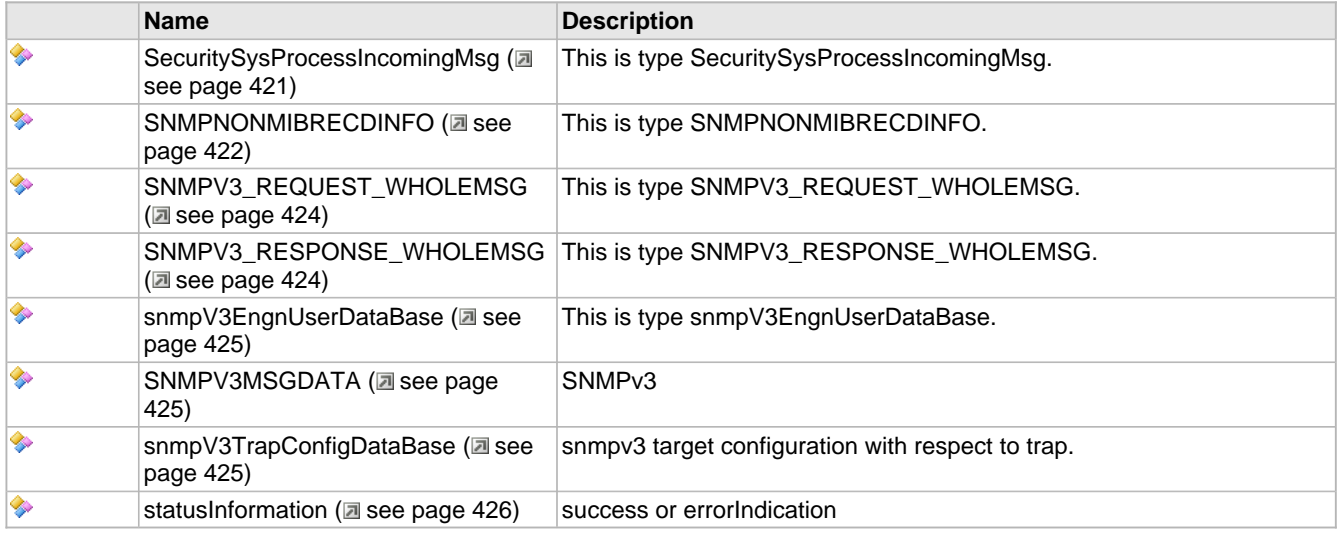

# <span id="page-452-0"></span>**10.15.6.1 INOUT\_SNMP\_PDU Enumeration**

## **File**

SNMP.h ( $\Box$  see page 460)

## **C**

```
typedef enum {
  \mathbf{SNMP\_RESPONSE\_PDU} = 0 \times 01, SNMP_REQUEST_PDU = 0x02
} INOUT_SNMP_PDU;
```
## **Description**

This is type INOUT\_SNMP\_PDU.

# <span id="page-452-1"></span>**10.15.6.2 REPORT\_FLAG\_AND\_SECURITY\_LEVEL\_FLAGS Enumeration**

## **File**

SNMPv3.h (asee page 452)

#### **C**

```
typedef enum {
   NO_REPORT_NO_PRIVACY_NO_AUTH = 0x00,
  NO_REPORT_NO_PRIVACY_BUT_AUTH_PROVIDED = 0x01,
  NO_REPORT_PRIVACY_PROVIDED_BUT_NO_AUTH = 0x02,
  NO_REPORT_PRIVACY_AND_AUTH_PROVIDED = 0x03,
  REPORT2REQ_NO_PRIVACY_NO_AUTH = 0x04,
  REPORT2REQ_NO_PRIVACY_BUT_AUTH_PROVIDED = 0x05,
   REPORT2REQ_PRIVACY_PROVIDED_BUT_NO_AUTH = 0x06,
  REPORT2REQ_PRIVACY_AND_AUTH_PROVIDED = 0x07,
   INVALID_MSG = 0xFF
} REPORT_FLAG_AND_SECURITY_LEVEL_FLAGS;
```
**Members**

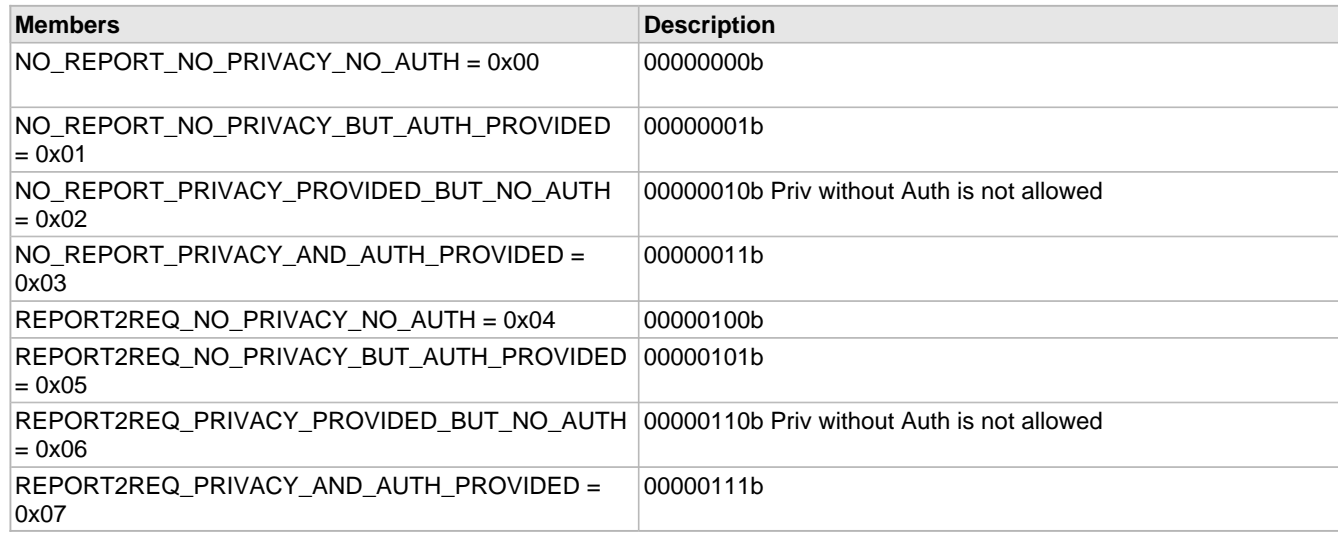

#### **Description**

This is type REPORT\_FLAG\_AND\_SECURITY\_LEVEL\_FLAGS.

## <span id="page-453-0"></span>**10.15.6.3 SecuritySysProcessIncomingMsg Structure**

#### **File**

SNMPv3.h (as see page 452)

### **C**

```
typedef struct {
   UINT32 maxMessageSize;
   UINT32 wholeMsgLength;
  BYTE* wholeMsg;
  BYTE* securityEngineID;
  BYTE* securityName;
  BYTE* scopedPDU;
   UINT32 maxSizeResponseScopedPDU;
  BYTE messageProcessingModel;
  BYTE securityModel;
  BYTE securityLevel;
  UINT8 securityEngineIDLen;
  BYTE securityNameLength;
} SecuritySysProcessIncomingMsg;
```
#### **Members**

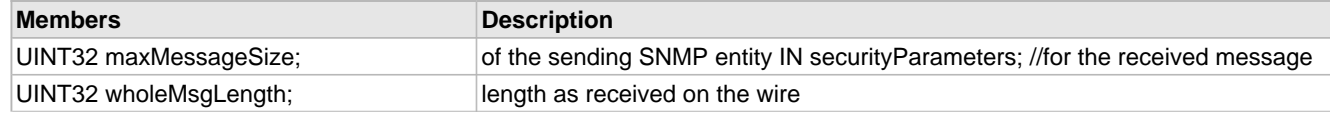

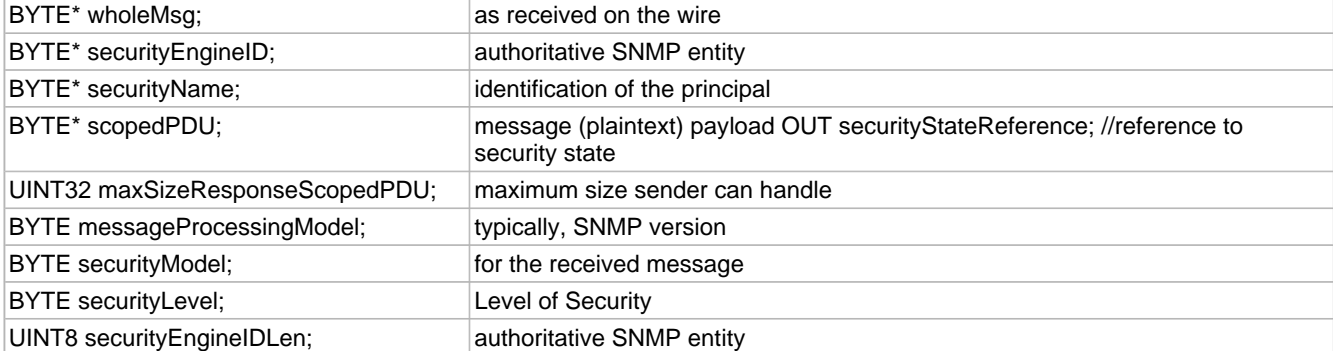

This is type SecuritySysProcessIncomingMsg.

# <span id="page-454-0"></span>**10.15.6.4 SNMP\_ENGNID\_OCTET\_IDENTIFIER\_VAL Enumeration**

## **File**

SNMPv3.h (a see page 452)

## **C**

```
typedef enum {
 RESERVED = 0x0,IPV4_ADDR_ENGN_ID = 0x01,
  IPV6_ADDR_ENGN_ID = 0x02,
  MAC_ADDR_ENGN_ID = 0x03,
  ADMIN_ASSIGNED_TEXT = 0x04,
  ADMIN_ASSIGNED_OCTETS = 0x05,
  RESERVED_UNUSED = 0x06,
  ENTERPRISE_DEFINED = 128
} SNMP_ENGNID_OCTET_IDENTIFIER_VAL;
```
#### **Members**

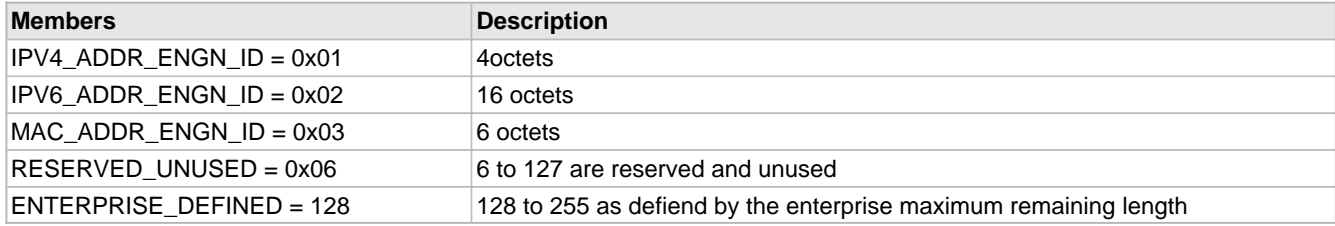

#### **Description**

The fifth octet indicates how the rest (6th and following octets) are formatted. Refer to RFC3411 section5 Page# 41

## <span id="page-454-1"></span>**10.15.6.5 SNMPNONMIBRECDINFO Structure**

## **File**

SNMP.h (asee page 460)

## **C**

```
typedef struct {
   UINT8 oidstr[16];
   UINT8 version;
} SNMPNONMIBRECDINFO;
```
#### **Description**

This is type SNMPNONMIBRECDINFO.

# <span id="page-455-0"></span>**10.15.6.6 SNMPV3\_HMAC\_HASH\_TYPE Enumeration**

## **File**

SNMPv3.h (asee page 452)

#### **C**

```
typedef enum {
 ,
  SNMPV3_HMAC_SHA1,
  SNMPV3_NO_HMAC_AUTH
} SNMPV3_HMAC_HASH_TYPE;
```
#### **Members**

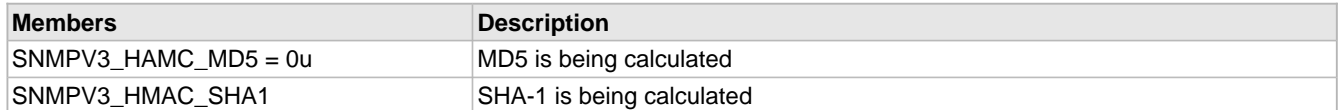

### **Description**

Type of hash being calculated

# <span id="page-455-1"></span>**10.15.6.7 SNMPV3\_MSG\_AUTH\_SEC\_PARAM\_RESULT Enumeration**

## **File**

SNMPv3.h (asee page 452)

## **C**

```
typedef enum {
   SNMPV3_MSG_AUTH_FAIL = 0x00,
   SNMPV3_MSG_AUTH_PASS = 0x01
} SNMPV3_MSG_AUTH_SEC_PARAM_RESULT;
```
## **Description**

This is type SNMPV3\_MSG\_AUTH\_SEC\_PARAM\_RESULT.

# <span id="page-455-2"></span>**10.15.6.8 SNMPV3\_MSG\_PRIV\_SEC\_PARAM\_RESULT Enumeration**

## **File**

SNMPv3.h (asee page 452)

### **C**

```
typedef enum {
   SNMPV3_MSG_PRIV_FAIL = 0x00,
   SNMPV3_MSG_PRIV_PASS = 0x01
} SNMPV3_MSG_PRIV_SEC_PARAM_RESULT;
```
#### **Description**

This is type SNMPV3\_MSG\_PRIV\_SEC\_PARAM\_RESULT.

# <span id="page-456-0"></span>**10.15.6.9 SNMPV3\_PRIV\_PROT\_TYPE Enumeration**

## **File**

SNMPv3.h (as see page 452)

#### **C**

```
typedef enum {

  SNMPV3_AES_PRIV,
  SNMPV3_NO_PRIV
} SNMPV3_PRIV_PROT_TYPE;
```
### **Description**

This is type SNMPV3\_PRIV\_PROT\_TYPE.

## <span id="page-456-1"></span>**10.15.6.10 SNMPV3\_REQUEST\_WHOLEMSG Structure**

## **File**

SNMPv3.h (asee page 452)

## **C**

```
typedef struct {
   UINT8* wholeMsgHead;
  UINT8* snmpMsgHead;
   WORD_VAL wholeMsgLen;
  WORD_VAL snmpMsgLen;
  WORD msgAuthParamOffsetInWholeMsg;
  WORD scopedPduOffset;
  BYTE scopedPduAuthStructVal;
   WORD scopedPduStructLen;
} SNMPV3_REQUEST_WHOLEMSG;
```
### **Description**

This is type SNMPV3\_REQUEST\_WHOLEMSG.

## <span id="page-456-2"></span>**10.15.6.11 SNMPV3\_RESPONSE\_WHOLEMSG Structure**

## **File**

SNMPv3.h (asee page 452)

## **C**

```
typedef struct {
  UINT8* wholeMsgHead;
  UINT8* snmpMsgHead;
   WORD_VAL wholeMsgLen;
  WORD_VAL snmpMsgLen;
   UINT8* msgAuthParamOffsetOutWholeMsg;
  UINT8* scopedPduOffset;
   WORD scopedPduStructLen;
  BYTE scopedPduAuthStructVal;
} SNMPV3_RESPONSE_WHOLEMSG;
```
#### **Description**

This is type SNMPV3\_RESPONSE\_WHOLEMSG.

# <span id="page-457-1"></span>**10.15.6.12 snmpV3EngnUserDataBase Structure**

## **File**

SNMPv3.h (asee page 452)

## **C**

```
typedef struct {
   UINT8 userName[SNMPV3_USER_SECURITY_NAME_LEN_MEM_USE];
   UINT8 userAuthPswd[SNMPV3_AUTH_LOCALIZED_PASSWORD_KEY_LEN_MEM_USE];
   UINT8 userPrivPswd[SNMPV3_PRIV_LOCALIZED_PASSWORD_KEY_LEN_MEM_USE];
   UINT8 userAuthPswdLoclizdKey[SNMPV3_AUTH_LOCALIZED_PASSWORD_KEY_LEN_MEM_USE];
   UINT8 userPrivPswdLoclizdKey[SNMPV3_PRIV_LOCALIZED_PASSWORD_KEY_LEN_MEM_USE];
   UINT8 userAuthLocalKeyHmacIpad[64];
   UINT8 userAuthLocalKeyHmacOpad[64];
   UINT8 userDBIndex;
   UINT8 userHashType;
   UINT8 userNameLength;
   UINT8 userAuthPswdLen;
   UINT8 userPrivPswdLen;
   UINT8 userPrivType;
} snmpV3EngnUserDataBase;
```
#### **Members**

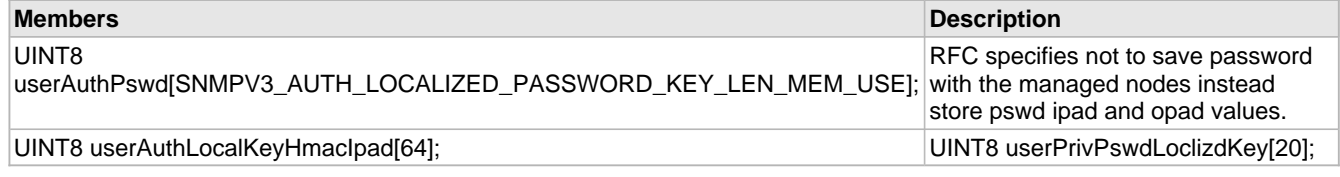

#### **Description**

This is type snmpV3EngnUserDataBase.

## <span id="page-457-0"></span>**10.15.6.13 SNMPV3MSGDATA Structure**

#### **File**

SNMP.h ( $\Xi$  see page 460)

#### **C**

```
typedef struct {
   UINT8 * head;
   WORD length;
   WORD maxlength;
   WORD msgAuthParamOffset;
} SNMPV3MSGDATA;
```
#### **Description**

SNMPv3

# <span id="page-457-2"></span>**10.15.6.14 snmpV3TrapConfigDataBase Structure**

## **File**

SNMPv3.h (asee page 452)

## **C**

```
typedef struct {
   UINT8 userSecurityName[USER_SECURITY_NAME_LEN];
   STD_BASED_SNMP_MESSAGE_PROCESSING_MODEL messageProcessingModelType;
```

```
 STD_BASED_SNMP_SECURITY_MODEL securityModelType;
   STD_BASED_SNMPV3_SECURITY_LEVEL securityLevelType;
} snmpV3TrapConfigDataBase;
```
snmpv3 target configuration with respect to trap.

## <span id="page-458-0"></span>**10.15.6.15 statusInformation Structure**

## **File**

SNMPv3.h ( $\Xi$  see page 452)

#### **C**

```
typedef struct registerContextEngineID {
   BYTE* contextEngineID;
   BYTE pduType;
} statusInformation;
```
#### **Members**

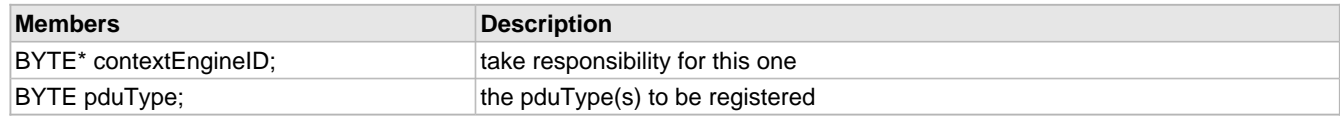

#### **Description**

success or errorIndication

# <span id="page-458-1"></span>**10.15.6.16 STD\_BASED\_SNMP\_MESSAGE\_PROCESSING\_MODEL Enumeration**

## **File**

SNMPv3.h (asee page 452)

#### **C**

```
typedef enum {
   SNMPV1_MSG_PROCESSING_MODEL = 0X00,
   SNMPV2C_MSG_PROCESSING_MODEL = 0X01,
   SNMPV2U_V2_MSG_PROCESSING_MODEL = 0X02,
   SNMPV3_MSG_PROCESSING_MODEL = 0X03
} STD_BASED_SNMP_MESSAGE_PROCESSING_MODEL;
```
#### **Description**

This is type STD\_BASED\_SNMP\_MESSAGE\_PROCESSING\_MODEL.

## <span id="page-458-2"></span>**10.15.6.17 STD\_BASED\_SNMP\_SECURITY\_MODEL Enumeration**

#### **File**

SNMPv3.h (asee page 452)

### **C**

```
typedef enum {
   ANY_SECUTIRY_MODEL = 0x00,
   SNMPV1_SECURITY_MODEL = 0X01,
   SNMPV2C_SECURITY_MODEL = 0X02,
   SNMPV3_USM_SECURITY_MODEL = 0X03
} STD_BASED_SNMP_SECURITY_MODEL;
```
Snmp Message Processing Model

# <span id="page-459-0"></span>**10.15.6.18 STD\_BASED\_SNMPV3\_SECURITY\_LEVEL Enumeration**

## **File**

SNMPv3.h (asee page 452)

## **C**

```
typedef enum {
  NO_AUTH_NO_PRIV = 1,
  AUTH_NO_PRIV,
  AUTH_PRIV
} STD_BASED_SNMPV3_SECURITY_LEVEL;
```
#### **Description**

This is type STD\_BASED\_SNMPV3\_SECURITY\_LEVEL.

## <span id="page-459-1"></span>**10.15.6.19 USM\_SECURITY\_LEVEL Enumeration**

### **File**

SNMPv3.h (asee page 452)

## **C**

```
typedef enum {
  noAuthProtocol = 0x1,
  hmacMD5Auth,
  hmacSHAAuth,
  noPrivProtocol,
  desPrivProtocol = 0x5,
   aesPrivProtocol = 0x6
} USM_SECURITY_LEVEL;
```
## **Description**

This is type USM\_SECURITY\_LEVEL.

# **10.15.7 Variables**

#### **Module**

SNMP (asee page 326)

#### **Variables**

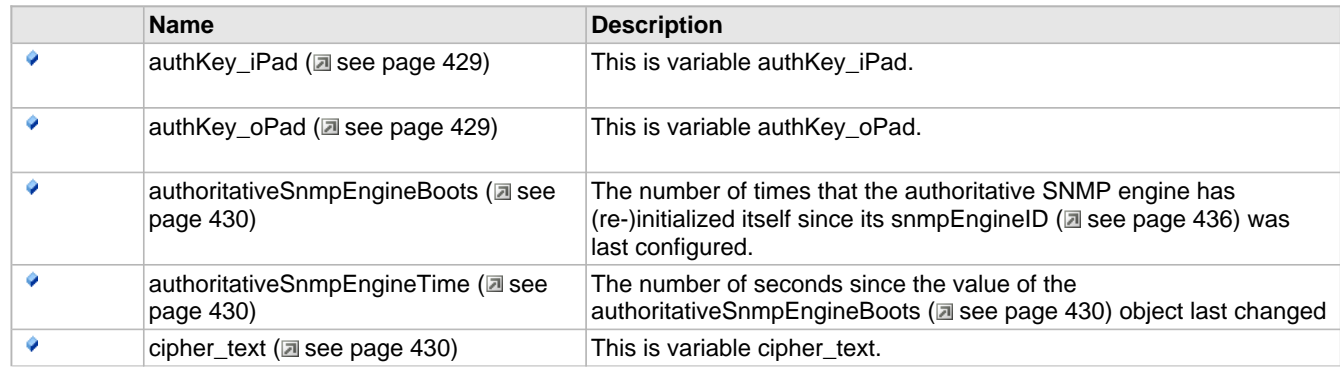

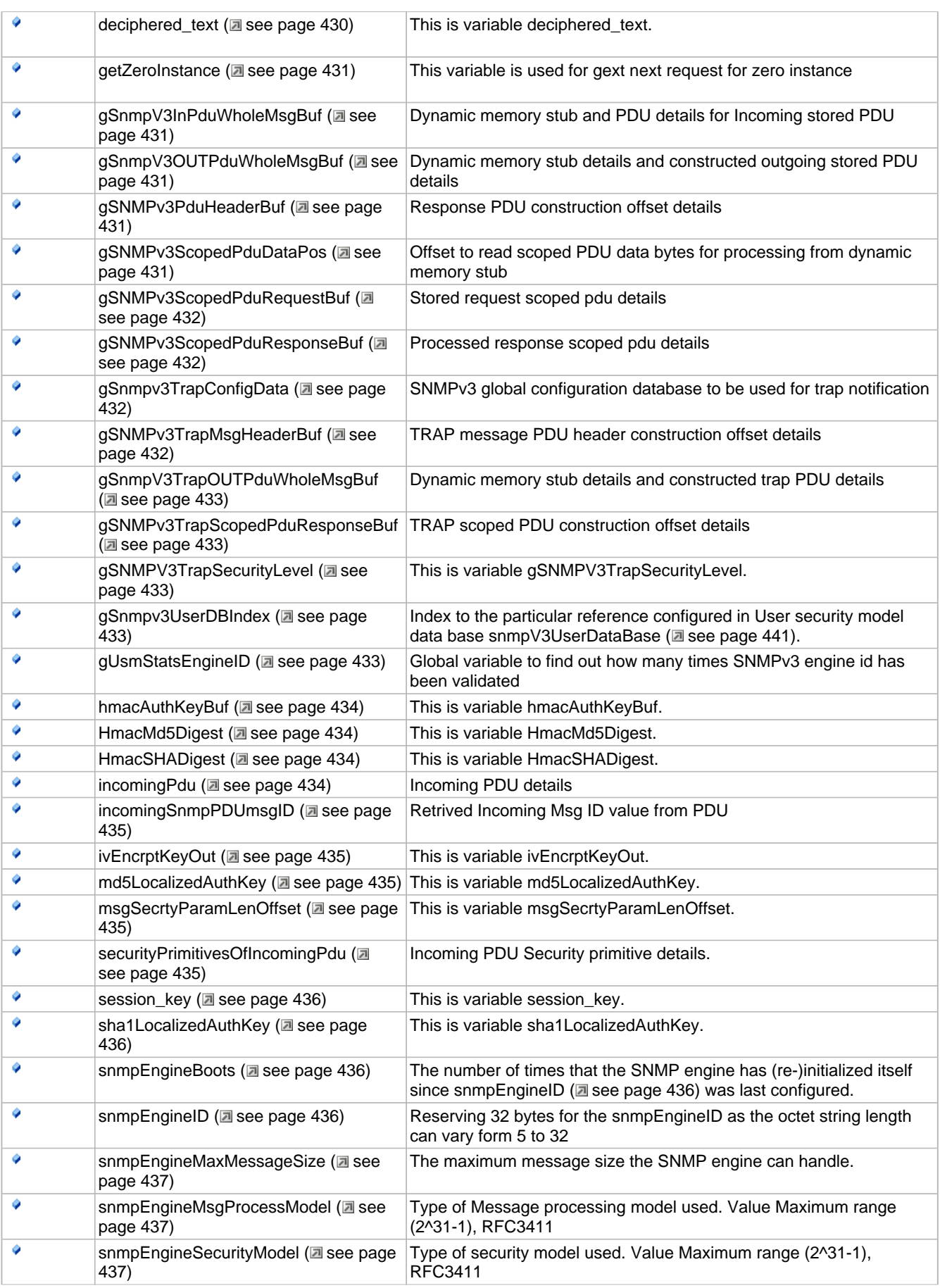

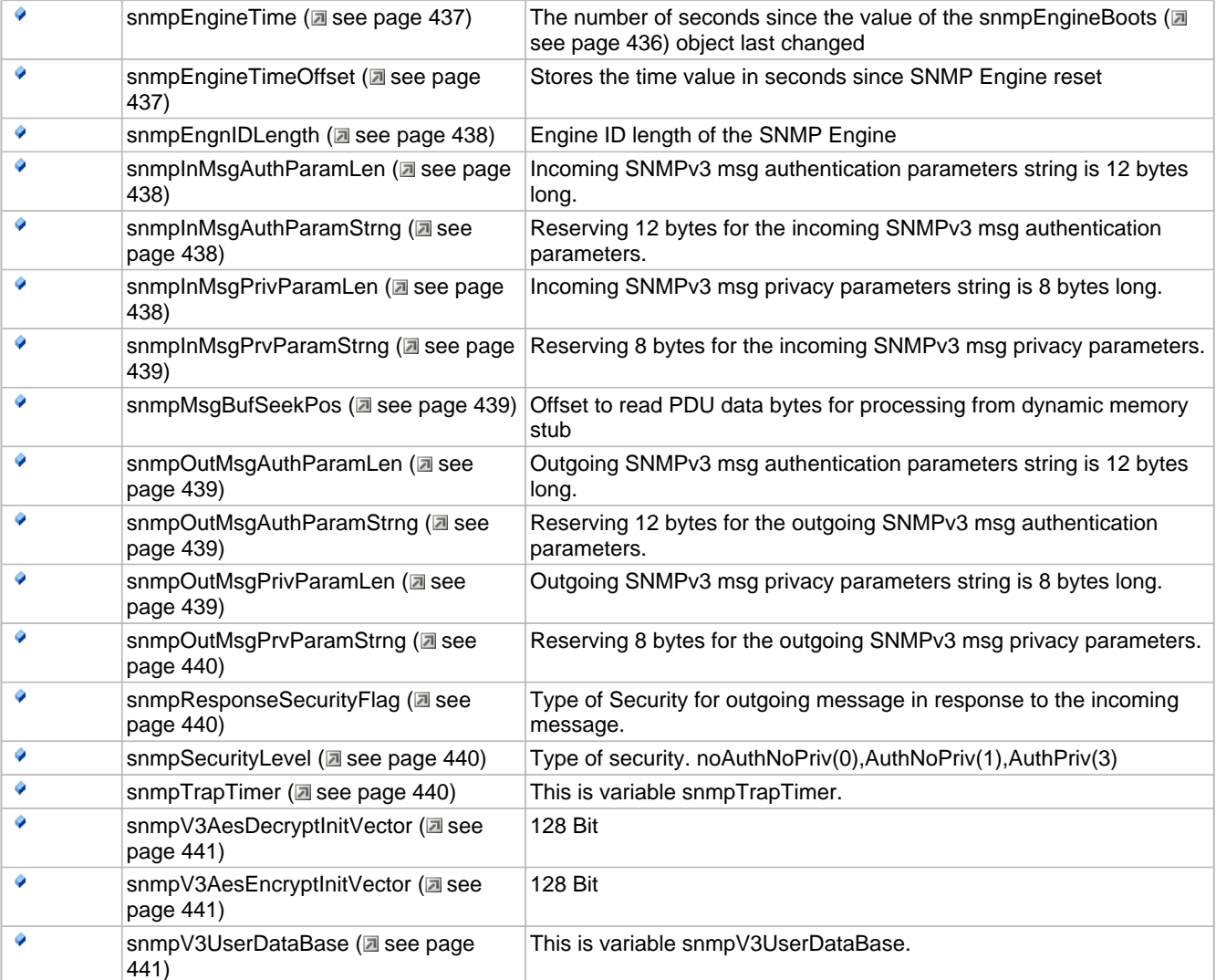

# <span id="page-461-0"></span>**10.15.7.1 authKey\_iPad Variable**

## **File**

SNMPv3USM.c (a see page 456)

## **C**

UINT8 **authKey\_iPad**[64];

## **Description**

This is variable authKey\_iPad.

# <span id="page-461-1"></span>**10.15.7.2 authKey\_oPad Variable**

## **File**

SNMPv3USM.c (asee page 456)

## **C**

UINT8 **authKey\_oPad**[64];

This is variable authKey\_oPad.

# <span id="page-462-0"></span>**10.15.7.3 authoritativeSnmpEngineBoots Variable**

## **File**

SNMPv3USM.c (asee page 456)

## **C**

DWORD\_VAL **authoritativeSnmpEngineBoots**;

## **Description**

The number of times that the authoritative SNMP engine has (re-)initialized itself since its [snmpEngineID](#page-468-1) [\(](#page-468-1)a see [page](#page-468-1) 436) was last configured.

# <span id="page-462-1"></span>**10.15.7.4 authoritativeSnmpEngineTime Variable**

## **File**

SNMPv3USM.c (a see page 456)

## **C**

DWORD\_VAL **authoritativeSnmpEngineTime**;

## **Description**

The number of seconds since the value of the authoritativeSnmpEngineBoots (a see page 430) object last changed

## <span id="page-462-2"></span>**10.15.7.5 cipher\_text Variable**

## **File**

SNMPv3USM.c (asee page 456)

## **C**

UINT8 **cipher\_text**[16];

## **Description**

This is variable cipher\_text.

## <span id="page-462-3"></span>**10.15.7.6 deciphered\_text Variable**

## **File**

SNMPv3USM.c (asee page 456)

## **C**

UINT8 **deciphered\_text**[16];

## **Description**

This is variable deciphered\_text.

# <span id="page-463-0"></span>**10.15.7.7 getZeroInstance Variable**

## **File**

SNMP.c (asee page 458)

## **C**

BOOL **getZeroInstance** = FALSE;

## **Description**

This variable is used for gext next request for zero instance

# <span id="page-463-1"></span>**10.15.7.8 gSnmpV3InPduWholeMsgBuf Variable**

#### **File**

SNMPv3.c (asee page 449)

## **C**

[SNMPV3\\_REQUEST\\_WHOLEMSG](#page-456-1) **gSnmpV3InPduWholeMsgBuf** = {NULL,NULL,{0},{0},0,0,0,0};

### **Description**

Dynamic memory stub and PDU details for Incoming stored PDU

# <span id="page-463-2"></span>**10.15.7.9 gSnmpV3OUTPduWholeMsgBuf Variable**

## **File**

SNMPv3.c (as see page 449)

## **C**

[SNMPV3\\_RESPONSE\\_WHOLEMSG](#page-456-2) **gSnmpV3OUTPduWholeMsgBuf** = {NULL,NULL,{0},{0},0,0,0,0};

#### **Description**

Dynamic memory stub details and constructed outgoing stored PDU details

## <span id="page-463-3"></span>**10.15.7.10 gSNMPv3PduHeaderBuf Variable**

#### **File**

SNMPv3.c (asee page 449)

#### **C**

```
SNMPV3MSGDATA gSNMPv3PduHeaderBuf = {NULL,0,0,0};
```
## **Description**

Response PDU construction offset details

# <span id="page-463-4"></span>**10.15.7.11 gSNMPv3ScopedPduDataPos Variable**

## **File**

SNMPv3.c (as see page 449)

### **C**

```
UINT16 gSNMPv3ScopedPduDataPos = 0;
```
#### **Description**

Offset to read scoped PDU data bytes for processing from dynamic memory stub

## <span id="page-464-0"></span>**10.15.7.12 gSNMPv3ScopedPduRequestBuf Variable**

## **File**

SNMPv3.c (asee page 449)

## **C**

[SNMPV3MSGDATA](#page-457-0) **gSNMPv3ScopedPduRequestBuf** = {NULL,0,0,0};

#### **Description**

Stored request scoped pdu details

## <span id="page-464-2"></span>**10.15.7.13 gSNMPv3ScopedPduResponseBuf Variable**

## **File**

SNMPv3.c ( $\Xi$  see page 449)

### **C**

[SNMPV3MSGDATA](#page-457-0) **gSNMPv3ScopedPduResponseBuf** = {NULL,0,0,0};

#### **Description**

Processed response scoped pdu details

## <span id="page-464-1"></span>**10.15.7.14 gSnmpv3TrapConfigData Variable**

#### **File**

SNMPv3.c (a see page 449)

#### **C**

```
snmpV3TrapConfigDataBase gSnmpv3TrapConfigData[SNMPV3_USM_MAX_USER] = { \ 
 {"microchip",SNMPV3_MSG_PROCESSING_MODEL,SNMPV3_USM_SECURITY_MODEL,AUTH_PRIV}, \ 
 {"SnmpAdmin",SNMPV3_MSG_PROCESSING_MODEL,SNMPV3_USM_SECURITY_MODEL,AUTH_NO_PRIV}, \ 
 {"root",SNMPV3_MSG_PROCESSING_MODEL,SNMPV3_USM_SECURITY_MODEL,NO_AUTH_NO_PRIV} \ };
```
#### **Description**

SNMPv3 global configuration database to be used for trap notification

# <span id="page-464-3"></span>**10.15.7.15 gSNMPv3TrapMsgHeaderBuf Variable**

#### **File**

SNMPv3USM.c (asee page 456)

#### **C**

[SNMPV3MSGDATA](#page-457-0) **gSNMPv3TrapMsgHeaderBuf**;

#### **Description**

TRAP message PDU header construction offset details

# <span id="page-465-0"></span>**10.15.7.16 gSnmpV3TrapOUTPduWholeMsgBuf Variable**

## **File**

SNMPv3.c (as see page 449)

## **C**

[SNMPV3\\_RESPONSE\\_WHOLEMSG](#page-456-2) **gSnmpV3TrapOUTPduWholeMsgBuf** = {NULL,NULL,{0},{0},0,0,0,0};

### **Description**

Dynamic memory stub details and constructed trap PDU details

# <span id="page-465-1"></span>**10.15.7.17 gSNMPv3TrapScopedPduResponseBuf Variable**

#### **File**

SNMPv3.c (asee page 449)

### **C**

[SNMPV3MSGDATA](#page-457-0) **gSNMPv3TrapScopedPduResponseBuf** = {NULL,0,0,0};

#### **Description**

TRAP scoped PDU construction offset details

# <span id="page-465-2"></span>**10.15.7.18 gSNMPV3TrapSecurityLevel Variable**

## **File**

SNMPv3.c (as see page 449)

## **C**

UINT8 **gSNMPV3TrapSecurityLevel** = NO\_REPORT\_NO\_PRIVACY\_NO\_AUTH;

#### **Description**

This is variable gSNMPV3TrapSecurityLevel.

## <span id="page-465-3"></span>**10.15.7.19 gSnmpv3UserDBIndex Variable**

#### **File**

SNMPv3USM.c (a see page 456)

#### **C**

WORD **gSnmpv3UserDBIndex**;

#### **Description**

Index to the particular reference configured in User security model data base snmpV3UserDataBase (a see page 441).

# <span id="page-465-4"></span>**10.15.7.20 gUsmStatsEngineID Variable**

### **File**

SNMPv3.c (as see page 449)

### **C**

WORD\_VAL **gUsmStatsEngineID** = {0};

#### **Description**

Global variable to find out how many times SNMPv3 engine id has been validated

## <span id="page-466-0"></span>**10.15.7.21 hmacAuthKeyBuf Variable**

## **File**

SNMPv3USM.c (asee page 456)

## **C**

UINT8 **hmacAuthKeyBuf**[64];

#### **Description**

This is variable hmacAuthKeyBuf.

## <span id="page-466-1"></span>**10.15.7.22 HmacMd5Digest Variable**

## **File**

SNMPv3USM.c (asee page 456)

## **C**

UINT8 **HmacMd5Digest**[16];

#### **Description**

This is variable HmacMd5Digest.

# <span id="page-466-2"></span>**10.15.7.23 HmacSHADigest Variable**

#### **File**

SNMPv3USM.c (a see page 456)

## **C**

UINT8 **HmacSHADigest**[20];

#### **Description**

This is variable HmacSHADigest.

## <span id="page-466-3"></span>**10.15.7.24 incomingPdu Variable**

#### **File**

SNMPv3.c (as see page 449)

#### **C**

**struct** [dispatcherProcessPdu](#page-444-0) **incomingPdu**;

#### **Description**

Incoming PDU details

# <span id="page-467-0"></span>**10.15.7.25 incomingSnmpPDUmsgID Variable**

## **File**

SNMPv3.c (asee page 449)

## **C**

DWORD\_VAL **incomingSnmpPDUmsgID**;

## **Description**

Retrived Incoming Msg ID value from PDU

# <span id="page-467-1"></span>**10.15.7.26 ivEncrptKeyOut Variable**

## **File**

SNMPv3USM.c (asee page 456)

## **C**

UINT8 **ivEncrptKeyOut**[16];

## **Description**

This is variable ivEncrptKeyOut.

## <span id="page-467-2"></span>**10.15.7.27 md5LocalizedAuthKey Variable**

## **File**

SNMPv3USM.c (a see page 456)

## **C**

UINT8 **md5LocalizedAuthKey**[16];

## **Description**

This is variable md5LocalizedAuthKey.

## <span id="page-467-3"></span>**10.15.7.28 msgSecrtyParamLenOffset Variable**

## **File**

SNMPv3.c (asee page 449)

## **C**

WORD **msgSecrtyParamLenOffset**;

## **Description**

This is variable msgSecrtyParamLenOffset.

# <span id="page-467-4"></span>**10.15.7.29 securityPrimitivesOfIncomingPdu Variable**

## **File**

SNMPv3.c (as see page 449)
### **C**

[SecuritySysProcessIncomingMsg](#page-453-0) **securityPrimitivesOfIncomingPdu**;

#### **Description**

Incoming PDU Security primitive details.

### <span id="page-468-2"></span>**10.15.7.30 session\_key Variable**

### **File**

SNMPv3USM.c (asee page 456)

### **C**

AES\_SESSION\_KEY\_128\_BIT **session\_key**;

#### **Description**

This is variable session\_key.

# <span id="page-468-3"></span>**10.15.7.31 sha1LocalizedAuthKey Variable**

### **File**

SNMPv3USM.c (asee page 456)

### **C**

UINT8 **sha1LocalizedAuthKey**[20];

#### **Description**

This is variable sha1LocalizedAuthKey.

## <span id="page-468-1"></span>**10.15.7.32 snmpEngineBoots Variable**

#### **File**

SNMPv3.c (a see page 449)

#### **C**

UINT32 **snmpEngineBoots** = 0;

#### **Description**

The number of times that the SNMP engine has (re-)initialized itself since [snmpEngineID](#page-468-0) [\(](#page-468-0) $\Box$  see [page](#page-468-0) 436) was last configured.

## <span id="page-468-0"></span>**10.15.7.33 snmpEngineID Variable**

### **File**

SNMPv3.c (as see page 449)

### **C**

UINT8 **snmpEngineID**[32+1];

### **Description**

Reserving 32 bytes for the snmpEngineID as the octet string length can vary form 5 to 32

# <span id="page-469-0"></span>**10.15.7.34 snmpEngineMaxMessageSize Variable**

### **File**

SNMPv3.c (as see page 449)

### **C**

DWORD\_VAL **snmpEngineMaxMessageSize**;

### **Description**

The maximum message size the SNMP engine can handle.

# <span id="page-469-1"></span>**10.15.7.35 snmpEngineMsgProcessModel Variable**

### **File**

SNMPv3.c (asee page 449)

### **C**

UINT32 **snmpEngineMsgProcessModel** = 0;

### **Description**

Type of Message processing model used. Value Maximum range (2^31-1), RFC3411

# <span id="page-469-2"></span>**10.15.7.36 snmpEngineSecurityModel Variable**

### **File**

SNMPv3.c ( $\Xi$  see page 449)

### **C**

UINT32 **snmpEngineSecurityModel** = 0;

### **Description**

Type of security model used. Value Maximum range (2^31-1), RFC3411

# <span id="page-469-3"></span>**10.15.7.37 snmpEngineTime Variable**

### **File**

SNMPv3.c (asee page 449)

### **C**

DWORD\_VAL **snmpEngineTime**;

### **Description**

The number of seconds since the value of the snmpEngineBoots (a see page 436) object last changed

# <span id="page-469-4"></span>**10.15.7.38 snmpEngineTimeOffset Variable**

### **File**

SNMPv3.c (as see page 449)

### **C**

DWORD **snmpEngineTimeOffset** = 0;

#### **Description**

Stores the time value in seconds since SNMP Engine reset

### <span id="page-470-0"></span>**10.15.7.39 snmpEngnIDLength Variable**

### **File**

SNMPv3.c (asee page 449)

### **C**

UINT8 **snmpEngnIDLength** = 0;

### **Description**

Engine ID length of the SNMP Engine

# <span id="page-470-2"></span>**10.15.7.40 snmpInMsgAuthParamLen Variable**

### **File**

SNMPv3USM.c (asee page 456)

### **C**

UINT8 **snmpInMsgAuthParamLen**;

#### **Description**

Incoming SNMPv3 msg authentication parameters string is 12 bytes long.

## <span id="page-470-3"></span>**10.15.7.41 snmpInMsgAuthParamStrng Variable**

#### **File**

SNMPv3USM.c (a see page 456)

#### **C**

UINT8 **snmpInMsgAuthParamStrng**[];

#### **Description**

Reserving 12 bytes for the incoming SNMPv3 msg authentication parameters.

# <span id="page-470-1"></span>**10.15.7.42 snmpInMsgPrivParamLen Variable**

#### **File**

SNMPv3.c (as see page 449)

### **C**

UINT8 **snmpInMsgPrivParamLen** = 8;

### **Description**

Incoming SNMPv3 msg privacy parameters string is 8 bytes long.

# <span id="page-471-3"></span>**10.15.7.43 snmpInMsgPrvParamStrng Variable**

### **File**

SNMPv3USM.c (a see page 456)

### **C**

UINT8 **snmpInMsgPrvParamStrng**[];

### **Description**

Reserving 8 bytes for the incoming SNMPv3 msg privacy parameters.

# <span id="page-471-2"></span>**10.15.7.44 snmpMsgBufSeekPos Variable**

### **File**

SNMPv3.c (asee page 449)

### **C**

UINT16 **snmpMsgBufSeekPos** = 0;

### **Description**

Offset to read PDU data bytes for processing from dynamic memory stub

# <span id="page-471-0"></span>**10.15.7.45 snmpOutMsgAuthParamLen Variable**

### **File**

SNMPv3USM.c (a see page 456)

### **C**

UINT8 **snmpOutMsgAuthParamLen**;

### **Description**

Outgoing SNMPv3 msg authentication parameters string is 12 bytes long.

# <span id="page-471-4"></span>**10.15.7.46 snmpOutMsgAuthParamStrng Variable**

### **File**

SNMPv3USM.c (asee page 456)

### **C**

UINT8 **snmpOutMsgAuthParamStrng**[];

### **Description**

Reserving 12 bytes for the outgoing SNMPv3 msg authentication parameters.

# <span id="page-471-1"></span>**10.15.7.47 snmpOutMsgPrivParamLen Variable**

### **File**

SNMPv3.c (as see page 449)

### **C**

```
UINT8 snmpOutMsgPrivParamLen = 8;
```
### **Description**

Outgoing SNMPv3 msg privacy parameters string is 8 bytes long.

## <span id="page-472-2"></span>**10.15.7.48 snmpOutMsgPrvParamStrng Variable**

### **File**

SNMPv3USM.c (a see page 456)

### **C**

UINT8 **snmpOutMsgPrvParamStrng**[];

### **Description**

Reserving 8 bytes for the outgoing SNMPv3 msg privacy parameters.

# <span id="page-472-0"></span>**10.15.7.49 snmpResponseSecurityFlag Variable**

### **File**

SNMPv3.c ( $\Xi$  see page 449)

### **C**

UINT8 **snmpResponseSecurityFlag** = 0;

#### **Description**

Type of Security for outgoing message in response to the incoming message.

## <span id="page-472-1"></span>**10.15.7.50 snmpSecurityLevel Variable**

#### **File**

SNMPv3.c (a see page 449)

### **C**

UINT8 **snmpSecurityLevel** = 0;

#### **Description**

Type of security. noAuthNoPriv(0),AuthNoPriv(1),AuthPriv(3)

## <span id="page-472-3"></span>**10.15.7.51 snmpTrapTimer Variable**

#### **File**

SNMP.c (a see page 458)

### **C**

DWORD **snmpTrapTimer** = 0;

### **Description**

This is variable snmpTrapTimer.

# <span id="page-473-1"></span>**10.15.7.52 snmpV3AesDecryptInitVector Variable**

### **File**

SNMPv3USM.c (asee page 456)

### **C**

UINT8 **snmpV3AesDecryptInitVector**[16+1];

### **Description**

128 Bit

# <span id="page-473-2"></span>**10.15.7.53 snmpV3AesEncryptInitVector Variable**

### **File**

SNMPv3USM.c (a see page 456)

### **C**

UINT8 **snmpV3AesEncryptInitVector**[16+1];

### **Description**

128 Bit

# <span id="page-473-0"></span>**10.15.7.54 snmpV3UserDataBase Variable**

### **File**

SNMPv3USM.c (a see page 456)

### **C**

[snmpV3EngnUserDataBase](#page-457-0) **snmpV3UserDataBase**[[SNMPV3\\_USM\\_MAX\\_USER](#page-479-0)];

### **Description**

This is variable snmpV3UserDataBase.

# **10.15.8 Macros**

### **Macros**

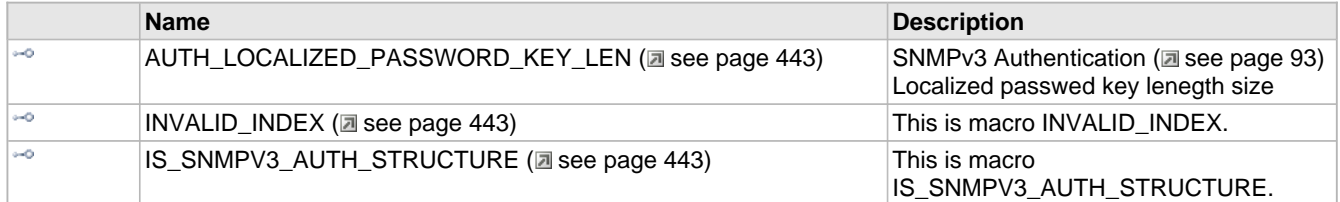

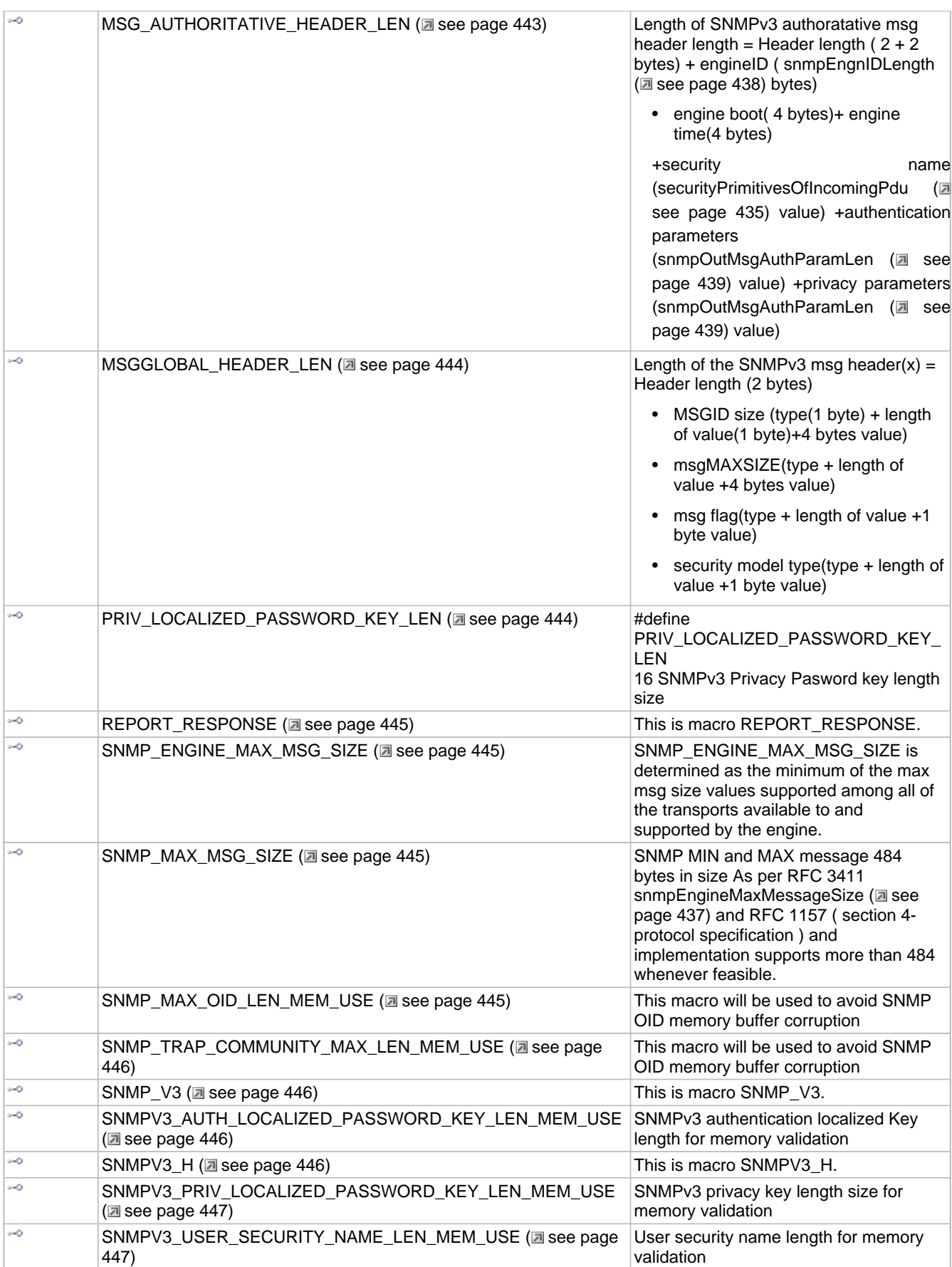

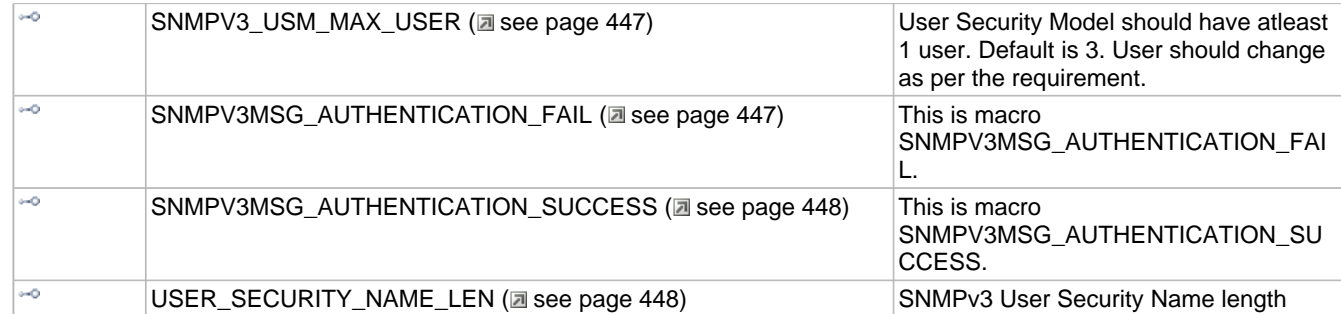

### **Module**

SNMP (asee page 326)

# <span id="page-475-0"></span>**10.15.8.1 AUTH\_LOCALIZED\_PASSWORD\_KEY\_LEN Macro**

### **File**

SNMPv3.h ( $\Xi$  see page 452)

### **C**

**#define AUTH\_LOCALIZED\_PASSWORD\_KEY\_LEN** (20)

### **Description**

SNMPv3 Authentication (a see page 93) Localized passwed key lenegth size

# <span id="page-475-1"></span>**10.15.8.2 INVALID\_INDEX Macro**

### **File**

SNMPv3.c (asee page 449)

### **C**

**#define INVALID\_INDEX** 0xFF

### **Description**

This is macro INVALID\_INDEX.

# <span id="page-475-2"></span>**10.15.8.3 IS\_SNMPV3\_AUTH\_STRUCTURE Macro**

### **File**

SNMP.h (asee page 460)

### **C**

**#define IS\_SNMPV3\_AUTH\_STRUCTURE**(a) (a==SNMPV3\_ENCRYPTION)

### **Description**

This is macro IS\_SNMPV3\_AUTH\_STRUCTURE.

# <span id="page-475-3"></span>**10.15.8.4 MSG\_AUTHORITATIVE\_HEADER\_LEN Macro**

### **File**

SNMPv3.c ( $\Box$  see page 449)

### **C**

```
#define MSG_AUTHORITATIVE_HEADER_LEN(x) ( x=(2+2 \
                                  +1+1+snmpEngnIDLength \
                                 +1+1+4+1+1+4 \
                                  +1+1+securityPrimitivesOfIncomingPdu.securityNameLength
\setminus +1+1+snmpOutMsgAuthParamLen \
                              +1+1+snmpOutMsgPrivParamLen) \
)
```
### **Description**

Length of SNMPv3 authoratative msg header length = Header length ( $2 + 2$  bytes) + engineID ([snmpEngnIDLength](#page-470-0) ( $\Box$  [see](#page-470-0) [page 438\)](#page-470-0) bytes)

• engine boot( 4 bytes)+ engine time(4 bytes)

+security name [\(securityPrimitivesOfIncomingPdu](#page-467-0) (a see [page](#page-467-0) 435) value) +authentication parameters ([snmpOutMsgAuthParamLen](#page-471-0) (a see [page](#page-471-0) 439) value) +privacy parameters [\(](#page-471-0)snmpOutMsgAuthParamLen (a see page 439) value)

### <span id="page-476-0"></span>**10.15.8.5 MSGGLOBAL\_HEADER\_LEN Macro**

 $+1+1+1$  $+1+1+1)$ 

### **File**

SNMPv3.c ( $\Xi$  see page 449)

### **C**

```
#define MSGGLOBAL_HEADER_LEN(x) ( x= (2 \
                               +1+1+4 \
                              +1+1+4 \
```
### **Description**

Length of the SNMPv3 msg header(x) = Header length (2 bytes)

- MSGID size (type(1 byte) + length of value(1 byte)+4 bytes value)
- msgMAXSIZE(type + length of value +4 bytes value)
- msg flag(type + length of value +1 byte value)

)

• security model type(type + length of value +1 byte value)

## <span id="page-476-1"></span>**10.15.8.6 PRIV\_LOCALIZED\_PASSWORD\_KEY\_LEN Macro**

#### **File**

SNMPv3.h (asee page 452)

### **C**

```
#define PRIV_LOCALIZED_PASSWORD_KEY_LEN (20)
```
### **Description**

#define PRIV\_LOCALIZED\_PASSWORD\_KEY\_LEN 16 SNMPv3 Privacy Pasword key length size

# <span id="page-477-0"></span>**10.15.8.7 REPORT\_RESPONSE Macro**

### **File**

SNMP.h (asee page 460)

### **C**

**#define REPORT\_RESPONSE** (0xa8)

### **Description**

This is macro REPORT\_RESPONSE.

# <span id="page-477-1"></span>**10.15.8.8 SNMP\_ENGINE\_MAX\_MSG\_SIZE Macro**

### **File**

SNMPv3.c (asee page 449)

### **C**

**#define SNMP\_ENGINE\_MAX\_MSG\_SIZE** 1024

### **Description**

SNMP\_ENGINE\_MAX\_MSG\_SIZE is determined as the minimum of the max msg size values supported among all of the transports available to and supported by the engine.

## <span id="page-477-2"></span>**10.15.8.9 SNMP\_MAX\_MSG\_SIZE Macro**

### **File**

SNMP.h (asee page 460)

### **C**

**#define SNMP\_MAX\_MSG\_SIZE** 484

### **Description**

SNMP MIN and MAX message 484 bytes in size As per RFC 3411 [snmpEngineMaxMessageSize](#page-469-0) [\(](#page-469-0)a see [page](#page-469-0) 437) and RFC 1157 ( section 4- protocol specification ) and implementation supports more than 484 whenever feasible.

# <span id="page-477-3"></span>**10.15.8.10 SNMP\_MAX\_OID\_LEN\_MEM\_USE Macro**

### **File**

SNMP.h ( $\Xi$  see page 460)

### **C**

**#define SNMP\_MAX\_OID\_LEN\_MEM\_USE** (18)

### **Description**

This macro will be used to avoid SNMP OID memory buffer corruption

# <span id="page-478-0"></span>**10.15.8.11 SNMP\_TRAP\_COMMUNITY\_MAX\_LEN\_MEM\_USE Macro**

### **File**

SNMP.h ( $\Xi$  see page 460)

### **C**

**#define SNMP\_TRAP\_COMMUNITY\_MAX\_LEN\_MEM\_USE** (8)

### **Description**

This macro will be used to avoid SNMP OID memory buffer corruption

# <span id="page-478-1"></span>**10.15.8.12 SNMP\_V3 Macro**

### **File**

SNMP.h ( $\Xi$  see page 460)

### **C**

**#define SNMP\_V3** (3)

### **Description**

This is macro SNMP\_V3.

### <span id="page-478-2"></span>**10.15.8.13**

# **SNMPV3\_AUTH\_LOCALIZED\_PASSWORD\_KEY\_LEN\_MEM\_USE Macro**

### **File**

SNMPv3.h (asee page 452)

### **C**

**#define SNMPV3\_AUTH\_LOCALIZED\_PASSWORD\_KEY\_LEN\_MEM\_USE** [\(AUTH\\_LOCALIZED\\_PASSWORD\\_KEY\\_LEN+](#page-475-0)1)

### **Description**

SNMPv3 authentication localized Key length for memory validation

## <span id="page-478-3"></span>**10.15.8.14 SNMPV3\_H Macro**

### **File**

SNMPv3.h (a see page 452)

### **C**

**#define SNMPV3\_H**

### **Description**

This is macro SNMPV3\_H.

### <span id="page-479-1"></span>**10.15.8.15**

# **SNMPV3\_PRIV\_LOCALIZED\_PASSWORD\_KEY\_LEN\_MEM\_USE Macro**

### **File**

SNMPv3.h (asee page 452)

### **C**

**#define SNMPV3\_PRIV\_LOCALIZED\_PASSWORD\_KEY\_LEN\_MEM\_USE** [\(PRIV\\_LOCALIZED\\_PASSWORD\\_KEY\\_LEN+](#page-476-1)1)

### **Description**

SNMPv3 privacy key length size for memory validation

# <span id="page-479-2"></span>**10.15.8.16 SNMPV3\_USER\_SECURITY\_NAME\_LEN\_MEM\_USE Macro**

### **File**

SNMPv3.h (asee page 452)

### **C**

**#define SNMPV3\_USER\_SECURITY\_NAME\_LEN\_MEM\_USE** ([USER\\_SECURITY\\_NAME\\_LEN](#page-480-1)+1)

### **Description**

User security name length for memory validation

# <span id="page-479-0"></span>**10.15.8.17 SNMPV3\_USM\_MAX\_USER Macro**

### **File**

SNMPv3.h (a see page 452)

### **C**

**#define SNMPV3\_USM\_MAX\_USER** 3 //User Security Model should have atleast 1 user. Default is 3. User should change as per the requirement.

### **Description**

User Security Model should have atleast 1 user. Default is 3. User should change as per the requirement.

# <span id="page-479-3"></span>**10.15.8.18 SNMPV3MSG\_AUTHENTICATION\_FAIL Macro**

### **File**

SNMPv3.h (asee page 452)

### **C**

**#define SNMPV3MSG\_AUTHENTICATION\_FAIL** 0

### **Description**

This is macro SNMPV3MSG\_AUTHENTICATION\_FAIL.

# <span id="page-480-0"></span>**10.15.8.19 SNMPV3MSG\_AUTHENTICATION\_SUCCESS Macro**

### **File**

SNMPv3.h (a see page 452)

### **C**

**#define SNMPV3MSG\_AUTHENTICATION\_SUCCESS** 1

### **Description**

This is macro SNMPV3MSG\_AUTHENTICATION\_SUCCESS.

# <span id="page-480-1"></span>**10.15.8.20 USER\_SECURITY\_NAME\_LEN Macro**

### **File**

SNMPv3.h (asee page 452)

### **C**

**#define USER\_SECURITY\_NAME\_LEN** (16)

### **Description**

SNMPv3 User Security Name length

# **10.15.9 Files**

### **Files**

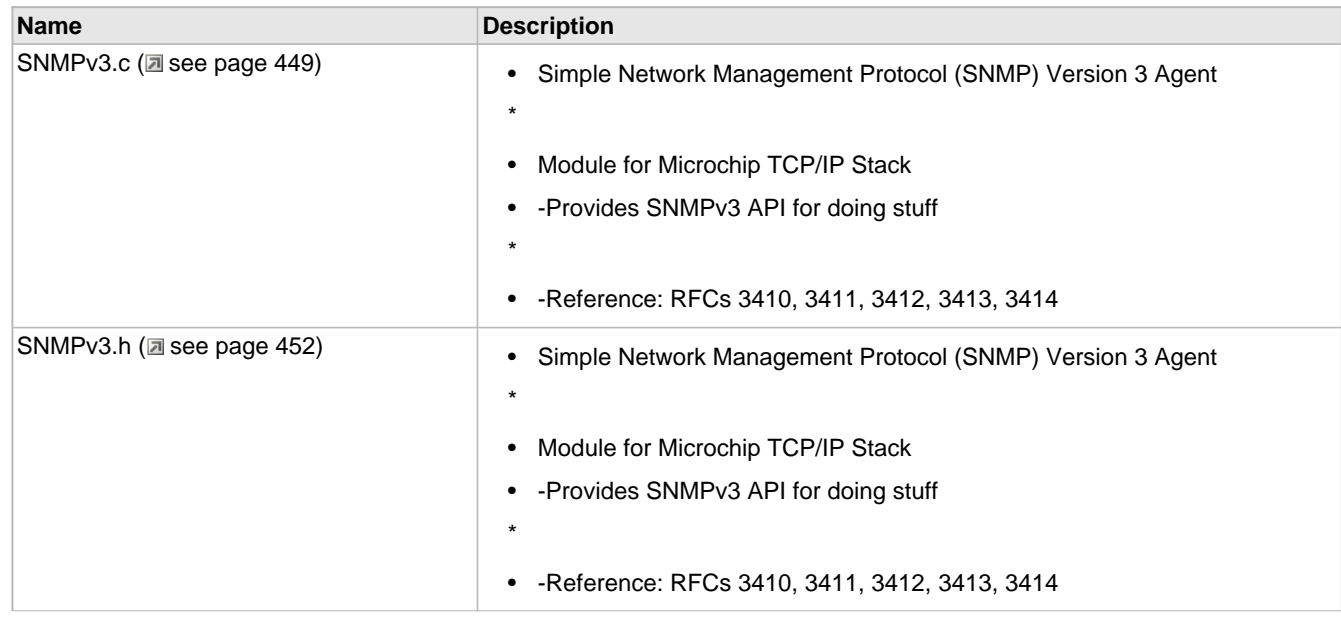

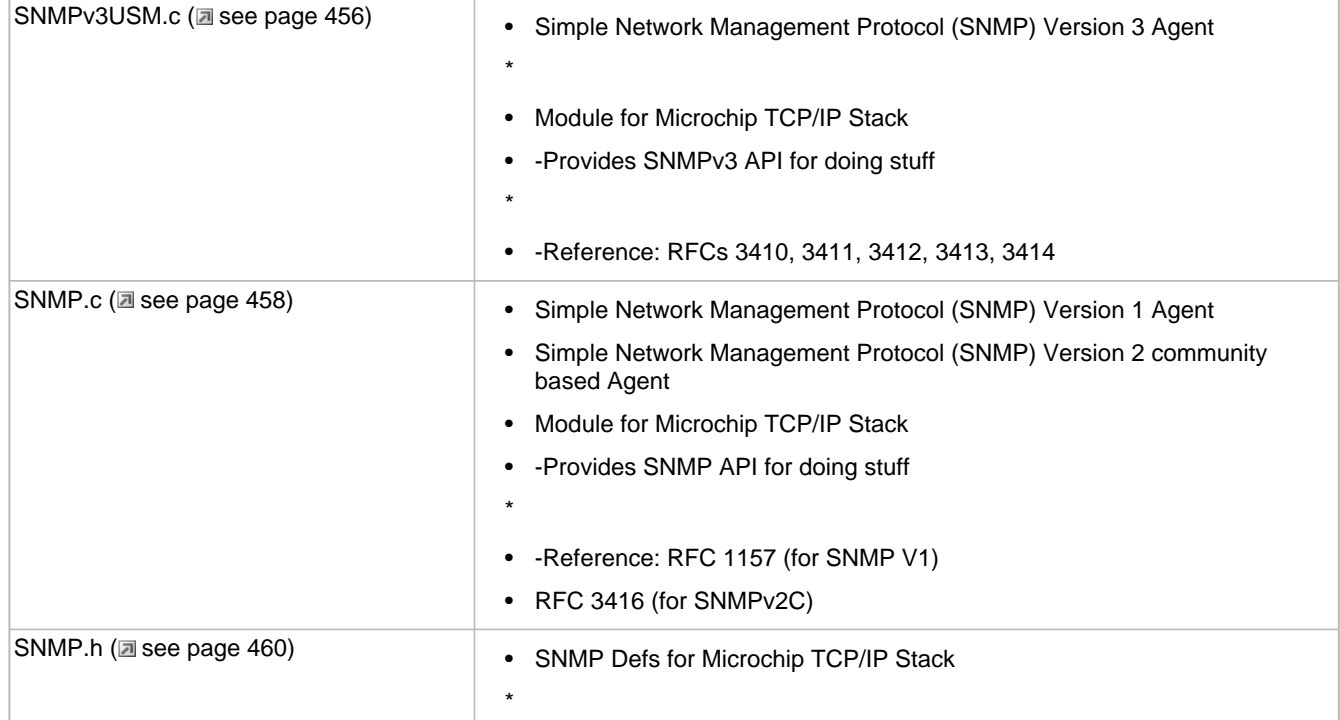

### **Module**

SNMP (asee page 326)

# <span id="page-481-0"></span>**10.15.9.1 SNMPv3.c**

### **Functions**

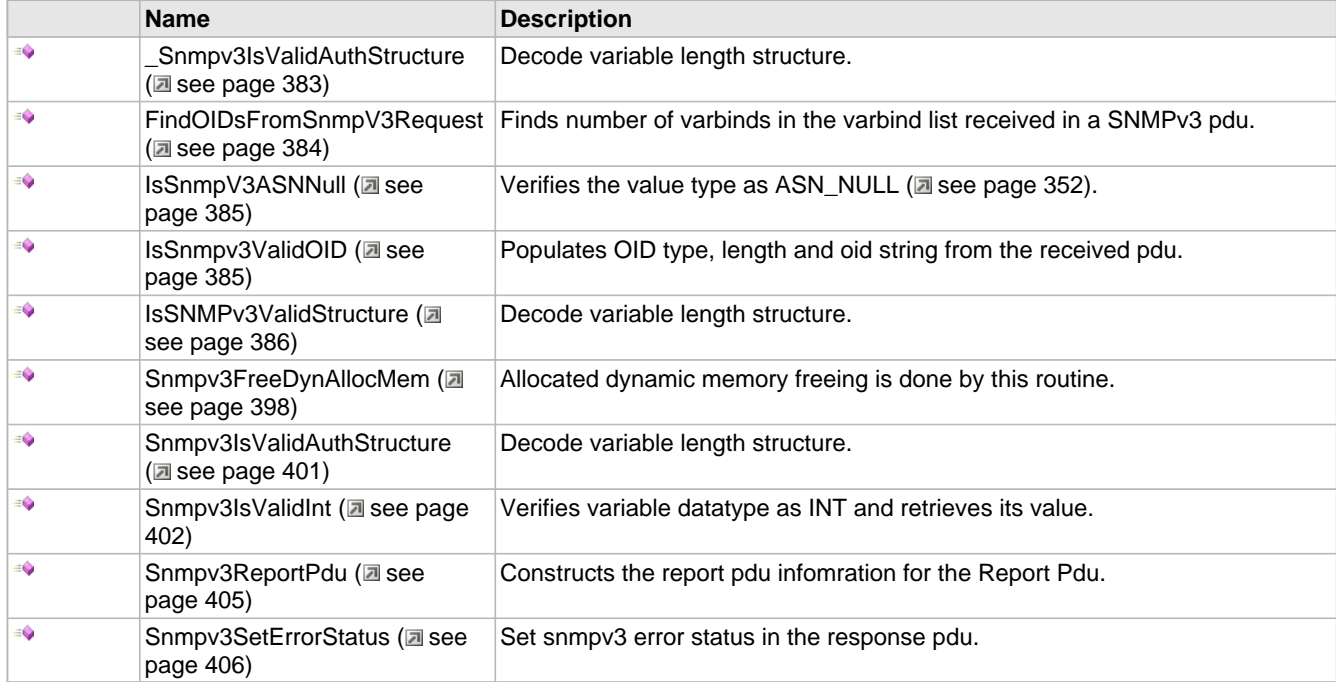

### **Macros**

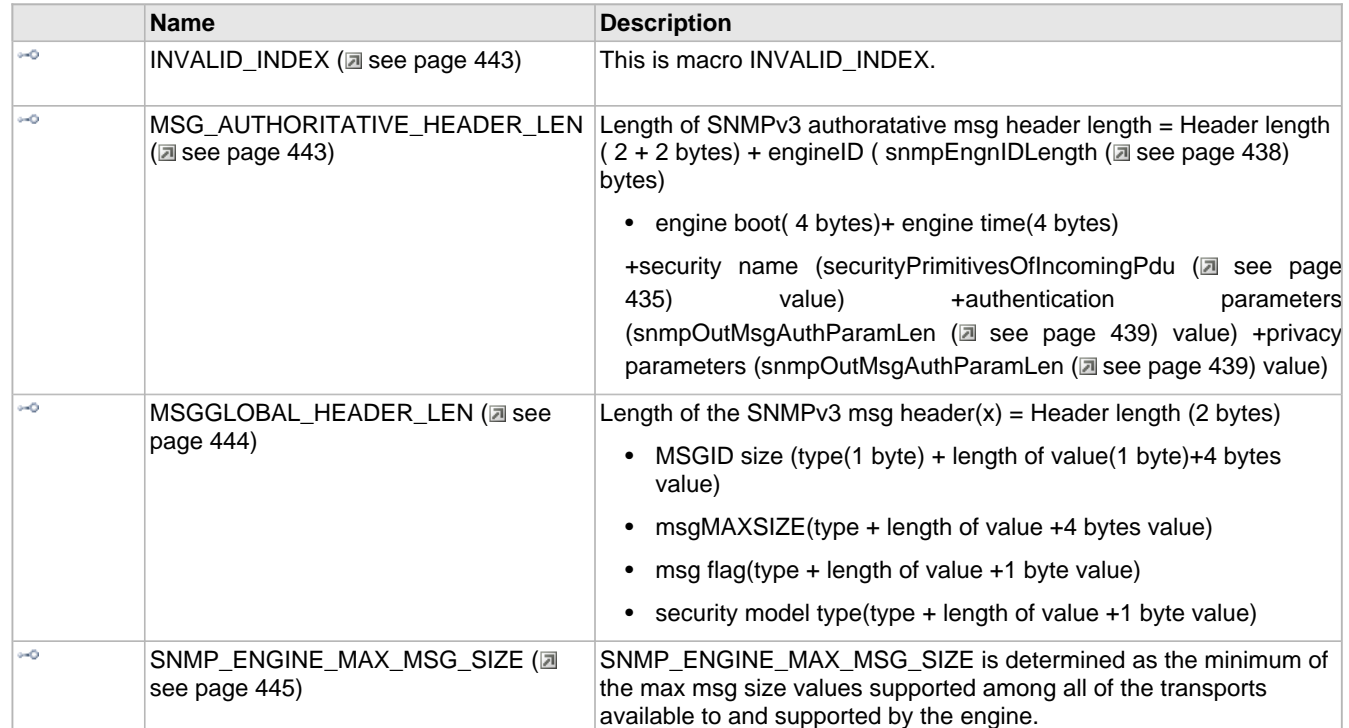

### **Variables**

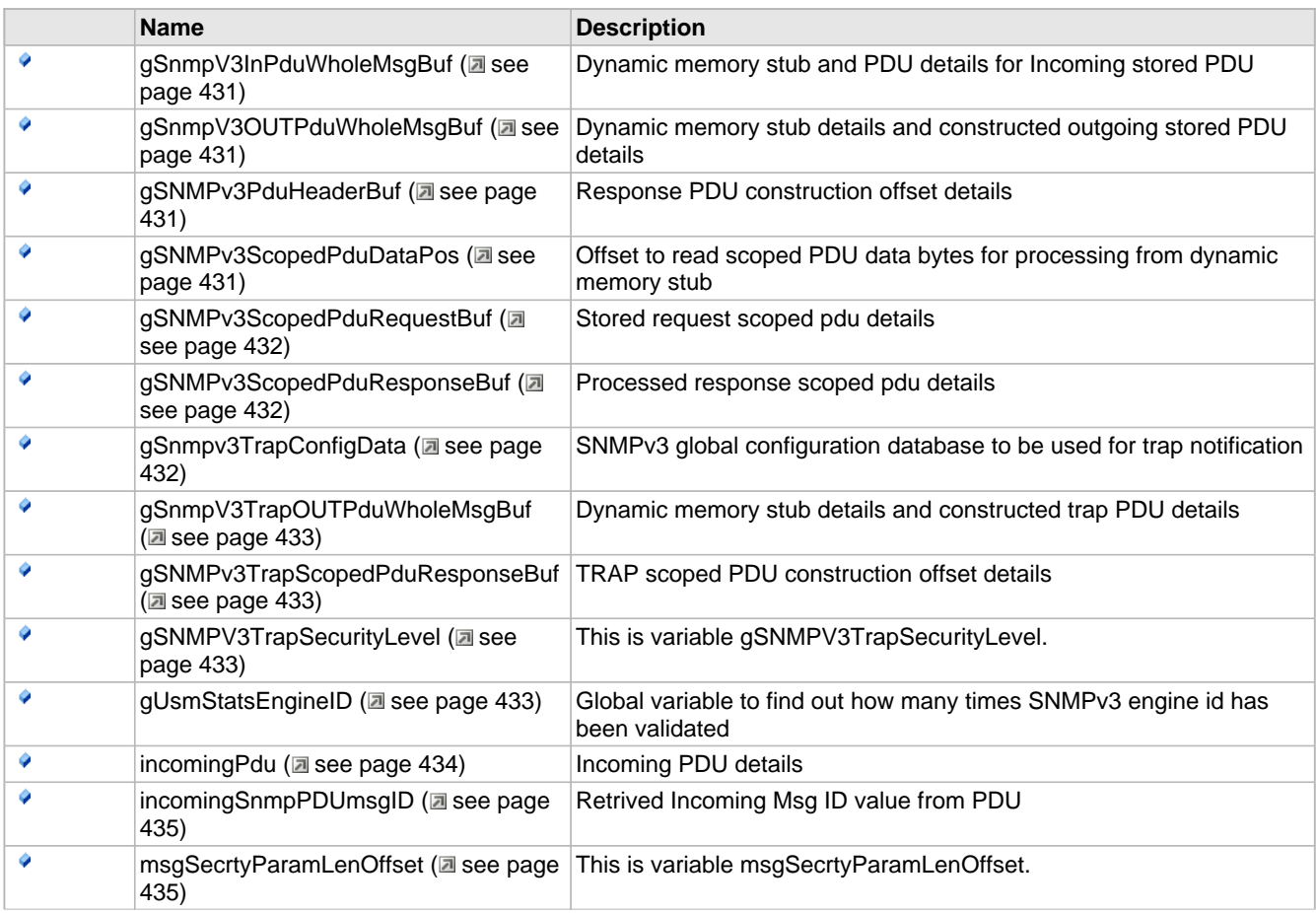

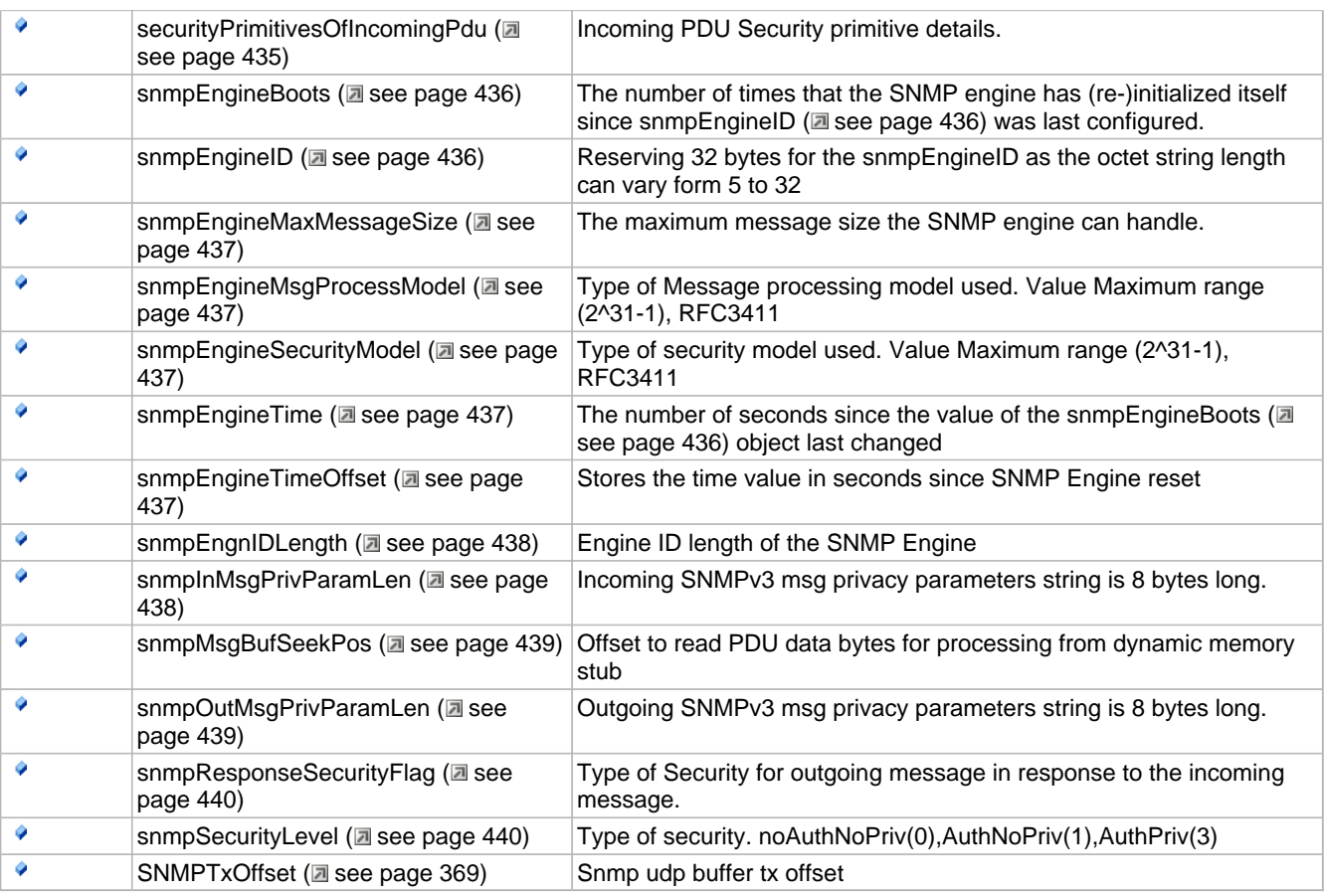

### **Description**

- Simple Network Management Protocol (SNMP) Version 3 Agent
- \*
- Module for Microchip TCP/IP Stack
- -Provides SNMPv3 API for doing stuff
- \*
- -Reference: RFCs 3410, 3411, 3412, 3413, 3414

**\*\*\*\*\*\*\*\*\*\*\*\*\*\*\*\*\*\*\*\*\*\*\*\*\*\*\*\*\*\*\*\*\*\*\*\*\*\*\*\*\*\*\*\*\*\*\*\*\*\*\*\*\*\*\*\*\*\*\*\*\*\*\*\*\*\*\***

- FileName: SNMPv3.c
- Dependencies: TCP/IP stack
- Processor: PIC32
- Compiler: Microchip C32
- \*
- Software License Agreement
- \*
- Copyright (C) 2012 Microchip Technology Inc. All rights
- reserved.

\*

- Microchip licenses to you the right to use, modify, copy, and
- distribute:
- (i) the Software when embedded on a Microchip microcontroller or
- digital signal controller product ("Device") which is
- integrated into Licensee's product; or
- (ii) ONLY the Software driver source files ENC28J60.c, ENC28J60.h,
- ENCX24J600.c and ENCX24J600.h ported to a non-Microchip device
- used in conjunction with a Microchip ethernet controller for
- the sole purpose of interfacing with the ethernet controller.
- \*
- You should refer to the license agreement accompanying this
- Software for additional information regarding your rights and
- obligations.
- \*
- THE SOFTWARE AND DOCUMENTATION ARE PROVIDED "AS IS" WITHOUT
- WARRANTY OF ANY KIND, EITHER EXPRESS OR IMPLIED, INCLUDING WITHOUT
- LIMITATION, ANY WARRANTY OF MERCHANTABILITY, FITNESS FOR A
- PARTICULAR PURPOSE, TITLE AND NON-INFRINGEMENT. IN NO EVENT SHALL
- MICROCHIP BE LIABLE FOR ANY INCIDENTAL, SPECIAL, INDIRECT OR
- CONSEQUENTIAL DAMAGES, LOST PROFITS OR LOST DATA, COST OF
- PROCUREMENT OF SUBSTITUTE GOODS, TECHNOLOGY OR SERVICES, ANY CLAIMS
- BY THIRD PARTIES (INCLUDING BUT NOT LIMITED TO ANY DEFENSE
- THEREOF), ANY CLAIMS FOR INDEMNITY OR CONTRIBUTION, OR OTHER
- SIMILAR COSTS, WHETHER ASSERTED ON THE BASIS OF CONTRACT, TORT
- (INCLUDING NEGLIGENCE), BREACH OF WARRANTY, OR OTHERWISE.

### <span id="page-484-0"></span>**10.15.9.2 SNMPv3.h**

### **Enumerations**

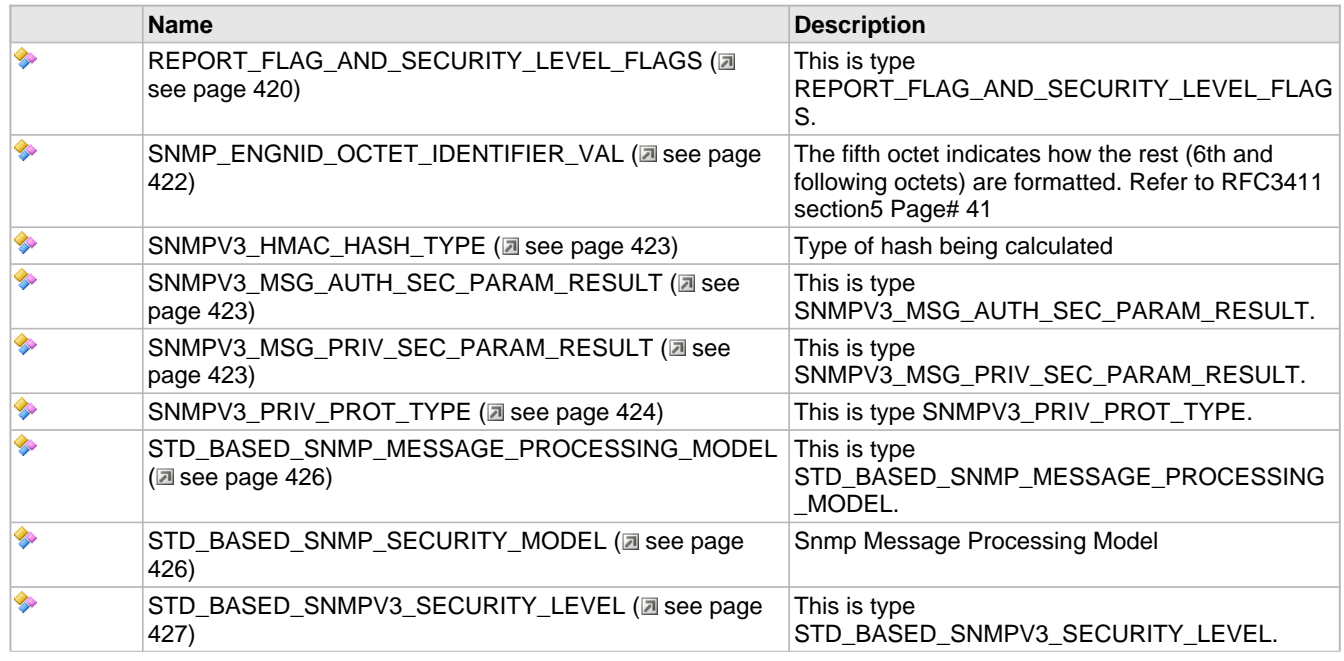

USM\_SECURITY\_LEVEL (a see page 427) This is type USM\_SECURITY\_LEVEL.

### **Functions**

**G** 

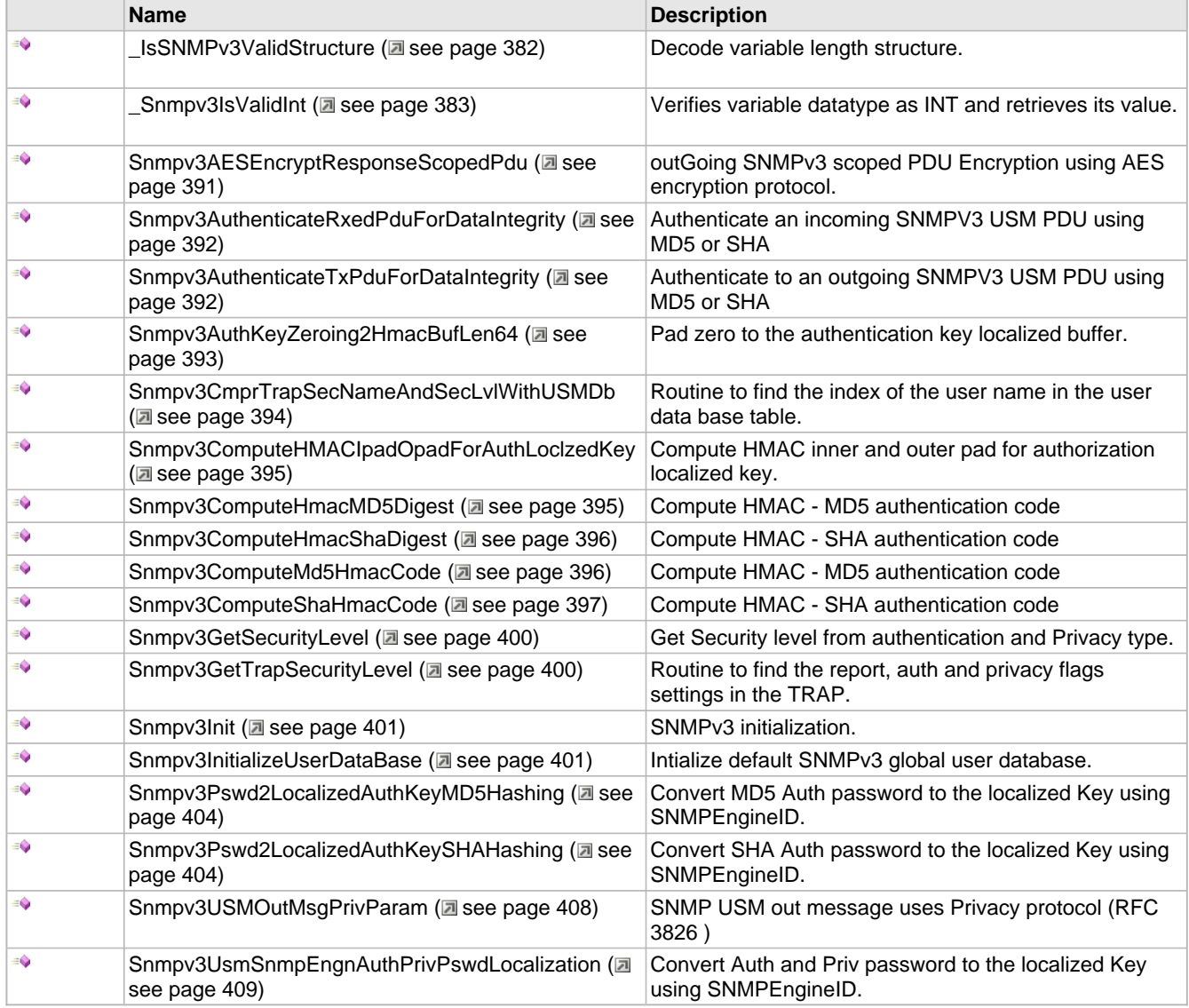

### **Macros**

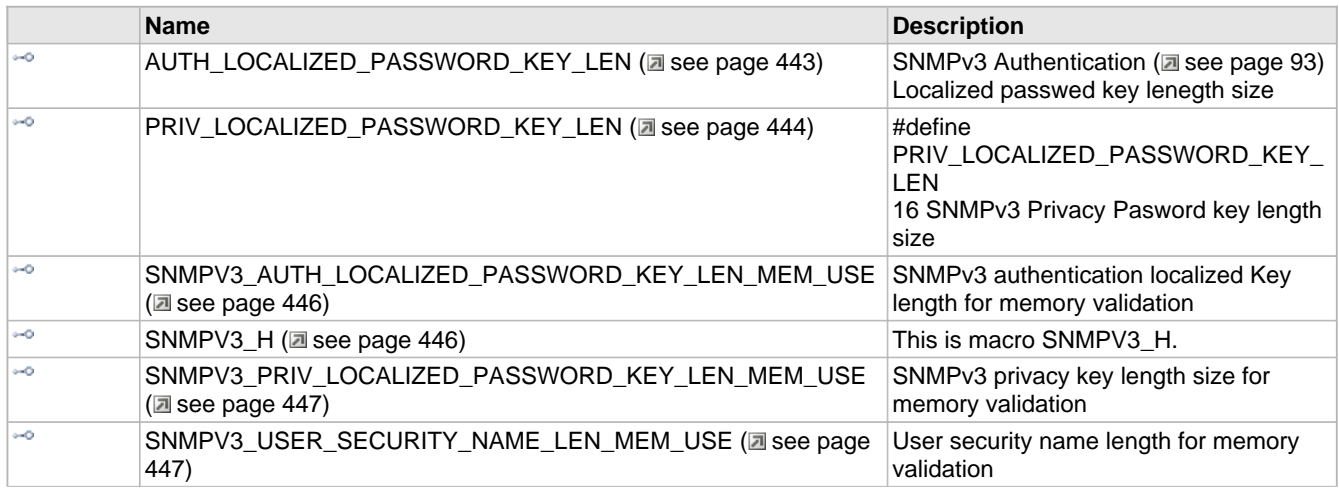

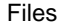

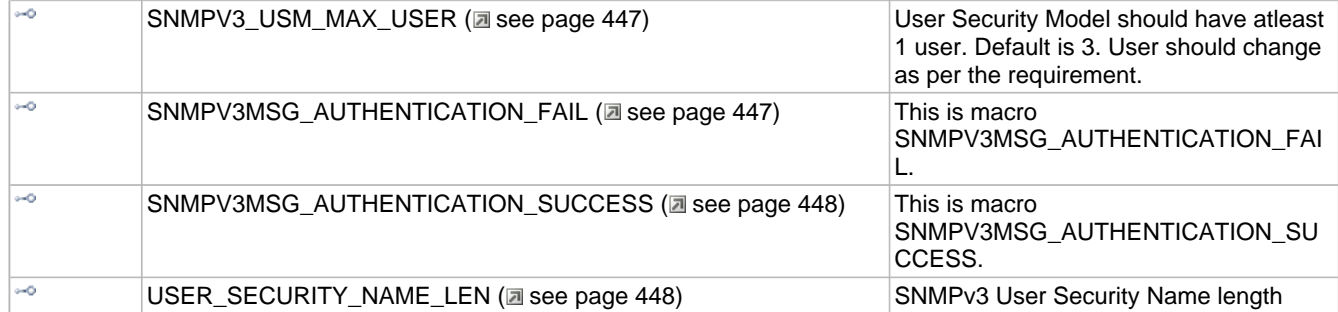

### **Structures**

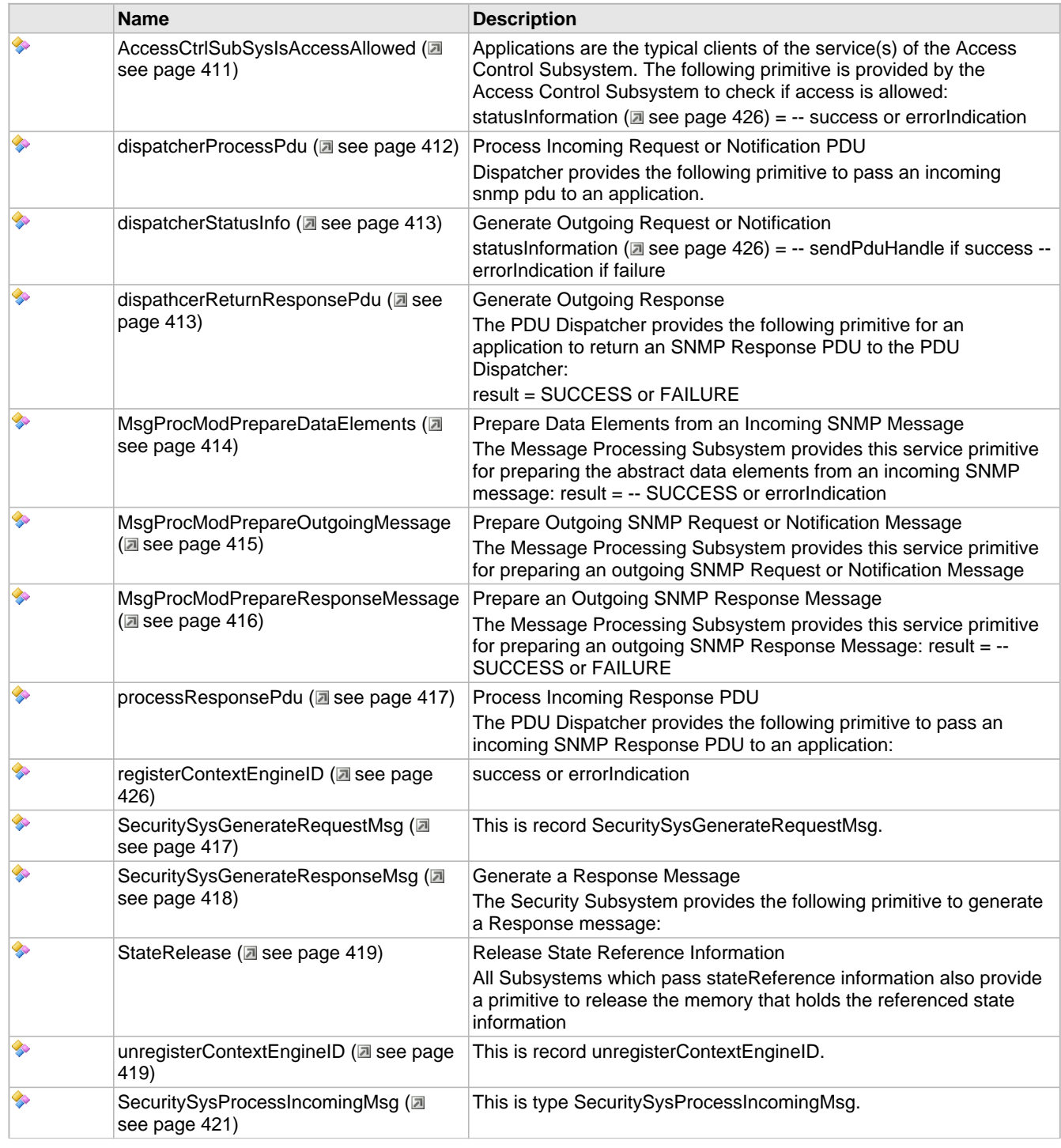

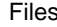

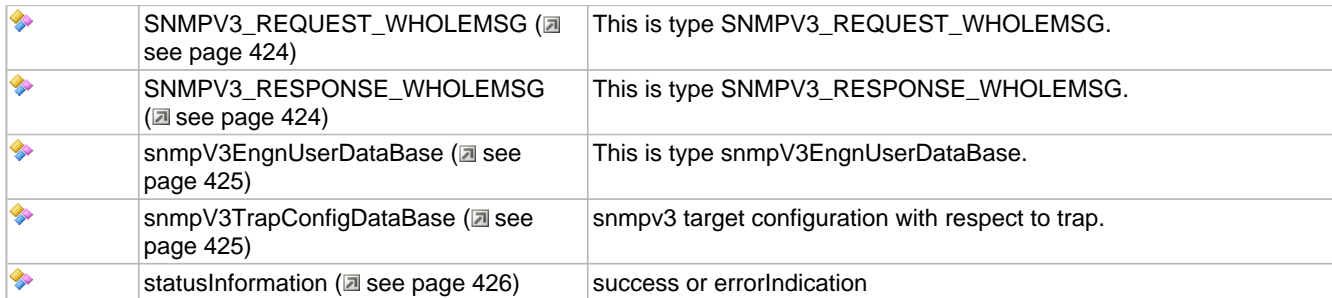

### **Description**

- Simple Network Management Protocol (SNMP) Version 3 Agent
- \*
- Module for Microchip TCP/IP Stack
- -Provides SNMPv3 API for doing stuff
- \*
- -Reference: RFCs 3410, 3411, 3412, 3413, 3414

#### **\*\*\*\*\*\*\*\*\*\*\*\*\*\*\*\*\*\*\*\*\*\*\*\*\*\*\*\*\*\*\*\*\*\*\*\*\*\*\*\*\*\*\*\*\*\*\*\*\*\*\*\*\*\*\*\*\*\*\*\*\*\*\*\*\*\*\***

- FileName: SNMPv3.h
- Dependencies: TCP/IP stack
- Processor: PIC32
- Compiler: Microchip C32
- \*
- Software License Agreement
- \*
- Copyright (C) 2012 Microchip Technology Inc. All rights
- reserved.
- \*
- Microchip licenses to you the right to use, modify, copy, and
- distribute:
- (i) the Software when embedded on a Microchip microcontroller or
- digital signal controller product ("Device") which is
- integrated into Licensee's product; or
- (ii) ONLY the Software driver source files ENC28J60.c, ENC28J60.h,
- ENCX24J600.c and ENCX24J600.h ported to a non-Microchip device
- used in conjunction with a Microchip ethernet controller for
- the sole purpose of interfacing with the ethernet controller.
- \*
- You should refer to the license agreement accompanying this
- Software for additional information regarding your rights and
- obligations.
- \*
- THE SOFTWARE AND DOCUMENTATION ARE PROVIDED "AS IS" WITHOUT
- WARRANTY OF ANY KIND, EITHER EXPRESS OR IMPLIED, INCLUDING WITHOUT
- LIMITATION, ANY WARRANTY OF MERCHANTABILITY, FITNESS FOR A
- PARTICULAR PURPOSE, TITLE AND NON-INFRINGEMENT. IN NO EVENT SHALL
- MICROCHIP BE LIABLE FOR ANY INCIDENTAL, SPECIAL, INDIRECT OR
- CONSEQUENTIAL DAMAGES, LOST PROFITS OR LOST DATA, COST OF
- PROCUREMENT OF SUBSTITUTE GOODS, TECHNOLOGY OR SERVICES, ANY CLAIMS
- BY THIRD PARTIES (INCLUDING BUT NOT LIMITED TO ANY DEFENSE
- THEREOF), ANY CLAIMS FOR INDEMNITY OR CONTRIBUTION, OR OTHER
- SIMILAR COSTS, WHETHER ASSERTED ON THE BASIS OF CONTRACT, TORT
- (INCLUDING NEGLIGENCE), BREACH OF WARRANTY, OR OTHERWISE.

# <span id="page-488-0"></span>**10.15.9.3 SNMPv3USM.c**

### **Variables**

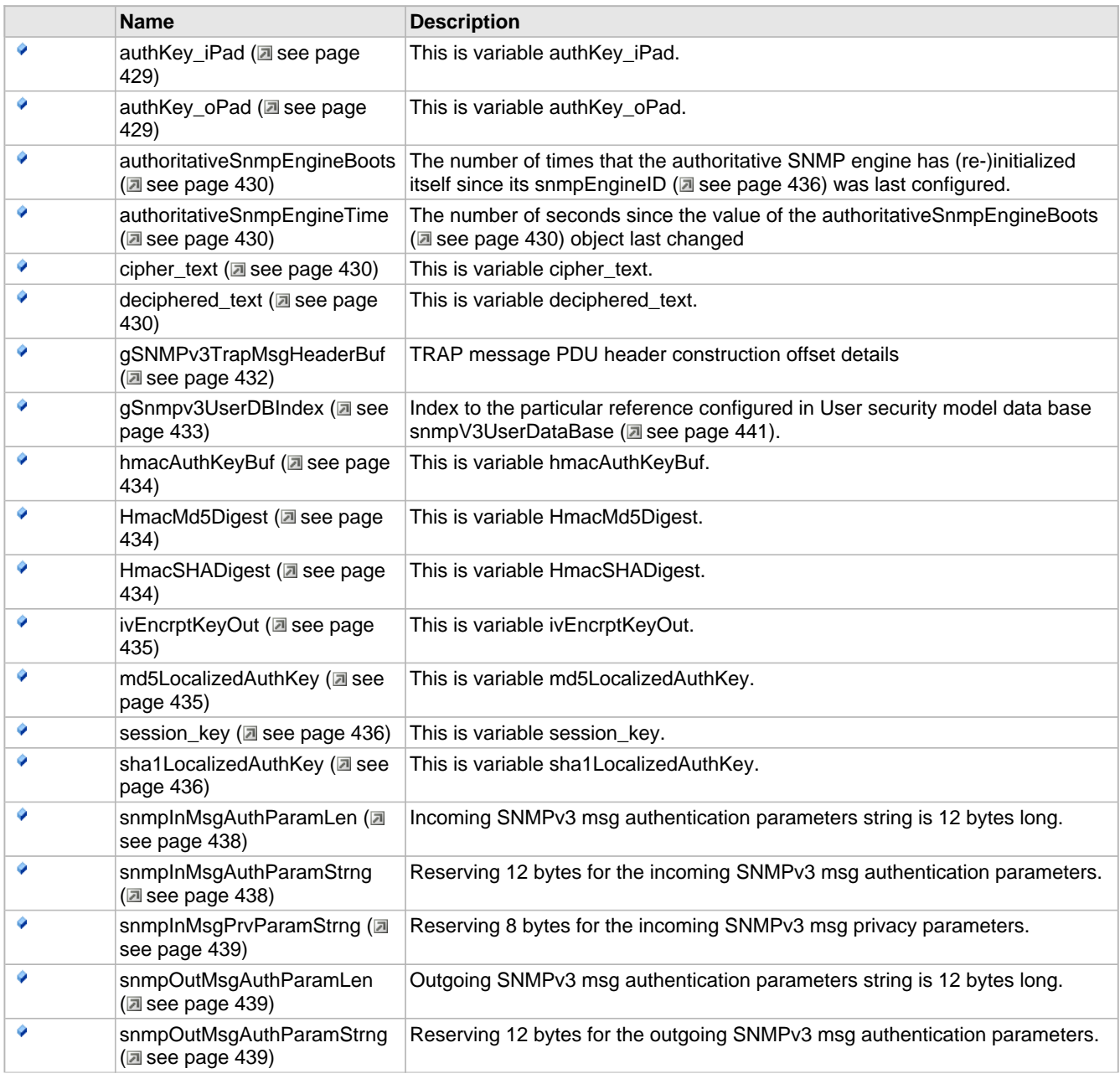

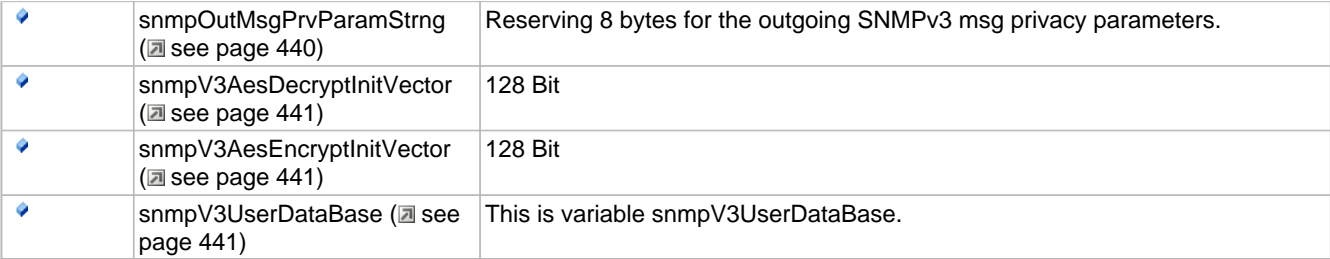

### **Description**

- Simple Network Management Protocol (SNMP) Version 3 Agent
- \*
- Module for Microchip TCP/IP Stack
- -Provides SNMPv3 API for doing stuff
- \*
- -Reference: RFCs 3410, 3411, 3412, 3413, 3414

**\*\*\*\*\*\*\*\*\*\*\*\*\*\*\*\*\*\*\*\*\*\*\*\*\*\*\*\*\*\*\*\*\*\*\*\*\*\*\*\*\*\*\*\*\*\*\*\*\*\*\*\*\*\*\*\*\*\*\*\*\*\*\*\*\*\*\***

- FileName: SNMPv3USM.c
- Dependencies: TCP/IP stack
- Processor: PIC32
- Compiler: Microchip C32
- \*
- Software License Agreement
- \*
- Copyright (C) 2012 Microchip Technology Inc. All rights
- reserved.
- \*
- Microchip licenses to you the right to use, modify, copy, and
- distribute:
- (i) the Software when embedded on a Microchip microcontroller or
- digital signal controller product ("Device") which is
- integrated into Licensee's product; or
- (ii) ONLY the Software driver source files ENC28J60.c, ENC28J60.h,
- ENCX24J600.c and ENCX24J600.h ported to a non-Microchip device
- used in conjunction with a Microchip ethernet controller for
- the sole purpose of interfacing with the ethernet controller.
- \*
- You should refer to the license agreement accompanying this
- Software for additional information regarding your rights and
- obligations.
- \*
- THE SOFTWARE AND DOCUMENTATION ARE PROVIDED "AS IS" WITHOUT
- WARRANTY OF ANY KIND, EITHER EXPRESS OR IMPLIED, INCLUDING WITHOUT
- LIMITATION, ANY WARRANTY OF MERCHANTABILITY, FITNESS FOR A
- PARTICULAR PURPOSE, TITLE AND NON-INFRINGEMENT. IN NO EVENT SHALL
- MICROCHIP BE LIABLE FOR ANY INCIDENTAL, SPECIAL, INDIRECT OR
- CONSEQUENTIAL DAMAGES, LOST PROFITS OR LOST DATA, COST OF
- PROCUREMENT OF SUBSTITUTE GOODS, TECHNOLOGY OR SERVICES, ANY CLAIMS
- BY THIRD PARTIES (INCLUDING BUT NOT LIMITED TO ANY DEFENSE
- THEREOF), ANY CLAIMS FOR INDEMNITY OR CONTRIBUTION, OR OTHER
- SIMILAR COSTS, WHETHER ASSERTED ON THE BASIS OF CONTRACT, TORT
- (INCLUDING NEGLIGENCE), BREACH OF WARRANTY, OR OTHERWISE.

### <span id="page-490-0"></span>**10.15.9.4 SNMP.c**

### **Functions**

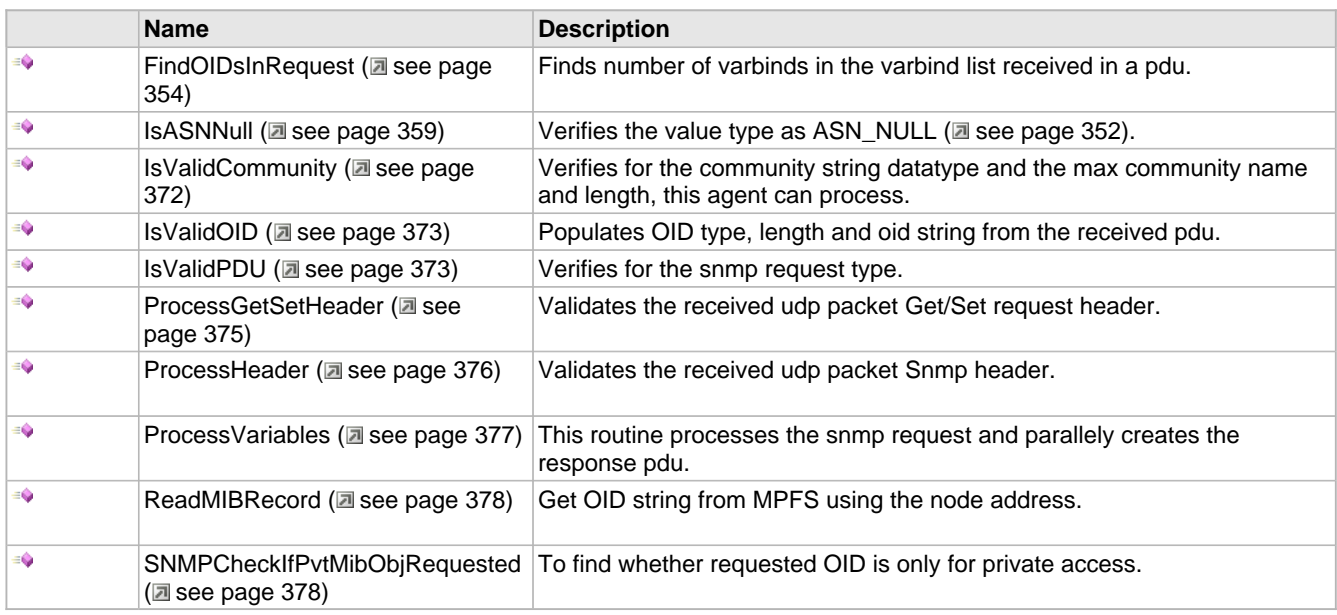

### **Variables**

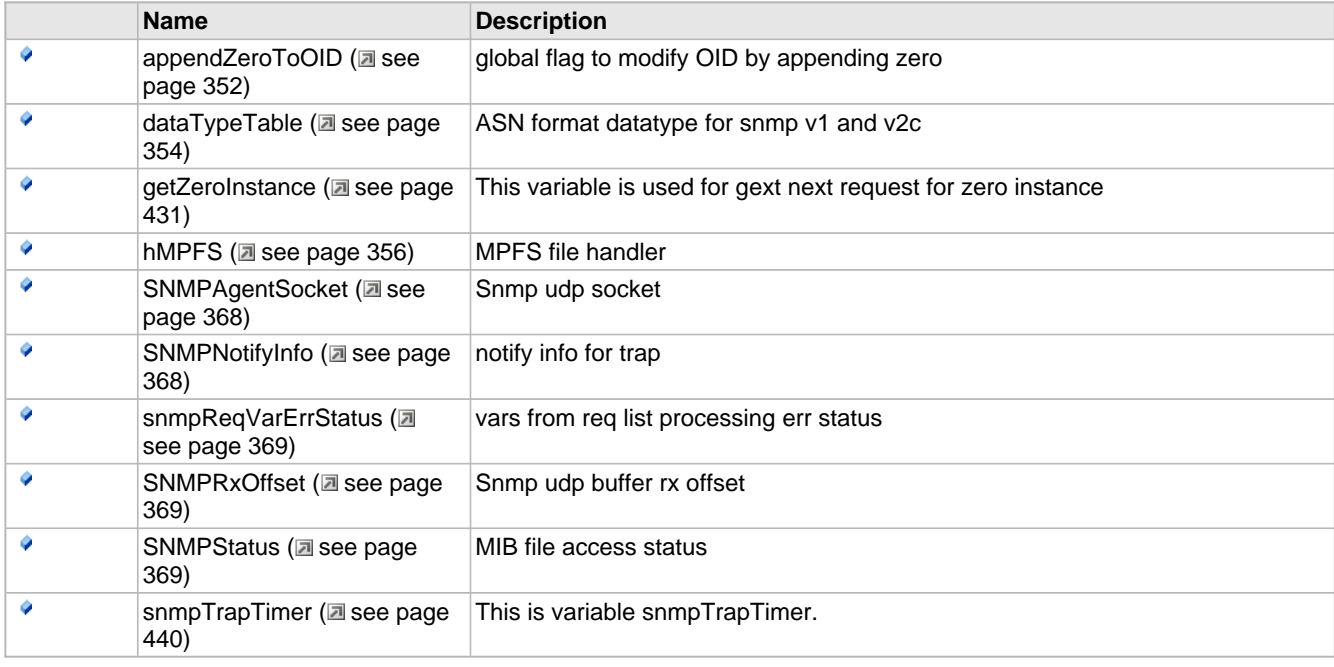

### **Description**

- Simple Network Management Protocol (SNMP) Version 1 Agent
- Simple Network Management Protocol (SNMP) Version 2 community based Agent
- Module for Microchip TCP/IP Stack
- -Provides SNMP API for doing stuff
- \*
- -Reference: RFC 1157 (for SNMP V1)
- RFC 3416 (for SNMPv2C)

#### **\*\*\*\*\*\*\*\*\*\*\*\*\*\*\*\*\*\*\*\*\*\*\*\*\*\*\*\*\*\*\*\*\*\*\*\*\*\*\*\*\*\*\*\*\*\*\*\*\*\*\*\*\*\*\*\*\*\*\*\*\*\*\*\*\*\*\***

- FileName: SNMP.c
- Dependencies: UDP, ARP
- Processor: PIC18, PIC24F, PIC24H, dsPIC30F, dsPIC33F, PIC32
- Compiler: Microchip C32 v1.05 or higher
- Microchip C30 v3.12 or higher
- Microchip C18 v3.30 or higher
- HI-TECH PICC-18 PRO 9.63PL2 or higher
- Company: Microchip Technology, Inc.
- \*
- Software License Agreement
- \*
- Copyright (C) 2002-2009 Microchip Technology Inc. All rights
- reserved.
- \*
- Microchip licenses to you the right to use, modify, copy, and
- distribute:
- (i) the Software when embedded on a Microchip microcontroller or
- digital signal controller product ("Device") which is
- integrated into Licensee's product; or
- (ii) ONLY the Software driver source files ENC28J60.c, ENC28J60.h,
- ENCX24J600.c and ENCX24J600.h ported to a non-Microchip device
- used in conjunction with a Microchip ethernet controller for
- the sole purpose of interfacing with the ethernet controller.
- \*
- You should refer to the license agreement accompanying this
- Software for additional information regarding your rights and
- obligations.
- \*
- THE SOFTWARE AND DOCUMENTATION ARE PROVIDED "AS IS" WITHOUT
- WARRANTY OF ANY KIND, EITHER EXPRESS OR IMPLIED, INCLUDING WITHOUT
- LIMITATION, ANY WARRANTY OF MERCHANTABILITY, FITNESS FOR A
- PARTICULAR PURPOSE, TITLE AND NON-INFRINGEMENT. IN NO EVENT SHALL
- MICROCHIP BE LIABLE FOR ANY INCIDENTAL, SPECIAL, INDIRECT OR
- CONSEQUENTIAL DAMAGES, LOST PROFITS OR LOST DATA, COST OF
- PROCUREMENT OF SUBSTITUTE GOODS, TECHNOLOGY OR SERVICES, ANY CLAIMS
- BY THIRD PARTIES (INCLUDING BUT NOT LIMITED TO ANY DEFENSE
- THEREOF), ANY CLAIMS FOR INDEMNITY OR CONTRIBUTION, OR OTHER
- SIMILAR COSTS, WHETHER ASSERTED ON THE BASIS OF CONTRACT, TORT
- (INCLUDING NEGLIGENCE), BREACH OF WARRANTY, OR OTHERWISE.
- \*

### • Author Date Comment

 $\bullet$ 

- Nilesh Rajbharti 1/9/03 Original (Rev 1.0)
- Dan Cohen 12/11/03 Removed trap support by #define if not
- required to lower code space requirements
- Amit Shirbhate 09/24/08 SNMPv2c Support, comments and function
- headers added.
- Hrisikesh Sahu 04/15/10 SNMPv2 Trap Format Support.

# <span id="page-492-0"></span>**10.15.9.5 SNMP.h**

### **Enumerations**

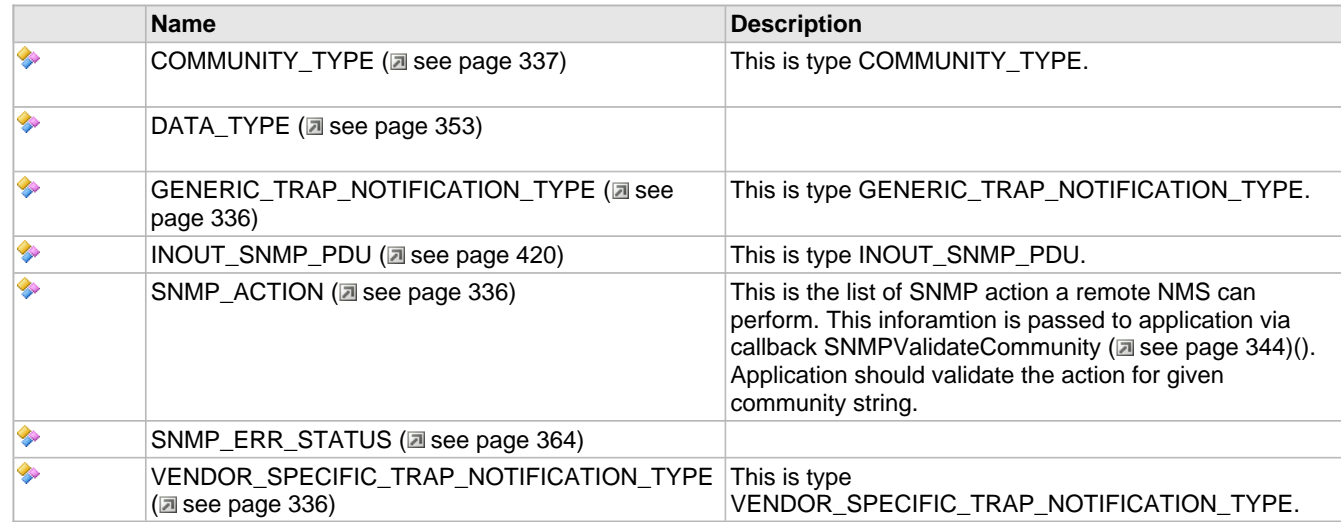

### **Functions**

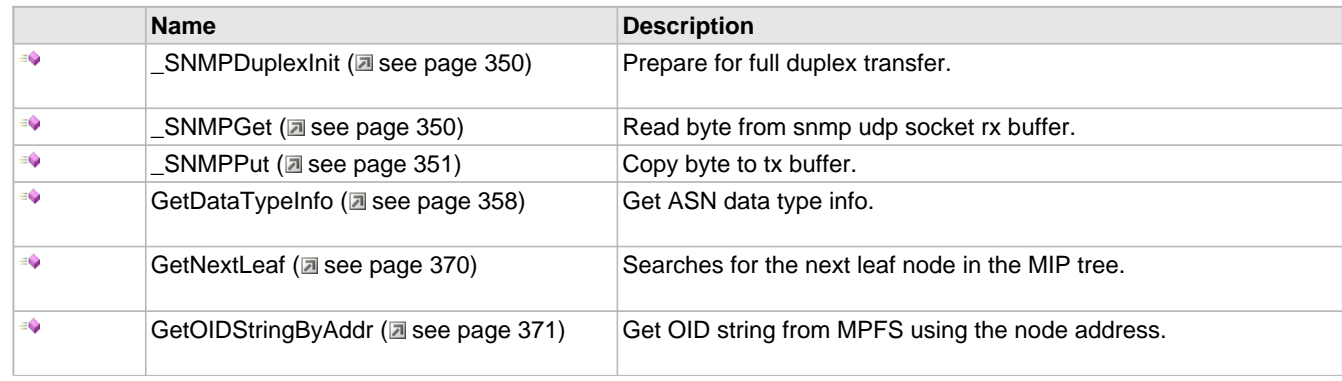

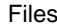

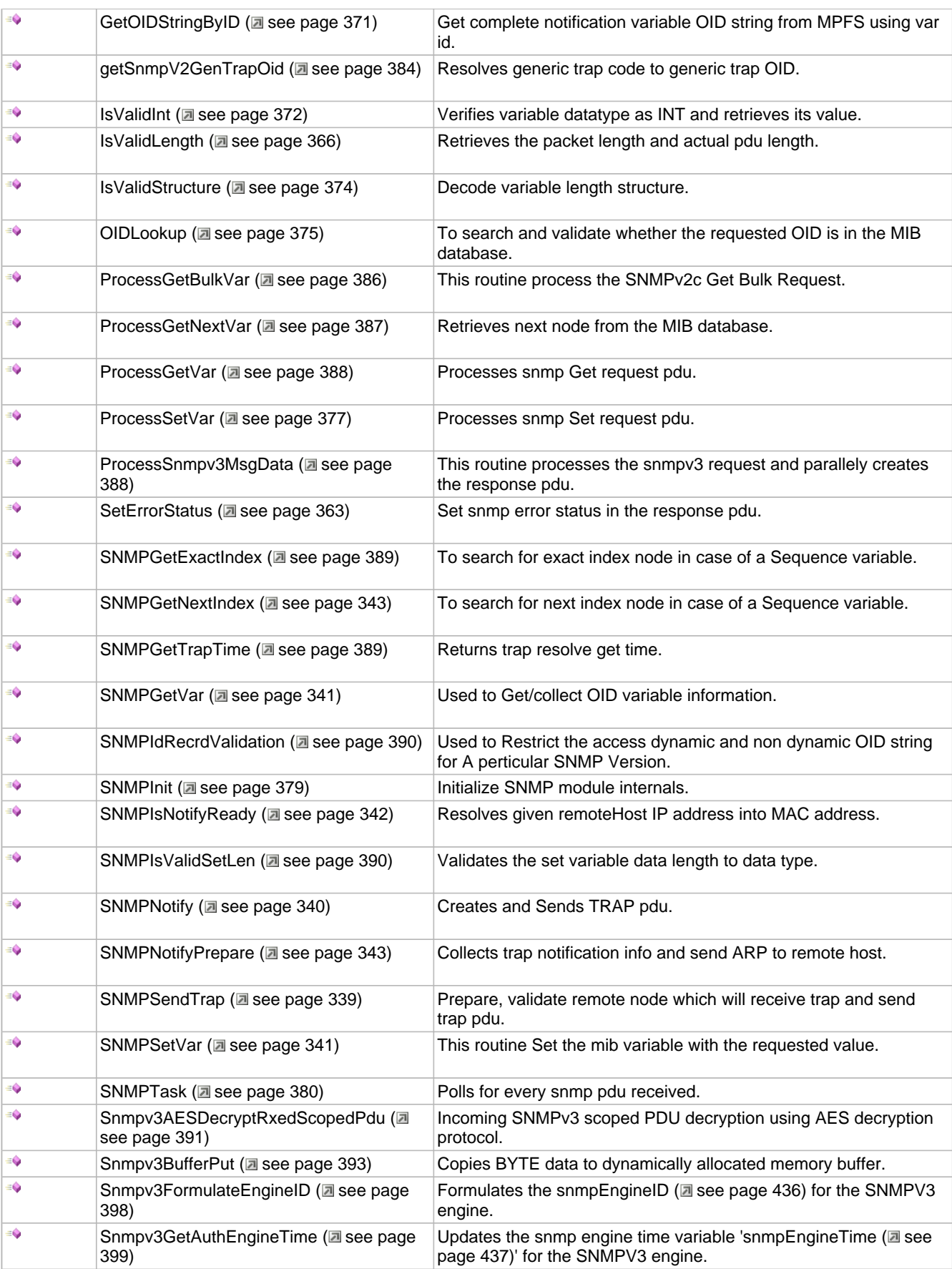

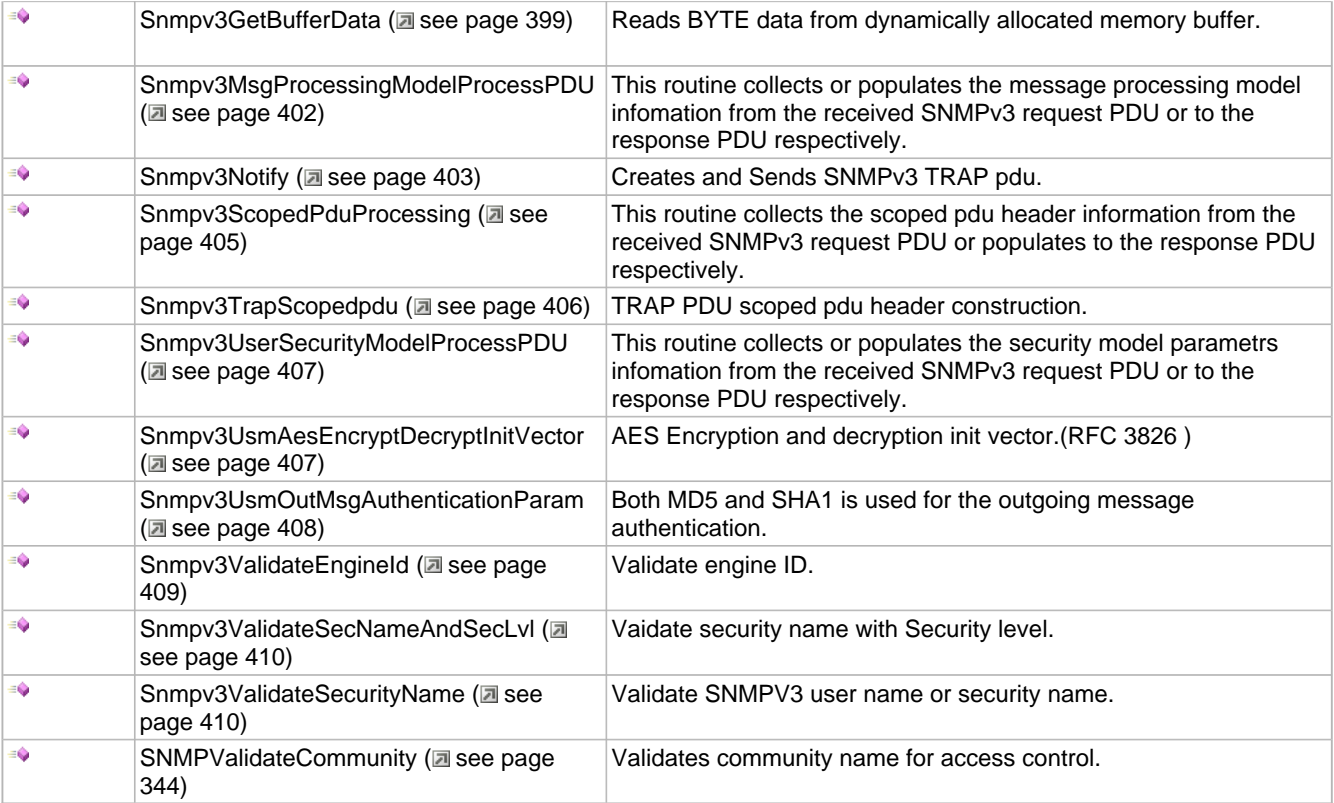

### **Macros**

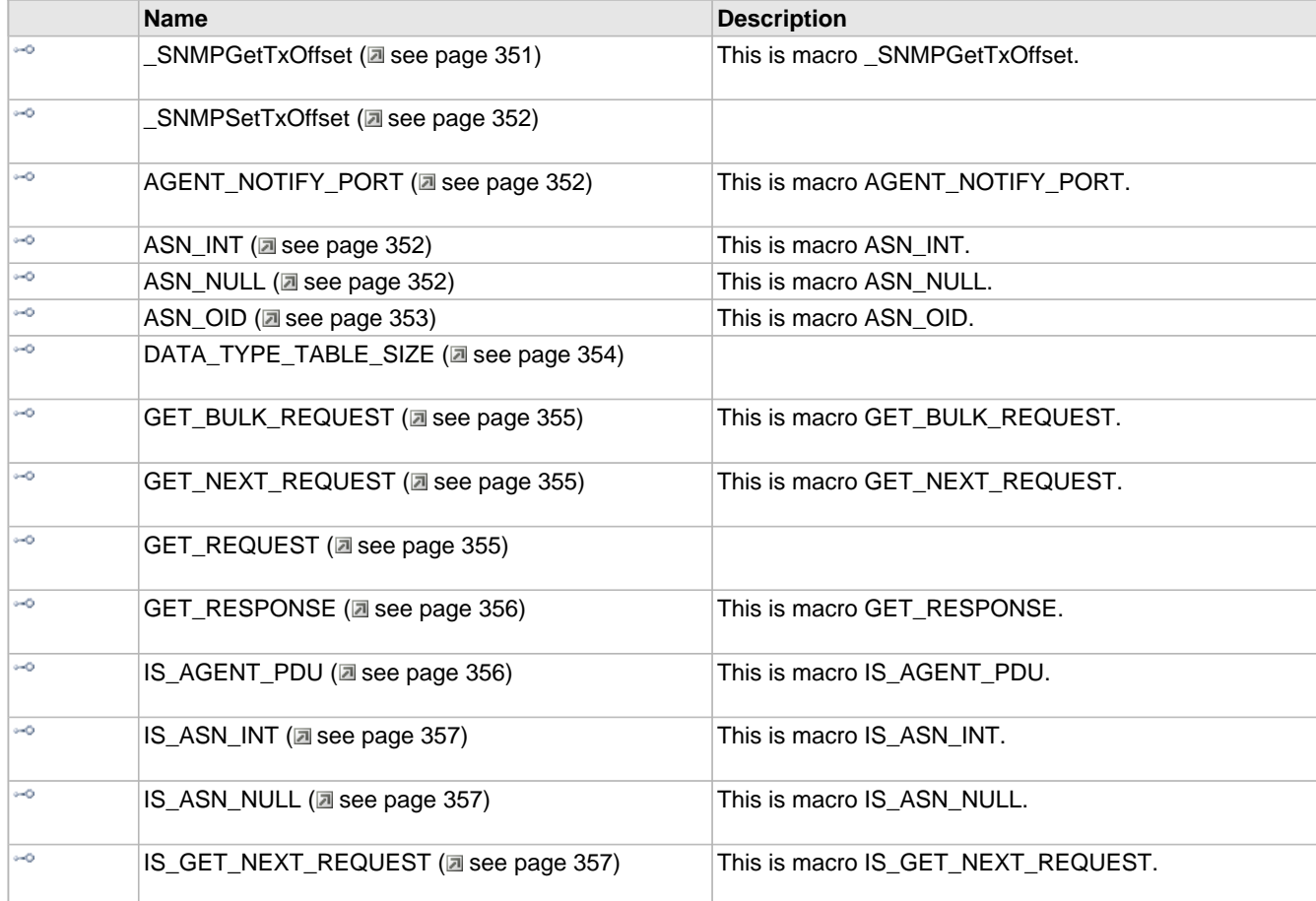

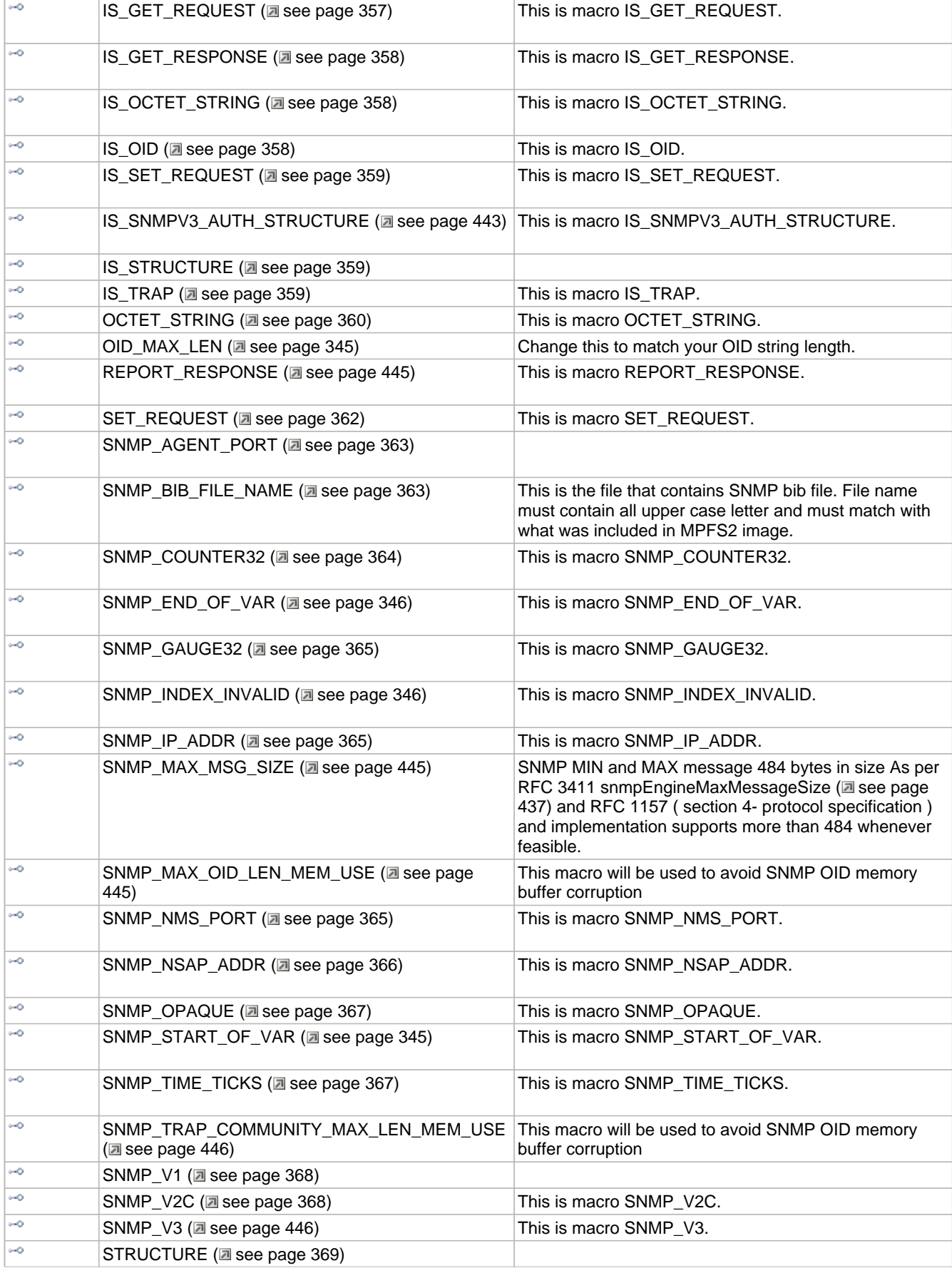

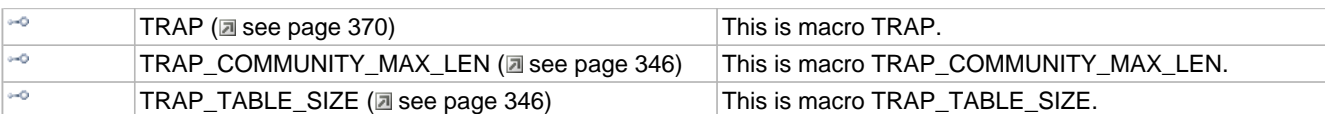

### **Structures**

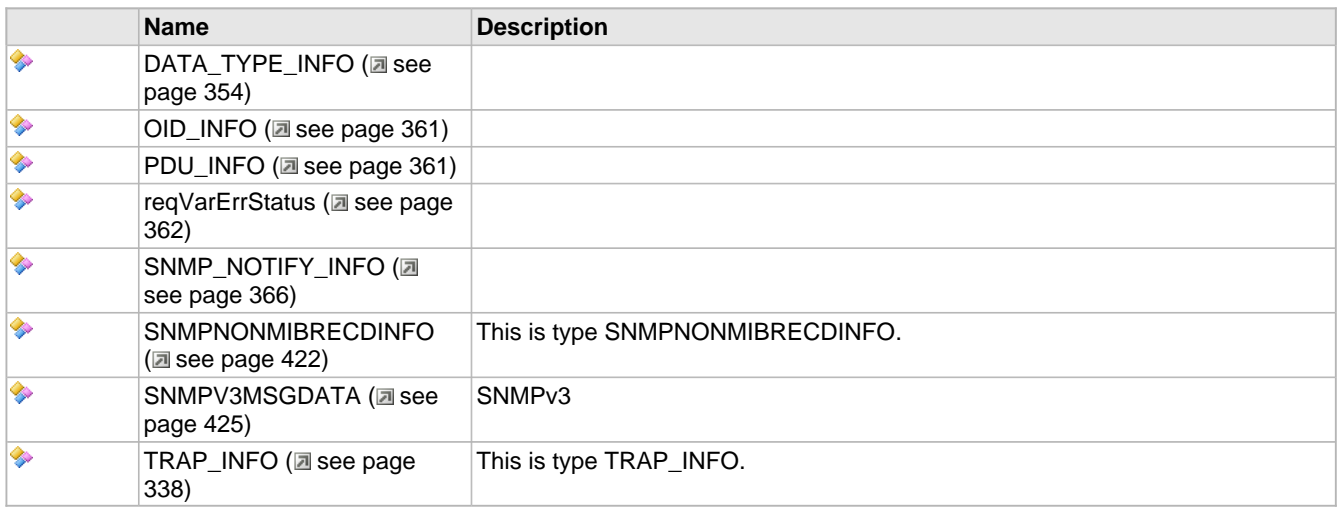

### **Types**

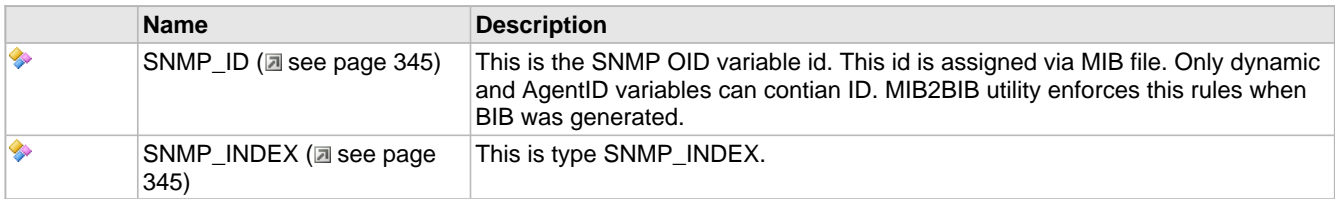

### **Unions**

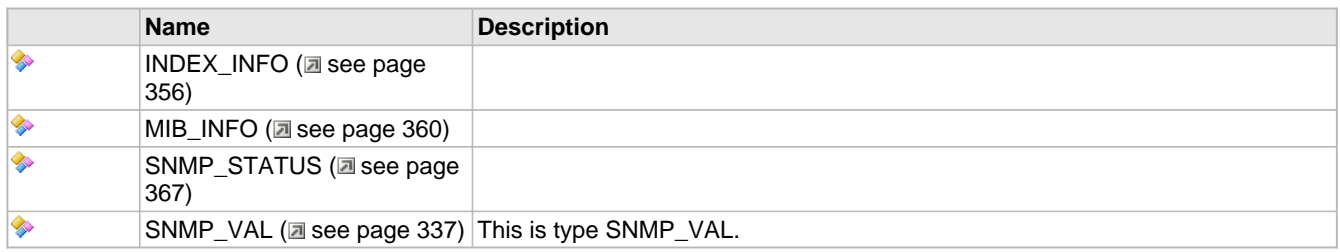

### **Description**

\*

- SNMP Defs for Microchip TCP/IP Stack
- **\*\*\*\*\*\*\*\*\*\*\*\*\*\*\*\*\*\*\*\*\*\*\*\*\*\*\*\*\*\*\*\*\*\*\*\*\*\*\*\*\*\*\*\*\*\*\*\*\*\*\*\*\*\*\*\*\*\*\*\*\*\*\*\*\*\*\***
	- FileName: SNMP.h
	- Dependencies: StackTsk.h
	- UDP.h
	- Processor: PIC18, PIC24F, PIC24H, dsPIC30F, dsPIC33F, PIC32
	- Compiler: Microchip C32 v1.05 or higher
	- Microchip C30 v3.12 or higher
	- Microchip C18 v3.30 or higher
	- HI-TECH PICC-18 PRO 9.63PL2 or higher
	- Company: Microchip Technology, Inc.
- \*
- Software License Agreement
- \*
- Copyright (C) 2002-2009 Microchip Technology Inc. All rights
- reserved.
- \*
- Microchip licenses to you the right to use, modify, copy, and
- distribute:
- (i) the Software when embedded on a Microchip microcontroller or
- digital signal controller product ("Device") which is
- integrated into Licensee's product; or
- (ii) ONLY the Software driver source files ENC28J60.c, ENC28J60.h,
- ENCX24J600.c and ENCX24J600.h ported to a non-Microchip device
- used in conjunction with a Microchip ethernet controller for
- the sole purpose of interfacing with the ethernet controller.
- \*
- You should refer to the license agreement accompanying this
- Software for additional information regarding your rights and
- obligations.
- \*
- THE SOFTWARE AND DOCUMENTATION ARE PROVIDED "AS IS" WITHOUT
- WARRANTY OF ANY KIND, EITHER EXPRESS OR IMPLIED, INCLUDING WITHOUT
- LIMITATION, ANY WARRANTY OF MERCHANTABILITY, FITNESS FOR A
- PARTICULAR PURPOSE, TITLE AND NON-INFRINGEMENT. IN NO EVENT SHALL
- MICROCHIP BE LIABLE FOR ANY INCIDENTAL, SPECIAL, INDIRECT OR
- CONSEQUENTIAL DAMAGES, LOST PROFITS OR LOST DATA, COST OF
- PROCUREMENT OF SUBSTITUTE GOODS, TECHNOLOGY OR SERVICES, ANY CLAIMS
- BY THIRD PARTIES (INCLUDING BUT NOT LIMITED TO ANY DEFENSE
- THEREOF), ANY CLAIMS FOR INDEMNITY OR CONTRIBUTION, OR OTHER
- SIMILAR COSTS, WHETHER ASSERTED ON THE BASIS OF CONTRACT, TORT
- (INCLUDING NEGLIGENCE), BREACH OF WARRANTY, OR OTHERWISE.
- \*
- V5.36 ---- STACK\_USE\_MPFS has been removed

# <span id="page-497-0"></span>**10.16 SNTP Client**

The SNTP module implements the Simple Network Time Protocol. The module (by default) updates its internal time every 10 minutes using a pool of public global time servers. It then calculates reference times on any call to [SNTPGetUTCSeconds](#page-498-0) [\(](#page-498-0) $\Box$ [see page 466\)](#page-498-0) using the internal Tick timer module.

The SNTP module is good for providing absolute time stamps. However, it should not be relied upon for measuring time differences (especially small differences). The pool of public time servers is implemented using round-robin DNS, so each update will come from a different server. Differing network delays and the fact that these servers are not verified implies that this time could be non-linear. While it is deemed reliable, it is not guaranteed to be accurate.

The Tick module provides much better accuracy (since it is driven by a hardware clock) and resolution, and should be used for measuring timeouts and other internal requirements.

Developers can change the value of [NTP\\_SERVER](#page-502-0) [\(](#page-502-0)asee [page](#page-502-0) 470) if they wish to always point to a preferred time server, or to specify a region when accessing time servers. The default is to use the global pool.

# **10.16.1 SNTP Client Public Members**

### **Functions**

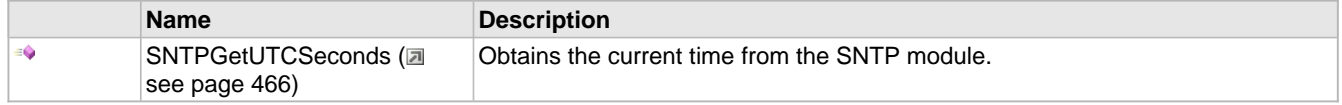

### **Module**

SNTP Client (a see page 465)

### **Description**

The following functions and variables are available to the stack application.

## <span id="page-498-0"></span>**10.16.1.1 SNTPGetUTCSeconds Function**

### **File**

SNTP.h

### **C**

DWORD **SNTPGetUTCSeconds**();

#### **Returns**

The number of seconds since the Epoch. (Default 01-Jan-1970 00:00:00)

#### **Description**

This function obtains the current time as reported by the SNTP module. Use this value for absolute time stamping. The value returned is (by default) the number of seconds since 01-Jan-1970 00:00:00.

#### **Remarks**

Do not use this function for time difference measurements. The Tick module is more appropriate for those requirements.

### **Preconditions**

None

# **10.16.2 SNTP Client Stack Members**

#### **Functions**

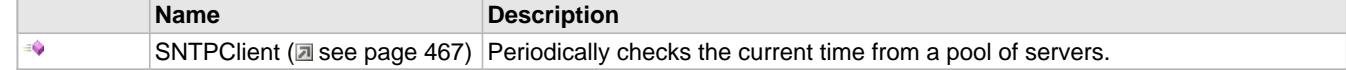

### **Module**

SNTP Client (a see page 465)

### **Description**

The following functions and variables are public, but are intended only to be accessed by the stack itself. Applications should generally not call these functions or modify these variables.

# <span id="page-499-0"></span>**10.16.2.1 SNTPClient Function**

### **File**

SNTP.h

### **C**

**void SNTPClient**();

### **Returns**

None

### **Description**

This function periodically checks a pool of time servers to obtain the current date/time.

### **Remarks**

This function requires once available UDP socket while processing, but frees that socket when the SNTP module is idle.

### **Preconditions**

UDP is initialized.

# **10.16.3 SNTP Client Internal Members**

### **Macros**

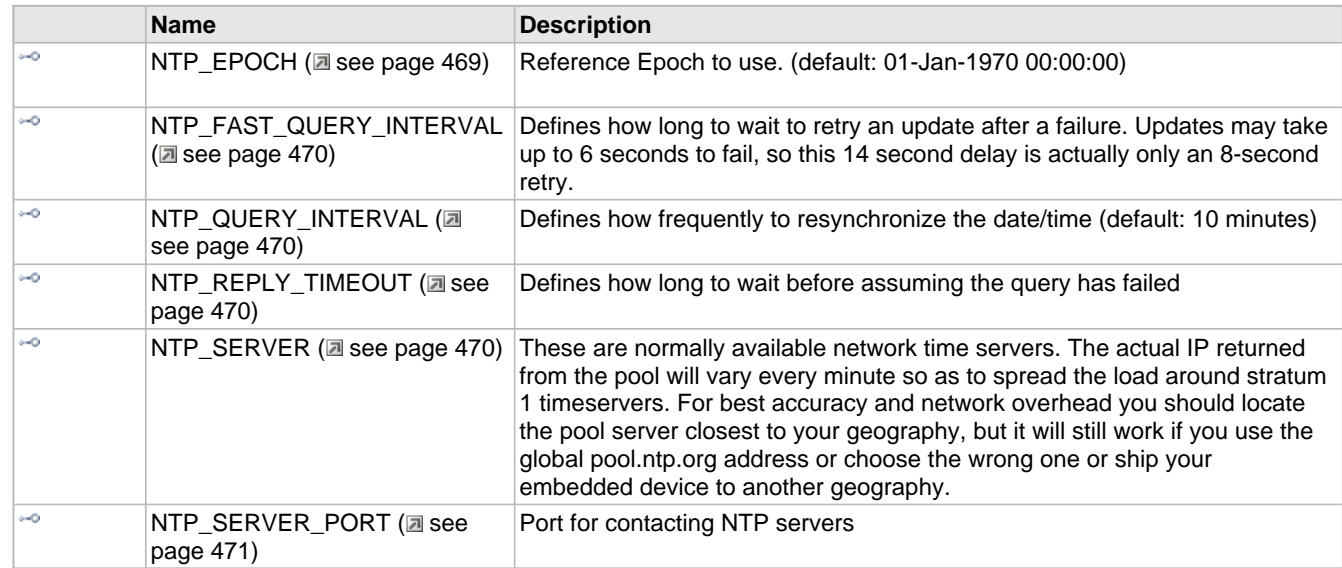

### **Module**

SNTP Client (a see page 465)

### **Structures**

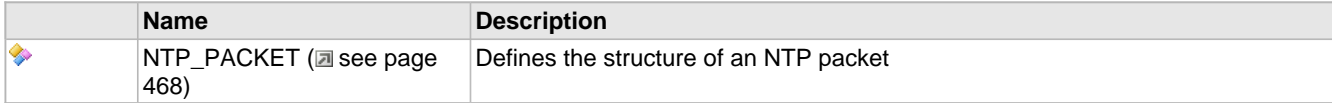

### **Variables**

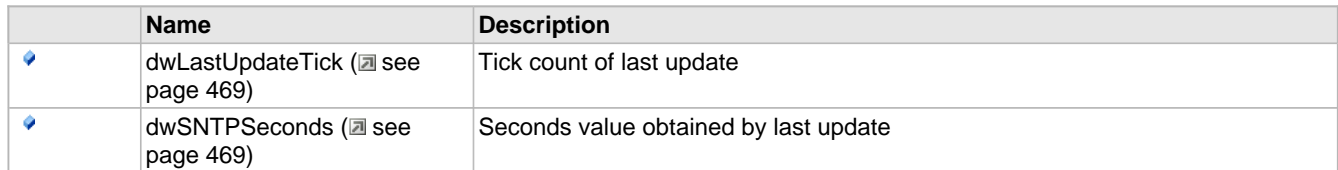

#### **Description**

The following functions and variables are designated as internal to the SNTP Client module.

# <span id="page-500-0"></span>**10.16.3.1 NTP\_PACKET Structure**

### **File**

SNTP.c

#### **C**

```
typedef struct {
  struct {
    BYTE mode : 3;
    BYTE versionNumber : 3;
    BYTE leapIndicator : 2;
   } flags;
  BYTE stratum;
  CHAR poll;
  CHAR precision;
  DWORD root_delay;
  DWORD root_dispersion;
 DWORD ref_identifier;
 DWORD ref_ts_secs;
  DWORD ref_ts_fraq;
 DWORD orig_ts_secs;
 DWORD orig_ts_fraq;
  DWORD recv_ts_secs;
  DWORD recv_ts_fraq;
  DWORD tx_ts_secs;
  DWORD tx_ts_fraq;
} NTP_PACKET;
```
#### **Members**

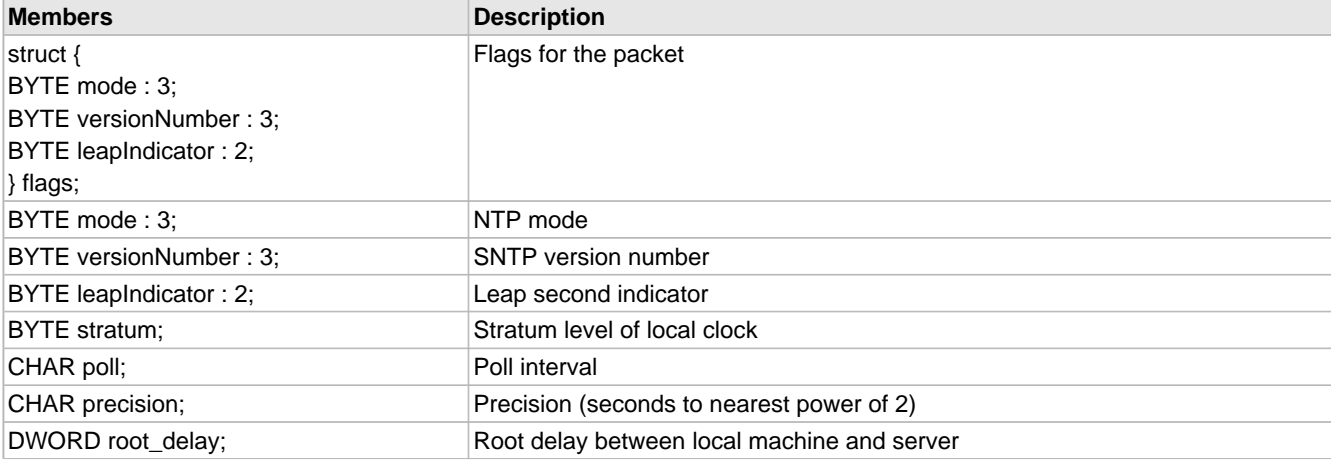

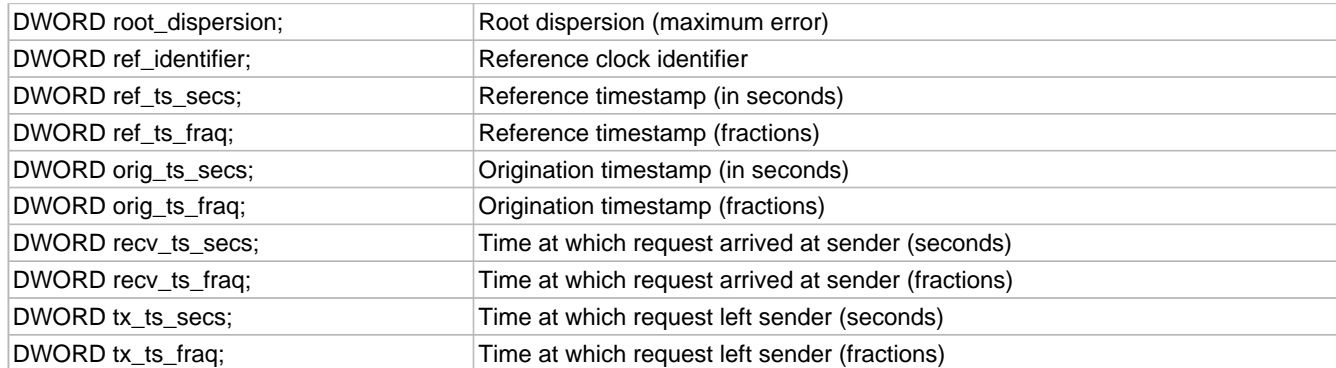

### **Description**

Defines the structure of an NTP packet

# <span id="page-501-1"></span>**10.16.3.2 dwLastUpdateTick Variable**

### **File**

SNTP.c

### **C**

DWORD **dwLastUpdateTick** = 0;

### **Description**

Tick count of last update

## <span id="page-501-2"></span>**10.16.3.3 dwSNTPSeconds Variable**

### **File**

SNTP.c

### **C**

DWORD **dwSNTPSeconds** = 0;

#### **Description**

Seconds value obtained by last update

# <span id="page-501-0"></span>**10.16.3.4 NTP\_EPOCH Macro**

### **File**

SNTP.c

### **C**

**#define NTP\_EPOCH** (86400ul \* (365ul \* 70ul + 17ul))

### **Description**

Reference Epoch to use. (default: 01-Jan-1970 00:00:00)

# <span id="page-502-1"></span>**10.16.3.5 NTP\_FAST\_QUERY\_INTERVAL Macro**

### **File**

SNTP.c

### **C**

**#define NTP\_FAST\_QUERY\_INTERVAL** (14ull \* [TICK\\_SECOND\)](#page-643-0)

#### **Description**

Defines how long to wait to retry an update after a failure. Updates may take up to 6 seconds to fail, so this 14 second delay is actually only an 8-second retry.

# <span id="page-502-2"></span>**10.16.3.6 NTP\_QUERY\_INTERVAL Macro**

### **File**

SNTP.c

### **C**

**#define NTP\_QUERY\_INTERVAL** (10ull\*60ull \* [TICK\\_SECOND](#page-643-0))

### **Description**

Defines how frequently to resynchronize the date/time (default: 10 minutes)

### <span id="page-502-3"></span>**10.16.3.7 NTP\_REPLY\_TIMEOUT Macro**

### **File**

SNTP.c

### **C**

**#define NTP\_REPLY\_TIMEOUT** (6ul[\\*TICK\\_SECOND\)](#page-643-0)

### **Description**

Defines how long to wait before assuming the query has failed

## <span id="page-502-0"></span>**10.16.3.8 NTP\_SERVER Macro**

### **File**

SNTP.c

#### **C**

**#define NTP\_SERVER** "pool.ntp.org"

#### **Description**

These are normally available network time servers. The actual IP returned from the pool will vary every minute so as to spread the load around stratum 1 timeservers. For best accuracy and network overhead you should locate the pool server closest to your geography, but it will still work if you use the global pool.ntp.org address or choose the wrong one or ship your embedded device to another geography.

# <span id="page-503-0"></span>**10.16.3.9 NTP\_SERVER\_PORT Macro**

### **File**

SNTP.c

### **C**

**#define NTP\_SERVER\_PORT** (123ul)

### **Description**

Port for contacting NTP servers

# **10.17 SSL**

### **Files**

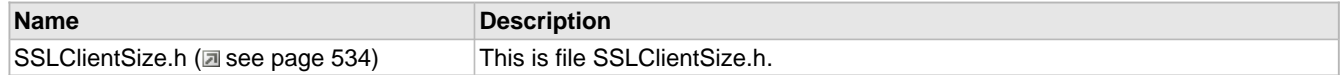

### **Description**

The SSL module adds encryption support to the TCP layer by implementing the SSLv3 protocol. This protocol is the standard for secure communications across the Internet, and prevents snooping or tampering of data as it travels across an untrusted network. This implementation of SSL supports the RSA asymmetric encryption protocol and the ARCFOUR symmetric encryption protocol.

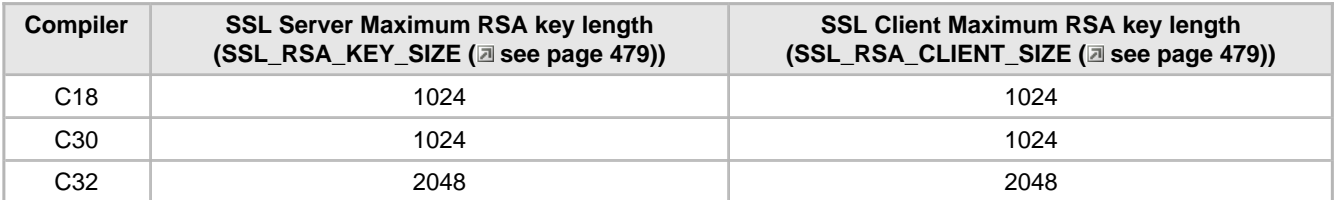

Previous versions of the MLA software distribution required that files containing cryptographic algorithm implementations be distributed separately to comply with U.S. Export Controls. In this version, the cryptographic modules are included with the TCP/IP Stack.

### **SSL Client Support**

An SSL client can be initiated by first opening a TCP connection, then calling TCPStartSSLSession to initiate the SSL handshake process. The handshake uses the public key from the certificate provided by the server. Key lengths up to 1024 bits are supported on all processors; key lengths up to 2048 bits are supported on PIC32 microcontrollers. The [SSL\\_RSA\\_CLIENT\\_SIZE](#page-511-1) [\(](#page-511-1)2 see [page](#page-566-0) 479) macro in [SSLClientSize.h](#page-566-0) (2 see page 534) sets the maximum certificate key length that your client should process.

**#define** SSL\_RSA\_CLIENT\_SIZE (1024ul) // Size of Encryption Buffer (must be larger than key size)

Once the handshake has started, call [TCPSSLIsHandshaking](#page-509-0) [\(](#page-509-0)a see [page](#page-509-0) 477) until it returns FALSE. This will indicate that the handshake has completed and all traffic is now secured using 128-bit ARCFOUR encryption. If the handshake fails for any reason, the TCP connection will automatically be terminated as required by the SSL protocol specification.

For faster performance, the SSL module caches security parameters for the most recently made connections. This allows quick reconnections to the same node without the computational expense of another RSA handshake. By default, the two most recent connections are cached, but this can be modified in TCPIPConfig.h.

SSL client support is already enabled for SMTP. When STACK\_USE\_SSL\_CLIENT is defined, the SMTP module
automatically adds a field to [SMTPClient](#page-344-0) (a see [page](#page-344-0) 312) called UseSSL. That field controls whether or not the SMTP client module will attempt to make an SSL connection before transmitting any data.

Note that TCP sockets using SSL may required an increase in TX/RX buffer size to support SSL. You can adjust the size of your sockets using the TCP/IP Configuration Utility included with the stack.

### **SSL Server Support**

To initiate an SSL server, first open a TCP socket for listening using [TCPOpen](#page-582-0) [\(](#page-582-0)a see [page](#page-582-0) 550). Then call [TCPAddSSLListener](#page-508-0) [\(](#page-214-0)a see [page](#page-214-0) 476) to [listen](#page-214-0) (a see page 182) for incoming SSL connections on an alternate port. This allows a single socket to share application-level resources and [listen](#page-214-0)  $($ a see [page](#page-214-0) 182) for connections on two different ports. Connections occurring on the originally opened port will proceed unsecured, while connections on the SSL port will first complete an SSL handshake to secure the data.

If you application will not [accept](#page-208-0) [\(](#page-208-0) $\Box$  see [page](#page-208-0) 176) unsecured traffic, simply open a non-secured socket on a free port number, then verify that each incoming connection is secured (not on that port) by calling TCPIsSSL (as see page 478).

SSL server support is automatically enabled for HTTP2 when STACK\_USE\_SSL\_SERVER is defined. By default, the HTTP2 module will then listen (a see page 182) for unsecured traffic on port 80 and secured connections on port 443.

This SSL server implementation supports key lengths up to 1024 bits on most PIC microcontrollers, and 2048 bits on PIC32 microcontrollers. The [SSL\\_RSA\\_KEY\\_SIZE](#page-511-0) (asee [page](#page-511-0) 479) macro in TCPIPConfig.h sets the server certificate key length.

// Bits in SSL RSA key. This parameter is used for SSL sever // connections only. **#define** SSL\_RSA\_KEY\_SIZE (512ul)

Note that TCP sockets using SSL may required an increase in TX/RX buffer size to support SSL. You can adjust the size of your sockets using the TCP/IP Configuration Utility included with the stack.

#### **Limitations**

SSL was designed for desktop PCs with faster processors and significantly more resources than are available on an embedded platform. A few compromises must be made in order to use SSL in a less resource-intensive manner.

The SSL client module does not perform any validation or verification of certificates. Doing so would require many root certificates to be stored locally for verification, which is not feasible for memory-limited parts. This does not compromise security once the connection has been established, but does not provide complete security against man-in-the-middle attacks. (This sort of attack is uncommon and would be difficult to execute.)

Neither the SSL client nor the server can completely verify MACs before processing data. SSL records include a signature to verify that messages were not modified in transit. This Message [Authentication](#page-125-0) [\(](#page-125-0) $\Box$  see [page](#page-125-0) 93) Code, or MAC, is inserted after at least every 16kB of traffic. (It usually is inserted much more frequently than that.) Without 16kB of RAM to buffer packets for each socket, incoming data must be handed to the application layer before the MAC can be completely verified. Invalid MACs will still cause the connection to terminate immediately, but by the time this is detected some bad data may have already reached the application. Since the ARCFOUR cipher in use is a stream cipher, it would be difficult to exploit this in any meaningful way. An attacker would not be able to control what data is actually modified or inserted, as doing so without knowledge of the key would yield garbage. However, it is important to understand that incoming data is not completely verified before being passed to the application.

# **10.17.1 Generating Server Certificates**

## **Module**

SSL (asee page 471)

## **Description**

The SSL certificates used by the TCP/IP Stack's SSL module are stored in the CustomSSLCert.c source file. The following series of steps describe how to create the structures in CustomSSLCert.c using an SSL certificate.

- 1. Download and install the OpenSSL library. There are several third-party sites that offer SSL installers (e.g. [http://www.slproweb.com/products/Win32OpenSSL.html\)](https://www.slproweb.com/products/Win32OpenSSL.html). Note that some distributions may not include all commands specified by the OpenSSL documentation.
- 2. Open a console and change directory to the **OpenSSL/bin** folder.
- 3. If you don't have a key and certificate, you can generate them first. The following example console commands will generate a a 512-bit key:
	- 1. Generate the key: **openssl genrsa -out 512bits.key 512**
	- 2. Generate the Certificate Signing Request (CSR). You will need to add additional information when prompted: **openssl req -new -key 512bits.key -out 512bits.csr**
	- 3. Generate the X.509 certificate if self-signing (or send the CSR to a Certificate Authority for signing): **openssl x509 -req -days 365 -in 512bits.csr -signkey 512bits.key -out 512bits.crt** (note that if the -days option is not specified, the default expiration time is 30 days)
	- 4. For additional documentation, refer to [http://www.openssl.org/docs/apps/openssl.html](https://www.openssl.org/docs/apps/openssl.html).
- 4. Parse your key file using the command: **openssl.exe asn1parse -in "[directory containing your key]\512bits.key"**
- 5. You should see a screen like this:

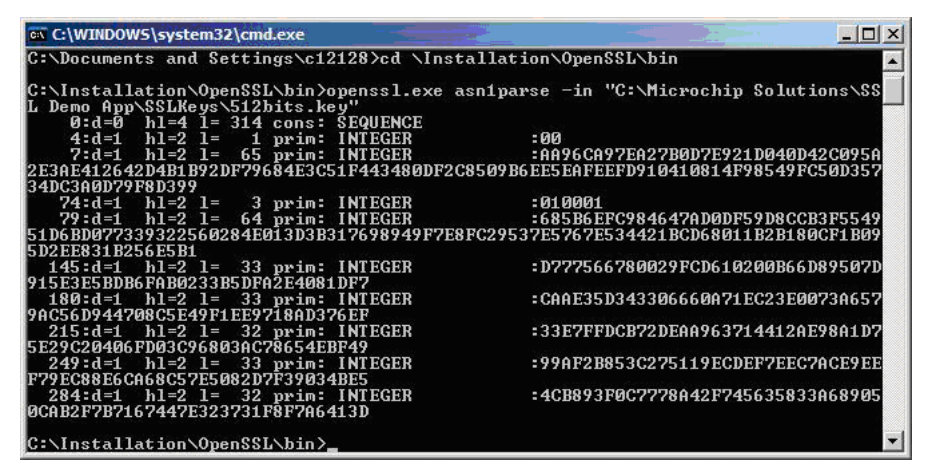

6. If you are not using an ENCX24J600 family device, then the last 5 integers displayed here are the SSL\_P, SSL\_Q, SSL\_dP, SSL\_dQ, and SSL\_qInv parameters, respectively. However, they are displayed here in big-endian format, and the Microchip cryptographic library implementation requires parameters in little-endian format, so you will have to enter the parameters into the C arrays in opposite order. For example, the INTEGER at offset 145:

 145:d=1 h1=2 ;= 33 prim: INTEGER :D777566780029FCD610200B66D89507D 915E3E5BDB6FAB0233B5DFA2E4081DF7

will be swapped in the CustomSSLCert.c file:

ROM BYTE SSL\_P $[] = \{$  0xF7, 0x1D, 0x08, 0xE4, 0xA2, 0xDF, 0xB5, 0x33, 0x02, 0xAB, 0x6F, 0xDB, 0x5B, 0x3E, 0x5E, 0x91, 0x7D, 0x50, 0x89, 0x6D, 0xB6, 0x00, 0x02, 0x61, 0xCD, 0x9F, 0x02, 0x80, 0x67, 0x56, 0x77, 0xD7

};

7. If you are using an ENCX24J600 family device, then the second and fourth integers displayed here are the SSL\_N and SSL\_D parameters, respectively. There is no need to do an endian format change for these parameters. For the example, the expected SSL\_N and SSL\_D values are shown in the figure below:

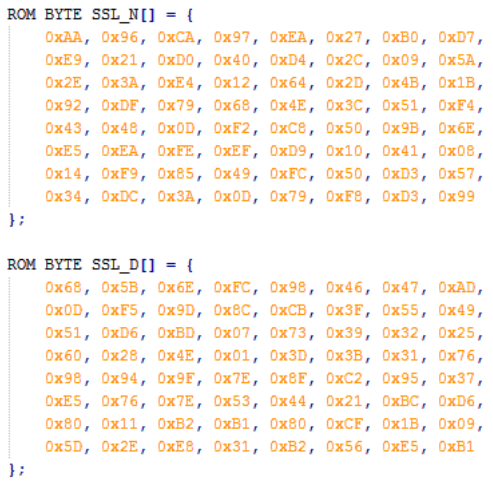

- 8. Parse your X.509 certificate using the command: **openssl.exe asn1parse -in "[directory containing your cert]\512bits.crt" -out cert.bin**
- 9. Open the cert.bin output file in a hex editor. For example, here is the default certificate information generated from 512bits.crt given in the stack:

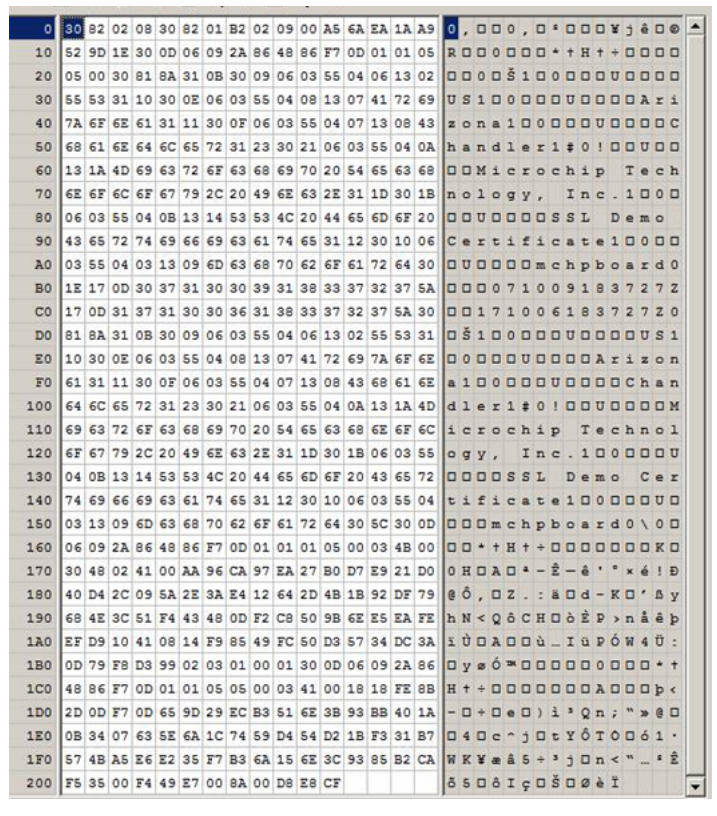

10. This information must be copied verbatim into the SSL\_CERT (asee page 503)[] array. Note that this is binary data (not a large integer) so it does not get endian-swapped like the private key parameters.

#### ROM BYTE [SSL\\_CERT\[](#page-535-0)524] =  $\{$

 0x30, 0x82, 0x02, 0x08, 0x30, 0x82, 0x01, 0xb2, 0x02, 0x09, 0x00, 0xa5, 0x6a, 0xea, 0x1a, 0xa9, 0x52, 0x9d, 0x1e, 0x30, 0x0d, 0x06, 0x09, 0x2a, 0x86, 0x48, 0x86, 0xf7, 0x0d, 0x01, 0x01, 0x05, 0x05, 0x00, 0x30, 0x81, 0x8a, 0x31, 0x0b, 0x30, 0x09, 0x06, 0x03, 0x55, 0x04, 0x06, 0x13, 0x02, 0x55, 0x53, 0x31, 0x10, 0x30, 0x0e, 0x06, 0x03, 0x55, 0x04, 0x08, 0x13, 0x07, 0x41, 0x72, 0x69, 0x7a, 0x6f, 0x6e, 0x61, 0x31, 0x11, 0x30, 0x0f, 0x06, 0x03, 0x55, 0x04, 0x07, 0x13, 0x08, 0x43, 0x68, 0x61, 0x6e, 0x64, 0x6c, 0x65, 0x72, 0x31, 0x23, 0x30, 0x21, 0x06, 0x03, 0x55, 0x04, 0x0a, 0x13, 0x1a, 0x4d, 0x69, 0x63, 0x72, 0x6f, 0x63, 0x68, 0x69, 0x70, 0x20, 0x54, 0x65, 0x63, 0x68, 0x6e, 0x6f, 0x6c, 0x6f, 0x67, 0x79, 0x2c, 0x20, 0x49, 0x6e, 0x63, 0x2e, 0x31, 0x1d, 0x30, 0x1b, 0x06, 0x03, 0x55, 0x04, 0x0b, 0x13, 0x14, 0x53, 0x53, 0x4c, 0x20, 0x44, 0x65, 0x6d, 0x6f, 0x20, 0x43, 0x65, 0x72, 0x74, 0x69, 0x66, 0x69, 0x63, 0x61, 0x74, 0x65, 0x31, 0x12, 0x30, 0x10, 0x06,

 0x03, 0x55, 0x04, 0x03, 0x13, 0x09, 0x6d, 0x63, 0x68, 0x70, 0x62, 0x6f, 0x61, 0x72, 0x64, 0x30, 0x1e, 0x17, 0x0d, 0x30, 0x37, 0x31, 0x30, 0x30, 0x39, 0x31, 0x38, 0x33, 0x37, 0x32, 0x37, 0x5a, 0x17, 0x0d, 0x31, 0x37, 0x31, 0x30, 0x30, 0x36, 0x31, 0x38, 0x33, 0x37, 0x32, 0x37, 0x5a, 0x30, 0x81, 0x8a, 0x31, 0x0b, 0x30, 0x09, 0x06, 0x03, 0x55, 0x04, 0x06, 0x13, 0x02, 0x55, 0x53, 0x31, 0x10, 0x30, 0x0e, 0x06, 0x03, 0x55, 0x04, 0x08, 0x13, 0x07, 0x41, 0x72, 0x69, 0x7a, 0x6f, 0x6e, 0x61, 0x31, 0x11, 0x30, 0x0f, 0x06, 0x03, 0x55, 0x04, 0x07, 0x13, 0x08, 0x43, 0x68, 0x61, 0x6e, 0x64, 0x6c, 0x65, 0x72, 0x31, 0x23, 0x30, 0x21, 0x06, 0x03, 0x55, 0x04, 0x0a, 0x13, 0x1a, 0x4d, 0x69, 0x63, 0x72, 0x6f, 0x63, 0x68, 0x69, 0x70, 0x20, 0x54, 0x65, 0x63, 0x68, 0x6e, 0x6f, 0x6c, 0x6f, 0x67, 0x79, 0x2c, 0x20, 0x49, 0x6e, 0x63, 0x2e, 0x31, 0x1d, 0x30, 0x1b, 0x06, 0x03, 0x55, 0x04, 0x0b, 0x13, 0x14, 0x53, 0x53, 0x4c, 0x20, 0x44, 0x65, 0x6d, 0x6f, 0x20, 0x43, 0x65, 0x72, 0x74, 0x69, 0x66, 0x69, 0x63, 0x61, 0x74, 0x65, 0x31, 0x12, 0x30, 0x10, 0x06, 0x03, 0x55, 0x04, 0x03, 0x13, 0x09, 0x6d, 0x63, 0x68, 0x70, 0x62, 0x6f, 0x61, 0x72, 0x64, 0x30, 0x5c, 0x30, 0x0d, 0x06, 0x09, 0x2a, 0x86, 0x48, 0x86, 0xf7, 0x0d, 0x01, 0x01, 0x01, 0x05, 0x00, 0x03, 0x4b, 0x00, 0x30, 0x48, 0x02, 0x41, 0x00, 0xaa, 0x96, 0xca, 0x97, 0xea, 0x27, 0xb0, 0xd7, 0xe9, 0x21, 0xd0, 0x40, 0xd4, 0x2c, 0x09, 0x5a, 0x2e, 0x3a, 0xe4, 0x12, 0x64, 0x2d, 0x4b, 0x1b, 0x92, 0xdf, 0x79, 0x68, 0x4e, 0x3c, 0x51, 0xf4, 0x43, 0x48, 0x0d, 0xf2, 0xc8, 0x50, 0x9b, 0x6e, 0xe5, 0xea, 0xfe, 0xef, 0xd9, 0x10, 0x41, 0x08, 0x14, 0xf9, 0x85, 0x49, 0xfc, 0x50, 0xd3, 0x57, 0x34, 0xdc, 0x3a, 0x0d, 0x79, 0xf8, 0xd3, 0x99, 0x02, 0x03, 0x01, 0x00, 0x01, 0x30, 0x0d, 0x06, 0x09, 0x2a, 0x86, 0x48, 0x86, 0xf7, 0x0d, 0x01, 0x01, 0x05, 0x05, 0x00, 0x03, 0x41, 0x00, 0x18, 0x18, 0xfe, 0x8b, 0x2d, 0x0d, 0xf7, 0x0d, 0x65, 0x9d, 0x29, 0xec, 0xb3, 0x51, 0x6e, 0x3b, 0x93, 0xbb, 0x40, 0x1a, 0x0b, 0x34, 0x07, 0x63, 0x5e, 0x6a, 0x1c, 0x74, 0x59, 0xd4, 0x54, 0xd2, 0x1b, 0xf3, 0x31, 0xb7, 0x57, 0x4b, 0xa5, 0xe6, 0xe2, 0x35, 0xf7, 0xb3, 0x6a, 0x15, 0x6e, 0x3c, 0x93, 0x85, 0xb2, 0xca, 0xf5, 0x35, 0x00, 0xf4, 0x49, 0xe7, 0x00, 0x8a, 0x00, 0xd8, 0xe8, 0xcf

};

11. Update the  $SSL_CERT_LEN$  ( $\Box$  see page 503) variable to contain the correct value.

# **10.17.2 SSL Public Members**

#### **Enumerations**

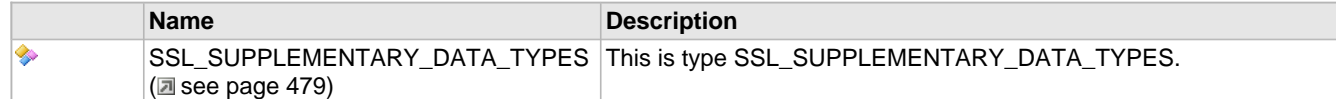

### **Functions**

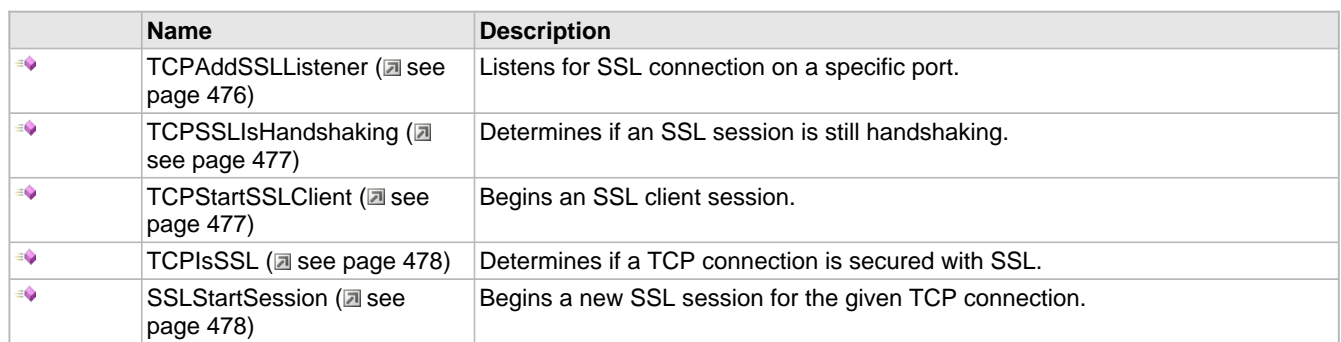

#### **Macros**

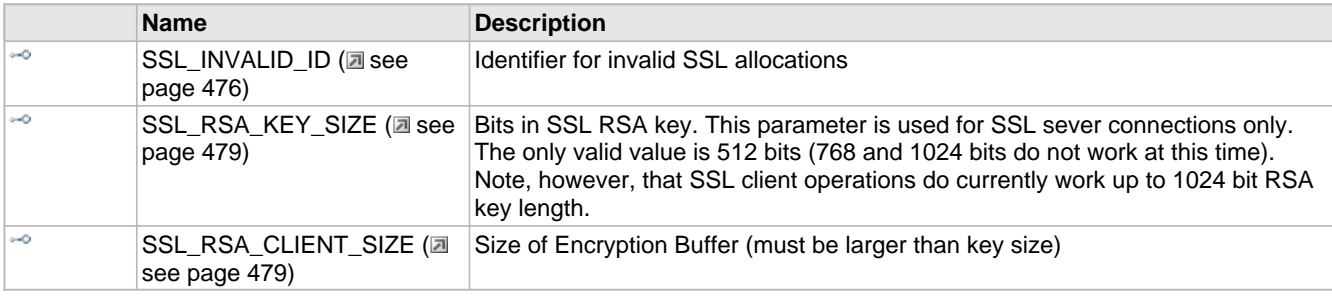

## **Module**

SSL (a see page 471)

## **Structures**

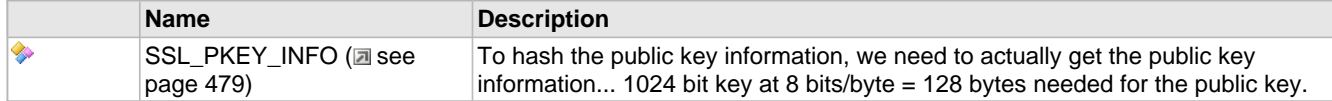

## **Description**

The following functions and variables are available to the stack application.

# <span id="page-508-1"></span>**10.17.2.1 SSL\_INVALID\_ID Macro**

### **File**

SSL.h

# **C**

**#define SSL\_INVALID\_ID** (0xFFu) // Identifier for invalid SSL allocations

## **Description**

Identifier for invalid SSL allocations

# <span id="page-508-0"></span>**10.17.2.2 TCPAddSSLListener Function**

# **File**

TCP.h

## **C**

```
BOOL TCPAddSSLListener(
     TCP_SOCKET hTCP, 
     WORD port
);
```
## **Description**

This function adds an additional listening port to a TCP connection. Connections made on this alternate port will be secured via SSL.

## **Preconditions**

TCP is initialized and hTCP is listening.

# **Parameters**

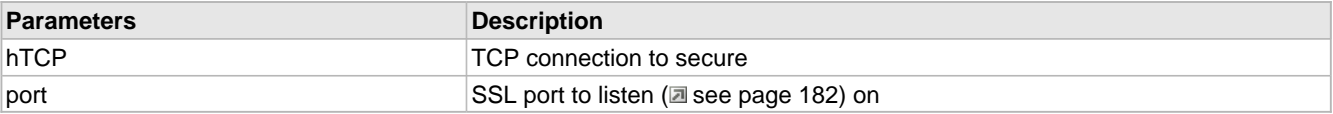

## **Return Values**

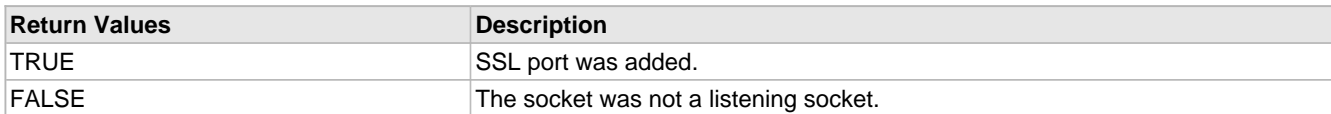

# <span id="page-509-0"></span>**10.17.2.3 TCPSSLIsHandshaking Function**

## **File**

TCP.h

# **C**

```
BOOL TCPSSLIsHandshaking(
    TCP_SOCKET hTCP
);
```
# **Description**

Call this function after calling [TCPStartSSLClient](#page-509-1) [\(](#page-509-1)a see [page](#page-509-1) 477) until FALSE is returned. Then your application may continue with its normal data transfer (which is now secured).

### **Preconditions**

TCP is initialized and hTCP is connected.

## **Parameters**

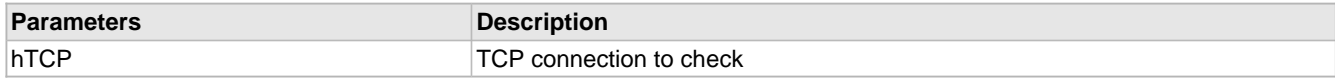

## **Return Values**

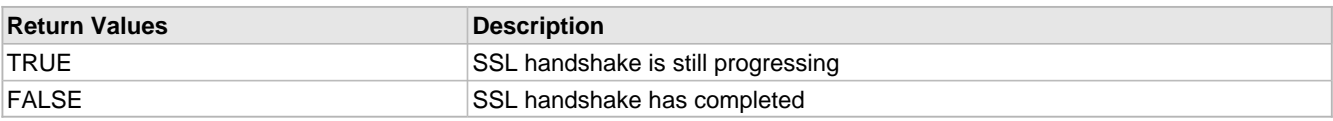

# <span id="page-509-1"></span>**10.17.2.4 TCPStartSSLClient Function**

# **File**

TCP.h

## **C**

```
BOOL TCPStartSSLClient(
     TCP_SOCKET hTCP, 
     BYTE* host
);
```
#### **Description**

This function escalates the current connection to an SSL secured connection by initiating an SSL client handshake.

### **Remarks**

The host parameter is currently ignored and is not validated.

#### **Preconditions**

TCP is initialized and hTCP is already connected.

## **Parameters**

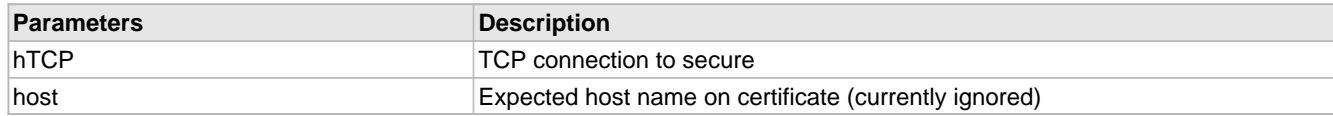

### **Return Values**

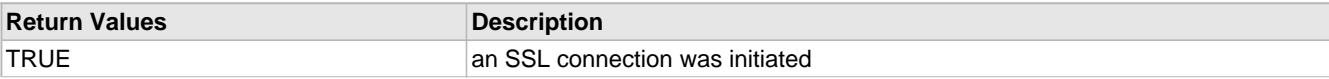

**FALSE Insufficient SSL resources (stubs) were available** 

# <span id="page-510-0"></span>**10.17.2.5 TCPIsSSL Function**

# **File**

TCP.h

# **C**

```
BOOL TCPIsSSL(
     TCP_SOCKET hTCP
);
```
## **Description**

Call this function to determine whether or not a TCP connection is secured with SSL.

# **Preconditions**

TCP is initialized and hTCP is connected.

## **Parameters**

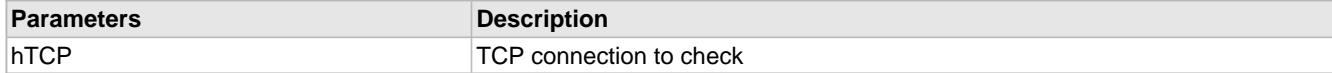

# **Return Values**

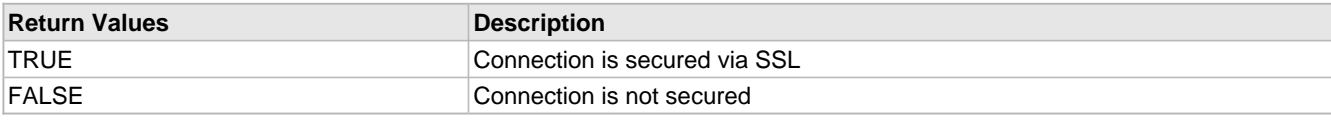

# <span id="page-510-1"></span>**10.17.2.6 SSLStartSession Function**

## **File**

SSL.h

# **C**

```
BYTE SSLStartSession(
     TCP_SOCKET hTCP, 
     void * buffer, 
     BYTE supDataType
);
```
# **Description**

Begins a new SSL session for the given TCP connection.

# **Preconditions**

SSL has been initialized and hTCP is connected.

# **Parameters**

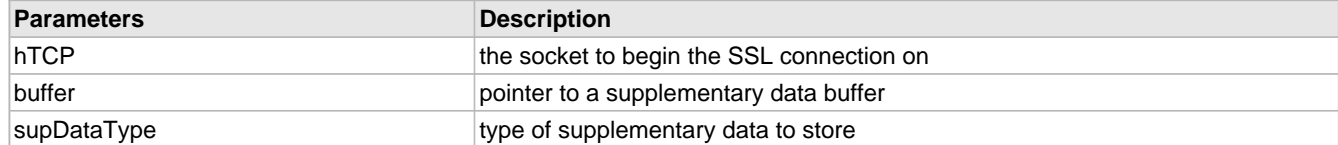

## **Return Values**

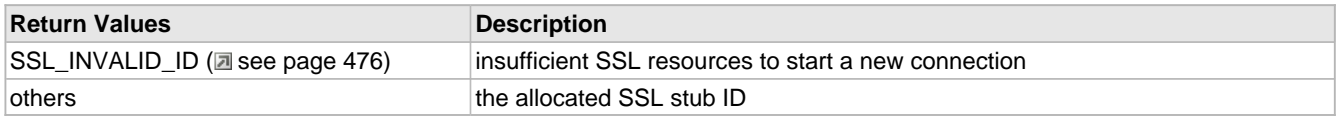

# <span id="page-511-1"></span>**10.17.2.7 SSL\_SUPPLEMENTARY\_DATA\_TYPES Enumeration**

## **File**

SSL.h

```
C
```

```
typedef enum {
   SSL_SUPPLEMENTARY_DATA_NONE = 0,
   SSL_SUPPLEMENTARY_DATA_CERT_PUBLIC_KEY
} SSL_SUPPLEMENTARY_DATA_TYPES;
```
## **Description**

This is type SSL\_SUPPLEMENTARY\_DATA\_TYPES.

# <span id="page-511-3"></span>**10.17.2.8 SSL\_PKEY\_INFO Structure**

## **File**

SSL.h

## **C**

```
typedef struct {
   WORD pub_size_bytes;
  BYTE pub_key[SSL_RSA_CLIENT_SIZE/8];
  BYTE pub_e[3];
 BYTE pub_guid;
} SSL_PKEY_INFO;
```
### **Members**

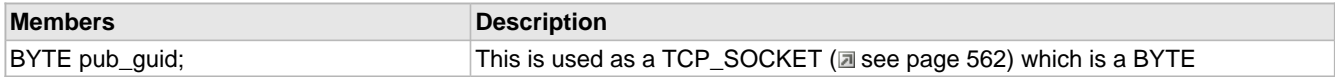

## **Description**

To hash the public key information, we need to actually get the public key information... 1024 bit key at 8 bits/byte = 128 bytes needed for the public key.

# <span id="page-511-0"></span>**10.17.2.9 SSL\_RSA\_KEY\_SIZE Macro**

#### **File**

TCPIP MRF24W.h

## **C**

**#define SSL\_RSA\_KEY\_SIZE** (512ul)

## **Description**

Bits in SSL RSA key. This parameter is used for SSL sever connections only. The only valid value is 512 bits (768 and 1024 bits do not work at this time). Note, however, that SSL client operations do currently work up to 1024 bit RSA key length.

# <span id="page-511-2"></span>**10.17.2.10 SSL\_RSA\_CLIENT\_SIZE Macro**

## **File**

SSLClientSize.h (asee page 534)

### **C**

```
#define SSL_RSA_CLIENT_SIZE (1024ul) // Size of Encryption Buffer (must be larger than 
key size)
```
## **Description**

Size of Encryption Buffer (must be larger than key size)

# **10.17.3 SSL Stack Members**

## **Enumerations**

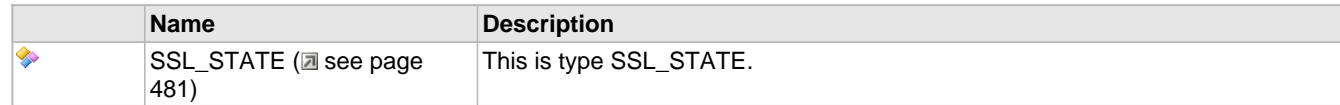

## **Functions**

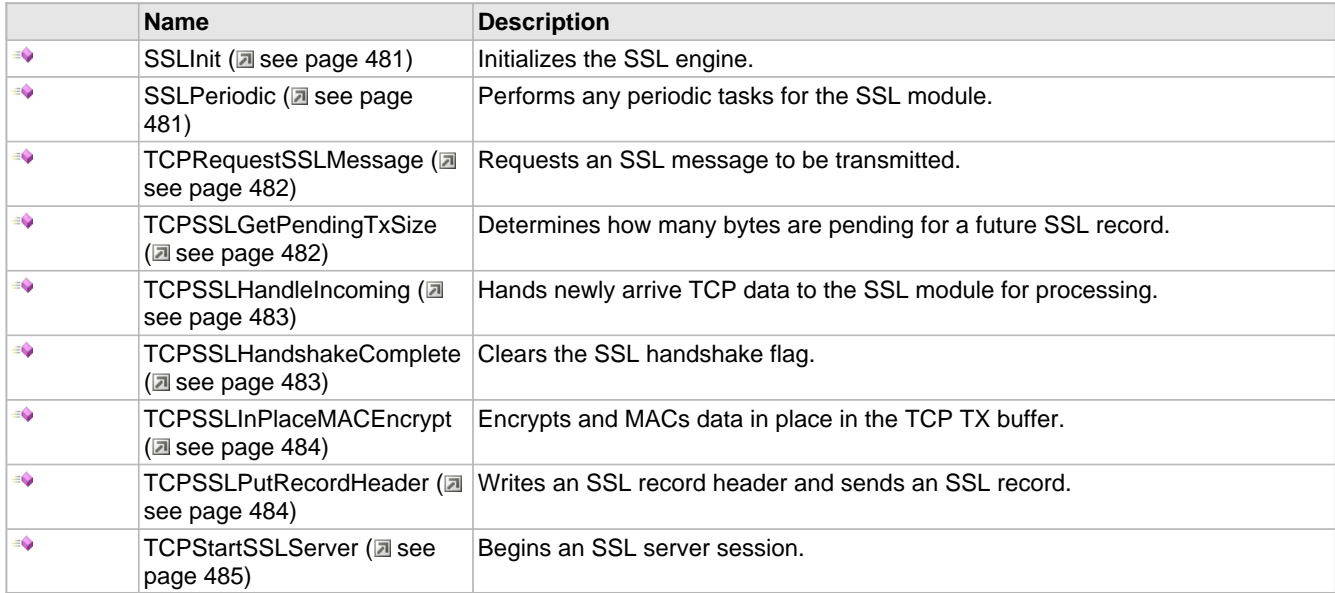

#### **Macros**

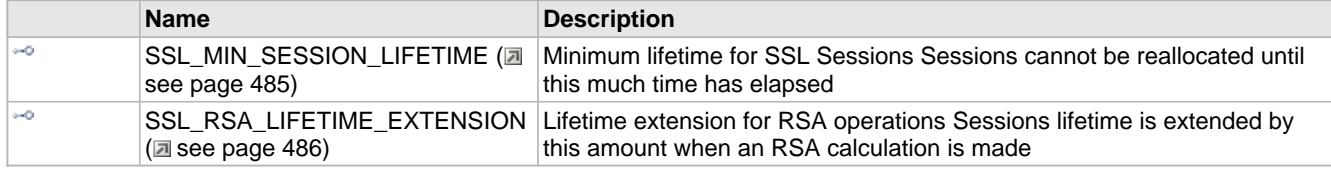

# **Module**

SSL (asee page 471)

## **Description**

The following functions and variables are public, but are intended only to be accessed by the stack itself. Applications should generally not call these functions or modify these variables.

# <span id="page-513-0"></span>**10.17.3.1 SSL\_STATE Enumeration**

# **File**

TCP.h

# **C**

```
typedef enum {
  SSL_NONE = 0,
  SSL_HANDSHAKING,
   SSL_ESTABLISHED,
   SSL_CLOSED
} SSL_STATE;
```
## **Members**

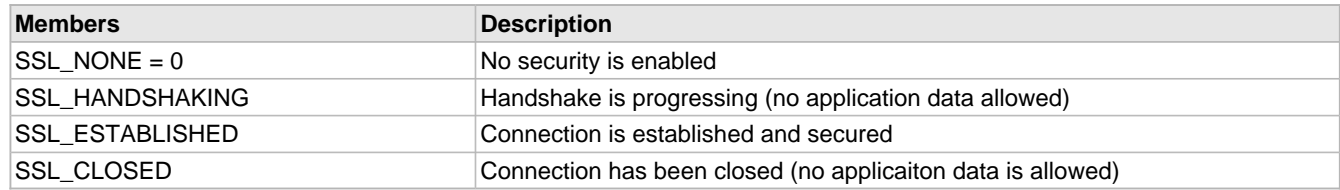

# **Description**

This is type SSL\_STATE.

# <span id="page-513-1"></span>**10.17.3.2 SSLInit Function**

## **File**

SSL.h

# **C**

**void SSLInit**();

# **Returns**

None

## **Description**

Initializes the SSL engine.

## **Remarks**

This function is called only one during lifetime of the application.

## **Preconditions**

None

### **Section**

Function Prototypes

# <span id="page-513-2"></span>**10.17.3.3 SSLPeriodic Function**

## **File**

SSL.h

### **C**

**void SSLPeriodic**( [TCP\\_SOCKET](#page-594-0) **hTCP**,

# BYTE **[sslStubID](#page-560-0)**

# ); **Returns**

None

### **Description**

This function performs periodic tasks for the SSL module. This includes processing for RSA operations.

# **Preconditions**

SSL has already been initialized.

## **Parameters**

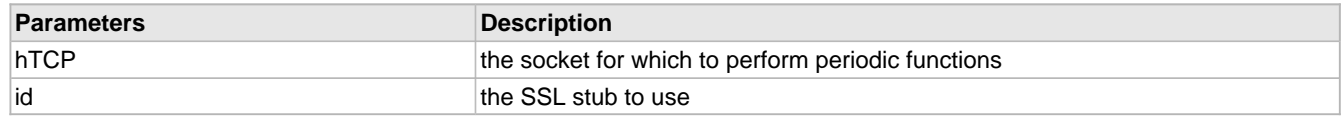

# <span id="page-514-0"></span>**10.17.3.4 TCPRequestSSLMessage Function**

## **File**

TCP.h

## **C**

```
BOOL TCPRequestSSLMessage(
    TCP_SOCKET hTCP, 
     BYTE msg
```
);

## **Description**

This function is called to request that a specific SSL message be transmitted. This message should only be called by the SSL module.

### **Preconditions**

TCP is initialized.

## **Parameters**

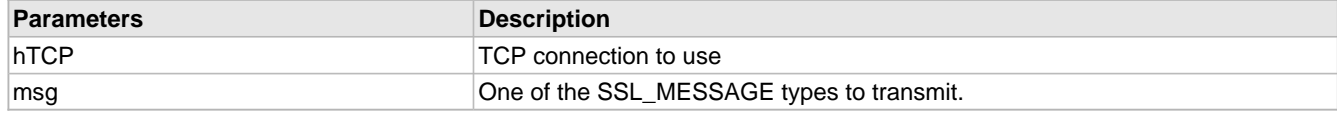

## **Return Values**

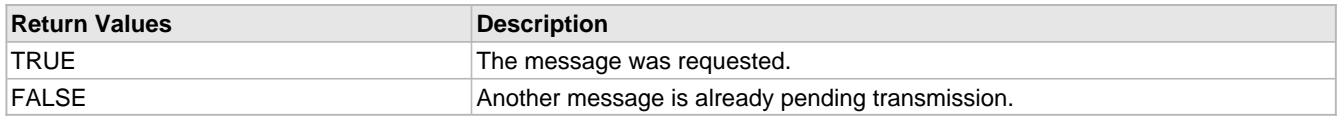

# <span id="page-514-1"></span>**10.17.3.5 TCPSSLGetPendingTxSize Function**

# **File**

TCP.h

**C**

```
WORD TCPSSLGetPendingTxSize(
    TCP_SOCKET hTCP
);
```
# **Returns**

None

# **Description**

This function determines how many bytes are pending for a future SSL record.

## **Preconditions**

TCP is initialized, and hTCP is connected with an active SSL connection.

## **Parameters**

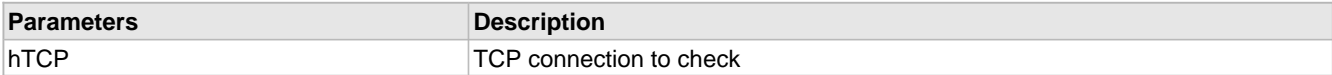

# <span id="page-515-0"></span>**10.17.3.6 TCPSSLHandleIncoming Function**

## **File**

TCP.h

## **C**

```
void TCPSSLHandleIncoming(
     TCP_SOCKET hTCP
);
```
### **Returns**

None

## **Description**

This function processes incoming TCP data as an SSL record and performs any necessary repositioning and decrypting.

## **Remarks**

This function should never be called by an application. It is used only by the SSL module itself.

## **Preconditions**

TCP is initialized, and hTCP is connected with an active SSL session.

## **Parameters**

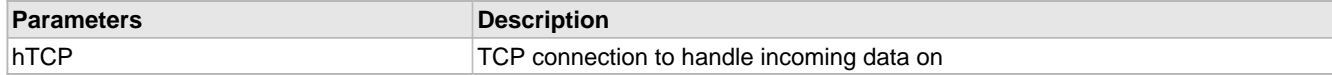

# <span id="page-515-1"></span>**10.17.3.7 TCPSSLHandshakeComplete Function**

## **File**

TCP.h

## **C**

```
void TCPSSLHandshakeComplete(
    TCP_SOCKET hTCP
```
# );

# **Returns**

None

## **Description**

This function clears the flag indicating that an SSL handshake is complete.

## **Remarks**

This function should never be called by an application. It is used only by the SSL module itself.

## **Preconditions**

TCP is initialized and hTCP is connected.

## **Parameters**

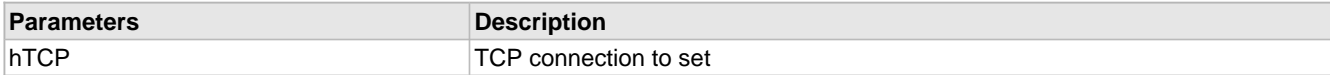

# <span id="page-516-0"></span>**10.17.3.8 TCPSSLInPlaceMACEncrypt Function**

## **File**

TCP.h

# **C**

```
void TCPSSLInPlaceMACEncrypt(
     TCP_SOCKET hTCP, 
     ARCFOUR_CTX* ctx, 
     BYTE* MACSecret, 
     WORD len
);
```
### **Returns**

None

# **Description**

This function encrypts data in the TCP buffer while calcuating a MAC. When encryption is finished, the MAC is appended to the buffer and the record will be ready to transmit.

#### **Remarks**

This function should never be called by an application. It is used only by the SSL module itself.

## **Preconditions**

TCP is initialized, hTCP is connected, and ctx's Sbox is loaded.

## **Parameters**

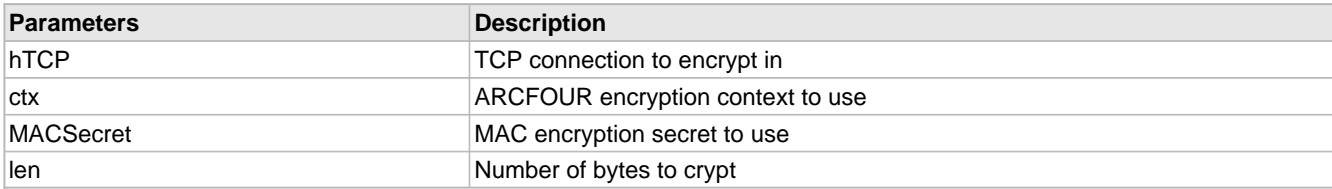

# <span id="page-516-1"></span>**10.17.3.9 TCPSSLPutRecordHeader Function**

## **File**

TCP.h

```
C
```

```
void TCPSSLPutRecordHeader(
     TCP_SOCKET hTCP, 
     BYTE* hdr, 
     BOOL recDone
);
```
# **Returns**

None

# **Description**

This function writes an SSL record header to the pending TCP SSL data, then indicates that the data is ready to be sent by moving the txHead pointer.

If the record is complete, set recDone to TRUE. The sslTxHead pointer will be moved forward 5 bytes to leave space for a future record header. If the record is only partially sent, use FALSE and to leave the pointer where it is so that more data can be added to the record. Partial records can only be used for the SERVER\_CERTIFICATE handshake message.

## **Remarks**

This function should never be called by an application. It is used only by the SSL module itself.

## **Preconditions**

TCP is initialized, and hTCP is connected with an active SSL session.

## **Parameters**

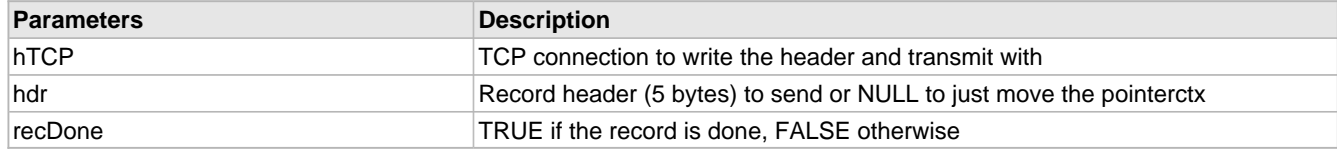

# <span id="page-517-0"></span>**10.17.3.10 TCPStartSSLServer Function**

## **File**

TCP.h

#### **C**

```
BOOL TCPStartSSLServer(
     TCP_SOCKET hTCP
```
# );

## **Description**

This function sets up an SSL server session when a new connection is established on an SSL port.

## **Preconditions**

TCP is initialized and hTCP is already connected.

## **Parameters**

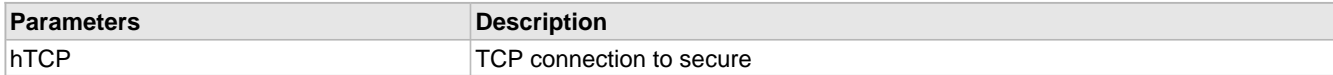

# **Return Values**

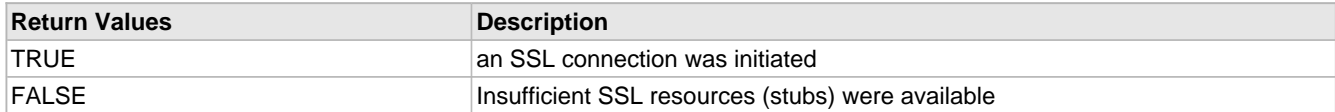

# <span id="page-517-1"></span>**10.17.3.11 SSL\_MIN\_SESSION\_LIFETIME Macro**

## **File**

SSL.h

## **C**

**#define SSL\_MIN\_SESSION\_LIFETIME** (1[\\*TICK\\_SECOND\)](#page-643-0)

#### **Description**

Minimum lifetime for SSL Sessions Sessions cannot be reallocated until this much time has elapsed

# <span id="page-518-0"></span>**10.17.3.12 SSL\_RSA\_LIFETIME\_EXTENSION Macro**

# **File**

SSL.h

# **C**

**#define SSL\_RSA\_LIFETIME\_EXTENSION** (8[\\*TICK\\_SECOND](#page-643-0))

## **Description**

Lifetime extension for RSA operations Sessions lifetime is extended by this amount when an RSA calculation is made

# **10.17.4 SSL Internal Members**

### **Enumerations**

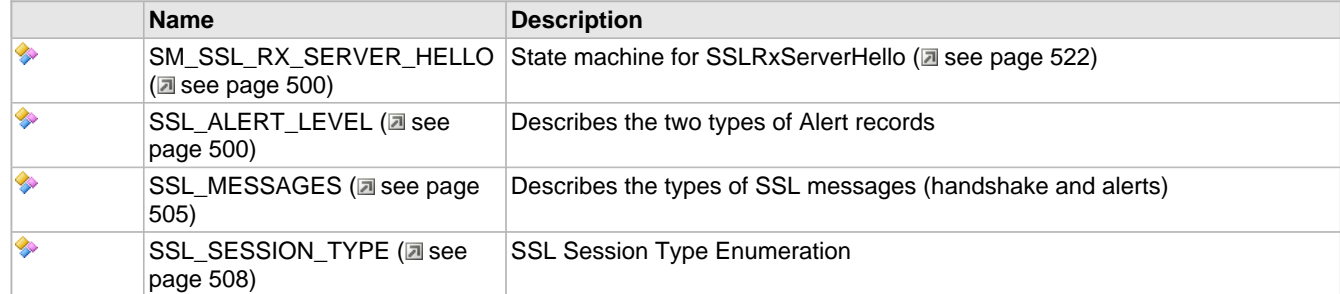

## **Functions**

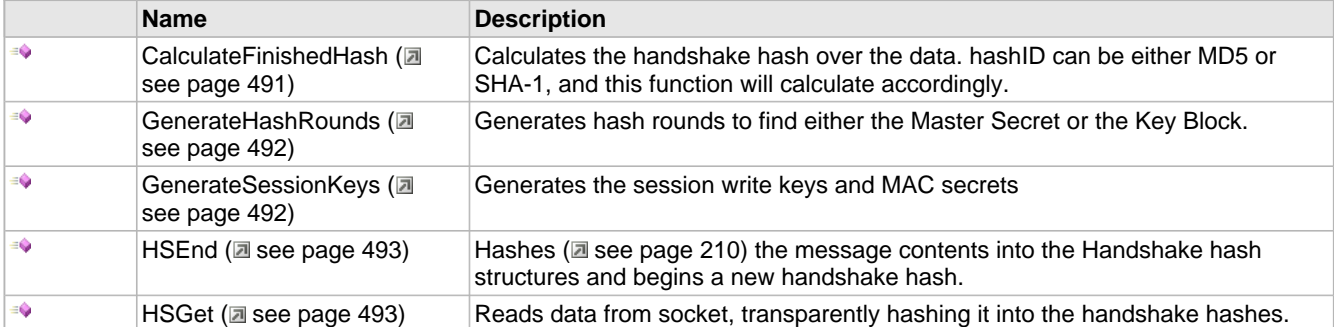

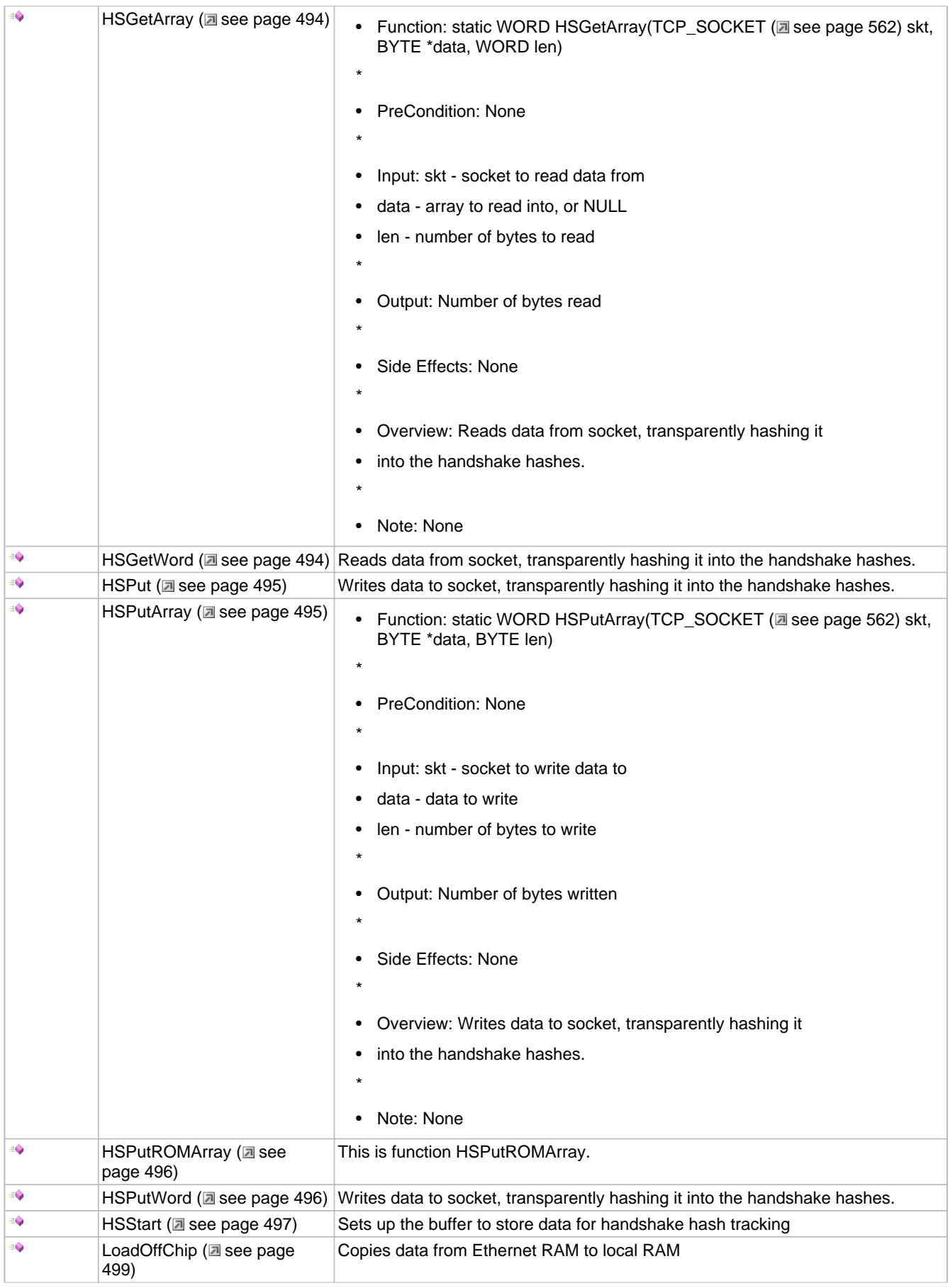

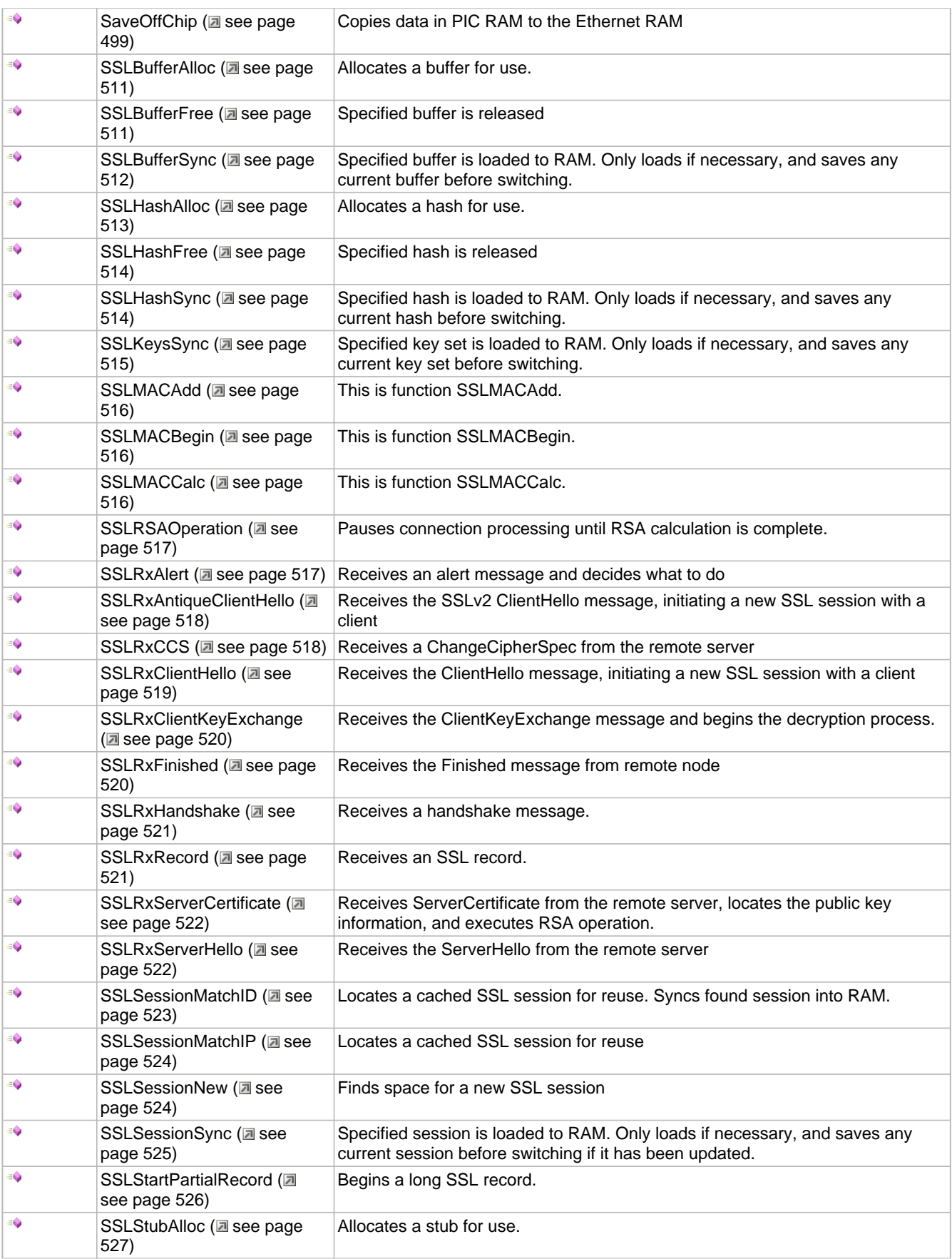

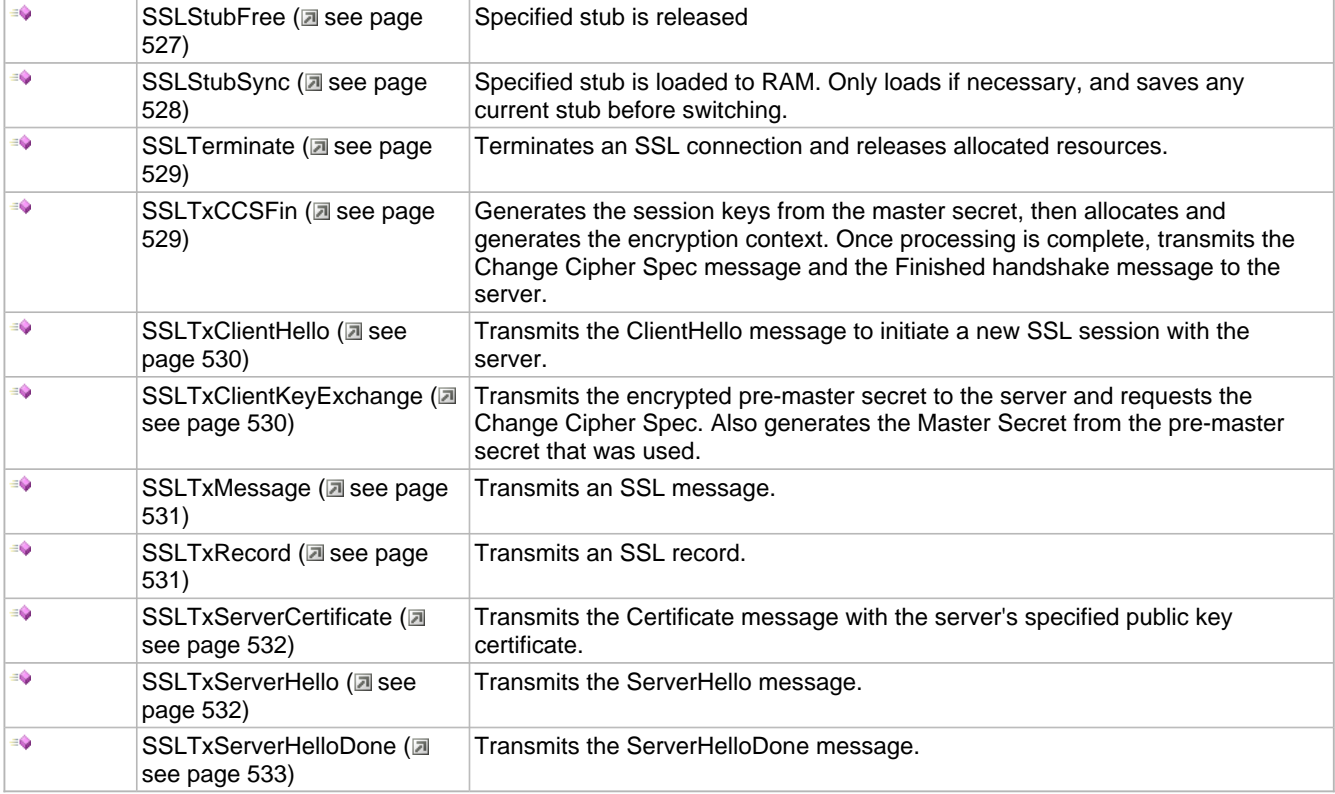

## **Macros**

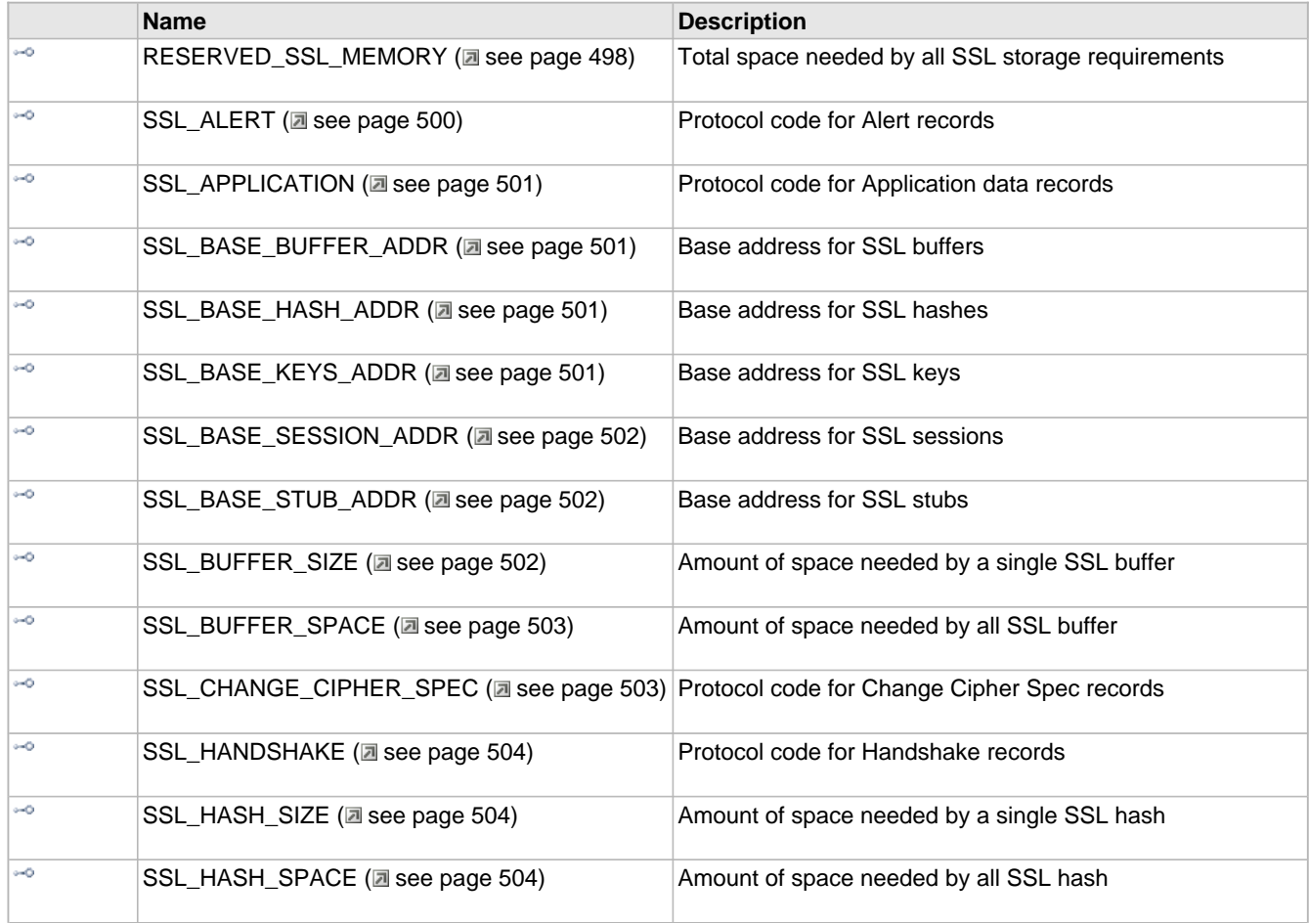

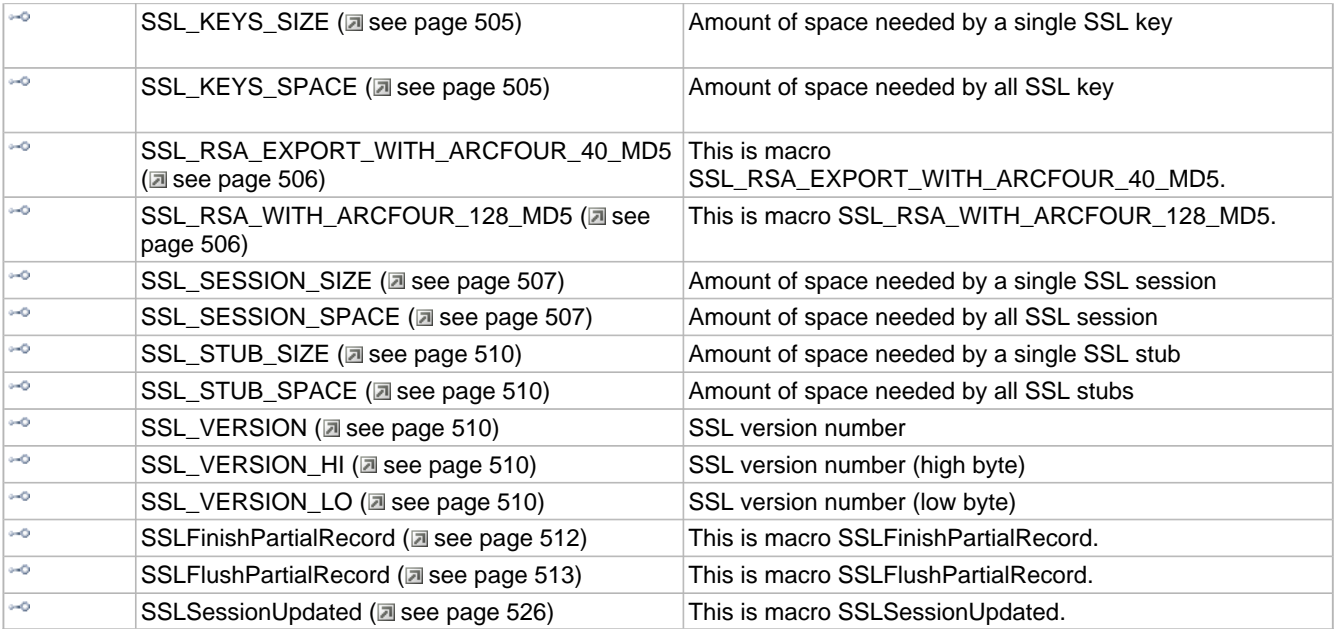

## **Module**

SSL (asee page 471)

# **Structures**

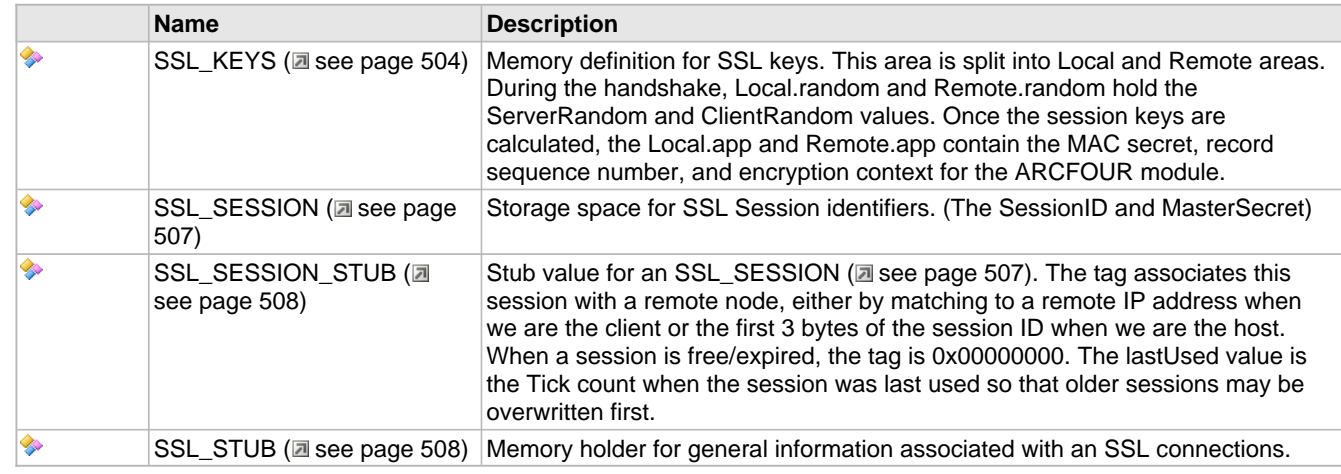

# **Unions**

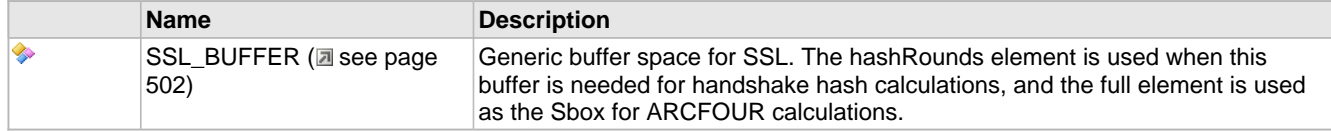

# **Variables**

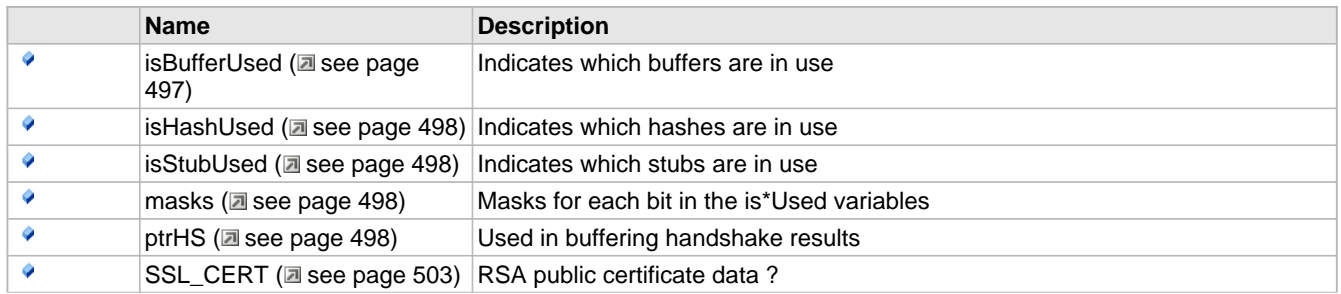

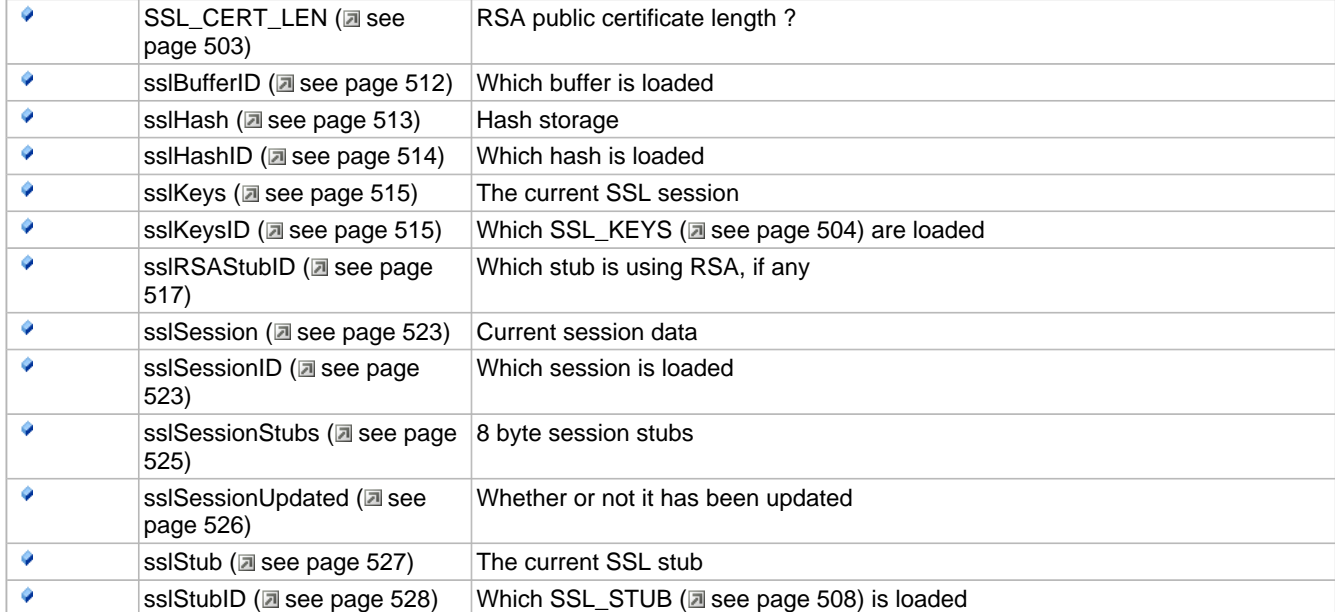

# **Description**

The following functions and variables are designated as internal to the SSL module.

# <span id="page-523-0"></span>**10.17.4.1 CalculateFinishedHash Function**

## **File**

SSL.c

### **C**

```
static void CalculateFinishedHash(
     BYTE hashID, 
     BOOL fromClient, 
     BYTE * result
);
```
## **Side Effects**

None

## **Returns**

None

## **Description**

Calculates the handshake hash over the data. hashID can be either MD5 or SHA-1, and this function will calculate accordingly.

## **Remarks**

None

## **Preconditions**

hashID has all handshake data hashed so far and the current session is synced in.

# **Parameters**

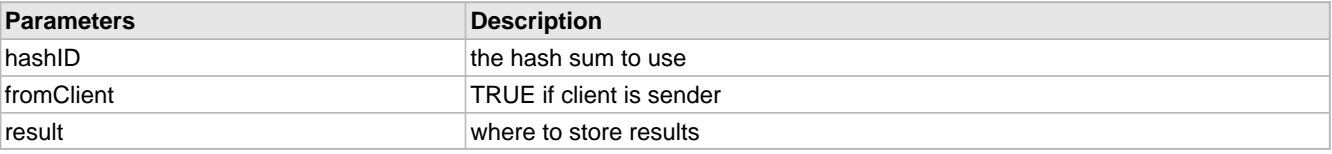

# <span id="page-524-0"></span>**10.17.4.2 GenerateHashRounds Function**

# **File**

SSL.c

# **C**

```
static void GenerateHashRounds(
    BYTE num, 
 BYTE* rand1, 
 BYTE* rand2
);
```
## **Side Effects**

Destroys the SSL Buffer space

## **Returns**

None

## **Description**

Generates hash rounds to find either the Master Secret or the Key Block.

## **Remarks**

This function will overflow the buffer after 7 rounds, but in practice num =  $3$  or num =  $4$ .

## **Preconditions**

The SSL buffer is allocated for temporary usage and the data to run rounds on is in sslSession.masterSecret

## **Parameters**

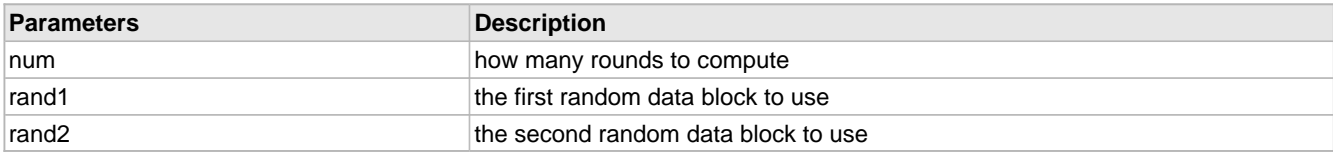

# <span id="page-524-1"></span>**10.17.4.3 GenerateSessionKeys Function**

## **File**

SSL.c

## **C**

## **static void GenerateSessionKeys**();

## **Side Effects**

Destroys the SSL Buffer Space

## **Returns**

None

## **Description**

Generates the session write keys and MAC secrets

## **Remarks**

None

# **Preconditions**

The SSL buffer is allocated for temporary usage, session keys are synced, and the TX and RX buffers are allocated for

S-boxes.

# <span id="page-525-0"></span>**10.17.4.4 HSEnd Function**

# **File**

SSL.c

# **C**

**static void HSEnd**();

### **Side Effects**

None

## **Returns**

None

## **Description**

Hashes (a see page 210) the message contents into the Handshake hash structures and begins a new handshake hash.

#### **Remarks**

None

### **Preconditions**

None

# <span id="page-525-1"></span>**10.17.4.5 HSGet Function**

# **File**

SSL.c

# **C**

```
static WORD HSGet(
     TCP_SOCKET skt, 
     BYTE * b
);
```
## **Side Effects**

None

## **Returns**

Number of bytes read

# **Description**

Reads data from socket, transparently hashing it into the handshake hashes.

# **Remarks**

None

# **Preconditions**

None

## **Parameters**

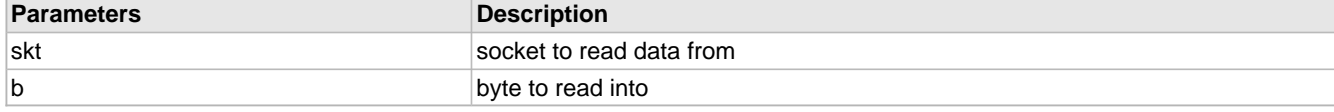

# <span id="page-526-0"></span>**10.17.4.6 HSGetArray Function**

# **File**

SSL.c

# **C**

```
static WORD HSGetArray(
     TCP_SOCKET skt, 
     BYTE * data, 
     WORD len
);
```
## **Description**

- Function: static WORD HSGetArray(TCP\_SOCKET (a see page 562) skt, BYTE \*data, WORD len)
- \*
- PreCondition: None
- \*
- Input: skt socket to read data from
- data array to read into, or NULL
- len number of bytes to read
- \*
- Output: Number of bytes read
- \*
- Side Effects: None
- \*
- Overview: Reads data from socket, transparently hashing it
- into the handshake hashes.
- \*
- Note: None

# <span id="page-526-1"></span>**10.17.4.7 HSGetWord Function**

# **File**

```
SSL.c
```
#### **C**

```
static WORD HSGetWord(
     TCP_SOCKET skt, 
     WORD * w
);
```
#### **Side Effects**

None

# **Returns**

Number of bytes read

## **Description**

Reads data from socket, transparently hashing it into the handshake hashes.

## **Remarks**

None

# **Preconditions**

None

# **Parameters**

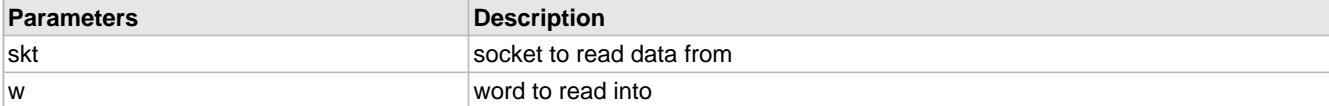

# <span id="page-527-0"></span>**10.17.4.8 HSPut Function**

#### **File**

SSL.c

# **C**

```
static WORD HSPut(
     TCP_SOCKET skt, 
     BYTE b
);
```
## **Side Effects**

None

## **Returns**

Number of bytes written

## **Description**

Writes data to socket, transparently hashing it into the handshake hashes.

## **Remarks**

None

### **Preconditions**

None

# **Parameters**

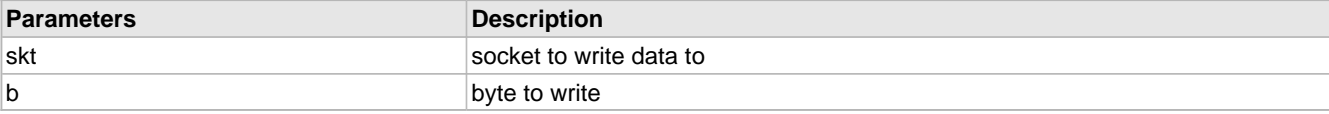

# <span id="page-527-1"></span>**10.17.4.9 HSPutArray Function**

# **File**

SSL.c

# **C**

```
static WORD HSPutArray(
     TCP_SOCKET skt, 
     BYTE * data, 
     WORD len
);
```
## **Description**

- Function: static WORD HSPutArray(TCP\_SOCKET (a see page 562) skt, BYTE \*data, BYTE len)
- \*
- PreCondition: None
- \*
- Input: skt socket to write data to
- data data to write
- len number of bytes to write
- \*
- Output: Number of bytes written
- \*
- Side Effects: None
- \*
- Overview: Writes data to socket, transparently hashing it
- into the handshake hashes.
- \*
- Note: None

# <span id="page-528-0"></span>**10.17.4.10 HSPutROMArray Function**

## **File**

```
SSL.c
```
## **C**

```
static WORD HSPutROMArray(
     TCP_SOCKET skt, 
     ROM BYTE * data, 
     WORD len
);
```
## **Description**

This is function HSPutROMArray.

# <span id="page-528-1"></span>**10.17.4.11 HSPutWord Function**

### **File**

SSL.c

# **C**

```
static WORD HSPutWord(
     TCP_SOCKET skt, 
     WORD w
);
```
### **Side Effects**

None

## **Returns**

Number of bytes written

# **Description**

Writes data to socket, transparently hashing it into the handshake hashes.

# **Remarks**

None

# **Preconditions**

None

# **Parameters**

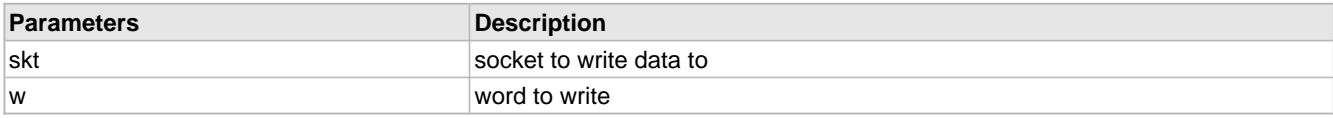

# <span id="page-529-0"></span>**10.17.4.12 HSStart Function**

# **File**

SSL.c

# **C**

**static void HSStart**();

## **Side Effects**

None

# **Returns**

None

## **Description**

Sets up the buffer to store data for handshake hash tracking

## **Remarks**

None

## **Preconditions**

None

# **Section**

Handshake Hash and I/O Functions

# <span id="page-529-1"></span>**10.17.4.13 isBufferUsed Variable**

## **File**

SSL.c

# **C**

WORD **isBufferUsed**;

## **Description**

Indicates which buffers are in use

# <span id="page-530-1"></span>**10.17.4.14 isHashUsed Variable**

## **File**

SSL.c

# **C**

WORD **isHashUsed**;

## **Description**

Indicates which hashes are in use

# <span id="page-530-2"></span>**10.17.4.15 isStubUsed Variable**

## **File**

SSL.c

## **C**

WORD **isStubUsed**;

## **Description**

Indicates which stubs are in use

# <span id="page-530-3"></span>**10.17.4.16 masks Variable**

# **File**

SSL.c

# **C**

```
ROM WORD masks[16] = { 0x0001, 0x0002, 0x0004, 0x0008, 0x0010, 0x0020, 0x0040, 0x0080, 
0x0100, 0x0200, 0x0400, 0x0800, 0x1000, 0x2000, 0x4000, 0x8000 };
```
# **Description**

Masks for each bit in the is\*Used variables

# <span id="page-530-4"></span>**10.17.4.17 ptrHS Variable**

# **File**

SSL.c

# **C**

BYTE \* **ptrHS**;

## **Description**

Used in buffering handshake results

# <span id="page-530-0"></span>**10.17.4.18 RESERVED\_SSL\_MEMORY Macro**

## **File**

SSL.h

### **C**

```
#define RESERVED_SSL_MEMORY ((DWORD)(SSL_STUB_SPACE + SSL_KEYS_SPACE + SSL_HASH_SPACE + 
SSL_BUFFER_SPACE + SSL_SESSION_SPACE))
```
#### **Description**

Total space needed by all SSL storage requirements

# <span id="page-531-0"></span>**10.17.4.19 LoadOffChip Function**

## **File**

SSL.c

# **C**

```
static void LoadOffChip(
     BYTE * ramAddr, 
     PTR_BASE ethAddr, 
     WORD len
);
```
#### **Side Effects**

None

## **Returns**

None

## **Description**

Copies data from Ethernet RAM to local RAM

### **Remarks**

None

## **Preconditions**

None

## **Parameters**

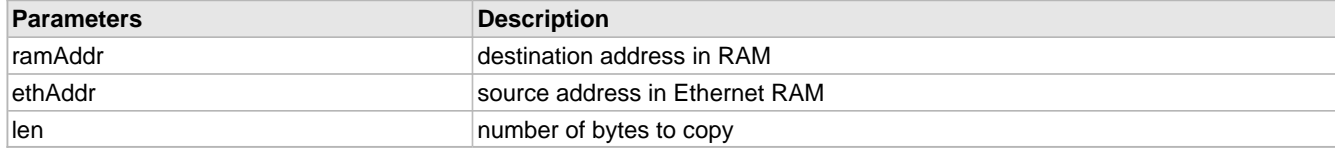

# <span id="page-531-1"></span>**10.17.4.20 SaveOffChip Function**

## **File**

SSL.c

# **C**

```
static void SaveOffChip(
     BYTE * ramAddr, 
     PTR_BASE ethAddr, 
     WORD len
);
```
#### **Side Effects**

None

# **Returns**

None

# **Description**

Copies data in PIC RAM to the Ethernet RAM

### **Remarks**

None

## **Preconditions**

None

# **Parameters**

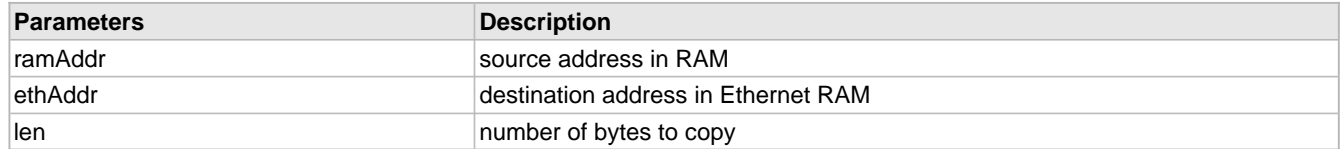

# <span id="page-532-0"></span>**10.17.4.21 SM\_SSL\_RX\_SERVER\_HELLO Enumeration**

# **File**

SSL.h

```
C
```

```
typedef enum {
  RX_SERVER_CERT_START = 0u,
  RX_SERVER_CERT_FIND_KEY,
  RX_SERVER_CERT_FIND_N,
  RX_SERVER_CERT_READ_N,
 RX_SERVER_CERT_READ_E,
  RX_SERVER_CERT_CLEAR
} SM_SSL_RX_SERVER_HELLO;
```
## **Description**

State machine for SSLRxServerHello (a see page 522)

# <span id="page-532-2"></span>**10.17.4.22 SSL\_ALERT Macro**

#### **File**

SSL.h

# **C**

**#define SSL\_ALERT** 21u // Protocol code for Alert records

## **Description**

Protocol code for Alert records

# <span id="page-532-1"></span>**10.17.4.23 SSL\_ALERT\_LEVEL Enumeration**

## **File**

SSL.h

### **C**

**typedef enum** {

```
 SSL_ALERT_WARNING = 1u,
   SSL_ALERT_FATAL = 2u
} SSL_ALERT_LEVEL;
```
### **Members**

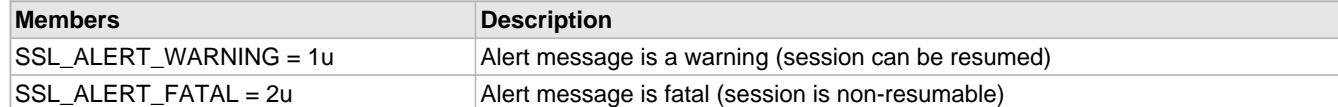

### **Description**

Describes the two types of Alert records

# <span id="page-533-0"></span>**10.17.4.24 SSL\_APPLICATION Macro**

#### **File**

SSL.h

## **C**

**#define SSL\_APPLICATION** 23u // Protocol code for Application data records

### **Description**

Protocol code for Application data records

# <span id="page-533-1"></span>**10.17.4.25 SSL\_BASE\_BUFFER\_ADDR Macro**

#### **File**

SSL.c

### **C**

```
#define SSL_BASE_BUFFER_ADDR (BASE_SSLB_ADDR + SSL_STUB_SPACE + SSL_KEYS_SPACE + 
SSL_HASH_SPACE)
```
#### **Description**

Base address for SSL buffers

# <span id="page-533-2"></span>**10.17.4.26 SSL\_BASE\_HASH\_ADDR Macro**

# **File**

SSL.c

### **C**

**#define SSL\_BASE\_HASH\_ADDR** (BASE\_SSLB\_ADDR + [SSL\\_STUB\\_SPACE](#page-542-1) + [SSL\\_KEYS\\_SPACE](#page-537-2))

### **Description**

Base address for SSL hashes

# <span id="page-533-3"></span>**10.17.4.27 SSL\_BASE\_KEYS\_ADDR Macro**

## **File**

SSL.c

## **C**

**#define SSL\_BASE\_KEYS\_ADDR** (BASE\_SSLB\_ADDR + [SSL\\_STUB\\_SPACE](#page-542-1))

## **Description**

Base address for SSL keys

# <span id="page-534-0"></span>**10.17.4.28 SSL\_BASE\_SESSION\_ADDR Macro**

# **File**

SSL.c

# **C**

```
#define SSL_BASE_SESSION_ADDR (BASE_SSLB_ADDR + SSL_STUB_SPACE + SSL_KEYS_SPACE + 
SSL_HASH_SPACE + SSL_BUFFER_SPACE)
```
## **Description**

Base address for SSL sessions

# <span id="page-534-1"></span>**10.17.4.29 SSL\_BASE\_STUB\_ADDR Macro**

# **File**

SSL.c

## **C**

**#define SSL\_BASE\_STUB\_ADDR** (BASE\_SSLB\_ADDR)

# **Description**

Base address for SSL stubs

# <span id="page-534-3"></span>**10.17.4.30 SSL\_BUFFER Union**

# **File**

SSL.h

## **C**

```
typedef union {
   struct {
     HASH_SUM hash;
     BYTE md5_hash[16];
    BYTE sha_hash[20];
     BYTE temp[256-sizeof(HASH_SUM)-16-20];
   } hashRounds;
  BYTE full[256];
} SSL_BUFFER;
```
#### **Description**

Generic buffer space for SSL. The hashRounds element is used when this buffer is needed for handshake hash calculations, and the full element is used as the Sbox for ARCFOUR calculations.

# <span id="page-534-2"></span>**10.17.4.31 SSL\_BUFFER\_SIZE Macro**

## **File**

SSL.h

## **C**

**#define SSL\_BUFFER\_SIZE** ((DWORD)**sizeof**[\(SSL\\_BUFFER](#page-534-3))) // Amount of space

needed by a single SSL buffer

### **Description**

Amount of space needed by a single SSL buffer

# <span id="page-535-2"></span>**10.17.4.32 SSL\_BUFFER\_SPACE Macro**

# **File**

SSL.h

## **C**

```
#define SSL_BUFFER_SPACE (SSL_BUFFER_SIZE*MAX_SSL_BUFFERS) // Amount of space needed 
by all SSL buffer
```
#### **Description**

Amount of space needed by all SSL buffer

# <span id="page-535-0"></span>**10.17.4.33 SSL\_CERT Variable**

# **File**

SSL.c

## **C**

ROM BYTE **SSL\_CERT**[];

## **Description**

RSA public certificate data ?

# <span id="page-535-1"></span>**10.17.4.34 SSL\_CERT\_LEN Variable**

## **File**

SSL.c

# **C**

ROM WORD **SSL\_CERT\_LEN**;

## **Description**

RSA public certificate length ?

# <span id="page-535-3"></span>**10.17.4.35 SSL\_CHANGE\_CIPHER\_SPEC Macro**

## **File**

SSL.h

#### **C**

**#define SSL\_CHANGE\_CIPHER\_SPEC** 20u // Protocol code for Change Cipher Spec records

## **Description**

Protocol code for Change Cipher Spec records

# <span id="page-536-0"></span>**10.17.4.36 SSL\_HANDSHAKE Macro**

### **File**

SSL.h

### **C**

**#define SSL\_HANDSHAKE** 22u // Protocol code for Handshake records

### **Description**

Protocol code for Handshake records

# <span id="page-536-1"></span>**10.17.4.37 SSL\_HASH\_SIZE Macro**

## **File**

SSL.h

### **C**

**#define SSL\_HASH\_SIZE** ((DWORD)**sizeof**([HASH\\_SUM\)](#page-246-0)) // Amount of space needed by a single SSL hash

## **Description**

Amount of space needed by a single SSL hash

# <span id="page-536-2"></span>**10.17.4.38 SSL\_HASH\_SPACE Macro**

## **File**

SSL.h

# **C**

```
#define SSL_HASH_SPACE ((DWORD)(SSL_HASH_SIZE*MAX_SSL_HASHES)) // Amount of space needed 
by all SSL hash
```
## **Description**

Amount of space needed by all SSL hash

# <span id="page-536-3"></span>**10.17.4.39 SSL\_KEYS Structure**

## **File**

SSL.h

# **C**

```
typedef struct {
   union {
     struct {
       BYTE MACSecret[16];
       DWORD sequence;
       ARCFOUR_CTX cryptCtx;
       BYTE reserved[6];
      } app;
     BYTE random[32];
   } Local;
   union {
     struct {
       BYTE MACSecret[16];
       DWORD sequence;
```

```
 ARCFOUR_CTX cryptCtx;
       BYTE reserved[6];
     } app;
    BYTE random[32];
   Remote;
} SSL_KEYS;
```
## **Members**

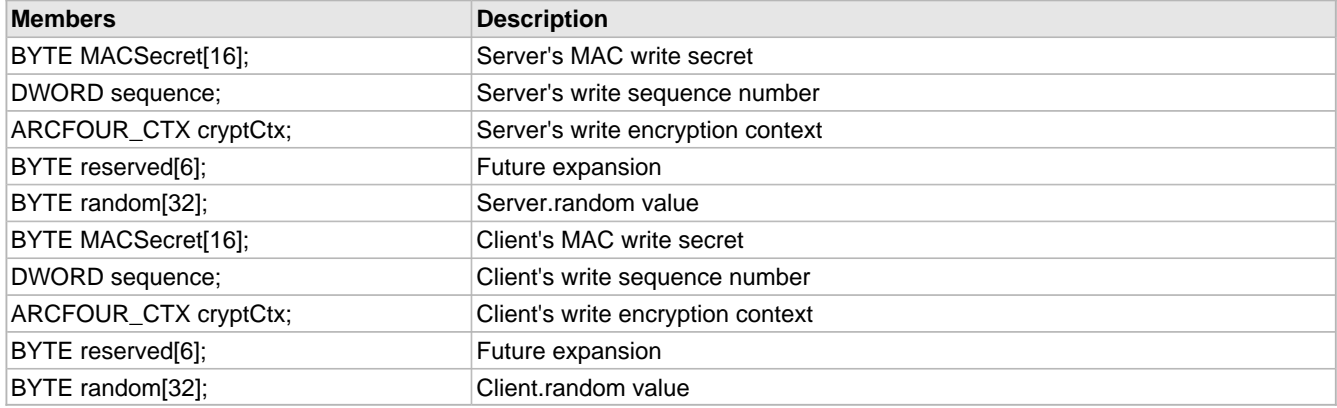

# **Description**

Memory definition for SSL keys. This area is split into Local and Remote areas. During the handshake, Local.random and Remote.random hold the ServerRandom and ClientRandom values. Once the session keys are calculated, the Local.app and Remote.app contain the MAC secret, record sequence number, and encryption context for the ARCFOUR module.

# <span id="page-537-1"></span>**10.17.4.40 SSL\_KEYS\_SIZE Macro**

## **File**

SSL.h

#### **C**

```
#define SSL_KEYS_SIZE ((DWORD)sizeof(SSL_KEYS)) // Amount of space needed by 
a single SSL key
```
## **Description**

Amount of space needed by a single SSL key

# <span id="page-537-2"></span>**10.17.4.41 SSL\_KEYS\_SPACE Macro**

# **File**

SSL.h

# **C**

```
#define SSL_KEYS_SPACE (SSL_KEYS_SIZE*MAX_SSL_CONNECTIONS) // Amount of space needed 
by all SSL key
```
## **Description**

Amount of space needed by all SSL key

# <span id="page-537-0"></span>**10.17.4.42 SSL\_MESSAGES Enumeration**

# **File**

SSL.h

### **C**

```
typedef enum {
   SSL_HELLO_REQUEST = 0u,
   SSL_CLIENT_HELLO = 1u,
  SSL_ANTIQUE_CLIENT_HELLO = 18u,
   SSL_SERVER_HELLO = 2u,
   SSL_CERTIFICATE = 11u,
   SSL_SERVER_HELLO_DONE = 14u,
   SSL_CLIENT_KEY_EXCHANGE = 16u,
   SSL_FINISHED = 20u,
   SSL_ALERT_CLOSE_NOTIFY = 0u+0x80,
   SSL_ALERT_UNEXPECTED_MESSAGE = 10u+0x80,
   SSL_ALERT_BAD_RECORD_MAC = 20u+0x80,
   SSL_ALERT_HANDSHAKE_FAILURE = 40u+0x80,
   SSL_NO_MESSAGE = 0xff
} SSL_MESSAGES;
```
#### **Members**

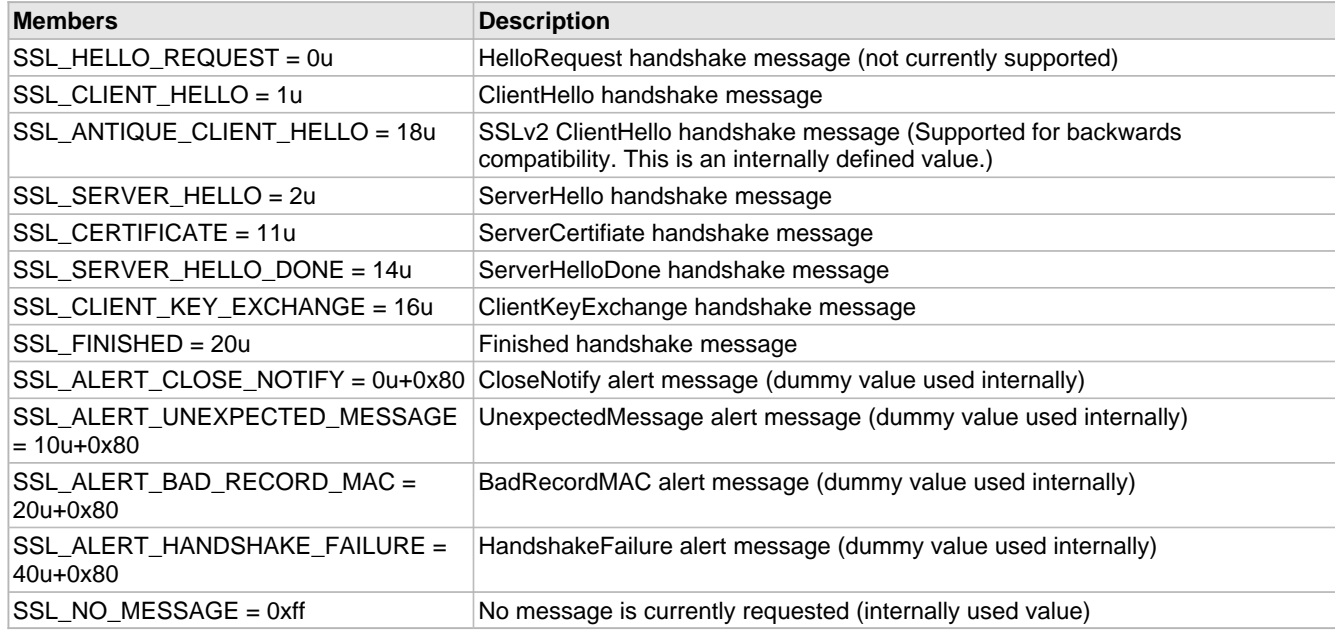

## **Description**

Describes the types of SSL messages (handshake and alerts)

# <span id="page-538-0"></span>**10.17.4.43 SSL\_RSA\_EXPORT\_WITH\_ARCFOUR\_40\_MD5 Macro**

## **File**

SSL.c

# **C**

**#define SSL\_RSA\_EXPORT\_WITH\_ARCFOUR\_40\_MD5** 0x0003u

### **Description**

This is macro SSL\_RSA\_EXPORT\_WITH\_ARCFOUR\_40\_MD5.

# <span id="page-538-1"></span>**10.17.4.44 SSL\_RSA\_WITH\_ARCFOUR\_128\_MD5 Macro**

### **File**

SSL.c

## **C**

**#define SSL\_RSA\_WITH\_ARCFOUR\_128\_MD5** 0x0004u

#### **Description**

This is macro SSL\_RSA\_WITH\_ARCFOUR\_128\_MD5.

# <span id="page-539-2"></span>**10.17.4.45 SSL\_SESSION Structure**

# **File**

SSL.h

# **C**

```
typedef struct {
  BYTE sessionID[32];
  BYTE masterSecret[48];
} SSL_SESSION;
```
### **Members**

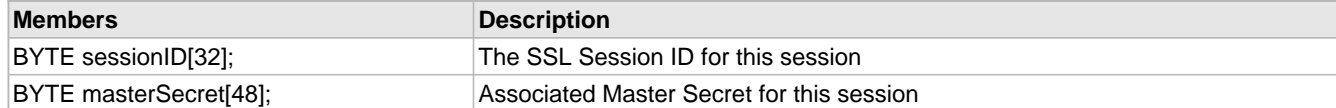

#### **Description**

Storage space for SSL Session identifiers. (The SessionID and MasterSecret)

# <span id="page-539-0"></span>**10.17.4.46 SSL\_SESSION\_SIZE Macro**

#### **File**

SSL.h

## **C**

```
#define SSL_SESSION_SIZE ((DWORD)sizeof(SSL_SESSION)) // Amount of space needed 
by a single SSL session
```
## **Description**

Amount of space needed by a single SSL session

# <span id="page-539-1"></span>**10.17.4.47 SSL\_SESSION\_SPACE Macro**

### **File**

SSL.h

## **C**

```
#define SSL_SESSION_SPACE (SSL_SESSION_SIZE*MAX_SSL_SESSIONS) // Amount of space 
needed by all SSL session
```
## **Description**

Amount of space needed by all SSL session
# <span id="page-540-1"></span>**10.17.4.48 SSL\_SESSION\_STUB Structure**

#### **File**

SSL.h

### **C**

```
typedef struct {
   DWORD_VAL tag;
  DWORD lastUsed;
} SSL_SESSION_STUB;
```
### **Members**

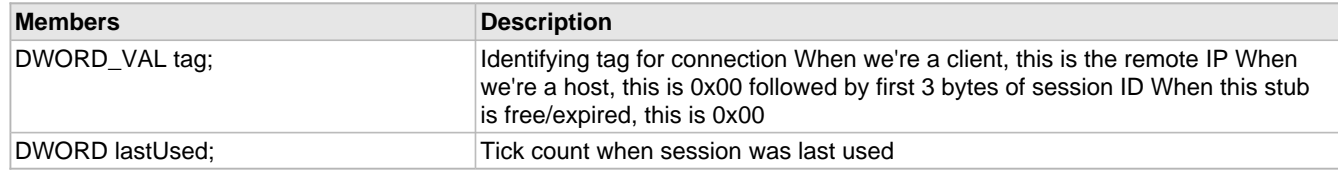

#### **Description**

Stub value for an [SSL\\_SESSION](#page-539-0) (a see [page](#page-539-0) 507). The tag associates this session with a remote node, either by matching to a remote IP address when we are the client or the first 3 bytes of the session ID when we are the host. When a session is free/expired, the tag is 0x00000000. The lastUsed value is the Tick count when the session was last used so that older sessions may be overwritten first.

# **10.17.4.49 SSL\_SESSION\_TYPE Enumeration**

### **File**

SSL.h

#### **C**

```
typedef enum {
  SSL_CLIENT,
   SSL_SERVER
} SSL_SESSION_TYPE;
```
#### **Members**

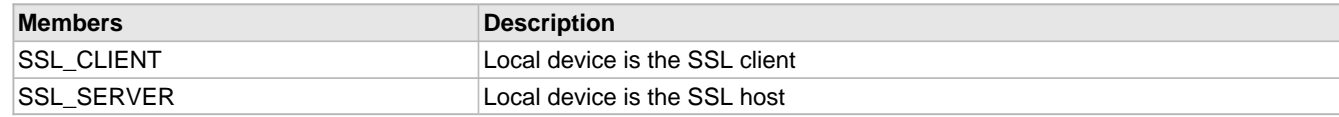

### **Description**

SSL Session Type Enumeration

# <span id="page-540-0"></span>**10.17.4.50 SSL\_STUB Structure**

### **File**

SSL.h

```
C
```

```
typedef struct {
   WORD wRxBytesRem;
  WORD wRxHsBytesRem;
   BYTE rxProtocol;
   BYTE rxHSType;
```

```
 BYTE idSession;
  BYTE idMD5, idSHA1;
  BYTE idRxHash;
  BYTE idRxBuffer, idTxBuffer;
  DWORD_VAL dwTemp;
  struct {
    unsigned char bIsServer : 1;
 unsigned char bClientHello : 1;
 unsigned char bServerHello : 1;
    unsigned char bServerCertificate : 1;
    unsigned char bServerHelloDone : 1;
    unsigned char bClientKeyExchange : 1;
    unsigned char bRemoteChangeCipherSpec : 1;
    unsigned char bRemoteFinished : 1;
    unsigned char bLocalChangeCipherSpec : 1;
    unsigned char bLocalFinished : 1;
    unsigned char bExpectingMAC : 1;
    unsigned char bNewSession : 1;
    unsigned char bCloseNotify : 1;
    unsigned char bDone : 1;
    unsigned char bRSAInProgress : 1;
    unsigned char bKeysValid : 1;
   } Flags;
  BYTE requestedMessage;
  void * supplementaryBuffer;
  BYTE supplementaryDataType;
} SSL_STUB;
```
### **Members**

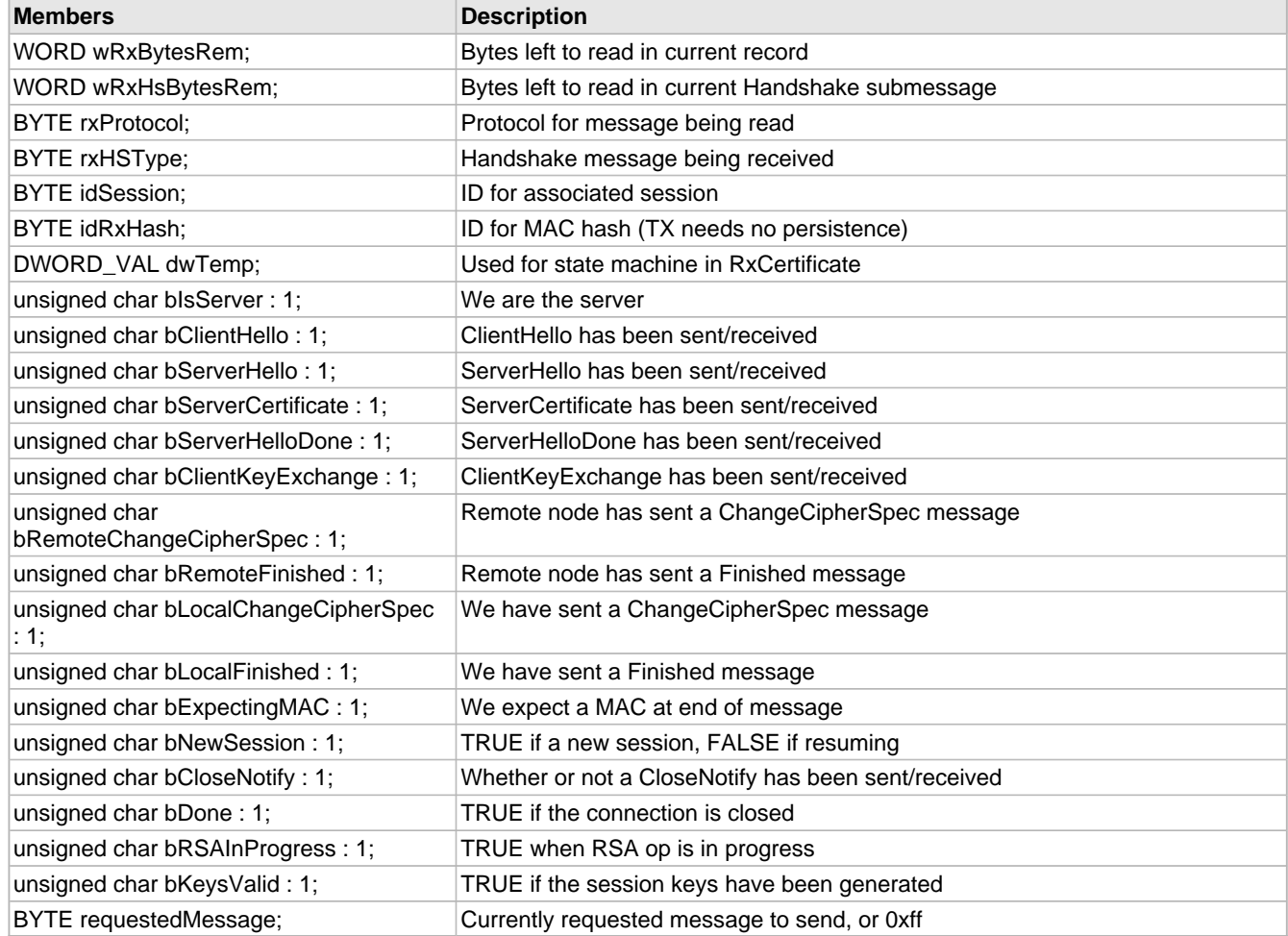

#### **Description**

Memory holder for general information associated with an SSL connections.

# <span id="page-542-0"></span>**10.17.4.51 SSL\_STUB\_SIZE Macro**

### **File**

SSL.h

### **C**

```
#define SSL_STUB_SIZE ((DWORD)sizeof(SSL_STUB)) // Amount of space needed by 
a single SSL stub
```
### **Description**

Amount of space needed by a single SSL stub

# **10.17.4.52 SSL\_STUB\_SPACE Macro**

### **File**

SSL.h

### **C**

```
#define SSL_STUB_SPACE (SSL_STUB_SIZE*MAX_SSL_CONNECTIONS) // Amount of space needed 
by all SSL stubs
```
### **Description**

Amount of space needed by all SSL stubs

# **10.17.4.53 SSL\_VERSION Macro**

### **File**

SSL.h

### **C**

**#define SSL\_VERSION** (0x0300u) // SSL version number

### **Description**

SSL version number

# **10.17.4.54 SSL\_VERSION\_HI Macro**

### **File**

SSL.h

### **C**

**#define SSL\_VERSION\_HI** (0x03u) // SSL version number (high byte)

# **Description**

SSL version number (high byte)

# **10.17.4.55 SSL\_VERSION\_LO Macro**

### **File**

SSL.h

### **C**

**#define SSL\_VERSION\_LO** (0x00u) // SSL version number (low byte)

#### **Description**

SSL version number (low byte)

# **10.17.4.56 SSLBufferAlloc Function**

# **File**

SSL.c

# **C**

**static void SSLBufferAlloc**( BYTE \* **id**

# );

**Side Effects**

None

#### **Returns**

id - Allocated buffer ID, or SSL\_INVALID\_ID (asee page 476) if none available

### **Description**

Allocates a buffer for use.

### **Remarks**

None

### **Preconditions**

None

#### **Parameters**

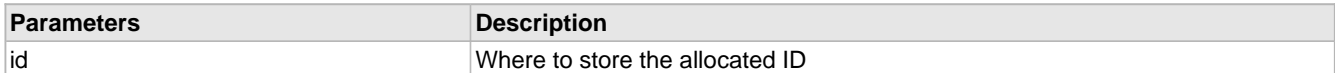

# **10.17.4.57 SSLBufferFree Function**

### **File**

SSL.c

### **C**

**static void SSLBufferFree**( BYTE \* **id**

);

### **Side Effects**

None

### **Description**

Specified buffer is released

### **Remarks**

None

### **Preconditions**

None

### **Parameters**

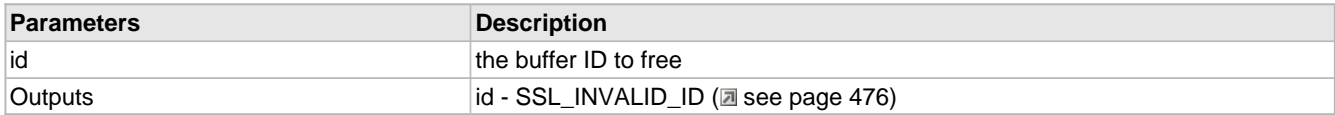

# **10.17.4.58 sslBufferID Variable**

### **File**

SSL.c

# **C**

BYTE **sslBufferID**;

### **Description**

Which buffer is loaded

# **10.17.4.59 SSLBufferSync Function**

### **File**

SSL.c

#### **C**

**static void SSLBufferSync**( BYTE **id**

# );

**Side Effects**

None

# **Returns**

None

# **Description**

Specified buffer is loaded to RAM. Only loads if necessary, and saves any current buffer before switching.

### **Remarks**

None

# **Preconditions**

None

# **Parameters**

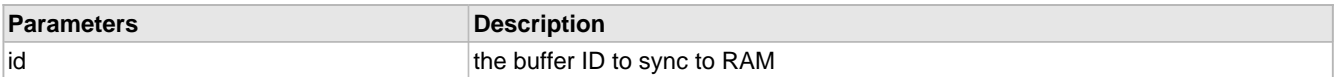

# <span id="page-544-0"></span>**10.17.4.60 SSLFinishPartialRecord Macro**

#### **File**

SSL.h

### **C**

**#define SSLFinishPartialRecord**(a) [TCPSSLPutRecordHeader\(](#page-516-0)a, NULL, TRUE);

### **Description**

This is macro SSLFinishPartialRecord.

# <span id="page-545-0"></span>**10.17.4.61 SSLFlushPartialRecord Macro**

# **File**

SSL.h

# **C**

**#define SSLFlushPartialRecord**(a) [TCPSSLPutRecordHeader](#page-516-0)(a, NULL, FALSE);

### **Description**

This is macro SSLFlushPartialRecord.

# **10.17.4.62 sslHash Variable**

### **File**

SSL.c

### **C**

[HASH\\_SUM](#page-246-0) **sslHash**;

### **Description**

Hash storage

# **10.17.4.63 SSLHashAlloc Function**

### **File**

SSL.c

# **C**

**static void SSLHashAlloc**( BYTE \* **id** );

**Side Effects**

None

### **Description**

Allocates a hash for use.

### **Remarks**

None

### **Preconditions**

None

### **Parameters**

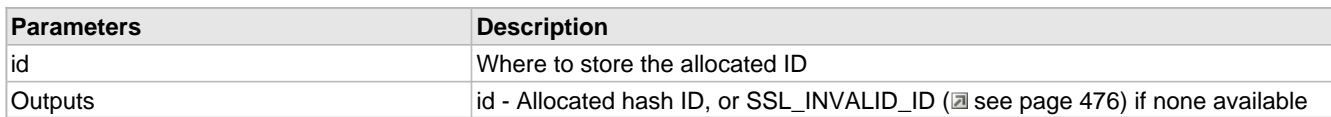

# **10.17.4.64 SSLHashFree Function**

### **File**

SSL.c

### **C**

**static void SSLHashFree**( BYTE \* **id** );

#### **Side Effects**

None

### **Description**

Specified hash is released

### **Remarks**

None

### **Preconditions**

None

## **Parameters**

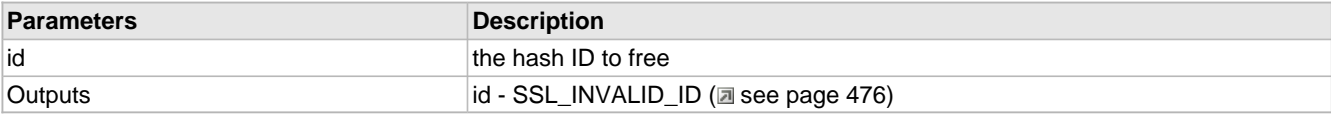

# **10.17.4.65 sslHashID Variable**

### **File**

SSL.c

# **C**

BYTE **sslHashID**;

# **Description**

Which hash is loaded

# **10.17.4.66 SSLHashSync Function**

#### **File**

SSL.c

# **C**

**static void SSLHashSync**( BYTE **id** );

# **Side Effects**

None

### **Returns**

None

# **Description**

Specified hash is loaded to RAM. Only loads if necessary, and saves any current hash before switching.

# **Remarks**

None

# **Preconditions**

None

# **Parameters**

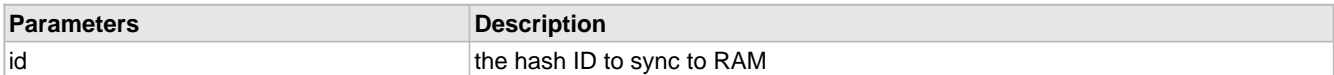

# **10.17.4.67 sslKeys Variable**

### **File**

SSL.c

### **C**

[SSL\\_KEYS](#page-536-0) **sslKeys**;

# **Description**

The current SSL session

# **10.17.4.68 sslKeysID Variable**

# **File**

SSL.c

# **C**

BYTE **sslKeysID**;

### **Description**

Which SSL\_KEYS (a see page 504) are loaded

# **10.17.4.69 SSLKeysSync Function**

# **File**

SSL.c

# **C**

```
static void SSLKeysSync(
     BYTE id
);
```
**Side Effects**

None

### **Returns**

None

### **Description**

Specified key set is loaded to RAM. Only loads if necessary, and saves any current key set before switching.

### **Remarks**

None

# **Preconditions**

None

### **Parameters**

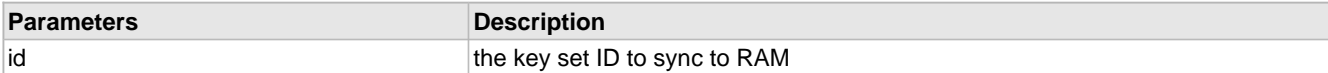

# **10.17.4.70 SSLMACAdd Function**

### **File**

SSL.h

### **C**

```
void SSLMACAdd(
    BYTE* data, 
     WORD len
);
```
### **Description**

This is function SSLMACAdd.

# **10.17.4.71 SSLMACBegin Function**

### **File**

SSL.h

### **C**

```
void SSLMACBegin(
    BYTE* MACSecret, 
    DWORD seq, 
 BYTE protocol, 
 WORD len
);
```
### **Description**

This is function SSLMACBegin.

# **10.17.4.72 SSLMACCalc Function**

#### **File**

SSL.h

### **C**

```
void SSLMACCalc(
 BYTE* MACSecret, 
 BYTE* result
);
```
### **Description**

This is function SSLMACCalc.

# **10.17.4.73 SSLRSAOperation Function**

### **File**

SSL.c

## **C**

**static** RSA\_STATUS **SSLRSAOperation**();

#### **Side Effects**

None

### **Returns**

None

### **Description**

Pauses connection processing until RSA calculation is complete.

### **Remarks**

This function exists outside of the handshaking functions so that the system does not incur the expense of resuming and suspending handshake hashes.

### **Preconditions**

The RSA Module has been secured, an RSA operation is pending, sslStub.wRxHsBytesRem is the value of sslStub.wRxBytesRem after completion, and sslStub.wRxBytesRem is the value of sslStub.rxProtocol after completion. Also requires sslStub ( $\Box$  see page 527) to be synchronized.

### **Section**

Function Prototypes

**\*\*\*\*\*\*\*\*\*\*\*\*\*\*\*\*\*\*\*\*\*\*\*\*\*\*\*\*\*\*\*\*\*\*\*\*\*\*\*\*\*\*\*\*\*\*\*\*\*\*\*\*\*\*\*\*\*\*\*\*\*\*\*\*\*\*\*\*\*\*\*\***

Cryptographic Calculation Functions

# **10.17.4.74 sslRSAStubID Variable**

### **File**

SSL.c

### **C**

BYTE **sslRSAStubID**;

### **Description**

Which stub is using RSA, if any

# **10.17.4.75 SSLRxAlert Function**

### **File**

SSL.c

### **C**

**static void SSLRxAlert**( [TCP\\_SOCKET](#page-594-0) **hTCP** );

### **Side Effects**

None

## **Returns**

None

### **Description**

Receives an alert message and decides what to do

#### **Remarks**

None

### **Preconditions**

sslStub (a see page 527) is synchronized

### **Parameters**

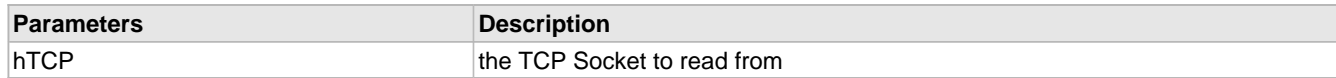

# **10.17.4.76 SSLRxAntiqueClientHello Function**

### **File**

SSL.c

### **C**

```
static void SSLRxAntiqueClientHello(
    TCP_SOCKET hTCP
```
);

### **Side Effects**

None

### **Returns**

None

### **Description**

Receives the SSLv2 ClientHello message, initiating a new SSL session with a client

# **Remarks**

This is the only SSLv2 message we support, and is provided for browsers seeking backwards compatibility. Connections must be upgraded to SSLv3.0 immediately following, otherwise the connection will fail.

### **Preconditions**

Handshake hasher is started, and SSL has a stub assigned.

### **Parameters**

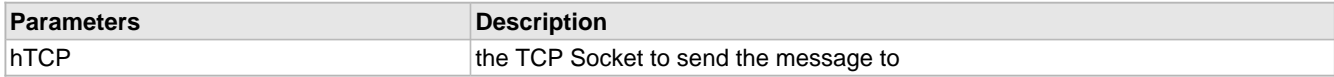

# **10.17.4.77 SSLRxCCS Function**

### **File**

SSL.c

### **C**

```
static void SSLRxCCS(
     TCP_SOCKET hTCP
);
```
# **Side Effects**

None

### **Returns**

None

### **Description**

Receives a ChangeCipherSpec from the remote server

### **Remarks**

None

### **Preconditions**

sslStub (a see page 527) is synchronized.

### **Parameters**

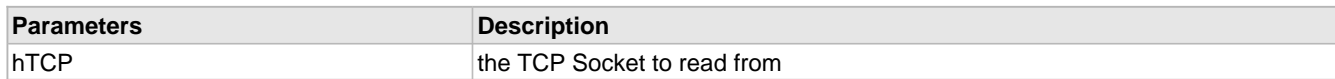

# **10.17.4.78 SSLRxClientHello Function**

#### **File**

SSL.c

### **C**

```
static void SSLRxClientHello(
    TCP_SOCKET hTCP
);
```
### **Side Effects**

None

#### **Returns**

None

### **Description**

Receives the ClientHello message, initiating a new SSL session with a client

### **Remarks**

None

### **Preconditions**

Handshake hasher is started, and SSL has a stub assigned.

## **Parameters**

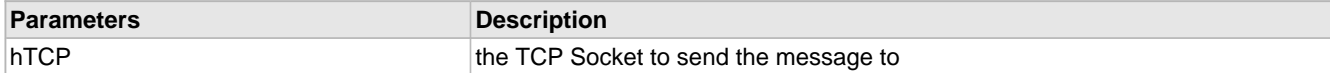

# **10.17.4.79 SSLRxClientKeyExchange Function**

### **File**

SSL.c

## **C**

```
static void SSLRxClientKeyExchange(
    TCP_SOCKET hTCP
);
```
#### **Side Effects**

None

# **Returns**

None

### **Description**

Receives the ClientKeyExchange message and begins the decryption process.

### **Remarks**

None

### **Preconditions**

sslStub (a see page 527) is synchronized and HSStart (a see page 497)() has been called.

### **Parameters**

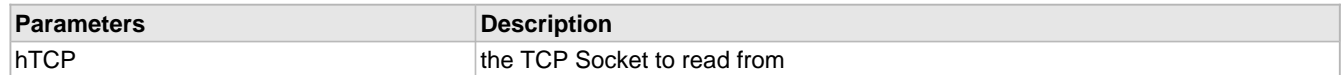

# **10.17.4.80 SSLRxFinished Function**

### **File**

SSL.c

### **C**

```
static void SSLRxFinished(
    TCP_SOCKET hTCP
```
);

# **Side Effects**

None

### **Returns**

None

### **Description**

Receives the Finished message from remote node

### **Remarks**

None

### **Preconditions**

sslStub ( $\Box$  see page 527) is synchronized and HSStart ( $\Box$  see page 497)() has been called.

#### **Parameters**

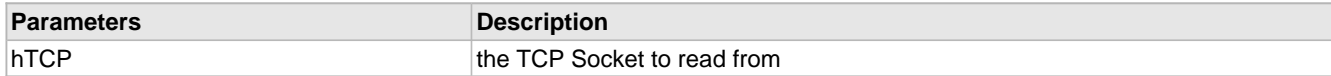

# **10.17.4.81 SSLRxHandshake Function**

### **File**

SSL.h

### **C**

**void SSLRxHandshake**( [TCP\\_SOCKET](#page-594-0) **hTCP** );

### **Returns**

None

### **Description**

This function receives handshake messages, reads the handshake header, and passes the data off to the appropriate handshake parser.

#### **Preconditions**

The specified SSL stub is initialized and the TCP socket is connected. Also requires that rxBytesRem has been populated and the current SSL stub has been synced into memory.

#### **Parameters**

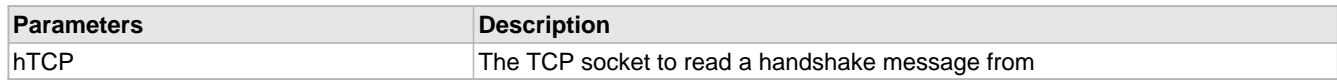

# **10.17.4.82 SSLRxRecord Function**

### **File**

SSL.h

### **C**

```
WORD SSLRxRecord(
     TCP_SOCKET hTCP, 
     BYTE sslStubID
);
```
### **Returns**

WORD indicating the number of data bytes there were decrypted but left in the stream.

### **Description**

Reads at most one SSL Record header from the TCP stream and determines what to do with the rest of the data. If not all of the data is available for the record, then the function returns and future call(s) to SSLRxRecord() will process the remaining data until the end of the record is reached. If this call process data from a past record, the next record will not be started until the next call.

#### **Remarks**

SSL record headers, MAC footers, and symetric cipher block padding (if any) will be extracted from the TCP stream by this function. Data will be decrypted but left in the stream.

### **Preconditions**

The specified SSL stub is initialized and the TCP socket is connected.

#### **Parameters**

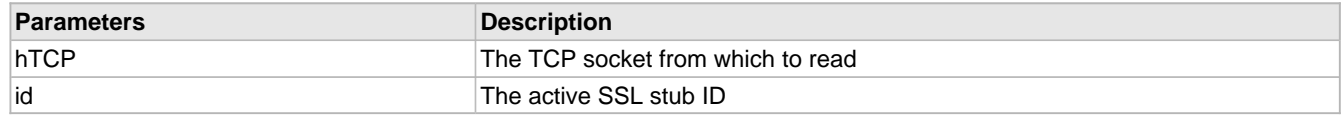

# **10.17.4.83 SSLRxServerCertificate Function**

### **File**

SSL.c

### **C**

```
static void SSLRxServerCertificate(
     TCP_SOCKET hTCP
```
);

### **Side Effects**

None

#### **Returns**

None

### **Description**

Receives ServerCertificate from the remote server, locates the public key information, and executes RSA operation.

#### **Remarks**

This shortcuts full parsing of the certificate by just finding the Public Key Algorithm identifier for RSA. From there, the following ASN.1 struct is the public key. That struct consists of the value for N, followed by the value for E.

#### **Preconditions**

sslStub ( $\Box$  see page 527) is synchronized and HSStart ( $\Box$  see page 497)() has been called.

#### **Parameters**

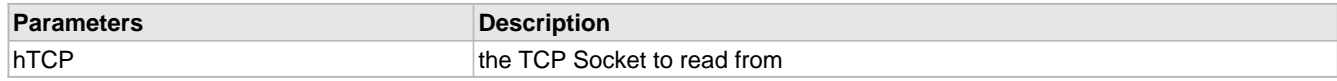

# **10.17.4.84 SSLRxServerHello Function**

#### **File**

SSL.c

### **C**

```
static void SSLRxServerHello(
     TCP_SOCKET hTCP
```
);

### **Side Effects**

None

### **Returns**

None

### **Description**

Receives the ServerHello from the remote server

### **Remarks**

None

### **Preconditions**

sslStub ( $\Box$  see page 527) is synchronized and HSStart ( $\Box$  see page 497)() has been called.

### **Parameters**

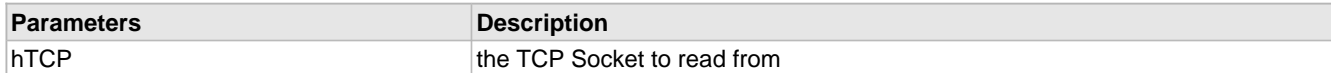

# **10.17.4.85 sslSession Variable**

### **File**

SSL.c

# **C**

[SSL\\_SESSION](#page-539-0) **sslSession**;

### **Description**

Current session data

# **10.17.4.86 sslSessionID Variable**

### **File**

SSL.c

# **C**

BYTE **sslSessionID**;

### **Description**

Which session is loaded

# **10.17.4.87 SSLSessionMatchID Function**

### **File**

SSL.c

### **C**

```
static BYTE SSLSessionMatchID(
    BYTE* SessionID
);
```
#### **Side Effects**

None

### **Returns**

The matched session ID, or SSL\_INVALID\_ID (asee page 476) if not found

#### **Description**

Locates a cached SSL session for reuse. Syncs found session into RAM.

### **Remarks**

None

#### **Preconditions**

None

# **Parameters**

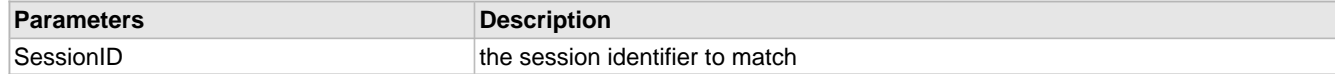

#### **Section**

Server messages

# **10.17.4.88 SSLSessionMatchIP Function**

### **File**

SSL.c

### **C**

```
static BYTE SSLSessionMatchIP(
    IP_ADDR ip
);
```
#### **Side Effects**

None

#### **Returns**

The matched session ID, or SSL\_INVALID\_ID (asee page 476) if not found

### **Description**

Locates a cached SSL session for reuse

## **Remarks**

None

### **Preconditions**

None

### **Parameters**

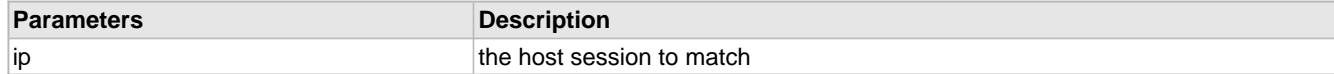

#### **Section**

Client messages

# **10.17.4.89 SSLSessionNew Function**

### **File**

SSL.c

# **C**

**static** BYTE **SSLSessionNew**();

### **Side Effects**

None

### **Returns**

Allocated Session ID, or SSL\_INVALID\_ID (asee page 476) if none available

## **Description**

Finds space for a new SSL session

# **Remarks**

None

### **Preconditions**

None

# **10.17.4.90 sslSessionStubs Variable**

### **File**

SSL.c

### **C**

[SSL\\_SESSION\\_STUB](#page-540-1) **sslSessionStubs**[MAX\_SSL\_SESSIONS];

### **Description**

8 byte session stubs

# **10.17.4.91 SSLSessionSync Function**

### **File**

SSL.c

### **C**

```
static void SSLSessionSync(
     BYTE id
);
```
#### **Side Effects**

None

#### **Returns**

None

### **Description**

Specified session is loaded to RAM. Only loads if necessary, and saves any current session before switching if it has been updated.

#### **Remarks**

None

### **Preconditions**

None

#### **Parameters**

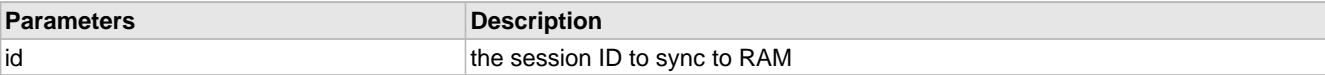

# **10.17.4.92 SSLSessionUpdated Macro**

### **File**

SSL.c

### **C**

**#define SSLSessionUpdated** [sslSessionUpdated](#page-558-0) = TRUE;

### **Description**

This is macro SSLSessionUpdated.

# <span id="page-558-0"></span>**10.17.4.93 sslSessionUpdated Variable**

### **File**

SSL.c

### **C**

BOOL **sslSessionUpdated**;

### **Description**

Whether or not it has been updated

# **10.17.4.94 SSLStartPartialRecord Function**

# **File**

SSL.h

### **C**

```
void SSLStartPartialRecord(
     TCP_SOCKET hTCP, 
     BYTE sslStubID, 
     BYTE txProtocol, 
     WORD wLen
);
```
# **Returns**

None

### **Description**

This function allows messages longer than the TCP buffer to be sent, which is frequently the case for the Certificate handshake message. The final message length is required to be known in order to transmit the header. Once called, [SSLFlushPartialRecord](#page-545-0) (a see [page](#page-544-0) 513) and [SSLFinishPartialRecord](#page-544-0) (a see page 512) must be called to write remaining data, finalize, and prepare for a new record.

### **Remarks**

Partial messages do not support the current cipher spec, so this can only be used during the handshake procedure.

### **Preconditions**

The specified SSL stub is initialized and the TCP socket is connected.

### **Parameters**

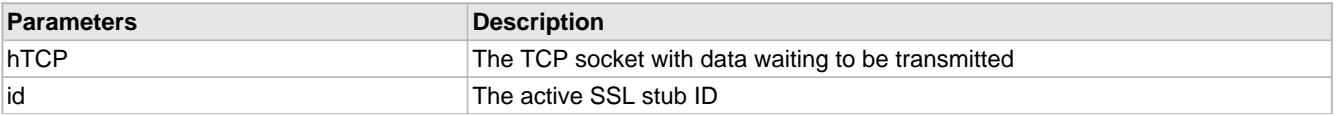

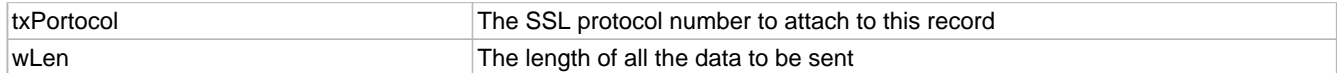

# <span id="page-559-0"></span>**10.17.4.95 sslStub Variable**

# **File**

SSL.c

# **C**

[SSL\\_STUB](#page-540-0) **sslStub**;

# **Description**

The current SSL stub

# **10.17.4.96 SSLStubAlloc Function**

# **File**

SSL.c

# **C**

**static** BOOL **SSLStubAlloc**();

**Side Effects**

None

# **Returns**

TRUE if stub was allocated, FALSE otherwise

### **Description**

Allocates a stub for use.

### **Remarks**

None

### **Preconditions**

None

# **Parameters**

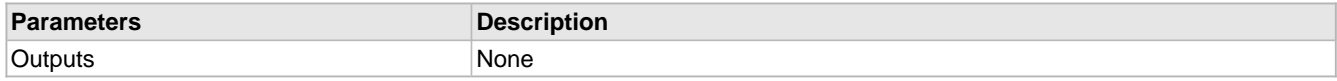

# **10.17.4.97 SSLStubFree Function**

## **File**

SSL.c

# **C**

**static void SSLStubFree**( BYTE **id** );

# **Side Effects**

None

# **Returns**

None

# **Description**

Specified stub is released

### **Remarks**

None

### **Preconditions**

None

### **Parameters**

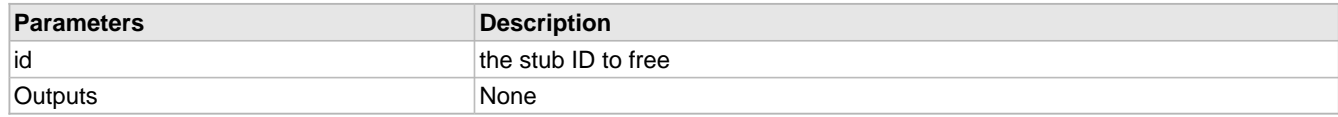

# <span id="page-560-0"></span>**10.17.4.98 sslStubID Variable**

# **File**

SSL.c

# **C**

BYTE **sslStubID**;

### **Description**

Which SSL\_STUB (asee page 508) is loaded

# **10.17.4.99 SSLStubSync Function**

# **File**

SSL.c

### **C**

**static void SSLStubSync**( BYTE **id** );

### **Side Effects**

None

# **Returns**

None

# **Description**

Specified stub is loaded to RAM. Only loads if necessary, and saves any current stub before switching.

# **Remarks**

None

# **Preconditions**

None

#### **Parameters**

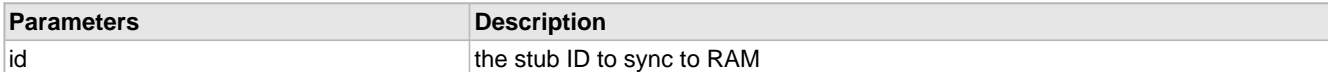

#### **Section**

Ethernet Buffer RAM Management

# **10.17.4.100 SSLTerminate Function**

### **File**

SSL.h

# **C**

**void SSLTerminate**( BYTE **sslStubId**

# ); **Returns**

None

### **Description**

Terminates an SSL connection and releases allocated resources.

#### **Preconditions**

None

### **Parameters**

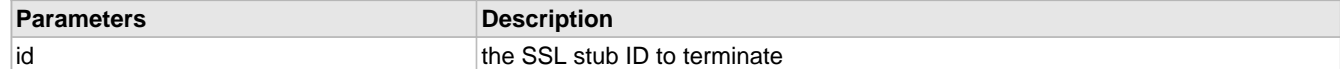

# **10.17.4.101 SSLTxCCSFin Function**

### **File**

SSL.c

# **C**

```
static void SSLTxCCSFin(
    TCP_SOCKET hTCP
```
# **Side Effects**

None

### **Returns**

);

None

### **Description**

Generates the session keys from the master secret, then allocates and generates the encryption context. Once processing is complete, transmits the Change Cipher Spec message and the Finished handshake message to the server.

# **Remarks**

None

### **Preconditions**

sslStub (a see page 527) is synchronized, and the current session has a valid pre-master secret to use.

### **Parameters**

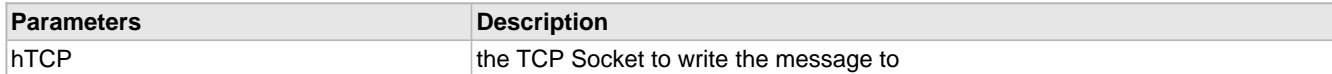

#### **Section**

Client and server messages

# **10.17.4.102 SSLTxClientHello Function**

### **File**

SSL.c

# **C**

```
static void SSLTxClientHello(
```
 [TCP\\_SOCKET](#page-594-0) **hTCP** );

### **Side Effects**

None

#### **Returns**

None

### **Description**

Transmits the ClientHello message to initiate a new SSL session with the server.

### **Remarks**

None

## **Preconditions**

Enough space is available in hTCP to write the entire message.

### **Parameters**

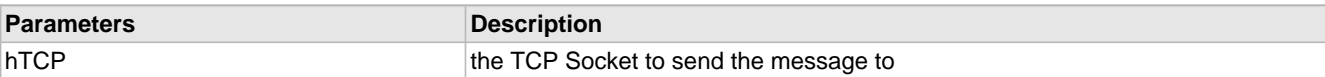

# **10.17.4.103 SSLTxClientKeyExchange Function**

### **File**

SSL.c

### **C**

```
static void SSLTxClientKeyExchange(
    TCP_SOCKET hTCP
```
### **Side Effects**

None

### **Returns**

);

None

### **Description**

Transmits the encrypted pre-master secret to the server and requests the Change Cipher Spec. Also generates the Master Secret from the pre-master secret that was used.

### **Remarks**

None

### **Preconditions**

[sslStub](#page-559-0) [\(](#page-559-0)a see [page](#page-559-0) 527) is synchronized, sslStub.dwTemp.v[1] contains the length of the public key, and the RxBuffer contains the encrypted pre-master secret at address 0x80.

#### **Parameters**

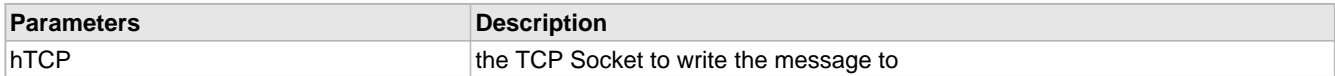

# **10.17.4.104 SSLTxMessage Function**

#### **File**

SSL.h

### **C**

```
void SSLTxMessage(
     TCP_SOCKET hTCP, 
     BYTE sslStubID, 
     BYTE msg
);
```
#### **Returns**

None

### **Description**

This function transmits a specific SSL message for handshakes and alert messages. Supported messages are listed in SSL\_MESSAGES (asee page 505).

#### **Preconditions**

The specified SSL stub is initialized and the TCP socket is connected.

### **Parameters**

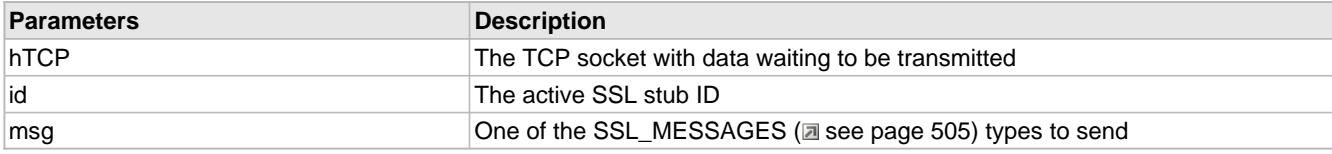

# **10.17.4.105 SSLTxRecord Function**

#### **File**

SSL<sub>h</sub>

### **C**

```
void SSLTxRecord(
     TCP_SOCKET hTCP, 
     BYTE sslStubID, 
     BYTE txProtocol
);
```
#### **Returns**

None

### **Description**

Transmits all pending data in the TCP TX buffer as an SSL record using the specified protocol. This function transparently

encrypts and MACs the data if there is an active cipher spec.

### **Preconditions**

The specified SSL stub is initialized and the TCP socket is connected.

#### **Parameters**

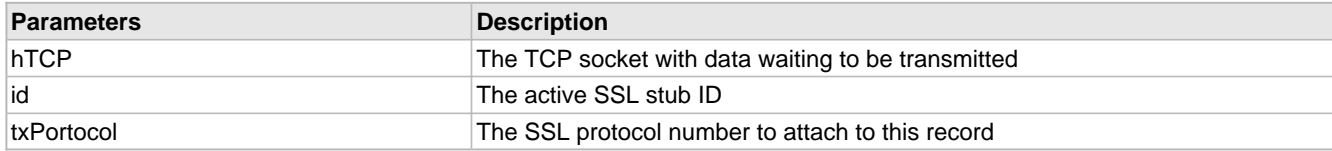

# **10.17.4.106 SSLTxServerCertificate Function**

### **File**

SSL.c

## **C**

```
static void SSLTxServerCertificate(
```
[TCP\\_SOCKET](#page-594-0) **hTCP**

# );

### **Side Effects**

None

#### **Returns**

None

### **Description**

Transmits the Certificate message with the server's specified public key certificate.

### **Remarks**

Certificate is defined in CustomSSLCert.c. This function requires special handling for partial records because the certificate will likely be larger than the TCP buffer, and SSL handshake messages are constrained to fit in a single SSL handshake record

### **Preconditions**

None

### **Parameters**

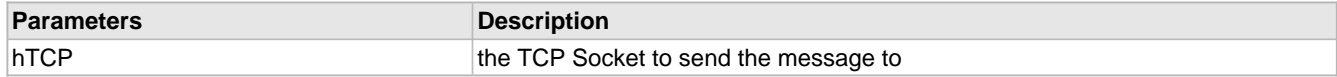

# **10.17.4.107 SSLTxServerHello Function**

### **File**

SSL.c

**C**

```
static void SSLTxServerHello(
     TCP_SOCKET hTCP
);
```
**Side Effects**

None

## **Returns**

None

# **Description**

Transmits the ServerHello message.

### **Remarks**

None

### **Preconditions**

None

### **Parameters**

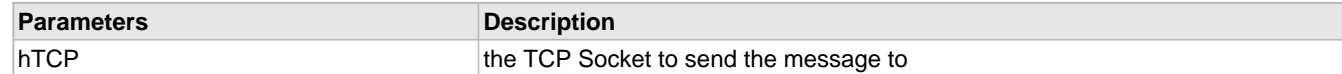

# **10.17.4.108 SSLTxServerHelloDone Function**

### **File**

SSL.c

# **C**

```
static void SSLTxServerHelloDone(
    TCP_SOCKET hTCP
```

```
);
```
### **Side Effects**

None

### **Returns**

None

# **Description**

Transmits the ServerHelloDone message.

# **Remarks**

None

# **Preconditions**

None

# **Parameters**

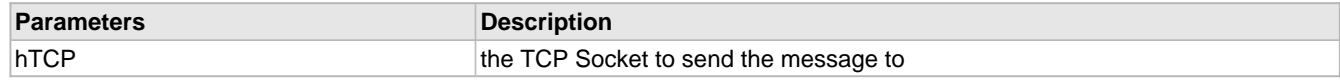

# **10.17.5 Files**

### **Files**

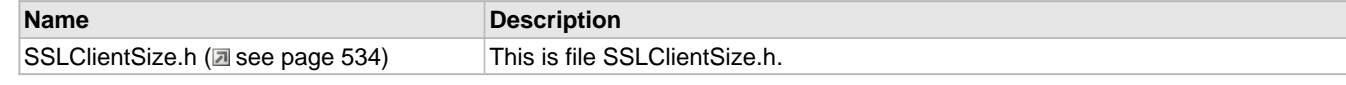

### **Module**

SSL (asee page 471)

# <span id="page-566-0"></span>**10.17.5.1 SSLClientSize.h**

#### **Macros**

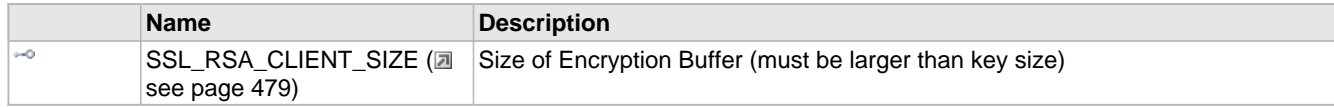

### **Description**

This is file SSLClientSize.h.

# <span id="page-566-1"></span>**10.18 TCP**

### **Functions**

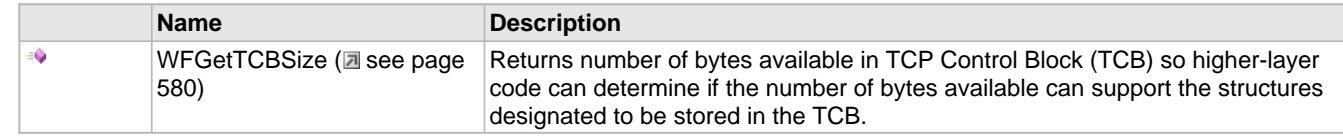

### **Description**

TCP is a standard transport layer protocol described in RFC 793. It provides reliable stream-based connections over unreliable networks, and forms the foundation for HTTP, SMTP, and many other protocol standards.

Connections made over TCP guarantee data transfer at the expense of throughput. Connections are made through a three-way handshake process, ensuring a one-to-one connection. Remote nodes advertise how much data they are ready to receive, and all data transmitted must be acknowledged. If a remote node fails to acknowledge the receipt of data, it is automatically retransmitted. This ensures that network errors such as lost, corrupted, or out-of-order packets are automatically corrected.

To accomplish this, TCP must operate in a buffer. Once the transmit buffer is full, no more data can be sent until the remote node has acknowledged receipt. For the Microchip TCP/IP Stack, the application must return to the main stack loop in order for this to happen. Likewise, the remote node cannot transmit more data until the local device has acknowledged receipt and that space is available in the buffer. When a local application needs to read more data, it must return to the main stack loop and wait for a new packet to arrive.

The TCP flow diagram below provides an overview for the use of the TCP module:

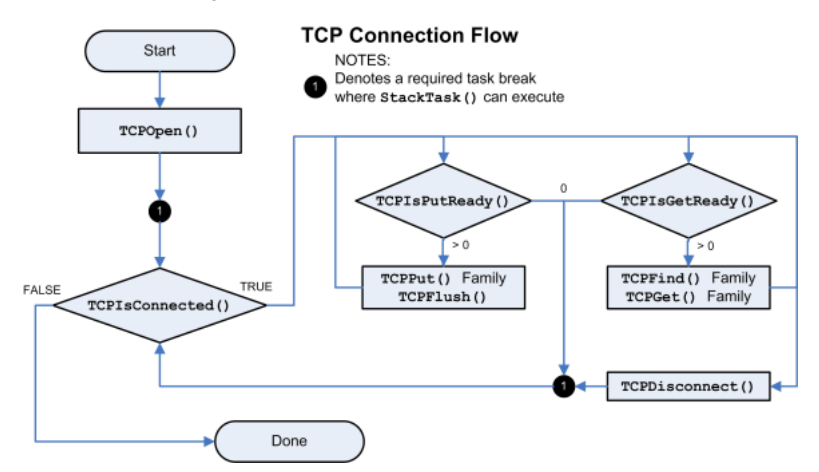

[Sockets](#page-192-0) (a see [page](#page-582-0) 160) are opened using [TCPOpen](#page-582-0) (a see page 550). This function can either open a listening socket to wait for client connections, or can make a client connection to the remote node. The remote node can be specified by a host name string to be resolved in DNS, an IP address, or a NODE\_INFO struct containing previously resolved IP and MAC address information.

Once connected, applications can read and write data. On each entry, the application must verify that the socket is still connected. For most applications a call to [TCPIsConnected](#page-580-0) [\(](#page-589-0)a see [page](#page-580-0) 548) will be sufficient, but [TCPWasReset](#page-589-0) (a [see](#page-589-0) [page 557\)](#page-589-0) may also be used for listening sockets that may turn over quickly.

To write data, call [TCPIsPutReady](#page-581-0) (a see [page](#page-581-0) 549) to check how much space is available. Then, call any of the [TCPPut](#page-585-0) [\(](#page-585-0)a see [page](#page-577-0) 553) family of functions to write data as space is available. Once complete, call [TCPFlush](#page-577-0) [\(](#page-577-0)a see page 545) to transmit data immediately. Alternately, return to the main stack loop. Data will be transmitted when either a) half of the transmit buffer becomes full or b) a delay time has passed (usually 40ms).

To read data, call [TCPIsGetReady](#page-581-1) (a see [page](#page-581-1) 549) to determine how many bytes are ready to be retrieved. Then use the [TCPGet](#page-578-0) [\(](#page-574-0)a see [page](#page-574-0) 546) family of functions to read data from the socket, and/or the [TCPFind](#page-574-0) (a see page 542) family of functions to locate data in the buffer. When no more data remains, return to the main stack loop to wait for more data to arrive.

If the application needs to close the connection, call [TCPDisconnect](#page-573-0) ( $\Box$  see [page](#page-573-0) 541), then return to the main stack loop and wait for the remote node to acknowledge the disconnection. Client sockets will return to the idle state, while listening sockets will wait for a new connection.

For more information, refer to the [GenericTCPClient](#page-136-0) [\(](#page-136-0)a see [page](#page-139-0) 104) or [GenericTCPServer](#page-139-0) (a see page 107) examples, or read the associated RFC.

# **10.18.1 TCP Public Members**

### **Functions**

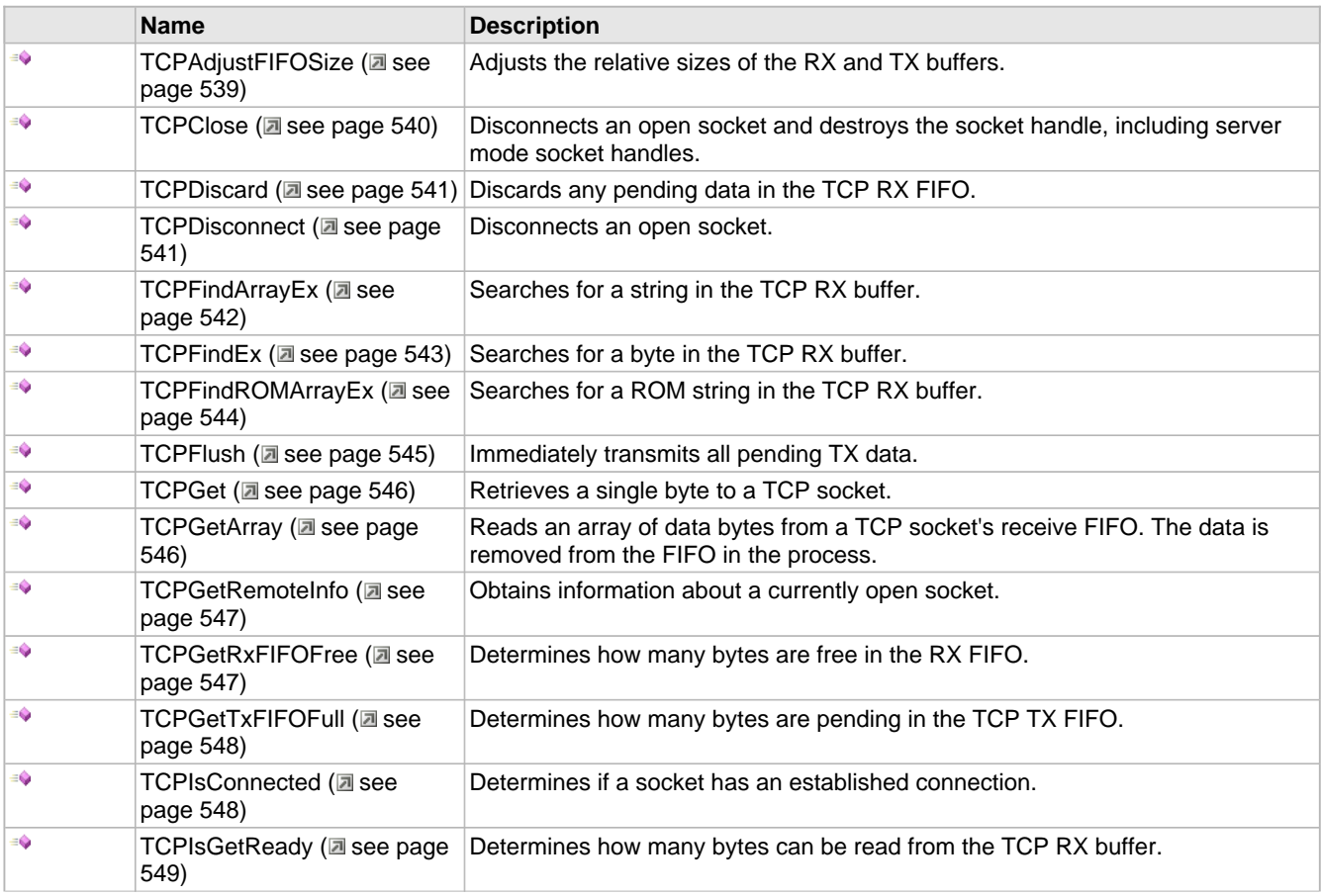

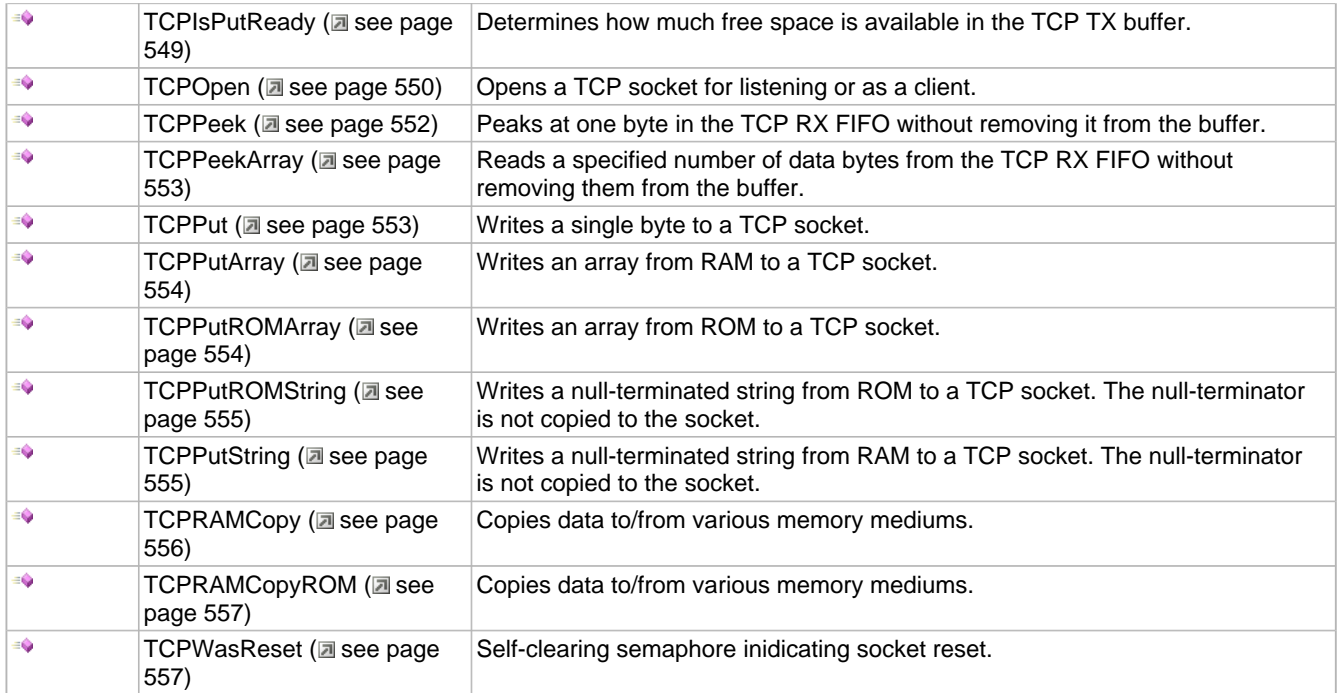

### **Macros**

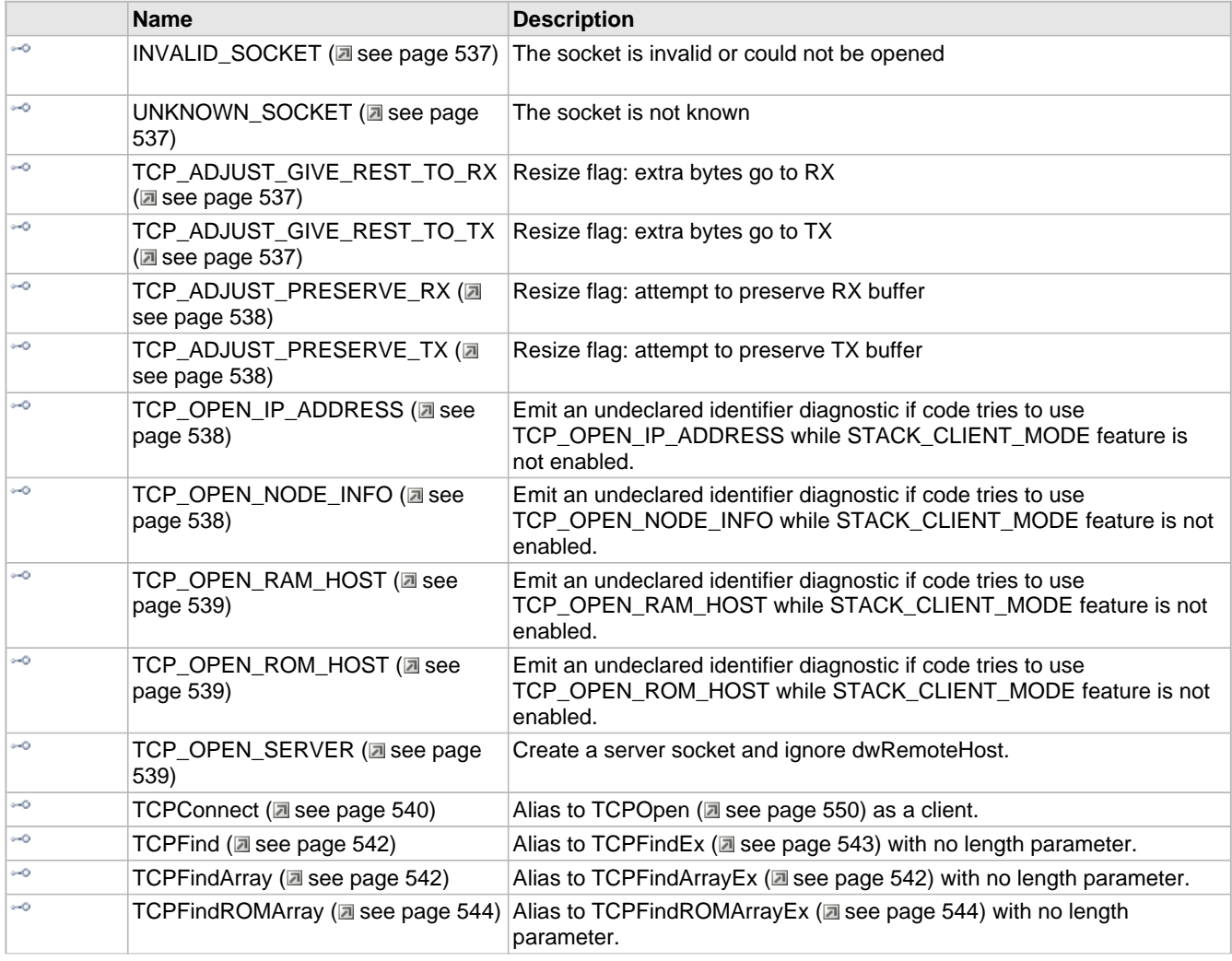

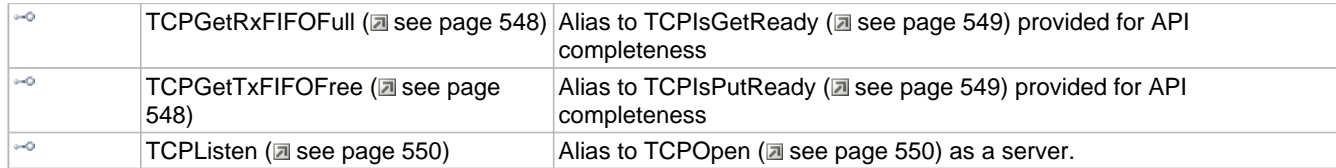

#### **Module**

TCP ( $\Box$  see page 534)

### **Description**

The following functions and variables are available to the stack application.

# <span id="page-569-0"></span>**10.18.1.1 INVALID\_SOCKET Macro**

# **File**

TCP.h

## **C**

**#define INVALID\_SOCKET** (0xFE) // The socket is invalid or could not be opened

### **Description**

The socket is invalid or could not be opened

# <span id="page-569-1"></span>**10.18.1.2 UNKNOWN\_SOCKET Macro**

### **File**

TCP.h

### **C**

**#define UNKNOWN\_SOCKET** (0xFF) // The socket is not known

#### **Description**

The socket is not known

# <span id="page-569-2"></span>**10.18.1.3 TCP\_ADJUST\_GIVE\_REST\_TO\_RX Macro**

#### **File**

TCP.h

### **C**

**#define TCP\_ADJUST\_GIVE\_REST\_TO\_RX** 0x01u // Resize flag: extra bytes go to RX

#### **Description**

Resize flag: extra bytes go to RX

# <span id="page-569-3"></span>**10.18.1.4 TCP\_ADJUST\_GIVE\_REST\_TO\_TX Macro**

### **File**

TCP.h

### **C**

**#define TCP\_ADJUST\_GIVE\_REST\_TO\_TX** 0x02u // Resize flag: extra bytes go to TX

### **Description**

Resize flag: extra bytes go to TX

# <span id="page-570-0"></span>**10.18.1.5 TCP\_ADJUST\_PRESERVE\_RX Macro**

### **File**

TCP.h

# **C**

**#define TCP\_ADJUST\_PRESERVE\_RX** 0x04u // Resize flag: attempt to preserve RX buffer

### **Description**

Resize flag: attempt to preserve RX buffer

# <span id="page-570-1"></span>**10.18.1.6 TCP\_ADJUST\_PRESERVE\_TX Macro**

### **File**

TCP.h

### **C**

**#define TCP\_ADJUST\_PRESERVE\_TX** 0x08u // Resize flag: attempt to preserve TX buffer

### **Description**

Resize flag: attempt to preserve TX buffer

# <span id="page-570-2"></span>**10.18.1.7 TCP\_OPEN\_IP\_ADDRESS Macro**

### **File**

TCP.h

### **C**

**#define TCP\_OPEN\_IP\_ADDRESS** You\_need\_to\_enable\_STACK\_CLIENT\_MODE\_to\_use\_TCP\_OPEN\_IP\_ADDRESS

### **Description**

Emit an undeclared identifier diagnostic if code tries to use TCP\_OPEN\_IP\_ADDRESS while STACK\_CLIENT\_MODE feature is not enabled.

# <span id="page-570-3"></span>**10.18.1.8 TCP\_OPEN\_NODE\_INFO Macro**

### **File**

TCP.h

### **C**

**#define TCP\_OPEN\_NODE\_INFO** You\_need\_to\_enable\_STACK\_CLIENT\_MODE\_to\_use\_TCP\_OPEN\_NODE\_INFO

### **Description**

Emit an undeclared identifier diagnostic if code tries to use TCP\_OPEN\_NODE\_INFO while STACK\_CLIENT\_MODE feature is not enabled.

# <span id="page-571-1"></span>**10.18.1.9 TCP\_OPEN\_RAM\_HOST Macro**

### **File**

TCP.h

### **C**

**#define TCP\_OPEN\_RAM\_HOST** You\_need\_to\_enable\_STACK\_CLIENT\_MODE\_to\_use\_TCP\_OPEN\_RAM\_HOST

#### **Description**

Emit an undeclared identifier diagnostic if code tries to use TCP\_OPEN\_RAM\_HOST while STACK\_CLIENT\_MODE feature is not enabled.

# <span id="page-571-2"></span>**10.18.1.10 TCP\_OPEN\_ROM\_HOST Macro**

### **File**

TCP.h

### **C**

**#define TCP\_OPEN\_ROM\_HOST** You\_need\_to\_enable\_STACK\_CLIENT\_MODE\_to\_use\_TCP\_OPEN\_ROM\_HOST

### **Description**

Emit an undeclared identifier diagnostic if code tries to use TCP\_OPEN\_ROM\_HOST while STACK\_CLIENT\_MODE feature is not enabled.

# <span id="page-571-3"></span>**10.18.1.11 TCP\_OPEN\_SERVER Macro**

### **File**

TCP.h

### **C**

**#define TCP\_OPEN\_SERVER** 0u

### **Description**

Create a server socket and ignore dwRemoteHost.

# <span id="page-571-0"></span>**10.18.1.12 TCPAdjustFIFOSize Function**

#### **File**

TCP.h

### **C**

```
BOOL TCPAdjustFIFOSize(
     TCP_SOCKET hTCP, 
     WORD wMinRXSize, 
     WORD wMinTXSize, 
     BYTE vFlags
);
```
#### **Side Effects**

Any unacknowledged or untransmitted data in the TX FIFO is always deleted.

# **Description**

This function can be used to adjust the relative sizes of the RX and TX FIFO depending on the immediate needs of an

application. Since a larger FIFO can allow more data to be sent in a given packet, adjusting the relative sizes on the fly can allow for optimal transmission speed for one-sided application protocols. For example, HTTP typically begins by receiving large amounts of data from the client, then switches to serving large amounts of data back. Adjusting the FIFO at these points can increase performance substantially. Once the FIFO is adjusted, a window update is sent.

If neither or both of [TCP\\_ADJUST\\_GIVE\\_REST\\_TO\\_TX](#page-569-3) (asee [page](#page-569-3) 537) and [TCP\\_ADJUST\\_GIVE\\_REST\\_TO\\_RX](#page-569-2) (a[see](#page-569-2) [page 537\)](#page-569-2) are set, the function distributes the remaining space equally.

Received data can be preserved as long as the buffer is expanding and has not wrapped.

#### **Remarks**

At least one byte must always be allocated to the RX buffer so that a FIN can be received. The function automatically corrects for this.

### **Preconditions**

TCP is initialized.

### **Parameters**

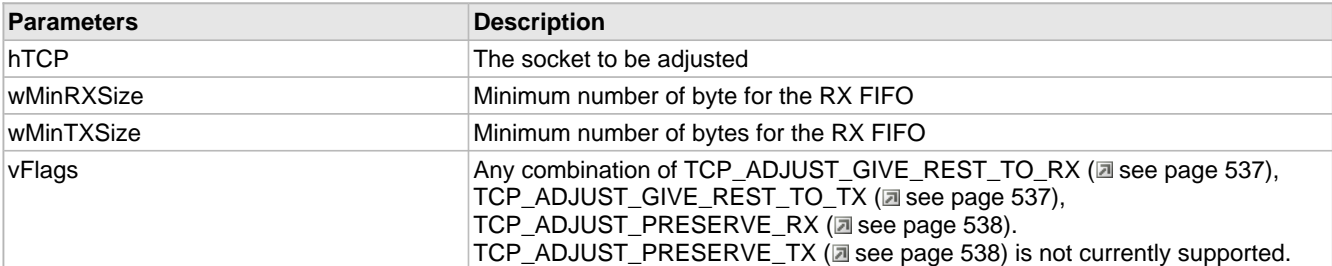

#### **Return Values**

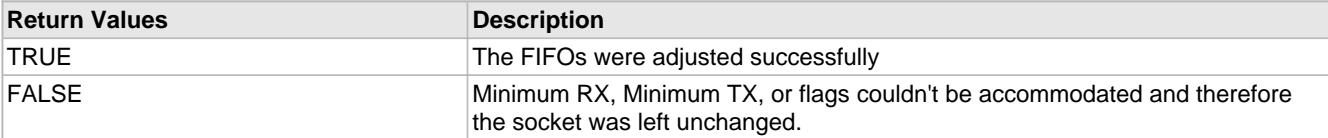

# <span id="page-572-1"></span>**10.18.1.13 TCPConnect Macro**

#### **File**

TCP.h

### **C**

```
#define TCPConnect(remote,port) TCPOpen((DWORD)remote, TCP_OPEN_NODE_INFO, port, 
TCP_PURPOSE_DEFAULT)
```
#### **Description**

This function is an alias to [TCPOpen](#page-582-0) (a see [page](#page-582-0) 550) for client sockets. It is provided for backwards compatibility with older versions of the stack. New applications should use the TCPOpen (a see page 550) API instead.

# <span id="page-572-0"></span>**10.18.1.14 TCPClose Function**

#### **File**

TCP.h

**C**

```
void TCPClose(
     TCP_SOCKET hTCP
);
```
# **Returns**

None

## **Description**

Disconnects an open socket and destroys the socket handle, including server mode socket handles. This function performs identically to the [TCPDisconnect](#page-573-0) (a see [page](#page-573-0) 541)() function, except that both client and server mode socket handles are relinquished to the TCP/IP stack upon return.

### **Preconditions**

None

#### **Parameters**

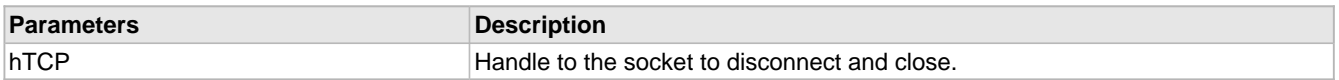

# <span id="page-573-1"></span>**10.18.1.15 TCPDiscard Function**

# **File**

TCP.h

### **C**

**void TCPDiscard**( [TCP\\_SOCKET](#page-594-0) **hTCP**

# );

### **Returns**

None

### **Description**

Discards any pending data in the TCP RX FIFO.

### **Preconditions**

TCP is initialized.

### **Parameters**

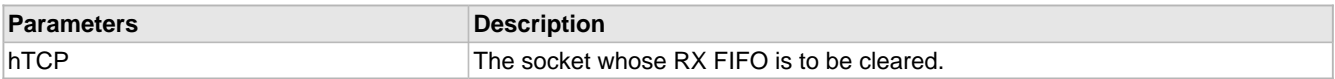

# <span id="page-573-0"></span>**10.18.1.16 TCPDisconnect Function**

### **File**

TCP.h

### **C**

```
void TCPDisconnect(
     TCP_SOCKET hTCP
);
```
### **Returns**

None

### **Description**

This function closes a connection to a remote node by sending a FIN (if currently connected).

The function can be called a second time to force a socket closed by sending a RST packet. This is useful when the application knows that the remote node will not send an ACK (if it has crashed or lost its link), or when the application needs to reuse the socket immediately regardless of whether or not the remote node would like to transmit more data before closing.

For client mode sockets, upon return, the hTCP handle is relinquished to the TCP/IP stack and must no longer be used by the application (except for an immediate subsequent call to TCPDisconnect() to force a RST transmission, if needed).

For server mode sockets, upon return, the hTCP handle is NOT relinquished to the TCP/IP stack. After closing, the socket returns to the listening state allowing future connection requests to be serviced. This leaves the hTCP handle in a valid state and must be retained for future operations on the socket. If you want to close the server and relinquish the socket back to the TCP/IP stack, call the TCPClose  $(\Box$  see page 540)() API instead of TCPDisconnect().

### **Remarks**

If the socket is using SSL, a CLOSE\_NOTIFY record will be transmitted first to allow the SSL session to be resumed at a later time.

### **Preconditions**

None

### **Parameters**

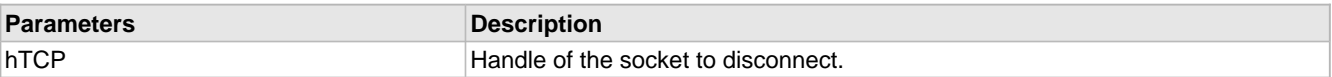

# <span id="page-574-0"></span>**10.18.1.17 TCPFind Macro**

### **File**

TCP.h

### **C**

```
#define TCPFind(a,b,c,d) TCPFindEx(a,b,c,0,d)
```
### **Description**

This function is an alias to [TCPFindEx](#page-575-0) (a see [page](#page-575-0) 543) with no length parameter. It is provided for backwards compatibility with an older API.

# <span id="page-574-2"></span>**10.18.1.18 TCPFindArray Macro**

### **File**

TCP.h

### **C**

```
#define TCPFindArray(a,b,c,d,e) TCPFindArrayEx(a,b,c,d,0,e)
```
### **Description**

This function is an alias to [TCPFindArrayEx](#page-574-1) ( $\Box$  see [page](#page-574-1) 542) with no length parameter. It is provided for backwards compatibility with an older API.

# <span id="page-574-1"></span>**10.18.1.19 TCPFindArrayEx Function**

### **File**

TCP.h

### **C**

```
WORD TCPFindArrayEx(
     TCP_SOCKET hTCP,
```

```
 BYTE* cFindArray, 
 WORD wLen, 
 WORD wStart, 
 WORD wSearchLen, 
 BOOL bTextCompare
```
#### **Description**

);

This function finds the first occurrance of an array of bytes in the TCP RX buffer. It can be used by an application to abstract searches out of their own application code. For increased efficiency, the function is capable of limiting the scope of search to a specific range of bytes. It can also perform a case-insensitive search if required.

For example, if the buffer contains "I love PIC MCUs!" and the search array is "love" with a length of 4, a value of 2 will be returned.

#### **Remarks**

Since this function usually must transfer data from external storage to internal RAM for comparison, its performance degrades significantly when the buffer is full and the array is not found. For better performance, try to search for characters that are expected to exist or limit the scope of the search as much as possible. The HTTP2 module, for example, uses this function to parse headers. However, it searches for newlines, then the separating colon, then reads the header name to RAM for final comparison. This has proven to be significantly faster than searching for full header name strings outright.

### **Preconditions**

TCP is initialized.

#### **Parameters**

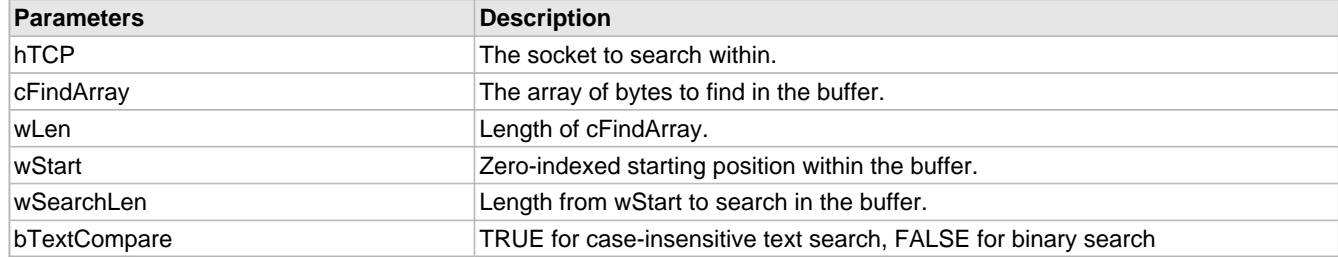

### **Return Values**

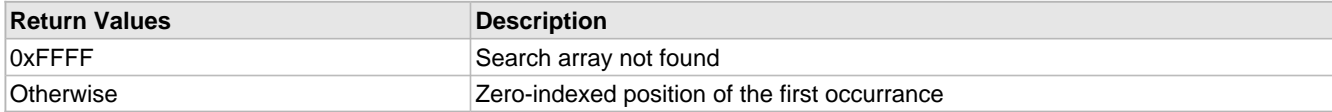

# <span id="page-575-0"></span>**10.18.1.20 TCPFindEx Function**

### **File**

TCP.h

### **C**

```
WORD TCPFindEx(
     TCP_SOCKET hTCP, 
     BYTE cFind, 
     WORD wStart, 
     WORD wSearchLen, 
     BOOL bTextCompare
);
```
### **Description**

This function finds the first occurrance of a byte in the TCP RX buffer. It can be used by an application to abstract searches out of their own application code. For increased efficiency, the function is capable of limiting the scope of search to a specific range of bytes. It can also perform a case-insensitive search if required.
For example, if the buffer contains "I love PIC MCUs!" and the cFind byte is ' ', a value of 1 will be returned.

## **Remarks**

Since this function usually must transfer data from external storage to internal RAM for comparison, its performance degrades significantly when the buffer is full and the array is not found. For better performance, try to search for characters that are expected to exist or limit the scope of the search as much as possible. The HTTP2 module, for example, uses this function to parse headers. However, it searches for newlines, then the separating colon, then reads the header name to RAM for final comparison. This has proven to be significantly faster than searching for full header name strings outright.

## **Preconditions**

TCP is initialized.

## **Parameters**

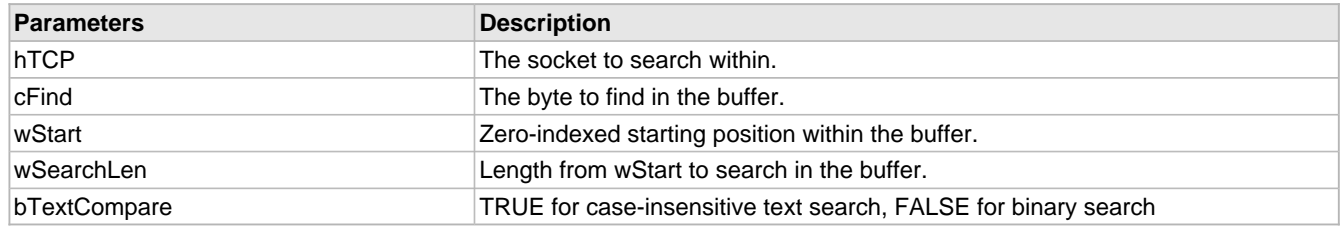

# **Return Values**

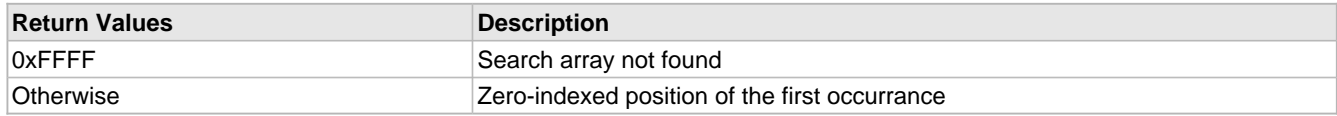

# **10.18.1.21 TCPFindROMArray Macro**

## **File**

TCP.h

## **C**

**#define TCPFindROMArray**(a,b,c,d,e) [TCPFindArray\(](#page-574-0)a,(BYTE\*)b,c,d,e)

# **Description**

This function is an alias to [TCPFindROMArrayEx](#page-576-0) (a see [page](#page-576-0) 544) with no length parameter. It is provided for backwards compatibility with an older API.

# <span id="page-576-0"></span>**10.18.1.22 TCPFindROMArrayEx Function**

## **File**

TCP.h

# **C**

```
WORD TCPFindROMArrayEx(
     TCP_SOCKET hTCP, 
     ROM BYTE* cFindArray, 
     WORD wLen, 
     WORD wStart, 
     WORD wSearchLen, 
     BOOL bTextCompare
);
```
## **Description**

This function finds the first occurrance of an array of bytes in the TCP RX buffer. It can be used by an application to abstract searches out of their own application code. For increased efficiency, the function is capable of limiting the scope of search to a specific range of bytes. It can also perform a case-insensitive search if required.

For example, if the buffer contains "I love PIC MCUs!" and the search array is "love" with a length of 4, a value of 2 will be returned.

## **Remarks**

Since this function usually must transfer data from external storage to internal RAM for comparison, its performance degrades significantly when the buffer is full and the array is not found. For better performance, try to search for characters that are expected to exist or limit the scope of the search as much as possible. The HTTP2 module, for example, uses this function to parse headers. However, it searches for newlines, then the separating colon, then reads the header name to RAM for final comparison. This has proven to be significantly faster than searching for full header name strings outright.

This function is aliased to TCPFindArrayEx (asee page 542) on non-PIC18 platforms.

## **Preconditions**

TCP is initialized.

## **Parameters**

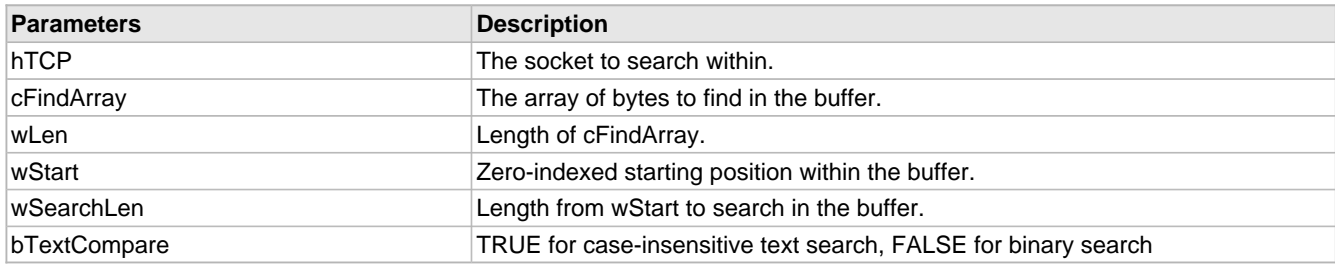

## **Return Values**

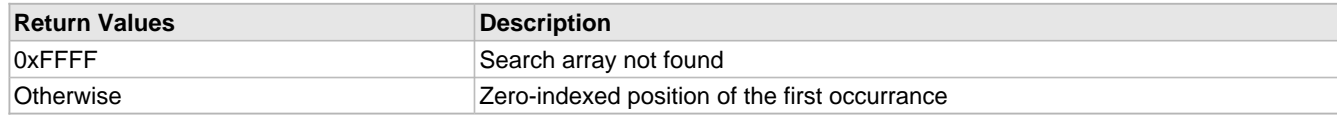

# **10.18.1.23 TCPFlush Function**

## **File**

TCP.h

# **C**

```
void TCPFlush(
     TCP_SOCKET hTCP
```
);

## **Returns**

None

## **Description**

This function immediately transmits all pending TX data with a PSH flag. If this function is not called, data will automatically be sent when either a) the TX buffer is half full or b) the [TCP\\_AUTO\\_TRANSMIT\\_TIMEOUT\\_VAL](#page-605-0) (asee [page](#page-605-0) 573) (default: 40ms) has elapsed.

## **Remarks**

SSL application data is automatically flushed, so this function has no effect for SSL sockets.

## **Preconditions**

TCP is initialized and the socket is connected.

### **Parameters**

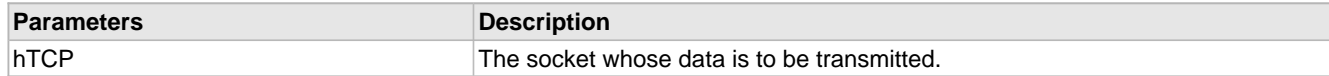

# <span id="page-578-0"></span>**10.18.1.24 TCPGet Function**

# **File**

TCP.h

# **C**

```
BOOL TCPGet(
     TCP_SOCKET hTCP, 
     BYTE* byte
);
```
## **Description**

Retrieves a single byte to a TCP socket.

## **Preconditions**

TCP is initialized.

## **Parameters**

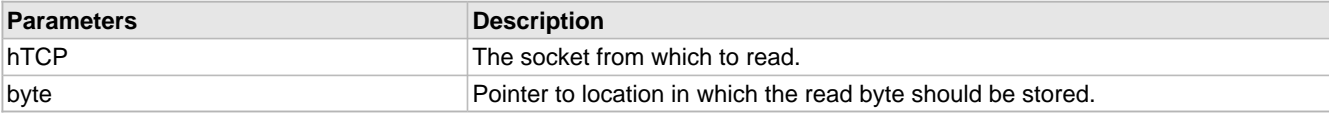

# **Return Values**

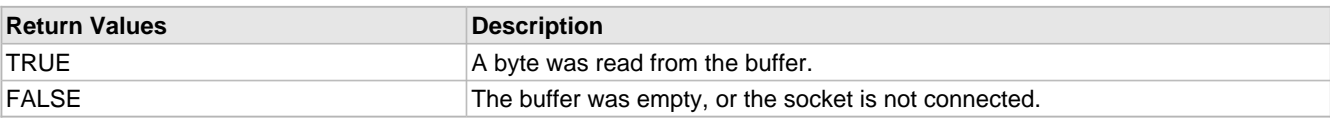

# <span id="page-578-1"></span>**10.18.1.25 TCPGetArray Function**

## **File**

TCP.h

## **C**

```
WORD TCPGetArray(
     TCP_SOCKET hTCP, 
     BYTE* buffer, 
     WORD count
);
```
#### **Returns**

The number of bytes read from the socket. If less than len, the RX FIFO buffer became empty or the socket is not conected.

## **Description**

Reads an array of data bytes from a TCP socket's receive FIFO. The data is removed from the FIFO in the process.

## **Preconditions**

TCP is initialized.

## **Parameters**

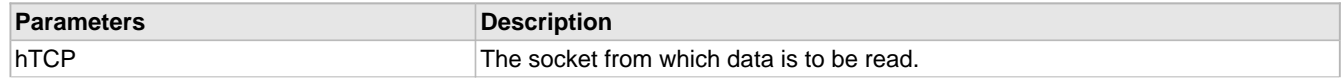

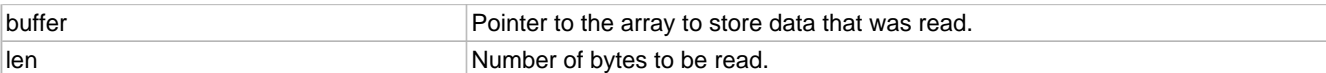

# **10.18.1.26 TCPGetRemoteInfo Function**

## **File**

TCP.h

## **C**

```
SOCKET_INFO* TCPGetRemoteInfo(
    TCP_SOCKET hTCP
);
```
## **Returns**

The [SOCKET\\_INFO](#page-591-0) [\(](#page-591-0)a see [page](#page-591-0) 559) structure associated with this socket. This structure is allocated statically by the function and is valid only until the next time TCPGetRemoteInfo() is called.

## **Description**

Returns the [SOCKET\\_INFO](#page-591-0) (a see [page](#page-591-0) 559) structure associated with this socket. This contains the NODE\_INFO structure with IP and MAC address (or gateway MAC) and the remote port.

## **Preconditions**

TCP is initialized and the socket is connected.

## **Parameters**

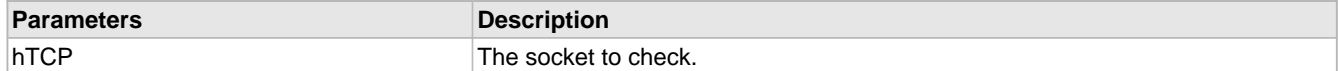

# **10.18.1.27 TCPGetRxFIFOFree Function**

## **File**

TCP.h

# **C**

```
WORD TCPGetRxFIFOFree(
     TCP_SOCKET hTCP
);
```
# **Returns**

The number of bytes free in the TCP RX FIFO. If zero, no additional data can be received until the application removes some data using one of the TCPGet ( $\Box$  see page 546) family functions.

## **Description**

Determines how many bytes are free in the RX FIFO.

## **Preconditions**

TCP is initialized.

## **Parameters**

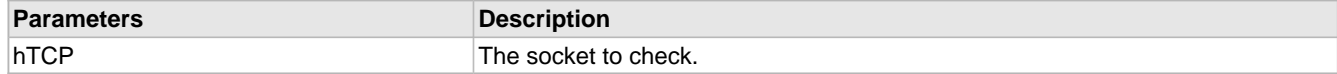

# **10.18.1.28 TCPGetRxFIFOFull Macro**

## **File**

TCP.h

# **C**

**#define TCPGetRxFIFOFull**(a) [TCPIsGetReady](#page-581-0)(a)

## **Description**

Alias to TCPIsGetReady (a see page 549) provided for API completeness

# **10.18.1.29 TCPGetTxFIFOFree Macro**

## **File**

TCP.h

## **C**

**#define TCPGetTxFIFOFree**(a) [TCPIsPutReady](#page-581-1)(a)

## **Description**

Alias to TCPIsPutReady (a see page 549) provided for API completeness

# **10.18.1.30 TCPGetTxFIFOFull Function**

# **File**

TCP.h

## **C**

```
WORD TCPGetTxFIFOFull(
     TCP_SOCKET hTCP
);
```
## **Returns**

Number of bytes pending to be flushed in the TCP TX FIFO.

## **Description**

Determines how many bytes are pending in the TCP TX FIFO.

## **Preconditions**

TCP is initialized.

## **Parameters**

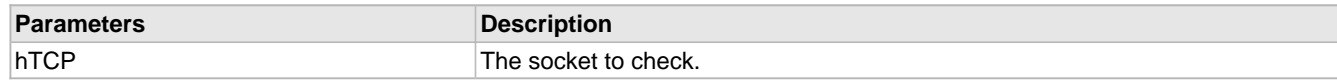

# <span id="page-580-0"></span>**10.18.1.31 TCPIsConnected Function**

# **File**

TCP.h

# **C**

BOOL **TCPIsConnected**(

);

[TCP\\_SOCKET](#page-594-0) **hTCP**

# **Description**

This function determines if a socket has an established connection to a remote node. Call this function after calling [TCPOpen](#page-582-0) [\(](#page-582-0) $\Box$  see [page](#page-582-0) 550) to determine when the connection is set up and ready for use. This function was historically used to check for disconnections, but TCPWasReset (a see page 557) is now a more appropriate solution.

## **Remarks**

A socket is said to be connected only if it is in the TCP\_ESTABLISHED state. [Sockets](#page-192-0) (a see [page](#page-192-0) 160) in the process of opening or closing will return FALSE.

## **Preconditions**

TCP is initialized.

#### **Parameters**

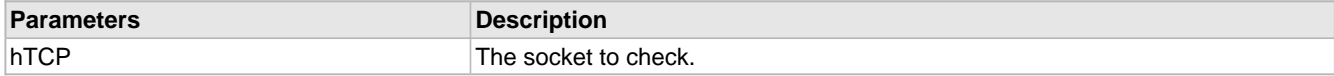

## **Return Values**

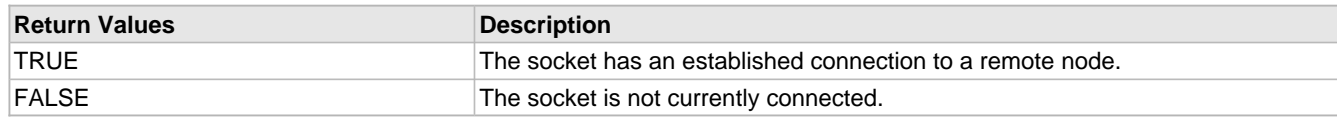

# <span id="page-581-0"></span>**10.18.1.32 TCPIsGetReady Function**

#### **File**

TCP.h

#### **C**

```
WORD TCPIsGetReady(
     TCP_SOCKET hTCP
);
```
# **Returns**

The number of bytes available to be read from the TCP RX buffer.

## **Description**

Call this function to determine how many bytes can be read from the TCP RX buffer. If this function returns zero, the application must return to the main stack loop before continuing in order to wait for more data to arrive.

### **Preconditions**

TCP is initialized.

## **Parameters**

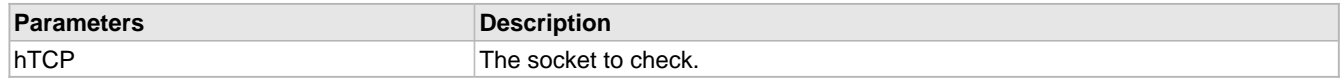

# <span id="page-581-1"></span>**10.18.1.33 TCPIsPutReady Function**

## **File**

TCP.h

# **C**

WORD **TCPIsPutReady**(

[TCP\\_SOCKET](#page-594-0) **hTCP**

# ); **Returns**

The number of bytes available to be written in the TCP TX buffer.

#### **Description**

Call this function to determine how many bytes can be written to the TCP TX buffer. If this function returns zero, the application must return to the main stack loop before continuing in order to transmit more data.

#### **Preconditions**

TCP is initialized.

### **Parameters**

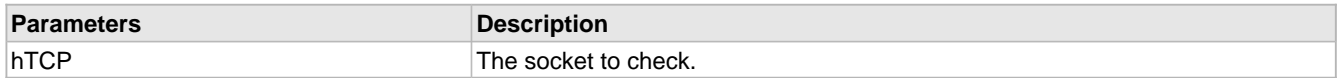

# <span id="page-582-1"></span>**10.18.1.34 TCPListen Macro**

#### **File**

TCP.h

#### **C**

**#define TCPListen**(port) [TCPOpen](#page-582-0)(0, [TCP\\_OPEN\\_SERVER,](#page-571-0) port, TCP\_PURPOSE\_DEFAULT)

#### **Description**

This function is an alias to [TCPOpen](#page-582-0) [\(](#page-582-0)a see [page](#page-582-0) 550) for server sockets. It is provided for backwards compatibility with older versions of the stack. New applications should use the TCPOpen (as ee page 550) API instead.

# <span id="page-582-0"></span>**10.18.1.35 TCPOpen Function**

### **File**

TCP.h

#### **C**

```
TCP_SOCKET TCPOpen(
     DWORD dwRemoteHost, 
     BYTE vRemoteHostType, 
     WORD wPort, 
     BYTE vSocketPurpose
);
```
### **Description**

Provides a unified method for opening TCP sockets. This function can open both client and server sockets. For client sockets, it can [accept](#page-208-0) [\(](#page-208-0) $\Box$  see [page](#page-208-0) 176) a host name string to query in DNS, an IP address as a string, an IP address in binary form, or a previously resolved NODE\_INFO structure containing the remote IP address and associated MAC address. When a host name or IP address only is provided, the TCP module will internally perform the necessary DNS and/or ARP resolution steps before reporting that the TCP socket is connected (via a call to TCPISConnected returning TRUE). Server sockets ignore this destination parameter and listen (a see page 182) only on the indicated port.

The vSocketPurpose field allows sockets to be opened with varying buffer size parameters and memory storage mediums. This field corresponds to pre-defined sockets allocated in the TCPSocketInitializer[] array in TCPIPConfig.h. The TCPIPConfig.h file can be edited using the TCP/IP Configuration Wizard.

[Sockets](#page-192-0) [\(](#page-192-0)a see [page](#page-192-0) 160) are statically allocated on boot, but can be claimed with this function and freed using [TCPDisconnect](#page-573-0) [\(](#page-573-0)a see [page](#page-572-0) 541) or [TCPClose](#page-572-0) (a see page 540) (for client sockets). Server sockets can be freed using [TCPClose](#page-572-0) (a see [page](#page-573-0) 540) only (calls to [TCPDisconnect](#page-573-0) [\(](#page-573-0)a see page 541) will return server sockets to the listening state,

allowing reuse).

## **Remarks**

This function replaces the old TCPConnect (a see page 540) and TCPListen (a see page 550) functions.

If [TCP\\_OPEN\\_RAM\\_HOST](#page-571-1) [\(](#page-571-2)a see [page](#page-571-2) 539) or [TCP\\_OPEN\\_ROM\\_HOST](#page-571-2) (a see page 539) are used for the destination type, the DNS client module must also be enabled (STACK\_USE\_DNS must be defined in TCPIPConfig.h).

## **Preconditions**

TCP is initialized.

## **Example**

```
// Open a server socket
skt = TCPOpen(NULL, TCP_OPEN_SERVER, HTTP_PORT, TCP_PURPOSE_HTTP_SERVER);
// Open a client socket to www.microchip.com
// The double cast here prevents compiler warnings
skt = TCPOpen((DWORD)(PTR_BASE)"www.microchip.com",
                TCP_OPEN_ROM_HOST, 80, TCP_PURPOSE_DEFAULT);
// Reopen a client socket without repeating DNS or ARP
```

```
SOCKET_INFO cache = TCPGetSocketInfo(skt); // Call with the old socket
skt = TCPOpen((DWORD)(PTR_BASE)&cache.remote, TCP_OPEN_NODE_INFO,
                cache.remotePort.Val, TCP_PURPOSE_DEFAULT);
```
#### **Parameters**

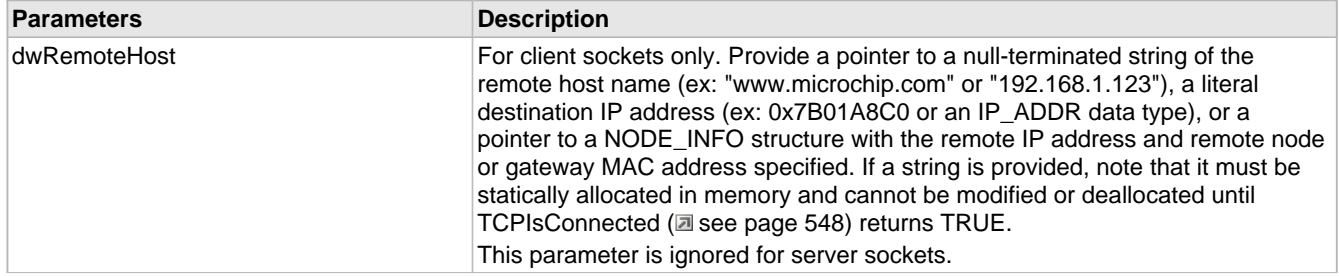

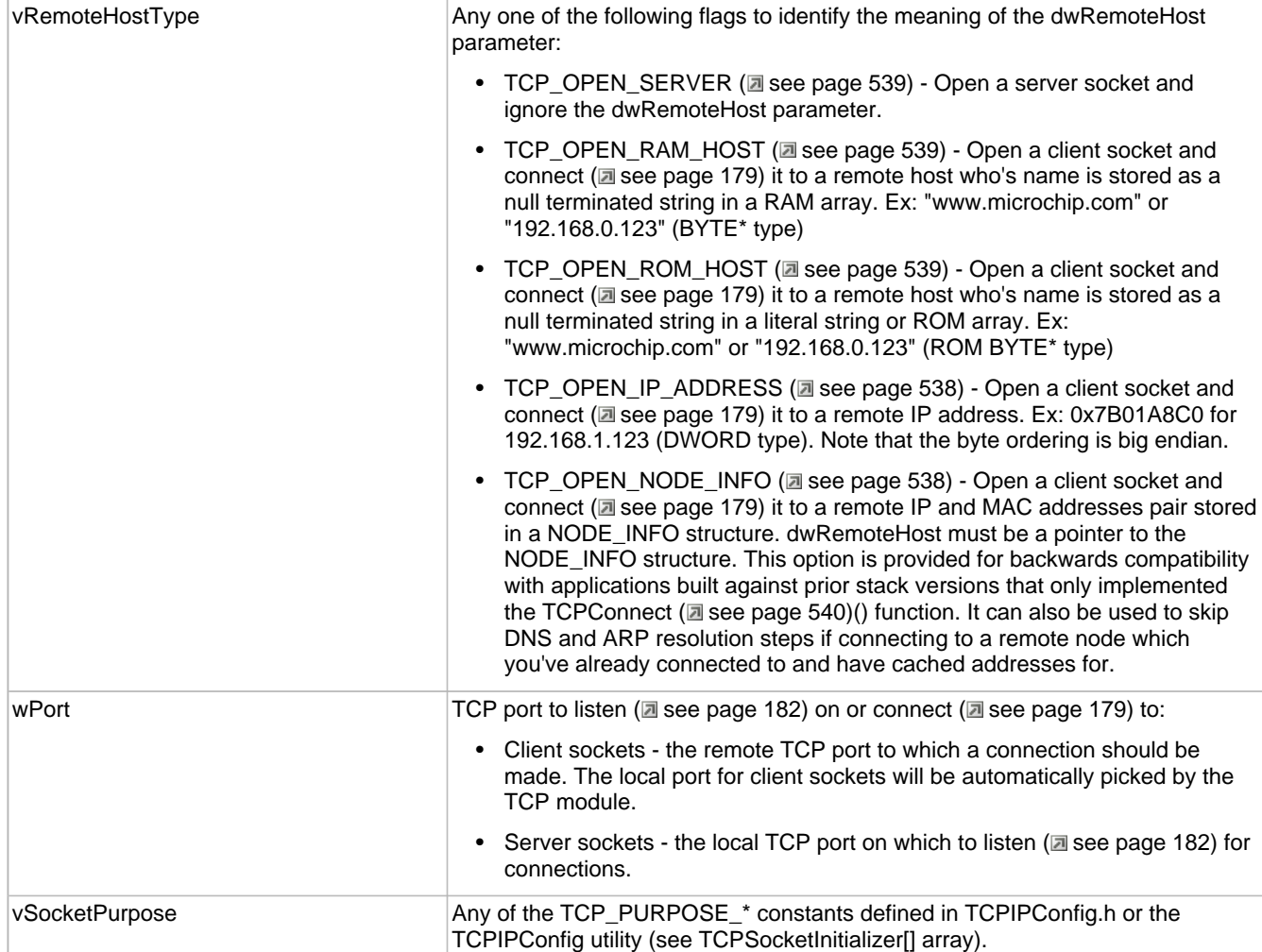

# **Return Values**

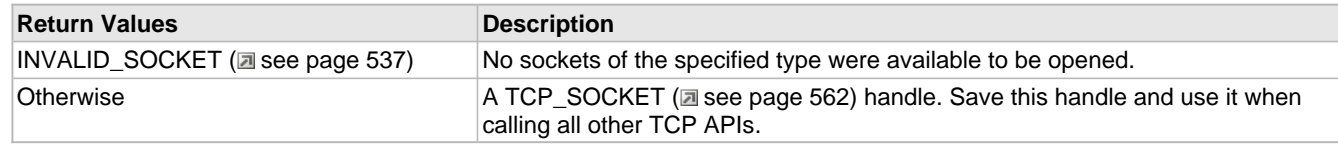

# **10.18.1.36 TCPPeek Function**

# **File**

TCP.h

# **C**

```
BYTE TCPPeek(
     TCP_SOCKET hTCP, 
     WORD wStart
);
```
# **Description**

Peaks at one byte in the TCP RX FIFO without removing it from the buffer.

# **Remarks**

Use the [TCPPeekArray](#page-585-0) [\(](#page-585-0)a see [page](#page-585-0) 553)() function to read more than one byte. It will perform better than calling TCPPeek() in a loop.

## **Preconditions**

TCP is initialized.

# **Parameters**

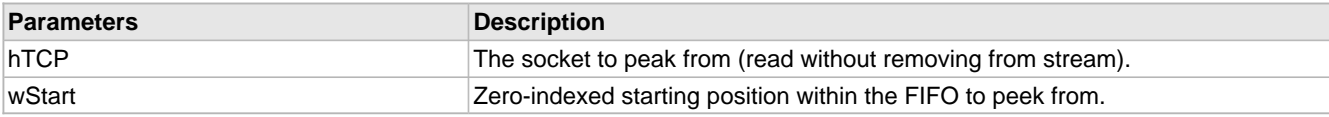

# <span id="page-585-0"></span>**10.18.1.37 TCPPeekArray Function**

## **File**

TCP.h

## **C**

```
WORD TCPPeekArray(
    TCP_SOCKET hTCP,
```

```
 BYTE * vBuffer, 
     WORD wLen, 
     WORD wStart
);
```
## **Description**

Reads a specified number of data bytes from the TCP RX FIFO without removing them from the buffer. No TCP control actions are taken as a result of this function (ex: no window update is sent to the remote node).

## **Remarks**

None

## **Preconditions**

TCP is initialized.

## **Parameters**

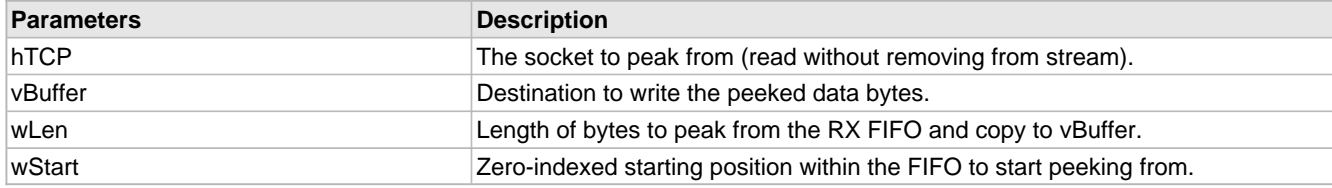

# **10.18.1.38 TCPPut Function**

## **File**

TCP.h

# **C**

```
BOOL TCPPut(
     TCP_SOCKET hTCP, 
     BYTE byte
);
```
## **Description**

Writes a single byte to a TCP socket.

## **Preconditions**

TCP is initialized.

## **Parameters**

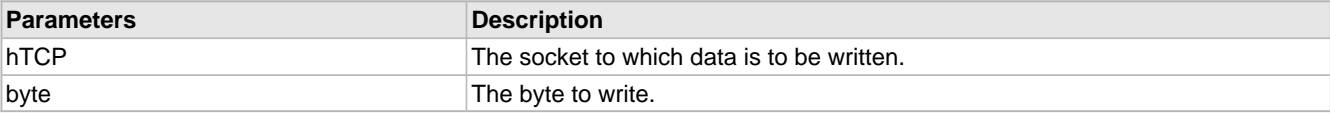

## **Return Values**

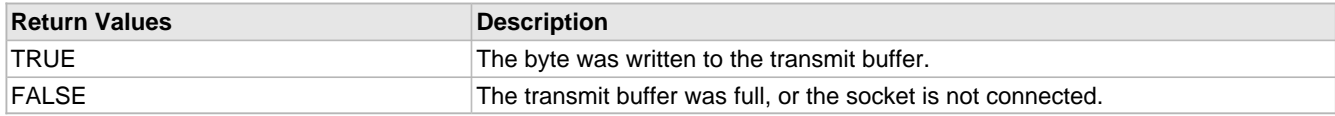

# <span id="page-586-0"></span>**10.18.1.39 TCPPutArray Function**

## **File**

TCP.h

# **C**

```
WORD TCPPutArray(
     TCP_SOCKET hTCP, 
     BYTE* Data, 
     WORD Len
);
```
## **Returns**

The number of bytes written to the socket. If less than len, the buffer became full or the socket is not conected.

## **Description**

Writes an array from RAM to a TCP socket.

## **Preconditions**

TCP is initialized.

# **Parameters**

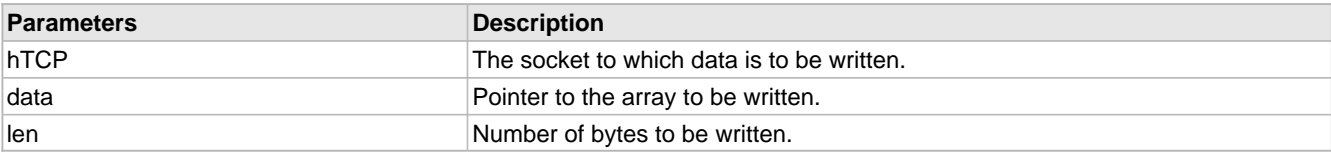

# **10.18.1.40 TCPPutROMArray Function**

# **File**

TCP.h

# **C**

```
WORD TCPPutROMArray(
     TCP_SOCKET hTCP, 
     ROM BYTE* Data, 
     WORD Len
);
```
## **Returns**

The number of bytes written to the socket. If less than len, the buffer became full or the socket is not conected.

# **Description**

Writes an array from ROM to a TCP socket.

## **Remarks**

This function is aliased to TCPPutArray (a see page 554) on non-PIC18 platforms.

## **Preconditions**

TCP is initialized.

## **Parameters**

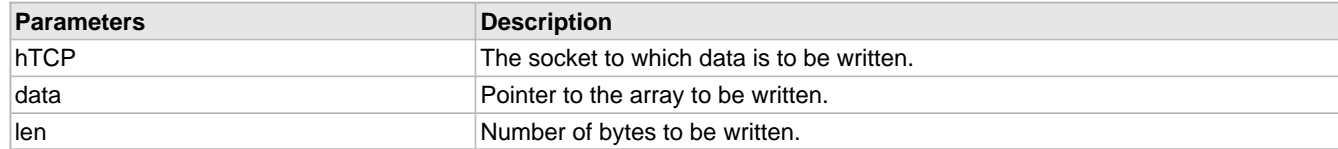

# **10.18.1.41 TCPPutROMString Function**

## **File**

TCP.h

## **C**

```
ROM BYTE* TCPPutROMString(
     TCP_SOCKET hTCP, 
     ROM BYTE* Data
);
```
## **Returns**

Pointer to the byte following the last byte written to the socket. If this pointer does not dereference to a NUL byte, the buffer became full or the socket is not connected.

## **Description**

Writes a null-terminated string from ROM to a TCP socket. The null-terminator is not copied to the socket.

## **Remarks**

The return value of this function differs from that of [TCPPutArray](#page-586-0) (asee [page](#page-586-0) 554). To write long strings in a single state, initialize the \*data pointer to the first byte, then call this function repeatedly (breaking to the main stack loop after each call) until the return value dereferences to a NUL byte. Save the return value as the new starting \*data pointer otherwise.

This function is aliased to TCPPutString (a see page 555) on non-PIC18 platforms.

## **Preconditions**

TCP is initialized.

## **Parameters**

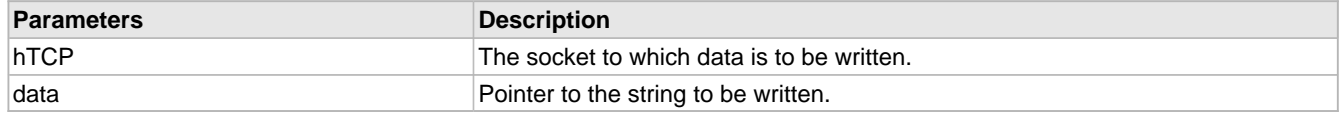

# <span id="page-587-0"></span>**10.18.1.42 TCPPutString Function**

# **File**

TCP.h

## **C**

```
BYTE* TCPPutString(
     TCP_SOCKET hTCP, 
     BYTE* Data
);
```
## **Returns**

Pointer to the byte following the last byte written to the socket. If this pointer does not dereference to a NUL byte, the buffer became full or the socket is not connected.

## **Description**

Writes a null-terminated string from RAM to a TCP socket. The null-terminator is not copied to the socket.

## **Remarks**

The return value of this function differs from that of [TCPPutArray](#page-586-0) ( $\Box$  see [page](#page-586-0) 554). To write long strings in a single state, initialize the \*data pointer to the first byte, then call this function repeatedly (breaking to the main stack loop after each call) until the return value dereferences to a NUL byte. Save the return value as the new starting \*data pointer otherwise.

## **Preconditions**

TCP is initialized.

## **Parameters**

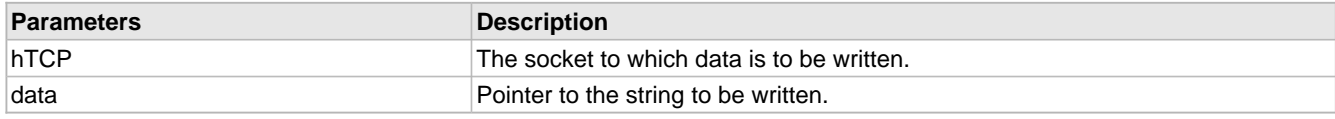

# <span id="page-588-0"></span>**10.18.1.43 TCPRAMCopy Function**

## **File**

TCP.c

## **C**

```
static void TCPRAMCopy(
```

```
 PTR_BASE wDest, 
 BYTE vDestType, 
 PTR_BASE wSource, 
 BYTE vSourceType, 
 WORD wLength
```
# ); **Returns**

None

# **Description**

This function copies data between memory mediums (PIC RAM, SPI RAM, and Ethernet buffer RAM).

## **Remarks**

Copying to a destination region that overlaps with the source address is supported only if the destination start address is at a lower memory address (closer to 0x0000) than the source pointer. However, if they do overlap there must be at least 4 bytes of non-overlap to ensure correct results due to hardware DMA requirements.

## **Preconditions**

TCP is initialized.

## **Parameters**

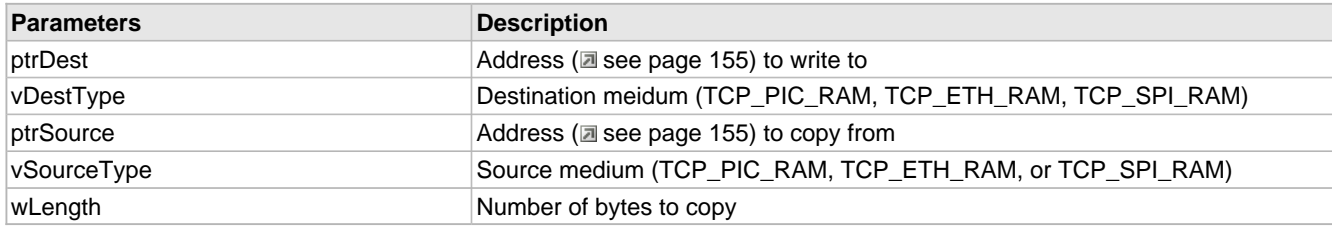

## **Section**

Function Prototypes

# **10.18.1.44 TCPRAMCopyROM Function**

# **File**

TCP.c

# **C**

```
static void TCPRAMCopyROM(
     PTR_BASE wDest, 
     BYTE wDestType, 
     ROM BYTE* wSource, 
     WORD wLength
);
```
## **Returns**

None

## **Description**

This function copies data between memory mediums (PIC RAM, SPI RAM, and Ethernet buffer RAM). This function is to be used when copying from ROM.

## **Remarks**

Copying to a destination region that overlaps with the source address is supported only if the destination start address is at a lower memory address (closer to 0x0000) than the source pointer.

This function is aliased to TCPRAMCopy (a see page 556) on non-PIC18 platforms.

### **Preconditions**

TCP is initialized.

## **Parameters**

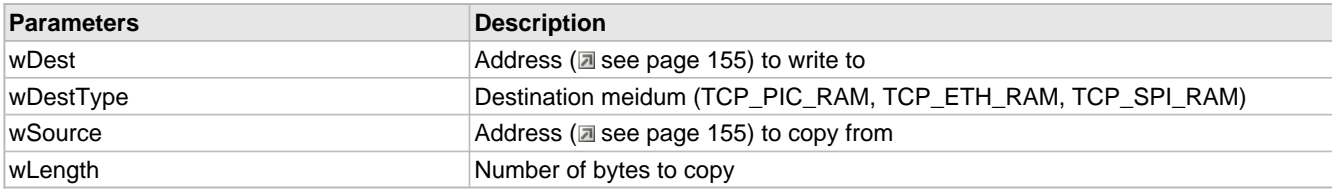

# <span id="page-589-0"></span>**10.18.1.45 TCPWasReset Function**

# **File**

TCP.h

# **C**

```
BOOL TCPWasReset(
     TCP_SOCKET hTCP
);
```
# **Description**

This function is a self-clearing semaphore indicating whether or not a socket has been disconnected since the previous call. This function works for all possible disconnections: a call to [TCPDisconnect](#page-573-0) [\(](#page-573-0)a see [page](#page-573-0) 541), a FIN from the remote node, or an acknowledgement timeout caused by the loss of a network link. It also returns TRUE after the first call to [TCPInit](#page-595-0) [\(](#page-595-0)a [see page 563\)](#page-595-0). Applications should use this function to reset their state machines.

This function was added due to the possibility of an error when relying on [TCPIsConnected](#page-580-0) [\(](#page-580-0) $\Box$  see [page](#page-580-0) 548) returing

FALSE to check for a condition requiring a state machine reset. If a socket is closed (due to a FIN ACK) and then immediately reopened (due to a the arrival of a new SYN) in the same cycle of the stack, calls to [TCPIsConnected](#page-580-0) (a [see](#page-580-0) [page](#page-580-0) 548) by the application will never return FALSE even though the socket has been disconnected. This can cause errors for protocols such as HTTP in which a client will immediately open a new connection upon closing of a prior one. Relying on this function instead allows applications to trap those conditions and properly reset their internal state for the new connection.

## **Preconditions**

TCP is initialized.

# **Parameters**

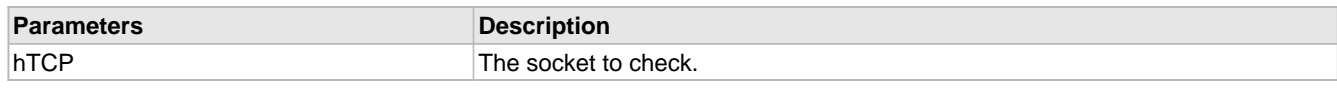

## **Return Values**

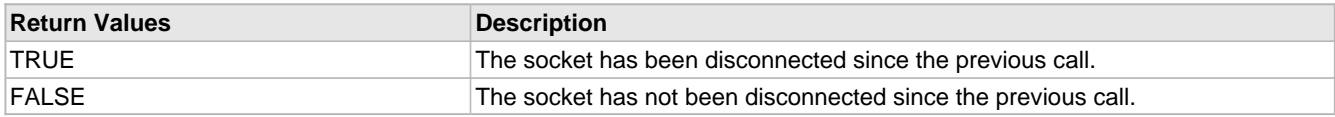

# **10.18.2 TCP Stack Members**

## **Enumerations**

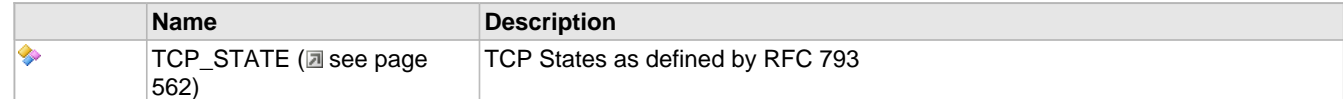

# **Functions**

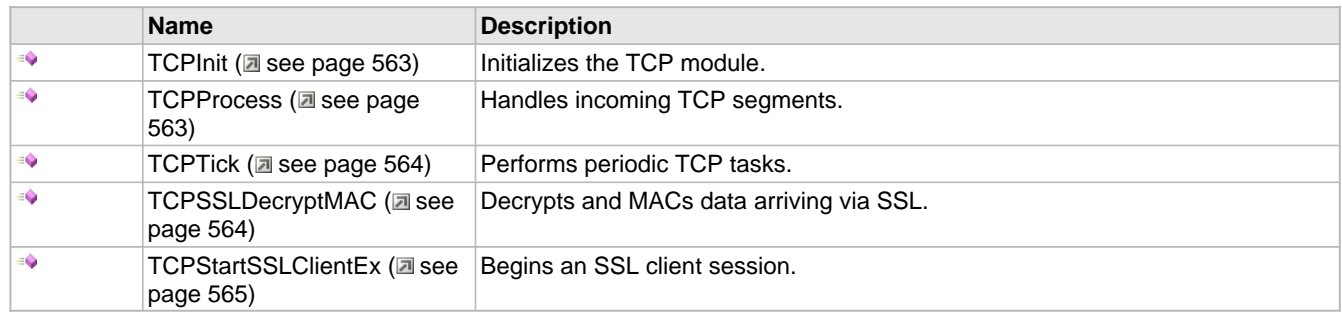

## **Module**

TCP ( $\Box$  see page 534)

## **Structures**

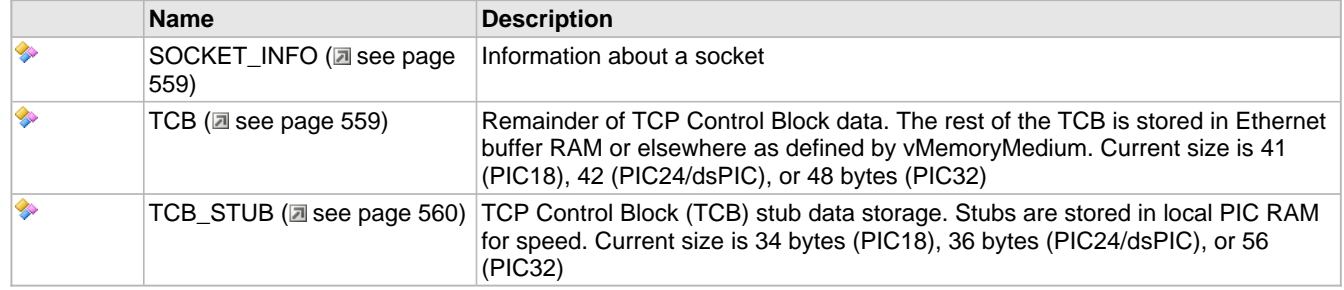

## **Types**

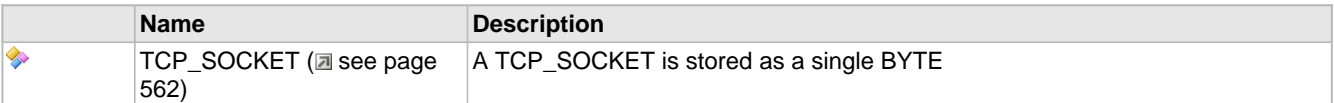

## **Description**

The following functions and variables are public, but are intended only to be accessed by the stack itself. Applications should generally not call these functions or modify these variables.

# <span id="page-591-0"></span>**10.18.2.1 SOCKET\_INFO Structure**

## **File**

TCP.h

## **C**

```
typedef struct {
  NODE_INFO remote;
```

```
 WORD_VAL remotePort;
} SOCKET_INFO;
```
#### **Members**

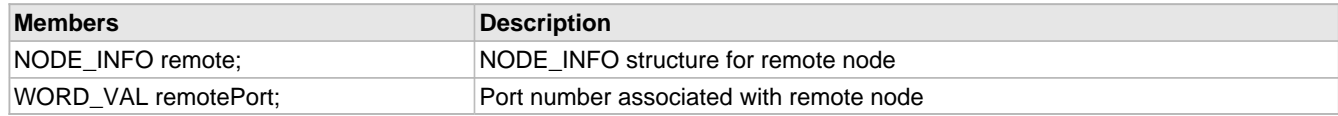

# **Description**

Information about a socket

# <span id="page-591-1"></span>**10.18.2.2 TCB Structure**

## **File**

TCP.h

## **C**

```
typedef struct {
  DWORD retryInterval;
  DWORD MySEQ;
   DWORD RemoteSEQ;
  PTR BASE txUnackedTail;
   WORD_VAL remotePort;
   WORD_VAL localPort;
   WORD remoteWindow;
   WORD wFutureDataSize;
   union {
    NODE_INFO niRemoteMACIP;
     DWORD dwRemoteHost;
   } remote;
   SHORT sHoleSize;
   struct {
    unsigned char bFINSent : 1;
     unsigned char bSYNSent : 1;
    unsigned char bRemoteHostIsROM : 1;
     unsigned char bRXNoneACKed1 : 1;
     unsigned char bRXNoneACKed2 : 1;
     unsigned char filler : 3;
   } flags;
   WORD wRemoteMSS;
   WORD_VAL localSSLPort;
   BYTE retryCount;
```
#### BYTE **vSocketPurpose**;

# } TCB;

## **Members**

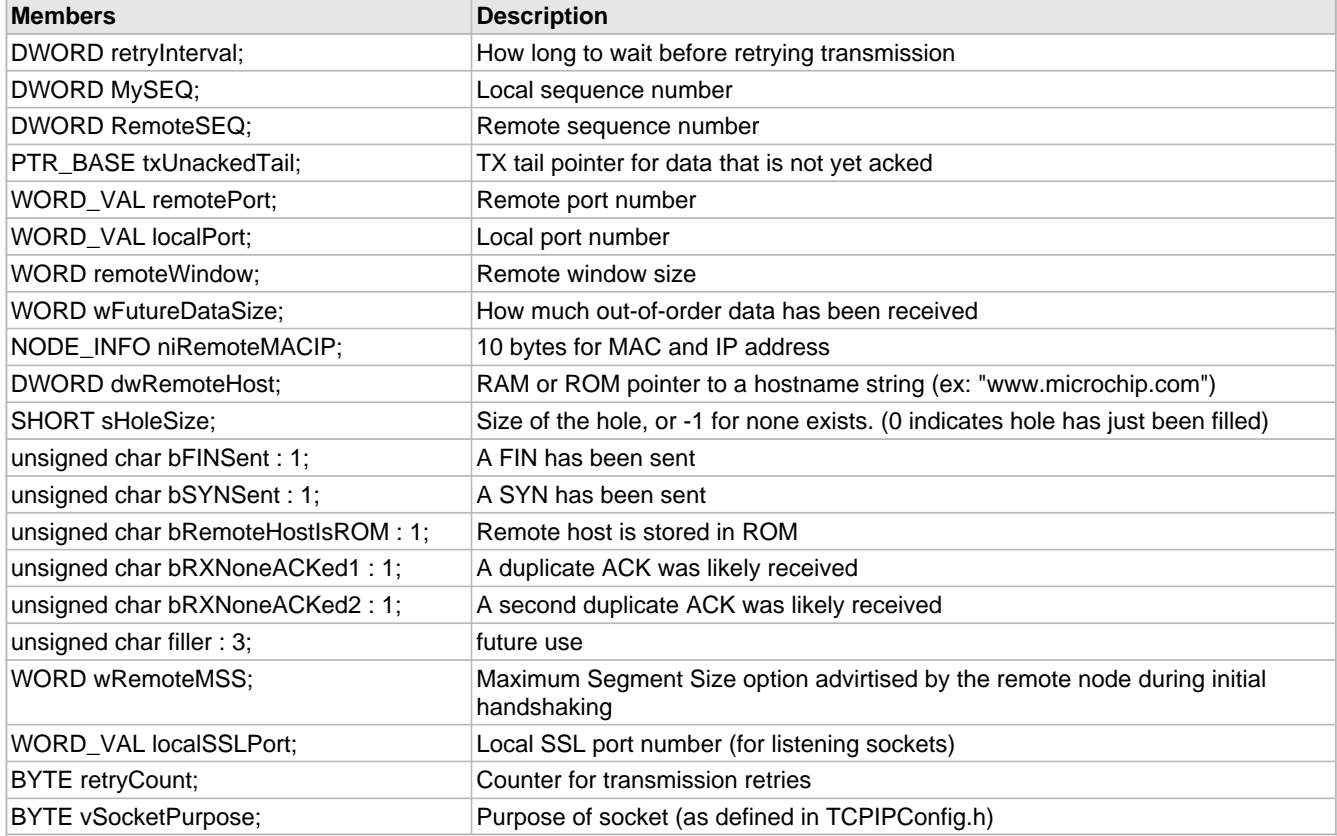

## **Description**

Remainder of TCP Control Block data. The rest of the TCB is stored in Ethernet buffer RAM or elsewhere as defined by vMemoryMedium. Current size is 41 (PIC18), 42 (PIC24/dsPIC), or 48 bytes (PIC32)

# <span id="page-592-0"></span>**10.18.2.3 TCB\_STUB Structure**

## **File**

TCP.h

# **C**

```
typedef struct {
  PTR_BASE bufferTxStart;
  PTR_BASE bufferRxStart;
  PTR_BASE bufferEnd;
  PTR_BASE txHead;
   PTR_BASE txTail;
  PTR_BASE rxHead;
   PTR_BASE rxTail;
  DWORD eventTime;
  WORD eventTime2;
  union {
    WORD delayedACKTime;
    WORD closeWaitTime;
   } OverlappedTimers;
  TCP_STATE smState;
   struct {
 unsigned char vUnackedKeepalives : 3;
 unsigned char bServer : 1;
```

```
 unsigned char bTimerEnabled : 1;
 unsigned char bTimer2Enabled : 1;
 unsigned char bDelayedACKTimerEnabled : 1;
    unsigned char bOneSegmentReceived : 1;
 unsigned char bHalfFullFlush : 1;
 unsigned char bTXASAP : 1;
    unsigned char bTXASAPWithoutTimerReset : 1;
 unsigned char bTXFIN : 1;
 unsigned char bSocketReset : 1;
    unsigned char bSSLHandshaking : 1;
    unsigned char filler : 2;
   } Flags;
  WORD_VAL remoteHash;
  PTR_BASE sslTxHead;
  PTR_BASE sslRxHead;
 BYTE sslStubID;
  BYTE sslReqMessage;
  BYTE vMemoryMedium;
} TCB_STUB;
```
#### **Members**

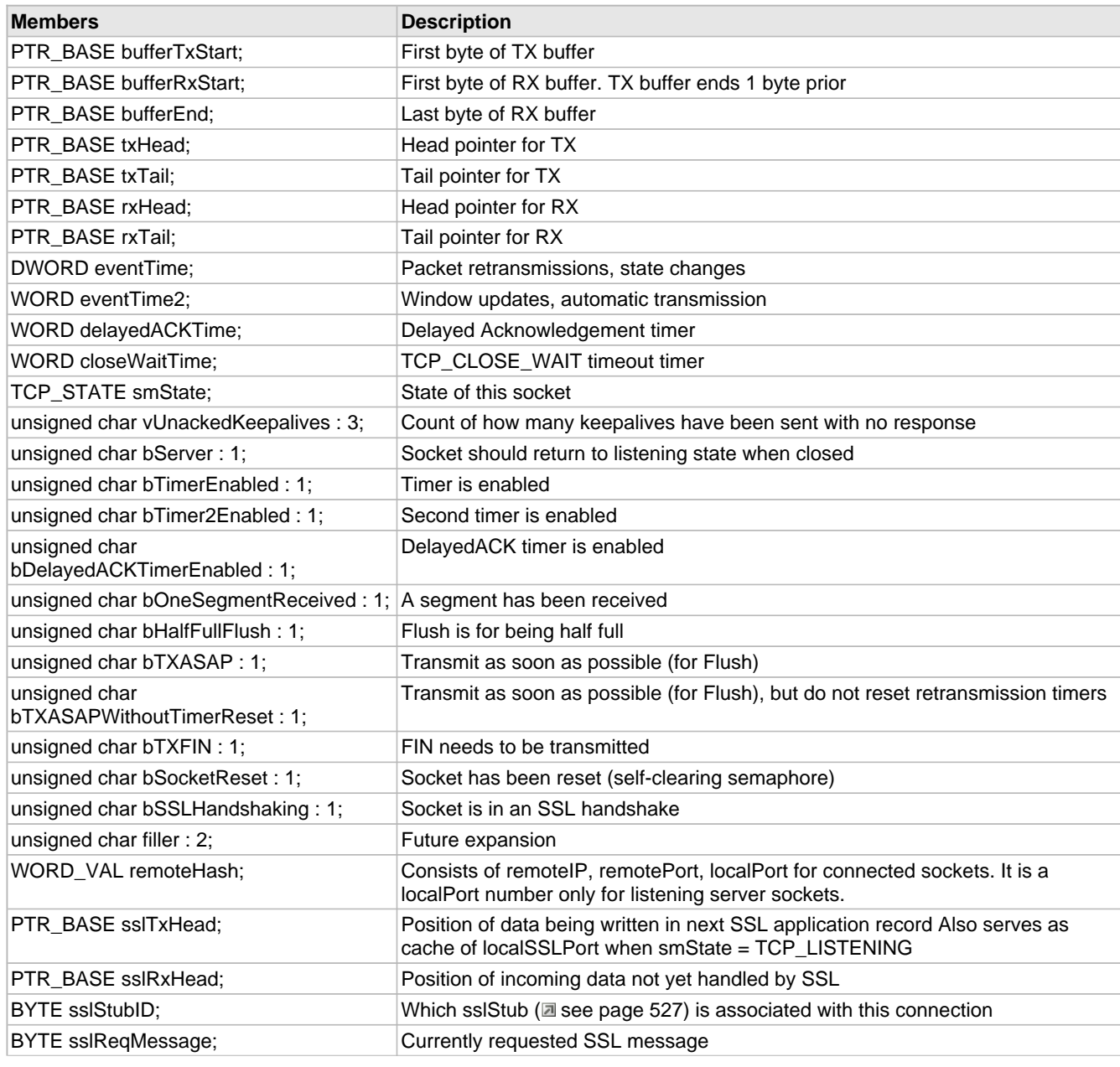

BYTE vMemoryMedium; Which memory medium the TCB is actually stored

## **Description**

TCP Control Block (TCB) stub data storage. Stubs are stored in local PIC RAM for speed. Current size is 34 bytes (PIC18), 36 bytes (PIC24/dsPIC), or 56 (PIC32)

# <span id="page-594-0"></span>**10.18.2.4 TCP\_SOCKET Type**

# **File**

TCP.h

# **C**

**typedef** BYTE **TCP\_SOCKET**;

## **Description**

A TCP\_SOCKET is stored as a single BYTE

# <span id="page-594-1"></span>**10.18.2.5 TCP\_STATE Enumeration**

# **File**

TCP.h

```
C
```

```
typedef enum {
   TCP_GET_DNS_MODULE,
   TCP_DNS_RESOLVE,
   TCP_GATEWAY_SEND_ARP,
  TCP_GATEWAY_GET_ARP,
   TCP_LISTEN,
  TCP_SYN_SENT,
  TCP_SYN_RECEIVED,
  TCP_ESTABLISHED,
  TCP_FIN_WAIT_1,
  TCP_FIN_WAIT_2,
  TCP_CLOSING,
   TCP_CLOSE_WAIT,
   TCP_LAST_ACK,
  TCP_CLOSED,
   TCP_CLOSED_BUT_RESERVED
} TCP_STATE;
```
#### **Members**

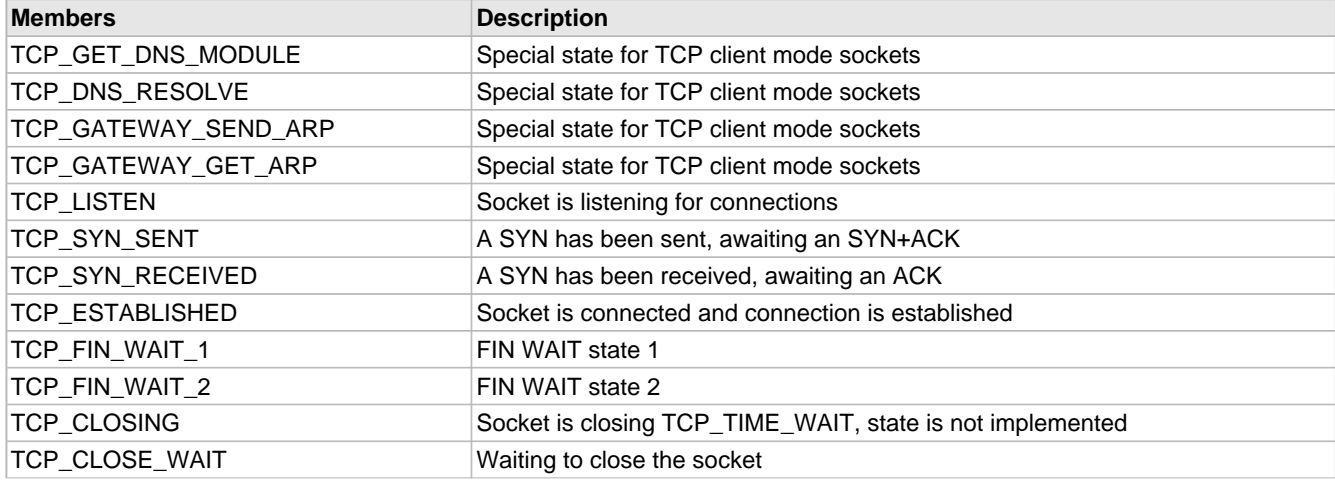

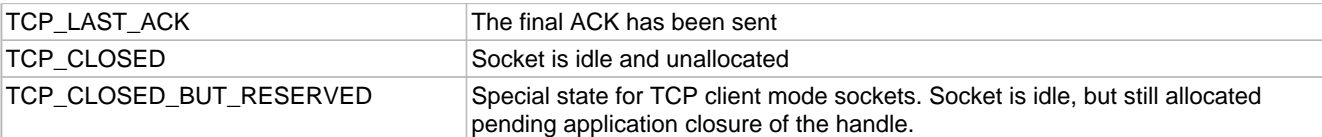

### **Description**

TCP States as defined by RFC 793

# <span id="page-595-0"></span>**10.18.2.6 TCPInit Function**

# **File**

TCP.h

## **C**

```
void TCPInit();
```
# **Returns**

None

## **Description**

Initializes the TCP module. This function sets up the TCP buffers in memory and initializes each socket to the CLOSED state. If insufficient memory was allocated for the TCP sockets, the function will hang here to be captured by the debugger.

## **Remarks**

This function is called only one during lifetime of the application.

## **Preconditions**

None

## **Section**

Function Declarations

# <span id="page-595-1"></span>**10.18.2.7 TCPProcess Function**

## **File**

TCP.h

## **C**

```
BOOL TCPProcess(
     NODE_INFO* remote, 
     IP_ADDR* localIP, 
     WORD len
);
```
## **Description**

This function handles incoming TCP segments. When a segment arrives, it is compared to open sockets using a hash of the remote port and IP. On a match, the data is passed to HandleTCPSeg (a see page 569) for further processing.

## **Preconditions**

TCP is initialized and a TCP segment is ready in the MAC buffer.

## **Parameters**

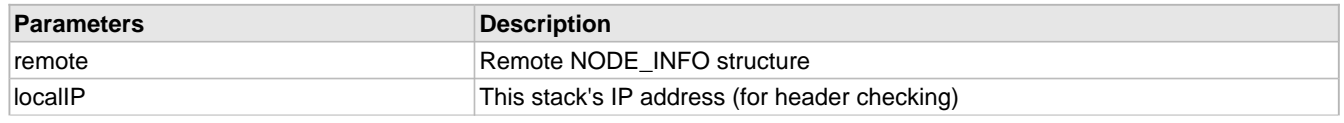

## len **Total length of the waiting TCP segment**

#### **Return Values**

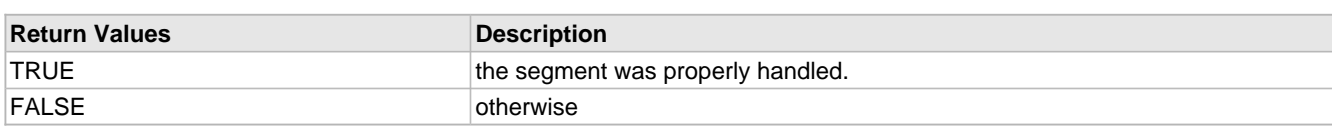

# <span id="page-596-0"></span>**10.18.2.8 TCPTick Function**

# **File**

TCP.h

## **C**

```
void TCPTick();
```
## **Returns**

None

# **Description**

This function performs any required periodic TCP tasks. Each socket's state machine is checked, and any elapsed timeout periods are handled.

## **Preconditions**

TCP is initialized.

# <span id="page-596-1"></span>**10.18.2.9 TCPSSLDecryptMAC Function**

## **File**

TCP.h

# **C**

```
void TCPSSLDecryptMAC(
     TCP_SOCKET hTCP, 
     ARCFOUR_CTX* ctx, 
     WORD len
```
);

## **Returns**

None

# **Description**

This function decrypts data in the TCP buffer and calculates the MAC over the data. All data is left in the exact same location in the TCP buffer. It is called to help process incoming SSL records.

## **Remarks**

This function should never be called by an application. It is used only by the SSL module itself.

## **Preconditions**

TCP is initialized, hTCP is connected, and ctx's Sbox is loaded.

# **Parameters**

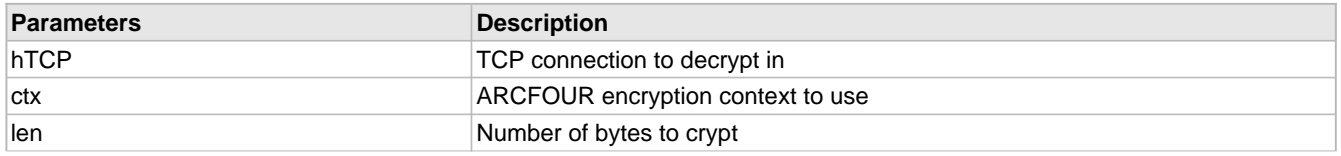

inPlace TRUE to write back in place, FALSE to write at end of currently visible data.

# <span id="page-597-0"></span>**10.18.2.10 TCPStartSSLClientEx Function**

# **File**

TCP.h

# **C**

```
BOOL TCPStartSSLClientEx(
    TCP_SOCKET hTCP, 
 BYTE* host, 
 void * buffer, 
    BYTE suppDataType
```

```
);
```
## **Description**

This function escalates the current connection to an SSL secured connection by initiating an SSL client handshake.

## **Remarks**

The host parameter is currently ignored and is not validated.

## **Preconditions**

TCP is initialized and hTCP is already connected.

## **Parameters**

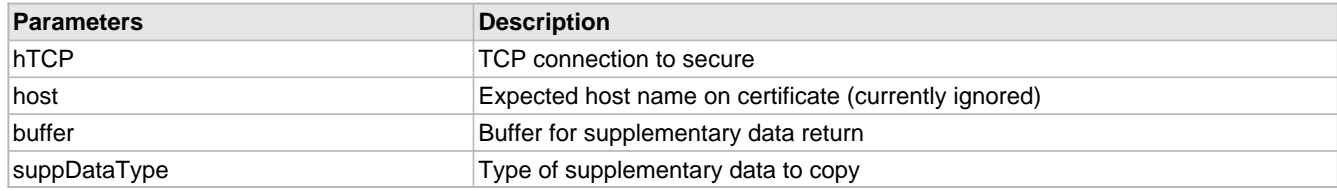

# **Return Values**

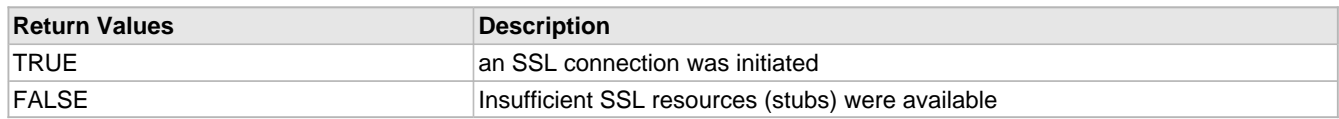

# **10.18.3 TCP Internal Members**

## **Functions**

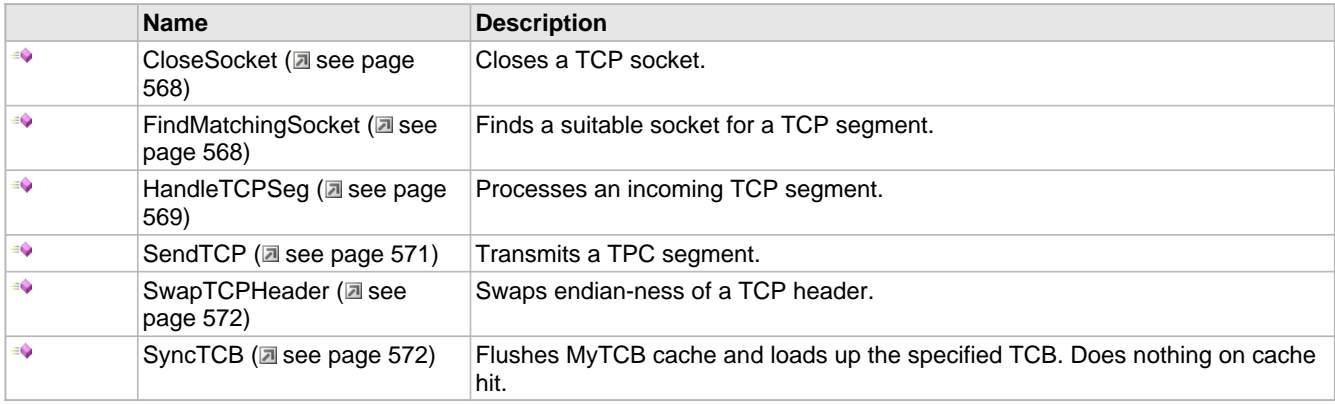

## **Macros**

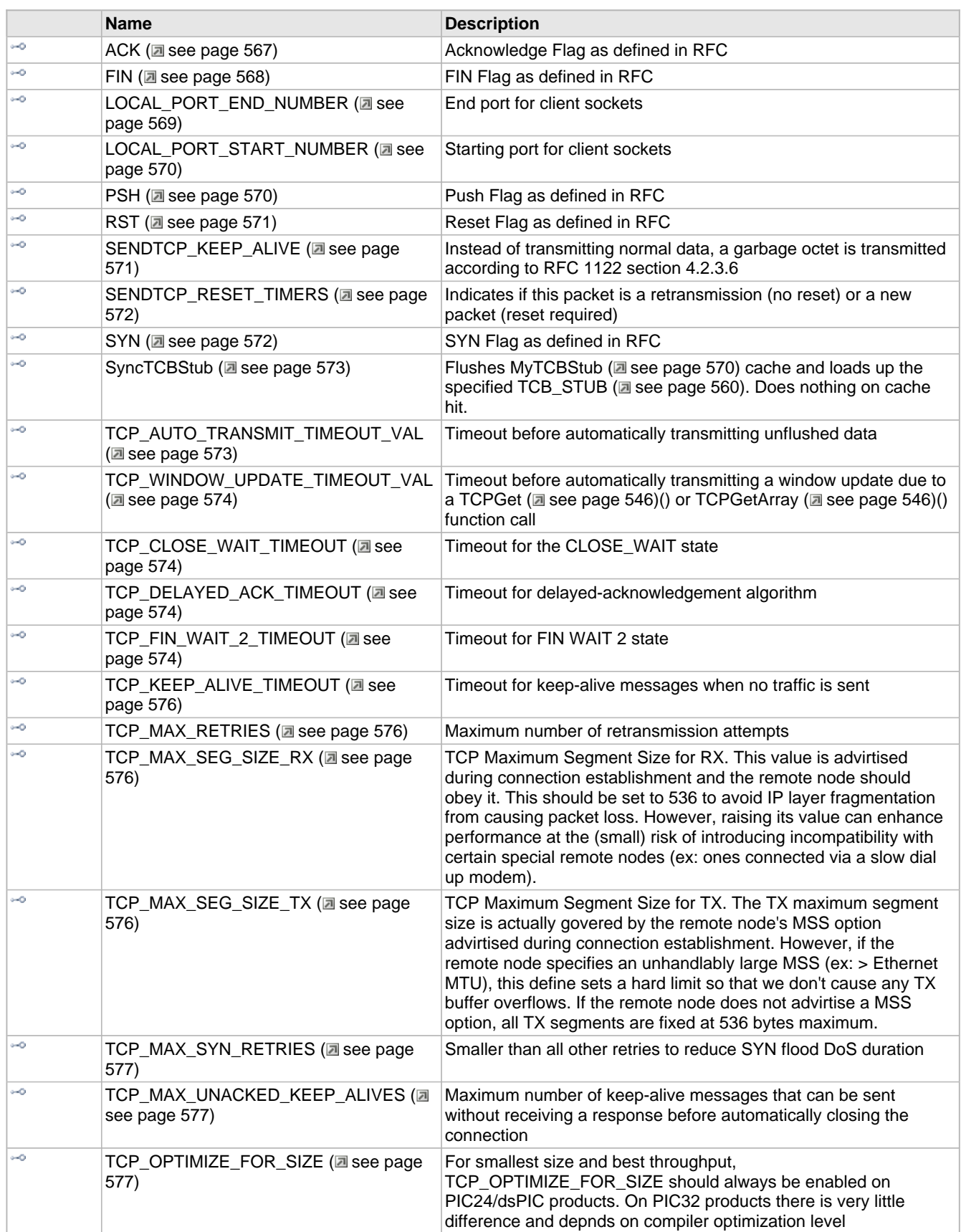

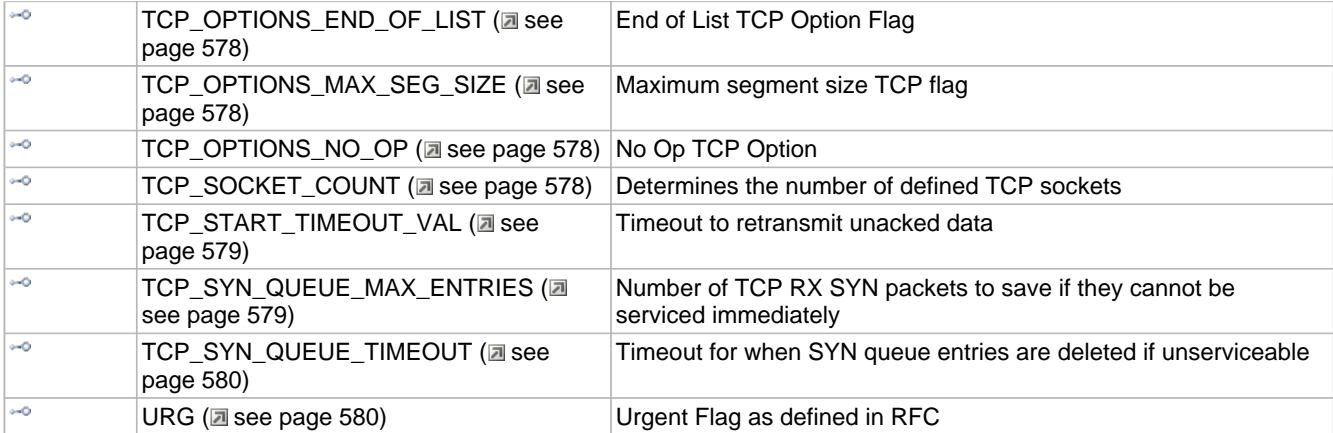

# **Module**

TCP ( $\Box$  see page 534)

## **Structures**

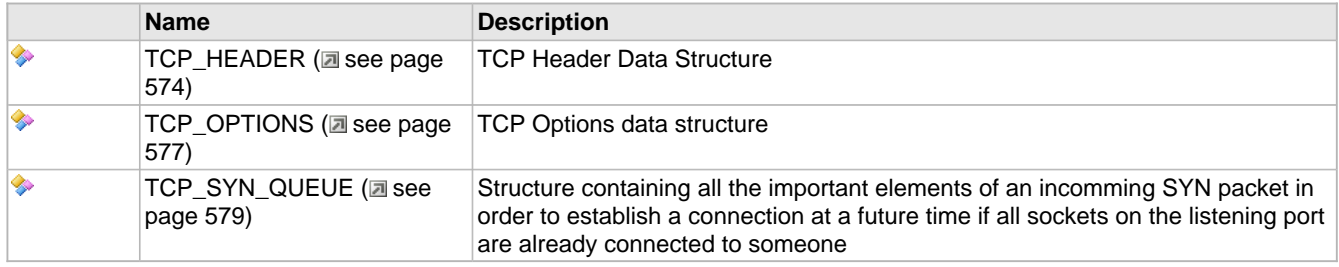

# **Variables**

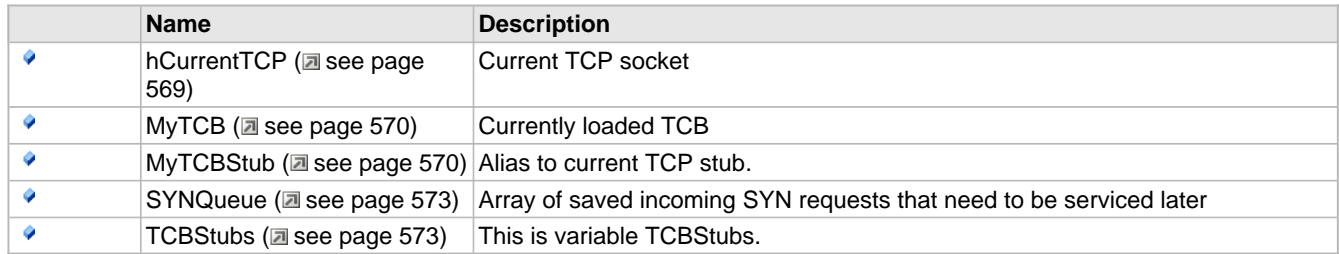

## **Description**

The following functions and variables are designated as internal to the TCP module.

# <span id="page-599-0"></span>**10.18.3.1 ACK Macro**

## **File**

TCP.c

# **C**

**#define ACK** (0x10) // Acknowledge Flag as defined in RFC

# **Description**

Acknowledge Flag as defined in RFC

# <span id="page-600-0"></span>**10.18.3.2 CloseSocket Function**

## **File**

TCP.c

## **C**

**static void CloseSocket**();

## **Returns**

None

# **Description**

This function closes a TCP socket. All socket state information is reset, and any buffered bytes are discarded. The socket is no longer accessible by the application after this point.

# **Preconditions**

The TCPStub corresponding to the socket to be closed is synced.

# <span id="page-600-2"></span>**10.18.3.3 FIN Macro**

# **File**

TCP.c

## **C**

**#define FIN** (0x01) // FIN Flag as defined in RFC

# **Description**

FIN Flag as defined in RFC

# <span id="page-600-1"></span>**10.18.3.4 FindMatchingSocket Function**

# **File**

TCP.c

# **C**

```
static BOOL FindMatchingSocket(
     TCP_HEADER* h, 
     NODE_INFO* remote
);
```
# **Description**

This function searches through the sockets and attempts to match one with a given TCP header and NODE\_INFO structure. If a socket is found, its index is saved in [hCurrentTCP](#page-601-2) [\(](#page-601-2)a see [page](#page-602-2) 569) and the associated [MyTCBStub](#page-602-2) (a see page 570) and MyTCB are loaded. Otherwise, INVALID\_SOCKET (asee page 537) is placed in hCurrentTCP (asee page 569).

## **Preconditions**

TCP is initialized.

# **Parameters**

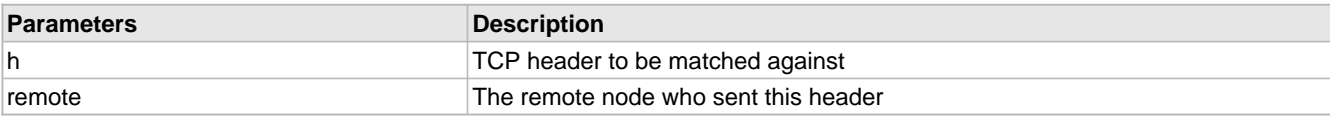

## **Return Values**

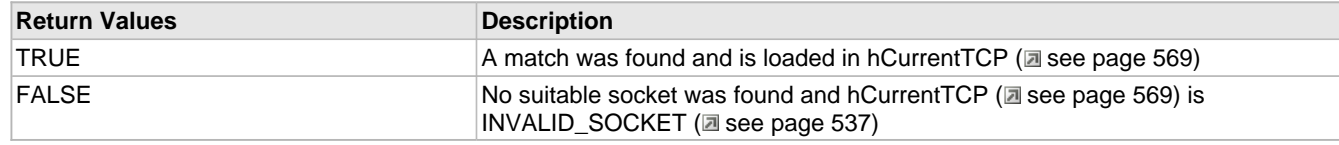

# <span id="page-601-0"></span>**10.18.3.5 HandleTCPSeg Function**

# **File**

TCP.c

## **C**

```
static void HandleTCPSeg(
     TCP_HEADER* h, 
     WORD len
);
```
# **Returns**

None

## **Description**

Once an incoming segment has been matched to a socket, this function performs the necessary processing with the data. Depending on the segment and the state, this may include copying data to the TCP buffer, re-assembling out-of order packets, continuing an initialization or closing handshake, or closing the socket altogether.

### **Preconditions**

TCP is initialized and the current TCP stub is already synced.

#### **Parameters**

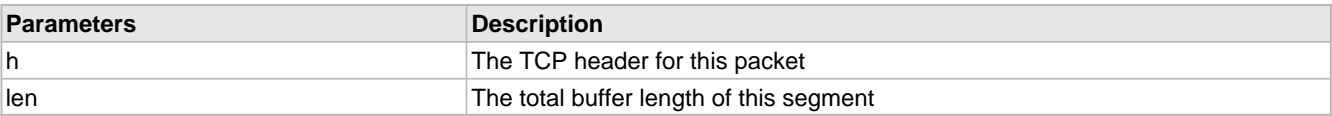

# <span id="page-601-2"></span>**10.18.3.6 hCurrentTCP Variable**

## **File**

TCP.c

## **C**

[TCP\\_SOCKET](#page-594-0) **hCurrentTCP** = [INVALID\\_SOCKET](#page-569-0);

# **Description**

Current TCP socket

# <span id="page-601-1"></span>**10.18.3.7 LOCAL\_PORT\_END\_NUMBER Macro**

## **File**

TCP.c

# **C**

**#define LOCAL\_PORT\_END\_NUMBER** (5000u)

# **Description**

End port for client sockets

# <span id="page-602-0"></span>**10.18.3.8 LOCAL\_PORT\_START\_NUMBER Macro**

# **File**

TCP.c

# **C**

**#define LOCAL\_PORT\_START\_NUMBER** (1024u)

## **Description**

Starting port for client sockets

# <span id="page-602-3"></span>**10.18.3.9 MyTCB Variable**

# **File**

TCP.c

## **C**

TCB **MyTCB**;

## **Description**

Currently loaded TCB

# <span id="page-602-2"></span>**10.18.3.10 MyTCBStub Variable**

## **File**

TCP.c

# **C**

[TCB\\_STUB](#page-592-0) **MyTCBStub**;

# **Description**

Alias to current TCP stub.

# <span id="page-602-1"></span>**10.18.3.11 PSH Macro**

# **File**

TCP.c

# **C**

**#define PSH** (0x08) // Push Flag as defined in RFC

# **Description**

Push Flag as defined in RFC

# <span id="page-603-1"></span>**10.18.3.12 RST Macro**

## **File**

TCP.c

# **C**

**#define RST** (0x04) // Reset Flag as defined in RFC

### **Description**

Reset Flag as defined in RFC

# <span id="page-603-0"></span>**10.18.3.13 SendTCP Function**

## **File**

TCP.c

#### **C**

```
static void SendTCP(
     BYTE vTCPFlags, 
     BYTE vSendFlags
);
```
## **Returns**

None

## **Description**

This function assembles and transmits a TCP segment, including any pending data. It also supports retransmissions, keep-alives, and other packet types.

## **Preconditions**

TCP is initialized.

# **Parameters**

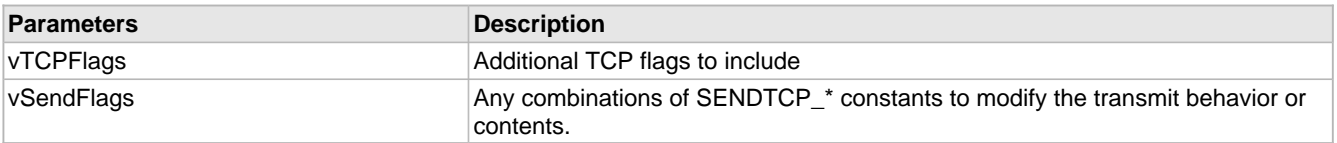

# <span id="page-603-2"></span>**10.18.3.14 SENDTCP\_KEEP\_ALIVE Macro**

## **File**

TCP.c

## **C**

**#define SENDTCP\_KEEP\_ALIVE** 0x02

# **Description**

Instead of transmitting normal data, a garbage octet is transmitted according to RFC 1122 section 4.2.3.6

# <span id="page-604-2"></span>**10.18.3.15 SENDTCP\_RESET\_TIMERS Macro**

## **File**

TCP.c

# **C**

**#define SENDTCP\_RESET\_TIMERS** 0x01

### **Description**

Indicates if this packet is a retransmission (no reset) or a new packet (reset required)

# <span id="page-604-0"></span>**10.18.3.16 SwapTCPHeader Function**

## **File**

```
TCP.c
```
## **C**

```
static void SwapTCPHeader(
     TCP_HEADER* header
);
```
## **Returns**

None

## **Description**

This function swaps the endian-ness of a given TCP header for comparison.

### **Preconditions**

None

## **Parameters**

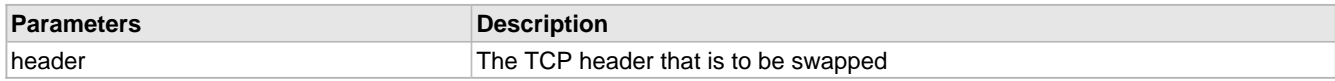

# <span id="page-604-3"></span>**10.18.3.17 SYN Macro**

## **File**

TCP.c

## **C**

**#define SYN** (0x02) // SYN Flag as defined in RFC

## **Description**

SYN Flag as defined in RFC

# <span id="page-604-1"></span>**10.18.3.18 SyncTCB Function**

## **File**

TCP.c

## **C**

**static void SyncTCB**();

# **Description**

Flushes MyTCB cache and loads up the specified TCB. Does nothing on cache hit.

# <span id="page-605-1"></span>**10.18.3.19 SyncTCBStub Macro**

# **File**

TCP.c

# **C**

**#define SyncTCBStub**(a) [hCurrentTCP](#page-601-2) = (a)

## **Description**

Flushes [MyTCBStub](#page-602-2) (a see [page](#page-592-0) 570) cache and loads up the specified [TCB\\_STUB](#page-592-0) (a see page 560). Does nothing on cache hit.

# <span id="page-605-2"></span>**10.18.3.20 SYNQueue Variable**

# **File**

TCP.c

## **C**

[TCP\\_SYN\\_QUEUE](#page-611-2) **SYNQueue**[\[TCP\\_SYN\\_QUEUE\\_MAX\\_ENTRIES](#page-611-1)];

## **Description**

Array of saved incoming SYN requests that need to be serviced later

# <span id="page-605-3"></span>**10.18.3.21 TCBStubs Variable**

## **File**

TCP.c

## **C**

[TCB\\_STUB](#page-592-0) **TCBStubs**[\[TCP\\_SOCKET\\_COUNT](#page-610-3)];

## **Description**

This is variable TCBStubs.

# <span id="page-605-0"></span>**10.18.3.22 TCP\_AUTO\_TRANSMIT\_TIMEOUT\_VAL Macro**

#### **File**

TCP.c

## **C**

```
#define TCP_AUTO_TRANSMIT_TIMEOUT_VAL (TICK_SECOND/25ull) // Timeout before 
automatically transmitting unflushed data
```
#### **Description**

Timeout before automatically transmitting unflushed data

# <span id="page-606-0"></span>**10.18.3.23 TCP\_WINDOW\_UPDATE\_TIMEOUT\_VAL Macro**

### **File**

TCP.c

### **C**

```
#define TCP_WINDOW_UPDATE_TIMEOUT_VAL (TICK_SECOND/5ull) // Timeout before automatically 
transmitting a window update due to a TCPGet() or TCPGetArray() function call
```
#### **Description**

Timeout before automatically transmitting a window update due to a [TCPGet](#page-578-0) [\(](#page-578-1)a see [page](#page-578-0) 546)() or [TCPGetArray](#page-578-1) (a [see](#page-578-1) [page 546\)](#page-578-1)() function call

# <span id="page-606-1"></span>**10.18.3.24 TCP\_CLOSE\_WAIT\_TIMEOUT Macro**

### **File**

TCP.c

## **C**

**#define TCP\_CLOSE\_WAIT\_TIMEOUT** ((DWORD[\)TICK\\_SECOND/](#page-643-0)5) // Timeout for the CLOSE\_WAIT state

## **Description**

Timeout for the CLOSE\_WAIT state

# <span id="page-606-2"></span>**10.18.3.25 TCP\_DELAYED\_ACK\_TIMEOUT Macro**

### **File**

TCP.c

## **C**

```
#define TCP_DELAYED_ACK_TIMEOUT ((DWORD)TICK_SECOND/10) // Timeout for 
delayed-acknowledgement algorithm
```
#### **Description**

Timeout for delayed-acknowledgement algorithm

# <span id="page-606-3"></span>**10.18.3.26 TCP\_FIN\_WAIT\_2\_TIMEOUT Macro**

# **File**

TCP.c

# **C**

```
#define TCP_FIN_WAIT_2_TIMEOUT ((DWORD)TICK_SECOND*5) // Timeout for FIN WAIT 2 state
```
# **Description**

Timeout for FIN WAIT 2 state

# <span id="page-606-4"></span>**10.18.3.27 TCP\_HEADER Structure**

## **File**

TCP.c

#### **C**

```
typedef struct {
  WORD SourcePort;
  WORD DestPort;
  DWORD SeqNumber;
  DWORD AckNumber;
  struct {
    unsigned char Reserved3 : 4;
    unsigned char Val : 4;
   } DataOffset;
   union {
    struct {
      unsigned char flagFIN : 1;
      unsigned char flagSYN : 1;
 unsigned char flagRST : 1;
 unsigned char flagPSH : 1;
 unsigned char flagACK : 1;
      unsigned char flagURG : 1;
      unsigned char Reserved2 : 2;
     } bits;
    BYTE byte;
   } Flags;
  WORD Window;
  WORD Checksum;
  WORD UrgentPointer;
} TCP_HEADER;
```
## **Members**

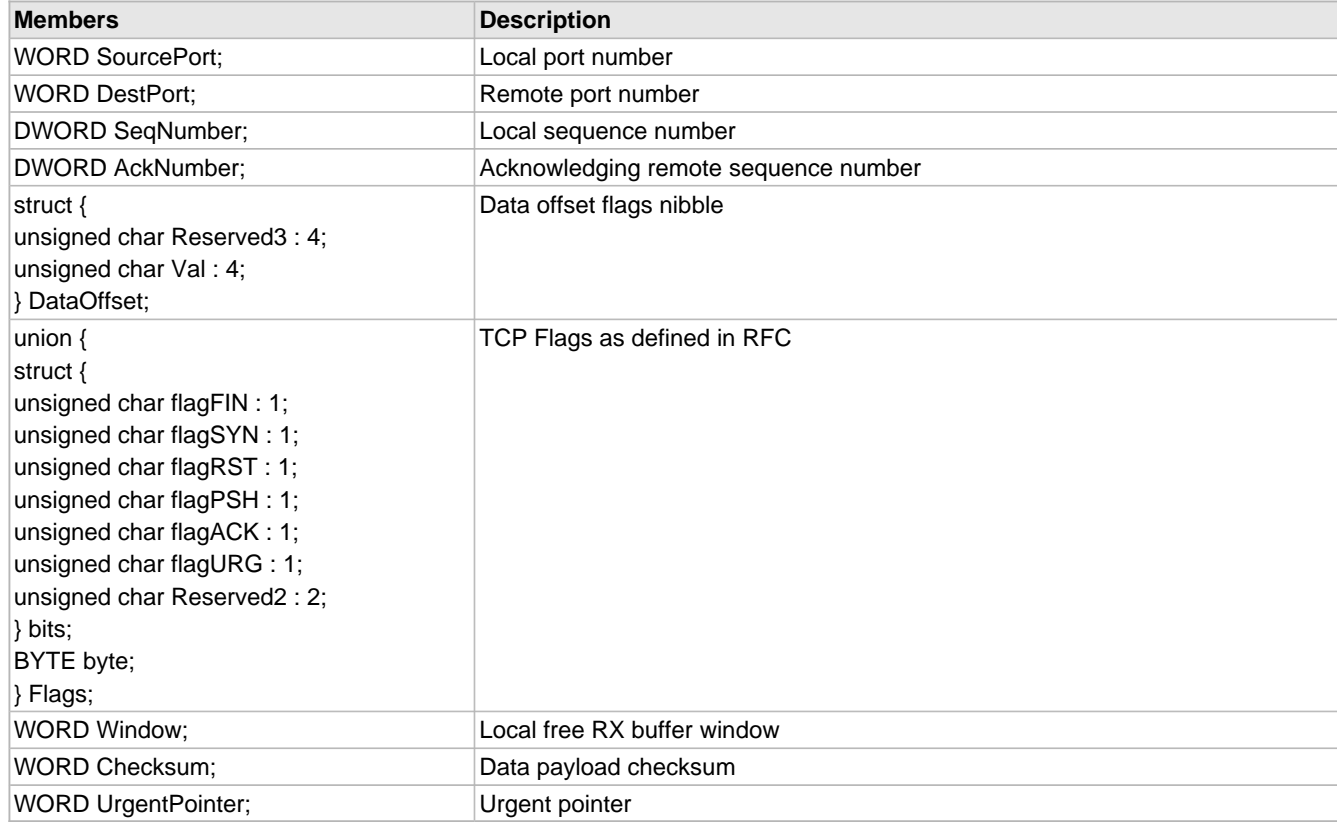

### **Description**

TCP Header Data Structure

# <span id="page-608-0"></span>**10.18.3.28 TCP\_KEEP\_ALIVE\_TIMEOUT Macro**

### **File**

TCP.c

#### **C**

```
#define TCP_KEEP_ALIVE_TIMEOUT ((DWORD)TICK_SECOND*10) // Timeout for keep-alive 
messages when no traffic is sent
```
#### **Description**

Timeout for keep-alive messages when no traffic is sent

# <span id="page-608-1"></span>**10.18.3.29 TCP\_MAX\_RETRIES Macro**

#### **File**

TCP.c

#### **C**

```
#define TCP_MAX_RETRIES (5u) // Maximum number of retransmission attempts
```
## **Description**

Maximum number of retransmission attempts

# <span id="page-608-2"></span>**10.18.3.30 TCP\_MAX\_SEG\_SIZE\_RX Macro**

## **File**

TCP.c

# **C**

**#define TCP\_MAX\_SEG\_SIZE\_RX** (536u)

# **Description**

TCP Maximum Segment Size for RX. This value is advirtised during connection establishment and the remote node should obey it. This should be set to 536 to avoid IP layer fragmentation from causing packet loss. However, raising its value can enhance performance at the (small) risk of introducing incompatibility with certain special remote nodes (ex: ones connected via a slow dial up modem).

# <span id="page-608-3"></span>**10.18.3.31 TCP\_MAX\_SEG\_SIZE\_TX Macro**

# **File**

TCP.c

#### **C**

**#define TCP\_MAX\_SEG\_SIZE\_TX** (1460u)

## **Description**

TCP Maximum Segment Size for TX. The TX maximum segment size is actually govered by the remote node's MSS option advirtised during connection establishment. However, if the remote node specifies an unhandlably large MSS (ex: > Ethernet MTU), this define sets a hard limit so that we don't cause any TX buffer overflows. If the remote node does not advirtise a MSS option, all TX segments are fixed at 536 bytes maximum.

# <span id="page-609-0"></span>**10.18.3.32 TCP\_MAX\_SYN\_RETRIES Macro**

### **File**

TCP.c

### **C**

```
#define TCP_MAX_SYN_RETRIES (2u) // Smaller than all other retries to reduce SYN flood 
DoS duration
```
### **Description**

Smaller than all other retries to reduce SYN flood DoS duration

# <span id="page-609-1"></span>**10.18.3.33 TCP\_MAX\_UNACKED\_KEEP\_ALIVES Macro**

#### **File**

TCP.c

#### **C**

```
#define TCP_MAX_UNACKED_KEEP_ALIVES (6u) // Maximum number of keep-alive 
messages that can be sent without receiving a response before automatically closing the 
connection
```
#### **Description**

Maximum number of keep-alive messages that can be sent without receiving a response before automatically closing the connection

# <span id="page-609-2"></span>**10.18.3.34 TCP\_OPTIMIZE\_FOR\_SIZE Macro**

#### **File**

TCP.c

# **C**

**#define TCP\_OPTIMIZE\_FOR\_SIZE**

# **Description**

For smallest size and best throughput, TCP\_OPTIMIZE\_FOR\_SIZE should always be enabled on PIC24/dsPIC products. On PIC32 products there is very little difference and depnds on compiler optimization level

# <span id="page-609-3"></span>**10.18.3.35 TCP\_OPTIONS Structure**

# **File**

TCP.c

#### **C**

```
typedef struct {
  BYTE Kind;
   BYTE Length;
   WORD_VAL MaxSegSize;
} TCP_OPTIONS;
```
#### **Members**

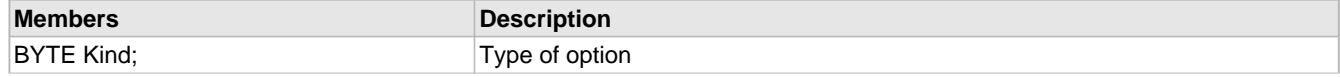

10.18 TCP **10.18 TCP** Microchip TCP/IP Stack Help **TCP Internal Members** 

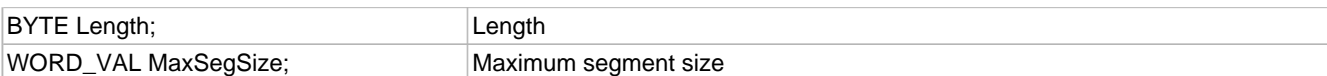

## **Description**

TCP Options data structure

# <span id="page-610-0"></span>**10.18.3.36 TCP\_OPTIONS\_END\_OF\_LIST Macro**

## **File**

TCP.c

# **C**

**#define TCP\_OPTIONS\_END\_OF\_LIST** (0x00u) // End of List TCP Option Flag

## **Description**

End of List TCP Option Flag

# <span id="page-610-1"></span>**10.18.3.37 TCP\_OPTIONS\_MAX\_SEG\_SIZE Macro**

## **File**

TCP.c

## **C**

**#define TCP\_OPTIONS\_MAX\_SEG\_SIZE** (0x02u) // Maximum segment size TCP flag

## **Description**

Maximum segment size TCP flag

# <span id="page-610-2"></span>**10.18.3.38 TCP\_OPTIONS\_NO\_OP Macro**

# **File**

TCP.c

## **C**

**#define TCP\_OPTIONS\_NO\_OP** (0x01u) // No Op TCP Option

# **Description**

No Op TCP Option

# <span id="page-610-3"></span>**10.18.3.39 TCP\_SOCKET\_COUNT Macro**

# **File**

TCP.c

## **C**

**#define TCP\_SOCKET\_COUNT** (**sizeof**(TCPSocketInitializer)/**sizeof**(TCPSocketInitializer[0]))

## **Description**

Determines the number of defined TCP sockets

# <span id="page-611-0"></span>**10.18.3.40 TCP\_START\_TIMEOUT\_VAL Macro**

### **File**

TCP.c

## **C**

```
#define TCP_START_TIMEOUT_VAL ((DWORD)TICK_SECOND*1) // Timeout to retransmit unacked 
data
```
#### **Description**

Timeout to retransmit unacked data

# <span id="page-611-2"></span>**10.18.3.41 TCP\_SYN\_QUEUE Structure**

#### **File**

TCP.c

#### **C**

```
typedef struct {
  NODE_INFO niSourceAddress;
```

```
 WORD wSourcePort;
 DWORD dwSourceSEQ;
 WORD wDestPort;
```
- WORD **wTimestamp**;
- } TCP\_SYN\_QUEUE;

## **Members**

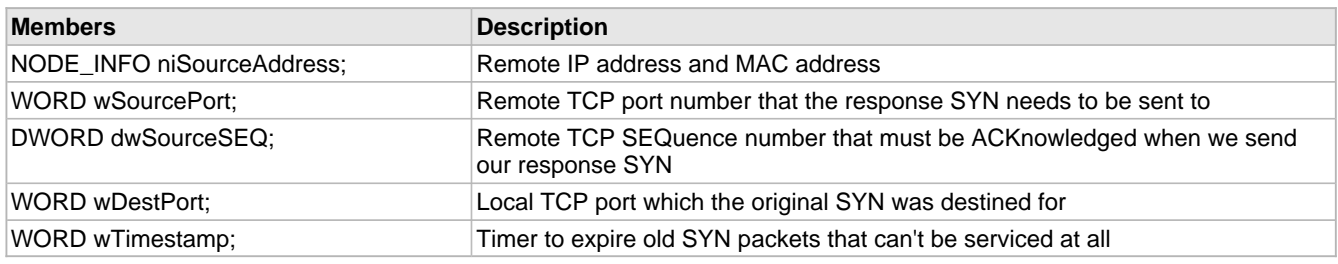

#### **Description**

Structure containing all the important elements of an incomming SYN packet in order to establish a connection at a future time if all sockets on the listening port are already connected to someone

# <span id="page-611-1"></span>**10.18.3.42 TCP\_SYN\_QUEUE\_MAX\_ENTRIES Macro**

#### **File**

TCP.c

## **C**

**#define TCP\_SYN\_QUEUE\_MAX\_ENTRIES** (3u) // Number of TCP RX SYN packets to save if they cannot be serviced immediately

#### **Description**

Number of TCP RX SYN packets to save if they cannot be serviced immediately
# **10.18.3.43 TCP\_SYN\_QUEUE\_TIMEOUT Macro**

#### **File**

TCP.c

#### **C**

```
#define TCP_SYN_QUEUE_TIMEOUT ((DWORD)TICK_SECOND*3) // Timeout for when SYN queue 
entries are deleted if unserviceable
```
#### **Description**

Timeout for when SYN queue entries are deleted if unserviceable

# **10.18.3.44 URG Macro**

#### **File**

TCP.c

#### **C**

**#define URG** (0x20) // Urgent Flag as defined in RFC

#### **Description**

Urgent Flag as defined in RFC

# **10.18.4 Functions**

## **Functions**

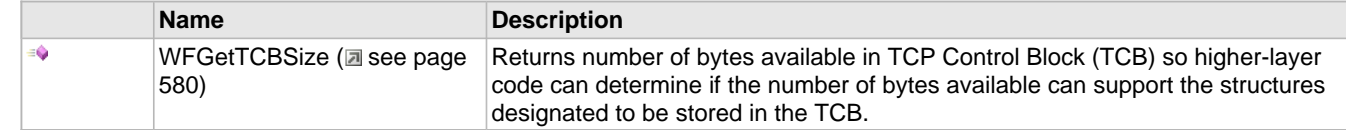

## **Module**

TCP ( $\Box$  see page 534)

# <span id="page-612-0"></span>**10.18.4.1 WFGetTCBSize Function**

# **File**

TCP.c

# **C**

UINT16 **WFGetTCBSize**();

# **Side Effects**

None

# **Returns**

Number of bytes in the TCB

# **Description**

Returns number of bytes available in TCP Control Block (TCB) so higher-layer code can determine if the number of bytes

available can support the structures designated to be stored in the TCB.

#### **Remarks**

When running with WiFi the TCB is contained in the Scratch Memory on the MRF24W.

#### **Preconditions**

None

# <span id="page-613-0"></span>**10.19 Telnet**

Telnet provides bidirectional, interactive communication between two nodes on the Internet or on a Local Area Network. The Telnet code included with Microchip's TCP/IP stack is a demonstration of the structure of a Telnet application. This demo begins by listening for a Telnet connection. When a client attempts to make one, the demo will prompt the client for a username and password, and if the correct one is provided, will output and periodically refresh several values obtained from the demo board.

There are several changes that you may need to make to Telnet.c and/or Telnet.h to suit your application. All of the Telnet Public members can be re-defined in the application-specific section of TCPIPConfig.h. You may also wish to change some of the Telnet Internal Member strings, located in Telnet.c, to more accurately reflect your application. You will also need to modify the [TelnetTask](#page-615-0)  $(\Box$  see [page](#page-615-0) 583) function to include the functionality you'd like. You may insert or change states in TelnetTask (a see page 583) as needed.

# **10.19.1 Telnet Public Members**

#### **Macros**

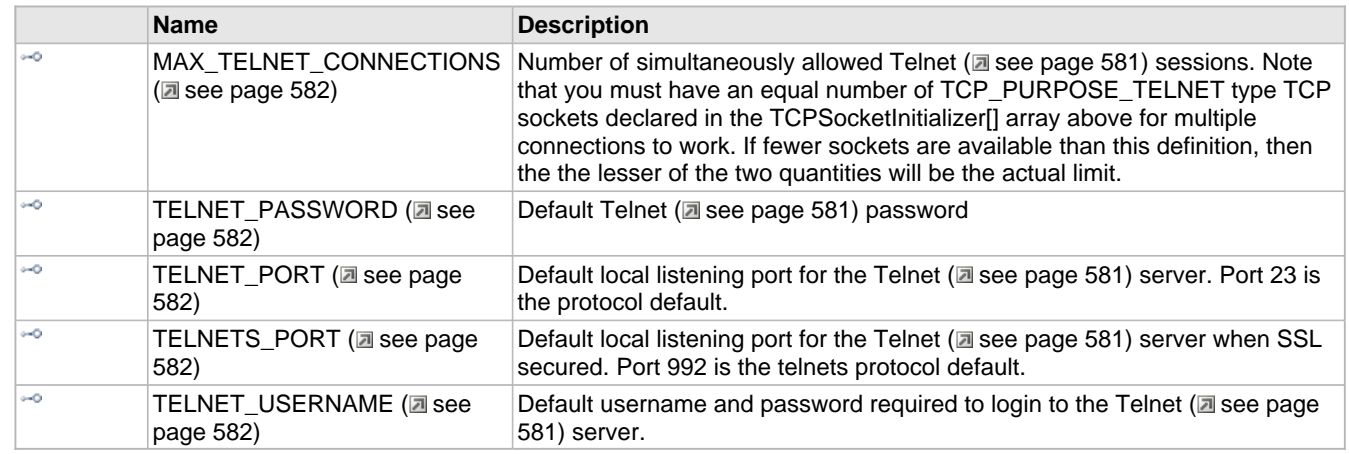

#### **Module**

Telnet ( $\Xi$  see page 581)

# **Description**

The following functions and variables are available to the stack application.

# <span id="page-614-0"></span>**10.19.1.1 MAX\_TELNET\_CONNECTIONS Macro**

# **File**

TCPIP MRF24W.h

## **C**

**#define MAX\_TELNET\_CONNECTIONS** (1u)

### **Description**

Number of simultaneously allowed [Telnet](#page-613-0) (a see [page](#page-613-0) 581) sessions. Note that you must have an equal number of TCP\_PURPOSE\_TELNET type TCP sockets declared in the TCPSocketInitializer[] array above for multiple connections to work. If fewer sockets are available than this definition, then the the lesser of the two quantities will be the actual limit.

# <span id="page-614-1"></span>**10.19.1.2 TELNET\_PASSWORD Macro**

# **File**

TCPIP MRF24W.h

# **C**

**#define TELNET\_PASSWORD** "microchip"

#### **Description**

Default Telnet (a see page 581) password

# <span id="page-614-2"></span>**10.19.1.3 TELNET\_PORT Macro**

# **File**

TCPIP MRF24W.h

#### **C**

**#define TELNET\_PORT** 23

#### **Description**

Default local listening port for the Telnet (a see page 581) server. Port 23 is the protocol default.

# <span id="page-614-3"></span>**10.19.1.4 TELNETS\_PORT Macro**

#### **File**

TCPIP MRF24W.h

#### **C**

**#define TELNETS\_PORT** 992

#### **Description**

Default local listening port for the Telnet (a see page 581) server when SSL secured. Port 992 is the telnets protocol default.

# <span id="page-614-4"></span>**10.19.1.5 TELNET\_USERNAME Macro**

### **File**

TCPIP MRF24W.h

#### **C**

**#define TELNET\_USERNAME** "admin"

#### **Description**

Default username and password required to login to the Telnet ( $\Xi$  see page 581) server.

# **10.19.2 Telnet Stack Members**

## **Functions**

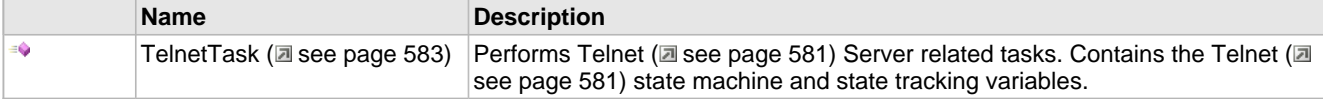

## **Module**

Telnet (a see page 581)

## **Description**

The following functions and variables are public, but are intended only to be accessed by the stack itself. Applications should generally not call these functions or modify these variables.

# <span id="page-615-0"></span>**10.19.2.1 TelnetTask Function**

#### **File**

Telnet.h

#### **C**

**void TelnetTask**();

#### **Side Effects**

None

#### **Returns**

None

#### **Description**

Performs [Telnet](#page-613-0) [\(](#page-613-0)a see [page](#page-613-0) 581) Server related tasks. Contains the Telnet (a see page 581) state machine and state tracking variables.

### **Remarks**

None

#### **Preconditions**

Stack is initialized()

# **10.19.3 Telnet Internal Members**

# **Module**

Telnet ( $\Xi$  see page 581)

# **Variables**

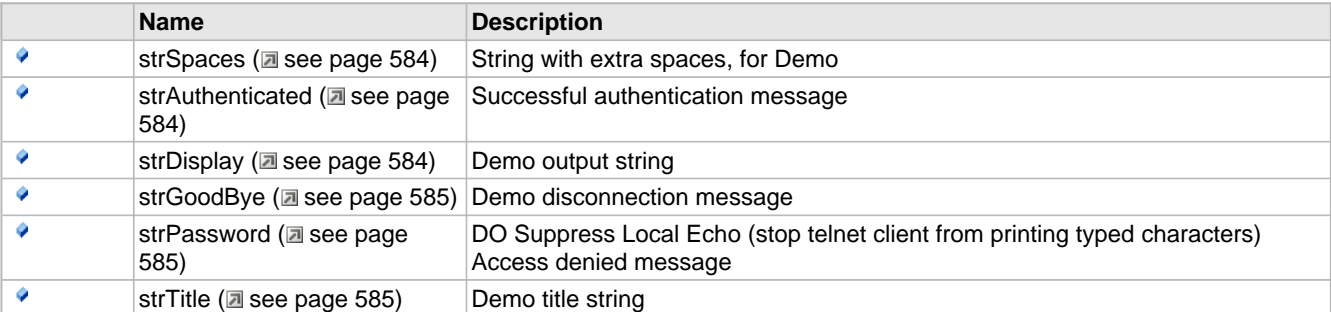

# **Description**

The following functions and variables are designated as internal to the Telnet ( $\Box$  see page 581) module.

# <span id="page-616-0"></span>**10.19.3.1 strSpaces Variable**

# **File**

Telnet.c

# **C**

ROM BYTE **strSpaces**[] = " ";

# **Description**

String with extra spaces, for Demo

# <span id="page-616-1"></span>**10.19.3.2 strAuthenticated Variable**

# **File**

Telnet.c

# **C**

```
ROM BYTE strAuthenticated[] = "\r\nLogged in successfully\r\n\r\n" "\r\nPress 'q' to
quit\r\n";
```
# **Description**

Successful authentication message

# <span id="page-616-2"></span>**10.19.3.3 strDisplay Variable**

# **File**

Telnet.c

# **C**

```
ROM BYTE strDisplay[] = "\r\nSNTP Time: (disabled)" "\r\nAnalog: 1023"<br>"\r\nButtons: 3 2 1 0" "\r\nLEDs: 7 6 5 4 3 2 1 0";
                             3 2 1 0" "\r\nlEDs:
```
## **Description**

Demo output string

# <span id="page-617-0"></span>**10.19.3.4 strGoodBye Variable**

# **File**

Telnet.c

# **C**

ROM BYTE **strGoodBye**[] = "\r\n\r\nGoodbye!\r\n";

### **Description**

Demo disconnection message

# <span id="page-617-1"></span>**10.19.3.5 strPassword Variable**

## **File**

Telnet.c

## **C**

```
ROM BYTE strPassword[] = "Password: \xff\xfd\x2d";
```
## **Description**

DO Suppress Local Echo (stop telnet client from printing typed characters) Access denied message

# <span id="page-617-2"></span>**10.19.3.6 strTitle Variable**

# **File**

Telnet.c

# **C**

```
ROM BYTE strTitle[] = "\x1b[2J\x1b[31m\x1b[1m" "Microchip Telnet Server 1.1\x1b[0m\r\n" 
"(for this demo, type 'admin' for the login and 'microchip' for the password.)\r\n" "Login: 
^{\circ} ;
```
#### **Description**

Demo title string

# <span id="page-617-3"></span>**10.20 TFTP**

The Trivial File Transfer Protocol provides unreliable upload and download services to applications connected to the UDP-based TFTP server.

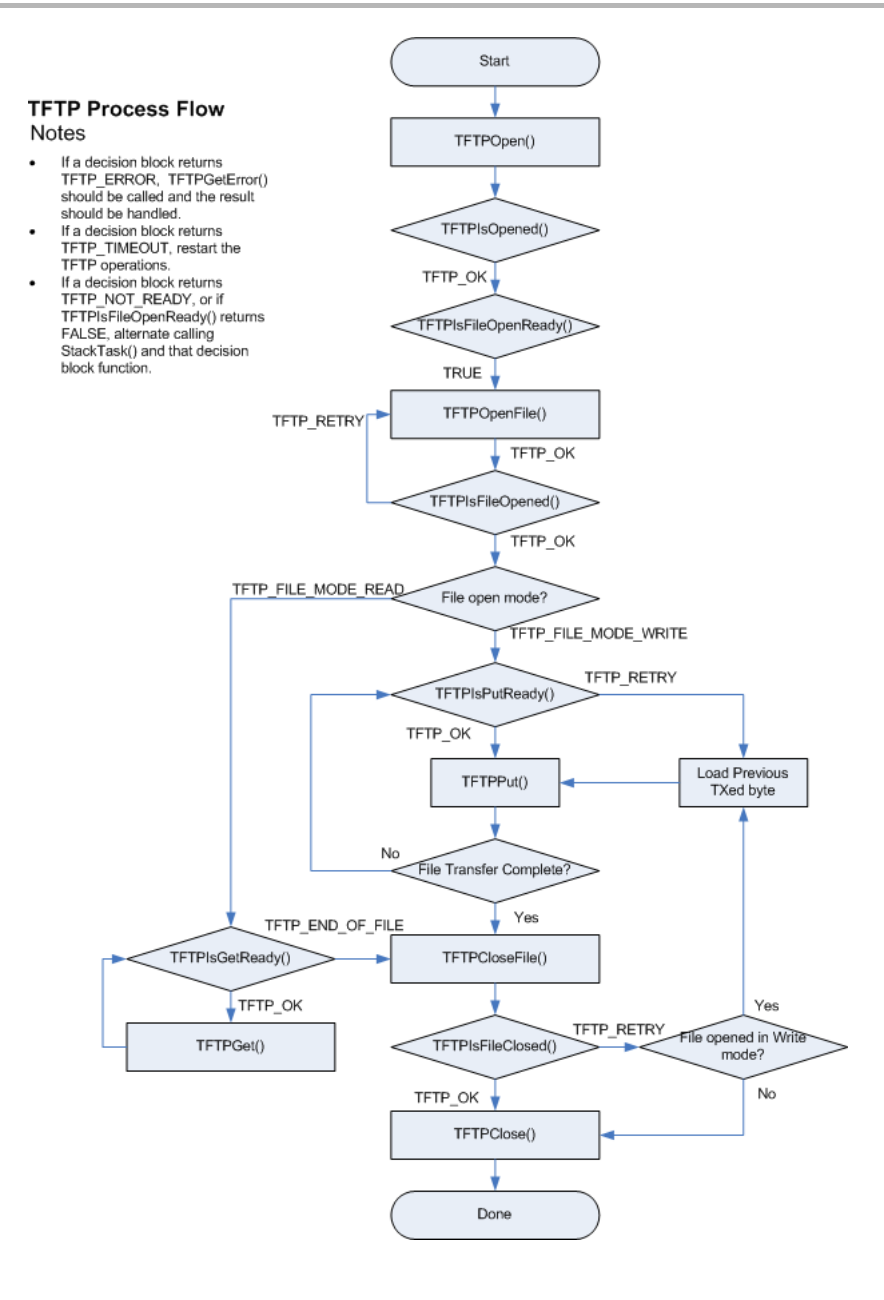

# **10.20.1 TFTP Public Members**

# **Enumerations**

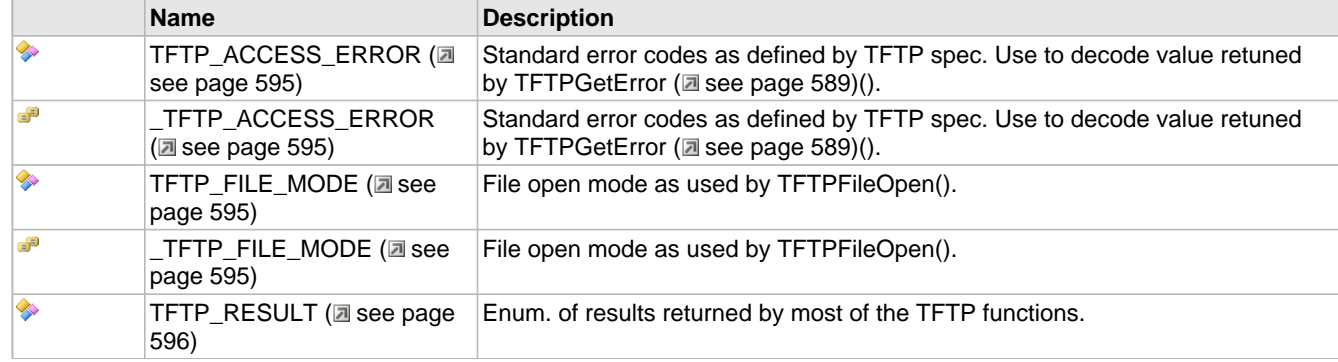

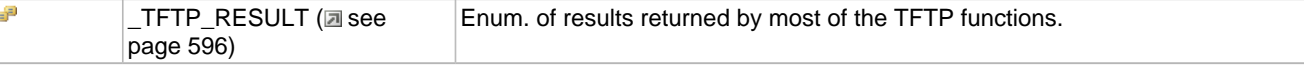

# **Functions**

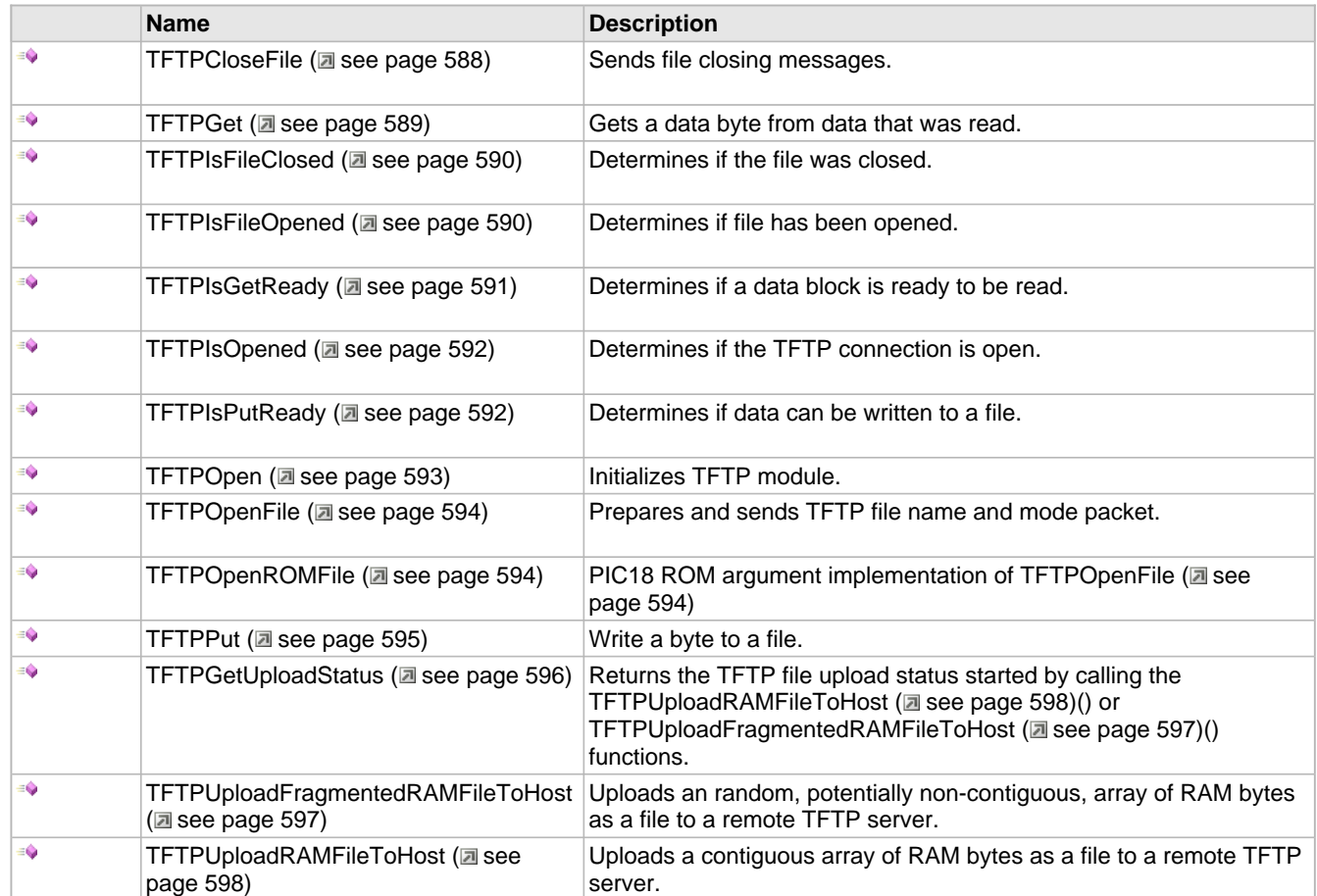

## **Macros**

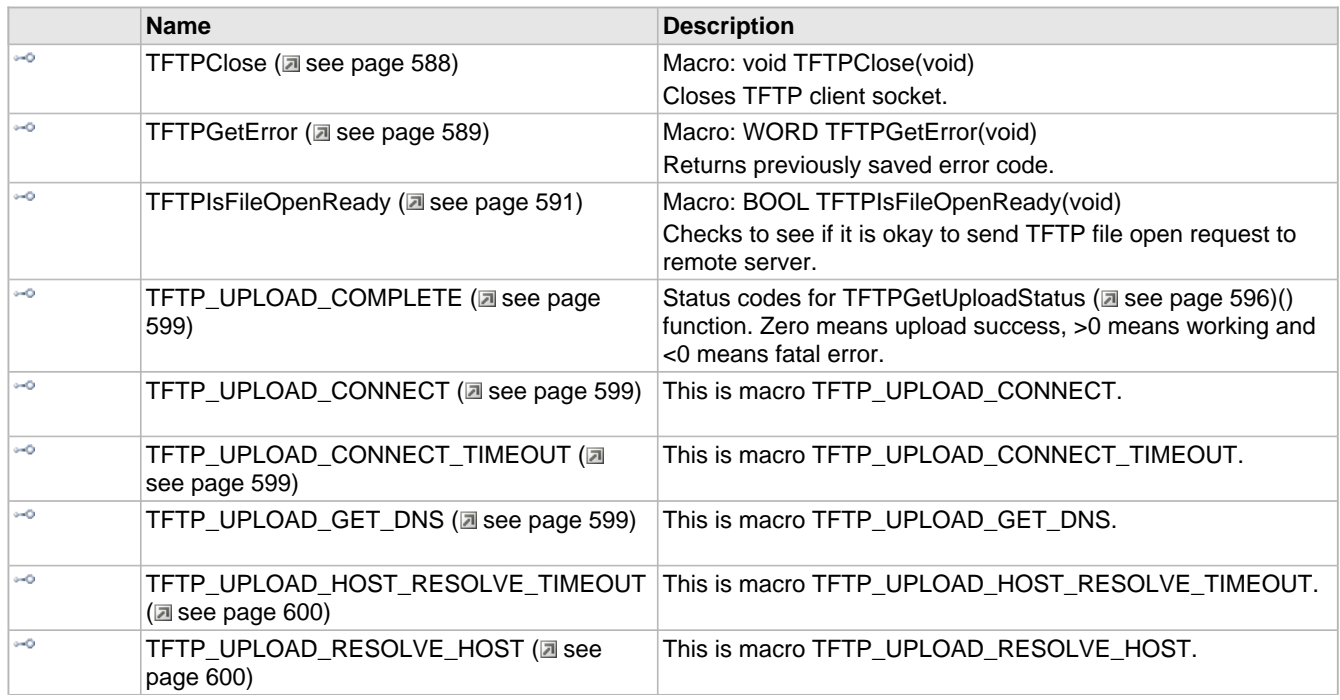

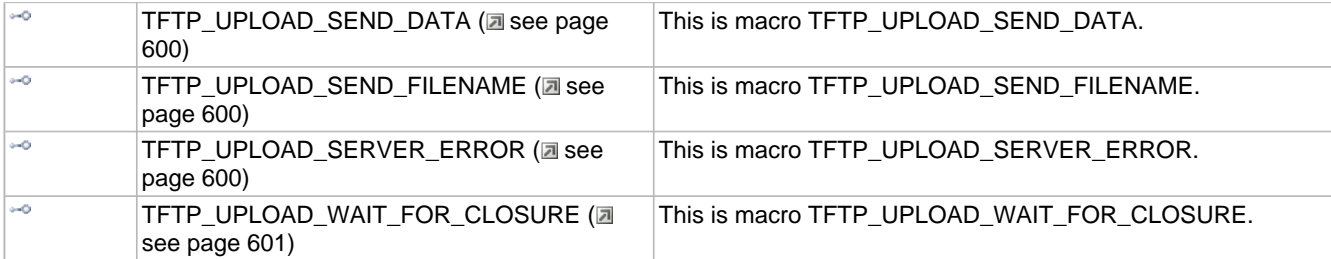

# **Module**

TFTP ( $\Xi$  see page 585)

#### **Structures**

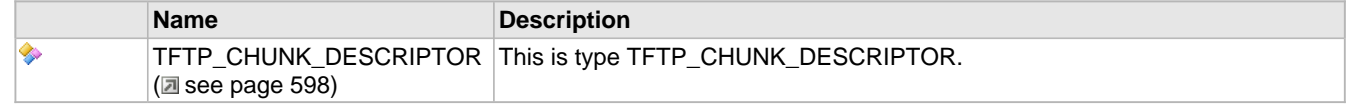

## **Description**

The following functions and variables are available to the stack application.

# <span id="page-620-1"></span>**10.20.1.1 TFTPClose Macro**

# **File**

TFTPc.h

#### **C**

**#define TFTPClose**(**void**) [UDPClose\(](#page-653-0)[\\_tftpSocket](#page-639-0))

# **Side Effects**

None

# **Returns**

None

# **Description**

Macro: void TFTPClose(void)

Closes TFTP client socket.

# **Remarks**

Once closed, application must do TFTPOpen (a see page 593) to perform any new TFTP operations.

If TFTP server does not change during application life-time, one may not need to call TFTPClose and keep TFTP socket open.

# **Preconditions**

TFTPOpen (a see page 593) is already called and TFTPIsOpened (a see page 592)() returned TFTP\_OK.

# <span id="page-620-0"></span>**10.20.1.2 TFTPCloseFile Function**

## **File**

TFTPc.h

### **C**

**void TFTPCloseFile**();

#### **Side Effects**

None

## **Returns**

None

## **Description**

If file is opened in read mode, it makes sure that last ACK is sent to server If file is opened in write mode, it makes sure that last block is sent out to server and waits for server to respond with ACK.

#### **Remarks**

TFTPIsFileClosed (a see page 590)() must be called to confirm if file was really closed.

#### **Preconditions**

TFTPOpenFile (a see page 594)() was called and TFTPIsFileOpened (a see page 590)() had returned with TFTP\_OK.

# <span id="page-621-1"></span>**10.20.1.3 TFTPGet Function**

## **File**

TFTPc.h

## **C**

BYTE **TFTPGet**();

#### **Side Effects**

None

#### **Returns**

data byte as received from remote server.

#### **Description**

Fetches next data byte from TFTP socket. If end of data block is reached, it issues ack to server so that next data block can be received.

#### **Remarks**

Use this function to read file from server.

#### **Preconditions**

[TFTPOpenFile](#page-626-0) ( $\Box$  see [page](#page-623-0) 594)() is called with TFTP\_FILE\_MODE\_READ and [TFTPIsGetReady](#page-623-0) ( $\Box$  see page 591)() = **TRUE** 

# <span id="page-621-0"></span>**10.20.1.4 TFTPGetError Macro**

# **File**

TFTPc.h

#### **C**

**#define TFTPGetError** ([\\_tftpError\)](#page-637-0)

## **Side Effects**

None

#### **Returns**

Error code as returned by remote server. Application may use [TFTP\\_ACCESS\\_ERROR](#page-627-0) [\(](#page-627-0)asee [page](#page-627-0) 595) enum. to decode standard error code.

### **Description**

Macro: WORD TFTPGetError(void)

Returns previously saved error code.

#### **Remarks**

None

## **Preconditions**

One of the TFTP function returned with TFTP\_ERROR result.

# <span id="page-622-0"></span>**10.20.1.5 TFTPIsFileClosed Function**

#### **File**

TFTPc.h

# **C**

[TFTP\\_RESULT](#page-628-0) **TFTPIsFileClosed**();

### **Side Effects**

None

# **Returns**

TFTP\_OK if file was successfully closdd

TFTP\_RETRY if file mode was Write and remote server did not receive last packet. Application must retry with last block.

TFTP\_TIMEOUT if all attempts were exhausted in closing file.

TFTP\_ERROR if remote server sent an error in response to last block. Actual error code may be read by calling TFTPGetError (a see page 589)()

TFTP\_NOT\_READY if file is not closed yet.

#### **Description**

If file mode is Read, it simply makes that last block is acknowledged. If file mode is Write, it waits for server ack. If no ack was received within specified timeout instructs appliaction to resend last block. It keeps track of retries and declares timeout all attempts were exhausted.

#### **Remarks**

None

# **Preconditions**

TFTPCloseFile ( $\Box$  see page 588)() is already called.

# <span id="page-622-1"></span>**10.20.1.6 TFTPIsFileOpened Function**

#### **File**

TFTPc.h

### **C**

[TFTP\\_RESULT](#page-628-0) **TFTPIsFileOpened**();

#### **Side Effects**

None

## **Returns**

TFTP\_OK if file is ready to be read or written

TFTP\_RETRY if previous attempt was timed out needs to be retried.

TFTP\_TIMEOUT if all attempts were exhausted.

TFTP\_ERROR if remote server responded with error

TFTP\_NOT\_READY if file is not yet opened.

### **Description**

Waits for remote server response regarding previous attempt to open file. If no response is received within specified timeout, fnction returns with TFTP\_RETRY and application logic must issue another TFTPFileOpen().

#### **Remarks**

None

# **Preconditions**

TFTPOpenFile ( $\Xi$  see page 594)() is called.

# <span id="page-623-1"></span>**10.20.1.7 TFTPIsFileOpenReady Macro**

## **File**

TFTPc.h

# **C**

**#define TFTPIsFileOpenReady** [UDPIsPutReady](#page-656-0)([\\_tftpSocket](#page-639-0))

#### **Side Effects**

None

#### **Returns**

TRUE, if it is ok to call TFTPOpenFile (a see page 594)() FALSE, if otherwise.

# **Description**

Macro: BOOL TFTPIsFileOpenReady(void)

Checks to see if it is okay to send TFTP file open request to remote server.

# **Remarks**

None

# **Preconditions**

TFTPOpen (a see page 593) is already called and TFTPIsOpened (a see page 592)() returned TFTP\_OK.

# <span id="page-623-0"></span>**10.20.1.8 TFTPIsGetReady Function**

### **File**

TFTPc.h

# **C**

[TFTP\\_RESULT](#page-628-0) **TFTPIsGetReady**();

# **Side Effects**

None

### **Returns**

TFTP\_OK if it there is more data byte available to read

TFTP\_TIMEOUT if timeout occurred waiting for new data.

TFTP\_END\_OF\_FILE if end of file has reached.

TFTP\_ERROR if remote server returned ERROR. Actual error code may be read by calling [TFTPGetError](#page-621-0) (a see [page](#page-621-0) [589\)\(](#page-621-0))

TFTP\_NOT\_READY if still waiting for new data.

#### **Description**

Waits for data block. If data block does not arrive within specified timeout, it automatically sends out ack for previous block to remind server to send next data block. If all attempts are exhausted, it returns with TFTP\_TIMEOUT.

#### **Remarks**

By default, this funciton uses "octet" or binary mode of file transfer.

#### **Preconditions**

[TFTPOpenFile](#page-626-0) [\(](#page-622-1)a see [page](#page-622-1) 594)() is called with TFTP\_FILE\_MODE\_READ and [TFTPIsFileOpened](#page-622-1) (a see page 590)() returned with TRUE.

# <span id="page-624-0"></span>**10.20.1.9 TFTPIsOpened Function**

#### **File**

TFTPc.h

#### **C**

[TFTP\\_RESULT](#page-628-0) **TFTPIsOpened**();

#### **Side Effects**

None

#### **Returns**

TFTP\_OK if previous call to TFTPOpen (2 see page 593) is complete

TFTP\_TIMEOUT if remote host did not respond to previous ARP request.

TFTP\_NOT\_READY if remote has still not responded and timeout has not expired.

#### **Description**

Waits for ARP reply and opens a UDP socket to perform further TFTP operations.

#### **Remarks**

Once opened, application may keep TFTP socket open and future TFTP operations. If [TFTPClose](#page-620-1) [\(](#page-620-1)a see [page](#page-620-1) 588)() is called to close the connection [TFTPOpen](#page-625-0) [\(](#page-625-0) $\Box$  see [page](#page-625-0) 593)() must be called again before performing any other TFTP operations.

## **Preconditions**

TFTPOpen (a see page 593)() is already called.

# <span id="page-624-1"></span>**10.20.1.10 TFTPIsPutReady Function**

# **File**

TFTPc.h

#### **C**

[TFTP\\_RESULT](#page-628-0) **TFTPIsPutReady**();

#### **Side Effects**

None

# **Returns**

TFTP\_OK if it is okay to write more data byte.

TFTP\_TIMEOUT if timeout occurred waiting for ack from server

TFTP\_RETRY if all server did not send ack on time and application needs to resend last block.

TFTP\_ERROR if remote server returned ERROR. Actual error code may be read by calling [TFTPGetError](#page-621-0) (a see [page](#page-621-0) [589\)\(](#page-621-0))

TFTP\_NOT\_READY if still waiting...

#### **Description**

Waits for ack from server. If ack does not arrive within specified timeout, it it instructs application to retry last block by returning TFTP\_RETRY.

If all attempts are exhausted, it returns with TFTP\_TIMEOUT.

## **Remarks**

# None

# **Preconditions**

[TFTPOpenFile](#page-626-0) (a see [page](#page-622-1) 594)() is called with TFTP\_FILE\_MODE\_WRITE and [TFTPIsFileOpened](#page-622-1) [\(](#page-622-1)a see page 590)() returned with TRUE.

# <span id="page-625-0"></span>**10.20.1.11 TFTPOpen Function**

# **File**

TFTPc.h

# **C**

```
void TFTPOpen(
     IP_ADDR * host
```
);

## **Side Effects**

None

#### **Returns**

None

#### **Description**

Initiates ARP for given host and prepares TFTP module for next sequence of function calls.

#### **Remarks**

Use TFTPIsOpened (a see page 592)() to check if a connection was successfully opened or not.

#### **Preconditions**

UDP module is already initialized and at least one UDP socket is available.

#### **Parameters**

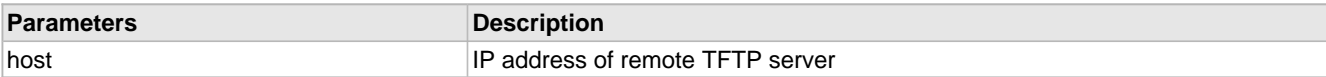

# <span id="page-626-0"></span>**10.20.1.12 TFTPOpenFile Function**

# **File**

TFTPc.h

## **C**

```
void TFTPOpenFile(
    BYTE * fileName, 
     TFTP_FILE_MODE mode
);
```
### **Side Effects**

None

#### **Returns**

None

## **Description**

Prepares and sends TFTP file name and mode packet.

#### **Remarks**

By default, this funciton uses "octet" or binary mode of file transfer. Use [TFTPIsFileOpened](#page-622-1) [\(](#page-622-1)a see [page](#page-622-1) 590)() to check if file is ready to be read or written.

#### **Preconditions**

TFPTIsFileOpenReady() = TRUE

#### **Parameters**

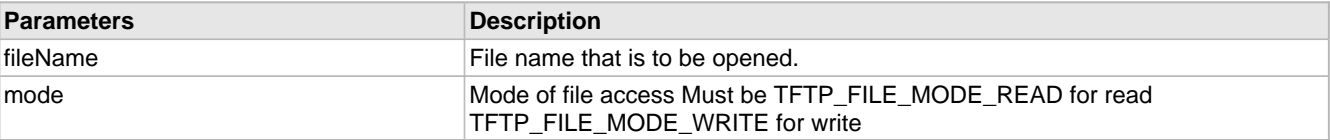

# <span id="page-626-1"></span>**10.20.1.13 TFTPOpenROMFile Function**

## **File**

TFTPc.h

#### **C**

```
void TFTPOpenROMFile(
     ROM BYTE * fileName, 
     TFTP_FILE_MODE mode
);
```
# **Description**

PIC18 ROM argument implementation of TFTPOpenFile (asee page 594)

# <span id="page-627-2"></span>**10.20.1.14 TFTPPut Function**

#### **File**

TFTPc.h

## **C**

**void TFTPPut**( BYTE **c**

# ); **Side Effects**

None

# **Returns**

None

## **Description**

Puts given data byte into TFTP socket. If end of data block is reached, it transmits entire block.

## **Remarks**

Use this function to write file to server.

## **Preconditions**

[TFTPOpenFile](#page-626-0) (a see [page](#page-624-1) 594)() is called with TFTP\_FILE\_MODE\_WRITE and [TFTPIsPutReady](#page-624-1) (a see page 592)() = **TRUE** 

## **Parameters**

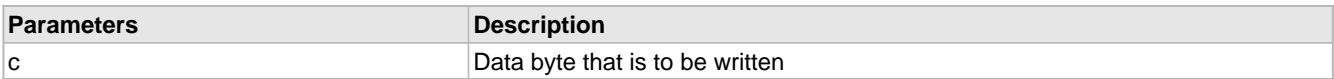

# <span id="page-627-0"></span>**10.20.1.15 TFTP\_ACCESS\_ERROR Enumeration**

#### **File**

TFTPc.h

**C**

```
typedef enum _TFTP_ACCESS_ERROR {
   TFTP_ERROR_NOT_DEFINED = 0,
   TFTP_ERROR_FILE_NOT_FOUND,
   TFTP_ERROR_ACCESS_VIOLATION,
   TFTP_ERROR_DISK_FULL,
   TFTP_ERROR_INVALID_OPERATION,
   TFTP_ERROR_UNKNOWN_TID,
   TFTP_ERROR_FILE_EXISTS,
   TFTP_ERROR_NO_SUCH_USE
} TFTP_ACCESS_ERROR;
```
# **Description**

Standard error codes as defined by TFTP spec. Use to decode value retuned by TFTPGetError (a see page 589)().

# <span id="page-627-1"></span>**10.20.1.16 TFTP\_FILE\_MODE Enumeration**

#### **File**

TFTPc.h

#### **C**

```
typedef enum _TFTP_FILE_MODE {
   TFTP_FILE_MODE_READ = 1,
  TFTP_FILE_MODE_WRITE = 2
} TFTP_FILE_MODE;
```
#### **Description**

File open mode as used by TFTPFileOpen().

# <span id="page-628-0"></span>**10.20.1.17 TFTP\_RESULT Enumeration**

#### **File**

TFTPc.h

#### **C**

```
typedef enum _TFTP_RESULT {
   TFTP_OK = 0,
   TFTP_NOT_READY,
   TFTP_END_OF_FILE,
   TFTP_ERROR,
   TFTP_RETRY,
   TFTP_TIMEOUT
} TFTP_RESULT;
```
#### **Description**

Enum. of results returned by most of the TFTP functions.

# <span id="page-628-1"></span>**10.20.1.18 TFTPGetUploadStatus Function**

#### **File**

TFTPc.h

### **C**

CHAR **TFTPGetUploadStatus**();

#### **Returns**

A status code. Negative results are fatal errors. Positive results indicate the TFTP upload operation is still being processed. A zero result indicates successful file upload completion (TFTP API is now idle and available for further calls). Specific return values are as follows: 0 ([TFTP\\_UPLOAD\\_COMPLETE](#page-631-0) (a see [page](#page-631-0) 599)): Upload completed successfully 1 ([TFTP\\_UPLOAD\\_GET\\_DNS](#page-631-3) [\(](#page-631-3)a see [page](#page-631-3) 599)): Attempting to obtain DNS client module 2 ([TFTP\\_UPLOAD\\_RESOLVE\\_HOST](#page-632-1) (a see [page](#page-632-1) 600)): Attempting to resolve TFTP hostname 3 ([TFTP\\_UPLOAD\\_CONNECT](#page-631-1) [\(](#page-631-1)a see [page](#page-631-1) 599)): Attempting to ARP and contact the TFTP server 4 ([TFTP\\_UPLOAD\\_SEND\\_FILENAME](#page-632-3) (a see [page](#page-632-3) 600)): Attempting to send the filename and receive acknowledgement. 5 ([TFTP\\_UPLOAD\\_SEND\\_DATA](#page-632-2) [\(](#page-632-2)a see [page](#page-632-2) 600)): Attempting to send the file contents and receive acknowledgement. 6 ([TFTP\\_UPLOAD\\_WAIT\\_FOR\\_CLOSURE](#page-633-0) [\(](#page-633-0)as see [page](#page-633-0) 601)): Attempting to send the final packet of file contents and receive acknowledgement. -1 ([TFTP\\_UPLOAD\\_HOST\\_RESOLVE\\_TIMEOUT](#page-632-0) (a see [page](#page-632-0) 600)): Couldn't resolve hostname -2 ([TFTP\\_UPLOAD\\_CONNECT\\_TIMEOUT](#page-631-2) (a see [page](#page-631-2) 599)): Couldn't finish ARP and reach server -3 ([TFTP\\_UPLOAD\\_SERVER\\_ERROR](#page-632-4) (a see [page](#page-632-4) 600)): TFTP server returned an error (ex: access denial) or file upload failed due to a timeout (partial file may have been uploaded).

# **Description**

Returns the TFTP file upload status started by calling the [TFTPUploadRAMFileToHost](#page-630-0) ( $\Box$  see [page](#page-630-0) 598)() or TFTPUploadFragmentedRAMFileToHost (a see page 597)() functions.

#### **Remarks**

The DNS client module must be enabled to use this function. i.e. STACK\_USE\_DNS must be defined in TCPIPConfig.h.

### **Preconditions**

None

# <span id="page-629-0"></span>**10.20.1.19 TFTPUploadFragmentedRAMFileToHost Function**

# **File**

TFTPc.h

# **C**

```
void TFTPUploadFragmentedRAMFileToHost(
 ROM BYTE * vRemoteHost, 
 ROM BYTE * vFilename, 
    TFTP_CHUNK_DESCRIPTOR * vFirstChunkDescriptor
);
```
#### **Returns**

None

### **Description**

Uploads an random, potentially non-contiguous, array of RAM bytes as a file to a remote TFTP server.

#### **Remarks**

The DNS client module must be enabled to use this function. i.e. STACK\_USE\_DNS must be defined in TCPIPConfig.h.

Call the TFTPGetUploadStatus (a see page 596)() function to determine the status of the file upload.

It is only possible to have one TFTP operation active at any given time. After starting a TFTP operation by calling [TFTPUploadRAMFileToHost](#page-630-0) [\(](#page-630-0)a see [page](#page-630-0) 598)() or TFTPUploadFragmentedRAMFileToHost(), you must wait until [TFTPGetUploadStatus](#page-628-1) ( $\Box$  see [page](#page-628-1) 596)() returns a completion status code (<=0) before calling any other TFTP API functions.

#### **Preconditions**

None

#### **Parameters**

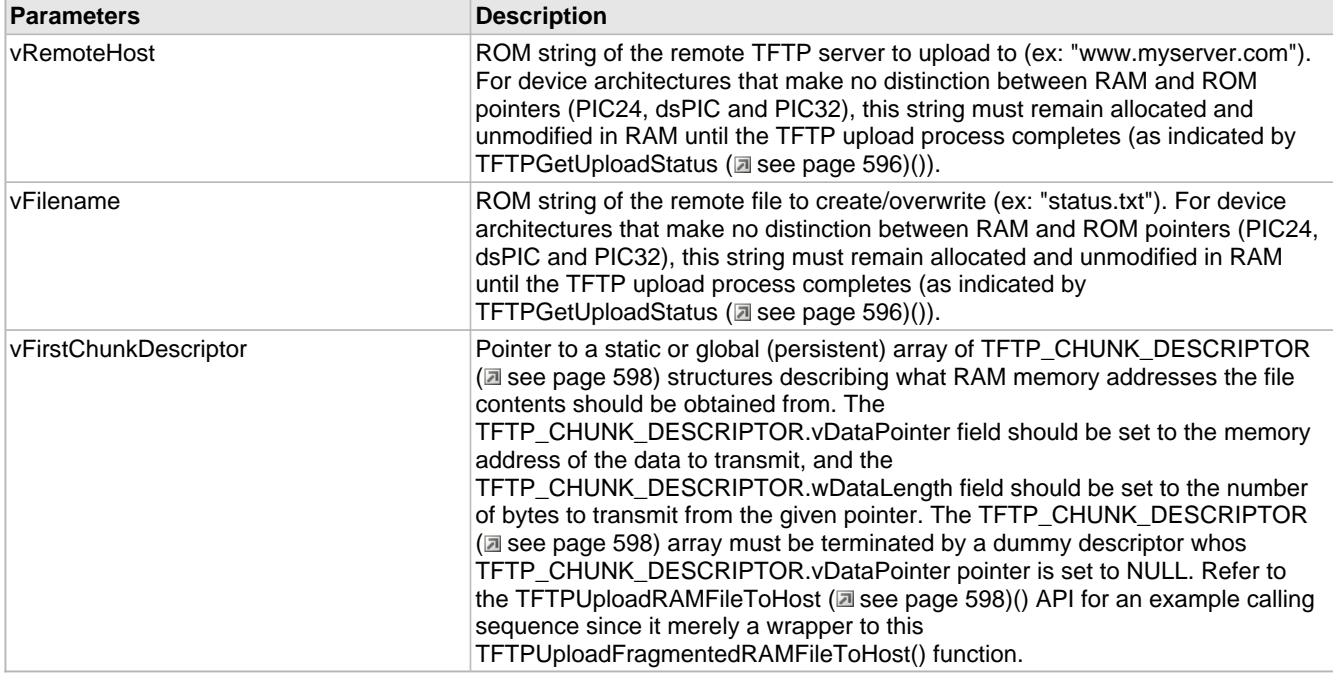

# <span id="page-630-0"></span>**10.20.1.20 TFTPUploadRAMFileToHost Function**

# **File**

TFTPc.h

## **C**

```
void TFTPUploadRAMFileToHost(
     ROM BYTE * vRemoteHost, 
     ROM BYTE * vFilename, 
     BYTE * vData, 
     WORD wDataLength
);
```
# **Returns**

None

## **Description**

Uploads a contiguous array of RAM bytes as a file to a remote TFTP server.

## **Remarks**

The DNS client module must be enabled to use this function. i.e. STACK\_USE\_DNS must be defined in TCPIPConfig.h.

Call the TFTPGetUploadStatus (a see page 596)() function to determine the status of the file upload.

It is only possible to have one TFTP operation active at any given time. After starting a TFTP operation by calling TFTPUploadRAMFileToHost() or [TFTPUploadFragmentedRAMFileToHost](#page-629-0) [\(](#page-629-0)a see [page](#page-629-0) 597)(), you must wait until [TFTPGetUploadStatus](#page-628-1) ( $\Box$  see [page](#page-628-1) 596)() returns a completion status code (<=0) before calling any other TFTP API functions.

# **Preconditions**

None

#### **Parameters**

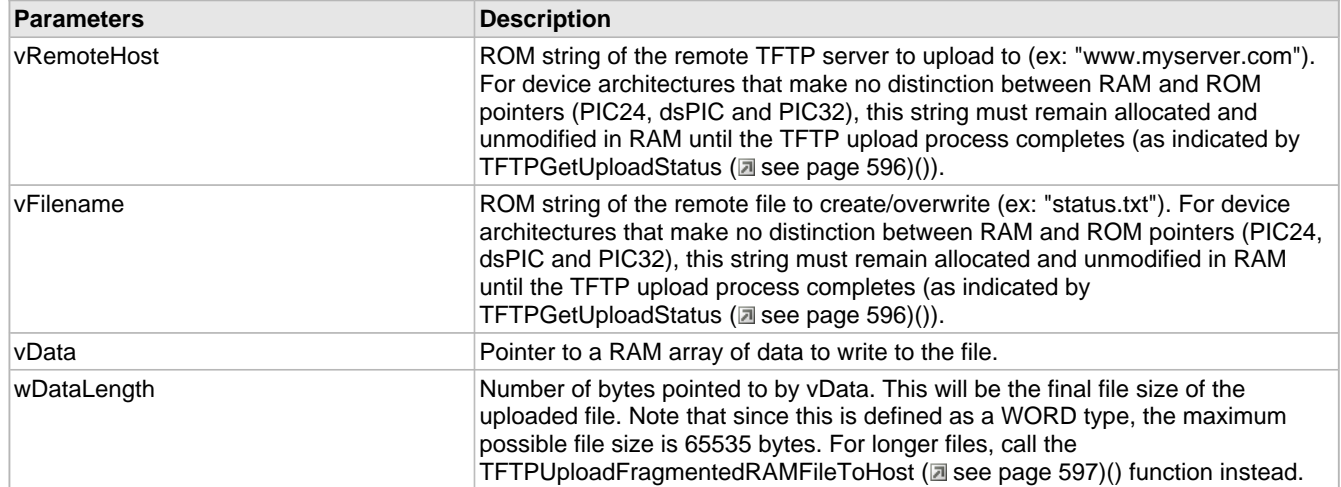

# <span id="page-630-1"></span>**10.20.1.21 TFTP\_CHUNK\_DESCRIPTOR Structure**

### **File**

TFTPc.h

```
C
```
**typedef struct** {

 BYTE \* **vDataPointer**; WORD **wDataLength**; } TFTP\_CHUNK\_DESCRIPTOR;

#### **Description**

This is type TFTP\_CHUNK\_DESCRIPTOR.

# <span id="page-631-0"></span>**10.20.1.22 TFTP\_UPLOAD\_COMPLETE Macro**

## **File**

TFTPc.h

## **C**

**#define TFTP\_UPLOAD\_COMPLETE** 0

#### **Description**

Status codes for [TFTPGetUploadStatus](#page-628-1) (a see [page](#page-628-1) 596)() function. Zero means upload success, >0 means working and <0 means fatal error.

# <span id="page-631-1"></span>**10.20.1.23 TFTP\_UPLOAD\_CONNECT Macro**

# **File**

TFTPc.h

#### **C**

**#define TFTP\_UPLOAD\_CONNECT** 3

#### **Description**

This is macro TFTP\_UPLOAD\_CONNECT.

# <span id="page-631-2"></span>**10.20.1.24 TFTP\_UPLOAD\_CONNECT\_TIMEOUT Macro**

#### **File**

TFTPc.h

## **C**

**#define TFTP\_UPLOAD\_CONNECT\_TIMEOUT** -2

#### **Description**

This is macro TFTP\_UPLOAD\_CONNECT\_TIMEOUT.

# <span id="page-631-3"></span>**10.20.1.25 TFTP\_UPLOAD\_GET\_DNS Macro**

#### **File**

TFTPc.h

#### **C**

**#define TFTP\_UPLOAD\_GET\_DNS** 1

#### **Description**

This is macro TFTP\_UPLOAD\_GET\_DNS.

# <span id="page-632-0"></span>**10.20.1.26 TFTP\_UPLOAD\_HOST\_RESOLVE\_TIMEOUT Macro**

## **File**

TFTPc.h

# **C**

**#define TFTP\_UPLOAD\_HOST\_RESOLVE\_TIMEOUT** -1

## **Description**

This is macro TFTP\_UPLOAD\_HOST\_RESOLVE\_TIMEOUT.

# <span id="page-632-1"></span>**10.20.1.27 TFTP\_UPLOAD\_RESOLVE\_HOST Macro**

# **File**

TFTPc.h

## **C**

**#define TFTP\_UPLOAD\_RESOLVE\_HOST** 2

## **Description**

This is macro TFTP\_UPLOAD\_RESOLVE\_HOST.

# <span id="page-632-2"></span>**10.20.1.28 TFTP\_UPLOAD\_SEND\_DATA Macro**

# **File**

TFTPc.h

## **C**

**#define TFTP\_UPLOAD\_SEND\_DATA** 5

#### **Description**

This is macro TFTP\_UPLOAD\_SEND\_DATA.

# <span id="page-632-3"></span>**10.20.1.29 TFTP\_UPLOAD\_SEND\_FILENAME Macro**

## **File**

TFTPc.h

### **C**

**#define TFTP\_UPLOAD\_SEND\_FILENAME** 4

#### **Description**

This is macro TFTP\_UPLOAD\_SEND\_FILENAME.

# <span id="page-632-4"></span>**10.20.1.30 TFTP\_UPLOAD\_SERVER\_ERROR Macro**

### **File**

TFTPc.h

# **C**

**#define TFTP\_UPLOAD\_SERVER\_ERROR** -3

## **Description**

This is macro TFTP\_UPLOAD\_SERVER\_ERROR.

# <span id="page-633-0"></span>**10.20.1.31 TFTP\_UPLOAD\_WAIT\_FOR\_CLOSURE Macro**

# **File**

TFTPc.h

# **C**

**#define TFTP\_UPLOAD\_WAIT\_FOR\_CLOSURE** 6

## **Description**

This is macro TFTP\_UPLOAD\_WAIT\_FOR\_CLOSURE.

# **10.20.2 TFTP Stack Members**

#### **Macros**

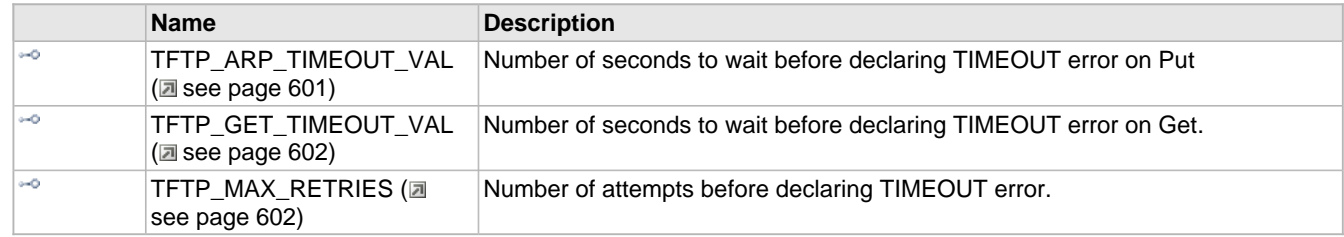

### **Module**

TFTP ( $\Xi$  see page 585)

### **Description**

The following functions and variables are public, but are intended only to be accessed by the stack itself. Applications should generally not call these functions or modify these variables.

# <span id="page-633-1"></span>**10.20.2.1 TFTP\_ARP\_TIMEOUT\_VAL Macro**

#### **File**

TFTPc.h

#### **C**

**#define TFTP\_ARP\_TIMEOUT\_VAL** (3u \* [TICKS\\_PER\\_SECOND](#page-647-0))

# **Description**

Number of seconds to wait before declaring TIMEOUT error on Put

# <span id="page-634-0"></span>**10.20.2.2 TFTP\_GET\_TIMEOUT\_VAL Macro**

# **File**

TFTPc.h

# **C**

**#define TFTP\_GET\_TIMEOUT\_VAL** (3u \* [TICKS\\_PER\\_SECOND](#page-647-0))

## **Description**

Number of seconds to wait before declaring TIMEOUT error on Get.

# <span id="page-634-1"></span>**10.20.2.3 TFTP\_MAX\_RETRIES Macro**

# **File**

TFTPc.h

#### **C**

**#define TFTP\_MAX\_RETRIES** (3u)

#### **Description**

Number of attempts before declaring TIMEOUT error.

# **10.20.3 TFTP Internal Members**

#### **Enumerations**

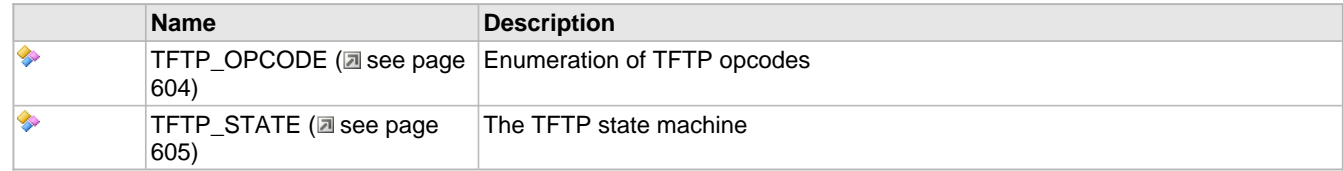

# **Functions**

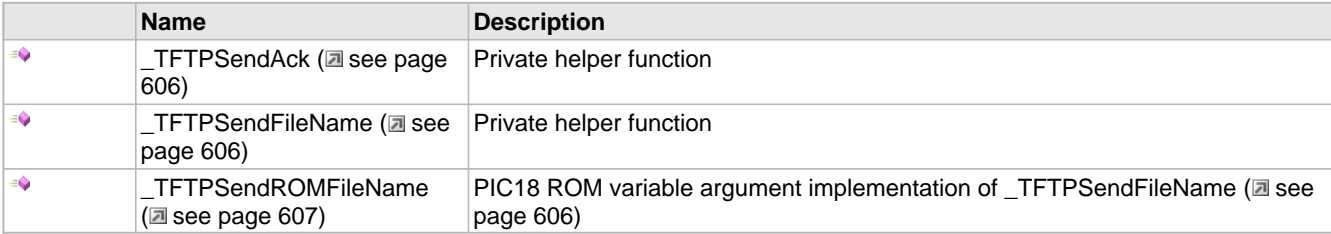

# **Macros**

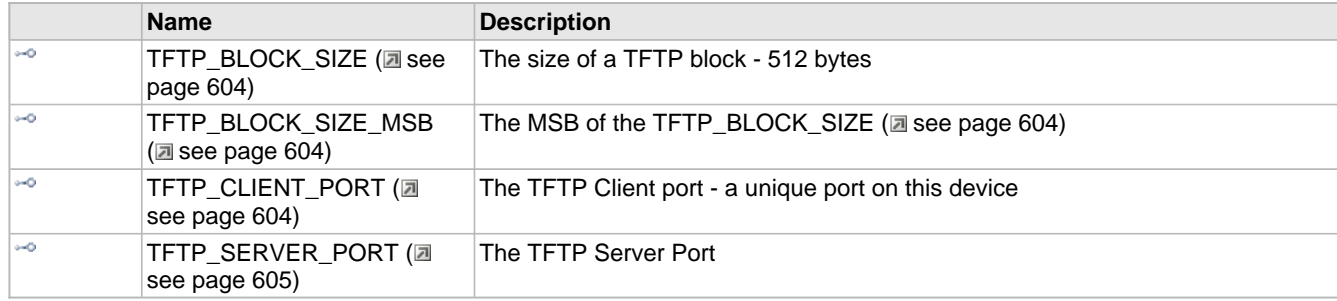

# **Module**

TFTP (asee page 585)

# **Variables**

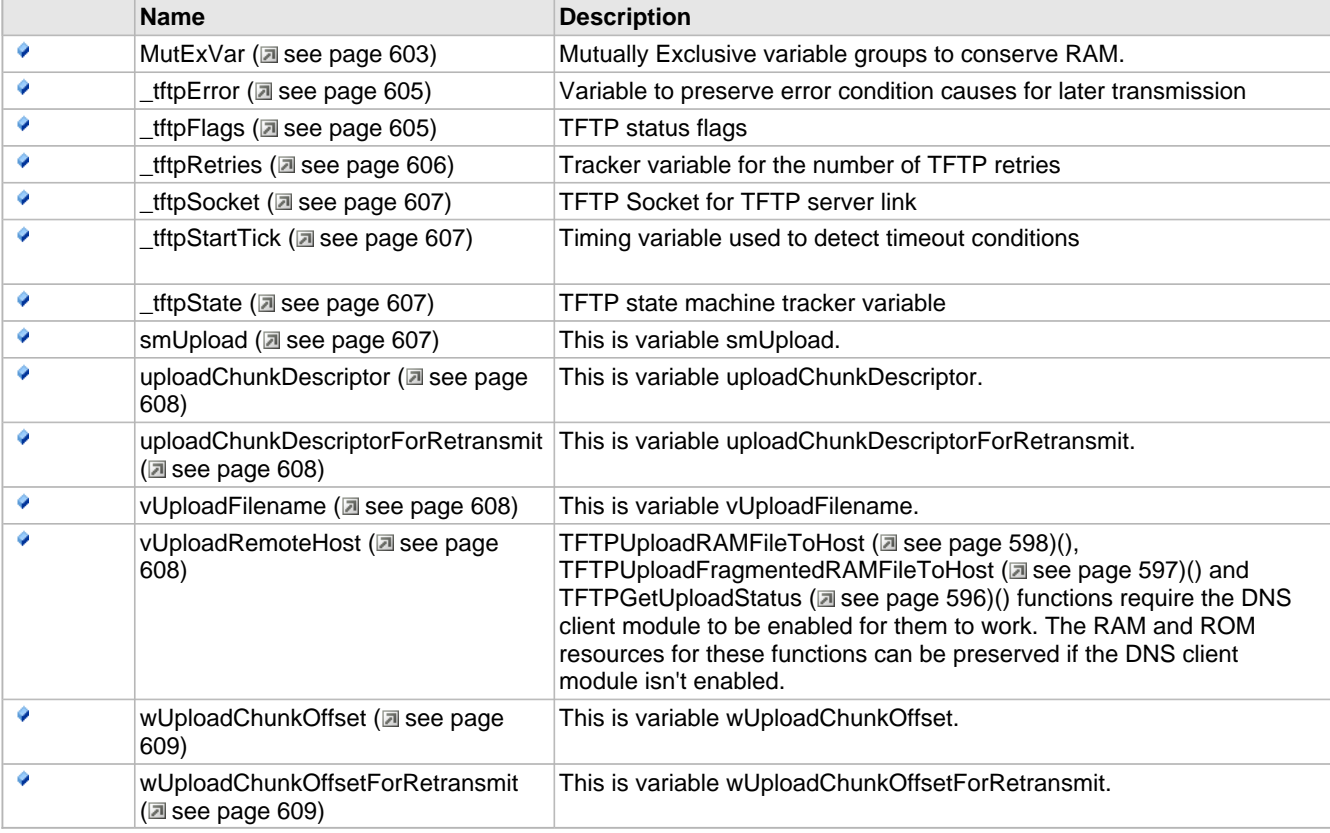

## **Description**

The following functions and variables are designated as internal to the TFTP module.

# <span id="page-635-0"></span>**10.20.3.1 MutExVar Variable**

#### **File**

```
TFTPc.c
```
# **C**

```
union {
  struct {
    NODE_INFO _hostInfo;
   } group1;
  struct {
    WORD_VAL _tftpBlockNumber;
 WORD_VAL _tftpDuplicateBlock;
 WORD_VAL _tftpBlockLength;
   } group2;
} MutExVar;
```
# **Description**

Mutually Exclusive variable groups to conserve RAM.

# <span id="page-636-1"></span>**10.20.3.2 TFTP\_BLOCK\_SIZE Macro**

## **File**

TFTPc.c

# **C**

**#define TFTP\_BLOCK\_SIZE** (0x200L)

### **Description**

The size of a TFTP block - 512 bytes

# <span id="page-636-2"></span>**10.20.3.3 TFTP\_BLOCK\_SIZE\_MSB Macro**

# **File**

TFTPc.c

## **C**

**#define TFTP\_BLOCK\_SIZE\_MSB** (0x02u)

## **Description**

The MSB of the TFTP\_BLOCK\_SIZE (asee page 604)

# <span id="page-636-3"></span>**10.20.3.4 TFTP\_CLIENT\_PORT Macro**

# **File**

TFTPc.c

## **C**

**#define TFTP\_CLIENT\_PORT** 65352L

#### **Description**

The TFTP Client port - a unique port on this device

# <span id="page-636-0"></span>**10.20.3.5 TFTP\_OPCODE Enumeration**

### **File**

TFTPc.c

#### **C**

```
typedef enum {
   TFTP_OPCODE_RRQ = 1,
  TFTP_OPCODE_WRQ,
 TFTP_OPCODE_DATA,
 TFTP_OPCODE_ACK,
   TFTP_OPCODE_ERROR
} TFTP_OPCODE;
```
#### **Members**

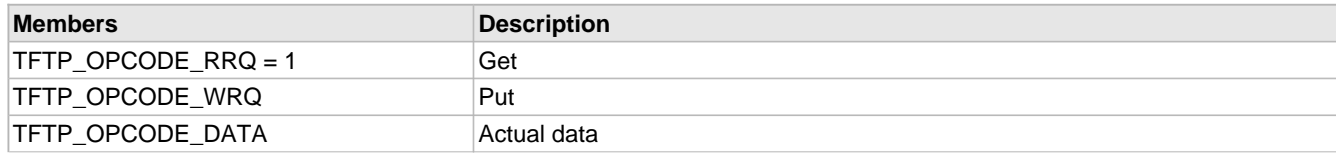

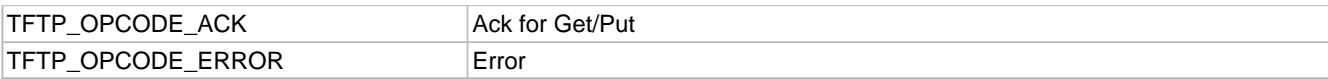

## **Description**

Enumeration of TFTP opcodes

# <span id="page-637-2"></span>**10.20.3.6 TFTP\_SERVER\_PORT Macro**

## **File**

TFTPc.c

# **C**

**#define TFTP\_SERVER\_PORT** (69L)

# **Description**

The TFTP Server Port

# <span id="page-637-1"></span>**10.20.3.7 TFTP\_STATE Enumeration**

# **File**

TFTPc.c

```
C
```

```
typedef enum {
   SM_TFTP_WAIT = 0,
  SM_TFTP_READY,
   SM_TFTP_WAIT_FOR_DATA,
  SM_TFTP_WAIT_FOR_ACK,
  SM_TFTP_DUPLICATE_ACK,
  SM_TFTP_SEND_ACK,
   SM_TFTP_SEND_LAST_ACK
} TFTP_STATE;
```
# **Description**

The TFTP state machine

# <span id="page-637-0"></span>**10.20.3.8 \_tftpError Variable**

# **File**

TFTPc.c

# **C**

WORD **\_tftpError**;

#### **Description**

Variable to preserve error condition causes for later transmission

# <span id="page-637-3"></span>**10.20.3.9 \_tftpFlags Variable**

# **File**

TFTPc.c

## **C**

```
union {
   struct {
    unsigned int bIsFlushed : 1;
     unsigned int bIsAcked : 1;
     unsigned int bIsClosed : 1;
     unsigned int bIsClosing : 1;
     unsigned int bIsReading : 1;
   } bits;
   BYTE Val;
} _tftpFlags;
```
# **Description**

TFTP status flags

# <span id="page-638-2"></span>**10.20.3.10 \_tftpRetries Variable**

# **File**

TFTPc.c

# **C**

BYTE **\_tftpRetries**;

# **Description**

Tracker variable for the number of TFTP retries

# <span id="page-638-0"></span>**10.20.3.11 \_TFTPSendAck Function**

# **File**

TFTPc.c

# **C**

**static void \_TFTPSendAck**( WORD\_VAL **blockNumber** );

# **Description**

Private helper function

# <span id="page-638-1"></span>**10.20.3.12 \_TFTPSendFileName Function**

# **File**

TFTPc.c

# **C**

```
static void _TFTPSendFileName(
 TFTP_OPCODE command, 
 BYTE * fileName
);
```
# **Description**

Private helper function

# <span id="page-639-1"></span>**10.20.3.13 \_TFTPSendROMFileName Function**

# **File**

TFTPc.c

# **C**

```
static void _TFTPSendROMFileName(
     TFTP_OPCODE opcode, 
     ROM BYTE * fileName
);
```
# **Description**

PIC18 ROM variable argument implementation of \_TFTPSendFileName (a see page 606)

# <span id="page-639-0"></span>**10.20.3.14 \_tftpSocket Variable**

# **File**

TFTPc.c

# **C**

[UDP\\_SOCKET](#page-651-0) **\_tftpSocket** = [TFTP\\_UPLOAD\\_COMPLETE;](#page-631-0)

# **Description**

TFTP Socket for TFTP server link

# <span id="page-639-2"></span>**10.20.3.15 \_tftpStartTick Variable**

# **File**

TFTPc.c

# **C**

DWORD **\_tftpStartTick**;

# **Description**

Timing variable used to detect timeout conditions

# <span id="page-639-3"></span>**10.20.3.16 \_tftpState Variable**

# **File**

TFTPc.c

# **C**

[TFTP\\_STATE](#page-637-1) **\_tftpState**;

# **Description**

TFTP state machine tracker variable

# <span id="page-639-4"></span>**10.20.3.17 smUpload Variable**

# **File**

TFTPc.c

# **C**

```
CHAR smUpload = TFTP_UPLOAD_COMPLETE;
```
### **Description**

This is variable smUpload.

# <span id="page-640-0"></span>**10.20.3.18 uploadChunkDescriptor Variable**

# **File**

TFTPc.c

# **C**

[TFTP\\_CHUNK\\_DESCRIPTOR](#page-630-1) \* **uploadChunkDescriptor**;

## **Description**

This is variable uploadChunkDescriptor.

# <span id="page-640-1"></span>**10.20.3.19 uploadChunkDescriptorForRetransmit Variable**

# **File**

TFTPc.c

## **C**

[TFTP\\_CHUNK\\_DESCRIPTOR](#page-630-1) \* **uploadChunkDescriptorForRetransmit**;

#### **Description**

This is variable uploadChunkDescriptorForRetransmit.

# <span id="page-640-2"></span>**10.20.3.20 vUploadFilename Variable**

#### **File**

TFTPc.c

# **C**

ROM BYTE \* **vUploadFilename**;

## **Description**

This is variable vUploadFilename.

# <span id="page-640-3"></span>**10.20.3.21 vUploadRemoteHost Variable**

#### **File**

TFTPc.c

#### **C**

ROM BYTE \* **vUploadRemoteHost**;

#### **Description**

[TFTPUploadRAMFileToHost](#page-630-0) [\(](#page-630-0)a see [page](#page-629-0) 598)(), [TFTPUploadFragmentedRAMFileToHost](#page-629-0) (a see page 597)() and [TFTPGetUploadStatus](#page-628-1) (a see [page](#page-628-1) 596)() functions require the DNS client module to be enabled for them to work. The RAM and ROM resources for these functions can be preserved if the DNS client module isn't enabled.

# <span id="page-641-0"></span>**10.20.3.22 wUploadChunkOffset Variable**

## **File**

TFTPc.c

## **C**

WORD **wUploadChunkOffset**;

## **Description**

This is variable wUploadChunkOffset.

# <span id="page-641-1"></span>**10.20.3.23 wUploadChunkOffsetForRetransmit Variable**

## **File**

TFTPc.c

## **C**

WORD **wUploadChunkOffsetForRetransmit**;

## **Description**

This is variable wUploadChunkOffsetForRetransmit.

# <span id="page-641-2"></span>**10.21 Tick Module**

#### **Functions**

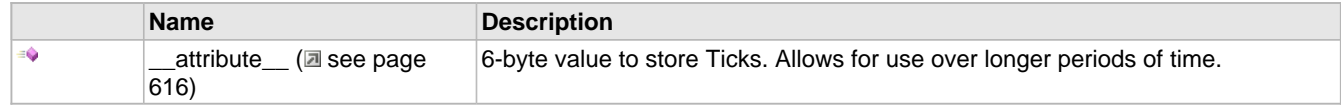

# **Description**

The Tick module provides accurate time-keeping capabilities based on the hardware clock. By default, it uses Timer 0 on 8-bit parts and Timer 1 on 16- and 32-bit families. The module is interrupt driven, which makes the timing stable and accurate. As such, it is also suitable for a real-time clock.

The Tick module exists to assist with the implementation of non-blocking delays and timeouts. Rather than using a loop to count to a specific number, use the Tick module and compare a previous time with the current time. In this fashion applications can return its unused cycles to the stack during long delays, which increases the overall efficiency of the system.

Tick works best in conjunction with a state machine. In general, call [TickGet](#page-644-0) (a see [page](#page-644-0) 612) and store the result. Return to the main stack application, and on future calls compare the current Tick value to the stored one. The constants [TICK\\_SECOND](#page-643-0) [\(](#page-643-2)a see [page](#page-643-2) 611), [TICK\\_MINUTE](#page-643-1) (a see page 611), and [TICK\\_HOUR](#page-643-2) (a see page 611) can be used to compare against logical time increments.

The following example implements a delay of 0.5 seconds using the Tick module:

```
TICK startTime;
// ...state machine and other states
case SM_SET_DELAY:
    startTime = TickGet();
     sm = SM_DELAY_WAIT;
    return;
```

```
case SM_DELAY_WAIT:
     if((LONG)(TickGet() - startTime) < TICK_SECOND/2)
         return;
```

```
case SM_DELAY_DONE:
     // This state is entered only after 0.5 second elapses.
```
Ticks are stored internally as 48-bit integers. Using the various [TickGet](#page-644-0) [\(](#page-644-0)a see [page](#page-644-1) 612), [TickGetDiv256](#page-644-1) (a see page 612), and [TickGetDiv64K](#page-645-0) (a see [page](#page-645-0) 613) functions the Tick is suitable for measuring time increments from a few microseconds to a few years.

If absolute timestamps are required, the SNTP Client module may be more appropriate.

# **10.21.1 Tick Public Members**

# **Functions**

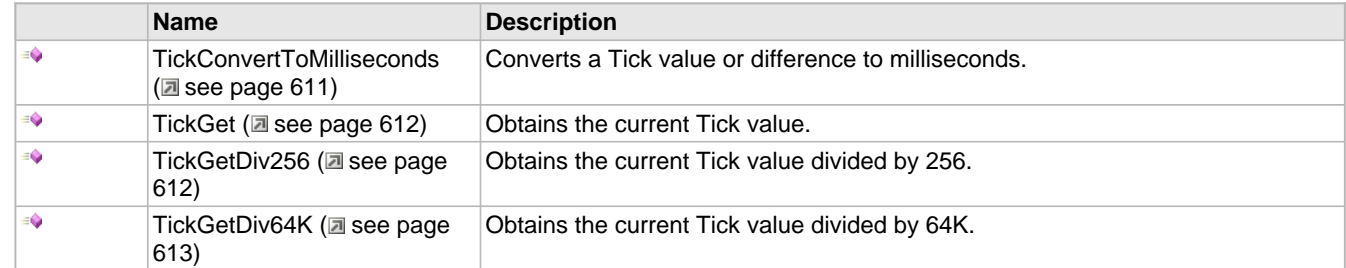

#### **Macros**

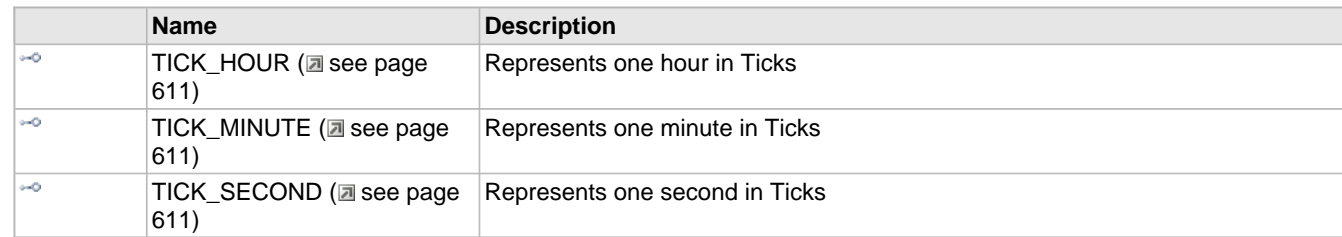

# **Module**

Tick Module (a see page 609)

#### **Variables**

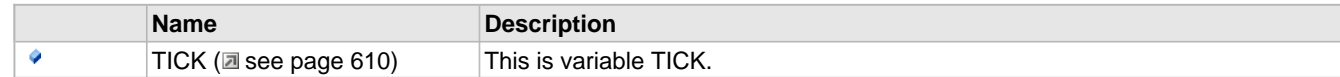

### **Description**

The following functions and variables are available to the stack application.

# <span id="page-642-0"></span>**10.21.1.1 TICK Variable**

#### **File**

Tick.h

#### **C**

DWORD **TICK**;

#### **Description**

This is variable TICK.

# <span id="page-643-2"></span>**10.21.1.2 TICK\_HOUR Macro**

# **File**

Tick.h

# **C**

**#define TICK\_HOUR** ((QWORD[\)TICKS\\_PER\\_SECOND\\*](#page-647-0)3600ull)

# **Description**

Represents one hour in Ticks

# <span id="page-643-1"></span>**10.21.1.3 TICK\_MINUTE Macro**

# **File**

Tick.h

## **C**

**#define TICK\_MINUTE** ((QWORD[\)TICKS\\_PER\\_SECOND](#page-647-0)\*60ull)

## **Description**

Represents one minute in Ticks

# <span id="page-643-0"></span>**10.21.1.4 TICK\_SECOND Macro**

# **File**

Tick.h

# **C**

**#define TICK\_SECOND** ((QWORD[\)TICKS\\_PER\\_SECOND](#page-647-0))

#### **Description**

Represents one second in Ticks

# <span id="page-643-3"></span>**10.21.1.5 TickConvertToMilliseconds Function**

### **File**

Tick.h

#### **C**

```
DWORD TickConvertToMilliseconds(
    DWORD dwTickValue
);
```
#### **Returns**

Input value expressed in milliseconds.

#### **Description**

This function converts a Tick value or difference to milliseconds. For example, TickConvertToMilliseconds(32768) returns 1000 when a 32.768kHz clock with no prescaler drives the Tick module interrupt.

## **Remarks**

This function performs division on DWORDs, which is slow. Avoid using it unless you absolutely must (such as displaying

data to a user). For timeout comparisons, compare the current value to a multiple or fraction of [TICK\\_SECOND](#page-643-0) [\(](#page-643-0)as ee [page](#page-643-0) [611\),](#page-643-0) which will be calculated only once at compile time.

#### **Preconditions**

None

#### **Parameters**

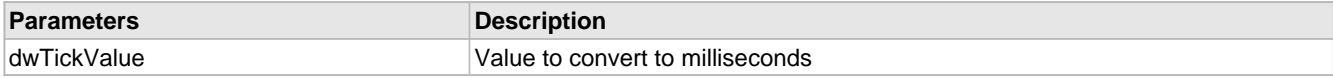

# <span id="page-644-0"></span>**10.21.1.6 TickGet Function**

#### **File**

Tick.h

#### **C**

DWORD **TickGet**();

#### **Returns**

Lower 32 bits of the current Tick value.

#### **Description**

This function retrieves the current Tick value, allowing timing and measurement code to be written in a non-blocking fashion. This function retrieves the least significant 32 bits of the internal tick counter, and is useful for measuring time increments ranging from a few microseconds to a few hours. Use [TickGetDiv256](#page-644-1) (a see [page](#page-645-0) 612) or [TickGetDiv64K](#page-645-0) [\(](#page-645-0)a see page 613) for longer periods of time.

#### **Preconditions**

None

# <span id="page-644-1"></span>**10.21.1.7 TickGetDiv256 Function**

#### **File**

Tick.h

### **C**

DWORD **TickGetDiv256**();

#### **Returns**

Middle 32 bits of the current Tick value.

#### **Description**

This function retrieves the current Tick value, allowing timing and measurement code to be written in a non-blocking fashion. This function retrieves the middle 32 bits of the internal tick counter, and is useful for measuring time increments ranging from a few minutes to a few weeks. Use [TickGet](#page-644-0) [\(](#page-645-0)a see [page](#page-645-0) 612) for shorter periods or [TickGetDiv64K](#page-645-0) (a see page 613) for longer ones.

#### **Preconditions**

None

# <span id="page-645-0"></span>**10.21.1.8 TickGetDiv64K Function**

### **File**

Tick.h

# **C**

DWORD **TickGetDiv64K**();

### **Returns**

Upper 32 bits of the current Tick value.

## **Description**

This function retrieves the current Tick value, allowing timing and measurement code to be written in a non-blocking fashion. This function retrieves the most significant 32 bits of the internal tick counter, and is useful for measuring time increments ranging from a few days to a few years, or for absolute time measurements. Use [TickGet](#page-644-0) [\(](#page-644-0)a see [page](#page-644-0) 612) or TickGetDiv256 (a see page 612) for shorter periods of time.

## **Preconditions**

None

# **10.21.2 Tick Stack Functions**

# **Functions**

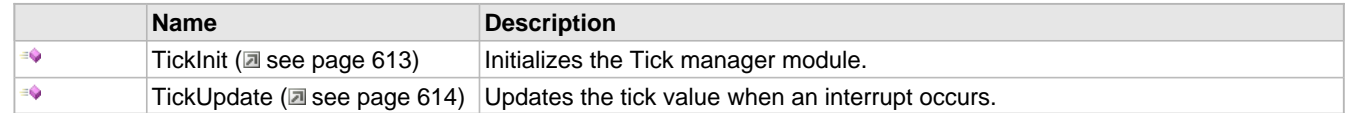

#### **Module**

Tick Module ( $\Xi$  see page 609)

#### **Description**

The following functions and variables are public, but are intended only to be accessed by the stack itself. Applications should generally not call these functions or modify these variables.

# <span id="page-645-1"></span>**10.21.2.1 TickInit Function**

# **File**

Tick.h

# **C**

**void TickInit**();

# **Returns**

None

#### **Description**

Configures the Tick module and any necessary hardware resources.

#### **Remarks**

This function is called only one during lifetime of the application.

# **Preconditions**

None

# <span id="page-646-0"></span>**10.21.2.2 TickUpdate Function**

## **File**

Tick.h

# **C**

**void TickUpdate**();

# **Returns**

None

# **Description**

Updates the tick value when an interrupt occurs.

# **Preconditions**

None

# **10.21.3 Tick Internal Members**

# **Functions**

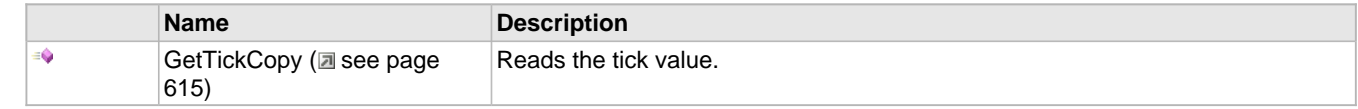

#### **Macros**

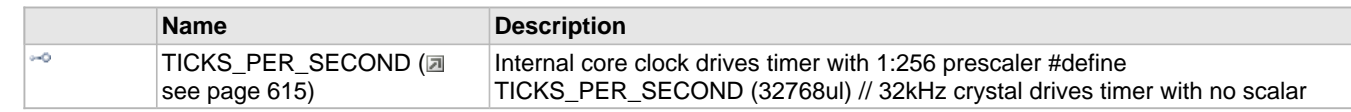

# **Module**

Tick Module (a see page 609)

# **Variables**

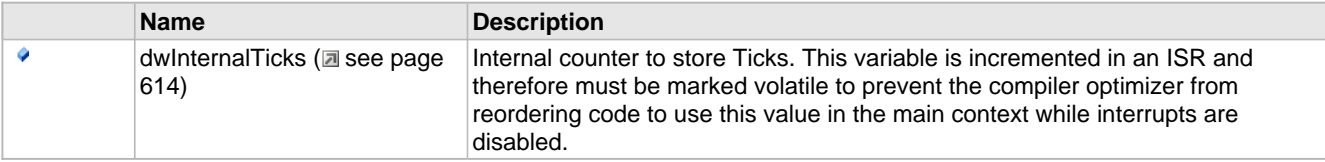

# **Description**

The following functions and variables are designated as internal to the Tick module.

# <span id="page-646-1"></span>**10.21.3.1 dwInternalTicks Variable**

# **File**

Tick.c

### **C**

```
volatile DWORD dwInternalTicks = 0;
```
#### **Description**

Internal counter to store Ticks. This variable is incremented in an ISR and therefore must be marked volatile to prevent the compiler optimizer from reordering code to use this value in the main context while interrupts are disabled.

# <span id="page-647-1"></span>**10.21.3.2 GetTickCopy Function**

## **File**

Tick.c

# **C**

**static void GetTickCopy**();

#### **Returns**

None

#### **Description**

This function performs an interrupt-safe and synchronized read of the 48-bit Tick value.

#### **Preconditions**

None

# <span id="page-647-0"></span>**10.21.3.3 TICKS\_PER\_SECOND Macro**

# **File**

Tick.h

#### **C**

```
#define TICKS_PER_SECOND ((GetPeripheralClock()+128ull)/256ull) // Internal core clock 
drives timer with 1:256 prescaler
```
#### **Description**

Internal core clock drives timer with 1:256 prescaler #define TICKS\_PER\_SECOND (32768ul) // 32kHz crystal drives timer with no scalar

# **10.21.4 Functions**

#### **Functions**

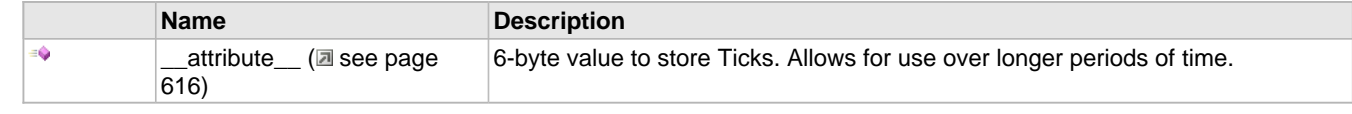

# **Module**

Tick Module ( $\Xi$  see page 609)
## **10.21.4.1 \_\_attribute\_\_ Function**

### **File**

Tick.c

### **C**

```
static volatile BYTE vTickReading __attribute__(
     (aligned)
);
```
## **Description**

6-byte value to store Ticks. Allows for use over longer periods of time.

# <span id="page-648-0"></span>**10.22 UDP**

## **Types**

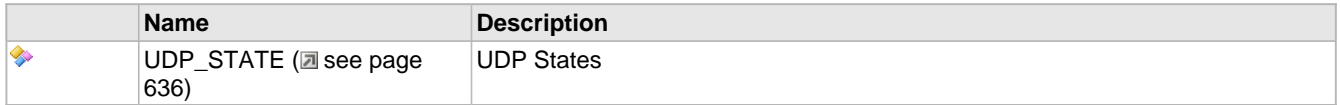

## **Description**

UDP is a standard transport layer protocol described in RFC 768. It provides fast but unreliable data-gram based transfers over networks, and forms the foundation SNTP, SNMP, DNS, and many other protocol standards.

Connections over UDP should be thought of as data-gram based transfers. Each packet is a separate entity, the application should expect some packets to arrive out-of-order or even fail to reach the destination node. This is in contrast to TCP, in which the connection is thought of as a stream and network errors are automatically corrected. These tradeoffs in reliability are made for an increase in throughput. In general, UDP transfers operate 2 to 3 times faster than those made over TCP.

Since UDP is packet-oriented, each packet must be dealt with in its entirety by your application before returning to the main stack loop. When a packet is received, your application will be called to handle it. This packet will no longer be available the next time your application is called, so you must either perform all necessary processing or copy the data elsewhere before returning. When transmitting a packet, your application must build and transmit the complete packet in one cycle.

The UDP flow diagram below provides an overview for the use of the UDP module:

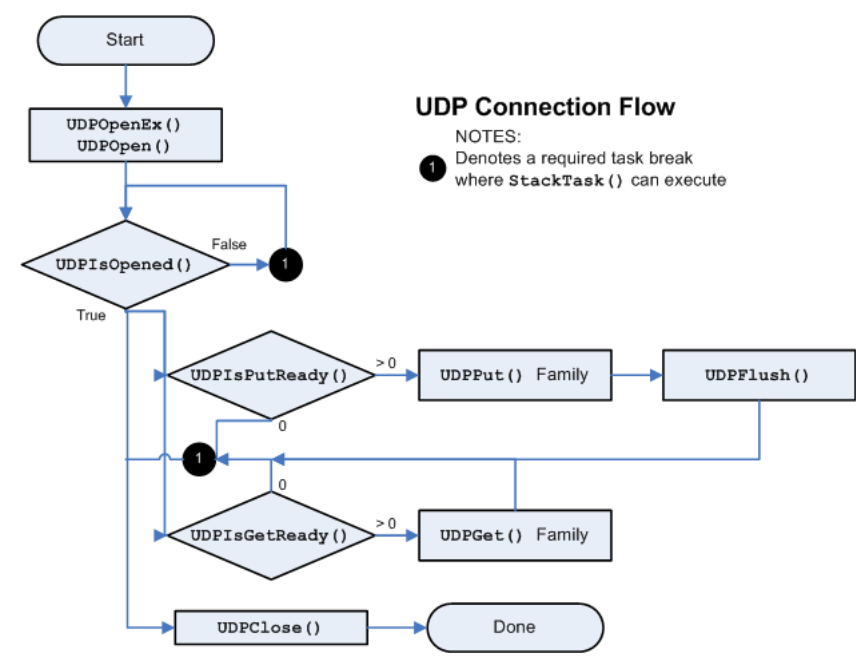

[Sockets](#page-192-0) (a see [page](#page-652-0) 160) are opened using [UDPOpen](#page-652-0) [\(](#page-652-0)a see page 620). This function can either open a listening socket to wait for incoming segments, or can make a client connection to a remote node. When making a client connection, you will need to perform any required DNS and/or ARP resolution using those modules directly before invoking [UDPOpen](#page-652-0) [\(](#page-652-0)a[see](#page-652-0) [page 620\)](#page-652-0).

Once the socket is opened, you can immediately begin transmitting data. To transmit a segment, call [UDPIsPutReady](#page-656-0) [\(](#page-656-0) $\Box$ see [page](#page-656-0) 624) to determine how many bytes can be written and to designate a currently active socket. Then, use any of the [UDPPut](#page-656-1) (a see [page](#page-656-1) 624) family of functions to write data to the socket. Once all data has been written, call [UDPFlush](#page-654-0) [\(](#page-654-0)a see [page](#page-654-0) 622) to build and transmit the packet. This sequence must be accomplished all in one step. If your application returns to the main stack loop after calling [UDPPut](#page-656-1) [\(](#page-656-1)a see [page](#page-654-0) 624) but before calling [UDPFlush](#page-654-0) (a see page 622), the data may be lost or the module may behave unpredictably.

To check for received segments, call [UDPIsGetReady](#page-655-0) (a see [page](#page-655-0) 623). If the return value is non-zero, your application must consume the segment by reading data with the [UDPGet](#page-654-1) ( $\Box$  see [page](#page-654-1) 622) family. Once all data has been read, return to the main stack loop to wait for an additional segment. UDP segments are only stored for one iteration of the cooperative multi-tasking loop, so your application must complete its processing on a segment or copy it elsewhere before returning. Note that this behavior differs from TCP, which buffers incoming data through multiple stack cycles.

When a socket is no longer needed, call UDPClose ( $\Xi$  see page 621) to release it back to the pool for future use.

## **10.22.1 UDP Public Members**

### **Functions**

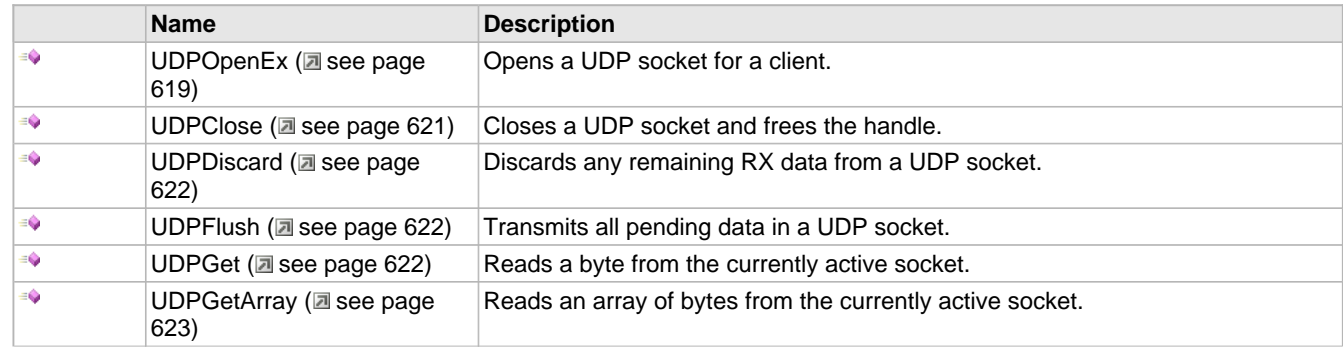

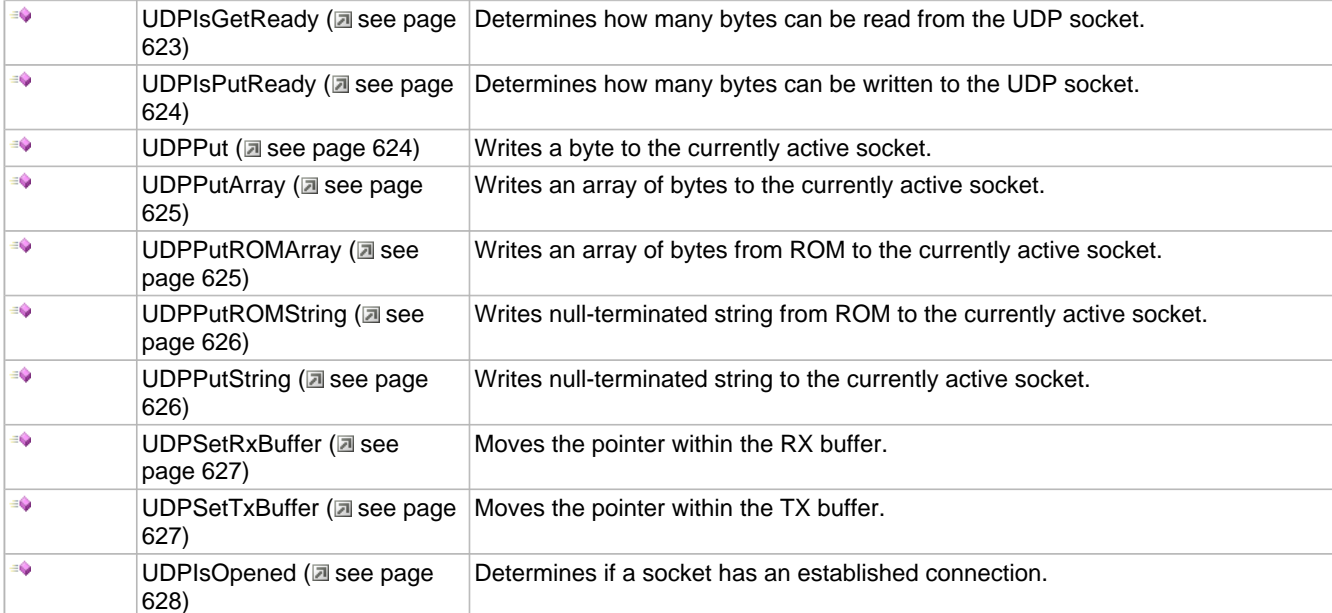

## **Macros**

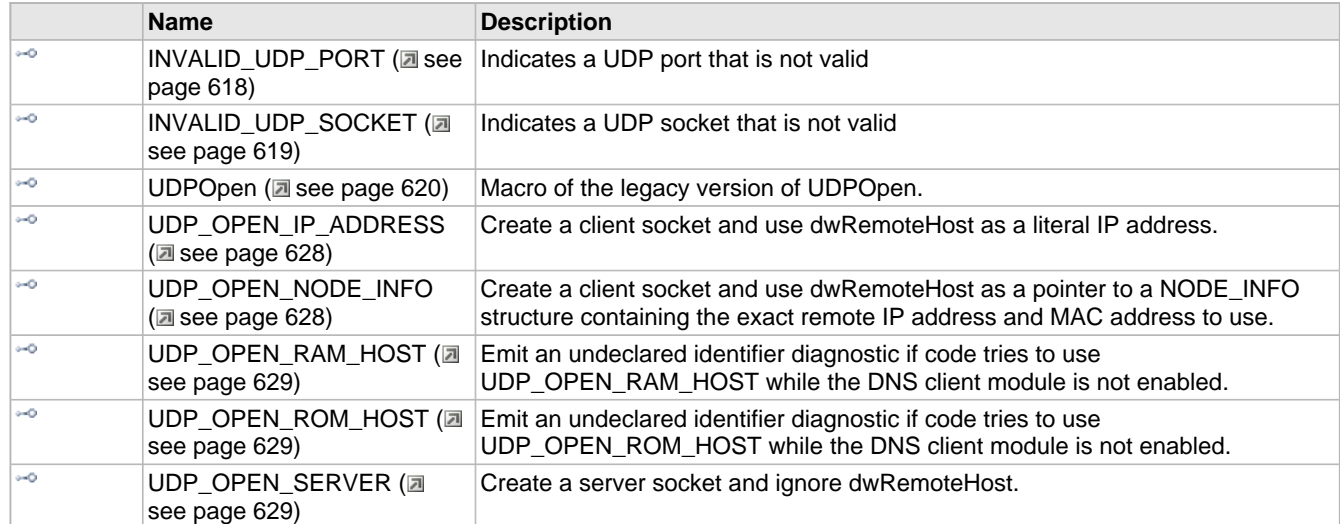

## **Module**

UDP (a see page 616)

## **Types**

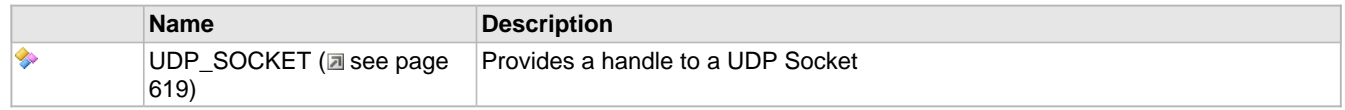

## **Description**

The following functions and variables are available to the stack application.

## <span id="page-650-0"></span>**10.22.1.1 INVALID\_UDP\_PORT Macro**

## **File**

UDP.h

## **C**

```
#define INVALID_UDP_PORT (0ul) // Indicates a UDP port that is not valid
```
#### **Description**

Indicates a UDP port that is not valid

## <span id="page-651-1"></span>**10.22.1.2 INVALID\_UDP\_SOCKET Macro**

## **File**

UDP.h

#### **C**

**#define INVALID\_UDP\_SOCKET** (0xffu) // Indicates a UDP socket that is not valid

#### **Description**

Indicates a UDP socket that is not valid

## <span id="page-651-2"></span>**10.22.1.3 UDP\_SOCKET Type**

## **File**

UDP.h

#### **C**

**typedef** BYTE **UDP\_SOCKET**;

#### **Description**

Provides a handle to a UDP Socket

## <span id="page-651-0"></span>**10.22.1.4 UDPOpenEx Function**

#### **File**

UDP.h

#### **C**

```
UDP_SOCKET UDPOpenEx(
     DWORD remoteHost, 
     BYTE remoteHostType, 
     UDP_PORT localPort, 
     UDP_PORT remotePort
);
```
### **Description**

Provides a unified method for opening UDP sockets. This function can open both client and server sockets. For client sockets, it can [accept](#page-208-0) [\(](#page-208-0)a see [page](#page-208-0) 176) a host name string to query in DNS, an IP address as a string, an IP address in binary form, or a previously resolved NODE\_INFO structure containing the remote IP address and associated MAC address. When a host name or IP address only is provided, UDP module will internally perform the necessary [DNSResolve](#page-226-0) [\(](#page-226-0)a [see](#page-226-0) [page](#page-226-0) 194) and/or ARP resolution steps before reporting that the UDP socket is connected (via a call to UDPISOpen returning TRUE). Server sockets ignore this destination parameter and [listen](#page-214-0) [\(](#page-214-0)a see [page](#page-214-0) 182) only on the indicated port. [Sockets](#page-192-0) [\(](#page-192-0)a see [page](#page-192-0) 160) are statically allocated on boot, but can be claimed with this function and freed using [UDPClose](#page-653-0)  $($ a see page 621).

#### **Remarks**

When finished using the UDP socket handle, call the [UDPClose](#page-653-0) ( $\Box$  see [page](#page-653-0) 621)() function to free the socket and delete the handle.

## **Preconditions**

UDPInit ( $\Box$  see page 630) should be called.

## **Parameters**

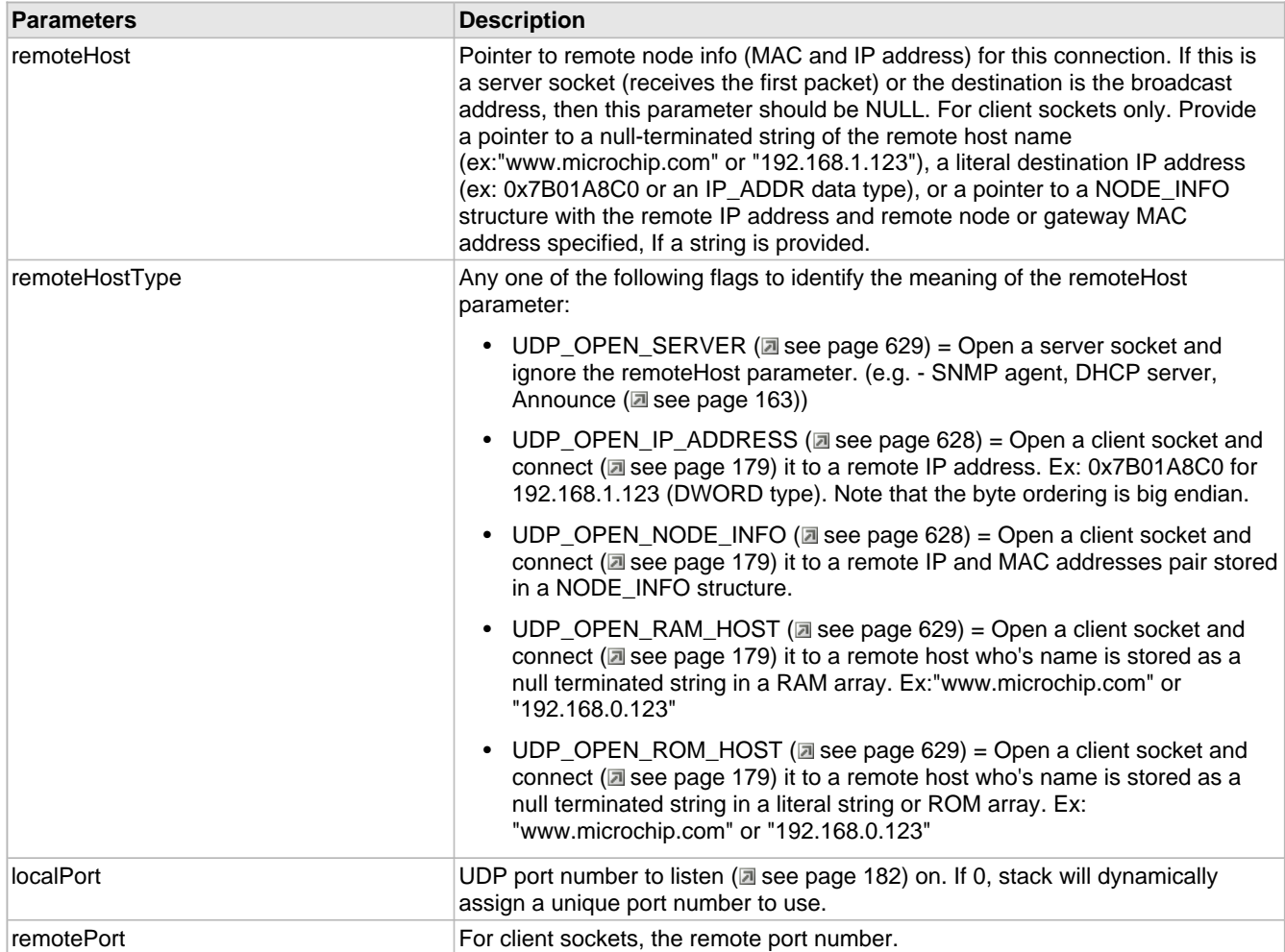

## **Return Values**

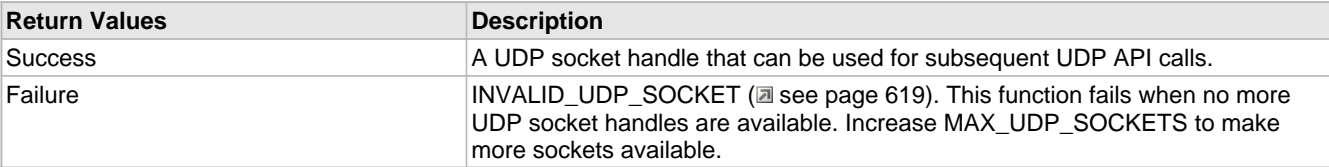

## <span id="page-652-0"></span>**10.22.1.5 UDPOpen Macro**

## **File**

UDP.h

### **C**

```
#define UDPOpen(localPort,remoteNode,remotePort)
```
[UDPOpenEx](#page-651-0)((DWORD)remoteNode, UDP\_OPEN\_NODE\_INFO, localPort, remotePort)

### **Description**

UDPOpen is a macro replacement of the legacy implementation of UDPOpen. Creates a UDP socket handle for transmiting or receiving UDP packets. Call this function to obtain a handle required by other UDP function.

## **Remarks**

When finished using the UDP socket handle, call the [UDPClose](#page-653-0) ( $\Box$  see [page](#page-653-0) 621)() function to free the socket and delete the handle.

## **Preconditions**

UDPInit (a see page 630)() must have been previously called.

### **Parameters**

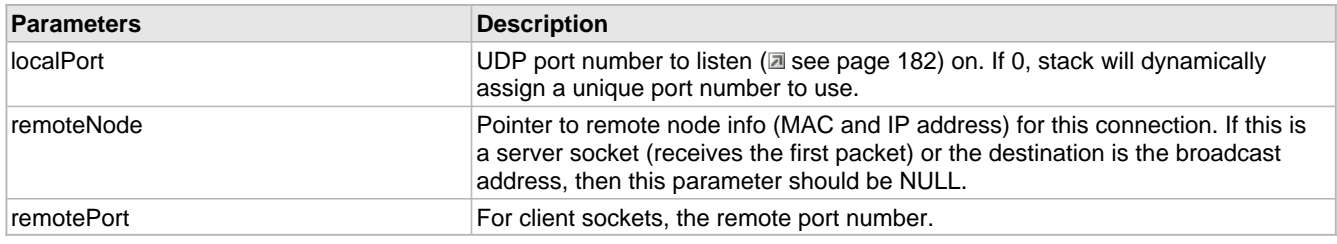

## **Return Values**

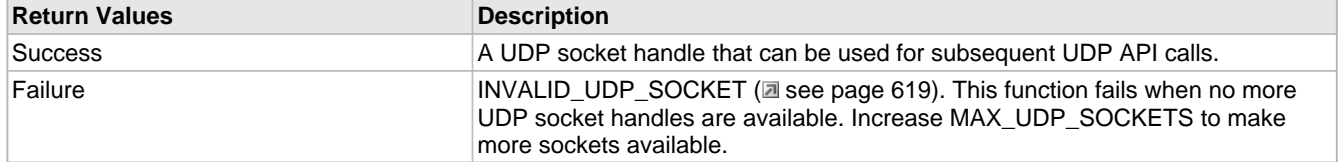

## <span id="page-653-0"></span>**10.22.1.6 UDPClose Function**

#### **File**

UDP.h

#### **C**

```
void UDPClose(
     UDP_SOCKET s
);
```
### **Returns**

None

### **Description**

[UDP\\_SOCKET](#page-651-2) [\(](#page-652-0)a see [page](#page-666-0) 619) [UDPOpen](#page-652-0) (a see page 620)[\(UDP\\_PORT](#page-666-0) (a see page 634) localPort, NODE\_INFO \*remoteNode, UDP\_PORT (asee page 634) remotePort);

Closes a UDP socket and frees the handle. Call this function to release a socket and return it to the pool for use by future communications.

## **Remarks**

This function does not affect the previously designated active socket.

## **Preconditions**

UDPInit (a see page 630)() must have been previously called.

## **Parameters**

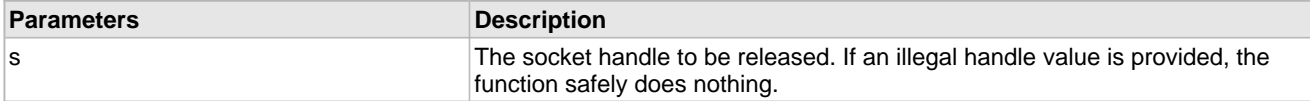

## <span id="page-654-2"></span>**10.22.1.7 UDPDiscard Function**

### **File**

UDP.h

## **C**

**void UDPDiscard**();

### **Returns**

None

## **Description**

This function discards any remaining received data in the currently active UDP socket.

## **Remarks**

It is safe to call this function more than is necessary. If no data is available, this function does nothing.

## **Preconditions**

UDPIsGetReady (a see page 623)() was previously called to select the currently active socket.

## <span id="page-654-0"></span>**10.22.1.8 UDPFlush Function**

## **File**

UDP.h

### **C**

**void UDPFlush**();

## **Returns**

## None

## **Description**

This function builds a UDP packet with the pending TX data and marks it for transmission over the network interface. Since UDP is a frame-based protocol, this function must be called before returning to the main stack loop whenever any data is written.

### **Remarks**

Note that unlike [TCPFlush](#page-577-0) [\(](#page-577-0)a see [page](#page-577-0) 545), UDPFlush must be called before returning to the main stack loop. There is no auto transmit for UDP segments.

## **Preconditions**

[UDPIsPutReady](#page-656-0) (a see [page](#page-656-0) 624)() was previously called to specify the current socket, and data has been written to the socket using the UDPPut (a see page 624) family of functions.

## <span id="page-654-1"></span>**10.22.1.9 UDPGet Function**

## **File**

UDP.h

### **C**

```
BOOL UDPGet(
     BYTE * v
);
```
## **Description**

This function reads a single byte from the currently active UDP socket, while decrementing the remaining buffer length. UDPIsGetReady (a see page 623) should be used before calling this function to specify the currently active socket.

### **Preconditions**

UDPIsGetReady ( $\Box$  see page 623)() was previously called to specify the current socket.

### **Parameters**

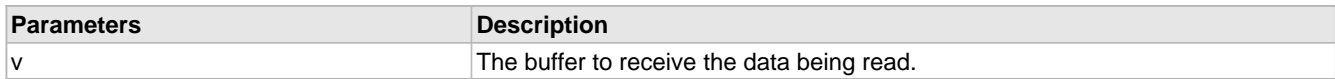

## **Return Values**

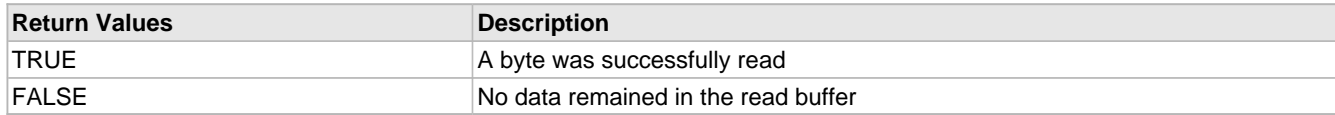

## <span id="page-655-1"></span>**10.22.1.10 UDPGetArray Function**

## **File**

UDP.h

## **C**

```
WORD UDPGetArray(
     BYTE * cData, 
     WORD wDataLen
);
```
## **Returns**

The number of bytes successfully read from the UDP buffer. If this value is less than wDataLen, then the buffer was emptied and no more data is available.

### **Description**

This function reads an array of bytes from the currently active UDP socket, while decrementing the remaining bytes available. UDPIsGetReady (a see page 623) should be used before calling this function to specify the currently active socket.

## **Preconditions**

UDPIsGetReady ( $\Box$  see page 623)() was previously called to specify the current socket.

### **Parameters**

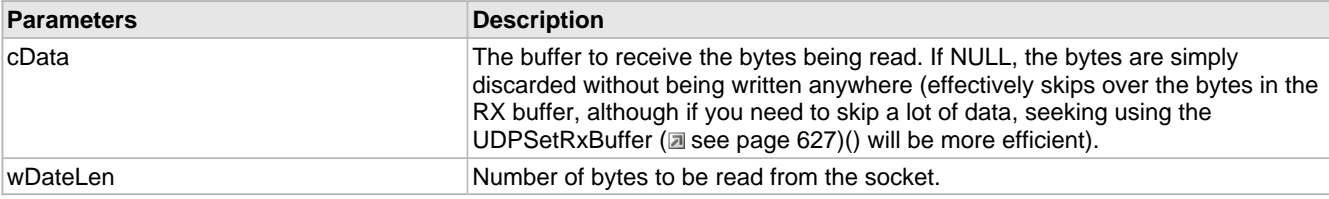

## <span id="page-655-0"></span>**10.22.1.11 UDPIsGetReady Function**

## **File**

UDP.h

```
C
```

```
WORD UDPIsGetReady(
     UDP_SOCKET s
);
```
## **Returns**

The number of bytes that can be read from this socket.

## **Description**

This function determines if bytes can be read from the specified UDP socket. It also prepares the UDP module for reading by setting the indicated socket as the currently active connection.

### **Preconditions**

UDPInit ( $\Xi$  see page 630)() must have been previously called.

#### **Parameters**

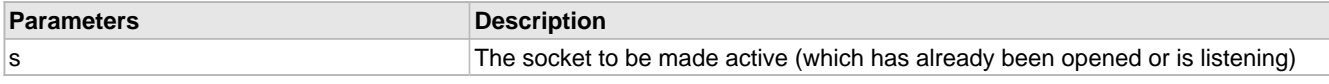

## <span id="page-656-0"></span>**10.22.1.12 UDPIsPutReady Function**

## **File**

UDP.h

### **C**

```
WORD UDPIsPutReady(
     UDP_SOCKET s
);
```
#### **Returns**

The number of bytes that can be written to this socket.

#### **Description**

This function determines if bytes can be written to the specified UDP socket. It also prepares the UDP module for writing by setting the indicated socket as the currently active connection.

### **Preconditions**

UDPInit ( $\Box$  see page 630)() must have been previously called.

#### **Parameters**

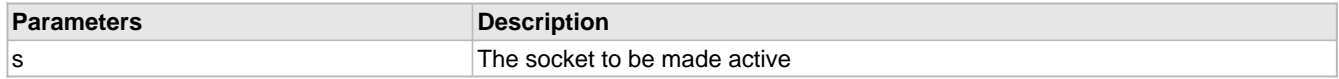

## <span id="page-656-1"></span>**10.22.1.13 UDPPut Function**

## **File**

UDP.h

## **C**

```
BOOL UDPPut(
     BYTE v
);
```
## **Description**

This function writes a single byte to the currently active UDP socket, while incrementing the buffer length. [UDPIsPutReady](#page-656-0) ( $\Box$  see page 624) should be used before calling this function to specify the currently active socket.

## **Preconditions**

UDPIsPutReady ( $\Box$  see page 624)() was previously called to specify the current socket.

### **Parameters**

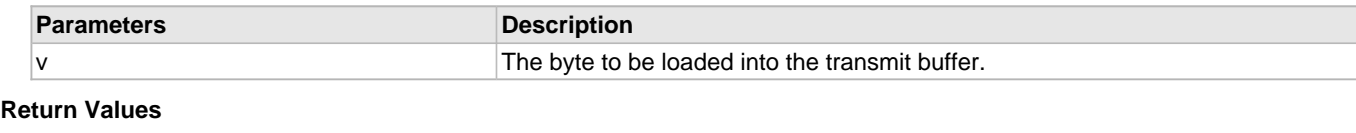

## **Return Values** *Description* TRUE TRUE TRUE THE STATE THE byte was successfully written to the socket. FALSE The transmit buffer is already full and so the write failed.

## <span id="page-657-0"></span>**10.22.1.14 UDPPutArray Function**

## **File**

UDP.h

### **C**

```
WORD UDPPutArray(
     BYTE * cData, 
     WORD wDataLen
);
```
#### **Returns**

The number of bytes successfully placed in the UDP transmit buffer. If this value is less than wDataLen, then the buffer became full and the input was truncated.

#### **Description**

This function writes an array of bytes to the currently active UDP socket, while incrementing the buffer length. UDPIsPutReady (a see page 624) should be used before calling this function to specify the currently active socket.

#### **Preconditions**

UDPIsPutReady ( $\Box$  see page 624)() was previously called to specify the current socket.

#### **Parameters**

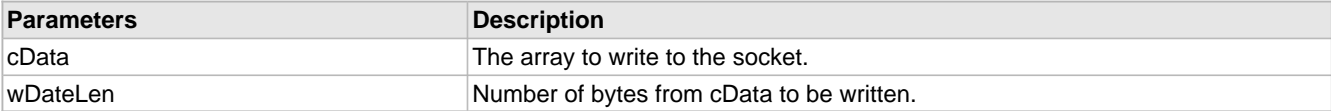

## <span id="page-657-1"></span>**10.22.1.15 UDPPutROMArray Function**

## **File**

UDP.h

### **C**

```
WORD UDPPutROMArray(
     ROM BYTE * cData, 
     WORD wDataLen
);
```
### **Returns**

The number of bytes successfully placed in the UDP transmit buffer. If this value is less than wDataLen, then the buffer became full and the input was truncated.

#### **Description**

ROM function variants for PIC18

This function writes an array of bytes from ROM to the currently active UDP socket, while incrementing the buffer length.

UDPIsPutReady (a see page 624) should be used before calling this function to specify the currently active socket.

### **Remarks**

This function is aliased to UDPPutArray (a see page 625) on non-PIC18 platforms.

#### **Preconditions**

UDPIsPutReady ( $\text{Im}$  see page 624)() was previously called to specify the current socket.

#### **Parameters**

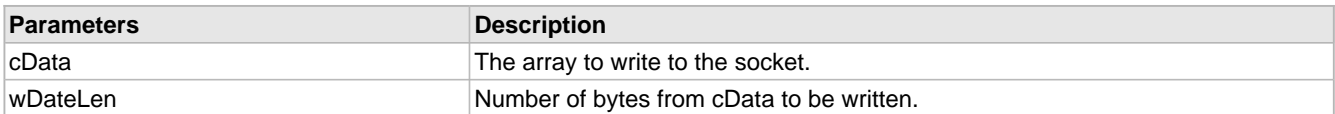

## <span id="page-658-0"></span>**10.22.1.16 UDPPutROMString Function**

## **File**

UDP.h

#### **C**

```
ROM BYTE* UDPPutROMString(
     ROM BYTE * strData
);
```
#### **Returns**

A pointer to the byte following the last byte written. Note that this is different than the [UDPPutArray](#page-657-0) [\(](#page-657-0) $\Box$  see [page](#page-657-0) 625) functions. If this pointer does not dereference to a NULL byte, then the buffer became full and the input data was truncated.

#### **Description**

This function writes a null-terminated string from ROM to the currently active UDP socket, while incrementing the buffer length. UDPIsPutReady (a see page 624) should be used before calling this function to specify the currently active socket.

#### **Remarks**

This function is aliased to UDPPutString (a see page 626) on non-PIC18 platforms.

### **Preconditions**

UDPIsPutReady ( $\Xi$  see page 624)() was previously called to specify the current socket.

### **Parameters**

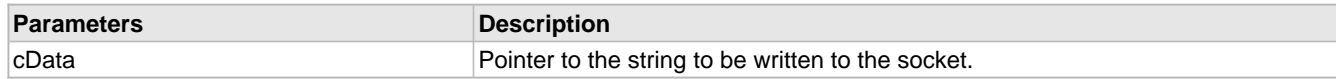

## <span id="page-658-1"></span>**10.22.1.17 UDPPutString Function**

#### **File**

UDP.h

### **C**

```
BYTE* UDPPutString(
     BYTE * strData
);
```
#### **Returns**

A pointer to the byte following the last byte written. Note that this is different than the [UDPPutArray](#page-657-0) [\(](#page-657-0) $\Box$  see [page](#page-657-0) 625) functions. If this pointer does not dereference to a NULL byte, then the buffer became full and the input data was truncated.

## **Description**

This function writes a null-terminated string to the currently active UDP socket, while incrementing the buffer length. UDPIsPutReady (a see page 624) should be used before calling this function to specify the currently active socket.

### **Preconditions**

UDPIsPutReady ( $\Xi$  see page 624)() was previously called to specify the current socket.

### **Parameters**

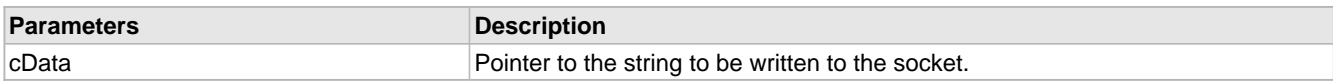

## <span id="page-659-0"></span>**10.22.1.18 UDPSetRxBuffer Function**

### **File**

UDP.h

## **C**

```
void UDPSetRxBuffer(
     WORD wOffset
);
```
#### **Returns**

None

### **Description**

This function allows the read location within the RX buffer to be specified. Future calls to [UDPGet](#page-654-1) [\(](#page-654-1)a see [page](#page-654-1) 622) and UDPGetArray ( $\Xi$  see page 623) will read data from the indicated location forward.

### **Preconditions**

UDPInit ( $\Box$  see page 630)() must have been previously called and a socket is currently active.

### **Parameters**

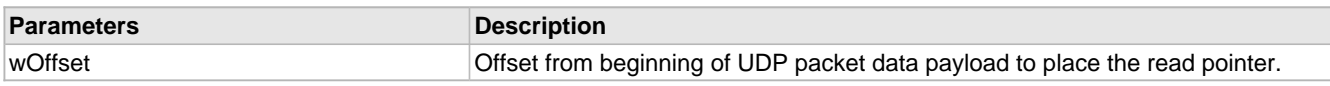

## <span id="page-659-1"></span>**10.22.1.19 UDPSetTxBuffer Function**

### **File**

UDP.h

### **C**

```
void UDPSetTxBuffer(
     WORD wOffset
);
```
## **Returns**

None

## **Description**

This function allows the write location within the TX buffer to be specified. Future calls to [UDPPut](#page-656-1) ( $\Box$  see [page](#page-656-1) 624), UDPPutArray (a see page 625), UDPPutString (a see page 626), etc will write data from the indicated location.

### **Preconditions**

UDPInit ( $\Box$  see page 630)() must have been previously called and a socket is currently active.

### **Parameters**

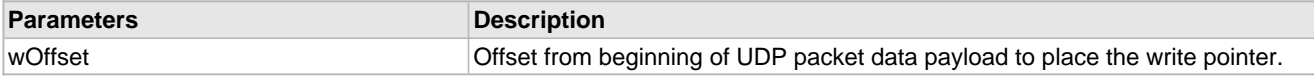

## <span id="page-660-0"></span>**10.22.1.20 UDPIsOpened Function**

## **File**

UDP.h

## **C**

BOOL **UDPIsOpened**( [UDP\\_SOCKET](#page-651-2) **socket** );

## **Description**

This function determines if a socket has an established connection to a remote node . Call this function after calling UDPOpen ( $\Xi$  see page 620) to determine when the connection is set up and ready for use.

### **Remarks**

None

## **Preconditions**

UDP is initialized.

## **Parameters**

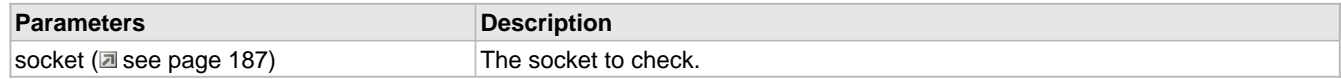

## **Return Values**

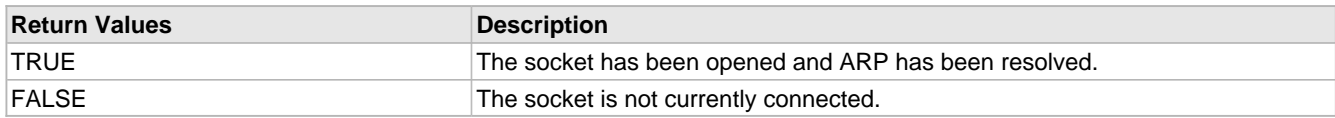

## <span id="page-660-1"></span>**10.22.1.21 UDP\_OPEN\_IP\_ADDRESS Macro**

### **File**

UDP.h

### **C**

**#define UDP\_OPEN\_IP\_ADDRESS** 3u

## **Description**

Create a client socket and use dwRemoteHost as a literal IP address.

## <span id="page-660-2"></span>**10.22.1.22 UDP\_OPEN\_NODE\_INFO Macro**

## **File**

UDP.h

## **C**

**#define UDP\_OPEN\_NODE\_INFO** 4u

## **Description**

Create a client socket and use dwRemoteHost as a pointer to a NODE\_INFO structure containing the exact remote IP address and MAC address to use.

## <span id="page-661-0"></span>**10.22.1.23 UDP\_OPEN\_RAM\_HOST Macro**

## **File**

UDP.h

## **C**

**#define UDP\_OPEN\_RAM\_HOST** You\_need\_to\_enable\_STACK\_USE\_DNS\_to\_use\_UDP\_OPEN\_RAM\_HOST

## **Description**

Emit an undeclared identifier diagnostic if code tries to use UDP\_OPEN\_RAM\_HOST while the DNS client module is not enabled.

## <span id="page-661-1"></span>**10.22.1.24 UDP\_OPEN\_ROM\_HOST Macro**

### **File**

UDP.h

## **C**

**#define UDP\_OPEN\_ROM\_HOST** You\_need\_to\_enable\_STACK\_USE\_DNS\_to\_use\_UDP\_OPEN\_ROM\_HOST

### **Description**

Emit an undeclared identifier diagnostic if code tries to use UDP\_OPEN\_ROM\_HOST while the DNS client module is not enabled.

## <span id="page-661-2"></span>**10.22.1.25 UDP\_OPEN\_SERVER Macro**

## **File**

UDP.h

### **C**

**#define UDP\_OPEN\_SERVER** 0u

### **Description**

Create a server socket and ignore dwRemoteHost.

## **10.22.2 UDP Stack Members**

### **Functions**

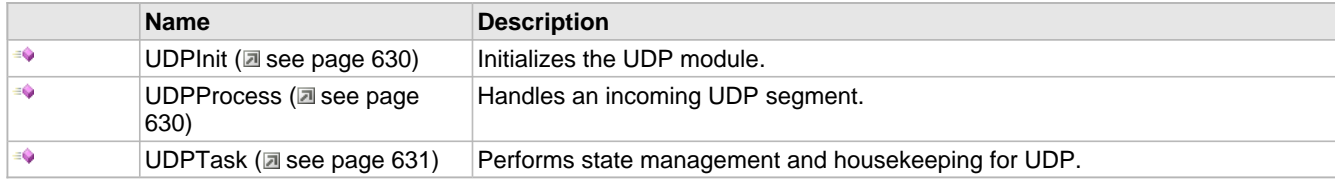

## **Module**

 $UDP$  ( $\Box$  see page 616)

## **Description**

The following functions and variables are public, but are intended only to be accessed by the stack itself. Applications should generally not call these functions or modify these variables.

## <span id="page-662-0"></span>**10.22.2.1 UDPInit Function**

### **File**

UDP.h

## **C**

```
void UDPInit();
```
### **Returns**

None

### **Description**

Initializes the UDP module. This function initializes all the UDP sockets to the closed state.

### **Remarks**

This function is called only one during lifetime of the application.

### **Preconditions**

None

### **Section**

Function Prototypes

## <span id="page-662-1"></span>**10.22.2.2 UDPProcess Function**

## **File**

UDP.h

## **C**

```
BOOL UDPProcess(
     NODE_INFO * remoteNode, 
     IP_ADDR * localIP, 
     WORD len
);
```
### **Description**

This function handles an incoming UDP segment to determine if it is acceptable and should be handed to one of the stack applications for processing.

### **Preconditions**

UDPInit ( $\Xi$  see page 630)() has been called an a UDP segment is ready in the MAC buffer.

### **Parameters**

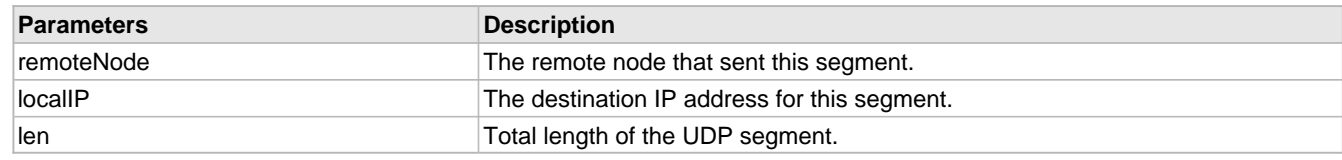

### **Return Values**

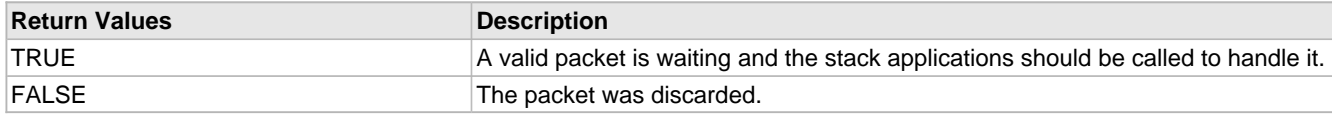

## <span id="page-663-0"></span>**10.22.2.3 UDPTask Function**

## **File**

UDP.h

## **C**

**void UDPTask**();

## **Description**

Performs state management and housekeeping for UDP. This is an internal function meant to be called by StackTask() (not a user API).

## **Remarks**

UDPTask() is called once per StackTask() iteration to ensure that calls to [UDPIsPutReady](#page-656-0) [\(](#page-656-0)a see [page](#page-656-0) 624)() always update the Ethernet Write pointer location between StackTask() iterations.

### **Preconditions**

None

## **10.22.3 UDP Internal Members**

## **Functions**

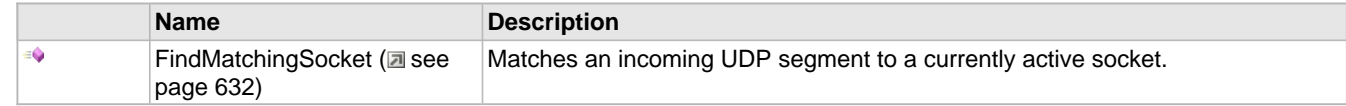

## **Macros**

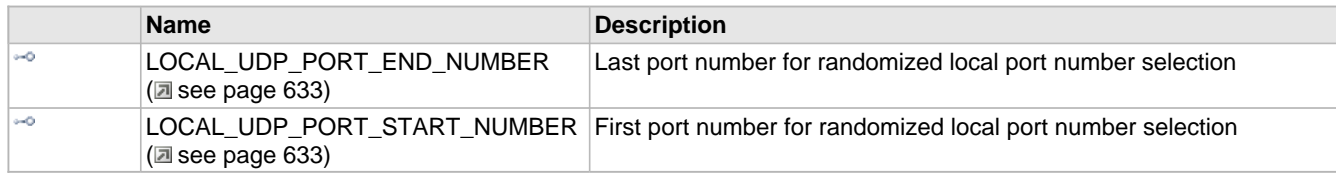

## **Module**

 $UDP$  ( $\Box$  see page 616)

## **Structures**

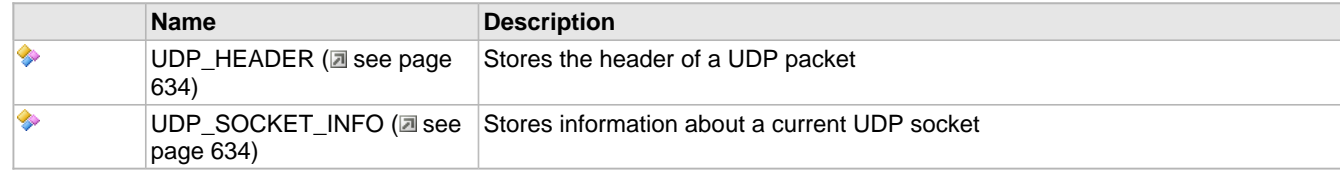

## **Types**

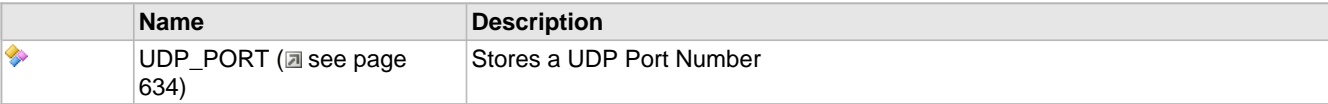

## **Variables**

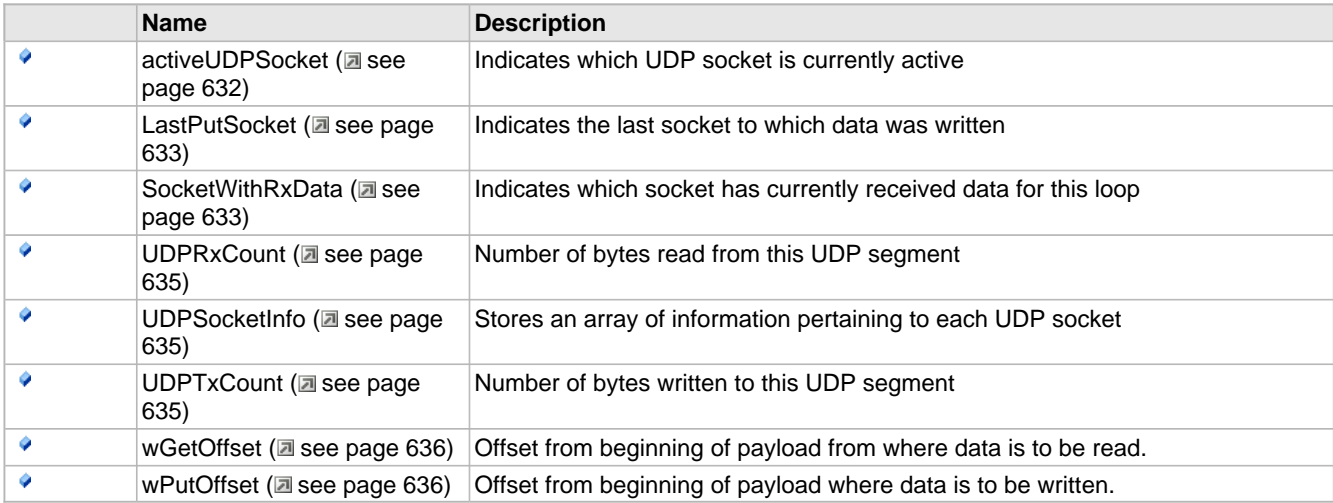

### **Description**

The following functions and variables are designated as internal to the UDP module.

## <span id="page-664-1"></span>**10.22.3.1 activeUDPSocket Variable**

### **File**

UDP.c

## **C**

[UDP\\_SOCKET](#page-651-2) **activeUDPSocket**;

## **Description**

Indicates which UDP socket is currently active

## <span id="page-664-0"></span>**10.22.3.2 FindMatchingSocket Function**

### **File**

UDP.c

### **C**

```
static UDP_SOCKET FindMatchingSocket(
 UDP_HEADER * h, 
 NODE_INFO * remoteNode, 
 IP_ADDR * localIP
);
```
### **Returns**

A [UDP\\_SOCKET](#page-651-2) (a see [page](#page-651-1) 619) handle of a matching socket, or [INVALID\\_UDP\\_SOCKET](#page-651-1) (a see page 619) when no match could be made.

## **Description**

This function attempts to match an incoming UDP segment to a currently active socket for processing.

## **Preconditions**

UDP segment header and IP header have both been retrieved.

## **Parameters**

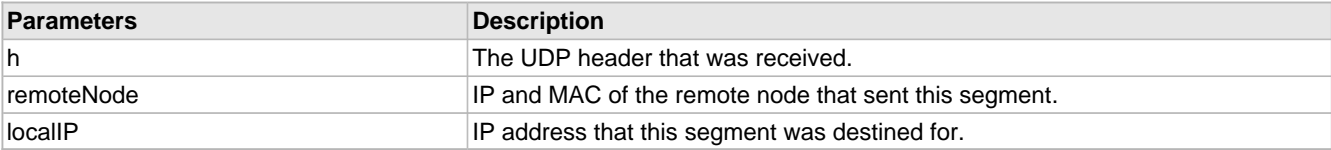

### **Section**

Function Prototypes

## <span id="page-665-2"></span>**10.22.3.3 LastPutSocket Variable**

### **File**

UDP.c

## **C**

[UDP\\_SOCKET](#page-651-2) **LastPutSocket** = [INVALID\\_UDP\\_SOCKET;](#page-651-1)

## **Description**

Indicates the last socket to which data was written

## <span id="page-665-0"></span>**10.22.3.4 LOCAL\_UDP\_PORT\_END\_NUMBER Macro**

## **File**

UDP.c

### **C**

**#define LOCAL\_UDP\_PORT\_END\_NUMBER** (8192u)

### **Description**

Last port number for randomized local port number selection

## <span id="page-665-1"></span>**10.22.3.5 LOCAL\_UDP\_PORT\_START\_NUMBER Macro**

## **File**

UDP.c

## **C**

**#define LOCAL\_UDP\_PORT\_START\_NUMBER** (4096u)

## **Description**

First port number for randomized local port number selection

## <span id="page-665-3"></span>**10.22.3.6 SocketWithRxData Variable**

## **File**

UDP.c

### **C**

```
UDP_SOCKET SocketWithRxData = INVALID_UDP_SOCKET;
```
#### **Description**

Indicates which socket has currently received data for this loop

## <span id="page-666-1"></span>**10.22.3.7 UDP\_HEADER Structure**

## **File**

UDP.h

## **C**

```
typedef struct {
  UDP_PORT SourcePort;
   UDP_PORT DestinationPort;
  WORD Length;
  WORD Checksum;
} UDP_HEADER;
```
#### **Members**

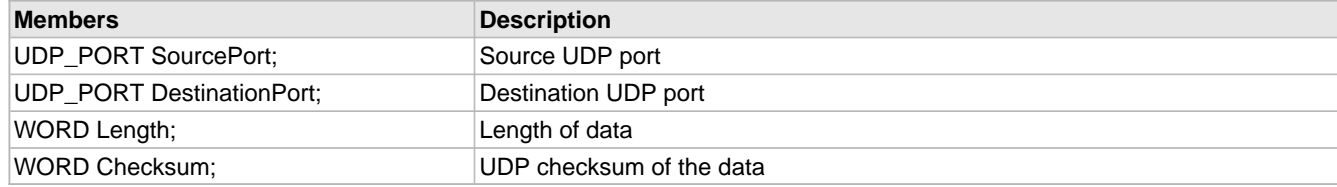

#### **Description**

Stores the header of a UDP packet

## <span id="page-666-0"></span>**10.22.3.8 UDP\_PORT Type**

## **File**

UDP.h

## **C**

**typedef** WORD **UDP\_PORT**;

### **Description**

Stores a UDP Port Number

## <span id="page-666-2"></span>**10.22.3.9 UDP\_SOCKET\_INFO Structure**

## **File**

UDP.h

#### **C**

```
typedef struct {
   union {
    NODE_INFO remoteNode;
    DWORD remoteHost;
   } remote;
  UDP_PORT remotePort;
  UDP_PORT localPort;
  UDP_STATE smState;
  DWORD retryInterval;
```

```
 BYTE retryCount;
   struct {
    unsigned char bRemoteHostIsROM : 1;
   } flags;
   WORD eventTime;
} UDP_SOCKET_INFO;
```
### **Members**

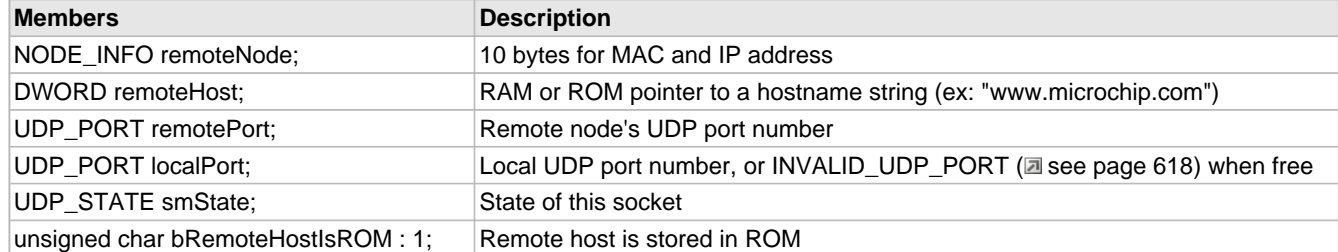

## **Description**

Stores information about a current UDP socket

## <span id="page-667-0"></span>**10.22.3.10 UDPRxCount Variable**

## **File**

UDP.c

### **C**

WORD **UDPRxCount**;

#### **Description**

Number of bytes read from this UDP segment

## <span id="page-667-1"></span>**10.22.3.11 UDPSocketInfo Variable**

### **File**

UDP.c

## **C**

[UDP\\_SOCKET\\_INFO](#page-666-2) **UDPSocketInfo**[MAX\_UDP\_SOCKETS];

### **Description**

Stores an array of information pertaining to each UDP socket

## <span id="page-667-2"></span>**10.22.3.12 UDPTxCount Variable**

## **File**

UDP.c

## **C**

WORD **UDPTxCount**;

#### **Description**

Number of bytes written to this UDP segment

## <span id="page-668-1"></span>**10.22.3.13 wGetOffset Variable**

## **File**

UDP.c

## **C**

WORD **wGetOffset**;

## **Description**

Offset from beginning of payload from where data is to be read.

## <span id="page-668-2"></span>**10.22.3.14 wPutOffset Variable**

## **File**

UDP.c

### **C**

WORD **wPutOffset**;

## **Description**

Offset from beginning of payload where data is to be written.

## **10.22.4 Types**

## **Enumerations**

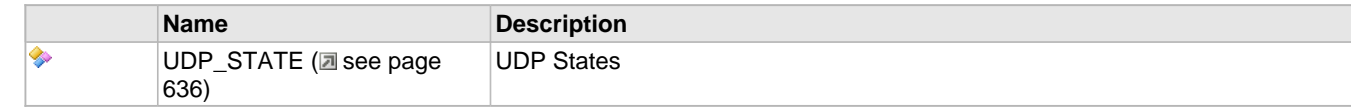

## **Module**

 $UDP$  ( $\Box$  see page 616)

## <span id="page-668-0"></span>**10.22.4.1 UDP\_STATE Enumeration**

## **File**

UDP.h

## **C**

```
typedef enum {
  UDP_DNS_IS_RESOLVED,
  UDP_DNS_RESOLVE,
   UDP_GATEWAY_SEND_ARP,
  UDP_GATEWAY_GET_ARP,
  UDP_CLOSED,
   UDP_OPENED
} UDP_STATE;
```
#### **Members**

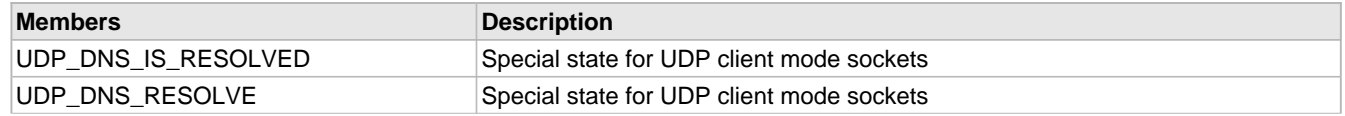

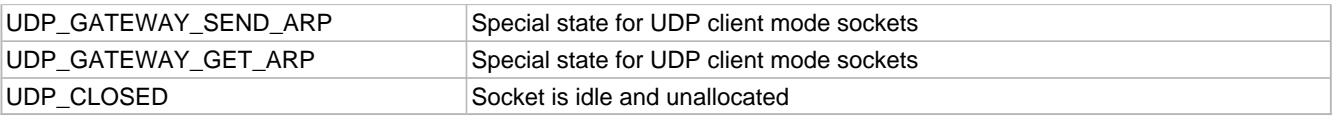

## **Description**

UDP States

# <span id="page-670-0"></span>**11 Wi-Fi API**

## **Modules**

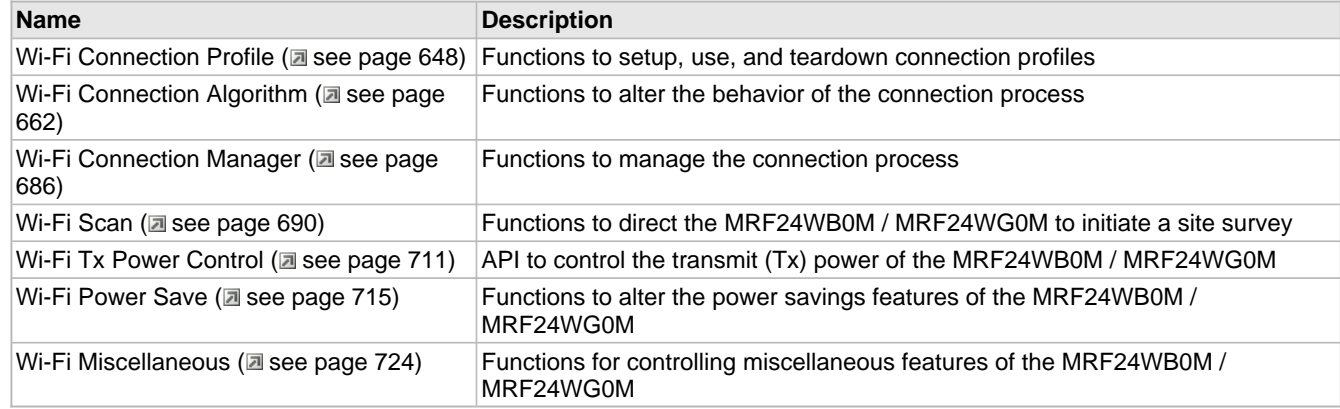

## **Description**

Feature similarities and differences of MRF24WB0M and MRF24WG0M

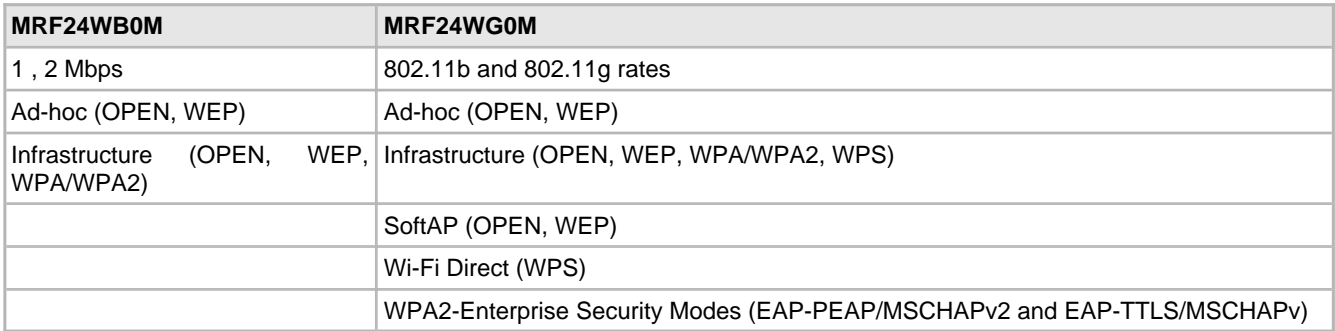

Unlike Ethernet, a Wi-Fi 802.11 application needs to initiate a connection to an access point, Wi-Fi Direct or an ad hoc network, before data communications can commence.

The WF\_Config.h file has several compile-time constants that can be customized (e.g. MY\_DEFAULT\_SSID\_NAME) as needed.

In order to initiate a connection there is a sequence of steps that should be followed.

1) A connection profile must be created (see [WF\\_CPCreate](#page-681-0) (a see [page](#page-681-0) 649)()). The connection profile contains information directing the WiFi driver about the nature of the connection that will be established. The connection profile defines:

a. SSID (name of Access Point)

b. Security (open, WEP, WPA, WPA2, WPS-PBC, WPS-PIN, etc.)

c. Network type (infrastructure, ad hoc, softAP, Wi-Fi Direct).

The Connection Profile functions are used to create and define an connection profile. These functions all begin with WF\_CP…

2) The connection algorithm must be defined, and applies to all connection profiles. For most applications the defaults will be sufficient. For example, the default connection algorithm channel list for scanning is 1, 6, and 11. However, if, in your application you know the Access Point will always be on channel 6 you could change this setting, thus making the scan process more efficient. Functions pertaining to the connection algorithm all begin with WF\_CA…

3) Once a connection profile and the connection algorithm are customized for an application, the [WF\\_CMConnect](#page-719-0) [\(](#page-719-0) $\Box$  [see](#page-719-0) [page 687\)](#page-719-0)() function must be called to initiate the connection process.

4) After WF\_Connect() is called the host application will be notified when the MRF24WB0M / MRF24WG0M has succeeded (or failed) in establishing a connection via the event mechanism. The WF\_Config.c file has a function, [WF\\_ProcessEvent](#page-768-0) [\(](#page-768-0)a see [page](#page-768-0) 736)(), that is a template for processing MRF24WB0M / MRF24WG0M events. In the WiFi demos it simply prints to the console (if the UART is enabled) that the event occurred. This file can be modified to suit the needs of an application -for example, an application could pend on a global flag that would be set in [WF\\_ProcessEvent](#page-768-0) [\(](#page-768-0) $\Box$  see [page](#page-768-0) 736)() when the connection succeeded. Please refer to WF\_ProcessEvent (a see page 736) for more information on WiFi event handling.

## **WF\_ProcessEvent()**

This function is called by the Wi-Fi Driver when an event occurs that the host CPU needs to be notified of. There are several Wi-Fi connection related events that the application can choose whether to be notified or not. And, there are several events the application will always be notified of.

The function  $WF\_processEvent$  ( $\Box$  see page 736)() can be customized to support desired handling of events.

The MRF2WB0M / MRF24WG0M demos (under the Demo App, WiFi Console, WiFi EZ Config and WiFi G demo directories) contain a function, WF\_Connect(), in MainDemo.c that executes the above steps and can be referred to as an example of how to initiate a WiFi connection.

Below describes the host API to the MRF24WB0M / MRF24WG0M on-chip connection manager which creates and maintains Wi-Fi connections. The API is divided into these major sections:

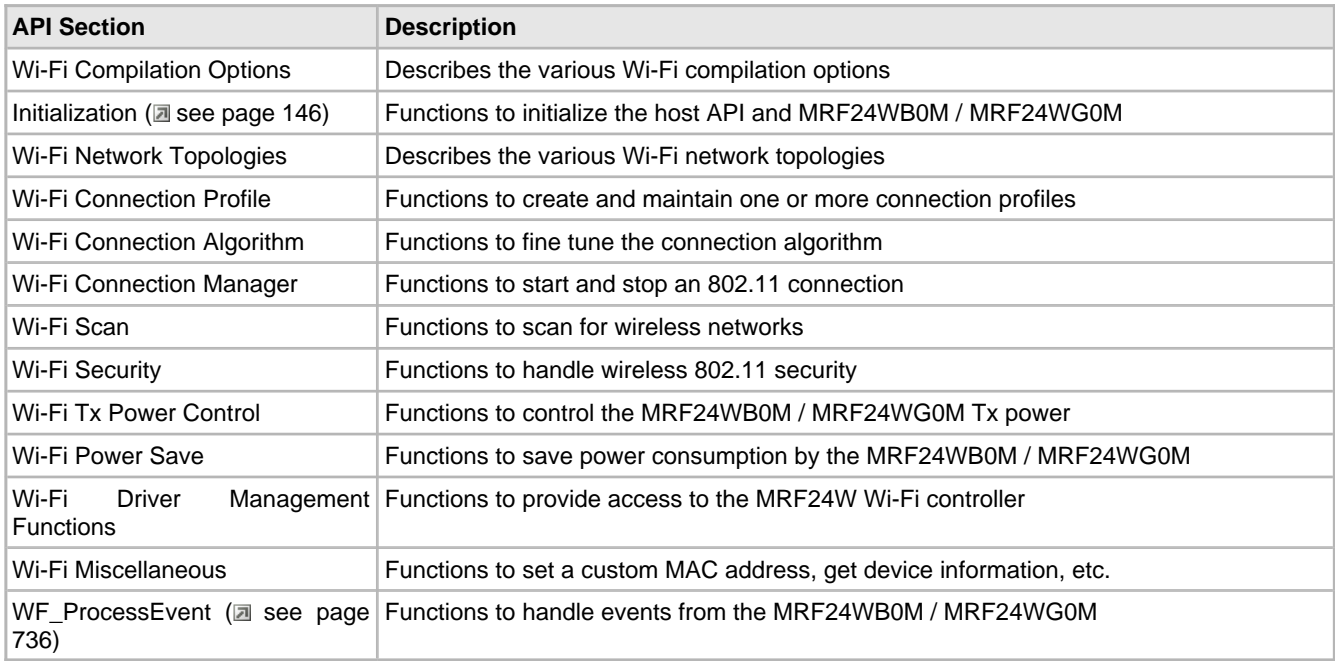

### **SPI**

The WF\_Spi.c file contains functions that the Wi-Fi Driver will use to initialize, send, and receive SPI messages between the host CPU and the MRF24WB0M / MRF24WG0M. To communicate with the MRF24WB0M / MRF24WG0M, which is always an SPI slave, the host CPU SPI controller needs to be configured as follows:

 $\bullet$  Mode = 0

• CPOL (clock polarity) =  $0$ 

- CPHA (clock phase) =  $0$
- Host CPU set as master
- Clock idles high
- 8-bit transfer length
- Data changes on falling edge
- Data sampled on rising edge

Below is a list of functions in  $WF\_Spi.c$  that must be customized for the specific host CPU architecture:

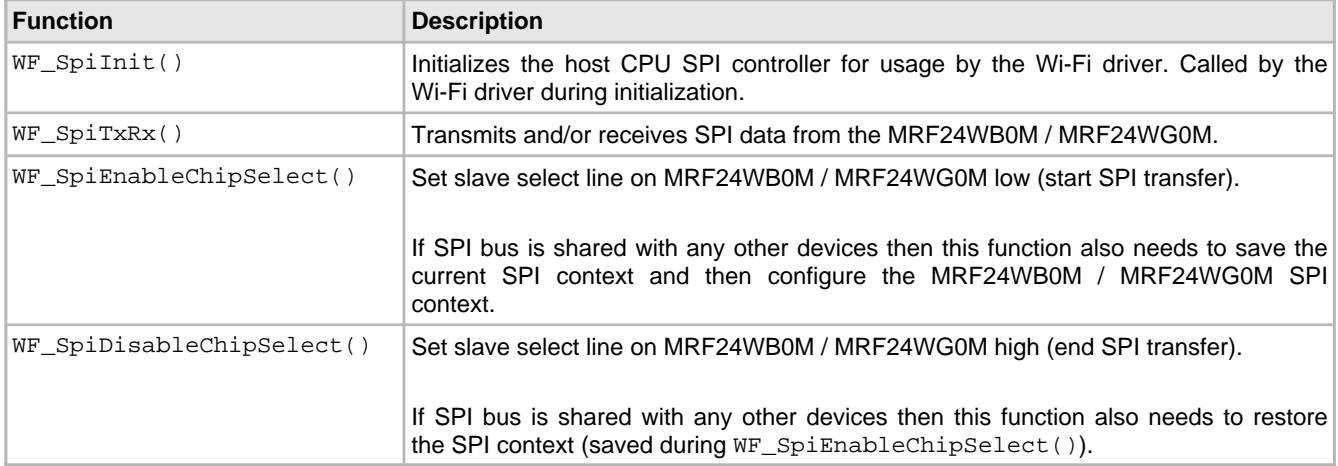

## **External Interrupt**

The WF\_Eint.c file contains functions that the Wi-Fi Driver will use to enable and disable the MRF24WB0M / MRF24WG0M external interrupt as well as get interrupt status. The functions in this module need to be customized for the specific host CPU architecture.

The MRF24WB0M / MRF24WG0M asserts its EXINT (external interrupt) line (active low) when specific events occur, such as a data message being received. Note that the host CPU has a choice to either configure the EXINT line to generate an actual interrupt, or, it can be polled. Below is a list of the Wi-Fi Driver functions within WF\_Eint.c that must be customized for the specific Host CPU architecture.

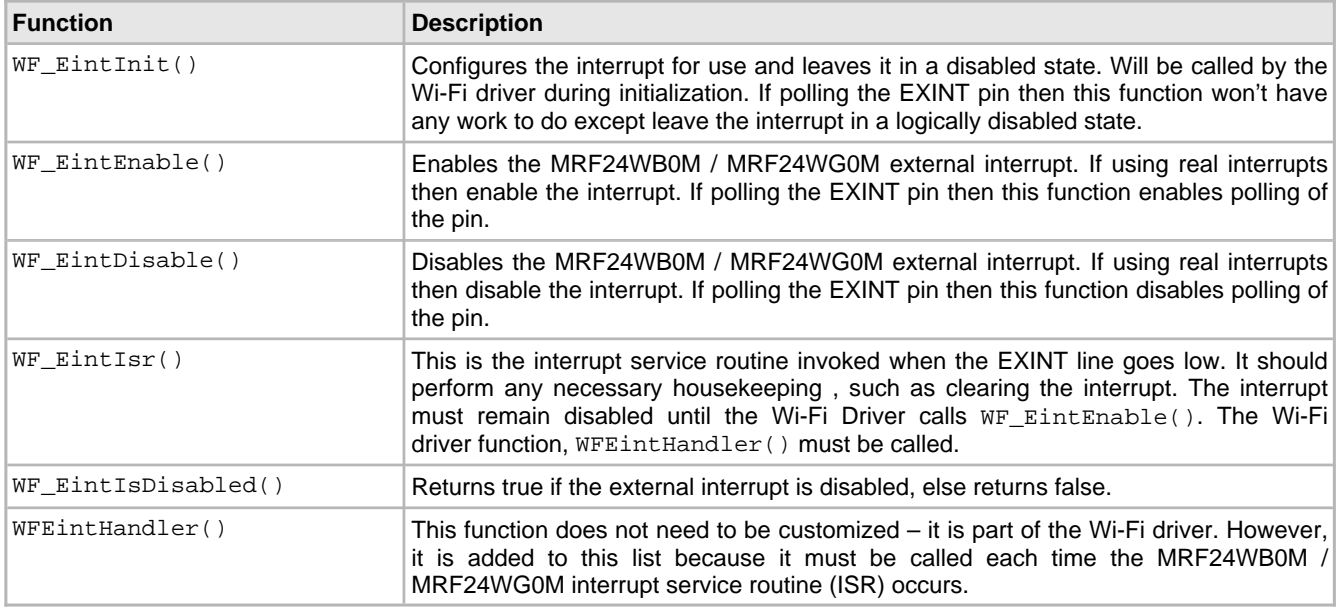

# **11.1 Wi-Fi Compilation Options**

## **Module**

Wi-Fi API (asee page 638)

## **Description**

This section describes the various Wi-Fi compilation options.

## **WF\_Config.c/h**

The WF\_Config module (WF\_Config.h/WF\_Config.c) is used to control several aspects of the WiFi Driver behavior. Most of the customization of the Wi-Fi module is done from the context of this module.

## **Removal of Unused Driver Functions**

In WFApi.h there is a block of defines that can be commented out to remove those sections of the Wi-Fi host driver that are not needed by the application. This allows the saving of code and data space.

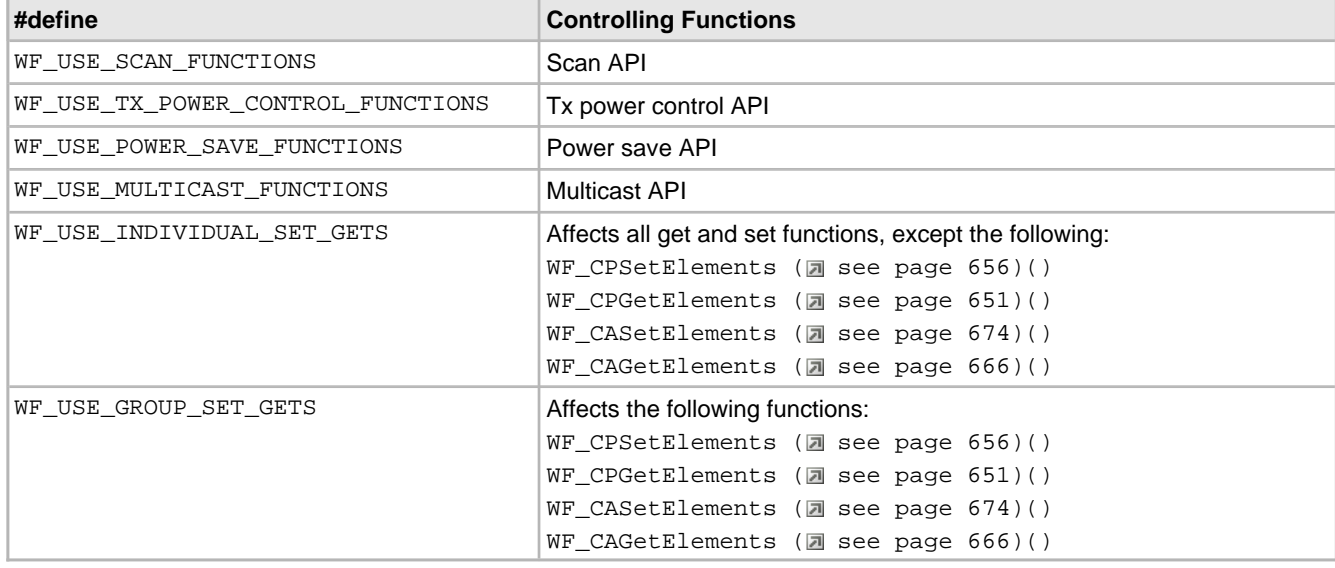

### **WF\_DEBUG**

This definition enables the WF\_ASSERT macro in the Wi-Fi driver. Users' codeset is free to use this macro for debugging and customization. The WF\_ASSERT macro can be compiled in or out via the WF\_DEBUG definition. See the comment above the WF\_DEBUG define in WFApi.h for details.

## **WF\_CONSOLE**

The Wi-Fi driver has a UART console application built in that allows one to type in command lines and has them parsed. If this functionality is not needed than it can be compiled out by commenting out the WF\_CONSOLE define.

## **EZ\_CONFIG\_STORE**

EZ\_CONFIG\_STORE is a feature used in Wi-Fi G Demo Board and TCPIP - WiFi EZConfig demo apps. As an example, when the MRF24W is started up as a SoftAP, MRF24W may choose to be redirected to another AP/router. What EZ\_CONFIG\_STORE does is to store these wireless network configurations (AppConfig) into the NVM (non-volatile memory). When the MRF24W is powered off and up again, these information (AppConfig) will be retrieved from the NVM, such that the user is not required to repeat the process of having to be redirected to the chosen AP/router again. EZ\_CONFIG\_STORE retains the wireless network configurations (AppConfig) and thereby saving time to reconnect to the chosen AP/router.

When MRF24W is asking to be redirected to the selected AP/router, the following sequences will take place.

1. (CustomHTTPApp.c) In HTTPPostWifiConfig(), the data struct CFGCXT will be copied to data struct AppConfig and then AppConfig.DataValid will be set to 1.

2. (MainDemo.c) AppConfig.DataValid will set CFGCXT.isWifiDoneConfigure to 1 as well and eventually will lead to WFEasyConfigProcess() being triggered.

3. (WFEasyConfig.c) WFEasyConfigProcess() will initiate SaveAppConfig(), which will program AppConfig into the NVM. Then MRF24W enters into hibernate mode and exit hibernate mode to perform connection to the newly selected network.

4. (MainDemo.c) When MRF24W is powered off and on again, InitAppConfig() / InitAppConfig2() will be initialized with AppConfig, retrieved from the internal program flash memory.

5. (MainDemo.c) When the reset button is pressed to return to default factory conditions. RestoreWifiConfig() will be invoked to erase the internal program flash memory (NVMErasePage()) and then perform a Reset().

# **11.2 Wi-Fi Network Topologies**

## **Module**

Wi-Fi API (asee page 638)

## **Description**

This section describes the various Wi-Fi network topologies

- Infrastructure
- Ad-hoc
- SoftAP
- Wi-Fi Direct

## **11.2.1 Infrastructure Network**

### **Configure MRF24W as client in an Infrastructure (CFG\_WF\_INFRASTRUCTURE) network**

In WF\_Config.h, to start up as a client in an infrastructure network, define

- MY\_DEFAULT\_NETWORK\_TYPE as CFG\_WF\_INFRASTRUCTURE.
- MY\_DEFAULT\_SSID\_NAME

This SSID will be the AP/router's SSID that you wish to be connected to.

• MY\_DEFAULT\_WIFI\_SECURITY\_MODE

This security mode is the AP/router's wireless security mode.

### **Infrastructure Network Topology**

Below shows an example of the infrastructure network.

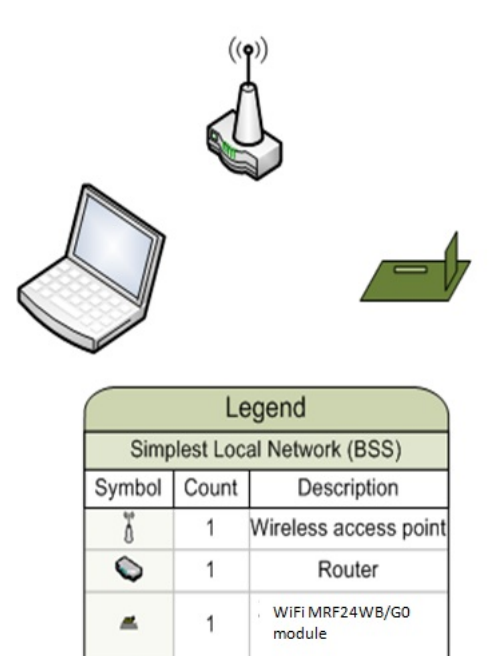

This infrastructure network shows a laptop computer and the MRF24W communicating with each other through a wireless access point (AP) and router. This network can gain access to the internet if the AP/router is connected to a WAN.

## **11.2.2 Ad-hoc Network**

 $\overline{1}$ 

## **Configure MRF24W as Ad-hoc (CFG\_WF\_ADHOC) device**

Laptop computer

In WF\_Config.h, to start up as a ad-hoc device, define

- MY\_DEFAULT\_NETWORK\_TYPE as CFG\_WF\_ADHOC.
- MY\_DEFAULT\_SSID\_NAME

۵

Example "MCHPAdhoc\_123".

## **Ad-hoc Network Topology**

Below shows an example of the Ad-hoc network.

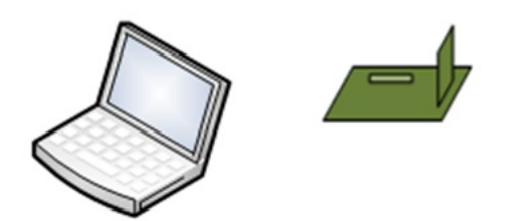

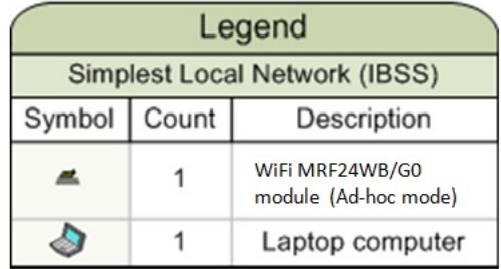

In this example, we assume that the Microchip development board with MRF24WB0MA/B or MRF24WG0MA/B is the first station to broadcast that it wants to create the network (and it is successfully able to do so). In this case, the laptop will then join the ad-hoc network after the MRF24W has gone through the steps of setting up the ad-hoc network.

The security mode supported is open mode and WEP security.

According to specifications, ad-hoc only supports 802.11b rates of 1, 2, 5.5 and 11 Mbps.

Android devices do not support ad-hoc network.

## **11.2.3 SoftAP Network**

This is only supported by MRF24WG0M.

SoftAP mode is only supported by MLA v5.42 July 2012 releases or later.

SoftAP tracking of clients' status (DHCPs.c) is only supported by MLA v5.42.06 Mar 2013 releases or later.

## **Configure MRF24W as softAP (CFG\_WF\_SOFT\_AP)**

In WF\_Config.h, to start up as a softAP, define

- MY\_DEFAULT\_NETWORK\_TYPE as CFG\_WF\_SOFT\_AP.
- MY\_DEFAULT\_SSID\_NAME

Example "MCHPSoftAP\_123".

• MY\_DEFAULT\_CHANNEL LIST

This specifies the channel MRF24W softAP will reside in.

### **SoftAP Network Topology**

Below shows an example of the softAP network.

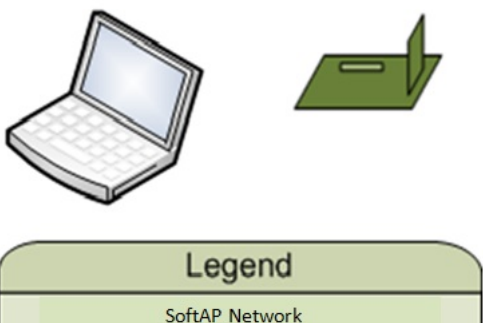

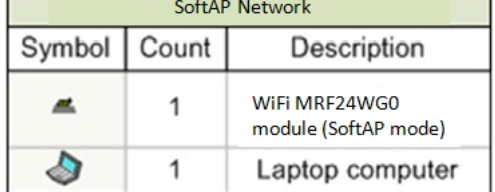

SoftAP (software enabled AP) functions can be used to extend wireless coverage and share internet connection with others.

## **Clients supported in SoftAP Mode**

For MRF24WG0M FW version 0x3107, softAP can only support 1 client.

For future MRF24WG0M FW versions, softAP can support up to a max of 4 clients.

## **SoftAP Operations : Support of Max 1 Client Scenario**

Once the first client is connected to MRF24WG0M SoftAP, softAP will remember client's MAC address. Only when the client does a disconnect in the 2 scenarios below, softAP will reset the MAC address to NULL. When this happens, another client can connect (a see page 179) to MRF24WG0M softAP.

Below are 2 scenarios in which a client disconnects from MRF24WG0M SoftAP

Scenario A

Client A does a proper disconnection, that is disassociation & disauthentication frames are sent. MRF24WG0M SoftAP, after receiving these frames, will reset the MAC address to NULL. Another client B can then [connect](#page-211-0) [\(](#page-211-0)a see [page](#page-211-0) 179) to our SoftAP.

## Scenario B

Client just powers off , in other words, did NOT inform MRF24WG0M SoftAP it is disconnecting.

(SOFTAP\_CHECK\_LINK\_STATUS) To cater to this situation, MRF24WG0M SoftAP will ping STA by transmitting NULL DATA frames to STA to check whether STA is alive/dead. If STA is alive, it will respond to the NULL DATA frames received by transmitting ACK frames back to softAP. If STA is dead, softAP will not receive any frames from this particular device. Once the PARAM\_LINK\_DOWN\_THRESHOLD is reached, softAP considers the device to be dead. Refer to function prototype WF\_SetLinkDownThreshold (a see page 733)().

## **SoftAP Operations : Support of Max 4 Clients Scenario**

To know how many clients and their connection status, DHCPs.c has a data struct DHCP\_IP\_POOL and the variable DhcpIpPool[] that keeps track of clients connected to softAP, such as client's MAC address, IP address.

typedef struct

{

MAC\_ADDR ClientMAC;

IP\_ADDR Client\_Addr;

BOOL isUsed;

UINT32 Client\_Lease\_Time;

}DHCP\_IP\_POOL;

DHCP\_IP\_POOL DhcpIpPool[MAX\_DHCP\_CLIENTS\_NUMBER];

However, be aware there would be a latency in client's status. For example, a client has disconnected from softAP. But it would take some time before this update in status in reflected in DhcpIpPool[].

## **Detection of SoftAP's SSID**

Certain devices may only support active scan. Based on 802.11 specifications, passive scan is mandatory but active scan is optional.

MRF24WG0M FW version 0x3107 softAP only supports passive scan. Such devices may not be able to detect MRF24WG0M softAP.

MRF24WG0M FW version 0x3108 and later softAP supports both passive and active scan. If your device is unable to detect MRF24WG0M softAP SSID, check your MRF24WG0M FW version.

## **Consideration of SoftAP consuming more transmit power**

According to 802.11 specifications, APs are expected to transmit beacons during beacon intervals (BI), thereby consuming more transmit power, as compared to being a client in infrastructure network type.

### **MRF24W SoftAP channel setting**

MY\_DEFAULT\_CHANNEL\_LIST will indicate the channel the MRF24W softAP will reside in.

For example,

#define MY\_DEFAULT\_CHANNEL\_LIST {6}

means that MRF24W softAP will reside in social channel 6.

It is recommended that social channel 1 or 6 or 11 be used for MRF24W softAP channel setting.

## • Why does the software hangs at WF\_ProcessEvent (a see page 736)() in line WF\_ASSERT(FALSE) when in **softAP network type ?**

A possible cause could be the handling of WF event WF\_EVENT\_SOFT\_AP\_EVENT. This new feature is only available for MRF24WG0M (i) FW version 0x3108 and later and (ii) MLA v5.42.06 release or later. If you are using MRF24WG0M FW version 0x3108 or later and at the same time using prior to MLA v5.42.06 release, MRF24WG0M is generating this event, however [WF\\_ProcessEvent](#page-768-0) (a see [page](#page-768-0) 736)() did not handle this event and fall into source code line ( default: WF\_ASSERT(FALSE) ). The corrective action is to port over this event handling in WFEVentHandler.c and WF\_ProcessEvent (a see page 736)() (WiFi EZConfig) from MLA v5.42.06 release or later.

• **Why does the MRF24W in softAP network type, with IP address as 192.168.1.1, on certain wireless network has problems with DHCP client assigning new IP address upon network redirection ?**

192.168.1.1 is a common IP address with most APs. Potential conflict can arise when there are 2 active DHCP servers in the same wireless network (i.e. AP DHCP server and MRF24W DHCP server). When network redirection is executed, the TCPIP SW may still have the MRF24W DHCP server still active, creating conflicting presence of 2 DHCP servers. This may require stack software change in TCPIP stack to be able to disable the local MRF24W DHCP server after network redirection.

## **11.2.4 Wi-Fi Direct Network**

This is only supported by MRF24WG0M as a group client (GC) in a Wi-Fi Direct network type.

## **Configure MRF24W as Wi-Fi DIRECT (CFG\_WF\_P2P) Group Client (GC)**

In WF\_Config.h, to start up as a Wi-Fi direct group client device, define

- MY\_DEFAULT\_NETWORK\_TYPE as CFG\_WF\_P2P.
- MY\_DEFAULT\_SSID\_NAME as "DIRECT-"

which is an unique specifier to identify a Wi-Fi Direct network.

• MY\_DEFAULT\_CHANNEL LIST as {1, 6, 11}

which are specified social channels for Wi-Fi Direct network.

## **Wi-Fi DIRECT Network Topology**

Below shows an example of the WiFi Direct (peer-to-peer P2P) network.

WiFi Direct does not support 802.11b rates and therefore, only MRF24WG0MA/B is able to support such network type.

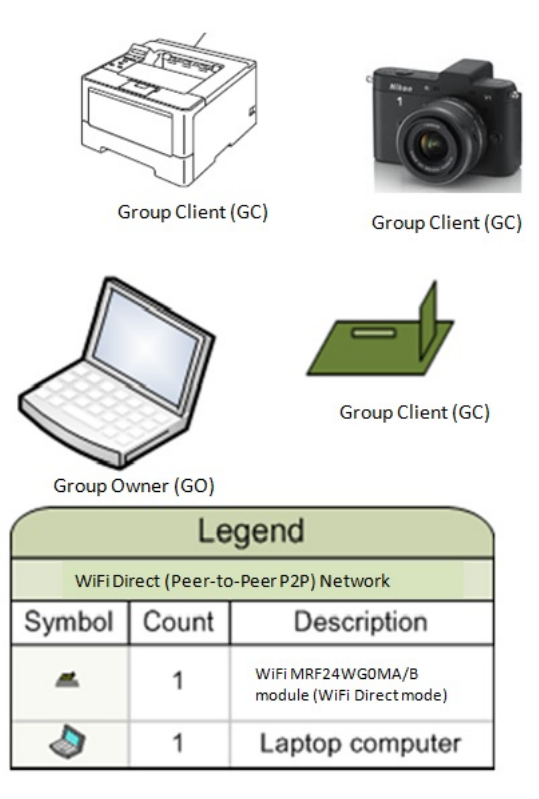

Wi-Fi Direct allows you to configure a secured wireless network between several devices, such as smart devices, laptops / computers with wireless network adaptors, without using an access point. Wi-Fi Direct supports WPS (WiFi Protected Setup) connection method, which is known as the WSC (WiFi Simple Configuration) Config Methods in the Wi-Fi Peer-to-Peer (P2P) Technical Specifications, in particular WPS push button method with WPA2.

From negotiation process, each device will determine which devices become GO (group owner) or GC (group client). The GroupOwnerIntent field in the P2P IE (information element) will indicate the level of desire to become the GO. The higher the value, the higher the desire to be the GO. Since MRF24WG0MA/B supports the role of GC only, it implies GroupOwnerIntent=0 (P2P IE).

Within each Wi-Fi Direct network, there can be only 1 group owner, similar to only single AP in the infrastructure network.

# <span id="page-680-0"></span>**11.3 Wi-Fi Connection Profile**

### **Module**

Wi-Fi API (asee page 638)

## **Description**

This section describes the API functions related to creating and using connection profiles. At least one connection profile must be created. The connection profile defines elements required by the MRF24WB0M / MRF24WG0M to establish a connection to a Wi-Fi network.

## **Modifying Connection Profile after Connection is Established**

A connection profile can be updated while it is being used for an active connection. However, the updates do not take effect until one of the following occurs:

- Connection is disabled and re-enabled by the host application
- Connection algorithm loses the connection, exhausts all retries, and then reloads the connection profile.

To ensure that connection profile updates take place at a known point in time it is recommended that the host application call [WF\\_CMDisconnect](#page-719-1) [\(](#page-719-1) a see [page](#page-719-0) 687)( ), update the connection profile, then call [WF\\_CMConnect](#page-719-0) ( a see page [687\)](#page-719-0)().

## **11.3.1 Connection Profile Public Members**

### **Functions**

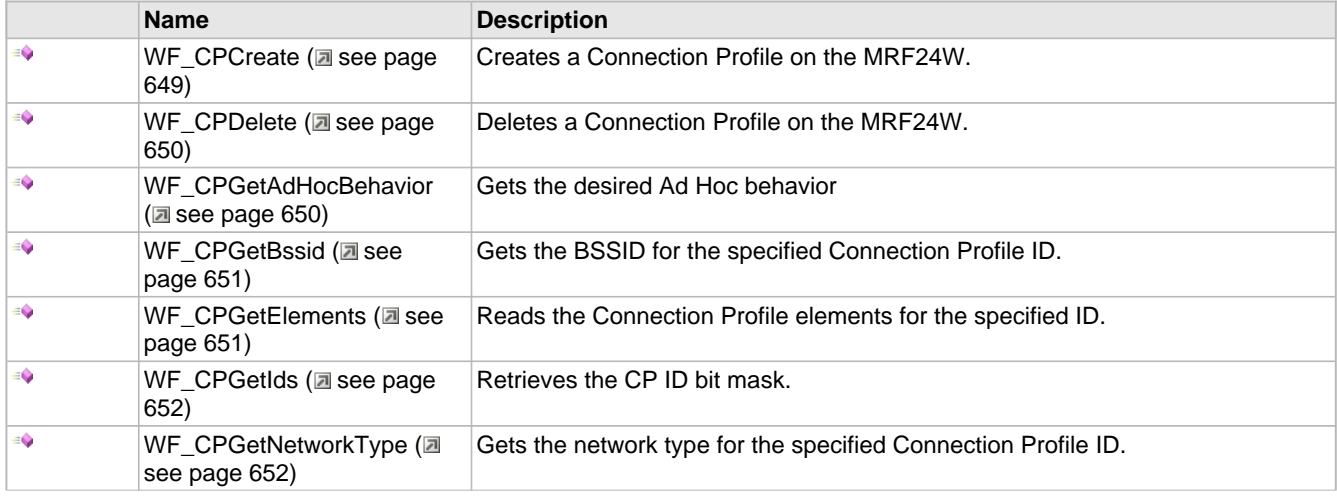

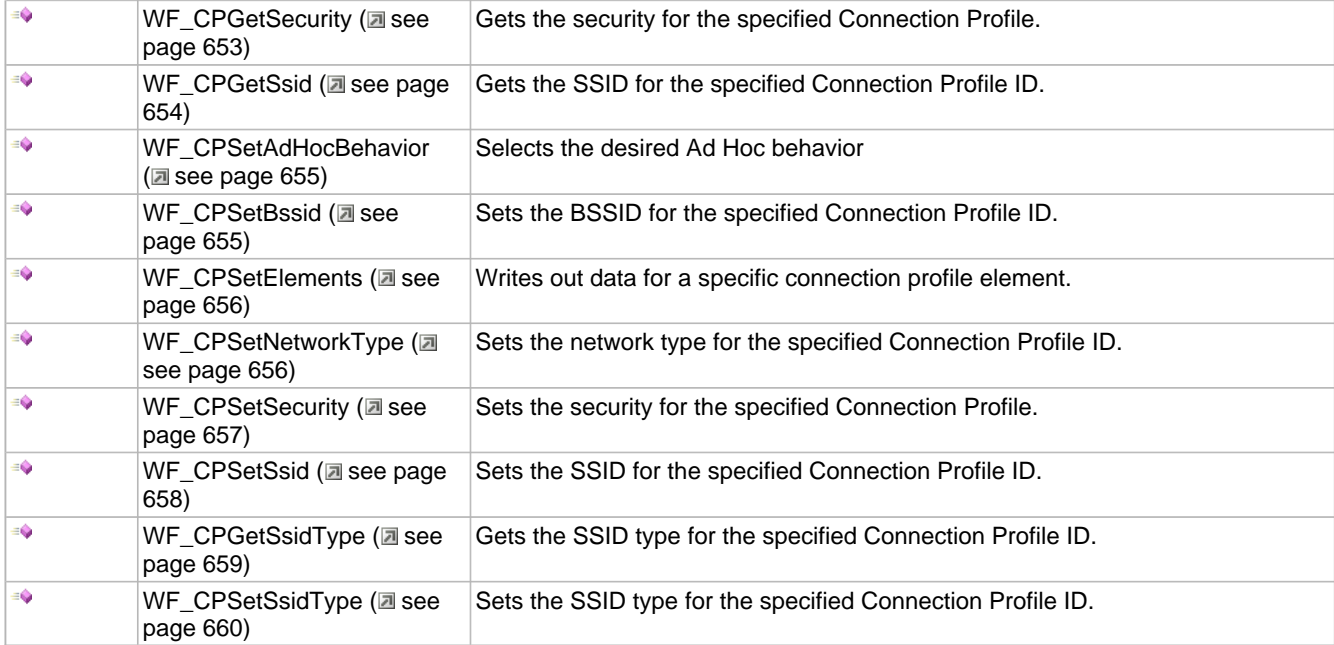

## **Module**

Wi-Fi Connection Profile (a see page 648)

## **Structures**

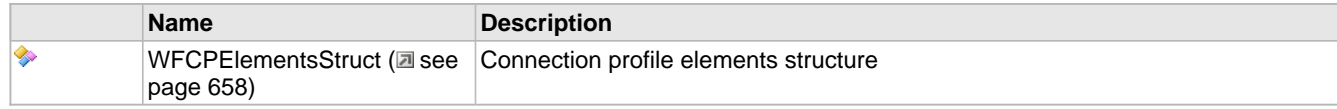

### **Description**

## <span id="page-681-0"></span>**11.3.1.1 WF\_CPCreate Function**

#### **File**

WFApi.h

## **C**

```
void WF_CPCreate(
     UINT8 * p_CpId
);
```
## **Returns**

None.

#### **Description**

Connection Profile Functions

Requests the MRF24W to create a Connection Profile (CP), assign it an ID, and set all the elements to default values. The ID returned by this function is used in other connection profile functions. A maximum of 2 Connection Profiles can exist on the MRF24W. Users are encouraged to use 1 profile ID for MRF24W based on v5 stack SW. In v6 stack SW, plan is to have 1 profile ID for MRF24W but stack will be designed to have capability to handle multiple profiles.

#### **Remarks**

None.

## **Preconditions**

MACInit must be called first.

## **Parameters**

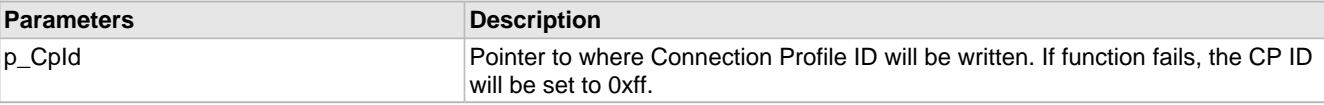

## <span id="page-682-0"></span>**11.3.1.2 WF\_CPDelete Function**

## **File**

WFApi.h

### **C**

```
void WF_CPDelete(
    UINT8 CpId
);
```
### **Returns**

None.

## **Description**

Deletes the specified Connection Profile. If the Connection Profile was in FLASH it will be erased from FLASH.

### **Remarks**

None.

## **Preconditions**

MACInit must be called first.

### **Parameters**

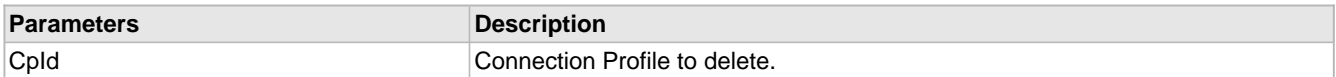

## <span id="page-682-1"></span>**11.3.1.3 WF\_CPGetAdHocBehavior Function**

### **File**

WFApi.h

### **C**

```
void WF_CPGetAdHocBehavior(
 UINT8 CpId, 
 UINT8 * p_adHocBehavior
);
```
### **Returns**

None.

## **Description**

Gets the AdHoc behavior within a Connection Profile. Allowable values are:

- WF\_ADHOC\_CONNECT\_THEN\_START
- WF\_ADHOC\_CONNECT\_ONLY
- WF\_ADHOC\_START\_ONLY

## **Remarks**

None.

## **Preconditions**

MACInit must be called first.

### **Parameters**

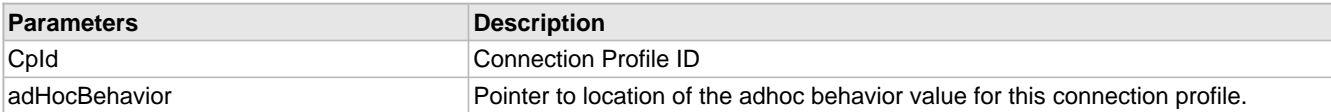

## <span id="page-683-1"></span>**11.3.1.4 WF\_CPGetBssid Function**

#### **File**

WFApi.h

## **C**

```
void WF_CPGetBssid(
     UINT8 CpId, 
     UINT8 * p_bssid
);
```
### **Returns**

None.

## **Description**

Gets the BSSID element in a Connection Profile.

## **Remarks**

None.

### **Preconditions**

MACInit must be called first.

### **Parameters**

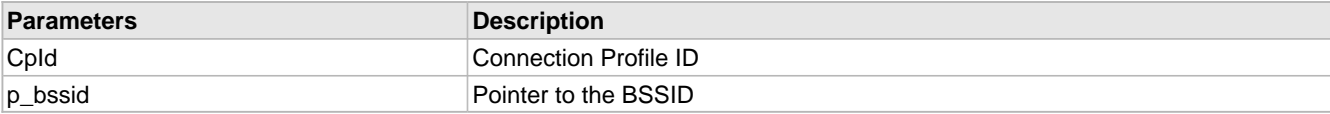

## <span id="page-683-0"></span>**11.3.1.5 WF\_CPGetElements Function**

## **File**

WFApi.h

## **C**

```
void WF_CPGetElements(
     UINT8 CpId, 
     tWFCPElements * p_elements
);
```
### **Returns**

None.

### **Description**

Gets all Connection Profile elements for the specified CP ID. If the Host CPU does not have enough memory to create a
structure of this size then call the individual get functions.

#### **Remarks**

None.

# **Preconditions**

MACInit must be called first.

#### **Parameters**

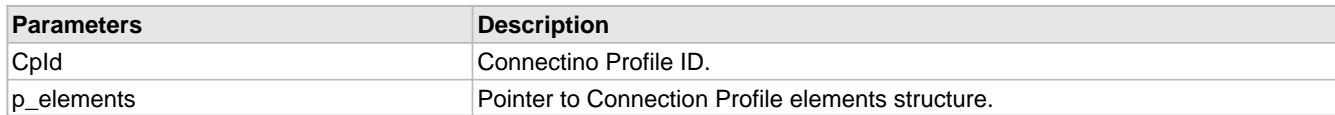

# **11.3.1.6 WF\_CPGetIds Function**

#### **File**

WFApi.h

#### **C**

```
void WF_CPGetIds(
    UINT8 * cpIdList
```
);

#### **Returns**

None.

### **Description**

Returns a list of all Connection Profile IDs that have been created on the MRF24W. This is not to be confused with the Connection Algorithm's connectionProfileList. This function returns a bit mask corresponding to a list of all Connection Profiles that have been created (whether they are in the connectionProfileList or not). Any Connection Profiles that have been saved to FLASH will be included. Users are encouraged to use 1 profile ID for MRF24W based on v5 stack SW. In v6 stack SW, plan is to have 1 profile ID for MRF24W but stack will be designed to have capability to handle multiple profiles.

#### **Remarks**

None.

# **Preconditions**

MACInit must be called first.

#### **Parameters**

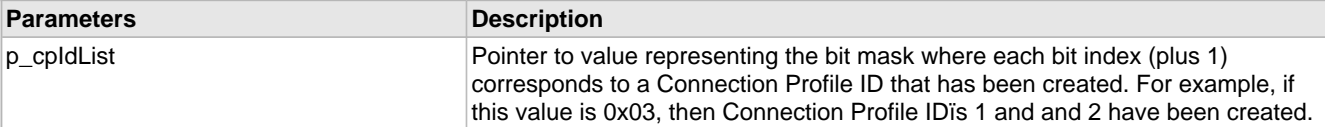

# **11.3.1.7 WF\_CPGetNetworkType Function**

### **File**

WFApi.h

**C**

```
void WF_CPGetNetworkType(
     UINT8 CpId, 
     UINT8 * p_networkType
);
```
#### **Returns**

None.

# **Description**

Gets the Network Type element of the Connection Profile. Allowable values are:

- WF\_INFRASTRUCTURE
- WF\_ADHOC
- WF\_P2P
- WF\_SOFT\_AP

#### **Remarks**

None.

# **Preconditions**

MACInit must be called first.

### **Parameters**

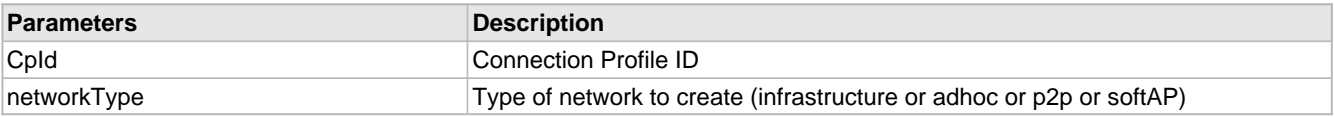

# **11.3.1.8 WF\_CPGetSecurity Function**

# **File**

WFApi.h

#### **C**

```
void WF_CPGetSecurity(
    UINT8 CpId, 
 UINT8 * p_securityType, 
 UINT8 * p_wepKeyIndex, 
 UINT8 * p_securityKey, 
 UINT8 * p_securityKeyLength
```
# ); **Returns**

None.

# **Description**

Configures security for a Connection Profile.

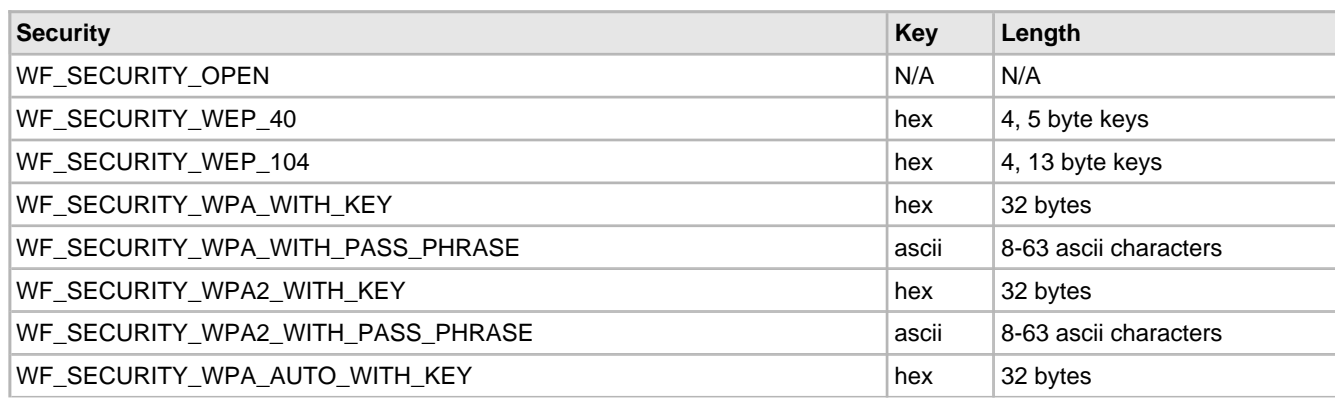

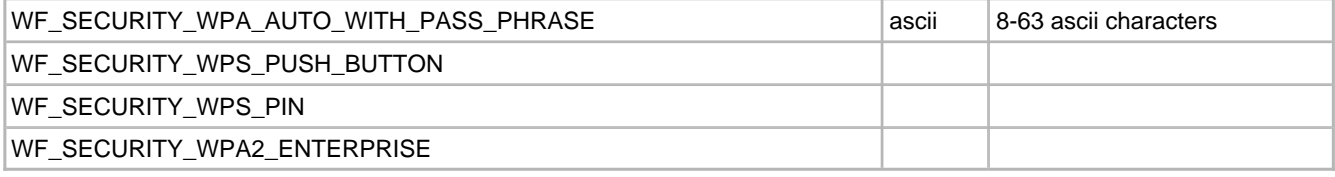

None.

# **Preconditions**

MACInit must be called first.

### **Parameters**

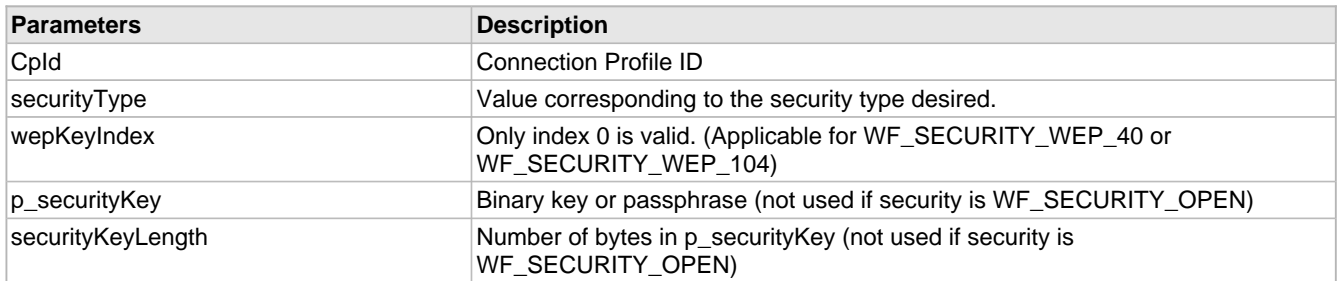

# **11.3.1.9 WF\_CPGetSsid Function**

#### **File**

WFApi.h

```
C
```

```
void WF_CPGetSsid(
    UINT8 CpId, 
 UINT8 * p_ssid, 
 UINT8 * p_ssidLength
);
```
### **Returns**

None.

# **Description**

Gets the SSID and SSID Length elements in the Connection Profile.

#### **Remarks**

None.

# **Preconditions**

MACInit must be called first.

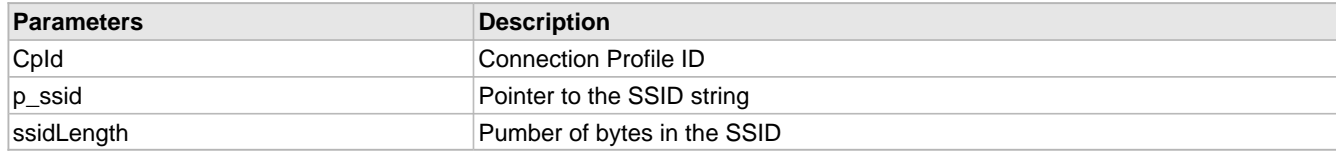

# **11.3.1.10 WF\_CPSetAdHocBehavior Function**

#### **File**

WFApi.h

# **C**

```
void WF_CPSetAdHocBehavior(
     UINT8 CpId, 
     UINT8 adHocBehavior
);
```
#### **Returns**

None.

# **Description**

Sets the AdHoc behavior within a Connection Profile. Allowable values are:

- WF ADHOC CONNECT THEN START
- WF\_ADHOC\_CONNECT\_ONLY
- WF\_ADHOC\_START\_ONLY

# **Remarks**

# None.

# **Preconditions**

MACInit must be called first.

#### **Parameters**

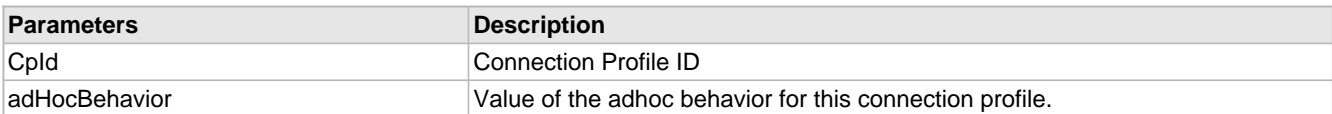

# **11.3.1.11 WF\_CPSetBssid Function**

#### **File**

WFApi.h

# **C**

```
void WF_CPSetBssid(
 UINT8 CpId, 
 UINT8 * p_bssid
);
```
#### **Returns**

None.

# **Description**

Sets the BSSID element in a Connection Profile.

# **Remarks**

None.

# **Preconditions**

MACInit must be called first.

#### **Parameters**

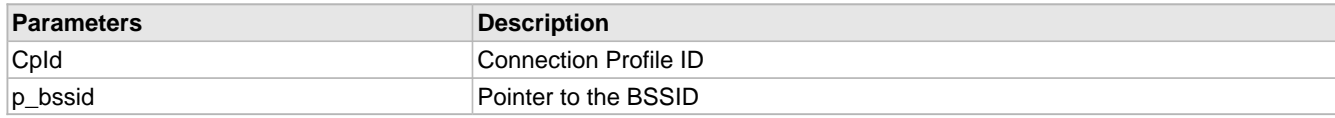

# **11.3.1.12 WF\_CPSetElements Function**

# **File**

WFApi.h

# **C**

```
void WF_CPSetElements(
     UINT8 CpId, 
     tWFCPElements * p_elements
);
```
#### **Returns**

None.

#### **Description**

Sets all Connection Profile elements. If the Host CPU does not have enough memory to create a structure of this size then call the individual set functions.

### **Remarks**

None.

#### **Preconditions**

MACInit must be called.

#### **Parameters**

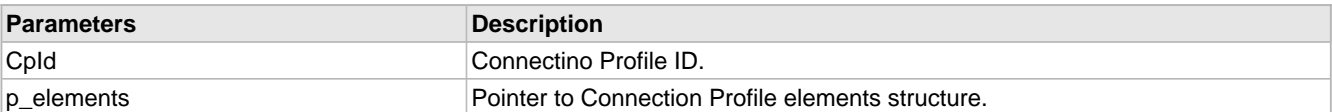

# **11.3.1.13 WF\_CPSetNetworkType Function**

#### **File**

WFApi.h

#### **C**

```
void WF_CPSetNetworkType(
     UINT8 CpId, 
     UINT8 networkType
);
```
# **Returns**

None.

# **Description**

Sets the Network Type element for the Connection Profile. Allowable values are:

- WF\_INFRASTRUCTURE
- WF\_ADHOC
- WF\_P2P

• WF\_SOFT\_AP

#### **Remarks**

None.

### **Preconditions**

MACInit must be called first.

# **Parameters**

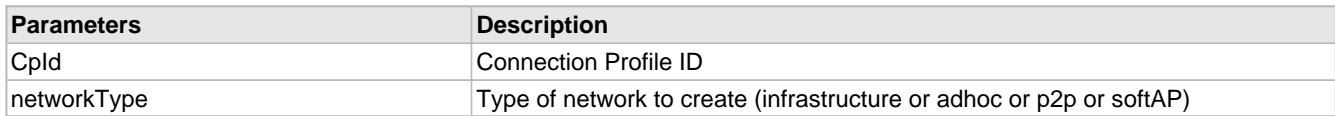

# **11.3.1.14 WF\_CPSetSecurity Function**

#### **File**

WFApi.h

#### **C**

```
void WF_CPSetSecurity(
    UINT8 CpId, 
    UINT8 securityType, 
    UINT8 wepKeyIndex, 
    UINT8 * p_securityKey, 
     UINT8 securityKeyLength
```
);

# **Returns**

None.

# **Description**

Configures security for a Connection Profile.

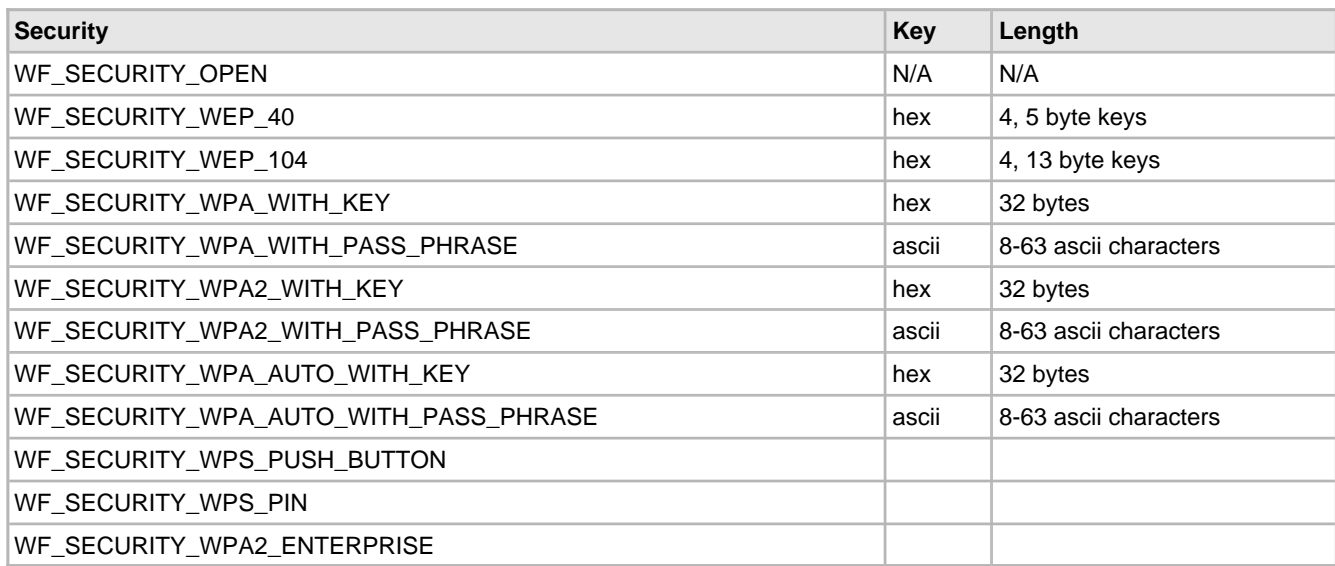

# **Remarks**

None.

# **Preconditions**

MACInit must be called first.

#### **Parameters**

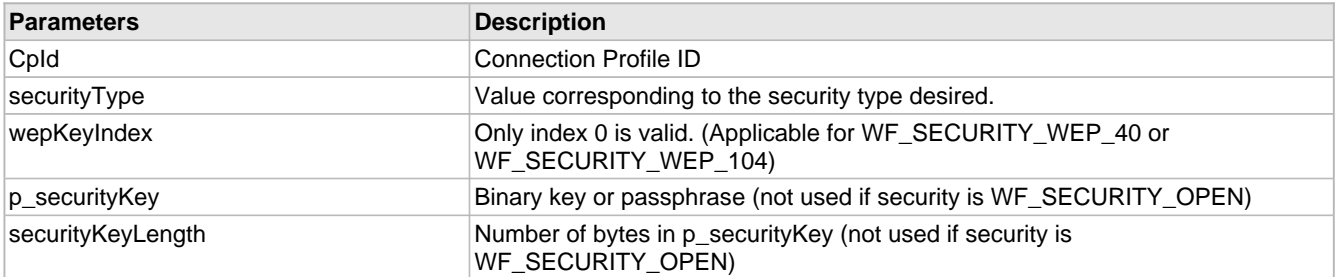

# **11.3.1.15 WF\_CPSetSsid Function**

# **File**

WFApi.h

#### **C**

```
void WF_CPSetSsid(
    UINT8 CpId, 
 UINT8 * p_ssid, 
 UINT8 ssidLength
);
```
#### **Returns**

None.

#### **Description**

Sets the SSID and SSID Length elements in the Connection Profile. Note that an Access Point can have either a visible or hidden SSID. If an Access Point uses a hidden SSID then an active scan must be used (see scanType field in the Connection Algorithm).

#### **Remarks**

None.

#### **Preconditions**

MACInit must be called first.

#### **Parameters**

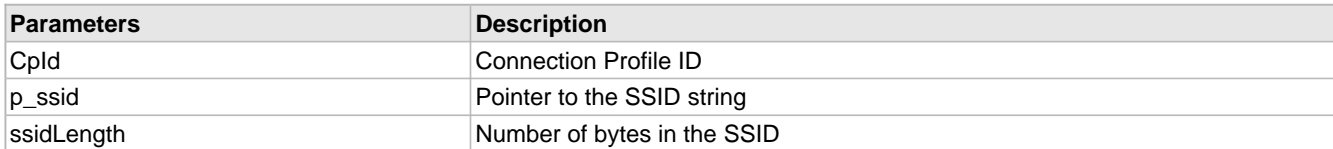

# **11.3.1.16 WFCPElementsStruct Structure**

# **File**

WFApi.h

#### **C**

```
struct WFCPElementsStruct {
   UINT8 ssid[WF_MAX_SSID_LENGTH];
   UINT8 bssid[WF_BSSID_LENGTH];
  UINT8 ssidLength;
   UINT8 securityType;
   UINT8 securityKey[WF_MAX_SECURITY_KEY_LENGTH];
   UINT8 securityKeyLength;
```
 UINT8 **wepDefaultKeyId**; UINT8 **networkType**; UINT8 **adHocBehavior**; UINT8 **hiddenSSID**; UINT8 **wepKeyType**; };

#### **Members**

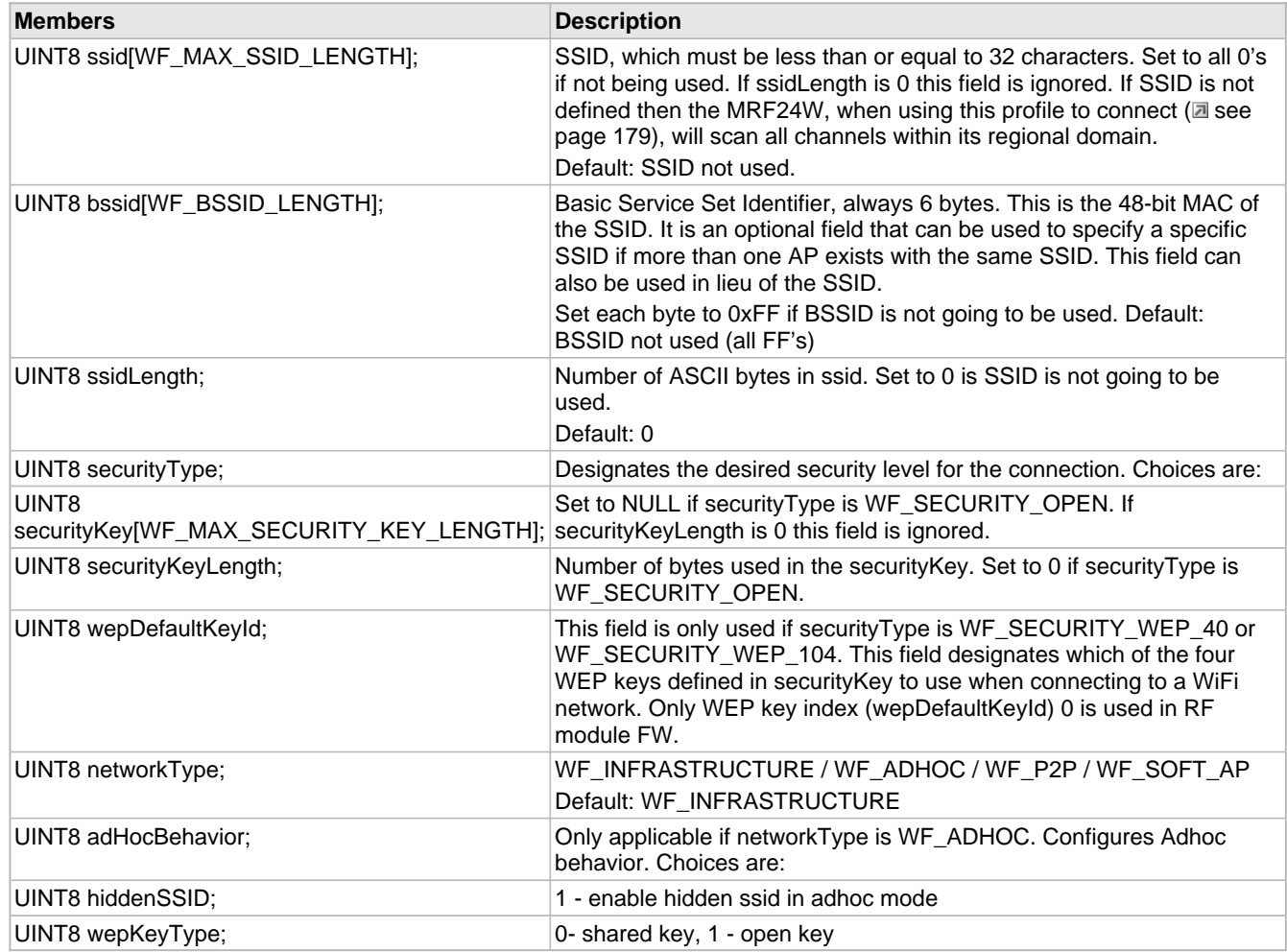

### **Description**

Connection profile elements structure

# **11.3.1.17 WF\_CPGetSsidType Function**

# **File**

WFApi.h

# **C**

```
void WF_CPGetSsidType(
 UINT8 CpId, 
 UINT8 * hidden
);
```
#### **Returns**

None.

# **Description**

Gets the SSID type element in the Connection Profile.

#### **Remarks**

None.

# **Preconditions**

MACInit must be called first.

# **Parameters**

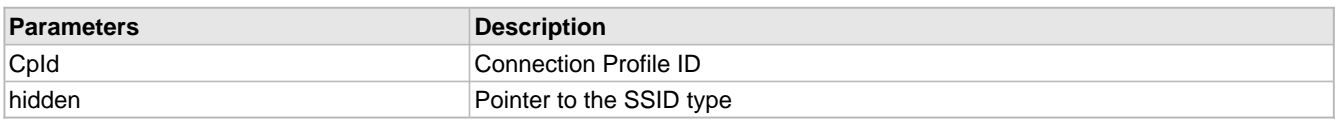

# **11.3.1.18 WF\_CPSetSsidType Function**

# **File**

WFApi.h

# **C**

```
void WF_CPSetSsidType(
     UINT8 CpId, 
     UINT8 hidden
```
# );

# **Returns**

None.

# **Description**

Sets the SSID type element in the Connection Profile. This is valid only when we create AdHoc network.

# **Remarks**

None.

# **Preconditions**

MACInit must be called first.

# **11.3.2 Connection Profile Internal Members**

# **Functions**

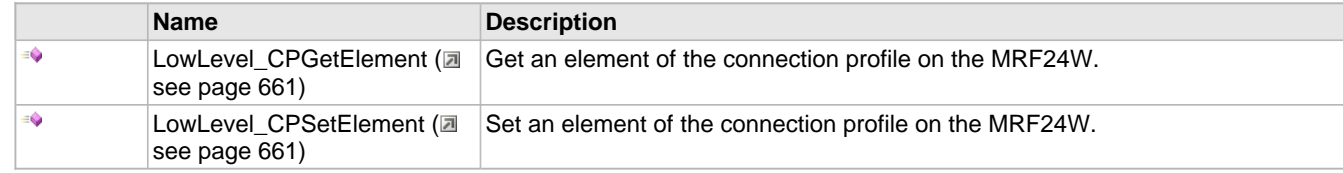

# **Module**

Wi-Fi Connection Profile (a see page 648)

# **Description**

# <span id="page-693-0"></span>**11.3.2.1 LowLevel\_CPGetElement Function**

# **File**

WFConnectionProfile.c

# **C**

```
static void LowLevel_CPGetElement(
     UINT8 CpId, 
     UINT8 elementId, 
     UINT8 * p_elementData, 
     UINT8 elementDataLength, 
     UINT8 dataReadAction
);
```
# **Returns**

None.

### **Description**

All Connection Profile 'Get Element' functions call this function to construct the management message. The caller must fix up any endian issues prior to calling this function.

#### **Remarks**

None.

#### **Preconditions**

MACInit must be called first.

### **Parameters**

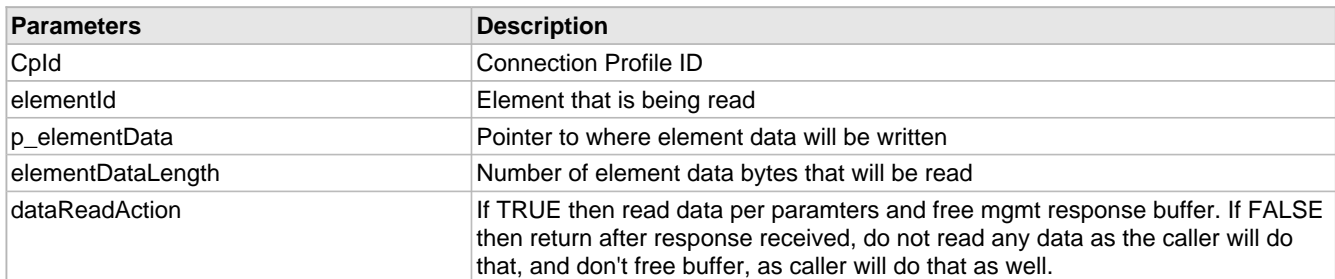

# <span id="page-693-1"></span>**11.3.2.2 LowLevel\_CPSetElement Function**

# **File**

WFConnectionProfile.c

# **C**

```
static void LowLevel_CPSetElement(
     UINT8 CpId, 
     UINT8 elementId, 
     UINT8 * p_elementData, 
     UINT8 elementDataLength
```
# );

# **Returns**

None.

# **Description**

#### LOCAL FUNCTION PROTOTYPES

All Connection Profile 'Set Element' functions call this function to construct the management message. The caller must fix up

any endian issues prior to calling this function.

#### **Remarks**

None.

#### **Preconditions**

MACInit must be called first.

#### **Parameters**

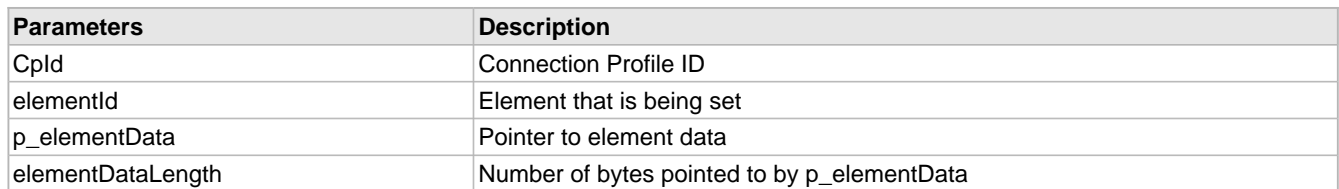

# <span id="page-694-0"></span>**11.4 Wi-Fi Connection Algorithm**

#### **Module**

Wi-Fi API (asee page 638)

# **Description**

The connection algorithm is used to fine-tune the MRF24WB0M / MRF24WG0M algorithm used in the connection process. The connection algorithm can only be changed when the MRF24WB0M / MRF24WG0M is not connected to an 802.11 network.

# **11.4.1 Connection Algorithm Public Members**

# **Functions**

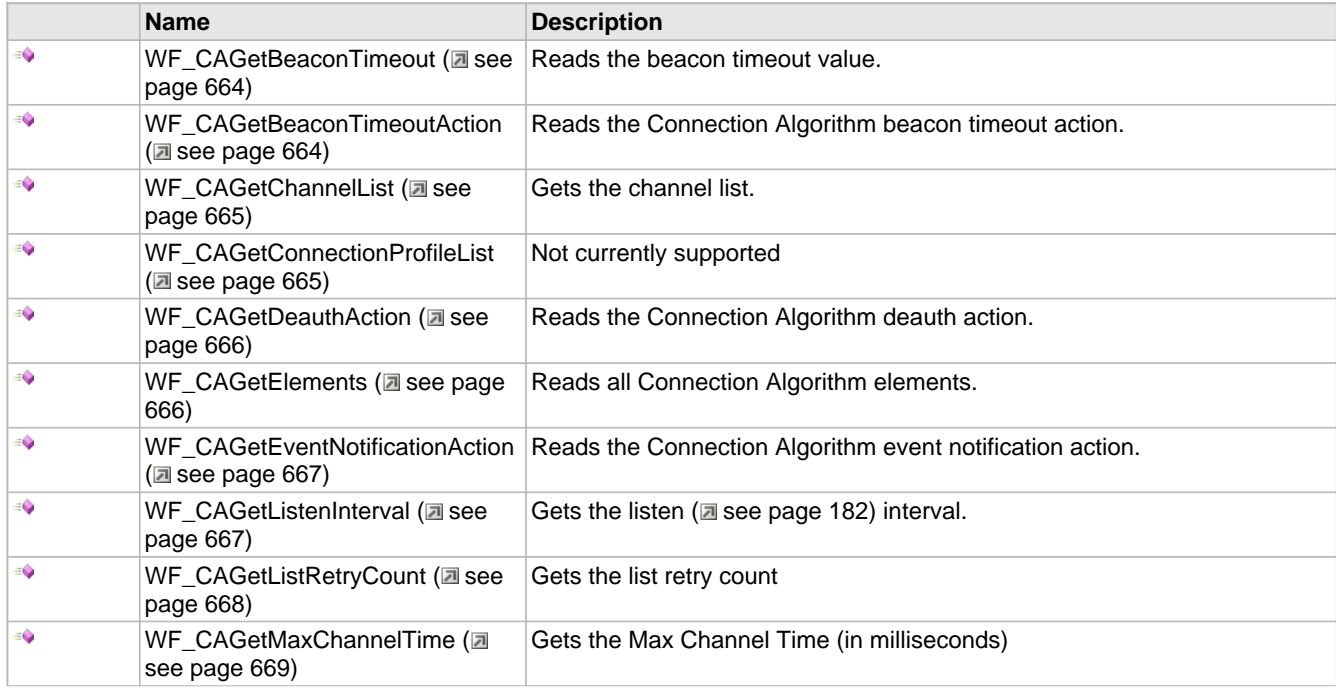

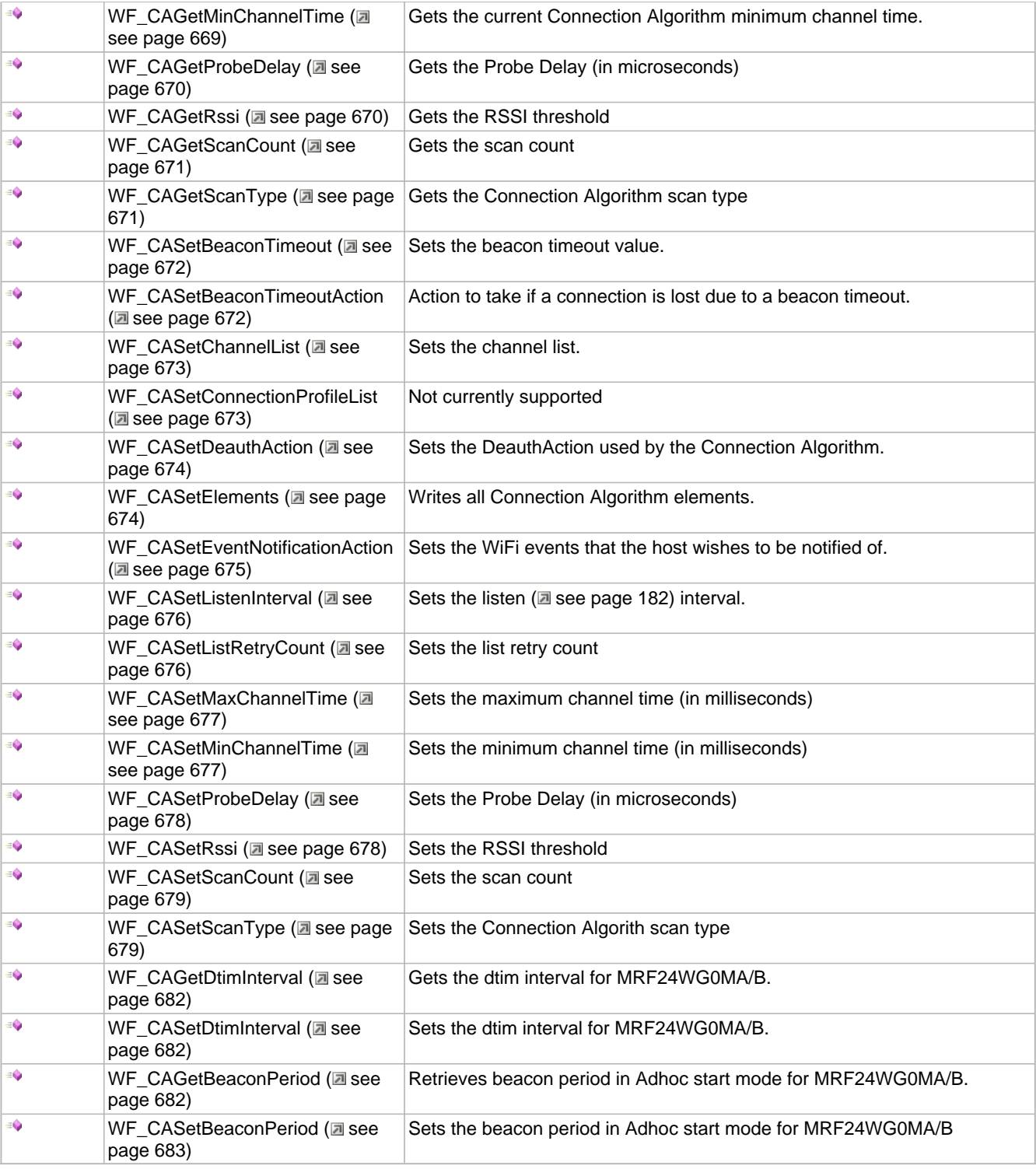

# **Module**

Wi-Fi Connection Algorithm (a see page 662)

### **Structures**

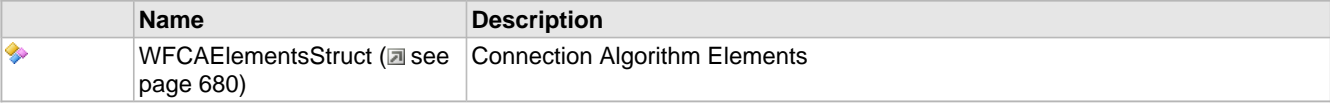

# **Description**

The following functions and variables are available to the stack application.

# <span id="page-696-0"></span>**11.4.1.1 WF\_CAGetBeaconTimeout Function**

# **File**

WFApi.h

# **C**

**void WF\_CAGetBeaconTimeout**( UINT8 \* **p\_beaconTimeout** );

#### **Returns**

None.

# **Description**

Gets the Beacon Timeout used by the Connection Algorithm.

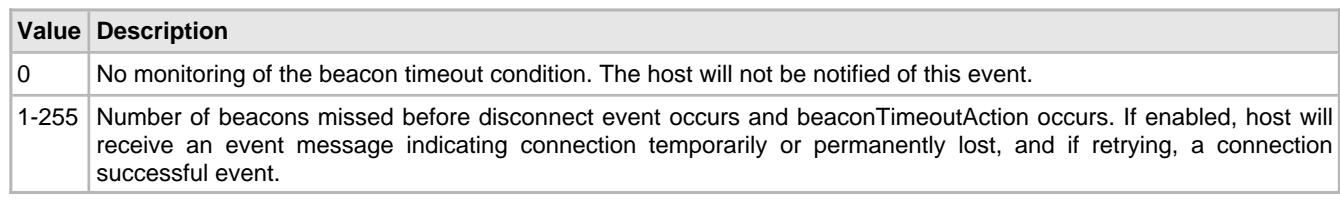

#### **Remarks**

None.

#### **Preconditions**

MACInit must be called first.

#### **Parameters**

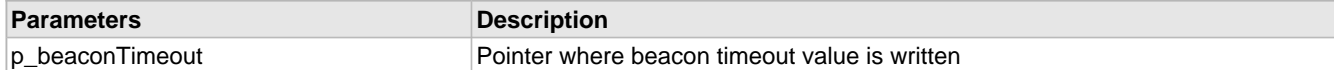

# <span id="page-696-1"></span>**11.4.1.2 WF\_CAGetBeaconTimeoutAction Function**

# **File**

WFApi.h

#### **C**

```
void WF_CAGetBeaconTimeoutAction(
     UINT8 * p_beaconTimeoutAction
);
```
#### **Returns**

None.

# **Description**

Gets the Beacon Timeout Action used by the Connection Algorithm.

# **Remarks**

None.

### **Preconditions**

MACInit must be called first.

### **Parameters**

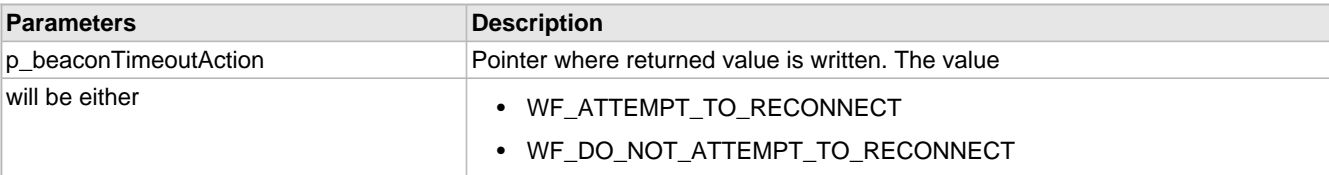

# <span id="page-697-0"></span>**11.4.1.3 WF\_CAGetChannelList Function**

# **File**

WFApi.h

# **C**

```
void WF_CAGetChannelList(
     UINT8 * p_channelList, 
     UINT8 * p_numChannels
);
```
#### **Returns**

None.

# **Description**

Gets the Channel List used by the Connection Algorithm.

#### **Remarks**

None.

#### **Preconditions**

MACInit must be called first.

# **Parameters**

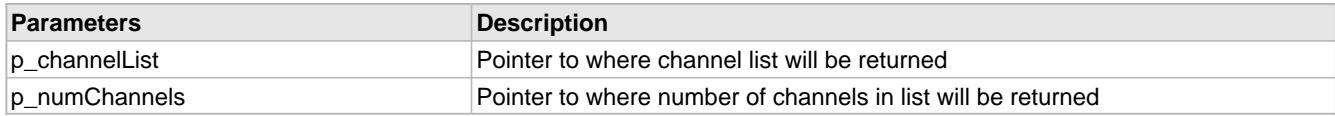

# <span id="page-697-1"></span>**11.4.1.4 WF\_CAGetConnectionProfileList Function**

#### **File**

WFApi.h

# **C**

```
void WF_CAGetConnectionProfileList(
    UINT8 cpList[WF_CP_LIST_LENGTH]
);
```
# **Returns**

None

#### **Description**

Not currently supported

Not currently supported. The list size is always WF\_CP\_LIST\_SIZE.

#### **Preconditions**

MACInit must be called first.

#### **Parameters**

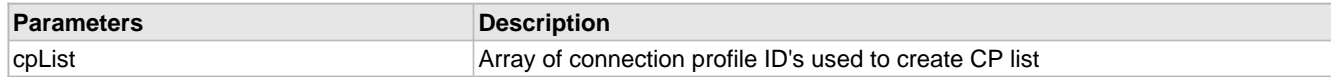

# <span id="page-698-0"></span>**11.4.1.5 WF\_CAGetDeauthAction Function**

#### **File**

WFApi.h

# **C**

```
void WF_CAGetDeauthAction(
    UINT8 * p_deauthAction
);
```
#### **Returns**

None.

#### **Description**

Gets the DeauthAction used by the Connection Algorithm.

#### **Remarks**

None.

# **Preconditions**

MACInit must be called first.

#### **Parameters**

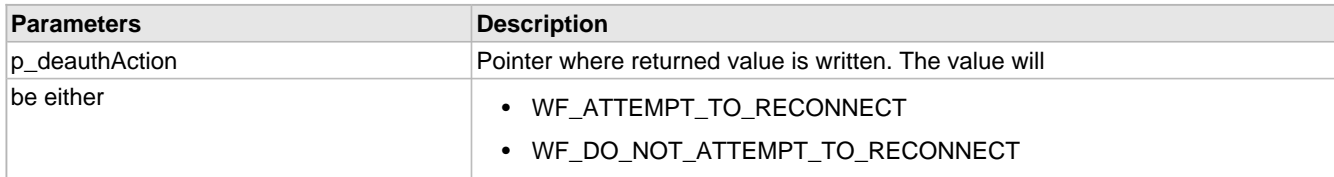

# <span id="page-698-1"></span>**11.4.1.6 WF\_CAGetElements Function**

#### **File**

WFApi.h

# **C**

```
void WF_CAGetElements(
     tWFCAElements * p_elements
);
```
# **Returns**

None

# **Description**

Sends a message to the MRF24W which requests all the Connection Algorithm elements.

None

# **Preconditions**

MACInit must be called first.

### **Parameters**

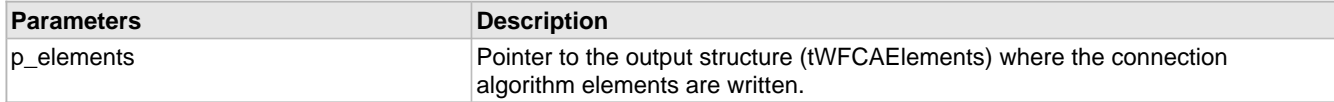

# <span id="page-699-0"></span>**11.4.1.7 WF\_CAGetEventNotificationAction Function**

#### **File**

WFApi.h

# **C**

```
void WF_CAGetEventNotificationAction(
    UINT8 * p_eventNotificationAction
);
```
#### **Returns**

None.

#### **Description**

Gets the Event Notification Action used by the Connection Algorithm. The value read back will be a bit mask that corresponds to the following table:

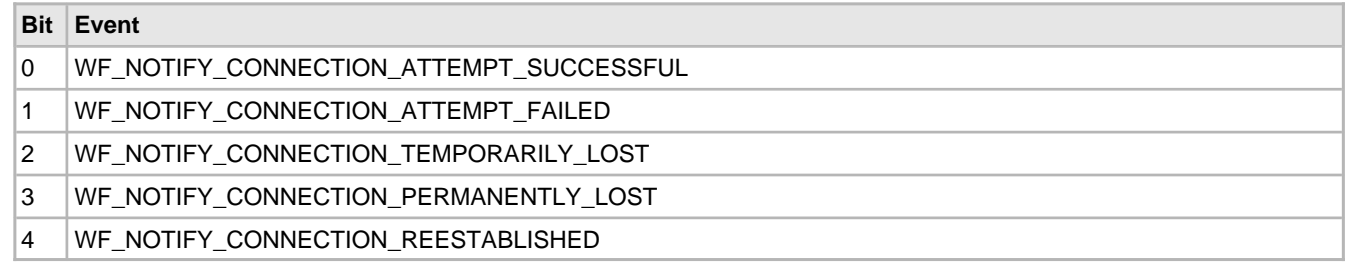

# **Remarks**

None.

#### **Preconditions**

MACInit must be called first.

#### **Parameters**

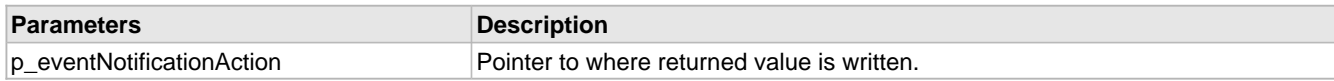

# <span id="page-699-1"></span>**11.4.1.8 WF\_CAGetListenInterval Function**

# **File**

WFApi.h

#### **C**

```
void WF_CAGetListenInterval(
    UINT16 * p_listenInterval
);
```
#### **Returns**

None.

# **Description**

Gets the Listen Interval used by the Connection Algorithm. This value is measured in 100ms intervals, the default beacon period of APs.

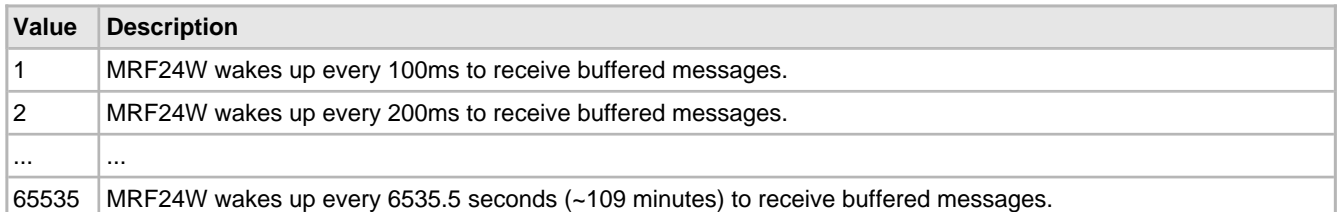

#### **Remarks**

None.

# **Preconditions**

MACInit must be called first. Only used when PS Poll mode is enabled.

#### **Parameters**

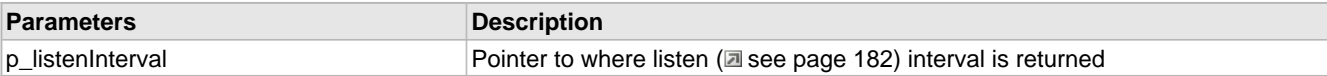

# <span id="page-700-0"></span>**11.4.1.9 WF\_CAGetListRetryCount Function**

#### **File**

WFApi.h

#### **C**

```
void WF_CAGetListRetryCount(
     UINT8 * p_listRetryCount
);
```
# **Returns**

None

# **Description**

See description in WF\_CASetListRetryCount (asee page 676)()

# **Remarks**

None

# **Preconditions**

MACInit must be called first.

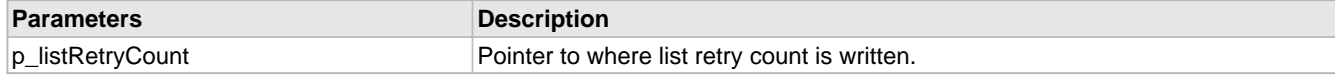

# <span id="page-701-0"></span>**11.4.1.10 WF\_CAGetMaxChannelTime Function**

# **File**

WFApi.h

#### **C**

```
void WF_CAGetMaxChannelTime(
    UINT16 * p_minChannelTime
);
```
# **Returns**

None

# **Description**

Gets the maximum time the connection manager waits for a probe response after sending a probe request.

#### **Remarks**

Default is 400ms

# **Preconditions**

MACInit must be called first.

#### **Parameters**

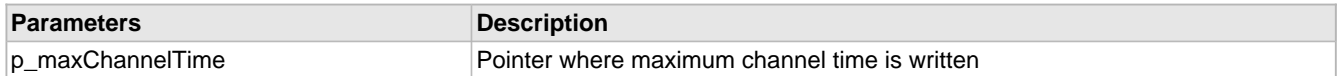

# <span id="page-701-1"></span>**11.4.1.11 WF\_CAGetMinChannelTime Function**

# **File**

WFApi.h

#### **C**

```
void WF_CAGetMinChannelTime(
    UINT16 * p_minChannelTime
);
```
#### **Returns**

None

# **Description**

Gets the minimum time the connection manager waits for a probe response after sending a probe request.

#### **Remarks**

None

# **Preconditions**

MACInit must be called first.

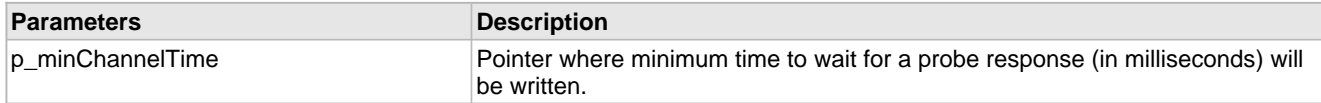

# <span id="page-702-0"></span>**11.4.1.12 WF\_CAGetProbeDelay Function**

#### **File**

WFApi.h

### **C**

```
void WF_CAGetProbeDelay(
    UINT16 * p_probeDelay
);
```
#### **Returns**

None

# **Description**

The number of microseconds to delay before transmitting a probe request following the channel change event.

#### **Remarks**

Default is 20uS

#### **Preconditions**

MACInit must be called first.

#### **Parameters**

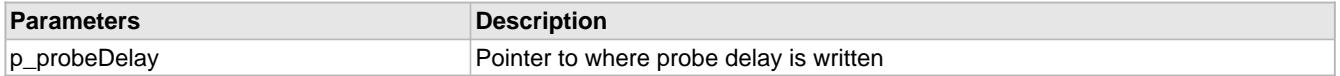

# <span id="page-702-1"></span>**11.4.1.13 WF\_CAGetRssi Function**

# **File**

WFApi.h

#### **C**

```
void WF_CAGetRssi(
     UINT8 * p_rssi
);
```
#### **Returns**

None

# **Description**

See [WF\\_CASetRssi](#page-710-1) [\(](#page-710-1)a see [page](#page-710-1) 678). Note that this function only retrieves the RSSI threshold used during the connection -- this is not the current RSSI of an existing connection. If it is desired to retrieve the current RSSI state then a scan must be performed and the scan result will contain the current RSSI state.

#### **Remarks**

Default is 255

# **Preconditions**

MACInit must be called first.

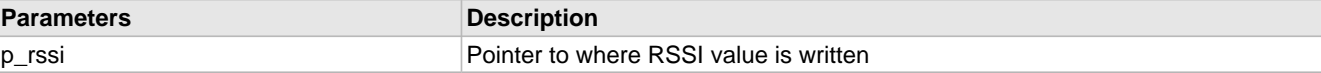

# <span id="page-703-0"></span>**11.4.1.14 WF\_CAGetScanCount Function**

#### **File**

WFApi.h

#### **C**

```
void WF_CAGetScanCount(
     UINT8 * p_scanCount
);
```
#### **Returns**

None

# **Description**

The number of times the Connection Manager will scan a channel while attempting to find a particular WiFi network.

#### **Remarks**

Default is 1

# **Preconditions**

MACInit must be called first.

# **Parameters**

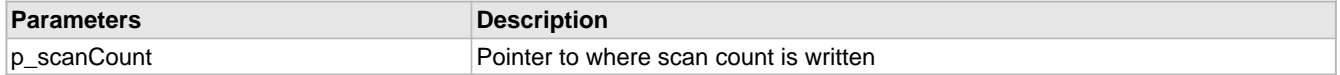

# <span id="page-703-1"></span>**11.4.1.15 WF\_CAGetScanType Function**

# **File**

WFApi.h

# **C**

```
void WF_CAGetScanType(
     UINT8 * p_scanType
);
```
#### **Returns**

None

# **Description**

Reads the current Connection Algorithm scan type. In active scan, STA will transmit probe request frames and AP/routers will respond by transmitting probe response frames. For AP/Router with hidden SSID, active scan is used. In passive scan, AP/router will continuously transmit beacon frames for every beacon interval (BI), any STAs may/will receive these beacons and know of existence of this AP/router.

# **Remarks**

Active scanning causes the MRF24W to send probe requests. Passive scanning implies the MRF24W only listens for beacons. Default is WF\_ACTIVE\_SCAN.

# **Preconditions**

MACInit must be called first.

#### **Parameters**

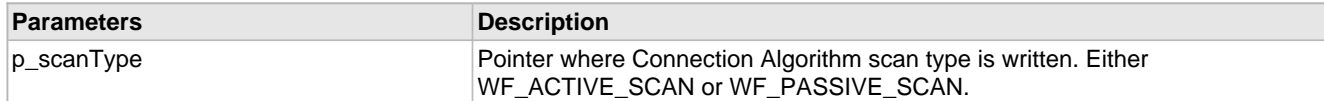

# <span id="page-704-0"></span>**11.4.1.16 WF\_CASetBeaconTimeout Function**

# **File**

WFApi.h

### **C**

**void WF\_CASetBeaconTimeout**( UINT8 **beaconTimeout** );

# **Returns**

None.

#### **Description**

Sets the Beacon Timeout used by the Connection Algorithm.

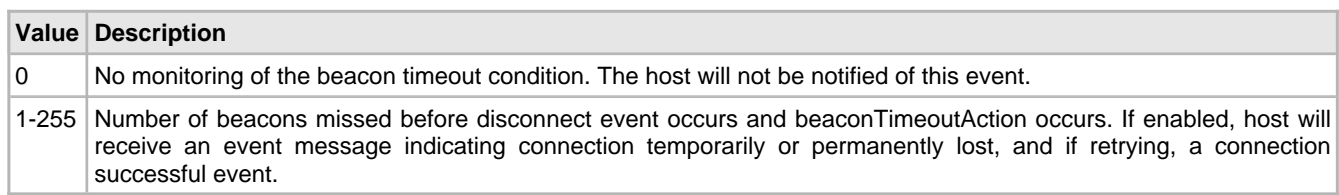

#### **Remarks**

None.

#### **Preconditions**

MACInit must be called first.

#### **Parameters**

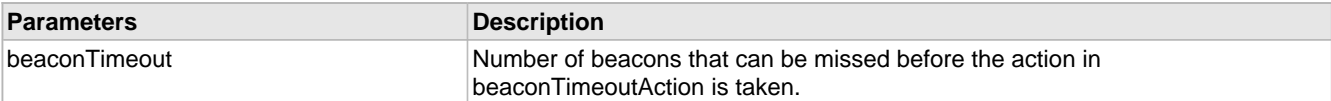

# <span id="page-704-1"></span>**11.4.1.17 WF\_CASetBeaconTimeoutAction Function**

### **File**

WFApi.h

#### **C**

```
void WF_CASetBeaconTimeoutAction(
     UINT8 beaconTimeoutAction
);
```
# **Returns**

None.

### **Description**

Sets the Beacon Timeout Action used by the Connection Algorithm.

None.

# **Preconditions**

MACInit must be called first.

# **Parameters**

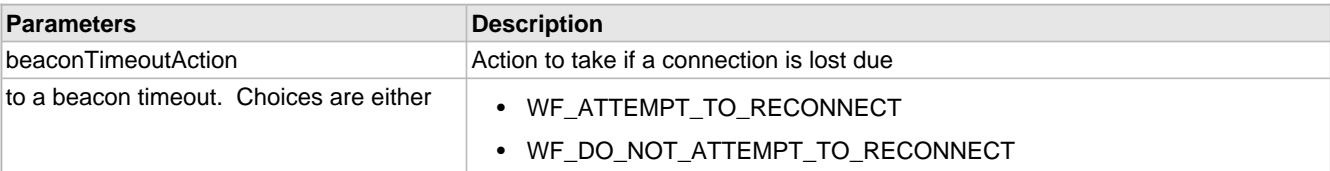

# <span id="page-705-0"></span>**11.4.1.18 WF\_CASetChannelList Function**

# **File**

WFApi.h

# **C**

```
void WF_CASetChannelList(
     UINT8 * p_channelList, 
     UINT8 numChannels
);
```
# **Returns**

None.

# **Description**

Sets the Channel List used by the Connection Algorithm. MRF24W is programmed with channel 1 to 11 as default.

# **Remarks**

None.

# **Preconditions**

MACInit must be called first.

# **Parameters**

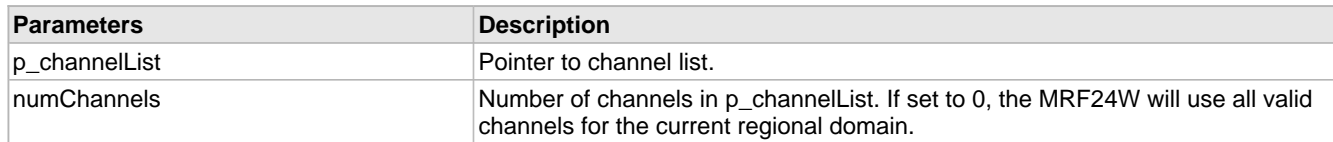

# <span id="page-705-1"></span>**11.4.1.19 WF\_CASetConnectionProfileList Function**

# **File**

WFApi.h

# **C**

```
void WF_CASetConnectionProfileList(
    UINT8 cpList[WF_CP_LIST_LENGTH]
);
```
# **Returns**

None

# **Description**

Not currently supported

# **Remarks**

Not currently supported. The list size is always WF\_CP\_LIST\_SIZE. The list should start at index 0. Unused entries in the list must be set to 0xff.

#### **Preconditions**

MACInit must be called first.

### **Parameters**

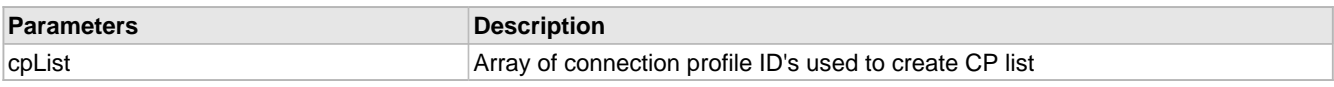

# <span id="page-706-0"></span>**11.4.1.20 WF\_CASetDeauthAction Function**

### **File**

WFApi.h

# **C**

```
void WF_CASetDeauthAction(
    UINT8 deauthAction
);
```
# **Returns**

None.

# **Description**

Action to take if a connection is lost due to receiving a deauthentification message from an AP.

#### **Remarks**

None.

#### **Preconditions**

MACInit must be called first.

#### **Parameters**

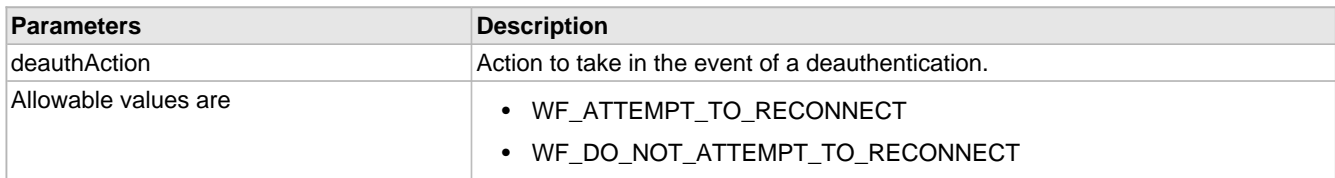

# <span id="page-706-1"></span>**11.4.1.21 WF\_CASetElements Function**

# **File**

WFApi.h

#### **C**

```
void WF_CASetElements(
     tWFCAElements * p_elements
);
```
# **Returns**

None

# **Description**

Connection Algorithm Functions

Sends a message to the MRF24W which sets all the Connection Algorithm elements.

#### **Remarks**

None

### **Preconditions**

MACInit must be called first.

# **Parameters**

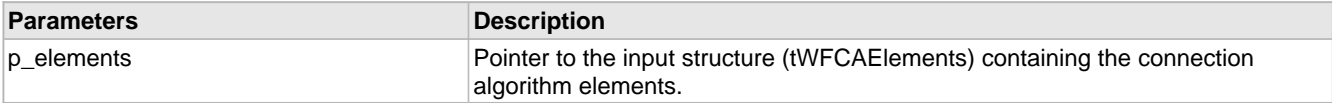

# <span id="page-707-0"></span>**11.4.1.22 WF\_CASetEventNotificationAction Function**

# **File**

WFApi.h

#### **C**

```
void WF_CASetEventNotificationAction(
    UINT8 eventNotificationAction
);
```
#### **Returns**

None.

#### **Description**

Sets the Event Notification Action used by the Connection Algorithm. The bit mask for the allowable entries is as follows:

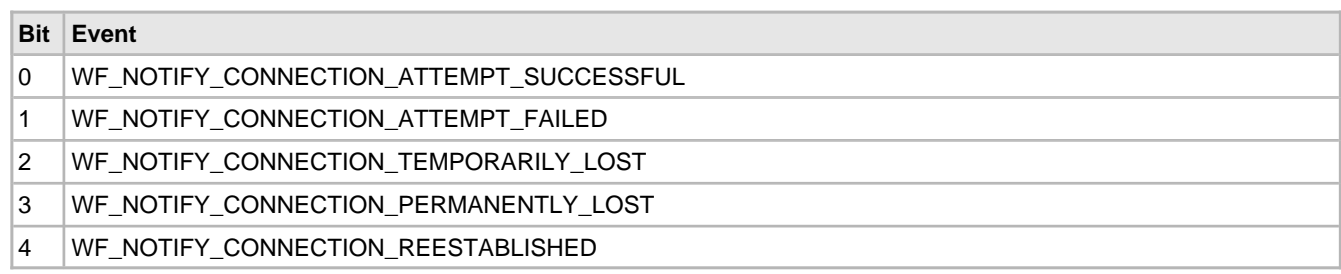

# **Remarks**

None.

# **Preconditions**

MACInit must be called first.

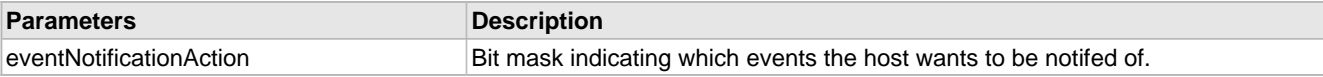

# <span id="page-708-0"></span>**11.4.1.23 WF\_CASetListenInterval Function**

#### **File**

WFApi.h

#### **C**

```
void WF_CASetListenInterval(
    UINT16 listenInterval
);
```
# **Returns**

None.

# **Description**

Sets the [listen](#page-214-0) (a see [page](#page-214-0) 182) interval used by the Connection Algorithm. This value is measured in 100ms intervals, the default beacon period of APs.

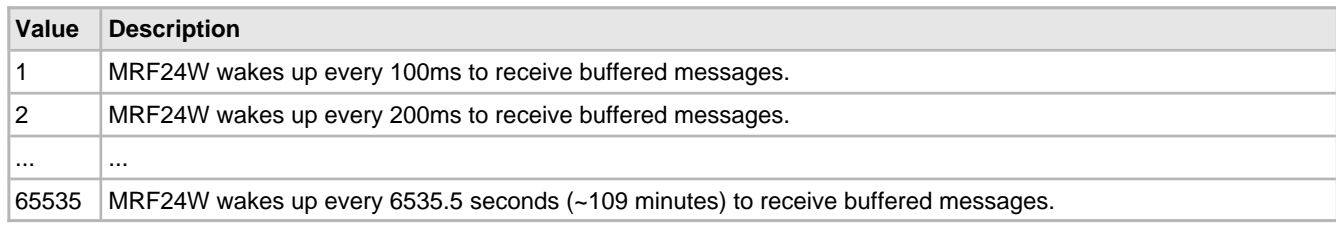

# **Remarks**

None.

# **Preconditions**

MACInit must be called first. Only used when PS Poll mode is enabled.

### **Parameters**

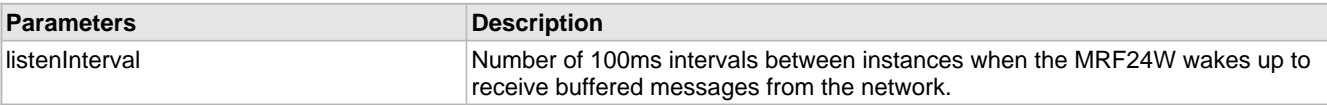

# <span id="page-708-1"></span>**11.4.1.24 WF\_CASetListRetryCount Function**

# **File**

WFApi.h

#### **C**

```
void WF_CASetListRetryCount(
    UINT8 listRetryCount
);
```
# **Returns**

None

# **Description**

Number of times to cycle through Connection Profile List before giving up on the connection attempt. Since lists are not yet supported, this function actually sets the number of times the Connection Manager will try to [connect](#page-211-0) (asee [page](#page-211-0) 179) with the current Connection Profile before giving up.

None

#### **Preconditions**

MACInit must be called first.

#### **Parameters**

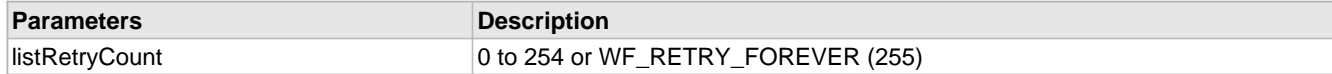

# <span id="page-709-0"></span>**11.4.1.25 WF\_CASetMaxChannelTime Function**

#### **File**

WFApi.h

#### **C**

```
void WF_CASetMaxChannelTime(
     UINT16 minChannelTime
);
```
#### **Returns**

None

#### **Description**

The maximum time (in milliseconds) the connection manager will wait for a probe response after sending a probe request. If no probe responses are received in maxChannelTime then the connection manager will go on to the next channel, if any are left to scan, or quit.

# **Remarks**

Default is 400ms

# **Preconditions**

MACInit must be called first.

#### **Parameters**

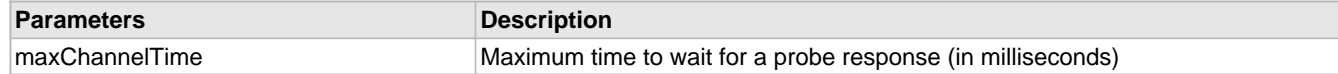

# <span id="page-709-1"></span>**11.4.1.26 WF\_CASetMinChannelTime Function**

#### **File**

WFApi.h

# **C**

```
void WF_CASetMinChannelTime(
    UINT16 minChannelTime
);
```
#### **Returns**

None

#### **Description**

The minimum time (in milliseconds) the connection manager will wait for a probe response after sending a probe request. If no probe responses are received in minChannelTime then the connection manager will go on to the next channel, if any are left to scan, or quit.

Default is 200ms

#### **Preconditions**

MACInit must be called first.

#### **Parameters**

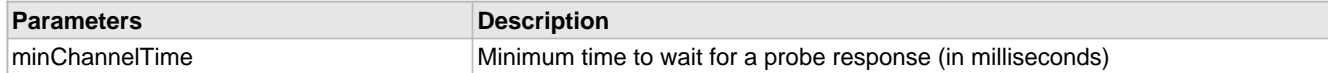

# <span id="page-710-0"></span>**11.4.1.27 WF\_CASetProbeDelay Function**

#### **File**

WFApi.h

#### **C**

```
void WF_CASetProbeDelay(
     UINT16 probeDelay
);
```
#### **Returns**

None

#### **Description**

The number of microseconds to delay before transmitting a probe request following the channel change event.

#### **Remarks**

Default is 20uS

#### **Preconditions**

MACInit must be called first.

#### **Parameters**

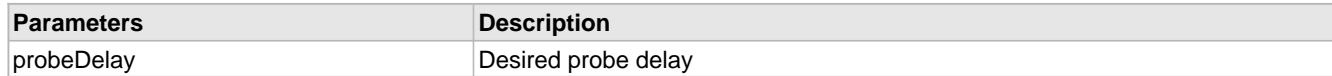

# <span id="page-710-1"></span>**11.4.1.28 WF\_CASetRssi Function**

### **File**

WFApi.h

# **C**

```
void WF_CASetRssi(
     UINT8 rssi
);
```
# **Returns**

None

# **Description**

Specifies the RSSI behavior when connecting. This value is only used if 1) The current Connection Profile has not defined an SSID or BSSID 2) An SSID is defined in the current Connection Profile and multiple access points are discovered with the same SSID.

Values: 0 : Connect to the first network found 1 - 254 (MRF24WB), 1 - 128 (MRF24WG): Only [connect](#page-211-0) [\(](#page-211-0)asee [page](#page-211-0) 179) to a network if the RSSI is greater than or equal to the specified value 255: Connect to the highest RSSI found

Note that RSSI is a relative value with no units -- it is not correlated to dBm.

#### **Remarks**

Default is 255

#### **Preconditions**

MACInit must be called first.

#### **Parameters**

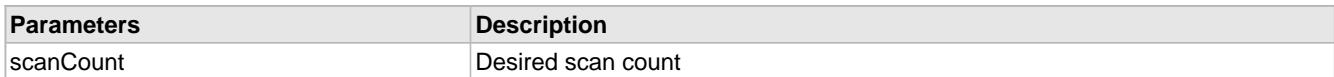

# <span id="page-711-0"></span>**11.4.1.29 WF\_CASetScanCount Function**

#### **File**

WFApi.h

# **C**

```
void WF_CASetScanCount(
     UINT8 scanCount
);
```
**Returns**

None

#### **Description**

The number of times the Connection Manager will scan a channel while attempting to find a particular WiFi network.

#### **Remarks**

Default is 1

#### **Preconditions**

MACInit must be called first.

#### **Parameters**

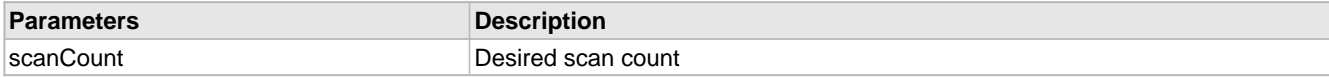

# <span id="page-711-1"></span>**11.4.1.30 WF\_CASetScanType Function**

# **File**

WFApi.h

# **C**

```
void WF_CASetScanType(
     UINT8 scanType
);
```
# **Returns**

None

# **Description**

Configures the Connection Algorithm for the desired scan type. In active scan, STA will transmit probe request frames and AP/routers will respond by transmitting probe response frames. For AP/Router with hidden SSID, active scan is used. In passive scan, AP/router will continuously transmit beacon frames for every beacon interval (BI), any STAs may/will receive these beacons and know of existence of this AP/router.

Active scanning causes the MRF24W to send probe requests. Passive scanning implies the MRF24W only listens for beacons. Default is WF\_ACTIVE\_SCAN.

### **Preconditions**

MACInit must be called first.

#### **Parameters**

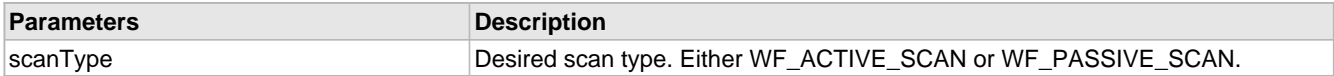

# <span id="page-712-0"></span>**11.4.1.31 WFCAElementsStruct Structure**

#### **File**

WFApi.h

### **C**

```
struct WFCAElementsStruct {
   UINT16 listenInterval;
  UINT8 scanType;
  UINT8 rssi;
   UINT8 connectionProfileList[WF_CP_LIST_LENGTH];
  UINT8 listRetryCount;
  UINT8 eventNotificationAction;
  UINT8 beaconTimeoutAction;
  UINT8 deauthAction;
  UINT8 channelList[WF_CHANNEL_LIST_LENGTH];
  UINT8 numChannelsInList;
  UINT8 beaconTimeout;
  UINT8 scanCount;
  UINT8 pad1;
   UINT16 minChannelTime;
  UINT16 maxChannelTime;
  UINT16 probeDelay;
   UINT16 dtimInterval;
  UINT16 beaconPrd;
};
```
#### **Members**

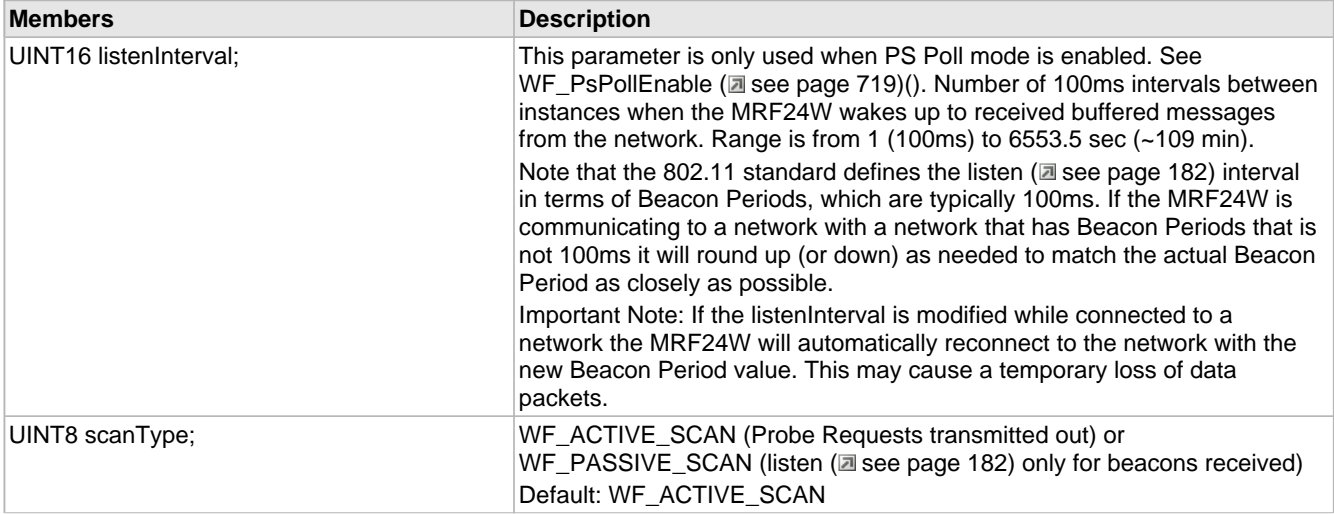

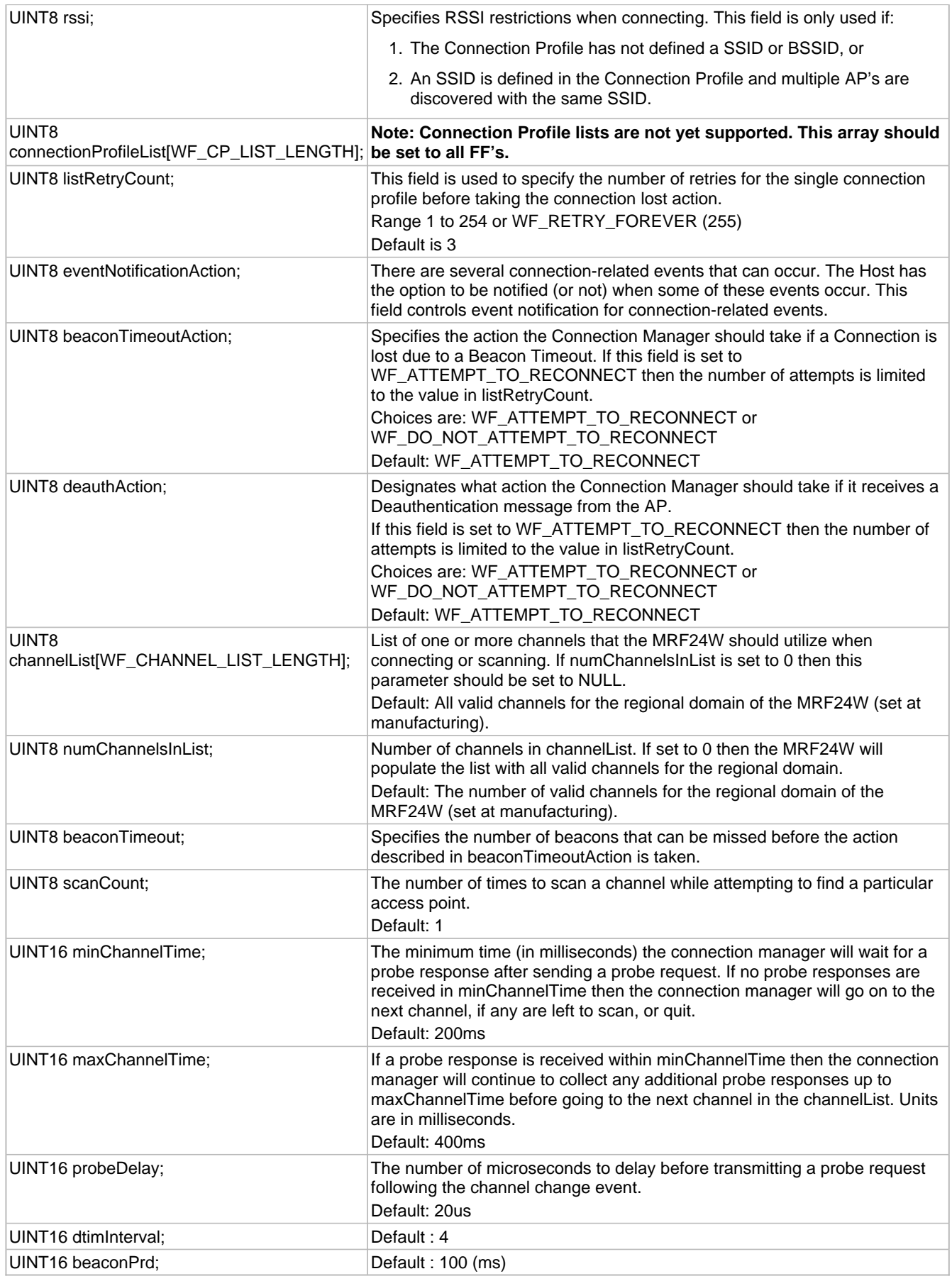

# **Description**

Connection Algorithm Elements

# <span id="page-714-0"></span>**11.4.1.32 WF\_CAGetDtimInterval Function**

# **File**

WFApi.h

# **C**

```
void WF_CAGetDtimInterval(
     UINT16 * p_dtimInterval
\lambda:
```
#### **Returns**

None.

# **Description**

Gets the DTIM Interval used by the Connection Algorithm for MRF24WG0MA/B.

# **Remarks**

None.

# **Preconditions**

MACInit must be called first. Only used when PS Poll mode is enabled.

# <span id="page-714-1"></span>**11.4.1.33 WF\_CASetDtimInterval Function**

# **File**

WFApi.h

# **C**

```
void WF_CASetDtimInterval(
     UINT16 dtimInterval
);
```
# **Returns**

None.

# **Description**

Sets the dtim interval used by the Connection Algorithm for MRF24WG0MA/B.

# **Remarks**

None.

# **Preconditions**

MACInit must be called first. Only used when PS Poll mode is enabled.

# <span id="page-714-2"></span>**11.4.1.34 WF\_CAGetBeaconPeriod Function**

# **File**

WFApi.h

#### **C**

**void WF\_CAGetBeaconPeriod**(

UINT16 \* **beaconPeriod**

# ); **Returns**

None.

#### **Description**

Gets Beacon period in Adhoc start mode for MRF24WG0MA/B.

### **Remarks**

None.

# **Preconditions**

MACInit must be called first.

# <span id="page-715-0"></span>**11.4.1.35 WF\_CASetBeaconPeriod Function**

# **File**

WFApi.h

#### **C**

```
void WF_CASetBeaconPeriod(
    UINT16 beaconPeriod
);
```
# **Returns**

None.

#### **Description**

Sets the beacon period used by the Connection Algorithm for MRF24WG0MA/B.

# **Remarks**

None.

#### **Preconditions**

MACInit must be called first.

# **Parameters**

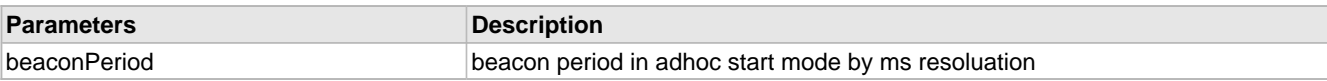

# **11.4.2 Connection Algorithm Internal Members**

# **Functions**

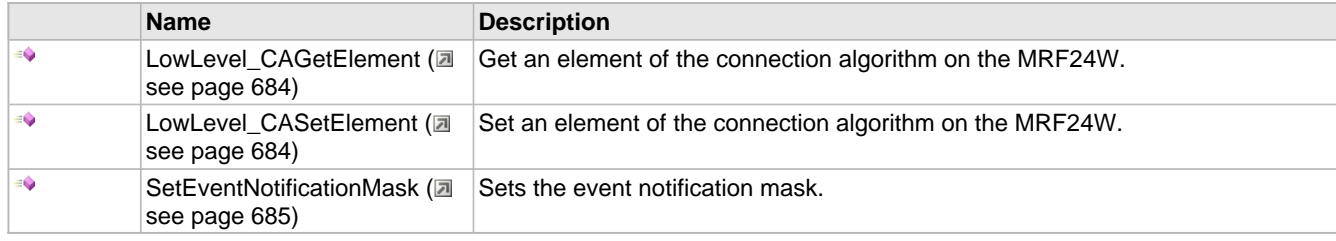

# **Module**

Wi-Fi Connection Algorithm (a see page 662)

# **Description**

The following functions and variables are designated as internal to the module.

# <span id="page-716-0"></span>**11.4.2.1 LowLevel\_CAGetElement Function**

# **File**

WFConnectionAlgorithm.c

# **C**

```
static void LowLevel_CAGetElement(
 UINT8 elementId, 
 UINT8 * p_elementData, 
    UINT8 elementDataLength, 
    UINT8 dataReadAction
);
```
#### **Returns**

None.

#### **Description**

Low-level function to send the appropriate management message to the MRF24W to get the Connection Algorithm element.

#### **Remarks**

All Connection Algorithm 'Get Element' functions call this function to construct the management message. The caller must fix up any endian issues after getting the data from this function.

### **Preconditions**

MACInit must be called first.

### **Parameters**

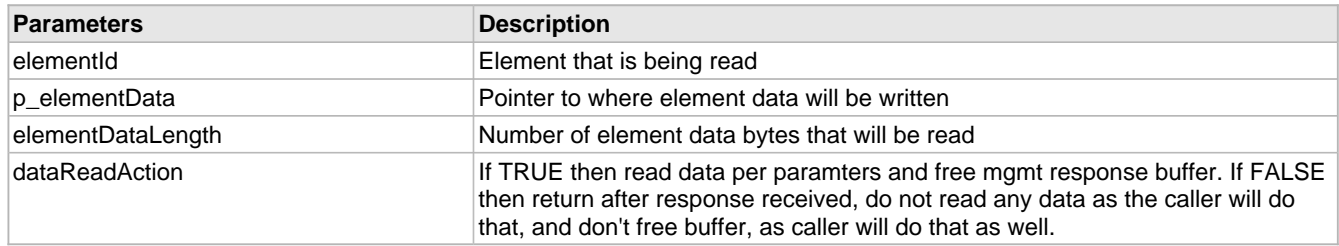

# <span id="page-716-1"></span>**11.4.2.2 LowLevel\_CASetElement Function**

# **File**

WFConnectionAlgorithm.c

#### **C**

```
static void LowLevel_CASetElement(
     UINT8 elementId, 
     UINT8 * p_elementData, 
     UINT8 elementDataLength
);
```
**Returns**

# None.

# **Description**

LOCAL FUNCTION PROTOTYPES

Low-level function to send the appropriate management message to the MRF24W to set the Connection Algorithm element.

#### **Remarks**

All Connection Algorithm 'Set Element' functions call this function to construct the management message. The caller must fix up any endian issues prior to calling this function.

# **Preconditions**

MACInit must be called first.

### **Parameters**

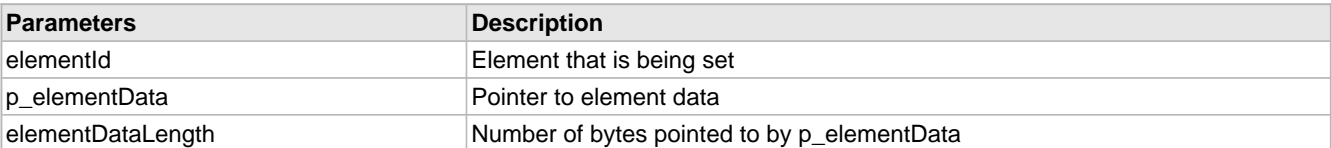

# <span id="page-717-0"></span>**11.4.2.3 SetEventNotificationMask Function**

#### **File**

WFConnectionAlgorithm.c

#### **C**

```
static void SetEventNotificationMask(
    UINT8 eventNotificationBitMask
);
```
#### **Returns**

None.

# **Description**

Sets the event notification mask for the Connection Algorithm. Allowable values are:

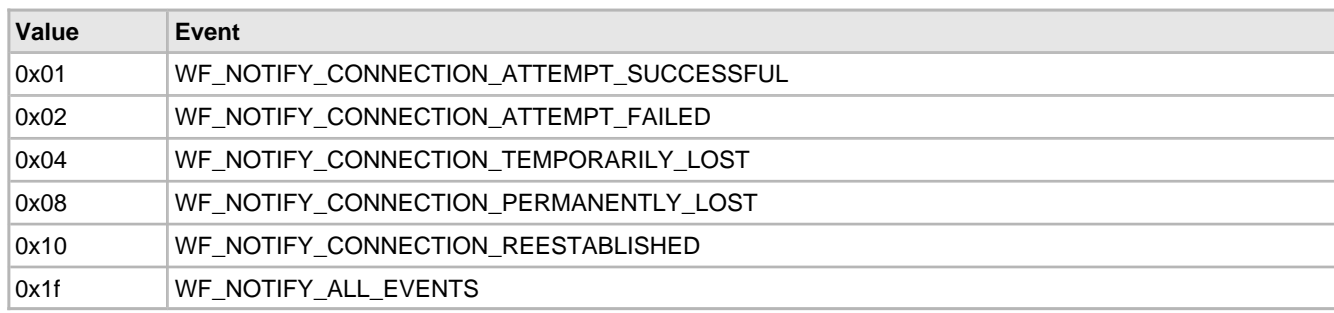

#### **Remarks**

None.

# **Preconditions**

MACInit must be called first.

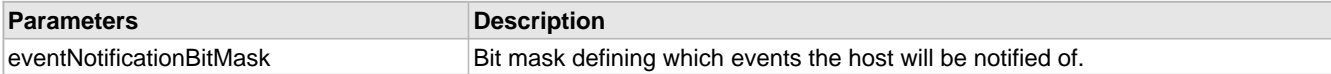

# <span id="page-718-0"></span>**11.5 Wi-Fi Connection Manager**

# **Module**

Wi-Fi API (asee page 638)

### **Description**

The [connect](#page-211-0)ion manager uses the connection algorithm and one or more connection profiles to connect [\(](#page-211-0) $\Box$  see [page](#page-211-0) 179) to a network.

2 options are offered

1. Connection Manager Handled in Host Stack Software

MRF24W FW has a built-in connection manager, and it is enabled by default. If the host stack software is developed to have its own independent connection manager, the MRF24W connection manager should be disabled to avoid some possible conflicts.

In WF\_Config.h, enable definition #define DISABLE\_MODULE\_FW\_CONNECT\_MANAGER\_IN\_INFRASTRUCTURE

2 Wi-Fi APIs that are affected if MRF24W connection manager is not disabled

A) UINT16 WF\_CMDisconnect ( $\Xi$  see page 687)(void)

B) UINT16 WF\_Scan (asee page 694)(UINT8 CpId)

For MRF24WB0M with FW versions older than 0x120C, the potential conflict between the 2 connection managers in host stack software and MRF24W firmware can cause fatal FW crash in MRF24WB FW.

2. Connection Manager Handled Entirely by MRF24W FW

Utilizes MRF24W FW built-in connection manager. This is enabled by default.

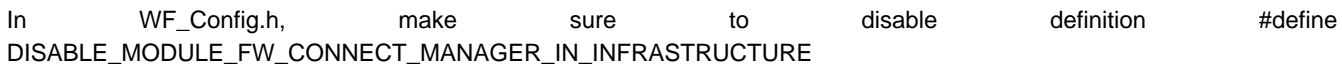

# **11.5.1 Connection Manager Public Members**

# **Functions**

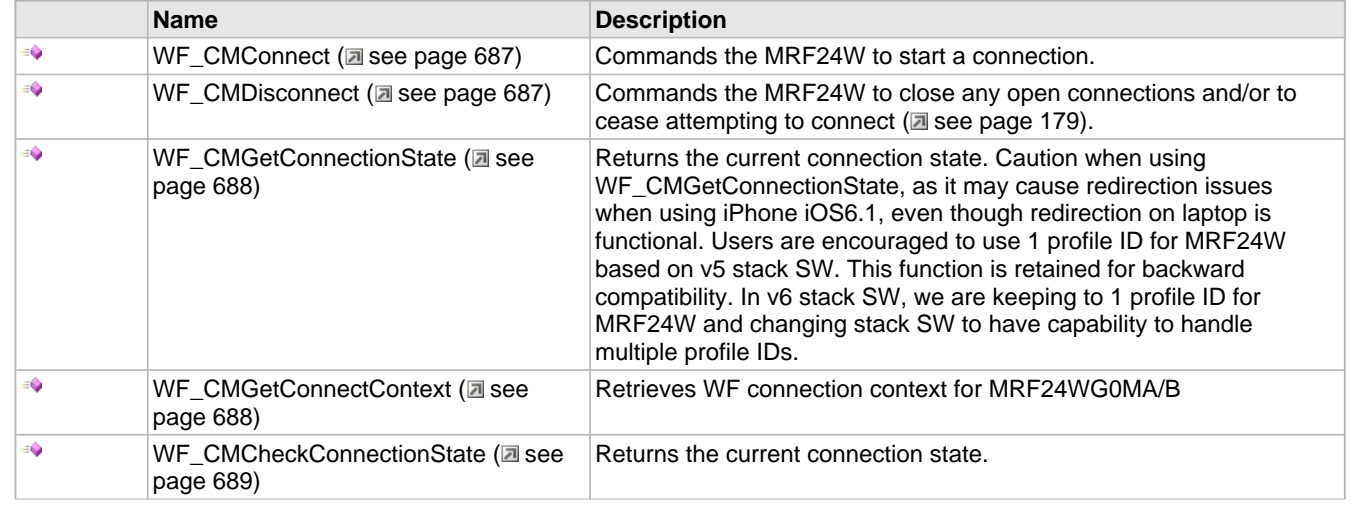

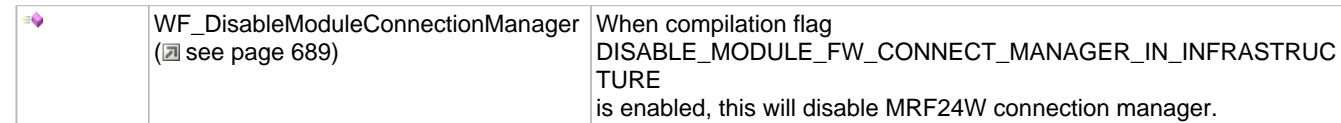

# **Module**

Wi-Fi Connection Manager (asee page 686)

### **Description**

The following functions and variables are available to the stack application.

# <span id="page-719-1"></span>**11.5.1.1 WF\_CMConnect Function**

#### **File**

WFApi.h

#### **C**

```
void WF_CMConnect(
     UINT8 CpId
);
```
#### **Returns**

None.

#### **Description**

Connection Manager Functions

Directs the Connection Manager to scan for and [connect](#page-211-0) [\(](#page-211-0)a see [page](#page-211-0) 179) to a WiFi network. This function does not wait until the connection attempt is successful, but returns immediately. See [WF\\_ProcessEvent](#page-768-0) [\(](#page-768-0)asee [page](#page-768-0) 736) for events that can occur as a result of a connection attempt being successful or not.

Note that if the Connection Profile being used has WPA or WPA2 security enabled and is using a passphrase, the connection manager will first calculate the PSK key, and then start the connection process. The key calculation can take up to 30 seconds.

# **Remarks**

None.

#### **Preconditions**

MACInit must be called first.

#### **Parameters**

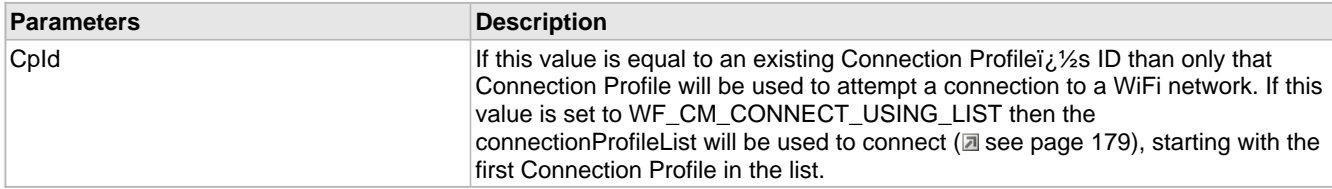

# <span id="page-719-0"></span>**11.5.1.2 WF\_CMDisconnect Function**

# **File**

WFApi.h

#### **C**

UINT16 **WF\_CMDisconnect**();
## **Returns**

Operation results. Success or Failure

# **Description**

Directs the Connection Manager to close any open connection or connection attempt in progress. No further attempts to connect (a see page 179) are taken until WF\_CMConnect (a see page 687)() is called.

#### **Remarks**

Disconnection is allowed only in connected state. If MRF24W FW is in the midst of connection (or reconnection) process, then disconnect can hammer connection process, and furthermore it may cause fatal failure in MRF24W FW operation. To be safe to use disconnect, we strongly recommend the user to disable module FW connection manager by enabling #define DISABLE\_MODULE\_FW\_CONNECT\_MANAGER\_IN\_INFRASTRUCTURE in WF\_Config.h

### **Preconditions**

MACInit must be called.

# **11.5.1.3 WF\_CMGetConnectionState Function**

#### **File**

WFApi.h

#### **C**

```
void WF_CMGetConnectionState(
 UINT8 * p_state, 
 UINT8 * p_currentCpId
);
```
#### **Returns**

None.

#### **Description**

Returns the current connection state.

#### **Remarks**

None.

**\*\*\*\*\*\*\*\*\*\*\*\*\*\*\*\*\*\*\*\*\*\*\*\*\*\*\*\*\*\*\*\*\*\*\*\*\*\*\*\*\*\*\*\*\*\*\*\*\*\*\*\*\*\*\*\*\*\*\*\*\*\*\*\*\*\*\*\*\*\*\*\*\*\***

extern UINT8 state\_SavedBeforeScan, ID\_SavedBeforeScan;

#### **Preconditions**

MACInit must be called first.

#### **Parameters**

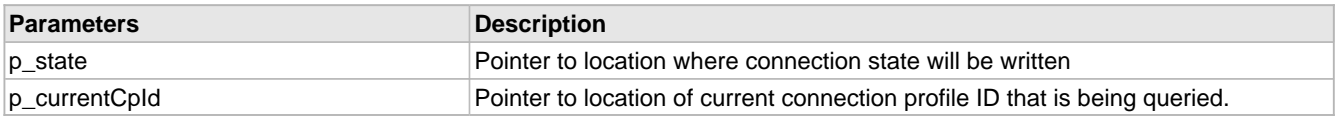

# **11.5.1.4 WF\_CMGetConnectContext Function**

#### **File**

WFApi.h

#### **C**

**void WF\_CMGetConnectContext**(

tWFConnectContext \* **p\_ctx**

# ); **Returns**

None.

## **Description**

Retrieve connection context

Retrieves WF connection context for MRF24WG0MA/B

## **Remarks**

None.

# **Preconditions**

MACInit must be called first.

# **11.5.1.5 WF\_CMCheckConnectionState Function**

# **File**

WFApi.h

# **C**

```
void WF_CMCheckConnectionState(
 UINT8 * p_state, 
 UINT8 * p_currentCpId
);
```
#### **Returns**

None.

# **Description**

Returns the current connection state.

#### **Remarks**

None.

# **Preconditions**

MACInit must be called first.

# **Parameters**

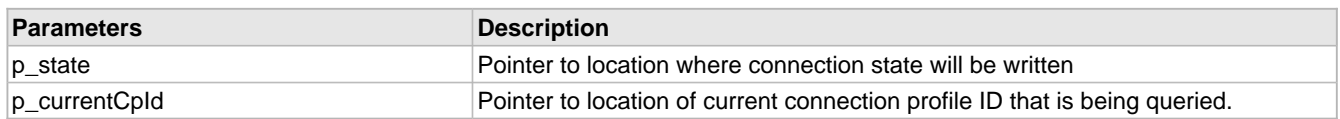

# **11.5.1.6 WF\_DisableModuleConnectionManager Function**

# **File**

WFApi.h

**C**

```
void WF_DisableModuleConnectionManager();
```
# **Returns**

None.

## **Description**

Disable MRF24W connection manager.

#### **Remarks**

None.

## **Preconditions**

MACInit must be called first.

# <span id="page-722-0"></span>**11.6 Wi-Fi Scan**

#### **Module**

Wi-Fi API (asee page 638)

#### **Description**

If the application already knows the network SSID that it wants to join than it can set up a connection profile with that information and attempt to join the network. However, there are applications that first need to dynamically determine what infrastructure, adhoc or Wi-Fi Direct networks are in the area, and then decide which network to join. The scan API functions are used to gather this information.

There are 2 types of scan operations

• Active Scan

STA will transmit probe request frames and AP/routers will respond by transmitting probe response frames. For AP/Router with hidden SSID, active scan is used.

• Passive Scan

AP/router will continuously transmit beacon frames for every beacon interval (BI), any STAs may/will receive these beacons and know of existence of this AP/router.

Scanning operation is tied to channel list (MY\_DEFAULT\_CHANNEL\_LIST).

For example,

#define MY\_DEFAULT\_CHANNEL\_LIST {1, 3, 6}

specifies scanning operation will be conducted in channels 1, 3, 6.

In FCC regional domain, there are channels 1 to 11. And among these channels, channel 1, 6 and 11 are defined as social channels.

# **11.6.1 Scan Operation and Scan Results**

#### **Module**

Wi-Fi Scan (asee page 690)

#### **Description**

#### **Scan operation and scan result**

Refer to WiFi EZConfig demo for example on how scanning operation is initiated and how scan results are displayed.

Use function prototype WF\_Scan ( $\Box$  see page 694)() to invoke a scan operation.

When the scan results are ready, a WF\_EVENT\_SCAN\_RESULTS\_READY event will be generated.

Use function prototype [WF\\_ScanGetResult](#page-727-0) ( $\Box$  see [page](#page-727-0) 695)() to retrieve scan result from the MRF24WB0M / MRF24WG0M.

Refer to data struct tWFScanResult (a see page 696) (WFApi.h)

Each scan result returned by MRF24WB0M / MRF24WG0M RF module will contain

- bssid (Network BSSID value)
- ssid (Network SSID value)
- Access point configuration information such as security mode (WPA2, WPA, WEP, OPEN)

For WEP security mode, the scan results will NOT indicate whether it is WF\_SECURITY\_WEP\_SHAREDKEY or WF\_SECURITY\_WEP\_OPENKEY. Referring to 802.11 specifications, the beacon itself does not indicate this difference. The scan results reflect whatever information is contained in the beacons or probe responses.

- Access point beacon interval
- atimWindow (Applicable only for infrastructure network)
- List of network basic rates and number of valid rates in basic rates
- RSSI (Signal strength of received beacon or probe response frames)
- DtimPeriod
- bssType (WF\_INFRASTRUCTURE, WF\_ADHOC)
- channel (channel number in which beacon or probe response frame is received in)
- ssidLen (Length of SSID)

Remember scan results are retained on the MRF24W until:

- 1. Calling WF\_Scan (a see page 694)() again (after scan results returned from previous call).
- 2. Resetting MRF24W.

#### **Scan Results Showing Multiple Copies of the Same SSID**

If the same SSID is detected on different channels, the scan results may seem to show duplicate scan results. In reality, the scan results are showing the same SSID but on different channels. For example, SSID "MCHP\_Network" is detected on channel 1, 6 and 11. Therefore the scan results will display among the scan results 3 copies of SSID "MCHP\_Network".

#### **AP/Routers With Hidden SSID**

If an Access Point uses a hidden SSID, then an active scan must be used (see scanType field in the Connection Algorithm). In active scan, MRF24W will transmit a probe request frame and the AP with the hidden SSID will respond by transmitting a probe response frame.

#### **Scan Cache**

If necessary, a scan cache can be created such that scan results are retrieved and stored.

As an example, in WiFi EZConfig in SoftAP mode, upon power on reset, a scan operation is invoked and scan results are retrieved from MRF24WG0M and stored into global array (tWFScanResult (asee page 696) preScanResult[50]).

After this, wifi startup in softAP mode is initiated via function prototype WF\_Connect(). Within WF\_Connect(), there are embedded scan operation, which will cause the scan results to be reset to default values.

# **11.6.2 Shorter Scan or Connection Duration**

#### **Module**

Wi-Fi Scan (asee page 690)

# **Description**

**Scan or Connection Duration**

1. Channel selection

Within FCC domain, there are 11 channels.

Channel 1, 6, 11 overlaps and are designated social channels. The longer the scan channel list, the longer will be the scan and connection duration.

To scan all channel

• #define MY\_DEFAULT\_CHANNEL\_LIST {}

To scan selected channels

- #define MY\_DEFAULT\_CHANNEL\_LIST {1,6,11}
- 2. Delay timing

Within the stack software, there are numerous delays added in.

These selected delay time may be optimized or changed to use shorter delay time.

Example:

In WFEasyConfigProcess(), when softAP enters Hibernate mode, a delay is executed before exiting Hibernate mode.

DelayMs(50); // SOFTAP\_ZEROCONF\_SUPPORT. Timing reduced from 200 to 50.

Delay timing was originally set to 200msec and then optimized to 50msec.

The delay timing has not been tested on actual products and are just recommended values.

# **11.6.3 Use of macro #define MY\_DEFAULT\_CHANNEL\_LIST**

#### **Module**

Wi-Fi Scan (asee page 690)

#### **Description**

#### **Macro #define MY\_DEFAULT\_CHANNEL\_LIST**

Scanning operation is tied to channel lists (for example, channel 1 to 11 for FCC regional domain).

For example, you can specify

• Scanning to be performed in selected channels such as channel 1, 3 and 5.

#define MY\_DEFAULT\_CHANNEL\_LIST {1, 3, 5}

• Scanning to be performed in all channels.

#define MY\_DEFAULT\_CHANNEL\_LIST {}

An exception to the use of MY\_DEFAULT\_CHANNEL\_LIST is when MRF24W network type is CFG\_WF\_SOFT\_AP.

MY\_DEFAULT\_CHANNEL\_LIST will instead indicate the channel the MRF24W softAP will reside in.

For example, MRF24W softAP will reside in social channel 6.

#define MY\_DEFAULT\_CHANNEL\_LIST {6}

To cater for MRF24W softAP network type, 2 more macros are defined

• #define MY\_DEFAULT\_CHANNEL\_LIST\_PRESCAN

Before MRF24W starts up as softAP, MRF24W will first perform a scanning operation. And MY\_DEFAULT\_CHANNEL\_LIST\_PRESCAN will indicate the channel list to be scanned before starting up as softAP.

• #define MY\_DEFAULT\_CHANNEL\_LIST\_POSTSCAN

When MRF24W softAP is redirected to an infrastructure or any non-softAP network types, MY\_DEFAULT\_CHANNEL\_LIST\_POSTSCAN is used to indicate the channel list to be scanned in these non-softAP network types.

# **11.6.4 Maximum Scan Results**

#### **Module**

Wi-Fi Scan (asee page 690)

#### **Description**

#### **Maximum Scan Results Supported**

Both MRF24WB0M and MRF24WG0M support up to a maximum of 60 scan results.

# **11.6.5 Scan Public Members**

#### **Functions**

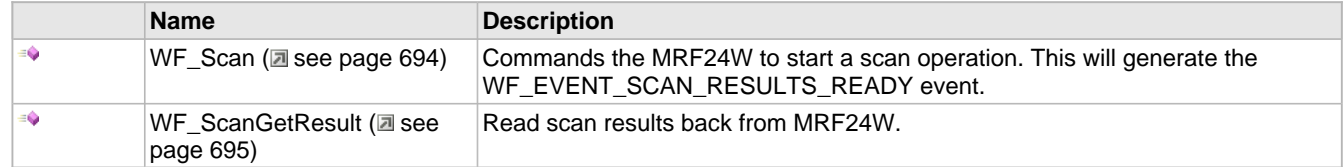

#### **Module**

Wi-Fi Scan (asee page 690)

## **Structures**

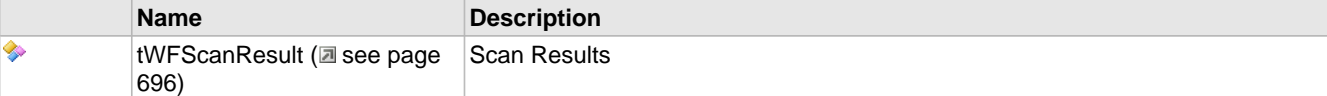

#### **Description**

The following functions and variables are available to the stack application.

# <span id="page-726-0"></span>**11.6.5.1 WF\_Scan Function**

#### **File**

WFApi.h

# **C**

```
UINT16 WF_Scan(
     UINT8 CpId
);
```
#### **Returns**

Operation results. Success or Failure

# **Description**

Scan Functions

Directs the MRF24W to initiate a scan operation utilizing the input Connection Profile ID. The Host Application will be notified that the scan results are ready when it receives the WF\_EVENT\_SCAN\_RESULTS\_READY event. The eventInfo field for this event will contain the number of scan results. Once the scan results are ready they can be retrieved with WF\_ScanGetResult (a see page 695)().

Scan results are retained on the MRF24W until:

1. Calling WF\_Scan() again (after scan results returned from previous call).

2. MRF24W reset.

MRF24WB0M & MRF24WG0M support up to max of 60 scan results (SSIDs).

#### **Remarks**

Host scan is allowed only in idle or connected state. If MRF24W FW is in the midst of connection ( or reconnection) process, then host scan can hammer connection process, and furthermore it may cause fatal failure in MRF24W FW operation. To use host scan, we strongly recommend the user to disable MRF24W FW connection manager by enabling #define DISABLE\_MODULE\_FW\_CONNECT\_MANAGER\_IN\_INFRASTRUCTURE in WF\_Config.h

# **Preconditions**

MACInit must be called first.

#### **Parameters**

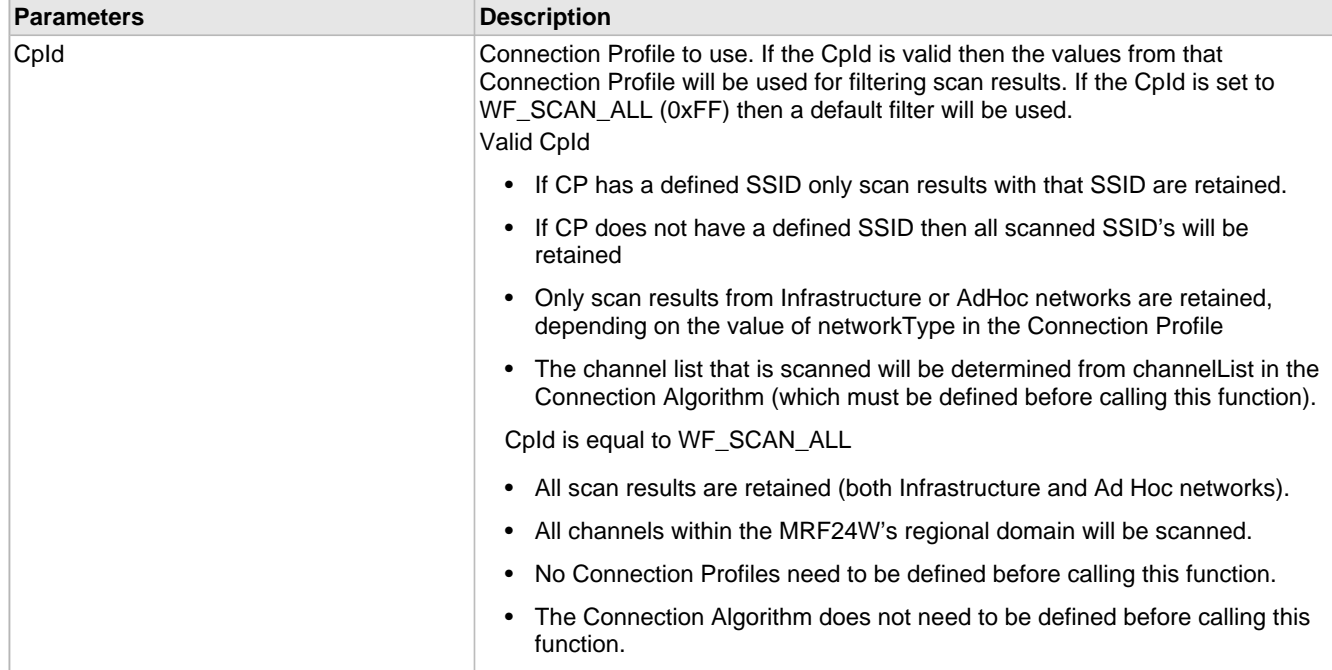

# <span id="page-727-0"></span>**11.6.5.2 WF\_ScanGetResult Function**

#### **File**

WFApi.h

#### **C**

```
void WF_ScanGetResult(
     UINT8 listIndex, 
     tWFScanResult * p_scanResult
);
```
#### **Returns**

None.

# **Description**

After a scan has completed this function is used to read one or more of the scan results from the MRF24W. The scan results will be written contiguously starting at p\_scanResult (see [tWFScanResult](#page-728-0) (a see [page](#page-728-0) 696) structure for format of scan result). MRF24WB0M & MRF24WG0M support up to max of 60 scan results (SSIDs).

# **Remarks**

RSSI can only be obtained from the scan results p\_scanResult->rssi. MRF24W checks out the signal strength from the preamble of the incoming packets. The higher the values, the stronger is the received signal strength.

p\_scanResult->rssi contains received signal strength indicator (RSSI).

- MRF24WB : RSSI\_MAX (200) , RSSI\_MIN (106).
- MRF24WG : RSSI\_MAX (128) , RSSI\_MIN (43).

The RSSI value is not directly translated to dbm because this is not calibrated number. However, as a guideline, MAX(200) corresponds to 0 dbm, MIN (106) corresponds to -94 dbm.

# **Preconditions**

MACInit must be called first. WF\_EVENT\_SCAN\_RESULTS\_READY event must have already occurrerd.

#### **Parameters**

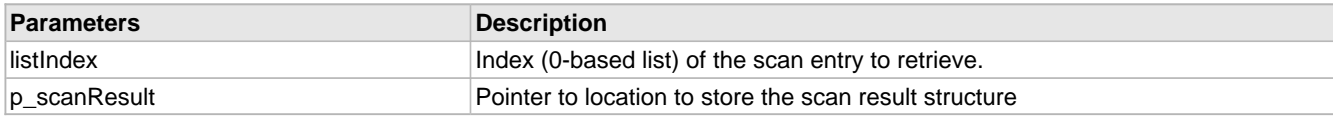

# <span id="page-728-0"></span>**11.6.5.3 tWFScanResult Structure**

# **File**

WFApi.h

# **C**

```
typedef struct {
 UINT8 bssid[WF_BSSID_LENGTH];
  UINT8 ssid[WF_MAX_SSID_LENGTH];
  UINT8 apConfig;
  UINT8 reserved;
  UINT16 beaconPeriod;
  UINT16 atimWindow;
  UINT8 basicRateSet[WF_MAX_NUM_RATES];
  UINT8 rssi;
  UINT8 numRates;
  UINT8 DtimPeriod;
  UINT8 bssType;
  UINT8 channel;
  UINT8 ssidLen;
} tWFScanResult;
```
#### **Members**

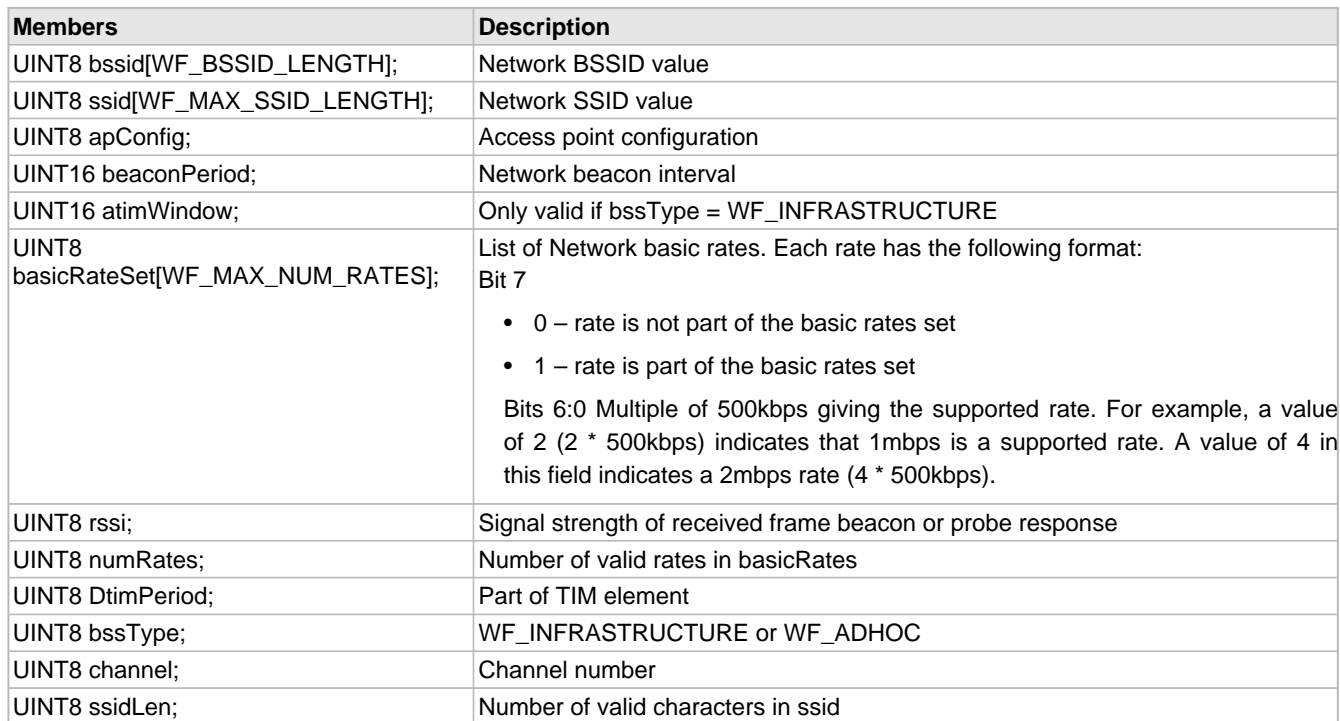

#### **Description**

Scan Results

# **11.7 Wi-Fi Security**

# **Module**

Wi-Fi API (asee page 638)

# **Description**

This section elaborates on the various security modes supported by MRF24WB0M and MRF24WG0M.

Security modes supported in

• Ad-hoc

OPEN, WEP

• SoftAP

OPEN, WEP

• Infrastructure

OPEN, WEP, WPA/WPA2, WPS

• Wi-Fi Direct

WPS

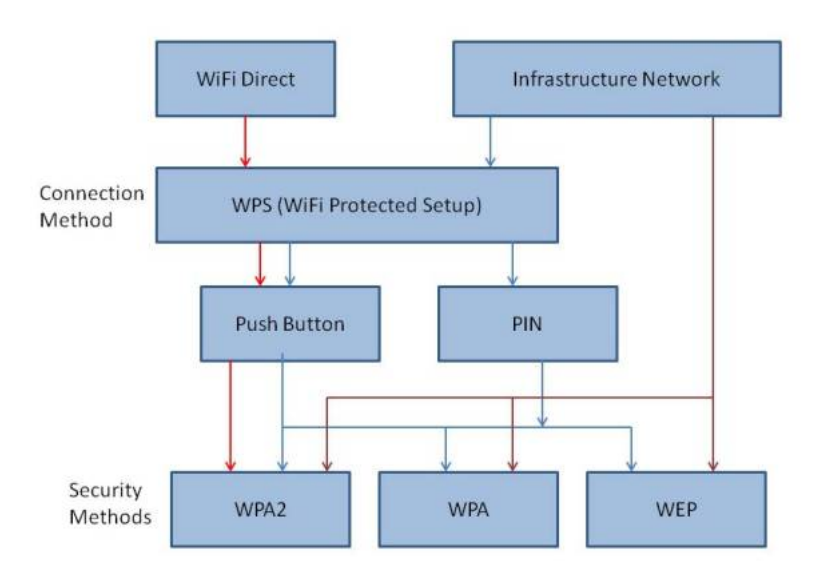

# **11.7.1 Wired Equivalent Privacy (WEP)**

# **Functions**

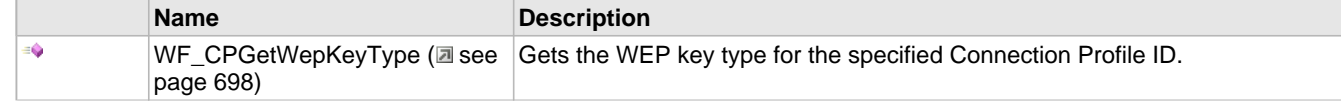

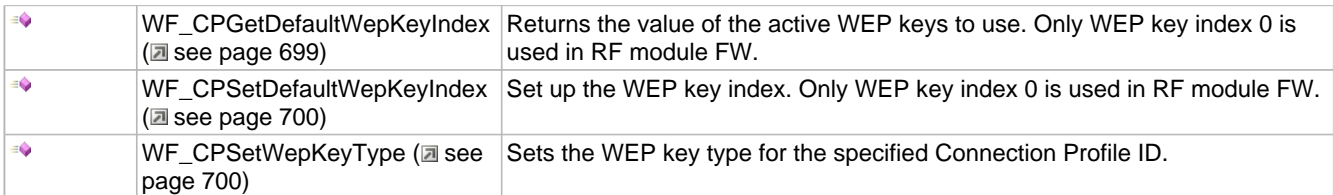

**Description**

#### **WIRED EQUIVALENT PRIVACY (WEP)**

#### **Security loop holes are present and this is not recommend!!!**

WEP security modes supported are

• WF\_SECURITY\_WEP\_40

WEP Encryption using 40 bit keys. Also known as WEP 64 keys.

This security method uses a 40 bit (10 Hex character) "secret key" and a 24 bit Initialization ( $\Box$  see page 146) Vector (IV).

• WF SECURITY WEP 104

WEP Encryption using 104 bit keys Also known as WEP 128 keys.

This security method uses a 104 bit (26 Hex Character) "secret key", and a 24 bit Initialization (a see page 146) Vector (IV).

**MRF24W only accepts WEP hex keys (MY\_DEFAULT\_WEP\_KEYS\_40 or MY\_DEFAULT\_WEP\_KEYS\_104) and NOT passphrase.** Some Web sites offer this automatic WEP key generators, whereby WEP keys are generated from ordinary text called a passphrase.

WEP key types supported are

• WF SECURITY WEP OPENKEY

Default

Both AP/router & client STA do not use the key during the connection process (authentication and association). Thus the connection process is exactly the same as open mode. Once the connection is established, then both AP/router and client STA can start to use the key to encrypt the data packets. For the case when the key mismatches, connection can still be established. However, it will fail during operations such as DHCP, etc.

# • WF\_SECURITY\_WEP\_SHAREDKEY

Supported by MRF24WG0M.

Supported by MRF24WB0M (RF module FW version 0x1209 and later)

This involves the key during the authentication process. When the key mismatches, this will cause the connection process to fail.

According to 802.11 specifications, WEP can have a total of 4 keys ( or 4 key indices ). However, in commercial products , only 1 key index (0) is really used. As an example, for iOS, Android and even Windows, there is probably no option to choose WEP key index. That implies they are using only 1 WEP key index.

# <span id="page-730-0"></span>**11.7.1.1 WF\_CPGetWepKeyType Function**

**File**

WFApi.h

#### **C**

```
void WF_CPGetWepKeyType(
     UINT8 CpId, 
     UINT8 * p_wepKeyType
);
```
**Returns**

None.

#### **Description**

Gets the WEP key type element for the specified Connection Profile. Allowable values are:

- WF\_SECURITY\_WEP\_SHAREDKEY (0)
- WF\_SECURITY\_WEP\_OPENKEY (1) Default

#### **Remarks**

Before MRF24W is connected to the AP/Router, calling this function will always return WF\_SECURITY\_WEP\_OPENKEY (1) as the default.

#### **Preconditions**

MACInit must be called first.

# <span id="page-731-0"></span>**11.7.1.2 WF\_CPGetDefaultWepKeyIndex Function**

#### **File**

WFApi.h

```
C
```

```
void WF_CPGetDefaultWepKeyIndex(
     UINT8 CpId, 
     UINT8 * p_defaultWepKeyIndex
);
```
#### **Returns**

None.

## **Description**

Only applicable if the Connection Profile security type is either WF\_SECURITY\_WEP\_40 or WF\_SECURITY\_WEP\_104. Since only WEP key index 0 is supported, this function is no longer needed.

#### **Remarks**

Note that only WEP key index 0 amongst AP manufacturers is typically used. Using any of the other three keys may be unpredictable from brand to brand.

#### **Preconditions**

MACInit must be called first.

#### **Parameters**

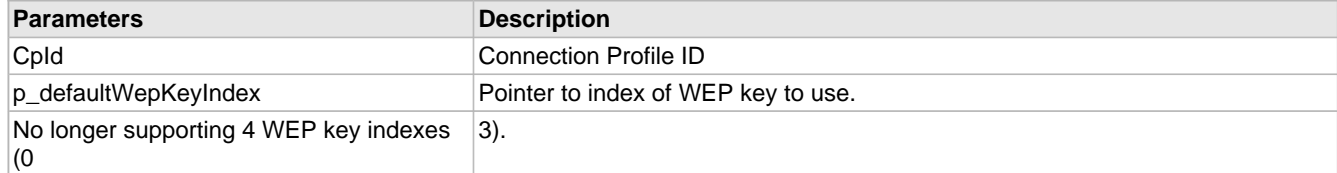

# <span id="page-732-0"></span>**11.7.1.3 WF\_CPSetDefaultWepKeyIndex Function**

## **File**

WFApi.h

## **C**

```
void WF_CPSetDefaultWepKeyIndex(
     UINT8 CpId, 
     UINT8 defaultWepKeyIndex
);
```
### **Returns**

None.

# **Description**

Only applicable if the Connection Profile security type is either WF\_SECURITY\_WEP\_40 or WF\_SECURITY\_WEP\_104. Since only WEP key index 0 is supported, this function is no longer needed.

# **Remarks**

Note that only WEP key index 0 amongst AP manufacturers is typically used. Using any of the other three keys may be unpredictable from brand to brand.

#### **Preconditions**

MACInit must be called first.

#### **Parameters**

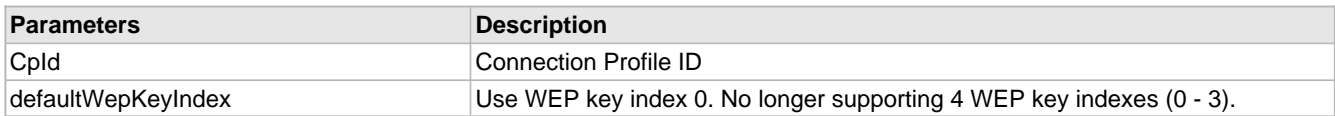

# <span id="page-732-1"></span>**11.7.1.4 WF\_CPSetWepKeyType Function**

# **File**

WFApi.h

**C**

```
void WF_CPSetWepKeyType(
     UINT8 CpId, 
     UINT8 wepKeyType
);
```
# **Returns**

None.

# **Description**

Sets the WEP key type (WF\_SECURITY\_WEP\_SHAREDKEY or WF\_SECURITY\_WEP\_OPENKEY) for the specified Connection Profile ID. Default WEP key type is WF\_SECURITY\_WEP\_OPENKEY.

# **Remarks**

None.

# **Preconditions**

MACInit must be called first.

# **11.7.2 Wi-Fi Protected Access (WPA/WPA2)**

# **Functions**

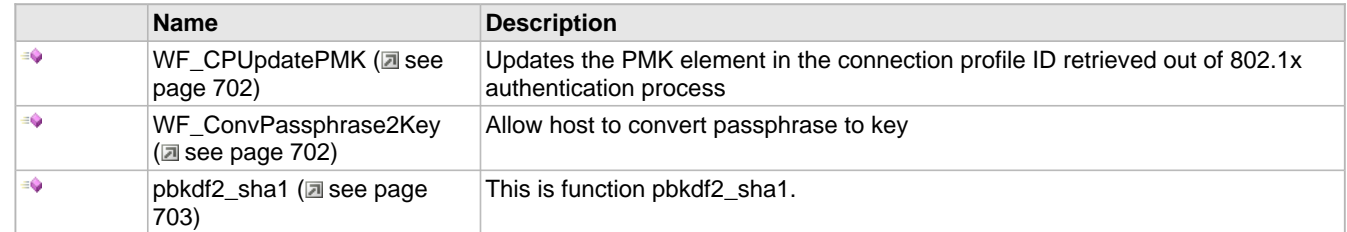

#### **Description**

# **Wi-Fi PROTECTED ACCESS (WPA/WPA2)**

Refer to the Wi-Fi Protected Access (WPA) Enhanced Security Implementation Based on IEEE P802.11i standard.

Other equivalent WPA/WPA2 terminologies used are WPA - 4 way handshake or EAPOL - 4 way handshake or 802.1X authentication.

Upon initial connection, after authentication followed by association, WPA/WPA2 EAPOL 4-way handshaking will takes place.

#### WPA/WPA2 security modes supported are

- WF SECURITY WPA WITH KEY
- WPA-PSK Personal where binary key is given to MRF24W
- WF\_SECURITY\_WPA\_WITH\_PASS\_PHRASE

WPA-PSK Personal where passphrase is given to MRF24W and it calculates the binary key

- WF\_SECURITY\_WPA2\_WITH\_KEY
- WPA2-PSK Personal where binary key is given to MRF24W
- WF\_SECURITY\_WPA2\_WITH\_PASS\_PHRASE
- WPA2-PSK Personal where passphrase is given to MRF24W and it calculates the binary key
- WF\_SECURITY\_WPA\_AUTO\_WITH\_KEY

WPA-PSK Personal or WPA2-PSK Personal where binary key is given and MRF24W will [connect](#page-211-0) (a see [page](#page-211-0) 179) at highest level AP supports (WPA or WPA2)

• WF\_SECURITY\_WPA\_AUTO\_WITH\_PASS\_PHRASE

WPA-PSK Personal or WPA2-PSK Personal where passphrase is given to MRF24W and it calculates the binary key and connects at highest level AP supports (WPA or WPA2).

MRF24W can be configured to [accept](#page-208-0)  $(\Box)$  $(\Box)$  see [page](#page-208-0) 176) either binary key or passphrase, through MY\_DEFAULT\_WIFI\_SECURITY\_MODE compile-time definiton. The WPA/WPA2 authentication process involves key derivation from the given passphrase.

Since this key derivation process is computational intensive and requires memory space, options are given

#### • **Host to derive the key from the passphrase**

DERIVE\_KEY\_FROM\_PASSPHRASE\_IN\_HOST\_needs to be enabled. Refer to function prototype [pbkdf2\\_sha1](#page-735-0) [\(](#page-735-0)a [see](#page-735-0) [page 703\)](#page-735-0)() in WF\_pbkdf2.c for the algorithm.

In this scenario, MRF24W will generate an event (WF\_EVENT\_KEY\_CALCULATION\_REQUEST) to host (eg PIC32) and set g\_WpsPassphrase.valid to TRUE. Upon receipt of this event, the host will execute the function [WF\\_ConvPassphrase2Key](#page-734-1) [\(](#page-734-1)a see [page](#page-734-1) 702)() to convert the passphrase to key. Upon completion of this conversion, the host will call WF\_SetPSK (a see page 709)() to pass the converted key to MRF24W.

#### • **MRF24W will handle the entire WPA/WPA2 passphase and then key derivation**

MRF24WB0M consumes about ~32 seconds whereas MRF24WG0M will consume about ~25 seconds.

# <span id="page-734-0"></span>**11.7.2.1 WF\_CPUpdatePMK Function**

#### **File**

WFApi.h

# **C**

```
void WF_CPUpdatePMK(
     UINT8 CpId, 
     UINT8 * pmk
);
```
# **Returns**

None.

#### **Description**

Applicable for MRF24WG0M only. Updates the PMK element in the connection profile ID retrieved out of 802.1x authentication process. This function is not used in the TCPIP demo apps.

### **Remarks**

None.

#### **Preconditions**

MACInit must be called first.

#### **Parameters**

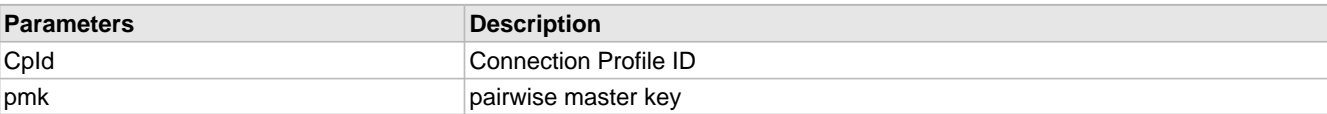

# <span id="page-734-1"></span>**11.7.2.2 WF\_ConvPassphrase2Key Function**

#### **File**

WFApi.h

#### **C**

```
void WF_ConvPassphrase2Key(
     UINT8 key_len, 
     UINT8 * key, 
     UINT8 ssid_len, 
     UINT8 * ssid
```
);

# **Returns**

None.

#### **Description**

DERIVE\_KEY\_FROM\_PASSPHRASE\_IN\_HOST and \_\_C32\_\_ must be enabled. This function is called in WPS or WPA or WPA2 security modes. Convert WPS/WPA/WPA2 passphrase to key. Allows host (eg PIC32) to perform conversion of the

passphrase to the key by itself instead of relying on RF module FW. This is recommended only for PIC microprocessors that has high computational bandwidth and sufficient memory space. As a benchmark, MRF24WB0M will take 32 sec and MRF24WG0M will take 25 sec for this computation.

# **Remarks**

MRF24W will generate an event (WF\_EVENT\_KEY\_CALCULATION\_REQUEST) to PIC32 and set g\_WpsPassphrase.valid to TRUE. Upon receipt of this event, PIC32 will invoke this function WF\_ConvPassphrase2Key to convert the passphrase to key. Once this conversion is completed, PIC32 will call [WF\\_SetPSK](#page-741-0) [\(](#page-741-0)a see [page](#page-741-0) 709) to pass the converted key to MRF24W.

# **Preconditions**

MACInit must be called first.

# **Parameters**

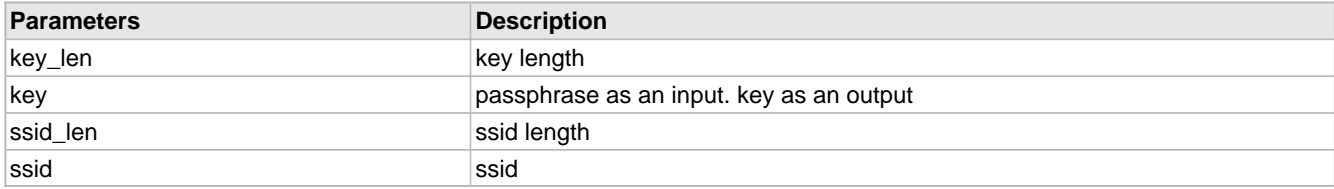

# <span id="page-735-0"></span>**11.7.2.3 pbkdf2\_sha1 Function**

# **File**

WFApi.h

```
C
```

```
void pbkdf2_sha1(
     const char * passphrase, 
     const char * ssid, 
     UINT16 ssid_len, 
     UINT16 iterations, 
     UINT8 * buf, 
     UINT16 buflen
);
```
# **Description**

This is function pbkdf2\_sha1.

# **11.7.3 Wi-Fi Protected Setup (WPS)**

# **Functions**

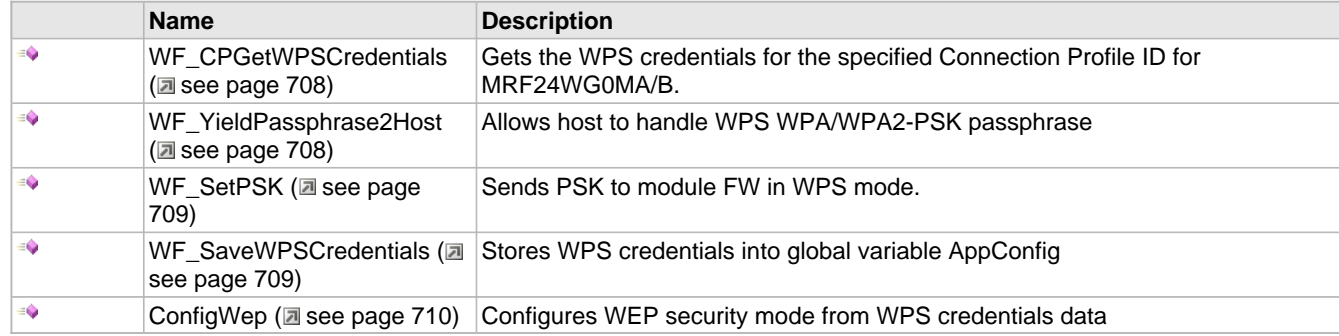

#### **Structures**

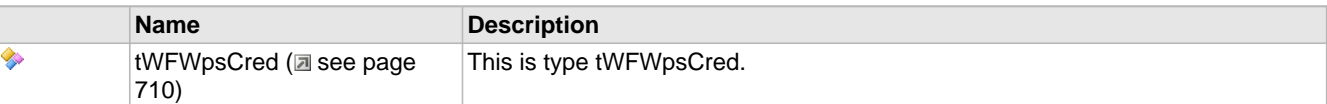

#### **Description**

#### **Wi-Fi PROTECTED SETUP (WPS)**

Refer to the Wi-Fi Protected Setup Specification Version 1.0h standard.

WiFi Protected Setup (WPS) allows users to set up and expand the WiFi networks with security enabled, even if they are not familiar with the underlying technologies or processes involved. For example, users no longer have to know that SSID refers to the network name or WPA2 refers to the security mechanism.

WPS does not support ad hoc networks.

WPS will configure the network name SSID and security key for the AP and WPS client devices on a network. It supports the WEP / WPA / WPA2 security methods.

2 methods are supported

• WPS-PBC (Push Button Configuration)

Users can [connect](#page-211-0) (a see [page](#page-211-0) 179) the device (MRF24WG0M) to the network and enable data encryption by pushing the buttons on the AP and client device. Users do NOT need to know the SSID of the AP, however the users are required to be within close proximity of the AP to press the push button on the AP.

• WPS-PIN (Personal Information Number)

PIN is provided for each device which joins the network. Enter this PIN on the AP/Router (Registrar) and activate AP (Registrar) first before MRF24WG0M attempts to [connect](#page-211-0) [\(](#page-211-0) $\Box$  see [page](#page-211-0) 179). The last digit of the PIN is the checksum of the first 7 digits of the PIN. This checksum must be correct, otherwise MRF24WG0M module will reject the PIN code.

#### To set up WPS-PBC, define

- MY DEFAULT\_NETWORK\_TYPE as CFG\_WF\_INFRASTRUCTURE
- MY\_DEFAULT\_SSID\_NAME as ""
- MY\_DEFAULT\_WIFI\_SECURITY\_MODE as WF\_SECURITY\_WPS\_PUSH\_BUTTON

To set up WPS-PIN, define

- MY DEFAULT\_NETWORK\_TYPE as CFG\_WF\_INFRASTRUCTURE
- MY\_DEFAULT\_SSID\_NAME to be the same SSSID as the AP/router
- MY\_DEFAULT\_WIFI\_SECURITY\_MODE as WF\_SECURITY\_WPS\_PIN
- MY\_DEFAULT\_WPS\_PIN to be the same as the AP/router PIN.

WPS protocol can be viewed as a security connection method, built upon the existing security modes WPA/WPA2. The protocol encompasses a M1-M8 message exchange process. Therefore additional time is consumed. The WPS specification specifies below:

- 1. Retransmission timeout = 5 sec
- 2. Individual message processing timeout = 15 sec
- 3. Overall timeout for entire protocol to complete = 2 min

To address this lengthy time required every single time the MRF24W is restarted, the function prototype [WF\\_SaveWPSCredentials](#page-741-1) (a see [page](#page-741-1) 709)() can be invoked. Basically what this function does is to retrieve WPS credentials from MRF24W and store these into global variable AppConfig. In this way, it makes the WPS credentials re-useable and shorten subsequent reconnection time. For an actual product, it is advised to add in a timeout such that the WPS credentials will need to be refreshed or updated periodically.

### **WPS protocol**

The WPS protocol, which encompass WPA/WPA2 authentication process, involves key derivation from the given passphrase. Since this key derivation process is computational intensive and requires memory space, options are given

#### • **Host to derive the key from the passphrase**

DERIVE\_KEY\_FROM\_PASSPHRASE\_IN\_HOST needs to be enabled. Refer to function prototype [pbkdf2\\_sha1](#page-735-0) [\(](#page-735-0)a [see](#page-735-0) [page 703\)](#page-735-0)() in WF\_pbkdf2.c for the algorithm.

In this scenario, [WF\\_YieldPassphrase2Host](#page-740-1) (a see [page](#page-740-1) 708)() will inform MRF24W that host wants to do conversion. MRF24W will generate an event (WF\_EVENT\_KEY\_CALCULATION\_REQUEST) to host (eg PIC32) and set g\_WpsPassphrase.valid to TRUE. Upon receipt of this event, the host will execute the function [WF\\_ConvPassphrase2Key](#page-734-1) [\(](#page-741-0)a see [page](#page-734-1) 702)() to convert the passphrase to key. Upon completion of this conversion, the host will call WF SetPSK (a [see page 709\)](#page-741-0)() to pass the converted key to MRF24W.

#### • **MRF24W will handle the entire WPA/WPA2 passphase and then key derivation**

MRF24WG0M will consume about ~25 seconds.

Upon initial connection (after authentication followed by association), WPS will take place and is performed over 2 phases.

#### **Phase A: WPS Frame Exchanges (EAP authentication protocol)**

Refer to Wi-Fi Simple Configuration Specification Version 2.0.2 or Wi-Fi Protected Setup Specification Version 1.0h "Figure 4: In-band Setup Using a Standalone AP/Registrar".

Information and network credentials, such as SSID, security mode, security keys, security passphrase, etc, are securely exchanged over the air using the Extensible [Authentication](#page-125-0) (a see [page](#page-125-0) 93) Protocol (EAP). From these WPS frame exchanges, WPS will automatically configure the network connection, without having the user to know the SSID and security keys or passphrases, etc.

The enrollee is defined as a device seeking to join a wireless network and is represented by MRF24WG0M. In the infrastructure network, the enrollee and wireless client are synonymous.

WSC IE (Wi-Fi Simple Configuration Information Element) will be present in the beacons, probe request/responses frames and association request/response frames. Refer to Wi-Fi Simple Configuration Specification for details on the WSC IE contents.

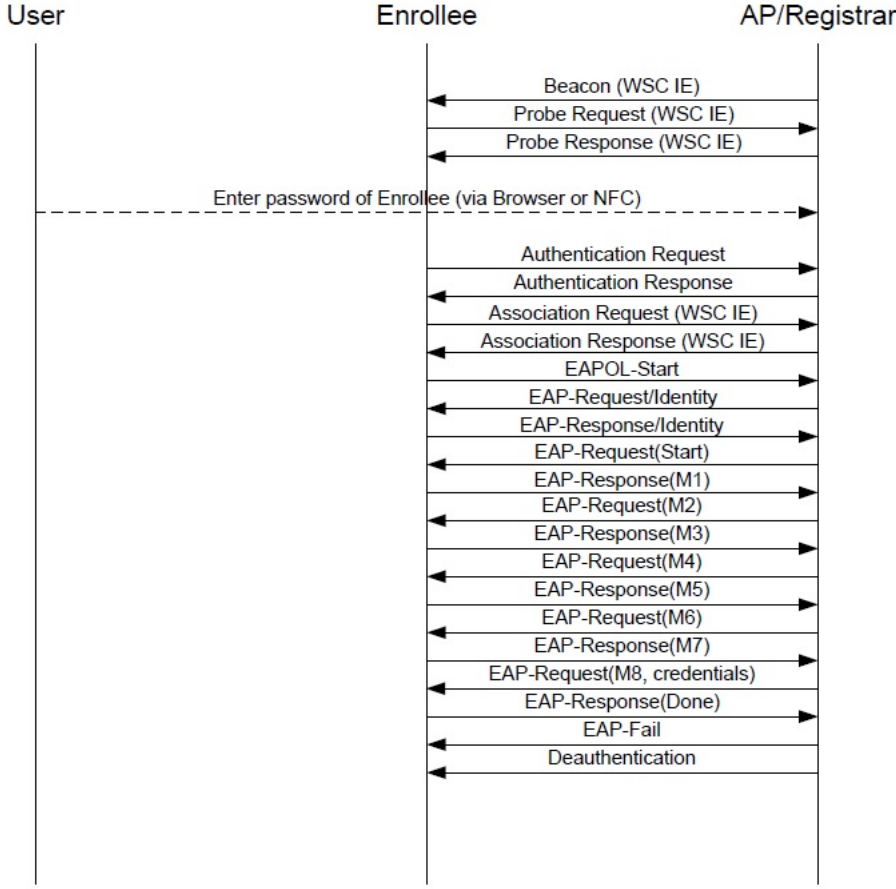

#### **Phase B: EAPOL 4-way Handshake or 802.1X-authentication**

Refer to specifications IEEE 802.11i-2004: Amendment 6: Medium Access Control (MAC) Security Enhancements.

After a successful EAP authentication, the EAPOL 4-way handshake begins.

The supplicant, STA and wireless client are synonymous.

Likewise, the authenticator and AP/router are synonymous.

The 4-way handshake shares unique random information between the supplicant/client and the authenticator /AP to derive the PTK key.

Below is a brief description of the EAPOL 4-way handshake

#### **4-way handshake message 1**

The AP/router sends the STA a nonce (ANonce). Along with this ANonce, the frame includes the AP/router MAC address. At this point the STA has all the information needed to create the PTK; Anonce, AP/router MAC address, its own Snonce and MAC address.

#### **4-way handshake message 2**

The STA creates its nonce (SNonce). The STA can now calculate the PTK because it has all the information from the first handshake. In this second message, the STA sends the SNonce to the AP/router. The STA also sends the security parameters (RSN) information. The entire message gets an authentication check using the (MIC) from the pairwise key hierarchy. The AP/router can then verify that the information, including the security parameters sent at association is valid.

#### **4-way handshake message 3**

In this third message, the AP/router derives the GTK key from the GMK key. The AP/router derives an ANonce, RSN information element info and a MIC and sends these information to the STA in an EAPOL-Key frame. This is kept secret from sniffing since it is encrypted within the PTK.

# **4-way handshake message 4**

The fourth message acts as a confirmation. It indicates that the temporal keys are installed.

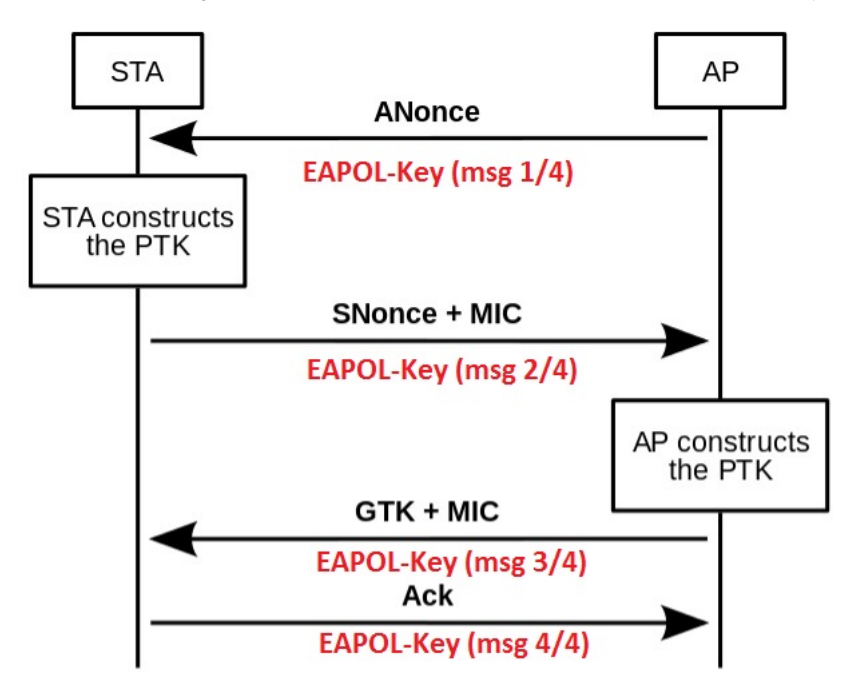

#### Below shows the WPS protocol

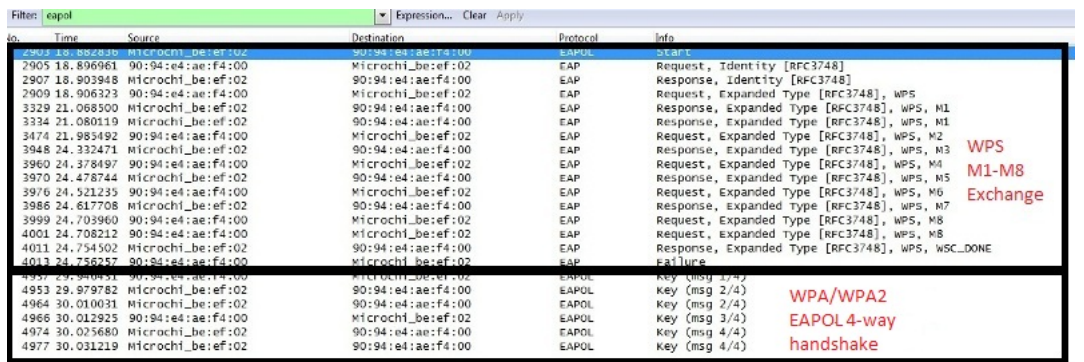

Erame 2903: 66 bytes on wire (528 bits), 66 bytes captured (528 bits)<br>Frame 2903: 66 bytes on wire (528 bits), 66 bytes captured (528 bits)<br>IEEE 802.11 Data, Flags: ......πc<br>Type/Subtype: Data (0x20)<br>⊞ Frame control: 0x01

- 
- 
- 
- 
- rame Control. SAX<br>Duration: 314<br>Source address: Hicrochi\_be:ef:02 (00:1e:c0:be:ef:02)<br>Source address: Hicrochi\_be:ef:02 (00:1e:c0:be:ef:02)<br>Destination address: 90:94:e4:ae:f4:00 (90:94:e4:ae:f4:00)

# **Integration of WPS into 802.11 joining operation**

#### Below lists the overall sequences

- Scanning, Authentication (2 see page 93), Association
- WPS Frame Exchanges (EAP protocol)
- Deauthentication (Refer to above figure) or Disassociation

o Some APs are found to transmit disassociation instead of deauthentication frame.

Provision needs to be made to handle receipt of disassociation frame.

- Authentication (a see page 93), Association
- EAPOL 4-way handshake or 802.1X-authentication

# <span id="page-740-0"></span>**11.7.3.1 WF\_CPGetWPSCredentials Function**

#### **File**

WFApi.h

# **C**

```
void WF_CPGetWPSCredentials(
    UINT8 CpId, 
     tWFWpsCred * p_cred
);
```
#### **Returns**

None.

#### **Description**

Applicable for MRF24WG0M only. Gets the WPS credentials after WPS completed for MRF24WG0MA/B.

#### **Remarks**

None.

#### **Preconditions**

MACInit must be called first.

#### **Parameters**

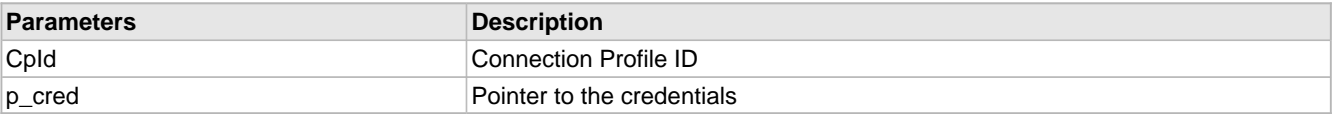

# <span id="page-740-1"></span>**11.7.3.2 WF\_YieldPassphrase2Host Function**

#### **File**

WFApi.h

#### **C**

**void WF\_YieldPassphrase2Host**();

#### **Returns**

None.

#### **Description**

WPS supporting Functions

DERIVE\_KEY\_FROM\_PASSPHRASE\_IN\_HOST must be enabled. Applicable for MRF24WG0M only. This function is used only for WF\_SECURITY\_WPS\_PUSH\_BUTTON and WF\_SECURITY\_WPS\_PIN security mode. Allows host (eg PIC32) to convert pass phrase to key in WPS WPA/WPA2-PSK. The SW process flow is like this: WF\_YieldPassphrase2Host() will inform MRF24W that host wants to do conversion. MRF24W will then generate an event (WF\_EVENT\_KEY\_CALCULATION\_REQUEST) to host and set g\_WpsPassphrase.valid to TRUE. Upon receipt of this event, the host will execute the function [WF\\_ConvPassphrase2Key](#page-734-1) (a see [page](#page-734-1) 702)() to convert the passphrase to key. Upon completion of this conversion, the host will call WF\_SetPSK (asee page 709)() to pass the converted key to MRF24W.

# **Remarks**

None.

# **Preconditions**

MACInit must be called first.

# <span id="page-741-0"></span>**11.7.3.3 WF\_SetPSK Function**

# **File**

WFApi.h

# **C**

```
void WF_SetPSK(
     UINT8 * psk
```
);

# **Returns**

None.

# **Description**

DERIVE\_KEY\_FROM\_PASSPHRASE\_IN\_HOST must be enabled. Applicable for MRF24WG0M only. Sends PSK to MRF24W FW in WPS mode.

# **Remarks**

This function is used in conjunction with [WF\\_ConvPassphrase2Key](#page-734-1) (a see [page](#page-734-1) 702)(). MRF24W will generate an event (WF\_EVENT\_KEY\_CALCULATION\_REQUEST) to PIC32 and set g\_WpsPassphrase.valid to TRUE. Upon receipt of this event, PIC32 will invoke this function [WF\\_ConvPassphrase2Key](#page-734-1) (a see [page](#page-734-1) 702) to convert the passphrase to key. Once this conversion is completed, PIC32 will call WF\_SetPSK to pass the converted key to MRF24W.

# **Preconditions**

MACInit must be called first.

# <span id="page-741-1"></span>**11.7.3.4 WF\_SaveWPSCredentials Function**

# **File**

WFMac\_24G.c

#### **C**

```
static void WF_SaveWPSCredentials(
     UINT8 CpId
);
```
#### **Returns**

None.

# **Description**

Reads back WPS credentials from MRF24W and stores these into global variable AppConfig. WPS protocol can easily take up to 2 mins (refer to WPS specifications) to complete. To address this lengthy time required every single time the MRF24W is restarted, this function offers you to retrieve and store WPS credentials, so that the WPS credentials can be re-used upon re-starting.

#### **Remarks**

None.

## **Preconditions**

MACInit must be called first.

#### **Parameters**

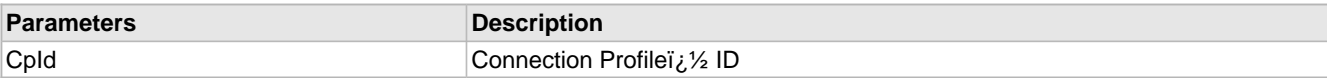

# <span id="page-742-0"></span>**11.7.3.5 ConfigWep Function**

## **File**

WFMac\_24G.c

#### **C**

```
static void ConfigWep(
 tWFWpsCred * cred, 
 UINT8 * secType, 
    union sec_key * key
);
```
#### **Returns**

None.

# **Description**

Configures WEP security mode from WPS credentials data. Based on key length, determine whether it is WF\_SECURITY\_WEP\_40 or WF\_SECURITY\_WEP\_104. Perform a key conversion to hex key values.

# **Remarks**

None.

### **Preconditions**

MACInit must be called first.

#### **Parameters**

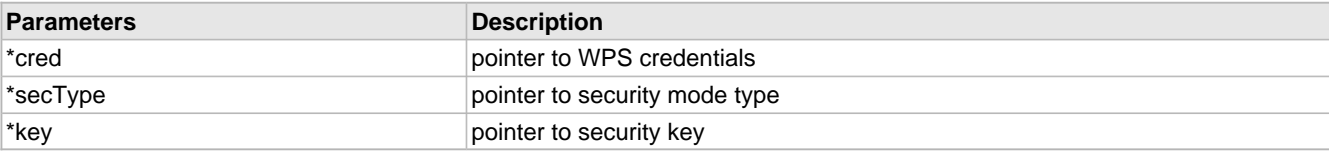

# <span id="page-742-1"></span>**11.7.3.6 tWFWpsCred Structure**

# **File**

WFApi.h

# **C**

```
typedef struct {
  UINT8 ssid[32];
  UINT8 netKey[64];
  UINT16 authType;
  UINT16 encType;
   UINT8 netIdx;
  UINT8 ssidLen;
  UINT8 keyIdx;
  UINT8 keyLen;
  UINT8 bssid[6];
} tWFWpsCred;
```
#### **Members**

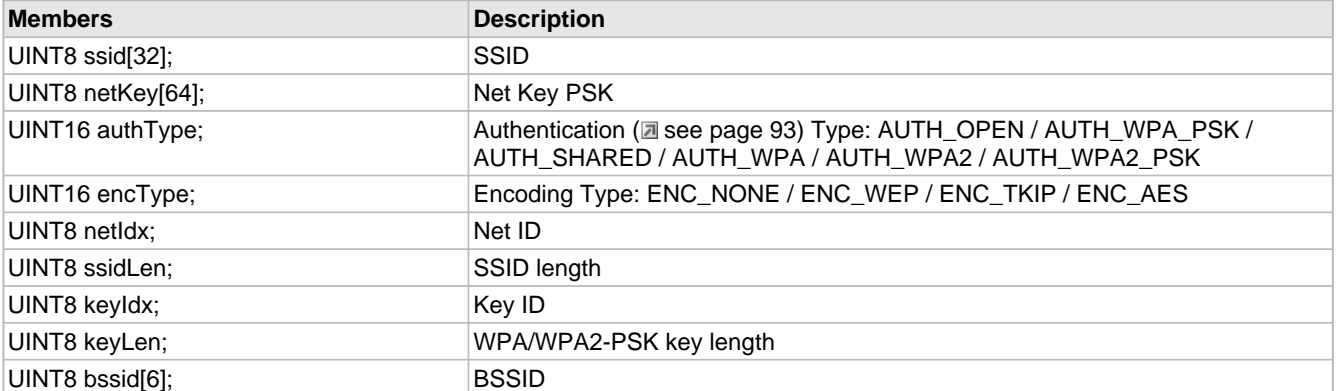

#### **Description**

This is type tWFWpsCred.

# **11.7.4 WPA2 Enterprise**

# **WPA2 Enterprise**

Supported by MRF24WG0M only.

Needs a special MRF24WG0M FW version. Contact your local Microchip sales office.

Requires MLA v5.42.06 March 2013 release and future releases.

This security mode WPS Enterprise is used in WiFi Console. The security types supported are

- EAP-PEAP/MSCHAPv2
- EAP-TTLS/MSCHAPv2

# <span id="page-743-0"></span>**11.8 Wi-Fi Tx Power Control**

#### **Module**

Wi-Fi API (asee page 638)

#### **Description**

The API functions in this section are used to configure the MRF24WB0M / MRF24WG0M transmit (Tx) power control settings.

MRF24WB0M transmit power settings are from -10dBm to +10dBm.

MRF24WG0M transmit power settings are from 0dBm to +18dBm.

# **11.8.1 Tx Power Control Public Members**

## **Functions**

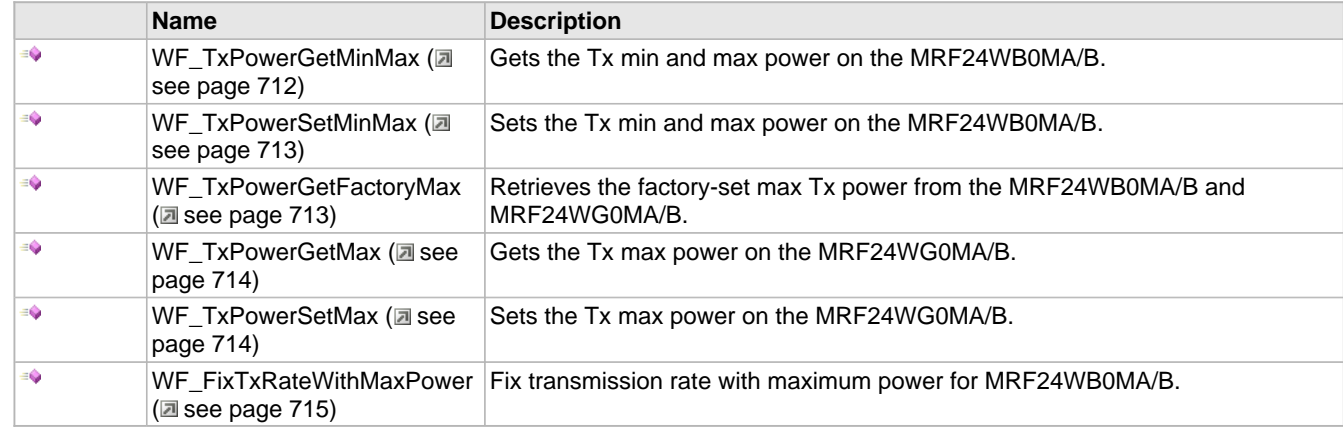

### **Module**

Wi-Fi Tx Power Control (a see page 711)

#### **Description**

The following functions and variables are available to the stack application.

# <span id="page-744-0"></span>**11.8.1.1 WF\_TxPowerGetMinMax Function**

#### **File**

WFApi.h

#### **C**

```
void WF_TxPowerGetMinMax(
 INT8 * p_minTxPower, 
 INT8 * p_maxTxPower
```
);

#### **Returns**

None.

#### **Description**

After initialization the MRF24WB0MA/B max Tx power is determined by a factory-set value. This function can set a different minimum and maximum Tx power levels. However, this function can never set a maximum Tx power greater than the factory-set value, which can be read via WF\_TxPowerGetFactoryMax (asee page 713)().

#### **Remarks**

No conversion of units needed, input to MRF24WB0MA/B is in dB.

## **Preconditions**

MACInit must be called first.

#### **Parameters**

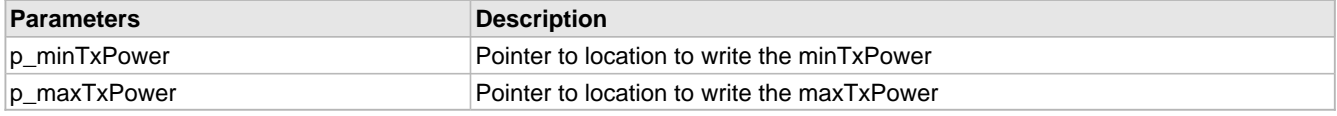

# <span id="page-745-0"></span>**11.8.1.2 WF\_TxPowerSetMinMax Function**

#### **File**

WFApi.h

#### **C**

```
void WF_TxPowerSetMinMax(
     INT8 minTxPower, 
     INT8 maxTxPower
);
```
#### **Returns**

None.

# **Description**

After initialization the MRF24WB0MA/B max Tx power is determined by a factory-set value. This function can set a different minimum and maximum Tx power levels. However, this function can never set a maximum Tx power greater than the factory-set value, which can be read via WF\_TxPowerGetFactoryMax (a see page 713)().

# **Remarks**

No conversion of units needed, input to MRF24WB0MA/B is in dB.

#### **Preconditions**

MACInit must be called first.

#### **Parameters**

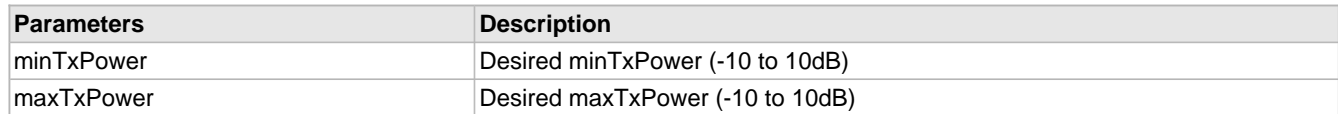

# <span id="page-745-1"></span>**11.8.1.3 WF\_TxPowerGetFactoryMax Function**

#### **File**

WFApi.h

# **C**

```
void WF_TxPowerGetFactoryMax(
     INT8 * p_factoryMaxTxPower
);
```
#### **Returns**

None.

# **Description**

For MRF24WB, desired maxTxPower (-10 to 10 dBm), in 1dB steps For MRF24WG, desired maxTxPower ( 0 to 18 dBm), in 1dB steps

## **Remarks**

None.

#### **Preconditions**

MACInit must be called first.

#### **Parameters**

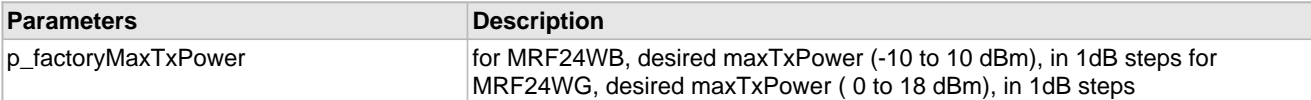

# <span id="page-746-0"></span>**11.8.1.4 WF\_TxPowerGetMax Function**

#### **File**

WFApi.h

### **C**

```
void WF_TxPowerGetMax(
     INT8 * p_maxTxPower
);
```
# **Returns**

None.

#### **Description**

After initialization the MRF24WG0MA/B max Tx power is determined by a factory-set value. This function can set a different maximum Tx power levels. However, this function can never set a maximum Tx power greater than the factory-set value, which can be read via WF\_TxPowerGetFactoryMax (asee page 713)().

#### **Remarks**

No conversion of units needed, input to MRF24WG0MA/B is in dBm.

#### **Preconditions**

MACInit must be called first.

#### **Parameters**

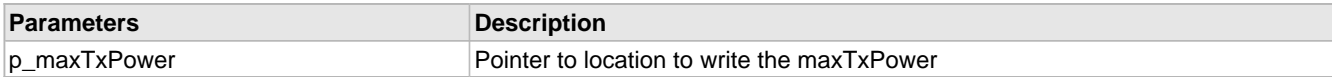

# <span id="page-746-1"></span>**11.8.1.5 WF\_TxPowerSetMax Function**

#### **File**

WFApi.h

#### **C**

```
void WF_TxPowerSetMax(
     INT8 maxTxPower
);
```
#### **Returns**

None.

# **Description**

Tx Power Control Functions

After initialization the MRF24WG0MA/B max Tx power is determined by a factory-set value. This function can set a different maximum Tx power levels. However, this function can never set a maximum Tx power greater than the factory-set value, which can be read via WF\_TxPowerGetFactoryMax (a see page 713)().

#### **Remarks**

No conversion of units needed, input to MRF24WG0MA/B is in dBm.

# **Preconditions**

MACInit must be called first.

# **Parameters**

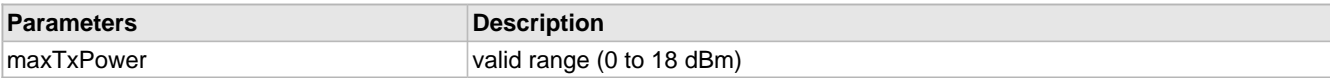

# <span id="page-747-0"></span>**11.8.1.6 WF\_FixTxRateWithMaxPower Function**

#### **File**

WFApi.h

#### **C**

```
void WF_FixTxRateWithMaxPower(
    BOOL oneMegaBps
);
```
#### **Returns**

None.

## **Description**

Fix transmission rate with maximum power for MRF24WB0MA/B.

#### **Remarks**

This function can be used by MRF24WG0M to fix transmission rates too. The input parameter is 2 \* rate. Eg for 11Mbps, set input parameter as 22.

#### **Preconditions**

MACInit must be called first.

#### **Parameters**

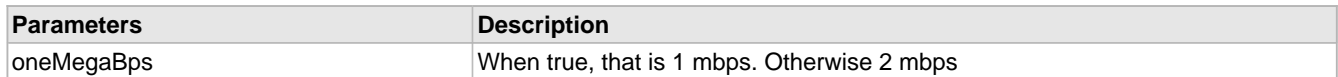

# <span id="page-747-1"></span>**11.9 Wi-Fi Power Save**

# **Module**

Wi-Fi API (asee page 638)

# **Functions**

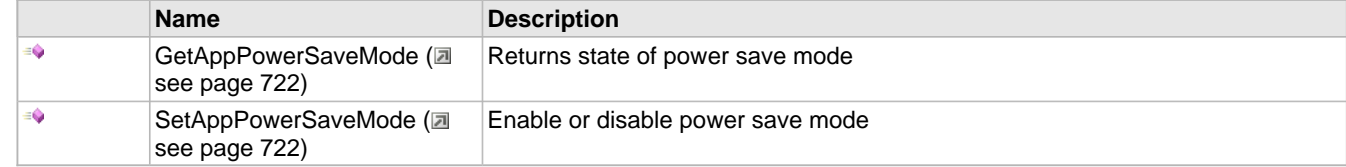

## **Types**

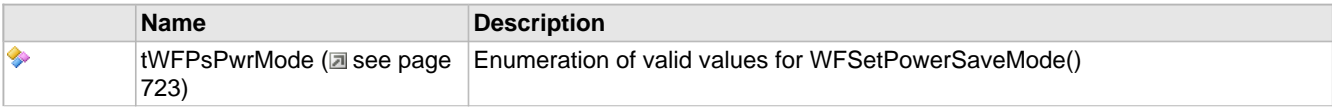

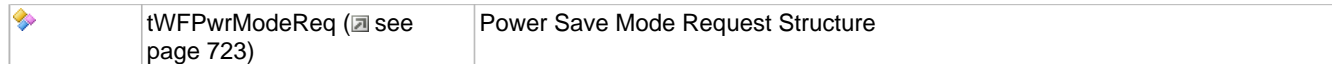

#### **Variables**

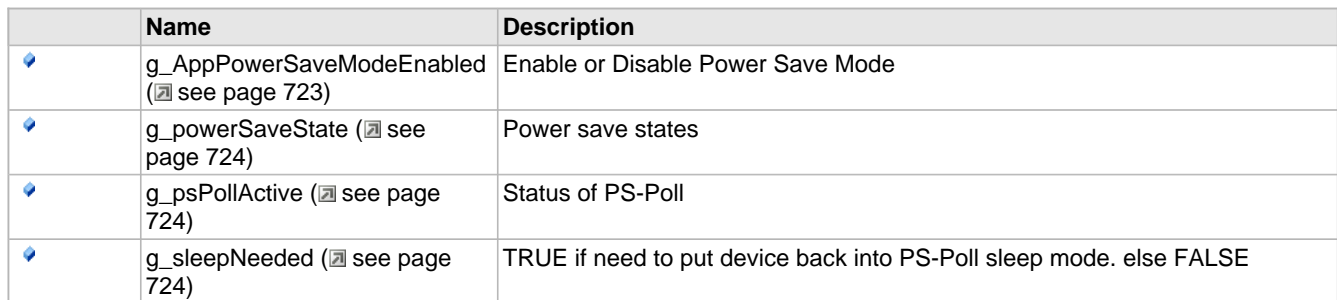

#### **Description**

The MRF24WB0M / MRF24WG0M supports two power-saving modes – sleep and hibernate.

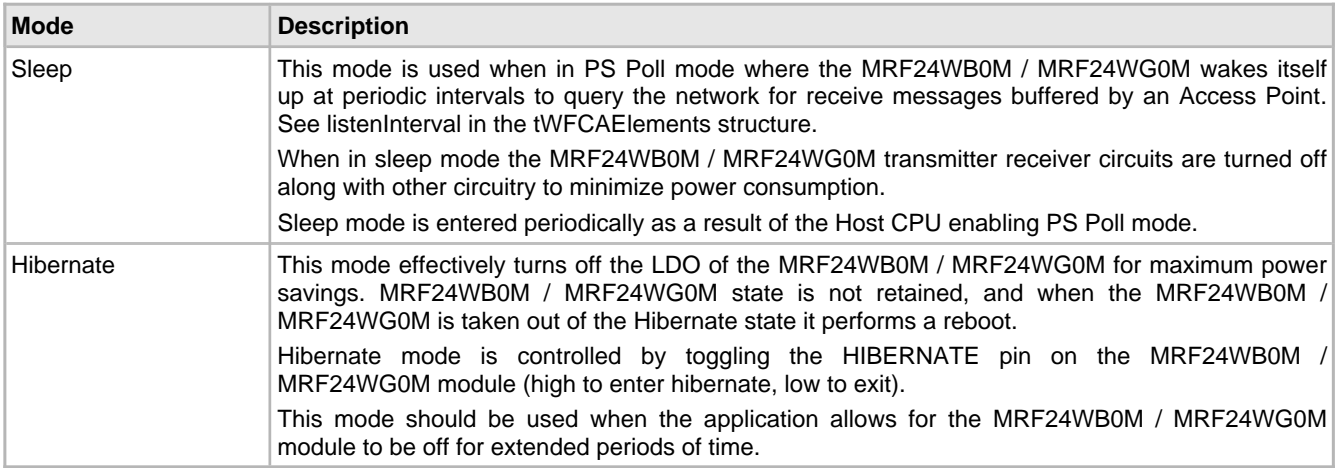

#### **Power Save Functions**

802.11 chipsets have two well known operational power modes. Active power mode is defined as the radio always on either transmitting or receiving, meaning that when it isn't transmitting then it is trying to receive. Power save mode is defined as operating with the radio turned off when there is nothing to transmit and only turning the radio receiver on when required.

The power save mode is a mode that requires interaction with an Access Point. The access point is notified via a packet from the Station that it is entering into power save mode. As a result the access point is required to buffer any packets that are destined for the Station until the Station announces that it is ready to once again receive packets. The duration that a Station is allowed to remain in this mode is limited and is typically 10 times the beacon interval of the Access point.

If the host is expecting packets from the network it should operate in Active mode. If however power saving is critical and packets are not expected then the host should consider operating in power save mode. Due to the nature of Access points not all behaving the same, there is the possibility that an Access point will invalidate a Stations connection if it has not heard from the Station over a given time period. For this reason power save mode should be used with caution.

The 802.11 name for power saving mode is PS-Poll (Power-Save Poll).

# **11.9.1 Power Save Public Members**

# **Functions**

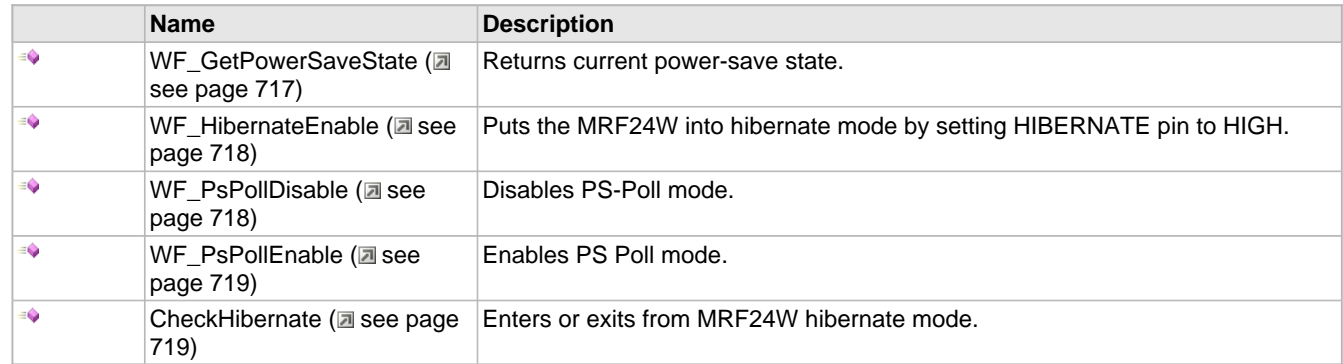

# **Module**

Wi-Fi Power Save (a see page 715)

# **Structures**

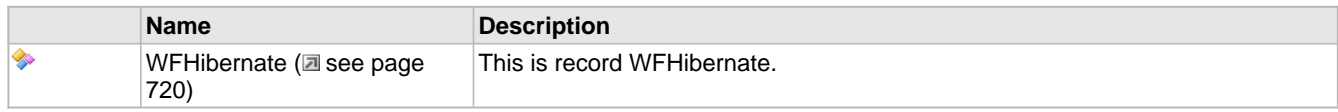

# **Description**

The following functions and variables are available to the stack application.

# <span id="page-749-0"></span>**11.9.1.1 WF\_GetPowerSaveState Function**

# **File**

WFApi.h

# **C**

```
void WF_GetPowerSaveState(
    UINT8 * p_powerSaveState
);
```
# **Returns**

None.

# **Description**

Returns the current MRF24W power save state.

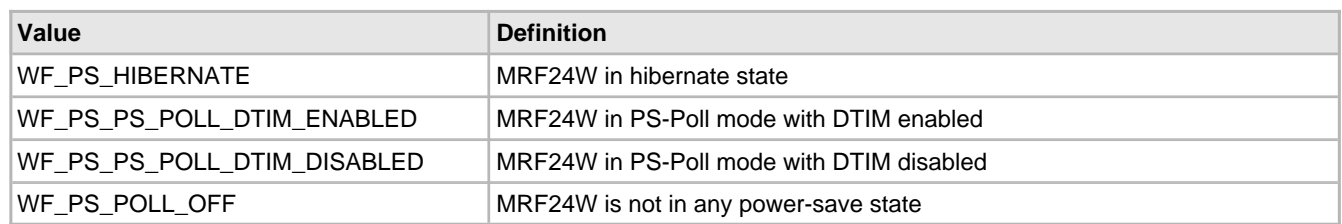

# **Remarks**

None.

### **Preconditions**

MACInit must be called first.

#### **Parameters**

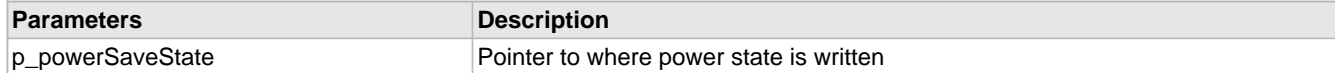

# <span id="page-750-0"></span>**11.9.1.2 WF\_HibernateEnable Function**

#### **File**

WFApi.h

#### **C**

**void WF\_HibernateEnable**();

#### **Returns**

None.

### **Description**

Enables Hibernate mode on the MRF24W, which effectively turns off the device for maximum power savings. HIBERNATE pin on MRF24W is set to HIGH.

MRF24W state is not maintained when it transitions to hibernate mode. To remove the MRF24W from hibernate mode call WF\_Init().

#### **Remarks**

Note that because the MRF24W does not save state, there will be a disconnect between the TCP/IP stack and the MRF24B0M state. If it is desired by the application to use hibernate, additional measures must be taken to save application state. Then the host should be reset. This will ensure a clean connection between MRF24W and TCP/IP stack

Future versions of the stack might have the ability to save stack context as well, ensuring a clean wake up for the MRF24W without needing a host reset.

# **Preconditions**

MACInit must be called first.

# <span id="page-750-1"></span>**11.9.1.3 WF\_PsPollDisable Function**

#### **File**

WFApi.h

# **C**

**void WF\_PsPollDisable**();

# **Returns**

None.

# **Description**

Power Management Functions

Disables PS Poll mode. The MRF24W will stay active and not go sleep.

# **Remarks**

None.

## **Preconditions**

MACInit must be called first.

# <span id="page-751-0"></span>**11.9.1.4 WF\_PsPollEnable Function**

# **File**

WFApi.h

# **C**

```
void WF_PsPollEnable(
     BOOL rxDtim
\lambda:
```
#### **Returns**

None.

#### **Description**

Enables PS Poll mode. PS-Poll (Power-Save Poll) is a mode allowing for longer battery life. The MRF24W coordinates with the Access Point to go to sleep and wake up at periodic intervals to check for data messages, which the Access Point will buffer. The listenInterval in the Connection Algorithm defines the sleep interval. By default, PS-Poll mode is disabled.

When PS Poll is enabled, the WF Host Driver will automatically force the MRF24W to wake up each time the Host sends Tx data or a control message to the MRF24W. When the Host message transaction is complete the MRF24W driver will automatically re-enable PS Poll mode.

When the application is likely to experience a high volume of data traffic then PS-Poll mode should be disabled for two reasons:

- 1. No power savings will be realized in the presence of heavy data traffic.
- 2. Performance will be impacted adversely as the WiFi Host Driver continually activates and deactivates PS-Poll mode via SPI messages.

#### **Remarks**

None.

#### **Preconditions**

MACInit must be called first.

#### **Parameters**

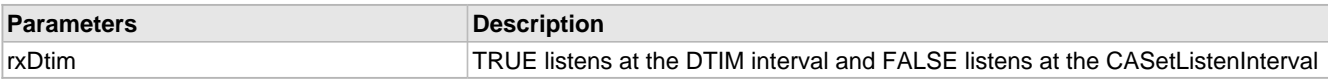

# <span id="page-751-1"></span>**11.9.1.5 CheckHibernate Function**

# **File**

WFMac\_24G.c

#### **C**

**static void CheckHibernate**();

#### **Returns**

None.

# **Description**

Achieves maximum power savings. WF\_USE\_POWER\_SAVE\_FUNCTIONS must be enabled. In hibernate mode, it will turn off LDO of the MRF24W module, which is turning off the power completely. It has the same effect of resetting the module.

MRF24W state is not maintained when it transitions to hibernate mode. To remove the MRF24W from hibernate mode call WF\_Init().

#### **Remarks**

Note that because the MRF24W does not save state, there will be a disconnect between the TCP/IP stack and the MRF24B0M state. If it is desired by the application to use hibernate, additional measures must be taken to save application state. Then the host should be reset. This will ensure a clean connection between MRF24W and TCP/IP stack

Refer to WFEasyConfigProcess() for a working example of softAP using hibernate mode.

Future versions of the stack might have the ability to save stack context as well, ensuring a clean wake up for the MRF24W without needing a host reset.

# **Preconditions**

MACInit must be called first.

# <span id="page-752-0"></span>**11.9.1.6 WFHibernate Structure**

## **File**

WFApi.h

#### **C**

```
struct WFHibernate {
   UINT8 state;
  UINT8 wakeup_notice;
};
```
# **Description**

This is record WFHibernate.

# **11.9.2 Power Save Internal Members**

#### **Functions**

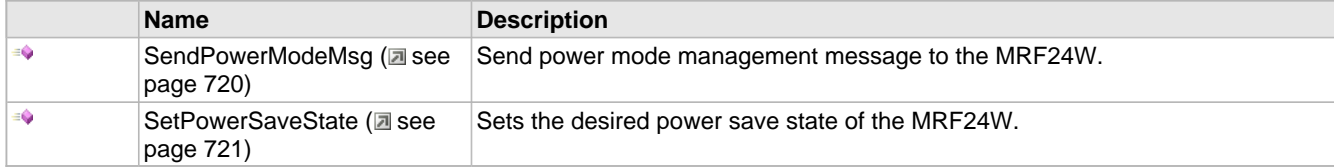

#### **Module**

Wi-Fi Power Save (a see page 715)

#### **Description**

The following functions and variables are designated as internal to the module.

# <span id="page-752-1"></span>**11.9.2.1 SendPowerModeMsg Function**

#### **File**

WFPowerSave.c

#### **C**

```
static void SendPowerModeMsg(
    tWFPwrModeReq * p_powerMode
```
# );

#### **Returns**

None.

## **Description**

LOCAL FUNCTION PROTOTYPES

#### **Remarks**

None.

#### **Preconditions**

MACInit must be called first.

# **Parameters**

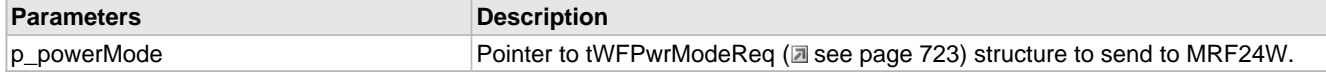

# <span id="page-753-0"></span>**11.9.2.2 SetPowerSaveState Function**

## **File**

WFPowerSave.c

#### **C**

**void SetPowerSaveState**( UINT8 **powerSaveState** );

#### **Returns**

None.

#### **Remarks**

None.

#### **Preconditions**

MACInit must be called first.

# **Parameters**

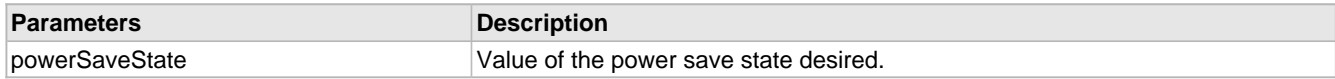

# **11.9.3 Functions**

#### **Functions**

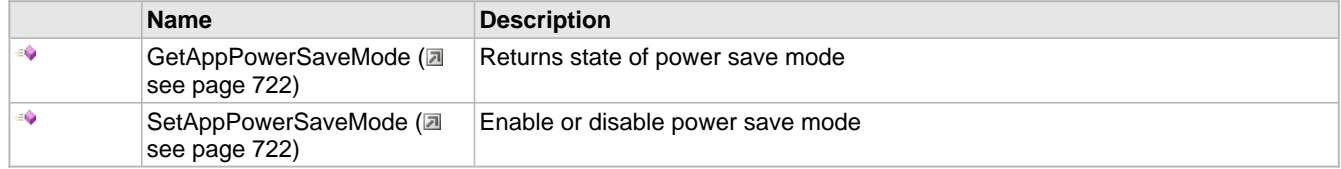

# **Module**

Wi-Fi Power Save (a see page 715)

# <span id="page-754-0"></span>**11.9.3.1 GetAppPowerSaveMode Function**

# **File**

WFPowerSave.c

# **C**

BOOL **GetAppPowerSaveMode**();

#### **Returns**

None.

# **Description**

Returns state of global variable g\_AppPowerSaveModeEnabled (a see page 723)

# **Remarks**

None.

# <span id="page-754-1"></span>**11.9.3.2 SetAppPowerSaveMode Function**

# **File**

WFPowerSave.c

# **C**

```
void SetAppPowerSaveMode(
    BOOL state
);
```
# **Returns** None.

# **Description**

Set or reset global variable g\_AppPowerSaveModeEnabled (asee page 723) to enable or disable power save mode

# **Remarks**

None.

# **11.9.4 Types**

# **Module**

Wi-Fi Power Save (a see page 715)

# **Types**

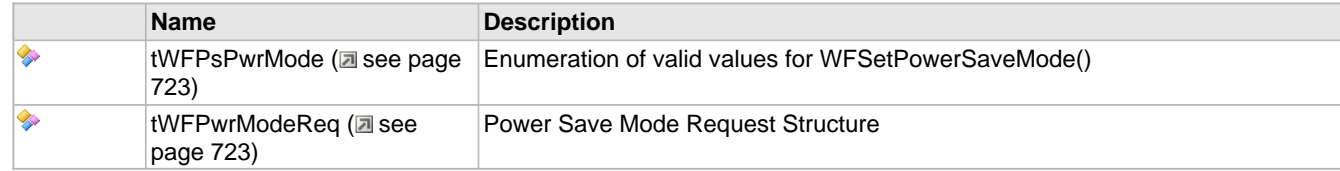

# <span id="page-755-0"></span>**11.9.4.1 tWFPsPwrMode Type**

# **File**

WFPowerSave.c

# **C**

**typedef enum** tWFPsPwrMode@1 **tWFPsPwrMode**;

# **Description**

Enumeration of valid values for WFSetPowerSaveMode()

# <span id="page-755-1"></span>**11.9.4.2 tWFPwrModeReq Type**

# **File**

WFPowerSave.c

#### **C**

**typedef struct** pwrModeRequestStruct **tWFPwrModeReq**;

#### **Description**

Power Save Mode Request Structure

# **11.9.5 Variables**

# **Module**

Wi-Fi Power Save (a see page 715)

### **Variables**

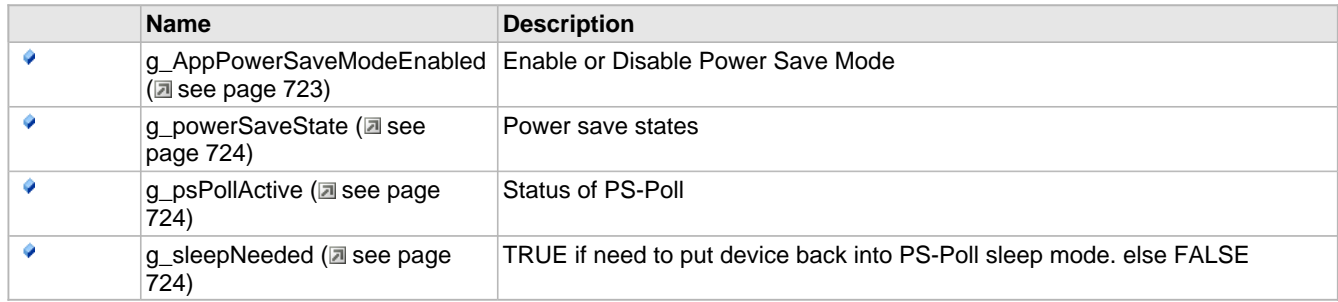

# <span id="page-755-2"></span>**11.9.5.1 g\_AppPowerSaveModeEnabled Variable**

# **File**

WFPowerSave.c

#### **C**

BOOL **g\_AppPowerSaveModeEnabled** = FALSE;

# **Description**

Enable or Disable Power Save Mode
# **11.9.5.2 g\_powerSaveState Variable**

### **File**

WFPowerSave.c

#### **C**

UINT8 **g\_powerSaveState** = WF\_PS\_OFF;

#### **Description**

Power save states

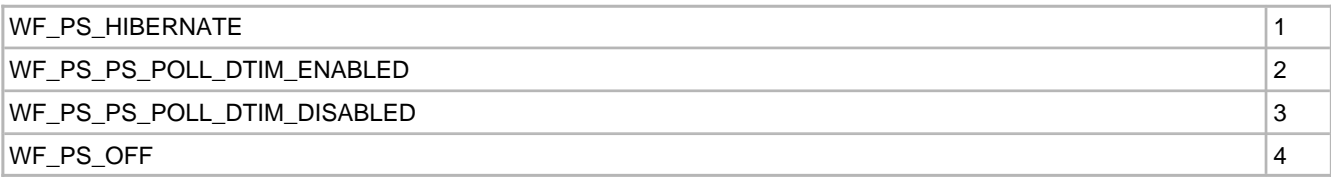

### **11.9.5.3 g\_psPollActive Variable**

### **File**

WFPowerSave.c

#### **C**

BOOL **g\_psPollActive** = FALSE;

#### **Description**

Status of PS-Poll

## **11.9.5.4 g\_sleepNeeded Variable**

#### **File**

WFPowerSave.c

### **C**

BOOL **g\_sleepNeeded** = FALSE;

#### **Description**

TRUE if need to put device back into PS-Poll sleep mode. else FALSE

# <span id="page-756-0"></span>**11.10 Wi-Fi Miscellaneous**

#### **Module**

Wi-Fi API (asee page 638)

#### **Description**

# **11.10.1 Wi-Fi Miscellaneous Public Members**

### **Functions**

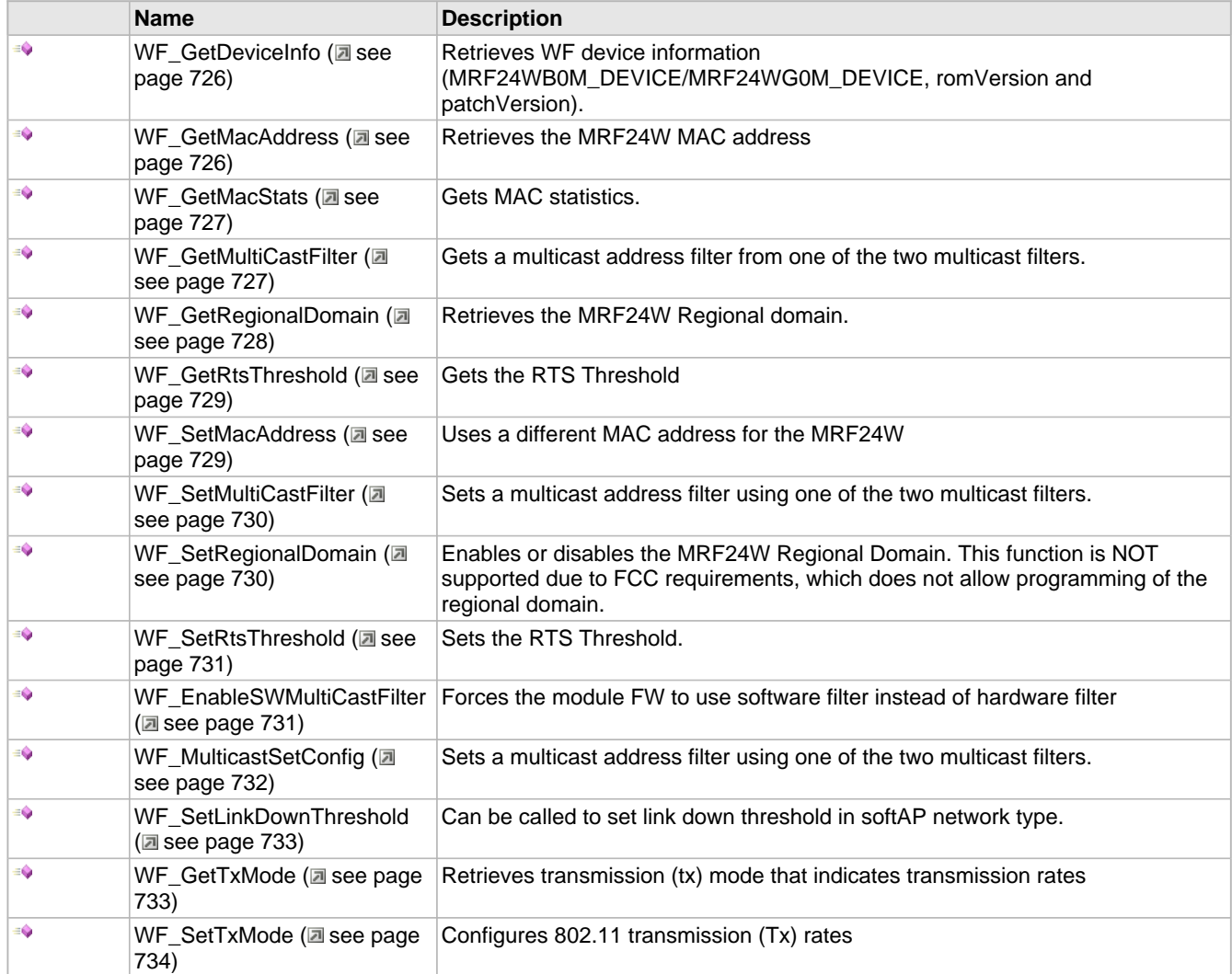

### **Module**

Wi-Fi Miscellaneous (a see page 724)

#### **Structures**

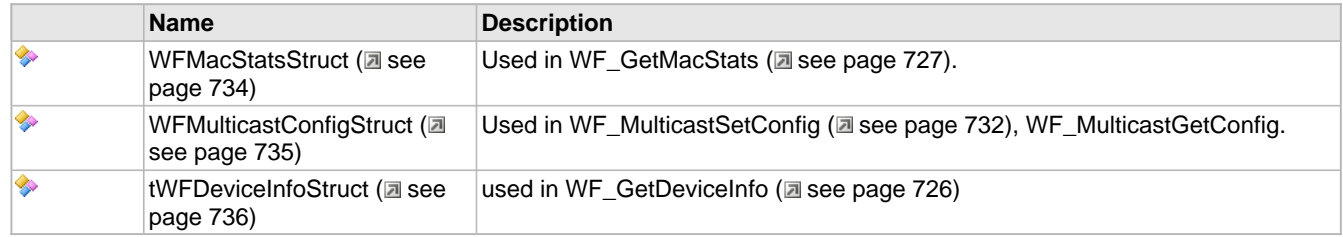

### **Description**

The following functions and variables are available to the stack application.

# <span id="page-758-0"></span>**11.10.1.1 WF\_GetDeviceInfo Function**

#### **File**

WFApi.h

#### **C**

```
void WF_GetDeviceInfo(
```

```
 tWFDeviceInfo * p_deviceInfo
);
```
#### **Returns**

None.

### **Description**

Version functions

Retrieves RF module information.

- MRF24WB will have romVersion = 0x12.
- MRF24WG will have romVersion = 0x30 or 0x31.

#### **Remarks**

None.

#### **Preconditions**

MACInit must be called first.

#### **Parameters**

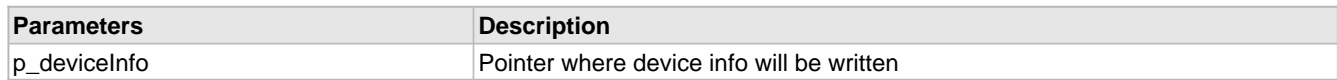

### <span id="page-758-1"></span>**11.10.1.2 WF\_GetMacAddress Function**

#### **File**

WFApi.h

#### **C**

```
void WF_GetMacAddress(
    UINT8 * p_mac
```
);

### **Returns**

None.

### **Description**

Retrieves the MRF24W MAC address

### **Remarks**

None.

### **Preconditions**

MACInit must be called first.

### **Parameters**

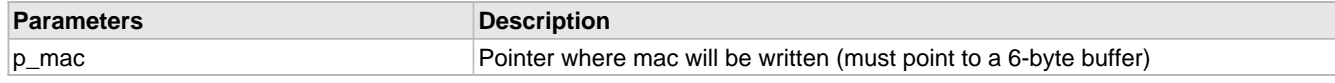

# <span id="page-759-0"></span>**11.10.1.3 WF\_GetMacStats Function**

#### **File**

WFApi.h

#### **C**

**void WF\_GetMacStats**(

tWFMacStats \* **p\_macStats**

### ); **Returns**

None.

#### **Description**

MAC Stats

Returns MAC statistics on number of frames received or transmitted for defined situations such as number of frames transmitted with multicast bit set in destination MAC address. Refer to WFApi.h for data struct [WFMacStatsStruct](#page-766-1) [\(](#page-766-1)a [see](#page-766-1) [page 734\)](#page-766-1) / tWFMacStats.

#### **Remarks**

None.

#### **Preconditions**

MACInit must be called first.

#### **Parameters**

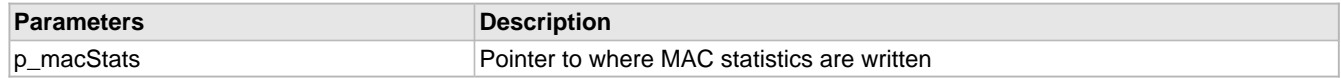

## <span id="page-759-1"></span>**11.10.1.4 WF\_GetMultiCastFilter Function**

#### **File**

WFApi.h

**C**

```
void WF_GetMultiCastFilter(
     UINT8 multicastFilterId, 
     UINT8 multicastAddress[6]
```
);

#### **Returns**

None.

#### **Description**

Gets the current state of the specified Multicast Filter.

Normally would call SendGetParamMsg, but this GetParam returns all 6 address filters + 2 more bytes for a total of 48 bytes plus header. So, doing this msg manually to not require a large stack allocation to hold all the data.

Exact format of returned message is:

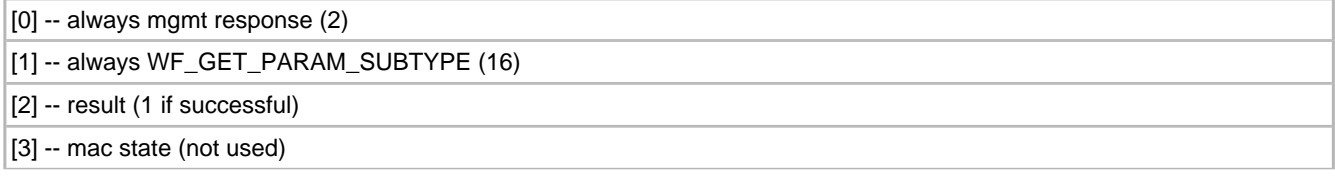

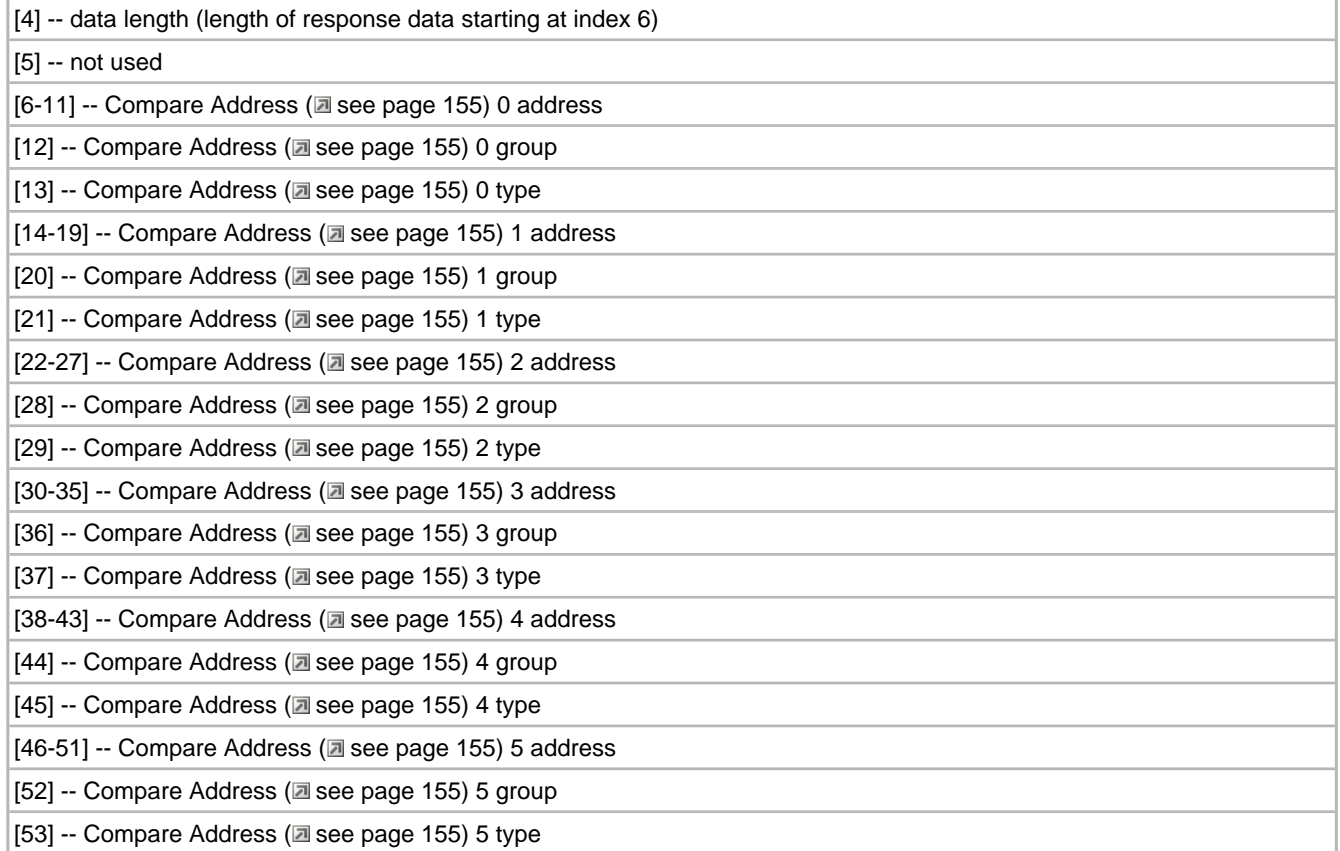

### **Remarks**

None.

#### **Preconditions**

MACInit must be called first.

#### **Parameters**

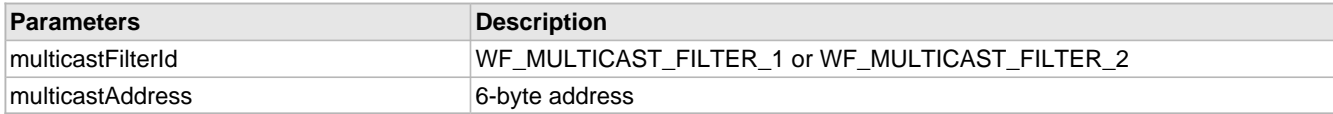

# <span id="page-760-0"></span>**11.10.1.5 WF\_GetRegionalDomain Function**

### **File**

WFApi.h

#### **C**

```
void WF_GetRegionalDomain(
    UINT8 * p_regionalDomain
);
```
### **Returns**

None.

#### **Description**

see tWFRegDomain enumerated types

Gets the regional domain on the MRF24W. MRF24W is programmed with FCC regional domain as default.

### **Remarks**

None.

### **Preconditions**

MACInit must be called first.

#### **Parameters**

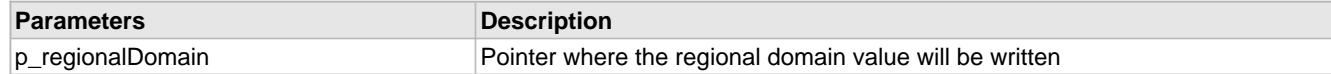

## <span id="page-761-0"></span>**11.10.1.6 WF\_GetRtsThreshold Function**

#### **File**

WFApi.h

#### **C**

```
void WF_GetRtsThreshold(
    UINT16 * p_rtsThreshold
);
```
#### **Returns**

None.

#### **Description**

Gets the RTS/CTS packet size threshold.

#### **Remarks**

None.

### **Preconditions**

MACInit must be called first.

#### **Parameters**

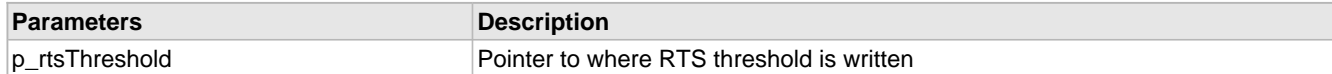

## <span id="page-761-1"></span>**11.10.1.7 WF\_SetMacAddress Function**

### **File**

WFApi.h

#### **C**

```
void WF_SetMacAddress(
     UINT8 * p_mac
);
```
#### **Returns**

None.

#### **Description**

MAC Address (a see page 155) Functions

Directs the MRF24W to use the input MAC address instead of its factory-default MAC address. This function does not overwrite the factory default, which is in FLASH memory – it simply tells the MRF24W to use a different MAC.

### **Remarks**

None.

### **Preconditions**

MACInit must be called first. Cannot be called when the MRF24W is in a connected state.

#### **Parameters**

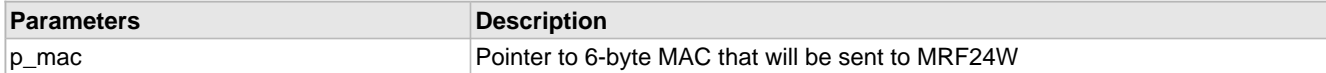

### <span id="page-762-0"></span>**11.10.1.8 WF\_SetMultiCastFilter Function**

#### **File**

WFApi.h

#### **C**

```
void WF_SetMultiCastFilter(
     UINT8 multicastFilterId, 
     UINT8 multicastAddress[6]
);
```
#### **Returns**

None.

#### **Description**

Multicast Functions

This function allows the application to configure up to two Multicast [Address](#page-187-0) (a see [page](#page-187-0) 155) Filters on the MRF24WB0M. If two active multicast filters are set up they are OR'd together – the MRF24WB0M will receive and pass to the Host CPU received packets from either multicast address. The allowable values for the multicast filter are:

- WF\_MULTICAST\_FILTER\_1
- WF\_MULTICAST\_FILTER\_2

By default, both Multicast Filters are inactive.

#### **Remarks**

Definition WF\_USE\_MULTICAST\_FUNCTIONS needs to be enabled.

#### **Preconditions**

MACInit must be called first.

#### **Parameters**

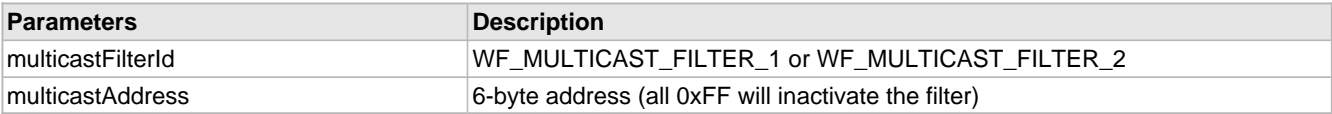

### <span id="page-762-1"></span>**11.10.1.9 WF\_SetRegionalDomain Function**

#### **File**

WFApi.h

#### **C**

```
void WF_SetRegionalDomain(
    UINT8 regionalDomain
```

```
);
```
#### **Returns**

None.

#### **Description**

see tWFRegDomain enumerated types

MRF24W is programmed with FCC regional domain as default. To cater for other regional domains, use WF\_CASetChannelList (as see page 673)() to set up specific channels.

#### **Remarks**

None.

#### **Preconditions**

MACInit must be called first. This function must not be called while in a connected state.

#### **Parameters**

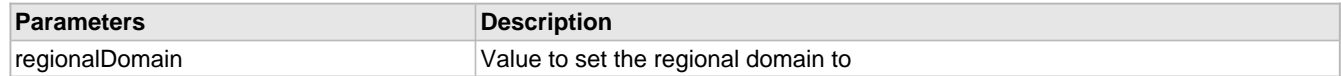

### <span id="page-763-0"></span>**11.10.1.10 WF\_SetRtsThreshold Function**

#### **File**

WFApi.h

#### **C**

```
void WF_SetRtsThreshold(
     UINT16 rtsThreshold
);
```
#### **Returns**

None.

#### **Description**

RTS Threshold Functions

Sets the RTS/CTS packet size threshold for when RTS/CTS frame will be sent. The default is 2347 bytes – the maximum for 802.11. It is recommended that the user leave the default at 2347 until they understand the performance and power ramifications of setting it smaller. Valid values are from 0 to WF\_RTS\_THRESHOLD\_MAX (2347).

#### **Remarks**

None.

#### **Preconditions**

MACInit must be called first.

#### **Parameters**

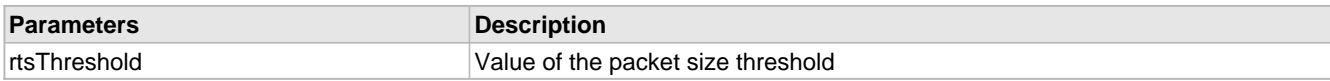

### <span id="page-763-1"></span>**11.10.1.11 WF\_EnableSWMultiCastFilter Function**

#### **File**

WFApi.h

#### **C**

**void WF\_EnableSWMultiCastFilter**();

#### **Returns**

None.

#### **Description**

This function allows the application to configure up to max 16 software-based Multicast [Address](#page-187-0) (a see [page](#page-187-0) 155) Filters on the MRF24WG0MA/B.

#### **Remarks**

Definition ENABLE\_SOFTWARE\_MULTICAST\_FILTER needs to be enabled.

#### **Preconditions**

MACInit must be called first.

### <span id="page-764-0"></span>**11.10.1.12 WF\_MulticastSetConfig Function**

#### **File**

WFApi.h

#### **C**

```
void WF_MulticastSetConfig(
     tWFMultiCastConfig * p_config
\lambda:
```
#### **Returns**

None.

#### **Description**

This function allows the application to configure up to two Multicast [Address](#page-187-0) (a see [page](#page-187-0) 155) Filters on the MRF24W. If two active multicast filters are set up they are OR'd together – the MRF24W will receive and pass to the Host CPU received packets from either multicast address. The allowable values in p\_config (tWFMultiCastConfig / [WFMulticastConfigStruct](#page-767-0) [\(](#page-767-0) $\Box$ [see page 735\)](#page-767-0)) are:

- filterId -- WF\_MULTICAST\_FILTER\_1 or WF\_MULTICAST\_FILTER\_2
- action -- WF\_MULTICAST\_DISABLE\_ALL (default) The Multicast Filter discards all received multicast messages they will not be forwarded to the Host PIC. The remaining fields in this structure are ignored.

WF\_MULTICAST\_ENABLE\_ALL The Multicast Filter forwards all received multicast messages to the Host PIC. The remaining fields in this structure are ignored.

WF\_MULTICAST\_USE\_FILTERS\_The MAC filter will be used and the remaining fields in this structure configure which Multicast messages are forwarded to the Host PIC.

- macBytes -- Array containing the MAC address to filter on (using the destination address of each incoming 802.11 frame). Specific bytes with the MAC address can be designated as 'don't care' bytes. See macBitMask. This field in only used if action = WF\_MULTICAST\_USE\_FILTERS.
- macBitMask -- A byte where bits 5:0 correspond to macBytes[5:0]. If the bit is zero then the corresponding MAC byte must be an exact match for the frame to be forwarded to the Host PIC. If the bit is one then the corresponding MAC byte is a 'don't care' and not used in the Multicast filtering process. This field in only used if action = WF\_MULTICAST\_USE\_FILTERS.

By default, both Multicast Filters are inactive.

#### **Remarks**

Definition WF\_USE\_MULTICAST\_FUNCTIONS needs to be enabled.

#### **Preconditions**

MACInit must be called first.

#### **Example**

- Filter on Multicast Address of 01:00:5e:xx:xx:xx where xx are don't care bytes.

p\_config->filterId = WF\_MULTICAST\_FILTER\_1

#### [0] [1] [2] [3] [4] [5]

p\_config->macBytes[] = 01, 00, 5e, ff, ff, ff (0xff are the don't care bytes)

 $p_{\text{config}}$ ->macBitMask = 0x38 --> bits 5:3 = 1 (don't care on bytes 3,4,5)

 $\rightarrow$  bits 2:0 = 0 (exact match required on bytes 0,1,2)

### <span id="page-765-0"></span>**11.10.1.13 WF\_SetLinkDownThreshold Function**

#### **File**

WFApi.h

#### **C**

```
void WF_SetLinkDownThreshold(
     UINT8 threshold
);
```
**Returns**

None.

#### **Description**

When MRF24W is configured as a softAP, it will ping the devices to determine whether devices are alive or dead by transmitting consecutive NULL DATA packets. If device is alive, it will transmit ACK back to softAP. If device is dead, softAP will not receive any packets from device. After PARAM\_LINK\_DOWN\_THRESHOLD is reached, softAP considers the device to be dead. To enable this feature, enable SOFTAP\_CHECK\_LINK\_STATUS. This function is only valid with MRF24WG RF module FW version 0x3107 or the later.

#### **Remarks**

None.

#### **Preconditions**

MACInit must be called first. SOFTAP\_CHECK\_LINK\_STATUS must be enabled.

## <span id="page-765-1"></span>**11.10.1.14 WF\_GetTxMode Function**

### **File**

WFApi.h

#### **C**

```
void WF_GetTxMode(
     UINT8 * mode
);
```
#### **Returns**

None.

#### **Description**

Retrieves transmission (tx) mode that indicates transmission rates (802.11b or 802.11g or 802.11 legacy rates)

#### **Remarks**

None.

#### **Preconditions**

MACInit must be called first.

### <span id="page-766-0"></span>**11.10.1.15 WF\_SetTxMode Function**

#### **File**

WFApi.h

#### **C**

**void WF\_SetTxMode**( UINT8 **mode** );

#### **Returns**

None.

#### **Description**

Configures 802.11 transmission (Tx) rates for 802.11b or 802.11g or 802.11 legacy rates (1-2Mbps)

#### **Remarks**

None.

#### **Preconditions**

MACInit must be called first.

#### **Parameters**

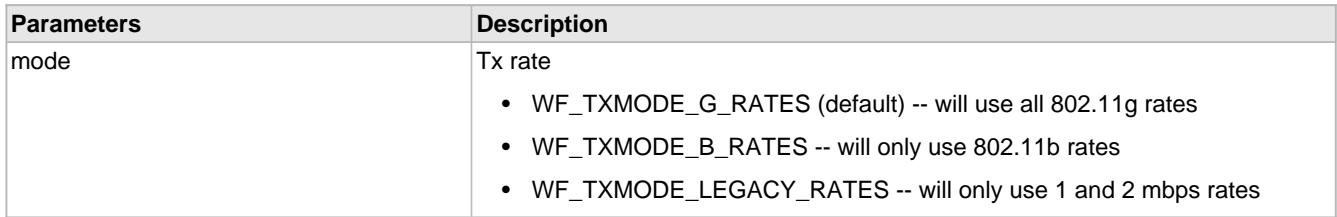

### <span id="page-766-1"></span>**11.10.1.16 WFMacStatsStruct Structure**

#### **File**

WFApi.h

#### **C**

```
struct WFMacStatsStruct {
 UINT32 MibWEPExcludeCtr;
```
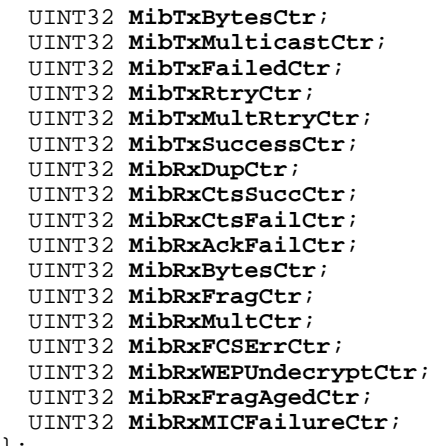

};

#### **Members**

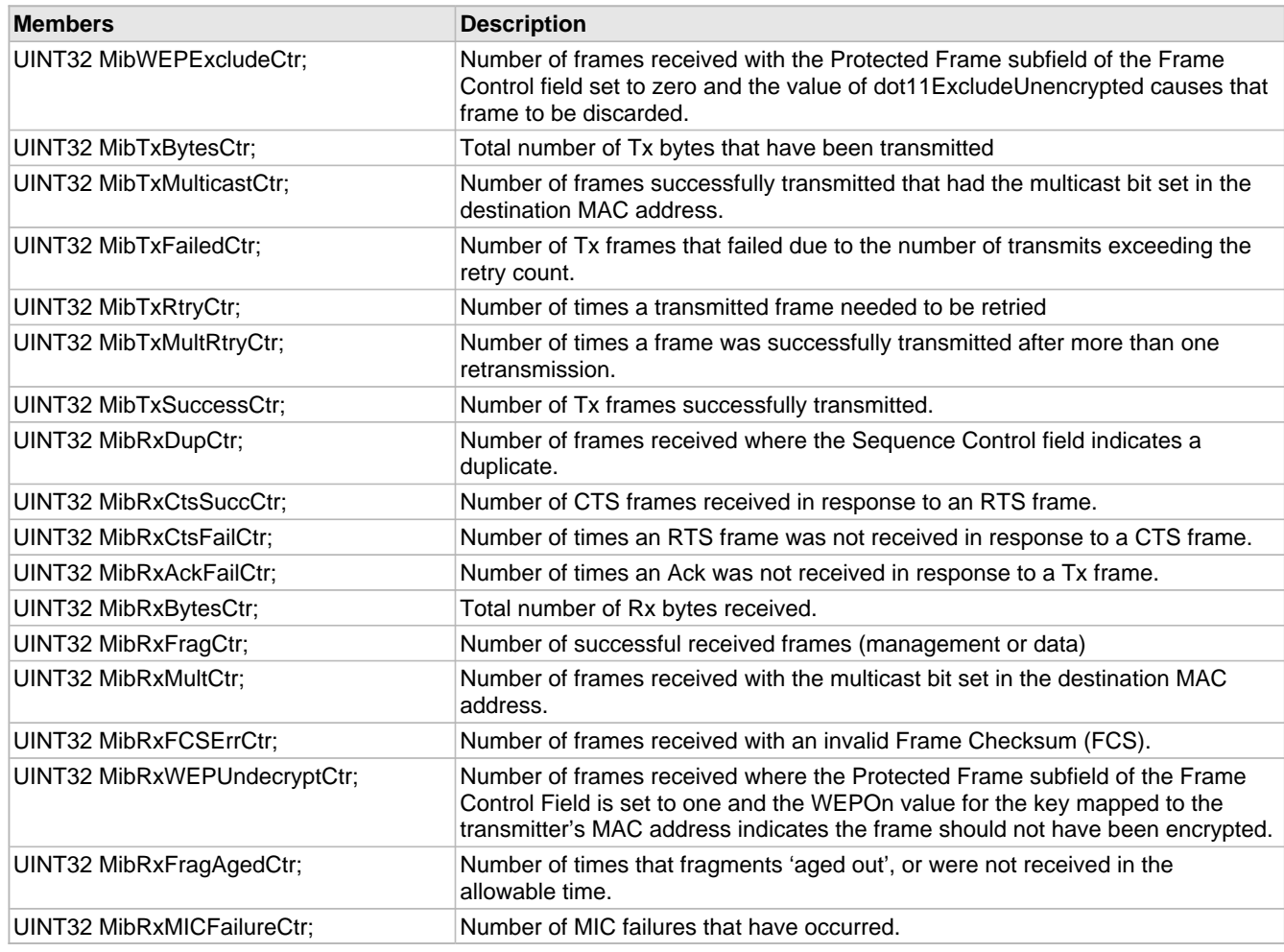

### **Description**

Used in WF\_GetMacStats (a see page 727).

# <span id="page-767-0"></span>**11.10.1.17 WFMulticastConfigStruct Structure**

### **File**

WFApi.h

#### **C**

```
struct WFMulticastConfigStruct {
   UINT8 filterId;
   UINT8 action;
   UINT8 macBytes[6];
   UINT8 macBitMask;
};
```
#### **Description**

Used in WF\_MulticastSetConfig (a see page 732), WF\_MulticastGetConfig.

### <span id="page-768-0"></span>**11.10.1.18 tWFDeviceInfoStruct Structure**

#### **File**

WFApi.h

#### **C**

```
struct tWFDeviceInfoStruct {
   UINT8 deviceType;
   UINT8 romVersion;
  UINT8 patchVersion;
};
```
#### **Members**

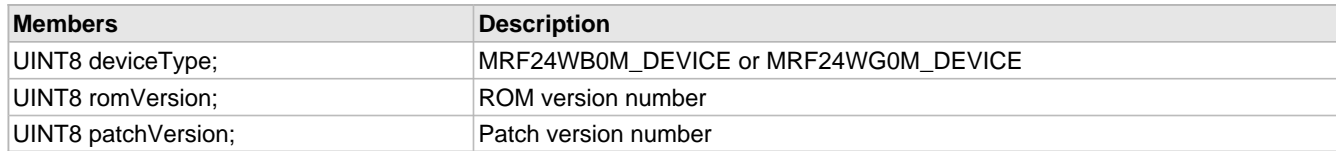

#### **Description**

used in WF\_GetDeviceInfo (a see page 726)

# **11.11 WF\_ProcessEvent**

#### **Module**

Wi-Fi API (asee page 638)

#### **Description**

There are several events that can occur on the MRF24WB0M / MRF24WG0M that the host CPU may want to know about. All MRF24WB0M / MRF24WG0M events go through the WF\_ProcessEvent() function described in the next section.

#### **Event Processing**

The WF\_ProcessEvent() function is how the host application is notified of events. This function will be called by the Wi-Fi host driver when an event occurs. This function should not be called directly by the host application. This function, located in WF\_Config.c, should be modified by the user as needed. Since this function is called from the WiFi driver there are some restrictions – namely, one cannot call any Wi-Fi driver functions when inside WF\_ProcessEvent(). It is recommended that that customer simply set a flag for a specific event and handle it in the main loop. The framework for this function is shown below.

The prototype for this function is:

void WF\_ProcessEvent(UINT8 event, UINT16 eventInfo, UINT8 \*extraInfo)

There are 3 inputs to the function:

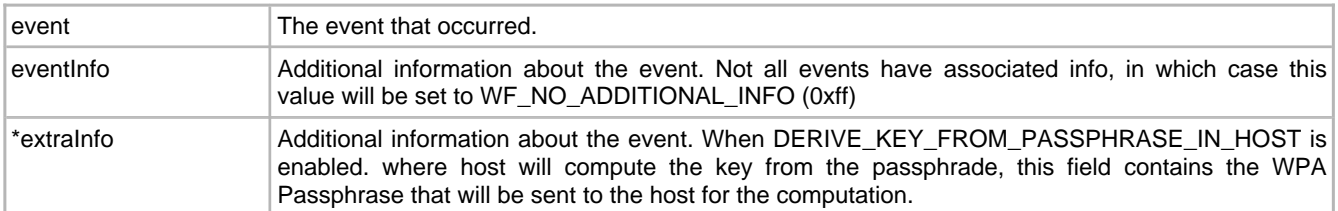

The table below shows possible values that the event and eventInfo parameters can have. Note that event notification of some events can be optionally disabled via:

1. Bit mask eventNotificationAction in the tWFCAElements structure (see Wi-Fi Connection Algorithm (a see page 662)), or

2. Function WF\_CASetEventNotificationAction() (a see page 675).

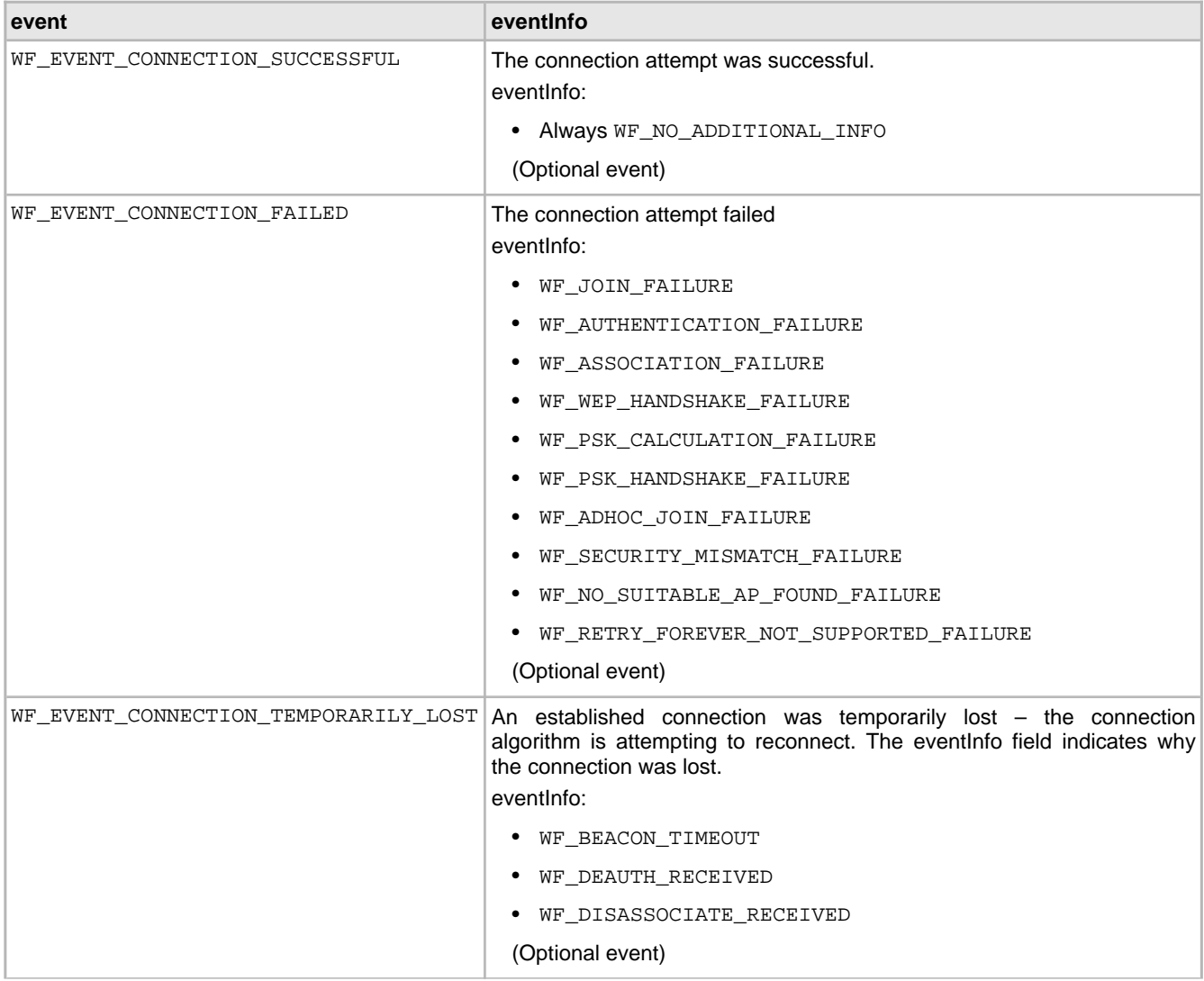

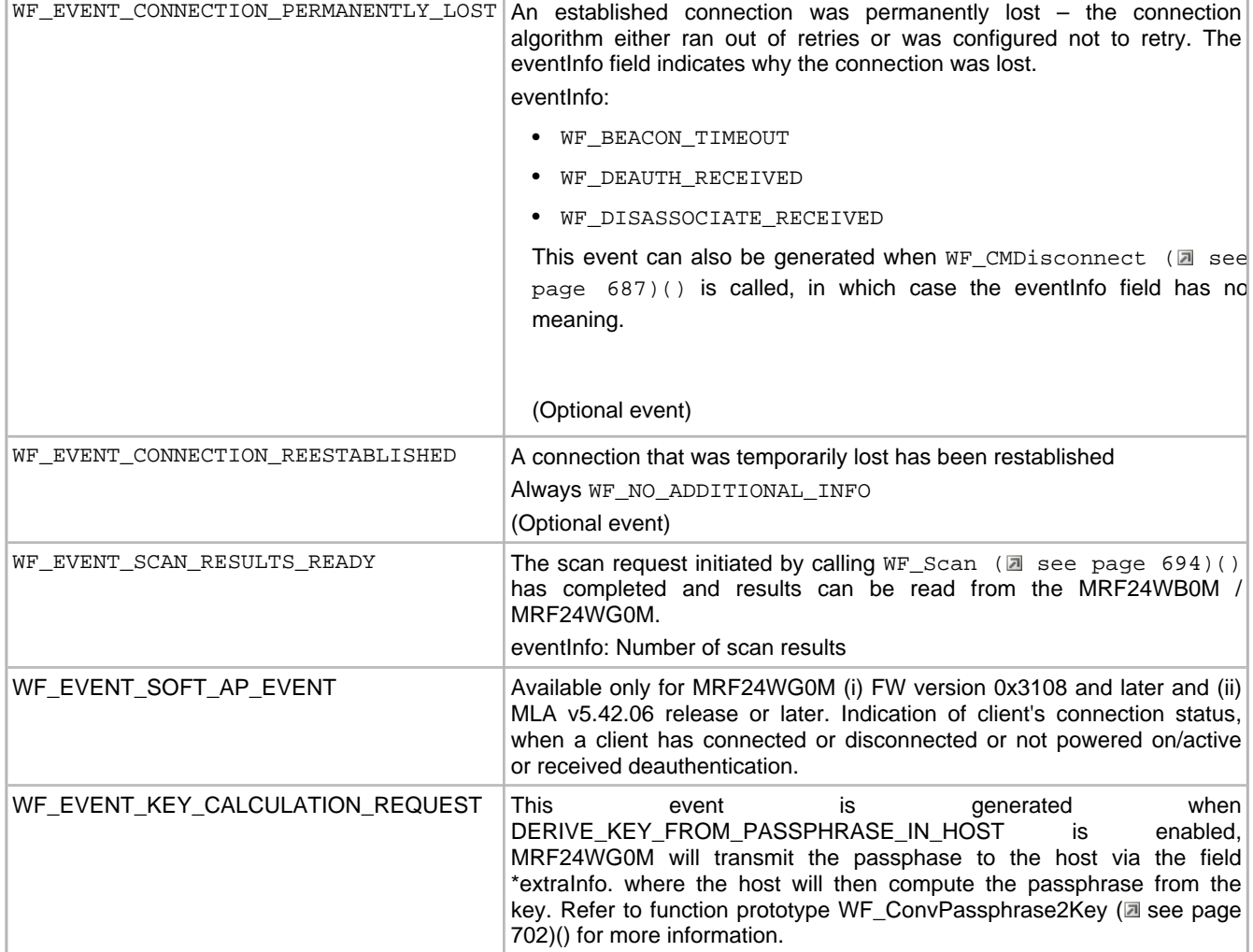

#### **12.2 WF\_ProcessEvent() Framework**

Below is the framework for WF\_ProcessEvent(). Each case statement should be modified as needed to handle events the application is interested in.

```
void WF_ProcessEvent(UINT8 event, UINT16 eventInfo)
{
     switch (event)
     {
         case WF_EVENT_CONNECTION_SUCCESSFUL:
             /* Application code here */
             break;
         case WF_EVENT_CONNECTION_FAILED:
             /* Application code here */
             break;
         case WF_EVENT_CONNECTION_TEMPORARILY_LOST:
           \frac{1}{4} Application code here */
             break;
 case WF_EVENT_CONNECTION_PERMANENTLY_LOST:
 /* Application code here */
            break;
         case WF_EVENT_CONNECTION_REESTABLISHED:
            /* Application code here */
            break;
         case WF_EVENT_SCAN_RESULTS_READY:
            /* Application code here */
```

```
 break;
     default:
          WF_ASSERT(FALSE);
        break;
 }
```
# **11.12 Access Point Compatibility**

#### **Module**

}

Wi-Fi API (asee page 638)

#### **Description**

#### **Introduction**

The MRF24WB0M / MRF24WG0M has passed through Wi-Fi.org certification testing. Not all routers pass through Wi-Fi.org certification, and some are pre-configured in Greenfield modes. Further, users can set configurations that severely limit performance or prevent communications. This section is intended to provide an on-going compatibility snapshot among a few of the most popular and market leading access points as well as a larger group of worldwide units. The test results will show the usability of the Microchip Wi-Fi modules operating with the latest release of the Microchip TCPIP stack.

#### **Wi-Fi Alliance Testing**

To carry the Wi-Fi Alliance logo, Wi-Fi products must successfully pass numerous tests, including compatibility testing. Wi-Fi compatibility testing is performed against 4 representative access points, with a subset of tests run against each of the access points. Devices are tested against these access points for characteristics such as connectivity, security, throughput, and a breadth of other specifications. Microchip Wi-Fi modules have successfully passed the Wi-Fi Alliance testing. The report is titled WFA7150 and is available at [http://certifications.wi-fi.org/pdf\\_certificate.php?cid=WFA7150](https://certifications.wi-fi.org/pdf_certificate.php?cid=WFA7150)

#### **Additional Wi-Fi Compatibility Testing**

Wi-Fi technology is dramatically expanding the reach and applications of the internet to embedded devices. In many cases, Wi-Fi is new to the markets and applications it is reaching. As a result, Microchip feels it is important to raise the bar on compatibility testing, and education of the developer.

Microchip has thus adopted the Wi-Fi.org test bench for more generic Access Point testing. The goal of these tests is to ensure basic connectivity in multiple non-secure and secure scenarios with a global representation of top selling access points.

#### **Pass Criteria**

The following tests are part of the current testing suite and must pass for the Access Point to be considered compatible.

- Following in conditions of no security, WEP40 and WEP104, WPA-PSK (TKIP), WPA2-PSK (AES)
- AP association, Iperf UDP upload/download, Iperf TCP upload/download, DHCP, ICMP ping

In many cases there are other modes that can be run with the Access Points and the user must take caution that if the mode is not listed, then compatibility is not necessarily guaranteed. These modes are usually Greenfield use, modes being deprecated by Wi-Fi.org, or cases of limiting the use of the Access Point for more private networking purposes and not for true Wi-Fi compatibility.

Examples of special modes not necessarily part of the results:

• WPA-PSK(AES) security: WPA-PSK security is defined as using TKIP. This is a mixed mode. This mode works if the AP just auto-detects and does not mix.

• WPA2-PSK (TKIP) security: WPA2-PSK security is defined as using 802.11i with AES. This is a mixed mode. This mode works if the AP just auto-detects and does not mix.

• 802.11g only, 802.11n only, 802.11g/n only: these are private network modes (cutting out mandatory support for 802.11b). These modes may work if basic rates are limited to 1&2mbps per 802.11.

#### **List of compatible Access Points:**

- 2Wire 1701HG
- 2Wire 2701HG-B
- 3COM 3CRWER100-75
- 3COM WL-524
- Actiontec GT704-WG
- Apple Airport Express
- Apple Airport Extreme
- Apple Time Capsule
- Asus RT-N16
- Asus WL530g
- AirLink AR690W
- Belkin N1
- Belkin F5D7231-4
- Belkin F5D8231-4
- Belkin F7D1301 v1
- Belkin F7D3302 v1
- Belkin F7D5301 v1
- Belkin Surf N300
- Buffalo WHR-G125
- Buffalo WHR-HP-G54
- Buffalo WHR-HP-GN
- Cisco E1000
- Cisco E3000
- Cisco E4200
- Cisco M20
- Cisco Vallet M10
- Corega CG-WLAPGMN
- Corega CG-WLBARGO
- D-Link DI-524
- D-Link DIR-615
- D-Link DIR-655
- D-Link DIR-665
- D-Link DIR-825
- D-Link DIR-855
- D-Link WBR-1310
- D-Link WBR-2310
- Dynex DX-WGRTR G
- Dynex DX-WGRTR v1000
- Level1 WBR-3408
- Linksys WRT150N v1.1
- Linksys WRT310N
- Linksys WRT54G2
- Microsoft MN-700
- Netgear WG103
- Netgear WGR614v9
- Netgear WGT624v2
- Netgear WN2000RPT
- Netgear WN802T v2
- Netgear WNDR3300
- Netgear WNDR3700
- Netgear WNR1000 v2
- Netgear WNR1000 v3
- Netgear WNR200 v3
- Netgear WPN824v2
- Netgear WNR854T
- PCI MZK-W04NU
- Proxim AP-700
- SMC Networks SMCWBR14S-N4
- SMC Networks SMCWBR14T-G
- TP-Link TL-WR340G
- TP-Link TL-WR541G
- TP-Link TL-WR740N
- TP-Link TL-WR741ND
- TP-Link TL-WR841ND
- TP-Link TL-WR941N/D
- Westell B90-327W15-06
- ZyXel P-330W
- ZyXel X550N

\*Note Tests Performed:

- Basic association with the AP (no security)
- Association with WEP security
- Association with WPA/WPA2-PSK security
- Ping test validation.

# **11.13 802.11 AP/Router Configuration Settings**

#### **Module**

Wi-Fi API (asee page 638)

#### **Description**

#### **Tips for Setting up Routers for 802.11b/g Use**

The purpose of this section is to describe the settings for the most typical AP configurable parameters to enable compatibility with the Microchip MRF24WB0M / MRF24WG0M devices :

- 1. **DHCP Settings** For DHCP on LAN side (where AP is DHCP server), set Router to Enable DHCP server. Set Client Lease time to be longer than the typical off time of the station to ensure that the IP address provided doesn't change each time the station is powered up. If an option for Always Broadcast is present for DHCP setup (broadcasts all DHCP responses to all clients), it should be disabled.
- 2. **Data Rate Settings** Ensure that service rates include 802.11b. 802.11g or 802.11n only rates (green field) should be avoided, but mixed settings are usually acceptable. If a Basic Rate setting is defined, it should be set to 1 and 2MBPS only.
- 3. **SSID Broadcast** Should typically be enabled so that the AP sends beacon frames containing the SSID. If disabled, ensure that Microchip Stack is set for Active Scanning.
- 4. **Channel Selection** For debug purposes, it is typical to use a fixed channel instead of Auto Channel Selection. If a fixed channel has been selected for the MRF24 Station, select the corresponding channel for the AP.
- 5. **Multicast Passthrough** If using multicast features (ZeroConfig for instance) ensure that the Router is configured to enable forwarding of Multicast packets.
- 6. **Beacon Interval** Set the value for the time interval between AP beacons, typical is 100msec. For lower power, this can be set to a smaller value, say 30mS, if the DTIM interval is correspondingly increased.
- 7. **RTS Threshold** Set the value for the frame size above which RTS/CTS will be used, typical is 2347.
- 8. **Fragmentation Threshold** Set the value for the frame size above which packets will be fragmented, typical is 2346.
- 9. **DTIM Interval** Set the value for Delivery Traffic Indication Message Interval, typical is 3 if the Beacon Interval is set for 100mSec. For lower power with the MRF24WB0M / MRF24WG0M, if the Beacon Interval is set to 30mS, then the DTIM should be set to 100 to allow 300mS DTIM Interval.
- 10. **WLAN Partition (or AP Isolation)** Prevents AP clients from communicating to each other, typically disabled.
- 11. **WMM Enable** Allows wireless multimedia traffic, disable unless necessary for other AP services.
- 12. **Short Guard Interval (GI)** Lowers the guard interval between frames, disable unless necessary for other AP services.
- 13. **WiFi Protected Setup (WPS)** Enables WPS device discovery, disable unless necessary for other AP services.
- 14. **Frame Burst** Enables higher wireless packet throughput, disable unless necessary for other AP services. This may be called turbo, or other marketing terms.
- 15. **CTS Protection Mode** Improves reliability of 802.11g traffic, disable unless necessary for other AP services.
- 16. **Key Entry** Security can be entered with either a numerical key or an ASCII passphrase. Ensure you enter what the AP expects. If just starting, it is best to have another station like a laptop to validate what the AP is expecting.

# **11.14 WiFi Troubleshooting Tips**

#### **Module**

Wi-Fi API (asee page 638)

#### **Description**

The following clarifications are to be noted for use of the MRF24W with Microchip TCPIP Stack versions unless otherwise noted.

For topics not addressed in this documentation, search [Microchip Technical Support Knowledgebase](https://www.microchip.com/support/SelfHelp.aspx).

# **11.14.1 Null String ESSID**

#### **Null String ESSID**

It is possible to call [WF\\_CMConnect](#page-719-1) ( $\Box$  see [page](#page-719-1) 687)(cpId) with a cpId of zero. If this happens, the connection manager can use erroneous values for the SSID, Network Mode, Security configuration, etc. which will cause the module to [connect](#page-211-0) [\(](#page-211-0)a see [page](#page-211-0) 179) to a wrong AP or not [connect](#page-211-0) (a see page 179) at all. The only valid values that can be used for connection profile references are 1 and 2 (assuming that the [WF\\_CPCreate](#page-681-0) ( $\Box$  see [page](#page-681-0) 649)(&cpld) succeeded in creating these profile references prior to the attempted connection).

#### Work around:

When creating a connection profile, verify that the profile number returned is always either 1 or 2. If the returned value is 0, delete the profile and recreate it. When connecting with [WF\\_CMConnect](#page-719-1) (a see [page](#page-719-1) 687)(cpld), ensure that only a valid profile number previously returned from WF\_CPCreate ( $\Box$  see page 649)(&cpId) is used.

# **11.14.2 Read back RF module Firmware version**

#### **RF module FW version**

There are 2 methods available.

1. Run WiFi Console standalone CLI command

Type in command getwfver.

The following will be displayed; MRF24W firmware version and Host Driver version.

2. Invoking function prototype WF\_GetDeviceInfo (a see page 726)(tWFDeviceInfo \*p\_deviceInfo)

As part of initialization, WF\_Init() will call WF\_GetDeviceInfo (asee page 726)(tWFDeviceInfo \*p\_deviceInfo).

3 parameters will be returned

- Type (1 for MRF24WB0M\_DEVICE and 2 for MRF24WG0M\_DEVICE)
- Rom Version (0x12 for MRF24WB0M and 0x30 / 0x31 for MRF24WG0M)
- Patch version

#### **MRF24WG0M RF module FW version**

From RF module FW version 0x3107 onwards, FW release will follow this roll-out order

Even Numbered (eg 0x3108, 0x310a, etc)

- Multi-DHCP
- WPA-EAP
- No Wi-Fi Direct

• All other features, including SoftAP supporting max 4 clients

Odd Numbered (eg 3109, 0x310b)

- No multi-DHCP
- No WPA-EAP
- Wi-Fi Direct
- All other features, including SoftAP supporting only 1 client

# **11.14.3 RF Module Firmware Update**

#### **Flash Update Project**

This is applicable for both MRF24WB0M and MRF24WG0M.

Go to website

ftp://mrfupdates@ftp.microchip.com

where username is mrfupdates and password is mchp1234.

For MRF24WB0M, the flash update project is MRF24WB\_Exp16FlashUpdater-120c-Rev1-windows-installer.exe

For MRF24WG0M, the flash update project is MRF24WG\_FlashUpdater-3107-Rev1-windows-installer.exe

#### **Over-The-Air (OTA) MRF24WG0M RF Module Firmware Update**

This is applicable only for MRF24WG0M.

To use OTA RF module firmware update, MRF24WG0M needs at least RF module FW version 0x3107 and MLA v5.42.04 Oct 2012 release or later.

This method is located in \tcpip\wifi console project.

In TCPIP MRF24W.h, enable STACK\_USE\_AUTOUPDATE\_TCPCLIENT.

In AutoUpdate\_TCPClient\_24G.c, configuration is defined in this file.

static BYTE ServerName (a see page 105)[] = "www.microchip.com";

static BYTE PatchName[]="/mrfupdates/A2Patch\_3107.bin";

//Username is mrfupdates , password is mchp1234

static BYTE Key\_authorization[]="bXJmdXBkYXRlczptY2hwMTIzNA==" ;

static WORD ServerPort ( $\Box$  see page 105) = 80; // Defines the port to be accessed for this application

Update PatchName[] with the required MRF24W firmware version file name. PatchName is case-sensitive.

In WF\_Config.h, configure Wi-Fi parameters according to selected AP/router.

• Define infrastructure network type

#define MY\_DEFAULT\_NETWORK\_TYPE CFG\_WF\_INFRASTRUCTURE

• Define SSID and Wi-Fi security mode as that used by the AP/router.

#define MY\_DEFAULT\_WIFI\_SECURITY\_MODE

#define MY\_DEFAULT\_SSID\_NAME

• For faster connection, you may define the channel AP/router is in.

e.g. #define MY\_DEFAULT\_CHANNEL\_LIST {3}

## **11.14.4 Wi-Fi Protected Setup (WPS) Issues**

Wi-Fi Protected Setup (WPS) security connection mode is only supported by MLA v5.42 July 2012 releases or later.

• **Why is MRF24WG0M reporting error message "Event: Connection Failed : WF\_RECV\_DISASSOC : WF\_UNSPECIFIED"** when trying to connect (2 see page 179) to certain AP/routers in WPS-PBC security **connection modes ?**

When running WiFi TCP/IP Demo, the output display shows

\*\*\* WiFi TCP/IP Demo \*\*\*

Start WiFi Connect

Domain: FCC

MAC: 00 1E C0 08 F1 04

SSID: (none)

Network Type: Infrastructure (using WPS Push Button)

Scan Type: Active Scan

Channel List: 1, 2, 3, 4, 5, 6, 7, 8, 9, 10, 11

Retry Count: Retry Forever

Beacon Timeout: 40

Security: WPS push button method

Power Save: Disabled

New IP Address (a see page 155): 169.254.1.1

Event: Connection Failed : WF\_RECV\_DISASSOC : WF\_UNSPECIFIED

A wireless capture revealed that some AP/routers is transmitting disassociation frames instead of deauthentication frames during WPS process. This behavior is not according to 802.11 specifications and thereby causing WPS to dysfunction. RF module FW (from 0x3108 onwards) was modified to handle this erroneous case.

#### • Why is the AP/router, in WPS mode, taking a longer time to connect (a see page 179), as compared to when **AP/router is in WPA/WPA2 security mode?**

Refer to Wi-Fi Protected Setup Specification Version 1.0h standard.

WPS protocol is built on top of the WPA/WPA2 EAPOL 4-way handshaking process and there are additional process for WPS. Time allowed for entire WPS protocol is 2 min.

The specifications listed the below parameters

- 1. Retransmission timeout  $=$  5 sec.
- 2. Individual message processing timeout = 15 sec
- 3. Overall timeout for entire protocol to complete = 2 min

#### • **What is needed to see the WPS frame exchanges in a wireless sniffer capture?**

Either click on <Protocol> field and scroll down until this starts with the alphabet "E..." or in the <Filter:> field, type in "eapol".

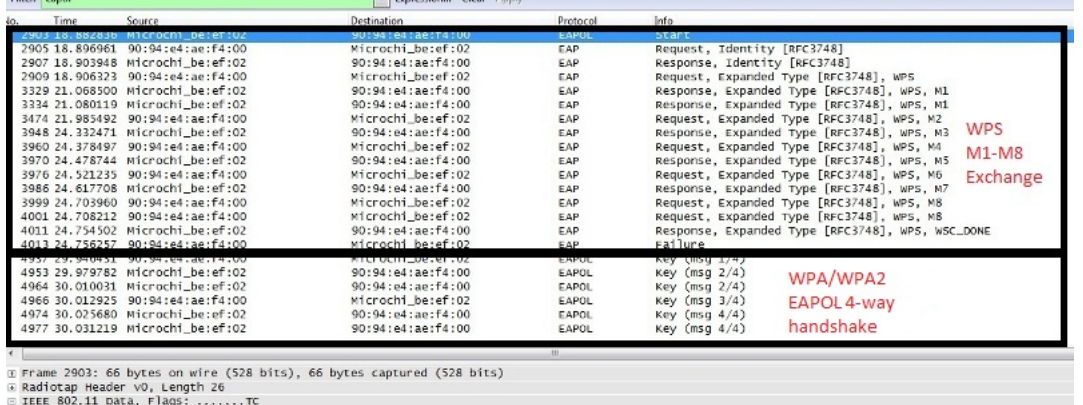

Type/Subtype: Data (0x20)<br>Frame control: 0x0108 (Normal)

|Frame control: Ox0108 (Normal)<br>|DSS Id: 90:94:4:ae:f4:00 (90:94:44:ae:f4:00)<br>|DSS Id: 90:94:4:ae:f4:00 (90:94:e4:ae:f4:00)<br>|Source address: Microchi.be:ef:02 (00:1e:c0:be:ef:02)<br>|Destination address: 90:94:e4:ae:f4:00 (90

#### • **What is special about the PIN selected for WPS-PIN? Can this PIN be randomly selected by the user?**

The 8 digit PIN is NOT randomly generated. The last digit is the checksum of first 7 digits of the PIN. If this checksum is wrong, MRF24WG0M module will reject this PIN code.

#### • I just bought a brand new AP and have problems using WPS to connect (a see page 179) to MRF24WG0M.

It has come to our attention that there are some AP/routers that do not work out of the box using WPS feature. These AP/routers may still require some minimum set up, such as setting up security to WPA2-Personal, etc. Please refer to their instruction manuals for more details in WPS setup.

# **11.14.5 Network Switch or Change**

#### **Network Switch or Change**

WiFi EZConfig is a good demo reference for handling network switch.

In WiFi EZConfig, the function prototype WFEasyConfigProcess() is called to execute a network change.

MRF24W is put into Hibernate mode, which implies a reset operation, whereby the LDO is turned off.

Old connection profile is deleted and new connection profile is created. New parameters, linked to selected network, are configured into new profile. Then exit out of Hibernate mode.

The recommend sequences are

1. Disconnect from current network by invoking WF\_CMDisconnect ( $\Box$  see page 687)()

- 2. Delete the profile by invoking WF\_CPDelete ( $\Box$  see page 650)()
- 3. Create new profile by invoking WF\_CPCreate (a see page 649)()
- 4. Set up parameters for this new profile such as setting SSID, Wi-Fi security, network type.
- 5. Enter Hibernate mode by setting WF\_hibernate.state = WF\_HB\_ENTER\_SLEEP and WF\_hibernate.wakeup\_notice = FALSE
- 6. Have a short time delay such as DelayMs(50)
- 7. Exit from Hibernate mode by setting WF\_hibernate.wakeup\_notice = TRUE

# **11.14.6 Hibernate Mode**

#### **Hibernate Mode**

Hibernate mode is used during network switch or change.

Ensure definition WF\_USE\_POWER\_SAVE\_FUNCTIONS is enabled.

Within the main() loop, StackTask() will call MACProcess(). It will then invoke [CheckHibernate](#page-751-0) (a see [page](#page-751-0) 719)(), which executes/handles

hibernate mode based on WF\_hibernate.state and WF\_hibernate.wakeup\_notice.

To enter into Hibernate mode, the following settings are required

- WF\_hibernate.state = WF\_HB\_ENTER\_SLEEP
- WF\_hibernate.wakeup\_notice = FALSE

To exit from Hibernate mode, the following settings are required

• WF\_hibernate.wakeup\_notice = TRUE

# **11.14.7 Management Scan Message Conflict**

#### **Management scan message conflict**

Management messages must always return successful or it causes an assert in the host driver. An unsuccessful management message can occur when the connection retry is enabled (MY\_DEFAULT\_LIST\_RETRY\_COUNT>0) causing the device to be scanning due to a dropped [connect](#page-211-0)ion, and then a disconnect, or connect (a see [page](#page-211-0) 179), or scan command is sent.

#### Work around:

If you are controlling [connect](#page-211-0) [\(](#page-211-0)a see [page](#page-211-0) 179)/reconnect from the host actively, then disable all firmware retry by using "no scan retry" and "no de-authorization action".

a. To disable Scan Retry

WF\_CASetListRetryCount (2 see page 676)(MY\_DEFAULT\_LIST\_RETRY\_COUNT); should be 0

#### b. To disable De-authorization action

WF\_CASetDeauthAction (  $\sqrt{2}$  see page 674)(WF\_DO\_NOT\_ATTEMPT\_TO\_RECONNECT);

#### c. To disable De-authentication action

WF\_CASetBeaconTimeoutAction ( $\Box$  see page 672)(WF DO NOT ATTEMPT TO RECONNECT);

d. Use "Connect" only on "permanent loss" or "connection failure".

e. To do a Scan, first check the firmware state first by using WF\_CMGetConnectionState (asee page 688)()

i. If the return state is WF\_CSTATE\_NOT\_CONNECTED (or WF\_CSTATE\_CONNECTION\_PERMANENTLY\_LOST), then this means firmware is in IDLE, so host can issue host scan safely

ii. If the return state is WF\_CSTATE\_CONNECTED\_INFRASTRUCTURE, then this means firmware is in CONNECTED. In this case a scan command can be issued but a watchdog timer must be used to time for conflict. Also, ensure the management timer is set for at least 0.4seconds per channel scanned to prevent queued Tx buffer requests from timing out.

iii. If return state is WF\_CSTATE\_CONNECTION\_IN\_PROGRESS ( or WF\_CSTATE\_RECONNECTION\_IN\_PROGRESS), then this means firmware is in the middle of connection process and a scan must not be initiated.

f. If "Disconnect" function is desired, a watchdog timer needs to be used to address the case where a conflict occurs with an over the air disassociate or deauthorize.

g. For watchdog timing, advised timing is 2x the management packet timeout (that is, use 4seconds unless the management timeout has been increased).

b. If you are only using the firmware retry and not doing ANY [connect](#page-211-0)ion management (scan, connect ( $\Box$  see [page](#page-211-0) 179), idle, etc.) then you can use MY\_DEFAULT\_LIST\_RETRY\_COUNT>0 or retry forever (MY\_DEFAULT\_LIST\_RETRY\_COUNT=255). If you lose connection, you can reconnect using the ["connect](#page-211-0) (a see [page](#page-211-0) [179\)"](#page-211-0) API. Do not use "Disconnect".

a. If "Disconnect" function is desired, a watchdog timer needs to be used to address the case where a conflict occurs with an over the air disassociate or deauthorize.

# **11.14.8 Handling of maximum length SSID**

#### **Maximum length SSID**

An issue has been found with MLA v5.42.06 Feb 2013 and prior releases, when SSID of the selected AP is up to the maximum length (length of 32). If SSID of AP is 32 characters, then the type of security is always seen as OPEN. However, if SSID is less than 32 characters, then host-scan result returns the correct security type.

The root cause has been found to occur during the process of converting the SSID to ASCII string in order to print this out through console, whereby the last character was set to 0 to indicate end of string.

The workarounds needed are as follows.

1. WFEasyConfig.c

In WFRetrieveScanResult(), update the code as

UINT16 WFRetrieveScanResult(UINT8 Idx, tWFScanResult (asee page 696) \*p\_ScanResult)

```
{
if (Idx >= SCANCXT.numScanResults)
return WF_ERROR_INVALID_PARAM;
WF_ScanGetResult (a see page 695)(Idx, p_ScanResult);
return WF_SUCCESS;
}
In WFDisplayScanMgr(), update the code as
void WFDisplayScanMgr()
{
tWFScanResult (a see page 696) bssDesc;
char ssid[WF_MAX_SSID_LENGTH+1];
char rssiChan[48];
int i;
......................
/* Display SSID */
for(i=0;i<WF_MAX_SSID_LENGTH;i++) ssid[i] = bssDesc.ssid[i];
ssid[WF_MAX_SSID_LENGTH] = 0;
putsUART(ssid);
putsUART("\r\n");
.................................
}
2. CustomHTTPApp.c
Modify HTTPPrint_name() as follows.
void HTTPPrint_name(void)
{
if (bssDescIsValid)
{
if(strlen((const char*)bssDesc.ssid)<WF_MAX_SSID_LENGTH)
TCPPutString (a see page 555)(sktHTTP (a see page 258), bssDesc.ssid);
else
{
unsigned char buf_tmp[WF_MAX_SSID_LENGTH + 1];
int i;
for(i=0;i<WF_MAX_SSID_LENGTH;i++) buf_tmp[i] = bssDesc.ssid[i];
buf_tmp[WF_MAX_SSID_LENGTH] = 0;
TCPPutString (a see page 555)(sktHTTP (a see page 258), buf_tmp);
```

```
}
}
else
{
TCPPutROMString (a see page 555)(sktHTTP (a see page 258), (ROM BYTE *)"0"); }}
```
# **11.14.9 Multicast Filters : Hardware vs Software**

#### **Multicast Filters**

MRF24W has 2 hardware multicast filters.

If your design requires more than 2 multicast filters, there is an option to extend the multicast filters to a maximum of 16 software-based multicast filters.

To use this maximum of 16 multicast filters, the macro

#define ENABLE\_SOFTWARE\_MULTICAST\_FILTER

needs to be enabled. The MRF24W FW will be notified to use software to run the filters instead of hardware. The downside of this software-based multicast filter option is the performance could possibly be degraded in the case scenario when there are so many multicast packets on the air.

# **11.14.10 MRF24WB0M assert failures whe using <iwconfig scan> command**

#### **Host scan <iwconfig scan> command ASSERT failures**

Applicable for MRF24WB0M only.

Using both MLA v2012-04-03 and v2013-02-15, if all connection parameters are correct, with only the pass-phrase set wrongly, it causes assert failure

WF ASSERTION at WFMgmtMsg.c Line Number = 248.

However, if the wrong ssid is used, <iwconfig scan> is OK.

- Case [1] wrong ssid only. < iwconfig scan > is OK
- > iwconfig ssid MCHP\_test
- > iwpriv enc wpa-phrase
- > iwpriv phrase 12345434
- > iwconfig mode managed
- > Event: Connection Failed eventInfo = 10, WF\_NO\_SUI TABLE\_AP\_FOUND\_FAILURE
- > iwconfig scan <---- iwconfig scan is OK

Scanning...

Scan completed.

> Event: Scan Results Ready, 21results

- Case [2] wrong pass-phrase only. < iwconfig scan > causes assert failure
- > iwconfig ssid MCHP\_test
- > iwpriv enc wpa-phrase
- > iwpriv phrase 12341234
- > iwconfig mode managed
- > Event: Connection Failed eventInfo = 9, WF\_SECURITY\_MISMATCH\_FAILURE
- > iwconfig scan
- Scanning...

```
WF ASSERTION at WFMgmtMsg.c Line Number = 248
```
#### **Recommended workarounds**

1. WFScan.c Replace (a see page 229) WF\_Scan (a see page 694)() with the following

UINT16 WF\_Scan (a see page 694)(UINT8 Cpld) { UINT8 hdr[4]; #ifndef MRF24WG UINT8 connectionState; UINT8 dummy; #endif

if (!WF\_CMIsHostScanAllowed()) return WF\_ERROR\_OPERATION\_CANCELLED;

#ifndef MRF24WG

WF\_CMGetConnectionState (a see page 688)(&connectionState, &dummy);

if (connectionState == WF\_CSTATE\_NOT\_CONNECTED)

WF\_CMConnect (a see page 687)(0xff); /\* MRF24WB 0x120c host scan bug workaround \*/ #endif

hdr[0] = WF\_MGMT\_REQUEST\_TYPE; hdr[1] = WF\_SCAN\_START\_SUBTYPE; hdr[2] = CpId; /\* Connection Profile ID \*/ hdr[3] = 0;  $/*$  not used  $*/$ 

SendMgmtMsg(hdr, /\* header \*/

```
sizeof(hdr), /* size of header */
NULL, /* no data */
0); /* no data */
/* wait for mgmt response, free it after it comes in (no data needed) */
WaitForMgmtResponse(WF_SCAN_START_SUBTYPE, FREE_MGMT_BUFFER);
return WF_SUCCESS;
}
2. WFMgmtMsg.c
In WaitForMgmtResponse()
replace
} else {
WF_ASSERT(hdr.result == WF_SUCCESS);
}
with
} else {
if (!(hdr.result == WF_ERROR_CP_INVALID_PROFILE_ID
&& hdr.subtype == WF_CM_CONNECT_SUBYTPE)) {
WF_ASSERT(hdr.result == WF_SUCCESS);
```
# **11.14.11 MRF24WB0M advertised supported rates of 1, 2, 5.5 and 11 Mbps**

MRF24WB0M, on the product level, only supports legacy 802.11 data rates of 1Mbps and 2Mbps.

However when MRF24WB0M transmits an association request to an AP, MRF24WB0M will advertise in the supported rates information element (IE) rates of 1, 2, 5.5 and 11 Mbps.

This is not a bug and is intentional, leveraging from our past experiences.

If MRF24WB0M module just advertises 1,2 Mbps, most APs out in the field have a tendency to drop MRF24WB0M module and not permit connection to the MRF24WB0M module. Therefore for APs compatibility reasons, MRF24WB0M will advertise supported rates reflecting that of the APs. For example, the beacon from the AP will advertise supported rates of 1, 2, 5.5, 11, 18, 24, 36 and 54 Mbps. MRF24WB0M will duplicate the 802.11b rates in this information and advertise supported rates of 1, 2, 5.5 and 11 Mbps in the association request frame supported rates IE field.

However, the tradeoff is that APs, thinking that MRF24WB0M module supports 1,2,5.5, 11 Mbps, starts transmitting 11 Mbps and this will cause eventually wireless connectivity to fail as MRF24WB0M module will not be able to receive the AP's transmissions. However, bear in mind, according to 802.11 specifications, broadcast frames are to be transmitted at base rates of 1 and 2 Mbps. At the same time, this trend may start changing as the push for higher rates persist.

Bear in mind that MRF24WB0M module is meant for a captive environment, whereby the 802.11 network is known.

# **11.14.12 MRF24WB0M Compatibility with AP/Routers**

#### **MRF24WB0M Compatibility With AP/Routers**

MRF24WB0M supports only legacy 802.11b rates of 1Mbps and 2Mbps.

To ensure compatibility with MRF24WB0M,

- iOS and Android FW releases need to support 1 and 2 Mbps
- APs/ routers need to support 1 and 2 Mbps

Recommended configurations on APs/Routers settings

- Set AP/router basic rate to 1-2 Mbps
- Set AP/router channel settings to defined social channels such as channel 1, 6 or 11.

If iOS, Android FW releases and AP/routers do not support 1 and 2 Mbps, customers are encouraged to feedback to the manufacturers or developers.

MRF24WB0M is best suited for captive networks, whereby the surrounding wireless networks are under control by the users.

In applications where the surrounding wireless networks are unknown and constantly changing, the MRF24WG0M is highly recommended over the MRF24WB0M.

# **11.14.13 Encounter issues after upgrading MRF24WB0M RF module Firmware version 0x1207**

Current MRF24WB0M RF module Firmware version is 0x120C.

Starting with MRF24WB0M RF module Firmware version 0x1209, a new compilation parameter "gRFModuleVer1209orLater" is introduced into MLA TCPIP source codes. Ensure these supporting source codes are incorporated.

"gRFModuleVer1209orLater" changes are

1. New APIs:

These new APIs are not backward compatible with MRF24WB0M RF module Firmware version 0x1207.

- WF\_CPSetWepKeyType (a see page 700)() // Shared or Open Key
- WF\_CMGetConnectContext (a see page 688)() // Retrieve AP channel & bssid
- WFEnableBroadcastProbeResponse() // Send Probe Response with broadcast address in destination address.
- WFEnableAggressivePowerSave() // Turn off RF quicker in PS mode.
- WF\_CPSetSsidType  $(\Box$  see page 660)() // Allows connection to hidden SSID in Adhoc network.
- WFEnableDeferredPowerSave() // To enable compatibility with 1207. Allows FW to wait till DHCP done before going to PS mode.
- WF\_FixTxRateWithMaxPower ( $\Xi$  see page 715)() // Set TX rate at 1Mbps with Max power

# **11.14.14 How to fix MRF24WB0M / MRF24WG0M transmission rates**

#### **MRF24W Transmission Rates**

The function prototype [WF\\_FixTxRateWithMaxPower](#page-747-0) ( $\Box$  see [page](#page-747-0) 715)() can be used to fix the transmission rates, with maximum power, for the MRF24W.

Even though in the MLA SW this function is compiled only under MRF24WB configuration, this function is applicable also for MRF24WG0M.

For MRF24WB0M, only 1 or 2 Mbps transmission rates can be fixed.

For MRF24WG0M, this function can be used to fix the transmission rates beyond 1 or 2 Mbps. The input parameter to be used is

- \* #define kOneMbps (2)
- \* #define kTwoMbps (4)
- \* #define kFiveMbps (11)
- \* #define kElevenMbps (22)
- \* #define kSixMbps (12)
- \* #define kNineMbps (18)
- \* #define kTwelveMbps (24)
- \* #define kEighteenMbps (36)
- \* #define kTwentyFourMbps (48)
- \* #define kThirtySixMbps (72)
- \* #define kFortyEightMbps (96)
- \* #define kFiftyFourMbps (108)

Bear in mind, this fixed transmission rate only applies to data packets. All management packets still use 1 Mbps.

# **11.14.15 How to determine new IP address assigned**

#### **Determine New IP Address (assee page 155) Assigned to MRF24W**

Check the global variable g\_DhcpSuccessful.

When g\_DhcpSuccessful becomes TRUE, AppConfig.MyIPAddr will reflect the new IP address that is assigned to MRF24W.

Below are some suggestions to determine the new IP address that has been assigned.

a) Enable Zero Configuration / mDNS

This feature enables users not to have any knowledge of the IP [Address](#page-187-0) [\(](#page-187-0)a see [page](#page-187-0) 155). Instead what is needed is the URL address such as http://mchpboard.local.

After typing this URL address, the MRF24W web page could be displayed, showing the new IP address.

#### Example

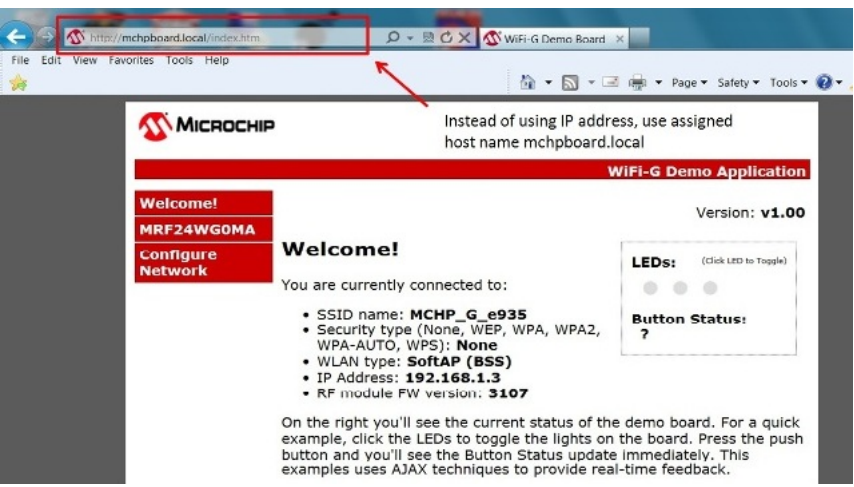

#### b) AP DHCP Client Table

Refer to your AP's documentation for the necessary steps required to obtain the new IP address. As an example, for certain APs, by selecting <Status> and then <Local Network>, an option <DHCP Client Table> is offered. This DHCP Client Table will list the IP address that is assigned to the MRF24W.

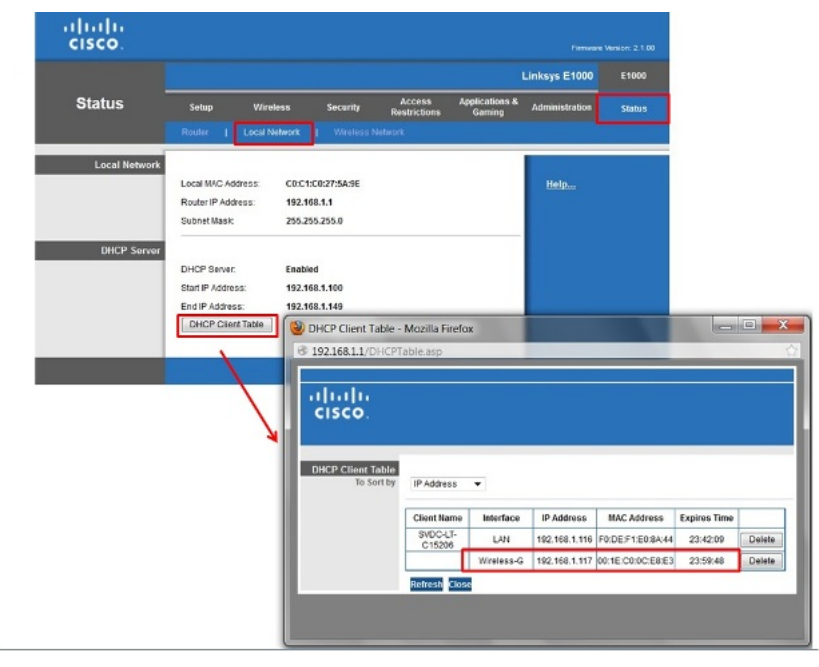

c) WiFi TCPIP Demo will display the new IP address through a designated console terminal.

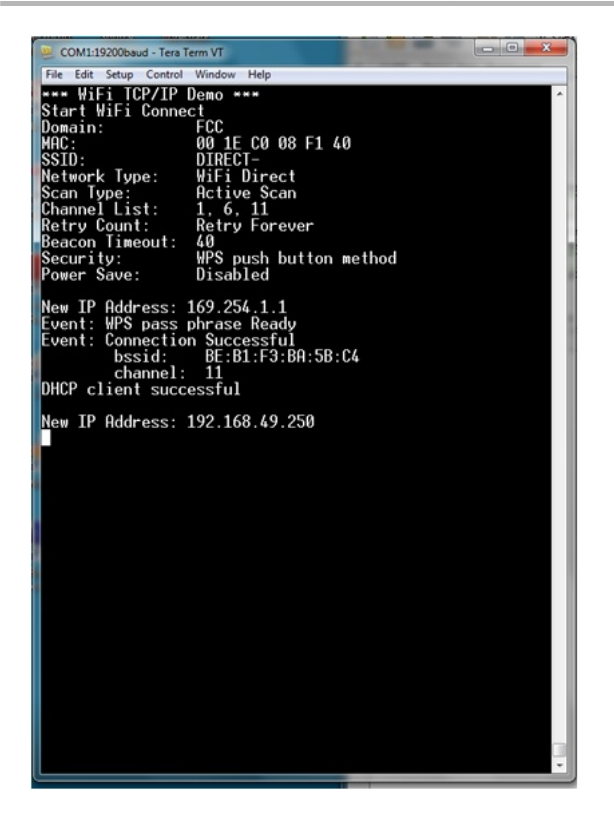

# **11.14.16 How to increase TCP throughput**

### **Methods to increase TCP throughput**

1. Enlarge generic TCP rx/tx buffer size. Refer to TCPIP MRF24W.h.

In TCPIP MRF24W.h modify the buffer size accordingly.

For example,

{TCP\_PURPOSE\_GENERIC\_TCP\_CLIENT, TCP\_ETH\_RAM, 1024, 100},

{TCP\_PURPOSE\_GENERIC\_TCP\_SERVER, TCP\_ETH\_RAM, 20, 4096},

2. In tcp.c, increase max TCP segment size.

For example, change #define TCP\_MAX\_SEG\_SIZE\_RX (asee page 576) from (536u) to (1460u).

3. Disable TCP rx checksum check. This is not necessary because packet integrity is guaranteed by the MAC layer CRC32 check.

BOOL TCPProcess (a see page 563)(NODE\_INFO\* remote, IP\_ADDR\* localIP, WORD len) {

TCP\_HEADER (asee page 574) TCPHeader;

PSEUDO\_HEADER pseudoHeader;

WORD\_VAL checksum1;

WORD\_VAL checksum2;

BYTE optionsSize;

#if 0 // disable TCP RX checksum check // Calculate IP pseudoheader checksum. pseudoHeader.SourceAddress = remote->IPAddr; pseudoHeader.DestAddress = \*localIP; pseudoHeader.Zero = 0x0; pseudoHeader.Protocol = IP\_PROT\_TCP; pseudoHeader.Length = len; SwapPseudoHeader(pseudoHeader); checksum1.Val = ~CalcIPChecksum (a see page 224)((BYTE\*)&pseudoHeader, sizeof(pseudoHeader)); // Now calculate TCP packet checksum in NIC RAM - should match // pesudo header checksum checksum2.Val = CalcIPBufferChecksum(len); // Compare checksums. if(checksum1.Val != checksum2.Val) { MACDiscardRx(); return TRUE; } #endif 4. Use PIC ram as TCB buffer instead of MRF24W scratch memory. Iin TCPIP MRF24W.h for example **Change** {TCP\_PURPOSE\_FTP\_DATA, TCP\_ETH\_RAM, 0, 128}, to {TCP\_PURPOSE\_FTP\_DATA, TCP\_PIC\_RAM, 0, 4096},

# **11.14.17 Missing DHCP Client Name**

#### **Display DHCP client name**

When MRF24W is a client in the infrastructure network, MRF24W client name appears as empty field in the AP/router's DHCP client table . See figure below.

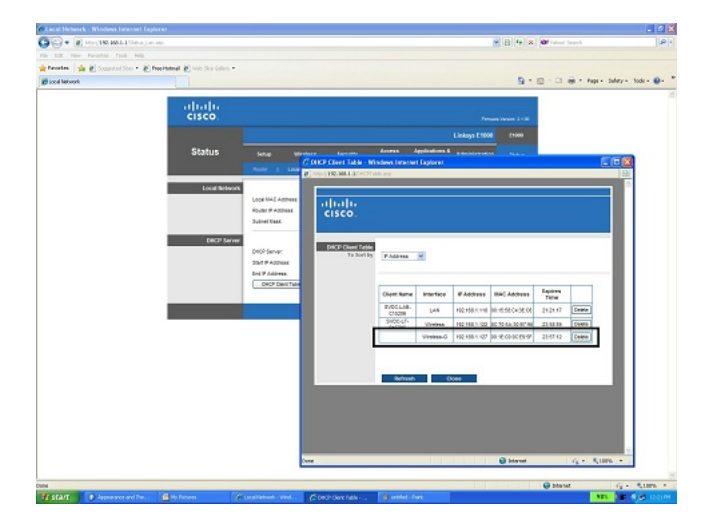

To have MRF24W display a DHCP client name, incorporate the following changes into DHCP.c

```
Add new code below.
#define DHCP_HOSTNAME_SIZE 18
char Dhcp_HostName[DHCP_HOSTNAME_SIZE + 1];
/*****************************************************************************
Function:
static void DHCPSetHostName(char *HostName)
Description:
Set the Host Name.
Precondition:
None.
Parameters:
HostName = Pointer to zero terminated host name
Returns:
None
***************************************************************************/
void DHCPSetHostName(char *HostName)
{
strncpy(Dhcp_HostName, HostName, DHCP_HOSTNAME_SIZE);
Dhcp_HostName[DHCP_HOSTNAME_SIZE] = 0;
}
Modify existing DHCPSend() as below.
static void _DHCPSend(BYTE messageType, BOOL bRenewing)
{
```
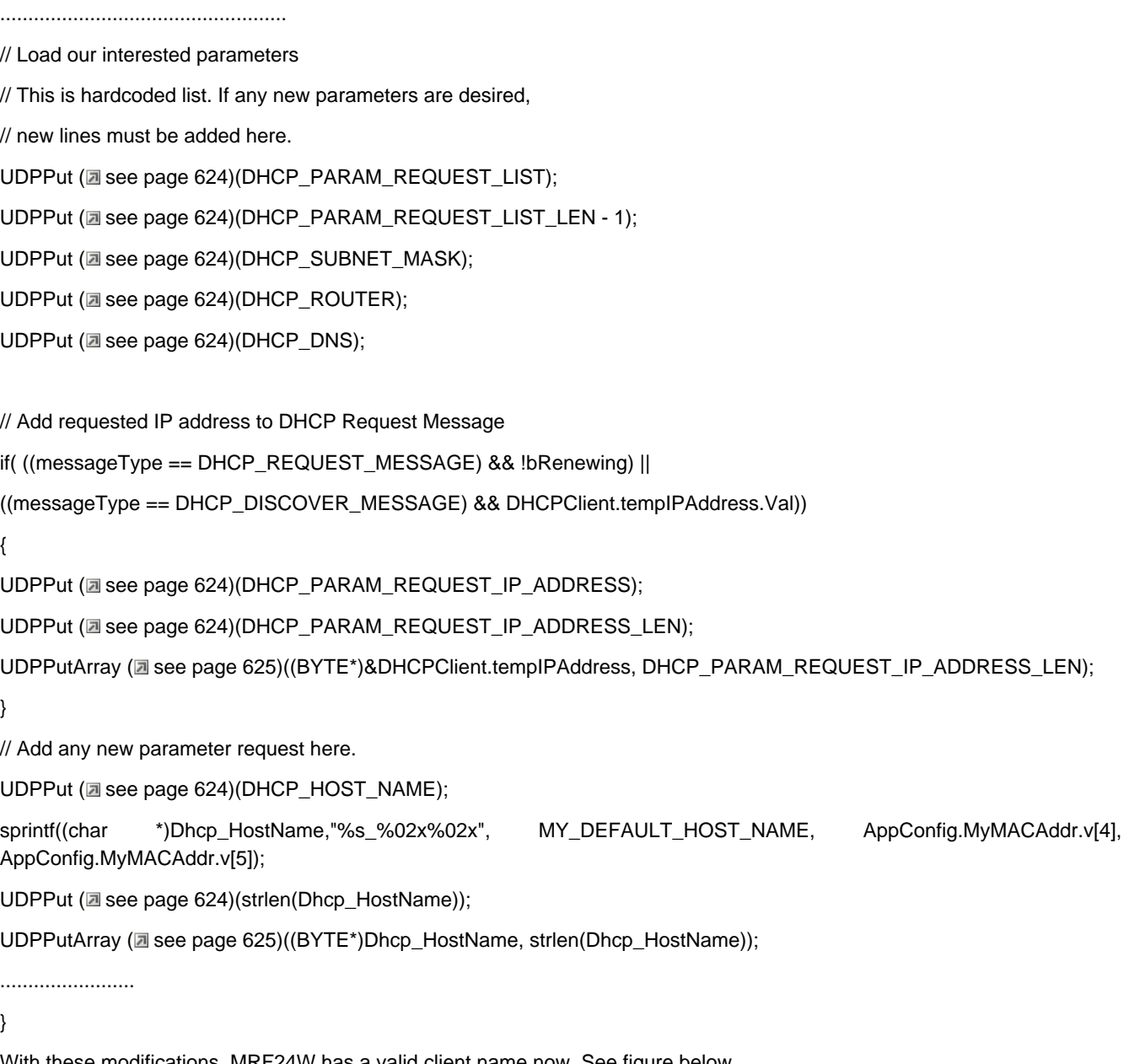

With these modifications, MRF24W has a valid client name now. See figure below.

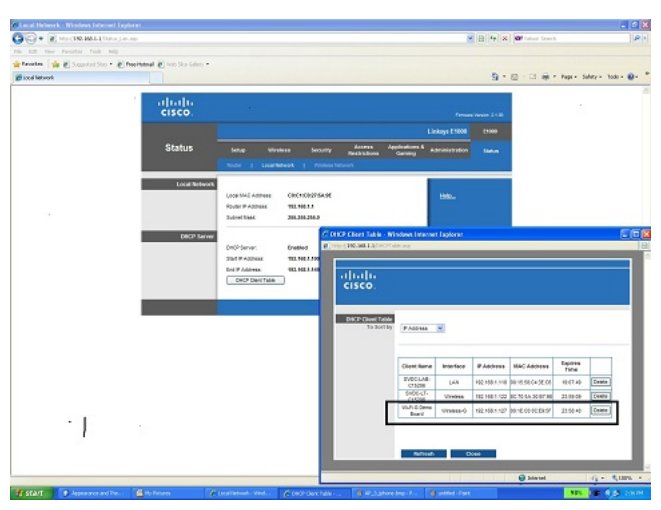
# <span id="page-792-0"></span>**11.14.18 Error Scenario And Possible Causes**

• **During scanning, the web browser reported error message "Command failed, connection to development board was lost".**

This is not a bug because when you click the "OK" button in the message box, it will continue to work correctly. Above timeout error message happens when you choose to scan ALL channels. If you elect to scan only 2-3 channels, the scan duration will be much faster and the web browser is unlikely to timeout.

A possible solution is to increase the timeout setting in mchp.js

Eg \EasyConfigWebPages\javascript\mchp.js

var timeOutMS = 5000; //ms

### • **Scan results seem to display 1 SSID less. For example, there are 10 scan results but only 9 scan results are displayed.**

If the scan result yields 10 scan results, our MRF24W + PIC development board will send 10 scan results to the webpage. However, the webpage will display only 9 scan results and drop its own SSID (scan result). As an example, the development board and laptop are using an AP named "test", then the webpage will not display SSID "test" among the displayed scan results.

### • **Why is my device not displaying MRF24WG0M softAP SSID in the scan results?**

There are 2 possible reasons.

(a) Hidden SSID

(b) The device is only supporting active scan. MRF24WG0M RF module FW version 0x3107 only supports softAP with passive scan. From MRF24WG0M RF module FW version 0x3108 and future releases, softAP supports both active and passive scan. Check that your MRF24WG0M RF module FW version is 0x3108 and later.

### • **How can the received signal strength indicator (RSSI) be obtained from the MRF24W?**

RSSI can only be obtained from the scan results p\_scanResult->rssi. Refer to function prototype [WF\\_ScanGetResult](#page-727-0) (  $\Box$  [see](#page-727-0) [page](#page-727-0) 695)(). MRF24W checks out the signal strength from the preamble of the incoming packets. The higher the values, the stronger is the received signal strength.

MRF24WB : RSSI\_MAX (200) , RSSI\_MIN (106).

MRF24WG : RSSI\_MAX (128) , RSSI\_MIN (43).

The RSSI value is not directly translated to dbm because this is not calibrated number. However, as a guideline, MAX(200) corresponds to 0 dbm, MIN (106) corresponds to -94 dbm.

### • **Why is MRF24W failing after chip reset?**

It is discovered that glitches on the MRF24W reset line. that is occurring after ChipReset(), could potentially cause MRF24W to fail.

The root cause is traced to the macros WF\_SetCE\_N and WF\_SetRST\_N, where the pin is configured as output first and then the level is set. The correct sequences should be to set the level first and then configure the pin as output.

#define WF\_SetCE\_N(level)

/\* set pin to desired level \*/

WF\_HIBERNATE\_IO = level; /\* configure I/O as ouput \*/ WF\_HIBERNATE\_TRIS = 0

#define WF\_SetRST\_N(level) /\* set pin to desired level \*/ WF\_RESET\_IO = level; /\* configure the I/O as an output \*/  $WF\_RESET\_TRIS = 0$ 

The above changes apply to both MRF24WB0M and MRF24WG0M. Refer to MLA v5.42.04 for the changes in the file WFDriverPrv\_24G.h (MRF24WG0M) Refer to MLA v5.42.08 for the changes in the file WFDriverPrv.h (MRF24WB0M)

### • **Why is the software hanging in infinite loop within WaitForMgmtResponse() function ?**

For MLA v5.41 2012-02-15 and earlier versions, it is possible to be caught in an infinite loop. This could be caused by a race condition where a data message comes in before a mgmt response. Thus the workaround solution is to throw away a data message that comes in while waiting for a mgmt response.

This workaround is implemented in MLA v5.41.02 2012-04-03 and future versions.

The work-around is to change the while loop code to:

while (gMgmtConfirmMsgReceived == FALSE) {

WFProcess();

/\* if received a data packet while waiting for mgmt packet \*/

if (g\_HostRAWDataPacketReceived) {

// throw away the data rx

RawMountRxBuffer();

DeallocateDataRxBuffer();

g\_HostRAWDataPacketReceived = FALSE;

/\* ensure interrupts enabled \*/

WF\_EintEnable(); }}

# <span id="page-793-0"></span>**11.15 Wireless Packets Analysis**

#### **Module**

Wi-Fi API (asee page 638)

### **Description**

This section is applicable to any wireless 802.11 products and describes the client device in an infrastructure network type. The approach remains similar when analyzing other network types.

#### **Hardware**

Wireless sniffer hardware, such as AirPcap USB adaptor by Riverbed Technology, is needed to capture the wireless packets. Here it is assumed the user has knowledge of setting up the wireless sniffer hardware for packets capture.

#### **Software**

Software such as Wireshark is needed to analyse the wireless packets captured.

Even if you do not have the hardware and only have the wireshark capture file (with file extension \*.pcapng), this software is still needed to view and analyze the wireless packets capture file.

To capture 802.11 wireless packets, a sniffer hardware such as the AirPcap is required. Certain configurations will not allow you to capture 802.11 wireless packets.

• A laptop/PC that has wireless network capabilities or wireless adaptor with an AP connected to this laptop/PC via wired Ethernet cable is not sufficient as this environment is likely to be in non-promiscuous mode. . This means that many packets will be filtered and not shown on the wireshark trace. If using wired ethernet or the built-in PC NIC, generally only packets meant for the PC are displayed. The AirPcap allows selecting a promiscuous NIC that will display all traffic in the air.

• A laptop/PC that has wireless network capabilities or wireless adaptor and only plugged into wired Ethernet. This will only allow monitoring of Ethernet traffic and specifically traffic that is targeted to the PC, even though this laptop/PC is 802.11 wireless connected to some wireless devices. Also this method will prevent seeing packets that are attempting to make it to the PC or anywhere else but are not getting through due to any misconfigurations.

Below figure shows the recommended configuration for wireless packets capture.

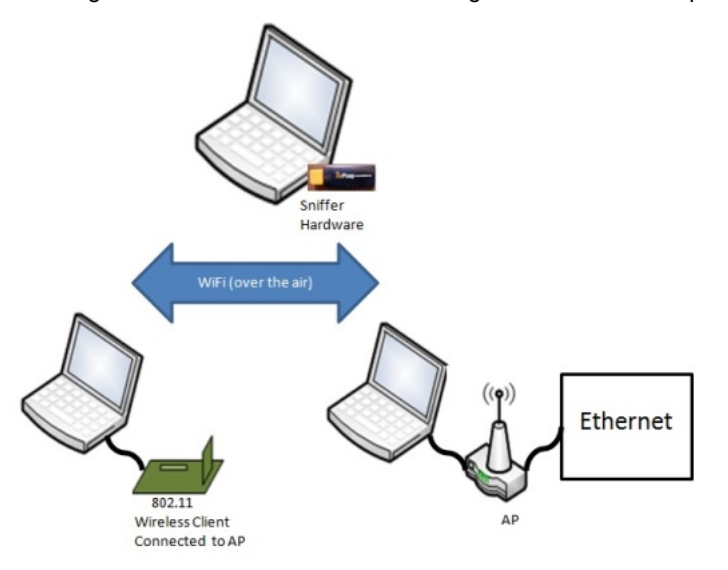

#### **802.11 Protocols**

Below figure shows the 802.11 exchange protocol for a client device in an infrastructure network.

[Authentication](#page-125-0) ( $\Box$  see [page](#page-125-0) 93) and association frame types are unidirectional. For example, the client device will be the one transmitting the association request frame and likewise the AP/router will be the one to respond back with the association response frame.

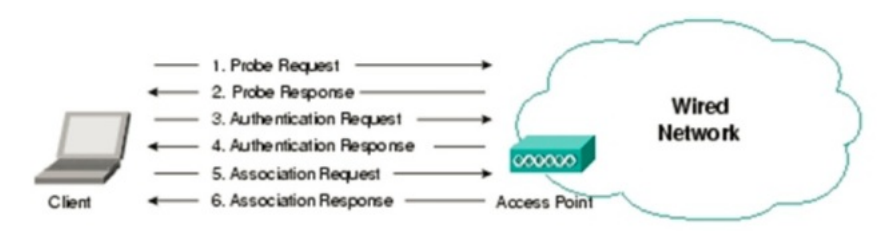

#### **Display Filter**

Use the Wireshark display filter to filter down to the traces of interest. Refer to Wireshark website for more information on display filter settings.

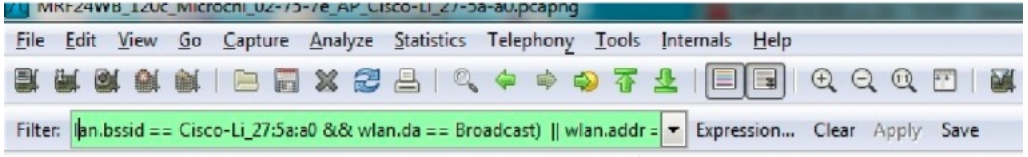

As an example, enter into the display filter

(wlan.bssid == Cisco-Li\_27:5a:a0 && wlan.da == Broadcast) || wlan.addr == Microchi\_02:75:7e

In our example, Cisco-Li 27:5a:a0 represents the AP/router and Microchi 02:75:7e represents the wireless client.

• More examples of display filter

Wlan.fc.type == 0 Management frames

Wlan.fc.type == 1 Control frames

Wlan.fc.type == 2 Data frames

Wlan.fc.type\_subtype == 0 Association request

Wlan.fc.type\_subtype == 1 Association response

Wlan.fc.type\_subtype == 2 Reassociation request

Wlan.fc.type\_subtype == 3 Reassociation response

Wlan.fc.type\_subtype == 4 Probe request

Wlan.fc.type\_subtype == 5 Probe response

Wlan.fc.type  $subtype == 8$  Beacon

Wlan.fc.type\_subtype == 10 Disassociation

Wlan.fc.type\_subtype == 11 Authentication ( $\Box$  see page 93)

Wlan.fc.type\_subtype == 12 Deauthentication

Information you are likely to need for the display filter

• BSSID of AP/router

BSSID is unique and identifies a specific AP/router eg Cisco-Li\_27:5a:a0

If you can unable to determine the BSSID, an alternative is to review the list of beacons in the wireless packets capture and use this list to narrow down the BSSID.

This will translate to "wlan.bssid == Cisco-Li\_27:5a:a0" in the display filter.

• MAC Address (a see page 155) of client device eg MRF24W

This will identify the client device's hardware address.

As an example, the console terminal when using the MRF24W will display a MAC address field.

See below figure where the MAC address is 00:1e:c0:02:75:7e.

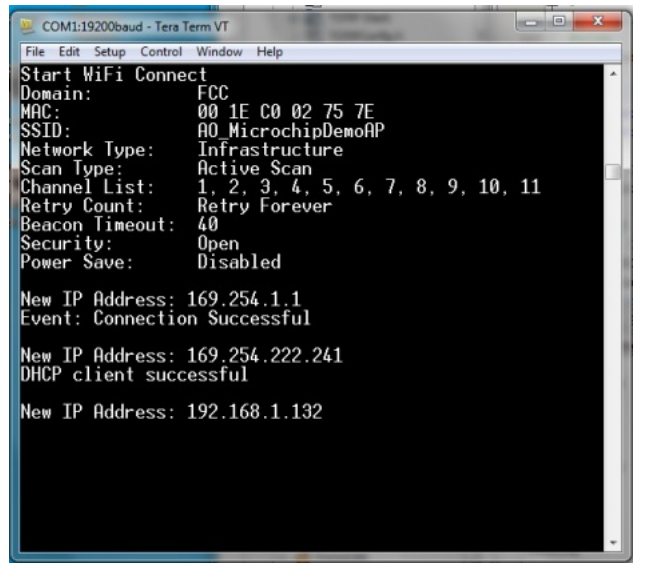

"00:1e:c0:02:75:7e" is translated to "Microchi\_02:75:7e".

Enter "wlan.addr == Microchi\_02:75:7e" in the display filter.

• Source Address (a see page 155) or Destination address

This could be the following; BSSID field, address field or "Broadcast" or "Multicast".

Beacons are broadcast frames and the destination address is set as "Broadcast".

As an example, to display beacons transmitted by a particular AP/router, this will translate to "(wlan.bssid == Cisco-Li\_27:5a:a0 && wlan.da == Broadcast) " in the display filter.

#### **Procedures To Analyze 802.11 wireless packets traces**

**Step 1 : Open the wireless packets capture traces / file.**

**Step 2: Use the display filter to filter down to the traces of interest.**

#### **Step 3 : Active or Passive Scanning**

Before wireless connection is established, a client device needs to locate the specific AP/router that it wishes to join by either passive or active scanning.

#### **Passive Scanning**

Every "unhidden" AP/router will be transmitting beacons almost every beacon interval (BI). The client device is likely to receive multiple beacons from different AP/routers. A scan list result will be generated showing wireless devices or AP/routers that is present in the wireless network.

Each beacon frame will contain information about the infrastructure network such as

o Transmission rate of beacon (Based on 802.11-2007 specifications, transmitted at 1-2Mbps)

o BSSID, source address, destination address

Destination address is often of Broadcast type.

- o SSID of infrastructure network
- o AP/Router supported rates

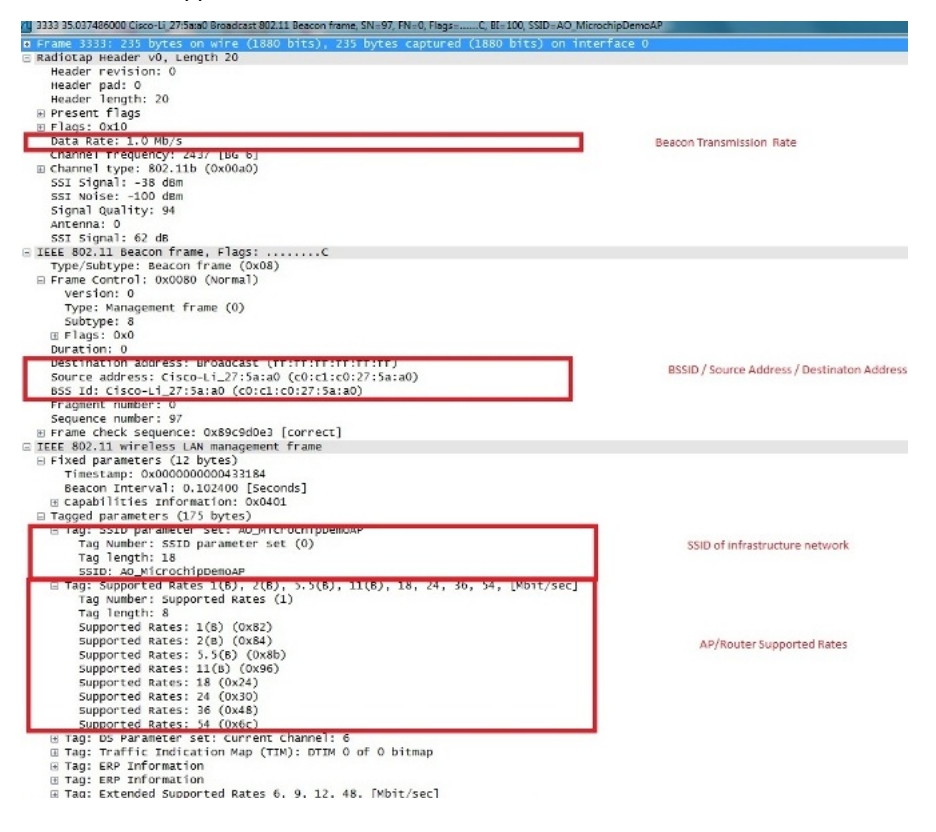

#### **Active Scanning**

This involves transmission of broadcast probe request frames by the wireless client device and the AP/routers responding back with a directed (unicast) probe response frames (destination is the same client device that transmits the probe request frames). Likewise, a scan list result will be generated from the probe response frames received.

#### **"Hidden" AP/router**

In the case of a "hidden" AP/router, only active scan is used and the wireless client knows the SSID of the wireless network it desires to [connect](#page-211-0) (a see [page](#page-211-0) 179) to. The wireless client will transmit a directed probe request frame to this "hidden" AP/router and the "hidden" AP/router will respond back with the corresponding probe response frames.

Refer to the figure below.

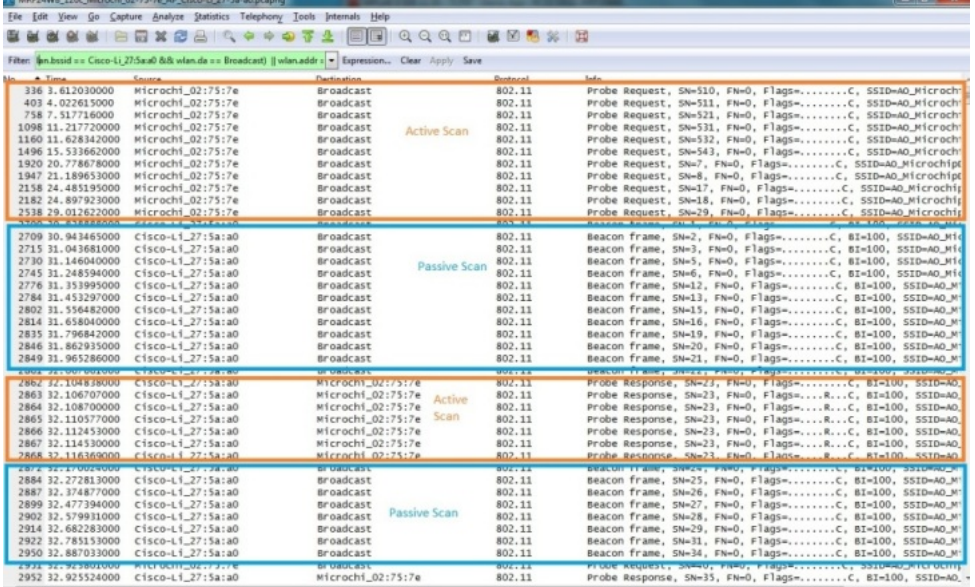

Once the wireless client knows the particular infrastructure network it wishes to join, the authentication and association process will be initiated.

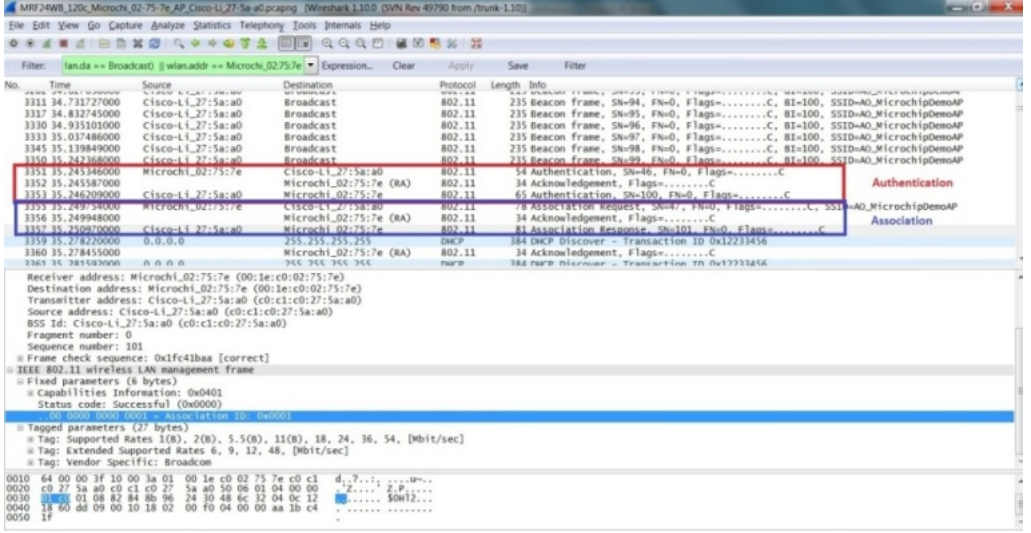

#### **Step 4 : Authentication (a see page 93)**

To initiate wirelss connection to the AP/router, authentication process will have to first take place.

The wireless client device will transmit a directed authentication frame to the desired AP/router. The AP/Router will respond by transmitting a directed authentication to the same wireless client device to indicate the authentication status.

Within the authentication frame from the AP/router, it will contain

o BSSID, source address, destination address

Destination address will be the wireless device which has transmitted the authentication (directed).

o Authentication (a see page 93) Algorithm

This contained the authentication algorithm used, such as Open System.

o Status Code

Status Code will indicate whether authentication is a success or failure.

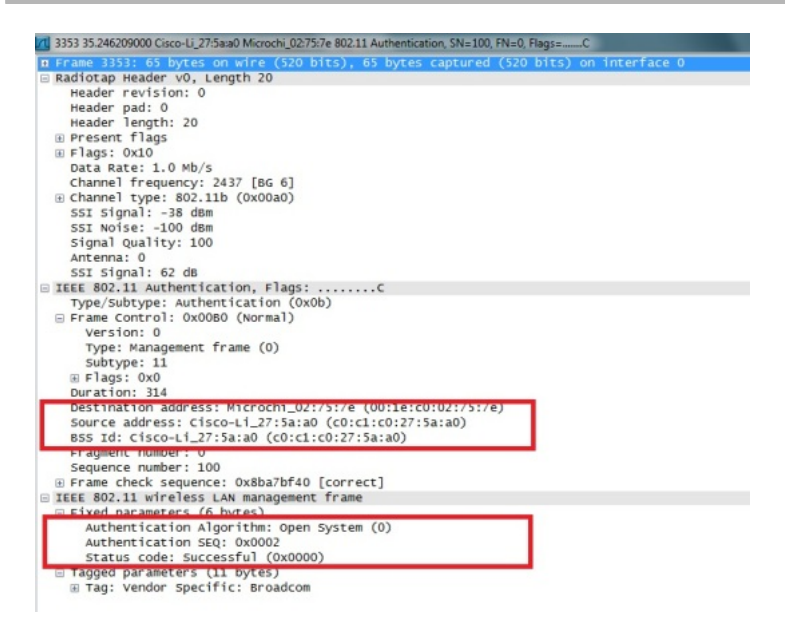

### **Step 5 : Association**

When the authentication process is completed, this will be followed by the association process.

The wireless client device will transmit a directed association request frame to the desired AP/router. The AP/Router will respond by transmitting a directed association response frame to the same wireless device to indicate the association status.

Within the association response frame from the AP/router, it will contain

o BSSID, source address, destination address

Destination address will be the wireless device which has transmitted the association request (directed).

o Status Code and Association ID (AID)

Status Code will indicate whether association is a success or failure. If association is successful, an unique AID will be assigned.

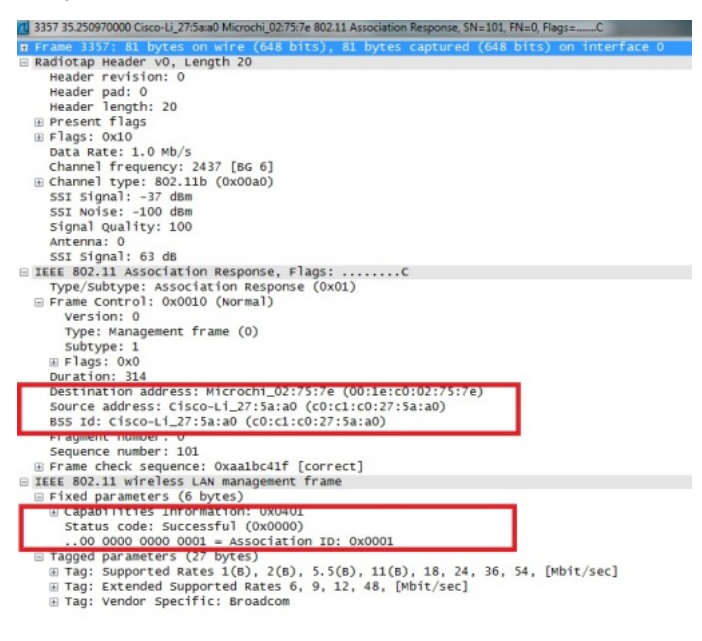

**Integration of WPS into 802.11 joining operation**

- Below lists the overall sequences
- Scanning, Authentication (2 see page 93), Association
- WPS Frame Exchanges (EAP protocol)
- Deauthentication or Disassociation
- o Some APs are found to transmit disassociation instead of deauthentication frame.

Provision needs to be made to handle receipt of disassociation frame.

- Authentication (a see page 93), Association
- EAPOL 4-way handshake or 802.1X-authentication

### **Disconnection from a wireless network**

If the device is disconnected according to the 802.11 specifications, either of the following procedures will take place.

- Disassociation
- Deauthentication

Or

• Deauthentication

When an AP sends a deauthentication notice to an associated STA, the association shall also be terminated

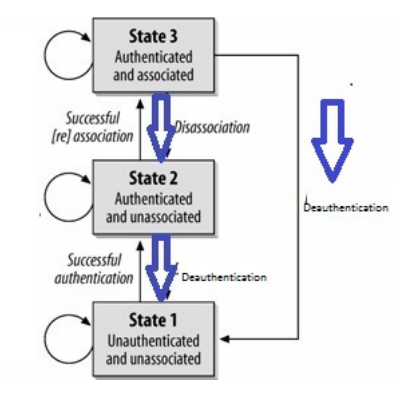

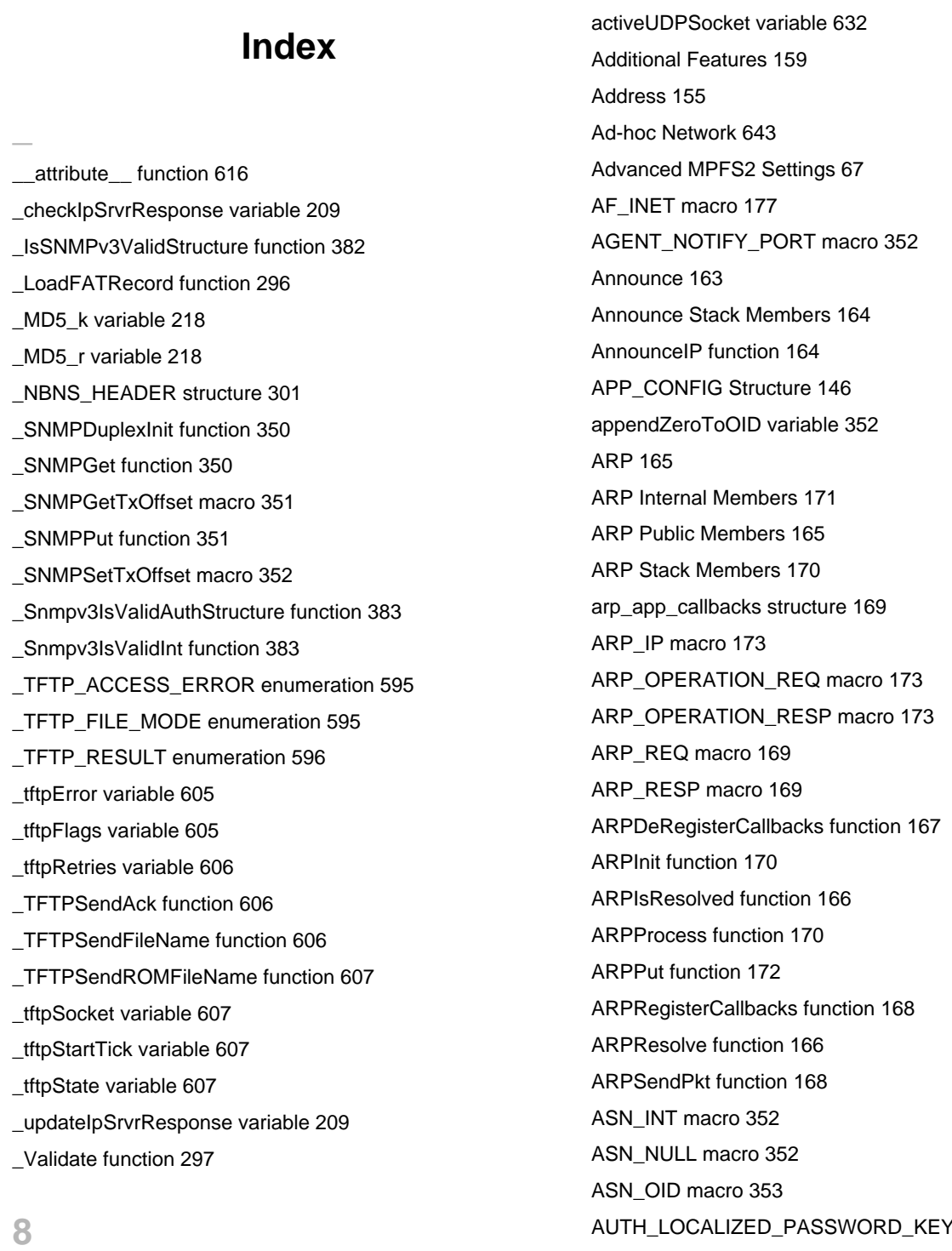

[802.11 AP/Router Configuration Settings 742](#page-774-0)

# **A**

[accept function 176](#page-208-0) [Access Point Compatibility 739](#page-771-0) [AccessCtrlSubSysIsAccessAllowed structure 411](#page-443-0) [Accessing the Demo Application 82](#page-114-0) [ACK macro 567](#page-599-0)

LEN macro 443 [Authentication 93](#page-125-0) [authKey\\_iPad variable 429](#page-461-0) [authKey\\_oPad variable 429](#page-461-1) [authoritativeSnmpEngineBoots variable 430](#page-462-0) [authoritativeSnmpEngineTime variable 430](#page-462-1) [Available Demos 90](#page-122-0)

## **B**

[Base64Decode function 222](#page-254-0) [Base64Encode function 222](#page-254-1) [Berkeley \(BSD\) Sockets 174](#page-206-0) [BerkeleySocketInit function 189](#page-221-0) [bForceUpdate variable 208](#page-240-0) [bind function 177](#page-209-1) [Bootloader Design 127](#page-159-0) [BSD Sockets 162](#page-194-0) [BSD Wrapper Internal Members 190](#page-222-0) [BSD Wrapper Public Members 175](#page-207-0) [BSD Wrapper Stack Members 189](#page-221-1) [BSD\\_SCK\\_STATE enumeration 190](#page-222-1) [BSDSocket structure 178](#page-210-0) [BSDSocketArray variable 191](#page-223-0) [btohexa\\_high function 223](#page-255-0) [btohexa\\_low function 223](#page-255-1) [Building MPFS2 Images 66](#page-98-0)

### **C**

[Cache variable 173](#page-205-3) [CalcIPChecksum function 224](#page-256-0) [CalculateFinishedHash function 491](#page-523-0) [CheckHibernate function 719](#page-751-0) [cipher\\_text variable 430](#page-462-2) [Clock Frequency 150](#page-182-0) [closesocket function 178](#page-210-1) [CloseSocket function 568](#page-600-0) [COMMUNITY\\_TYPE enumeration 337](#page-369-0) [Configure your WiFi Access Point 79](#page-111-0) [Configuring the Stack 150](#page-182-1) [Configuring WiFi Security 83](#page-115-0) [ConfigWep function 710](#page-742-0) [connect function 179](#page-211-0) [Connecting to the Network 80](#page-112-0) [Connection Algorithm Internal Members 683](#page-715-0) [Connection Algorithm Public Members 662](#page-694-0) [Connection Manager Public Members 686](#page-718-0) [Connection Profile Internal Members 660](#page-692-0) [Connection Profile Public Members 648](#page-680-0) [Cookies 95](#page-127-0)

[Cooperative Multitasking 147](#page-179-0) [CRPeriod variable 319](#page-351-0) [curHTTP variable 248](#page-280-0) [curHTTPID variable 260](#page-292-0)

# **D**

[DATA\\_TYPE enumeration 353](#page-385-1) [DATA\\_TYPE\\_INFO structure 354](#page-386-0) [DATA\\_TYPE\\_TABLE\\_SIZE macro 354](#page-386-1) [dataTypeTable variable 354](#page-386-2) [Daughter Boards 70](#page-102-0) [DDNS\\_CHECKIP\\_SERVER macro 209](#page-241-2) [DDNS\\_DEFAULT\\_PORT macro 210](#page-242-0) [DDNS\\_POINTERS structure 202](#page-234-0) [DDNS\\_SERVICES enumeration 203](#page-235-0) [DDNS\\_STATUS enumeration 203](#page-235-1) [DDNSClient variable 204](#page-236-0) [DDNSData variable 101](#page-133-0) [DDNSForceUpdate function 204](#page-236-1) [DDNSGetLastIP function 205](#page-237-0) [DDNSGetLastStatus function 205](#page-237-1) [DDNSInit function 206](#page-238-0) [ddnsServiceHosts variable 208](#page-240-1) [ddnsServicePorts variable 208](#page-240-2) [DDNSSetService function 205](#page-237-2) [DDNSTask function 206](#page-238-1) [deciphered\\_text variable 430](#page-462-3) [Demo App 90](#page-122-1) [Demo App MDD 143](#page-175-0) [Demo Compatibility Table 86](#page-118-0) [Demo Information 86](#page-118-1) [Demo Modules 91](#page-123-0) [Directory Structure 1](#page-33-0) [DiscoveryTask function 164](#page-196-2) [dispatcherProcessPdu structure 412](#page-444-0) [dispatcherStatusInfo structure 413](#page-445-0) [dispathcerReturnResponsePdu structure 413](#page-445-1) [DNS Client 192](#page-224-0) [DNS Internal Members 196](#page-228-0) [DNS Public Members 192](#page-224-1) [DNS\\_HEADER structure 200](#page-232-0) [DNS\\_PORT macro 198](#page-230-0)

[DNS\\_TIMEOUT macro 198](#page-230-1) [DNS\\_TYPE\\_A macro 195](#page-227-0) [DNS\\_TYPE\\_MX macro 196](#page-228-1) [DNSBeginUsage function 193](#page-225-0) [DNSDiscardName function 200](#page-232-1) [DNSEndUsage function 193](#page-225-1) [DNSHostName variable 198](#page-230-2) [DNSHostNameROM variable 198](#page-230-3) [DNSIsResolved function 195](#page-227-1) [DNSPutROMString function 197](#page-229-0) [DNSPutString function 197](#page-229-1) [DNSResolve function 194](#page-226-0) [DNSResolveROM function 194](#page-226-1) [dwInternalTicks variable 614](#page-646-0) [dwLastUpdateTick variable 469](#page-501-0) [dwLFSRRandSeed variable 238](#page-270-0) [dwSNTPSeconds variable 469](#page-501-1) [dwUpdateAt variable 208](#page-240-3) [Dynamic DNS Client 201](#page-233-0) [Dynamic DNS Internal Members 207](#page-239-0) [Dynamic DNS Public Members 201](#page-233-1) [Dynamic DNS Stack Members 206](#page-238-2) [Dynamic Variables 92](#page-124-0)

## **E**

[E-mail \(SMTP\) Demo 102](#page-134-0) [ENC28J60 Config 151](#page-183-0) [Encounter issues after upgrading MRF24WB0M RF module](#page-785-0)  [Firmware version 0x1207 753](#page-785-0) [ENCX24J600 Config 152](#page-184-0) [Energy Monitoring 144](#page-176-0) [Error Scenario And Possible Causes 760](#page-792-0) [Explorer 16 and PIC32 Starter Kit 74](#page-106-0) [External Storage 150](#page-182-2) [ExtractURLFields function 224](#page-256-1)

# **F**

[fatCache variable 297](#page-329-1) [fatCacheID variable 298](#page-330-0) [FIN macro 568](#page-600-1) [FindEmailAddress function 319](#page-351-1) FindMatchingSocket function [568](#page-600-2), [632](#page-664-1)

[FindOIDsFromSnmpV3Request function 384](#page-416-0) [FindOIDsInRequest function 354](#page-386-3) [FindROMEmailAddress function 320](#page-352-0) [Flag\\_ImageUpdate\\_running variable 100](#page-132-0) [Flags variable 198](#page-230-4) [FormatNetBIOSName function 227](#page-259-0) [Forms using GET 94](#page-126-0) [Forms using POST 94](#page-126-1)

# **G**

[g\\_AppPowerSaveModeEnabled variable 723](#page-755-0) [g\\_powerSaveState variable 724](#page-756-0) [g\\_psPollActive variable 724](#page-756-1) [g\\_sleepNeeded variable 724](#page-756-2) [gAutoPortNumber variable 191](#page-223-1) [GenerateHashRounds function 492](#page-524-0) [GenerateRandomDWORD function 228](#page-260-0) [GenerateSessionKeys function 492](#page-524-1) [Generating Server Certificates 472](#page-504-0) [Generic TCP Client 103](#page-135-0) [Variables 105](#page-137-0) [Generic TCP Server 106](#page-138-0) [Macros 107](#page-139-0) [GENERIC\\_TRAP\\_NOTIFICATION\\_TYPE enumeration 336](#page-368-0) [GenericTCPClient function 104](#page-136-0) [GenericTCPServer function 107](#page-139-1) [GET\\_BULK\\_REQUEST macro 355](#page-387-0) [GET\\_NEXT\\_REQUEST macro 355](#page-387-1) [GET\\_REQUEST macro 355](#page-387-2) [GET\\_RESPONSE macro 356](#page-388-0) [GetAppPowerSaveMode function 722](#page-754-0) [GetDataTypeInfo function 358](#page-390-0) [gethostname function 180](#page-212-0) [GetNextLeaf function 370](#page-402-0) [GetOIDStringByAddr function 371](#page-403-0) [GetOIDStringByID function 371](#page-403-1) [getSnmpV2GenTrapOid function 384](#page-416-1) [GetTickCopy function 615](#page-647-0) [Getting Help 1](#page-33-1) [Getting Started 70](#page-102-1) [getZeroInstance variable 431](#page-463-0) [gGenericTrapNotification variable 339](#page-371-0)

[gOIDCorrespondingSnmpMibID variable 339](#page-371-1) [Google PowerMeter 144](#page-176-1) [gSendTrapFlag variable 338](#page-370-0) [gSendTrapSMstate variable 123](#page-155-0) [gSetTrapSendFlag variable 338](#page-370-1) [gSnmpNonMibRecInfo variable 123](#page-155-1) [gSnmpV3InPduWholeMsgBuf variable 431](#page-463-1) [gSnmpV3OUTPduWholeMsgBuf variable 431](#page-463-2) [gSNMPv3PduHeaderBuf variable 431](#page-463-3) [gSNMPv3ScopedPduDataPos variable 431](#page-463-4) [gSNMPv3ScopedPduRequestBuf variable 432](#page-464-0) [gSNMPv3ScopedPduResponseBuf variable 432](#page-464-1) [gSnmpv3TrapConfigData variable 432](#page-464-2) [gSNMPv3TrapMsgHeaderBuf variable 432](#page-464-3) [gSnmpV3TrapOUTPduWholeMsgBuf variable 433](#page-465-0) [gSNMPv3TrapScopedPduResponseBuf variable 433](#page-465-1) [gSNMPV3TrapSecurityLevel variable 433](#page-465-2) [gSnmpv3UserDBIndex variable 433](#page-465-3) [gSnmpv3UserSecurityName variable 124](#page-156-0) [gSpecificTrapNotification variable 339](#page-371-2) [gtrapSMStateUpdate variable 124](#page-156-1) [gUsmStatsEngineID variable 433](#page-465-4)

# **H**

[HandlePossibleTCPDisconnection function 191](#page-223-2) [HandleTCPSeg function 569](#page-601-0) [Handling of maximum length SSID 748](#page-780-0) [Hardware Configuration 150](#page-182-3) [Hardware Setup 70](#page-102-2) [Hash Table Filter Entry Calculator 68](#page-100-0) [HASH\\_SUM structure 214](#page-246-0) [HASH\\_TYPE enumeration 218](#page-250-2) [HashAddData function 211](#page-243-0) [HashAddROMData function 211](#page-243-1) [Hashes 210](#page-242-1) [Hashes Internal Members 217](#page-249-0) [Hashes Public Members 210](#page-242-2) [Hashes Stack Members 215](#page-247-0) [hCurrentTCP variable 569](#page-601-1) [Helpers 220](#page-252-0) [Functions 235](#page-267-0) [Variables 237](#page-269-0)

[Helpers Public Members 221](#page-253-0) [hexatob function 228](#page-260-1) [Hibernate Mode 747](#page-779-0) [hmacAuthKeyBuf variable 434](#page-466-0) [HmacMd5Digest variable 434](#page-466-1) [HmacSHADigest variable 434](#page-466-2) [hMPFS variable 356](#page-388-1) [HOST\\_TO\\_PING macro 109](#page-141-0) [How the Stack Works 145](#page-177-0) [How to determine new IP address assigned 754](#page-786-0) [How to fix MRF24WB0M / MRF24WG0M transmission rates](#page-786-1)  [754](#page-786-1) [How to increase TCP throughput 756](#page-788-0) [HSEnd function 493](#page-525-0) [HSGet function 493](#page-525-1) [HSGetArray function 494](#page-526-0) [HSGetWord function 494](#page-526-1) [HSPut function 495](#page-527-0) [HSPutArray function 495](#page-527-1) [HSPutROMArray function 496](#page-528-0) [HSPutWord function 496](#page-528-1) [HSStart function 497](#page-529-0) [HTTP Configuration 121](#page-153-0) [HTTP\\_CACHE\\_LEN macro 261](#page-293-0) [HTTP\\_CONN structure 248](#page-280-1) [HTTP\\_FILE\\_TYPE enumeration 261](#page-293-1) [HTTP\\_IO\\_RESULT enumeration 249](#page-281-0) [HTTP\\_MAX\\_DATA\\_LEN macro 262](#page-294-0) [HTTP\\_MAX\\_HEADER\\_LEN macro 262](#page-294-1) [HTTP\\_MIN\\_CALLBACK\\_FREE macro 262](#page-294-2) [HTTP\\_PORT macro 262](#page-294-3) [HTTP\\_READ\\_STATUS enumeration 249](#page-281-1) [HTTP\\_STATUS enumeration 262](#page-294-4) [HTTP\\_STUB structure 263](#page-295-0) [HTTP\\_TIMEOUT macro 264](#page-296-0) [HTTP2 Authentication 244](#page-276-0) [HTTP2 Compression 246](#page-278-0) [HTTP2 Cookies 246](#page-278-1) [HTTP2 Dynamic Variables 239](#page-271-0) [HTTP2 Features 239](#page-271-1) [HTTP2 Form Processing 241](#page-273-0) [HTTP2 Internal Members 259](#page-291-0) [HTTP2 Public Members 247](#page-279-0)

[HTTP2 Server 238](#page-270-1) [HTTP2 Stack Members 258](#page-290-0) [HTTPCheckAuth function 249](#page-281-2) [httpContentTypes variable 264](#page-296-1) [HTTPExecuteGet function 250](#page-282-0) [HTTPExecutePost function 251](#page-283-0) [httpFileExtensions variable 264](#page-296-2) [HTTPGetArg function 252](#page-284-0) [HTTPGetROMArg function 252](#page-284-1) [HTTPHeaderParseAuthorization function 264](#page-296-3) [HTTPHeaderParseContentLength function 265](#page-297-0) [HTTPHeaderParseCookie function 265](#page-297-1) [HTTPHeaderParseLookup function 266](#page-298-0) [HTTPIncFile function 266](#page-298-1) [HTTPInit function 258](#page-290-1) [HTTPLoadConn function 267](#page-299-0) [HTTPMPFSUpload function 267](#page-299-1) [HTTPNeedsAuth function 253](#page-285-0) [HTTPPostConfig function 97](#page-129-0) [HTTPPostDDNSConfig function 98](#page-130-0) [HTTPPostEmail function 98](#page-130-1) [HTTPPostImage function 97](#page-129-1) [HTTPPostLCD function 99](#page-131-0) [HTTPPostMD5 function 99](#page-131-1) [HTTPPostSNMPCommunity function 98](#page-130-2) [HTTPPrint\\_varname function 254](#page-286-0) [HTTPProcess function 268](#page-300-0) [HTTPReadPostName function 255](#page-287-0) [HTTPReadPostPair macro 255](#page-287-1) [HTTPReadPostValue function 256](#page-288-0) [HTTPReadTo function 268](#page-300-1) [HTTPRequestHeaders variable 269](#page-301-0) [HTTPResponseHeaders variable 269](#page-301-1) [HTTPS\\_PORT macro 269](#page-301-2) [HTTPSendFile function 270](#page-302-0) [HTTPServer function 259](#page-291-1) [httpStubs variable 270](#page-302-1) [HTTPURLDecode function 257](#page-289-0) [HW\\_ETHERNET macro 173](#page-205-4)

# **I**

[ICMP 271](#page-303-0)

[ICMP Internal Members 276](#page-308-0) [ICMP Public Members 272](#page-304-0) [ICMP\\_PACKET structure 277](#page-309-0) [ICMP\\_TIMEOUT macro 278](#page-310-0) [ICMPBeginUsage function 272](#page-304-1) [ICMPEndUsage function 275](#page-307-0) [ICMPFlags variable 277](#page-309-1) [ICMPGetReply function 274](#page-306-0) [ICMPProcess function 276](#page-308-1) [ICMPSendPing function 273](#page-305-0) [ICMPSendPingToHost function 273](#page-305-1) [ICMPSendPingToHostROM function 274](#page-306-1) [ICMPSendPingToHostROM macro 275](#page-307-1) [ICMPState variable 277](#page-309-2) [ICMPTimer variable 278](#page-310-1) [ifconfig Commands 137](#page-169-0) [ImageUpdate\\_Addr variable 100](#page-132-1) [ImageUpdate\\_Checksum variable 101](#page-133-1) [ImageUpdate\\_Size variable 101](#page-133-2) in addr structure 180 [INADDR\\_ANY macro 181](#page-213-0) [incomingPdu variable 434](#page-466-3) [incomingSnmpPDUmsgID variable 435](#page-467-0) [INDEX\\_INFO union 356](#page-388-2) [Infrastructure Network 642](#page-674-0) [Initialization 146](#page-178-1) [Initialization Structure 161](#page-193-0) [INOUT\\_SNMP\\_PDU enumeration 420](#page-452-0) [Internet Bootloader 127](#page-159-1) [Internet Radio 132](#page-164-0) [Introduction 1](#page-33-2) [INVALID\\_INDEX macro 443](#page-475-1) [INVALID\\_SOCKET macro 537](#page-569-0) [INVALID\\_TCP\\_PORT macro 181](#page-213-1) [INVALID\\_UDP\\_PORT macro 618](#page-650-0) [INVALID\\_UDP\\_SOCKET macro 619](#page-651-0) [IP Address 156](#page-188-0) [IP\\_ADDR\\_ANY macro 181](#page-213-2) [iperf Example 139](#page-171-0) [IPPROTO\\_IP macro 182](#page-214-0) [IPPROTO\\_TCP macro 182](#page-214-1) [IPPROTO\\_UDP macro 182](#page-214-2)

[IS\\_AGENT\\_PDU macro 356](#page-388-3) [IS\\_ASN\\_INT macro 357](#page-389-0) [IS\\_ASN\\_NULL macro 357](#page-389-1) [IS\\_GET\\_NEXT\\_REQUEST macro 357](#page-389-2) [IS\\_GET\\_REQUEST macro 357](#page-389-3) [IS\\_GET\\_RESPONSE macro 358](#page-390-1) [IS\\_OCTET\\_STRING macro 358](#page-390-2) [IS\\_OID macro 358](#page-390-3) [IS\\_SET\\_REQUEST macro 359](#page-391-0) [IS\\_SNMPV3\\_AUTH\\_STRUCTURE macro 443](#page-475-2) [IS\\_STRUCTURE macro 359](#page-391-1) IS TRAP macro 359 [IsASNNull function 359](#page-391-3) [isBufferUsed variable 497](#page-529-1) [isHashUsed variable 498](#page-530-0) [isMPFSLocked variable 293](#page-325-0) [IsSnmpV3ASNNull function 385](#page-417-0) [IsSnmpv3ValidOID function 385](#page-417-1) [IsSNMPv3ValidStructure function 386](#page-418-0) [isStubUsed variable 498](#page-530-1) [IsValidCommunity function 372](#page-404-0) [IsValidInt function 372](#page-404-1) [IsValidLength function 366](#page-398-0) [IsValidOID function 373](#page-405-0) [IsValidPDU function 373](#page-405-1) [IsValidStructure function 374](#page-406-0) [ivEncrptKeyOut variable 435](#page-467-1) [iwconfig Commands 135](#page-167-0) [iwpriv Commands 138](#page-170-0)

[lastBlock variable 218](#page-250-3) [lastFailure variable 101](#page-133-3) [lastKnownIP variable 208](#page-240-4) [LastPutSocket variable 633](#page-665-0) [lastRead variable 294](#page-326-0) [lastStatus variable 209](#page-241-3) [lastSuccess variable 102](#page-134-1) [leftRotateDWORD function 229](#page-261-0) [leftRotateDWORD macro 229](#page-261-1) [LFSRRand function 236](#page-268-0) [LFSRSeedRand function 236](#page-268-1)

**L**

[listen function 182](#page-214-3) [LoadOffChip function 499](#page-531-0) [LOCAL\\_PORT\\_END\\_NUMBER macro 569](#page-601-2) [LOCAL\\_PORT\\_START\\_NUMBER macro 570](#page-602-0) [LOCAL\\_UDP\\_PORT\\_END\\_NUMBER macro 633](#page-665-1) [LOCAL\\_UDP\\_PORT\\_START\\_NUMBER macro 633](#page-665-2) [LowLevel\\_CAGetElement function 684](#page-716-0) [LowLevel\\_CASetElement function 684](#page-716-1) [LowLevel\\_CPGetElement function 661](#page-693-0) [LowLevel\\_CPSetElement function 661](#page-693-1)

### **M**

[MAC Address 155](#page-187-1) [Main File 146](#page-178-2) [Main Loop 146](#page-178-3) [Management Scan Message Conflict 747](#page-779-1) [masks variable 498](#page-530-2) [MAX\\_FILE\\_NAME\\_LEN macro 294](#page-326-1) [MAX\\_REG\\_APPS macro 169](#page-201-3) [MAX\\_TELNET\\_CONNECTIONS macro 582](#page-614-0) [MAX\\_TRY\\_TO\\_SEND\\_TRAP macro 124](#page-156-2) [Maximum Scan Results 693](#page-725-0) [MD5AddData function 217](#page-249-1) [MD5AddROMData function 215](#page-247-1) [MD5Calculate function 212](#page-244-0) [MD5HashBlock function 219](#page-251-0) [MD5Initialize function 213](#page-245-0) [md5LocalizedAuthKey variable 435](#page-467-2) [Memory Allocation 160](#page-192-0) [Memory Usage 62](#page-94-0) [MIB Browsers 111](#page-143-0) [MIB Files 110](#page-142-0) [MIB\\_INFO union 360](#page-392-0) [Microchip TCP/IP Discoverer 68](#page-100-1) [Missing DHCP Client Name 757](#page-789-0) [MPFS\\_FAT\\_RECORD structure 297](#page-329-2) [MPFS\\_HANDLE type 281](#page-313-0) [MPFS\\_INVALID macro 281](#page-313-1) [MPFS\\_INVALID\\_FAT macro 298](#page-330-1) [MPFS\\_INVALID\\_HANDLE macro 281](#page-313-2) [MPFS\\_PTR type 294](#page-326-2) [MPFS\\_SEEK\\_MODE enumeration 281](#page-313-3)

[MPFS\\_STUB structure 294](#page-326-3) [MPFS\\_WRITE\\_PAGE\\_SIZE macro 295](#page-327-0) [MPFS2 279](#page-311-0) [MPFS2 Command Line Options 67](#page-99-1) [MPFS2 Internal Members 292](#page-324-0) [MPFS2 Public Members 280](#page-312-0) [MPFS2 Stack Members 292](#page-324-1) [MPFS2 Utility 65](#page-97-0) [MPFS2\\_FLAG\\_HASINDEX macro 295](#page-327-1) [MPFS2\\_FLAG\\_ISZIPPED macro 295](#page-327-2) [MPFSClose function 282](#page-314-0) [MPFSFormat function 282](#page-314-1) [MPFSGet function 283](#page-315-0) [MPFSGetArray function 283](#page-315-1) [MPFSGetBytesRem function 284](#page-316-0) [MPFSGetEndAddr function 284](#page-316-1) [MPFSGetFilename function 285](#page-317-0) [MPFSGetFlags function 285](#page-317-1) [MPFSGetID function 286](#page-318-0) [MPFSGetLong function 286](#page-318-1) [MPFSGetMicrotime function 287](#page-319-0) [MPFSGetPosition function 287](#page-319-1) [MPFSGetSize function 287](#page-319-2) [MPFSGetStartAddr function 288](#page-320-0) [MPFSGetTimestamp function 288](#page-320-1) [MPFSInit function 292](#page-324-2) [MPFSOpen function 289](#page-321-0) [MPFSOpenID function 289](#page-321-1) [MPFSOpenROM function 290](#page-322-0) [MPFSPutArray function 290](#page-322-1) [MPFSPutEnd function 291](#page-323-0) [MPFSSeek function 291](#page-323-1) [MPFSStubs variable 295](#page-327-3) [MPFSTell macro 296](#page-328-1) [MRF24WB0M advertised supported rates of 1, 2, 5.5 and 11](#page-784-0)  [Mbps 752](#page-784-0) MRF24WB0M assert failures whe using <iwconfig scan> [command 750](#page-782-0) [MRF24WB0M Compatibility with AP/Routers 753](#page-785-1) [MSG\\_AUTHORITATIVE\\_HEADER\\_LEN macro 443](#page-475-3) [MSGGLOBAL\\_HEADER\\_LEN macro 444](#page-476-0) [MsgProcModPrepareDataElements structure 414](#page-446-0) [MsgProcModPrepareOutgoingMessage structure 415](#page-447-0)

[MsgProcModPrepareResponseMessage structure 416](#page-448-0) [msgSecrtyParamLenOffset variable 435](#page-467-3) [Multicast Filters : Hardware vs Software 750](#page-782-1) [MutExVar variable 603](#page-635-0) [MySocket variable 320](#page-352-1) [MyTCB variable 570](#page-602-1) [MyTCBStub variable 570](#page-602-2)

### **N**

[NBNS 298](#page-330-2) [NBNS Stack Members 299](#page-331-0) [NBNS\\_HEADER structure 301](#page-333-0) [NBNS\\_PORT macro 301](#page-333-1) [NBNSGetName function 299](#page-331-1) [NBNSPutName function 300](#page-332-0) [NBNSTask function 300](#page-332-1) [Network Switch or Change 746](#page-778-0) [NOTIFY\\_COMMUNITY\\_LEN macro 347](#page-379-0) [NTP\\_EPOCH macro 469](#page-501-2) [NTP\\_FAST\\_QUERY\\_INTERVAL macro 470](#page-502-0) [NTP\\_PACKET structure 468](#page-500-0) [NTP\\_QUERY\\_INTERVAL macro 470](#page-502-1) [NTP\\_REPLY\\_TIMEOUT macro 470](#page-502-2) [NTP\\_SERVER macro 470](#page-502-3) [NTP\\_SERVER\\_PORT macro 471](#page-503-0) [Null String ESSID 743](#page-775-0) [numFiles variable 298](#page-330-3)

# **O**

[OCTET\\_STRING macro 360](#page-392-1) [OID\\_INFO structure 361](#page-393-0) [OID\\_MAX\\_LEN macro 345](#page-377-0) [OIDLookup function 375](#page-407-0)

### **P**

[pbkdf2\\_sha1 function 703](#page-735-0) [PDU\\_INFO structure 361](#page-393-1) [Performance Test Internal Members 303](#page-335-0) [Performance Test Stack Members 301](#page-333-2) [Performance Tests 301](#page-333-3) [PERFORMANCE\\_PORT macro 304](#page-336-0) [Peripheral Usage 62](#page-94-1)

[PIC18 Explorer 73](#page-105-0) [PIC18F97J60 Config 154](#page-186-0) [PIC24FJ256DA210 Dev Board 77](#page-109-0) [PIC32MX7XX Config 154](#page-186-1) [PICDEM.net 2 71](#page-103-0) [Ping \(ICMP\) Demo 107](#page-139-2) [Macros 109](#page-141-1) [PingDemo function 108](#page-140-0) [Power Save Internal Members 720](#page-752-0) [Power Save Public Members 717](#page-749-0) [PRIV\\_LOCALIZED\\_PASSWORD\\_KEY\\_LEN macro 444](#page-476-1) [ProcessGetBulkVar function 386](#page-418-1) [ProcessGetNextVar function 387](#page-419-0) [ProcessGetSetHeader function 375](#page-407-1) [ProcessGetVar function 388](#page-420-0) [ProcessHeader function 376](#page-408-0) [processResponsePdu structure 417](#page-449-0) [ProcessSetVar function 377](#page-409-0) [ProcessSnmpv3MsgData function 388](#page-420-1) [ProcessVariables function 377](#page-409-1) [Programming and First Run 78](#page-110-0) [Protocol Configuration 157](#page-189-0) [Protocol Macros and Files 158](#page-190-0) [PSH macro 570](#page-602-3) [ptrHS variable 498](#page-530-3) [PutHeadersState variable 320](#page-352-2)

# **R**

[Read back RF module Firmware version 743](#page-775-1) [ReadMIBRecord function 378](#page-410-0) [ReadProgramMemory function 296](#page-328-2) [Reboot 325](#page-357-0) [Reboot Stack Members 325](#page-357-1) [REBOOT\\_PORT macro 326](#page-358-0) [REBOOT\\_SAME\\_SUBNET\\_ONLY macro 326](#page-358-1) [RebootTask function 325](#page-357-2) [RecordType variable 199](#page-231-0) [recv function 183](#page-215-0) [recvfrom function 184](#page-216-0) [reg\\_apps variable 174](#page-206-1) [registerContextEngineID structure 426](#page-458-0) [Release Notes 7](#page-39-0)

[RemoteURL variable 105](#page-137-1) [Replace function 229](#page-261-2) REPORT\_FLAG\_AND\_SECURITY\_LEVEL\_FLAGS [enumeration 420](#page-452-1) [REPORT\\_RESPONSE macro 445](#page-477-0) [Required Files 145](#page-177-1) [reqVarErrStatus structure 362](#page-394-0) [RESERVED\\_HTTP\\_MEMORY macro 271](#page-303-1) [RESERVED\\_SSL\\_MEMORY macro 498](#page-530-4) [ResolvedInfo variable 199](#page-231-1) [ResponseCode variable 321](#page-353-0) [RF Module Firmware Update 744](#page-776-0) [ROMStringToIPAddress function 230](#page-262-0) [ROMStringToIPAddress macro 231](#page-263-0) [RST macro 571](#page-603-0) [RTOS 149](#page-181-0) [RX\\_PERFORMANCE\\_PORT macro 304](#page-336-1) [RXParserState variable 321](#page-353-1)

# **S**

[SaveOffChip function 499](#page-531-1) [Scan Operation and Scan Results 690](#page-722-0) [Scan Public Members 693](#page-725-1) [securityPrimitivesOfIncomingPdu variable 435](#page-467-4) [SecuritySysGenerateRequestMsg structure 417](#page-449-1) [SecuritySysGenerateResponseMsg structure 418](#page-450-0) [SecuritySysProcessIncomingMsg structure 421](#page-453-0) [send function 184](#page-216-1) [SendNotification function 122](#page-154-0) [SendPowerModeMsg function 720](#page-752-1) [SendTCP function 571](#page-603-1) [SENDTCP\\_KEEP\\_ALIVE macro 571](#page-603-2) [SENDTCP\\_RESET\\_TIMERS macro 572](#page-604-0) [sendto function 185](#page-217-0) [SERVER\\_PORT macro 107](#page-139-3) [ServerName variable 105](#page-137-2) [ServerPort variable 105](#page-137-3) [session\\_key variable 436](#page-468-0) [SET\\_REQUEST macro 362](#page-394-1) [SetAppPowerSaveMode function 722](#page-754-1) [SetErrorStatus function 363](#page-395-0) [SetEventNotificationMask function 685](#page-717-0) [SetPowerSaveState function 721](#page-753-0)

[SHA1AddData function 216](#page-248-0) [SHA1AddROMData function 216](#page-248-1) [SHA1Calculate function 213](#page-245-1) [SHA1HashBlock function 219](#page-251-1) [SHA1Initialize function 213](#page-245-2) [sha1LocalizedAuthKey variable 436](#page-468-1) [Shorter Scan or Connection Duration 692](#page-724-0) [Silicon Solutions 64](#page-96-0) [sktHTTP macro 258](#page-290-2) [SM\\_HTTP2 enumeration 270](#page-302-2) [SM\\_SSL\\_RX\\_SERVER\\_HELLO enumeration 500](#page-532-0) [smDNS variable 199](#page-231-2) [smHTTP macro 271](#page-303-2) [SMTP Client 305](#page-337-0) [SMTP Client Examples 305](#page-337-1) [SMTP Client Internal Members 318](#page-350-0) [SMTP Client Long Message Example 306](#page-338-0) [SMTP Client Public Members 308](#page-340-0) [SMTP Client Short Message Example 305](#page-337-2) [SMTP Client Stack Members 317](#page-349-0) [SMTP\\_CONNECT\\_ERROR macro 309](#page-341-0) [SMTP\\_POINTERS structure 309](#page-341-1) [SMTP\\_PORT macro 322](#page-354-0) [SMTP\\_RESOLVE\\_ERROR macro 311](#page-343-0) [SMTP\\_SERVER\\_REPLY\\_TIMEOUT macro 322](#page-354-1) [SMTP\\_SUCCESS macro 311](#page-343-1) [SMTPBeginUsage function 311](#page-343-2) [SMTPClient variable 312](#page-344-0) [SMTPDemo function 103](#page-135-1) [SMTPEndUsage function 312](#page-344-1) [SMTPFlags variable 322](#page-354-2) [SMTPFlush function 312](#page-344-2) [SMTPIsBusy function 313](#page-345-0) [SMTPIsPutReady function 313](#page-345-1) [SMTPPut function 314](#page-346-0) [SMTPPutArray function 314](#page-346-1) [SMTPPutDone function 315](#page-347-0) [SMTPPutROMArray function 315](#page-347-1) [SMTPPutROMString function 316](#page-348-0) [SMTPPutString function 316](#page-348-1) [SMTPSendMail function 317](#page-349-1) [SMTPServer variable 322](#page-354-3)

[SMTPState variable 323](#page-355-0) [SMTPTask function 318](#page-350-1) [smUpload variable 607](#page-639-4) [SNMP 326](#page-358-2) [Files 448](#page-480-0) [Functions 380](#page-412-0) [Macros 441](#page-473-0) [Structs, Records, Enums 410](#page-442-0) [Types 419](#page-451-0) [Variables 427](#page-459-0) [SNMP Internal Members 347](#page-379-1) [SNMP Operations 115](#page-147-0) [SNMP Public Members 334](#page-366-0) [SNMP Server \(Agent\) 109](#page-141-2) [Functions 122](#page-154-1) [Macros 124](#page-156-3) [Variables 123](#page-155-2) [SNMP Stack Members 379](#page-411-0) [SNMP Traps 117](#page-149-0) [SNMP.c 458](#page-490-0) [SNMP.h 460](#page-492-0) [SNMP\\_ACTION enumeration 336](#page-368-1) [SNMP\\_AGENT\\_PORT macro 363](#page-395-1) [SNMP\\_BIB\\_FILE\\_NAME macro 363](#page-395-2) [SNMP\\_COMMUNITY\\_MAX\\_LEN macro 345](#page-377-1) [SNMP\\_COUNTER32 macro 364](#page-396-0) [SNMP\\_END\\_OF\\_VAR macro 346](#page-378-0) [SNMP\\_ENGINE\\_MAX\\_MSG\\_SIZE macro 445](#page-477-1) [SNMP\\_ENGNID\\_OCTET\\_IDENTIFIER\\_VAL enumeration 422](#page-454-0) [SNMP\\_ERR\\_STATUS enumeration 364](#page-396-1) [SNMP\\_GAUGE32 macro 365](#page-397-0) [SNMP\\_ID type 345](#page-377-2) [SNMP\\_INDEX type 345](#page-377-3) [SNMP\\_INDEX\\_INVALID macro 346](#page-378-1) [SNMP\\_IP\\_ADDR macro 365](#page-397-1) [SNMP\\_MAX\\_MSG\\_SIZE macro 445](#page-477-2) [SNMP\\_MAX\\_NON\\_REC\\_ID\\_OID macro 124](#page-156-4) [SNMP\\_MAX\\_OID\\_LEN\\_MEM\\_USE macro 445](#page-477-3) [SNMP\\_NMS\\_PORT macro 365](#page-397-2) [SNMP\\_NOTIFY\\_INFO structure 366](#page-398-1) [SNMP\\_NSAP\\_ADDR macro 366](#page-398-2) [SNMP\\_OPAQUE macro 367](#page-399-0)

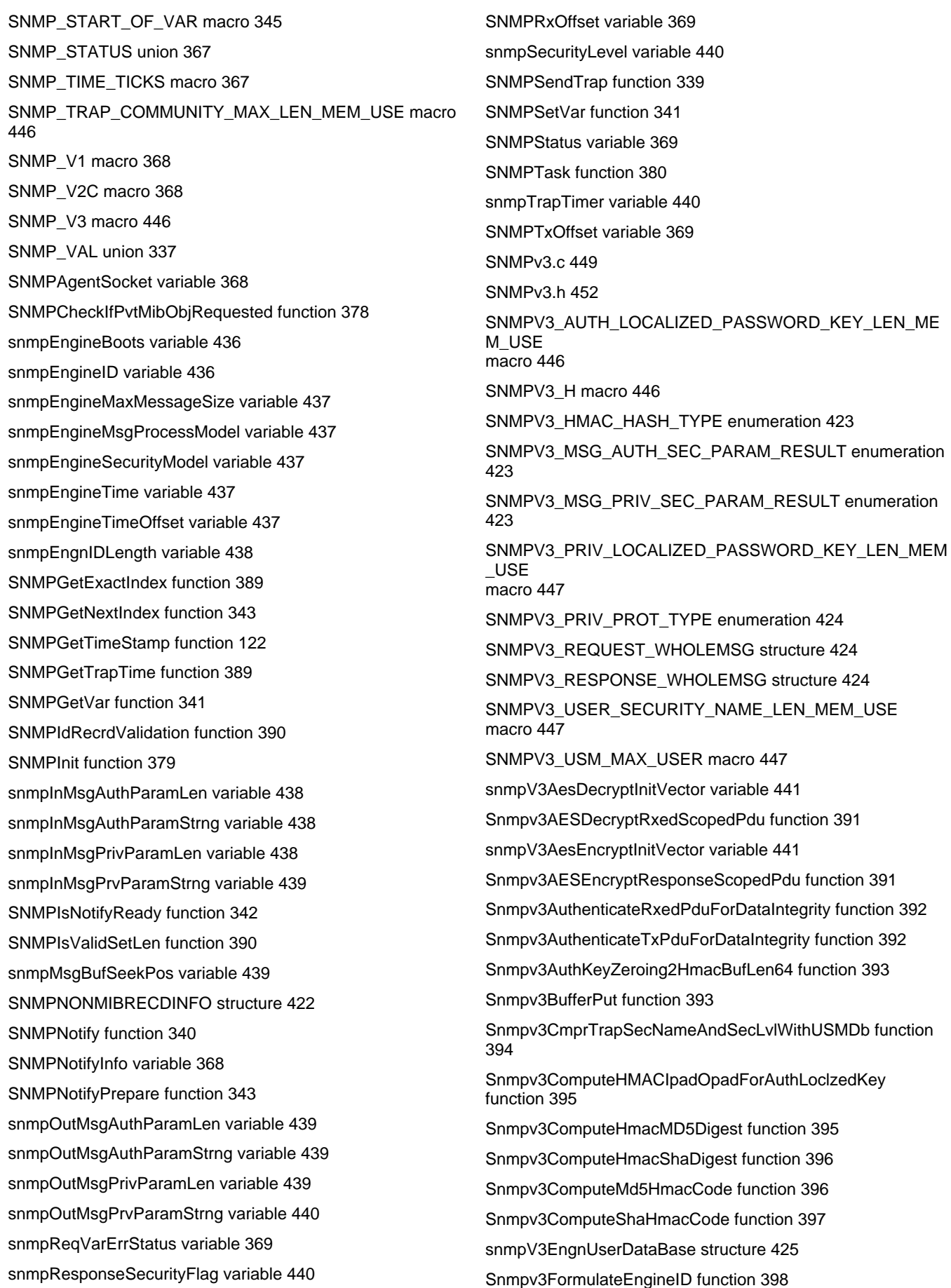

[Snmpv3FreeDynAllocMem function 398](#page-430-1) [Snmpv3GetAuthEngineTime function 399](#page-431-0) [Snmpv3GetBufferData function 399](#page-431-1) [Snmpv3GetSecurityLevel function 400](#page-432-0) [Snmpv3GetTrapSecurityLevel function 400](#page-432-1) [Snmpv3Init function 401](#page-433-0) [Snmpv3InitializeUserDataBase function 401](#page-433-1) [Snmpv3IsValidAuthStructure function 401](#page-433-2) [Snmpv3IsValidInt function 402](#page-434-0) [SNMPV3MSG\\_AUTHENTICATION\\_FAIL macro 447](#page-479-3) [SNMPV3MSG\\_AUTHENTICATION\\_SUCCESS macro 448](#page-480-1) [SNMPV3MSGDATA structure 425](#page-457-1) [Snmpv3MsgProcessingModelProcessPDU function 402](#page-434-1) [Snmpv3Notify function 403](#page-435-0) [Snmpv3Pswd2LocalizedAuthKeyMD5Hashing function 404](#page-436-0) [Snmpv3Pswd2LocalizedAuthKeySHAHashing function 404](#page-436-1) [Snmpv3ReportPdu function 405](#page-437-0) [Snmpv3ScopedPduProcessing function 405](#page-437-1) [Snmpv3SetErrorStatus function 406](#page-438-0) [snmpV3TrapConfigDataBase structure 425](#page-457-2) [Snmpv3TrapScopedpdu function 406](#page-438-1) [snmpV3UserDataBase variable 441](#page-473-3) [Snmpv3UserSecurityModelProcessPDU function 407](#page-439-0) [SNMPv3USM.c 456](#page-488-0) [Snmpv3UsmAesEncryptDecryptInitVector function 407](#page-439-1) [Snmpv3UsmOutMsgAuthenticationParam function 408](#page-440-0) [Snmpv3USMOutMsgPrivParam function 408](#page-440-1) [Snmpv3UsmSnmpEngnAuthPrivPswdLocalization function](#page-441-0)  [409](#page-441-0) [Snmpv3ValidateEngineId function 409](#page-441-1) [Snmpv3ValidateSecNameAndSecLvl function 410](#page-442-1) [Snmpv3ValidateSecurityName function 410](#page-442-2) [SNMPValidateCommunity function 344](#page-376-0) [SNTP Client 465](#page-497-0) [SNTP Client Internal Members 467](#page-499-0) [SNTP Client Public Members 466](#page-498-0) [SNTP Client Stack Members 466](#page-498-1) [SNTPClient function 467](#page-499-1) [SNTPGetUTCSeconds function 466](#page-498-2) [SOCK\\_DGRAM macro 186](#page-218-0) [SOCK\\_STREAM macro 186](#page-218-1) [sockaddr structure 186](#page-218-2) [SOCKADDR type 186](#page-218-3)

[sockaddr\\_in structure 187](#page-219-0) [SOCKADDR\\_IN type 187](#page-219-1) [socket function 187](#page-219-2) [SOCKET type 188](#page-220-0) [Socket Types 160](#page-192-1) [SOCKET\\_CNXN\\_IN\\_PROGRESS macro 188](#page-220-1) [SOCKET\\_DISCONNECTED macro 188](#page-220-2) [SOCKET\\_ERROR macro 189](#page-221-2) [SOCKET\\_INFO structure 559](#page-591-0) [Sockets 160](#page-192-2) [SocketWithRxData variable 633](#page-665-3) [SoftAP Network 644](#page-676-0) [Software 65](#page-97-1) [SSL 471](#page-503-1) [Files 533](#page-565-0) [SSL Internal Members 486](#page-518-0) [SSL Public Members 475](#page-507-0) [SSL Stack Members 480](#page-512-0) [SSL\\_ALERT macro 500](#page-532-1) [SSL\\_ALERT\\_LEVEL enumeration 500](#page-532-2) [SSL\\_APPLICATION macro 501](#page-533-0) [SSL\\_BASE\\_BUFFER\\_ADDR macro 501](#page-533-1) [SSL\\_BASE\\_HASH\\_ADDR macro 501](#page-533-2) [SSL\\_BASE\\_KEYS\\_ADDR macro 501](#page-533-3) [SSL\\_BASE\\_SESSION\\_ADDR macro 502](#page-534-0) [SSL\\_BASE\\_STUB\\_ADDR macro 502](#page-534-1) [SSL\\_BUFFER union 502](#page-534-2) [SSL\\_BUFFER\\_SIZE macro 502](#page-534-3) [SSL\\_BUFFER\\_SPACE macro 503](#page-535-0) [SSL\\_CERT variable 503](#page-535-1) [SSL\\_CERT\\_LEN variable 503](#page-535-2) [SSL\\_CHANGE\\_CIPHER\\_SPEC macro 503](#page-535-3) [SSL\\_HANDSHAKE macro 504](#page-536-0) [SSL\\_HASH\\_SIZE macro 504](#page-536-1) [SSL\\_HASH\\_SPACE macro 504](#page-536-2) [SSL\\_INVALID\\_ID macro 476](#page-508-0) [SSL\\_KEYS structure 504](#page-536-3) [SSL\\_KEYS\\_SIZE macro 505](#page-537-0) [SSL\\_KEYS\\_SPACE macro 505](#page-537-1) [SSL\\_MESSAGES enumeration 505](#page-537-2) [SSL\\_MIN\\_SESSION\\_LIFETIME macro 485](#page-517-0) [SSL\\_PKEY\\_INFO structure 479](#page-511-0)

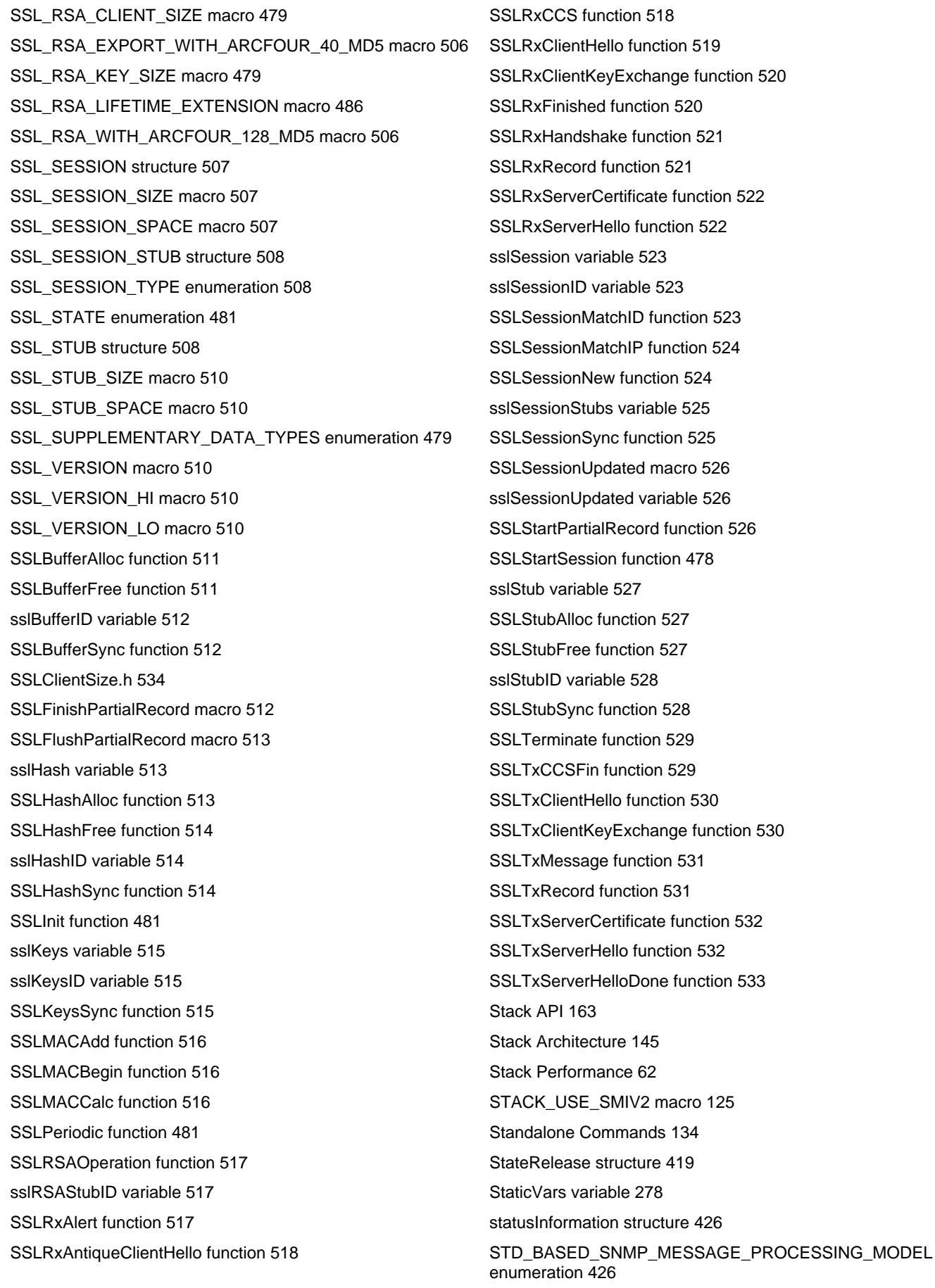

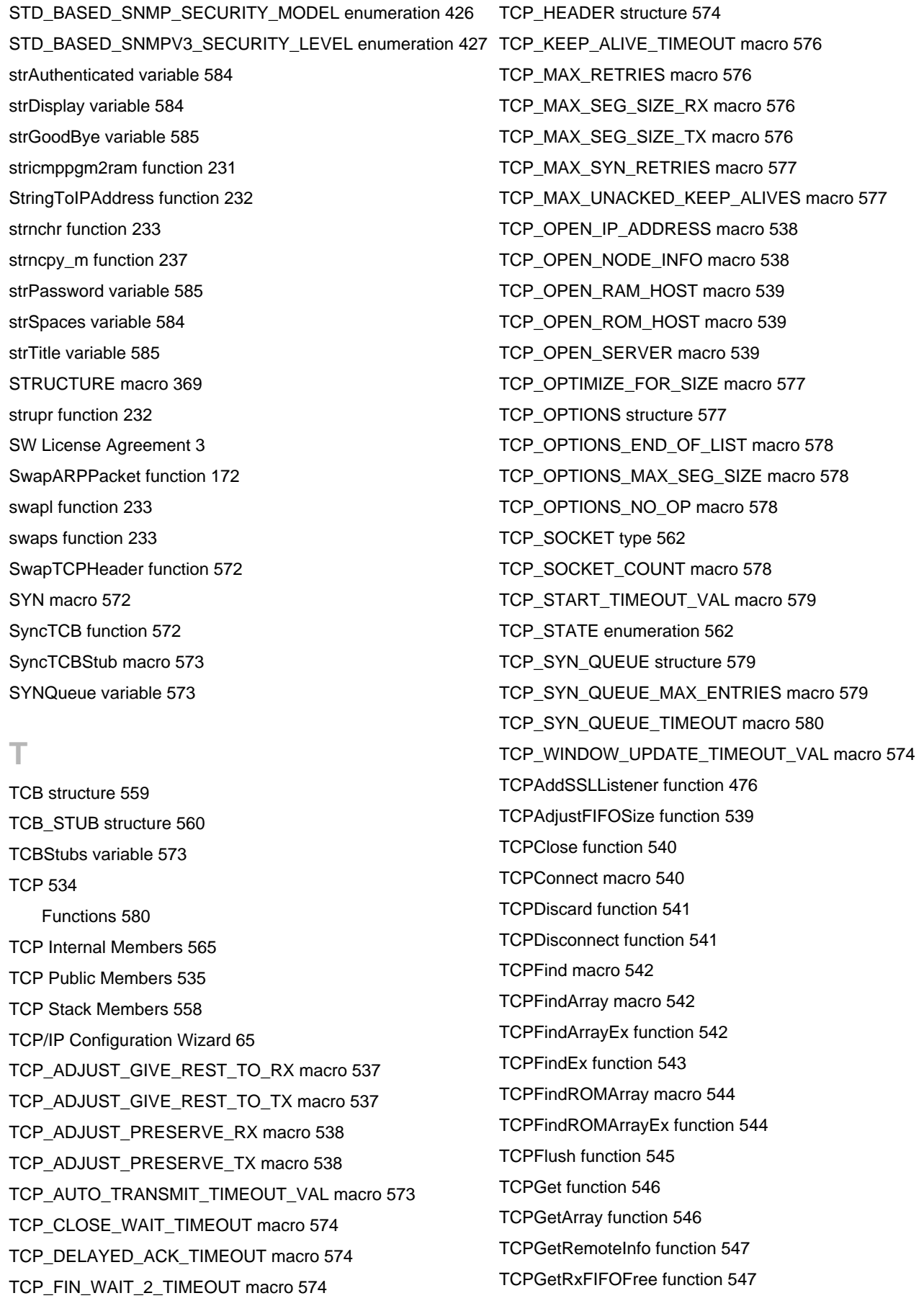

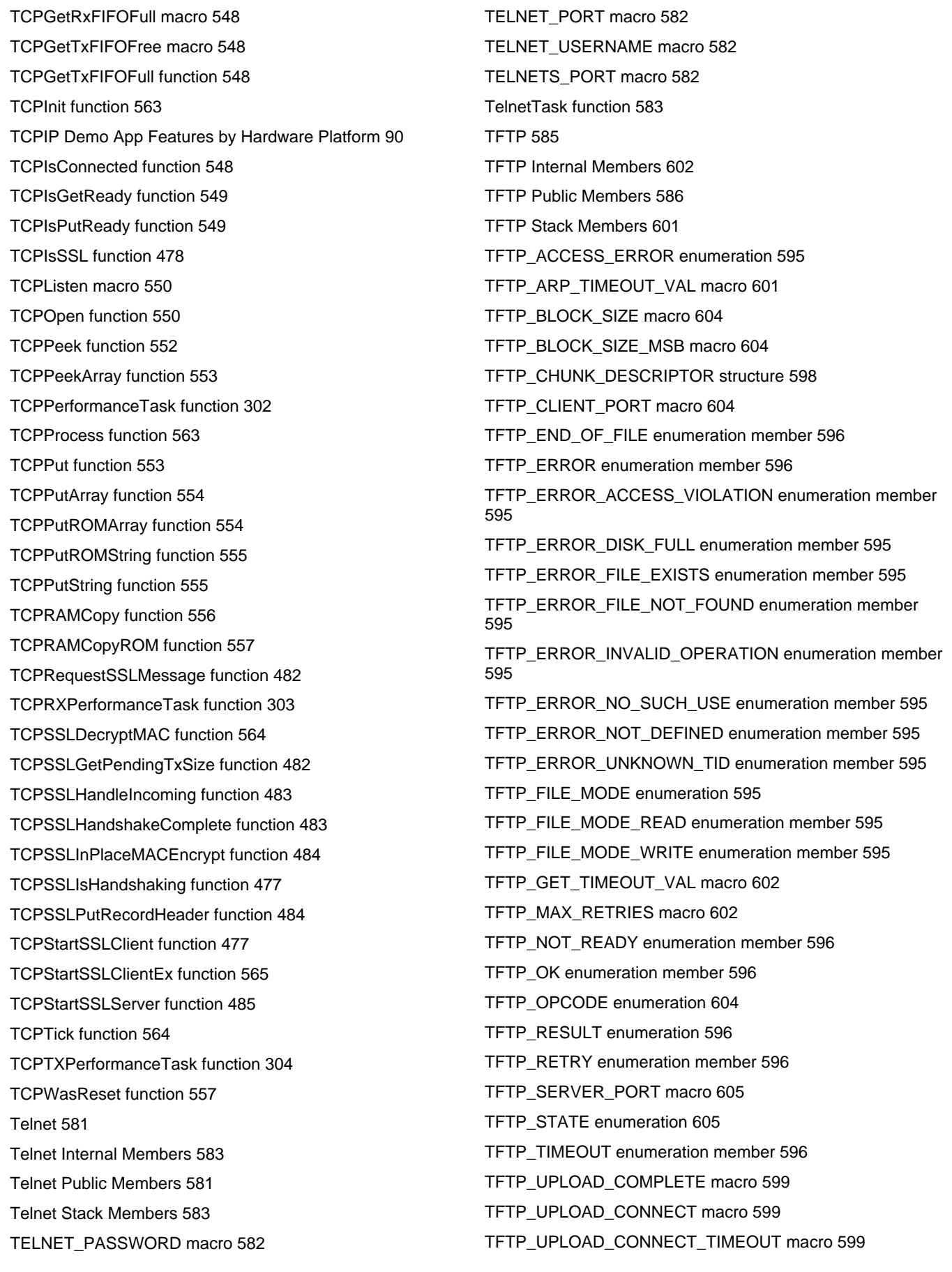

[TFTP\\_UPLOAD\\_GET\\_DNS macro 599](#page-631-3) [TFTP\\_UPLOAD\\_HOST\\_RESOLVE\\_TIMEOUT macro 600](#page-632-0) [TFTP\\_UPLOAD\\_RESOLVE\\_HOST macro 600](#page-632-1) [TFTP\\_UPLOAD\\_SEND\\_DATA macro 600](#page-632-2) [TFTP\\_UPLOAD\\_SEND\\_FILENAME macro 600](#page-632-3) [TFTP\\_UPLOAD\\_SERVER\\_ERROR macro 600](#page-632-4) [TFTP\\_UPLOAD\\_WAIT\\_FOR\\_CLOSURE macro 601](#page-633-2) [TFTPClose macro 588](#page-620-0) [TFTPCloseFile function 588](#page-620-1) [TFTPGet function 589](#page-621-0) [TFTPGetError macro 589](#page-621-1) [TFTPGetUploadStatus function 596](#page-628-1) [TFTPIsFileClosed function 590](#page-622-0) [TFTPIsFileOpened function 590](#page-622-1) [TFTPIsFileOpenReady macro 591](#page-623-0) [TFTPIsGetReady function 591](#page-623-1) [TFTPIsOpened function 592](#page-624-0) [TFTPIsPutReady function 592](#page-624-1) [TFTPOpen function 593](#page-625-0) [TFTPOpenFile function 594](#page-626-0) [TFTPOpenROMFile function 594](#page-626-1) [TFTPPut function 595](#page-627-2) [TFTPUploadFragmentedRAMFileToHost function 597](#page-629-0) [TFTPUploadRAMFileToHost function 598](#page-630-1) [Tick Internal Members 614](#page-646-1) [Tick Module 609](#page-641-0) [Functions 615](#page-647-1) [Tick Public Members 610](#page-642-0) [Tick Stack Functions 613](#page-645-0) [TICK variable 610](#page-642-1) [TICK\\_HOUR macro 611](#page-643-0) [TICK\\_MINUTE macro 611](#page-643-1) [TICK\\_SECOND macro 611](#page-643-2) [TickConvertToMilliseconds function 611](#page-643-3) [TickGet function 612](#page-644-0) [TickGetDiv256 function 612](#page-644-1) [TickGetDiv64K function 613](#page-645-1) [TickInit function 613](#page-645-2) [TICKS\\_PER\\_SECOND macro 615](#page-647-2) [TickUpdate function 614](#page-646-2) [TransportState variable 324](#page-356-0) [TRAP macro 370](#page-402-1)

[TRAP\\_COMMUNITY\\_MAX\\_LEN macro 346](#page-378-2) [TRAP\\_INFO structure 338](#page-370-2) [TRAP\\_TABLE\\_SIZE macro 346](#page-378-3) [trapInfo variable 370](#page-402-2) [tWFDeviceInfoStruct structure 736](#page-768-0) [tWFPsPwrMode type 723](#page-755-1) [tWFPwrModeReq type 723](#page-755-2) [tWFScanResult structure 696](#page-728-0) [tWFWpsCred structure 710](#page-742-1) [Tx Power Control Public Members 712](#page-744-0) [TX\\_PERFORMANCE\\_PORT macro 305](#page-337-3)

### **U**

[UART-to-TCP Bridge 125](#page-157-1) [UDP 616](#page-648-1) [Types 636](#page-668-0) [UDP Internal Members 631](#page-663-0) [UDP Public Members 617](#page-649-0) [UDP Sockets 162](#page-194-1) [UDP Stack Members 629](#page-661-0) [UDP\\_HEADER structure 634](#page-666-0) [UDP\\_OPEN\\_IP\\_ADDRESS macro 628](#page-660-0) [UDP\\_OPEN\\_NODE\\_INFO macro 628](#page-660-1) [UDP\\_OPEN\\_RAM\\_HOST macro 629](#page-661-1) [UDP\\_OPEN\\_ROM\\_HOST macro 629](#page-661-2) [UDP\\_OPEN\\_SERVER macro 629](#page-661-3) [UDP\\_PORT type 634](#page-666-1) [UDP\\_SOCKET type 619](#page-651-1) [UDP\\_SOCKET\\_INFO structure 634](#page-666-2) [UDP\\_STATE enumeration 636](#page-668-1) [UDPClose function 621](#page-653-0) [UDPDiscard function 622](#page-654-0) [UDPFlush function 622](#page-654-1) [UDPGet function 622](#page-654-2) [UDPGetArray function 623](#page-655-0) [UDPInit function 630](#page-662-0) [UDPIsGetReady function 623](#page-655-1) [UDPIsOpened function 628](#page-660-2) [UDPIsPutReady function 624](#page-656-0) [UDPOpen macro 620](#page-652-0) [UDPOpenEx function 619](#page-651-2) [UDPPerformanceTask function 302](#page-334-1)

[UDPProcess function 630](#page-662-1) [UDPPut function 624](#page-656-1) [UDPPutArray function 625](#page-657-0) [UDPPutROMArray function 625](#page-657-1) [UDPPutROMString function 626](#page-658-0) [UDPPutString function 626](#page-658-1) [UDPRxCount variable 635](#page-667-0) [UDPSetRxBuffer function 627](#page-659-0) [UDPSetTxBuffer function 627](#page-659-1) [UDPSocketInfo variable 635](#page-667-1) [UDPTask function 631](#page-663-1) [UDPTxCount variable 635](#page-667-2) [uitoa function 234](#page-266-0) [ultoa function 234](#page-266-1) [UnencodeURL function 235](#page-267-1) [UNKNOWN\\_SOCKET macro 537](#page-569-3) [unregisterContextEngineID structure 419](#page-451-2) [uploadChunkDescriptor variable 608](#page-640-0) [uploadChunkDescriptorForRetransmit variable 608](#page-640-1) [Uploading Pre-built MPFS2 Images 66](#page-98-1) [Uploading Web Pages 81](#page-113-0) [URG macro 580](#page-612-2) [Use of macro #define MY\\_DEFAULT\\_CHANNEL\\_LIST 692](#page-724-1) [USER\\_SECURITY\\_NAME\\_LEN macro 448](#page-480-2) [Using the Bootloader 130](#page-162-0) [Using the Stack 145](#page-177-3) [USM\\_SECURITY\\_LEVEL enumeration 427](#page-459-2)

### **V**

[VENDOR\\_SPECIFIC\\_TRAP\\_NOTIFICATION\\_TYPE](#page-368-2)  [enumeration 336](#page-368-2) [vUploadFilename variable 608](#page-640-2) [vUploadRemoteHost variable 608](#page-640-3)

### **W**

[Web Page Demos 91](#page-123-1) [Functions 97](#page-129-2) [Variables 100](#page-132-2) [WebVend 132](#page-164-1) [WF\\_CAGetBeaconPeriod function 682](#page-714-0) [WF\\_CAGetBeaconTimeout function 664](#page-696-0) [WF\\_CAGetBeaconTimeoutAction function 664](#page-696-1)

[WF\\_CAGetChannelList function 665](#page-697-0) [WF\\_CAGetConnectionProfileList function 665](#page-697-1) [WF\\_CAGetDeauthAction function 666](#page-698-0) [WF\\_CAGetDtimInterval function 682](#page-714-1) [WF\\_CAGetElements function 666](#page-698-1) [WF\\_CAGetEventNotificationAction function 667](#page-699-0) [WF\\_CAGetListenInterval function 667](#page-699-1) [WF\\_CAGetListRetryCount function 668](#page-700-0) [WF\\_CAGetMaxChannelTime function 669](#page-701-0) [WF\\_CAGetMinChannelTime function 669](#page-701-1) [WF\\_CAGetProbeDelay function 670](#page-702-0) [WF\\_CAGetRssi function 670](#page-702-1) [WF\\_CAGetScanCount function 671](#page-703-0) [WF\\_CAGetScanType function 671](#page-703-1) [WF\\_CASetBeaconPeriod function 683](#page-715-1) [WF\\_CASetBeaconTimeout function 672](#page-704-0) [WF\\_CASetBeaconTimeoutAction function 672](#page-704-1) [WF\\_CASetChannelList function 673](#page-705-0) [WF\\_CASetConnectionProfileList function 673](#page-705-1) [WF\\_CASetDeauthAction function 674](#page-706-0) [WF\\_CASetDtimInterval function 682](#page-714-2) [WF\\_CASetElements function 674](#page-706-1) [WF\\_CASetEventNotificationAction function 675](#page-707-0) [WF\\_CASetListenInterval function 676](#page-708-0) [WF\\_CASetListRetryCount function 676](#page-708-1) [WF\\_CASetMaxChannelTime function 677](#page-709-0) [WF\\_CASetMinChannelTime function 677](#page-709-1) [WF\\_CASetProbeDelay function 678](#page-710-0) [WF\\_CASetRssi function 678](#page-710-1) [WF\\_CASetScanCount function 679](#page-711-0) [WF\\_CASetScanType function 679](#page-711-1) [WF\\_CMCheckConnectionState function 689](#page-721-0) [WF\\_CMConnect function 687](#page-719-0) [WF\\_CMDisconnect function 687](#page-719-1) [WF\\_CMGetConnectContext function 688](#page-720-0) [WF\\_CMGetConnectionState function 688](#page-720-1) [WF\\_ConvPassphrase2Key function 702](#page-734-0) WF CPCreate function 649 [WF\\_CPDelete function 650](#page-682-0) [WF\\_CPGetAdHocBehavior function 650](#page-682-1) [WF\\_CPGetBssid function 651](#page-683-0)

[WF\\_CPGetDefaultWepKeyIndex function 699](#page-731-0)

[WF\\_CPGetElements function 651](#page-683-1) [WF\\_CPGetIds function 652](#page-684-0) [WF\\_CPGetNetworkType function 652](#page-684-1) [WF\\_CPGetSecurity function 653](#page-685-0) [WF\\_CPGetSsid function 654](#page-686-0) [WF\\_CPGetSsidType function 659](#page-691-0) [WF\\_CPGetWepKeyType function 698](#page-730-0) [WF\\_CPGetWPSCredentials function 708](#page-740-0) [WF\\_CPSetAdHocBehavior function 655](#page-687-0) [WF\\_CPSetBssid function 655](#page-687-1) [WF\\_CPSetDefaultWepKeyIndex function 700](#page-732-0) [WF\\_CPSetElements function 656](#page-688-0) [WF\\_CPSetNetworkType function 656](#page-688-1) [WF\\_CPSetSecurity function 657](#page-689-0) [WF\\_CPSetSsid function 658](#page-690-0) [WF\\_CPSetSsidType function 660](#page-692-1) [WF\\_CPSetWepKeyType function 700](#page-732-1) [WF\\_CPUpdatePMK function 702](#page-734-1) [WF\\_DisableModuleConnectionManager function 689](#page-721-1) [WF\\_EnableSWMultiCastFilter function 731](#page-763-0) [WF\\_FixTxRateWithMaxPower function 715](#page-747-0) WF GetDeviceInfo function 726 [WF\\_GetMacAddress function 726](#page-758-1) [WF\\_GetMacStats function 727](#page-759-0) [WF\\_GetMultiCastFilter function 727](#page-759-1) [WF\\_GetPowerSaveState function 717](#page-749-1) [WF\\_GetRegionalDomain function 728](#page-760-0) [WF\\_GetRtsThreshold function 729](#page-761-0) WF GetTxMode function 733 [WF\\_HibernateEnable function 718](#page-750-0) [WF\\_MulticastSetConfig function 732](#page-764-0) [WF\\_ProcessEvent 736](#page-768-1) [WF\\_PsPollDisable function 718](#page-750-1) [WF\\_PsPollEnable function 719](#page-751-1) [WF\\_SaveWPSCredentials function 709](#page-741-0) WF Scan function 694 [WF\\_ScanGetResult function 695](#page-727-0) [WF\\_SetLinkDownThreshold function 733](#page-765-1) [WF\\_SetMacAddress function 729](#page-761-1) [WF\\_SetMultiCastFilter function 730](#page-762-0) [WF\\_SetPSK function 709](#page-741-1) [WF\\_SetRegionalDomain function 730](#page-762-1)

[WF\\_SetRtsThreshold function 731](#page-763-1) [WF\\_SetTxMode function 734](#page-766-0) [WF\\_TxPowerGetFactoryMax function 713](#page-745-0) [WF\\_TxPowerGetMax function 714](#page-746-0) [WF\\_TxPowerGetMinMax function 712](#page-744-1) [WF\\_TxPowerSetMax function 714](#page-746-1) [WF\\_TxPowerSetMinMax function 713](#page-745-1) [WF\\_YieldPassphrase2Host function 708](#page-740-1) [WFCAElementsStruct structure 680](#page-712-0) [WFCPElementsStruct structure 658](#page-690-1) [WFGetTCBSize function 580](#page-612-3) [WFHibernate structure 720](#page-752-2) [WFMacStatsStruct structure 734](#page-766-1) [WFMulticastConfigStruct structure 735](#page-767-0) [wGetOffset variable 636](#page-668-2) [wICMPSequenceNumber variable 279](#page-311-1) [Wi-Fi API 638](#page-670-0) [Wi-Fi Compilation Options 641](#page-673-0) [Wi-Fi Connection Algorithm 662](#page-694-1) [Wi-Fi Connection Manager 686](#page-718-1) [Wi-Fi Connection Profile 648](#page-680-1) [WiFi Console 133](#page-165-0) [Wi-Fi Direct Network 647](#page-679-0) [WiFi EZConfig 141](#page-173-0) [WiFi G Demo 144](#page-176-2) [Wi-Fi G Demo Board 77](#page-109-1) [Wi-Fi Miscellaneous 724](#page-756-3) [Wi-Fi Miscellaneous Public Members 725](#page-757-0) [Wi-Fi Network Topologies 642](#page-674-1) [Wi-Fi Power Save 715](#page-747-1) [Functions 721](#page-753-1) [Types 722](#page-754-2) [Variables 723](#page-755-3) [Wi-Fi Protected Access \(WPA/WPA2\) 701](#page-733-0) [Wi-Fi Protected Setup \(WPS\) 703](#page-735-1) [Wi-Fi Protected Setup \(WPS\) Issues 745](#page-777-0) [Wi-Fi Scan 690](#page-722-1) [Wi-Fi Security 697](#page-729-0) [WiFi Troubleshooting Tips 742](#page-774-1) [Wi-Fi Tx Power Control 711](#page-743-0) [Wired Equivalent Privacy \(WEP\) 697](#page-729-1) [Wireless Packets Analysis 761](#page-793-0)

[WPA2 Enterprise 711](#page-743-1) [wPutOffset variable 636](#page-668-3) [wUploadChunkOffset variable 609](#page-641-1) [wUploadChunkOffsetForRetransmit variable 609](#page-641-2)

**Z**

[Zero Configuration \(ZeroConf\) 126](#page-158-0)